# $\frac{d\ln\ln}{d}$

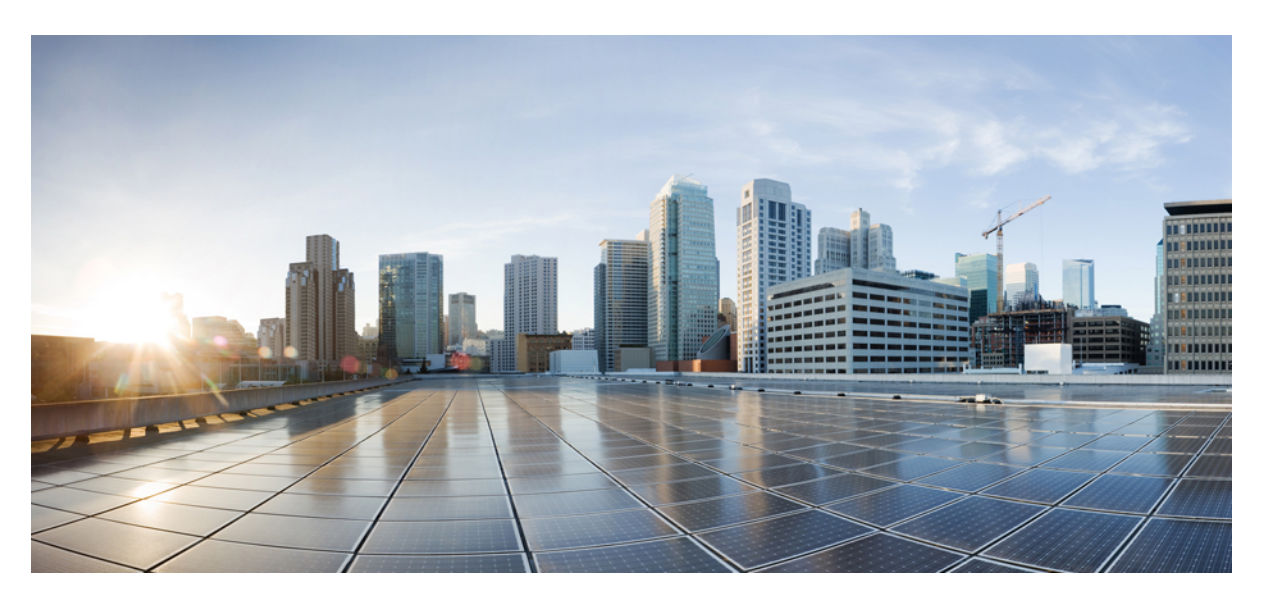

### **Cisco IOS IP Multicast Command Reference**

### **Americas Headquarters**

Cisco Systems, Inc. 170 West Tasman Drive San Jose, CA 95134-1706 USA http://www.cisco.com Tel: 408 526-4000 800 553-NETS (6387) Fax: 408 527-0883

THE SPECIFICATIONS AND INFORMATION REGARDING THE PRODUCTS IN THIS MANUAL ARE SUBJECT TO CHANGE WITHOUT NOTICE. ALL STATEMENTS, INFORMATION, AND RECOMMENDATIONS IN THIS MANUAL ARE BELIEVED TO BE ACCURATE BUT ARE PRESENTED WITHOUT WARRANTY OF ANY KIND, EXPRESS OR IMPLIED. USERS MUST TAKE FULL RESPONSIBILITY FOR THEIR APPLICATION OF ANY PRODUCTS.

THE SOFTWARE LICENSE AND LIMITED WARRANTY FOR THE ACCOMPANYING PRODUCT ARE SET FORTH IN THE INFORMATION PACKET THAT SHIPPED WITH THE PRODUCT AND ARE INCORPORATED HEREIN BY THIS REFERENCE. IF YOU ARE UNABLE TO LOCATE THE SOFTWARE LICENSE OR LIMITED WARRANTY, CONTACT YOUR CISCO REPRESENTATIVE FOR A COPY.

The Cisco implementation of TCP header compression is an adaptation of a program developed by the University of California, Berkeley (UCB) as part of UCB's public domain version of the UNIX operating system. All rights reserved. Copyright © 1981, Regents of the University of California.

NOTWITHSTANDING ANY OTHER WARRANTY HEREIN, ALL DOCUMENT FILES AND SOFTWARE OF THESE SUPPLIERS ARE PROVIDED "AS IS" WITH ALL FAULTS. CISCO AND THE ABOVE-NAMED SUPPLIERS DISCLAIM ALL WARRANTIES, EXPRESSED OR IMPLIED, INCLUDING, WITHOUT LIMITATION, THOSE OF MERCHANTABILITY, FITNESS FOR A PARTICULAR PURPOSE AND NONINFRINGEMENT OR ARISING FROM A COURSE OF DEALING, USAGE, OR TRADE PRACTICE.

IN NO EVENT SHALL CISCO OR ITS SUPPLIERS BE LIABLE FOR ANY INDIRECT, SPECIAL, CONSEQUENTIAL, OR INCIDENTAL DAMAGES, INCLUDING, WITHOUT LIMITATION, LOST PROFITS OR LOSS OR DAMAGE TO DATA ARISING OUT OF THE USE OR INABILITY TO USE THIS MANUAL, EVEN IF CISCO OR ITS SUPPLIERS HAVE BEEN ADVISED OF THE POSSIBILITY OF SUCH DAMAGES.

Any Internet Protocol (IP) addresses and phone numbers used in this document are not intended to be actual addresses and phone numbers. Any examples, command display output, network topology diagrams, and other figures included in the document are shown for illustrative purposes only. Any use of actual IP addresses or phone numbers in illustrative content is unintentional and coincidental.

All printed copies and duplicate soft copies of this document are considered uncontrolled. See the current online version for the latest version.

Cisco has more than 200 offices worldwide. Addresses and phone numbers are listed on the Cisco website at www.cisco.com/go/offices.

The documentation set for this product strives to use bias-free language. For purposes of this documentation set, bias-free is defined as language that does not imply discrimination based on age, disability, gender, racial identity, ethnic identity, sexual orientation, socioeconomic status, and intersectionality. Exceptions may be present in the documentation due to language that is hardcoded in the user interfaces of the product software, language used based on standards documentation, or language that is used by a referenced third-party product.

Cisco and the Cisco logo are trademarks or registered trademarks of Cisco and/or its affiliates in the U.S. and other countries. To view a list of Cisco trademarks, go to this URL: <https://www.cisco.com/c/en/us/about/legal/trademarks.html>. Third-party trademarks mentioned are the property of their respective owners. The use of the word partner does not imply a partnership relationship between Cisco and any other company. (1721R)

© 2022 Cisco Systems, Inc. All rights reserved.

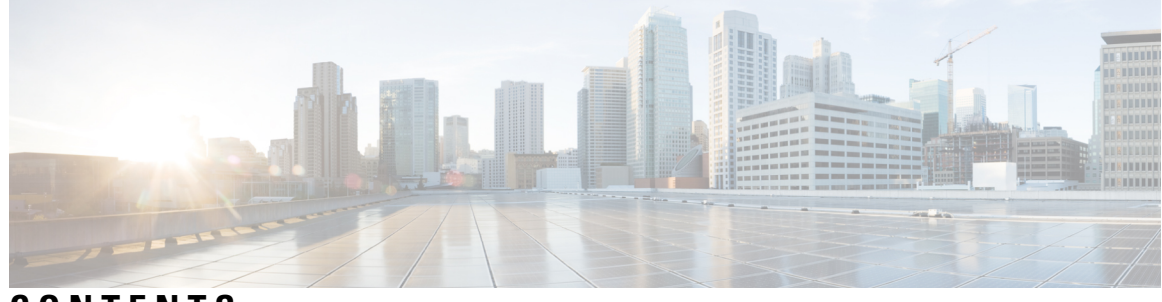

### **CONTENTS**

**CHAPTER 1 beacon multicast routing monitor through ip dvmrp [unicast-routing](#page-16-0) 1**

beacon [\(multicast](#page-18-0) routing monitor) **3** class-map type [multicast-flows](#page-20-0) **5** clear ip [cgmp](#page-23-0) **8** clear ip [dvmrp](#page-24-0) route **9** clear ip igmp [group](#page-25-0) **10** clear ip igmp [snooping](#page-27-0) filter statistics **12** clear ip igmp [snooping](#page-28-0) statistics **13** clear ip mfib [counters](#page-29-0) **14** clear ip mrm [status-report](#page-31-0) **16** clear ip [mroute](#page-32-0) **17** clear ip [msdp](#page-34-0) peer **19** clear ip msdp [sa-cache](#page-35-0) **20** clear ip msdp [statistics](#page-37-0) **22** clear ip [multicast](#page-38-0) limit **23** clear ip multicast [redundancy](#page-40-0) statistics **25** [clear](#page-41-0) ip pgm host **26** clear ip pgm [router](#page-43-0) **28** clear ip pim [auto-rp](#page-44-0) **29** clear ip pim [interface](#page-45-0) count **30** clear ip pim [rp-mapping](#page-46-0) **31** clear ip pim [snooping](#page-47-0) statistics **32** clear ip pim [snooping](#page-48-0) vlan **33** clear ip rtp [header-compression](#page-49-0) **34** [clear](#page-50-0) ip sap **35** [clear](#page-51-0) ip sdr **36**

clear mls ip multicast [bidir-rpcache](#page-52-0) **37** clear mls ip [multicast](#page-53-0) group **38** clear mls ip [multicast](#page-54-0) statistics **39** clear [router-guard](#page-55-0) ip multicast statistics **40** debug [condition](#page-56-0) vrf **41** [debug](#page-57-0) ip pim **42** group [\(multicast-flows\)](#page-59-0) **44** ip [cgmp](#page-61-0) **46** ip domain [multicast](#page-63-0) **48** ip dvmrp [accept-filter](#page-64-0) **49** ip dvmrp [auto-summary](#page-66-0) **51** ip dvmrp [default-information](#page-67-0) **52** ip dvmrp [interoperability](#page-69-0) **54** ip [dvmrp](#page-70-0) metric **55** ip dvmrp [metric-offset](#page-72-0) **57** ip dvmrp [output-report-delay](#page-73-0) **58** ip dvmrp [reject-non-pruners](#page-74-0) **59** ip dvmrp [routehog-notification](#page-75-0) **60** ip dvmrp [route-limit](#page-76-0) **61** ip dvmrp [summary-address](#page-78-0) **63** ip dvmrp [unicast-routing](#page-80-0) **65**

#### **CHAPTER 2 ip igmp [access-group](#page-82-0) through ip igmp v3lite 67**

- ip igmp [access-group](#page-84-0) **69**
- ip igmp [explicit-tracking](#page-87-0) **72**
- ip igmp [helper-address](#page-89-0) **74**
- ip igmp [helper-address](#page-91-0) (UDL) **76**
- ip igmp [immediate-leave](#page-92-0) **77**
- ip igmp [immediate-leave](#page-94-0) group-list **79**
- ip igmp [join-group](#page-95-0) **80**
- ip igmp [last-member-query-count](#page-98-0) **83**
- ip igmp [last-member-query-interval](#page-100-0) **85**
- ip igmp limit [\(global\)](#page-102-0) **87**
- ip igmp limit [\(interface\)](#page-104-0) **89**

ip igmp [mroute-proxy](#page-107-0) **92** ip igmp [proxy-service](#page-109-0) **94** ip igmp [querier-timeout](#page-111-0) **96** ip igmp [query-interval](#page-113-0) **98** ip igmp [query-max-response-time](#page-116-0) **101** ip igmp [snooping](#page-117-0) **102** ip igmp [snooping](#page-119-0) check **104** ip igmp snooping [access-group](#page-120-0) **105** ip igmp snooping [explicit-tracking](#page-122-0) **107** ip igmp snooping [explicit-tracking](#page-124-0) limit **109** ip igmp snooping [fast-leave](#page-125-0) **110** ip igmp [snooping](#page-127-0) flooding **112** ip igmp snooping [immediate-leave](#page-128-0) **113** ip igmp snooping [l2-entry-limit](#page-129-0) **114** ip igmp snooping [last-member-query-count](#page-130-0) **115** ip igmp snooping [last-member-query-interval](#page-132-0) **117** ip igmp [snooping](#page-134-0) limit **119** ip igmp [snooping](#page-136-0) limit track **121** ip igmp snooping [minimum-version](#page-137-0) **122** ip igmp [snooping](#page-138-0) mrouter **123** ip igmp [snooping](#page-140-0) querier **125** ip igmp [snooping](#page-142-0) rate **127** ip igmp snooping [report-suppression](#page-143-0) **128** ip igmp snooping [robustness-variable](#page-144-0) **129** ip igmp snooping [source-only-learning](#page-145-0) age-timer **130** ip igmp snooping [ssm-safe-reporting](#page-146-0) **131** ip igmp [snooping](#page-147-0) static **132** ip igmp [snooping](#page-150-0) tcn flood **135** ip igmp [snooping](#page-151-0) tnc flood query count **136** ip igmp [snooping](#page-152-0) tcn query solicit **137** ip igmp [snooping](#page-153-0) vlan **138** ip igmp snooping vlan [immediate-leave](#page-155-0) **140** ip igmp [snooping](#page-157-0) vlan mrouter **142** ip igmp [snooping](#page-159-0) vlan static **144**

ip igmp [ssm-map](#page-161-0) **146** ip igmp [ssm-map](#page-163-0) enable **148** ip igmp [ssm-map](#page-165-0) query dns **150** ip igmp [ssm-map](#page-167-0) static **152** ip igmp [static-group](#page-169-0) **154** ip igmp tcn [query](#page-172-0) **157** ip igmp [unidirectional-link](#page-173-0) **158** ip igmp [v3lite](#page-175-0) **160**

ip igmp [version](#page-176-0) **161**

### **CHAPTER 3 ip mfib through ip [multicast-routing](#page-178-0) 163**

ip [mfib](#page-180-0) **165** ip [mfib](#page-181-0) cef **166** ip mfib [forwarding](#page-183-0) **168** ip [mrm](#page-185-0) **170** ip mrm [accept-manager](#page-186-0) **171** ip mrm [manager](#page-187-0) **172** ip [mroute](#page-188-0) **173** ip [mroute-cache](#page-192-0) **177** ip msdp [border](#page-194-0) **179** ip msdp [cache-rejected-sa](#page-196-0) **181** ip msdp [cache-sa-state](#page-198-0) **183** ip msdp [default-peer](#page-200-0) **185** ip msdp [description](#page-202-0) **187** ip msdp [filter-sa-request](#page-203-0) **188** ip msdp [keepalive](#page-205-0) **190** ip msdp [mesh-group](#page-207-0) **192** ip msdp [originator-id](#page-209-0) **194** ip msdp [password](#page-211-0) peer **196** ip [msdp](#page-213-0) peer **198** ip msdp [redistribute](#page-215-0) **200** ip msdp rpf [rfc3618](#page-218-0) **203** ip msdp [sa-filter](#page-219-0) in **204** ip msdp [sa-filter](#page-221-0) out **206**

ip msdp [sa-limit](#page-223-0) **208** ip msdp [sa-request](#page-225-0) **210** ip msdp [shutdown](#page-227-0) **212** ip [msdp](#page-228-0) timer **213** ip msdp [ttl-threshold](#page-230-0) **215** ip multicast [boundary](#page-232-0) **217** ip multicast [cache-headers](#page-237-0) **222** ip multicast [default-rpf-distance](#page-239-0) **224** ip multicast [group-range](#page-241-0) **226** ip multicast [hardware-switching](#page-244-0) non-rpf aging **229** ip multicast [hardware-switching](#page-245-0) replication-mode **230** ip [multicast](#page-247-0) heartbeat **232** ip multicast [helper-map](#page-249-0) **234** ip [multicast](#page-252-0) limit **237** ip [multicast](#page-256-0) limit cost **241** ip multicast [mrinfo-filter](#page-259-0) **244** ip multicast [multipath](#page-260-0) **245** ip multicast [oif-per-mvrf-limit](#page-263-0) **248** ip multicast [rate-limit](#page-265-0) **250** ip multicast [redundancy](#page-267-0) routeflush maxtime **252** ip multicast [route-limit](#page-269-0) **254** ip [multicast](#page-270-0) rpf backoff **255** ip [multicast](#page-272-0) rpf interval **257** ip [multicast](#page-274-0) rpf mofrr **259** ip [multicast](#page-276-0) rpf proxy vector **261** ip [multicast](#page-279-0) rpf select **264** ip [multicast](#page-281-0) rpf select topology **266** ip [multicast-routing](#page-282-0) **267** ip [multicast](#page-284-0) rsvp **269** ip multicast [source-per-group-limit](#page-286-0) **271** ip [multicast](#page-287-0) topology **272** ip multicast [total-oif-limit](#page-288-0) **273** ip multicast [ttl-threshold](#page-289-0) **274** ip multicast [use-functional](#page-290-0) **275**

- ip [pgm](#page-294-0) host **279**
- ip pgm [router](#page-298-0) **283**
- ip [pim](#page-299-0) **284**
- ip pim [accept-register](#page-303-0) **288**
- ip pim [accept-rp](#page-305-0) **290**
- ip pim [allow-rp](#page-307-0) **292**
- ip pim autorp [listener](#page-308-0) **293**
- ip pim [bidir-enable](#page-309-0) **294**
- ip pim [bidir-neighbor-filter](#page-311-0) **296**
- ip pim [bidir-offer-interval](#page-313-0) **298**
- ip pim [bidir-offer-limit](#page-314-0) **299**
- ip pim [border](#page-315-0) **300**
- ip pim [bsr-border](#page-316-0) **301**
- ip pim [bsr-candidate](#page-318-0) **303**
- ip pim [bsr-candidate](#page-321-0) loopback **306**
- ip pim [dm-fallback](#page-323-0) **308**
- ip pim [dr-priority](#page-325-0) **310**
- ip pim [log-neighbor-changes](#page-326-0) **311**
- ip pim maximum [group-mappings](#page-327-0) **312**
- ip pim [minimum-vc-rate](#page-328-0) **313**
- ip pim [multipoint-signalling](#page-329-0) **314**
- ip pim [nbma-mode](#page-330-0) **315**
- ip pim [neighbor-filter](#page-331-0) **316**
- ip pim [passive](#page-333-0) **318**
- ip pim [query-interval](#page-335-0) **320**
- ip pim [redundancy](#page-338-0) **323**
- ip pim [register-rate-limit](#page-340-0) **325**
- ip pim [register-source](#page-342-0) **327**
- ip pim [rp-address](#page-344-0) **329**
- ip pim [rp-announce-filter](#page-347-0) **332**
- ip pim [rp-candidate](#page-350-0) **335**
- ip pim [send-rp-announce](#page-353-0) **338**

ip pim [send-rp-discovery](#page-356-0) **341** ip pim snooping (global [configuration\)](#page-359-0) **344** ip pim snooping (interface [configuration\)](#page-360-0) **345** ip pim [snooping](#page-361-0) dr-flood **346** ip pim snooping suppress [sgr-prune](#page-362-0) **347** ip pim sparse [sg-expiry-timer](#page-363-0) **348** ip pim [spt-threshold](#page-365-0) **350** ip pim [ssm](#page-367-0) **352** ip pim [state-refresh](#page-369-0) disable **354** ip pim state-refresh [origination-interval](#page-371-0) **356** ip pim [v1-rp-reachability](#page-373-0) **358** ip pim [vc-count](#page-374-0) **359** ip pim [version](#page-375-0) **360**

### **CHAPTER 5 ip rgmp through ipv6 [multicast-routing](#page-376-0) 361**

ip [rgmp](#page-378-0) **363** ip sap [cache-timeout](#page-380-0) **365** ip sap [listen](#page-381-0) **366** ip sdr [cache-timeout](#page-383-0) **368** ip sdr [listen](#page-384-0) **369** ip [service](#page-385-0) reflect **370** ip [urd](#page-387-0) **372** ipv6 [mfib](#page-388-0) **373** ipv6 mfib cef [output](#page-389-0) **374** ipv6 [mfib](#page-390-0) fast **375** ipv6 mfib [forwarding](#page-392-0) **377** ipv6 mfib [hardware-switching](#page-393-0) **378** ipv6 [mfib-cef](#page-395-0) **380** ipv6 mfib-mode [centralized-only](#page-396-0) **381** ipv6 mld [access-group](#page-397-0) **382** ipv6 mld [explicit-tracking](#page-399-0) **384** ipv6 mld [host-proxy](#page-400-0) **385** ipv6 mld [host-proxy](#page-401-0) interface **386** ipv6 mld [join-group](#page-402-0) **387**

ipv6 mld [limit](#page-404-0) **389** ipv6 mld [query-interval](#page-406-0) **391** ipv6 mld [query-max-response-time](#page-408-0) **393** ipv6 mld [query-timeout](#page-410-0) **395** ipv6 mld [router](#page-412-0) **397** ipv6 mld [snooping](#page-414-0) **399** ipv6 mld snooping [explicit-tracking](#page-415-0) **400** ipv6 mld snooping [last-member-query-interval](#page-417-0) **402** ipv6 mld [snooping](#page-419-0) limit **404** ipv6 mld [snooping](#page-421-0) mrouter **406** ipv6 mld [snooping](#page-422-0) querier **407** ipv6 mld snooping [report-suppression](#page-423-0) **408** ipv6 mld [ssm-map](#page-424-0) enable **409** ipv6 mld [ssm-map](#page-426-0) query dns **411** ipv6 mld [ssm-map](#page-428-0) static **413** ipv6 mld [state-limit](#page-430-0) **415** ipv6 mld [static-group](#page-432-0) **417** ipv6 [multicast](#page-434-0) aaa account receive **419** ipv6 multicast [boundary](#page-435-0) **420** ipv6 multicast [group-range](#page-437-0) **422** ipv6 [multicast](#page-439-0) limit **424** ipv6 [multicast](#page-441-0) limit cost **426** ipv6 [multicast](#page-443-0) limit rate **428** ipv6 multicast [multipath](#page-444-0) **429** ipv6 multicast [pim-passive-enable](#page-445-0) **430** ipv6 [multicast](#page-446-0) rpf **431** ipv6 [multicast](#page-448-0) rpf select **433** ipv6 [multicast-routing](#page-450-0) **435**

#### **CHAPTER 6 ipv6 pim [through](#page-452-0) senders 437**

[ipv6](#page-454-0) pim **439** ipv6 pim [accept-register](#page-456-0) **441** ipv6 pim [allow-rp](#page-457-0) **442** ipv6 pim [anycast-RP](#page-458-0) **443**

ipv6 pim bsr [border](#page-459-0) **444** ipv6 pim bsr [candidate](#page-461-0) bsr **446** ip pim cache [rpf-oif](#page-463-0) **448** ipv6 pim bsr [candidate](#page-464-0) rp **449** ipv6 pim [dr-priority](#page-467-0) **452** ipv6 pim [hello-interval](#page-469-0) **454** ipv6 pim [join-prune-interval](#page-471-0) **456** ipv6 pim maximum [group-mappings](#page-472-0) **457** ipv6 pim [neighbor-filter](#page-473-0) list **458** ipv6 pim [passive](#page-474-0) **459** ipv6 pim rp [embedded](#page-475-0) **460** ipv6 pim [rp-address](#page-476-0) **461** ipv6 pim [spt-threshold](#page-479-0) infinity **464** [manager](#page-481-0) **466** mdt [auto-discovery](#page-482-0) pim **467** mdt [data](#page-484-0) **469** mdt data mpls [mldp](#page-486-0) **471** mdt [default](#page-488-0) **473** mdt [log-reuse](#page-490-0) **475** mdt [preference](#page-492-0) **477** mls ip multicast (global [configuration\)](#page-494-0) **479** mls ip multicast (interface [configuration\)](#page-497-0) **482** mls ip multicast bidir [gm-scan-interval](#page-498-0) **483** mls ip multicast [connected](#page-499-0) **484** mls ip multicast [consistency-check](#page-501-0) **486** mls ip multicast [flow-stat-timer](#page-503-0) **488** mls ip [multicast](#page-504-0) non-rpf aging **489** mls ip multicast [replication-mode](#page-506-0) **491** mls ip [multicast](#page-508-0) sso **493** mls ip [multicast](#page-510-0) stub **495** mls ip multicast [threshold](#page-512-0) **497** mode [bypass](#page-513-0) **498** mpls [mldp](#page-515-0) **500** mpls [mldp](#page-517-0) fec **502**

mpls [mldp](#page-519-0) filter **504** mpls mldp [forwarding](#page-521-0) recursive **506** mpls mldp logging [notifications](#page-522-0) **507** mpls [mldp](#page-523-0) path **508** [mrinfo](#page-525-0) **510** [mrm](#page-527-0) **512** [mstat](#page-528-0) **513** [mtrace](#page-530-0) **515** platform [multicast](#page-532-0) oce flag suppress **517** [receivers](#page-533-0) **518** [router-guard](#page-536-0) ip multicast efps **521** [router-guard](#page-538-0) ip multicast switchports **523** [senders](#page-539-0) **524 CHAPTER 7 show ip dvmrp route [through](#page-542-0) show ip sdr 527** show ip [dvmrp](#page-544-0) route **529** show ip igmp [groups](#page-546-0) **531** show ip igmp [interface](#page-550-0) **535** show ip multicast [overlay-mapping](#page-553-0) **538** show ip igmp [membership](#page-555-0) **540** show ip igmp [snooping](#page-558-0) **543** show ip igmp snooping [explicit-tracking](#page-562-0) **547** show ip igmp [snooping](#page-564-0) filter **549** show ip igmp [snooping](#page-567-0) mrouter **552** show ip igmp snooping [rate-limit](#page-569-0) **554** show ip igmp [snooping](#page-570-0) statistics **555** show ip igmp [ssm-mapping](#page-572-0) **557** show ip igmp [static-group](#page-575-0) class-map **560** [show](#page-577-0) ip igmp udlr **562** show ip [mcache](#page-579-0) **564** [show](#page-581-0) ip mfib **566** show ip mfib [active](#page-583-0) **568**

show ip mfib [count](#page-585-0) **570**

show ip mfib [interface](#page-589-0) **574**

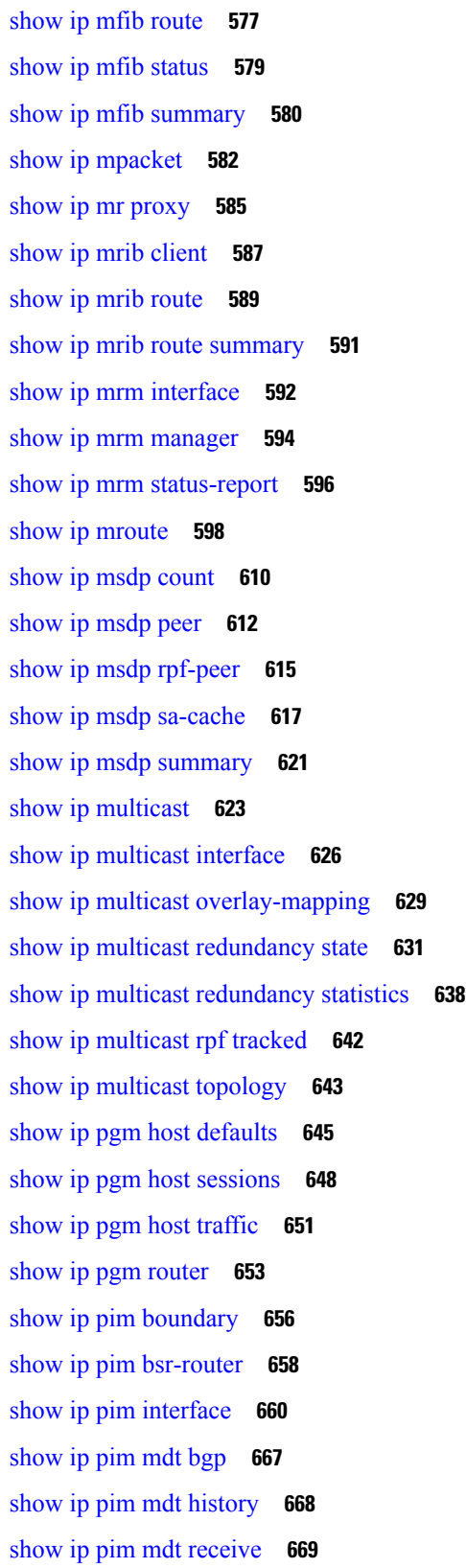

 $\blacksquare$ 

 $\mathbf{l}$ 

[show](#page-686-0) ip pim mdt send **671** show ip pim [neighbor](#page-688-0) **673** [show](#page-692-0) ip pim rp **677** show ip pim rp [mapping](#page-695-0) **680** show ip pim [rp-hash](#page-697-0) **682** show ip pim [rp-hash](#page-699-0) (BSR) **684** show ip pim [snooping](#page-701-0) **686** show ip pim [tunnel](#page-705-0) **690** [show](#page-707-0) ip pim vc **692** [show](#page-709-0) ip rpf **694** show ip rpf [events](#page-714-0) **699** show ip rpf [select](#page-716-0) **701** [show](#page-718-0) ip sap **703** [show](#page-721-0) ip sdr **706**

**CHAPTER 8 show ipv6 through [udp-port](#page-722-0) 707** [show](#page-724-0) ipv6 mfib **709** show ipv6 mfib [active](#page-730-0) **715** show ipv6 mfib [count](#page-732-0) **717** show ipv6 mfib [global](#page-734-0) **719** show ipv6 mfib [instance](#page-736-0) **721** show ipv6 mfib [interface](#page-737-0) **722** [show](#page-739-0) ipv6 mfib route **724** show ipv6 mfib [status](#page-741-0) **726** show ipv6 mfib [summary](#page-742-0) **727** show ipv6 mld [groups](#page-744-0) **729** show ipv6 mld groups [summary](#page-747-0) **732** show ipv6 mld [host-proxy](#page-749-0) **734** show ipv6 mld [interface](#page-752-0) **737** show ipv6 mld [snooping](#page-755-0) **740** show ipv6 mld [ssm-map](#page-757-0) **742** show ipv6 mld [traffic](#page-759-0) **744** show ipv6 mrib [client](#page-761-0) **746** [show](#page-763-0) ipv6 mrib route **748**

show ipv6 [mroute](#page-766-0) **751** show ipv6 [mroute](#page-772-0) active **757** show ipv6 pim [anycast-RP](#page-774-0) **759** [show](#page-775-0) ipv6 pim bsr **760** [show](#page-778-0) ipv6 pim df **763** show ipv6 pim df [winner](#page-780-0) **765** show ipv6 pim [group-map](#page-782-0) **767** show ipv6 pim [interface](#page-785-0) **770** show ipv6 pim [join-prune](#page-788-0) statistic **773** [show](#page-790-0) ipv6 pim limit **775** show ipv6 pim [neighbor](#page-791-0) **776** show ipv6 pim [range-list](#page-793-0) **778** show ipv6 pim [topology](#page-795-0) **780** show ipv6 pim [traffic](#page-798-0) **783** show ipv6 pim [tunnel](#page-800-0) **785** [show](#page-802-0) ipv6 rpf **787** show mls ip [multicast](#page-804-0) **789** show mls ip [multicast](#page-807-0) bidir **792** show mls ip multicast [rp-mapping](#page-809-0) **794** show mls ip [multicast](#page-811-0) sso **796** show mpls mldp [bindings](#page-813-0) **798** show mpls mldp [count](#page-815-0) **800** show mpls mldp [database](#page-816-0) **801** [show](#page-818-0) mpls mldp filter **803** show mpls mldp ha [count](#page-819-0) **804** show mpls mldp ha [database](#page-820-0) **805** show mpls mldp ha [neighbors](#page-822-0) **807** [show](#page-823-0) mpls mldp ha root **808** show mpls mldp [interface](#page-824-0) **809** show mpls mldp label [release](#page-825-0) **810** show mpls mldp [neighbors](#page-826-0) **811** [show](#page-828-0) mpls mldp root **813** show platform software [multicast](#page-830-0) ip bidir **815** show platform software multicast ip [capability](#page-832-0) **817** show platform software multicast ip [complete](#page-834-0) **819** show platform software multicast ip [connected](#page-836-0) **821** show platform software [multicast](#page-838-0) ip interface **823** show platform software [multicast](#page-840-0) ip partial **825** show platform software [multicast](#page-842-0) ip source **827** show platform software [multicast](#page-844-0) ip statistics **829** show platform software multicast ip [summary](#page-845-0) **830** show platform software [multicast](#page-847-0) ip vrf **832** show [router-guard](#page-849-0) **834** show [tech-support](#page-851-0) mvpn **836** [snmp-server](#page-855-0) enable traps mvpn **840** [snmp-server](#page-857-0) enable traps pim **842** tunnel udlr [address-resolution](#page-859-0) **844** tunnel udlr [receive-only](#page-860-0) **845** tunnel udlr [send-only](#page-862-0) **847** [udp-port](#page-864-0) **849**

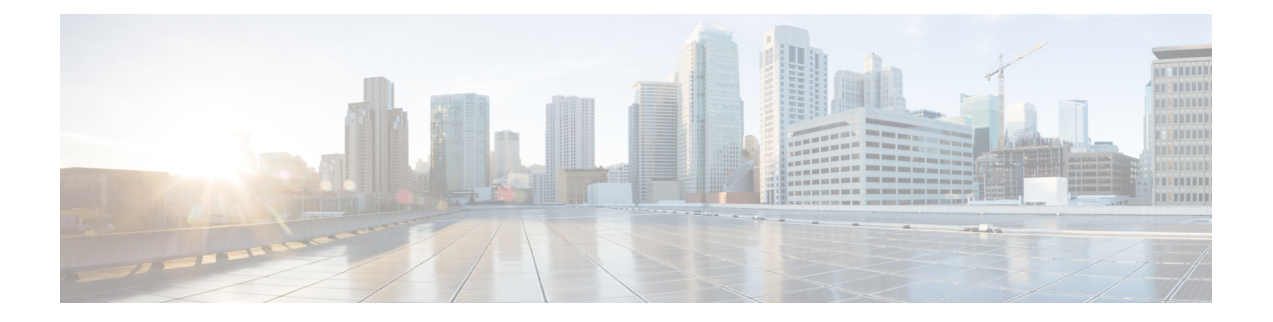

## <span id="page-16-0"></span>**beacon multicast routing monitor through ip dvmrp unicast-routing**

- beacon [\(multicast](#page-18-0) routing monitor), on page 3
- class-map type [multicast-flows,](#page-20-0) on page 5
- clear ip [cgmp,](#page-23-0) on page 8
- clear ip [dvmrp](#page-24-0) route, on page 9
- clear ip igmp [group,](#page-25-0) on page 10
- clear ip igmp snooping filter [statistics,](#page-27-0) on page 12
- clear ip igmp snooping [statistics,](#page-28-0) on page 13
- clear ip mfib [counters,](#page-29-0) on page 14
- clear ip mrm [status-report,](#page-31-0) on page 16
- clear ip [mroute,](#page-32-0) on page 17
- clear ip [msdp](#page-34-0) peer, on page 19
- clear ip msdp [sa-cache,](#page-35-0) on page 20
- clear ip msdp [statistics,](#page-37-0) on page 22
- clear ip [multicast](#page-38-0) limit, on page 23
- clear ip multicast [redundancy](#page-40-0) statistics, on page 25
- [clear](#page-41-0) ip pgm host, on page 26
- clear ip pgm [router,](#page-43-0) on page 28
- clear ip pim [auto-rp,](#page-44-0) on page 29
- clear ip pim [interface](#page-45-0) count, on page 30
- clear ip pim [rp-mapping,](#page-46-0) on page 31
- clear ip pim snooping [statistics,](#page-47-0) on page 32
- clear ip pim [snooping](#page-48-0) vlan, on page 33
- clear ip rtp [header-compression,](#page-49-0) on page 34
- [clear](#page-50-0) ip sap, on page 35
- [clear](#page-51-0) ip sdr, on page 36
- clear mls ip multicast [bidir-rpcache,](#page-52-0) on page 37
- clear mls ip [multicast](#page-53-0) group, on page 38
- clear mls ip multicast [statistics,](#page-54-0) on page 39
- clear [router-guard](#page-55-0) ip multicast statistics, on page 40
- debug [condition](#page-56-0) vrf, on page 41
- [debug](#page-57-0) ip pim, on page 42
- group [\(multicast-flows\),](#page-59-0) on page 44
- ip [cgmp,](#page-61-0) on page 46
- ip domain [multicast,](#page-63-0) on page 48
- ip dvmrp [accept-filter,](#page-64-0) on page 49
- ip dvmrp [auto-summary,](#page-66-0) on page 51
- ip dvmrp [default-information,](#page-67-0) on page 52
- ip dvmrp [interoperability,](#page-69-0) on page 54
- ip dvmrp [metric,](#page-70-0) on page 55
- ip dvmrp [metric-offset,](#page-72-0) on page 57
- ip dvmrp [output-report-delay,](#page-73-0) on page 58
- ip dvmrp [reject-non-pruners,](#page-74-0) on page 59
- ip dvmrp [routehog-notification,](#page-75-0) on page 60
- ip dvmrp [route-limit,](#page-76-0) on page 61
- ip dvmrp [summary-address,](#page-78-0) on page 63
- ip dvmrp [unicast-routing,](#page-80-0) on page 65

## <span id="page-18-0"></span>**beacon (multicast routing monitor)**

To change the frequency, duration, or scope of beacon messages that the Manager sends to Test Senders and Test Receivers during a Multicast Routing Monitor (MRM) test, use the **beacon**command in MRM manager configuration mode. To restore the default settings, use the **no** form of this command.

**beacon** [**interval** *seconds*] [**holdtime** *seconds*] [**ttl** *ttl-value*] **no beacon** [**interval** *seconds*] [**holdtime** *seconds*] [**ttl** *ttl-value*]

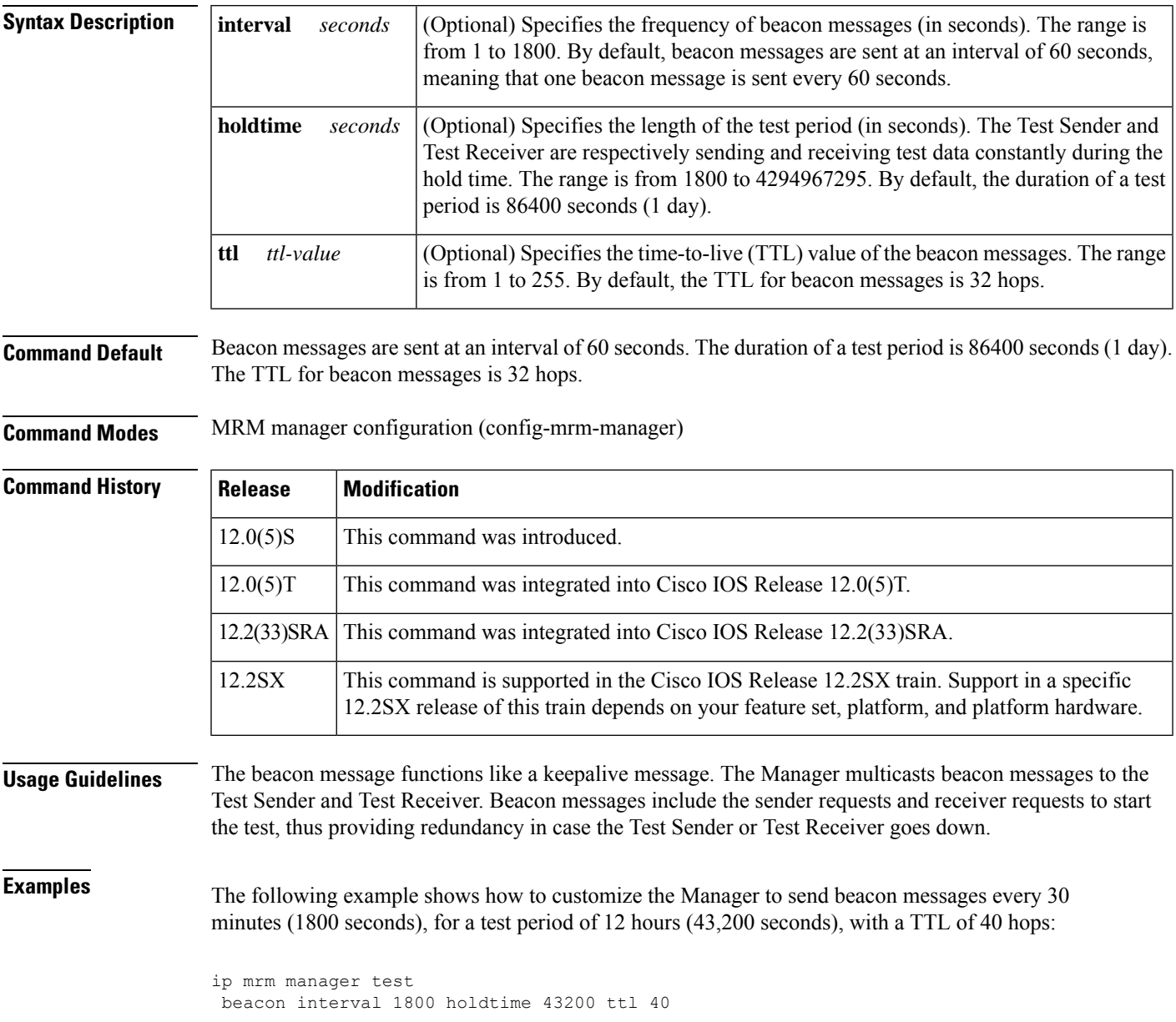

I

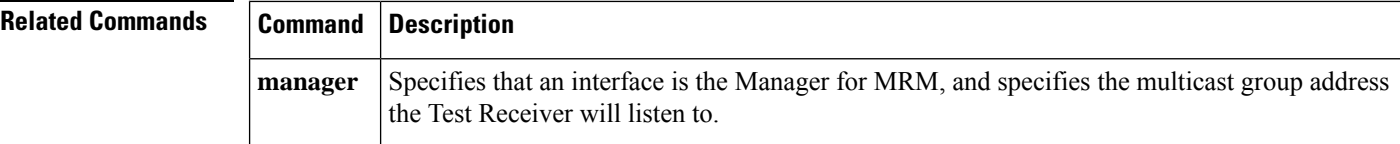

٦

### <span id="page-20-0"></span>**class-map type multicast-flows**

To enter multicast-flows class-map configuration mode to create or modify an Internet Group Management Protocol (IGMP) static group class map, use the **class-map type multicast-flows** command in global configuration mode. To delete an IGMP static group range class map, use the **no** form of this command.

**class-map type multicast-flows** *class-map-name* **no class-map type multicast-flows** *class-map-name*

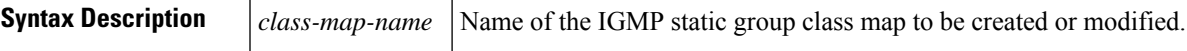

**Command Default** No IGMP static group class maps are configured.

**Command Modes** Global configuration (config)

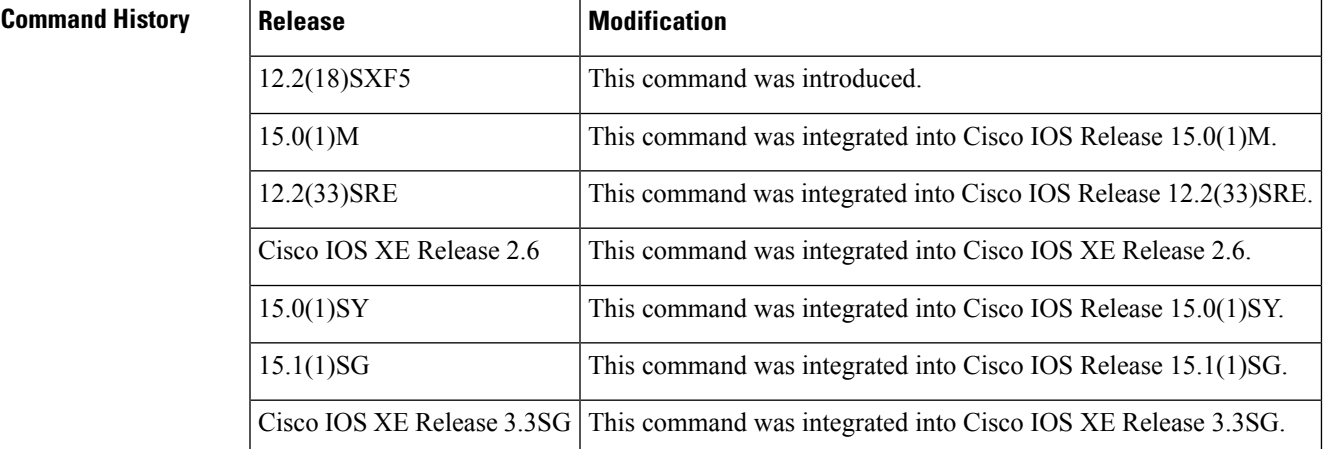

**Usage Guidelines** Use the **class-map type multicast-flows** command to enter multicast-flows class-map configuration mode to create or modify IGMP static group class maps.

> Unlike quality of service (QoS) class maps, which you define by specifying numerous match criteria, you define IGMP static group class maps by specifying multicast groups entries (group addresses, group ranges, Source Specific Multicast [SSM] channels, and SSM channel ranges). The **group** command is used to define the group entries to be associated with a class map.

> After using the **class-map type multicast-flows** command to specify the name of the IGMP static group class map to be created or modified, use the following forms of the **group** command in multicast-flows class-map configuration mode to define the group entries to be associated with the class map:

• **group** *group-address*

Defines a group address to be associated with an IGMP static group class map.

• **group** *group-address* **to** *group-address*

Defines a range of group addresses to be associated with an IGMP static group class map.

• **group** *group-address* **source** *source-address*

Defines an SSM channel to be associated with an IGMP static group class map.

• **group** *group-address* **to** *group-address* **source** *source-address*

Defines a range of SSM channels to be associated with an IGMP static group class map.

Unlike QoS class maps, IGMP static group range class maps are not configured in traffic policies. Rather, the **ip igmp static-group** command has been extended to support IGMP static group ranges. After creating an IGMP static group class map, you can attach the class map to interfaces using the **ip igmp static-group** command with the **class-map** keyword and *class-map-name* argument. Once a class map is attached to an interface, all group entries defined in the class map become statically connected members on the interface and are added to the IGMP cache and IP multicast route (mroute) table.

#### **Additional Guidelines for Configuring IGMP Static Group Class Maps**

- Only one IGMP static group class map can be attached to an interface.
- If an IGMP static group class map is modified (that is, if group entries are added to or removed from the class map using the **group** command), the group entries that are added to or removed from the IGMP static group class map are added to or deleted from the IGMP cache and the IP multicast route (mroute) table, respectively.
- If an IGMP static group class map attached to an interface is replaced on the interface by another class map using the **ip igmp static-group** command, the group entries associated with the old class map are removed, and the group entries defined in the new class map are added to the IGMP cache and mroute table.
- The **ip igmp static-group** command accepts an IGMP static group class map for the *class-map-name* argument, regardless of whether the class map configuration exists. If a class map attached to an interface does not exist, the class map remains inactive. Once the class map is configured, all group entries associated with the class map are added to the IGMP cache and mroute table.
- If a class map is removed from an interface using the **no** form of the **ip igmp static-group** command, all group entries defined in the class map are removed from the IGMP cache and mroute tables.

Use the **show ip igmp static-group class-map** command to display the contents of IGMP static group class map configurations and information about the interfaces using class maps.

**Examples** The following example shows how to create a class map named static1 and enter multicast-flows class-map configuration mode:

class-map type multicast-flows static1

The following example shows how to define a range of SSM channels to be associated with an IGMP static group class map:

group 192.0.2.0 source 192.0.2.10

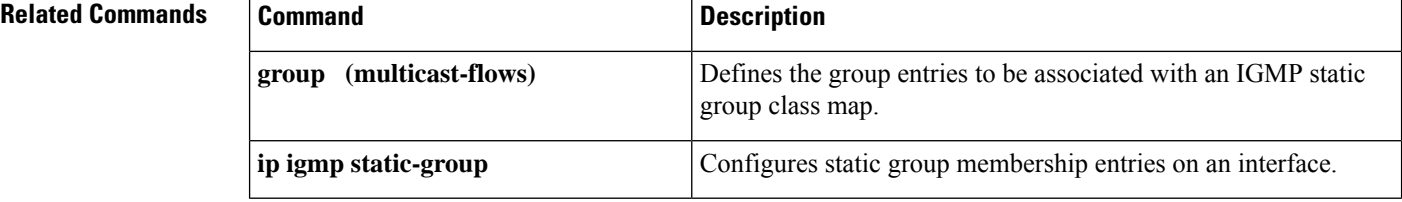

I

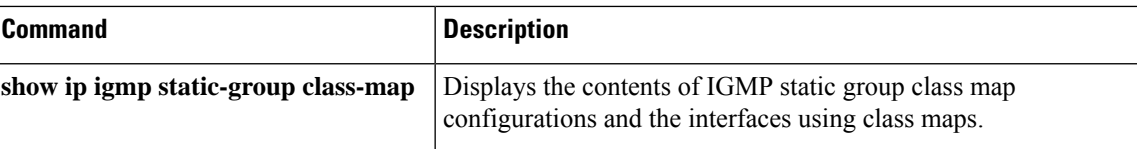

## <span id="page-23-0"></span>**clear ip cgmp**

To clear all group entries from the caches of Catalyst switches, use the **clear ip cgmp** command in privileged EXEC mode.

**clear ip cgmp** [*interface-type interface-number*]

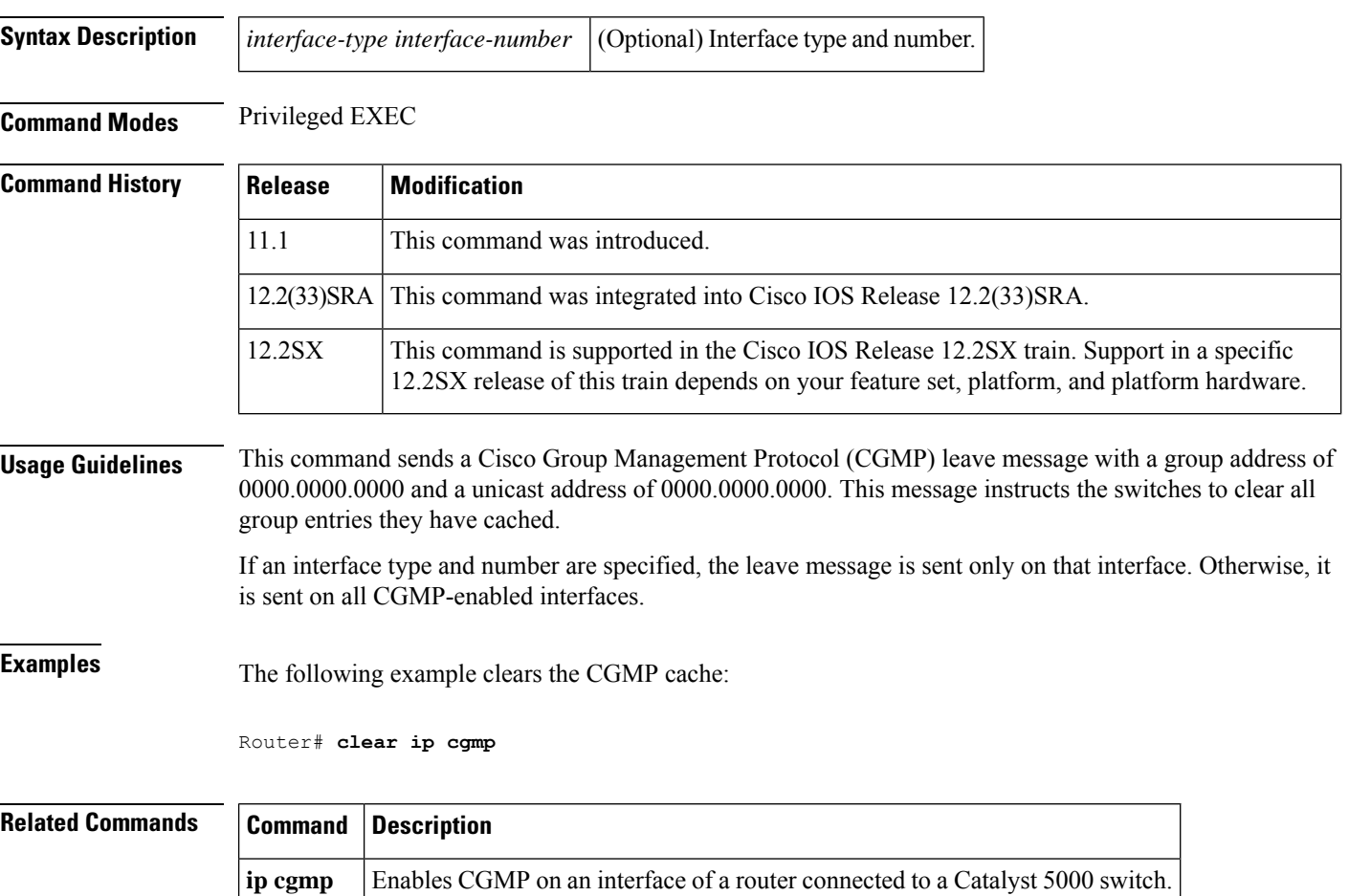

### <span id="page-24-0"></span>**clear ip dvmrp route**

 $\mathscr{P}$ **Note**

The **clear ip dvmrp route**command is not available in 12.2(33)SRB, 15.0(1)M, and later 12.2SR, 15.0M, and T releases.

To delete routes from the Distance Vector Multicast Routing Protocol (DVMRP) routing table, use the **clear ip dvmrp route** command in privileged EXEC mode.

**clear ip dvmrp route \****route*

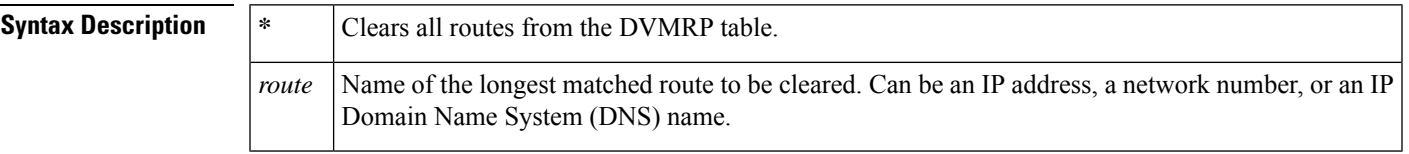

**Command Modes** Privileged EXEC

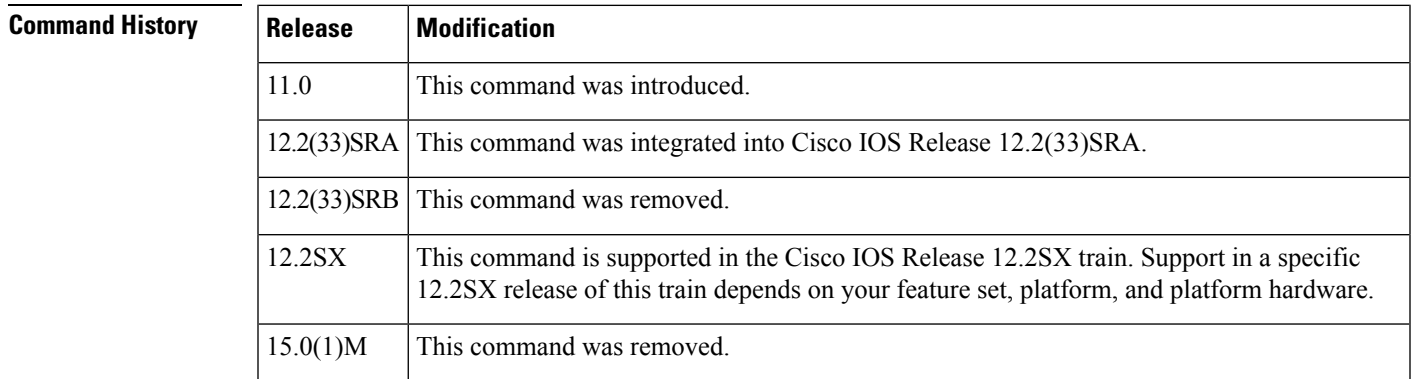

**Examples** The following example shows how to delete route 10.1.1.1 from the DVMRP routing table:

Router# **clear ip dvmrp route 10.1.1.1**

## <span id="page-25-0"></span>**clear ip igmp group**

To delete entries from the Internet Group Management Protocol (IGMP) cache, use the **clear ip igmp group**command in privileged EXEC mode.

**clear ip igmp** [**vrf vrf-name**] **group** [**group-name group-address**|**interface-type interface-number**]

#### **Cisco 7600 Series**

**clear ip igmp** [**vrf** *vrf-name*] **group** [*interface interface-numbergroup-namegroup-address*] [**loopback** *interface-number* | **null** *interface-number* | **port-channel** *number* | **vlan** *vlan-id*]

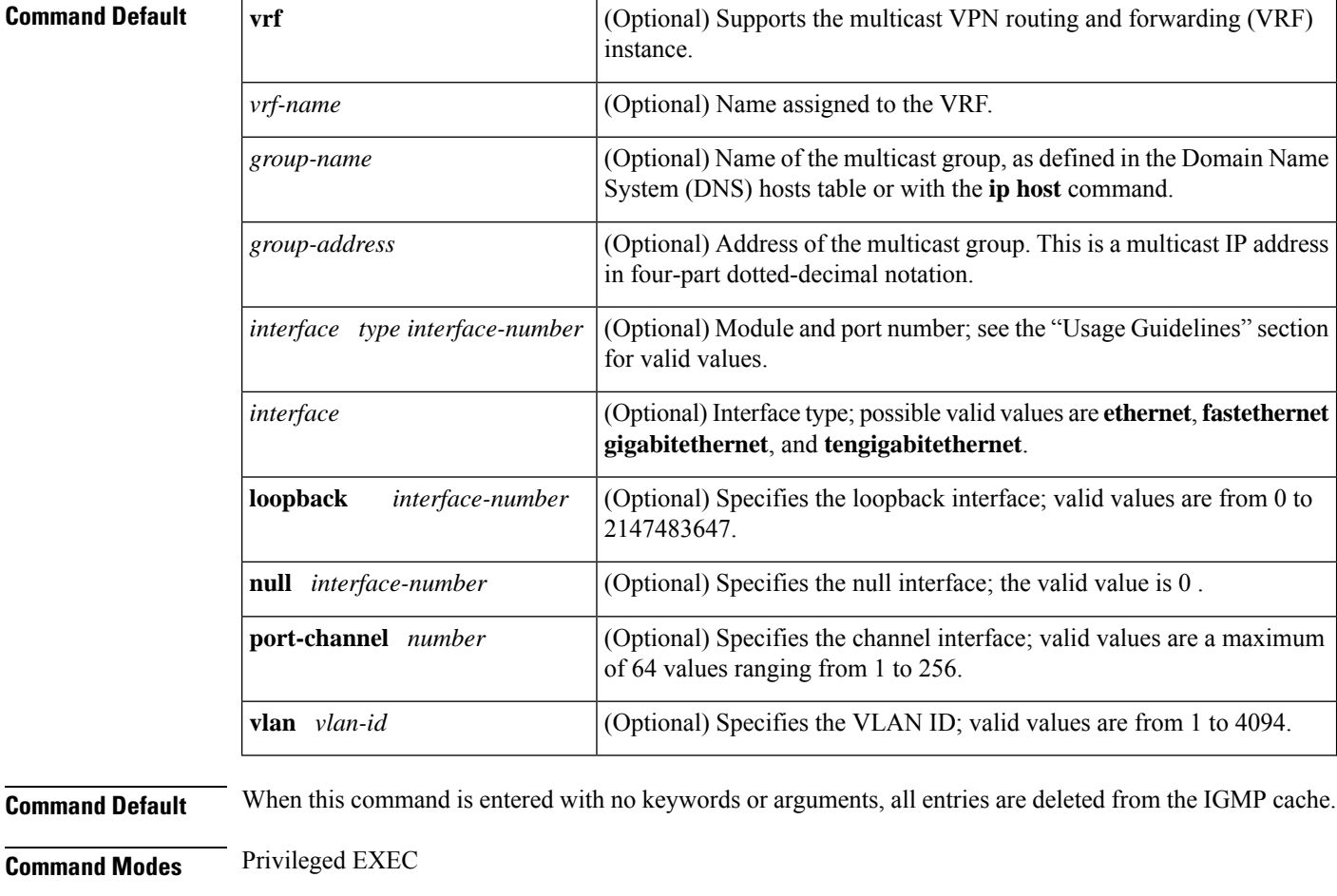

**Command Histo** 

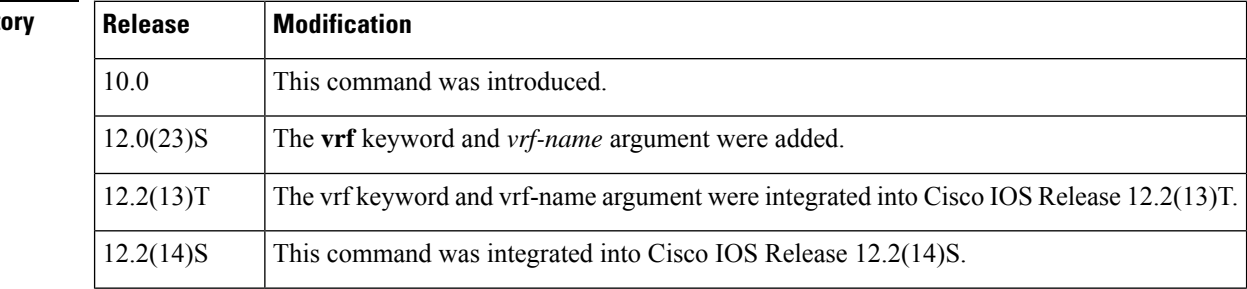

 $\mathbf I$ 

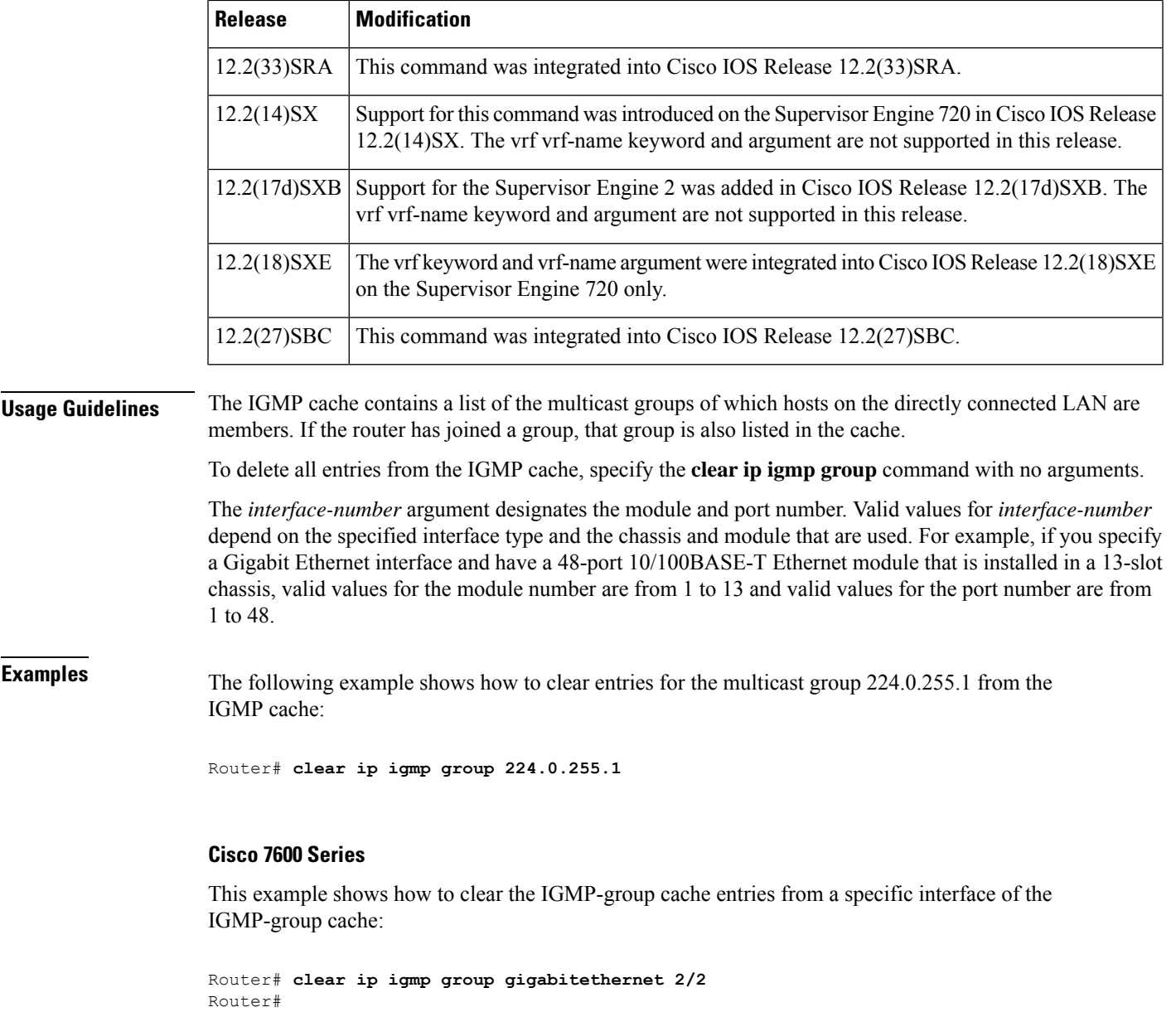

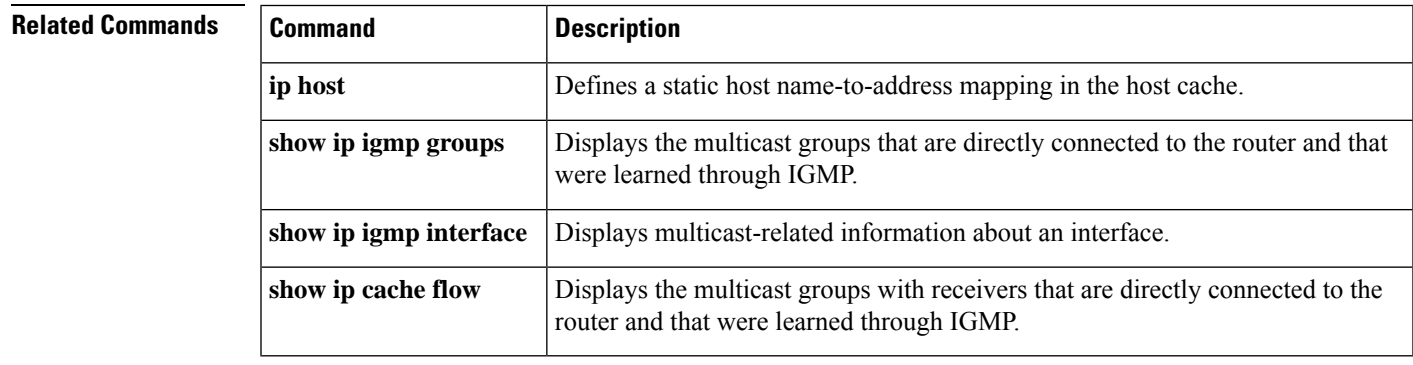

## <span id="page-27-0"></span>**clear ip igmp snooping filter statistics**

To clear Internet Group Management Protocol (IGMP) filtering statistics, use the **clear ip igmp snooping filter statistics** command in privileged EXEC mode.

**clear ip igmp snooping filter statistics interface** *type mod*/*port* [**vlan** *vlan-id*]

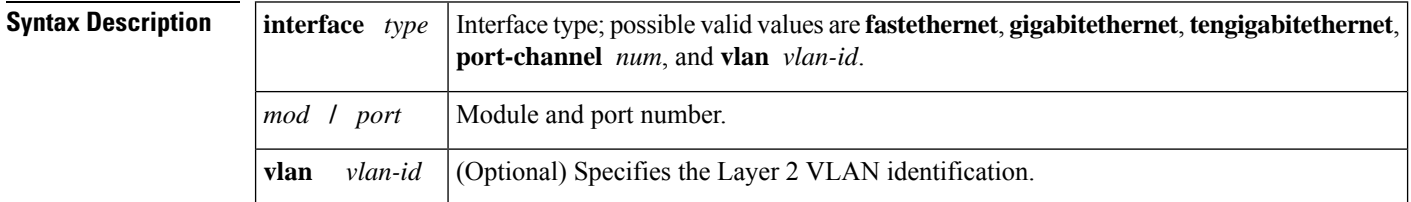

**Command Default** This command has no default settings.

**Command Modes** Privileged EXEC (#)

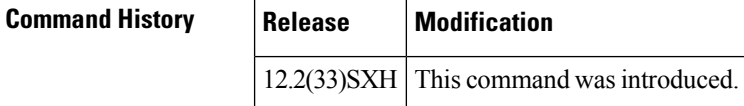

**Examples** This example shows how to clear statistics for all access ports and for all VLANs on all trunk ports:

Router# **clear ip igmp snooping filter statistics**

This example shows how to clear statistics for one particular access port or for all VLANs on one particular trunk port:

Router# **clear ip igmp snooping filter statistics interface gigabitethernet 3/2** This example shows how to clear statistics for one particular VLAN on a trunk port:

Router# **clear ip igmp snooping filter statistics interface gigabitethernet 3/2 vlan 100**

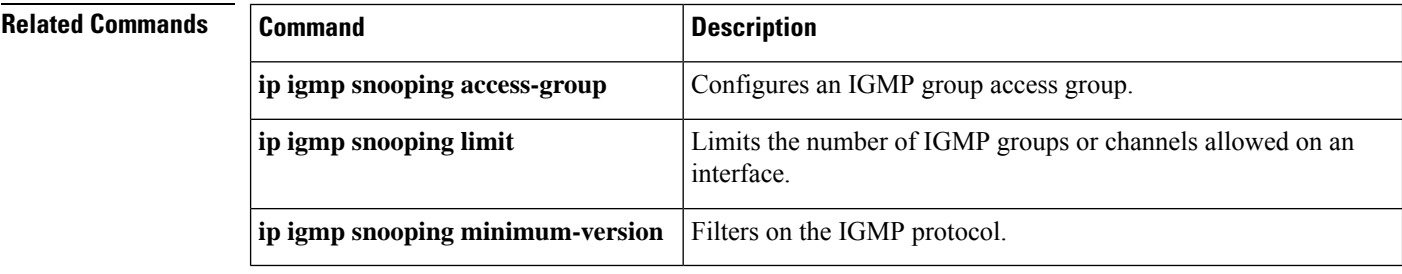

## <span id="page-28-0"></span>**clear ip igmp snooping statistics**

To clear the IGMP-snooping statistics, use the **clear ip igmp snooping statistics** command in privileged EXEC mode.

**clear ip igmp snooping statistics** [**vlan** *vlan-id*]

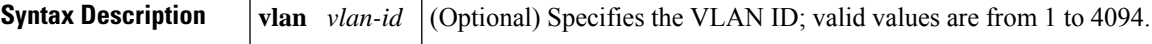

**Command Default** This command has no default settings.

**Command Modes** Privileged EXEC

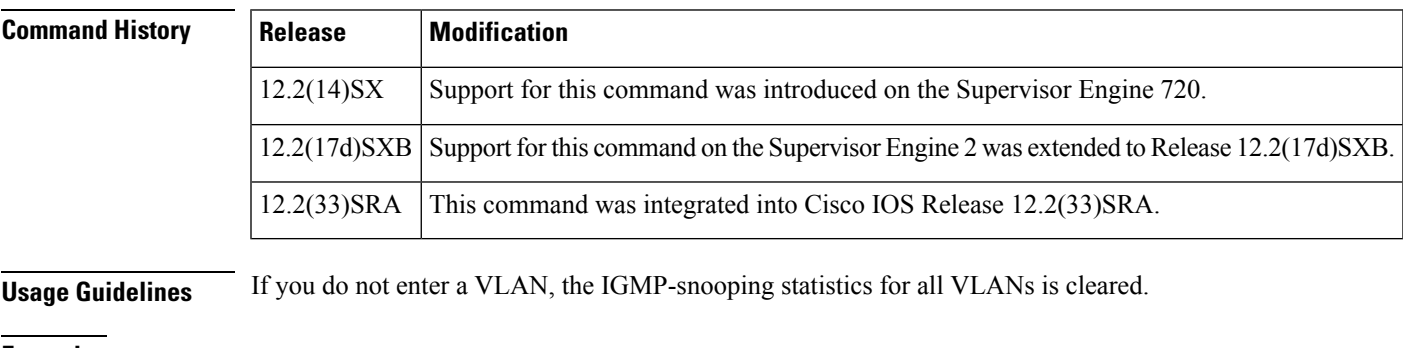

**Examples** This example shows how to clear the IGMP-snooping statistics for all VLANs:

Router# **clear ip igmp snooping statistics**

This example shows how to clear the IGMP-snooping statistics for a specific VLAN:

Router# **clear ip igmp snooping statistics vlan 300**

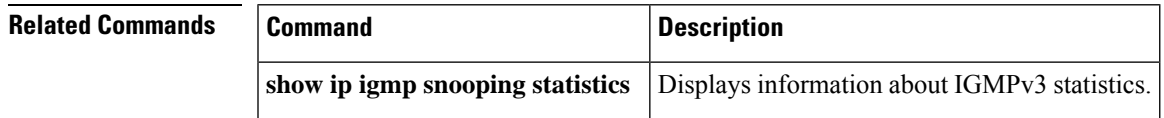

## <span id="page-29-0"></span>**clear ip mfib counters**

To reset all active IPv4 MulticastForwarding Information Base (MFIB) traffic counters, use the **clear ip mfib counters** command in privileged EXEC mode.

**clear ip mfib** [**vrf** *vrf-name* | **\***] **counters** [*group-address*/*mask* | *group-address* [*source-address*] | *source-address group-address*]

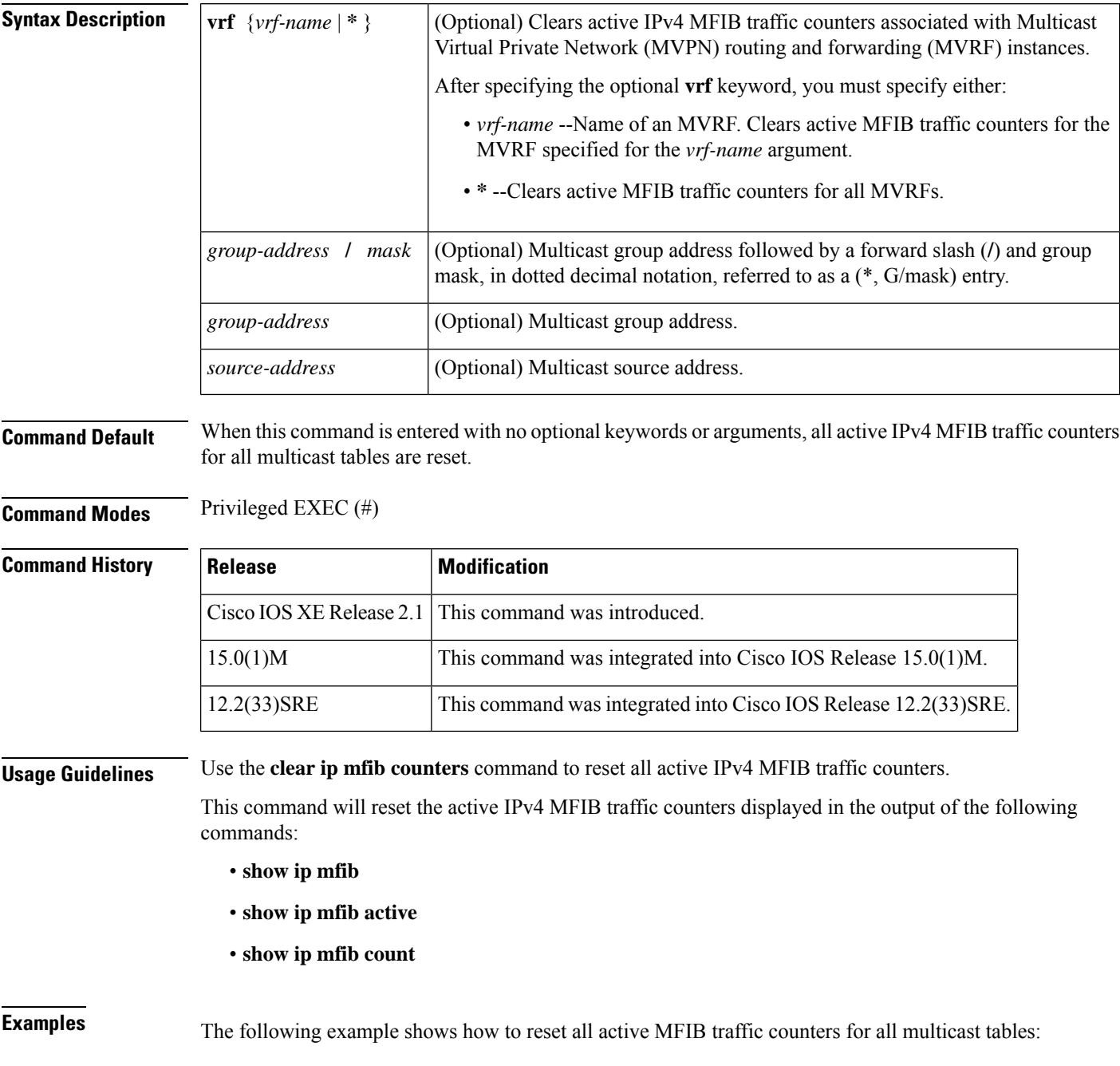

#### Router# **clear ip mfib counters**

 $\overline{\text{Related Commands}}$ 

 $\overline{\phantom{a}}$ 

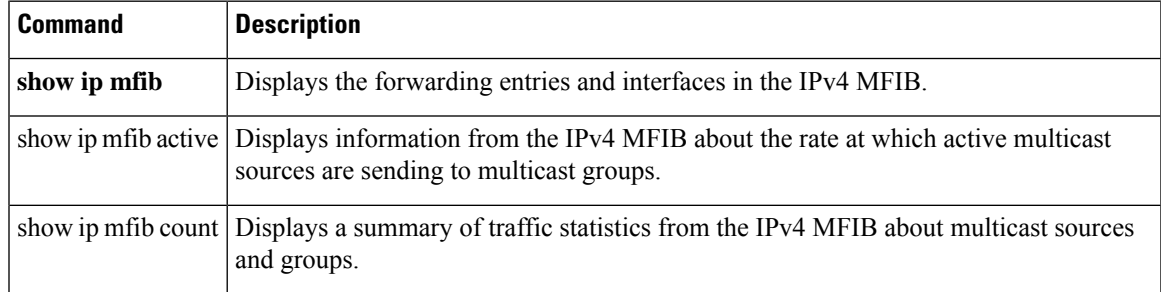

### <span id="page-31-0"></span>**clear ip mrm status-report**

To clear the Multicast Routing Monitor (MRM) status report cache, use the **clear ip mrm status-report**command in privileged EXEC mode.

**clear ip mrm status-report** [*ip-address*]

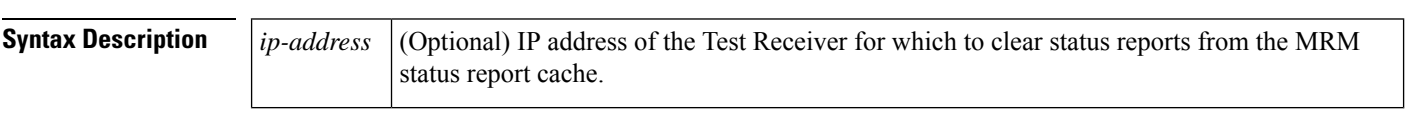

**Command Default** If no IP address is specified for the optional *ip-address*argument, all status reports are cleared from the MRM status report cache.

#### **Command Modes** Privileged EXEC (#)

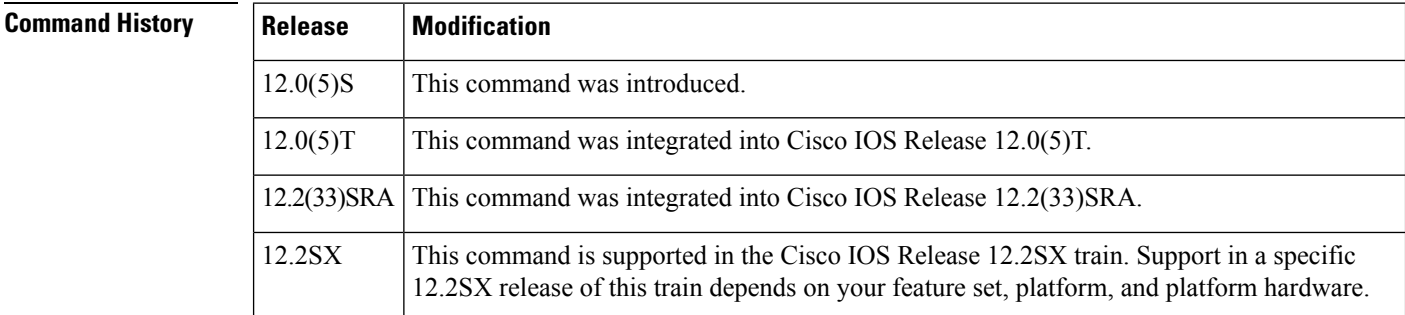

**Usage Guidelines** Use the **clear ip mrm status-report** command to clear the MRM status report cache.

Use the **clear ip mrm status-report** command with the *ip-address* argument to clear only the status reports sent by the Test Receiver at the specified IP address. If no IP address is specified for the optional *ip-address*argument, all status reports are cleared from the MRM status report cache.

Use the **show ip mrm status-report** to display the status reports in the MRM status report cache.

**Examples** The following example shows how to clear status reports sent by a specific Test Receiver from the MRM status report cache. In this example, the status reports sent by the Test Receiver at 172.16.0.0 are cleared from the MRM status report cache.

Router# **clear ip mrm status-report 172.16.0.0**

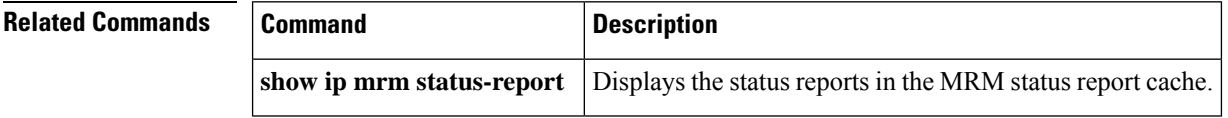

## <span id="page-32-0"></span>**clear ip mroute**

To delete entries from the IP multicast routing table, use the **clear ip mroute** command in privileged EXEC mode.

**clear ip mroute**[**vrf** *vrf-name*][**\****group*[*source*]]

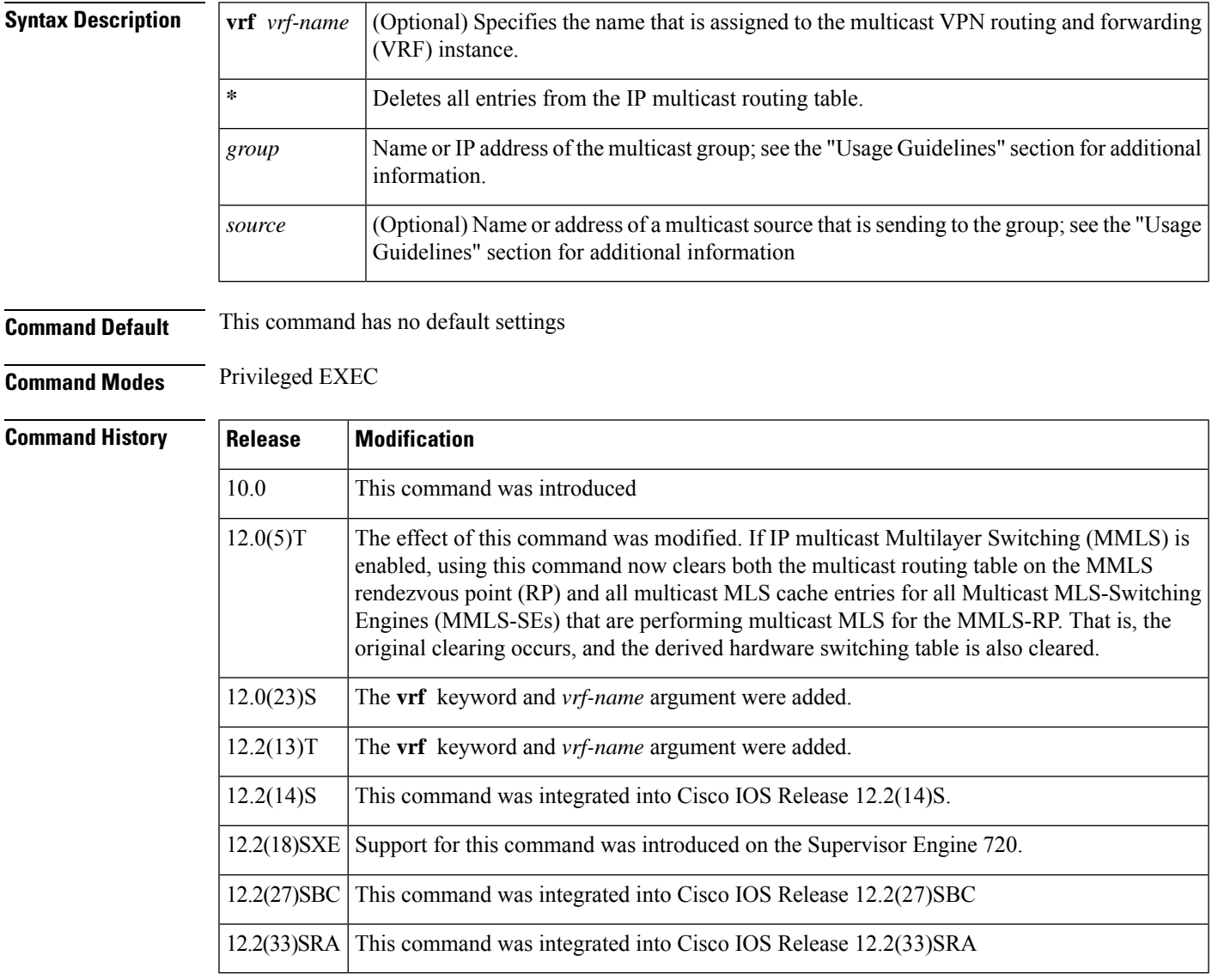

**Usage Guidelines** The *group* argument specifies one of the following:

• Name of the multicast group as defined in the DNS hosts table or with the **ip host** command.

• IP address of the multicast group in four-part, dotted notation.

If you specify a *group* name or address, you can also enter the *source* argument to specify a name or address of a multicast source that is sending to the group. A source does not need to be a member of the group.

**Examples** The following example shows how to delete all entries from the IP multicast routing table:

Router# **clear ip mroute \***

The following example shows how to delete all sources on the 228.3.0.0 subnet that are sending to the multicast group 224.2.205.42 from the IP multicast routing table. This example shows how to delete all sources on network 228.3, not individual sources.

Router# **clear ip mroute 224.2.205.42 228.3.0.0**

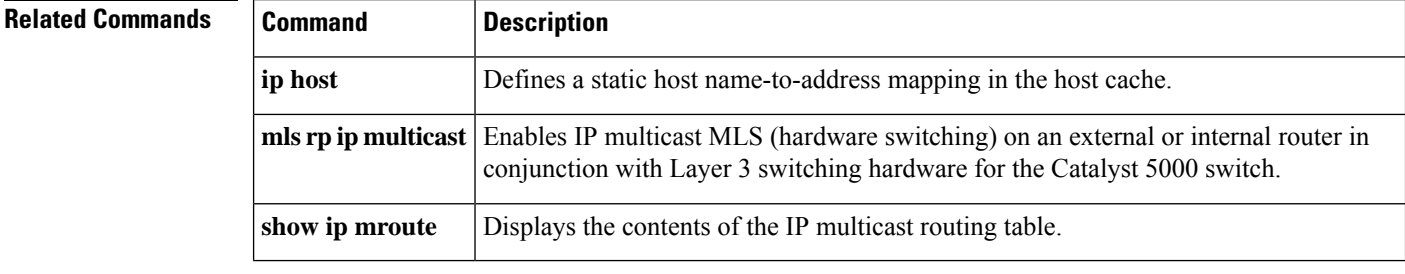

## <span id="page-34-0"></span>**clear ip msdp peer**

To clear the TCP connection to the specified Multicast Source Discovery Protocol (MSDP) peer, use the **clear ip msdp peer** command in privileged EXEC mode.

**clear ip msdp**[**vrf** *vrf-name*]**peer***peer-addresspeer-name*

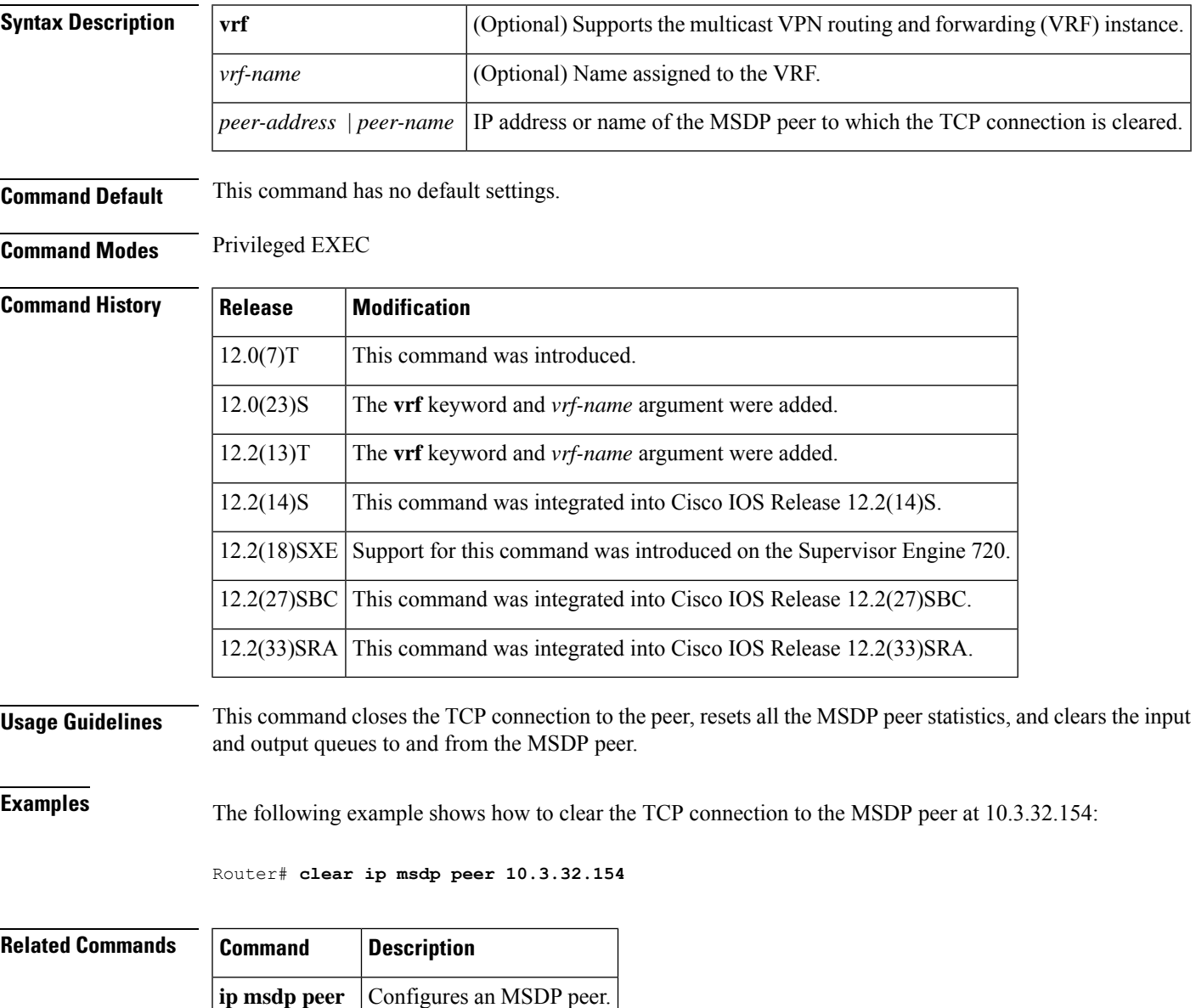

## <span id="page-35-0"></span>**clear ip msdp sa-cache**

To clear Multicast Source Discovery Protocol (MSDP) Source-Active (SA) cache entries, use the **clear ip msdp sa-cache** command in privileged EXEC mode.

**clear ip msdp** [**vrf** *vrf-name*] **sa-cache** [*group-addressgroup-name*]

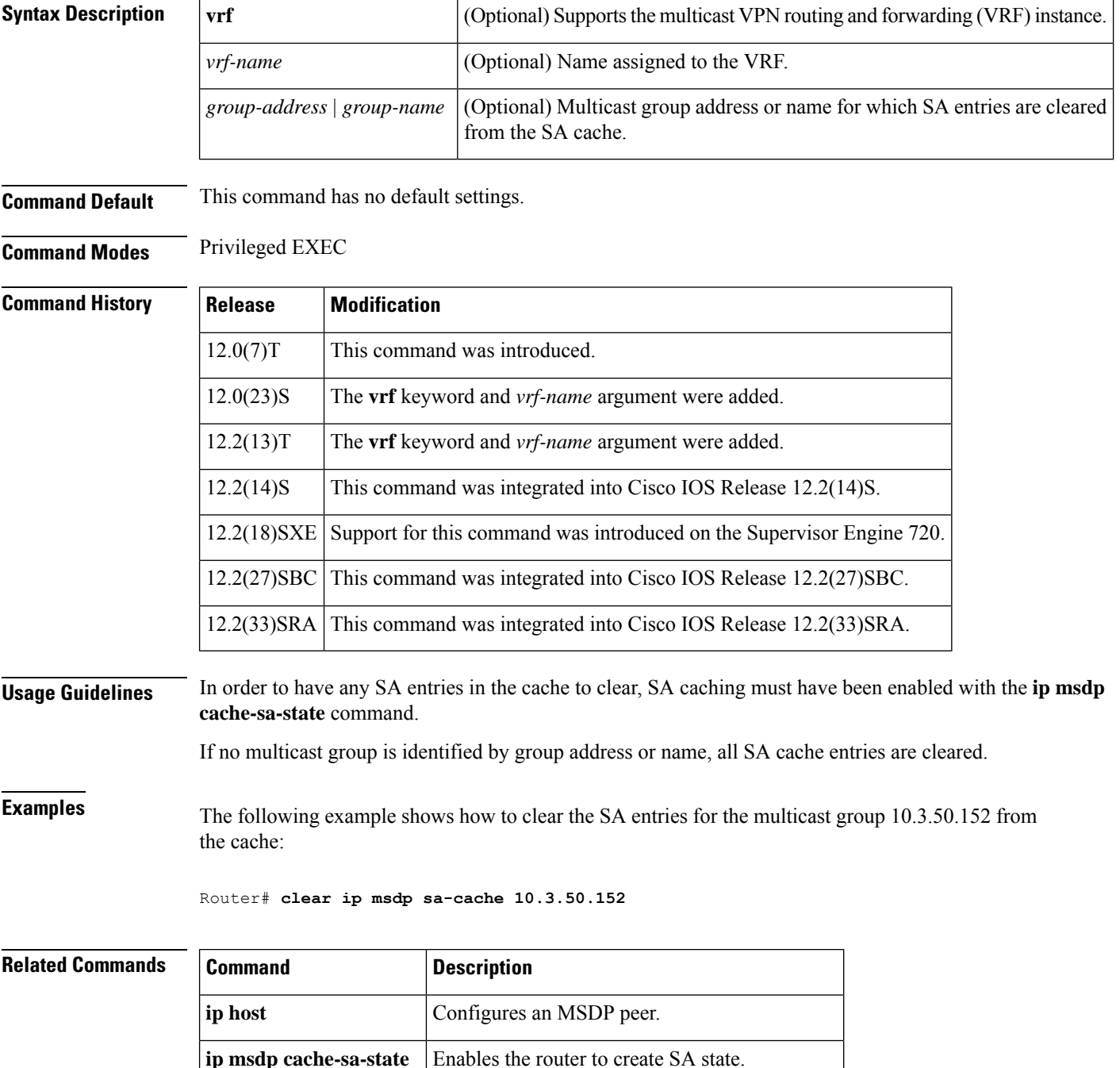
$\mathbf l$ 

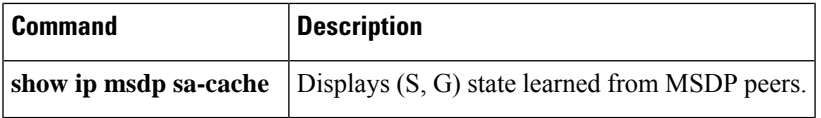

# **clear ip msdp statistics**

To clear statistics counters for one or all of the Multicast Source Discovery Protocol (MSDP) peers without resetting the sessions, use the **clear ip msdp statistics** command in privileged EXEC mode.

**clear ip msdp**[**vrf** *vrf-name*]**statistics***peer-addresspeer-name*

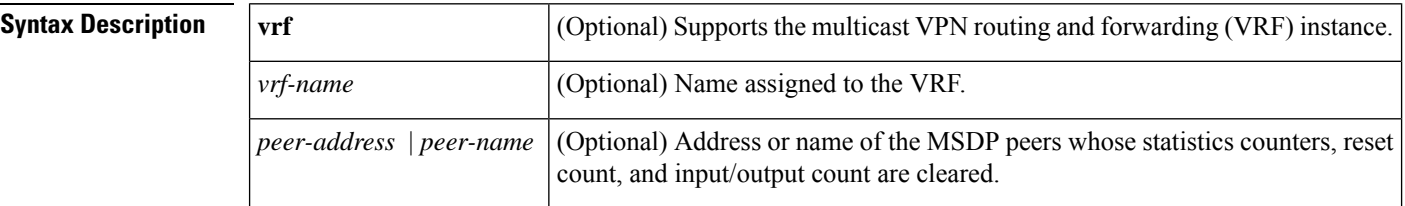

**Command Default** This command has no default settings.

**Command Modes** Privileged EXEC

**Command History** 

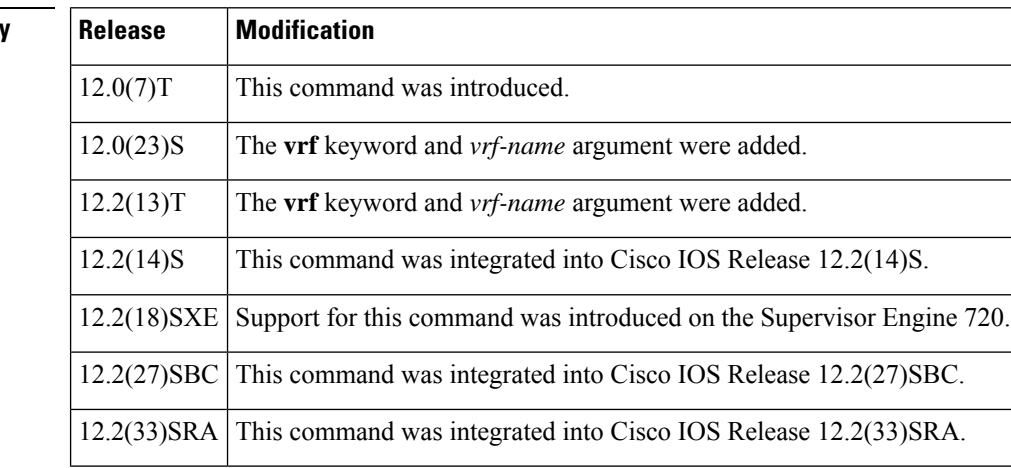

**Examples** The following example shows how to clear the counters for the peer named peer1:

Router# **clear ip msdp statistics peer1**

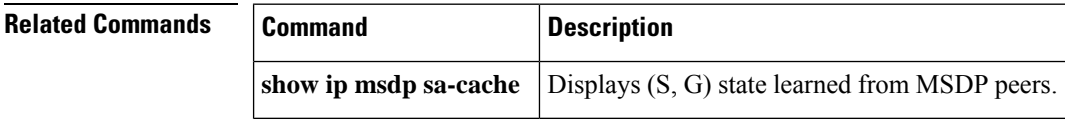

# **clear ip multicast limit**

Ш

To reset the exceeded counter for per interface mroute state limiters, use the **clear ip multicast limit**command in privileged EXEC mode.

**clear ip multicast limit** [*type number*]

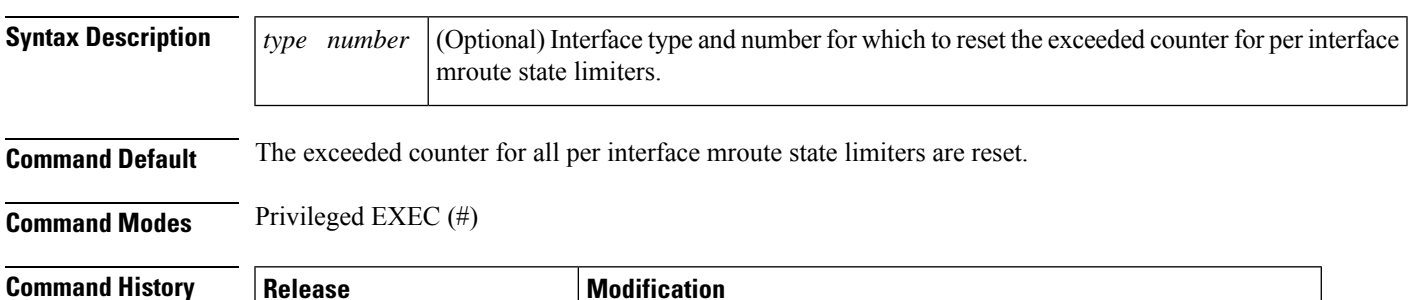

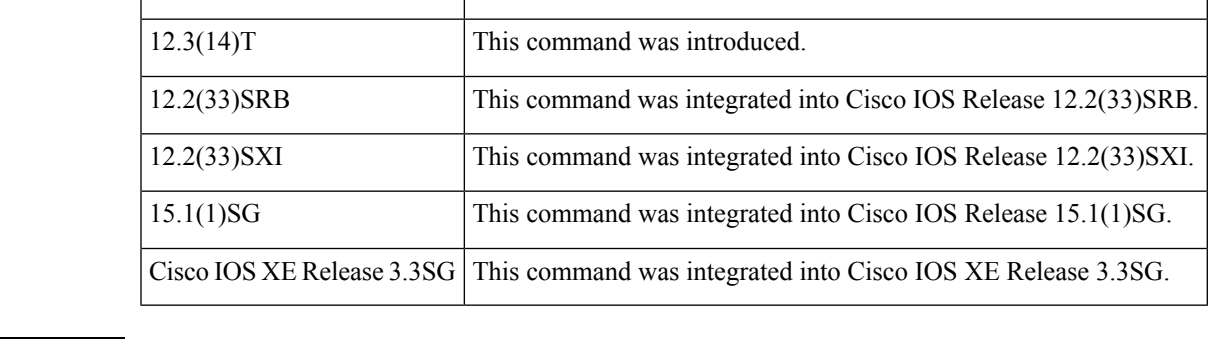

#### **Usage Guidelines** Use the **clear ip multicast limit** command to reset the exceeded counter for per interface mroute state limiters (configured with the **ip multicast limit** command) that are displayed in the output of the **show ip multicast limit** command. The exceeded counter tracks the total number of times that the limit configured for the per interface mroute state limiter has been exceeded. Each time an mroute is denied due to the configured limit being reached, the exceeded counter is increased by a value of 1.

Specifying an interface for the optional *type* and *number* resets the exceeded counter for only per interface mroute state limiters configured on the specified interface. When no interface is specified for the optional *type* and *number* argument, the **clear ip multicast limit** command resets the exceeded counters globally (for all per interface mroute state limiters configured on the router).

**Examples** The following example shows how to reset exceeded counters for mroute state limiters configured on Gigabit Ethernet interface 1/0:

```
clear ip multicast limit
GigabitEthernet1/0
```
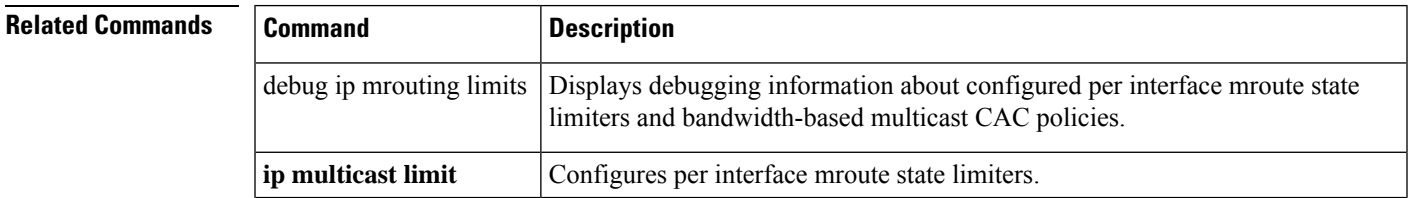

I

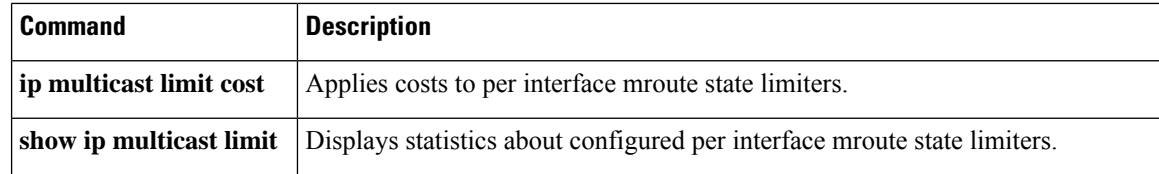

# **clear ip multicast redundancy statistics**

To clear IP multicast redundancy statistics, use the **clear ip multicast redundancy statistics** command in privileged EXEC mode.

**clear ip multicast redundancy statistics**

**Syntax Description** This command has no arguments or keywords.

**Command Modes** Privileged EXEC (#)

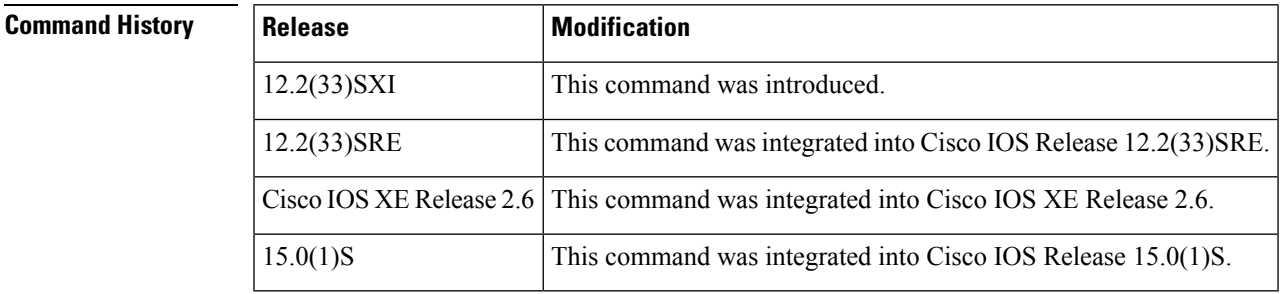

**Examples** The following example shows how to clear IP multicast redundancy statistics:

Router# **clear ip multicast redundancy statistics**

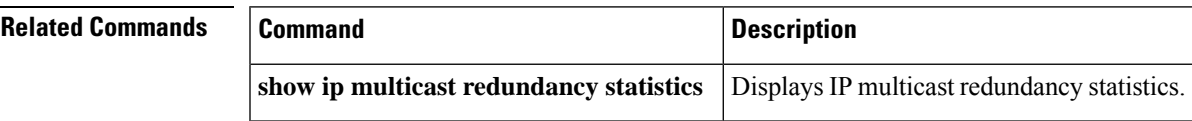

### **clear ip pgm host**

 $\mathscr{D}$ 

**Note** Support for the PGM Host feature has been removed. Use of this command is not recommended.

To reset Pragmatic General Multicast (PGM) Host connections to their default values and to clear traffic statistics, use the **clear ip pgm host** command in privileged EXEC mode.

**clear ip pgm host defaults** | **traffic**

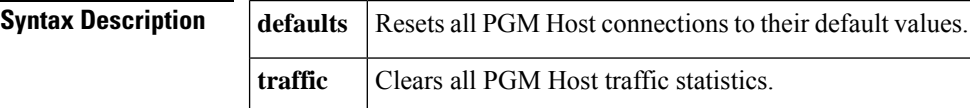

**Command Default** No default behavior or values

**Command Modes** Privileged EXEC

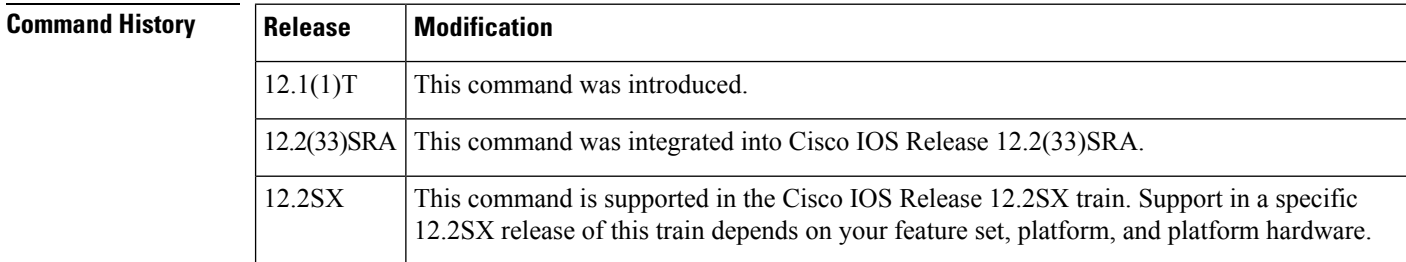

**Usage Guidelines** This command should be used only in rare cases or during debugging. A reason to reset all PGM Host connections to their default values is to eliminate configuration errors in one step. A reason to clear traffic statistics is to make diagnostic testing easier.

**Examples** The following example resets all PGM Host connections to their default values:

Router# **clear ip pgm host defaults**

The following example clears all PGM Host traffic statistics:

Router# **clear ip pgm host traffic**

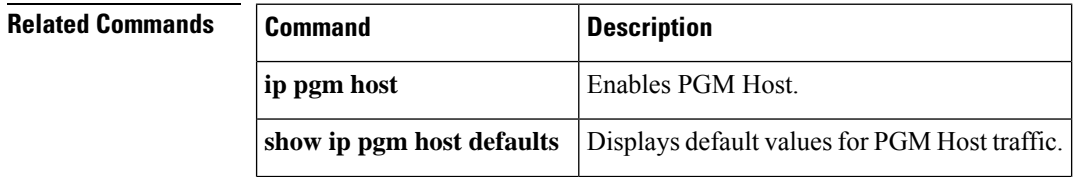

 $\mathbf l$ 

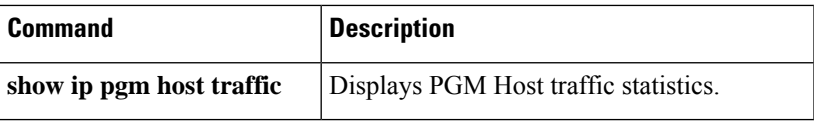

### **clear ip pgm router**

To clear Pragmatic General Multicast (PGM) traffic statistics, use the **clear ip pgm router**command in privileged EXEC mode.

**clear ip pgm router** [**traffic** [*interface-type interface-number*] | **rtx-state** [*group-address*]]

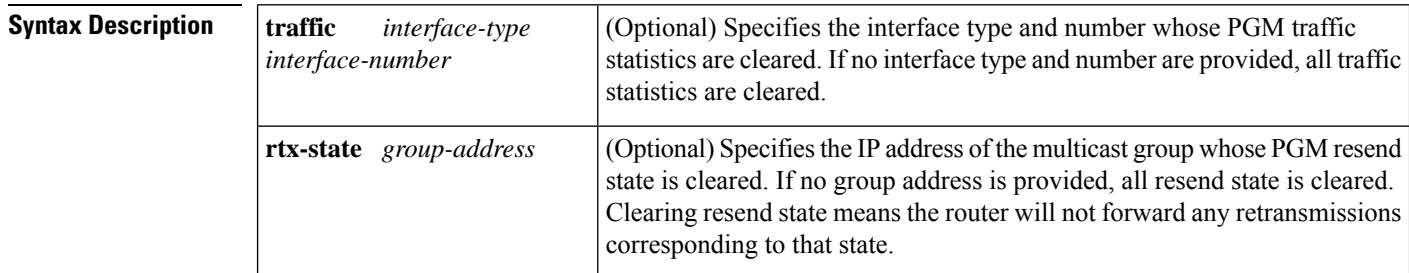

#### **Command Modes** Privileged EXEC

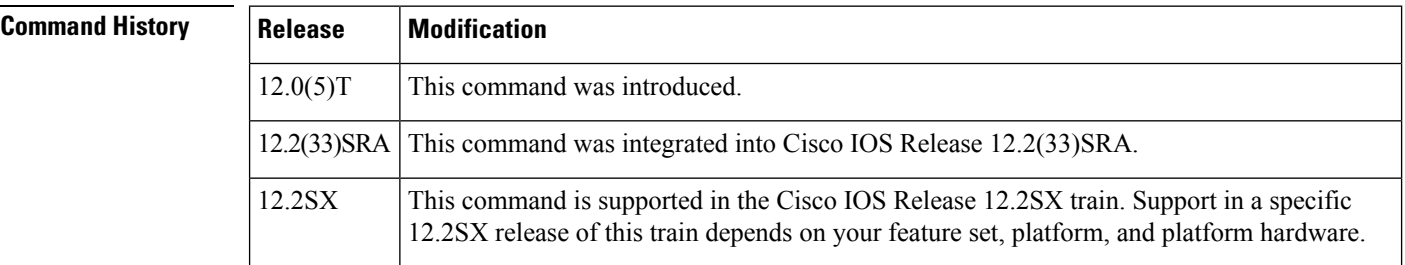

#### **Usage Guidelines** This command should be used only in rare cases or during debugging. Normally, the resend state memory is freed automatically when the information is no longer useful. Also, using this command briefly affects the normal PGM behavior.

A reason to clear traffic statistics is to make diagnostic testing easier.

A reason to clear state might be to free the memory consumed by such state. PGM resend state times out if no traffic keeps it alive.

### **Examples** The following example clears all PGM resend state from the router:

Router# **clear ip pgm router rtx-state**

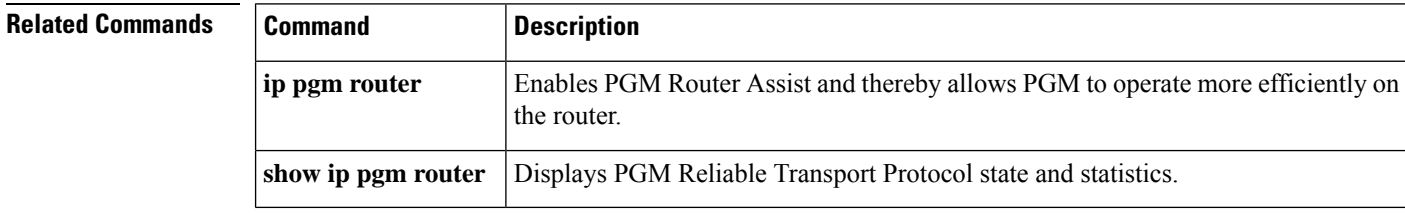

# **clear ip pim auto-rp**

The **clear ip pim auto-rp** command is replaced by the **clear ip pim rp-mapping** command. See the **clear ip pim rp-mapping**command for more information.

### **clear ip pim interface count**

To clear all line card counts or packet counts, use the **clear ip pim interface count** command in user EXEC or privileged EXEC mode.

**clear ip pim interface count**

**Syntax Description** This command has no arguments or keywords.

**Command Modes** User EXEC Privileged EXEC

**Command History Release Modification**

 $11.2(11)$ GS | This command was introduced. 12.2(33)SRA This command was integrated into Cisco IOS Release 12.2(33)SRA. This command is supported in the Cisco IOS Release 12.2SX train. Support in a specific 12.2SX release of this train depends on your feature set, platform, and platform hardware. 12.2SX

**Usage Guidelines** Use this command on a Router Processor (RP) to delete all multicast distributed switching (MDS) statistics for the entire router.

### **Examples** The following example shows how to clear all the line card packets counts:

Router# **clear ip pim interface count**

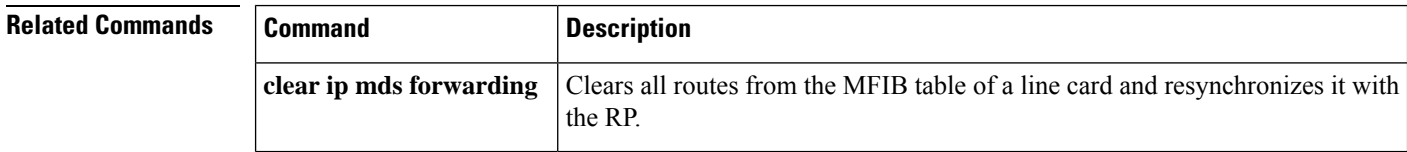

# **clear ip pim rp-mapping**

To delete group-to-rendezvous point (RP) mapping entries from the RP mapping cache, use the **clear ip pim rp-mapping**command in privileged EXEC mode.

**clear ip pim** [**vrf** *vrf-name*] **rp-mapping** [*ip-address*]

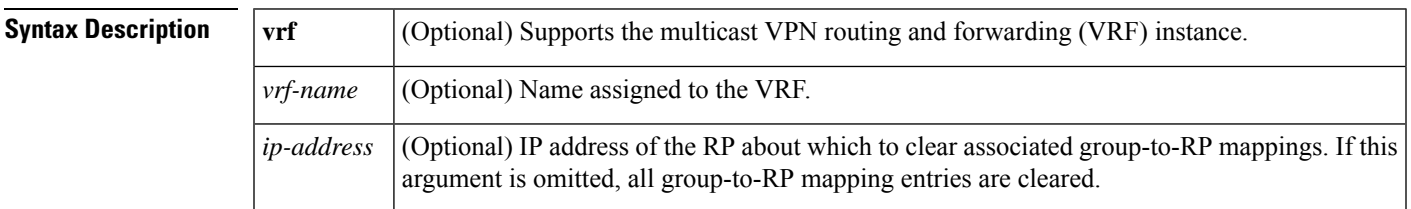

### **Command Modes** Privileged EXEC

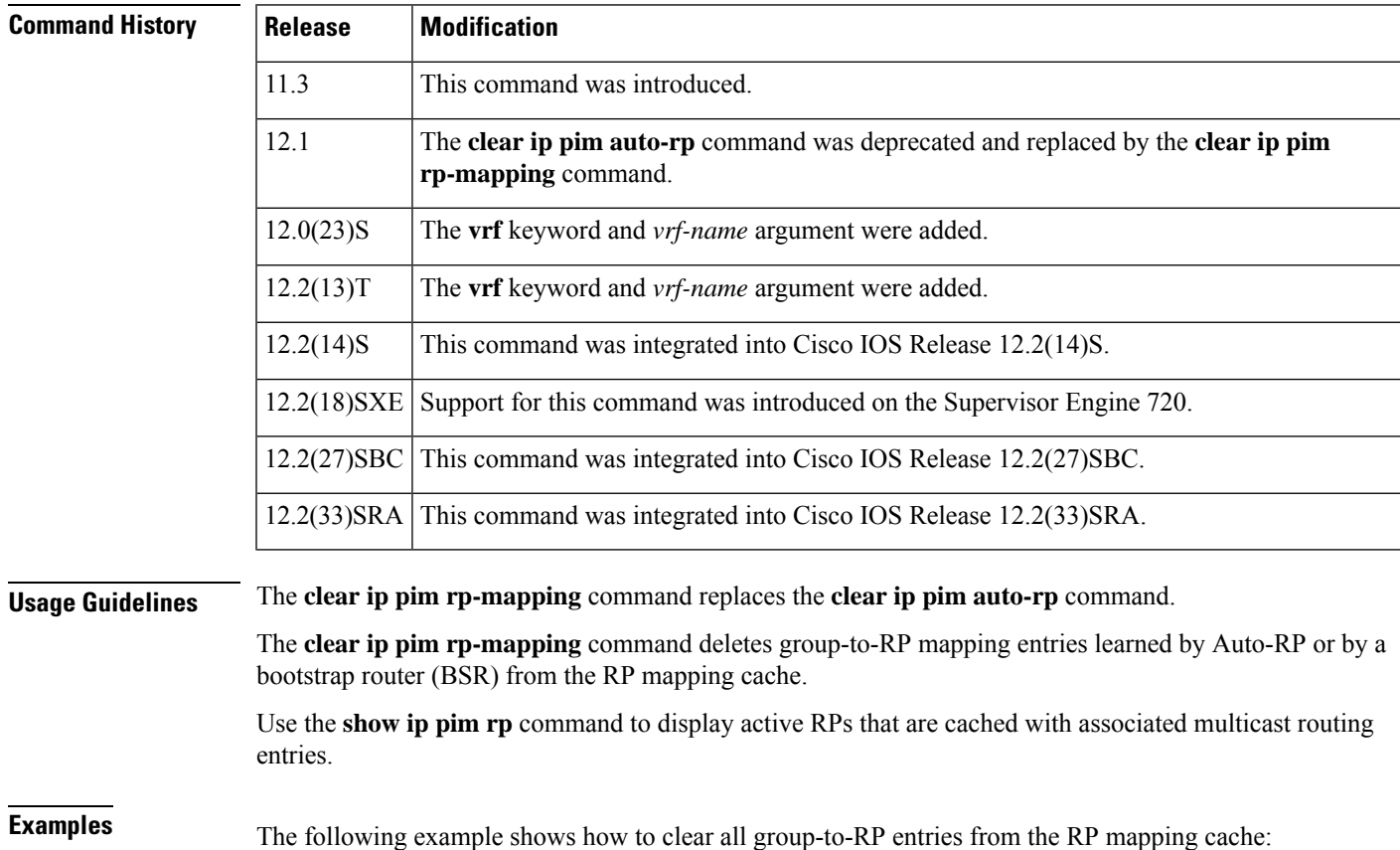

Router# **clear ip pim rp-mapping**

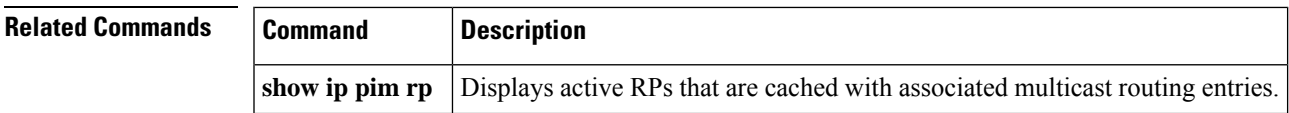

# **clear ip pim snooping statistics**

To delete the IPPIM-snooping globalstatistics, use the **clear**ip pim snooping statistics command in privileged EXEC mode.

**clear ip pim snooping statistics**

**Syntax Description** This command has no arguments or keywords.

**Command Default** This command has no default settings.

**Command Modes** Privileged EXEC

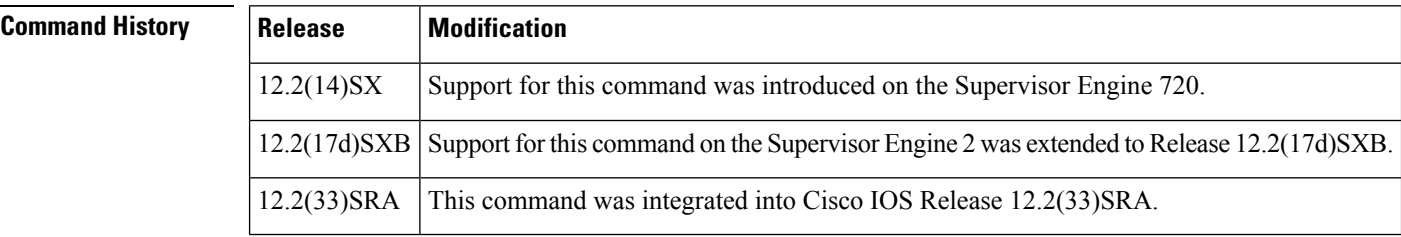

**Examples** This example shows how to clear the IP PIM statistics:

Router# **clear ip pim snooping statistics**

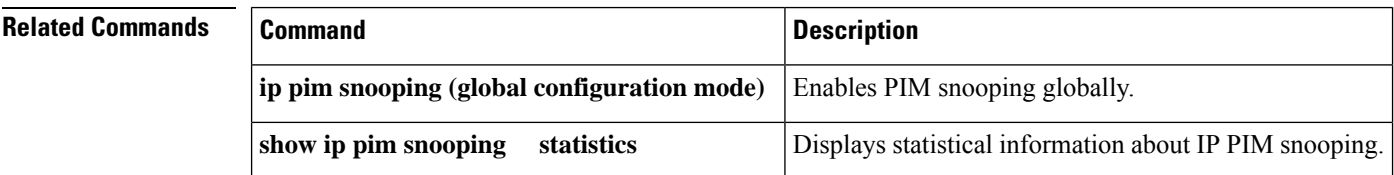

# **clear ip pim snooping vlan**

To delete the IP PIM-snooping entries on a specific VLAN, use the **clear**ip pim snooping vlan command in privileged EXEC mode.

**clear ip pim snooping vlan** *vlan-id* **mac-address** *gda-address* **clear ip pim snooping vlan** *vlan-id* **neighbor \****ip-addr*

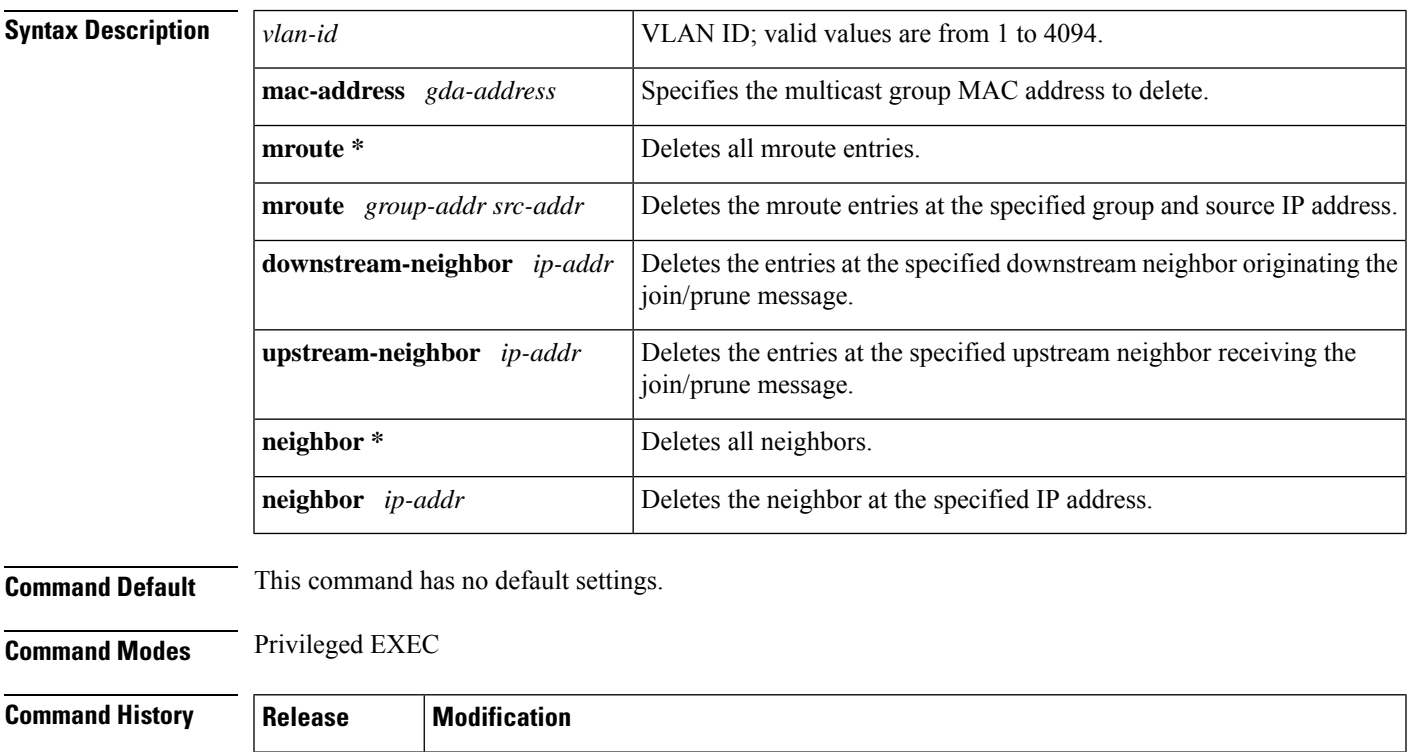

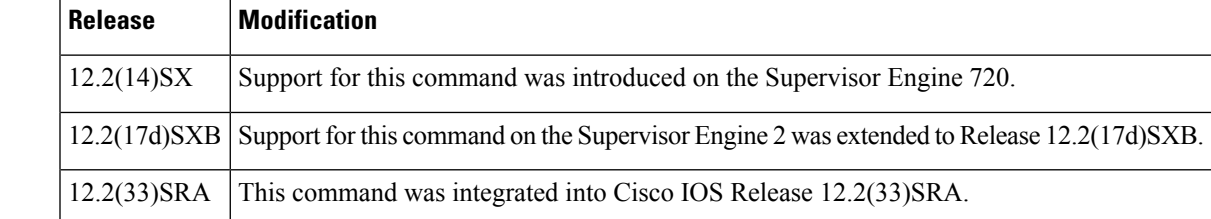

**Examples** This example shows how to clear the IP PIM-snooping entries on a specific VLAN:

Router# **clear ip pim snooping vlan 25**

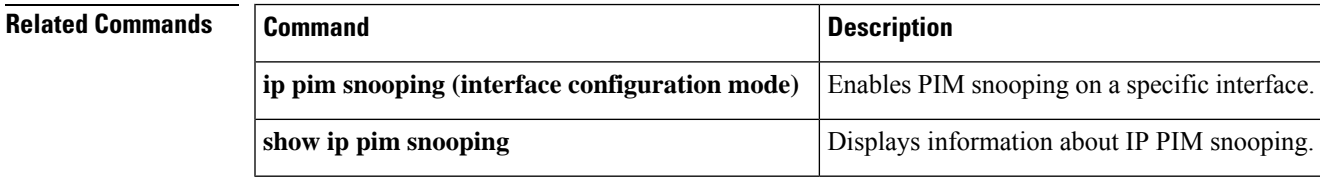

# **clear ip rtp header-compression**

To clear Real-Time Transport Protocol ( RTP) header compression structures and statistics, use the **clear ip rtp header-compression**command in privileged EXEC mode.

**clear ip rtp header-compression** [*interface-type interface-number*]

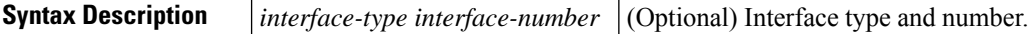

**Command Modes** Privileged EXEC

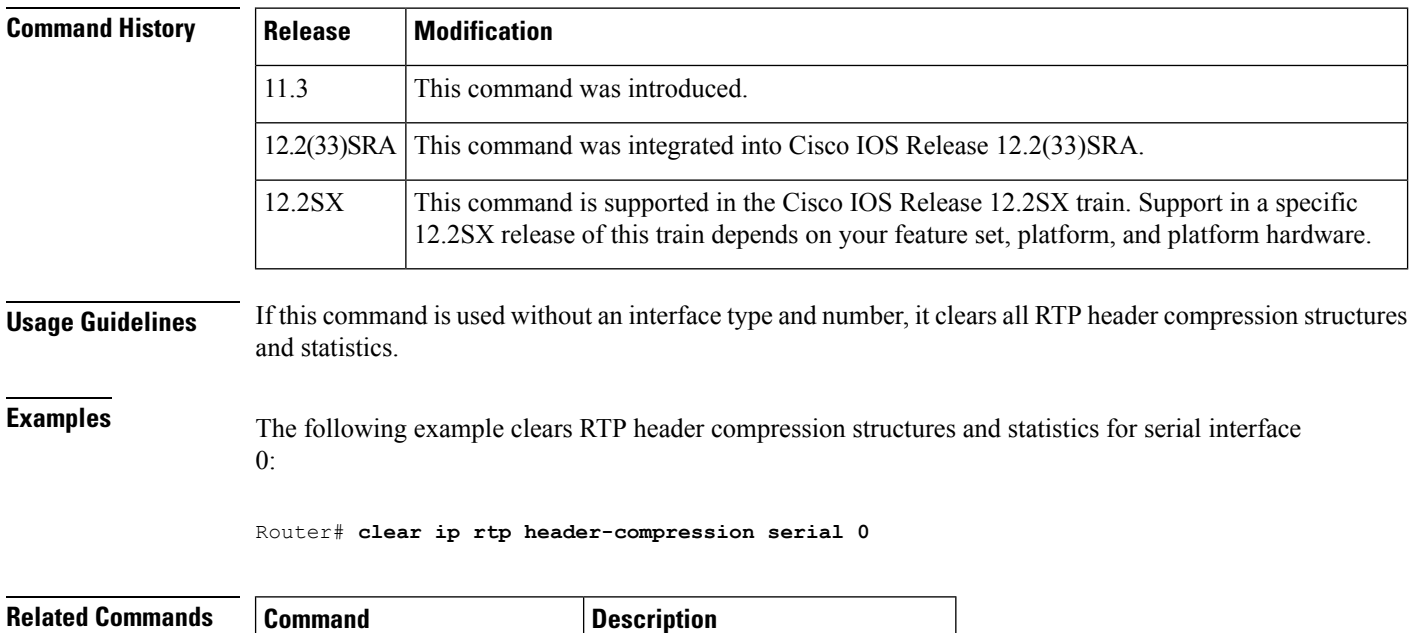

**ip rtp header-compression** Enables RTP header compression.

# **clear ip sap**

To delete a Session Announcement Protocol (SAP) cache entry or the entire SAP cache, use the **clear ip sap** command in privileged EXEC mode.

**clear ip sap** [*group-address* | **"***session-name***"**]

**show ip sap** Displays the SAP cache.

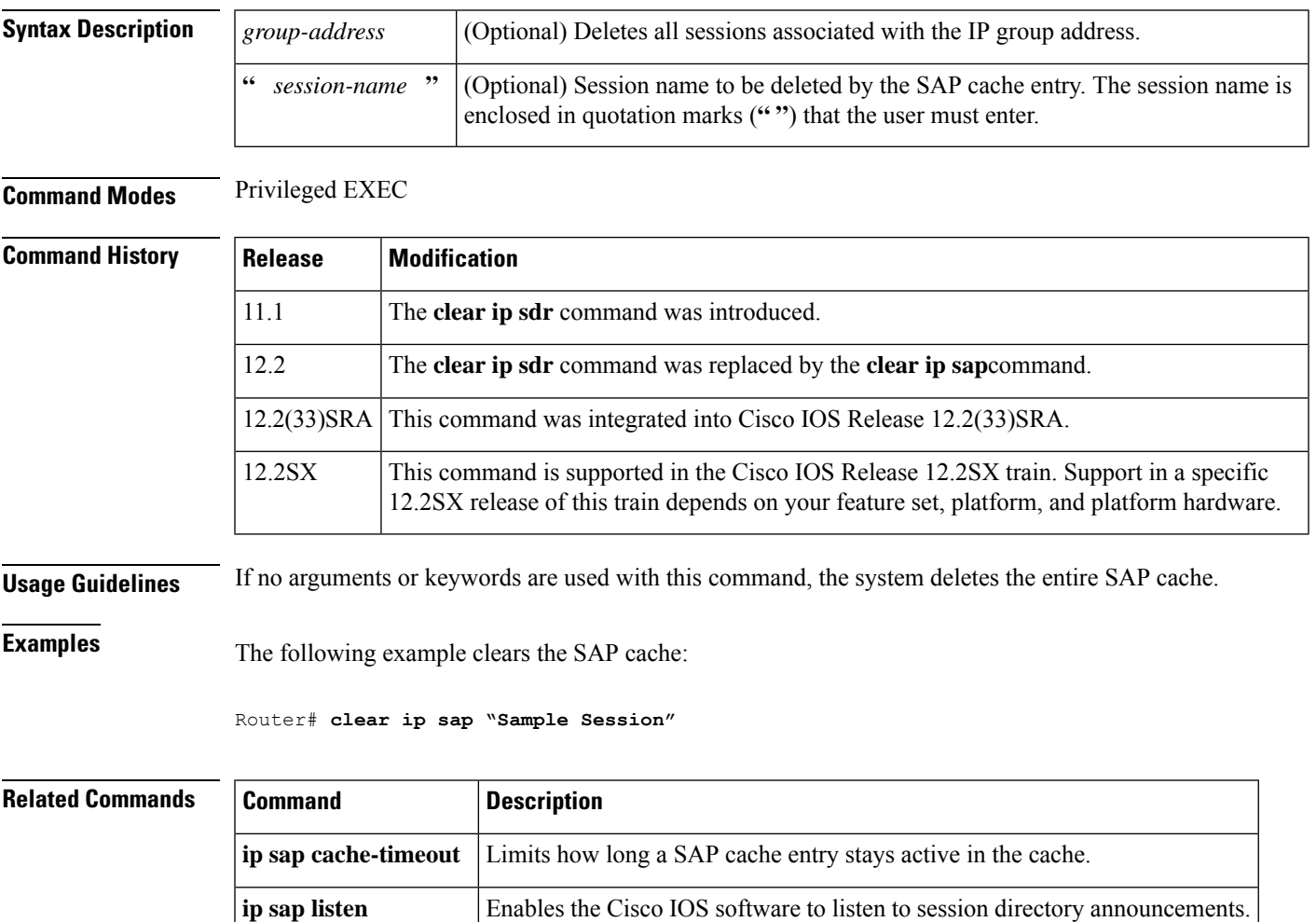

# **clear ip sdr**

The **clear ip sdr**command is replaced by the **clear ip sap**command. See the description of the **clear ip sap** command in this chapter for more information.

# **clear mls ip multicast bidir-rpcache**

To clear all Bidir rendezvous-point cache entries, use the **clear mls ip multicast bidir-rpcache** command in privileged EXEC mode.

**clear mls ip multicast bidir-rpcache**

**Syntax Description** This command has no keywords or arguments.

**Command Default** This command has no default settings.

**Command Modes** Privileged EXEC

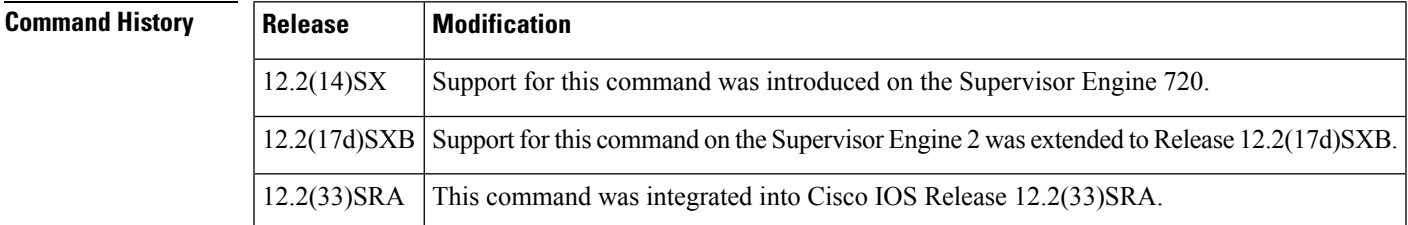

**Examples** This example shows how to reset the Bidir counters:

Router# **clear mls ip multicast bidir-rpcache**

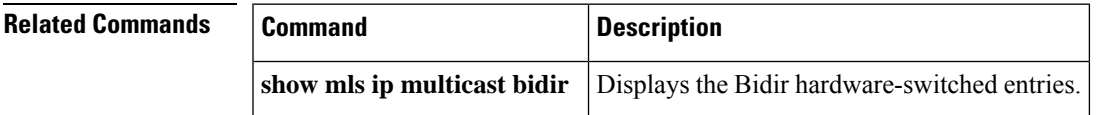

# **clear mls ip multicast group**

To delete an IP multicast group, use the **clear mls ip multicast group** command in privileged EXEC mode.

**clear mls ip multicast group** *ip-namegroup-address*

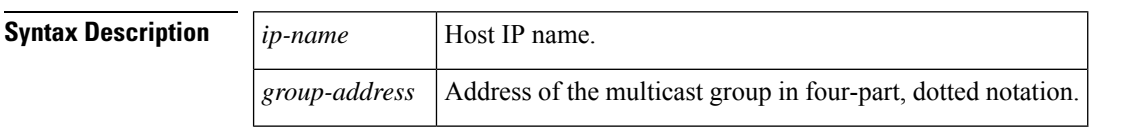

**Command Default** This command has no default settings.

**Command Modes** Privileged EXEC

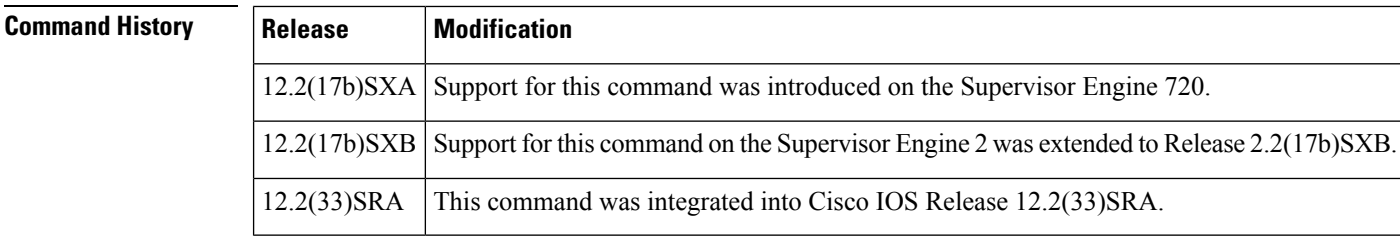

**Examples** This example shows how to delete an IP multicast group:

Router#

**clear mls ip multicast group 224.0.255.1**

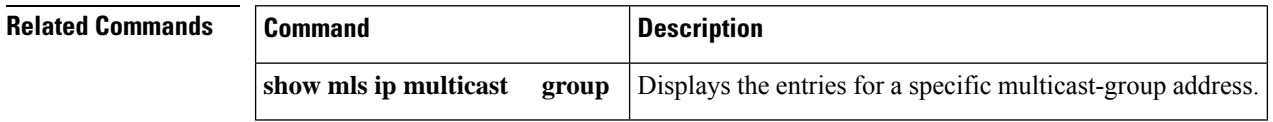

# **clear mls ip multicast statistics**

To reset the IP-multicast statistics counters, use the **clear mls ip multicast statistics** command in privileged EXEC mode.

**clear mls ip multicast statistics**

**Syntax Description** This command has no keywords or arguments.

**Command Default** This command has no default settings.

**Command Modes** Privileged EXEC

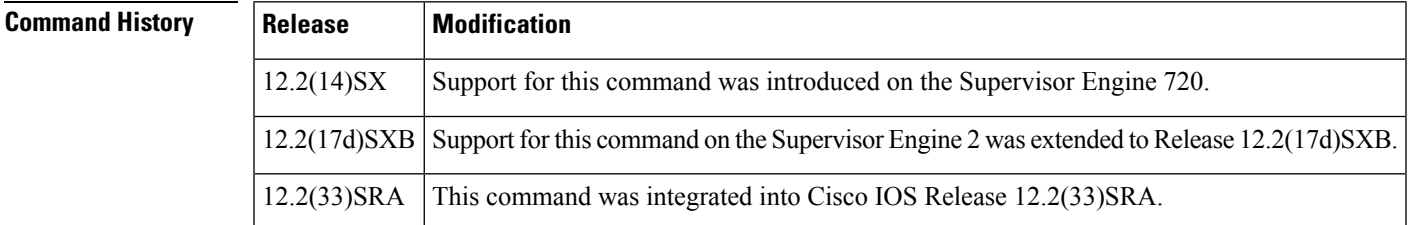

**Examples** This example shows how to reset the IP-multicast statistics counters:

Router# **clear mls ip multicast statistics**

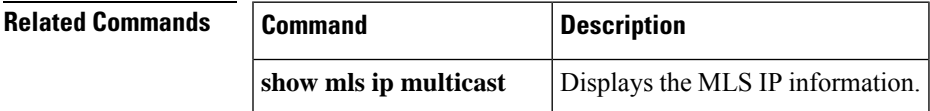

### **clear router-guard ip multicast statistics**

To clear router guard statistics, use the **clear router-guard ip multicast statistics** command in privileged EXEC mode.

**clear router-guard ip multicast statistics** [**interface** *type mod*/*port* [**vlan** *vlan-id*]]

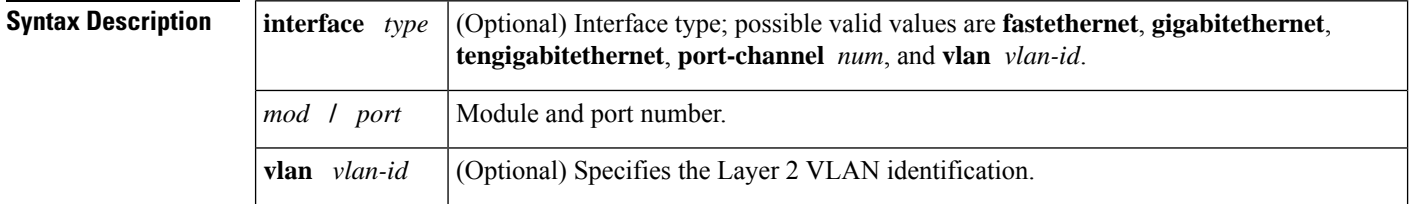

**Command Default** This command has no default settings.

**Command Modes** Privileged EXEC (#)

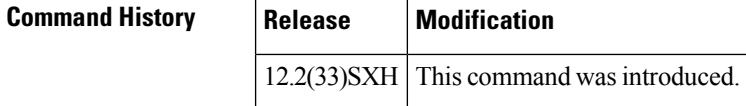

**Examples** This example shows how to clear router guard statistics for all access ports and for all VLANs on all trunk ports:

Router# **clear router-guard ip multicast statistics**

This example shows how to clear router guard statistics for one particular access port or for all VLANs on one particular trunk port:

Router# **clear router-guard ip multicast statistics interface gigabitethernet 3/2** This example shows how to clear router guard statistics for one particular VLAN on a trunk port:

Router# **clear router-guard ip multicast statistics interface gigabitethernet 3/2 vlan 100**

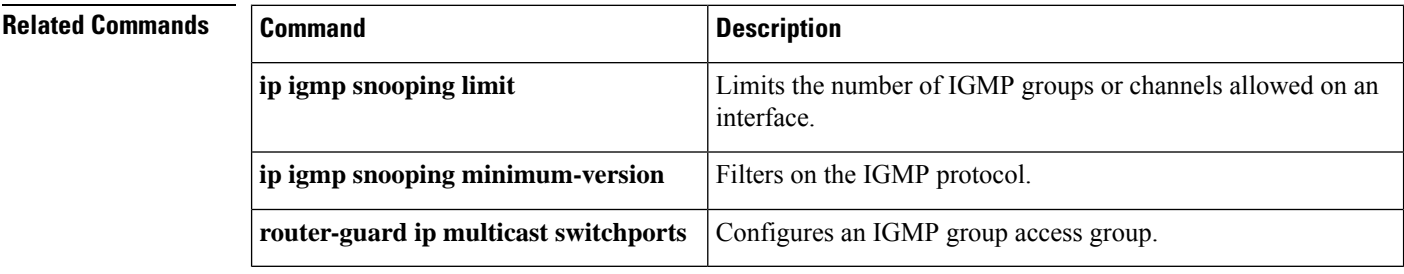

## **debug condition vrf**

Ш

To limit debug output to a specific virtual routing and forwarding (VRF) instance, use the **debug condition vrf** command in privileged EXEC mode. To remove the debug condition, use the **no** form of the command.

**debug condition vrf default** | **global** | **green** | **name** *vrf-name* | **green**

**no debug condition vrf default** | **global** | **green** | **name** *vrf-name* | **green**

### **Syntax Description**

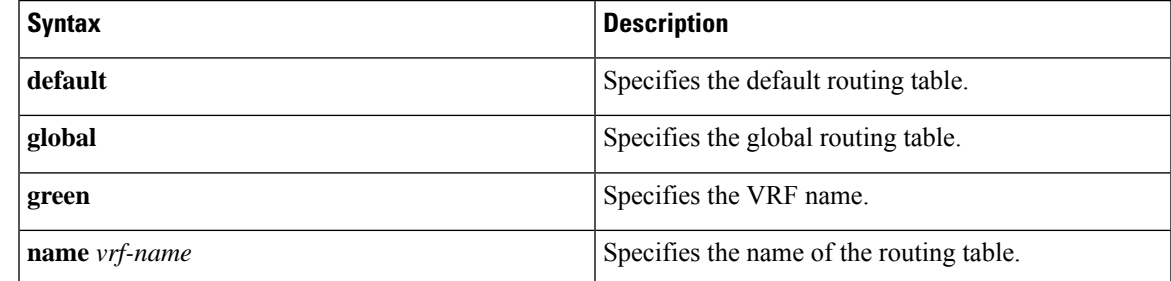

#### **Command Modes** Privileged EXEC mode (#)

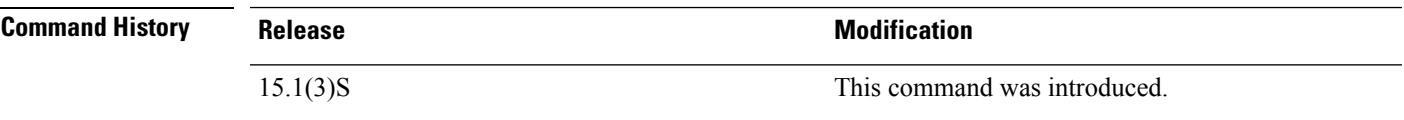

**Usage Guidelines** Use this command to limit debug output to a single VRF.

 $\angle$ 

**Caution**

Because debugging output is assigned high priority in the CPU process, it can render the system unusable. For this reason, use the **debug** commands only to troubleshoot specific problems or during troubleshooting sessions with Cisco technical support staff. It is best to use the **debug** commands during periods of lower network traffic and fewer users. Debugging during these periods decreasesthe likelihood that increased**debug** command processing overhead will affect system use.

### **Example**

The following example shows how to limit debugging output to VRF red:

Device# **debug condition vrf red**

## **debug ip pim**

To display PIM packets received and transmitted, as well as PIM related events, use the **debug ip pim** command in privileged EXEC mode. To disable the debug output, use the **no** form of the command.

**debug ip pim** [ **vrf** *vrf-name* ] [ *ip-address* | **atm** | **auto-rp** | **bfd** | **bsr** | **crimson** | **df** *rp-address* | **drlb** | **hello** | **timers** ]

**no debug ip pim** [ **vrf** *vrf-name* ] [ *ip-address* | **atm** | **auto-rp** | **bfd** | **bsr** | **crimson** | **df** *rp-address* | **drlb** | **hello** | **timers** ]

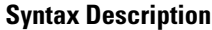

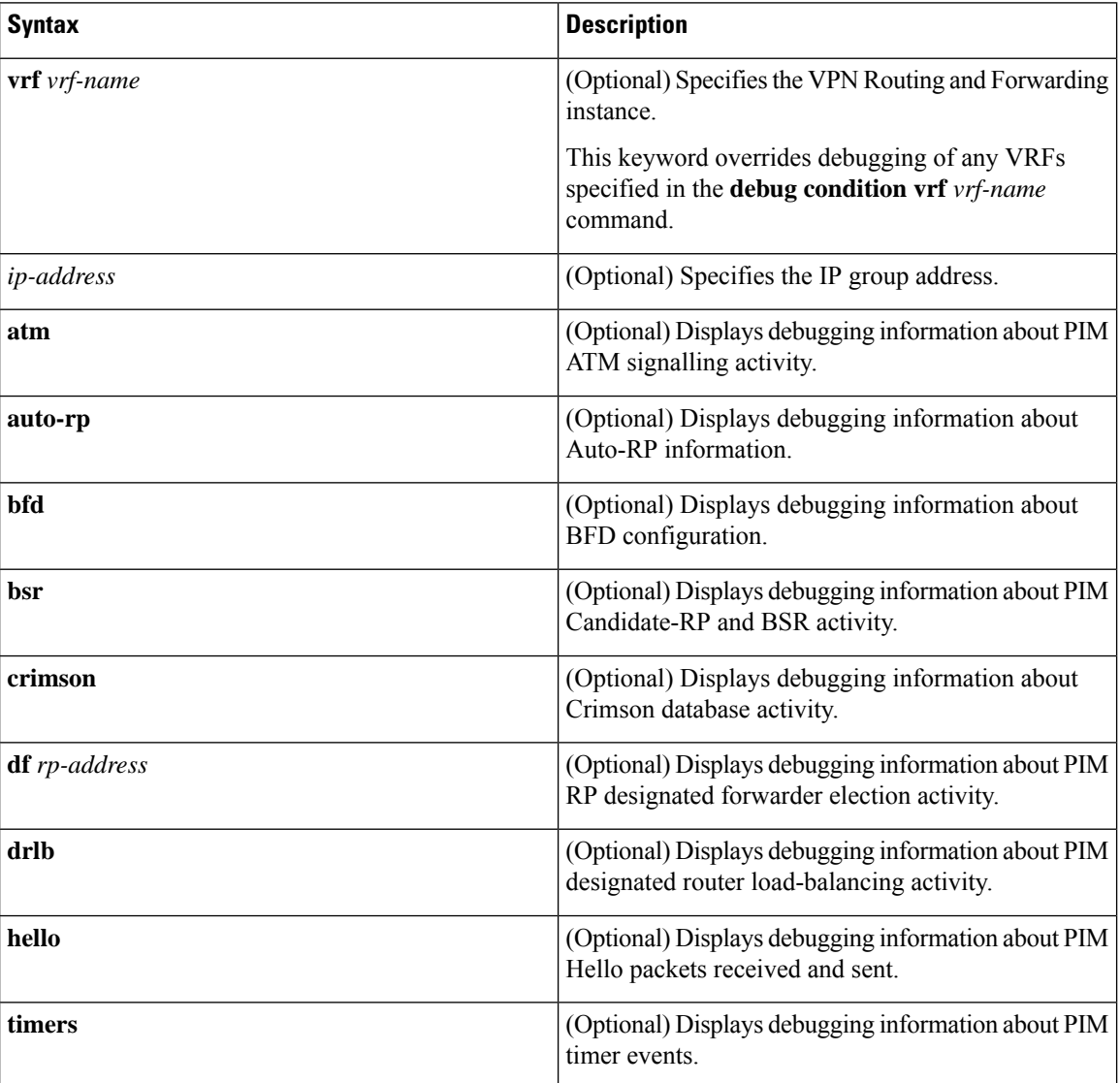

**Command Modes** Privileged EXEC mode (#)

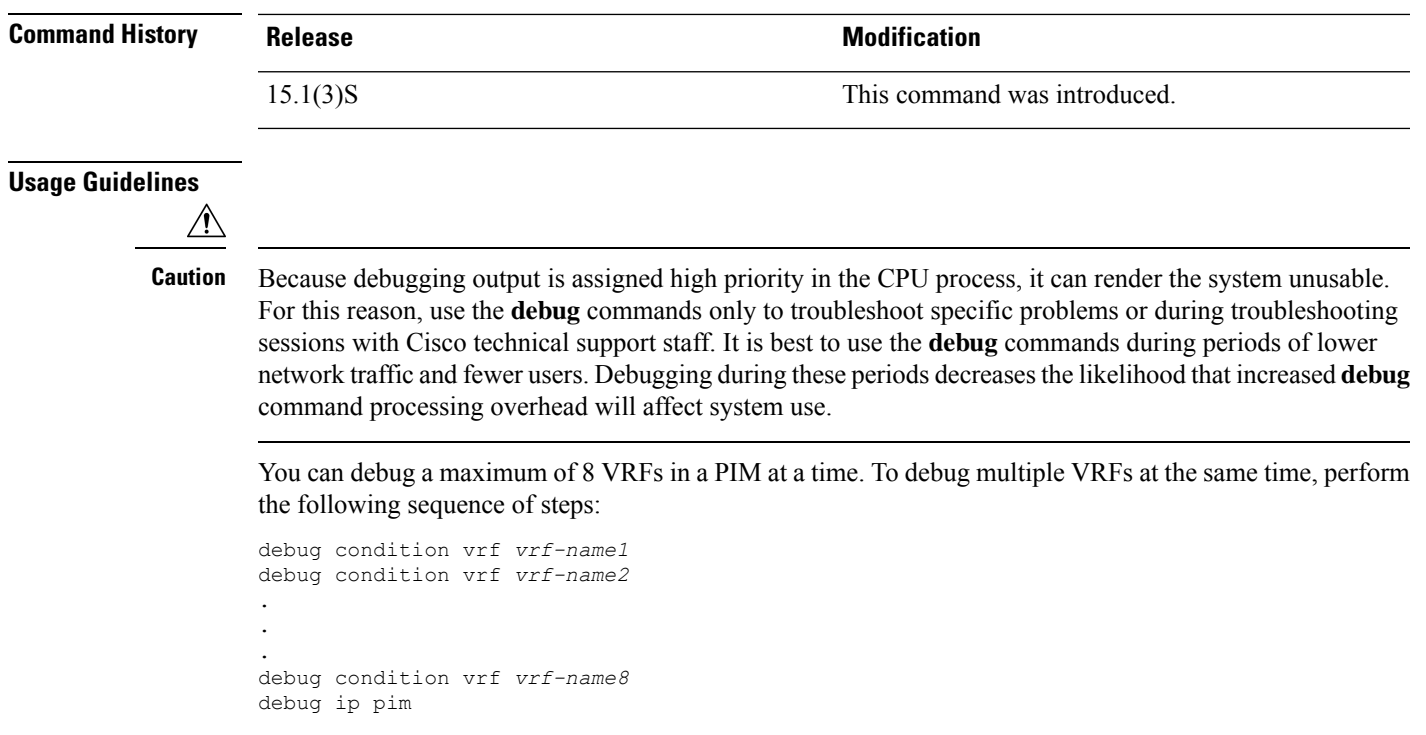

#### **Example**

The following example shows how to display the Crimson database activity:

Device# **debug ip pim crimson**

The following example shows how to debug the two VRFs red and green in a PIM at the same time:

Device# **debug condition vrf red** Device# **debug condition vrf green** Device# **debug ip pim**

## **group (multicast-flows)**

To define the group entries to be associated with an Internet Group Management Protocol (IGMP) static group class map, use the **group**command in class-map multicast-flows configuration mode. To delete an entry from an IGMP static group class map, use the **no** form of this command.

**group** *group-address* [**to** *group-address*] [**source** *source-address*] **no group** *group-address* [**to** *group-address*] [**source** *source-address*]

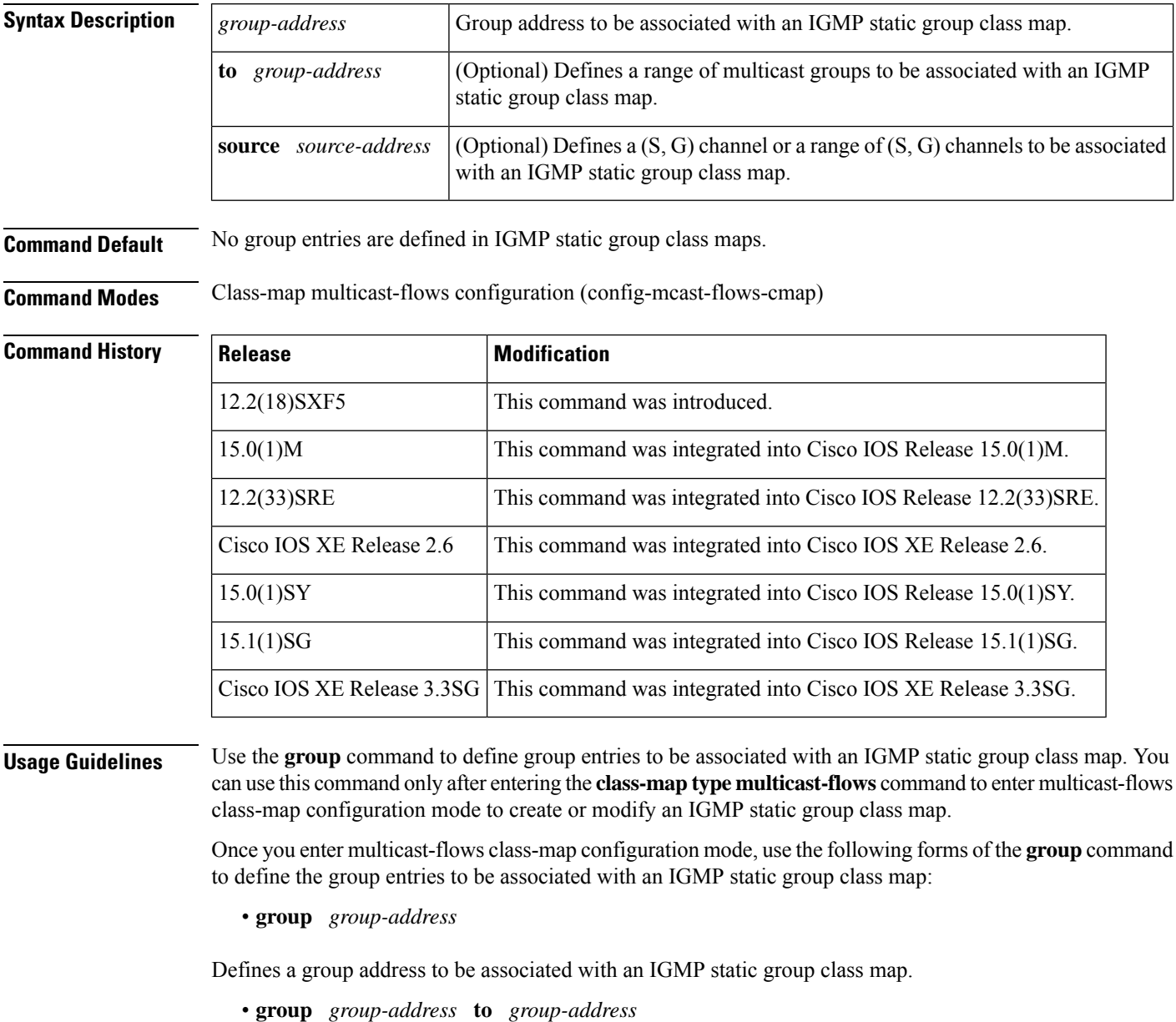

Defines a range of group addresses to be associated with an IGMP static group class map.

• **group** *group-address* **source** *source-address*

Defines an SSM channel to be associated with an IGMP static group class map.

• **group** *group-address* **to** *group-address* **source** *source-address*

Defines a range of SSM channels to be associated with an IGMP static group class map.

After creating an IGMP static group class map, you can attach the class map to interfaces using the **ip igmp static-group** command with the **class-map** keyword and *class-map-name* argument. Once a class map is attached to an interface, all group entries defined in the class map become statically connected members on the interface and are added to the IGMP cache and IP multicast route (mroute) table.

**Examples** The following example shows how to define a range of group addresses to be associated with an IGMP static group class map named test:

```
class-map type multicast-flows test
group 227.7.7.7 to 227.7.7.9
```
#### **Related Commands**

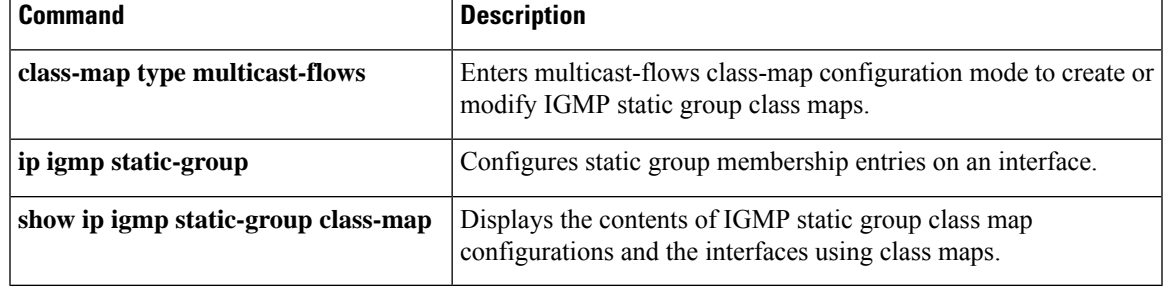

### **ip cgmp**

To enable Cisco Group Management Protocol (CGMP) on an interface of a router connected to a Cisco Catalyst switch, use the ip cgmp command in interface configuration mode. To disable CGMP routing, use the no form of this command.

**ip cgmp** [**proxy** | **router-only**] **no ip cgmp**

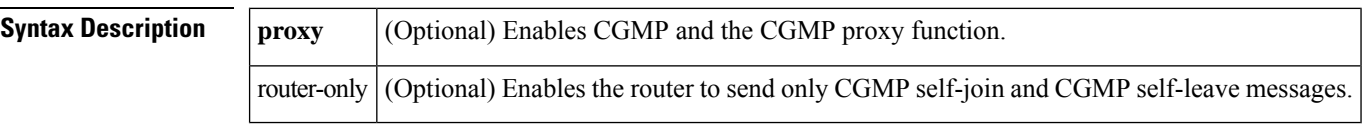

**Command Default** CGMP is disabled.

#### **Command Modes** Interface configuration

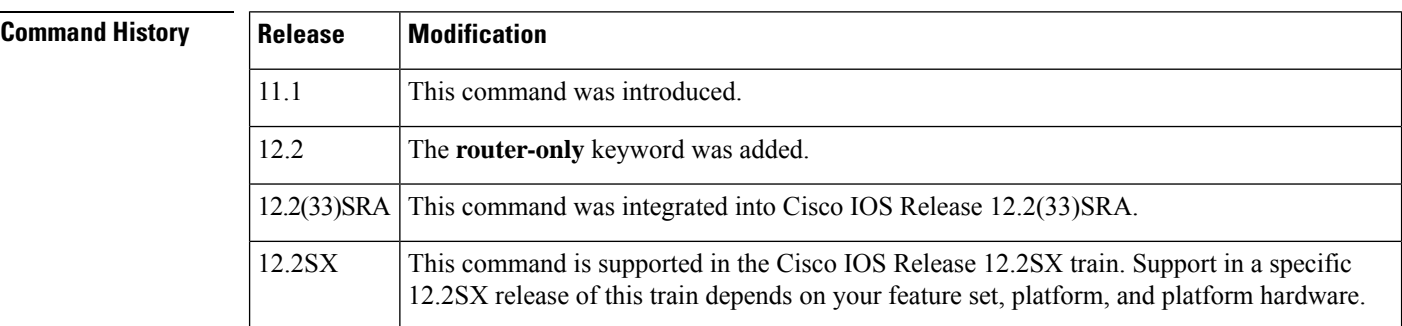

#### **Usage Guidelines** When enabled on an interface, this command triggers a CGMP join message. This command should be used only on 802 media (that is, Ethernet, FDDI, or Token Ring) or ATM. When a no **ip cgmp** command is issued, a triggered CGMP leave message is sent for the MAC address on the interface for group 0000.0000.0000 (all groups). CGMP can run on an interface only if Protocol Independent Multicast (PIM) is configured on the same interface.

A Cisco router will send CGMP join messages in response to receiving Internet Group Management Protocol (IGMP) reports from IGMP-capable members. Only the CGMP querier Cisco router sends these CGMP join messages on behalf of hosts.

The **ip cgmp router-only** command enables the routers in a VLAN to send only CGMP self-join and CGMP self-leave messages--no other types of CGMP messages will be sent. This feature allows other CGMP-capable routers to learn about multicast router ports. If the **ip cgmp router-only** command is not available on any of the external routers in the network, the **ipcgmp**command can be used instead. Issuing the **ipcgmp**command on a router enables that router to send CGMP self-join and CGMP self-leave messages as well as other types of CGMP messages.

When the **proxy** keyword is specified, the CGMP proxy function is also enabled. That is, any router that is not CGMP-capable will be advertised by the proxy router. The proxy router advertises the existence of other non-CGMP-capable routers by sending a CGMP join message with the MAC address of the non-CGMP-capable router and a group address of 0000.0000.0000.

Ш

Initially supported is Distance Vector Multicast Routing Protocol (DVMRP) proxying. If a DVMRP report is received from a router that is not a PIM router, a Cisco IGMP querier will advertise the MAC address of the DVMRP router in a CGMP join message with the group address 0000.0000.0000.

To perform CGMP proxy, a Cisco router must be the IGMP querier. If you configure the **ip cgmp proxy** command, you must manipulate the IP addresses so that a Cisco router will be the IGMP querier, which might be the highest or lowest IP address, depending on which version of IGMP is being run on the network. An IGMP Version 2 querier is selected based on the lowest IP addressed router on the interface. An IGMP Version 1 querier is selected based on the multicast routing protocol used on the interface.

When multiple Cisco routers are connected to a switched network and the **ip cgmp proxy** command is needed, we recommend that all routers be configured in the following manner:

- With the same CGMP option.
- To have precedence of becoming IGMP querier over non-Cisco routers.

**Examples** The following example enables CGMP:

ip cgmp

The following example enables CGMP and CGMP proxy:

ip cgmp proxy

### **ip domain multicast**

To change the domain prefix used by the Cisco IOS software for Domain Name Service (DNS)-based Source Specific Multicast (SSM) mapping, use the **ip domain multicast** command in global configuration mode. To revert to the default domain prefix, use the **no** form of this command.

**ip domain multicast** *domain-prefix* **no domain multicast** *domain-prefix*

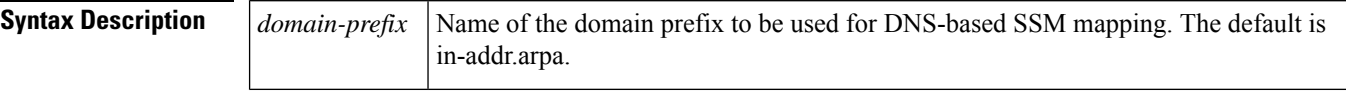

**Command Default** By default, the Cisco IOS software uses the ip-addr.arpa domain prefix.

**Command Modes** Global configuration (config)

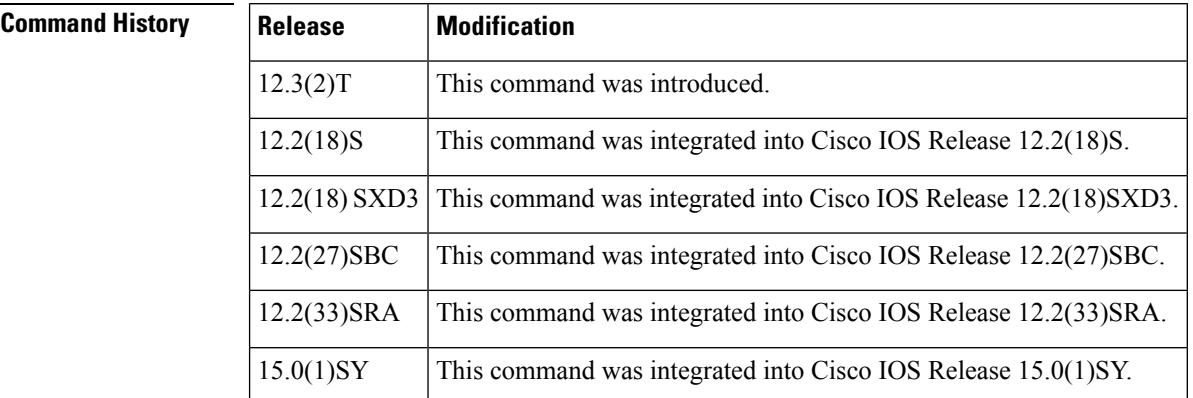

#### **Usage Guidelines** Use this command to change the domain prefix used by Cisco IOS software when DNS-based SSM mapping is configured. When a router attempts DNS-based SSM mapping for an IP group address ( $G = G1.G2.G3.G4$ ), the router queries the domain name server for IP address resource records ("IP A" RRs) for the domain G4.G3.G2.G1 *domain-prefix*.

**Examples** The following example shows how to change the domain prefix used for DNS-based SSM mapping to ssm-map.cisco.com:

ip domain multicast ssm-map.cisco.com

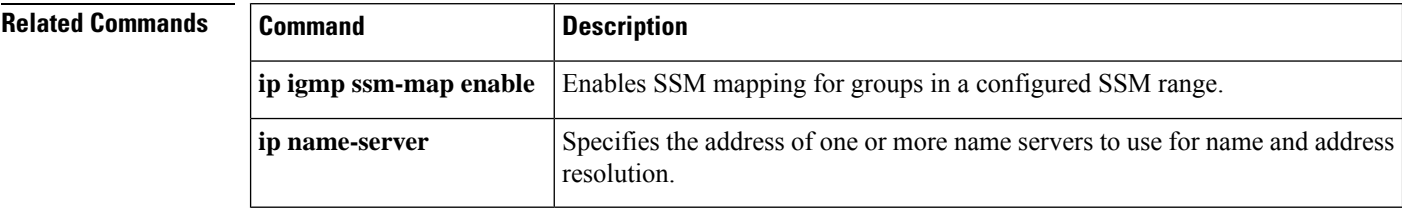

### **ip dvmrp accept-filter**

The **ip dvmrp accept-filter**command is not available in 12.2(33)SRB, 15.0(1)M, and later 12.2SR, 15.0M, and T releases. **Note**

To configure an acceptance filter for incoming Distance Vector Multicast RoutingProtocol (DVMRP) reports, use the **ip dvmrp accept-filter** command in interface configuration mode. To disable this filter, use the **no** form of this command.

**ip dvmrp accept-filter** *access-list* [*distance* | **neighbor-list** *access-list*] **no ip dvmrp accept-filter** *access-list* [*distance* | **neighbor-list** *access-list*]

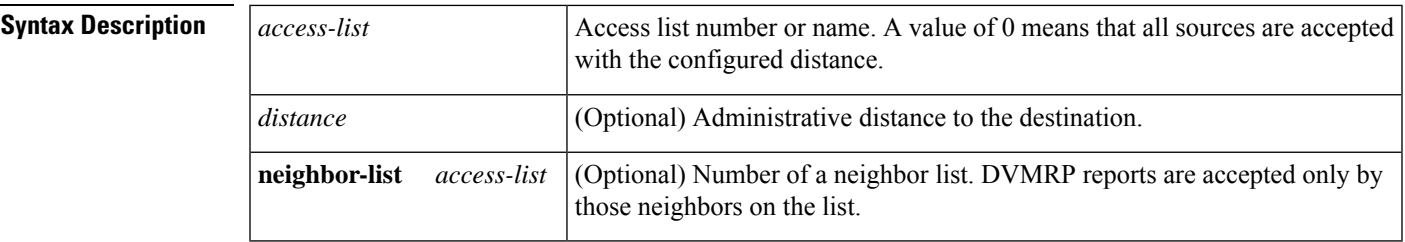

**Command Default** All destination reports are accepted with a distance of 0. Default settings accept reports from all neighbors.

#### **Command Modes** Interface configuration

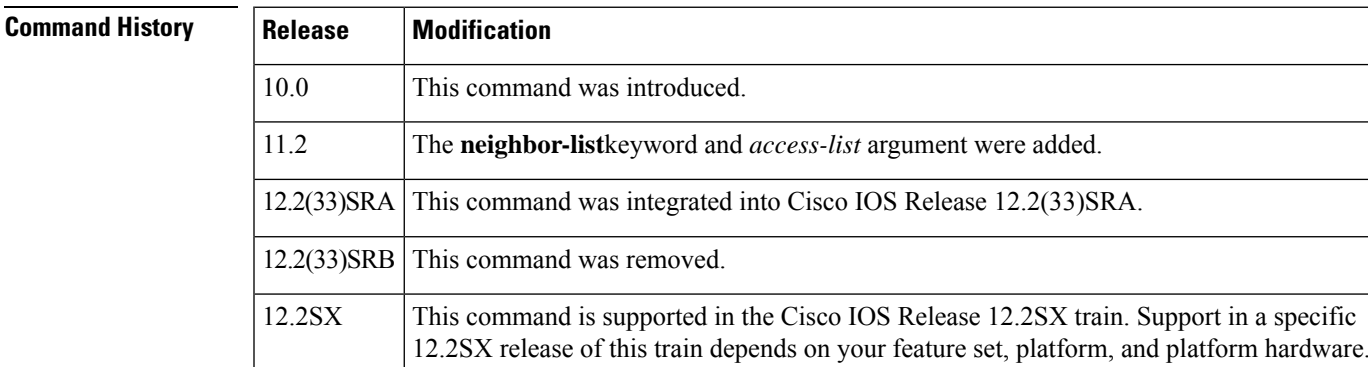

15.0(1)M This command was removed.

**Usage Guidelines** Any sources that match the access list are stored in the DVMRP routing table with the *distance*argument.

The *distance* value is used to compare with the same source in the unicast routing table. The route with the lower distance (either the route in the unicast routing table or that in the DVMRP routing table) takes precedence when computing the Reverse Path Forwarding (RPF) interface for a source of a multicast packet.

By default, the administrative distance for DVMRP routes is 0, which means that they always take precedence over unicast routing table routes. If you have two pathsto a source, one through unicast routing (usingProtocol Independent Multicast [PIM] as the multicast routing protocol) and another path using DVMRP (unicast and

Support in a specific

multicast routing), and if you want to use the PIM path, use the **ip dvmrp accept-filter** command to increase the administrative distance for DVMRP routes.

**Examples** The following example shows how to apply an access list such that the RPF interface used to accept multicast packets will be through an Enhanced Interior Gateway Routing Protocol (IGRP)/PIM path. The Enhanced IGRP unicast routing protocol has a default administrative distance of 90.

```
ip dvmrp accept-filter 1 100
access-list 1 permit 0.0.0.0 255.255.255.255
```
The following example shows how to apply access list 57 to an interface and set a distance of 4:

```
access-list 57 permit 172.16.0.0 0.0.255.255
access-list 57 permit 192.168.0.0 0.0.0.255
access-list 57 deny 10.0.0.0 255.255.255.255
ip dvmrp accept-filter 57 4
```
#### **Related Commands**

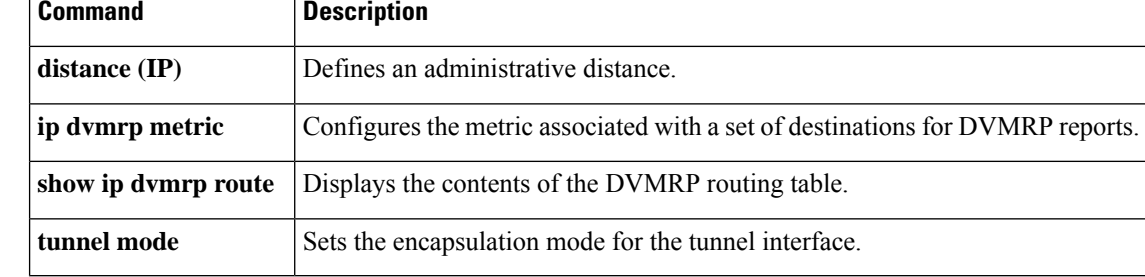

### **ip dvmrp auto-summary**

**Note**

Ш

The **ipdvmrpauto-summary**command is not available in 12.2(33)SRB, 15.0(1)M, and later 12.2SR, 15.0M, and T releases.

To enable Distance Vector Multicast Routing Protocol ( DVMRP) automatic summarization if it was disabled, use the **ip dvmrp auto-summary**command in interface configuration mode. To disable this function, use the **no** form of this command.

**ip dvmrp auto-summary no ip dvmrp auto-summary**

**Syntax Description** This command has no arguments or keywords.

**Command Default** DVMRP automatic summarization is enabled.

#### **Command Modes** Interface configuration

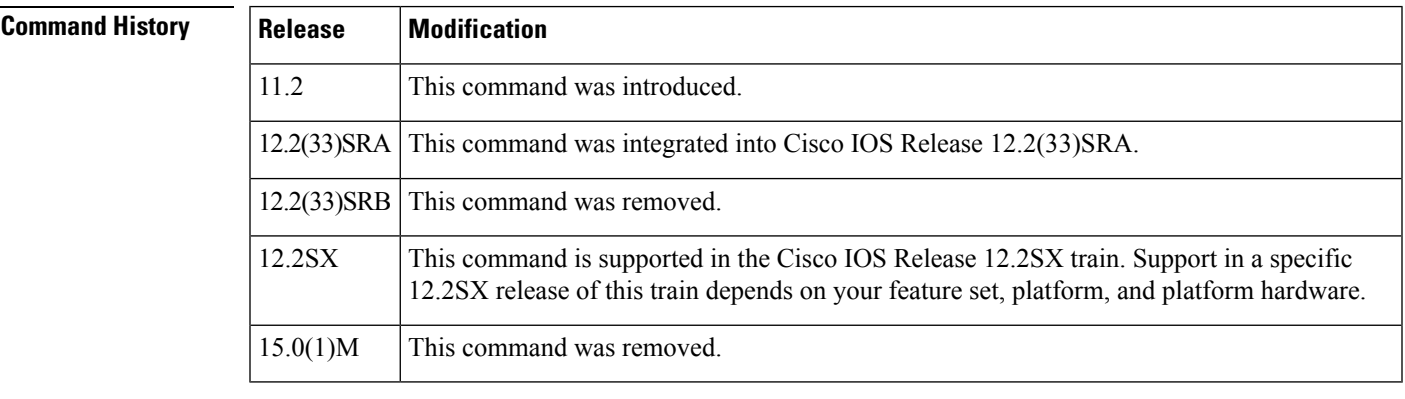

**Usage Guidelines** DVMRP automatic summarization occurs when a unicast subnet route is collapsed into a classful network number route. This situation occurs when the subnet is a different network number than the IP address of the interface (or tunnel) over which the advertisement is sent. If the interface is unnumbered, the network number of the numbered interface the unnumbered interface points to is compared to the subnet.

> Disable this function if the information you want to send using the **ip dvmrp summary-address** command is the same as the information that would be sent using DVMRP automatic summarization.

**Examples** The following example shows how to disable DVMRP automatic summarization:

no ip dvmrp auto-summary

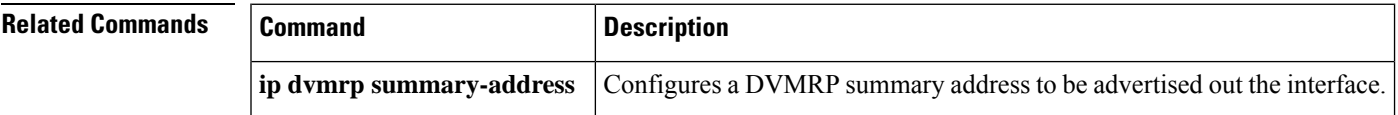

# **ip dvmrp default-information**

**Note**

The **ip dvmrp default-information**command is not available in 12.2(33)SRB, 15.0(1)M, and later 12.2SR, 15.0M, and T releases.

To advertise network 0.0.0.0 to Distance Vector Multicast Routing Protocol ( DVMRP) neighbors on an interface, use the **ip dvmrp default-information**command in interface configuration mode. To prevent the advertisement, use the **no** form of this command.

#### **ip dvmrp default-information originate** | **only no ip dvmrp default-information originate** | **only**

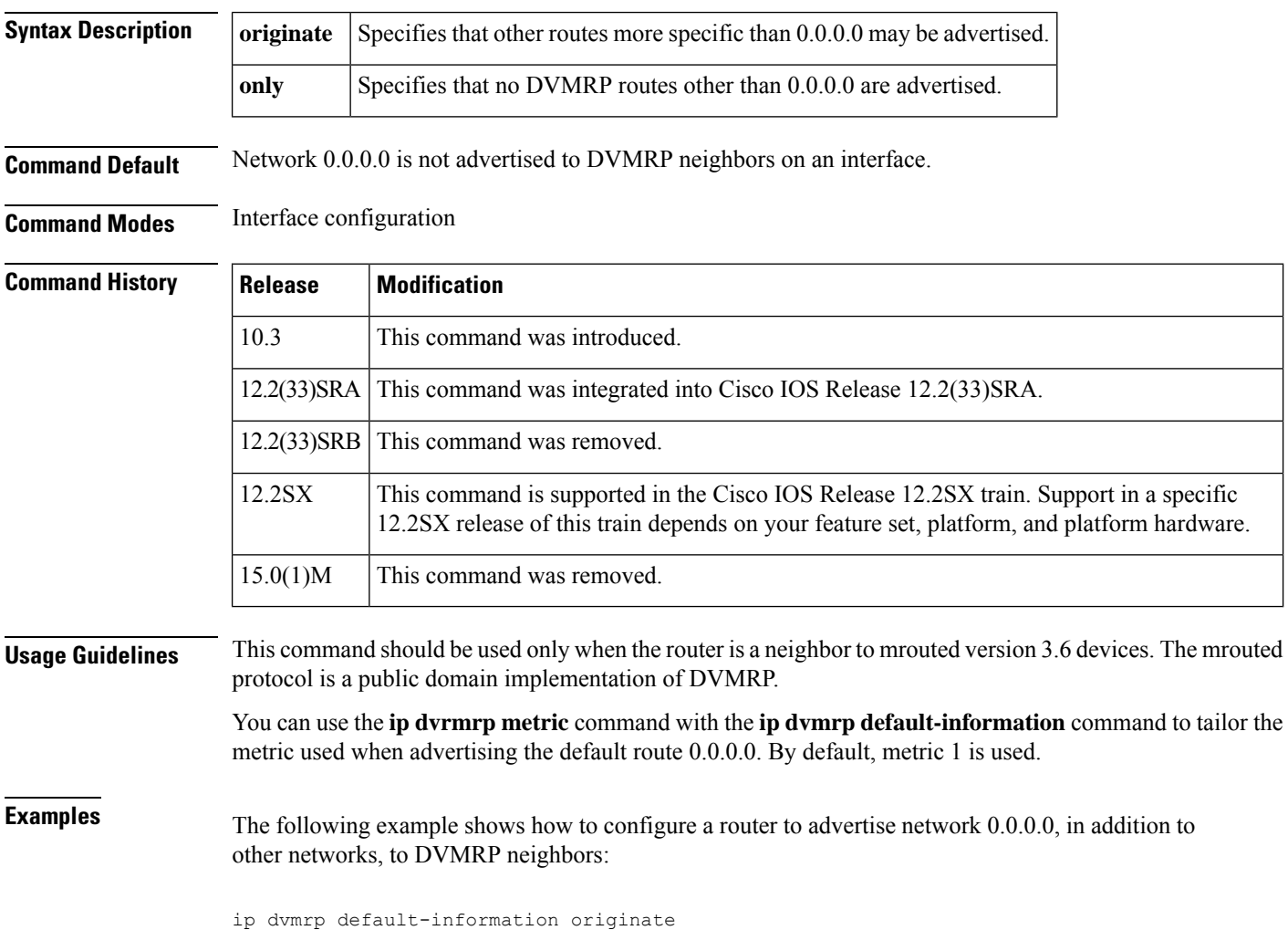

 $\mathbf l$ 

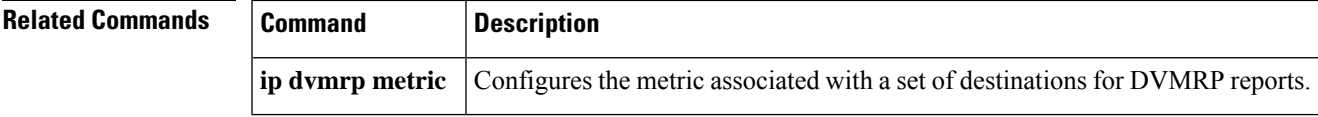

# **ip dvmrp interoperability**

To enable Distance Vector Multicast Routing Protocol (DVMRP) interoperability, use the **ip dvmrp interoperability** command in global configuration mode. To disable DVMRP interoperatibility, use the **no** form of this command.

**ip dvmrp** [**vrf** *vrf-name*] **interoperability no ip dvmrp** [**vrf** *vrf-name*] **interoperability**

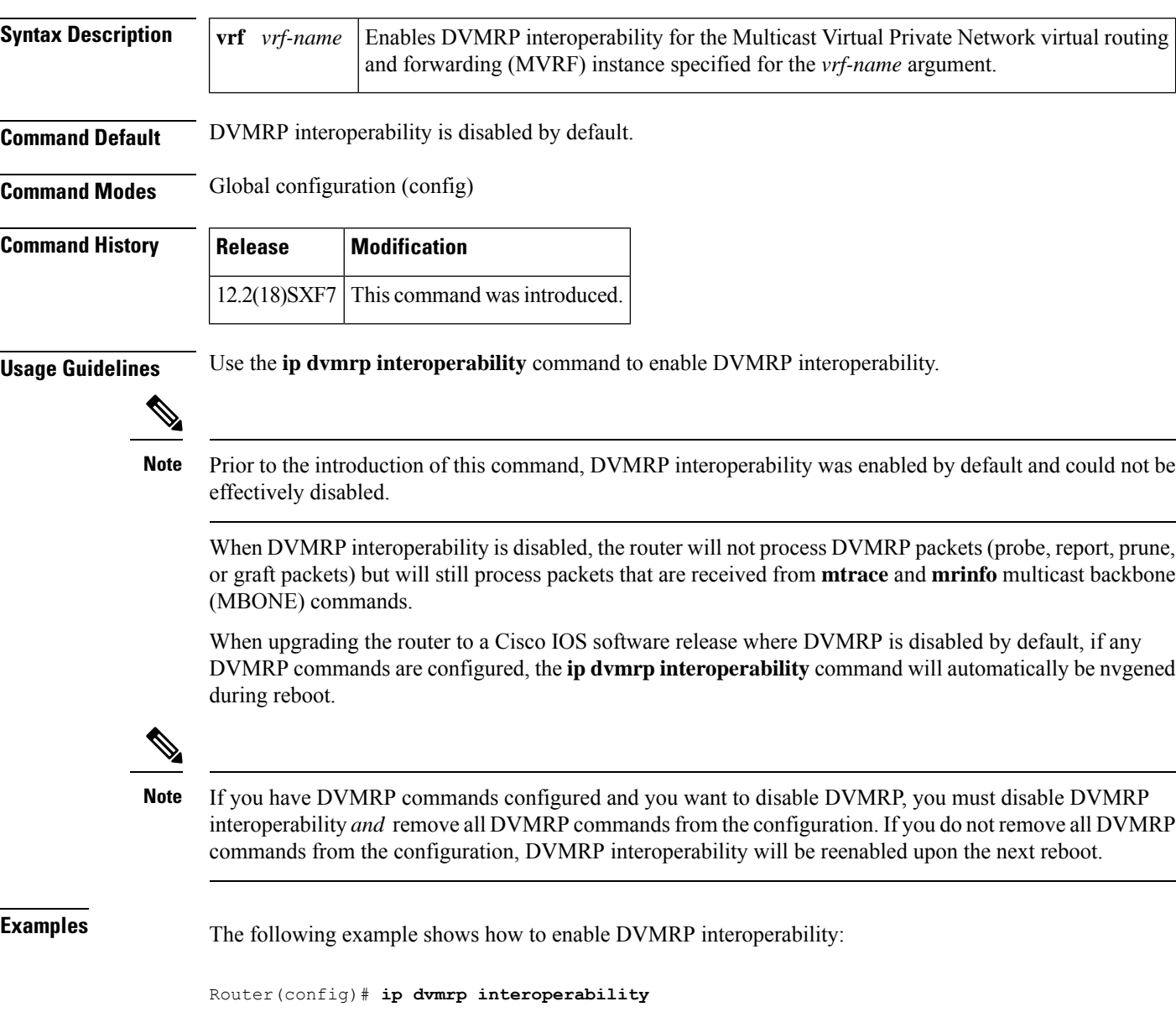

# **ip dvmrp metric**

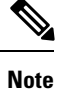

The **ip dvmrp metric**command is not available in 12.2(33)SRB, 15.0(1)M, and later 12.2SR, 15.0M, and T releases.

To configure the metric associated with a set of destinations for Distance Vector Multicast Routing Protocol (DVMRP) reports, use the **ip dvmrp metric** command in interface configuration mode. To disable this function, use the **no** form of this command.

**ip dvmrp metric** [*metric*[**route-map** *map-name*] [**mbgp**] [**mobile**] [**list** *access-list-number*][**protocol** *process-id*] | **dvmrp**]

**no ipdvmrp metric** [*metric*[**route-map** *map-name*] [**mbgp**] [**mobile**] [**list** *access-list-number*][**protocol** *process-id*] | **dvmrp**]

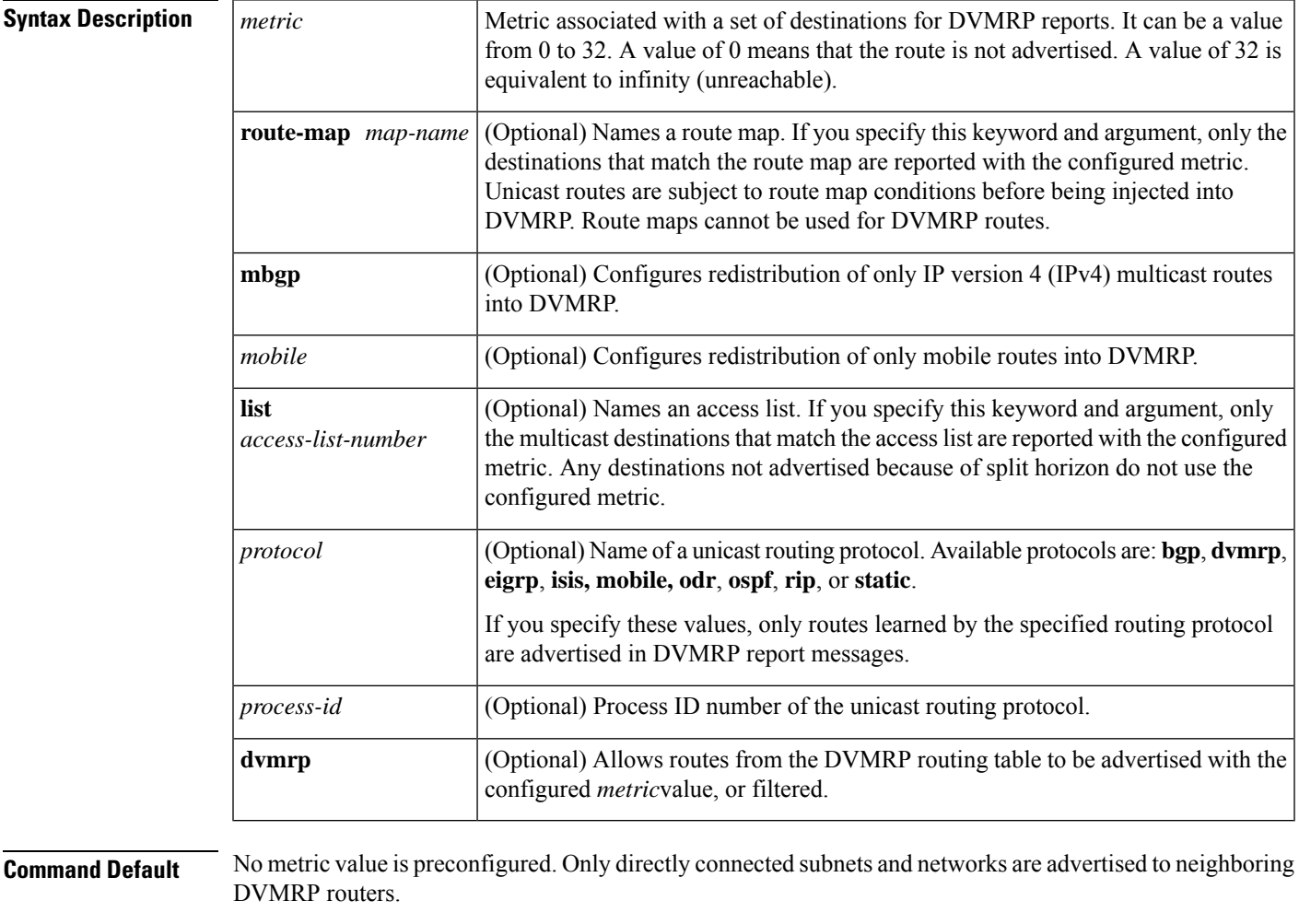

**Command Modes** Interface configuration

 $\mathbf I$ 

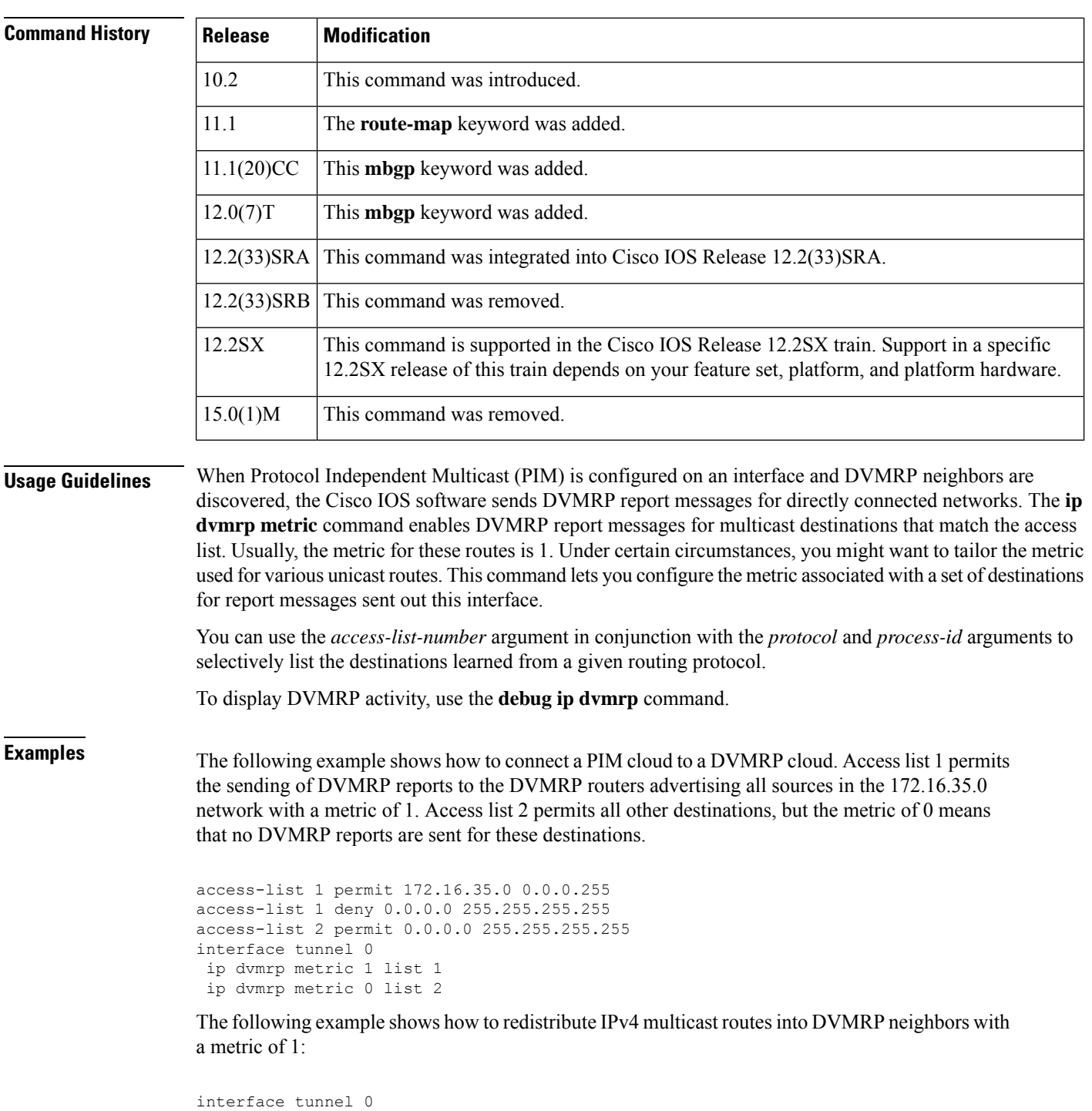

ip dvmrp metric 1 mbgp

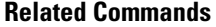

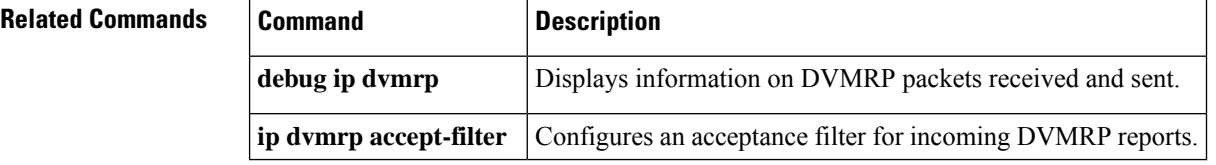

٦
## **ip dvmrp metric-offset**

**Note**

The **ip dvmrp metric-offset**command is not available in 12.2(33)SRB, 15.0(1)M, and later 12.2SR, 15.0M, and T releases.

To change the metrics of advertised Distance Vector Multicast Routing Protocol (DVMRP) routes and thus favor or not favor a certain route, use the **ip dvmrp metric-offset**command in interface configuration mode. To restore the default values, use the **no** form of this command.

**ip dvmrp metric-offset**[**in** | **out**]*increment* **no ip dvmrp metric-offset**

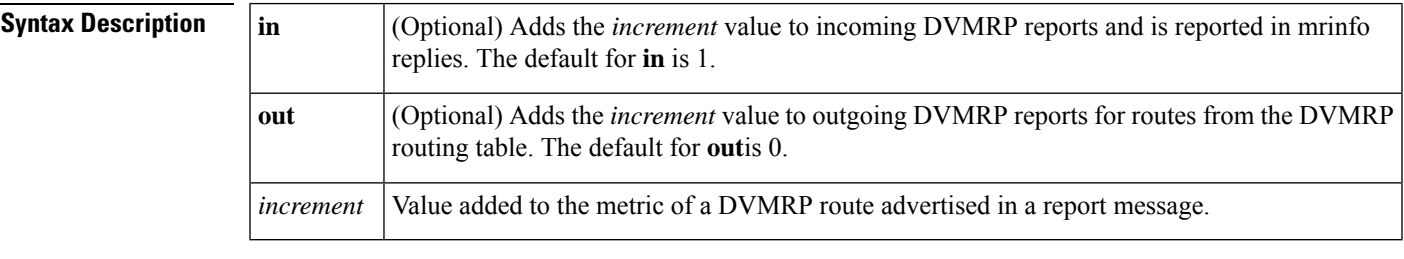

**Command Default** If neither **in** nor **out** is specified, **in** is the default. **in**: 1**out**:0

### **Command Modes** Interface configuration

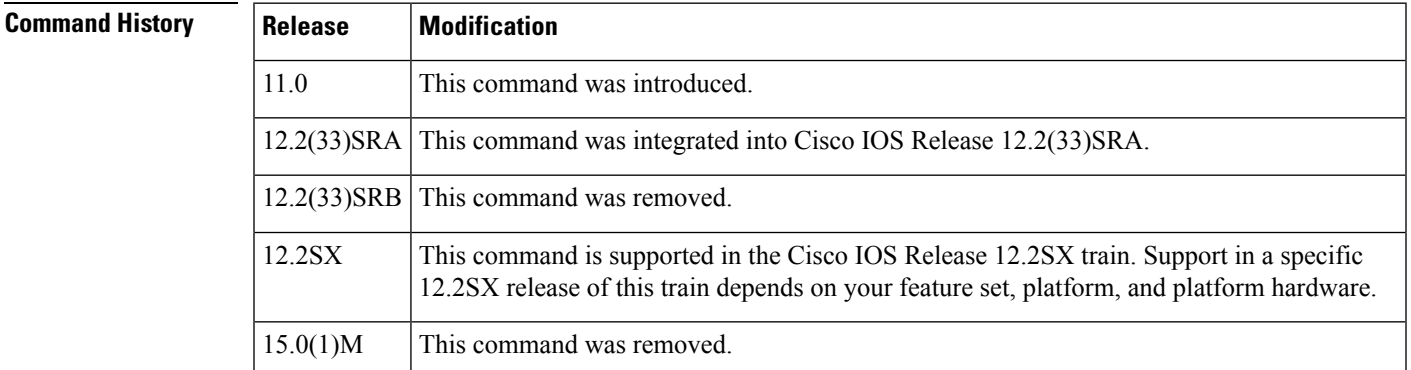

### **Usage Guidelines** Use this command to influence which routes are used, as you prefer. The DVMRP metric is in hop count.

**Examples** The following example shows how to add a value of 10 to incoming DVMRP reports:

ip dvmrp metric-offset 10

## **ip dvmrp output-report-delay**

**Note**

The **ip dvmrp output-report-delay**command is not available in 12.2(33)SRB, 15.0(1)M, and later 12.2SR, 15.0M, and T releases.

To configure an interpacket delay of a Distance Vector Multicast Routing Protocol ( DVMRP) report, use the **ip dvmrp output-report-delay**command in interface configuration mode. To restore the default values, use the **no** form of this command.

**ip dvmrp output-report-delay** *milliseconds* [*burst*] **no ip dvmrp output-report-delay** *milliseconds* [*burst*]

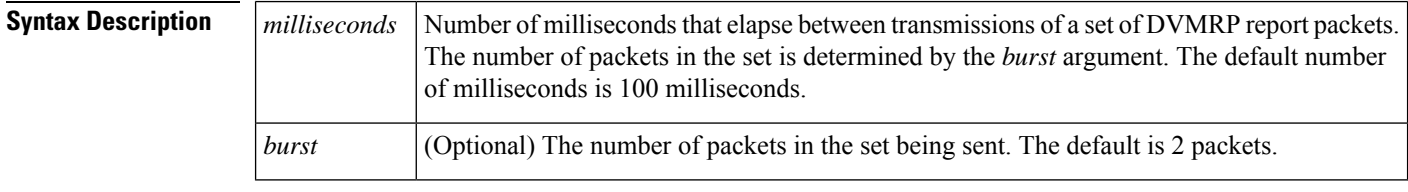

**Command Default** *milliseconds* : 100 milliseconds *burst*: 2 packets

**Command Modes** Interface configuration

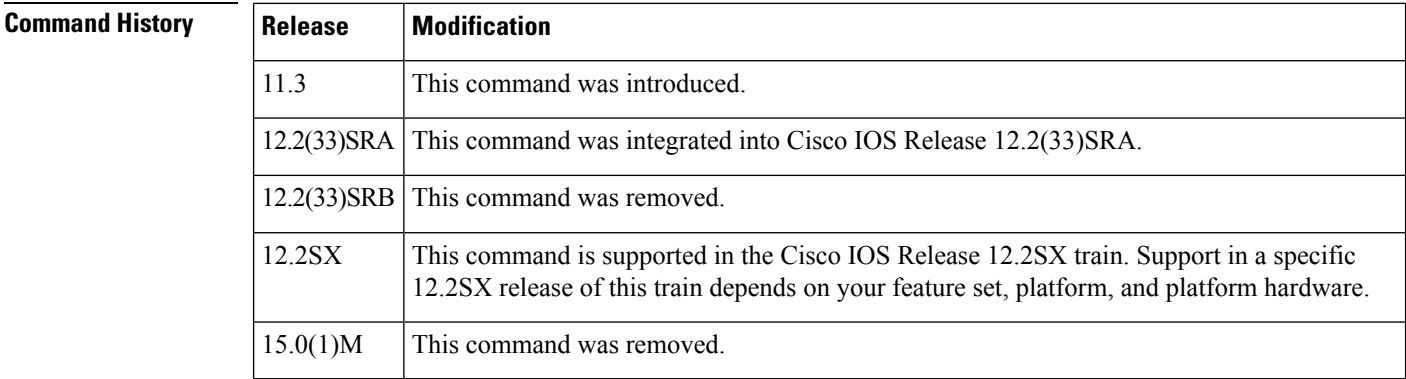

### **Usage Guidelines** The delay is the number of milliseconds that elapse between transmissions of sets of packets that constitute a report. The number of packets in the set is determined by the *burst* value.

You might want to change the default values, depending on the CPU and buffering of the mrouted machine.

**Examples** The following example shows how to set the interpacket delay to 200 milliseconds and the burst size to 3 packets. For this example, at the periodic DVMRP report interval, if six packets are built, three packets will be sent, then a delay of 200 milliseconds will occur, and then the next three packets will be sent.

ip dvmrp output-report-delay 200 3

## **ip dvmrp reject-non-pruners**

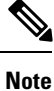

Ш

The **ip dvmrp reject-non-pruners**command is not available in 12.2(33)SRB, 15.0(1)M, and later 12.2SR, 15.0M, and T releases.

To configure the router so that it will not peer with a Distance Vector Multicast Routing Protocol ( DVMRP) neighbor if that neighbor does not support DVMRP pruning or grafting, use the **ip dvmrp reject-non-pruners**command in interface configuration mode. To disable the function, use the **no** form of this command.

**ip dvmrp reject-non-pruners no ip dvmrp reject-non-pruners**

**Syntax Description** This command has no arguments or keywords.

**Command Default** Routers peer with DVMRP neighbors that do not support DVMRP pruning or grafting.

**Command Modes** Interface configuration

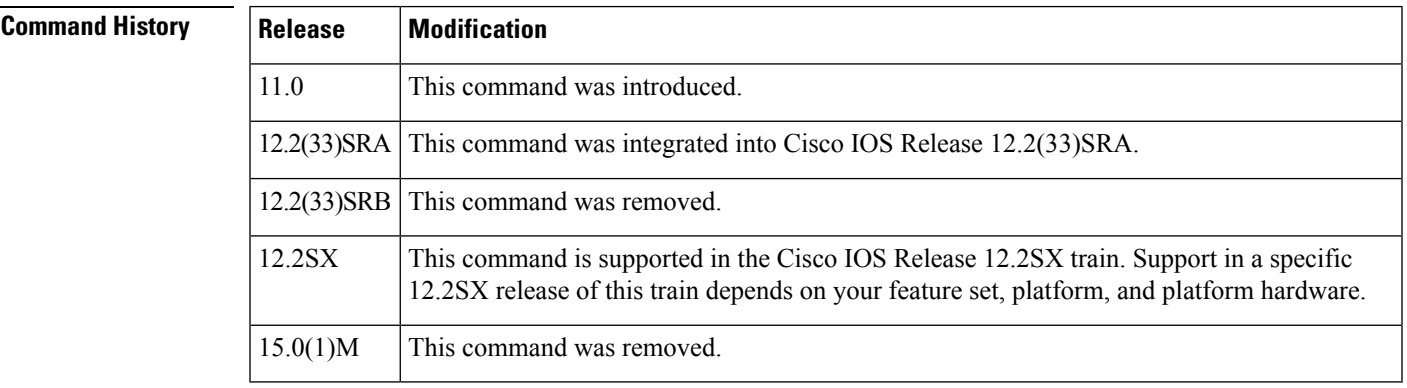

**Usage Guidelines** By default, the router accepts all DVMRP neighbors as peers, regardless of their DVMRP capability or lack thereof.

> Use this command to prevent a router from peering with a DVMRP neighbor if that neighbor does not support DVMRP pruning or grafting. If the router receives a DVMRP probe or report message without the Prune-Capable flag set, the router logs a syslog message and discards the message.

> This command prevents peering with neighbors only. If there are any nonpruning routers multiple hops away (downstream toward potential receivers) that are not rejected, then a nonpruning DVMRP network might still exist.

**Examples** The following example shows how to configures the router not to peer with DVMRP neighbors that do not support pruning or grafting:

ip dvmrp reject-non-pruners

## **ip dvmrp routehog-notification**

The **ip dvmrp route-hog notification** command is not available in 12.2(33)SRB, 15.0(1)M, and later 12.2SR, 15.0M, and T releases. **Note**

To change the number of Distance Vector Multicast Routing Protocol ( DVMRP) routes allowed before a syslog warning message is issued, use the **ipdvmrproutehog-notification**command in global configuration mode. To restore the default value, use the **no** form of this command.

**ip dvmrp routehog-notification** *route-count* **no ip dvmrp routehog-notification**

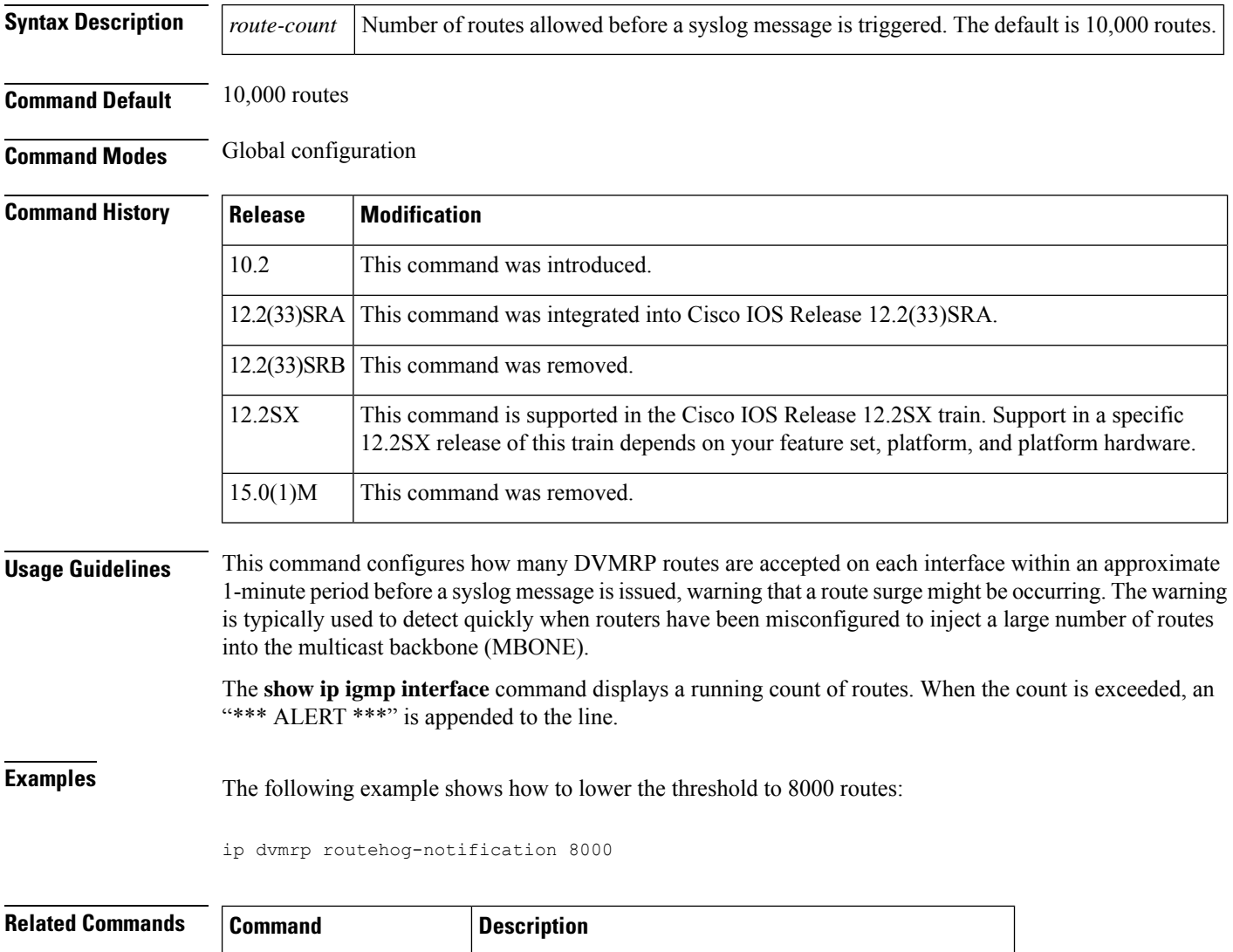

## **ip dvmrp route-limit**

 $\mathscr{P}$ **Note**

The **ip dvmrp route-limit**command is not available in 12.2(33)SRB, 15.0(1)M, and later 12.2SR, 15.0M, and T releases.

To change the limit on the number of Distance Vector Multicast Routing Protocol (DVMRP) routes that can be advertised over an interface enabled to run DVMRP, use the **ip dvmrp route-limit**command in global configuration mode. To configure no limit, use the **no** form of this command.

**ip dvmrp route-limit** *count* **no ip dvmrp route-limit**

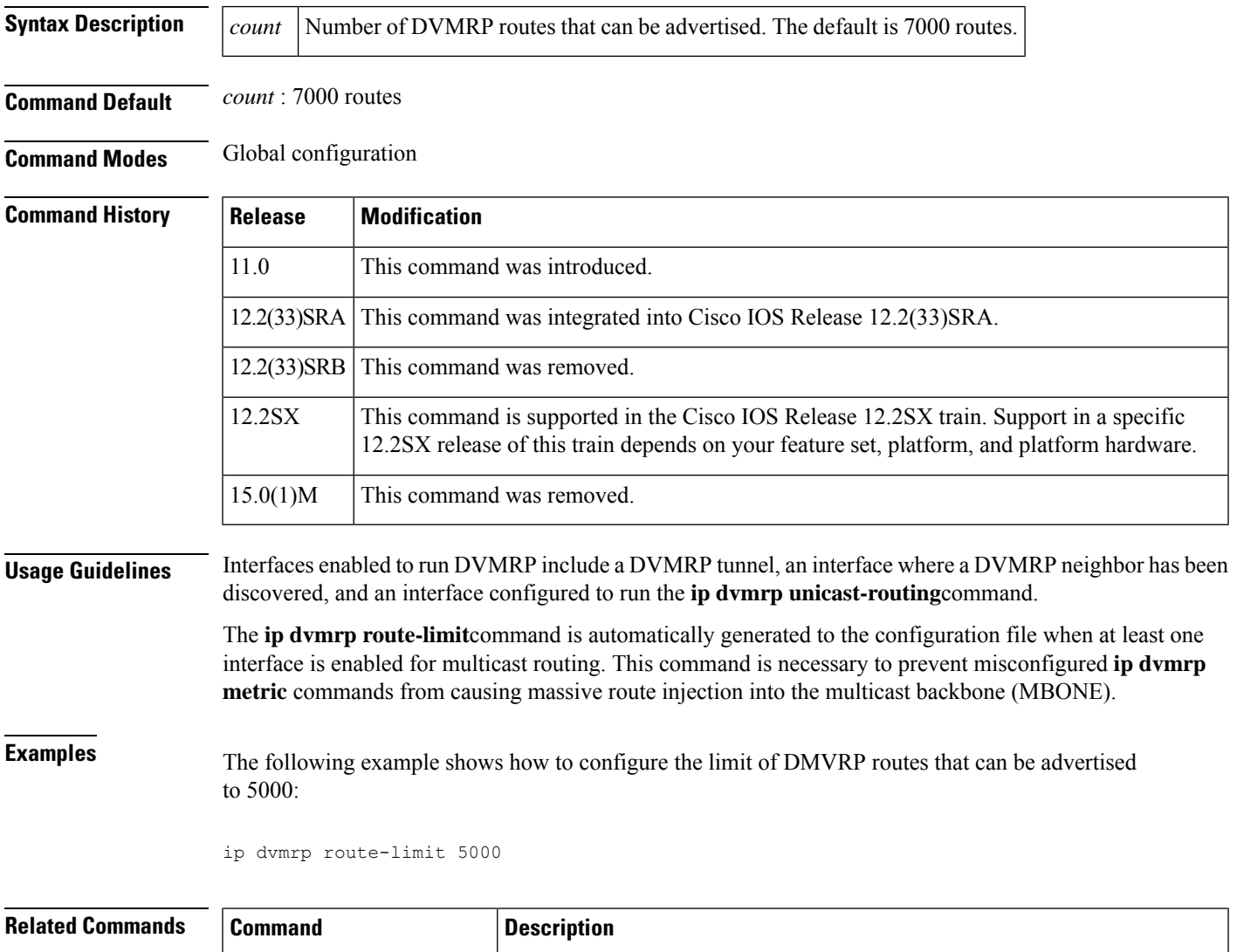

 $\mathbf I$ 

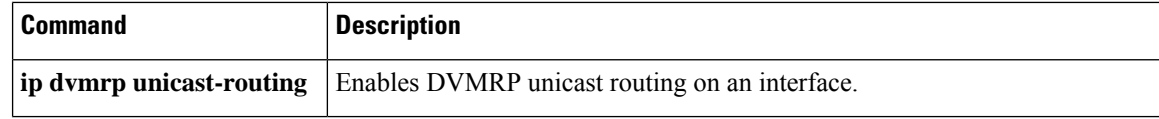

٦

## **ip dvmrp summary-address**

**Note**

The **ip dvmrp summary-address**command is not available in 12.2(33)SRB, 15.0(1)M, and later 12.2SR, 15.0M, and T releases.

To configure a Distance Vector Multicast Routing Protocol (DVMRP) summary address to be advertised out the interface, use the **ip dvmrp summary-address**command in interface configuration mode. To remove the summary address, use the **no** form of this command.

**ip dvmrp summary-address** *summary-address mask* [**metric** *value*] **no ip dvmrp summary-address** *summary-address mask* [**metric** *value*]

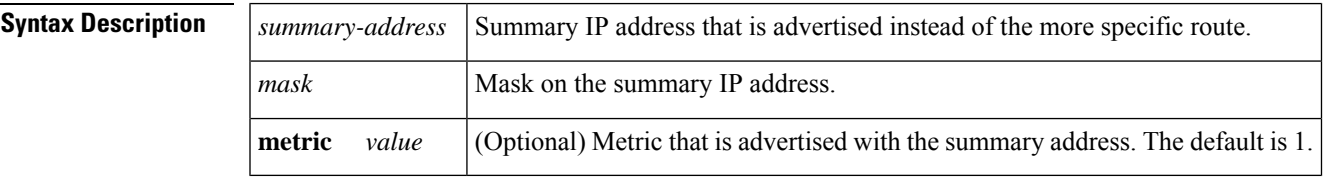

### **Command Default metric** *value* : 1

**Command Modes** Interface configuration

**Command History Release Modification** 11.2 This command was introduced. 12.2(33)SRA This command was integrated into Cisco IOS Release 12.2(33)SRA. 12.2(33)SRB This command was removed. This command is supported in the Cisco IOS Release 12.2SX train. Support in a specific 12.2SX release of this train depends on your feature set, platform, and platform hardware. 12.2SX 15.0(1)M This command was removed.

**Usage Guidelines** If there is at least a single, more specific route in the unicast routing table that matches the specified *address* and *mask* arguments, the summary is advertised. Routes in the DVMRP routing table are not candidates for summarization.

When the **metric** keyword is specified, the summary is advertised with that metric value.

Multiple summary addresses can be configured on an interface. When multiple overlapping summary addresses are configured on an interface, the one with the longest mask takes preference.

**Examples** The following example configures the DVMRP summary address 172.16.0.0 to be advertised out the interface:

I

ip dvmrp summary-address 172.16.0.0 255.255.0.0 metric 1

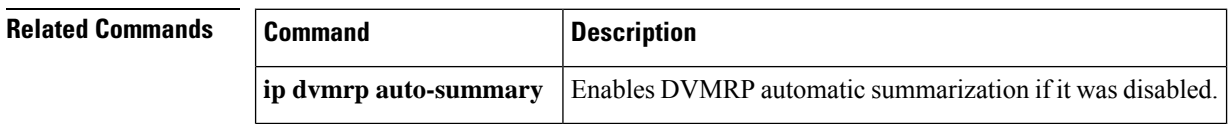

## **ip dvmrp unicast-routing**

**Note**

Ш

The **ipdvmrpunicast-routing**command is not available in 12.2(33)SRB, 15.0(1)M, and later 12.2SR, 15.0M, and T releases.

To enable Distance Vector Multicast Routing Protocol ( DVMRP) unicast routing on an interface, use the **ip dvmrp unicast-routing**command in interface configuration mode. To disable this function, use the **no** form of this command.

**ip dvmrp unicast-routing no ip dvmrp unicast-routing**

**Syntax Description** This command has no arguments or keywords.

### **Command Default** DVMRP unicast routing on an interface is disabled.

### **Command Modes** Interface configuration

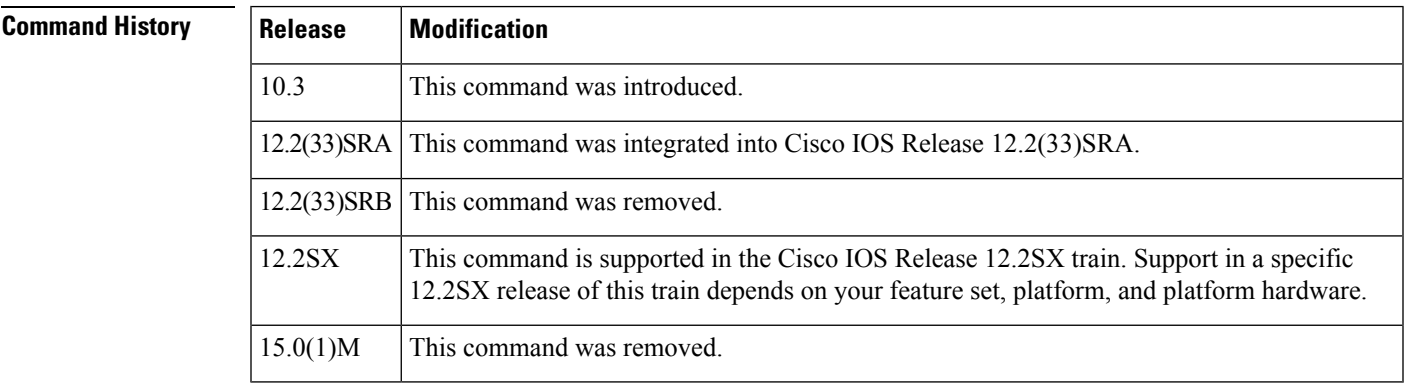

**Usage Guidelines** Enabling DVMRP unicast routing means that routes in DVMRP report messages are cached by the router in a DVMRP routing table. When Protocol Independent Multicast (PIM) is running, these routes may get preference over routes in the unicast routing table. This capability allows PIM to run on the multicast backbone (MBONE) topology when it is different from the unicast topology.

> DVMRP unicast routing can run on all interfaces, including generic routing encapsulation (GRE) tunnels. On DVMRP tunnels, it runs by virtue of DVMRP multicast routing. This command does not enable DVMRP multicast routing among Cisco routers. However, if there is a DVMRP-capable multicast router, the Cisco router will do PIM and DVMRP multicast routing interaction.

## **Examples** The following example shows how to enable DVMRP unicast routing:

ip dvmrp unicast-routing

 $\mathbf I$ 

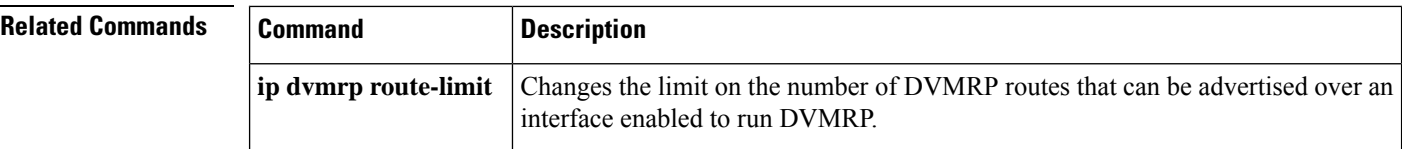

٦

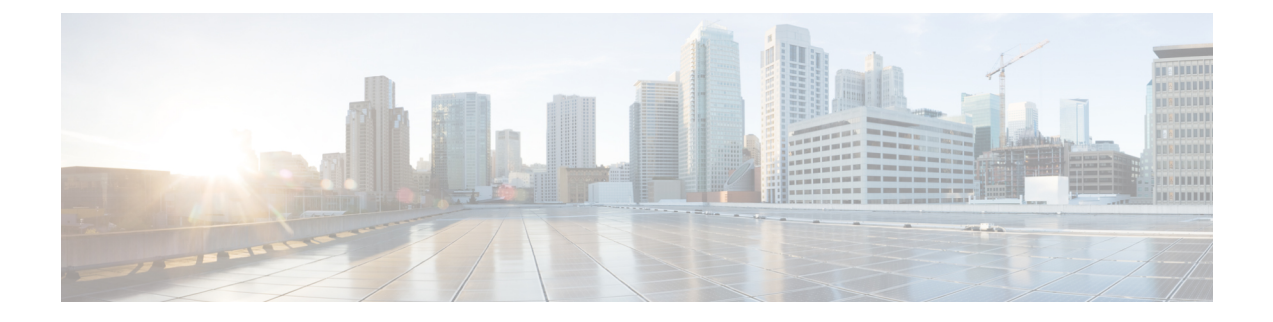

# **ip igmp access-group through ip igmp v3lite**

- ip igmp [access-group,](#page-84-0) on page 69
- ip igmp [explicit-tracking,](#page-87-0) on page 72
- ip igmp [helper-address,](#page-89-0) on page 74
- ip igmp [helper-address](#page-91-0) (UDL), on page 76
- ip igmp [immediate-leave,](#page-92-0) on page 77
- ip igmp [immediate-leave](#page-94-0) group-list, on page 79
- ip igmp [join-group,](#page-95-0) on page 80
- ip igmp [last-member-query-count,](#page-98-0) on page 83
- ip igmp [last-member-query-interval,](#page-100-0) on page 85
- ip igmp limit [\(global\),](#page-102-0) on page 87
- ip igmp limit [\(interface\),](#page-104-0) on page 89
- ip igmp [mroute-proxy,](#page-107-0) on page 92
- ip igmp [proxy-service,](#page-109-0) on page 94
- ip igmp [querier-timeout,](#page-111-0) on page 96
- ip igmp [query-interval,](#page-113-0) on page 98
- ip igmp [query-max-response-time,](#page-116-0) on page 101
- ip igmp [snooping,](#page-117-0) on page 102
- ip igmp [snooping](#page-119-0) check, on page 104
- ip igmp snooping [access-group,](#page-120-0) on page 105
- ip igmp snooping [explicit-tracking,](#page-122-0) on page 107
- ip igmp snooping [explicit-tracking](#page-124-0) limit, on page 109
- ip igmp snooping [fast-leave,](#page-125-0) on page 110
- ip igmp [snooping](#page-127-0) flooding, on page 112
- ip igmp snooping [immediate-leave,](#page-128-0) on page 113
- ip igmp snooping [l2-entry-limit,](#page-129-0) on page 114
- ip igmp snooping [last-member-query-count,](#page-130-0) on page 115
- ip igmp snooping [last-member-query-interval,](#page-132-0) on page 117
- ip igmp [snooping](#page-134-0) limit, on page 119
- ip igmp [snooping](#page-136-0) limit track, on page 121
- ip igmp snooping [minimum-version,](#page-137-0) on page 122
- ip igmp [snooping](#page-138-0) mrouter, on page 123
- ip igmp [snooping](#page-140-0) querier, on page 125
- ip igmp [snooping](#page-142-0) rate, on page 127
- ip igmp snooping [report-suppression,](#page-143-0) on page 128
- ip igmp snooping [robustness-variable,](#page-144-0) on page 129
- ip igmp snooping [source-only-learning](#page-145-0) age-timer, on page 130
- ip igmp snooping [ssm-safe-reporting,](#page-146-0) on page 131
- ip igmp [snooping](#page-147-0) static, on page 132
- ip igmp [snooping](#page-150-0) tcn flood, on page 135
- ip igmp [snooping](#page-151-0) tnc flood query count, on page 136
- ip igmp [snooping](#page-152-0) tcn query solicit, on page 137
- ip igmp [snooping](#page-153-0) vlan, on page 138
- ip igmp snooping vlan [immediate-leave,](#page-155-0) on page 140
- ip igmp [snooping](#page-157-0) vlan mrouter, on page 142
- ip igmp [snooping](#page-159-0) vlan static, on page 144
- ip igmp [ssm-map,](#page-161-0) on page 146
- ip igmp [ssm-map](#page-163-0) enable, on page 148
- ip igmp [ssm-map](#page-165-0) query dns, on page 150
- ip igmp [ssm-map](#page-167-0) static, on page 152
- ip igmp [static-group,](#page-169-0) on page 154
- ip igmp tcn [query,](#page-172-0) on page 157
- ip igmp [unidirectional-link,](#page-173-0) on page 158
- ip igmp [v3lite,](#page-175-0) on page 160
- ip igmp [version,](#page-176-0) on page 161

## <span id="page-84-0"></span>**ip igmp access-group**

To restrict hosts (receivers) on a subnet to joining only multicast groups that are permitted by a standard IP access list or to restrict hosts (receivers) on a subnet to membership to only the (S,G) channels that are permitted by an extended IP access list, use the **ip igmp access-group** command in interface configuration mode. To disable this control, use the **no** form of this command.

**ip igmp access-group** *access-list* **no ip igmp access-group** *access-list*

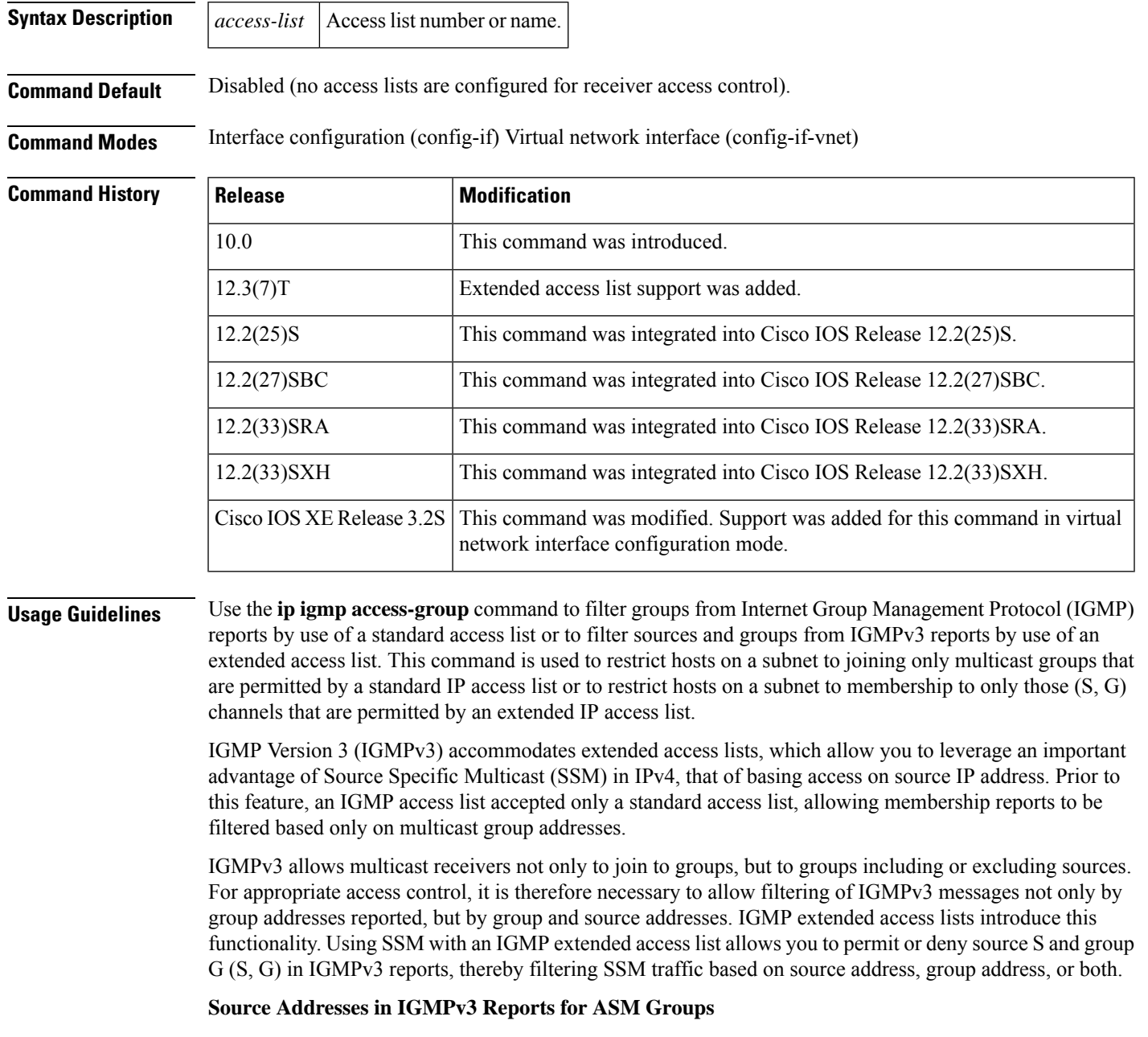

Additionally, IGMP extended access lists can be used to permit or filter traffic based on (0.0.0.0, G); that is, (\*, G), in IGMP reports that are non-SSM, such as Any Source Multicast (ASM).

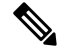

The permit and deny statements equivalent to (\*, G) are **permit host 0.0.0.0 host** *group-address* and **deny host 0.0.0.0 host group** *group-address*, respectively. **Note**

Filtering applies to IGMPv3 reports for both ASM and SSM groups, but it is most important for SSM groups because multicast routing ignores source addresses in IGMPv3 reports for ASM groups. Source addresses in IGMPv3 membership reports for ASM groups are stored in the IGMP cache (as displayed with the **show ip igmp membership** command), but PIM-based IP multicast routing considers only the ASM groups reported. Therefore, adding filtering for source addresses for ASM groups impacts only the IGMP cache for ASM groups.

#### **How IGMP Checks an Extended Access List**

When an IGMP extended access list is referenced in the **ip igmp access-group** command on an interface, the (S, G) pairs in the permit and deny statements of the extended access list are matched against the (S, G) pair of the IGMP reports received on the interface. The first part of the extended access list clause controls the source, and the second part of the extended access list clause controls the multicast group.

Specifically, if an IGMP report with (S1, S2...Sn, G) is received, first the group (0, G) is checked against the access list statements. If the group is denied, the entire IGMP report is denied. If the group is permitted, each individual (S, G) pair is checked against the access list. Denied sources are taken out of the IGMP report, thereby denying any sources that match the access list from sending to the group.

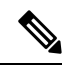

**Note** The convention  $(0, G)$  means  $(*, G)$ , which is a wildcard source with a multicast group number.

**Examples** The following example shows how to configure a standard access list to filter the groups that are available on an interface for receivers to join. In this example, Ethernet interface 1/3 is configured to restrict receivers from joining groups in the range 226.1.0.0 through 226.1.255.255. Receivers are permitted to join all other groups on Ethernet interface 1/3.

```
access-list 1 deny 226.1.0.0 0.0.255.255
access-list 1 permit any log
!
interface ethernet 1/3
 ip igmp access-group 1
```
**Note**

Accesslists are very flexible; there is a seemingly limitless combination of permit and deny statements one could use in an access list to filter multicast traffic. The examples in this section simply provide a few examples of how it can be done.

The following example shows how to deny all states for a group G. In this example, FastEthernet interface 0/0 is configured to filter all sources for SSM group 232.2.2.2 in IGMPv3 reports, which effectively denies this group.

```
ip access-list extended test1
```
**deny igmp any host 232.2.2.2 permit igmp any any** ! interface FastEthernet0/0 ip igmp access-group test1 !

The following example shows how to deny all states for a source S. In this example, Ethernet interface 1/1 is configured to filter all groups for source 10.2.1.32 in IGMPv3 reports, which effectively denies this source.

```
ip access-list extended test2
deny igmp host 10.2.1.32 any
permit igmp any any
!
interface Ethernet1/1
ip igmp access-group test2
```
The following example shows how to permit all states for a group G. In this example, Ethernet interface 1/1 is configured to accept all sources forSSM group 232.1.1.10 in IGMPv3 reports, which effectively accepts this group altogether.

```
ip access-list extended test3
permit igmp any host 232.1.1.10
!
interface Ethernet1/1
ip igmp access-group test3
```
The following example shows how to permit all states for a source S. In this example, Ethernet interface 1/2 is configured to accept all groups for source 10.6.23.32 in IGMPv3 reports, which effectively accepts this source altogether.

```
!
ip access-list extended test4
permit igmp host 10.6.23.32 any
!
interface Ethernet1/2
ip igmp access-group test4
!
```
The following example shows how to filter a particular source S for a group G. In this example, Ethernet interface 0/3 is configured to filter source 232.2.2.2 for SSM group 232.2.30.30 in IGMPv3 reports.

```
ip access-list extended test5
deny igmp host 10.4.4.4 host 232.2.30.30
permit igmp any any
!
interface Ethernet0/3
ip igmp access-group test5
```
## <span id="page-87-0"></span>**ip igmp explicit-tracking**

To enable explicit tracking of hosts, groups, and channels for Internet Group Management Protocol Version 3 (IGMPv3), use the **ip igmp explicit-tracking** command in interface configuration mode. To disable this capability, use the **no** form of this command.

### **ip igmp explicit-tracking no ip igmp explicit-tracking**

**Syntax Description** This command has no arguments or keywords.

**Command Default** Explicit tracking of hosts, groups and channels for IGMPv3 is disabled.

**Command Modes** Interface configuration (config-if) Virtual network interface (config-if-vnet)

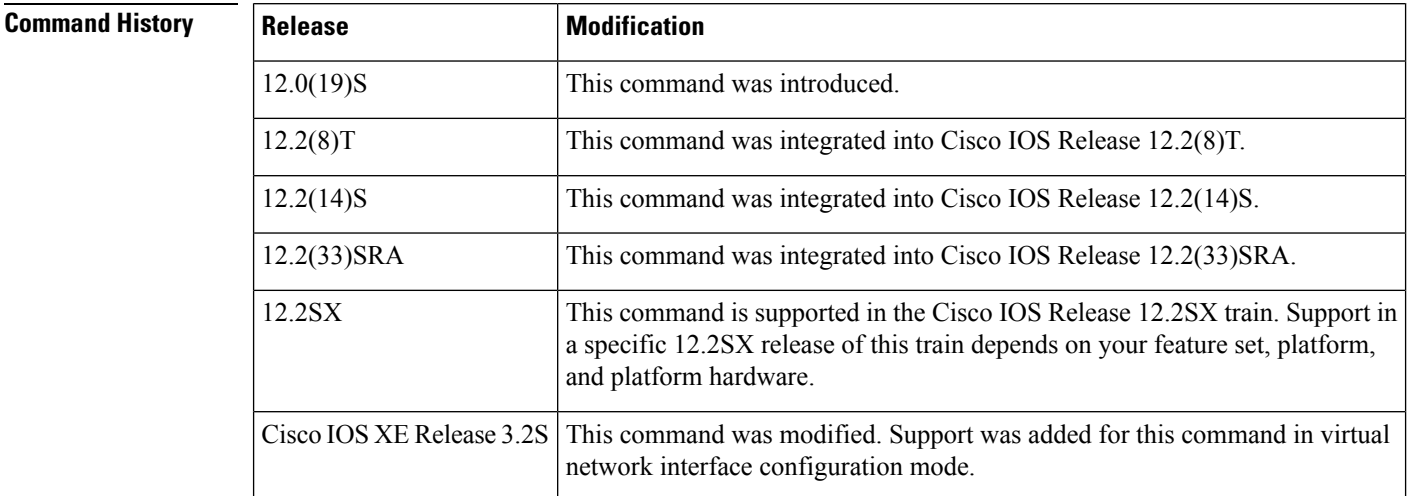

**Usage Guidelines** Use the **ip igmp explicit-tracking** command to enable a multicast router to explicitly track the membership of multicast hostsin a particular multiaccess network. This capability enablesthe router to track each individual host that is joined to a particular group or channel and to achieve minimal leave latencies when hosts leave a multicast group or channel.

Before configuring the **ip igmp explicit-tracking** command, IGMP must be enabled (IGMP is enabled by enabling PIM on an interface using the **ip pim** command). In addition, IGMPv3 should be configured on the interface. To configure IGMPv3, use the **ip igmp version 3** command in interface configuration mode. **Note**

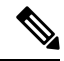

When explicit tracking is enabled, the router uses more memory than if explicit tracking is disabled because the router must store the membership state of all hosts on the interface. **Note**

To monitor the IGMP membership of hosts, use the **show ip igmp membership** command.

**Examples** The following example shows how to enable explicit tracking. The example shows a basic configuration for enabling IP multicast with SSM, IGMPv3, and explicit tracking.

```
ip multicast-routing
interface ethernet 0
description access network to desktop systems
ip address 10.1.0.1 255.255.255.0
 ip pim sparse-dense-mode
ip mroute-cache
ip igmp version 3
ip igmp explicit-tracking
interface ethernet 1
description backbone interface no connected hosts
 ip address 10.10.0.1 255.255.255.0
ip pim sparse-dense-mode
ip mroute-cache
ip pim ssm default
```
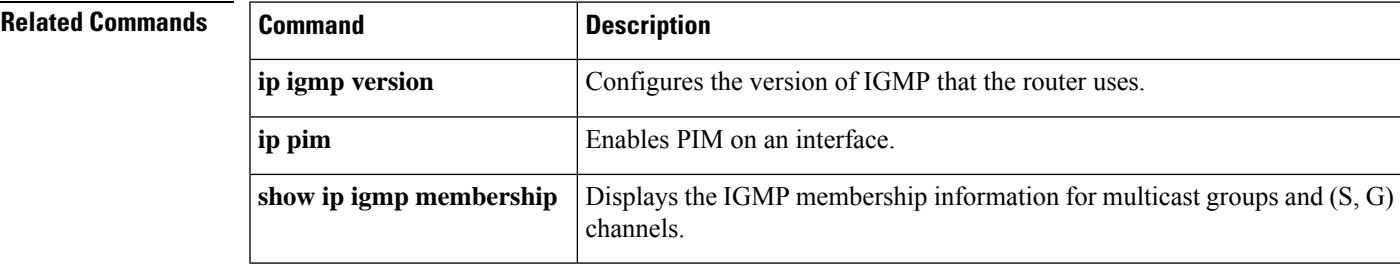

#### **Cisco IOS IP Multicast Command Reference**

## <span id="page-89-0"></span>**ip igmp helper-address**

To cause the system to forward all Internet Group Management Protocol ( IGMP) host reports and leave messages received on the interface to the specified IP address, use the **ip igmp helper-address**command in interface configuration mode. To disable such forwarding, use the **no** form of this command.

**ip igmp helper-address** *ip-address* **no ip igmp helper-address**

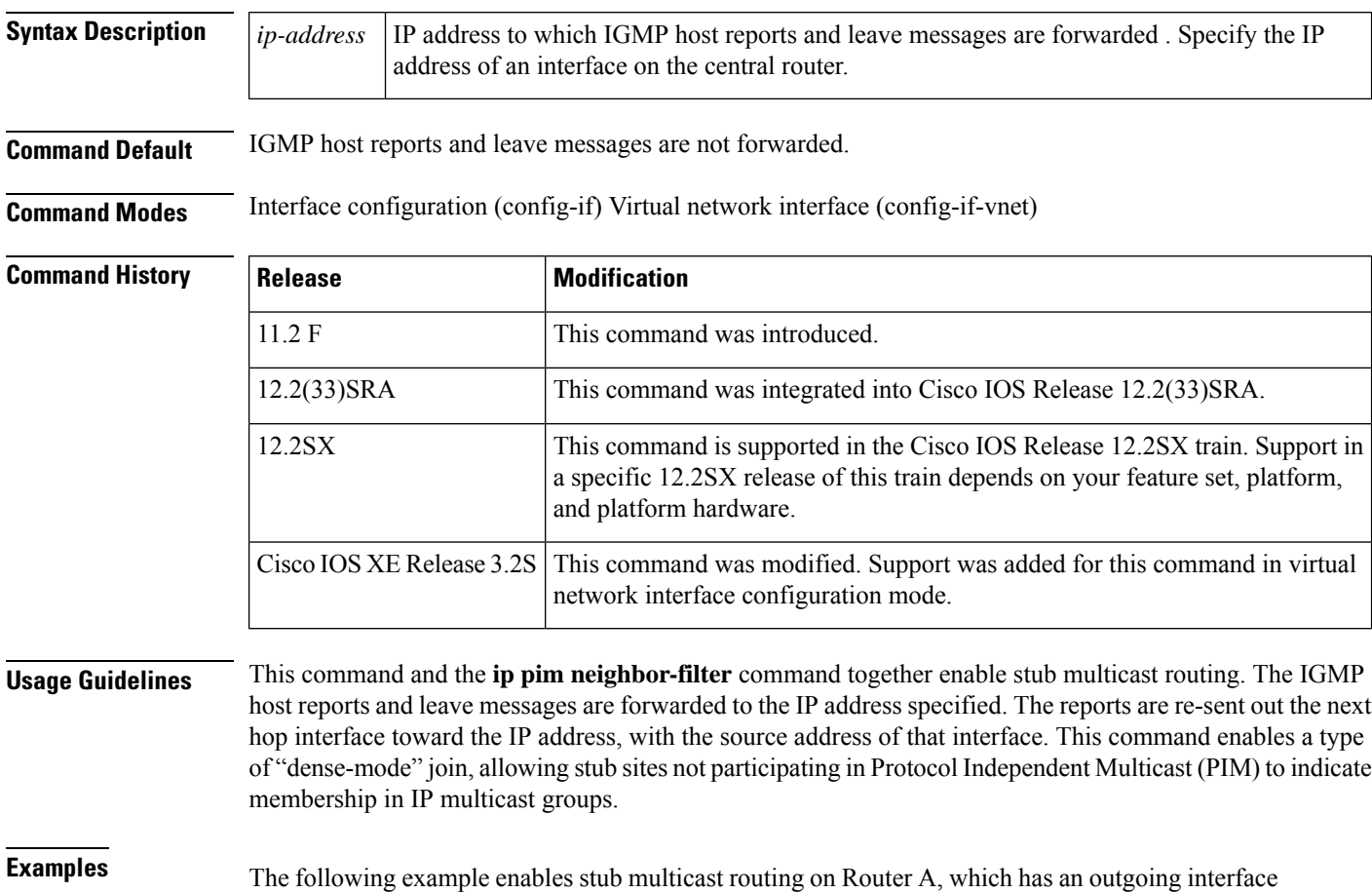

with IP address 10.0.0.1. Router B is a central router with an incoming interface with address 10.0.0.2. Access list 1 filters PIM messages from the source (stub Router A).

### **Router A Configuration**

```
ip multicast-routing
ip pim dense-mode
ip igmp helper-address 10.0.0.2
```
## **Router B Configuration**

```
ip multicast-routing
ip pim dense-mode : or ip pim sparse-mode
ip pim neighbor-filter 1
access-list 1 deny 10.0.0.1
```
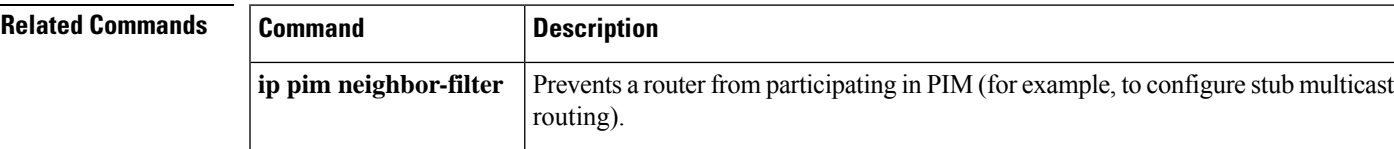

## <span id="page-91-0"></span>**ip igmp helper-address (UDL)**

To configure Internet Group Management Protocol (IGMP) helpering as required for IGMP unidirectional link routing (UDLR), use the **ip igmp helper-address**command in interface configuration mode. To disable such report forwarding, use the **no** form of this command.

**ip igmp helper-address udl** *interface-type interface-number* **no ip igmp helper-address**

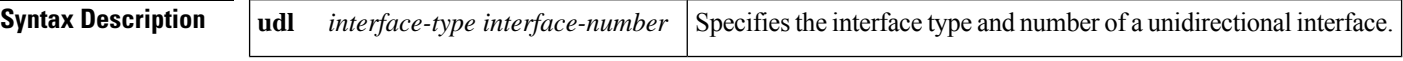

**Command Default** No forwarding occurs.

#### **Command Modes** Interface configuration

## **Command History Release Modification** 12.0(3)T This command was introduced. 12.2(33)SRA This command was integrated into Cisco IOS Release 12.2(33)SRA. This command is supported in the Cisco IOS Release 12.2SX train. Support in a specific 12.2SX release of this train depends on your feature set, platform, and platform hardware. 12.2SX

**Usage Guidelines** This command is required on a downstream router on each interface connected to a potential multicast receiver. The command allows the downstream router to helper IGMP reports received from hosts to an upstream router connected to a unidirectional link (UDL) associated with the configured *interface-type* and *interface-number*arguments.

**Examples** The following example configures a helper address on a downstream router:

```
ip multicast-routing
!
! Interface that receiver is attached to, configure for IGMP reports to be
! helpered for the unidirectional interface.
!
interface ethernet 0
description Forward IGMP reports from this interface to UDL querier
ip address 10.0.0.2 255.0.0.0
ip pim sparse-dense-mode
ip igmp helper-address udl serial 0
```
### **Related Comman**

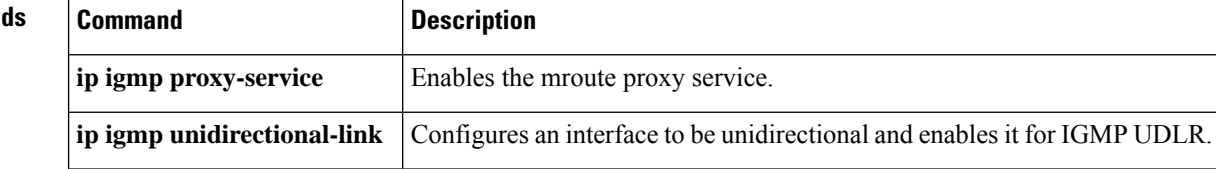

## <span id="page-92-0"></span>**ip igmp immediate-leave**

To minimize the leave latency of Internet Group Management Protocol (IGMP) memberships when IGMP Version 2 is used and only one receiver host is connected to each interface, use the **ip igmp immediate-leave**command in global or interface configuration mode. To disable this feature, use the **no** form of this command.

**ip igmp immediate-leave group-list** *access-list* **no ip igmp immediate-leave**

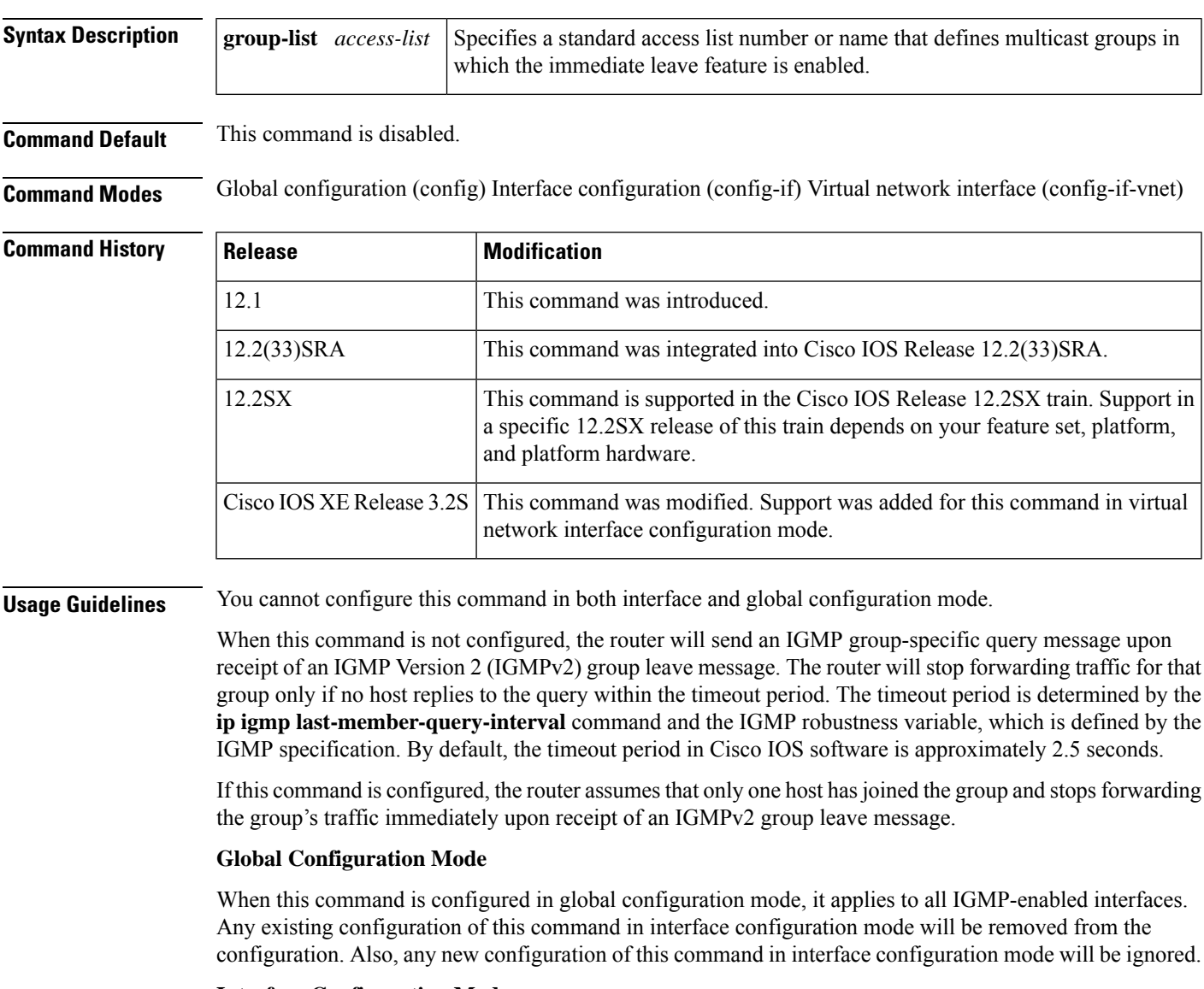

### **Interface Configuration Mode**

When this command is configured in interface configuration mode, it applies to an individual interface. Configure this command on an interface if only one IGMP-enabled neighbor is connected to the interface. The neighbor can be either a host or switch running IGMP Snooping. When the **ip igmp immediate-leave** command is enabled on an interface, the router will not send IGMP group-specific host queries when an IGMP Version 2 leave group message is received from that interface. Instead, the router will immediately remove the interface from the IGMP cache for that group and send Protocol Independent Multicast (PIM) prune messages toward sources if this interface was the last one to join that group.

**Examples** The following example shows how to enable the immediate leave feature on all interfaces for all multicast groups:

```
Router(config)# ip multicast-routing
Router(config)# ip igmp immediate-leave group-list all-groups
Router(config)# interface ethernet 0
Router(config-if)# ip address 10.0.10.1 255.255.255.0
Router(config-if)# ip pim sparse-dense mode
Router(config-if)# exit
Router(config)# ip access-list standard all-groups
Router(config)# permit 224.0.0.0 15.255.255.255
```
The following example shows how to enable the immediate leave feature on an interface for a specific range of multicast groups. In this example, the router assumes that the tv-groups access list consists of groups that have only one host membership at a time per interface:

```
Router(config)# ip multicast-routing
Router(config)# interface ethernet 0
Router(config-if)# ip address 10.0.10.1 255.255.255.0
Router(config-if)# ip pim sparse-dense-mode
Router(config-if)# ip igmp immediate-leave group-list tv-groups
Router(config-if)# exit
Router(config)# ip access-list standard tv-groups
Router(config)# permit 239.192.20.0 0.0.0.255
```
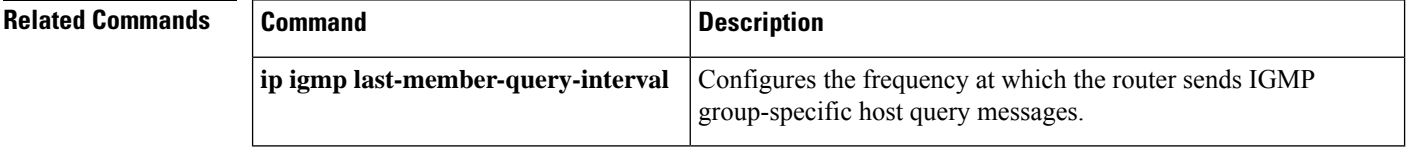

# <span id="page-94-0"></span>**ip igmp immediate-leave group-list**

To enable the immediate processing of the IGMP leave-group messages, use the **ip igmp immediate-leave group-list**command in global or interface configuration mode. To return to the default settings, use the **no** form of this command.

**ip igmp immediate-leave group-list** *acl* **no ip igmp immediate-leave group-list** *acl*

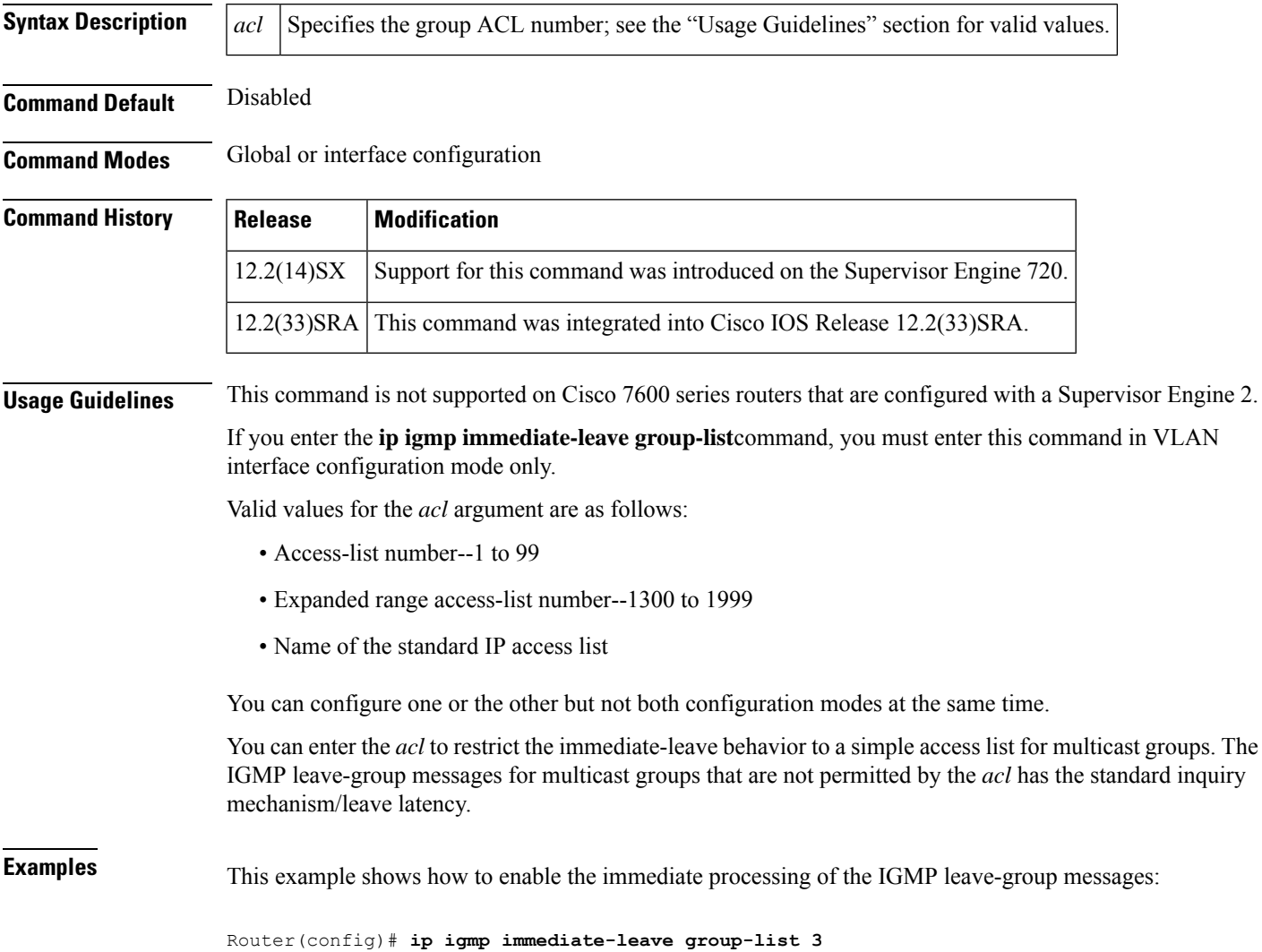

# <span id="page-95-0"></span>**ip igmp join-group**

To configure an interface on the router to join the specified group or channel, use the **ip igmp join-group** command in interface configuration mode. To cancel membership in a multicast group, use the **no** form of this command.

**ip igmp join-group** *group-address* [**source** *source-address*] **no ip igmp join-group** *group-address* [**source** *source-address*]

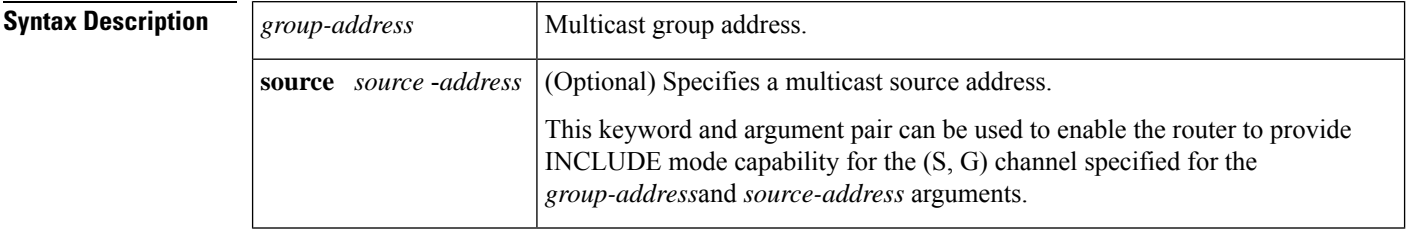

**Command Default** No multicast group memberships are predefined.

### **Command Modes** Interface configuration (config-if) Virtual network interface (config-if-vnet)

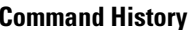

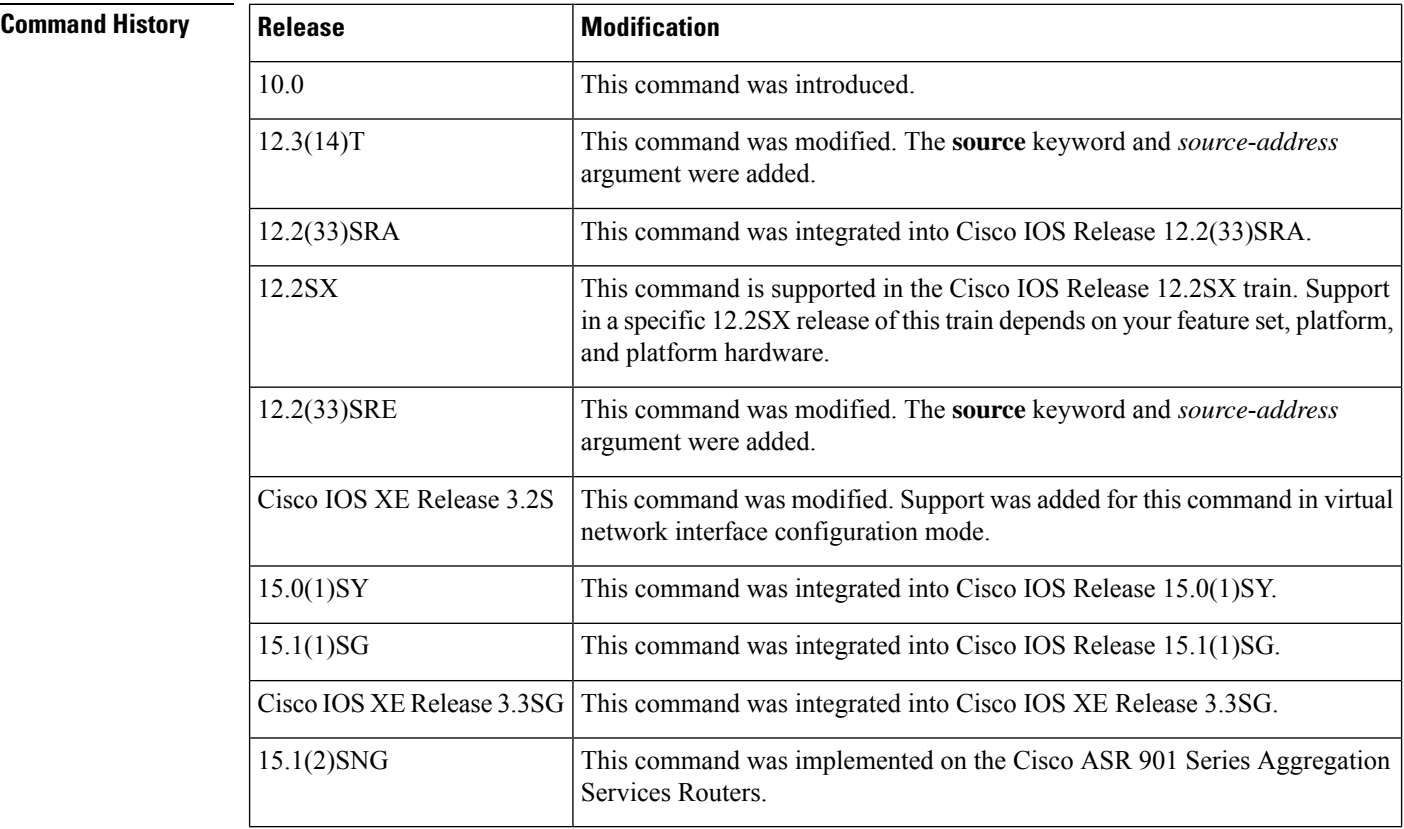

**Usage Guidelines** Use the **ip igmp join-group** command to configure an interface on the router to join the specified group or channel. With this method, the router accepts the multicast packets in addition to forwarding them. Accepting the multicast packets prevents the router from fast switching.

> In support of the IGMPv3 Host Stack feature, the **source** keyword and *source-address* argument were added to the **ip igmp join-group** command to add INCLUDE mode capability to the IGMPv3 host stack for SSM groups.

> The IGMPv3 Host Stack feature enables routers or switches to function as multicast network endpoints or hosts. The feature adds INCLUDE mode capability to the IGMPv3 host stack for SSM groups. Enabling the IGMPv3 host stack ensures that hosts on a LAN can leverage SSM by enabling the router or switch to initiate IGMPv3 joins, such as in environments where fast channel change is required in a SSM deployments.

#### **Note**

Multiple **ip igmp join-group** command configurations with different source addresses for the same group are supported.

When the IGMPv3 Host Stack feature is configured, an IGMPv3 membership report is sent when one of the following events occurs:

- When the **ip igmp join-group** command is configured for a group and source and there is no existing state for this (S, G) channel, an IGMPv3 report of group record type ALLOW\_NEW\_SOURCES for the source specified is sent on that interface.
- When the **no** form of the **ip igmp join-group** command is configured for a group and source and there is state for this (S, G) channel, an IGMPv3 report of group record type BLOCK\_OLD\_SOURCES for the source specified is sent on that interface.
- When a query is received, an IGMPv3 report is sent as defined in RFC 3376.

**Examples** The following example shows how to configure a router to forward multicast traffic in the absence of directly connected IGMP hosts using the **ip igmp join-group** command. With this method, the router accepts the multicast packets in addition to forwarding them. Accepting the multicast packets prevents the router from fast switching.

> In following example, Fast Ethernet interface 0/0 on the router is configured to join the group 225.2.2.2.

```
interface FastEthernet0/0
ip igmp join-group 225.2.2.2
```
The following example shows how to configure the interface (loopback 0) to join the PTP multicast group.

```
Device(config)# interface loopback 0
Device(config-if)# ip igmp join-group 224.0.1.129
```
The following example shows how to add INCLUDE mode capability to the IGMPv3 host stack for SSM groups:

```
interface FastEthernet0/0
ip igmp join-group 232.2.2.2 source 10.1.1.1
ip igmp join-group 232.2.2.2 source 10.5.5.5
ip igmp join-group 232.2.2.2 source 10.5.5.6
ip igmp join-group 232.2.2.4 source 10.5.5.5
```
ip igmp join-group 232.2.2.4 source 10.5.5.6 ip igmp version 3

### **Related Commands**

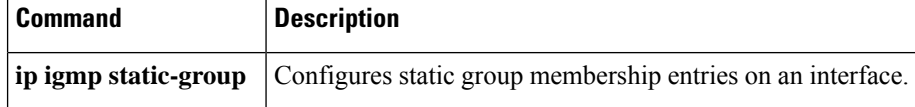

## <span id="page-98-0"></span>**ip igmp last-member-query-count**

To configure the number of times that the router sends Internet Group Management Protocol (IGMP) group-specific or group-source-specific (with IGMP version 3) query messages in response to receiving a group-specific or group-source-specific leave message, use the **ipigmplast-member-query-count** command in interface configuration mode. To set this interval to the default value, use the **no** form of this command.

**ip igmp last-member-query-count** *lmqc* **no ip igmp last-member-query-count** *lmqc*

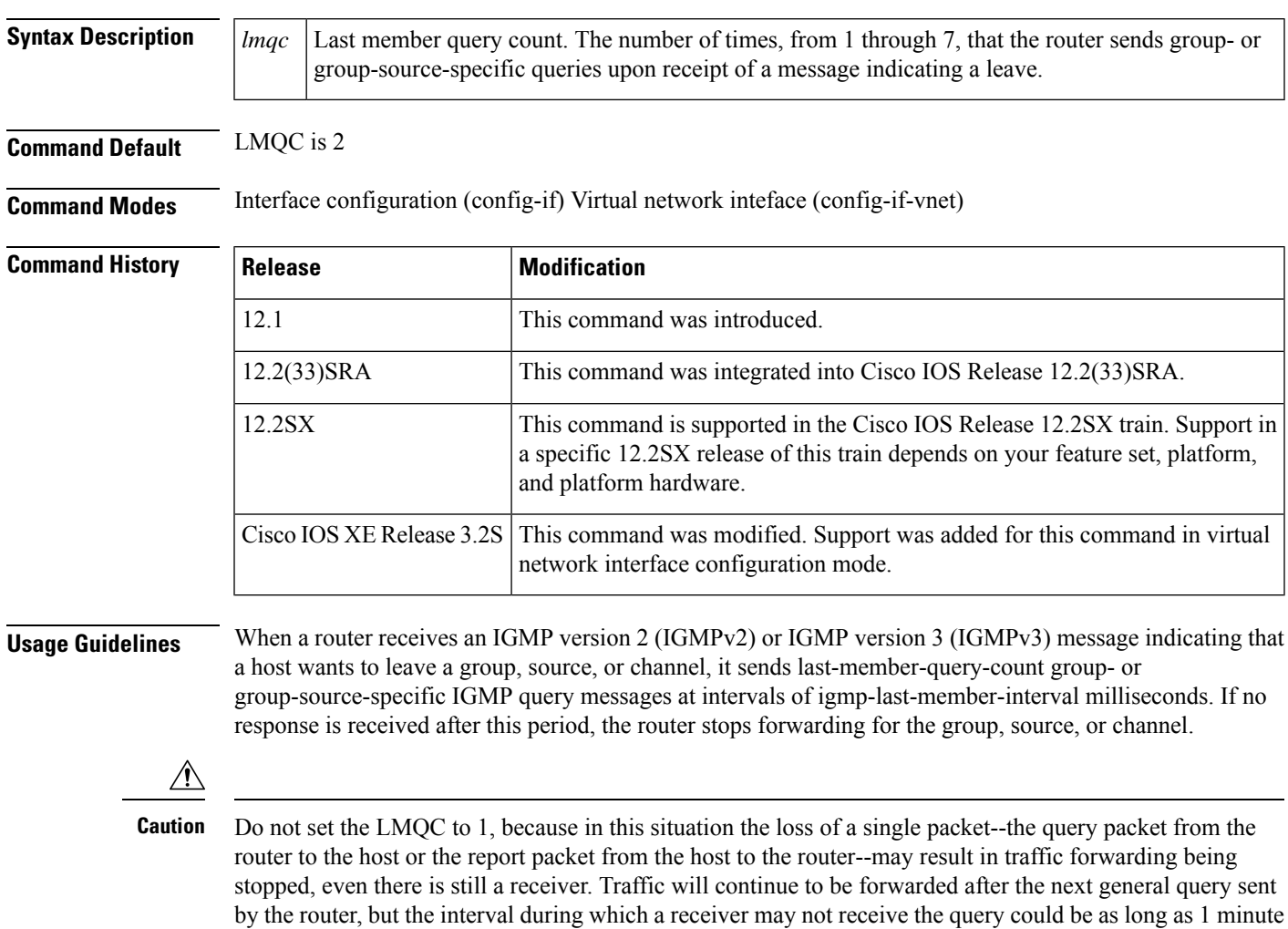

(with the default query interval).

The leave latency in Cisco IOS software may increase by up to one last member query interval (LMQI) value when the router is processing more than one leave within a LMQI. In this case, the average leave latency is determined by the  $(LMQC + 0.5) * LMQI$ . The result is that the default leave latency can range from 2.0 to 3.0 seconds with an average of 2.5 seconds under a higher load of IGMP leave processing. The leave latency under load for the minimum LMQI value of 100 msec and a LMQC of 1 is from 100 to 200 milliseconds, with an average of 150 milliseconds. This is done to limit the impact of higher rates of IGMP leave messages. If no response is received after this period, the router will stop forwarding traffic for that group, source, or channel only if no host replies to the query within the timeout period. The timeout period is determined by the **ip igmp last-member-query-interval** and the **ip igmp last-member-query-count** commands.

**Examples** The following example changes the number of times that the router sends group-specific or group-source-specific query messages to 5:

interface tunnel 0

ip igmp last-member-query-count 5

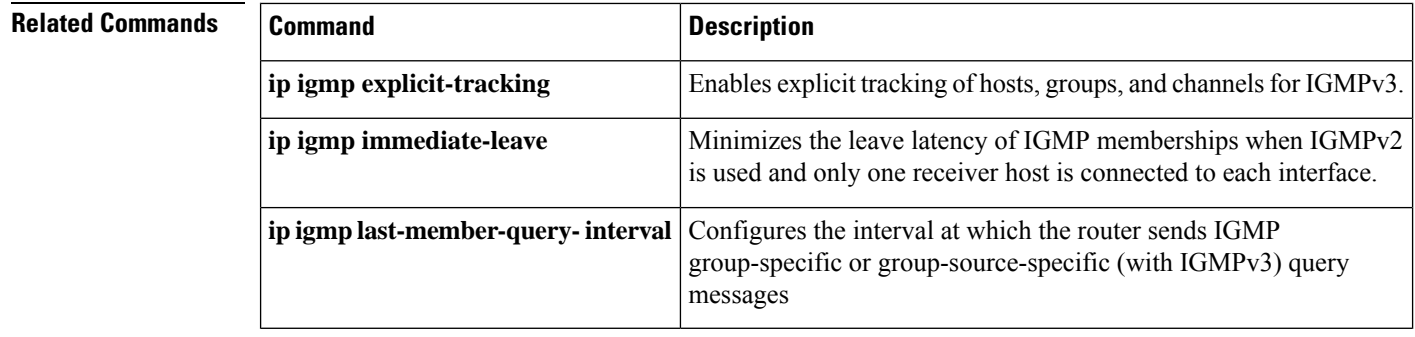

# <span id="page-100-0"></span>**ip igmp last-member-query-interval**

To configure the interval at which the router sends Internet Group Management Protocol (IGMP) group-specific or group-source-specific (with IGMP Version 3) query messages, use the **ip igmp last-member-query-interval**command in interface configuration mode. To set this interval to the default value, use the **no** form of this command.

**ip igmp last-member-query-interval** *interval* **no ip igmp last-member-query-interval** *interval*

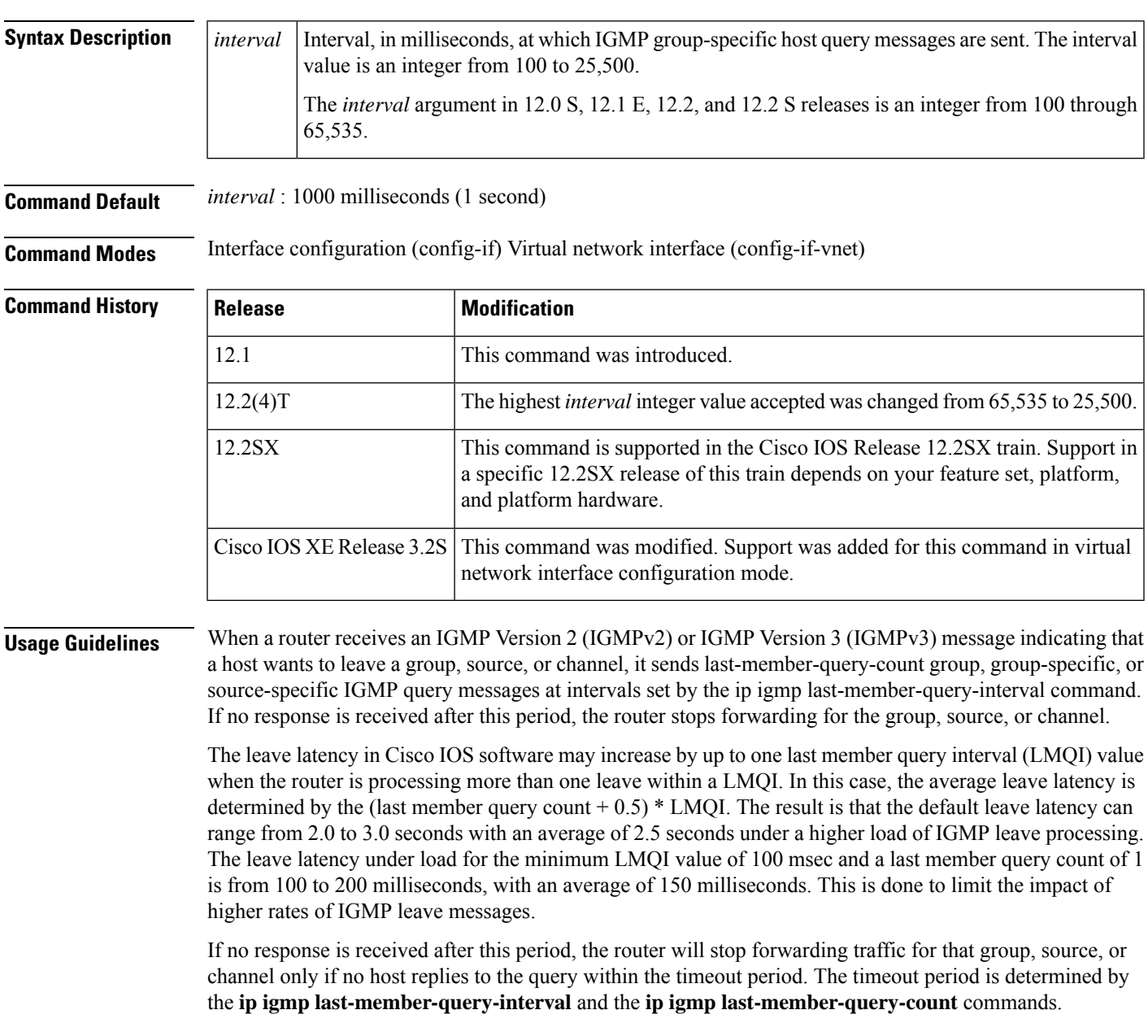

**Examples** The following example changes the IGMP group-specific host query message interval to 2000 milliseconds (2 seconds):

```
interface tunnel 0
ip igmp last-member-query-interval 2000
```
### **Related Commands**

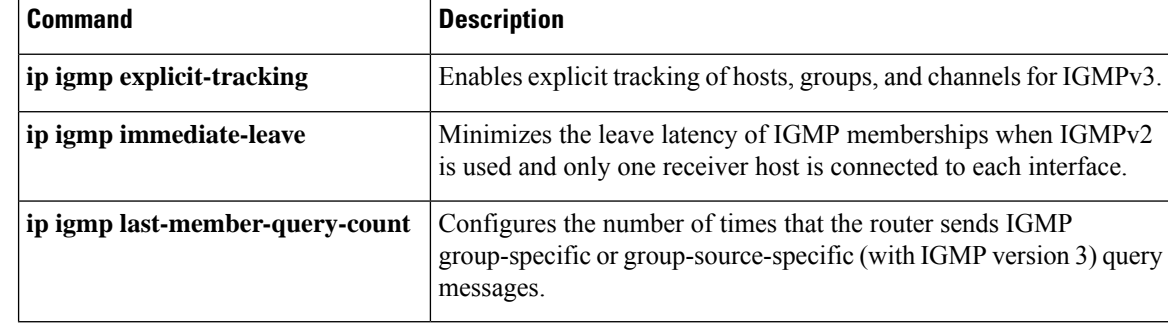

# <span id="page-102-0"></span>**ip igmp limit (global)**

To configure a global limit on the number of multicast route (mroute) states created as a result of Internet Group Management Protocol (IGMP) membership reports (IGMP joins), use the **ip igmp limit** command in global configuration mode. To remove the limit imposed by the global IGMP state limiter, use the **no** form of this command.

**ip igmp limit** *number* **no ip igmp limit** *number*

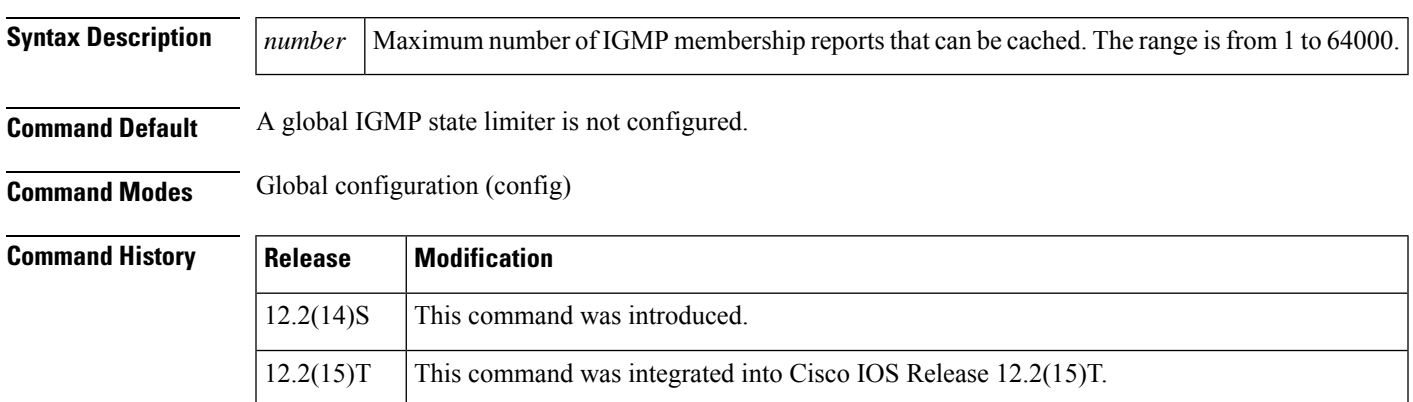

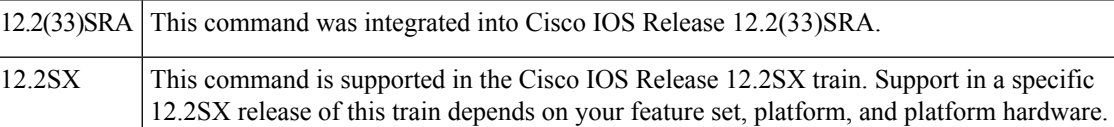

**Usage Guidelines** Use this command to configure a global limit on the number of mroute states created as a result of IGMP membership reports (IGMP joins). When configured globally, the limit is referred to as a global IGMP state limiter. Membership reports exceeding the configured limits are not entered into the IGMP cache. This command can be used to prevent DoS attacks.

**Note**

IGMP state limiters impose limits on the number of mroute states resulting from IGMP, IGMP v3lite, and URL Rendezvous Directory (URD) membership reports on a global or per interface basis.

Use the **ip igmp limit** (interface)command to configure a per interface limit on the number mroute states created as a result of IGMP membership reports (IGMP joins).

**Note**

When configuring IGMP state limiters, you can only configure one global limit on a router and one limit per interface.

The mechanics of IGMP state limiters are as follows:

• Each time a router receives an IGMP membership report for a particular group or channel, the Cisco IOS software checks to see if either the limit for the global IGMP state limiter or the limit for the per interface IGMP state limiter has been reached.

• If only a global IGMP state limiter has been configured and the limit has not been reached, IGMP membership reports are honored. When the configured limit has been reached, subsequent IGMP membership reports are then ignored (dropped) and a warning message in one of the following formats is generated:

```
%IGMP-6-IGMP_GROUP_LIMIT: IGMP limit exceeded for <group (*, group address)> on <interface
type number> by host <ip address>
```

```
or
```
%IGMP-6-IGMP\_CHANNEL\_LIMIT: IGMP limit exceeded for <channel (source address, group address)> on <interface type number> by host <ip address>

- If only per interface IGMP state limiters are configured, then each limit is only counted against the interface on which it was configured.
	- If both a global IGMP state limiter and per interface IGMP state limiters are configured, the limits configured for the per interface IGMP state limiters are still enforced but are constrained by the global limit.
- If a per interface IGMP state limiter has been configured using the **ip igmp limit** (interface) command, the Cisco IOS software also checks to see if an access control list (ACL) is specified (with the optional **except** keyword and *access-list* argument) to prevent groups or channels from being counted against the interface limit.
	- If an ACL has been configured and the group or channel in the IGMP membership report matches, then the state for the IGMP membership is counted against the global limit and not the interface limit.
	- If no ACL has been configured, the per interface IGMP state limiter accounts for all IGMP membership reports that do not exceed the configured limit.

**Examples** The following example shows how to configure a global IGMP state limiter that limits the number of mroute states created as result of IGMP membership reports to 300:

ip igmp limit 300

### **Related Commands**

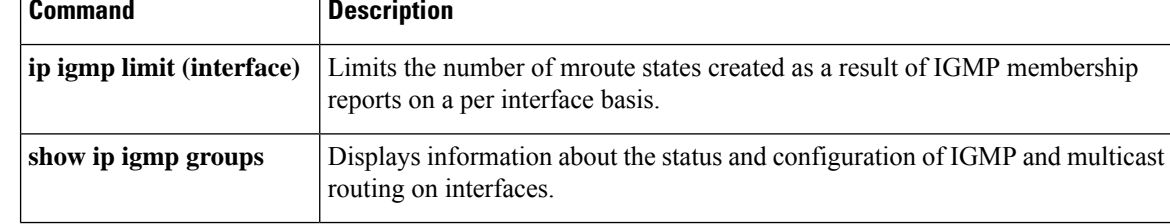

# <span id="page-104-0"></span>**ip igmp limit (interface)**

To configure a per interface limit on the number of multicast route (mroute) states created as a result of Internet Group Management Protocol (IGMP) membership reports (IGMP joins), use the **ip igmp limit** command in interface configuration mode. To remove the limit imposed by a per interface IGMP state limiter, use the **no** form of this command.

**ip igmp limit** *number* [**except** *access-list*] **no ip igmp limit** *number* [**except** *access-list*]

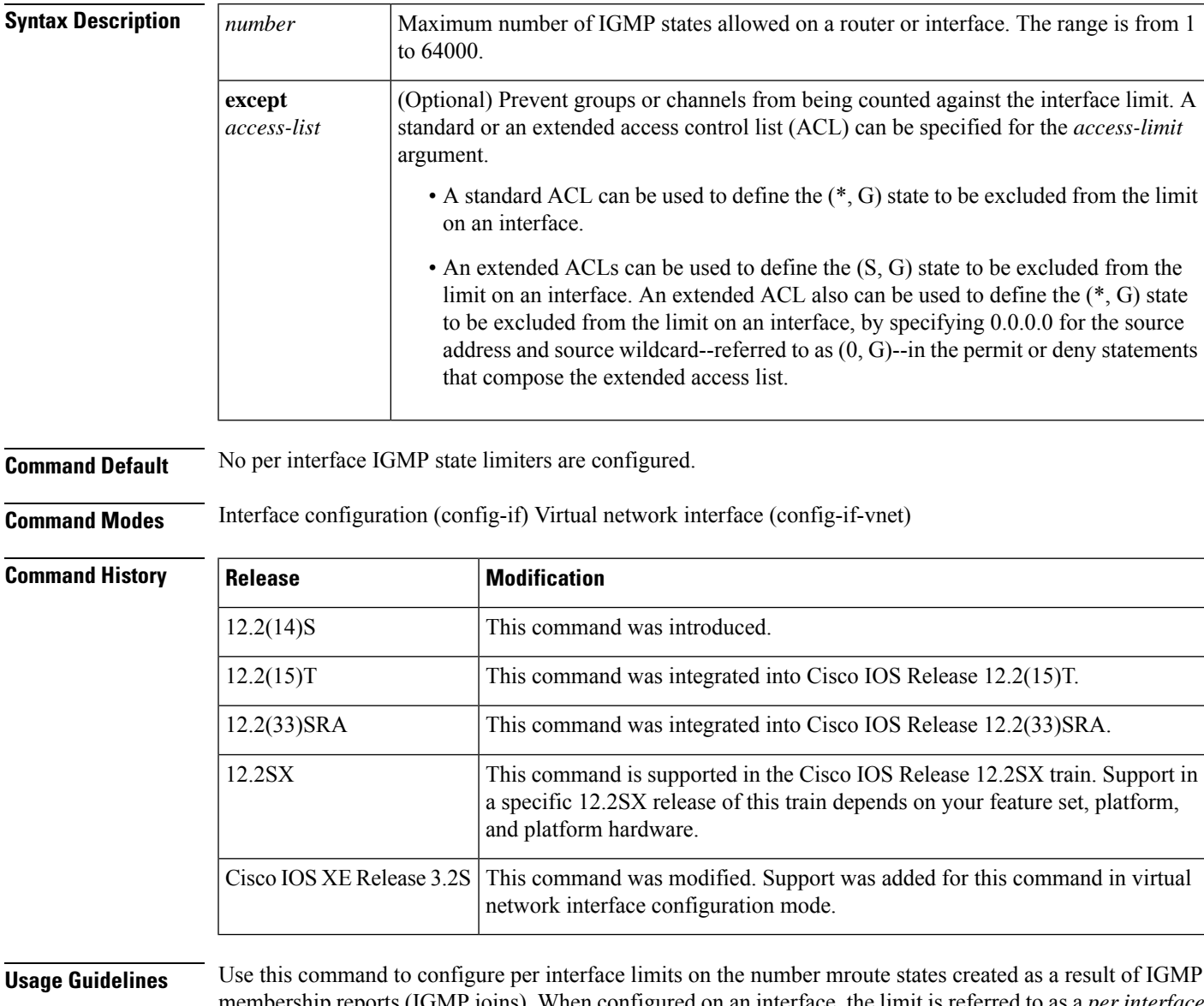

membership reports (IGMP joins). When configured on an interface, the limit is referred to as a *per interface IGMP state limiter* . Membership reports exceeding the configured limits for the interface are not entered into the IGMP cache. This command can be used to prevent DoS attacks or to provide a multicast Call Admission Control (CAC) mechanism in network environments where all the multicast flows roughly utilize the same amount of bandwidth.

IGMP state limiters impose limits on the number of mroute states resulting from IGMP, IGMP v3lite, and URD membership reports on a global or per interface basis. **Note**

For the required *number* argument, specify a limit on the number of IGMP membership reports that can be cached for the specified interface. The range is from 1 to 64000.

Use the optional except access-list keyword and argument to prevent groups or channels from being counted against the interface limit. A standard or an extended ACL can be specified.

- • A standard ACL can be used to define the (\*, G) state to be excluded from the limit on an interface.
	- An extended ACLs can be used to define the  $(S, G)$  state to be excluded from the limit on an interface. An extended ACL also can be used to define the  $(*, G)$  state to be excluded from the limit on an interface, by specifying 0.0.0.0 for the source address and source wildcard--referred to as (0, G)--in the permit or deny statements that compose the extended access list.

Use the **ip igmp limit** (global)command to configure a global limit on the number of mroute states created as a result of IGMP membership reports (IGMP joins).

**Note**

When configuring IGMP state limiters, you can only configure one global limit on a router and one limit per interface.

The mechanics of IGMP state limiters are as follows:

- Each time a router receives an IGMP membership report for a particular group or channel, the Cisco IOS software checks to see if either the limit for the global IGMP state limiter or the limit for the per interface IGMP state limiter has been reached.
	- If only a global IGMP state limiter has been configured and the limit has not been reached, IGMP membership reports are honored. When the configured limit has been reached, subsequent IGMP membership reports are then ignored (dropped) and a warning message in one of the following formats is generated:

%IGMP-6-IGMP\_GROUP\_LIMIT: IGMP limit exceeded for <group (\*, group address)> on <interface type number> by host <ip address>

```
or
```
%IGMP-6-IGMP\_CHANNEL\_LIMIT: IGMP limit exceeded for <channel (source address, group address)> on <interface type number> by host <ip address>

- If only per interface IGMP state limiters are configured, then each limit is only counted against the interface on which it was configured.
	- If both a global IGMP state limiter and per interface IGMP state limiters are configured, the limits configured for the per interface IGMP state limiters are still enforced but are constrained by the global limit.
- If a per interface IGMP state limiter has been configured using the **ip igmp limit** (interface) command, the Cisco IOS software also checks to see if an ACL is specified (with the optional **except** keyword and *access-list* argument) to prevent groups or channels from being counted against the interface limit.
	- If an ACL has been configured and the group or channel in the IGMP membership report matches, then the state for the IGMP membership is counted against the global limit and not the interface limit.
	- If no ACL has been configured, the per interface IGMP state limiter accounts for all IGMP membership reports that do not exceed the configured limit.

**Examples** The following example shows how configure a per interface limiter that limits the number of mroute states created as result of IGMP membership reports on Gigabit Ethernet interface 0/1 to 100:

```
interface GigabitEthernet 0/1
ip igmp limit 100
```
### **Related Commands**

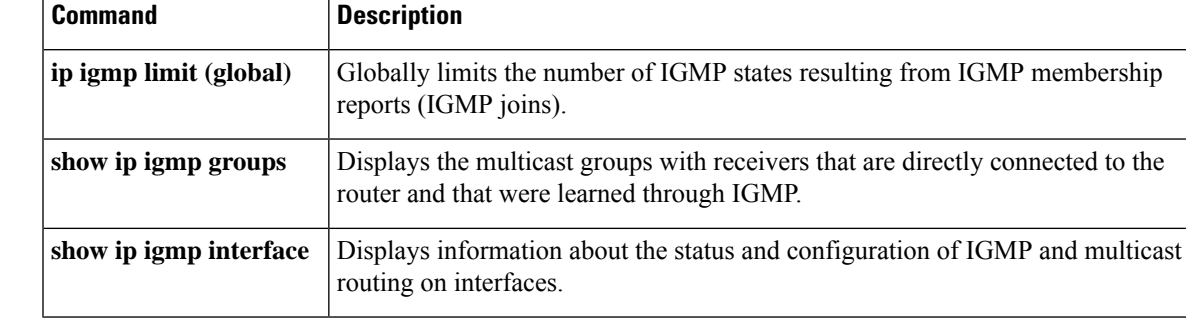

## <span id="page-107-0"></span>**ip igmp mroute-proxy**

To enable Internet Group Management Protocol (IGMP) report forwarding of proxied (\*, G) multicast static route (mroute) entries, use the **ip igmp mroute-proxy** command in interface configuration mode. To disable this service, use the **no** form of this command.

**ip igmp mroute-proxy** *interface-type interface-number* **no ip igmp mroute-proxy** *interface-type interface-number*

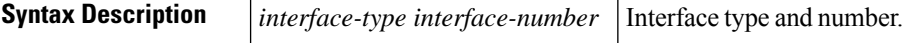

**Command Default** The command is disabled.

**Command Modes** Interface configuration (config-if) Virtual network interface (config-if-vnet)

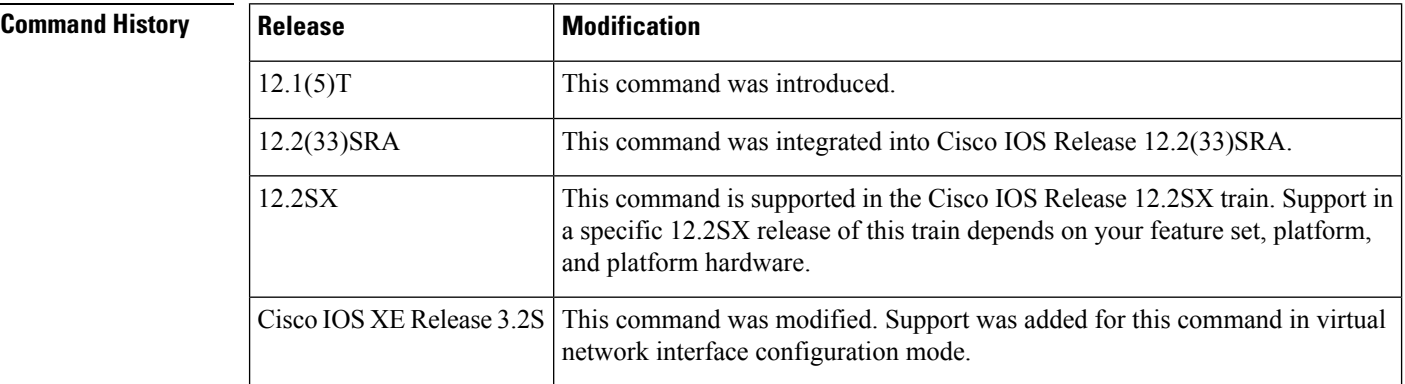

**Usage Guidelines** When used with the **ip igmp proxy-service** interface command, this command enables forwarding of IGMP reports to a proxy service interface for all  $(*, G)$  forwarding entries for this interface in the multicast forwarding table.

**Examples** The following example shows how to configure the **ip igmp mroute-proxy** command on Ethernet interface 1 to request that IGMP reports be sent to loopback interface 0 for all groups in the mroute table that are forwarded to Ethernet interface 1. This example also shows how to configure the **ip igmp proxy-service** command on loopback interface 0 to enable the forwarding of IGMP reports out the interface for all groups on interfacesregistered through the **ipigmp mroute-proxy** command.

```
interface loopback 0
ip address 10.7.1.1 255.255.255.0
ip pim dense-mode
ip igmp helper-address udl ethernet 0
ip igmp proxy-service
!
interface ethernet 0
ip address 10.2.1.1 255.255.255.0
ip pim dense-mode
ip igmp unidirectional link
!
interface ethernet 1
ip address 10.1.1.1 255.255.255.0
```
$\overline{\phantom{a}}$ 

ip pim sparse-mode ip igmp mroute-proxy loopback 0

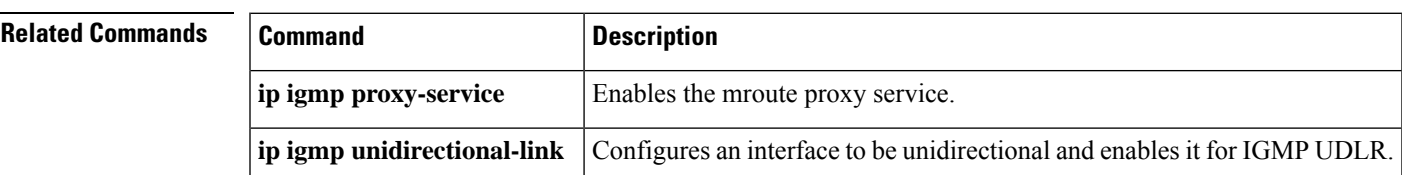

### **ip igmp proxy-service**

To enable the mroute proxy service, use the **ip igmp proxy-service** command in interface configuration mode. To disable forwarding, use the **no** form of this command.

**ip igmp proxy-service no ip igmp proxy-service**

**Syntax Description** This command has no arguments or keywords.

**Command Default** The command is disabled.

**Command Modes** Interface configuration (config-if) Virtual network interface (config-if-vnet)

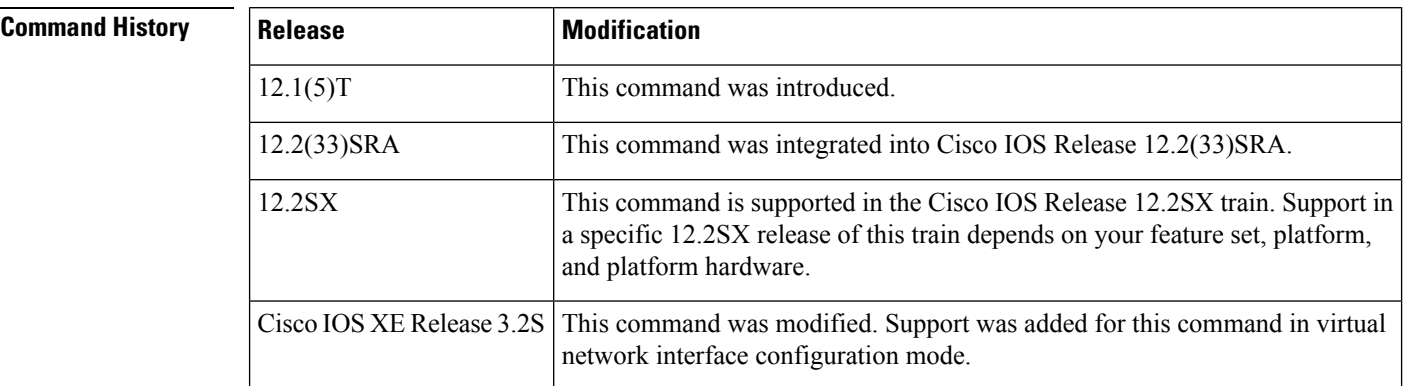

**Usage Guidelines** Based on the Internet Group Management Protocol (IGMP) query interval, the router periodically checks the multicast static route (mroute) table for  $(*, G)$  forwarding entries that match interfaces configured with the **ip igmp mroute-proxy** command. Where there is a match, one IGMP report is created and received on this interface. The **ipigmpproxy-service**command isintended to be used with the **ipigmphelper-address(UDL)** command, in which case the IGMP report would be forwarded to an upstream router.

**Examples** The following example shows how to configure the **ip igmp** mroute-proxy command on Ethernet interface 1 to request that IGMP reports be sent to loopback interface 0 for all groups in the mroute table that are forwarded to Ethernet interface 1. This example also shows how to configure the **ip igmp proxy-service** command on loopback interface 0 to enable the forwarding of IGMP reports out the interface for all groups on interfacesregistered through the **ipigmp mroute-proxy** command.

```
interface loopback 0
ip address 10.7.1.1 255.255.255.0
ip pim dense-mode
ip igmp helper-address udl ethernet 0
ip igmp proxy-service
!
interface ethernet 0
ip address 10.2.1.1 255.255.255.0
ip pim dense-mode
ip igmp unidirectional link
!
interface ethernet 1
```
ip address 10.1.1.1 255.255.255.0

ip pim sparse-mode

ip igmp mroute-proxy loopback 0

#### **Related Commands**

 $\overline{\phantom{a}}$ 

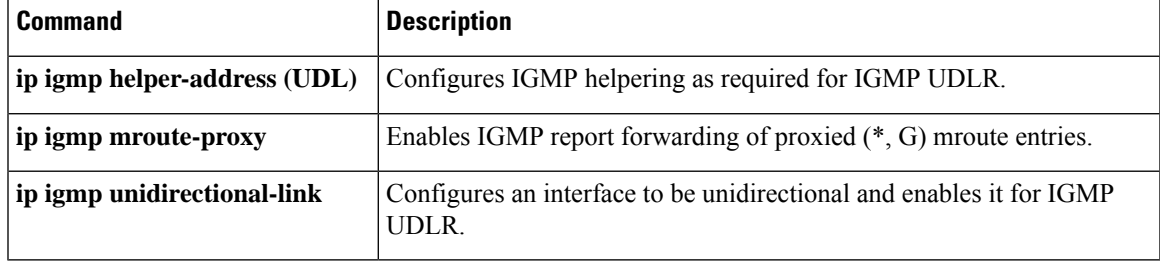

### **ip igmp querier-timeout**

To configure the length of time before the router triggers Internet Group Management Protocol (IGMP) querier reelection for the interface, use the **ipigmpquerier-timeout** command in the interface configuration or virtual network interface configuration mode. To restore the default value, use the **no** form of this command.

**ip igmp querier-timeout** *seconds* **no ip igmp querier-timeout**

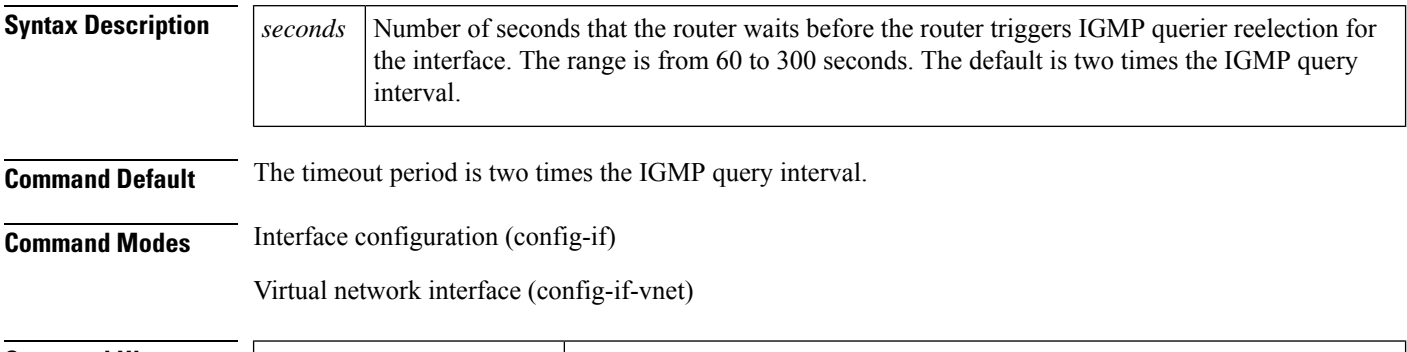

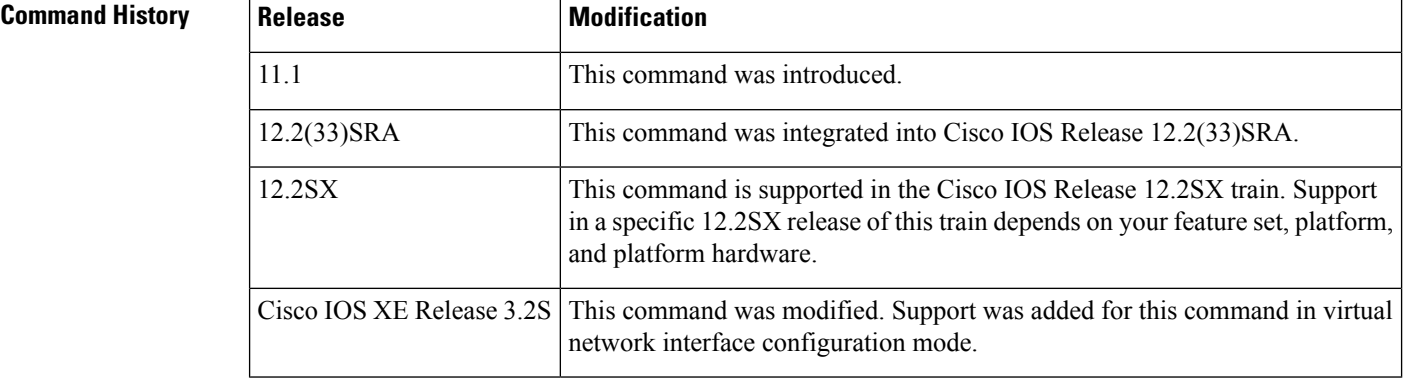

**Usage Guidelines** Use the **ip igmp querier-timeout** command to configure the period of time before the router triggers IGMP querier reelection for the interface. The IGMP querier timeout period applies to routers on the subnet that are not currently acting as the IGMP querier.

> By default, a router on the subnet that is not currently acting as the querier waits twice the query interval specified by the **ip igmp query-interval** command, after which, if it has heard no queries, it triggers IGMP reelection. The router with the lowest IP address on the subnet is elected the IGMP querier.

In Cisco IOS XE 3.1S and earlier releases, the **ip igmp querier-timeout** command is not written to the configuration if the specified timeout value is equal to the default value of two times the query interval.

In Cisco IOS XE 3.2S and later releases, the **ip igmp querier-timeout** command is written to the configuration any time that the command is explicitly configured, regardless of the specified timeout value.

We recommend that you do not modify the IGMP query interval and IGMP querier timeout values. However, if you configure the appropriate commands to change the query interval and querier timeout default values, the following conditions apply:

• If you use the **ip igmp query-interval** command to configure the query interval, the timeout value is automatically adjusted to two times the query interval; the adjusted timeout value, however, is not reflected in the interface configuration.

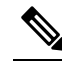

To confirm that the timeout value adjusted to two times the modified query interval, use the **show ip igmp interface** command to display the query interval and timeout values being used for the interface. **Note**

- Conversely, if you use the **ip igmp querier-timeout** command to configure the timeout value, the query interval does *not* automatically adjust to half of the modified timeout value, so it is possible to override the default timeout period of two times the query interval. If you must configure the timeout period, we recommend that you configure the timeout value in proportion to the query interval value.
- The query interval must be greater than the IGMP maximum query response time. Use the **ip igmp max-response-time** command to change the max-response-time value from the default (10 seconds) to a specified length of time, if required.

Ш

**Examples** The following example shows how to configure the router to wait 240 seconds from the time it received the last query before it triggers the IGMP election process. In this example, the timeout period is manually modified in proportion to the IGMP query interval by using the **ip igmp querier-timeout** command.

```
interface GigabitEthernet1/1
ip igmp query-interval 120
ip igmp querier-timeout 240
```
The following example shows how to configure the router to wait 250 seconds from the time it received the last query until the time that the router triggers the IGMP election process. When the timeout value is explicitly configured, the query interval does not automatically adjust. Because the query interval was not explicitly configured to change the default value (60 seconds), the default timeout period of two times the query interval, or 120 seconds, is overridden by the specified value.

```
interface GigabitEthernet0/1
ip igmp querier-timeout 250
```
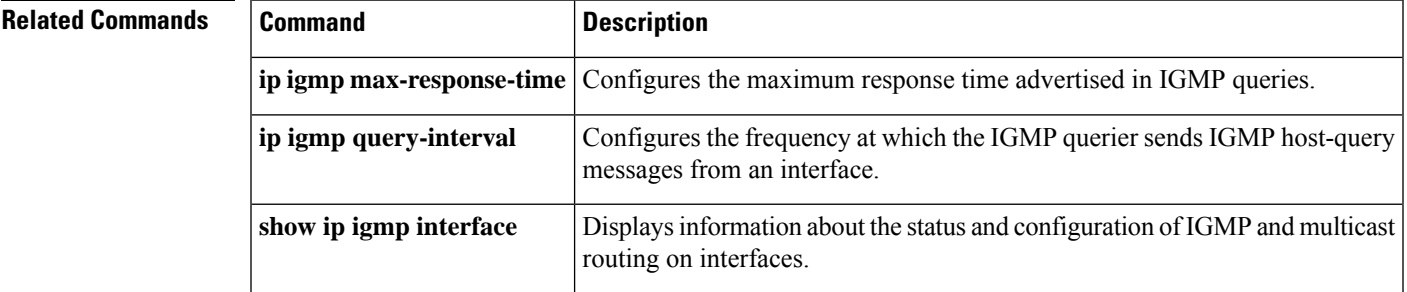

## **ip igmp query-interval**

 $\label{eq:1} \mathscr{O}_\mathbf{z}$ 

**Note** We recommend that you do not change the default IGMP query interval.

To configure the frequency at which the IGMP querier sends Internet Group Management Protocol (IGMP) host-query messages from an interface, use the **ip igmp query-interval** command in interface configuration mode. To restore the default IGMP query interval, use the **no** form of this command.

#### **ip igmp query-interval** *seconds* **no ip igmp query-interval**

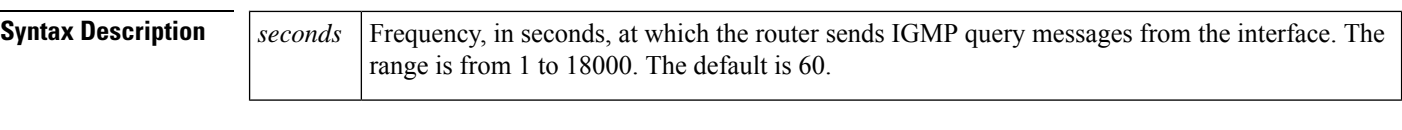

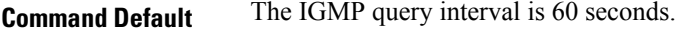

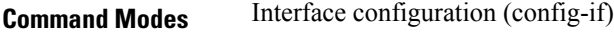

Virtual network interface (config-if-vnet)

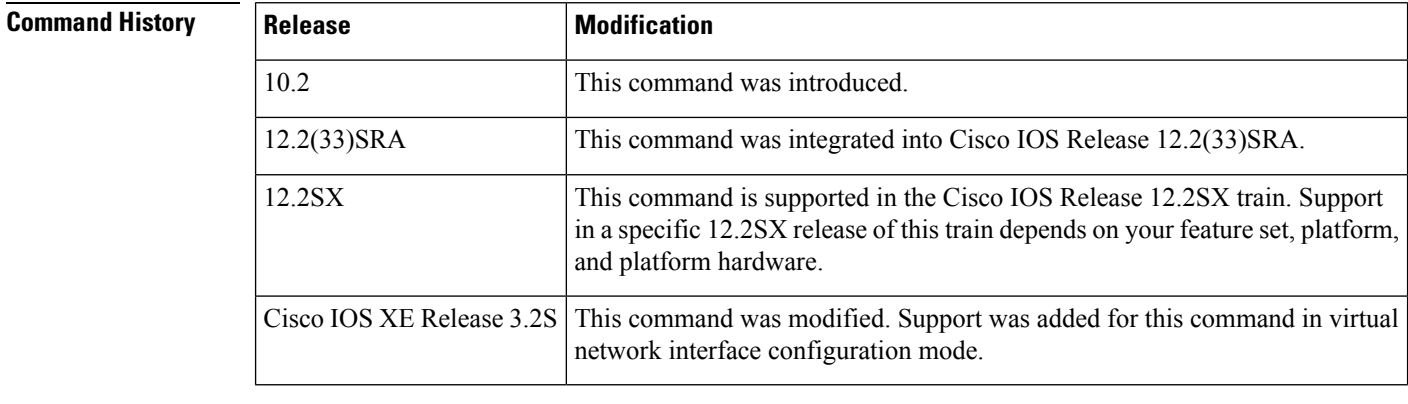

**Usage Guidelines** Use the **ip igmp query-interval** command to configure the frequency at which the IGMP querier sends IGMP host-query messages from an interface. The IGMP querier sends query-host messages to discover which multicast groups have members on the attached networks of the router.

**Note** We recommend that you use the default IGMP query interval and timeout period.

The Cisco IOS software uses a default IGMP query interval of 60 seconds, which is different from the RFC standard default of 125 seconds. Using a lower default IGMP query interval of 60 seconds allows routers to stop forwarding traffic faster when a member crashes without sending leaves (in IGMPv2 or IGMPv3 environment), or if using IGMPv1:  $3 * 60$  seconds versus  $3 * 125$  seconds.

If a lower version IGMP-enabled interface (that is, an interface running IGMPv1 or v2) receives a higher version IGMP query (IGMPv3) with a different query interval, the following events will occur:

• An error message in the following format will be displayed:

%IGMP-3-QUERY\_INT\_MISMATCH: Received a non-matching query interval <interval in seconds>, from querier address <ip-address>

- If the query interval on the lower version IGMP-enabled interface has not been modified, the default query interval will appear under its respective interface configuration.
- If the query interval on the IGMP-enabled interface has been modified, the configured query interval will be updated to show the configured query interval under its respective interface configuration.

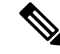

The **show ip igmp interface** command displays both the configured query interval and the received query interval in its output. **Note**

Be careful when increasing the query interval in an environment with IGMPv2 routers (the default) and Layer 2 (L2) snooping switches: An IGMPv2 snooping switch needs to know the query interval of the IGMP querier, because it is not signaled in IGMP messages (in IGMPv3 it is). The IGMP snooping switch will time out membership state based on what it thinks the query interval is. If the querier uses a query interval larger than what the IGMP snooping switch assumes, then this may lead to an unexpected timeout of multicast state on the IGMP snooping switch.

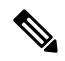

**Note**

The default IGMP query interval on Cisco routers of 60 seconds is never an issue with Cisco IGMP snooping switches because they either assume a 60 second-interval or will try to determine the query interval by measuring the interval between IGMP general queries.

Be careful decreasing the query interval because it increases the processing load on the router (total number of IGMP reports received over a period of time)--especially on routers with a large number of interfaces and hosts connected to it (for example, a broadband aggregation router).

We recommend that you do not modify the IGMP query interval and IGMP querier timeout values. However, if you configure the appropriate commands to change the query interval and querier timeout default values, the following conditions apply:

• If you use the **ip igmp query-interval** command to configure the query interval, the timeout value is automatically adjusted to two times the query interval; the adjusted timeout value, however, is not reflected in the interface configuration.

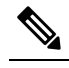

To confirm that the timeout value adjusted to two times the modified query interval, use the **show ip igmp interface** command to display the query interval and timeout values being used for the interface. **Note**

• Conversely, if you use the **ip igmp querier-timeout** command to configure the timeout value, the query interval does *not* automatically adjust to half of the modified timeout value, so it is possible to override the default timeout period of two times the query interval. If you must configure the timeout period, we recommend that you configure the timeout value in proportion to the query interval value.

• The query interval must be greater than the IGMP maximum query response time. Use the **ip igmp max-response-time** command to change the max-response-time value from the default (10 seconds) to a specified length of time, if required.

**Examples** The following example shows how to increase the frequency at which the IGMP querier sends IGMP host-query messages to 120 seconds. The IGMP timeout period will automatically adjust to two times the configured query interval (240 seconds, in this example).

```
interface tunnel 0
 ip igmp query-interval 120
```
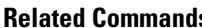

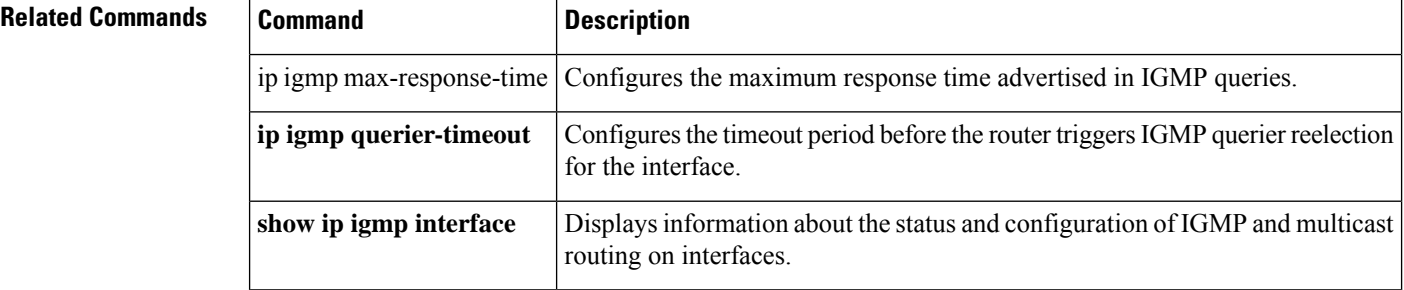

## **ip igmp query-max-response-time**

**show ip igmp groups**

To configure the maximum response time advertised in Internet Group Management Protocol ( IGMP) queries, use the **ip igmp query-max-response-time** command in interface configuration mode. To restore the default value, use the **no** form of this command.

**ip igmp query-max-response-time** *seconds* **no ip igmp query-max-response-time**

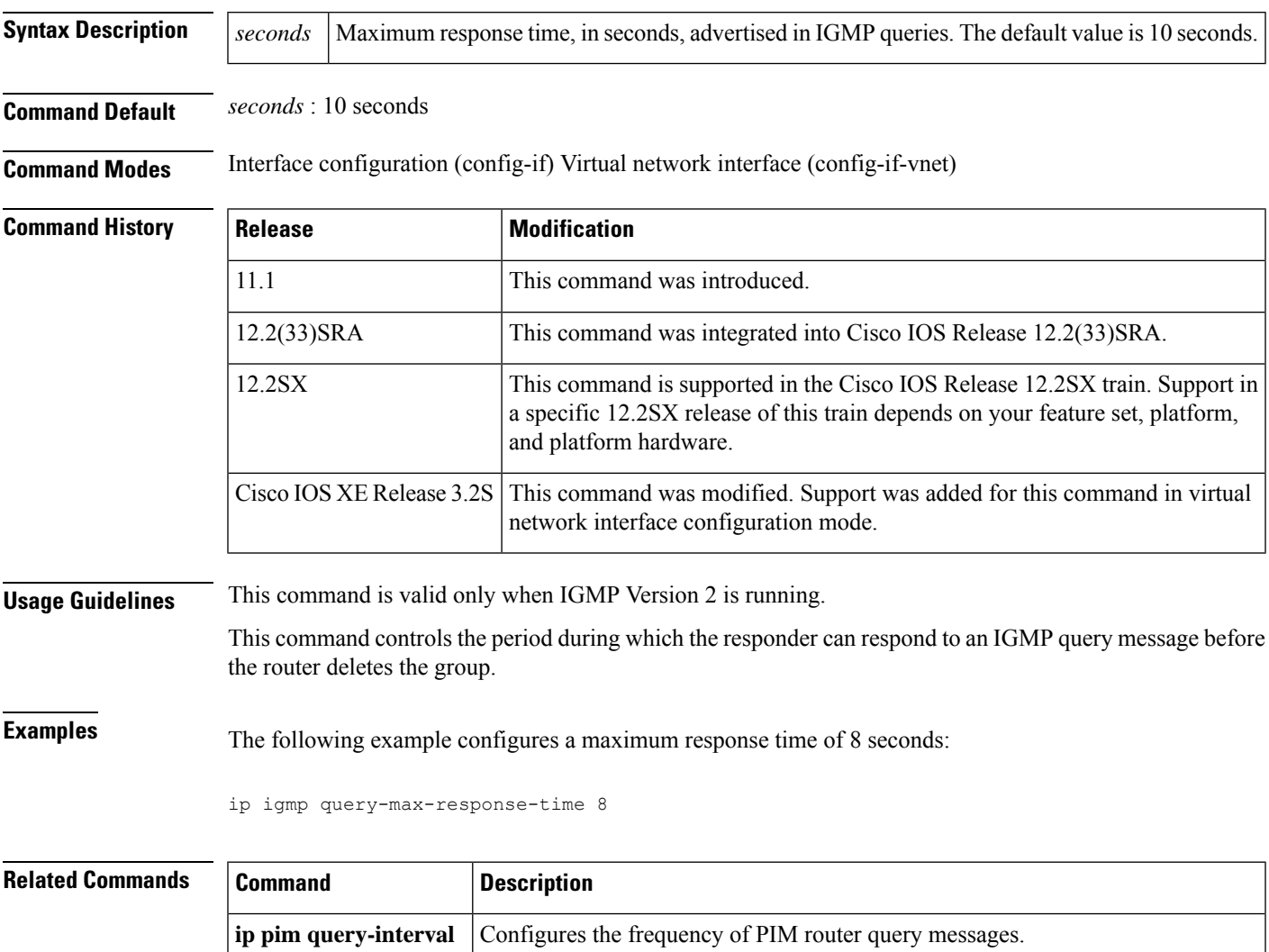

were learned through IGMP.

Displays the multicast groups that are directly connected to the router and that

## **ip igmp snooping**

To enable Internet Group Management Protocol (IGMP) snooping globally or on an interface, use the **ip igmp snooping** command in the global configuration mode, interface configuration, or bridge domain configuration mode. To disable IGMP snooping, use the **no** form of this command.

**ip igmp snooping no ip igmp snooping**

**Syntax Description** This command has no arguments or keywords.

**Command Default** IGMP snooping is enabled globally.

**Command Modes** Global configuration (config)

Interface configuration (config-if)

Bridge domain configuration (config-bdomain)

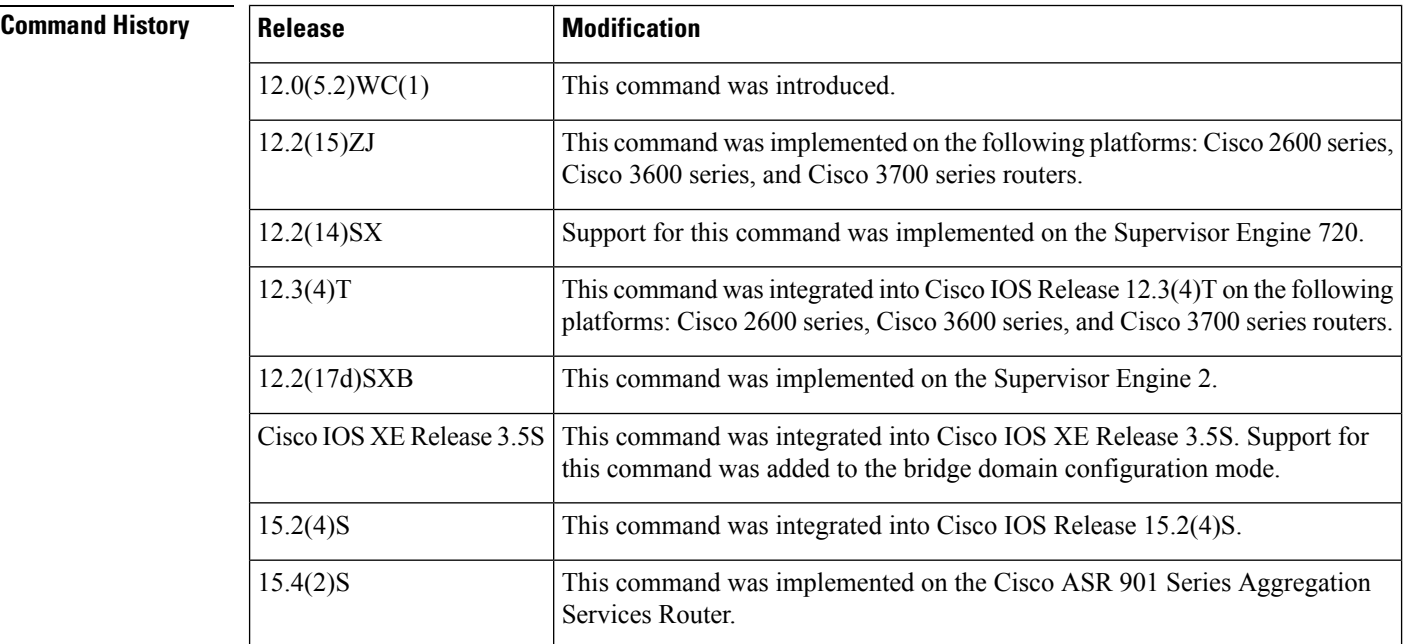

**Usage Guidelines** When IGMP snooping is globally enabled, IGMP snooping is enabled on all existing VLAN interfaces. When IGMP snooping is globally disabled, IGMP snooping is disabled on all existing VLAN interfaces.

> When IGMP snooping is globally disabled, IGMP snooping is disabled on all existing bridge domain interfaces. When IGMP snooping is globally enabled, IGMP snooping is enabled on all existing bridge domain interfaces unless IGMP snooping was also explicitly disabled on a specific bridge domain interface. When IGMP snooping is disabled globally and on a specific bridge domain interface, globally enabling IGMP snooping will not enable snooping on the bridge domain interface; it must be explicitly re-enabled on the bridge domain interface.

Use the **show ip igmp snooping** privileged EXEC command to verify your IGMP settings.

The configuration is saved in NVRAM.

**For Cisco 7600 series routers:** Before you can enable IGMP snooping for Cisco 7600 series routers, you must configure the VLAN interface for multicast routing.

**Examples** The following examples show how to globally disable IGMP snooping and how to disable IGMP snooping on a specified bridge domain interface:

```
Router(config)# no ip igmp snooping
Router(config)# exit
Router# show running-config
.
.
.
no ip igmp snooping
Router(config)# bridge-domain1
Router(config-bdomain)# no ip igmp snooping
Router(config-bdomain)# end
Router# show running-config
.
.
.
bridge-domain 1
no ip igmp snooping
!
!
```
The following example shows how to globally enable IGMP snooping after it was explicitly disabled:

Router(config)# **ip igmp snooping**

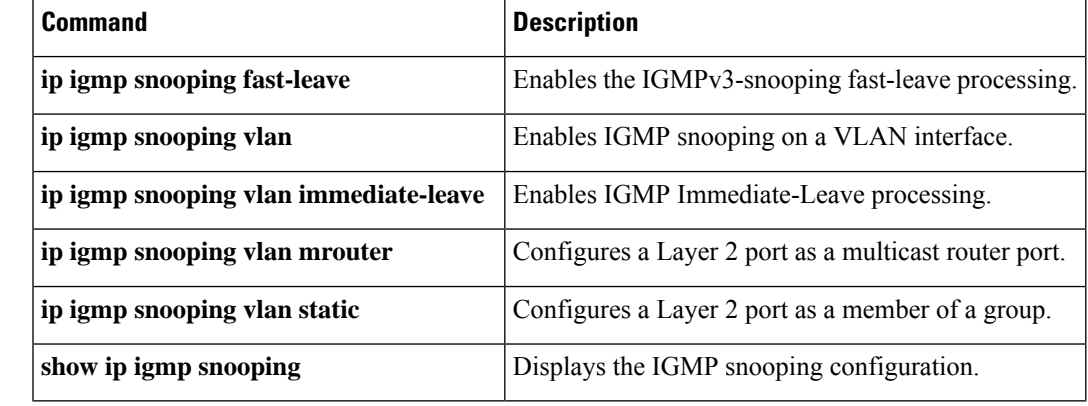

## **Related Commands**

## **ip igmp snooping check**

To enforce Internet Group Management Protocol (IGMP) snooping check and enable a device or interface to intercept packets, use the **ip igmp snooping check** command in the global configuration or bridge domain configuration mode. To return to the default, use the **no** form of the command.

#### **ip igmp snooping check ttl** | **rtr-alert-option**

**no ip igmp snooping check ttl** | **rtr-alert-option**

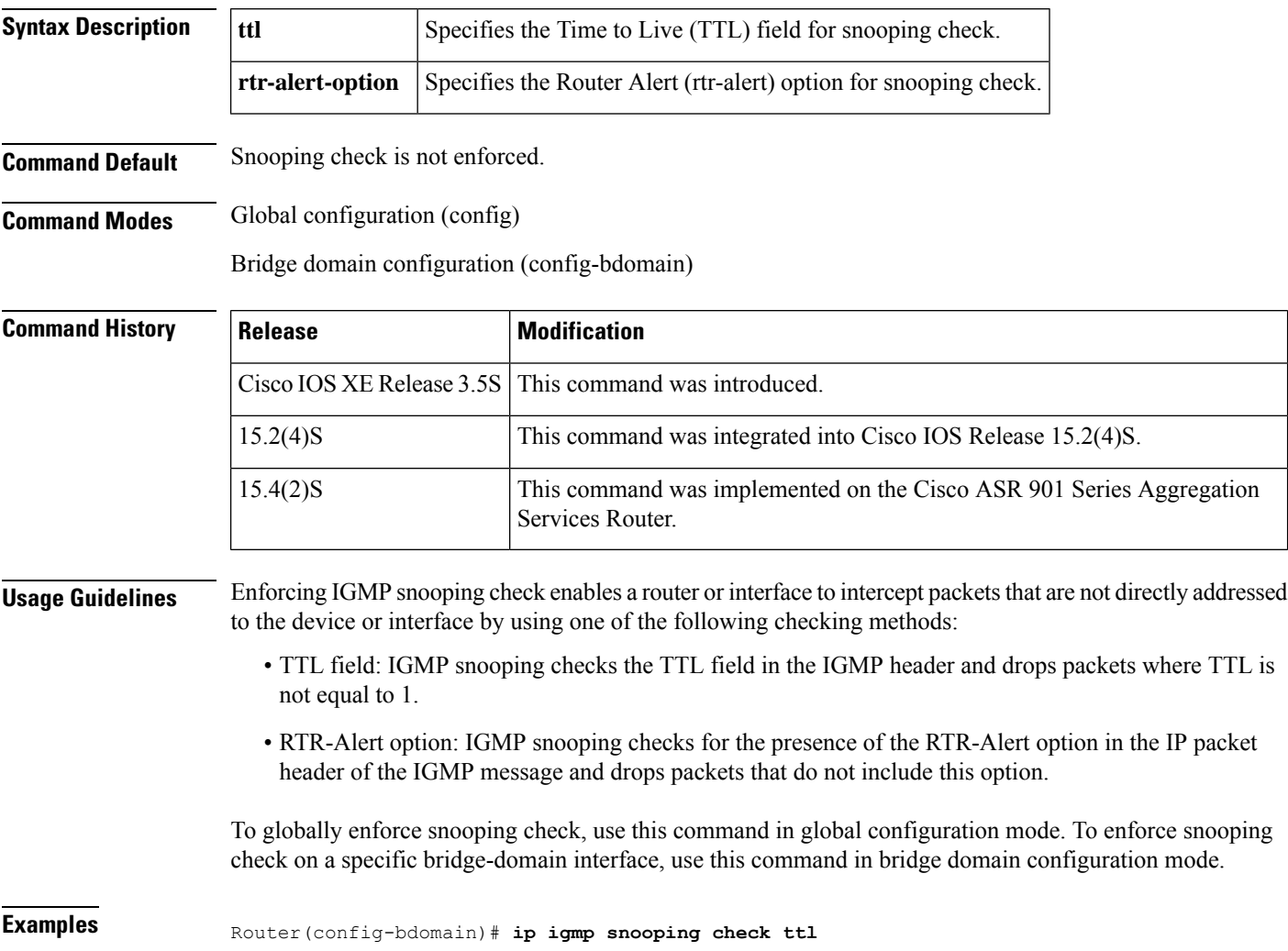

## **ip igmp snooping access-group**

To configure an Internet Group Management Protocol (IGMP) group access group, use the **ip igmp snooping access-group** command in the interface configuration, bridge domain configuration, or Ethernet service configuration mode. To remove the IGMP group access group, use the **no** form of this command.

**ip igmp snooping access-group** *acl-numacl-name* [**vlan** *vlan-id*] **no ip igmp snooping access-group** *acl-numacl-name* [**vlan** *vlan-id*]

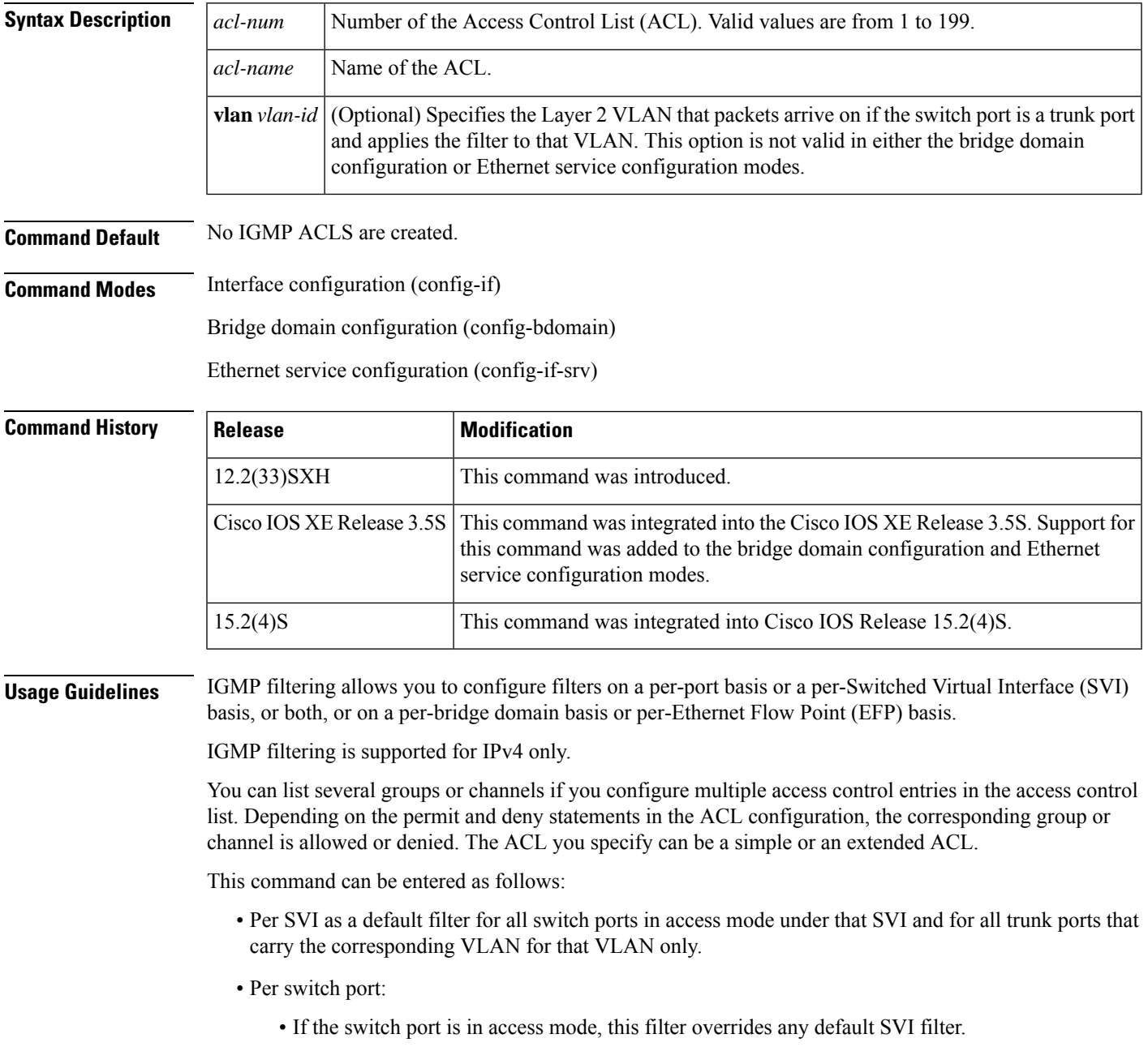

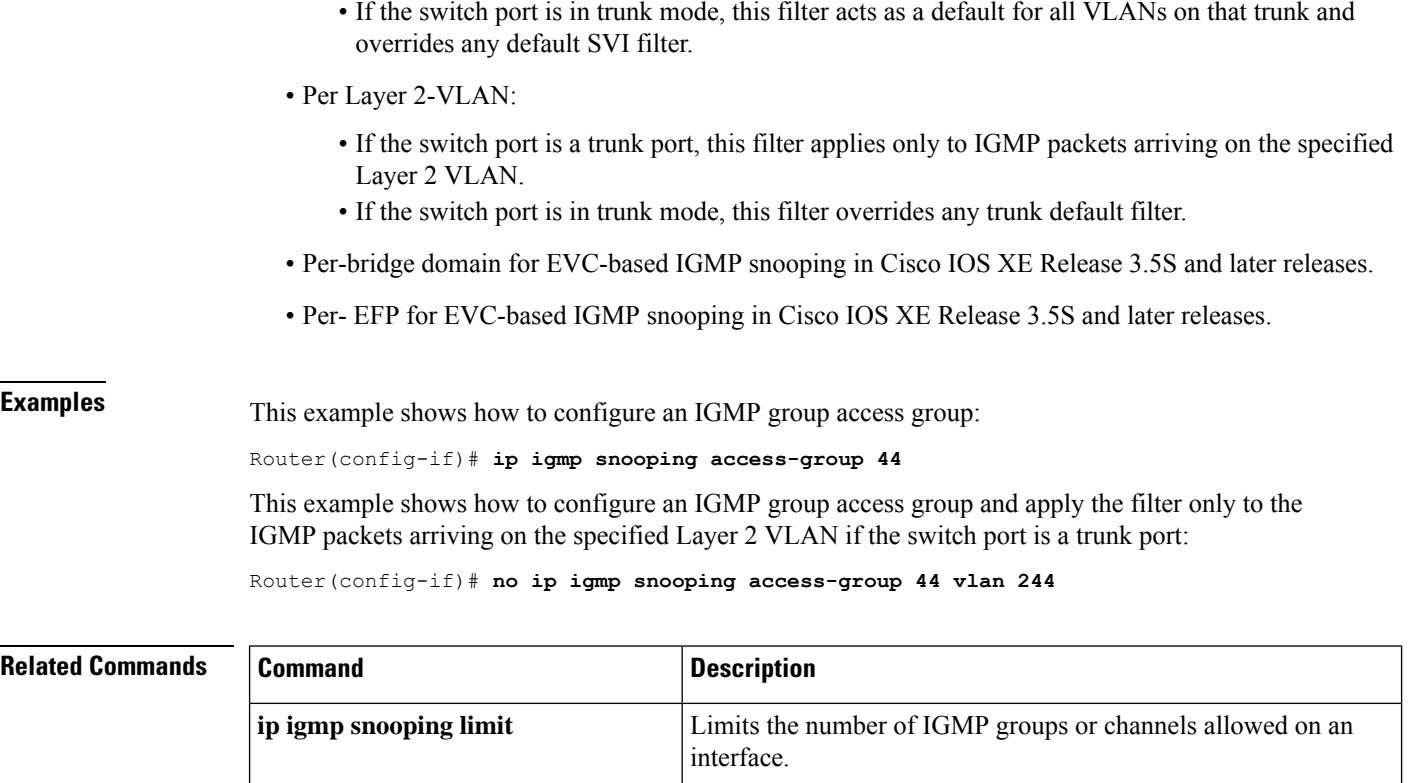

**ip igmp** snooping **minimum-version** Filters on the IGMP protocol.

**show ip igmp snooping filter** Displays the IGMP filtering rules.

## **ip igmp snooping explicit-tracking**

To enable Internet Group Management Protocol (IGMP) snooping on an interface to build an explicit host-tracking database, use the **ip igmp snooping explicit-tracking** command in interface configuration or bridge domain configuration mode. To disable the explicit host tracking, use the **no** form of this command.

**ip igmp snooping explicit-tracking no ip igmp snooping explicit-tracking**

**Syntax Description** This command has no arguments or keywords.

**Command Default** Explicit tracking is enabled.

**Command Modes** Interface configuration (config-if)

Bridge domain configuration (config-bdomain)

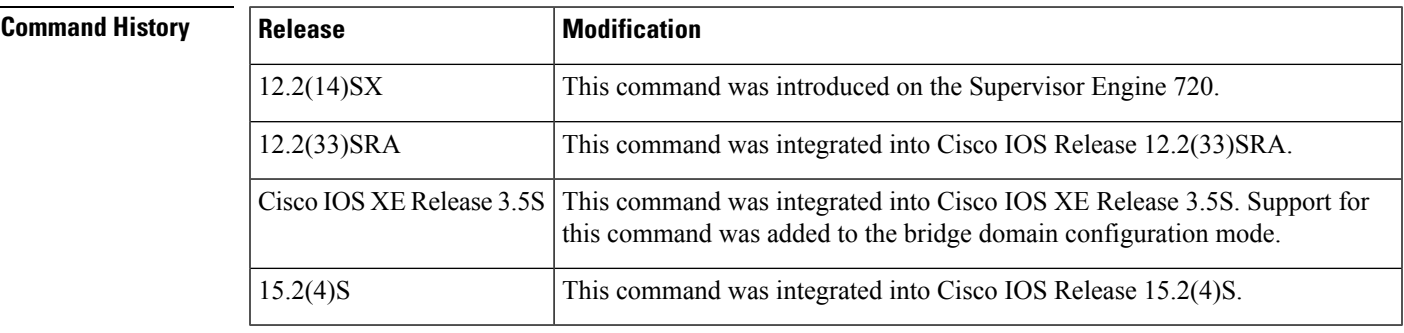

#### **Usage Guidelines** Use this command in the interface configuration mode to enable explicit tracking on a VLAN. Use this command in the bridge domain configuration mode to enable explicit tracking on a bridge domain interface.

Disabling explicit tracking disables fast-leave processing and proxy reporting.

Explicit host tracking is supported only with IGMPv3 hosts.

IGMPv3 supports explicit host tracking of membership information on any port. The explicit host-tracking database is used for fast-leave processing for IGMPv3 hosts, proxy reporting, and statistics collection. When you enable explicit host tracking on a VLAN or a bridge domain interface, the IGMP snooping software processes the IGMPv3 report that it receives from a host and builds an explicit host-tracking database that contains the following information:

- The port that is connected to the host.
- The channels that are reported by the host.
- The filter mode for each group that is reported by the host.
- The list of sources for each group that is reported by the hosts.
- The router filter mode of each group.
- For each group, the list of hosts that request the source.

#### **For Cisco 7600 series routers**:

- This command is not supported on Cisco 7600 series routers that are configured with a Supervisor Engine 2.
- When you enable explicit host tracking and the Cisco 7600 series router is working in proxy-reporting mode, the router may not be able to track all the hosts that are behind a VLAN interface. In proxy-reporting mode, the Cisco 7600 series router forwards only the first report for a channel to the router and suppresses all other reports for the same channel.
- With IGMPv3 proxy reporting, the Cisco 7600 series router does proxy reporting for unsolicited reports and reports that are received in the general query interval.
- Proxy reporting is turned on by default. When you disable proxy reporting, the Cisco 7600 series router works in transparent mode, updates the IGMP snooping database as it receives reports, and forwards this information to the upstream router. The router can then explicitly track all reporting hosts.

**Examples** This example shows how to enable IGMPv3-explicit host tracking on an VLAN and on a bridge domain interface:

```
Router(config-if)# ip igmp snooping explicit-tracking
Router(config-if)# exit
Router(config)# bridge domain 100
Router(config-bdomain)#
ip igmp snooping explicit-tracking
```
This example shows how to disable IGMPv3-explicit host tracking on an interface:

```
Router(config-if)#
no ip igmp snooping explicit-tracking
```
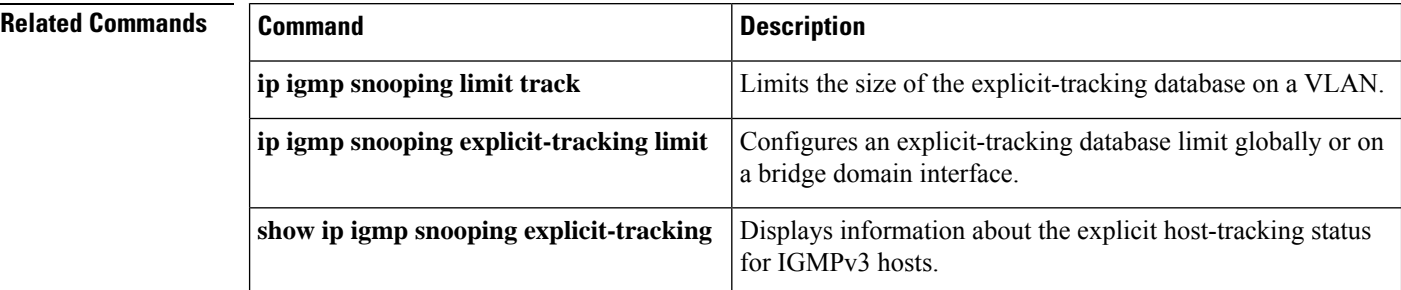

## **ip igmp snooping explicit-tracking limit**

To limit the number of reports in the Internet Group Management Protocol (IGMP) snooping explicit host-tracking database, use the **ipigmpsnooping explicit-tracking limit** command in the global configuration or bridge domain configuration mode. To return to the default, use the **no** form of this command.

**ip igmp snooping explicit-tracking limit** *limit* **no ip igmp snooping explicit-tracking limit**

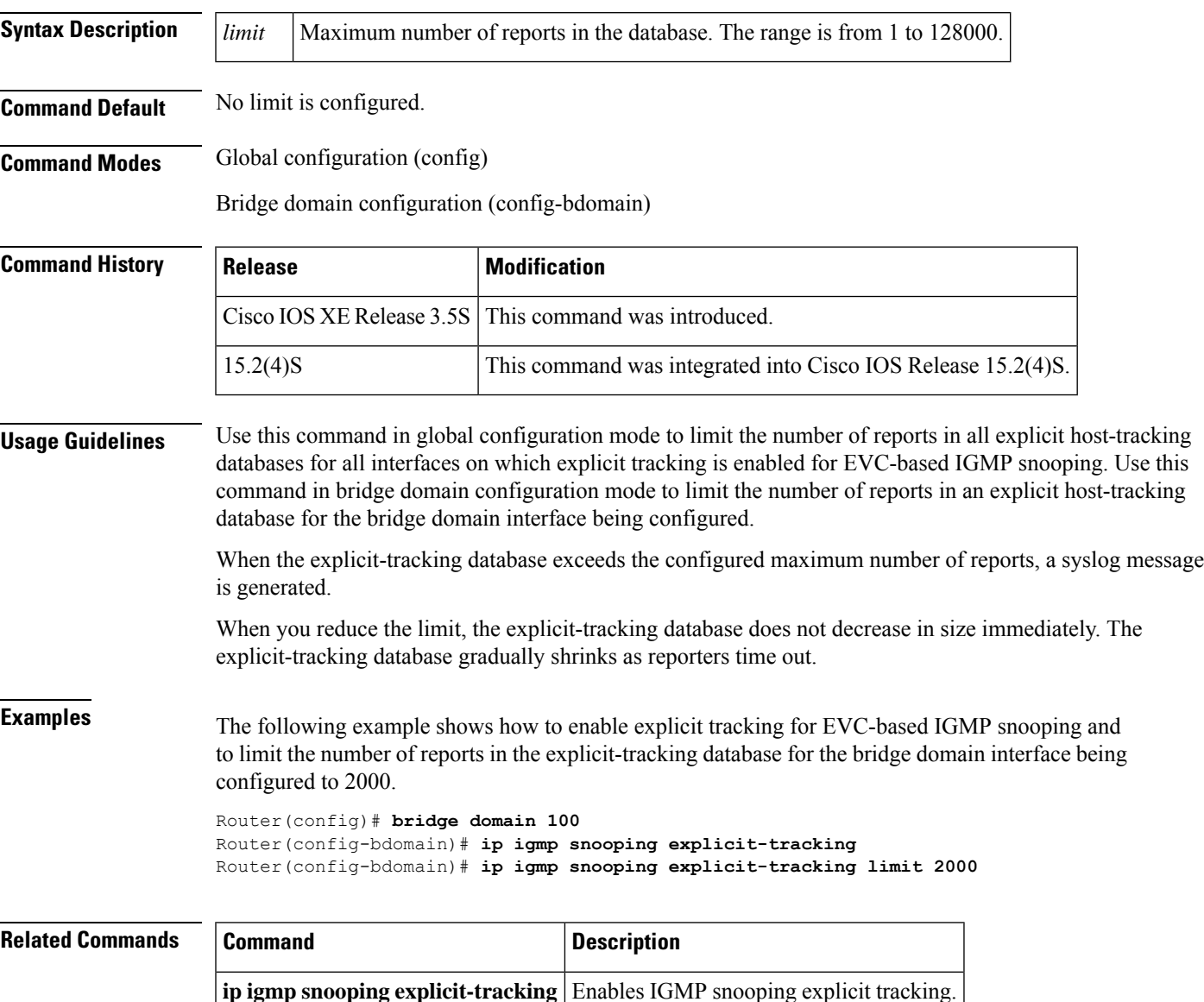

## **ip igmp snooping fast-leave**

To enable the IGMPv3-snooping fast-leave processing, use the **ip igmp snooping fast-leave** command in interface configuration mode. To disable fast-leave processing, use the **no** form of this command.

**ip igmp snooping fast-leave no ip igmp snooping fast-leave**

**Syntax Description** This command has no arguments or keywords.

**Command Default** The defaults are as follows:

- IGMP version 2--Disabled
- IGMP version 3--Enabled

**Command Modes** Interface configuration

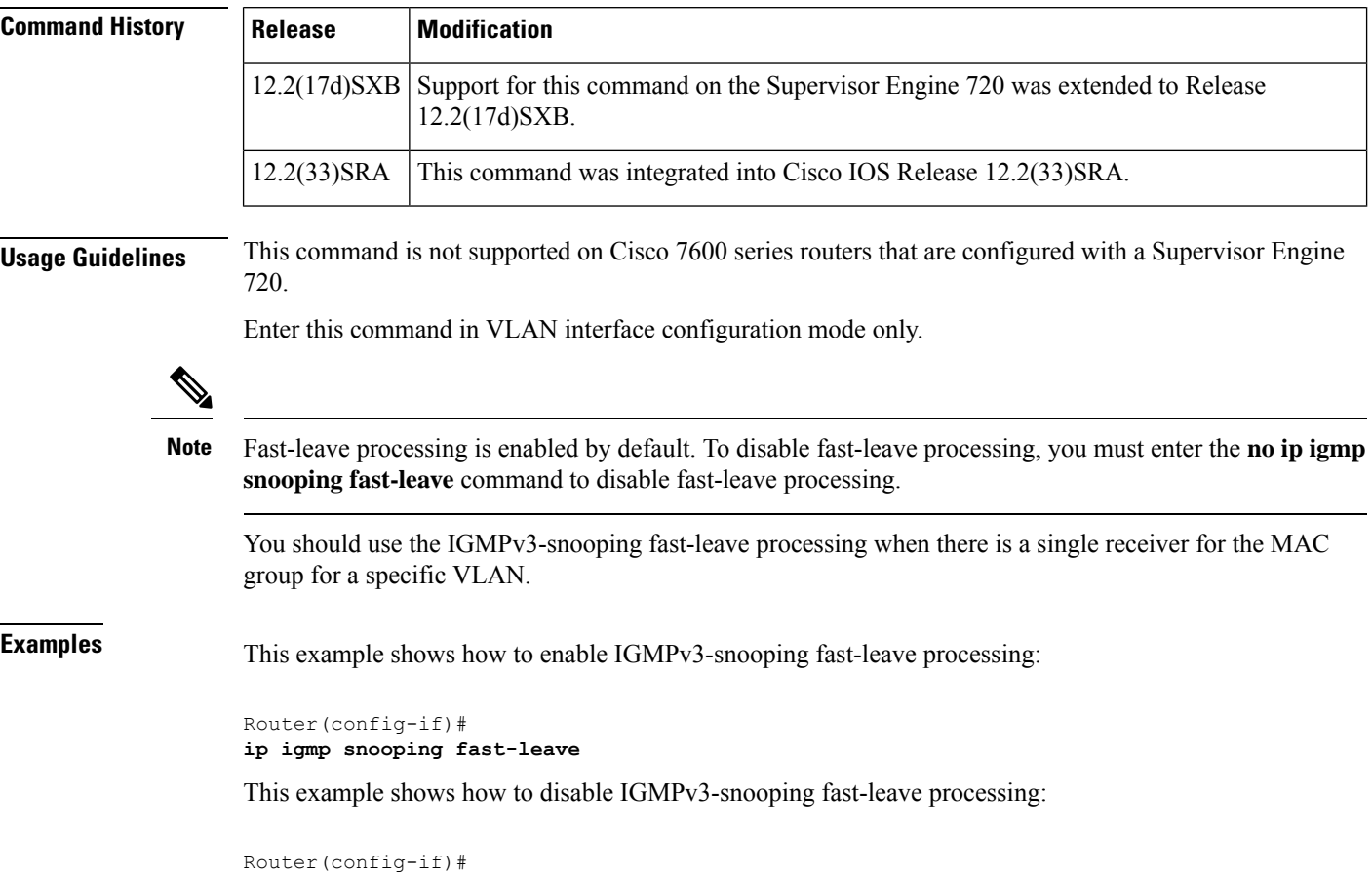

**no ip igmp snooping fast-leave**

#### **Related Commands**

I

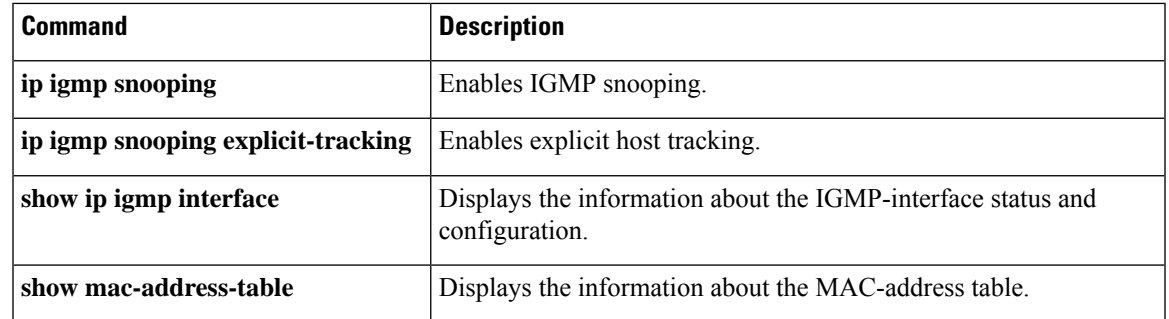

# **ip igmp snooping flooding**

To configure periodic flooding of multicast packets, use the **ipigmpsnooping flooding** command in interface configuration mode. To disable periodic flooding, use the **no** form of this command.

**ip igmp snooping flooding** [**timer** *seconds*] **no ip igmp snooping flooding**

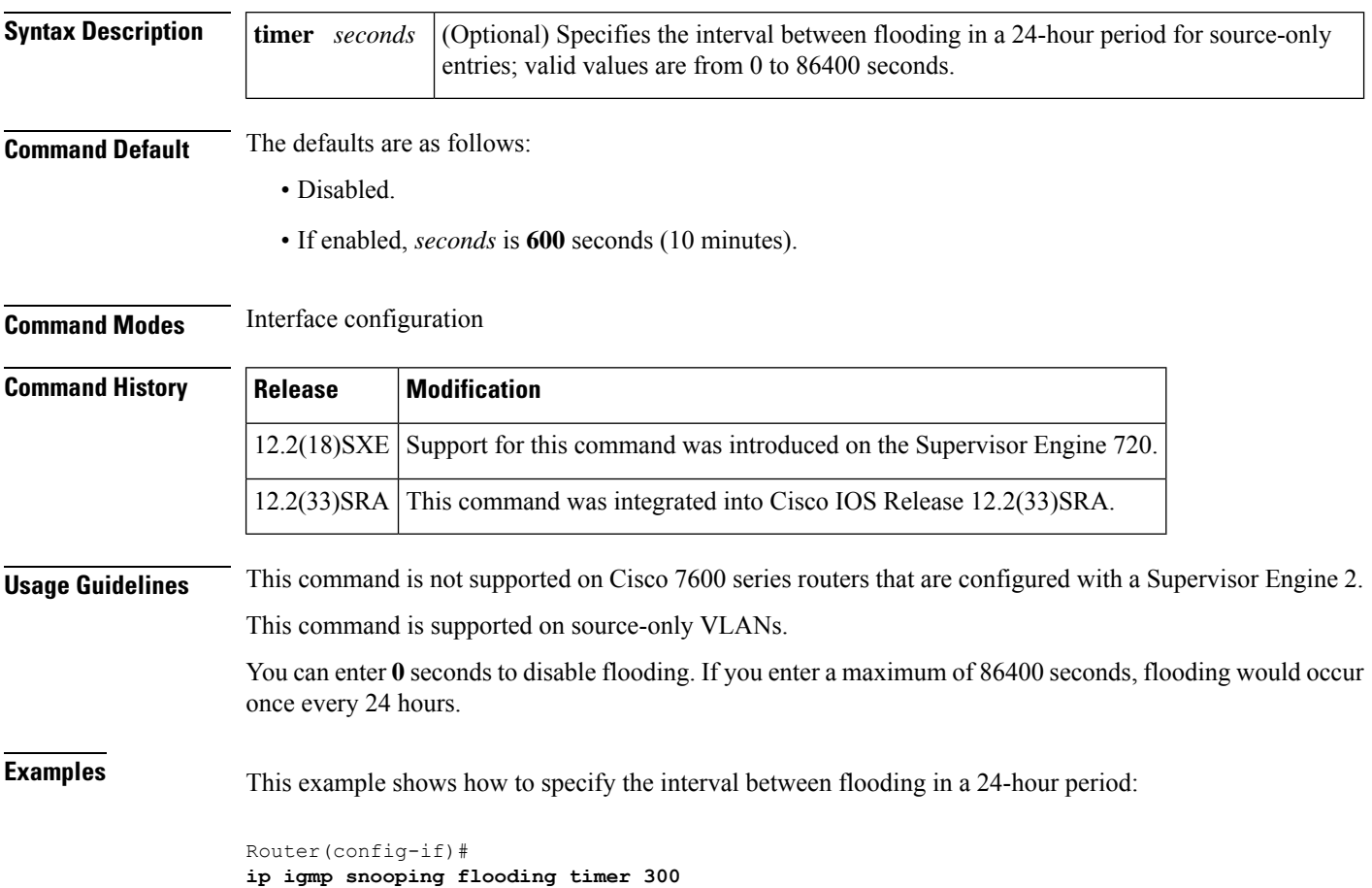

## **ip igmp snooping immediate-leave**

To enable the IGMP version 2 (v2) immediate-leave processing for IGMP snooping, use the **ip igmp snooping immediate-leave** command in bridge domain configuration mode. To disable IGMP v2 immediate-leave processing, use the **no** form of this command.

**ip igmp snooping immediate-leave no ip igmp snooping immediate-leave**

**Syntax Description** This command has no arguments or keywords.

**Command Default** IGMPv2 immediate-leave processing is disabled.

**Command Modes** Bridge domain configuration (config-bdomain)

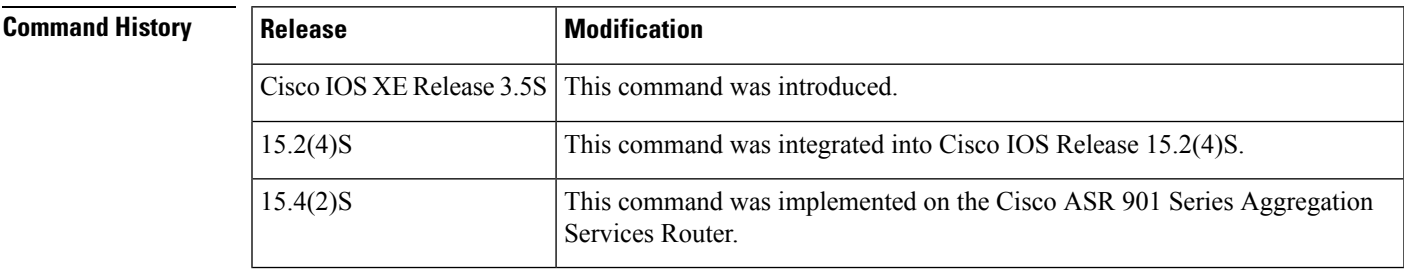

**Usage Guidelines** Use this command to enable IGMPv2 immediate-leave processing on the bridge-domain interface being configured.

Immediate-leave processing is supported only with IGMPv2 hosts.

IGMP snooping immediate-leave processing allows the bridge domain interface to remove a host from the forwarding-table entry without first sending group-specific queries. The host is pruned from the multicast tree for the multicast group specified in the original leave message. Immediate-leave processing ensures optimal bandwidth management for all hosts on a switched network, even when multiple multicast groups are in use simultaneously.

Use immediate-leave processing only on bridge domains where only one host is connected to each interface. If immediate-leave is enabled in bridge domains where more than one host is connected to an interface, some hosts might be dropped inadvertently.

When both immediate-leave processing and the last-member-query-count are configured, immediate-leave processing takes precedence.

The immediate-leave configuration is saved in NVRAM.

**Examples** Router(config-bdomain)# **ip igmp snooping immediate-leave**

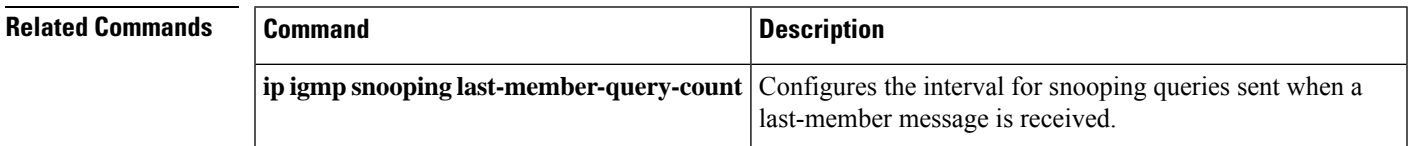

# **ip igmp snooping l2-entry-limit**

To configure the maximum number of Layer 2 entries that can be created by the Cisco 7600 series router, use the **ip igmp snooping l2-entry-limit** command in global configuration mode.

**ip igmp snooping l2-entry-limit** *max-entries*

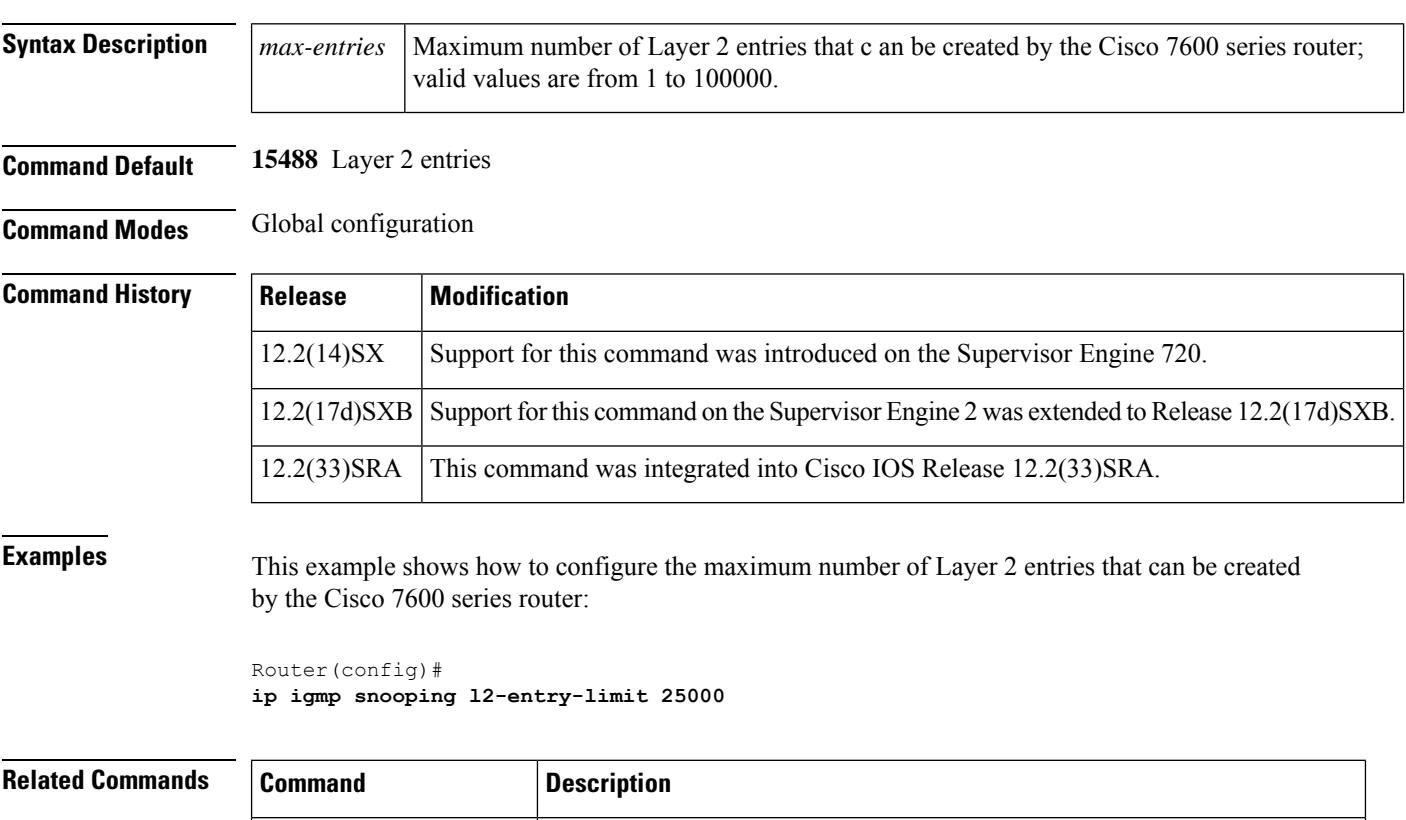

**show ip igmp interface** Displays the information about the IGMP-interface status and configuration.

### **ip igmp snooping last-member-query-count**

To configure how often Internet Group Management Protocol (IGMP) nnooping will send query messages in response to receiving an IGMP leave message, use the **ip igmp snooping last-member-query-count** command in global configuration, interface configuration, or bridge domain configuration mode. To set this count to the default value, use the **no** form of this command.

**ip igmp last-member-query-count** *number* **no ip igmp last-member-query-count** *number*

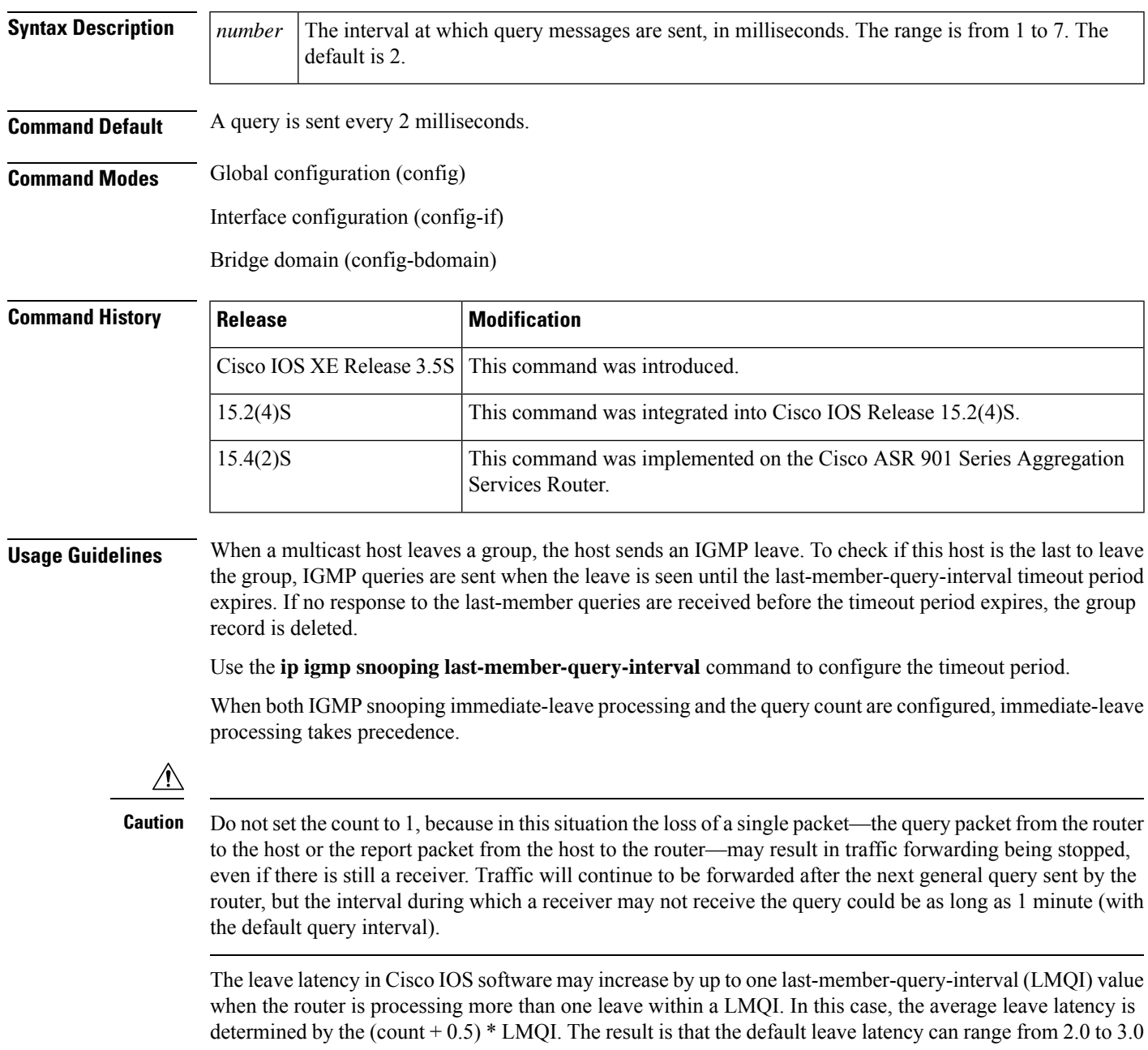

seconds with an average of 2.5 seconds under a higher load of IGMP leave processing. The leave latency under load for the minimum LMQI value of 100 milliseconds and a count of 1 isfrom 100 to 200 milliseconds, with an average of 150 milliseconds. This is done to limit the impact of higher rates of IGMP leave messages.

**Examples** Router(config)# **interface tunnel <sup>0</sup>** Router(config-if)# **ip igmp last-member-query-count 5**

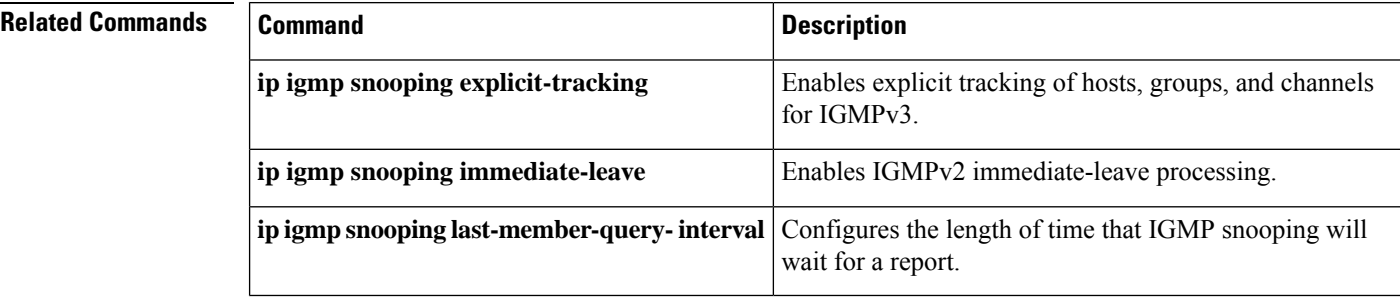

### **ip igmp snooping last-member-query-interval**

To configure the last member query interval for IGMP snooping, use the **ip igmp snooping last-member-query-interval** command in the interface configuration or bridge domain configuration mode. To return to the default settings, use the **no** form of this command.

**ip igmp snooping last-member-query-interval** *interval* **no ip igmp snooping last-member-query-interval**

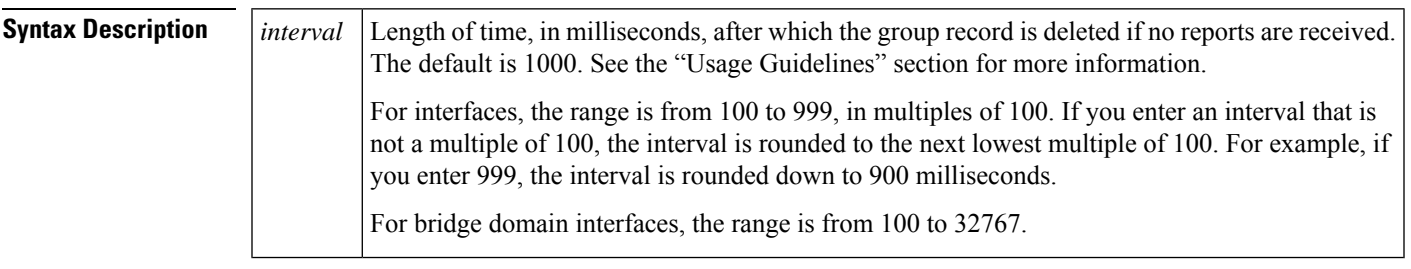

**Command Default** The default interval is 1000 milliseconds (1 second).

**Command Modes** Interface configuration (config-if)

Bridge domain configuration (config-bdomain)

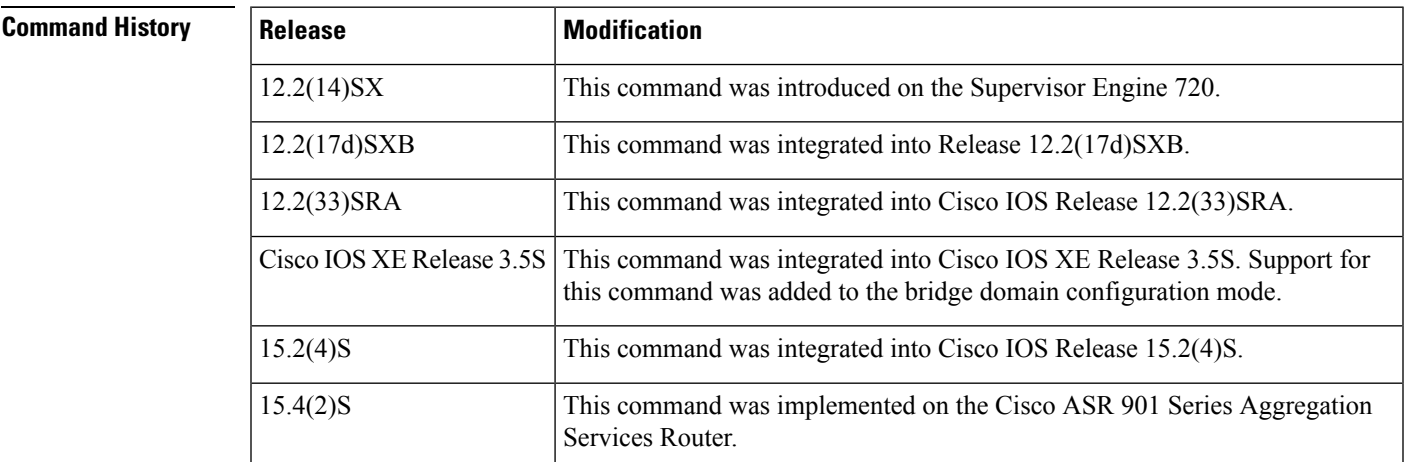

**Usage Guidelines** When a multicast host leaves a group, the host sends an IGMP leave. To check if this host is the last to leave the group, an IGMP query is sent out when the leave is seen and a timer is started. If no reports are received before the timer expires, the group record is deleted.

> Use the **ip igmp snooping last-member-query-count** command to specify how often an IGMP query is sent in response to receiving an IGMP leave message.

The *interval* is the actual time that the Cisco 7600 series router waits for a response for the group-specific query.

If you enter an interval that is not a multiple of 100, the interval is rounded to the next lowest multiple of 100. For example, if you enter 999, the interval is rounded down to 900 milliseconds.

If you enable IGMP fast-leave processing and you enter the **no igmp snooping last-member-query-interval** command, the interval is set to 0 seconds; fast-leave processing always assumes higher priority.

Even though the valid interval range is 100 to 1000 milliseconds, you cannot enter a value of 1000. If you want this value, you must enter the **no ip igmp snooping last-member-query-interval** command to return to the default value (1000 milliseconds).

**Examples** This example shows how to configure the last-member-query-interval to 200 milliseconds:

```
Router(config-if)#
ip igmp snooping last-member-query-interval 200
```
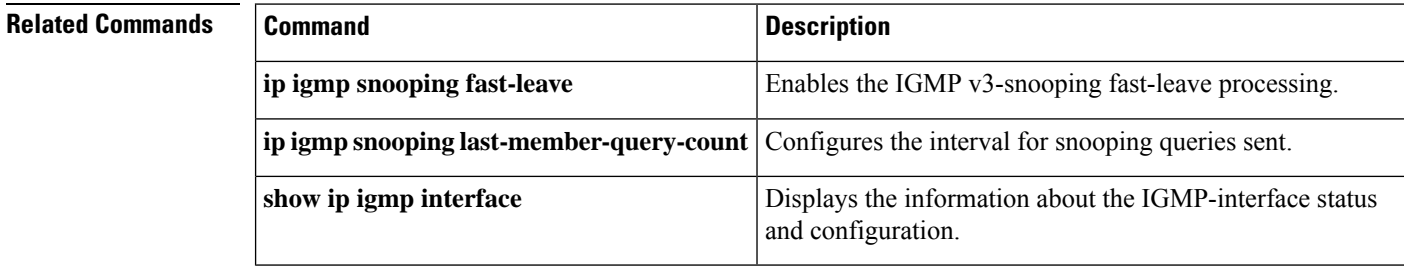

## **ip igmp snooping limit**

To limit the number of Internet Group Management Protocol (IGMP) groups or channels allowed on an interface or an Ethernet Flow Point (EFP), use the **ip igmp snooping limit** command in the interface configuration, bridge domain configuration, or Ethernet service configuration mode. To return to the default, use the **no** form of this command.

**ip igmp snooping limit** *num* [**except** *acl-numacl-name*] [**vlan** *vlan-id*] **no ip igmp snooping limit** *num* [**except** *acl-numacl-name*] [**vlan** *vlan-id*]

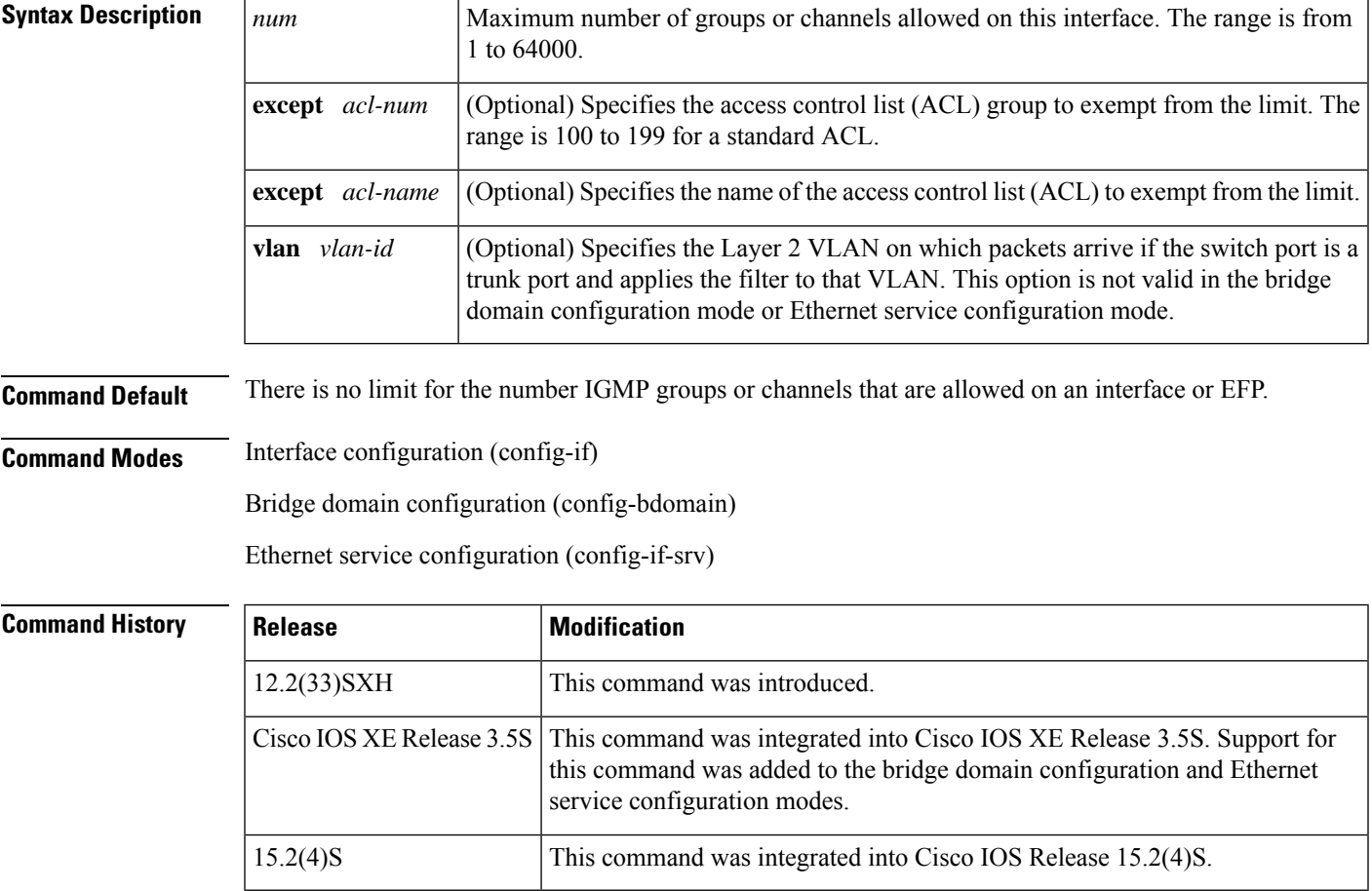

#### **Usage Guidelines**

If joins are received for (\*,G1) and (S1,G1) on the same interface, these joins are counted as two separate joins. If the limit on an interface has been set to two, and the joins are received for (\*,G1) and (S1,G1), all other joins (for groups/channels different from these two) are discarded. **Note**

IGMP filtering allows you to configure filters on a per-port basis, a per-Switched Virtual Interface (SVI) basis, or both for PM-based IGMP Snooping, or on a per-bridge domain or per-EFP basis for EVC-based IGMP Snooping.

IGMP filtering is supported for IPv4 only.

You can enter this command based on the following:

- Per-SVI basis.
- Per-Layer 2-switchport basis.
- Per-Layer 2-VLAN basis. The **vlan** keyword allows you to apply the filter only to the IGMP packets arriving on the specified Layer 2 VLAN if the switch port is a trunk port.
- Per-SVI basis as a default filter for all switch ports in access mode under that SVI and for all trunk ports that carry the corresponding VLAN for that VLAN only.
- Per-switch port basis as follows:
	- If the switch port is in access mode, this filter overrides any default SVI filter.
	- If the switch port is in trunk mode, this filter acts as a default for all VLANs on that trunk and overrides any default SVI filter.
- Per-Layer 2-VLAN basis. The filter applies only if the switch port is in trunk mode, and overrides any trunk default filter.
- Per-bridge domain basis for EVC-based IGMP Snooping in Cisco IOS XE Release 3.5S and later releases.
- Per-EFP basis for EVC-based IGMP Snooping in Cisco IOS XE Release 3.5S and later releases.

**Examples** This example shows how to limit the number of IGMP groups or channels allowed on an interface:

```
Router(config-if)#
ip igmp snooping limit 4400
```
This example shows how to limit the number of IGMP groups or channels allowed on an interface except for a specific ACL:

```
Router(config-if)#
ip igmp snooping limit 1300 except test1
```
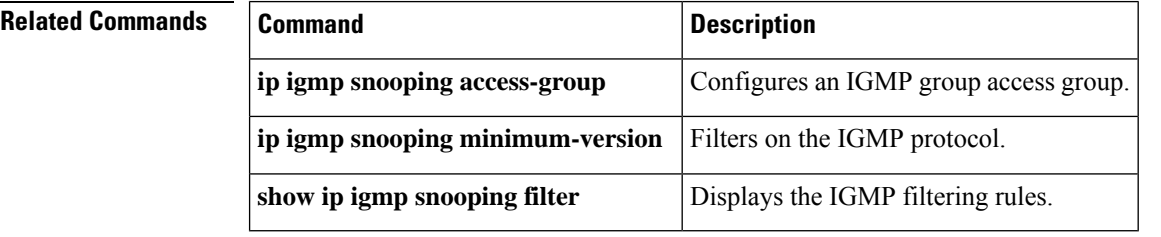

# **ip igmp snooping limit track**

To limit the size of the explicit-tracking database, use the **ip igmp snooping limit track**command in global configuration mode. To return to the default settings, use the **no** form of this command.

**ip igmp snooping limit track** *max-entries* **no ip igmp snooping limit track**

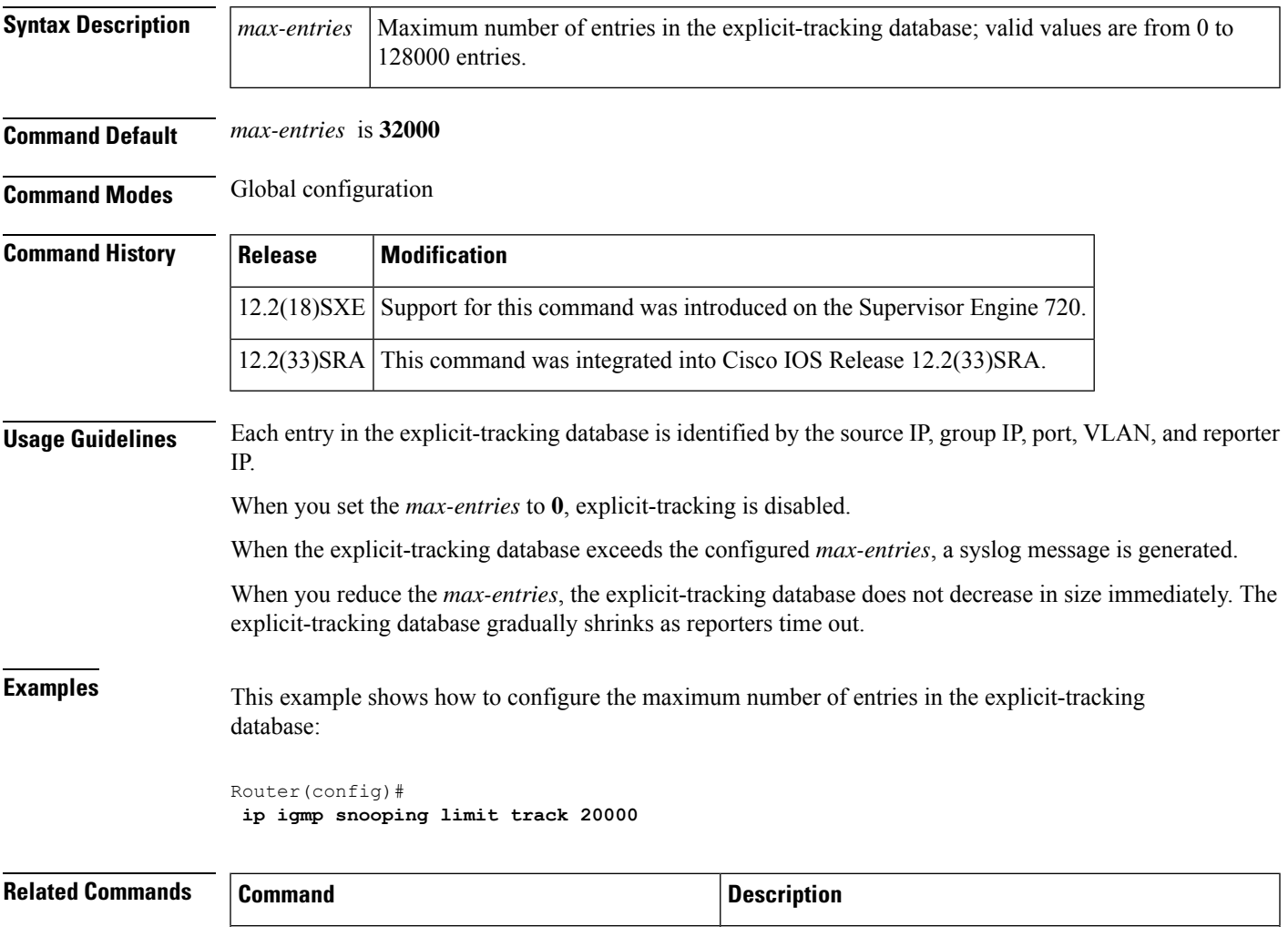

**ip igmp** snooping explicit-tracking Enables explicit host tracking.

**show ip igmp snooping explicit-tracking vlan**

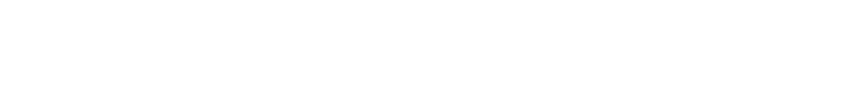

IGMPv3 hosts.

Displays information about the explicit host-tracking for

# **ip igmp snooping minimum-version**

To filter on the Internet Group Management Protocol (IGMP) protocol, use the **ip igmp snooping minimum-version**command in interface configuration or bridge domain configuration mode. To stop filtering on the IGMP protocol, use the **no** form of this command.

**ip igmp snooping minimum-version 2** | **3 no ip igmp snooping minimum-version 2** | **3**

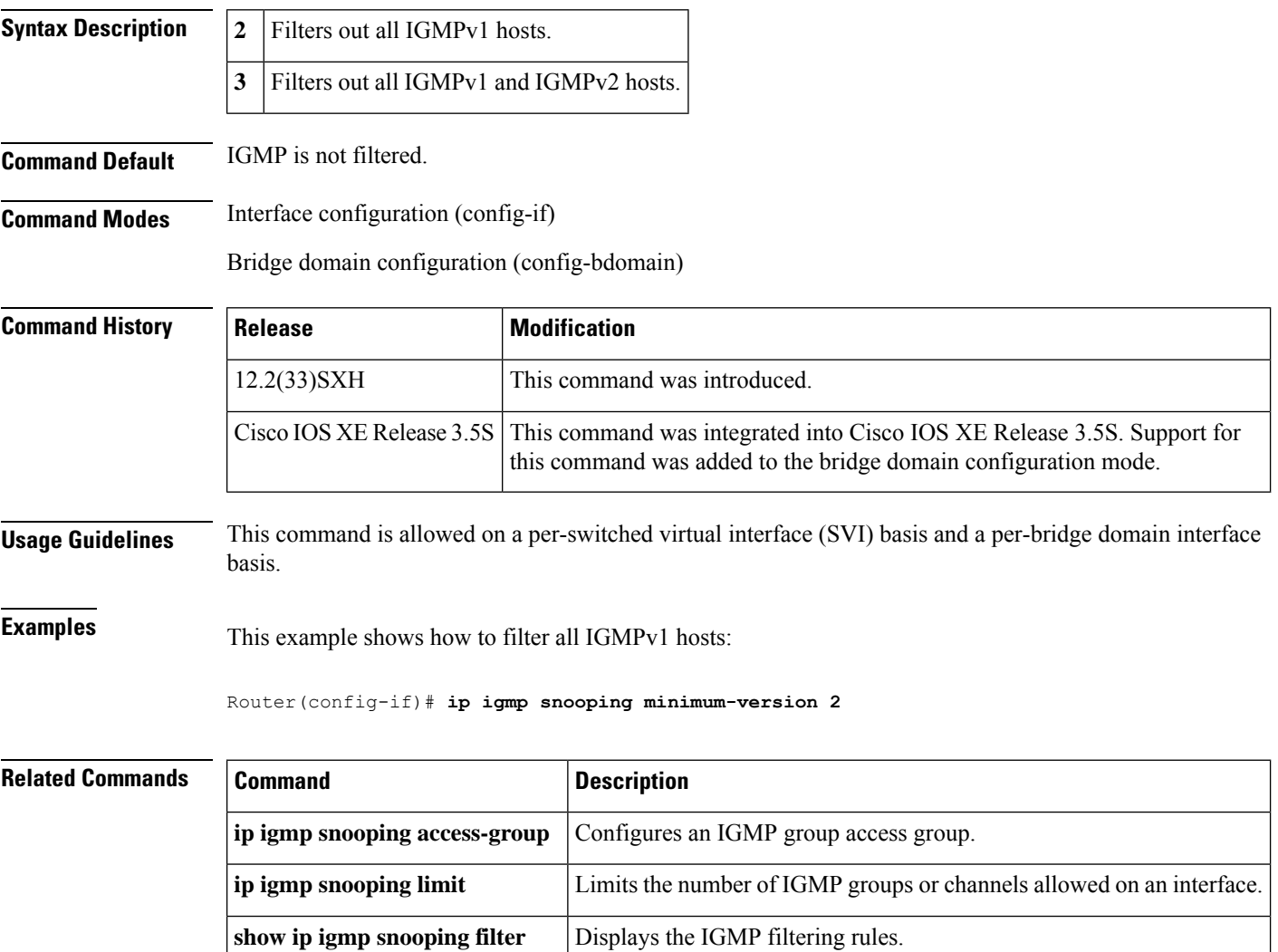

## **ip igmp snooping mrouter**

To configure a Layer 2 port as a multicast router port, use the **ipigmpsnooping mrouter** command in interface configuration mode. To remove the configuration, use the **no** form of this command.

**ip igmp snooping mrouter interface** *type number* | **port-channel** *number* | **learn cgmp** | **pim-dvmrp no ip igmp snooping mrouter interface** *type number* | **port-channel** *number* | **learn cgmp** | **pim-dvmrp**

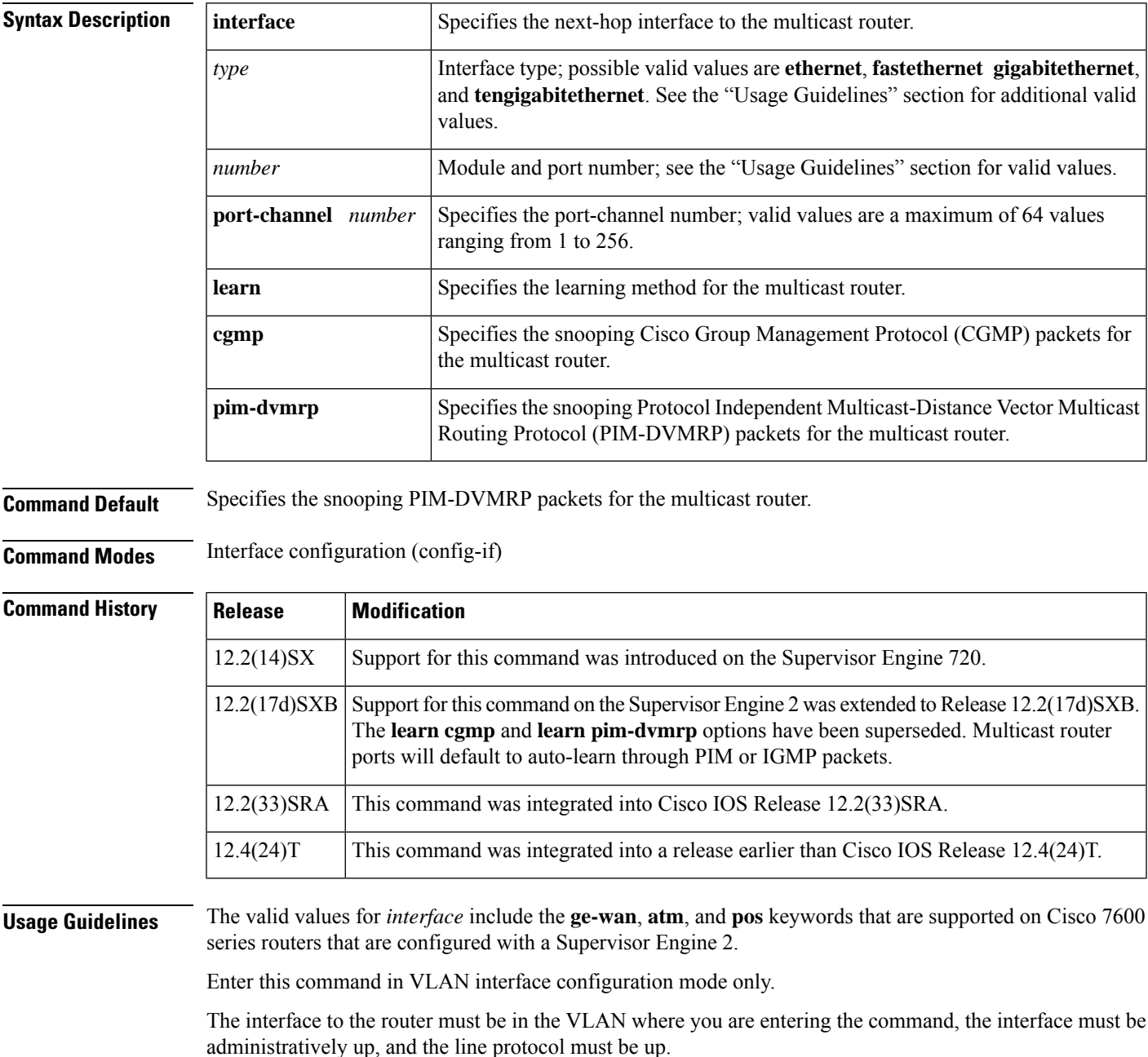

The *number* argument designates the module and port number. Valid values for *number* depend on the specified interface type and the chassis and module that are used.For example, if you specify a Gigabit Ethernet interface and have a 48-port 10/100BASE-T Ethernet module that is installed in a 13-slot chassis, valid values for the module number are from 1 to 13 and valid values for the port number are from 1 to 48.

The CGMP learning method can decrease control traffic.

The learning method that you configure is saved in NVRAM.

Static connections to multicast routers are supported only on switch ports.

**Examples** The following example shows how to specify the next-hop interface to the multicast router:

Router(config-if)# **ip igmp snooping mrouter interface fastethernet 5/6**

The following example shows how to specify the learning method for the multicast router:

```
Router(config-if)#
ip igmp snooping mrouter learn cgmp
```
#### **Related Commands**

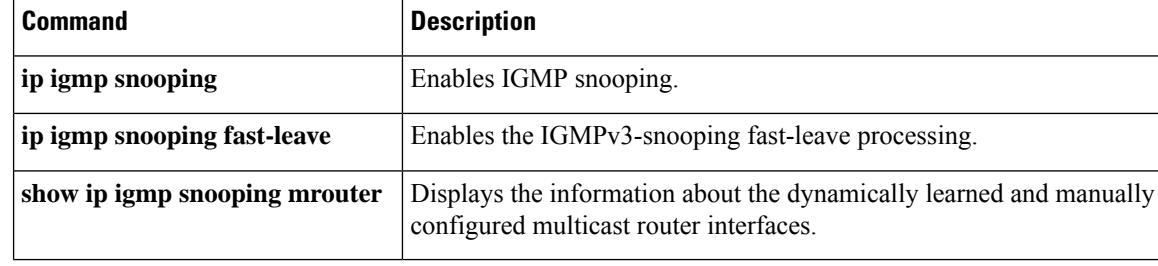

### **ip igmp snooping querier**

To enable multicast support within a subnet when no multicast routing protocol is configured in the VLAN or subnet, use the **ip igmp snooping querier** command in interface configuration mode. To disable multicast support within a subnet when no multicast routing protocol is configured, use the **no** form of this command.

**ip igmp snooping querier no ip igmp snooping querier**

**Syntax Description** This command has no arguments or keywords.

**Command Default** Disabled

**Command Modes** Interface configuration

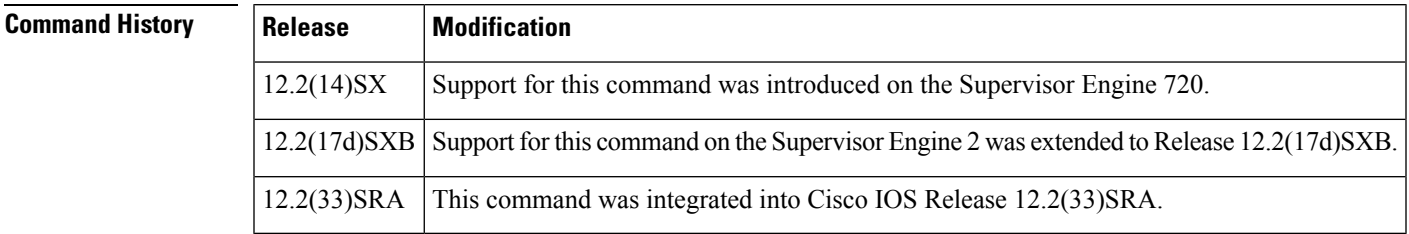

**Usage Guidelines** Enter this command in VLAN interface configuration mode only.

You enable IGMP snooping on the Cisco 7600 series router, and disable PIM on the VLAN.

Configure the VLAN in global configuration mode.

Configure an IP address on the VLAN interface. When enabled, the IGMP-snooping querier uses the IP address as the query source address. If no IP address is configured on the VLAN interface, the IGMP-snooping querier does not start. The IGMP-snooping querier disables itself if you clear the IP address. When enabled, the IGMP-snooping querier restarts if you configure an IP address.

The IGMP-snooping querier supports IGMPv2.

When enabled, the IGMP-snooping querier does the following:

- Does not start if it detects IGMP traffic from a multicast router.
- Starts after 60 seconds when no IGMP traffic is detected from a multicast router.
- Disables itself if it detects IGMP traffic from a multicast router.

QoS does not support IGMP packets when IGMP snooping is enabled.

You can enable the IGMP-snooping querier on all the Cisco 7600 series routers in the VLAN. One Cisco 7600 series router is elected as the querier.

If multicast routers are not present on the VLAN or subnet, the Cisco 7600 series router becomes the IGMP querier for the VLAN when you enable the IGMP-snooping querier.

If you disable the IGMP-snooping querier, IGMP snooping functions only when you configure PIM in the subnet.

You can enter the **ip igmp snooping querier** command at any time, but the IGMP-snooping querier starts only when no other multicast routers are present in the VLAN or subnet.

You can use this command as an alternative to configuring PIM in a subnet; use this command when the multicast traffic does not need to be routed but you would like support for IGMP snooping on Layer 2 interfaces in your network.

**Examples** This example shows how to enable the IGMP-snooping querier on the VLAN:

```
Router(config-if)#
ip igmp snooping querier
```
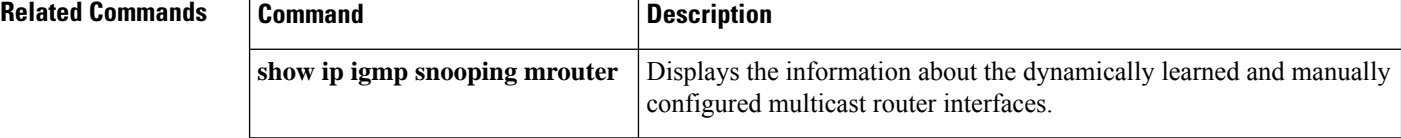

# **ip igmp snooping rate**

To set the rate limit for IGMP-snooping packets, use the **ip igmp snooping rate** command in global configuration mode. To disable the software rate limiting, use the **no** form of this command.

**ip igmp snooping rate** *pps* **no ip igmp snooping rate**

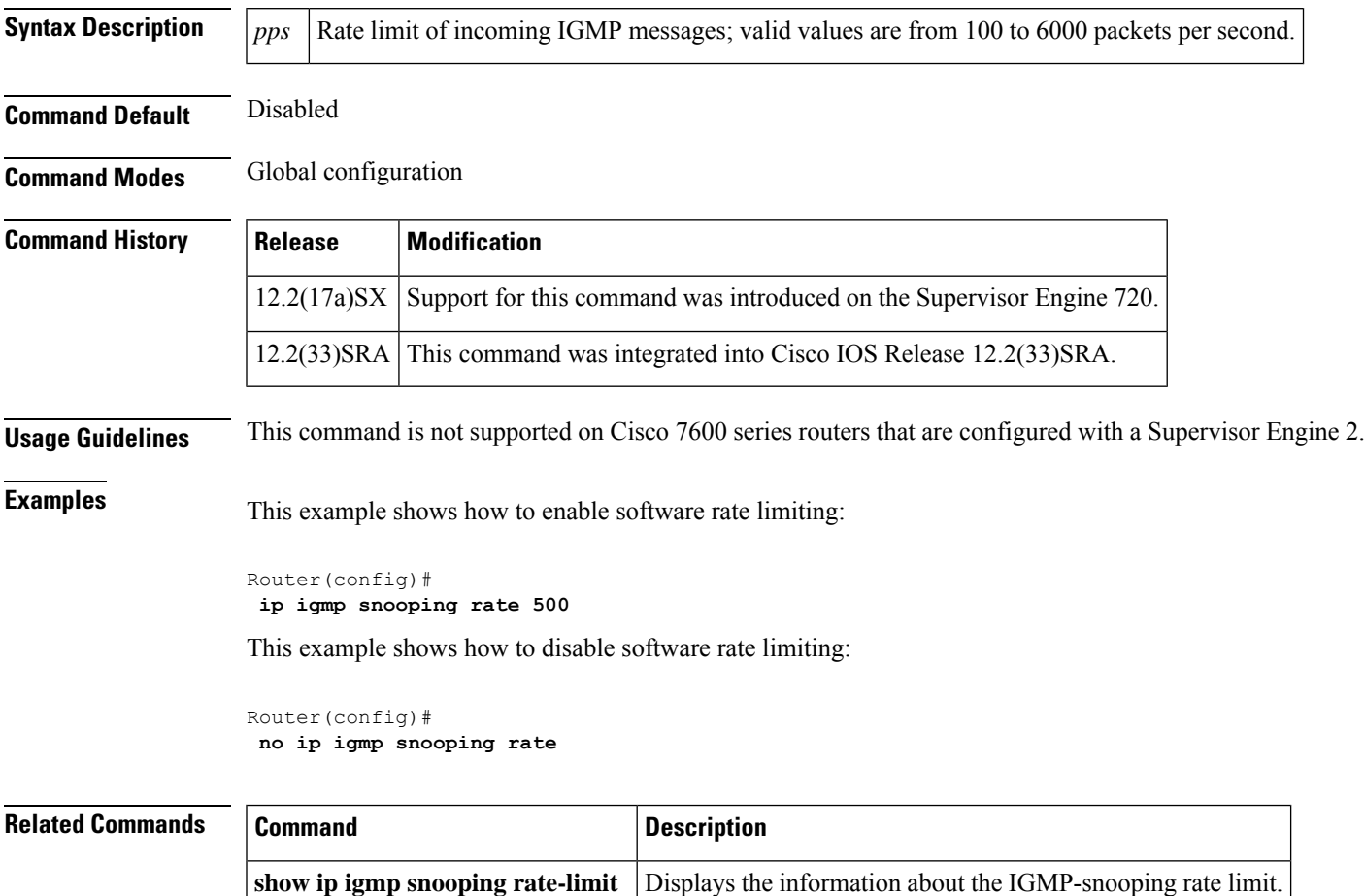

#### **ip igmp snooping report-suppression**

To turn on IP IGMP snooping report suppression, use the **ip igmp snooping report-suppression** command in the global configuration, interface configuration, or bridge domain configuration mode. To turn off report suppression, use the **no** form of this command.

#### **ip igmp snooping report-suppression no ip igmp snooping report-suppression**

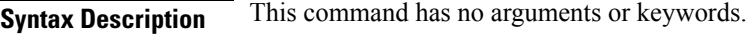

**Command Default** IGMP snooping report supression is disabled.

**Command Modes** Global configuration (config)

Interface configuration (config-if)

Bridge domain configuration (config-bdomain)

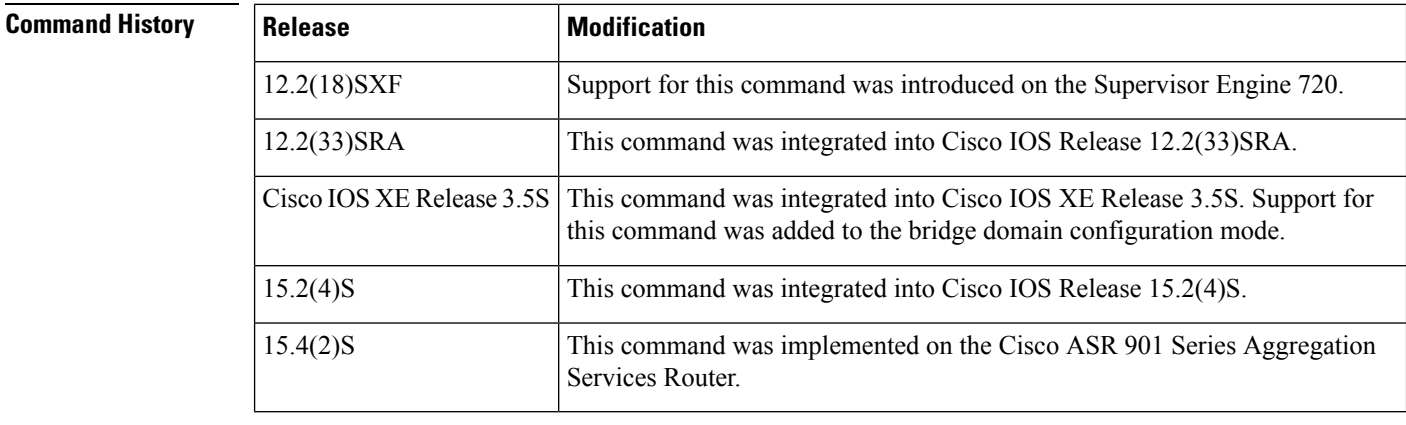

**Usage Guidelines** Use this command to enable report supression for all host reports responding to a general query or for all host reports on an interface or a bridge domain.

> When you enable report suppression for all host reports responding to a general query, IP IGMP snooping forwards the first report only and suppresses the remaining reports to constrain IGMP traffic to the multicast router.

#### **Examples** This example shows how to enable IP IGMP snooping report suppression:

Router(config-if)# **ip igmp snooping report-suppression**

This example shows how to disable IP IGMP snooping report suppression:

Router(config-bdomain)# **no ip igmp snooping report-suppression**
## **ip igmp snooping robustness-variable**

To configure the robustness variable for Internet Group Management Protocol (IGMP) snooping, use the **ip igmp snooping robustness-variable** command in the global configuration or bridge domain configuration mode. To return to the default, use the **no** form of this command.

**ip igmp snooping robustness-variable** *variable* **no ip igmp snooping robustness-variable**

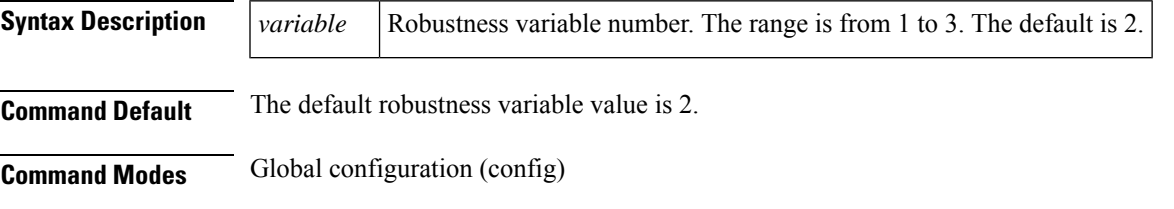

Bridge domain configuration (config-bdomain)

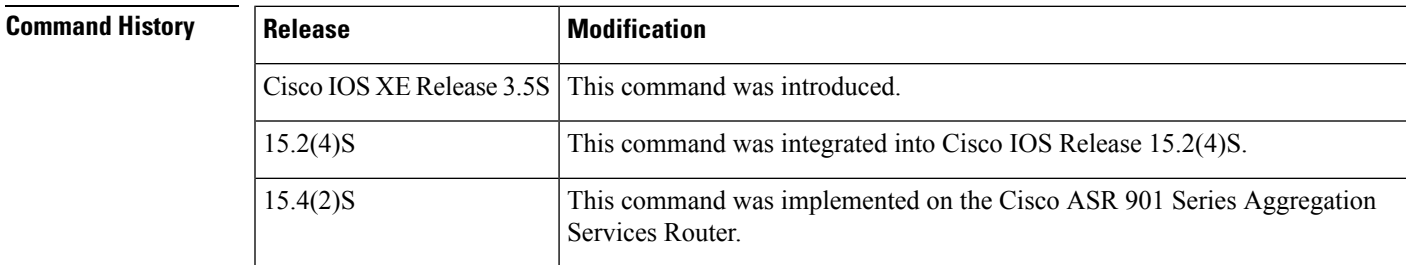

#### **Usage Guidelines** The robustness variable is the integer used by IGMP snooping during calcualtions for IGMP messages. The robustness variable provides fine tuning to allow for expected packet loss. The recommended value for the robustness variable is 2.

Use this command to change the value of the robustness variable for IGMP snooping from the default (2) to the specified value.

**Examples** Router(config-bdomain)# **ip igmp snooping access-group <sup>3</sup>** Router(config-bdomain)#

## **ip igmp snooping source-only-learning age-timer**

To flood multicast packets periodically to a Layer 2 segment that has only multicast sources and no receivers connected to it, use the **ip igmp snooping source-only-learning age-timer**command in global configuration mode. To return to the default settings, use the **no** form of this command.

**ip igmp snooping source-only-learning age-timer** *seconds* **no ip igmp snooping source-only-learning age-timer**

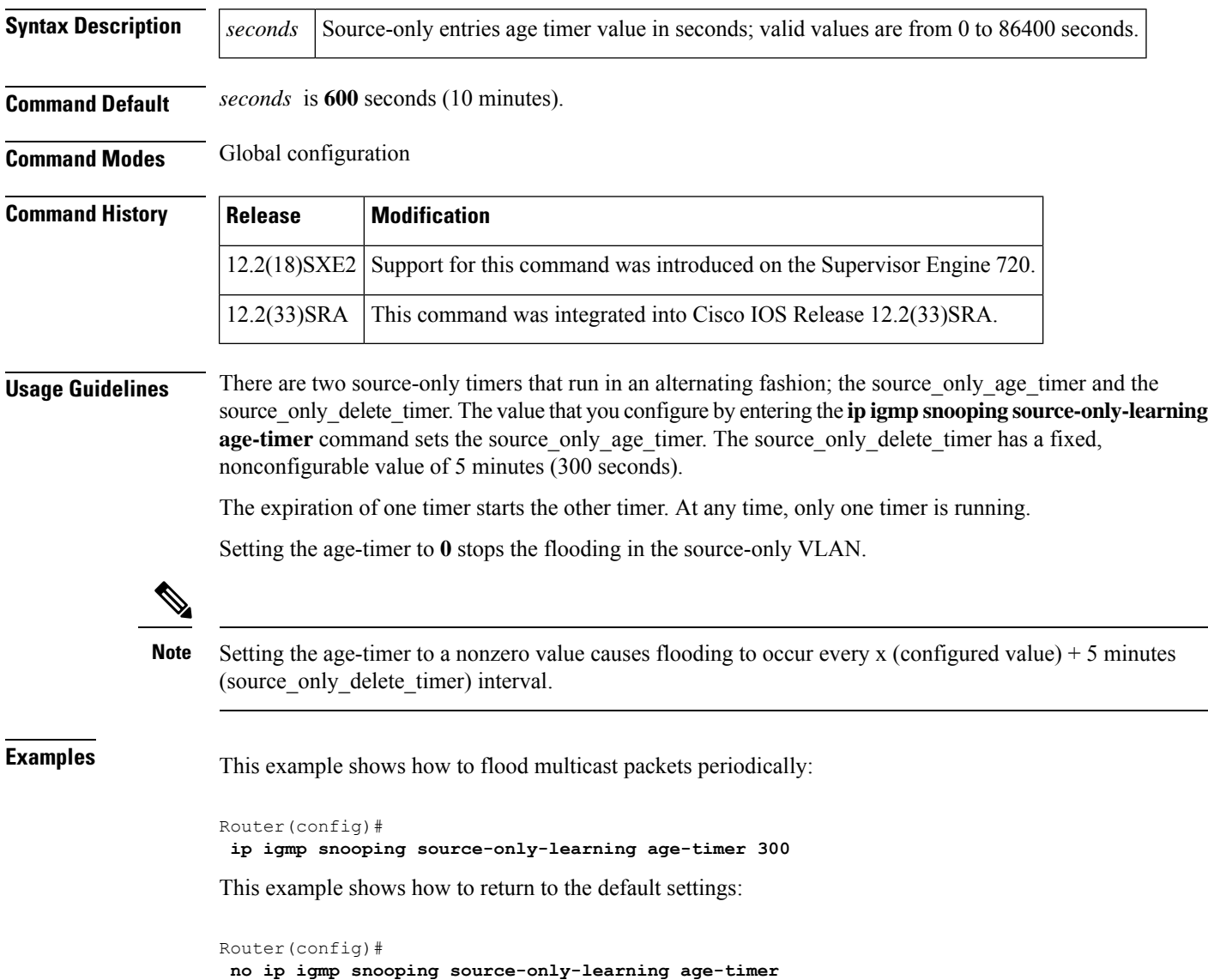

## **ip igmp snooping ssm-safe-reporting**

To enable SSM-safe reporting in the presence of a mix of IGMPv2 and IGMPv3 hosts, use the **ip igmp snooping ssm-safe-reporting** command in interface configuration mode. To return to the default settings, use the **no** form of this command.

**ip igmp snooping ssm-safe-reporting no ip igmp snooping ssm-safe-reporting**

**Syntax Description** This command has no arguments or keywords.

**Command Default** D isabled

**Command Modes** Interface configuration

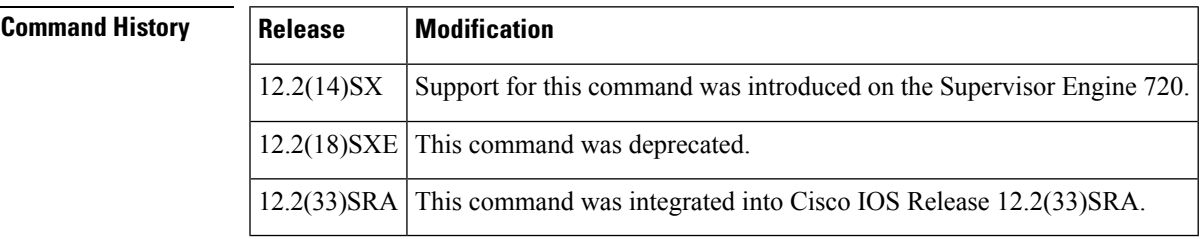

**Usage Guidelines** This command is not supported on Cisco 7600 series routers that are configured with a Supervisor Engine 2.

When you configure SSM-safe reporting, IGMPv3 becomes the group mode in the Cisco 7600 series router or the router even in the presence of IGMPv2 hosts.

A Layer-3 SVI must be configured for any Layer 2 VLAN that supports mixed-IGMPv3 receivers.

Within an SSM group, an IGMPv2 host does not receive the requested traffic until an IGMPv3 host that is connected to the same Cisco 7600 series router is receiving the same group traffic. When the last IGMPv3 host leaves the group, the IGMPv2 host stops receiving traffic for that group.

**Examples** This example shows how to enable SSM-safe reporting:

Router(config-if)# **ip igmp snooping ssm-safe-reporting**

## **ip igmp snooping static**

To configure static group membership entries on an interface, use the **ip igmp snooping static** command in the bridge domain configuration mode. To delete static group membership entries, use the **no** form of this command.

**ip igmp snooping static** *ip-address* [**source** *source-address*] **interface** *port-type port-number member-number service-instance-id* [*port-type port-number member-number service-instance-id* ] **no ip igmp snooping static** *ip-address* [**source** *source-address*] **interface** *port-type port-number member-number service-instance-id* [*port-type port-number member-number service-instance-id* ]

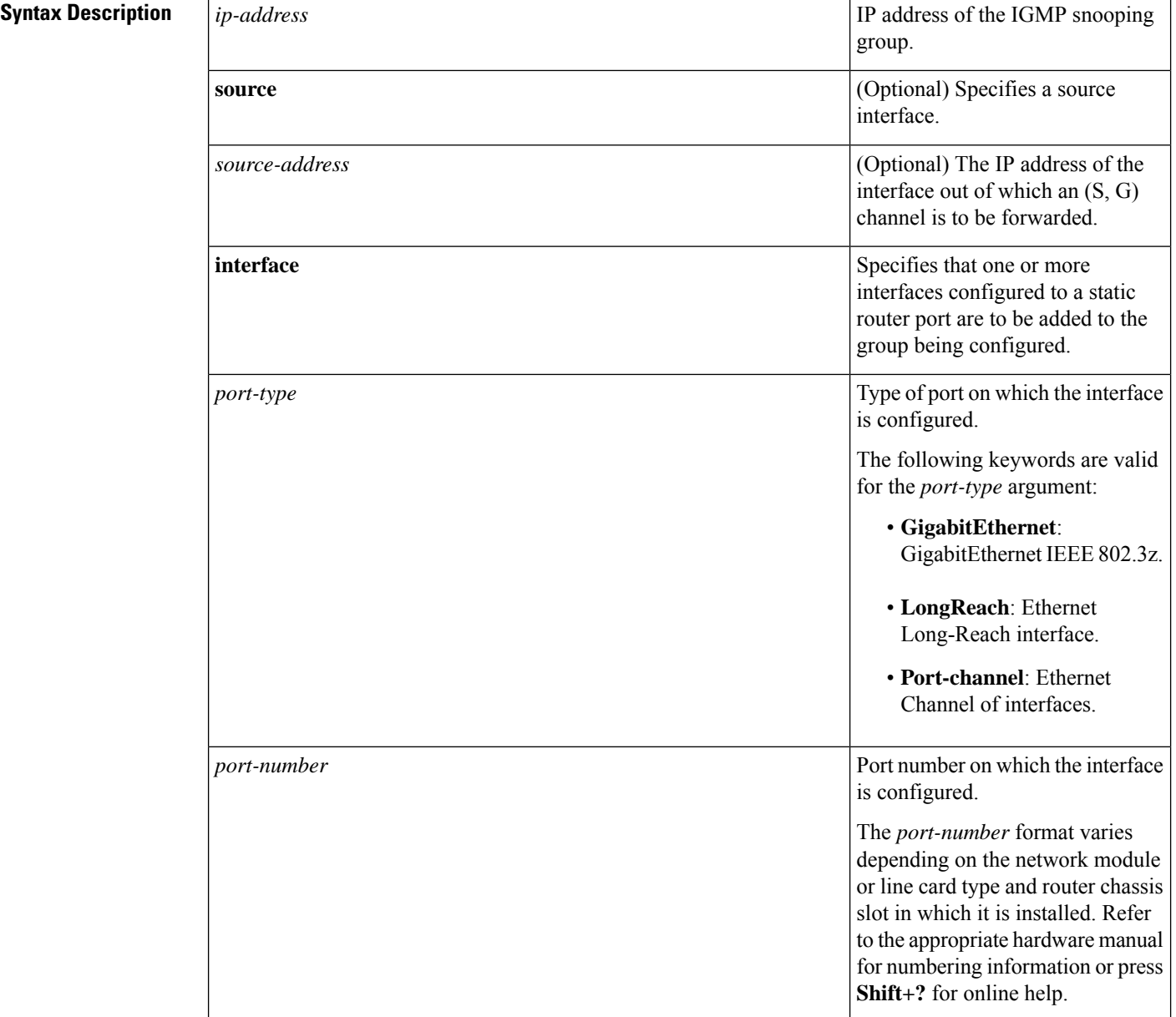

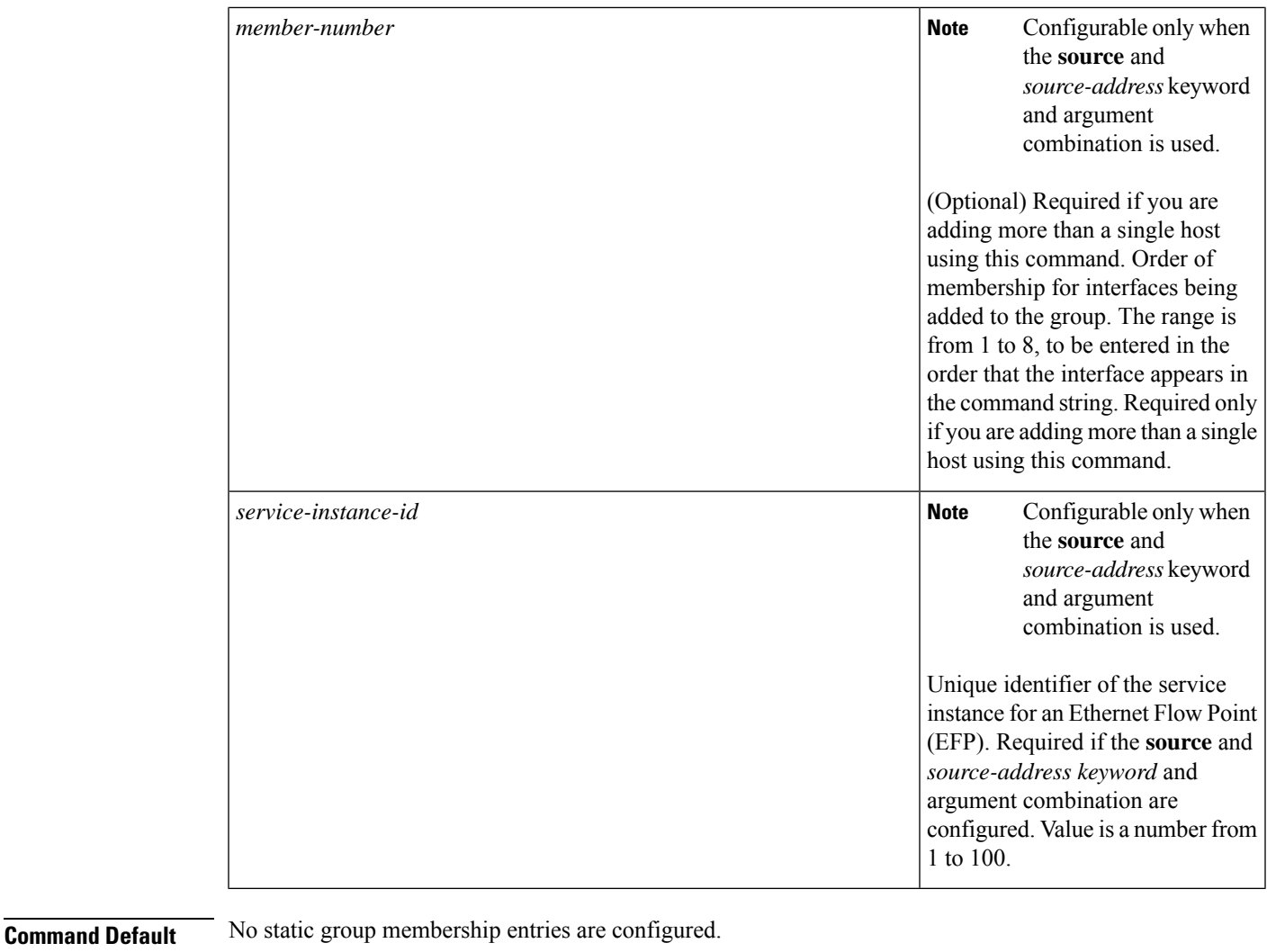

**Command Modes** Bridge domain configuration (config-bdomain)

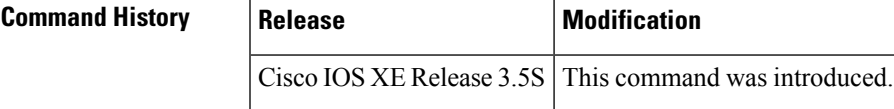

**Usage Guidelines** Hosts normally join multicast groups dynamically, but you can configure a host statically for a Layer 2 LAN port. Use this command is to configure a static connection to a multicast router.

> You can configure up to eight individual ports at a time using this command. Multiple ports to be configured need only be separated by a space and must include a *member-number*.

The static ports and groups are saved in NVRAM.

The keywords for this command are not case sensitive. The keywords in online help contain uppercase letters to enhance readability only.

Configuring a service instance on a Layer 2 port creates a pseudoport or Ethernet Flow Point (EFP) on which you configure Ethernet Virtual Connection (EVC) features.

**Examples** This example shows how to configure a host (192.0.2.1) statically for a bridge domain interface (44) on the Gigabit Ethernet port:

> Router(config)# **bridge domain 100** Router(config-bdomain) **ip igmp snooping static 10.10.10.1 source 192.0.2.1 interface gigbitethernet0/0/0 44**

## **ip igmp snooping tcn flood**

To enable flooding of multicast traffic during a spanning-tree Topology Change Notification (TCN) event for an Ethernet Flow Point (EFP) after TCN flooding is explicitly disabled on an EFP, use the **ip igmp snooping tcn flood** command in Ethernet service configuration mode. To disable TCN flooding on an EFP, use the **no** form of this command.

**ip igmp snooping tcn flood no ip igmp snooping tcn flood**

**Syntax Description** This command has no arguments or keywords.

**Command Default** TCN flooding is enabled on EFPs.

**Command Modes** Ethernet service configuration (config-if-srv)

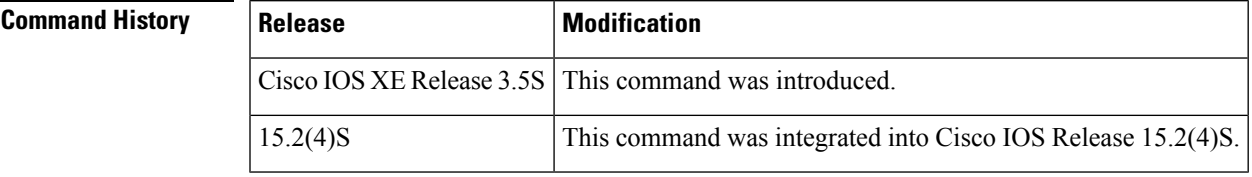

**Usage Guidelines** Use this command to disable or enable TCN flooding on an EFP. TCN flooding is enabled on all EFPs by default.

> The Spanning Tree Protocol (STP) operates on the virtual port level. When a virtual port receives a TCN event, all EFPs that operate under that virtual port are identified, along with the bridge domain to which the EFP belongs. Flooding is started to all EFPs on the bridge domain except the ones on which TCN flooding is explicitly disabled. This flooding can exceed the capacity of the virtual port and cause packet loss. Use the **no ip igmp snooping tcn flood** command to disable the flooding of multicast traffic on an EFP during a spanning-tree TCN event .

**Examples** Router(config)# interface BDI100 Router(config-if)# **service instance 333 ethernet** Router(config-if-srv)# **no ip igmp snooping tcn flood**

## **ip igmp snooping tnc flood query count**

To configure the number of Internet Group Management Protocol (IGMP) queries IGMP snooping will receive before stopping the flooding of multicast traffic during a spanning-tree Topology Change Notification (TCN) event, use the **ipigmpsnooping tcnfloodquery count** command in the global configuration mode. To return to the default, use the **no** form of this command.

**ip igmp snooping tnc flood query count** *count* **no ip igmp snooping tnc flood query count**

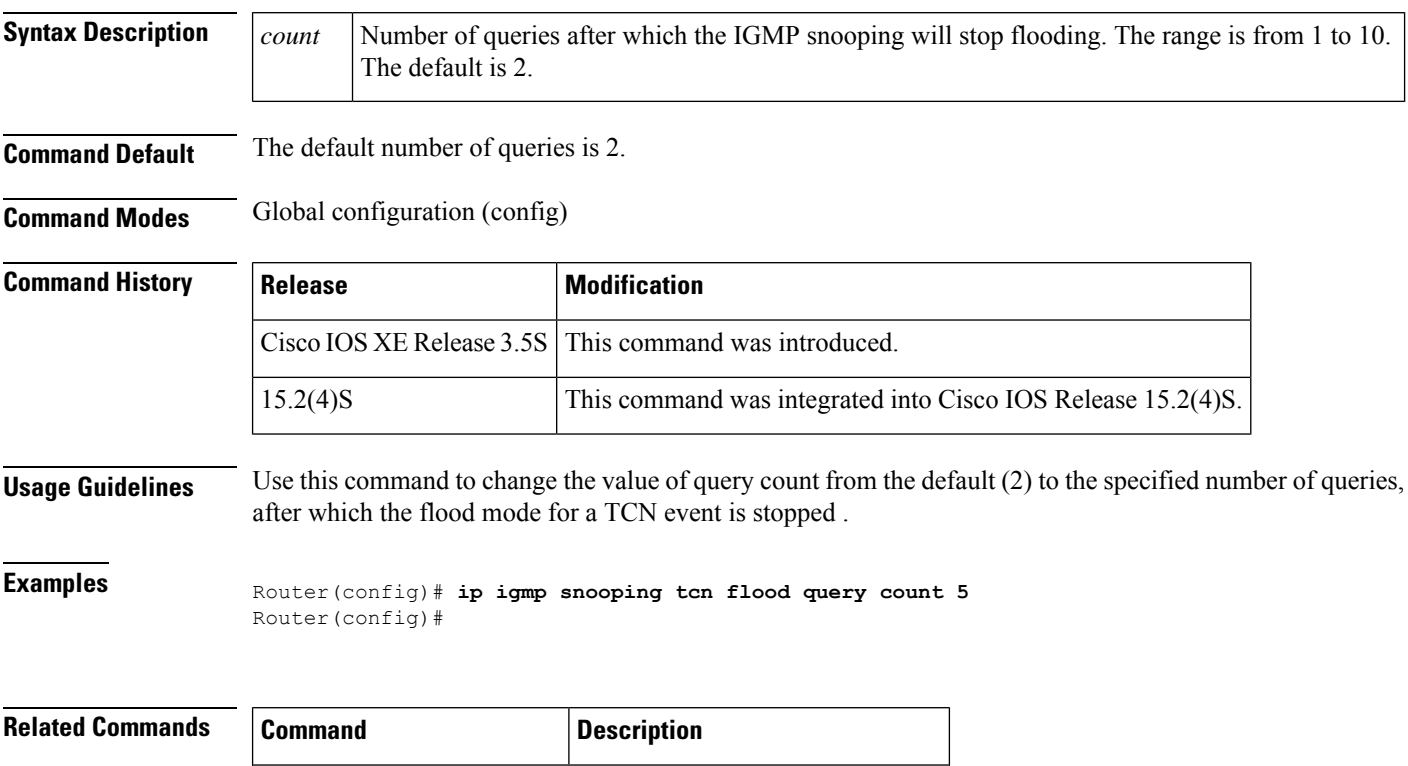

**ip igmp** snooping **tcn flood** Toggles TCN flooding on an EFP.

## **ip igmp snooping tcn query solicit**

To enable a multicast router to send IGMP queries during a spanning-tree Topology Change Notification (TCN) event even if the router is not the spanning-tree root, use the **ip igmp snooping tcn query solicit** command in global configuration mode. To disable TCN query solicit on an IP multicast router, use the **no** form of this command.

**ip igmp snooping tcn query solicit no ip igmp snooping tcn query solicit**

**Syntax Description** This command has no arguments or keywords.

**Command Default** The IP multicast router will send a query solicitation during a TCN event only if it is the spanning-tree root.

**Command Modes** Global configuration (config)

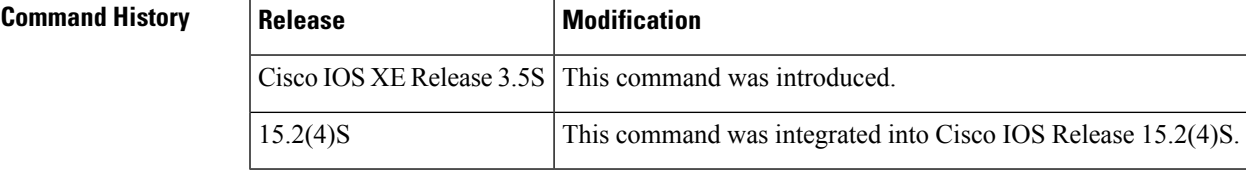

**Usage Guidelines** When a spanning-tree root router receives a topology change on an IGMP snooping-enabled interface, it issues a query solicitation that causes a Cisco IOS router to send one or more general queries.

> Use this command to cause a multicast router to send a query solicitation whenever it notices a topology change, even if that router is not the spanning-tree root.

**Examples** Router(config)# **ip igmp snooping tcn query solicit**

## **ip igmp snooping vlan**

To enable Internet Group Management Protocol (IGMP) snooping on a specific VLAN, use the **ip igmp snooping vlan**command in global configuration mode. To disable IGMP snooping on a VLAN interface, use the **no** form of this command.

**ip igmp snooping vlan** *vlan-id* **no ip igmp snooping vlan** *vlan-id*

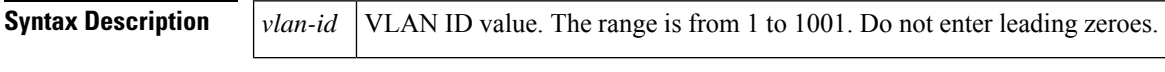

**Command Default** By default, IGMP snooping is enabled when each VLAN is created.

**Command Modes** Global configuration

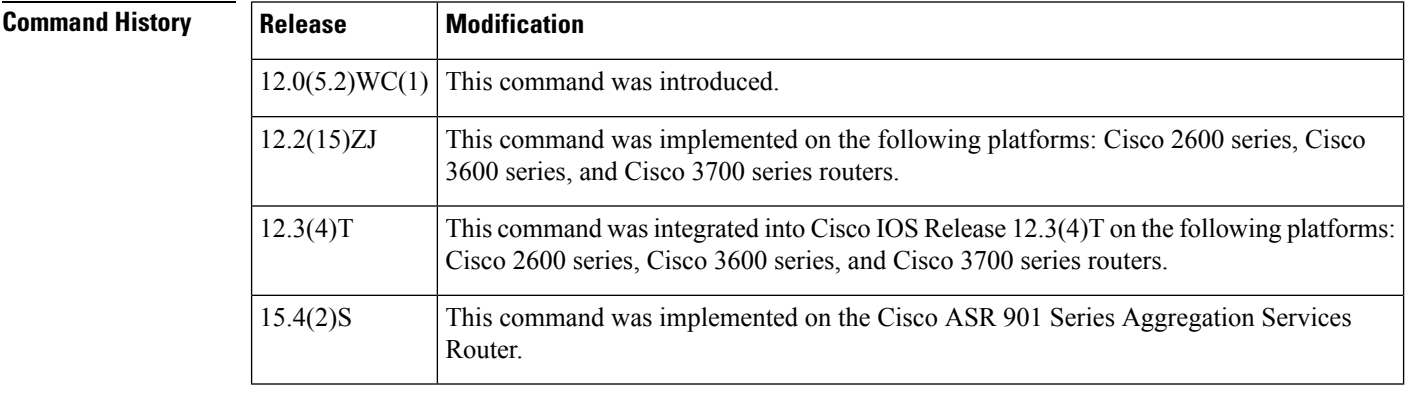

**Usage Guidelines** This command automatically configures the VLAN if it is not already configured. The configuration is saved in NVRAM.

**Examples** The following example shows how to enable IGMP snooping on VLAN 2:

Router(config)# **ip igmp snooping vlan 2**

The following example shows how to disable IGMP snooping on VLAN 2:

Router(config)# **no ip igmp snooping vlan 2**

#### **Related Commands Command Command Command Description** Globally enables IGMP snooping. IGMP snooping must be globally enabled in order to be enabled on a VLAN. **ip igmp snooping ip igmp** snooping **vlan immediate-leave** Enables IGMP Immediate-Leave processing. **ip igmp** snooping **vlan mrouter** Configures a Layer 2 port as a multicast router port.

I

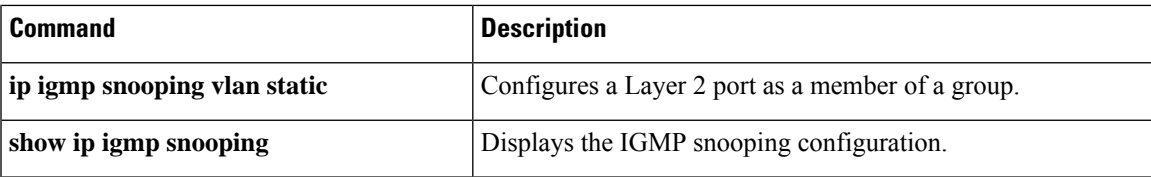

## **ip igmp snooping vlan immediate-leave**

To enable Internet Group Management Protocol (IGMP) Immediate-Leave processing on a VLAN interface, use the **ip igmp snooping vlan immediate-leave**command in global configuration mode. To disable Immediate-Leave processing on the VLAN interface, use the **no** form of this command.

**ip igmp snooping vlan** *vlan-id* **immediate-leave no ip igmp snooping vlan** *vlan-id* **immediate-leave**

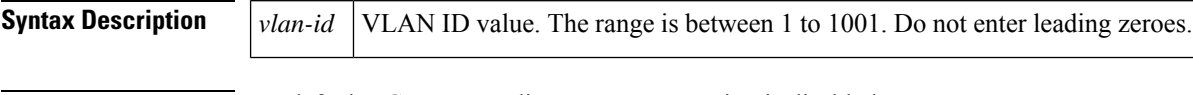

**Command Default** By default, IGMP Immediate-Leave processing is disabled.

**Command Modes** Global configuration

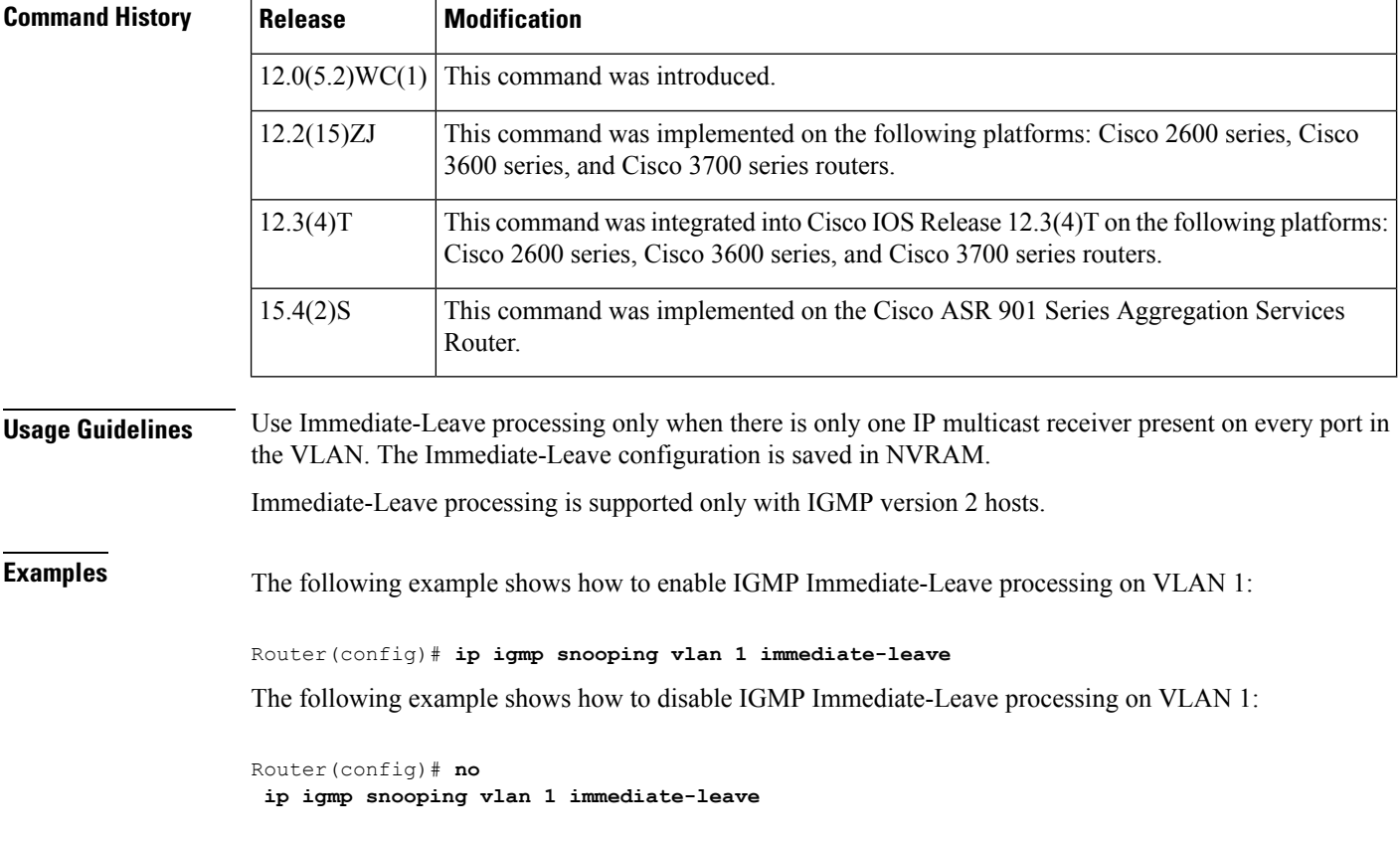

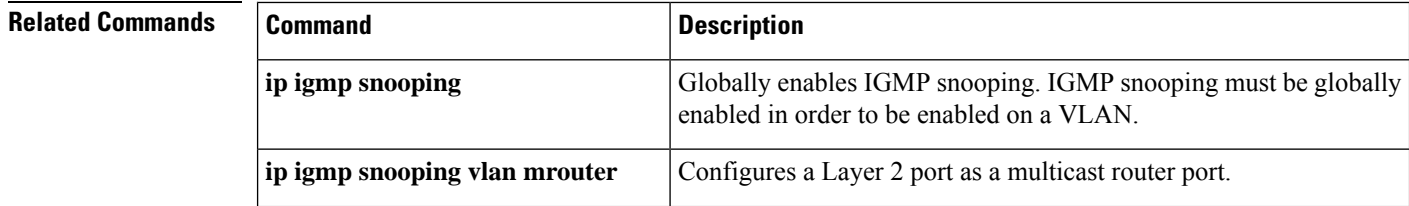

I

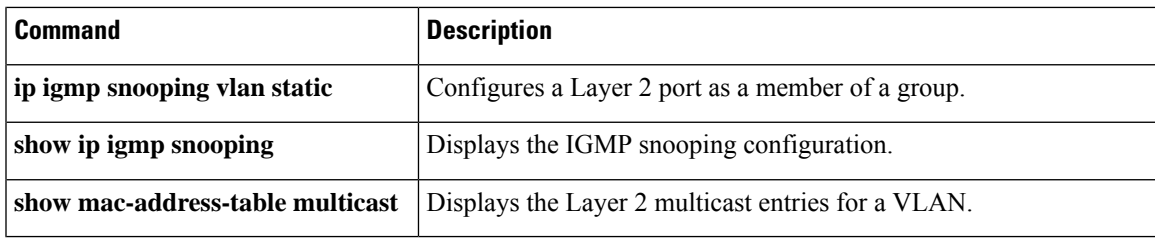

## **ip igmp snooping vlan mrouter**

To add a multicast router port and to configure the multicast router learning method, use the **ipigmpsnooping vlan mrouter**command in global configuration mode. To remove the configuration, use the **no** form of this command.

**ip igmp snooping vlan** *vlan-id* **mrouter interface** *interface-id* | **learn pim-dvmrp no ip igmp snooping vlan** *vlan-id* **mrouter interface** *interface-id* | **learn pim-dvmrp**

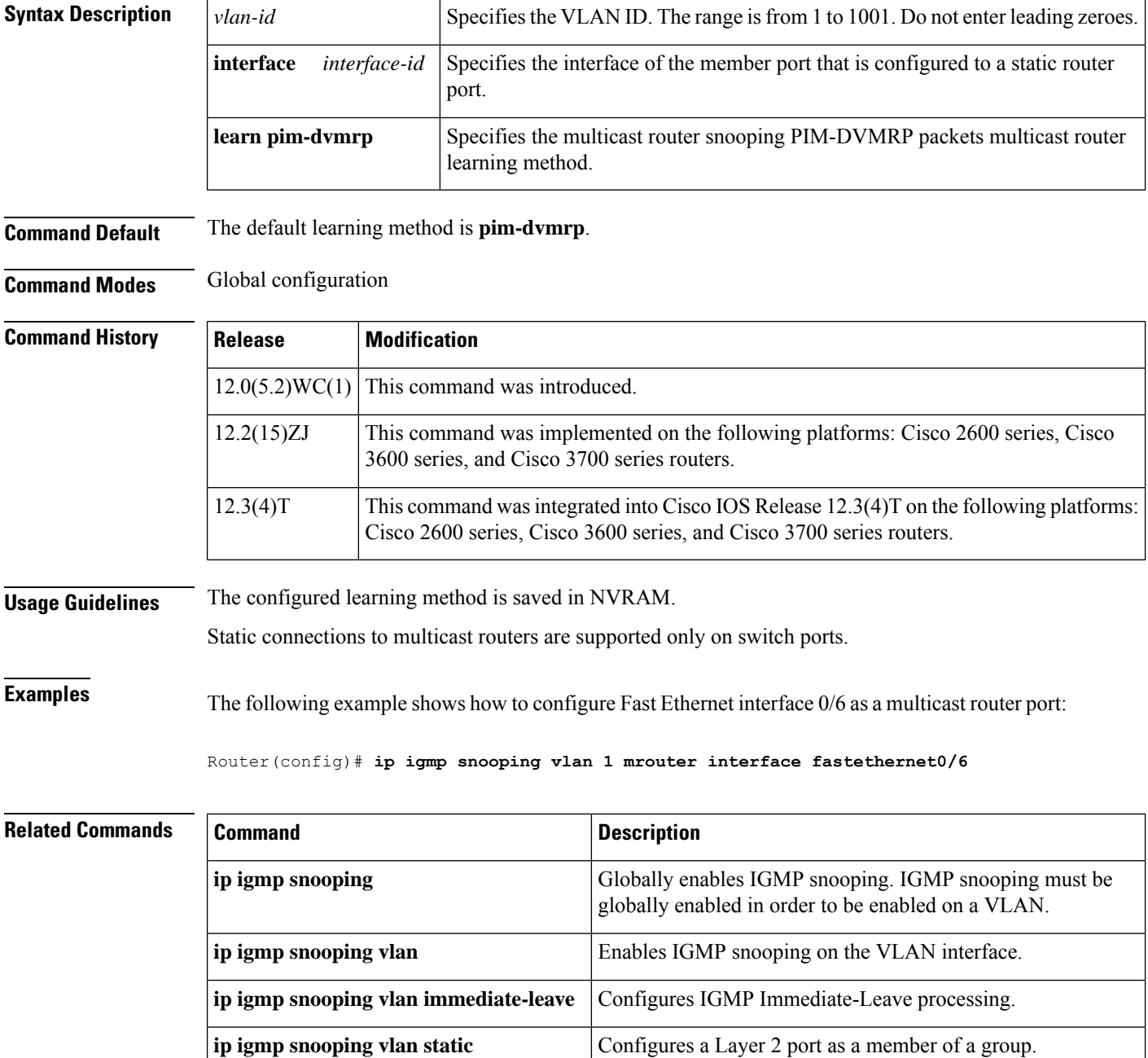

I

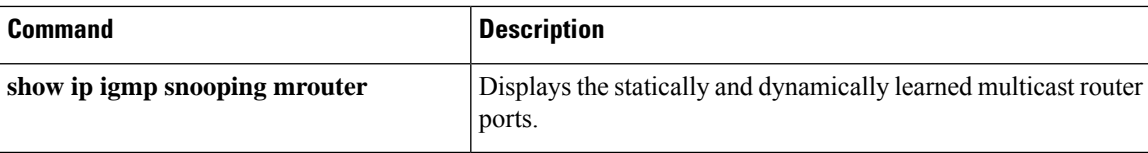

### **ip igmp snooping vlan static**

To add a Layer 2 port as a member of a multicast group, use the **ip igmp snooping vlan static**command in global configuration mode. To remove the configuration, use the **no** form of this command.

**ip igmp snooping vlan** *vlan-id* **static** *mac-address* **interface** *interface-id* **no ip igmp snooping vlan** *vlan-id* **static** *mac-address* **interface** *interface-id*

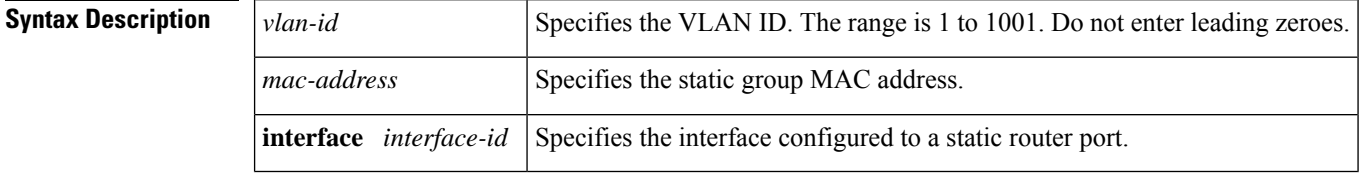

**Command Default** No Layer 2 ports are configured.

#### **Command Modes** Global configuration

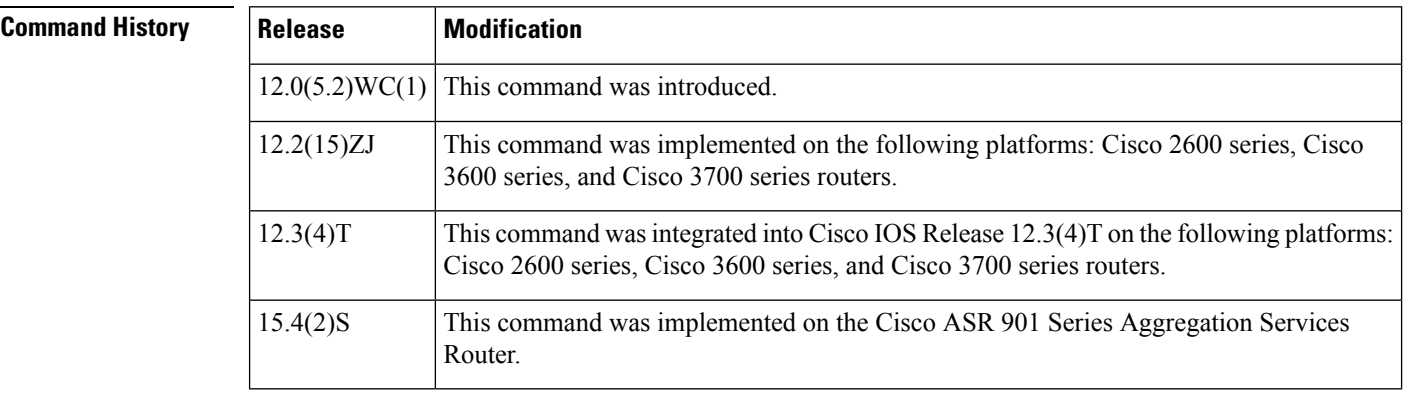

**Usage Guidelines** This command is used to statically configure the IP multicast group member ports.

The static ports and groups are saved in NVRAM.

Static connections to multicast routers are supported only on switch ports.

Use the **show mac-address-table multicast**privileged EXEC command to verify your Layer 2 multicast entries.

#### **Examples** The following example shows how to statically configure a host on an interface:

Router(config)# **ip igmp snooping vlan 1 static 0100.5e02.0203 interface fastethernet0/6** Configuring port FastEthernet 0/6 on group 0100.5e02.0203

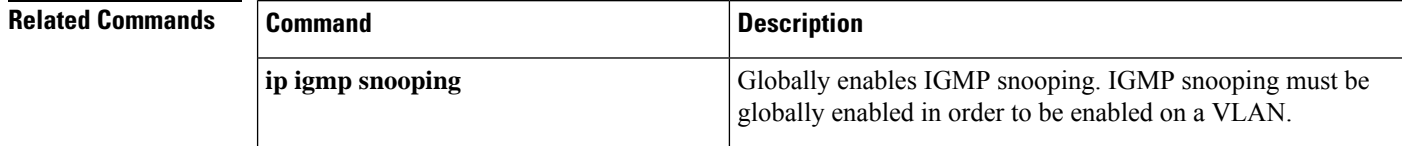

I

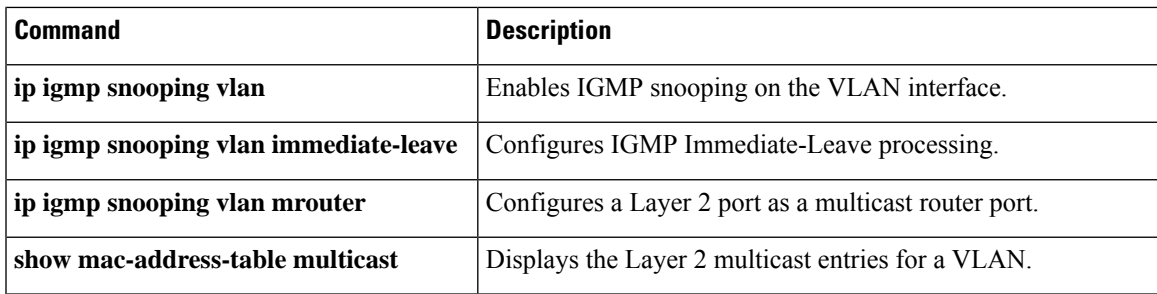

#### **ip igmp ssm-map**

To enable and configure SSM mapping, use the **ip igmp ssm-map** command in global configuration mode. To disable SSM mapping, use the **no** form of this command.

**ip igmp ssm-map enable** | **query dns** | **static** *group-access-listgroup-access-list-name source-address* **no ip igmp ssm-map enable** | **query dns**

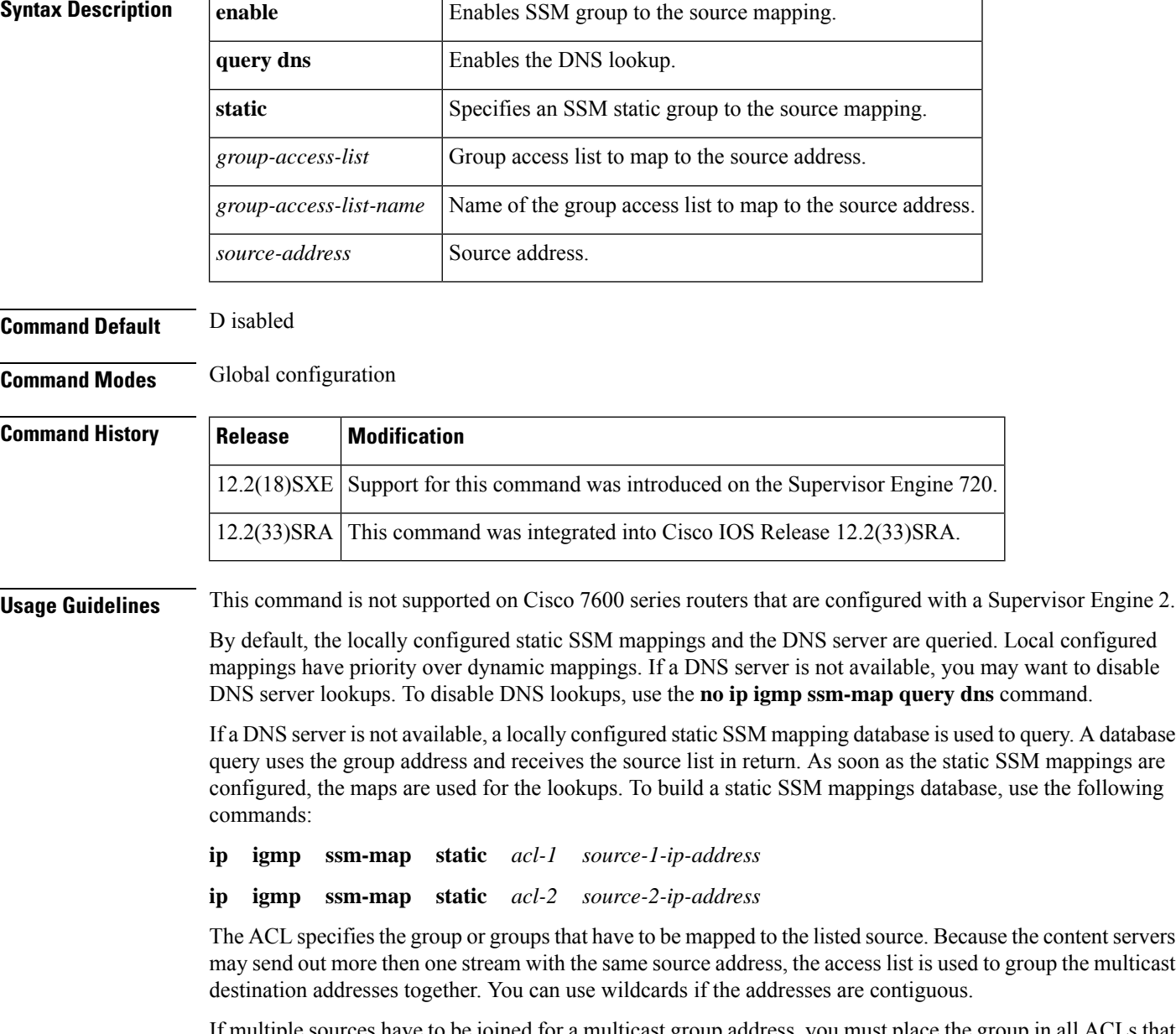

If multiple sources have to be joined for a multicast group address, you must place the group in all ACLs that are associated with the source address. In the example above, if group G must join sources 1 and 2, the group address must be placed in both acl-1 and acl-2.

When you enable SSM mapping using the **ip igmp ssm-map enable** command, but the source mapping list is empty for the group, enter the **no ip igmp ssm-map query dns** command. The **ip igmp ssm-map enable**command is supported on statically configured SSM-mapped source entries only.

**Examples** This example shows how to enable an SSM group to the source mapping:

Router(config)# **ip igmp ssm-map enable**

This example shows how to enable DNS lookups:

Router(config)# **ip igmp ssm-map query dns**

This example shows how to build a static SSM mapping database:

```
Router(config)#
ip igmp ssm-map static acl1 255.255.255.0
Router(config)#
ip igmp ssm-map static acl2 255.255.255.0
```
This example shows how to disable an SSM group to the source mapping:

Router(config)# **no ip igmp ssm-map enable**

This example shows how to disable DNS lookups:

Router(config)# **no ip igmp ssm-map query dns**

## **ip igmp ssm-map enable**

To enable Source Specific Multicast (SSM) mapping for groups in a configured SSM range, use the **ip igmp ssm-map enable**command in global configuration mode. To disable SSM mapping, use the **no** form of this command.

**ip igmp** [**vrf** *vrf-name*] **ssm-map enable no ip igmp** [**vrf** *vrf-name*] **ssm-map enable**

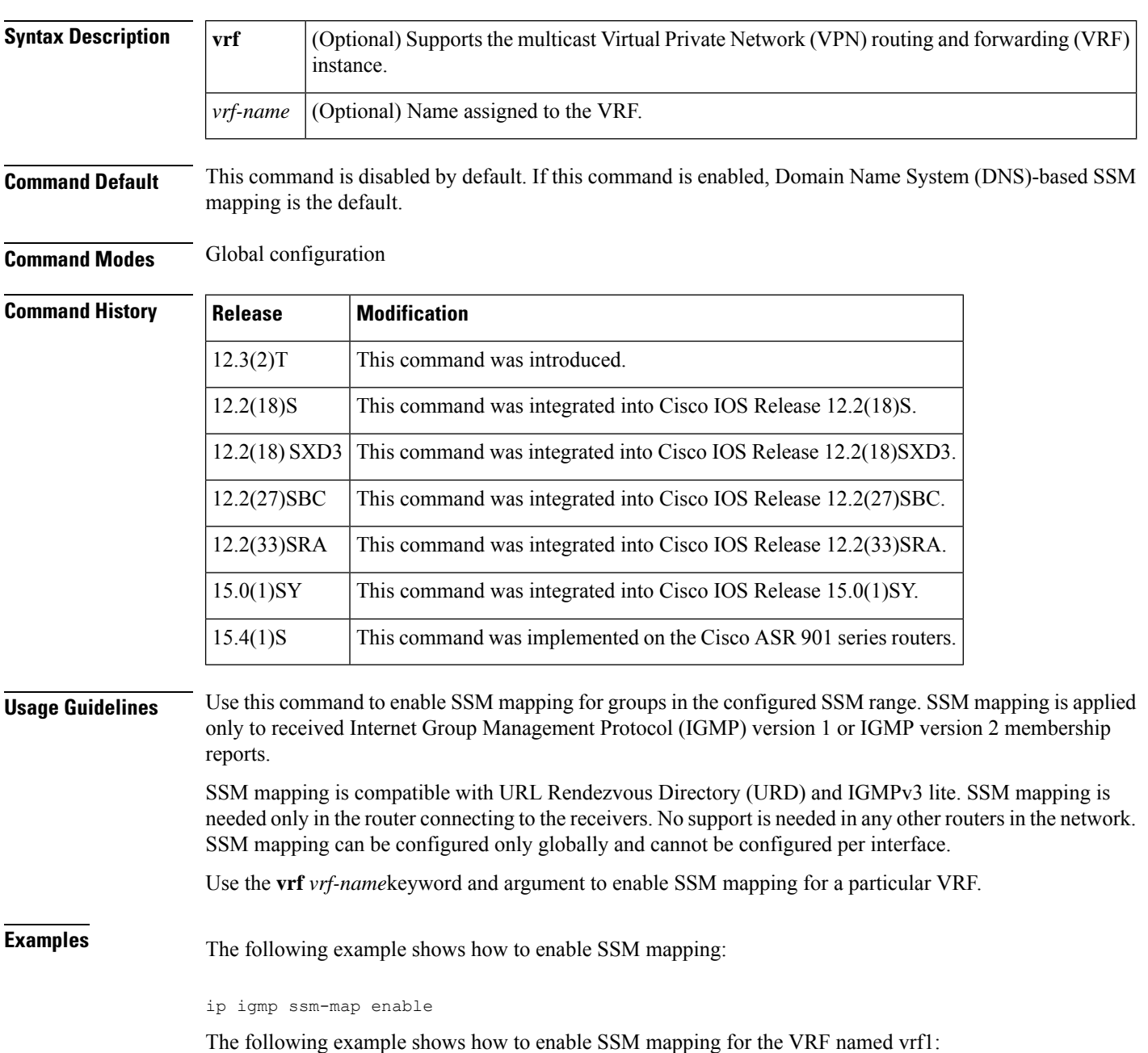

ip igmp vrf vrf1 ssm-map enable

#### **Related Commands**

I

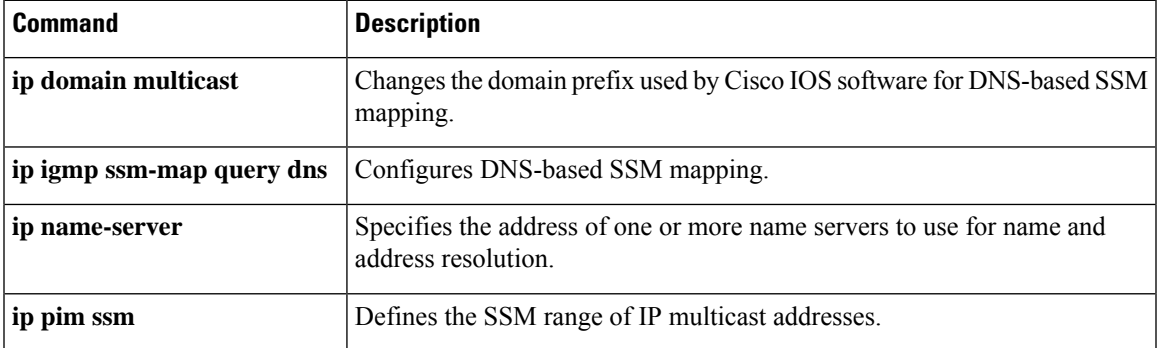

#### **ip igmp ssm-map query dns**

To configure Domain Name System (DNS)-based Source Specific Multicast (SSM) mapping, use the **ip igmp ssm-map query dns** command in global configuration mode. To disable DNS-based SSM mapping, use the **no** form of this command.

**ip igmp** [**vrf** *vrf-name*] **ssm-map query dns no ip igmp** [**vrf** *vrf-name*] **ssm-map query dns**

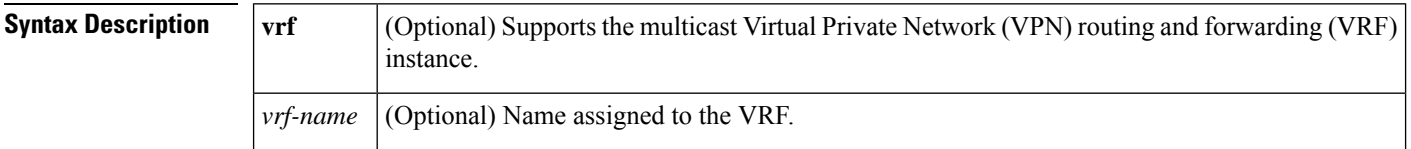

**Command Default** This command is enabled by default when the **ip igmp ssm-map enable** command is enabled.

**Command Modes** Global configuration

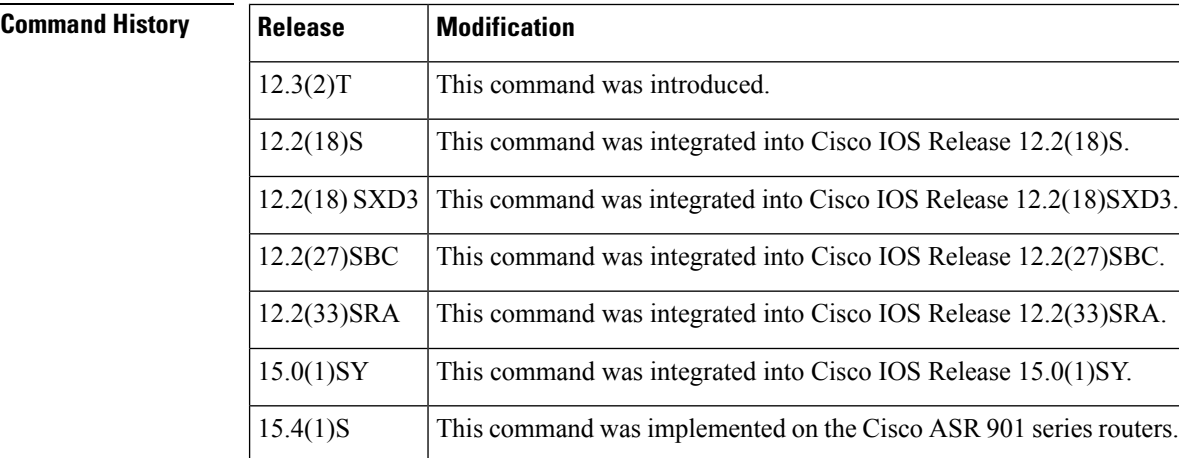

**Usage Guidelines** Use this command to enable DNS-based SSM mapping. Disable DNS-based SSM mapping if you want to rely only on statically configured SSM mapping. By default, the router will use both DNS-based SSM mapping and statically configured SSM mapping. If DNS-based SSM mapping is not explicitly disabled, the router will first try to find any statically mapped sources for the group and, if it does not find any, will use DNS-based SSM mapping.

> This command is enabled by default when the **ip igmp ssm-map enable**command is configured. Use the **no ip igmp ssm-map query dns**command to disable DNS-based SSM mapping. When DNS-based SSM mapping is disabled,SSM mapping is performed only onSSM sources mapped by the **ipigmpssm-mapstatic** command.

> To configure DNS-based SSM mapping, the router needs to find at least one correctly configured DNS server. The router can discover the DNS server by configuring the **ip name-server** global configuration command or by being directly connected to the DNS server.

I

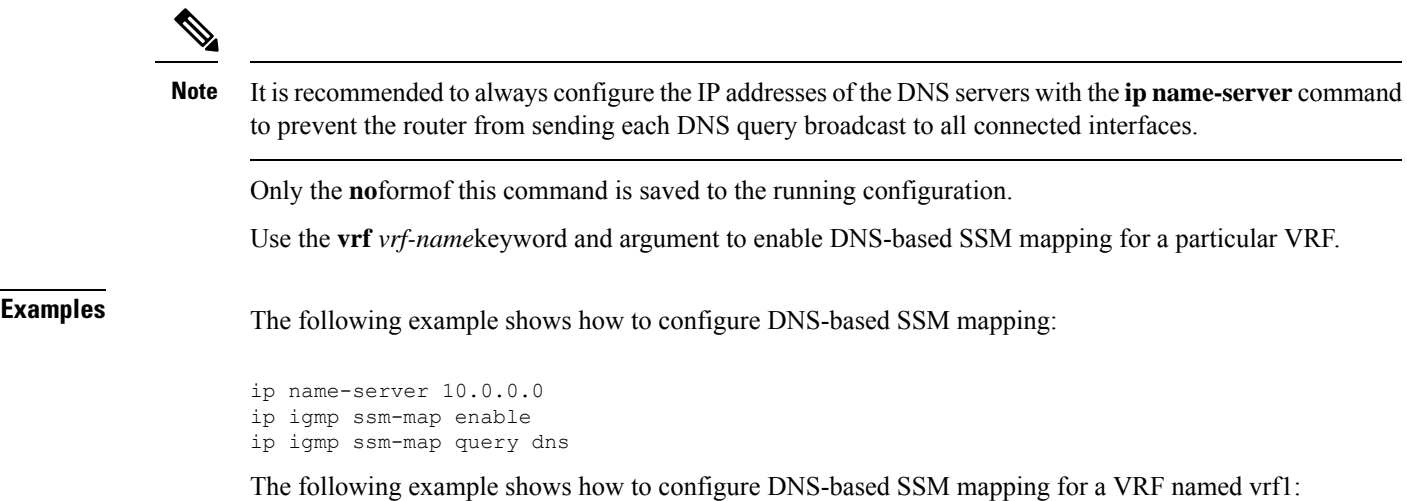

ip name-server 10.0.0.0 ip igmp ssm-map enable ip igmp vrf vrf1 ssm-map query dns

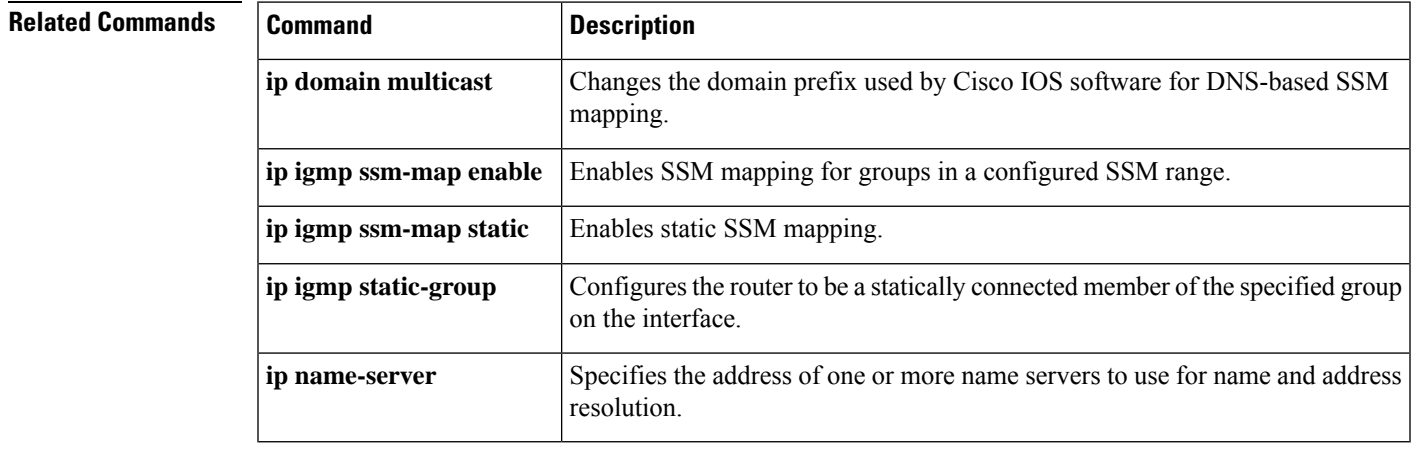

#### **ip igmp ssm-map static**

To enable static Source Specific Multicast (SSM) mappings, use the **ip igmp ssm-map static**command in global configuration mode. To disable a static SSM mapping, use the **no** form of this command.

**ip igmp ssm-map** [**vrf** *vrf-name*] **static** *access-list source-address* **no ip igmp ssm-map** [**vrf** *vrf-name*] **static** *access-list source-address*

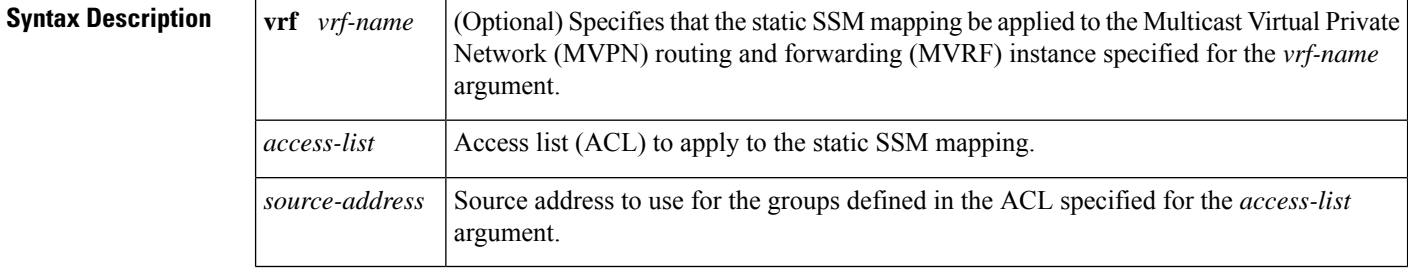

**Command Default** No static SSM mappings are configured.

**Command Modes** Global configuration (config)

**Command History Release Modification** 12.3(2)T This command was introduced.

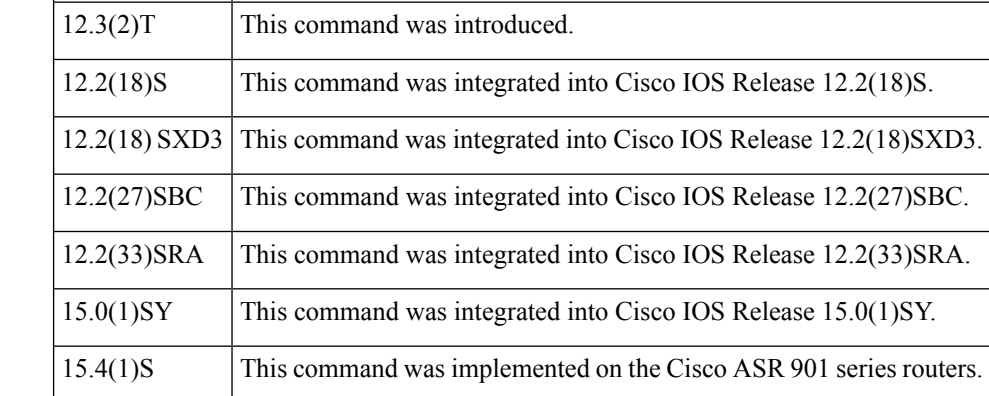

**Usage Guidelines** Use the **ip igmp ssm-map static**command to configure static SSM mappings. Before configuring static SSM mappings, you must first globally enable SSM mapping with the **ip igmp ssm-map enable** command. When static SSM mappings are configured and the router receives an Internet Group Management Protocol (IGMP) membership report for a group G in the configured SSM range, the router tries to determine the source address or addresses associated with the group G by walking the configured **ip igmp ssm-map static**commands. If the group G matches the ACL in a configured static SSM mapping, then the source address (specified for the *source-address* argument in the **ip igmp ssm-map static**command) associated with the SSM mapping is statically mapped to the group G. If multiple static SSM mappings are configured, and a group G is permitted by multiple ACLs, the source addresses associated with all matching ACLs in configured SSM mappings are used (that is, the group G is statically mapped to those sources). The maximum number of configured static SSM mappings for each group is 20.

When both static SSM mappings and Domain Name System (DNS) SSM mappings are configured, static SSM mappings take precedence over the DNS mappings. If a router receives an IGMP membership report for a group G that does not match any of ACLs configured in static SSM mappings, the router then will revert to querying the DNS for the address mapping.

Use the **vrf** *vrf-name*keyword and argument to configure SSM static mapping for a particular MVRF.

**Examples** The following example shows how to enable static SSM mapping. In this example, the router is configured to statically map groups that match ACL 11 to source address 172.16.8.11 and to statically map groups that match ACL 10 to source address 172.16.8.10.

> ip igmp ssm-map enable ip igmp ssm-map static 11 172.16.8.11 ip igmp ssm-map static 10 172.16.8.10

The following example shows how to enable static SSM mapping for an MVRF. In this example, the router is configured to statically maps groups within the MVRF named test that match ACL 12 to source address 172.16.8.12.

```
ip igmp ssm-map enable
ip igmp ssm-map vrf test static 12 172.16.8.12
```
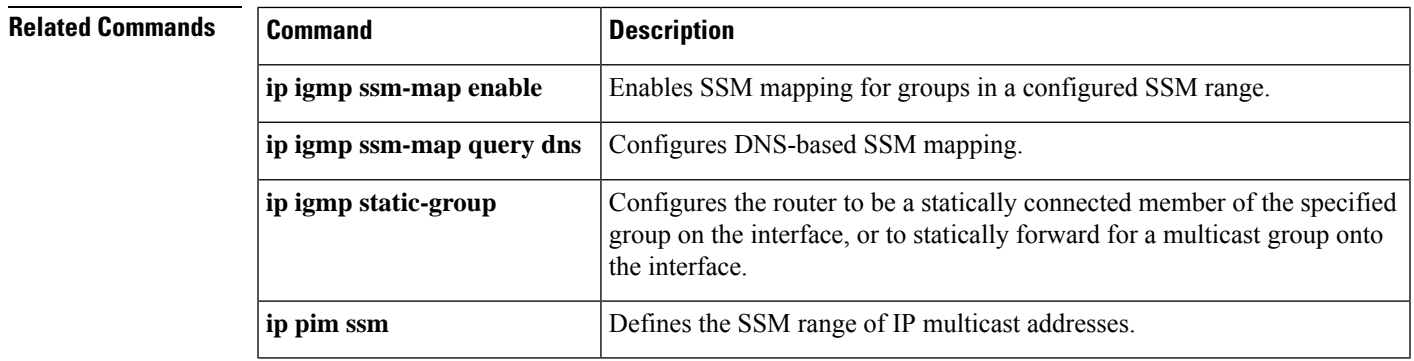

## **ip igmp static-group**

To configure static group membership entries on an interface, use the **ip igmp static-group** command in interface configuration mode. To delete static group membership entries, use the **no** form of this command.

**ip igmp static-group \*** | *group-address* [**source** *source-address*|**ssm-map**] | **class-map** *class-map-name* **no ip igmp static-group \*** | *group-address* [**source** *source-address* | **ssm-map**] | **class-map** *class-map-name*

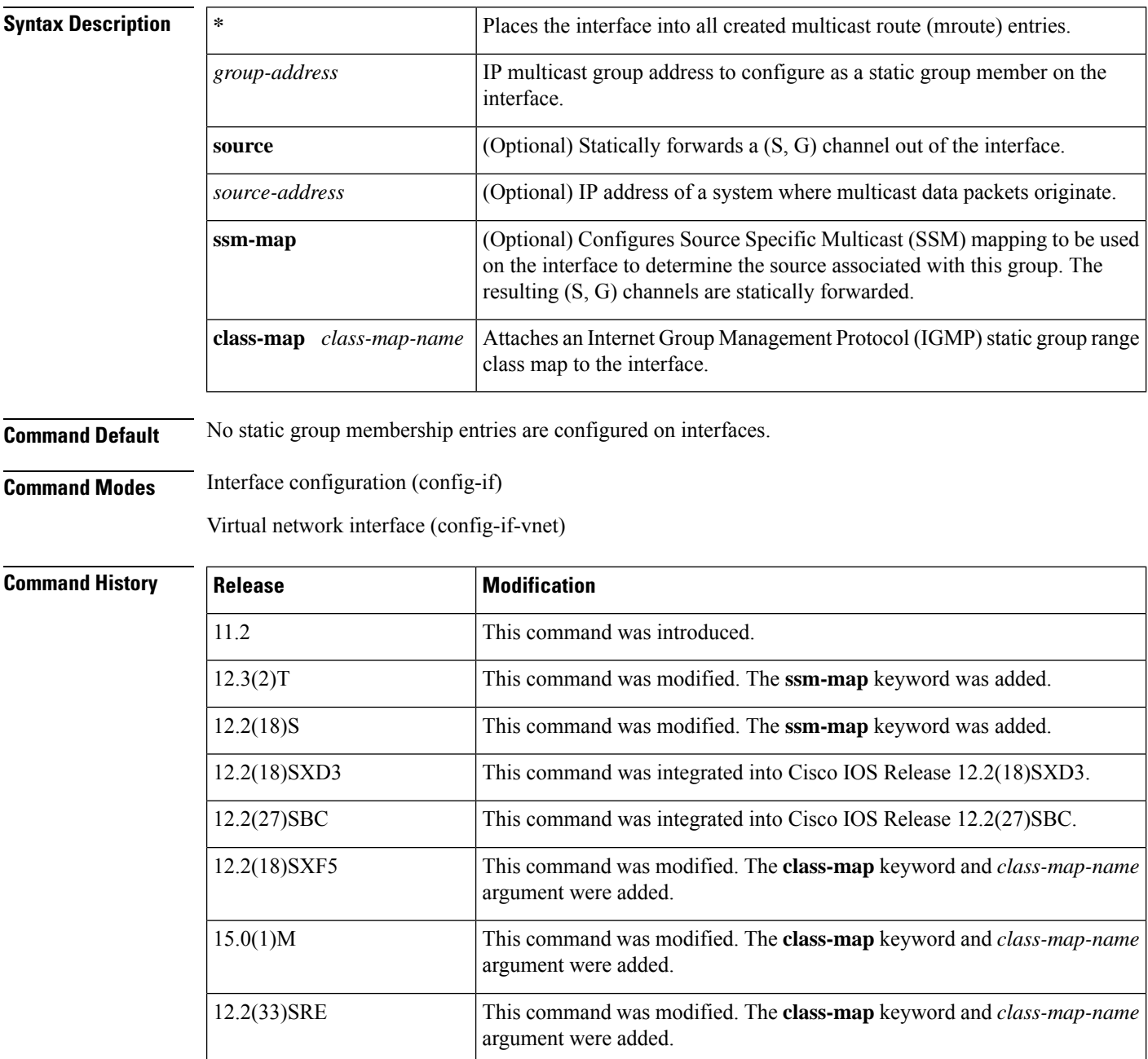

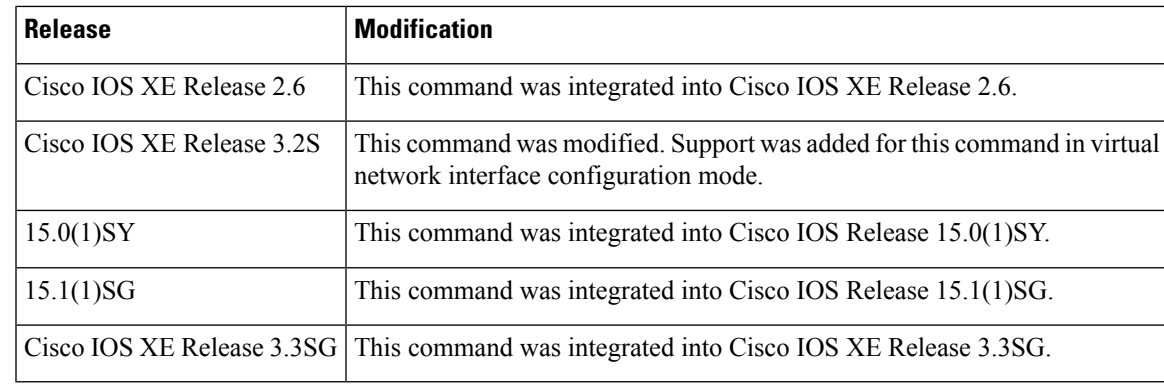

**Usage Guidelines** Use the **ip igmp static-group** command to configure static group membership entries on an interface. When you configure this command, packets to the group are fast-switched out the interface, provided that packets were received on the correct reverse path forwarding (RPF) interface. Once configured, static group membership entries are added to the IGMP cache and mroute table.

> Configuring the **ip igmp static-group** command is unlike configuring the **ip igmp join-group** command, which allows the router to join the multicast group. This configuration of the **ip igmp static-group** command would cause the upstream routers to maintain the multicast routing table information for that group, which would ensure that all the paths to that multicast group are active.

> If you configure the **ip igmp join-group** command for the same group address as the **ip igmp static-group** command, the **ip igmp join-group** command takes precedence, and the group behaves like a locally joined group.

> Use the **ip igmp static-group** command with the **ssm-map** keyword to configure static traffic forwarding with SSM mapping on the last hop router. Static traffic forwarding can be used in conjunction with SSM mapping to statically forwardSSM traffic for certain groups. When static traffic forwarding withSSM mapping is configured, the last hop router uses Domain Name System (DNS)-based SSM mapping to determine the sources associated with a group. The resulting (S, G) channels are then statically forwarded.

> Use the **ip igmp static-group class-map** command with the **class-map** keyword and *class-map-name* argument to attach an IGMP static group class map to an interface. Once attached, all groups entries that are defined in the class map become static members on the interface and are added to the IGMP cache and to the mroute table.

#### **For Cisco IOS Release 15.1(1)T and later releases**

The MFIB maintains a (\*, G/m) entry that handles dense mode packets. When the first dense mode packet arrives on a router, it matches this (\*, G/m) entry. The packet is punted to the route processor only if at least one of the following two conditions is met: The source of the packet is directly connected to this router or the interface on which the packet was received has at least one PIM neighbor. If neither of these conditions is met, the (\*, G/m) entry in the MFIB drops the packet without punting it. If the interface of a last hop router does not have any PIM neighbors and does not have a receiver, configure the **ip igmp static-group** command with the \* keyword before any receiver joins (before any (\*, G) state is created on the router) to simulate the presence of a receiver for all multicast group addresses on the interface, causing the interface to be added to the olist of the mroute entry and preventing incoming last hop router traffic for a dense mode group on the interface from being dropped.

**Examples** The following example shows how to configure group address 239.100.100.101 on Ethernet interface  $\theta$ 

```
interface ethernet 0
ip igmp static-group 239.100.100.101
```
The following example shows how to configure group address 239.1.2.1 to use SSM mapping for statically forwarded groups on Ethernet interface 0:

```
interface ethernet 0
ip igmp static-group 239.1.2.1 source ssm-map
```
The following example shows how to attach an IGMP static group range class map named static1 to GigabitEthernet interface 1/1:

```
interface GigabitEthernet1/1
ip igmp static-group class-map static1
```
# **Related Commands Command Command Description**

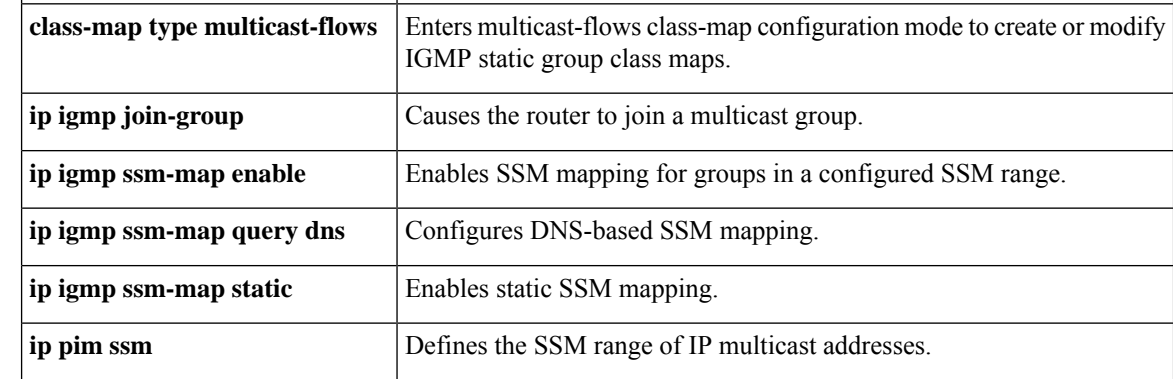

## **ip igmp tcn query**

To configure the number of IGMP topology change queries to be executed during a set interval time, use the **ip igmp tcn query**command. To disable IGMP topology change queries, use the **no** form of this command.

**ip igmp tcn query count** *count* | **interval** *interval* **no ip igmp tcn query count** | **interval**

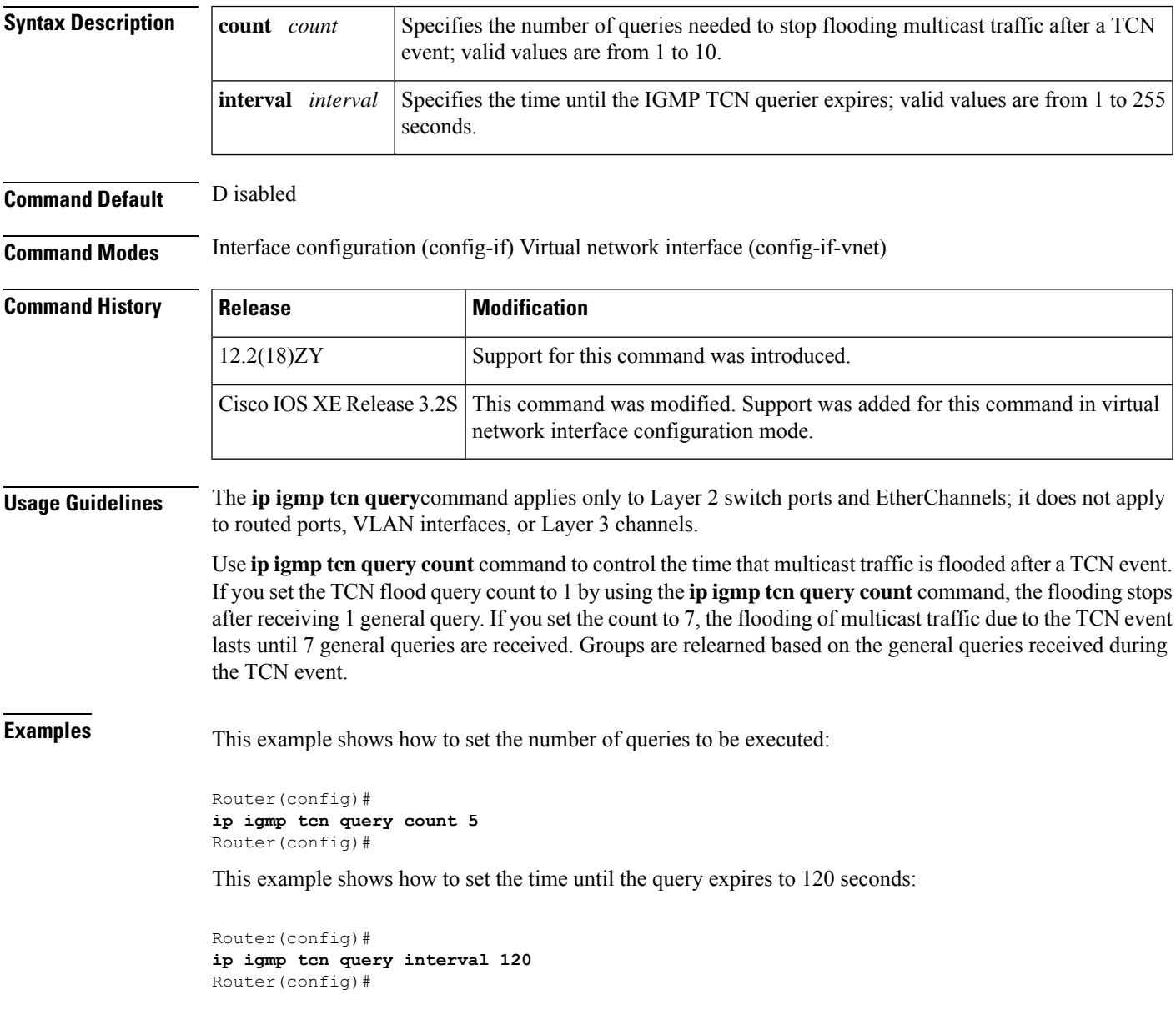

## **ip igmp unidirectional-link**

To configure an interface to be unidirectional and enable it for Internet Group Management Protocol (IGMP) unidirectional link routing (UDLR), use the **ip igmp unidirectional-link**command in interface configuration mode. To disable the unidirectional link (UDL), use the **no** form of this command.

#### **ip igmp unidirectional-link no ip igmp unidirectional-link**

**Syntax Description** This command has no arguments or keywords.

**Command Default** No UDLR occurs.

**Command Modes** Interface configuration (config-if) Virtual network interface (config-if-vnet)

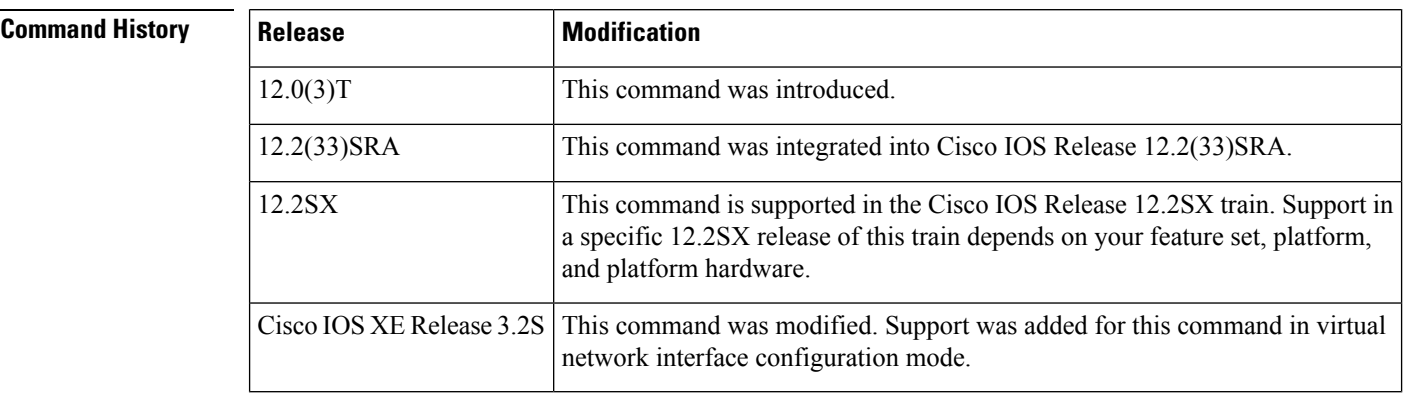

#### **Usage Guidelines** One example of when you might configure this command is if you have traffic traveling via a satellite.

If you have a small number of receivers, another way to achieve UDLR is to configure a UDLR tunnel. See the descriptions of the **tunnel udlr receive-only** and **tunnel udlr send-only** commands.

**Examples** The following example configures an upstream router with UDLR on serial interface 0:

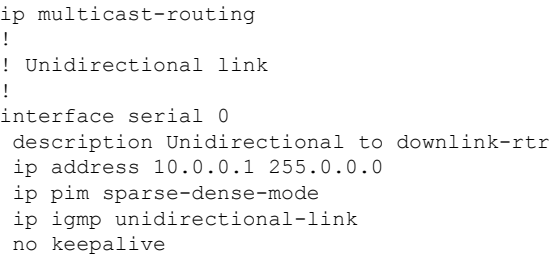

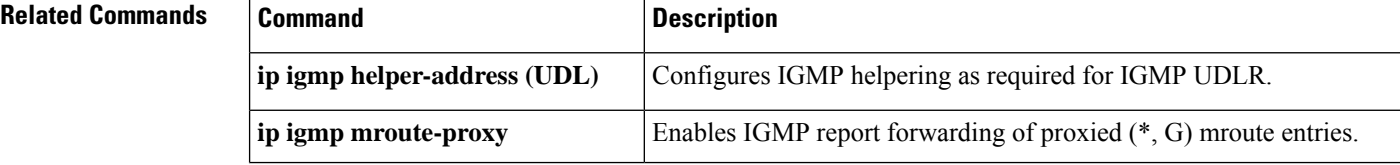

 $\mathbf{l}$ 

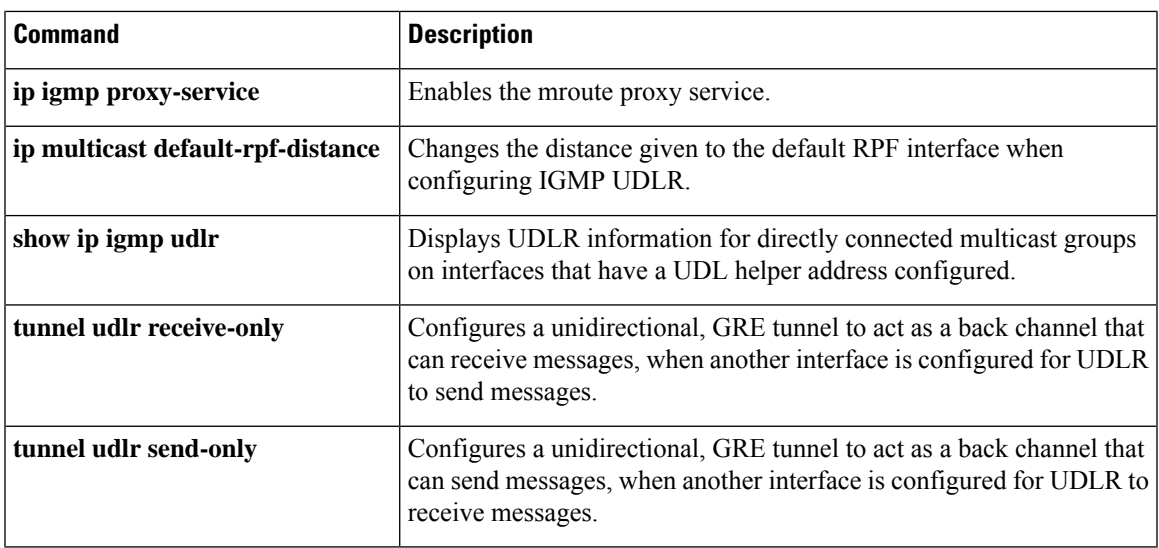

## **ip igmp v3lite**

To enable acceptance and processing of Internet Group Management Protocol Version 3 lite (IGMP v3lite) membership reports on an interface, use the **ip igmp v3lite** command in interface configuration mode. To disable IGMP v3lite, use the **no** form of this command.

**ip igmp v3lite no ip igmp v3lite**

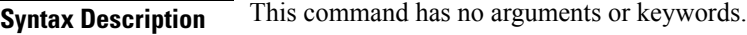

**Command Default** IGMPv3 lite membership reports are not accepted and processed.

**Command Modes** Interface configuration (config-if) Virtual network interface (config-if-vnet)

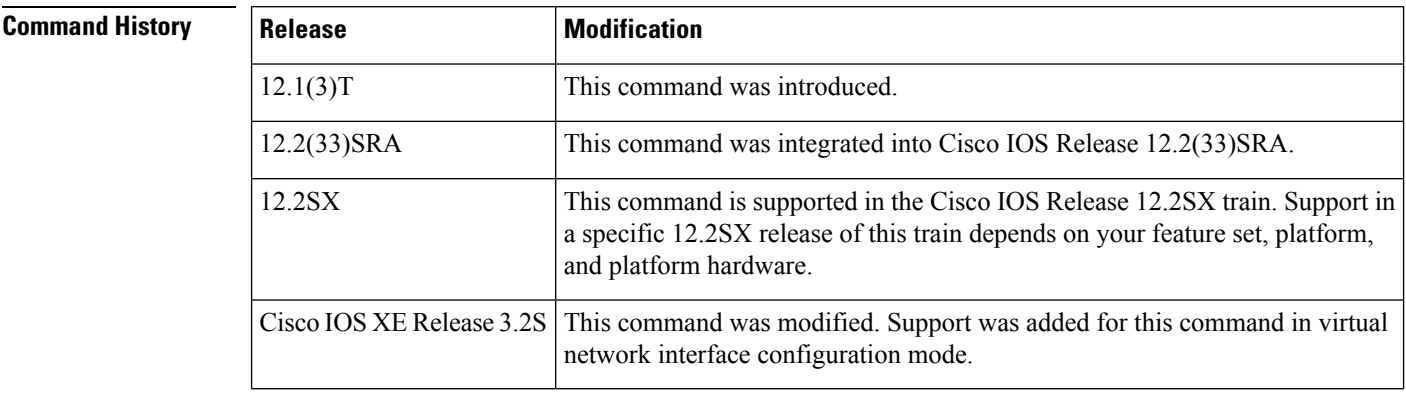

#### **Usage Guidelines** To use this command, you must define a Source Specific Multicast (SSM) range of IP addresses using the **ip pim ssm** global configuration command. When IGMP v3lite is enabled, it is supported in the SSM range of addresses only.

**Examples** The following example shows how to configure IGMP v3lite on Ethernet interface 3/1:

interface ethernet 3/1 ip igmp v3lite

| <b>Related Commands</b> | Command   Description |                                                                    |
|-------------------------|-----------------------|--------------------------------------------------------------------|
|                         |                       | <b>ip pim ssm</b> Defines the SSM range of IP multicast addresses. |

## **ip igmp version**

To configure which version of Internet Group Management Protocol (IGMP) the router uses, use the **ip igmp version**command in interface configuration mode. To restore the default value, use the **no** form of this command.

**ip igmp version 1** | **2** | **3 no ip igmp version**

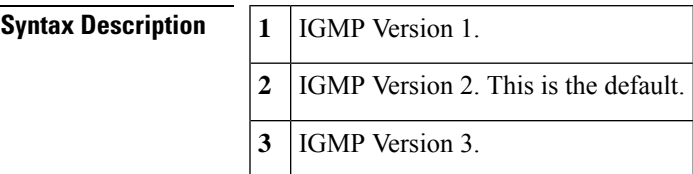

**Command Default** Version 2

**Command Modes** Interface configuration (config-if) Virtual network interface (config-if-vnet)

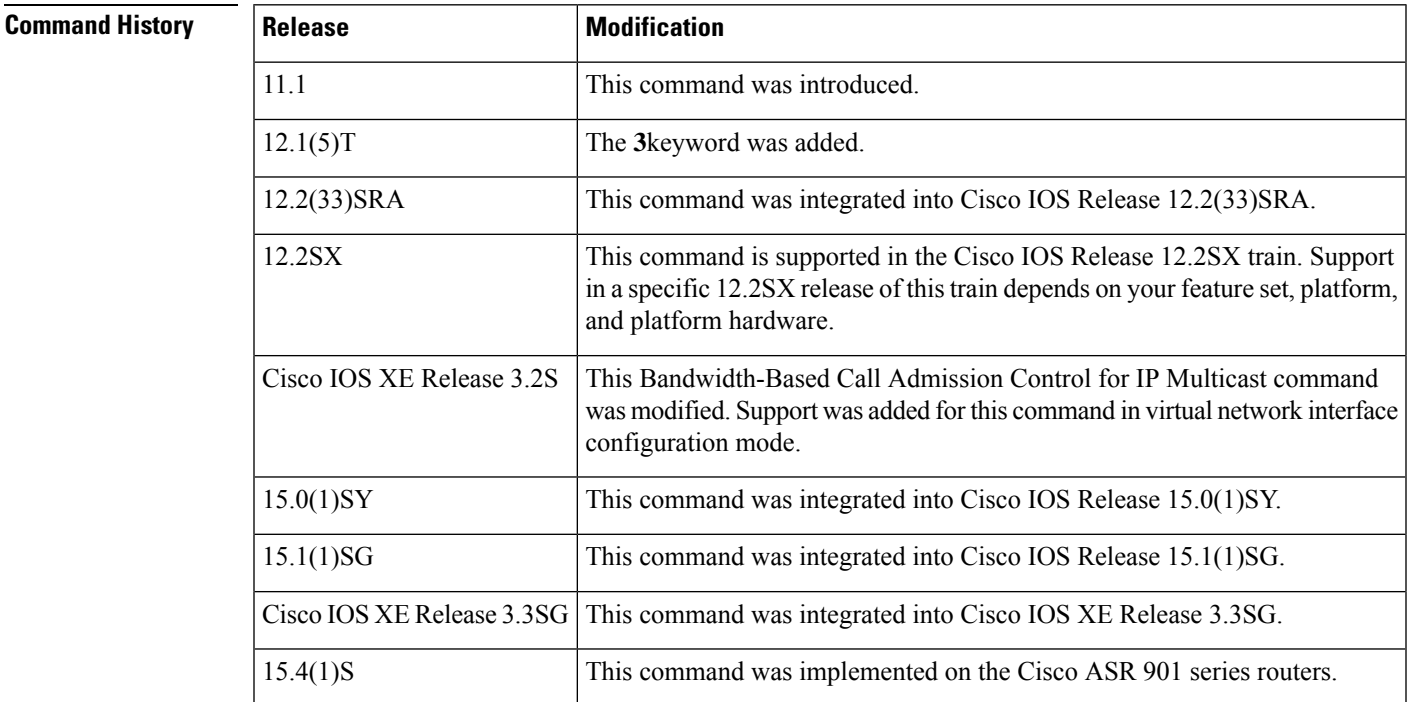

**Usage Guidelines** All routers on the subnet must support the same version. The router does not automatically detect Version 1 routers and switch to Version 1 as did earlier releases of the Cisco IOS software. Hosts can have any IGMP version (1, 2, or 3) and the router will correctly detect their presence and query them appropriately.

> Some commands require IGMP Version 2 or 3, such as the **ip igmp query-max-response-time**and **ip igmp query-timeout**commands.

#### **Examples** The following example configures the router to use IGMP Version 3:

ip igmp version 3

#### **Related Commands**

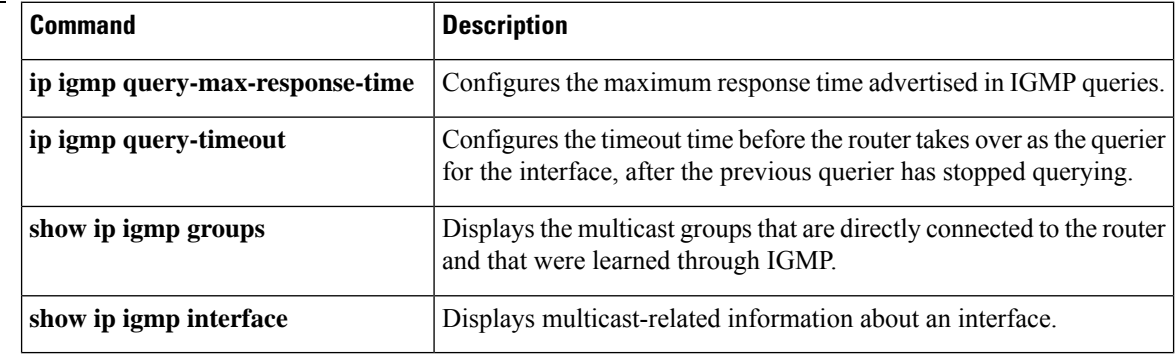

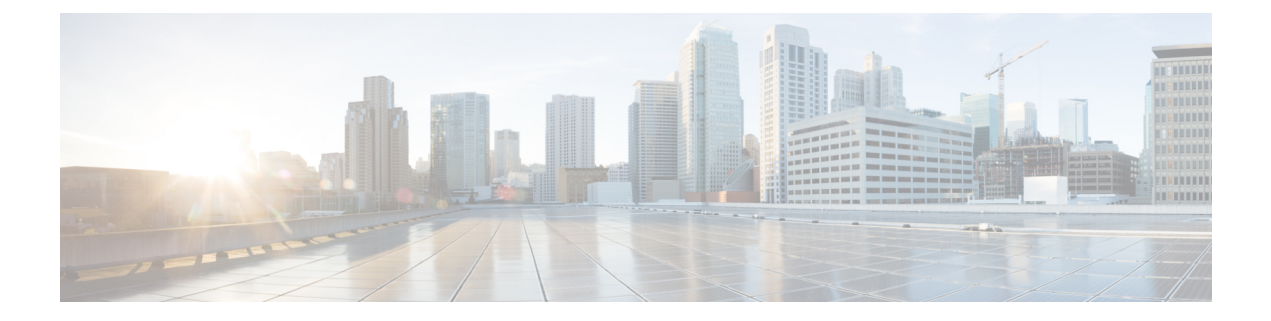

# **ip mfib through ip multicast-routing**

- ip [mfib,](#page-180-0) on page 165
- ip [mfib](#page-181-0) cef, on page 166
- ip mfib [forwarding,](#page-183-0) on page 168
- ip [mrm,](#page-185-0) on page 170
- ip mrm [accept-manager,](#page-186-0) on page 171
- ip mrm [manager,](#page-187-0) on page 172
- ip [mroute,](#page-188-0) on page 173
- ip [mroute-cache,](#page-192-0) on page 177
- ip msdp [border,](#page-194-0) on page 179
- ip msdp [cache-rejected-sa,](#page-196-0) on page 181
- ip msdp [cache-sa-state,](#page-198-0) on page 183
- ip msdp [default-peer,](#page-200-0) on page 185
- ip msdp [description,](#page-202-0) on page 187
- ip msdp [filter-sa-request,](#page-203-0) on page 188
- ip msdp [keepalive,](#page-205-0) on page 190
- ip msdp [mesh-group,](#page-207-0) on page 192
- ip msdp [originator-id,](#page-209-0) on page 194
- ip msdp [password](#page-211-0) peer, on page 196
- ip [msdp](#page-213-0) peer, on page 198
- ip msdp [redistribute,](#page-215-0) on page 200
- ip msdp rpf [rfc3618,](#page-218-0) on page 203
- ip msdp [sa-filter](#page-219-0) in, on page 204
- ip msdp [sa-filter](#page-221-0) out, on page 206
- ip msdp [sa-limit,](#page-223-0) on page 208
- ip msdp [sa-request,](#page-225-0) on page 210
- ip msdp [shutdown,](#page-227-0) on page 212
- ip msdp [timer,](#page-228-0) on page 213
- ip msdp [ttl-threshold,](#page-230-0) on page 215
- ip multicast [boundary,](#page-232-0) on page 217
- ip multicast [cache-headers,](#page-237-0) on page 222
- ip multicast [default-rpf-distance,](#page-239-0) on page 224
- ip multicast [group-range,](#page-241-0) on page 226
- ip multicast [hardware-switching](#page-244-0) non-rpf aging, on page 229
- ip multicast [hardware-switching](#page-245-0) replication-mode, on page 230
- ip multicast [heartbeat,](#page-247-0) on page 232
- ip multicast [helper-map,](#page-249-0) on page 234
- ip [multicast](#page-252-0) limit, on page 237
- ip [multicast](#page-256-0) limit cost, on page 241
- ip multicast [mrinfo-filter,](#page-259-0) on page 244
- ip multicast [multipath,](#page-260-0) on page 245
- ip multicast [oif-per-mvrf-limit,](#page-263-0) on page 248
- ip multicast [rate-limit,](#page-265-0) on page 250
- ip multicast [redundancy](#page-267-0) routeflush maxtime, on page 252
- ip multicast [route-limit,](#page-269-0) on page 254
- ip [multicast](#page-270-0) rpf backoff, on page 255
- ip [multicast](#page-272-0) rpf interval, on page 257
- ip [multicast](#page-274-0) rpf mofrr, on page 259
- ip [multicast](#page-276-0) rpf proxy vector, on page 261
- ip [multicast](#page-279-0) rpf select, on page 264
- ip multicast rpf select [topology,](#page-281-0) on page 266
- ip [multicast-routing,](#page-282-0) on page 267
- ip [multicast](#page-284-0) rsvp, on page 269
- ip multicast [source-per-group-limit,](#page-286-0) on page 271
- ip multicast [topology,](#page-287-0) on page 272
- ip multicast [total-oif-limit,](#page-288-0) on page 273
- ip multicast [ttl-threshold,](#page-289-0) on page 274
- ip multicast [use-functional,](#page-290-0) on page 275
# **ip mfib**

To reenable IPv4 multicast forwarding on the router, use the **ip mfib**command in global configuration mode. To disable IPv4 multicast forwarding, use the **no** form of this command.

**ip mfib no ip mfib**

**Syntax Description** This command has no arguments or keywords.

**Command Default** IPv4 multicast forwarding is enabled automatically when IPv4 multicast routing is enabled.

**Command Modes** Global configuration (config)

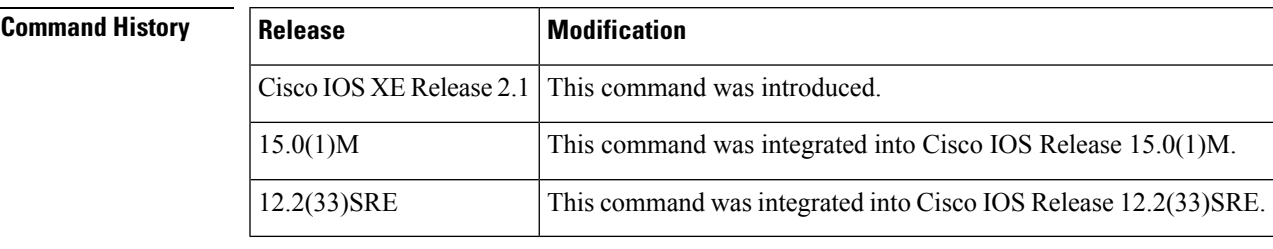

#### **Usage Guidelines** After you have enabled the **ip multicast-routing** command, IPv4 multicast forwarding is enabled. Because IPv4 multicast forwarding is enabled by default, use the **no** form of the **ip mfib** command to disable IPv4 multicast forwarding.

**Examples** The following example shows how to disable IPv4 multicast forwarding:

Router(config)# **no ip mfib**

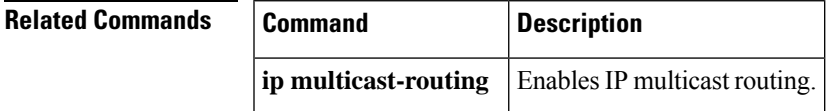

# **ip mfib cef**

To reenable IPv4 Multicast Forwarding Information Base (MFIB) interrupt-level IP multicast forwarding of incoming packets or outgoing packets on a specific interface, use the **ip mfib cef input** command in interface configuration mode. To disable IPv4 MFIB interrupt-level IP multicast forwarding of incoming or outgoing packets on the interface, use the **no** form of this command.

**ip mfib cef input** | **output no ip mfib cef input** | **output**

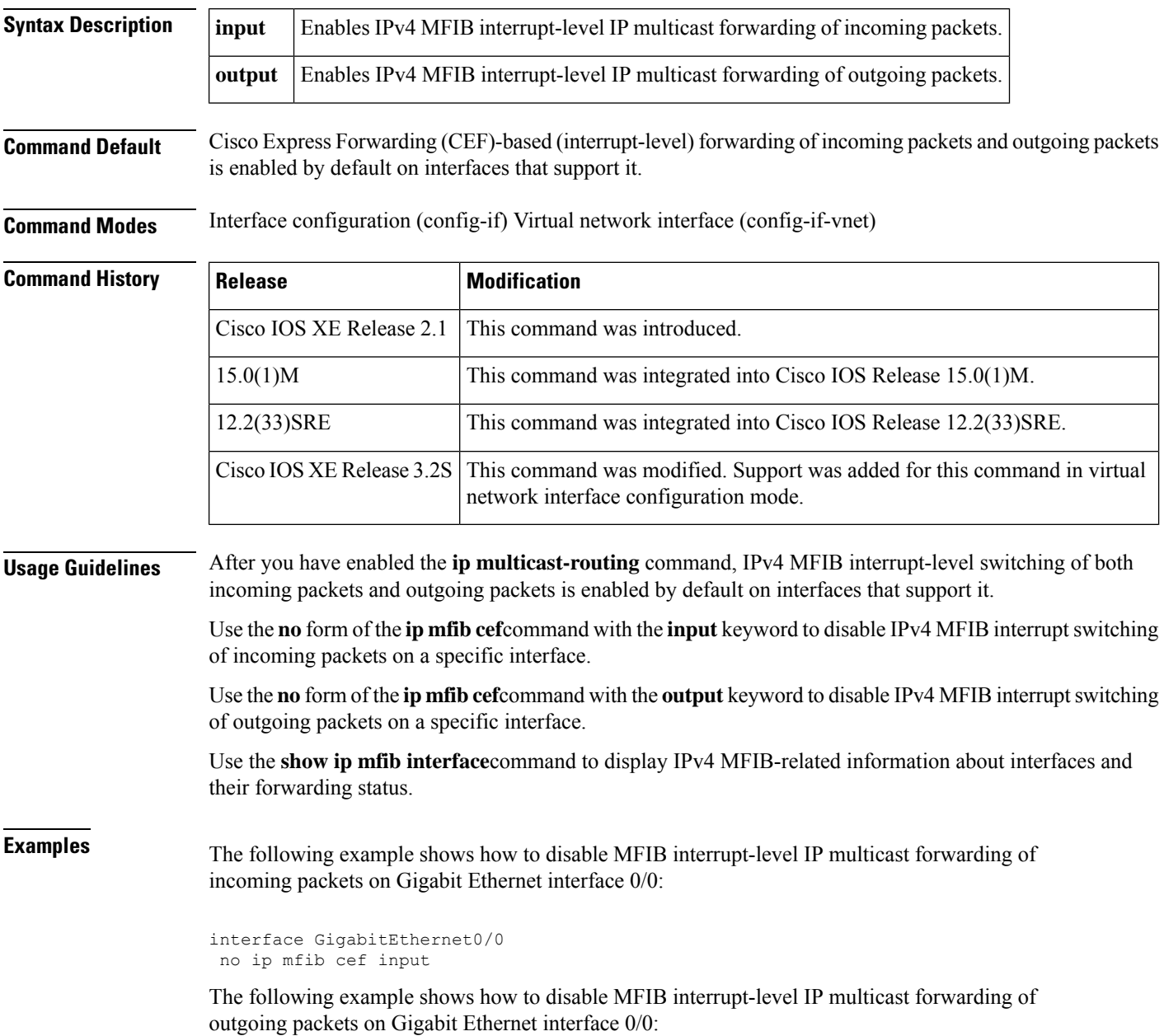

interface GigabitEthernet0/0 no ip mfib cef output

#### **Related Commands**

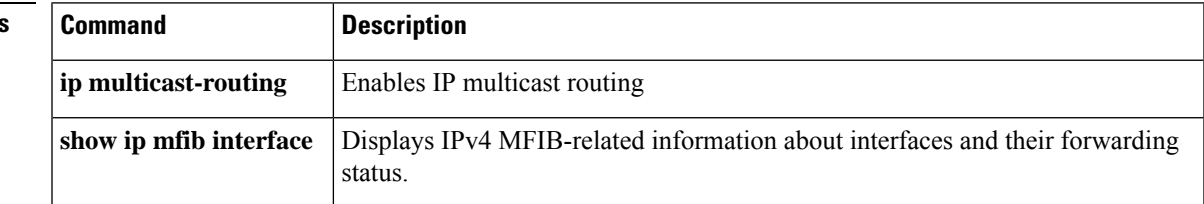

# **ip mfib forwarding**

To reenable IPv4 multicast forwarding of packets received from or destined for the specified interface, use the **ip mfibforwarding**command in interface configuration mode. To disable multicast forwarding of multicast packets received from or destined for the specified interface, use the **no** form of this command.

### **ip mfib forwarding input** | **output no ip mfib forwarding input** | **output**

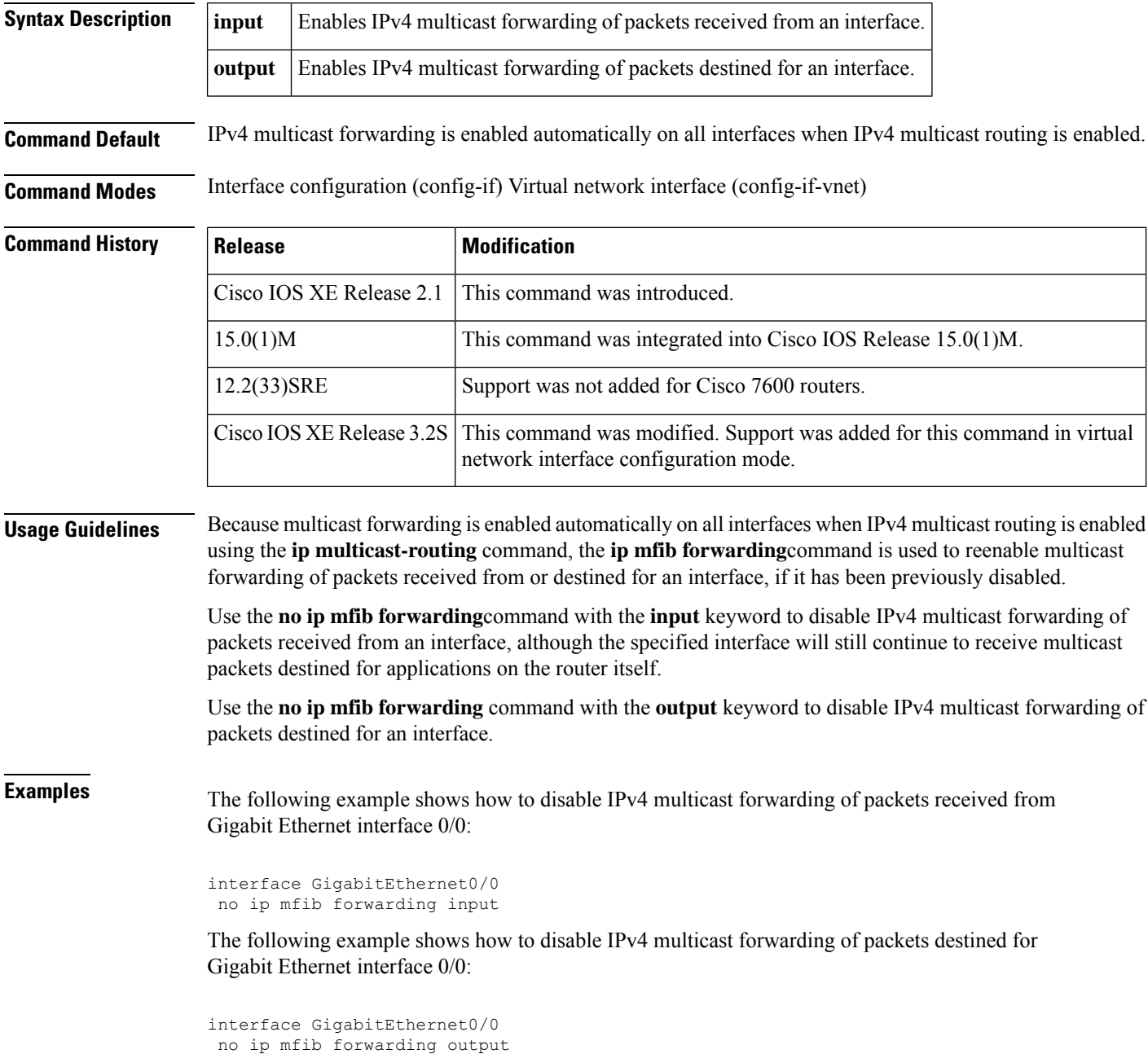

I

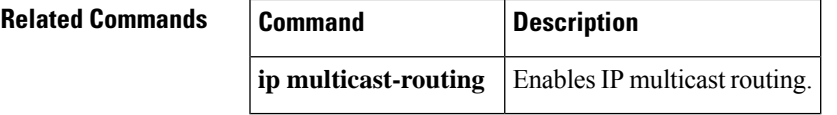

## **ip mrm**

To configure an interface to operate as a Test Sender or Test Receiver, or both, for Multicast Routing Monitor (MRM) tests, use the **ip mrm**command in interface configuration mode. To remove the interface as a Test Sender or Test Receiver, use the **no** form of this command.

**ip mrm test-sender** | **test-receiver** | **test-sender-receiver no ip mrm**

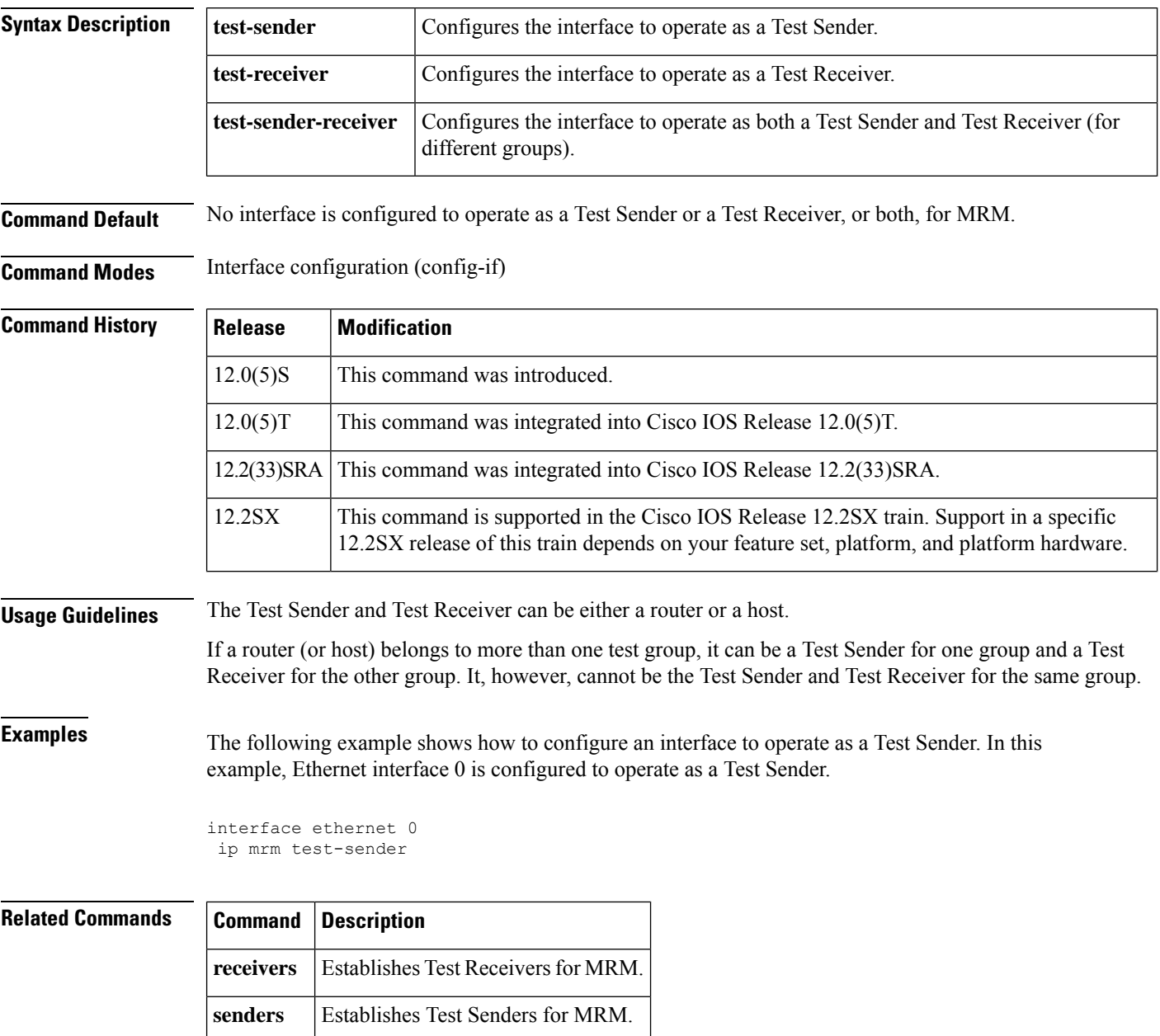

## **ip mrm accept-manager**

To configure a Test Sender or Test Receiver to accept requests only from Managers that pass an access list, use the **ip mrm accept-manager**command in global configuration mode. To remove the restriction, use the **no** form of this command.

**ip mrm accept-manager** *access-list* [**test-sender** | **test-receiver**] **no ip mrm accept-manager** *access-list*

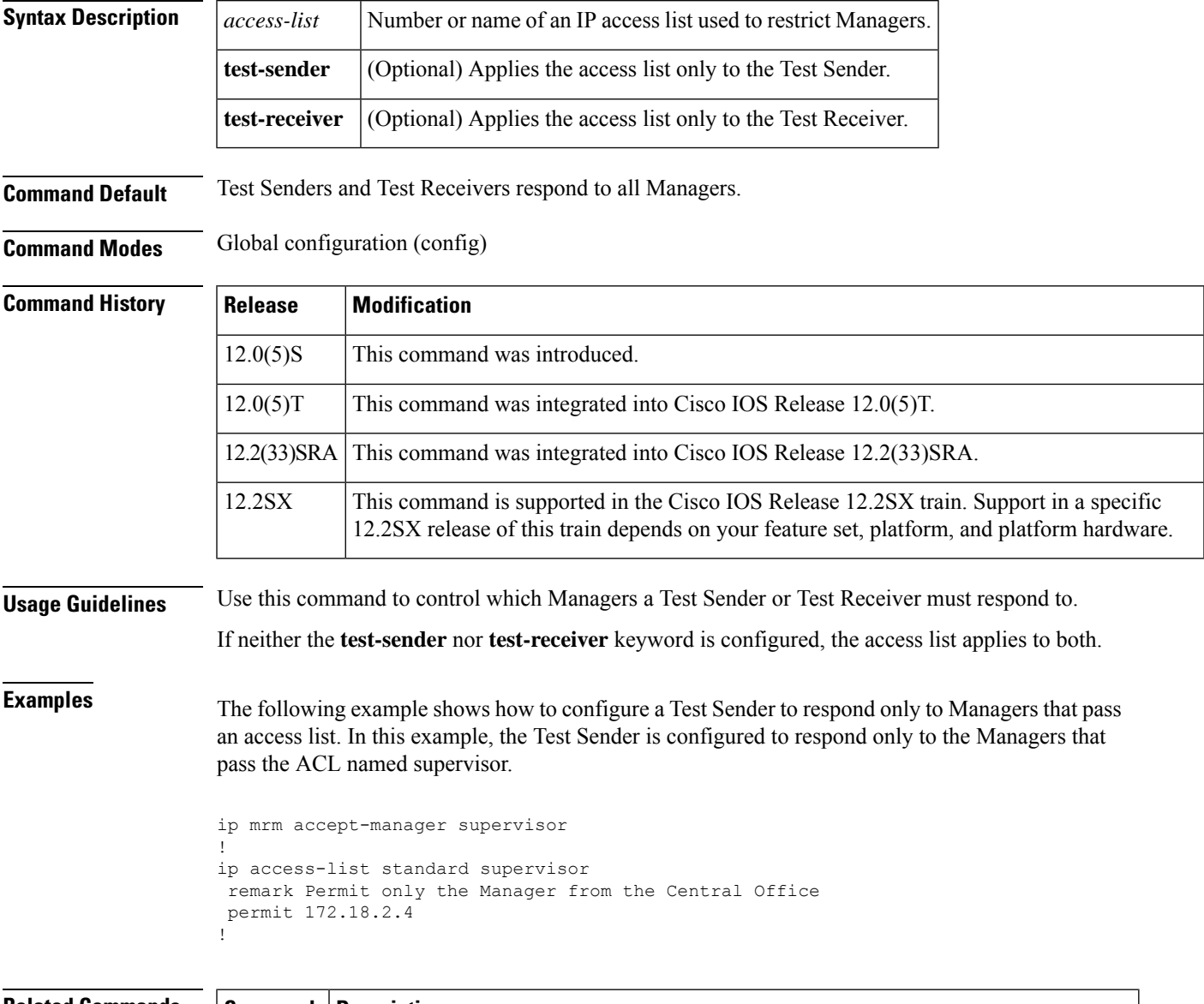

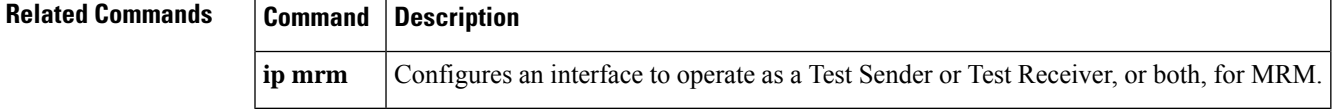

### **ip mrm manager**

To specify the Multicast Routing Monitor (MRM) test to be created or modified and enter MRM manager configuration mode, use the **ip mrm manager**command in global configuration mode. To remove the test, use the **no** form of this command.

**ip mrm manager** *test-name* **no ip mrm manager** *test-name*

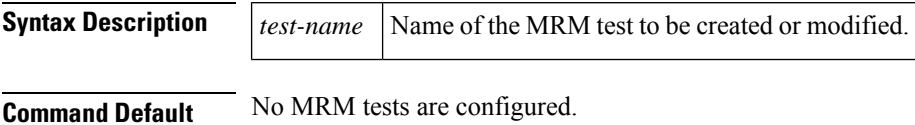

**Command Modes** Global configuration (config)

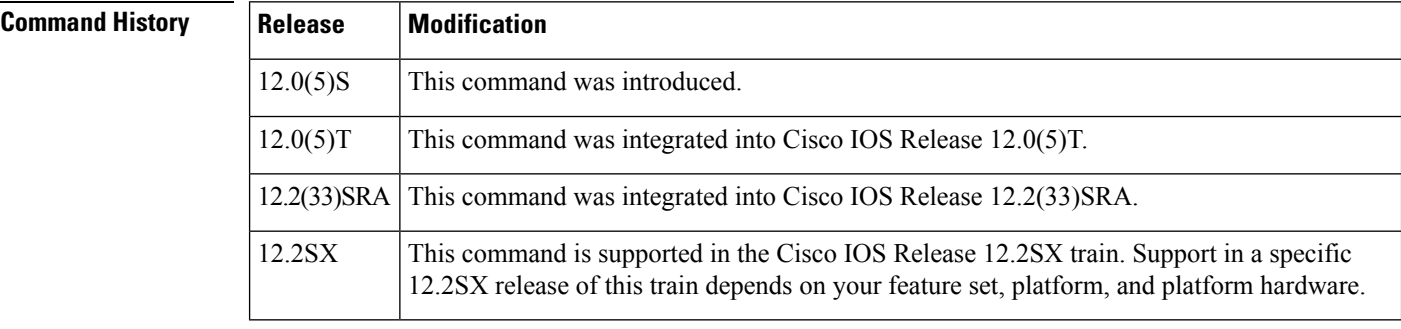

### **Usage Guidelines** Use the **ip mrm manager** command to specify the name of the MRM test to be created or modified and enter MRM manager configuration mode where you specify the parameters of the MRM test.

**Examples** The following example shows how to enter MRM manager configuration mode for the MRM test named test1:

```
Router(config)# ip mrm manager test1
Router(config-mrm-manager)#
```
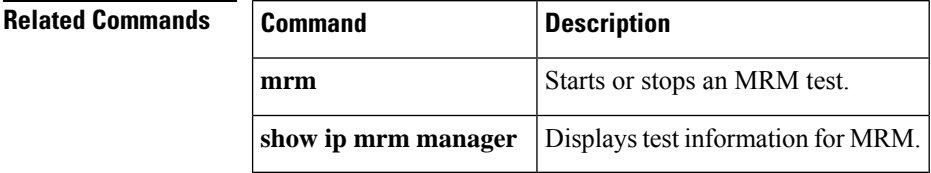

## **ip mroute**

To configure a static multicast route (mroute), use the **ip mroute** command in global configuration mode. To remove the static mroute, use the **no** form of this command.

**ip mroute** [**vrf** *vrf-name*] *source-address mask* **fallback-lookupglobal** | **vrf** *vrf-name*[*protocol*]*rpf-address* | *interface-type interface-number*[*distance*] **no ip mroute** [**vrf** *vrf-name*] *source-address mask* **fallback-lookupglobal** | **vrf** *vrf-name*[*protocol*][*distance*]

### **Cisco IOS Release 12.2(33)SRB and Subsequent 12.2SR Releases**

**ip mroute** [**vrf** *vrf-name*] *source-address mask* **fallback-lookup global** | **vrf** *vrf-namerpf-address* | *interface-type interface-number* [*distance*] **no ip mroute** [**vrf** *vrf-name*] *source-address mask*

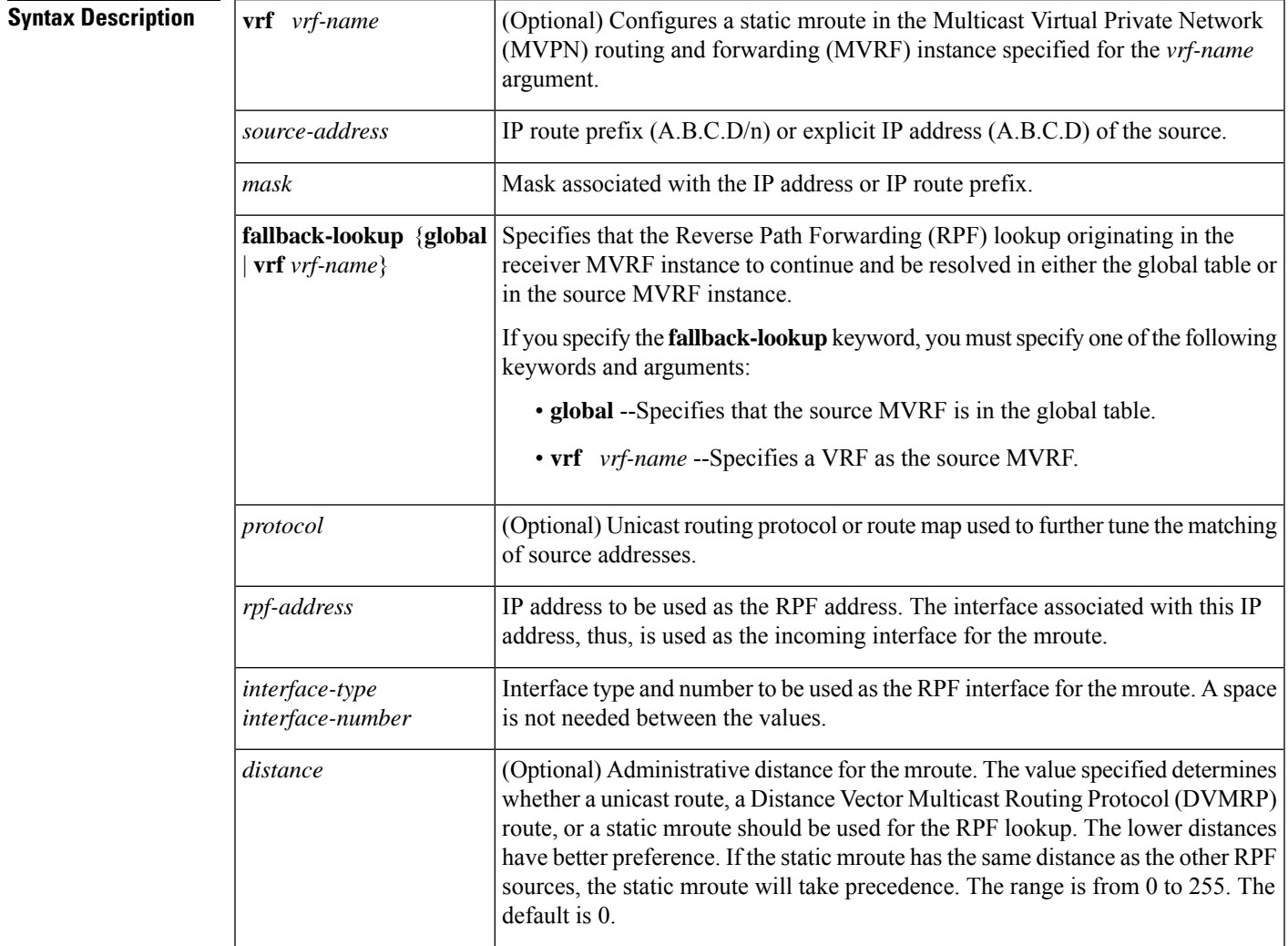

**Command Default** No static mroutes are configured.

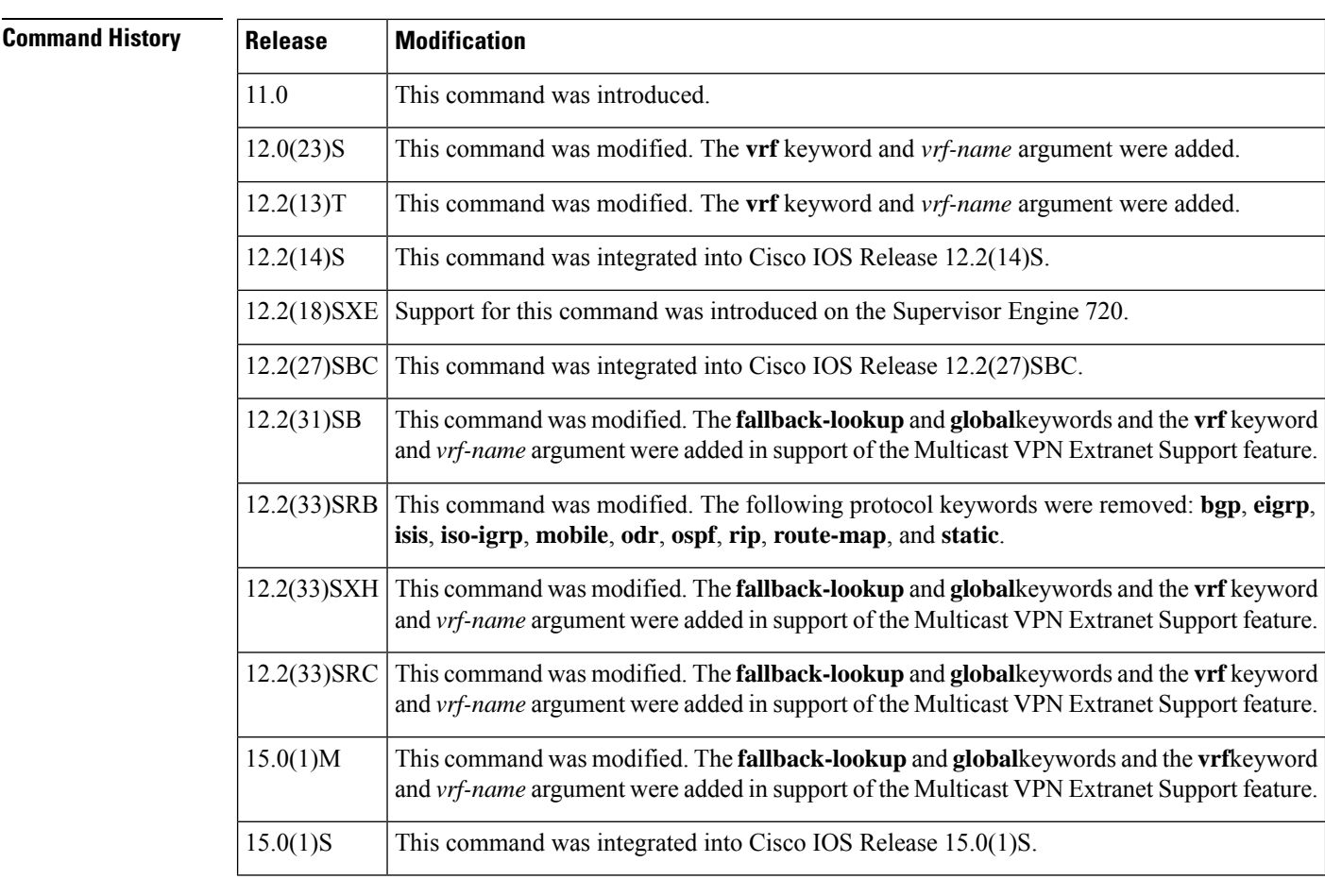

**Command Modes** Global configuration (config)

**Usage Guidelines** The **ip mroute** command is used to configure static mroutes. Static mroutes are similar to unicast static routes but differ in the following ways:

- Static mroutes are used to calculate RPF information, not to forward traffic.
- Static mroutes cannot be redistributed.

Static mroutes are strictly local to the router on which they are defined. Because Protocol Indepedent Multicast (PIM) does not have its own routing protocol, there is no mechanism to distribute static mroutes throughout the network. Consequently, the administration of static mroutes tends to be more complicated then the administration of unicast static routes.

When static mroutes are configured, they are stored on the router in a separate table referred to as the *static mroute table* . When configured, the **ip mroute** command enters a static mroute into the static mroute table for the source address or source address range specified for the *source-address* and *mask* arguments. Sources that match the source address or that fall in the source addressrange specified for the *source-address* argument will RPF to either the interface associated with the IP address specified for the *rpf-address* argument or the local interface on the router specified for the *interface-type* and *interface-number*arguments. If an IP address is specified for the *rpf-address*argument, a recursive lookup is done from the unicast routing table on this address to find the directly connected neighbor.

If there are multiple static mroutes configured, the router performs a longest-match lookup of the mroute table. When the mroute with the longest match (of the source-address) is found, the search terminates and the information in the matching static mroute is used. The order in which the static mroutes are configured is not important.

The administrative distance of an mroute may be specified for the optional *distance* argument. If a value is not specified for the *distance* argument, the distance of the mroute defaults to zero. If the static mroute has the same distance as another RPF source, the static mroute will take precedence. There are only two exceptions to this rule: directly connected routes and the default unicast route.

**Tip**

Remember that the distance of a matching mroute is compared to the distance of any other matching routes found in the other sources of RPF information. The static mroute is used if its distance is equal to or less than the distance of other routes.

For the Multicast VPN Extranet Support feature, the **fallback-lookup** and **global**keywords and an additional **vrf** keyword and *vrf-name* argument were added to the syntax of the **ip mroute** command. Use the **ip mroute** command with the **fallback-lookup** keyword and **vrf** *vrf-name* keyword and argument to specify the source MVRF. By default, extranet MVPN relies on the unicast routing policies to determine the RPF interface. When the RPF lookup originates in a receiver MVRF, and it finds that the RPF interface is not located in the same MVRF, the router uses the information in the Border Gateway Protocol (BGP) imported route to determine the source MVRF. The RPF lookup then continues and resolves in the source MVRF. In cases where the multicast and unicast topologies are incongruent, you can override the default behavior by configuring a static mroute in the receiver MVRF to explicitly specify the source MVRF using the **ip mroute** command with the **fallback-lookup** keyword and **vrf** *vrf-name* keyword and argument.

Static mroutes can also be configured to support RPF for extranet MVPN in the case where the source is present in an MVRF and the receiver is in the global table. In this case, because BGP does not allow VPNv4 routes to be imported into the IPv4 routing table, unicast cannot obtain the source MVRF information needed to resolve the RPF lookup. To enable the RPF lookup to be resolved in this case, a static mroute can be configured to explicitly specify the source MVRF using the **ip mroute** command with the **fallback-lookup** keyword and the **global** keyword.

In Release 12.2(33)SRB and subsequent 12.2SR releases, the following protocol keywords are no longer supported (to be consistent with the **ip route** command): **bgp**, **eigrp**, **isis**, **iso-igrp**, **mobile**, **odr**, **ospf**, **rip**, **route-map**, and **static**. Those keywords are still present in the online help as available keywords; however, if the **ip mroute**command is entered with one of those deprecated protocol keywords, the command will be rejected and the following error message will display on the console: "The option of specifying protocol is deprecated."

**Examples** The following example shows how to configure a static mroute. In this static mroute configuration, the source IP address 10.1.1.1 is configured to be reachable through the interface associated with IP address 10.2.2.2:

ip mroute 10.1.1.1 255.255.255.255 10.2.2.2

The following example shows how to configure a static mroute. In this static mroute configuration, sources in network 172.16.0.0 are configured to be reachable through the interface associated with IP address 172.30.10.13:

ip mroute 172.16.0.0 255.255.0.0 172.30.10.13

The following example shows how configure a static mroute. In this static mroute configuration (from an extranet MVPN configuration), RPF lookups originating in VPN-Y are configured to be resolved in VPN-X using the static mroute 192.168.1.1:

ip mroute vrf VPN-Y 192.168.1.1 255.255.255.255 fallback-lookup vrf VPN-X

## **ip mroute-cache**

Effective with Cisco IOS Release 15.0(1)M and Cisco IOS Release 12.2(33)SRE, the **ip mroute-cache**command is not available in Cisco IOS software. **Note**

To configure IP multicast fast switching or multicast distributed switching ( MDS), use the **ip mroute-cache** command in interface configuration mode. To disable either of these features, use the**no** form of this command.

#### **ip mroute-cache** [**distributed**] **no ip mroute-cache** [**distributed**]

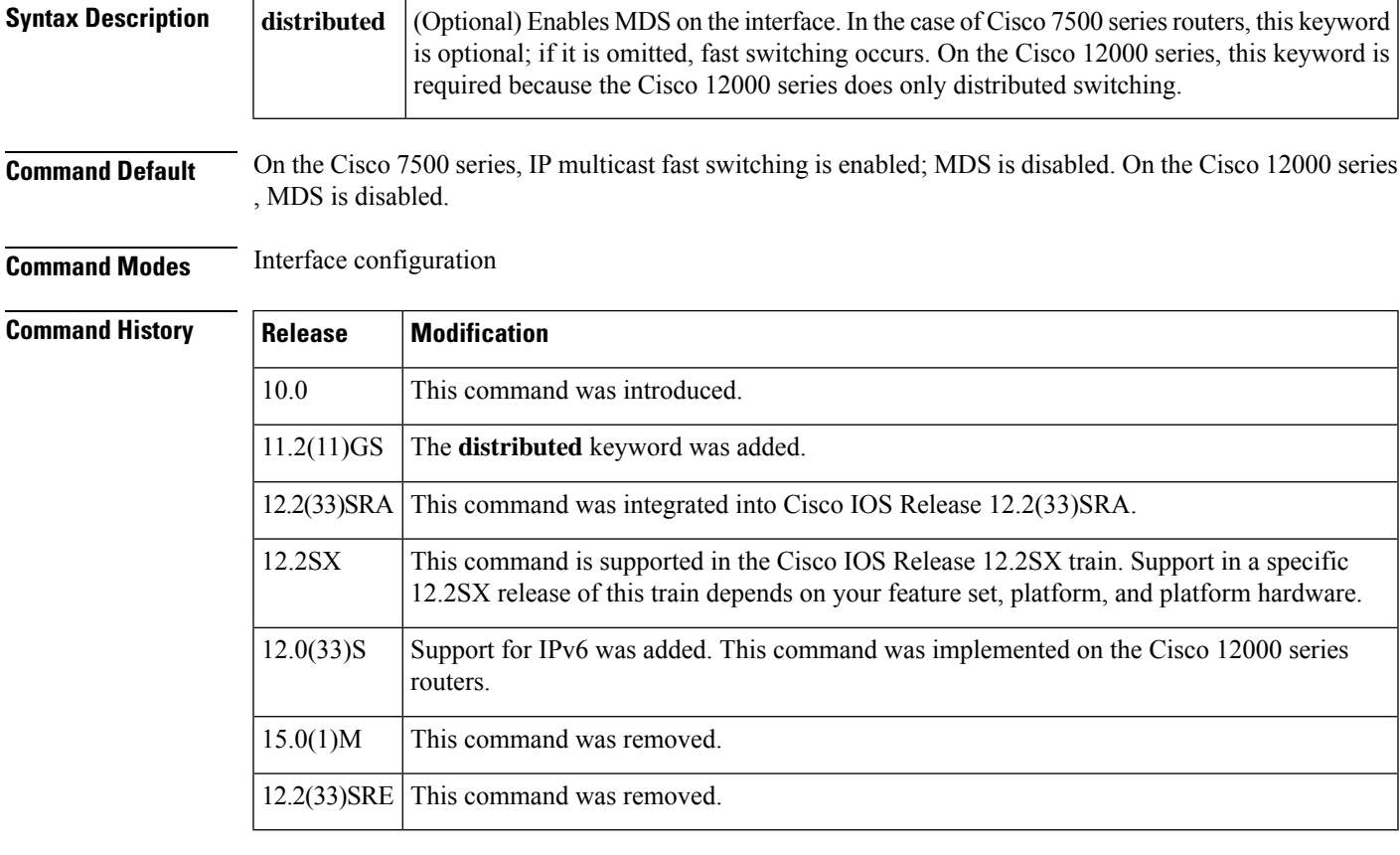

### **Usage Guidelines On the Cisco 7500 Series**

If multicast fast switching is disabled on an incoming interface for a multicast routing table entry, the packet will be sent at the process level for all interfaces in the outgoing interface list.

If multicast fast switching is disabled on an outgoing interface for a multicast routing table entry, the packet is process-level switched for that interface, but may be fast switched for other interfaces in the outgoing interface list.

When multicast fast switching is enabled (like unicast routing), debug messages are not logged. If you want to log debug messages, disable fast switching.

If MDS is not enabled on an incoming interface that is capable of MDS, incoming multicast packets will not be distributed switched; they will be fast switched at the Route Processor (RP). Also, if the incoming interface is not capable of MDS, packets will get fast switched or process switched at the RP.

If MDS is enabled on the incoming interface, but at least one of the outgoing interfaces cannot fast switch, packets will be process switched. We recommend that you disable fast switching on any interface when MDS is enabled.

#### **On the Cisco 12000 Series**

On the Cisco 12000 series router, all interfaces should be configured for MDS because that is the only switching mode.

**Examples** The following example shows how to enable IP multicast fast switching on the interface:

ip mroute-cache

The following example shows how to disable IP multicast fast switching on the interface:

no ip mroute-cache

The following example shows how to enable MDS on the interface:

ip mroute-cache distributed

The following example shows how to disable MDS and IP multicast fast switching on the interface:

no ip mroute-cache distributed

## **ip msdp border**

To configure a router that borders a Protocol Independent Multicast (PIM) sparse mode region and dense mode region to use MulticastSource DiscoveryProtocol (MSDP), use the **ip msdpborder**command in global configuration mode. To prevent this action, use the **no** form of this command.

**ip msdp** [**vrf** *vrf-name*] **border sa-address** *interface-type interface-number* **no ip msdp** [**vrf** *vrf-name*] **border sa-address** *interface-type interface-number*

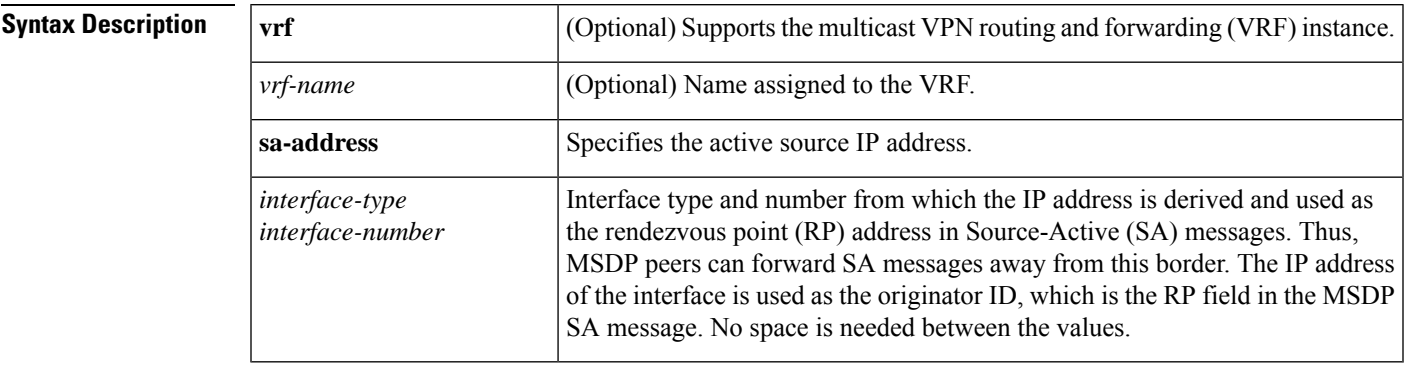

**Command Default** The active sources in the dense mode region will not participate in MSDP.

**Command Modes** Global configuration

#### **Command History**

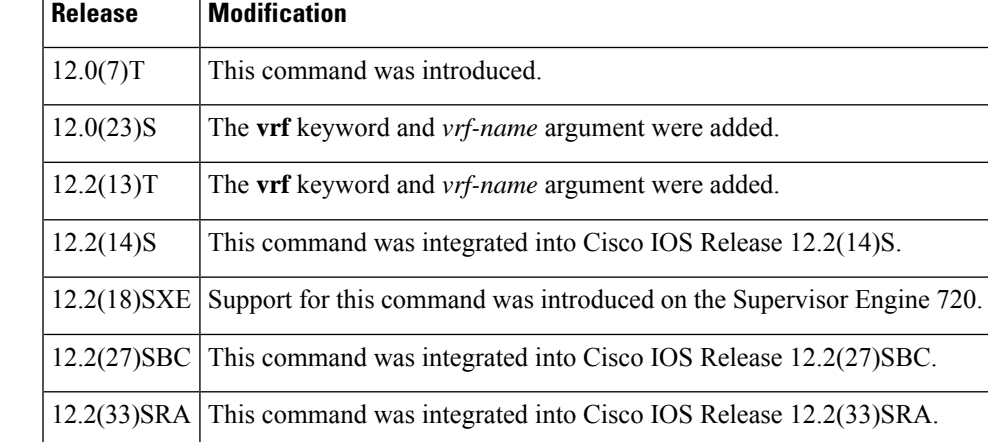

**Usage Guidelines** Use this command if you want the router to send SA messages for sources active in the PIM dense mode region to MSDP peers.

> Specifying the interface-type and interface-number values allow the MSDP peers to forward source-active messages away from this border. The IP address of the interface is used as the originator ID, which is the rendezvous point field in the MSDP source-active message.

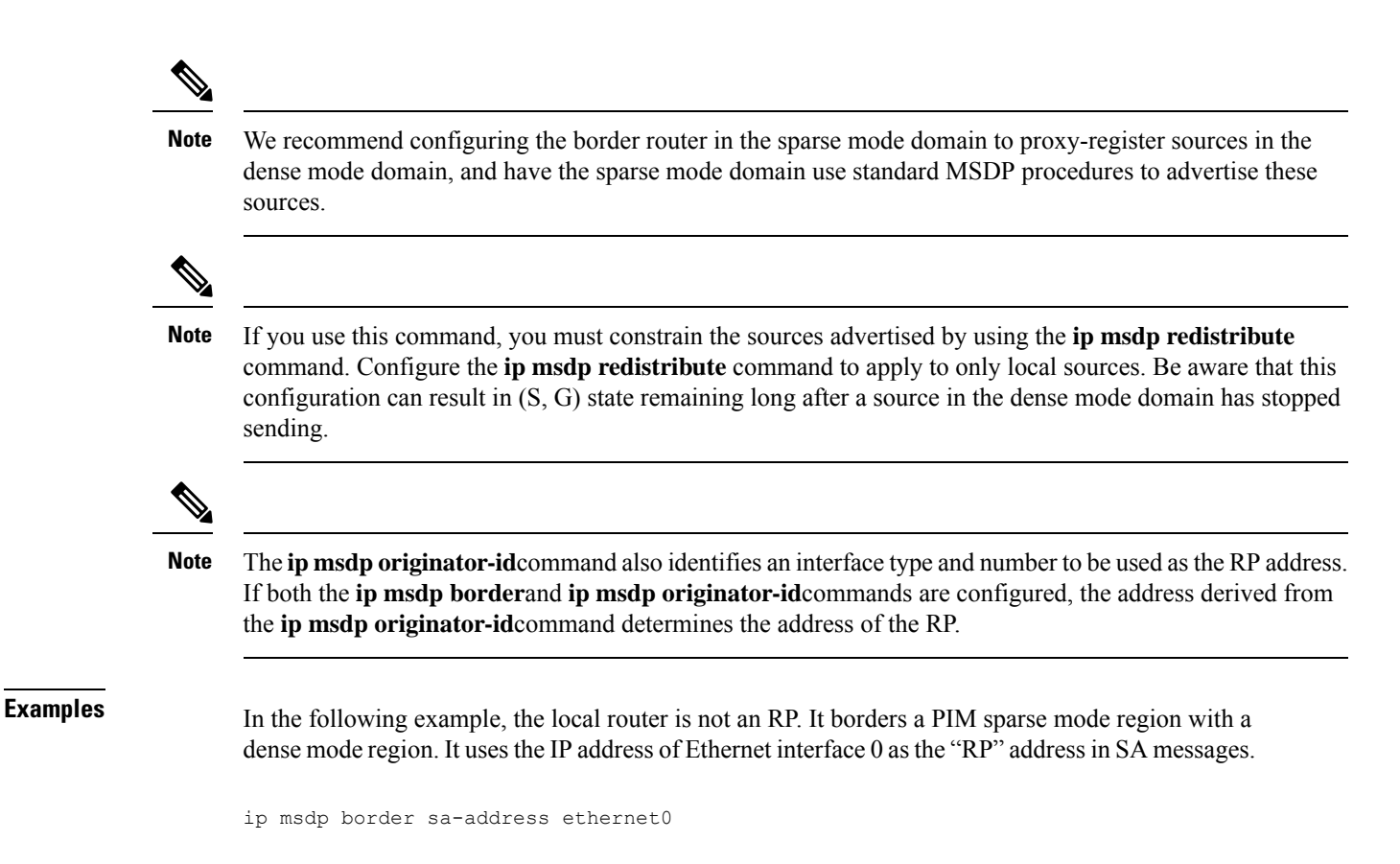

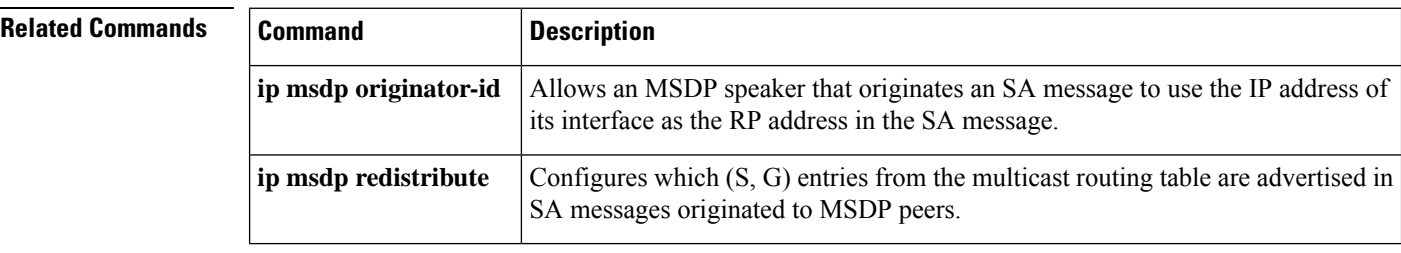

Ш

# **ip msdp cache-rejected-sa**

To cache Source-Active (SA) request messages rejected from Multicast Source Discovery Protocol (MSDP) peers, use the **ip** msdp cache-rejected-sacommand in global configuration mode. To stop tracking SA request messages, use the **no** form of this command.

**ip msdp cache-rejected-sa** *number-of-entries* **no ip msdp cache-rejected-sa** *number-of-entries*

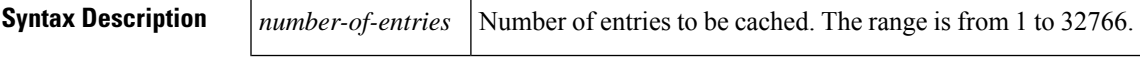

**Command Default** Rejected SA request messages are not stored.

**Command Modes** Global configuration

### **Command History**

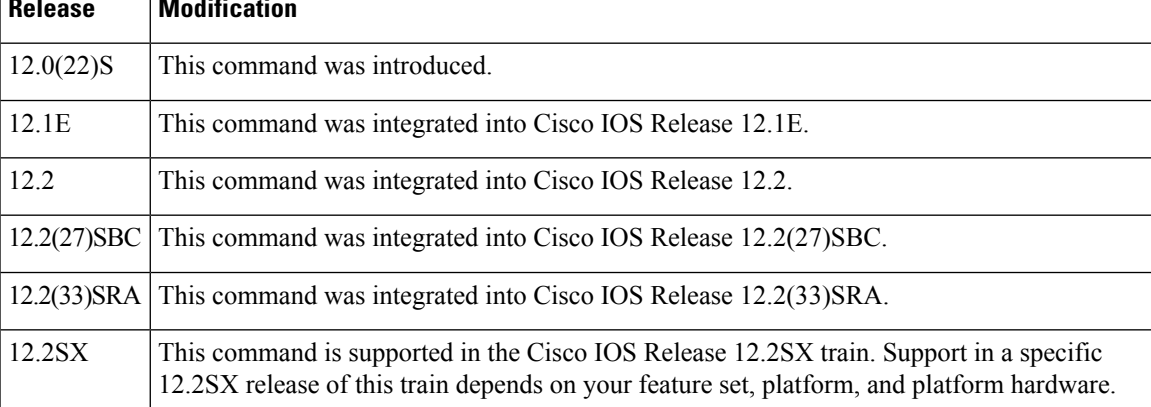

**Usage Guidelines** Use the ip msdp cache-rejected-sa command to configure the router to store SA messages that have been recently received from an MSDP peer but were rejected. Once this command is enabled, the router will maintain a rejected SAcache that stores the most recent rejected SA messages. The number of rejected SA message entries to be stored in the rejected SA cache is configured with the *number-of-entries* argument. If the rejected SA cache overflows, entries are overwritten, starting from the first entry.

**Note** Enabling the **ip msdp cache-rejected-sa** command will not impact the performance of MSDP.

Use the **show ip msdp sa-cache** command with the **rejected-sa** keyword to display SA messages rejected from MSDP peers.

**Examples** The following example shows how to enable the router to store a maximum of 200 messages rejected from MSDP peers:

Router(config)# **ip msdp cache-rejected-sa 200**

I

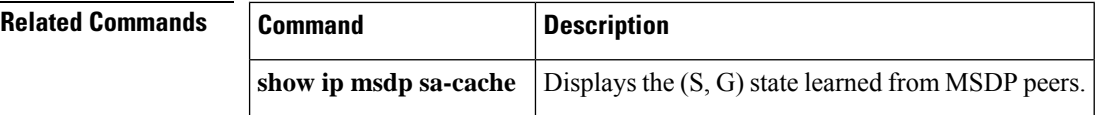

# **ip msdp cache-sa-state**

To have the router create Source-Active (SA) state, use the **ip msdp cache-sa-state**command in global configuration mode.

**ip msdp cache-sa-state** [**vrf** *vrf-name*]

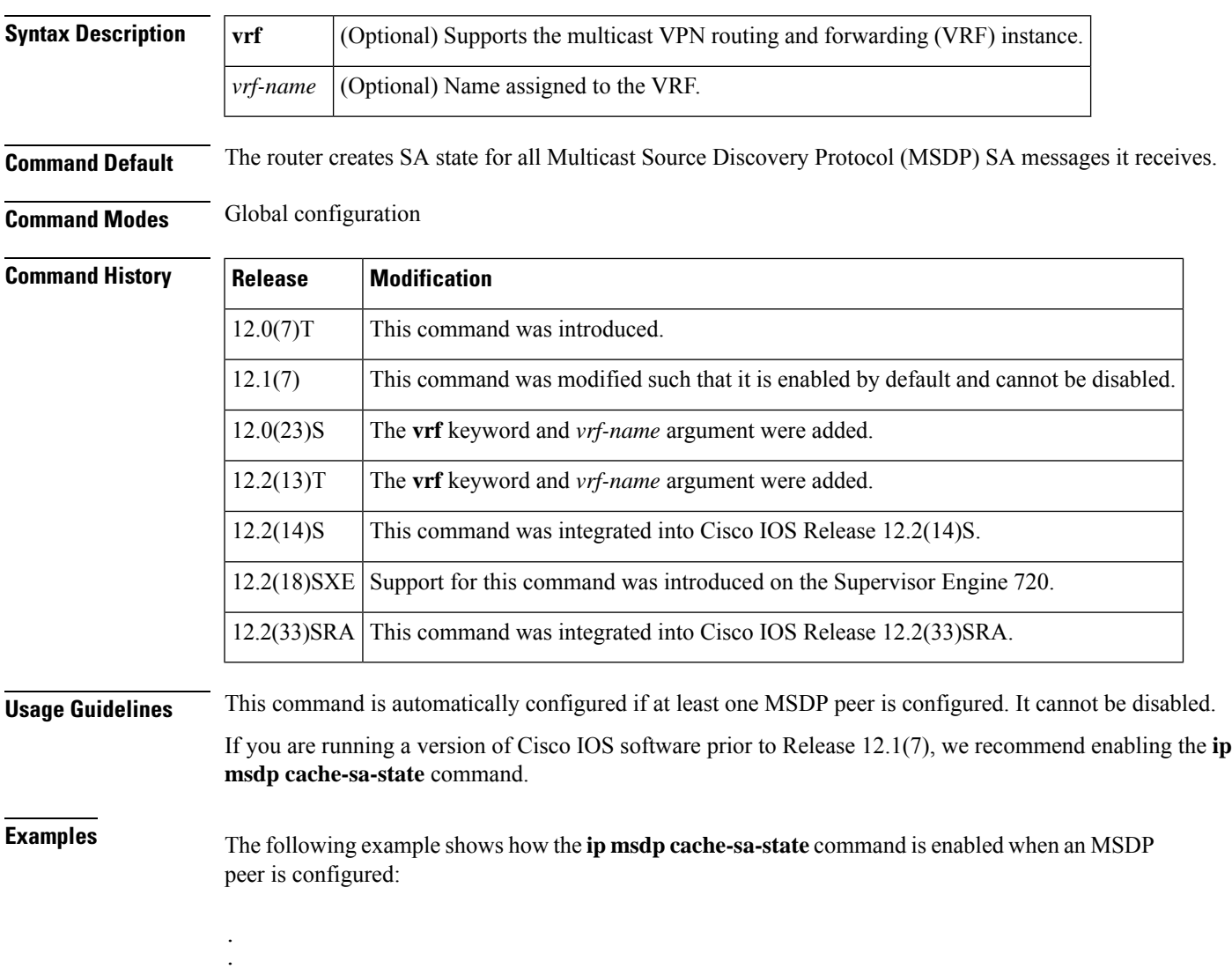

. ip classless ip msdp peer 192.168.1.2 connect-source Loopback0 ip msdp peer 192.169.1.7 ip msdp mesh-group outside-test 192.168.1.2 ip msdp cache-sa-state ip msdp originator-id Loopback0

### **Related Command**

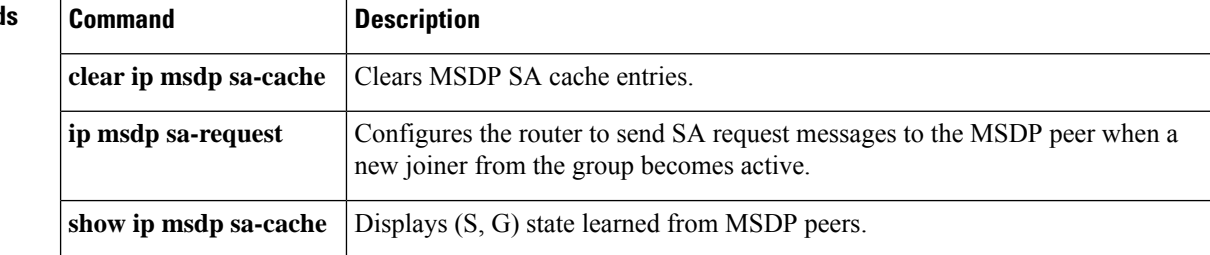

# **ip msdp default-peer**

To define a default peer from which to accept all Multicast Source Discovery Protocol (MSDP) Source-Active (SA) messages, use the **ip msdp default-peer**command in global configuration mode. To remove the default peer, use the **no** form of this command.

**ip msdp** [**vrf** *vrf-name*]**default-peer***peer-addresspeer-name*[**prefix-list** *list*] **no ip msdp** [**vrf** *vrf-name*] **default-peer**

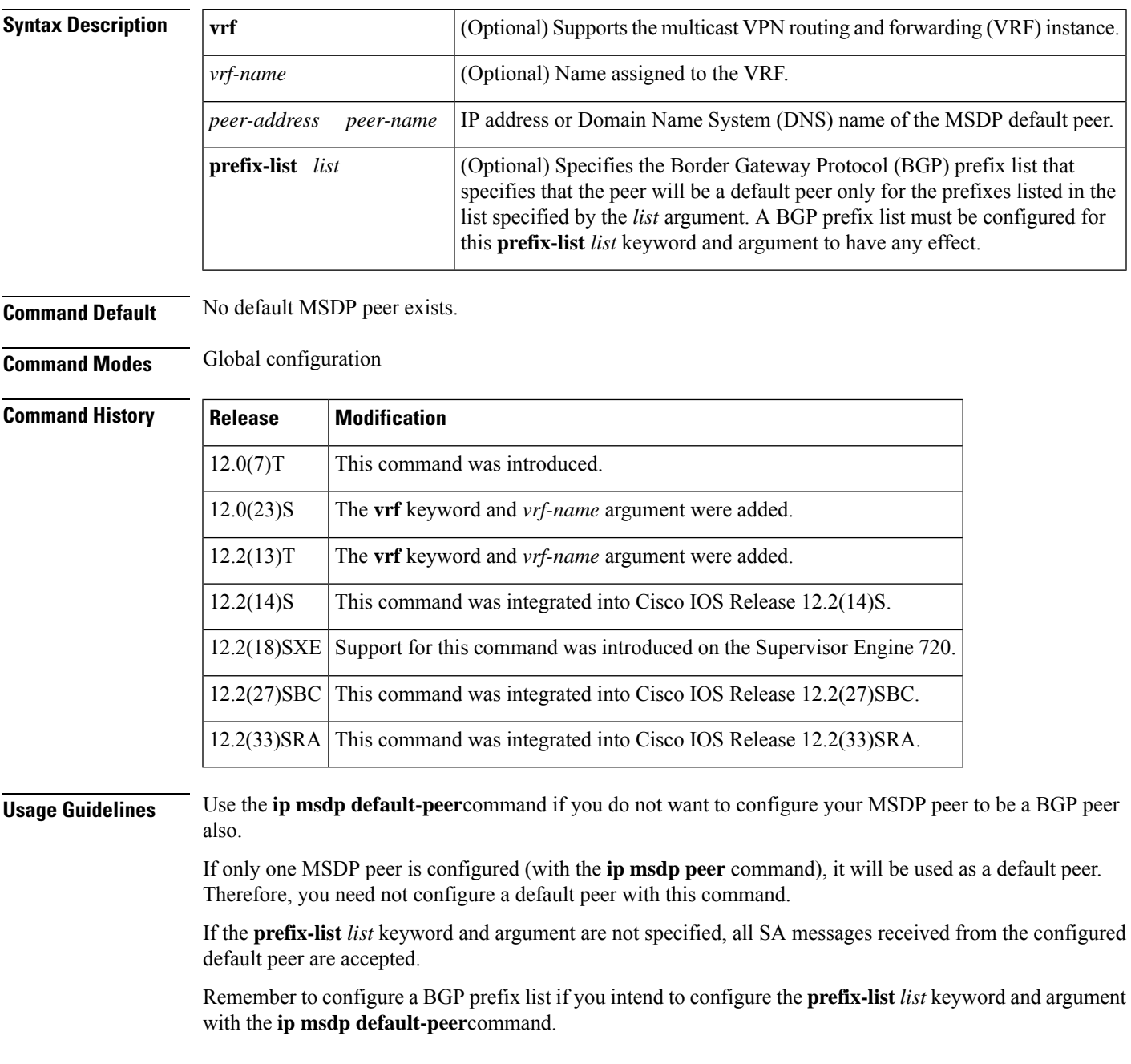

If the **prefix-list** *list* keyword and argument are specified, SA messages originated from rendezvous points (RPs) specified by the **prefix-list** *list* keyword and argument will be accepted from the configured default peer. If the **prefix-list** *list* keyword and argument are specified but no prefix list is configured, the default peer will be used for all prefixes. You can enter multiple **ip msdp default-peer**commands, with or without the **prefix-list** keyword, as follows. However, all commands must either have the keyword or all must not have the keyword. • When you use multiple **ip msdp default-peer**commands with the **prefix-list** keyword, all the default peers are used at the same time for different RP prefixes. This syntax is typically used in a service provider cloud that connects stub site clouds. • When you use multiple **ip msdpdefault-peer**commands without the**prefix-list** keyword, a single active peer is used to accept all SA messages. If that peer goes down, then the next configured default peer accepts all SA messages. This syntax is typically used at a stub site. **Examples** The following example shows how to configure the router at IP address 192.168.1.3 as the default peer to the local router: ip msdp peer 192.168.1.3 ip msdp peer 192.168.3.5 ip msdp default-peer 192.168.1.3 The following example shows how to configure two default peers: ip msdp peer 172.18.2.3 ip msdp peer 172.19.3.5 ip msdp default-peer 172.18.2.3 prefix-list site-c ip prefix-list site-a permit 172.18.0.0/16 ip msdp default-peer 172.19.3.5 prefix-list site-a

ip prefix-list site-c permit 172.19.0.0/16

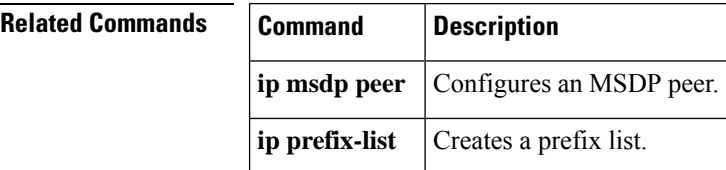

# **ip msdp description**

To add descriptive text to the configuration for a Multicast Source Discovery Protocol (MSDP) peer, use the **ip msdp description**command in global configuration mode. To remove the description, use the **no** form of this command.

**ip msdp** [**vrf** *vrf-name*] **description** *peer-namepeer-address text* **no ip msdp** [**vrf** *vrf-name*] **description** *peer-namepeer-address*

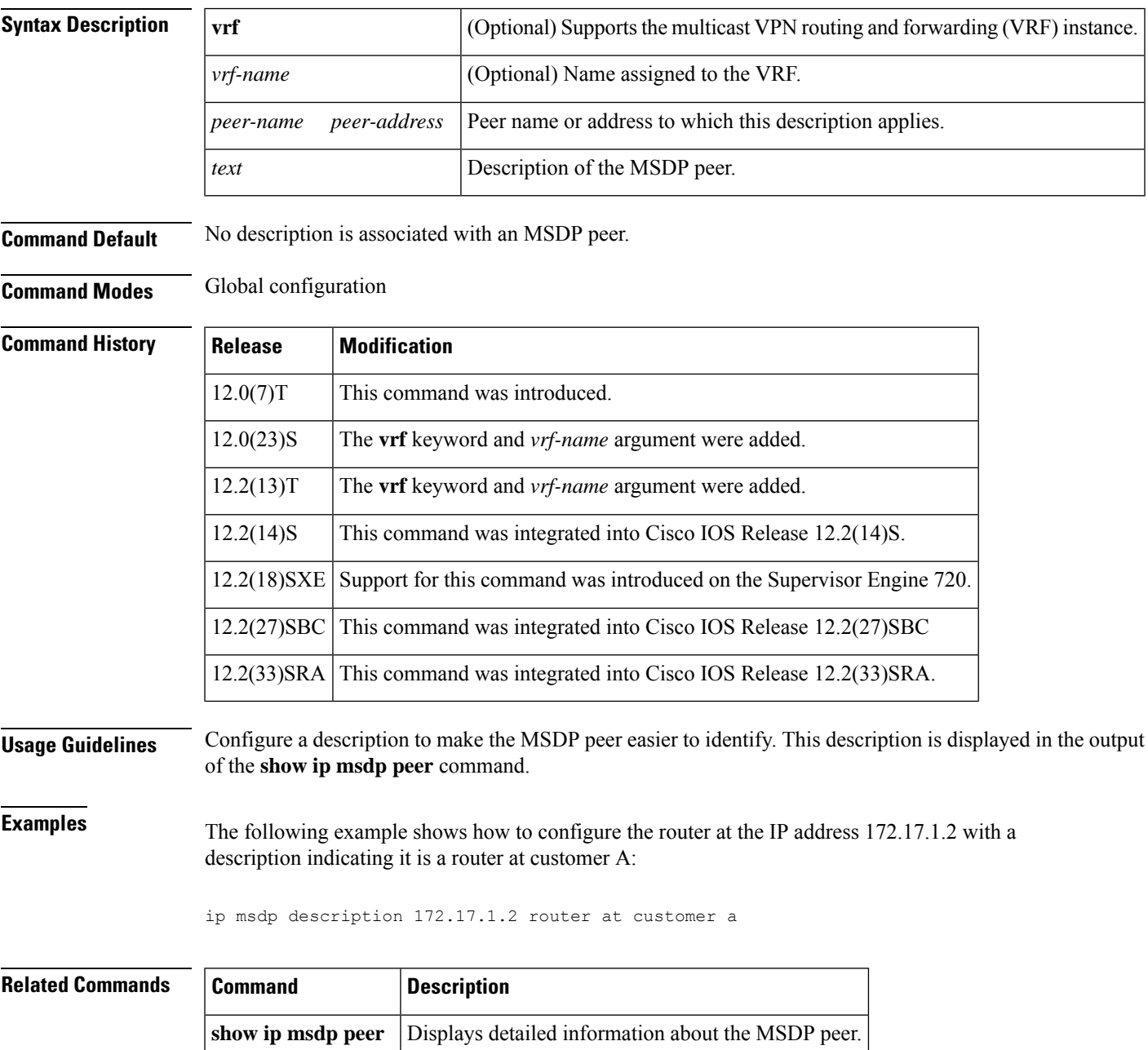

### **ip msdp filter-sa-request**

To configure the router to send Source-Active (SA) request messages to the Multicast Source Discovery Protocol (MSDP) peer when a new joiner from a group becomes active, use the **ip msdp filter-sa-request**command in global configuration mode. To prevent this action, use the **no** form of this command.

**ip msdp** [**vrf** *vrf-name*] **filter-sa-request** *peer-addresspeer-name* [**list** *access-list*] **no ip msdp** [**vrf** *vrf-name*] **filter-sa-request** *peer-addresspeer-name*

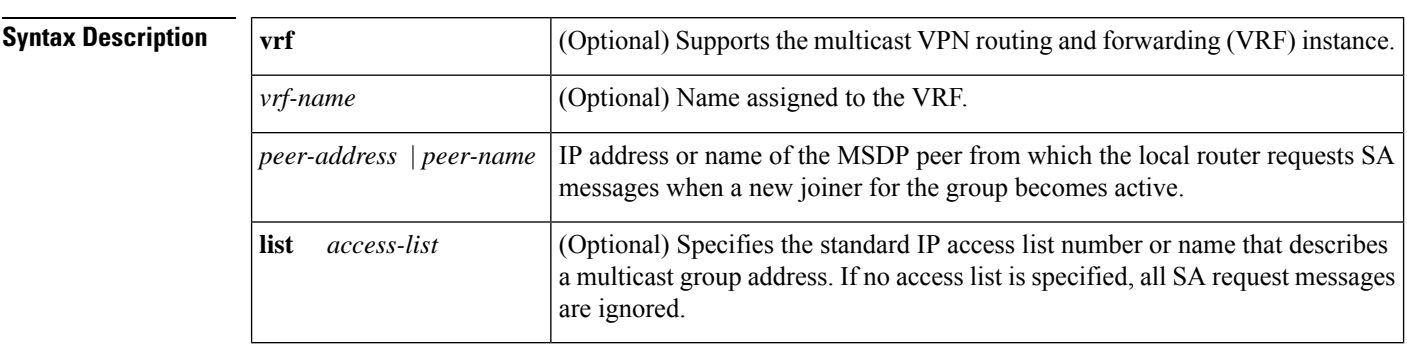

#### **Command Default** By default, the router honors all SA request messages from peers. If this command is not configured, all SA request messages are honored. If this command is configured but no access list is specified, all SA request messages are ignored.

#### **Command Modes** Global configuration

## **Command History Release Modification**  $12.0(7)$ T This command was introduced. 12.0(23)S The **vrf** keyword and *vrf-name* argument were added. 12.2(13)T The **vrf** keyword and *vrf-name* argument were added. 12.2(14)S This command was integrated into Cisco IOS Release 12.2(14)S. 12.2(18)SXE Support for this command was introduced on the Supervisor Engine 720. 12.2(27)SBC This command was integrated into Cisco IOS Release 12.2(27)SBC. 12.2(33)SRA This command was integrated into Cisco IOS Release 12.2(33)SRA.

**Usage Guidelines** By default, the router honors all SA request messages from peers. Use this command if you want to control exactly which SA request messages the router will honor.

> If no access list is specified, allSA request messages are ignored. If an access list is specified, onlySA request messages from those groups permitted will be honored, and all others will be ignored.

**Examples** The following example shows how to configure the router to filter SA request messages from the MSDP peer at 172.16.2.2. SA request messages from sources on the network 192.168.22.0 pass access list 1 and will be honored; all others will be ignored.

> ip msdp filter-sa-request 172.16.2.2 list 1 access-list 1 permit 192.4.22.0 0.0.0.255

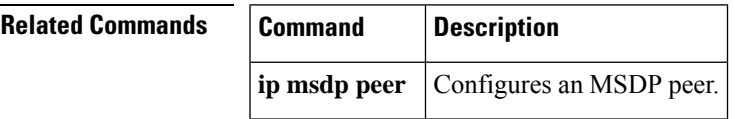

## **ip msdp keepalive**

To adjust the interval at which a Multicast Source Discovery Protocol (MSDP) peer will send keepalive messages and the interval at which the MSDP peer will wait for keepalive messages from other peers before declaring them down, use the **ip msdp keepalive** command in global configuration mode. To restore the default values, use the **no** form of this command.

**ip msdp** [**vrf** *vrf-name*] **keepalive** *peer-addresspeer-name keepalive-interval hold-time-interval* **no ip msdp** [**vrf** *vrf-name*] **keepalive** *peer-addresspeer-name*

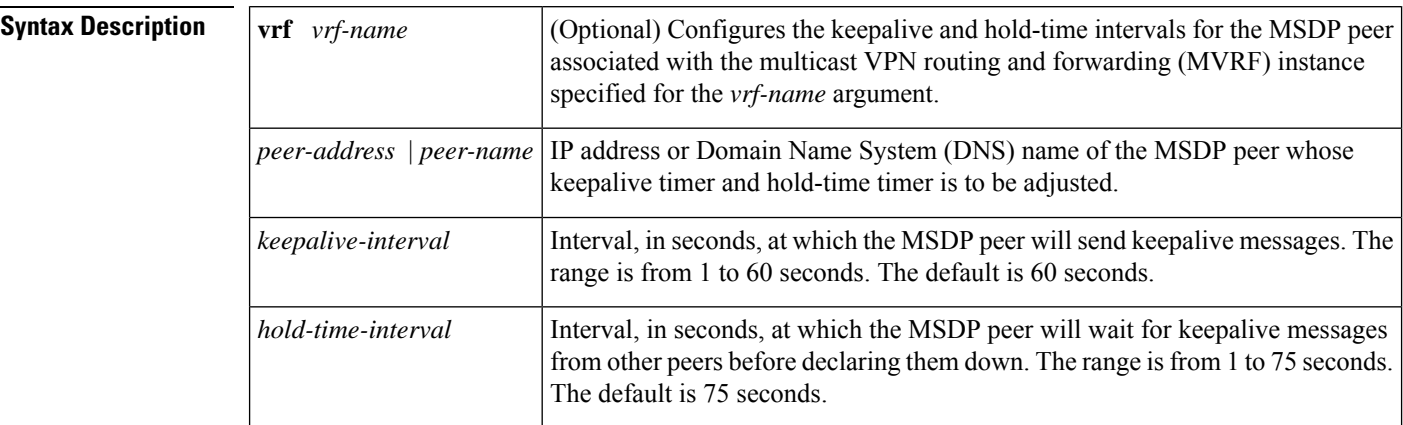

**Command Default** An MSDP peer sends keepalives messages at an interval of once every 60 seconds. The hold-time interval for an MSDP peer is set to 75 seconds.

**Command Modes** Global configuration

**Command History** 

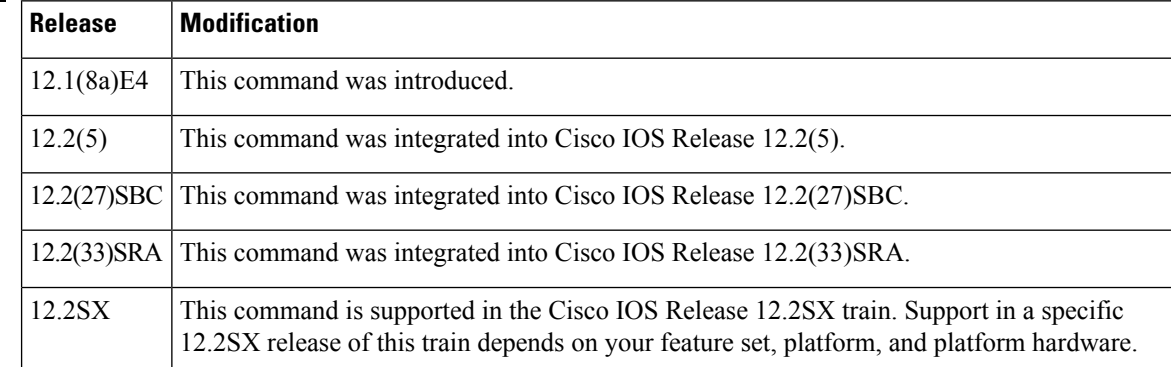

**Usage Guidelines** Use the **ip msdp keepalive** command to adjust the interval at which an MSDP peer will send keepalive messages and the interval at which the MSDP peer will wait for keepalive messages from other peers before declaring them down.

> Once an MSDP peering session is established, each side of the connection sends a keepalive message and sets a keepalive timer. If the keepalive timer expires, the local MSDP peer sends a keepalive message and restarts its keepalive timer; this interval is referred to as the keepalive interval. Use the *keepalive-interval*argument to adjust the interval for which keepalive messages will be sent. The keepalive

timer is set to the value specified for the *keepalive-interval*argument when the peer comes up. The keepalive timer is reset to the value of the *keepalive-interval* argument whenever an MSDP keepalive message is sent to the peer and reset when the timer expires. The keepalive timer is deleted when an MSDP peering session is closed. By default, the keepalive timer is set to 60 seconds.

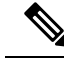

The value specified for the *keepalive-interval* argument must be less than the value specified for the *holdtime-interval*argument and must be at least one second. **Note**

The hold-time timer is initialized to the value of the *hold-time-interval* argument whenever an MSDP peering connection is established, and is reset to value of the *hold-time-intervalargument* whenever an MSDP keepalive message is received. The hold-time timer is deleted whenever an MSDP peering connection is closed. By default, the hold-time interval is set to 75 seconds.

Use the *hold-time-interval* argument to adjust the interval at which the MSDP peer will wait for keepalive messages from other peers before declaring them down. By default, it may take as long as 75 seconds for an MSDP peer to detect that a peering session with another MSDP peer has gone down. In network environments with redundant MSDP peers, decreasing the hold-time interval (by lowering the value for *hold-time-interval* argument from the default of 75 seconds) can expedite the reconvergence time of MSDP peers in the event that an MSDP peer fails.

**Note**

It is recommended that you do not change the command defaults for the **ip msdp keepalive** command, as the command defaults are in accordance with RFC 3618, *Multicast Source Discovery Protocol* . If your network environment requires that you modify the defaults, you must configure the same time values for the *keepalive-interval* and *hold-time-interval* arguments on both ends of the MSDP peering session.

**Examples** The following example shows how to set the keepalive interval to 40 seconds and the hold-time interval to 55 seconds for the MSDP peer at 172.16.100.10:

ip msdp keepalive 172.16.100.10 40 55

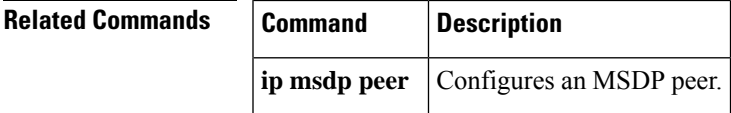

# **ip msdp mesh-group**

To configure a Multicast Source Discovery Protocol (MSDP) peer to be a member of a mesh group, use the **ip msdp mesh-group**command in global configuration mode. To remove an MSDP peer from a mesh group, use the **no** form of this command.

**ip msdp** [**vrf** *vrf-name*] **mesh-group** *mesh-name peer-addresspeer-name* **no ip msdp** [**vrf** *vrf-name*] **mesh-group** *mesh-name peer-addresspeer-name*

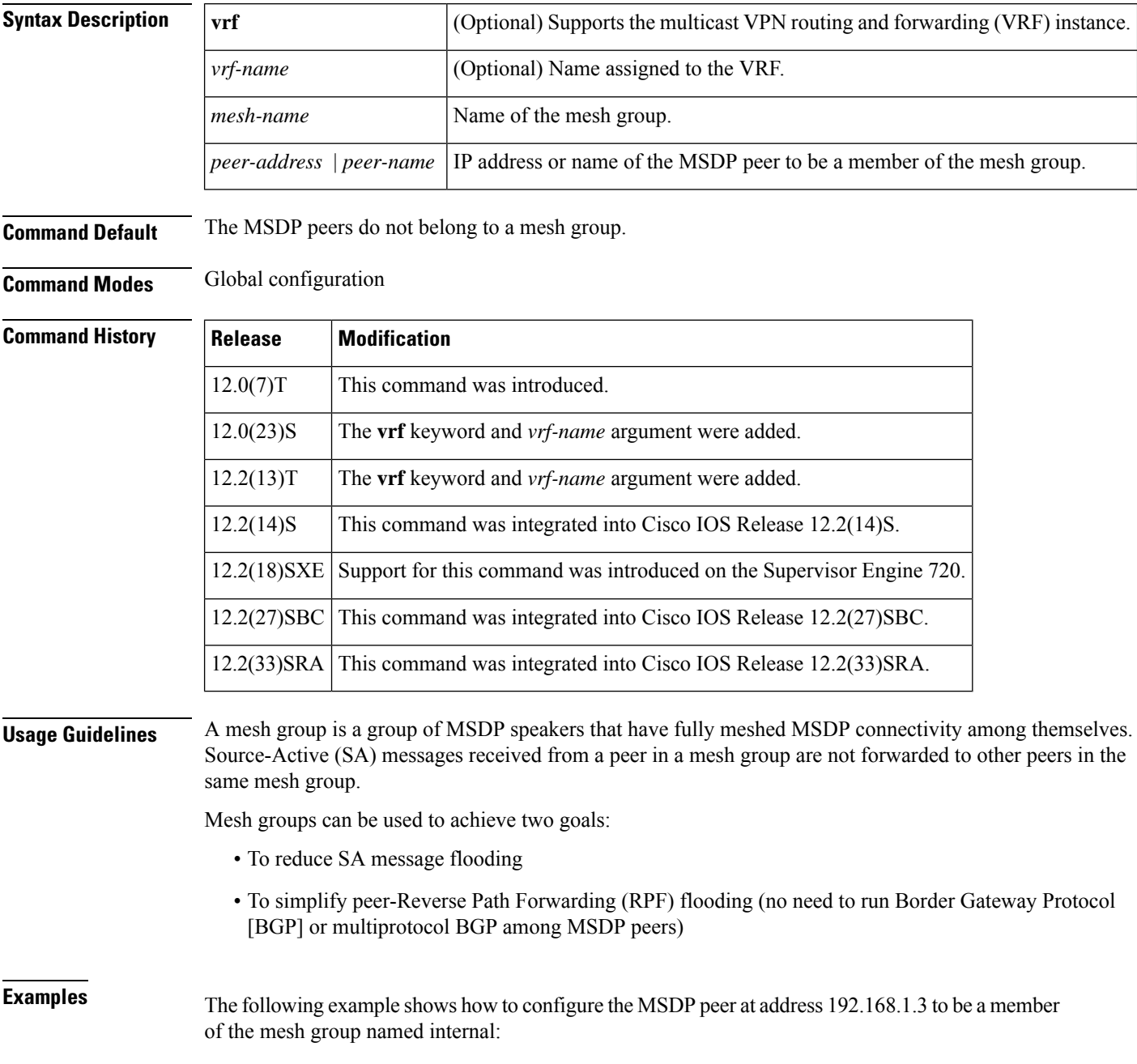

I

ip msdp mesh-group internal 192.168.1.3

# **ip msdp originator-id**

To allow a Multicast Source Discovery Protocol (MSDP) speaker that originates a Source-Active (SA) message to use the IPaddress of the interface as the rendezvous point (RP) address in theSA message, use the **ip msdp originator-id**command in global configuration mode. To prevent the RP address from being derived in this way, use the **no** form of this command.

**ip msdp** [**vrf** *vrf-name*] **originator-id** *interface-type interface-number* **no ip msdp** [**vrf** *vrf-name*] **originator-id** *interface-type interface-number*

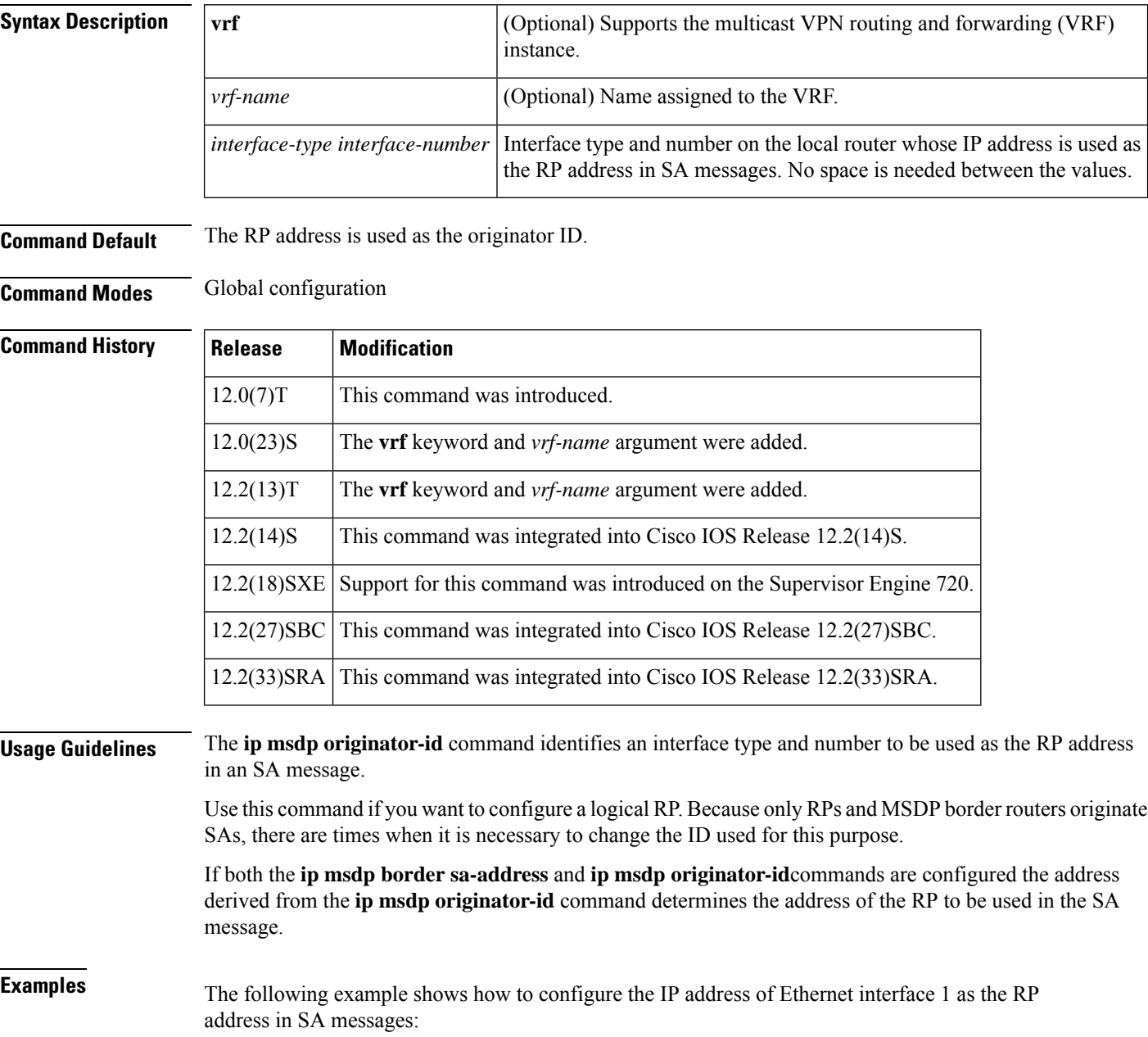

I

ip msdp originator-id ethernet1

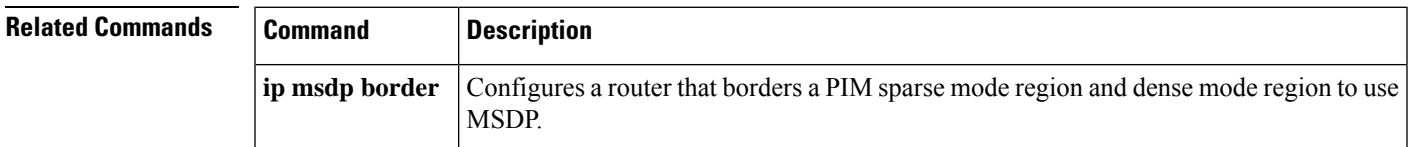

### **ip msdp password peer**

To enable message digest 5 (MD5) password authentication for TCP connections between two Multicast Source Discovery Protocol (MSDP) peers, use the **ip msdp password peer** command in global configuration mode. To disable this function, use the **no** form of this command.

**ip msdp** [**vrf** *vrf-name*] **password peer** *peer-namepeer-address* [*encryption-type*] *string* **no ip msdp** [**vrf** *vrf-name*] **password peer** *peer-namepeer-address* [*encryption-type*] *string*

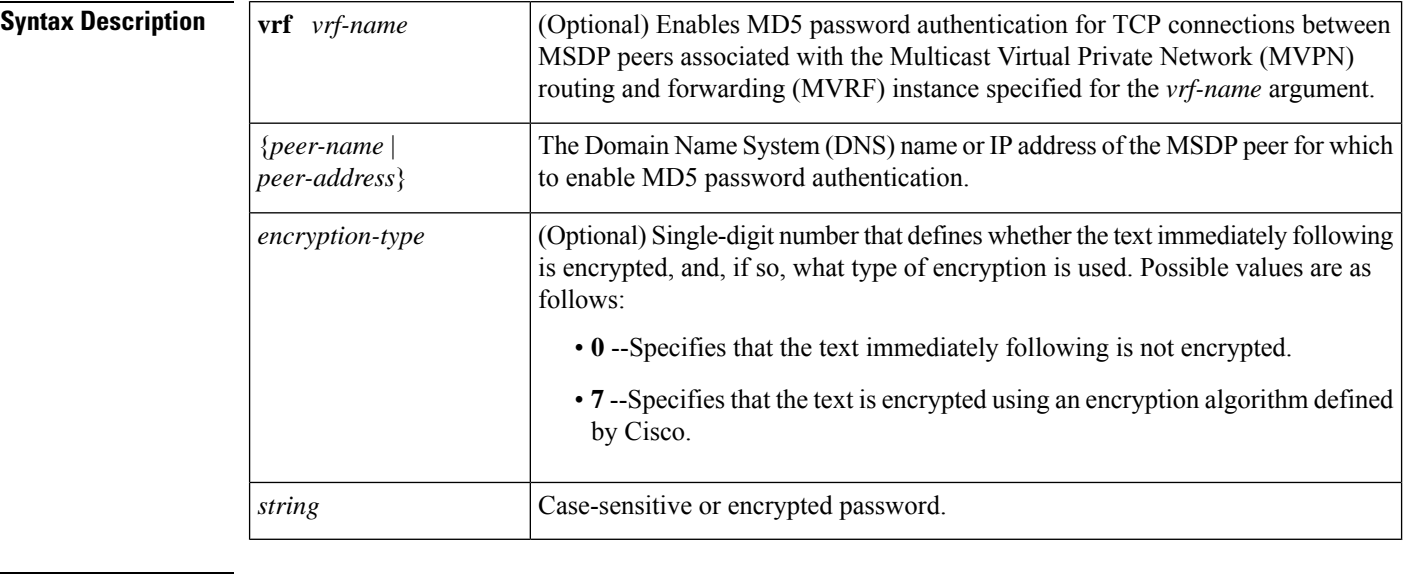

**Command Default** MD5 password authentication for TCP connections between MSDP peers is disabled.

**Command Modes** Global configuration (config)

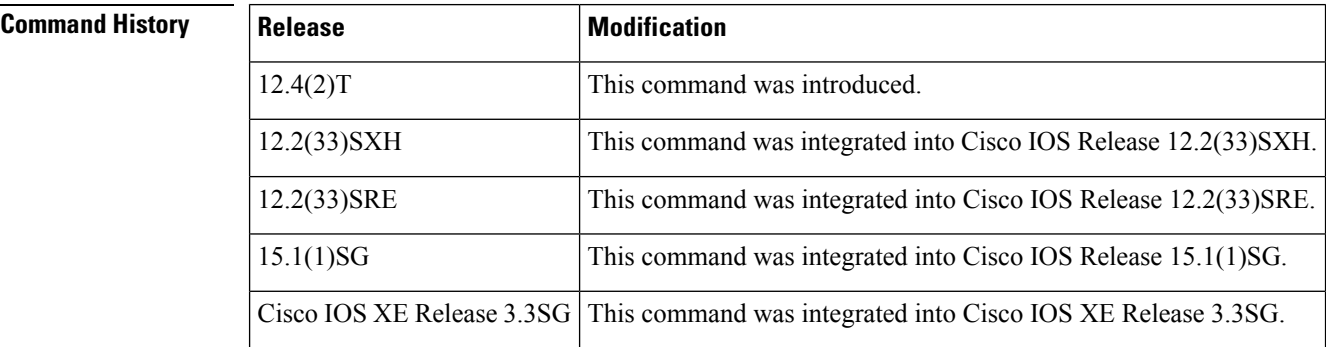

**Usage Guidelines** The **ip msdp password peer** command is used to enable MD5 authentication for TCP connections between two MSDP peers. When MD5 authentication is enabled between two MSDP peers, each segment sent on the TCP connection between the peers is verified. MD5 authentication must be configured with the same password on both MSDP peers; otherwise, the connection between them will not be made. Configuring MD5 authentication causes the Cisco IOS software to generate and verify the MD5 digest of every segment sent on the TCP connection.

If a router has a password configured for an MSDP peer, but the MSDP peer does not, a message such as the following will appear on the console while the routers attempt to establish a MSDP session between them:

%TCP-6-BADAUTH: No MD5 digest from [peer's IP address]:11003 to [local router's IP address]:179

Similarly, if the two routers have different passwords configured, a message such as the following will appear on the console:

%TCP-6-BADAUTH: Invalid MD5 digest from [peer's IP address]:11004 to [local router's IP address]:179

### **Configuring an MD5 Password in an Established MSDP Session**

If you configure or change the password or key used for MD5 authentication between two MSDP peers, the local router will not tear down the existing session after you configure the password. The local router will attempt to maintain the peering session using the new password until the keepalive period expires. If the password is not entered or changed on the remote router before the keepalive period expires, the session will time out and the MSDP session will reset.

### **Examples** The following example shows how to configure an MD5 password for TCP connections to the MSDP peer at 10.3.32.152:

ip msdp password peer 10.3.32.152 0 test

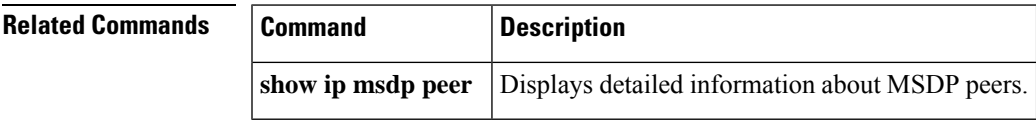

# **ip msdp peer**

To configure a Multicast Source Discovery Protocol (MSDP) peer, use the **ip msdp peer** command in global configuration mode. To remove the peer relationship, use the **no** form of this command.

**ip msdp** [**vrf** *vrf-name*] **peer** *peer-namepeer-address* [**connect-source** *interface-type interface-number*] [**remote-as** *as-number*]

**no ip msdp** [**vrf** *vrf-name*] **peer** *peer-namepeer-address*

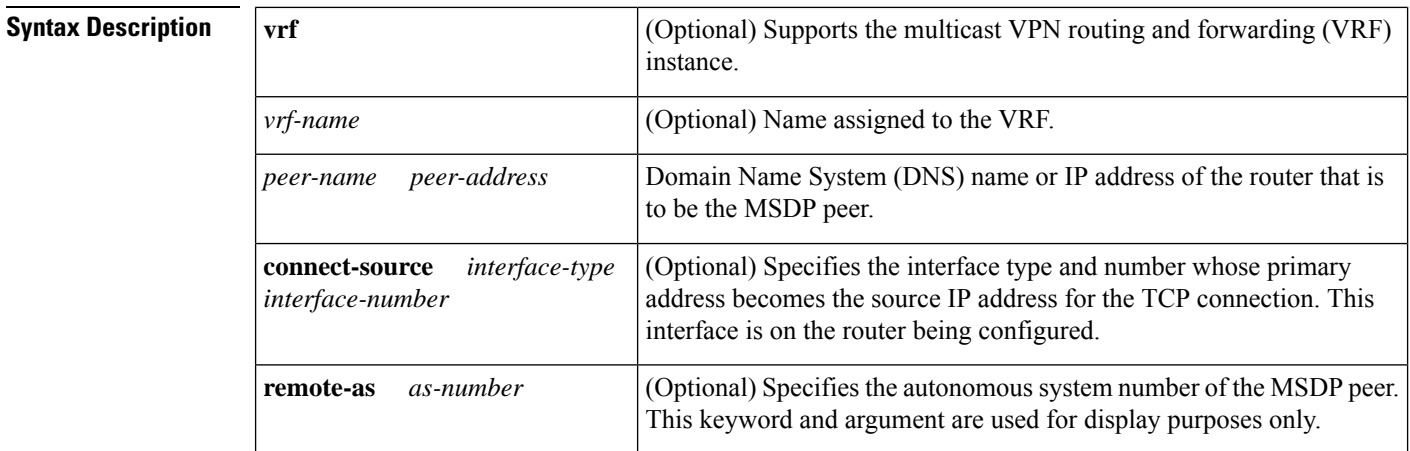

**Command Default** No MSDP peer is configured.

**Command Modes** Global configuration

### **Command History**

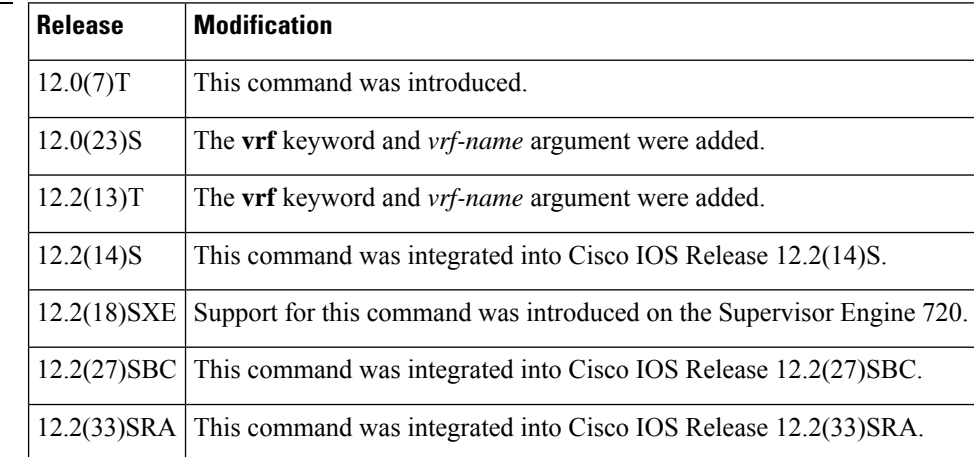

**Usage Guidelines** The router specified should also be configured as a BGP neighbor.

The *interface-type* is on the router being configured.

If you are also BGP peering with this MSDP peer, you should use the same IP address for MSDP as you do for BGP. However, you are not required to run BGP or multiprotocol BGP with the MSDP peer, as long as

there is a BGP or MBGP path between the MSDP peers. If there is no path, you must configure the **ip msdp default-peer** command.

The **remote-as** *as-number*keyword and argument are used for display purposes only.

A peer might appear to be in another autonomous system (other than the one it really resides in) when you have an MSDP peering session but do not have a BGP peer session with that peer. In this case, if the prefix of the peer is injected by another autonomous system, it displays as the autonomous system number of the peer.

**Examples** The following example shows how to configure the router at the IP address 192.168.1.2 as an MSDP peer to the local router. The neighbor belongs to autonomous system 109.

```
ip msdp peer 192.168.1.2 connect-source ethernet 0/0
router bgp 110
network 192.168.0.0
neighbor 192.168.1.2 remote-as 109
neighbor 192.168.1.2 update-source ethernet 0/0
```
The following example shows how to configure the router at the IPaddress 192.168.1.3 as an MSDP peer to the local router:

ip msdp peer 192.168.1.3

The following example shows how to configure the router at the IP address 192.168.1.4 to be an MSDP peer in autonomous system 109. The primary address of Ethernet interface 0/0 is used as the source address for the TCP connection.

ip msdp peer 192.168.1.4 connect-source ethernet 0/0 remote-as 109

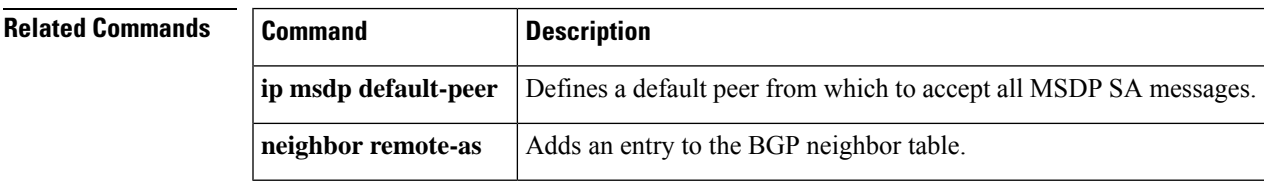

# **ip msdp redistribute**

To configure a filter to restrict which registered sources are advertised in SA messages, use the **ip msdp redistribute**command in global configuration mode. To remove the filter, use the **no** form of this command.

**ip msdp** [**vrf** *vrf-name*] **redistribute** [**list** *access-list-name*] [**asn** *as-access-list-number*] [**route-map** *map-name*]

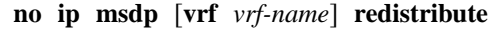

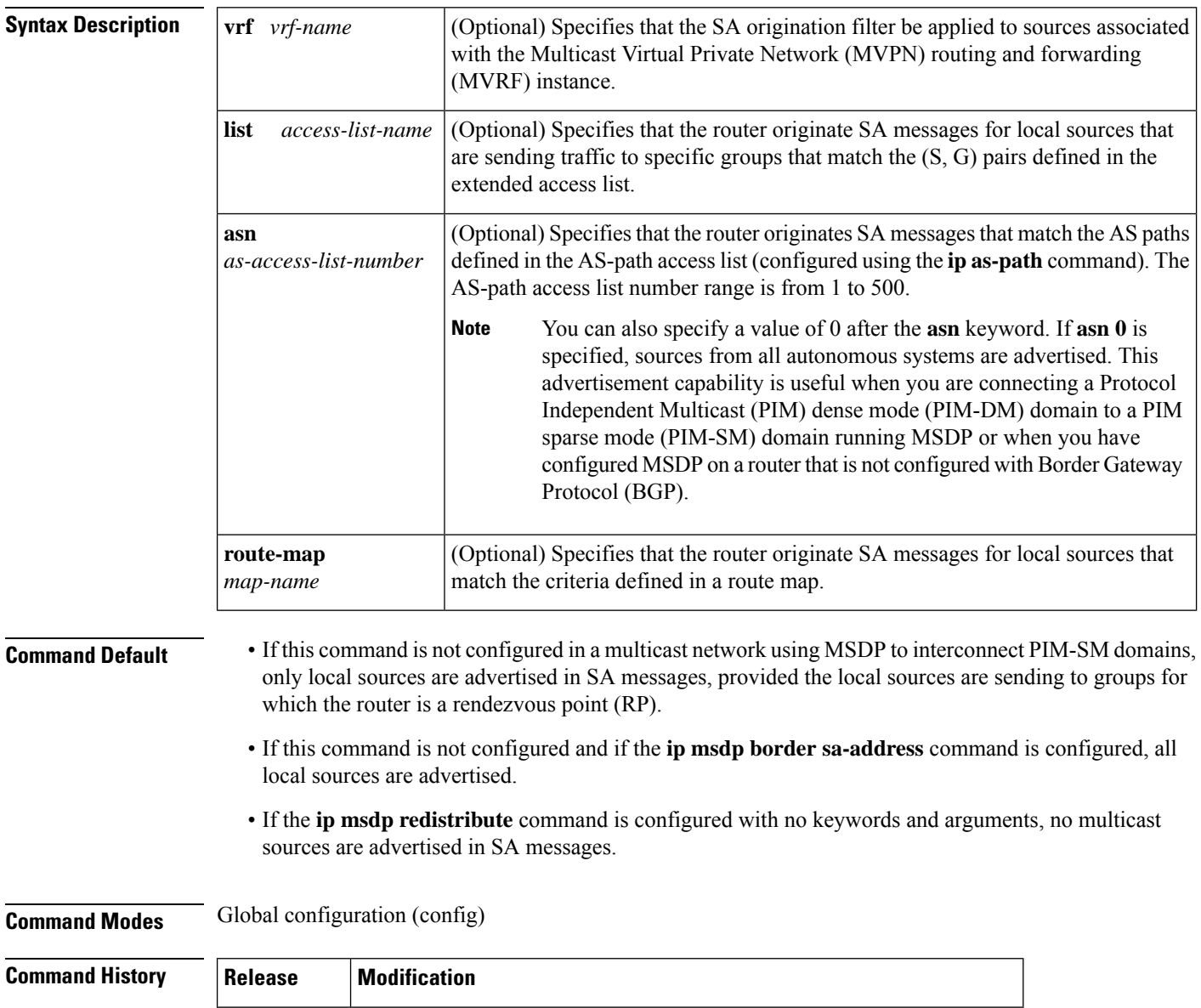

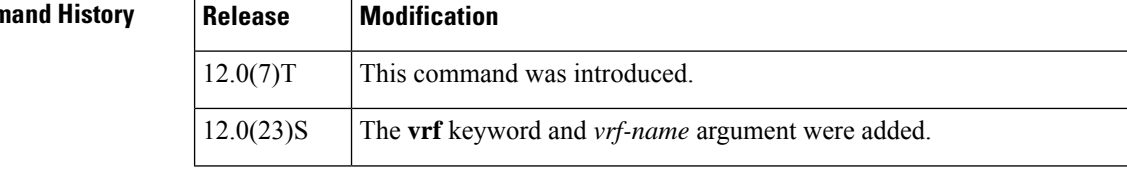
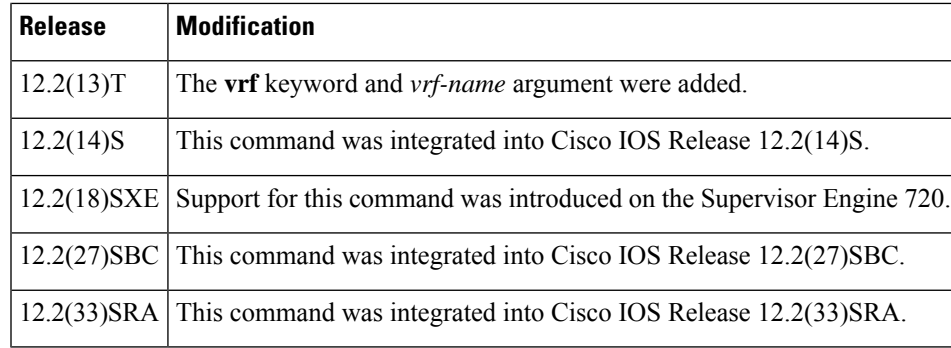

**Usage Guidelines** By default, an RP that is configured to run MSDP will originate SA messages for all local sources for which it is the RP. Local sources that register with an RP, therefore, will be advertised in SA messages, which in some cases is not desirable.

> To control what sources are advertised in SA messages, you can configure SA origination filters on an RP using the **ip msdp redistribute** command. By creating SA origination filters, you can control the sources advertised in SA messages as follows:

• You can prevent an RP from originating SA messages for local sources by configuring the **ip msdp redistribute** command without any keywords or arguments. Issuing this form of the command effectively prevents the router from advertising local sources in SA messages.

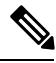

When the **ip msdp redistribute** command is entered without any keywords or arguments, the router will still forward SA messages from other MSDP peers in the normal fashion; it will just not originate any SA messages for local sources. **Note**

- You can configure the router to originate SA messages for (S, G) pairs defined in an extended access list by configuring the **ip msdp redistribute** command with the optional **list** keyword and *access-list-name* argument. Issuing this form of the command effectively configures the router to originate SA messages for local sources that are sending traffic to specific groups that match (S, G) pairs defined in the extended access list. All other local sources will not be advertised in SA messages.
- You can configure the router to originate SA messages for AS paths defined in an AS-path access list by configuring the **ip msdp redistribute** command with the optional **asn** keyword and *as-access-list-number*argument. Issuing this form of the command effectively configures the router to originate SA messages for local sources that are sending traffic to specific groups that the match AS paths defined in an AS-path access list. All other local sources will not be advertised in SA messages.

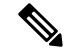

**Note** AS-path access lists are configured using the **ip as-path access-list** command.

• You can configure the router to originate SA messages for local sources that match the criteria defined in a route map by configuring the **ip msdpredistribute** command with the optional **route-map**keyword and *map-name* argument. Issuing this form of the command effectively configures the router to originate SA messages for local sources that match the criteria defined in the route map. All other local sources will not be advertised in SA messages.

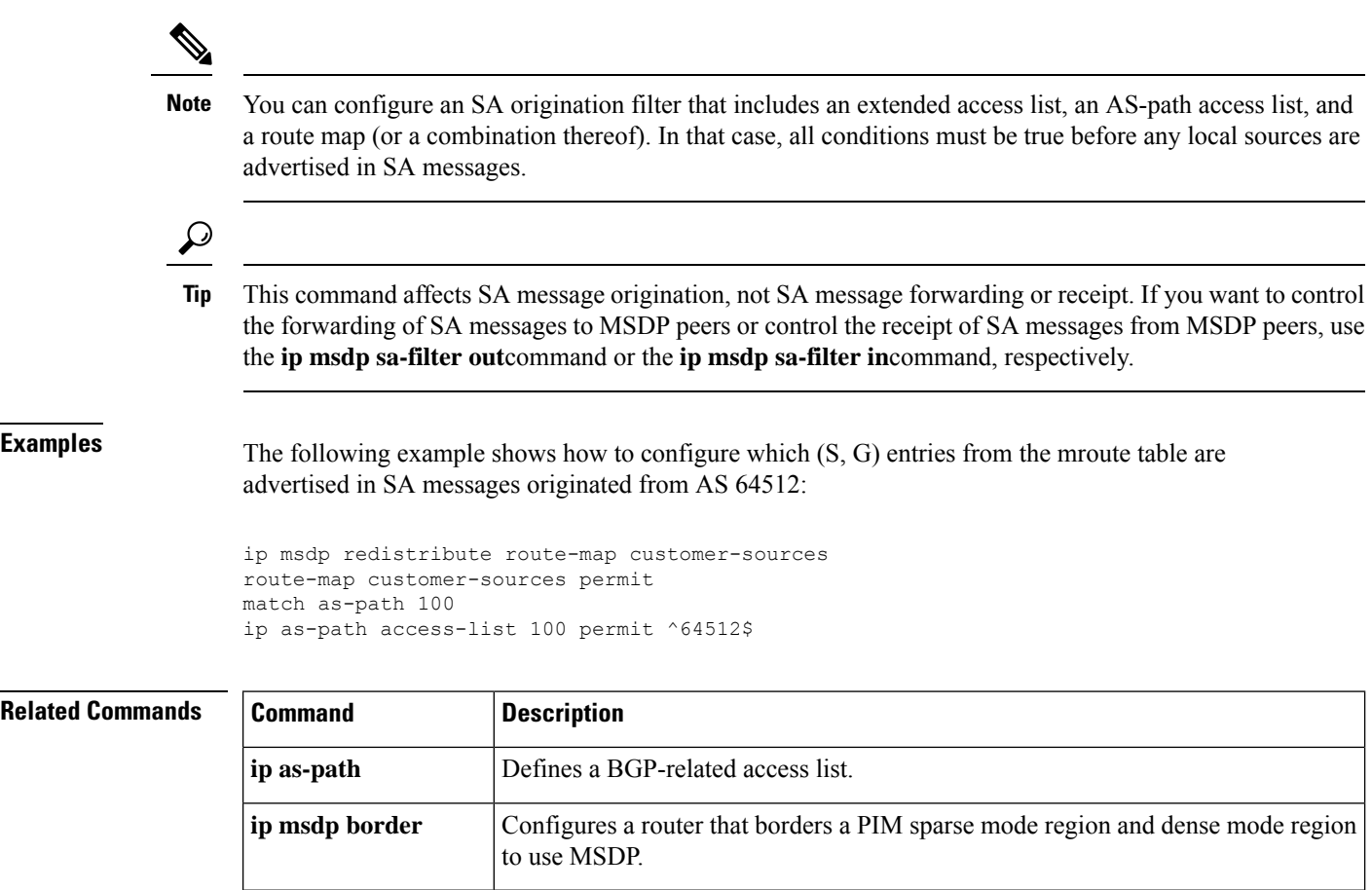

**ip msdp** sa-filter out Configures an outgoing filter list for SA messages sent to the MSDP peer.

MSDP peer.

Configures an incoming filter list for SA messages received from the specified

**ip msdp sa-filter in**

# **ip msdp rpf rfc3618**

To enable Multicast Source Discovery Protocol (MSDP) peers to be compliant with peer-Reverse Path Forwarding (RPF) forwarding rules specified in Internet Engineering Task Force (IETF) RFC 3618, use the **ip msdp rpf rfc3618**command in global configuration mode. To revert MSDP peers to non-IETF compliant peer-RPF forwarding rules, use the **no** form of this command.

**ip msdp** [**vrf** *vrf-name*] **rpf rfc3618 no ip msdp** [**vrf** *vrf-name*] **rpf rfc3618**

**show ip msdp rpf-peer**

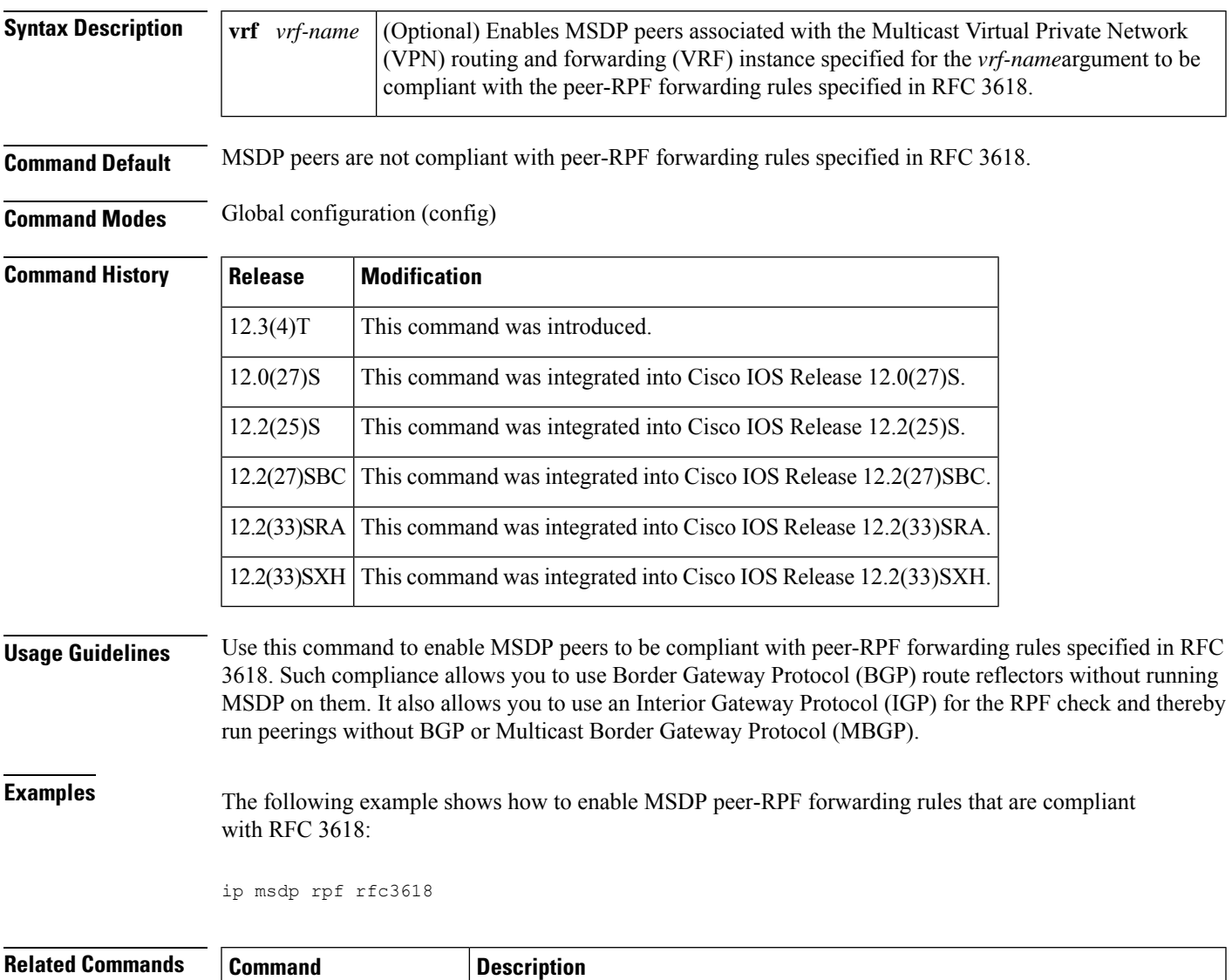

Displays the unique MSDP peer information from which the router will accept

SA messages originating from the specified RP.

# **ip msdp sa-filter in**

To configure an incoming filter list for Source-Active (SA) messages received from the specified Multicast Source DiscoveryProtocol (MSDP) peer, use the **ip msdpsa-filter in**command in global configuration mode. To remove the filter, use the **no** form of this command.

**ip msdp** [**vrf** *vrf-name*] **sa-filter in** *peer-addresspeer-name* [**list** *access-list-name*] [**route-map** *map-name*] [**rp-list** *access-list-rangeaccess-list-name*] [**rp-route-map** *route-map reference*] **no ip msdp** [**vrf** *vrf-name*] **sa-filter in** *peer-addresspeer-name*

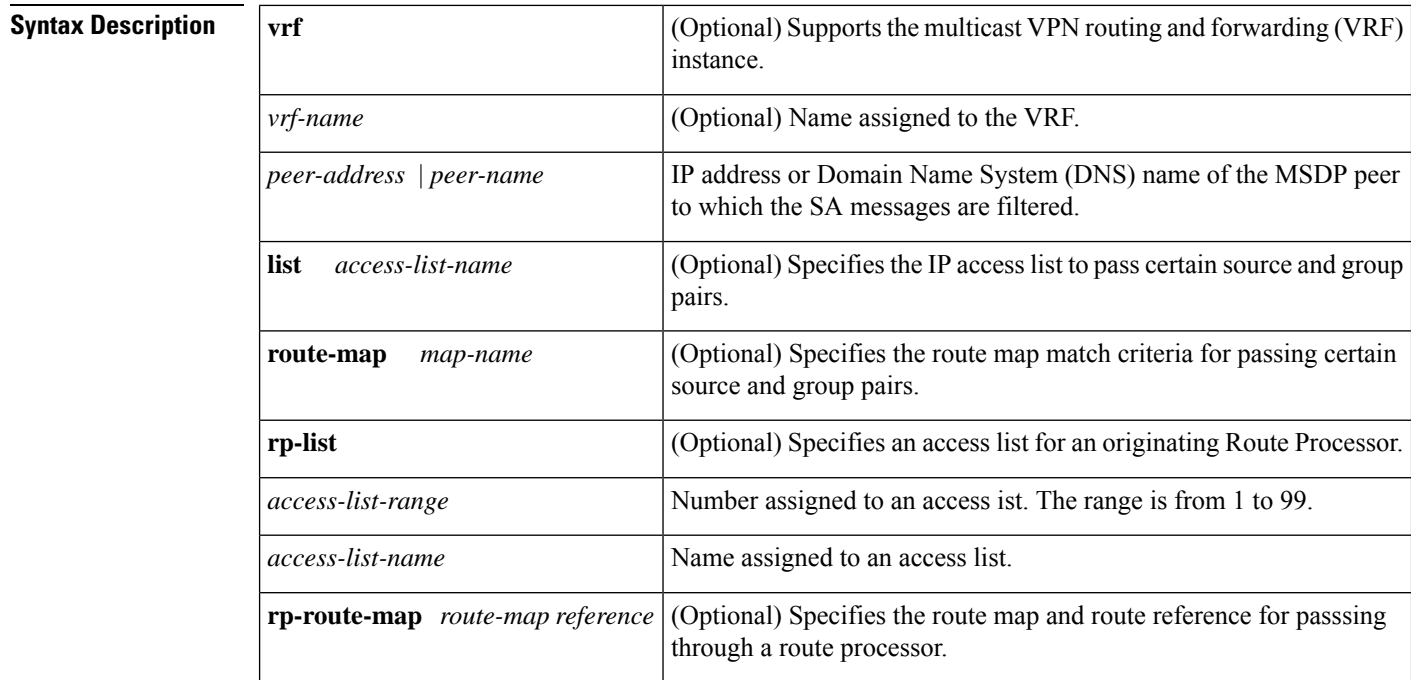

**Command Default** No incoming messages are filtered; all SA messages are accepted from the peer.

**Command Modes** Global configuration (config)

### **Command History**

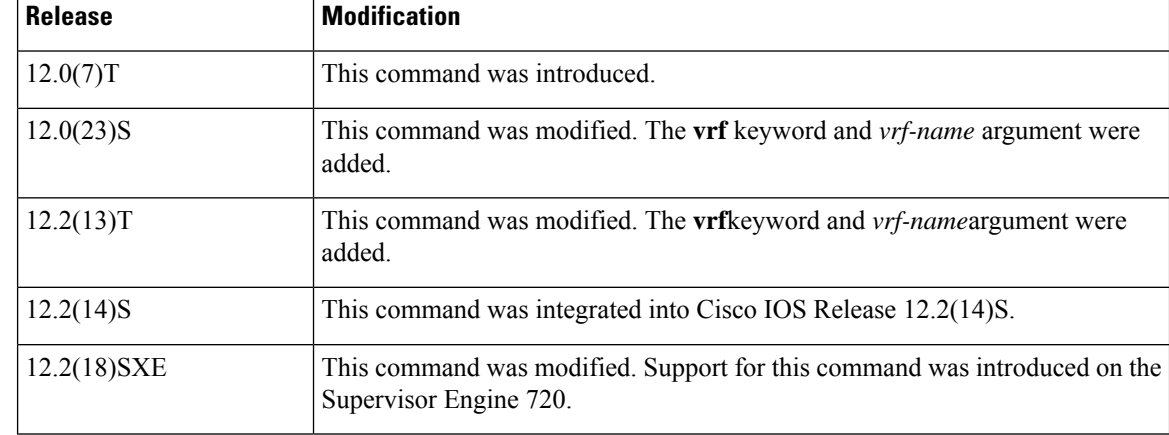

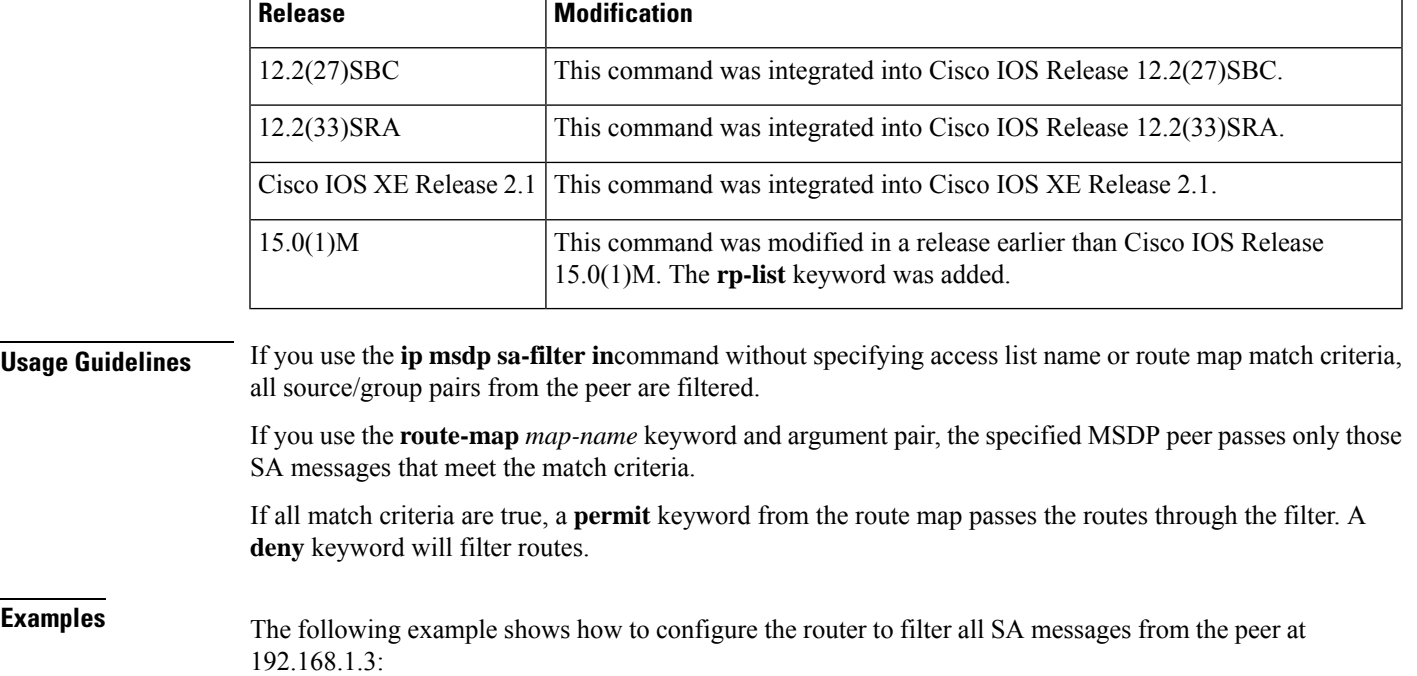

```
Router> enable
Router# configure terminal
Router(config)# ip msdp peer 192.168.1.3 connect-source Ethernet 0/0
Router(config)# ip msdp sa-filter in 192.168.1.3
```
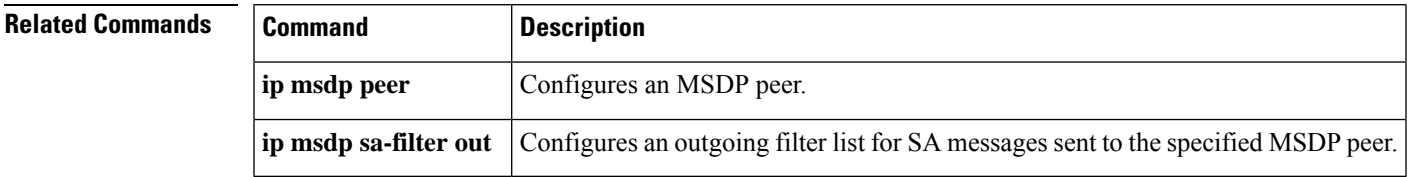

## **ip msdp sa-filter out**

To configure an outgoing filter list for Source-Active (SA) messages sent to the specified Multicast Source Discovery Protocol (MSDP) peer, use the **ip msdp sa-filter out**command in global configuration mode. To remove the filter, use the **no** form of this command.

**ip msdp**[**vrf** *vrf-name*]**sa-filter out** *peer-addresspeer-name*[**list** *access-list-name*][**route-map** *map-name*][**rp-list***access-list-rangeaccess-list-name*][**rp-route-map** *route-map reference*] **no ip msdp**[**vrf** *vrf-name*]**sa-filter out** *peer-addresspeer-name*

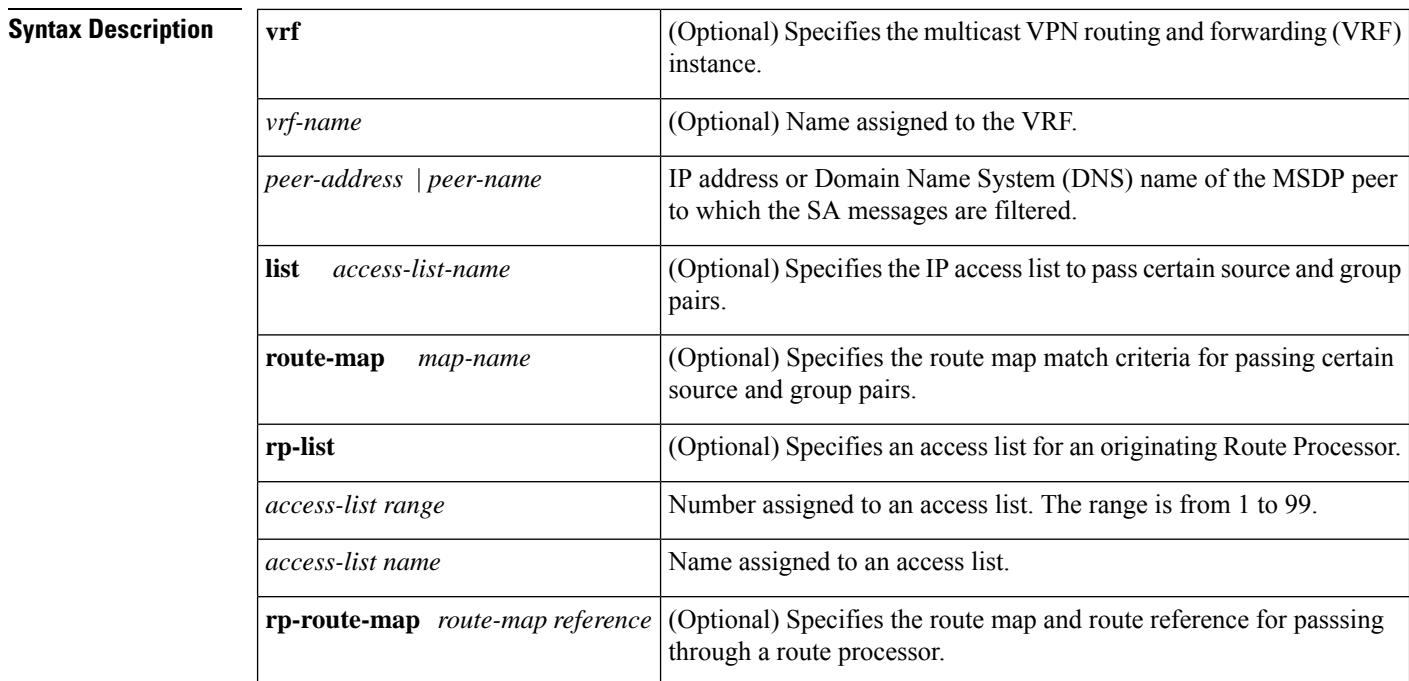

**Command Default** No outgoing messages are filtered; all SA messages received are forwarded to the peer.

**Command Modes** Global configuration(config)

### **Command History**

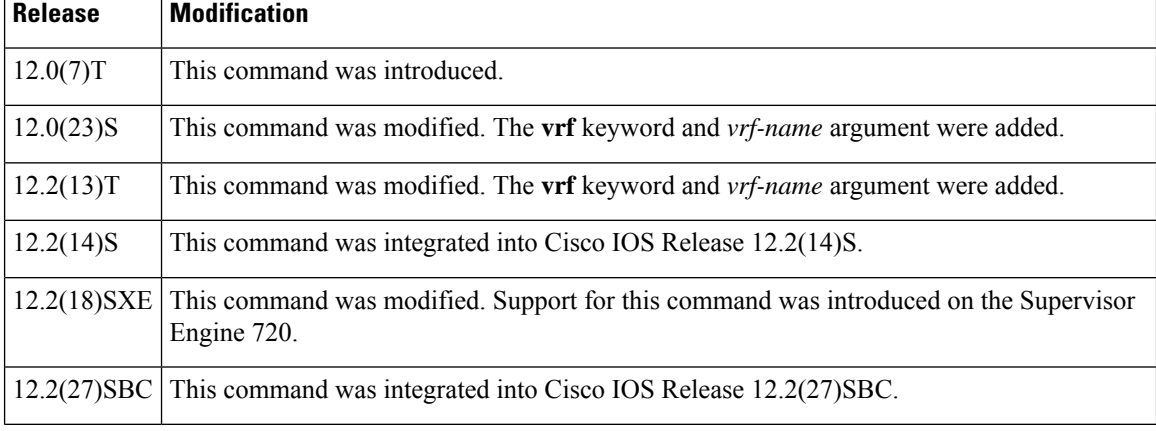

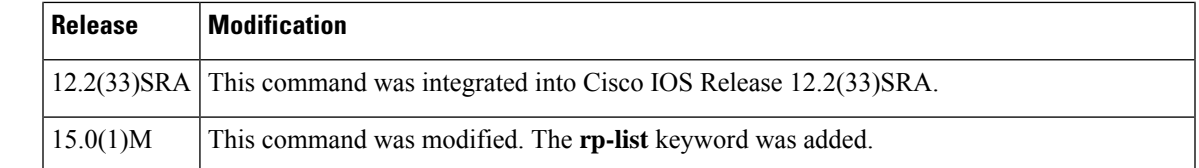

**Usage Guidelines** If you use the **ip msdp sa-filter out** command without specifying access list name or route map match criteria, allsource and group pairsfrom the peer are filtered. If you do specify an access-list name, the specified MSDP peer passes only those SA messages that pass the extended access list.

> If you use the **route-map** *map-name* keyword and argument pair, the specified MSDP peer passes only those SA messages that meet the match criteria.

If both the **list** and **route-map** keywords are used, all conditions must be true to pass any source and group pairs in outgoing SA messages.

If all match criteria are true, a **permit** keyword from the route map will pass routes through the filter. A **deny** keyword will filter routes.

**Examples** The following example shows how to permit only (S, G) pairs that pass access list 100 to be forwarded in an SA message to the peer at the IP address 192.168.1.5:

> Router> **enable** Router# **configure terminal** Router(config)# **ip msdp peer 192.168.1.5 connect-source ethernet 0/0** Router(config)# **ip msdp sa-filter out 192.168.1.5 list 100** Router(config)# **access-list 100 permit ip 172.1.0.0 0.0.255.255 224.2.0.0 0.0.255.255**

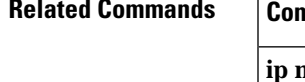

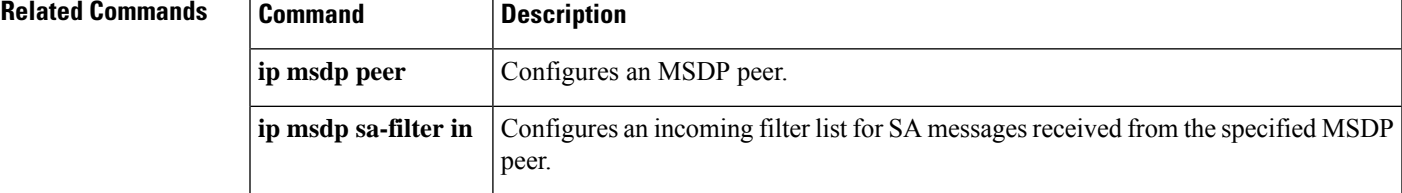

# **ip msdp sa-limit**

To limit the number of Source Active (SA) messages that can be added to the SA cache from a specified Multicast Source Discovery Protocol (MSDP) peer, use the **ip msdp sa-limit** command in global configuration mode. To remove the limit imposed by the MSDP SA limiter, use the **no** form of this command.

**ip msdp**[**vrf** *vrf-name*]**sa-limit** *peer-addresspeer-name*[*sa-limit*] **no ip msdp**[**vrf** *vrf-name*]**sa-limit** *peer-addresspeer-name*[*sa-limit*]

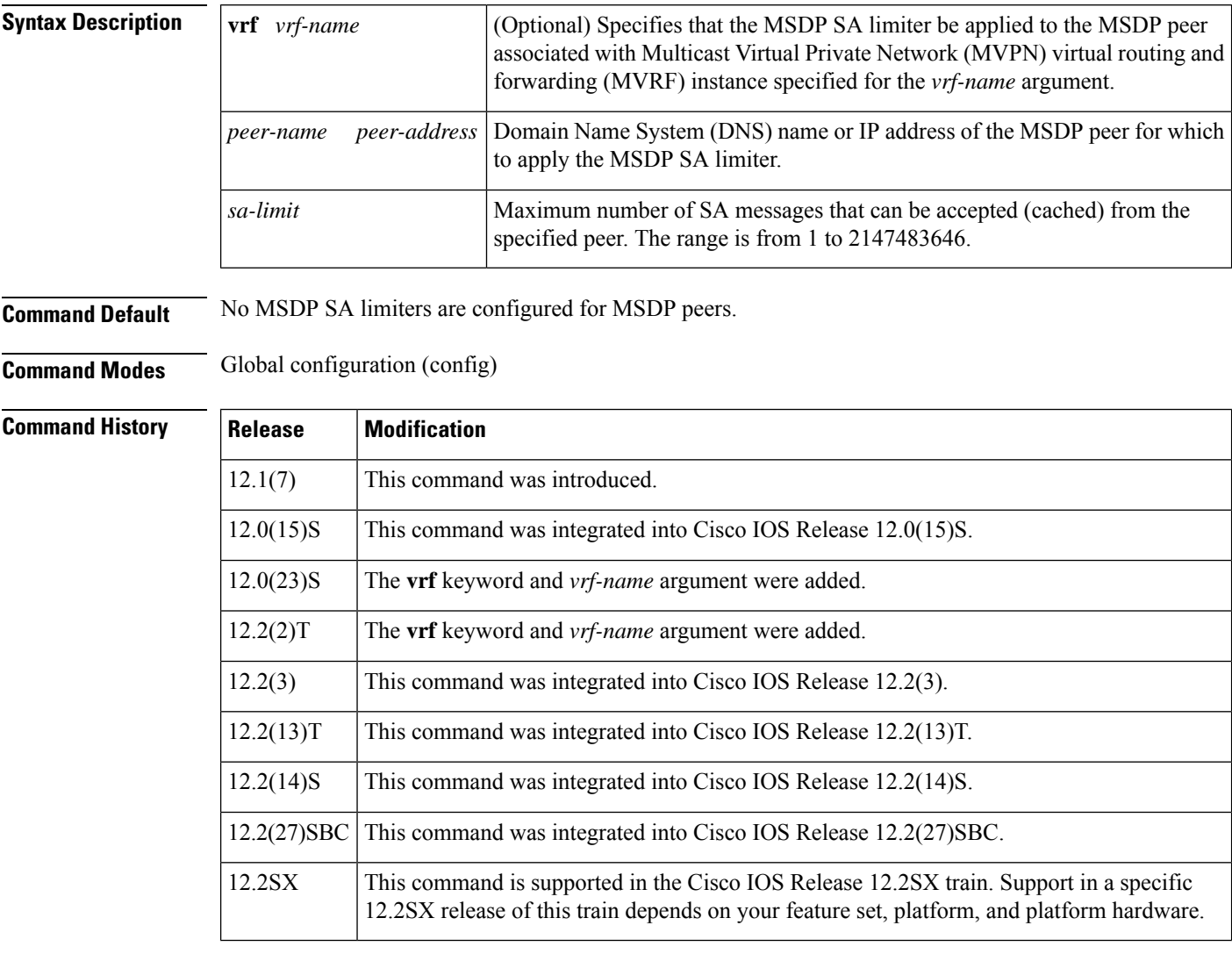

**Usage Guidelines** Use this command to configure MSDP SA limiters, which impose limits on the number of MSDP SA messages that an MSDP-enabled router can accept (can be cached) from an MSDP peer. This command provides a means to protect an MSDP-enabled router from denial of service (DoS) attacks.

**Mechanics of MSDP SA Limiters**

Ш

- When MSDP SA limiters are configured, the router maintains a per-peer count of SA messages stored in the SA cache.
- SA messages that exceed the limit configured for an MSDP peer are ignored.
- If the router receives SA messages in excess of the configured limit from an MSDP peer, a warning in the following format is generated (once a minute) until the cache is cleared:

%MSDP-4-SA LIMIT: SA from peer <peer address or name>, RP <RP address> for <mroute> exceeded sa-limit of <configured SA limit for MSDP peer>

### **Tips for Configuring MSDP SA Limiters**

- We recommended that you configure MSDP SA limiters for all MSDP peerings on the router.
- An appropriately low MSDP SA limit should be configured on peerings with a stub MSDP region (an MSDP peer that may have some further downstream peers but does not act as a transit for SA messages across the rest of the Internet).
- An appropriately high SA limit should be configured for all MSDP peerings that act as transits for MSDP SA messages across the Internet.

The output of the **show ip msdp count**, **show ip msdp peer**, and **show ip msdp summary**commands will display the number of SA messages from each MSDP peer that is in the SA cache. If the **ip msdp sa-limit** command is configured, the output of the **show ip msdp peer** command will also display the value of the SA message limit for each MSDP peer.

**Examples** The following example shows how to configure an MSDP SA limiter. In this example, an MSDP SA limiter is configured that imposes a limit of 100 SA messages from the MSDP peer at 192.168.10.1.

ip msdp sa-limit 192.168.10.1 100

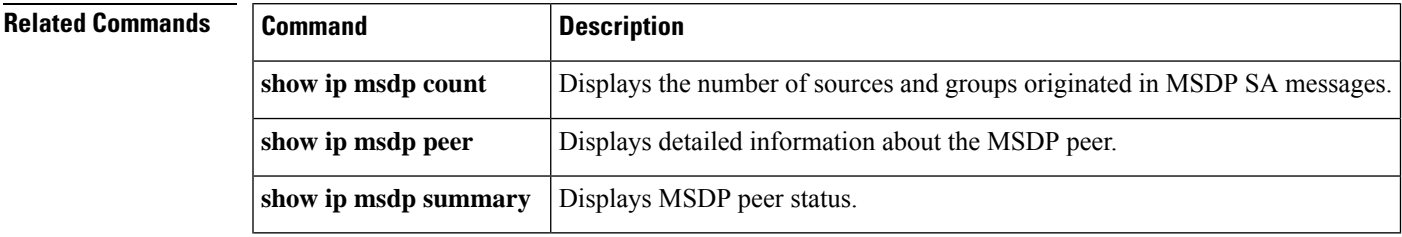

## **ip msdp sa-request**

 $\label{eq:1} \mathscr{D}_{\mathbf{a}}$ 

Effective with Cisco IOS Release 12.0(27)S, 12.2(20)S, 12.2(18)SXE, and 12.3(4)T, the **ip msdp sa-request** is not available in Cisco IOS software. **Note**

To configure the router to send Source-Active (SA) request messages to an Multicast Source Discovery Protocol (MSDP) peer when a new joiner from the group becomes active, use the **ip msdpsa-request**command in global configuration mode. To prevent this action, use the **no** form of this command.

**ip msdp** [**vrf** *vrf-name*] **sa-request** *peer-addresspeer-name* **no ip msdp** [**vrf** *vrf-name*] **sa-request** *peer-addresspeer-name*

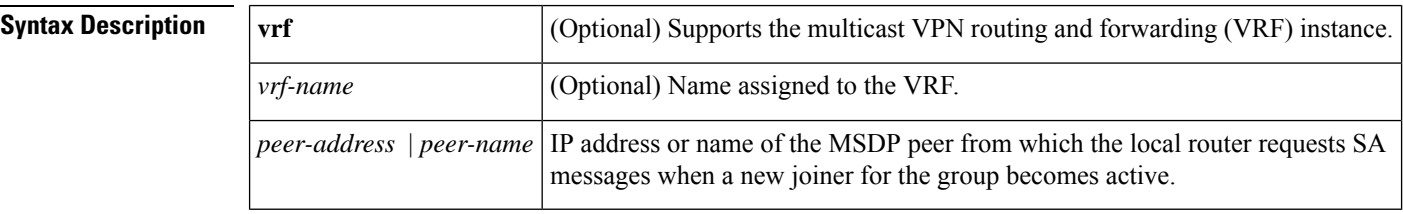

**Command Default** The router does not send SA request messages to the MSDP peer.

**Command Modes** Global configuration (config)

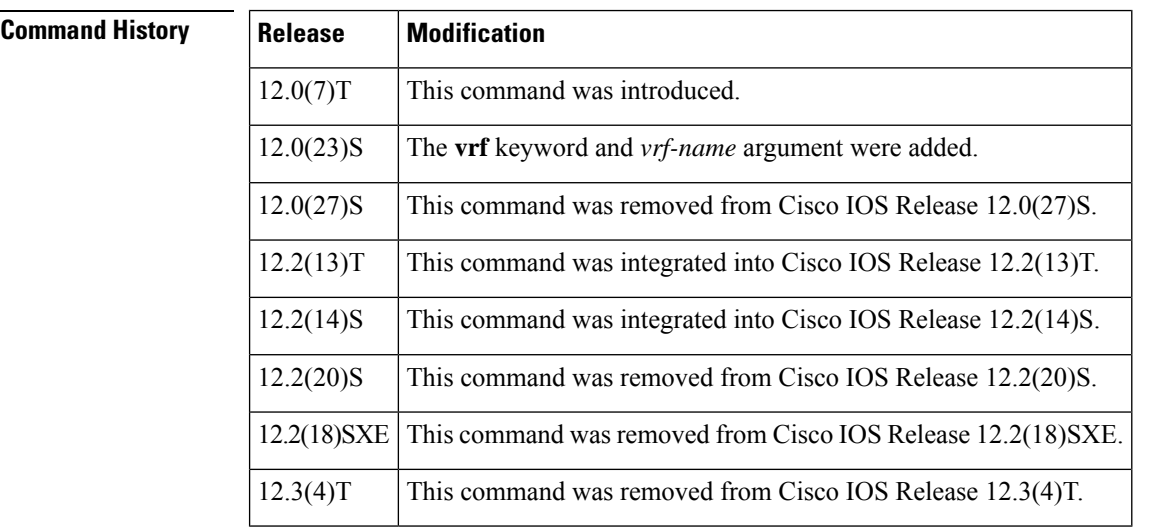

**Usage Guidelines** By default, the router does not send any SA request messages to its MSDP peers when a new member joins a group and wants to receive multicast traffic. The new member waits to receive any SA messages that eventually arrive.

> Use this command if you want a new member of a group to learn the current, active multicast sources in a connected Protocol Independent Multicast sparse mode (PIM-SM) domain that are sending to a group. The router will send SA request messages to the specified MSDP peer when a new member joins a group. The

peer replies with the information in its SA cache. If the peer does not have a cache configured, this command provides nothing.

An alternative to this command is using the **ip msdp cache-sa-state** command to have the router cache messages.

**Examples** The following example shows how to configure the router to send SA request messages to the MSDP peer at the IP address 192.168.10.1:

ip msdp sa-request 192.168.10.1

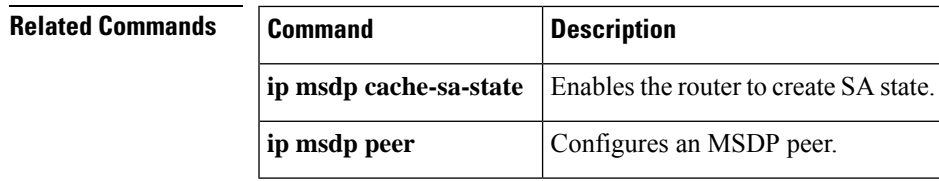

# **ip msdp shutdown**

To administratively shut down a configured Multicast Source Discovery Protocol (MSDP) peer, use the **ip msdp shutdown**command in global configuration mode. To bring the peer back up, use the **no** form of this command.

**ip msdp** [**vrf** *vrf-name*] **shutdown** *peer-addresspeer-name* **no ip msdp** [**vrf** *vrf-name*] **shutdown** *peer-addresspeer-name*

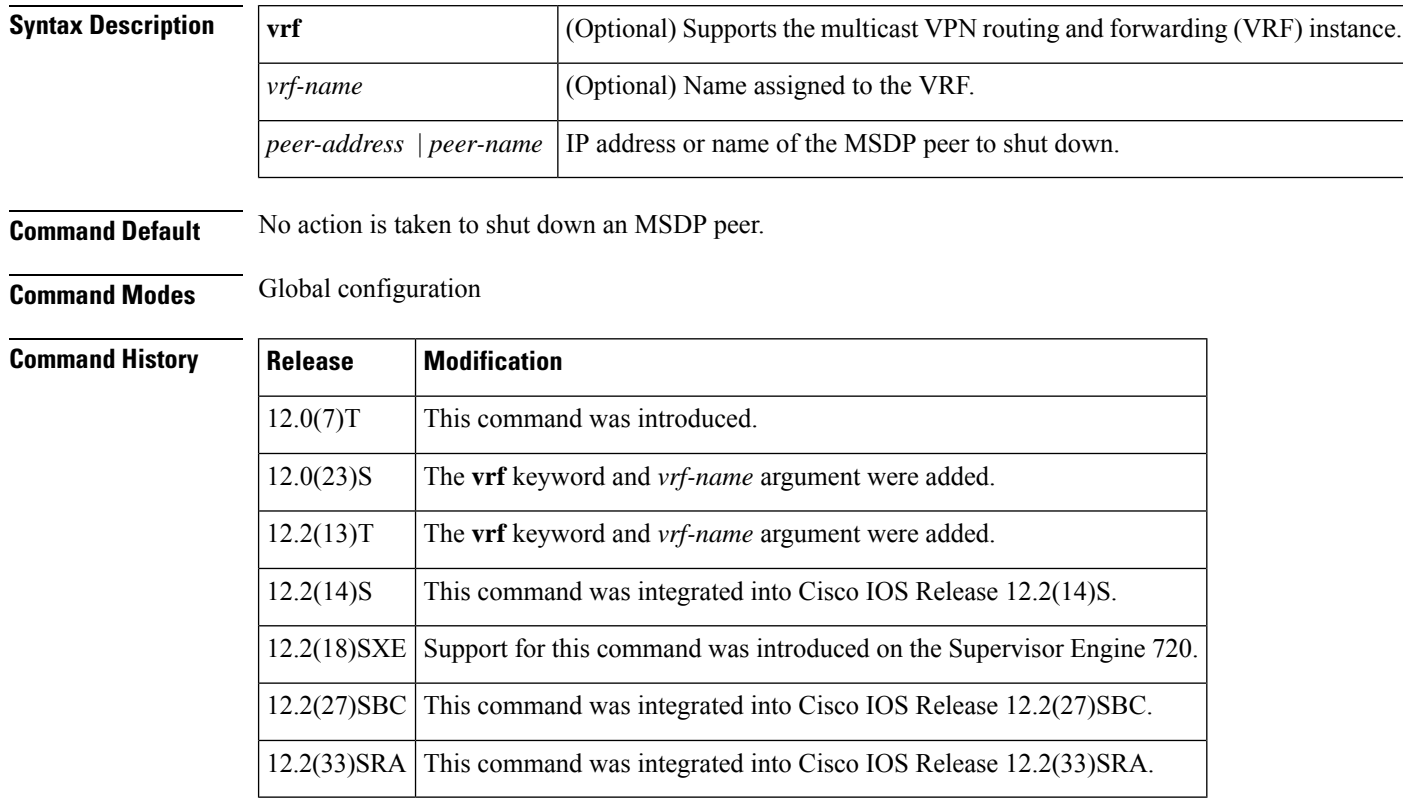

**Examples** The following example shows how to shut down the MSDP peer at IP address 192.168.7.20:

ip msdp shutdown 192.168.7.20

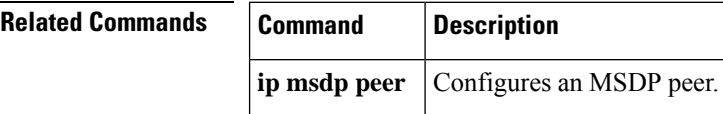

# **ip msdp timer**

To adjust the interval at which Multicast Source Discovery Protocol (MSDP) peers will wait after peering sessions are reset before attempting to reestablish the peering sessions, use the **ip msdp timer** command in global configuration mode. To restore the default value, use the **no** form of this command.

**ip msdp** [**vrf** *vrf-name*] **timer** *connection-retry-interval* **no ip msdp** [**vrf** *vrf-name*] **timer**

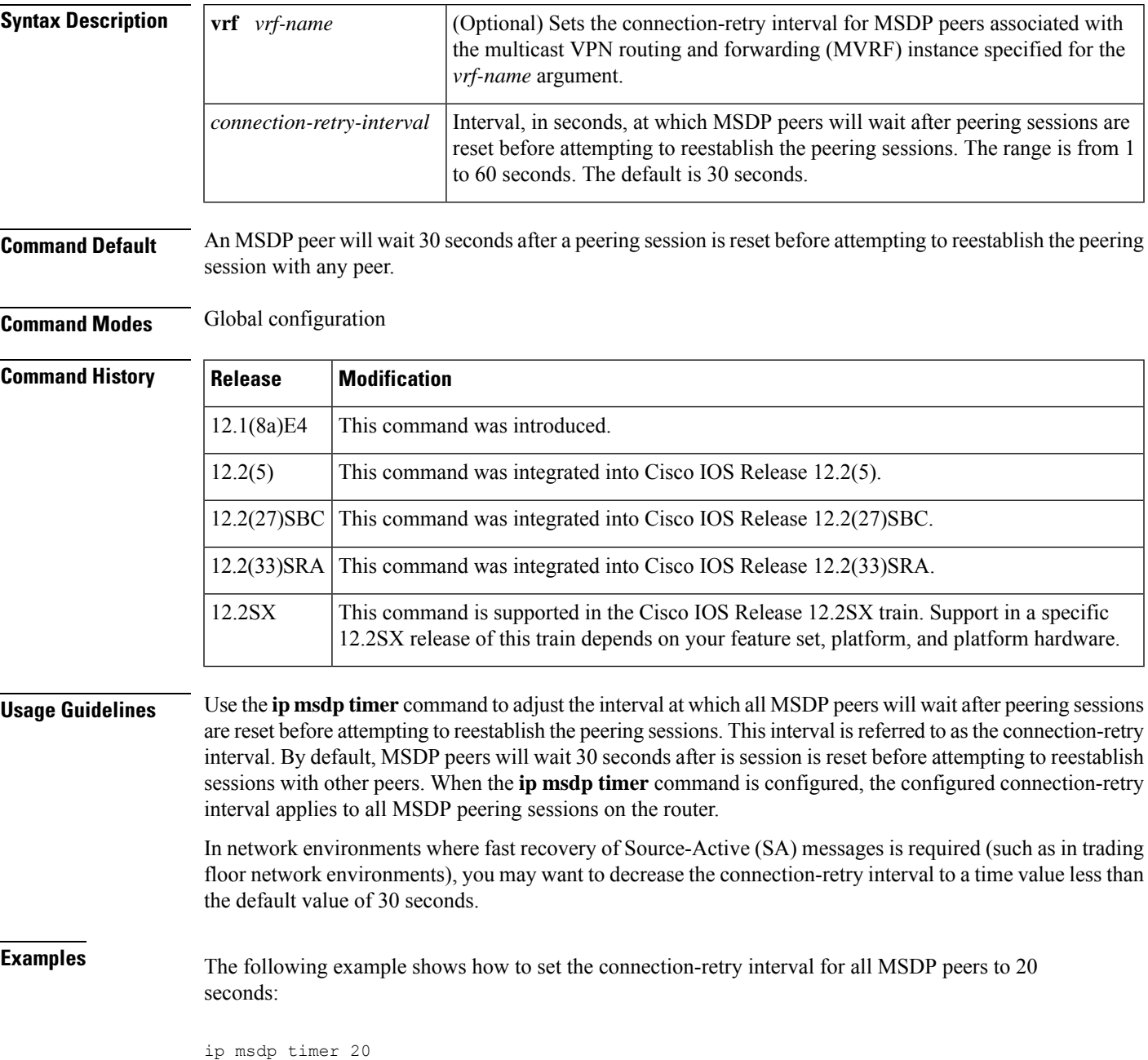

 $\mathbf I$ 

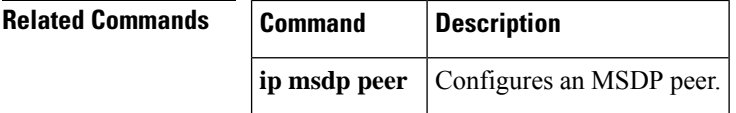

# **ip msdp ttl-threshold**

To limit which multicast data packets are sent in Source-Active (SA) messages to a Multicast Source Discovery Protocol (MSDP) peer, use the **ip msdp ttl-threshold**command in global configuration mode. To restore the default value, use the **no** form of this command.

**ip msdp** [**vrf** *vrf-name*] **ttl-threshold** *peer-addresspeer-name ttl-value* **no ip msdp** [**vrf** *vrf-name*] **ttl-threshold** *peer-addresspeer-name*

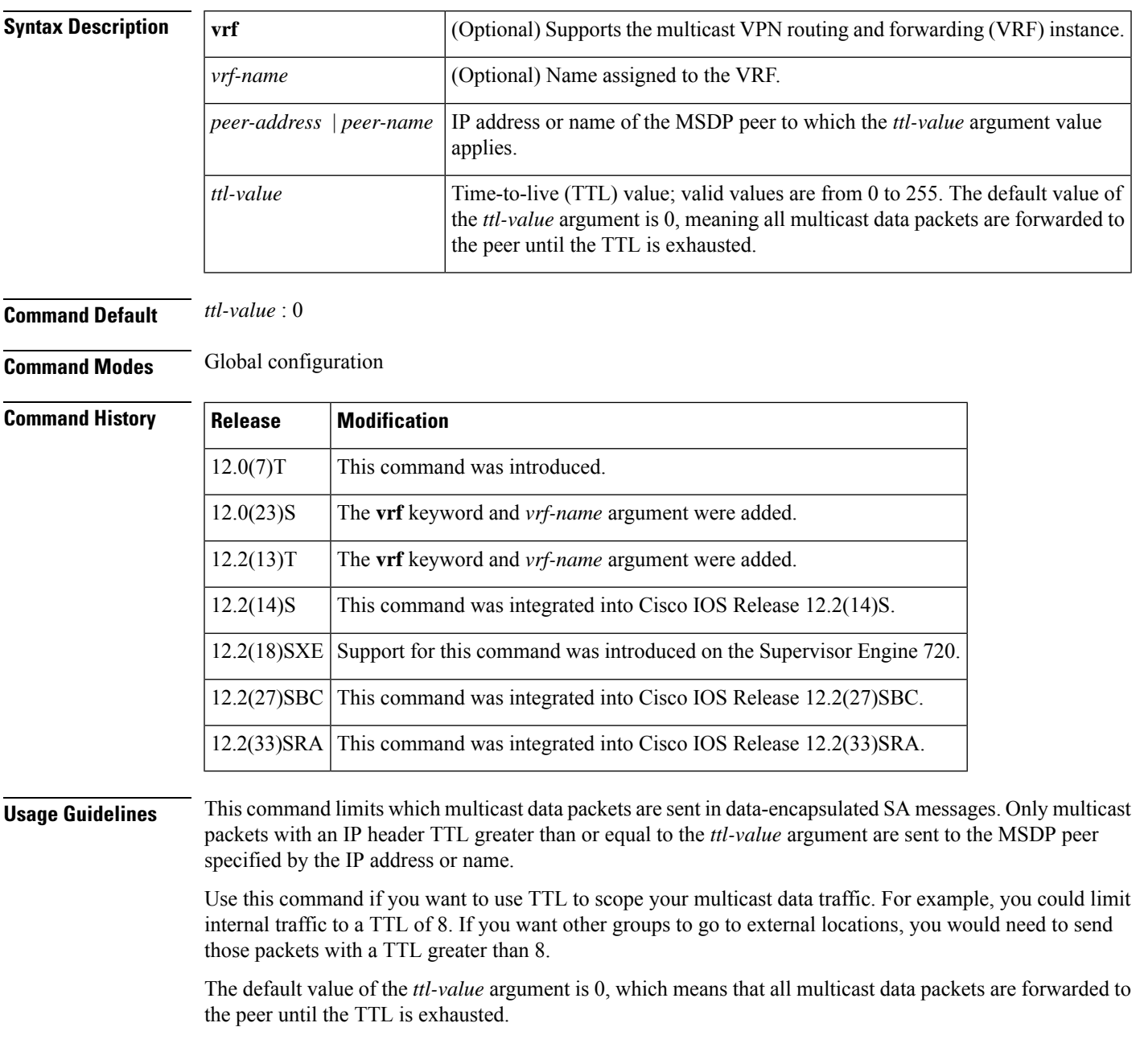

**Examples** The following example shows how to configure a TTL threshold of 8 hops:

ip msdp ttl-threshold 192.168.1.5 8

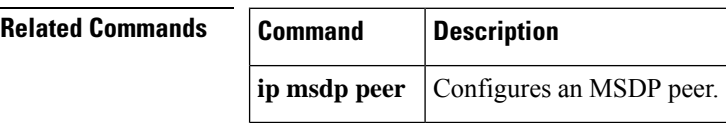

## **ip multicast boundary**

To configure an IPv4 multicast boundary on an interface for a specified scope, use the **ip multicastboundary** command in interface configuration mode and virtual network interface . To remove the boundary, use the **no** form of this command.

**ip multicast boundary** *access-list* [**filter-autorp**] **no ip multicast boundary** *access-list* [**filter-autorp**]

**Cisco IOS Release 12.3(11)T and Subsequent T and Mainline Releases ip multicast boundary** *access-list* [**filter-autorp** | **in** | **out**] **no ip multicast boundary** *access-list* [**filter-autorp** | **in** | **out**]

**Cisco IOS XE Release 3.13S and Later Releases ip multicast boundary block source no ip multicast boundary block source**

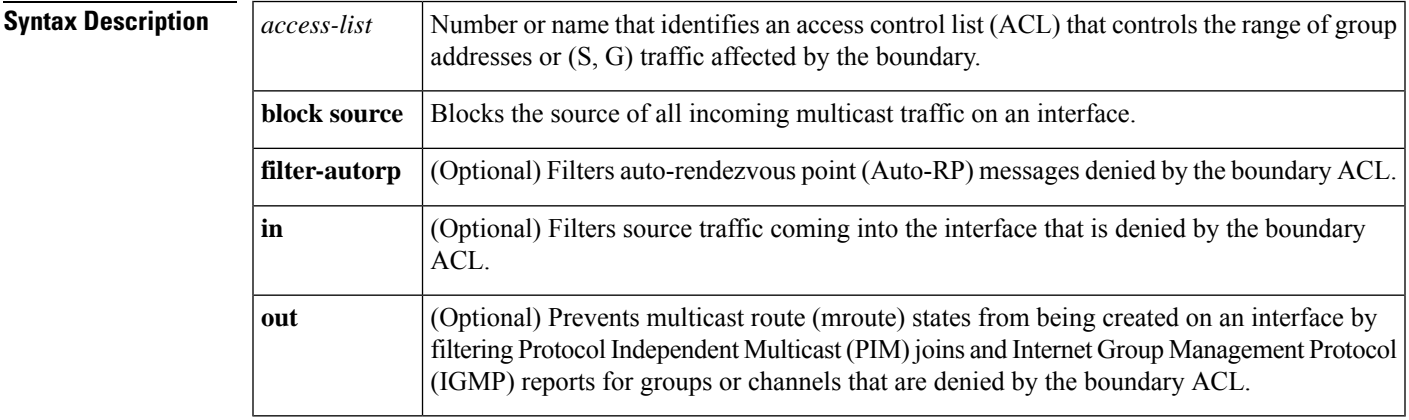

**Command Default** No user-defined boundaries are configured.

**Command Modes** Interface configuration (config-if)

Virtual network interface (config-if-vnet)

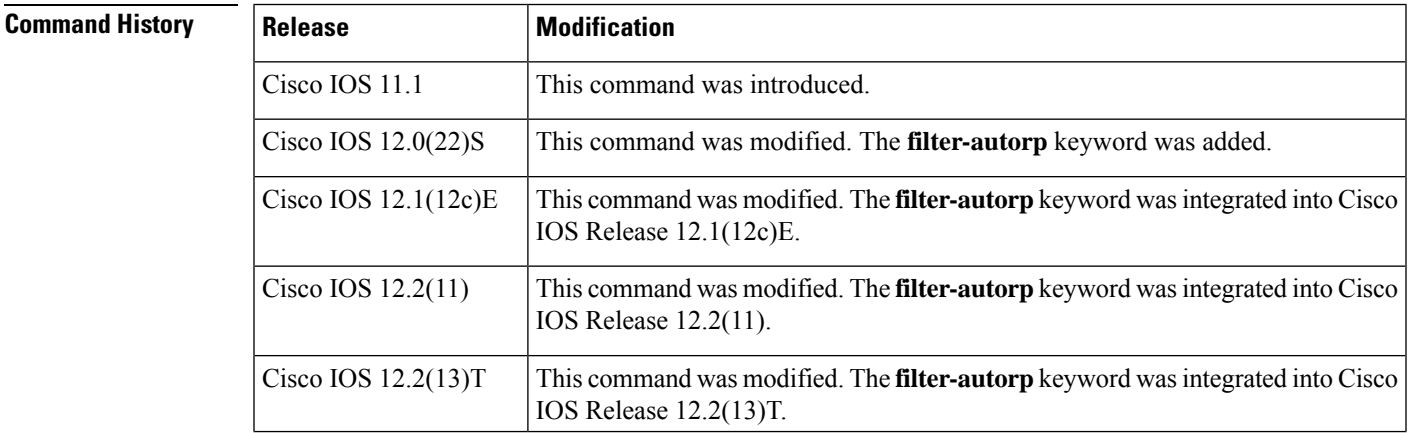

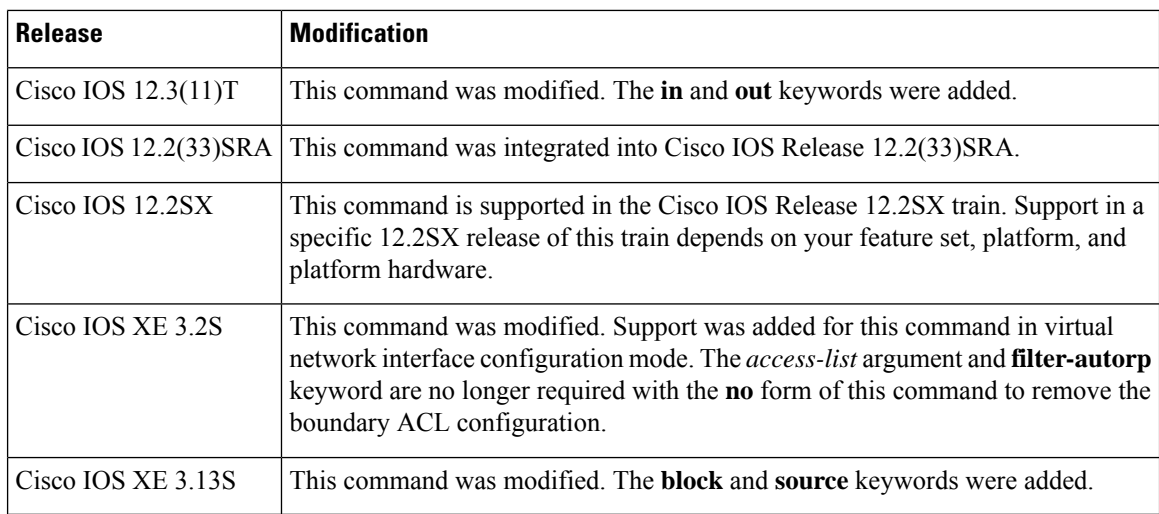

**Usage Guidelines** Use the **ip** multicast boundary command to configure an administratively scoped (user-defined) boundary on an interface in order to filter source traffic coming into the interface and prevent mroute states from being created on the interface.

An IP multicast boundary enables reuse of the same multicast group address in different administrative domains. **Note**

A standard ACL is used with the **ip multicast boundary** command to define the group address range to be permitted or denied on an interface. An extended ACL is used with the **ip multicast boundary** to define (S, G) traffic to be permitted or denied on an interface. Extended ACLs can also be used to define the (\*, G) state to be permitted or denied on an interface, by specifying **host 0.0.0.0** for the source address in the permit statements that compose the extended ACL.

When you configure IP multicast boundaries for  $(S, G)$  traffic in an Any Source Multicast (ASM) network environment-to ensure that the IP multicast boundaries function properly-you must configure an extended ACL on routers along the rendezvous point tree (RPT) that permits:

- (S, G) traffic by specifying the source and group address range in permit statements.
- (\*, G) traffic by specifying **host 0.0.0.0** for the source address followed by the group address or group address range in permit statements.
- Traffic destined to the rendezvous point (RP) by including permit statements for (RP, G), where the IP address of the RP is specified for the source followed by the group address or group address range.

The IP multicast boundary guideline for ASM applies only to the routers on the RPT from the last-hop router to the RP. For routers on the RP-to-source branch, you need to define only the (S, G) traffic in the extended ACL (by specifying the source and group address range in permit statements).

When you configure IP multicast boundaries for  $(S, G)$  traffic in a Source Specific Multicast (SSM) network environment, you need to define only the (S, G) traffic to be permitted or denied on an interface in the extended ACL.

IP multicast boundaries filter data and control plane traffic including IGMP,PIM Join andPrune, and Auto-RP messages. The following messages are not filtered by IP multicast boundaries:

- PIM Register messages are sent using multicast and not filtered.
- PIM Hellos for neighbor-ship to 224.0.0.13 are not filtered.
- Link local messages are not affected and PIM hellos on the local segment are not filtered. To disallow PIM adjacency formation on each link, use the **ip pim neighbor-filter** command in the interface or virtual network interface configuration mode.

If you configure the **filter-autorp** keyword, the user-defined boundary also examines Auto-RP discovery and announcement messages and removes any Auto-RP group range announcements from the Auto-RP packets that are denied by the boundary ACL. An Auto-RP group range announcement is permitted and passed by the boundary only if all addresses in the Auto-RP group range are permitted by the boundary ACL. If any address is not permitted, the entire group range is filtered and removed from the Auto-RP message before the Auto-RP message is forwarded.

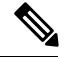

Extended ACLs cannot be used with the **filter-autorp** keyword because Auto-RP announcements do not contain source addresses. **Note**

In Cisco IOS software releases that do not support the **in** and **out** keywords, the IP multicast boundary both filters source traffic coming into the interface and prevents mroute states from being created on the interface.

In Cisco IOS releases that support the **in** and **out** keywords, these keywords are used as follows:

- The **in** keyword is used to filter source traffic coming into the interface.
- The **out** keyword is used to prevent mroute states from being created on an interface; that is, it will prevent IGMP reports and PIM joins from creating mroutes states for groups and channels denied by the boundary ACL, and the interface will not be included in the outgoing interface list (OIL).
- If a direction is not specified with the **ip multicast boundary** command, the IP multicast boundary both filters source traffic coming into the interface and prevents mroute states from being created on the interface.

In addition, the following rules govern the use of the **in**, **out**, and **filter-autorp**keywords with the **ip multicast boundary** command:

- The **in** and **out** keywords support standard or extended ACLs for (S, G) filtering.
- The **in** and **out** keywords support standard or extended ACLs for SSM filtering.
- One instance of the **in** and **out** keywords can be configured on an interface.
- Only standard ACLs are permitted with the use of the **filter**-**autorp** keyword.

In Cisco 7600 series routers:

- A deny any statement at the end of the boundary ACL will cause all multicast boundaries including the link local address in the range (224.0.0.0 - 224.0.0.255) to be dropped in the hardware.
- When the ip multicast boundary *access*-*list* [**filter**-**autorp**] command is configured with an empty ACL, it interferes in the proper functioning of Auto-RP in the hardware. Hence, it is important to specify the address you want to allow or deny in the access-list.

In Cisco IOS XE Release 3.2S and later releases, the *access-list* and **filter-autorp** argument and keyword are no longer required with the **no** form of this command.

In Cisco IOS XE Release 3.1Sand earlier releases, the**no ip multicastboundary** command must be configured with the ACL and the **filter-autorp** keyword to remove the boundary ACL configuration.

A maximum of three instances of an **ip multicastboundary** command is allowed on an interface: one instance of the command with the **in** keyword, one instance of the command with the **out** keyword, and one instance of the command with or without the **filter**-**autorp** keyword.

Use the **ip** multicast boundary block source command to block all incoming multicast traffic on an interface. However, this command allows the multicast traffic to flow out the interface and allows any reserved multicast packets to flow in the interface. This command is primarily used at first-hop routers to prevent local hosts from functioning as multicast sources.

**Examples** The following example shows how to set up an IP multicast boundary for all user-defined IPv4 multicast addresses by denying the entire user-defined IPv4 multicast address space (239.0.0.0/8). All other Class D addresses are permitted (224.0.0.0/4).

```
access-list 1 deny 239.0.0.0 0.255.255.255
access-list 1 permit 224.0.0.0 15.255.255.255
interface ethernet 0
ip multicast boundary 1
```
The following example shows how to set up an IP multicast boundary in anSSM network environment. In this example, the IP multicast boundary is configured to permit mroute states for (172.16.2.201, 232.1.1.1) and (172.16.2.202, 232.1.1.1). All other (S, G) traffic is implicitly denied.

```
ip access-list extended acc_grp1
permit ip host 172.16.2.201 host 232.1.1.1
permit ip host 172.16.2.202 host 232.1.1.1
interface ethernet 2/3
ip multicast boundary acc_grp1 out
```
The following example shows how to configure an IP multicast boundary in an ASM network environment. In this example, the IP multicast boundary configuration on the last-hop router isshown. The topology for this example is not illustrated; however, assume that the IP address of the RP in this scenario is 10.1.255.104. The IP multicast boundary is configured to filter outgoing IP multicast traffic on Fast Ethernet interface 0/0. The boundary ACL used for the IP multicast boundary in this scenario contains three permit statements:

- The first permit statement specifies the (S, G) traffic to be permitted.
- The second permit statement specifies the (RP, G) traffic to be permitted.
- The third permit statement specifies the (\*, G) traffic to be permitted.

All other outgoing multicast traffic on this interface is implicitly denied.

```
ip access-list extended bndry-asm-3
permit ip host 10.1.248.120 239.255.0.0 0.0.255.255
permit ip host 10.1.255.104 239.255.0.0 0.0.255.255
permit ip host 0.0.0.0 239.255.0.0 0.0.255.255
interface FastEthernet0/0
ip multicast boundary bndry-asm-3 out
```
The following example shows how to block the source of all incoming multicast traffic on the interface:

```
Device> enable
Device# configure terminal
Device(config)# int GigabitEthernet0/0/0
Device(config-if)# ip multicast boundary block source
```
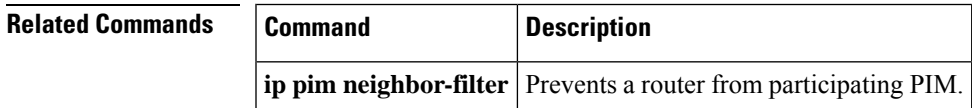

## **ip multicast cache-headers**

Effective with Cisco IOS Release 15.0(1)M and Cisco IOS Release 12.2(33)SRE, the **ip multicast cache-headers** command is not available in Cisco IOS software. **Note**

To allocate a circular buffer to store IP multicast packet headers that the router receives, use the **ip multicast cache-headers** command in global configuration mode. To remove the buffer, use the**no** form of this command.

**ip multicast** [**vrf** *vrf-name*] **cache-headers** [**rtp**] **no ip multicast** [**vrf** *vrf-name*] **cache-headers** [**rtp**]

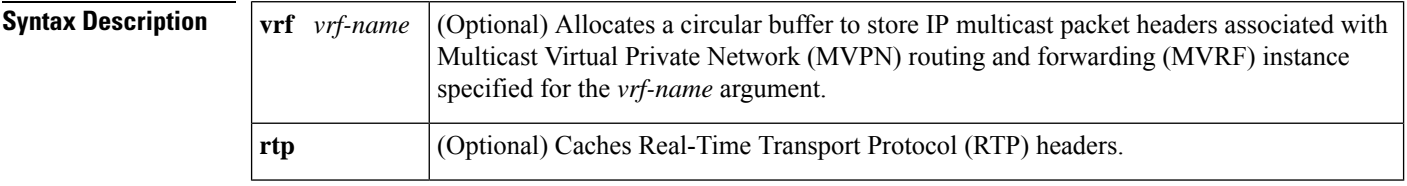

### **Command Default** The command is disabled.

**Command Modes** Global configuration (config)

### **Command History**

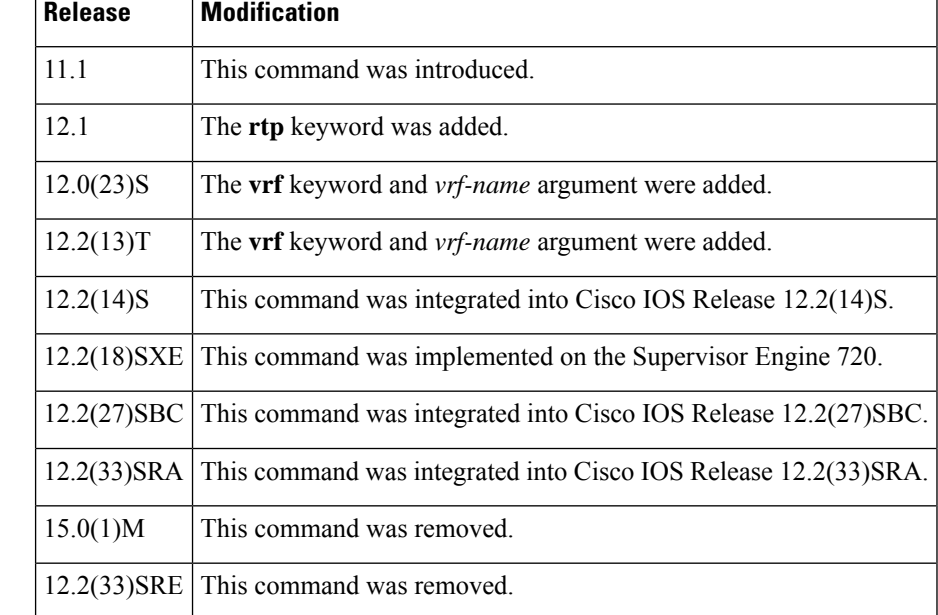

**Usage Guidelines** IP multicast packet headers can be stored in a cache and then displayed to determine the following information:

- Who is sending IP multicast packets to which groups
- Interpacket delay

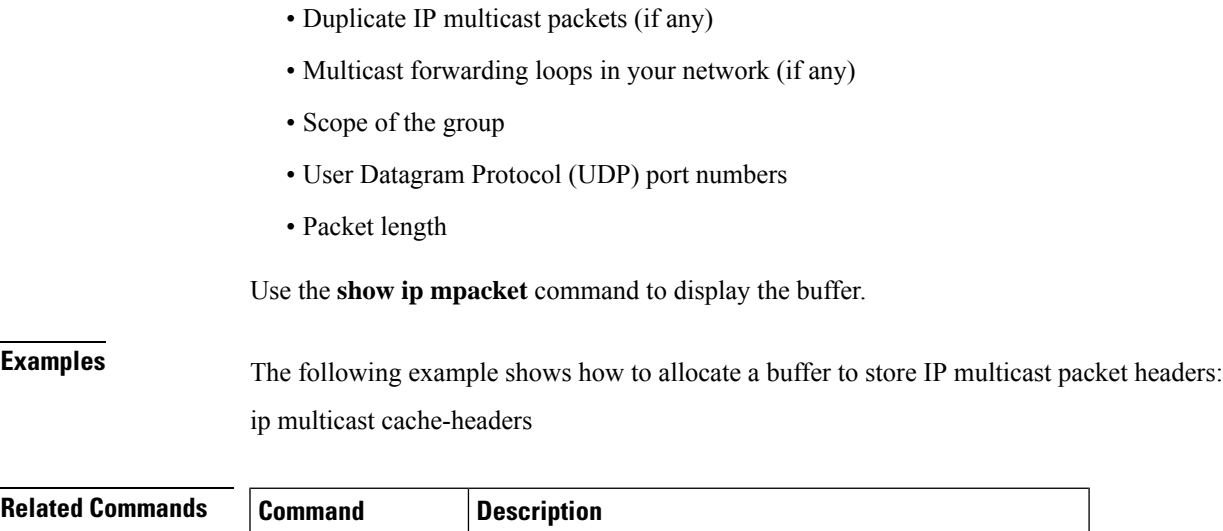

**show ip mpacket** Displays the contents of the circular cache header buffer.

# **ip multicast default-rpf-distance**

When configuring Internet Group Management Protocol (IGMP) unidirectional link routing (UDLR), to change the distance given to the default Reverse Path Forwarding (RPF) interface, use the **ip multicast default-rpf-distance** command in global configuration mode. To restore the default value, use the **no** form of this command.

**ip multicast default-rpf-distance** *distance* **no ip multicast default-rpf-distance** *distance*

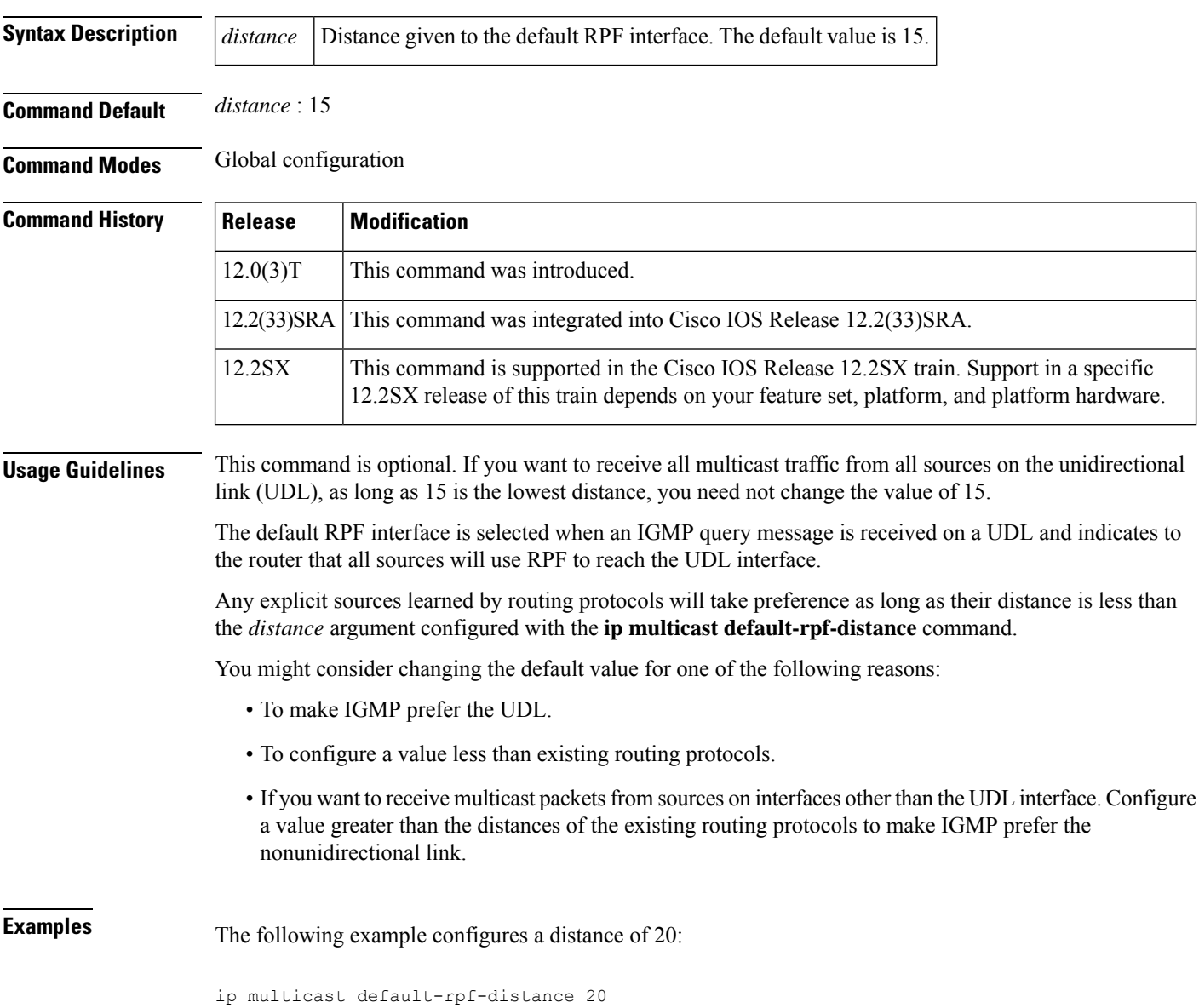

## **Related C**

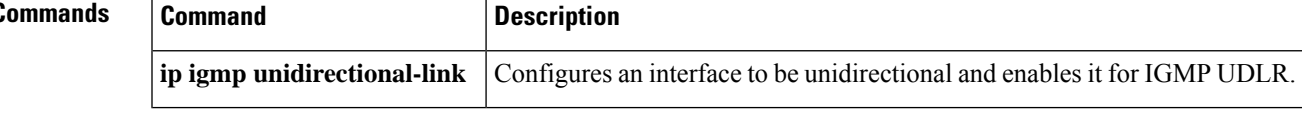

## **ip multicast group-range**

To define a global range of IP multicast groups and channels to be permitted or denied, use the **ip multicast group-range** command in global configuration mode. To remove the global IP multicast address group range, use the **no** form of this command.

**ip multicast** [**vrf** *vrf-name*] **group-range** *access-list* **no ip multicast** [**vrf** *vrf-name*] **group-range**

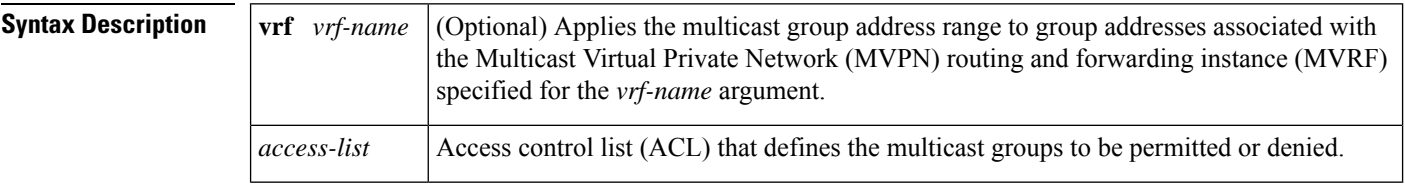

**Command Default** A global IP multicast group address range is not defined.

**Command Modes** Global configuration (config)

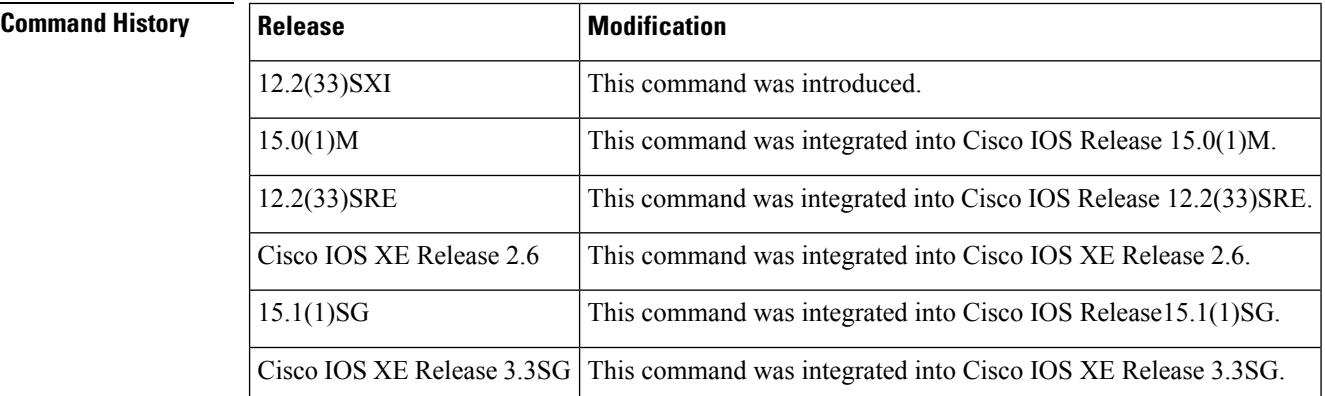

**Usage Guidelines** Use the **ip multicast group-range** command to define a global range of IP multicast groups and channels to be permitted or denied. This command is used to disable multicast protocol actions and traffic forwarding for unauthorized groups or channels for all interfaces on the router.

> Use the optional **vrf** keyword with the *vrf-name* argument to apply an IP multicast group address range to the MVRF instance specified for the *vrf-name* argument.

> For the required *access-list* argument, specify an access list that defines the multicast groups or channels to be permitted or denied globally:

- A standard ACL can be used to define the group address range to be permitted or denied globally.
- An extended ACL is used with the **ip multicast group-range** command to define (S, G) traffic to be permitted or denied globally. Extended ACLs can also be used to define the (\*, G) state to be permitted or denied globally, by specifying**host 0.0.0.0** for the source addressin the permitstatementsthat compose the extended ACL.

**Examples**

П

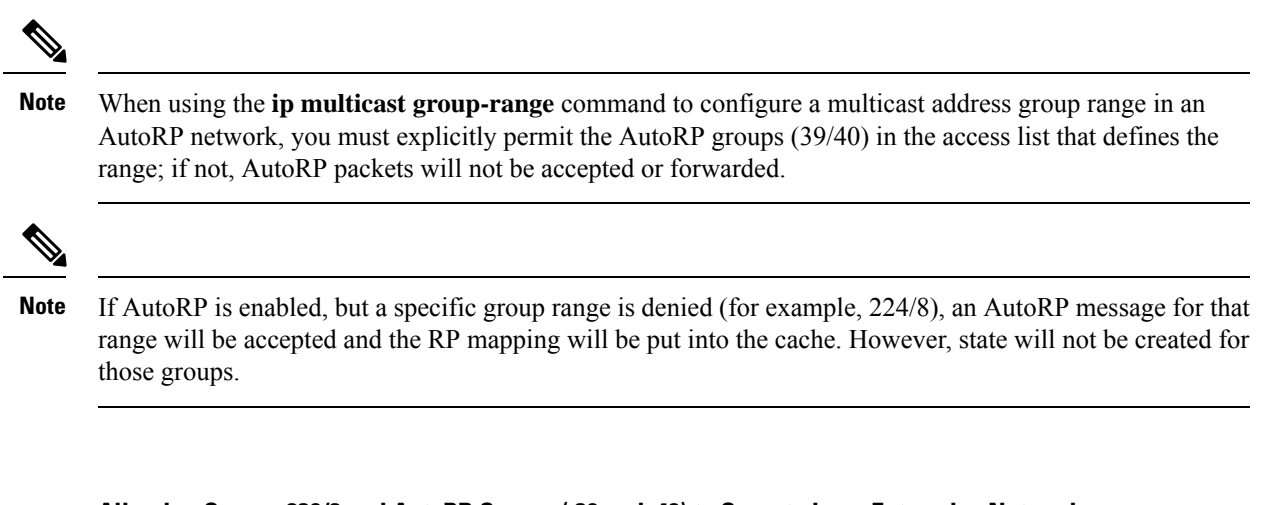

### **Allowing Groups 239/8 and AutoRP Groups (.39 and .40) to Operate in an Enterprise Network**

The following example shows how to configure an IP multicast address group range that allows the 239/8 range and AutoRP groups to operate in an enterprise network:

```
ip multicast group-range 1
access-list 1 permit 224.0.1.39 0.0.0.0
access-list 1 permit 224.0.1.40 0.0.0.0
access-list 1 permit 239.0.0.0 0.255.255.255
```
### **Allowing Groups 239/8 in a Campus Network and Groups 239/9 on Interfaces Connected to Remote Branches**

The following example shows how to configure an IP multicast group range that permits groups 239/8 in a campus network. For remote branches connected through Serial interface 0, an IP multicast boundary is configured to further refine the groups permitted to 239/9.

ip multicast group-range 1 access-list 1 permit 239.0.0.0 0.255.255.255 interface Serial 0 ip multicast boundary 2 access-list 2 permit 239.128.0.0 0.127.255.255

### **Allowing Groups 239/8 Globally and AutoRP Groups (.39 and .40) on Core-Facing Interfaces**

The following example shows how to configure an IP multicast group range that allows the 239/8 range. In this example, AutoRP groups are denied on access interfaces and permitted on core-facing interfaces. In addition, to permit AutoRP groups on core-facing interfaces, an IP multicast boundary is configured in this example that permits AutoRP groups (.39 and .40).

```
ip multicast group-range 1
access-list 1 permit 239.0.0.0 0.255.255.255
interface Ethernet 0
description access interface
ip pim sparse-mode
interface Ethernet 1
description core facing interface
ip multicast boundary 2
```
**ip mfib through ip multicast-routing**

L

```
ip multicast group-range
```
access-list 2 permit 224.0.1.39 access-list 2 permit 224.0.1.40 access-list 2 permit 239.0.0.0 0.255.255.255

# **ip multicast hardware-switching non-rpf aging**

To configure the multicast hardware switching for rate-limiting of non-RP aging traffic, use the ip multicast hardware-switching non-rpf aging command in global configuration mode . To disable, use the **no** form of this command.

**ip multicast hardware-switching non-rpf aging fast** *2-10* | **global** *0-180* **no ip multicast hardware-switching non-rpf aging fast** *2-10* | **global** *0-180*

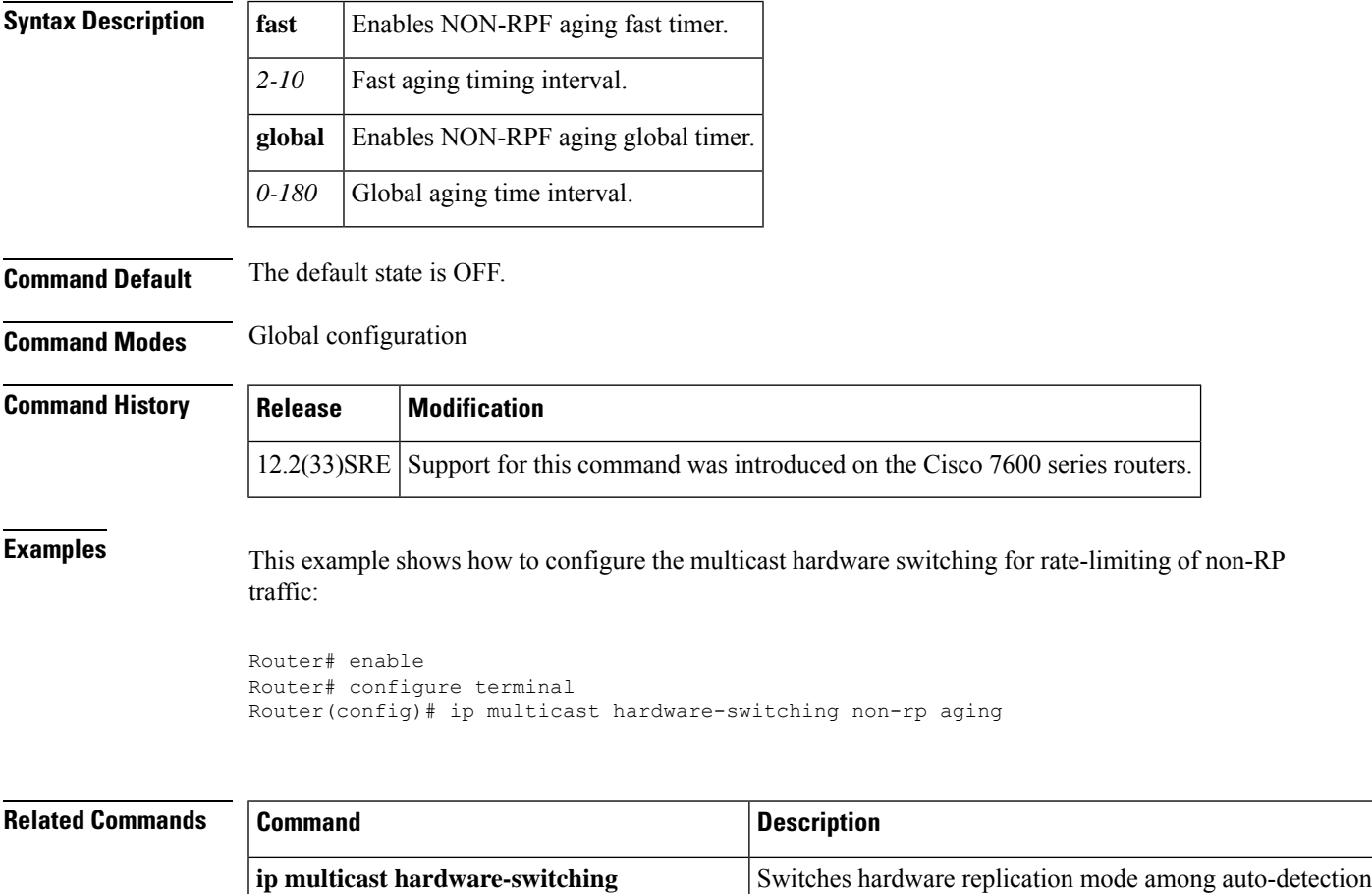

**replication-mode**

and ingress and egress replication.

# **ip multicast hardware-switching replication-mode**

To switch hardware replication mode among auto-detection and ingress and egress replication, use the ip multicast hardware-switching replication-mode command in global configuration mode. To restore the system to automatic detection mode, use the **no** form of this command.

**ip multicast hardware-switching replication-mode egress** | **ingress no ip multicast hardware-switching replication-mode egress** | **ingress**

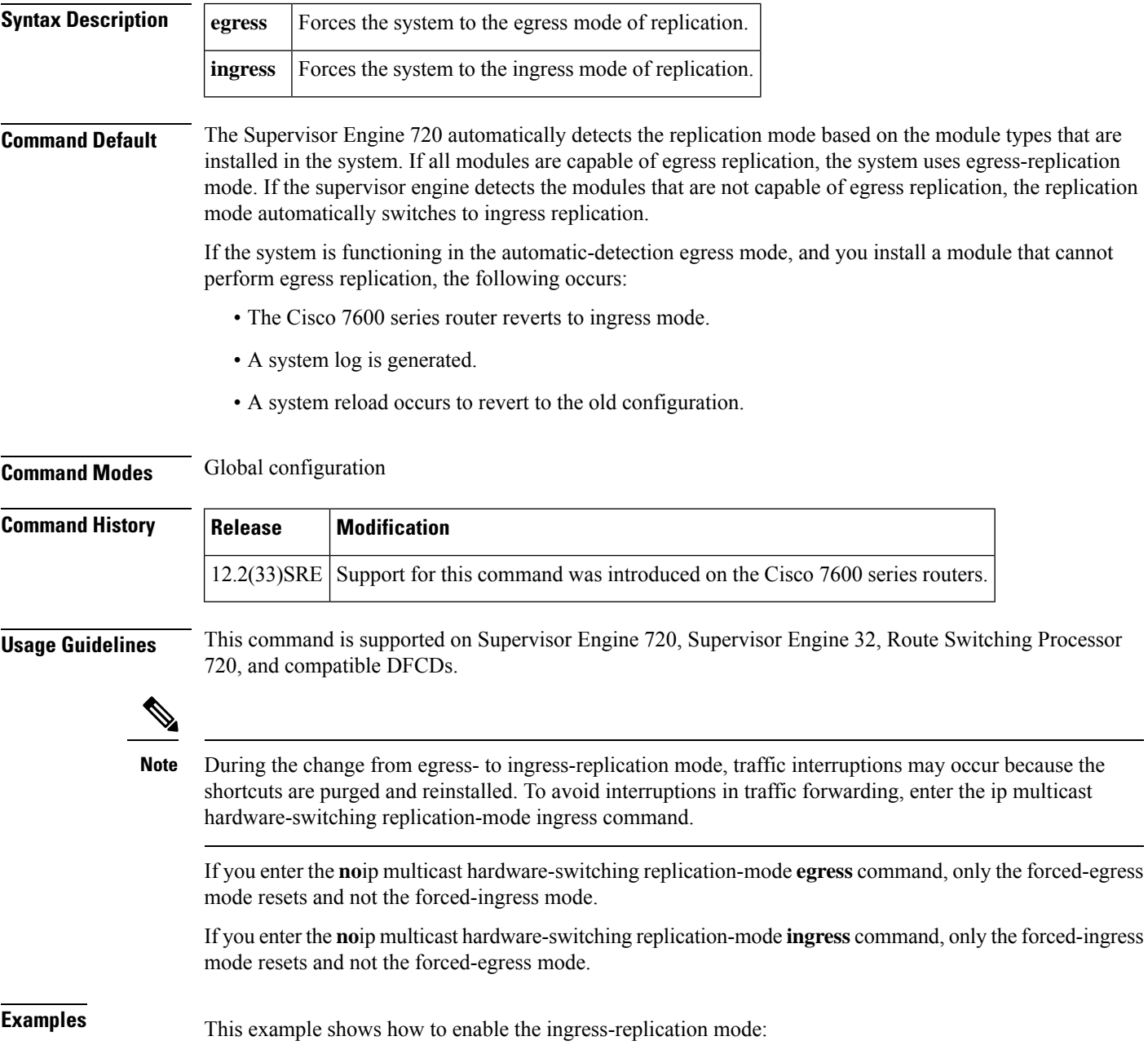

```
Router# enable
Router# configure terminal
Router(config)#
ip multicast hardware-switching replication-mode ingress
```
This example shows how to enable the egress-replication mode:

```
Router# enable
Router# configure terminal
Router(config)#
ip multicast hardware-switching replication-mode egress
```
This example shows how to disable the current egress-replication mode and return to automatic detection mode:

```
Router# enable
Router# configure terminal
Router(config)#
no
ip multicast hardware-switching replication-mode egress
```
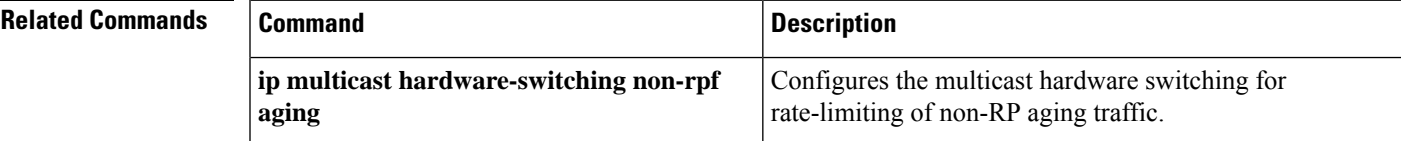

## **ip multicast heartbeat**

To monitor the delivery of multicast traffic for a multicast group via Simple Network Management Protocol (SNMP) traps, use the **ip multicastheartbeat**command in global configuration mode. To disable the monitoring of multicast traffic for a multicast group, use the **no** form of this command.

**ip multicast heartbeat vrf** *vrf-name group-address minimum-number-intervals window-size seconds* **no ip multicast heartbeat vrf** *vrf-name group-address*

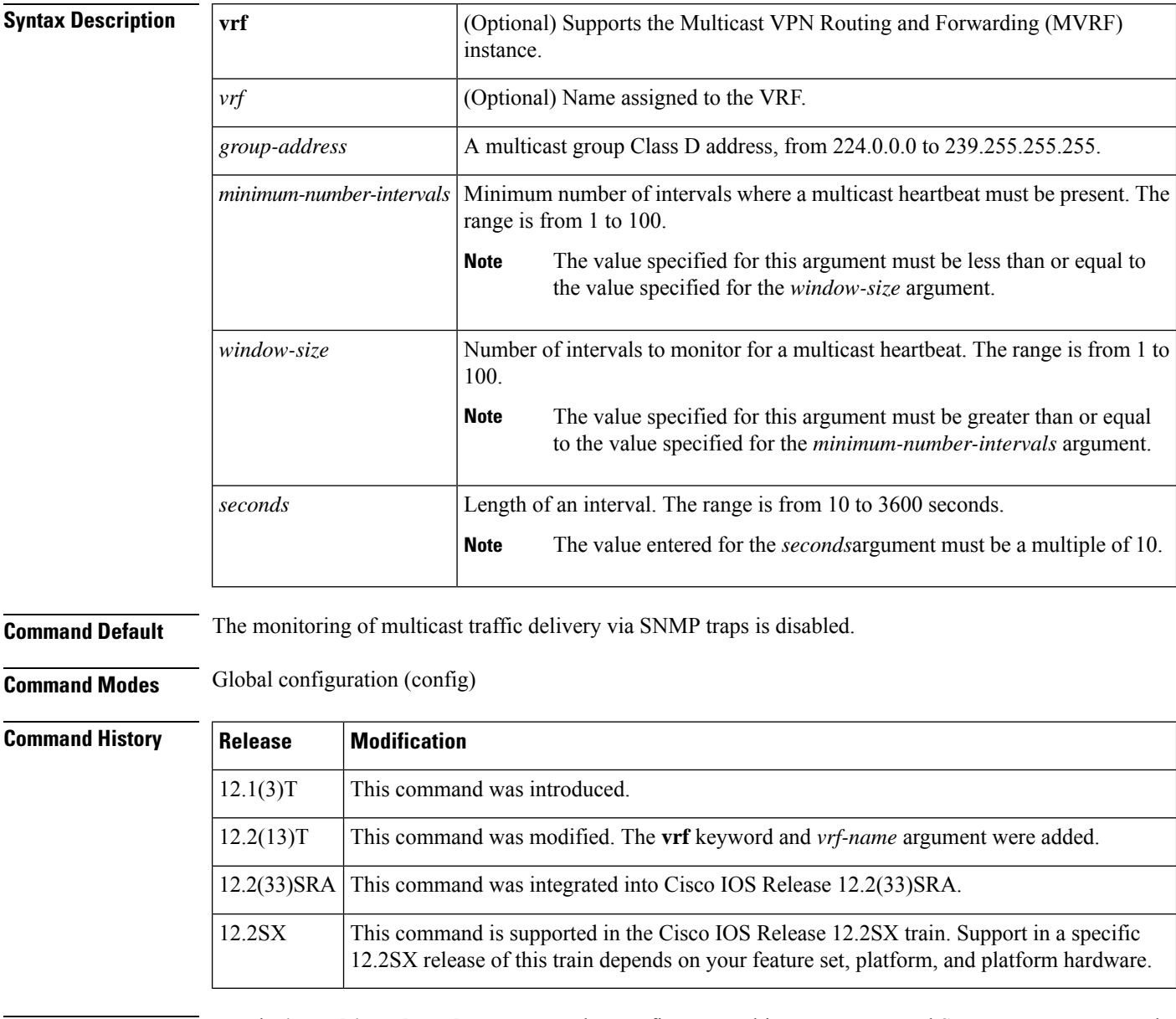

**Usage Guidelines** Use the **ip multicast heartbeat** command to configure a multicast router to send SNMP traps to a network management station (NMS) when multicast source traffic being sent to a multicast group fails to meet certain multicast delivery parameters.

When this command is configured, the router monitors multicast source traffic destined to the multicast group address specified for the *group-address* argument for the number of seconds configured for the *seconds*argument (the interval). The number of packets present in the interval is not as important as whether any multicast source packets destined to the group were forwarded at all during the interval. A "heartbeat" is present if at least one source packet sent to the group was forwarded during the interval.

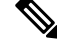

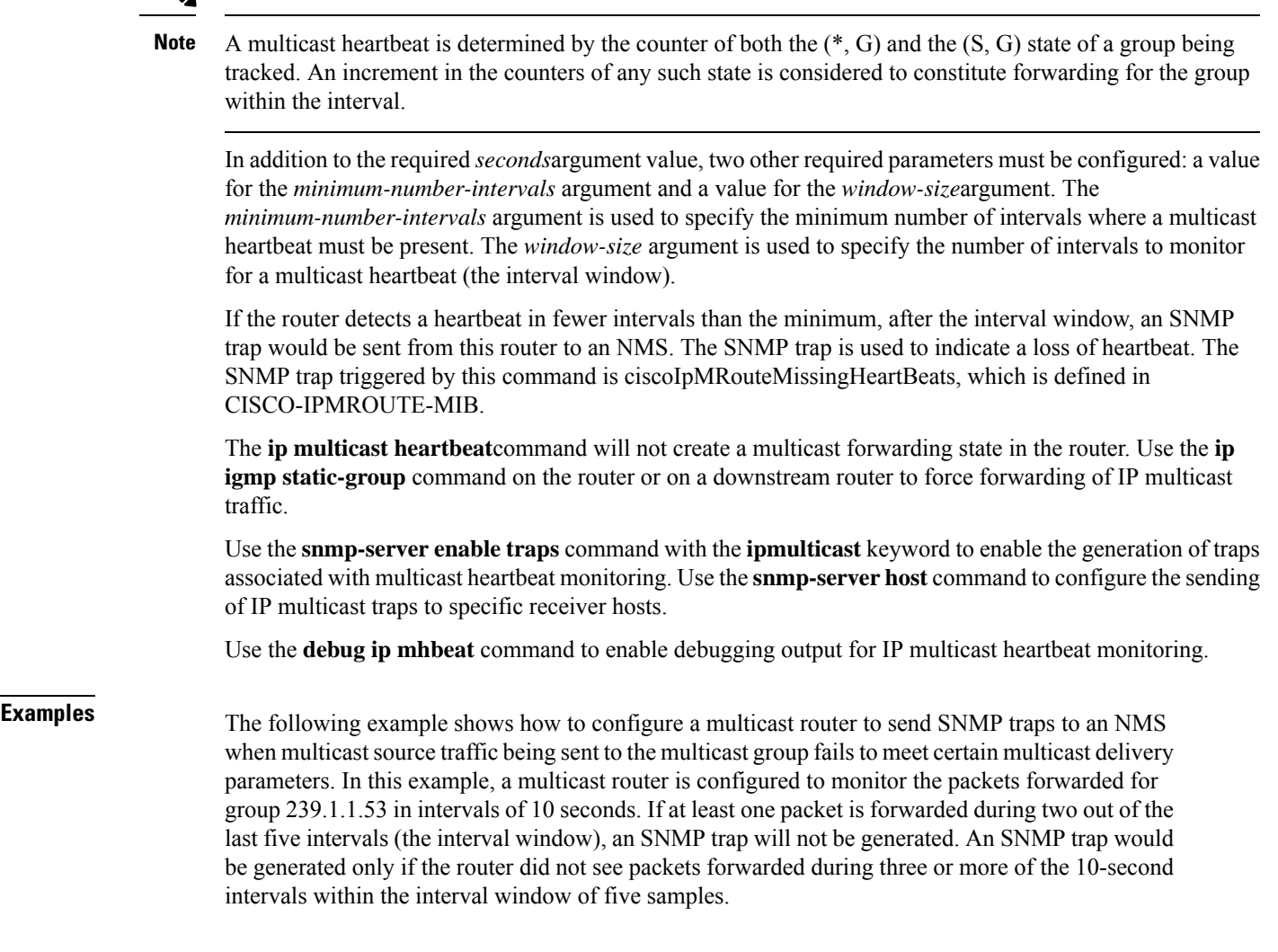

snmp-server enable traps ipmulticast ip multicast heartbeat 239.1.1.53 2 5 10

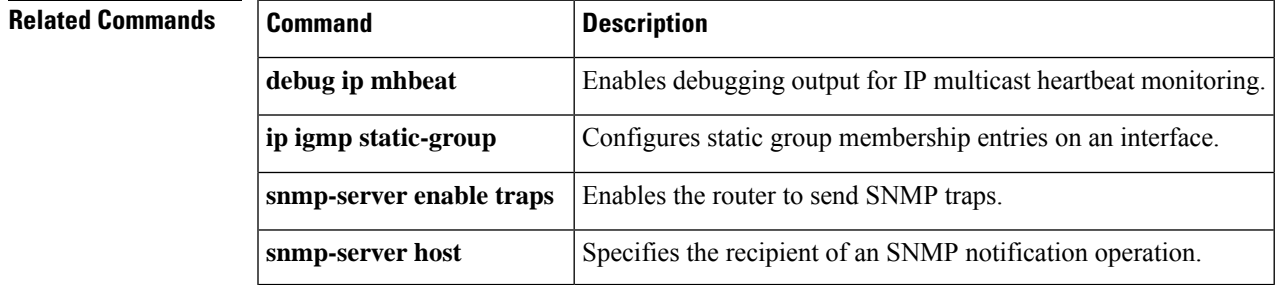

# **ip multicast helper-map**

To allow IP multicast routing in a multicast-capable internetwork between two broadcast-only internetworks, use the **ip multicast helper-map**command in interface configuration mode. To disable this function, use the **no** form of this command.

**ip multicast helper-map** *group-address broadcast-address* | **broadcast** *multicast-address access-list* [**ttl** *remapping-value*]

**no ip multicast helper-map** *group-address broadcast-address*|**broadcast** *multicast-address access-list* [**ttl** *remapping-value*]

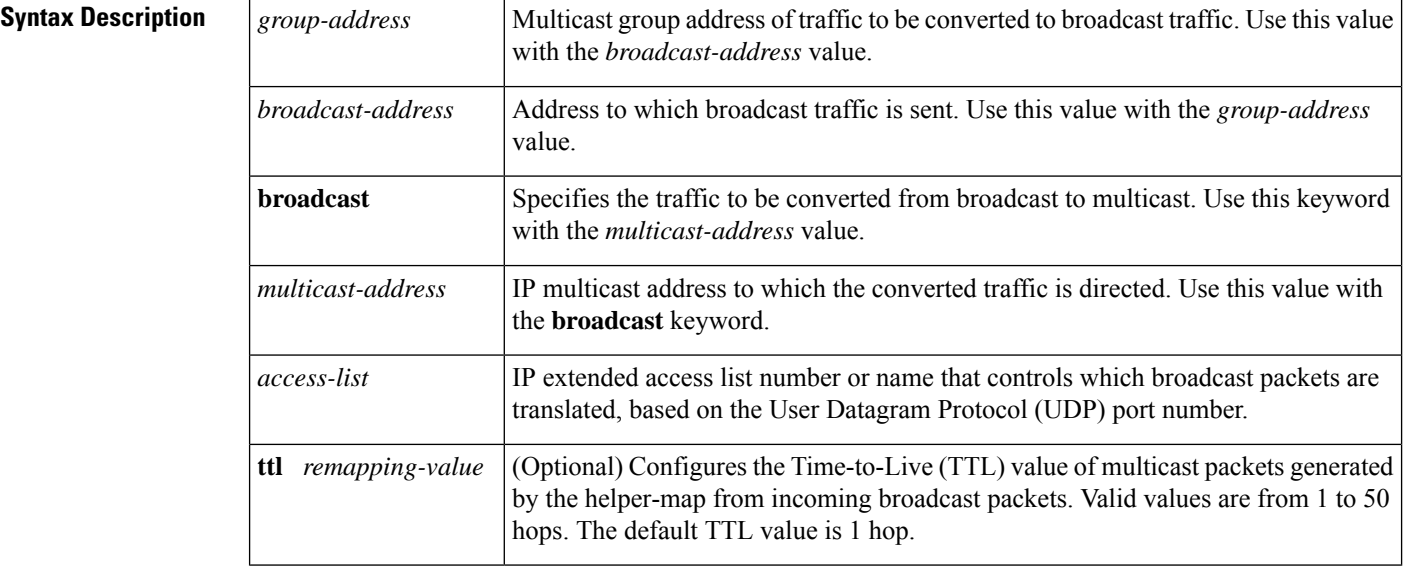

**Command Default** No conversion between broadcast and multicast occurs.

**Command Modes** Interface configuration (config-if)

## **Command History**

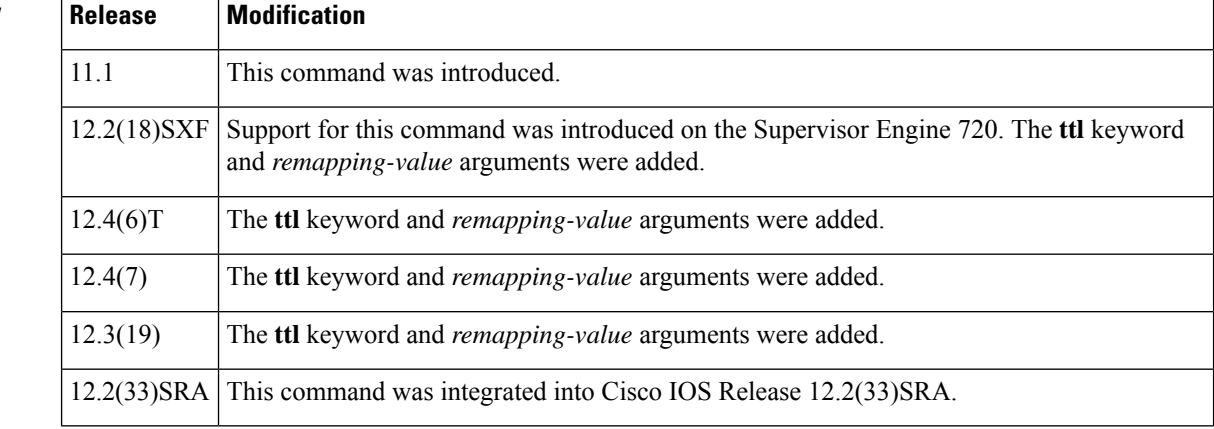

**Usage Guidelines** When a multicast-capable internetwork is between two broadcast-only internetworks, you can convert broadcast traffic to multicast at the first hop router, and convert it back to broadcast at the last hop router before delivering the packets to the broadcast clients. However, broadcast packets with the IP source address of 0.0.0.0 (such as a Dynamic Host Configuration Protocol [DHCP] request) will not be translated to any multicast group. Thus, you can take advantage of the multicast capability of the intermediate multicast internetwork. This feature prevents unnecessary replication at the intermediate routers and allows multicast fast switching in the multicast internetwork.

> If you need to send a directed broadcast to the subnet, the outgoing interface of the last hop router can be configured with an IP broadcast address of x.x.x.255, where x.x.x.0 is the subnet that you are trying to reach; otherwise, the packet will be converted to 255.255.255.255.

> By default, many broadcast applications use a default TTL value of 1. Because the helper-map applies the decremented TTL value of the incoming broadcast packet for the generated multicast packet, and most broadcast applications use a TTL value of 1 hop, broadcast packets may not be translated to multicast packets, and thus, may be dropped rather than forwarded. To circumvent this potential issue, you can manually configure the TTL value for broadcast packets being translated into multicast packets using the **ttl** keyword and *remapping-value* argument. For the *remapping-value* argument, specify a value that will enable the translated packets to reach multicast receivers.

**Examples** The following example shows how to allow IP multicast routing in a multicast-capable internetwork between two broadcast-only internetworks.

> In this example, assume that a server on the LAN connected to the Ethernet interface 0 of the first hop router is sending a UDP broadcast stream with a source address of 126.1.22.199 and a destination address of 126.1.22.255:4000. Based on that scenario, the configuration on the first hop router converts the broadcast stream arriving at incoming Ethernet interface 0 destined for UDP port 4000 to a multicast stream. The access list permits traffic being sent from the server at 126.1.22.199 being sent to 126.1.22.255:4000. The traffic is sent to group address 239.254.2.5. The ip forward-protocol command specifies the forwarding of broadcast messages destined for UDP port 4000.

> The second configuration on the last hop router converts the multicast stream arriving at incoming Ethernet interface 1 back to broadcast at outgoing Ethernet interface 2. Again, not all multicast traffic emerging from the multicast cloud should be converted from multicast to broadcast, only the traffic destined for 126.1.22.255:4000.

The configurations for the first and last hop routers are as follows:

### **First Hop Router Configuration**

```
interface ethernet 0
ip address 126.1.22.1 255.255.255.0
ip pim sparse-mode
ip multicast helper-map broadcast 239.254.2.5 105
access-list 105 permit udp host 126.1.22.199 host 126.1.22.255 eq 4000
ip forward-protocol udp 4000
```
### **Last Hop Router Configuration**

```
interface ethernet 1
ip address 126.1.26.1 255.255.255.0
ip pim sparse-mode
```

```
ip multicast helper-map 239.254.2.5 126.1.28.255 105
interface ethernet 2
ip address 126.1.28.1 255.255.255.0
ip directed-broadcast
access-list 105 permit udp host 126.1.22.199 any eq 4000
ip forward-protocol udp 4000
```
### **Related Commands**

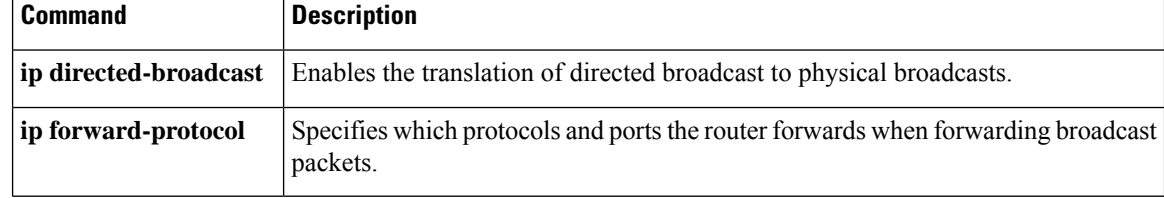
# **ip multicast limit**

To configure per interface multicast route (mroute) state limiters, use the **ip multicast limit**command in interface configuration mode. To remove the limit imposed by a per interface mroute state limiter, use the **no** form of this command.

**ip multicast limit** [**connected** | **out** | **rpf**] *access-list max-entries* **no ip multicast limit** [**connected** | **out** | **rpf**] *access-list max-entries*

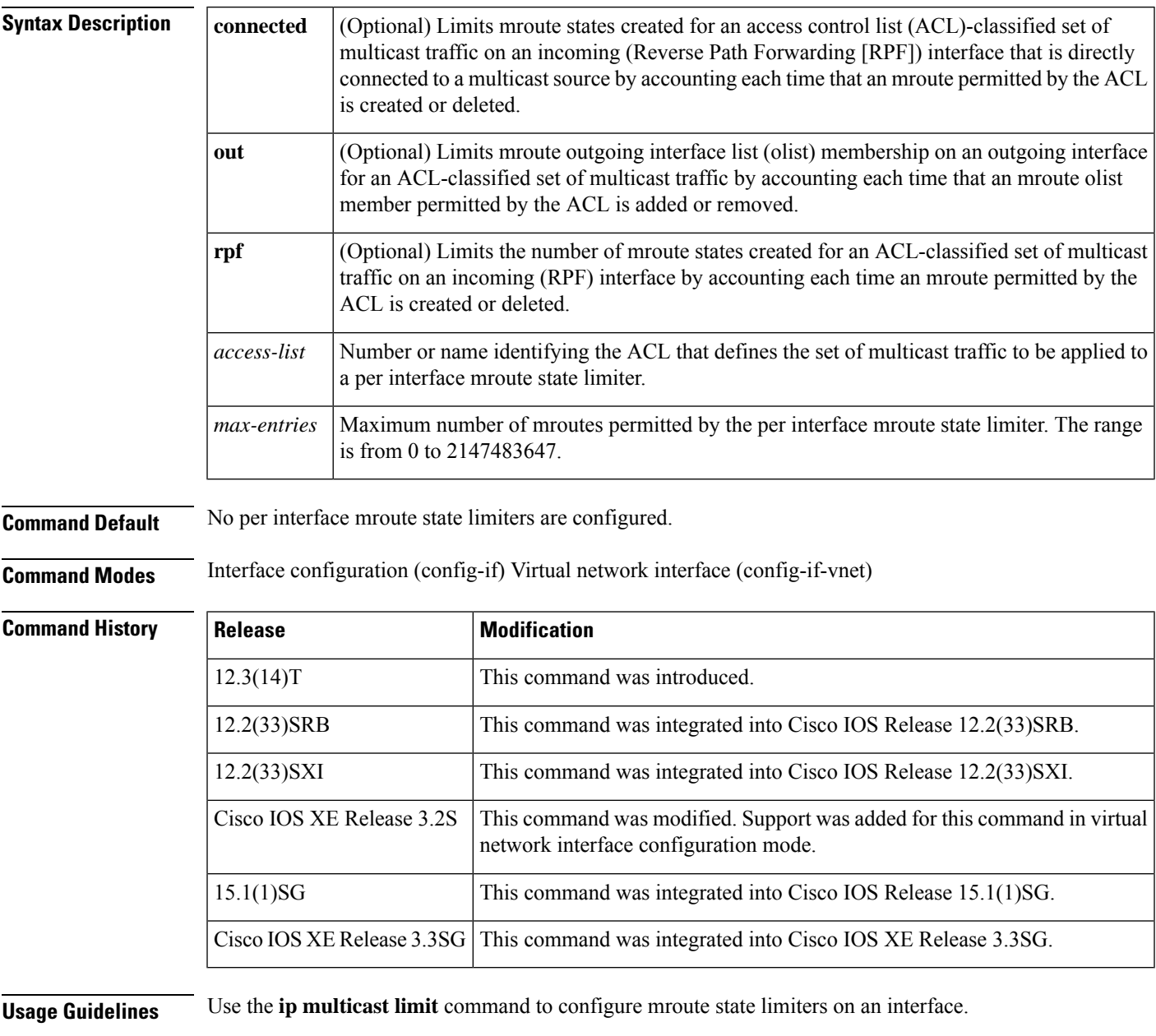

The following forms of the **ip multicast limit**command are available to configure per interface mroute state limiters:

### • **ip multicast limit** *access-list max-entries*

This command limits mroute state creation for an ACL-classified set of traffic on an interface when the interface is an outgoing (egress) interface, and limits mroute outgoing interface list (olist) membership when the interface is an incoming (ingress) Reverse Path Forwarding (RPF) interface.

This type of per interface mroute state limiter limits mroute state creation--by accounting each time an mroute permitted by the ACL is created or deleted--and limits mroute olist membership--by accounting each time that an mroute olist member permitted by the ACL is added or removed.

Use the **ip multicast limit** command without the optional keywords to limit mroute state creation for an ACL-classified set of traffic on an interface when the interface is an outgoing (egress) interface, and to limit mroute olist membership when the interface is an incoming (ingress) Reverse Path Forwarding (RPF) interface. This type of mroute state limiter limits mroute state creation by accounting each time an mroute permitted by the ACL is created or deleted and limits mroute olist membership by accounting each time that an mroute olist member permitted by the ACL is added or removed. Entering this form of the command (that is, with no optional keywords) is equivalent to specifying the **ip multicast limit rpf**and **ip multicast limit out** forms of the command.

### • **ip multicast limit connected** *access-list max-entries*

This command limits mroute state creation for an ACL-classified set of multicast traffic on an incoming (RPF) interface that is directly connected to a multicast source by accounting each time that an mroute permitted by the ACL is created or deleted.

## • **ip multicast limit out** *access-list max-entries*

This command limits mroute olist membership on an outgoing interface for an ACL-classified set of multicast traffic by accounting each time that an mroute olist member permitted by the ACL is added or removed.

### • **ip multicast limit rpf** *access-list max-entries*

This command limits mroute state creation for an ACL-classified set of multicast traffic on an incoming (RPF) interface by accounting each time an mroute permitted by the ACL is created or deleted.

For the required *access-list* argument, specify the ACL that defines the IP multicast traffic to be limited on an interface. A standard or extended ACL can be specified. Standard ACLs can be used to define the (\*, G) state to be limited on an interface. Extended ACLs can be used to define the (S, G) state to be limited on an interface. Extended ACLs also can be used to define the (\*, G) state to be limited on an interface, by specifying  $0.0.0.0$  for the source address and source wildcard--referred to as  $(0, G)$ -in the permit or deny statements that compose the extended access list.

### **Mechanics of Per Interface Mroute State Limiters**

The mechanics of per interface mroute state limiters are as follows:

- Each time the state for an mroute is created or deleted and each time an olist member is added or removed, the Cisco IOS software searches for a corresponding per interface mroute state limiter that matches the mroute.
- In the case of the creation and deletion of mroutes, the Cisco IOS software searches for a per interface mroute state limiter configured on the incoming (RPF) interface that matches the mroute to be created or deleted. In the case of olist member addition or removal, the Cisco IOS software searches for a per interface mroute state limiter configured on the outgoing interface that matches the mroute to be added or removed.
- The Cisco IOS software performs a top-down search from the list of configured per interface mroute state limiters. Only per interface mroute state limiters that match the direction of traffic are considered. The first per interface mroute state limiter that matches is used for limiting (sometimes referred to as *accounting* ). A match is found when the ACL permits the mroute state.
- When a match is found, the counter of the per interface mroute state limiter is updated (increased or decreased). If no per interface mroute state limiter is found that matches an mroute, no accounting is performed for the mroute (because there is no counter to update).
- The amount to update the counter with is called the *cost* (sometimes referred to as the *cost multiplier* ). The default cost is 1.

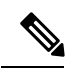

**Note**

A per interface mroute state limiter always allows the deletion of an mroute or the removal of an interface from the olist. In those cases, the respective per interface mroute state limiter decreases the counter by the value of the cost multiplier. In addition, RPF changes to an existing mroute are always allowed (in order to not affect existing traffic). However, a per interface mroute state limiter *only* allows the creation of an mroute or the addition of an mroute olist member if adding the cost does not exceed the maximum number of mroutes permitted.

### **Tips for Configuring Per Interface Mroute State Limiters**

- To ensure that all mroutes are accounted, you can configure a per interface mroute state limiter whose ACL contains a**permit any** statement and set the maximum for the *max-entries* argument to 0. Configuring an mroute state limiter in this manner effectively denies all fall through states, which may be a way to prevent a multicast DoS attack in and out of the interface.
- When creating an ACL, remember that, by default, the end of the ACL contains an implicit **deny any** statement for everything if it did not find a match before reaching the end.
- An explicit deny statement for a specific mroute in an ACL can be used to specify the state that will not match the ACL (thus, preventing the ACL from being accounted). If an mroute matches a deny statement, the search immediately continues to the next configured mroute state limiter. Configuring an explicit deny statement in an ACL can be more efficient than forcing the mroute to fall through an ACL (by means of the implicit **deny any** statement at the end of the ACL).

**Examples** The following example shows the configuration of per interface mroute state limiters. In this example, a service provider uses per interface mroute state limiters to provide a multicast Call Admission Control (CAC) in a network environment where all the multicast flows utilize the same amount of bandwidth. The service provider configures three mroute state limits on Gigabit Ethernet interface 0/0 to provide the multicast CAC needed to provision an interface for Standard Definition (SD) channel bundles being offered to subscribers:

- An mroute state limit of 75 for the SD channels that match acl-basic.
- An mroute state limit of 25 for the SD channels that match acl-premium.
- An mroute state limit of 25 for the SD channels that match acl-gold.

```
interface GigabitEthernet0/0
description --- Interface towards the DSLAM ---
.
```
.

```
.
ip multicast limit out acl-basic 75
ip multicast limit out acl-premium 75
ip multicast limit out acl-gold 25
```
## **Related Commands**

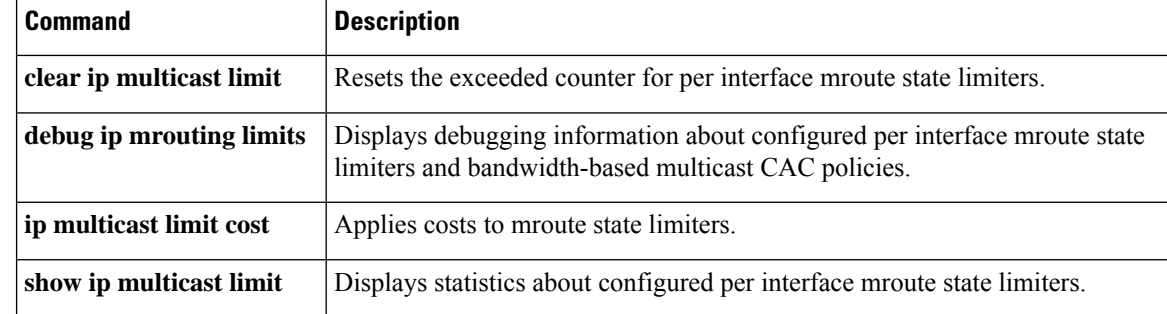

# **ip multicast limit cost**

To apply a cost to mroutes that match per interface mroute state limiters, use the **ip multicast limit cost** command in global configuration mode. To restore the default cost for mroutes being limited by per interface mroute state limiters, use the **no** form of this command.

**ip multicast** [**vrf** *vrf-name*] **limit cost** *access-list cost-multiplier* **no ip multicast** [**vrf** *vrf-name*] **limit cost** *access-list cost-multiplier*

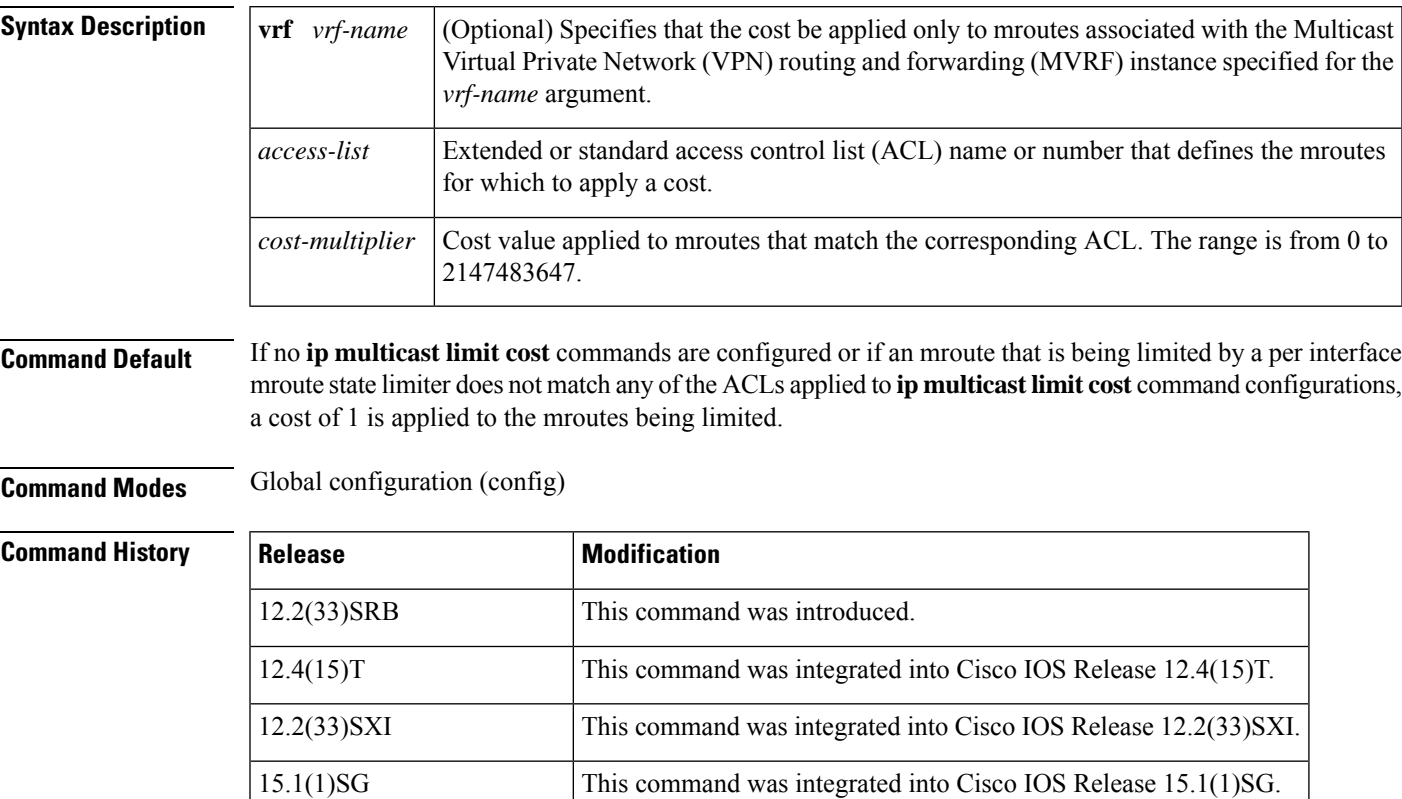

**Usage Guidelines** Use this command to apply a cost to mroutes that match per interface mroute state limiters (configured with the **ip multicast limit** command in interface configuration mode). This command is primarily used to provide bandwidth-based Call Admission Control (CAC) in network environments where multicast flows utilize different amounts of bandwidth. Accordingly, when this command is configured, the configuration is usually referred to as a bandwidth-based multicast CAC policy.

Cisco IOS XE Release 3.3SG This command was integrated into Cisco IOS XE Release 3.3SG.

ACLs are used with this command to define the IP multicast traffic for which to apply a cost. Standard ACLs can be used to define the (\*, G) state. Extended ACLs can be used to define the (S, G) state. Extended ACLs also can be used to define the (\*, G) state, by specifying 0.0.0.0 for the source address and source wildcard--referred to as  $(0, G)$ --in the permit or deny statements that compose the extended access list.

Bandwidth-based CAC policies are used with per interface mroute state limiters. Bandwidth-based CAC policies provide the capability to define costs (globally or per MVRF instance) to be applied to mroutes that are being limited by an mroute state limiter. The *cost-multiplier* argument is used to specify the cost to apply to mroutes that match the ACL specified for the *access-list* argument.

### **Mechanics of the Bandwidth-Based Multicast CAC Policies**

- Once an mroute matches an ACL configured for a per interface mroute state limiter, the Cisco IOS software performs a top-down search from the global or per MVRF list of configured bandwidth-based multicast CAC policies to determine if a cost should be applied to the mroute.
- A cost is applied to the first bandwidth-based CAC policy that matches the mroute. A match is found when the ACL applied to the bandwidth-based CAC policy permits the mroute state.
- The counter for the mroute state limiter either adds or subtracts the cost configured for the *cost-multiplier* argument. If no costs are configured or if the mroute does not match any of the configured bandwidth-based CAC polices, the default cost of 1 is used.

### **Tips for Configuring Bandwidth-Based CAC Policies for IP Multicast**

- To ensure that a particular cost appliesto all mroutes being limited, you can configure a bandwidth-based CAC policy whose ACL contains a **permit any** statement. Configuring a bandwidth-based CAC policy in this manner effectively ensures that the default cost is not applied to any mroutes being limited.
- Configuring a bandwidth-based CAC policy with a cost of 0 for the *cost-multiplier* argument can be used to skip the accounting of certain mroutes (for example, to prevent Auto-RPgroups or a specific multicast channel from being accounted).
- An explicit deny statement for a specific mroute in an ACL can be used to specify the state that will not match the ACL (thus, preventing the ACL from being accounted). If an mroute matches a deny statement, the search immediately continues to the next configured bandwidth-based CAC policy. Configuring an explicit deny statement in an ACL can be more efficient than forcing the mroute to fall through an ACL (by means of the implicit **deny any** statement at the end of the ACL).

**Examples** The following example shows a bandwidth-based multicast CAC policy configuration. In this example, a service provider uses per interface mroute state limiters with bandwidth-based multicast CAC policiesto provision Gigabit Ethernet interface 0/0 for the fairsharing of bandwidth required between three content providers.

```
!
interface GigabitEthernet0/0
 ip multicast limit out acl-CP1-channels 250000
ip multicast limit out acl-CP2-channels 250000
ip multicast limit out acl-CP3-channels 250000
!
!
ip multicast limit cost acl-MP2SD-channels 4000
ip multicast limit cost acl-MP2HD-channels 18000
ip multicast limit cost acl-MP4SD-channels 1600
ip multicast limit cost acl-MP4HD-channels 6000
!
.
.
.
!
interface GigabitEthernet0/0
ip multicast limit out acl-CP1-channels 250000
ip multicast limit out acl-CP2-channels 250000
```
ip multicast limit out acl-CP3-channels 250000 !

**Related Commands** 

I

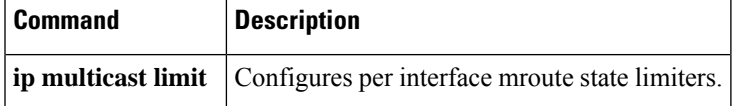

# **ip multicast mrinfo-filter**

To filter multicast router information (mrinfo) request packets, use the **ip multicast mrinfo-filter**command in global configuration mode. To remove the filter on mrinfo requests, use the **no** form of this command.

**ip multicast** [**vrf** *vrf-name*] **mrinfo-filter** *access-list* **no ip multicast** [**vrf** *vrf-name*] **mrinfo-filter**

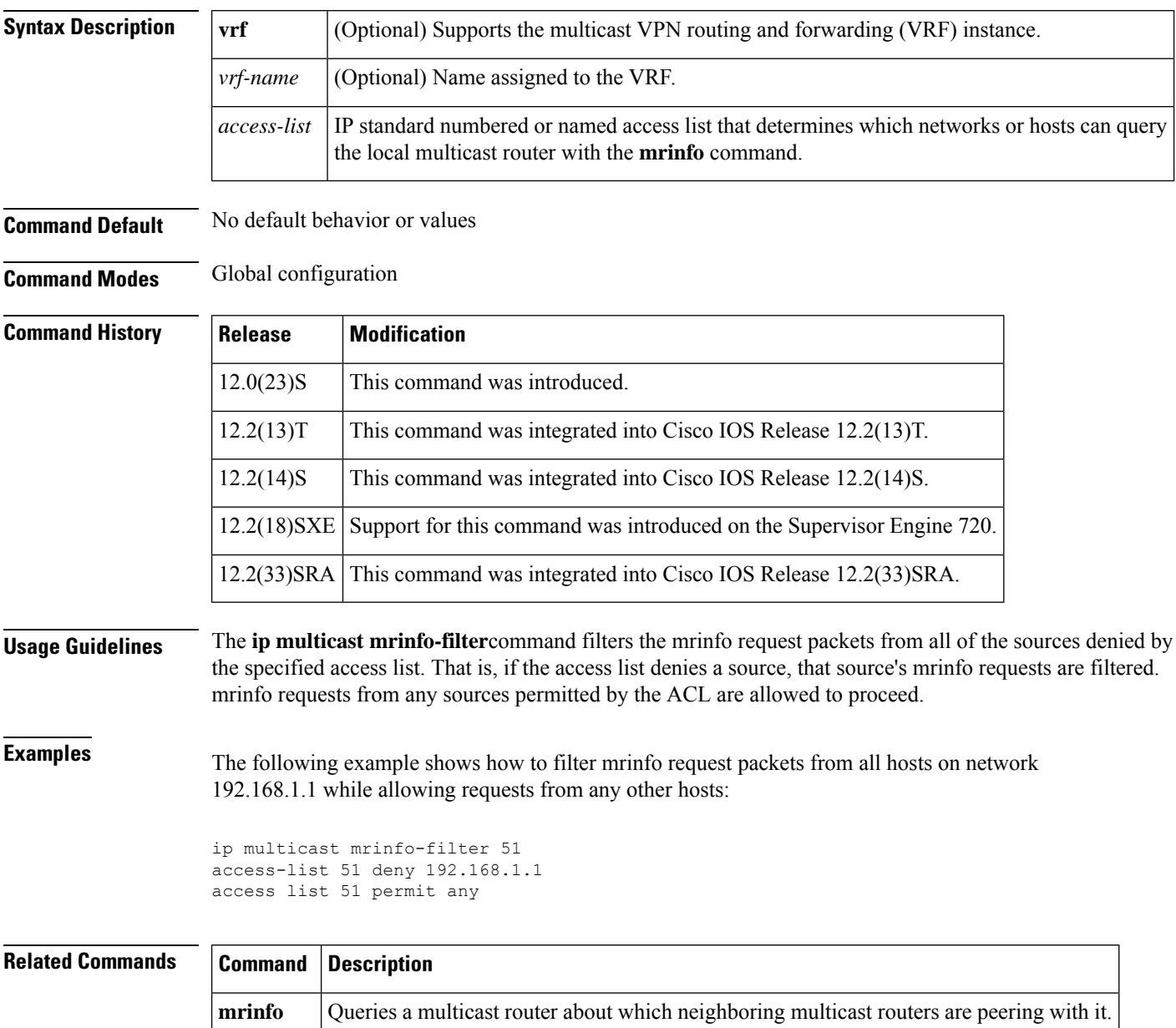

# **ip multicast multipath**

To enable load splitting of IP multicast traffic over Equal Cost Multipath (ECMP), use the **ip multicast multipath**command in global configuration mode. To disable this functionality, use the **no** form of this command.

**ip multicast** [**vrf** *vrf-name*] **multipath** [**s-g-hash basic** | **next-hop-based**] **no ip multicast** [**vrf** *vrf-name*] **multipath** [**s-g-hash basic** | **next-hop-based**]

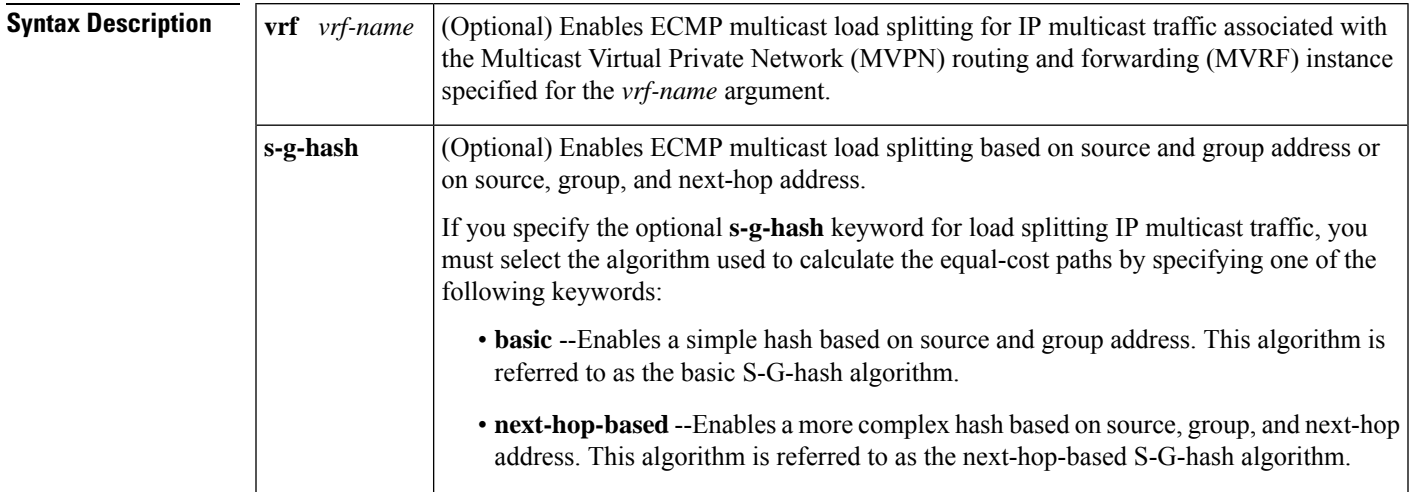

**Command Default** If multiple equal-cost paths exist, multicast traffic will not be load split across those paths.

**Command Modes** Global configuration (config)

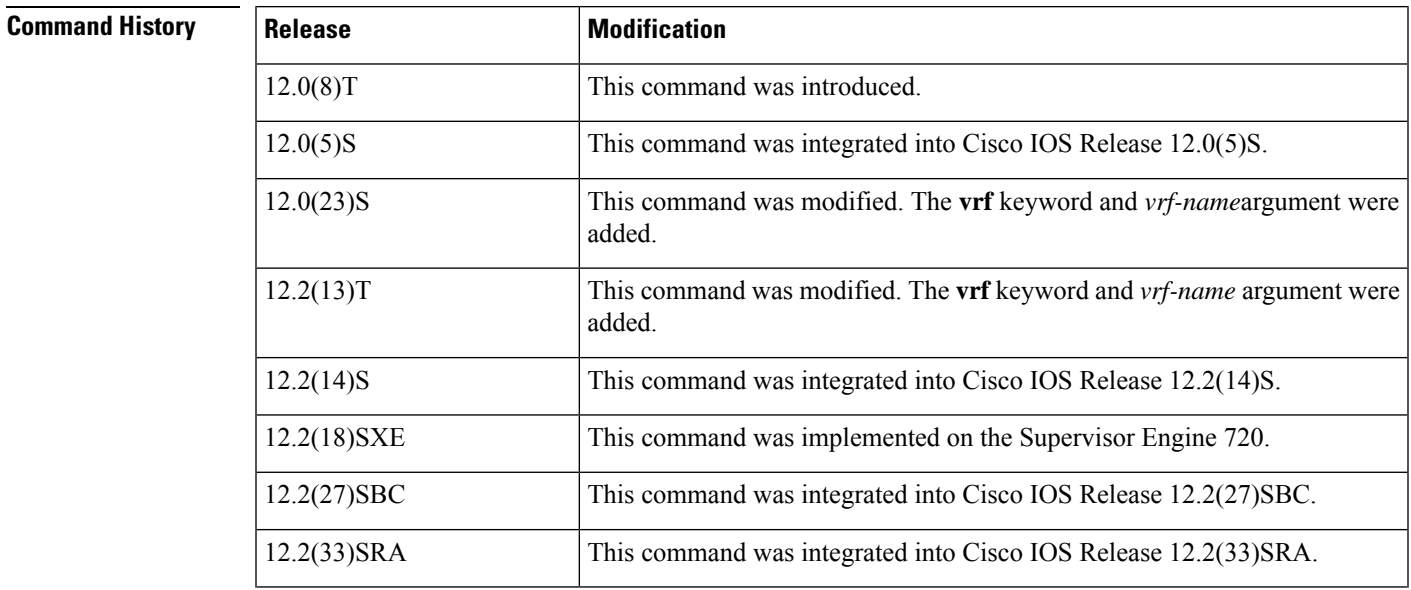

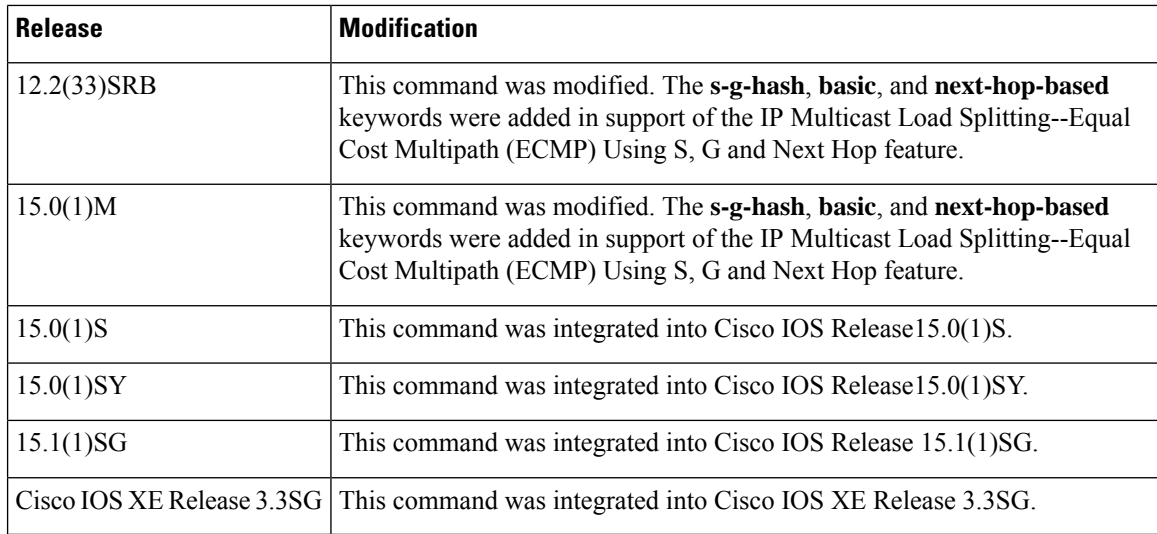

**Usage Guidelines** Use the **ip multicast multipath** command to enable load splitting of IP multicast traffic across multiple equal-cost paths.

> If two or more equal-cost paths from a source are available, unicast traffic will be load split across those paths. However, by default, multicast traffic is not load split across multiple equal-cost paths. In general, multicast traffic flows down from the reverse path forwarding (RPF) neighbor. According to the Protocol Independent Multicast (PIM) specifications, this neighbor must have the highest IP address if more than one neighbor has the same metric.

> Configuring load splitting with the **ip multicast multipath**command causesthe system to load split multicast traffic across multiple equal-cost paths based on source address using the S-hash algorithm. When the **ip multicast multipath** command is configured and multiple equal-cost paths exist, the path in which multicast traffic will travel is selected based on the source IP address. Multicast traffic from different sources will be load split across the different equal-cost paths. Load splitting will not occur across equal-cost paths for multicast traffic from the same source sent to different multicast groups.

### **Note**

The **ip multicast multipath**command load splits the traffic but does not *load balance* the traffic. Traffic from a source will use only one path, even if the traffic far outweighs traffic from other sources.

If the **ip multicast multipath** command is configured with the **s-g-hash** keyword and multiple equal-cost paths exist, load splitting will occur across equal-cost paths based on source and group address or on source, group, and next-hop address. If you specify the optional **s-g-hash** keyword for load splitting IP multicast traffic, you must select the algorithm used to calculate the equal-cost paths by specifying one of the following keywords:

- **basic** --Enables a simple hash based on source and group address. The basic S-G-hash algorithm is predictable because no randomization is used in calculating the hash value. The basicS-G-hash algorithm, however, is subject to polarization because for a given source and group, the same hash is always picked irrespective of the router the hash is being calculated on.
- **next-hop-based** --Enables a more complex hash based on source, group, and next-hop address. The next-hop-based S-G-hash algorithm is predictable because no randomization is used in coming up with the hash value. Unlike the S-hash and basic S-G-hash algorithms, the next-hop-based hash mechanism is not subject to polarization.

**Examples** The following example shows how to enable ECMP multicast load splitting on a router based on source address using the S-hash algorithm:

```
ip multicast multipath
```
The following example shows how to enable ECMP multicast load splitting on a router based on source and group address using the basic S-G-hash algorithm:

ip multicast multipath s-g-hash basic

The following example shows how to enable ECMP multicast load splitting on a router based on source, group, and next-hop address using the next-hop-based S-G-hash algorithm:

ip multicast multipath s-g-hash next-hop-based

# **ip multicast oif-per-mvrf-limit**

To configure the limit for the total number of outgoing interfaces (OIFs) per Multicast VPN Routing and Forwarding (MVRF) instance, use the **ip multicast oif-per-mvrf-limit** command in global configuration mode. To reset the limit for number of OIFs per MVRF, use the **no** form of this command.

**ip multicast** [**vrf** *vrf-name*] **oif-per-mvrf-limit** *number* [*threshold* | [**turn-off-pim**] | **turn-off-pim**]

**no ip multicast** [**vrf** *vrf-name*] **oif-per-mvrf-limit** *number* [*threshold* | [**turn-off-pim**] | **turn-off-pim**]

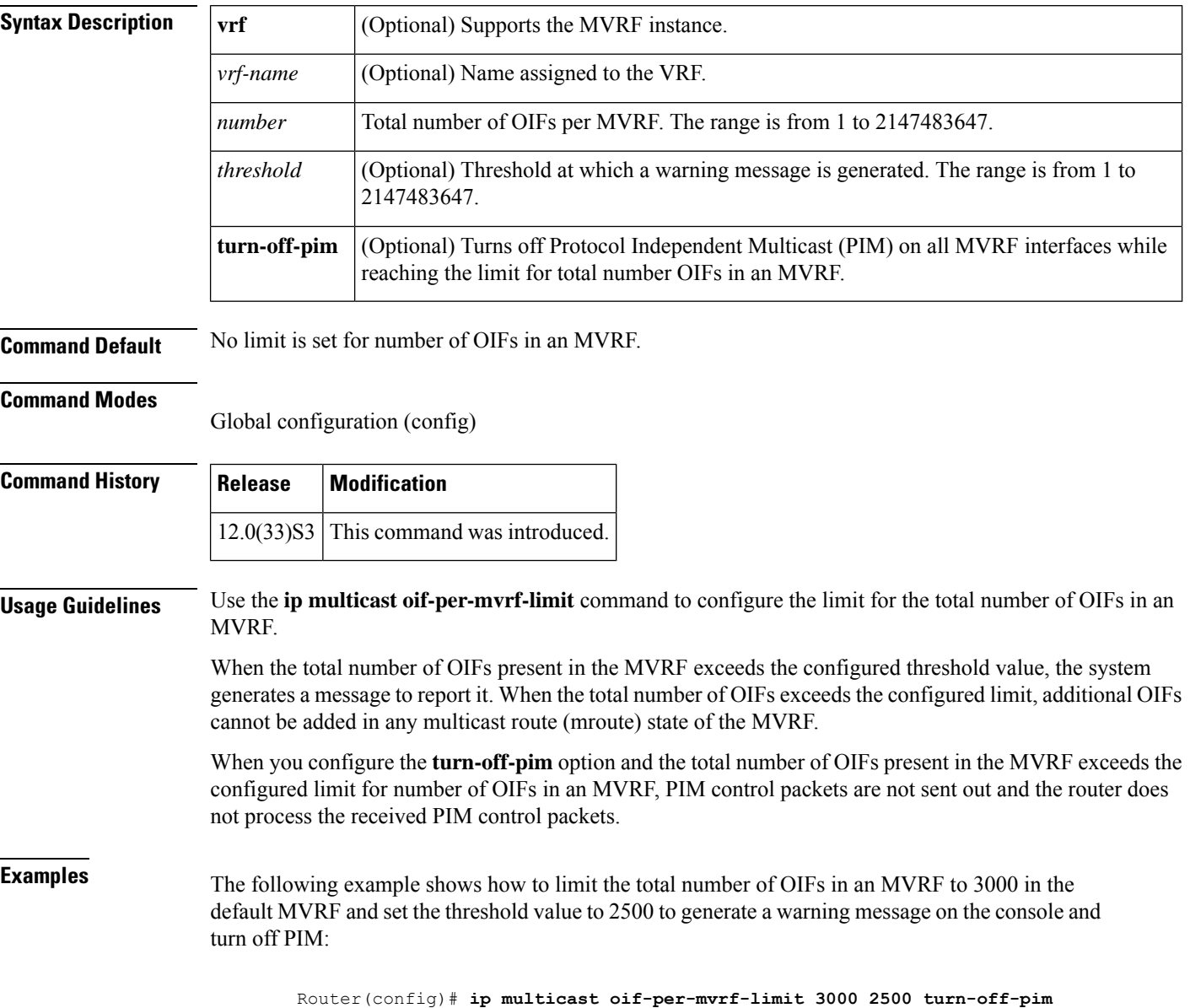

 $\mathbf l$ 

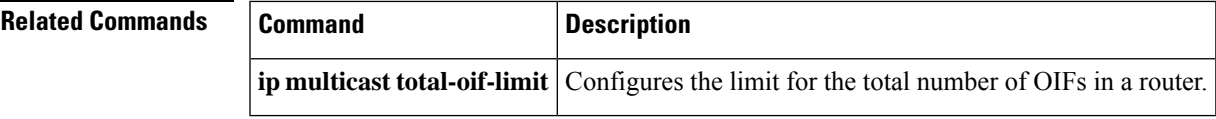

# **ip multicast rate-limit**

Effective with Cisco IOS Release 15.0(1)M and Cisco IOS Release 12.2(33)SRE, the **ip multicast rate-limit**command is not available in Cisco IOS software. **Note**

To control the rate at which a sender from the source list can send to a multicast group in the group list, use the **ip multicast rate-limit**command in interface configuration mode. To remove the control, use the **no** form of this command.

**ip multicast rate-limit in** | **out** [**video** | **whiteboard**] [**group-list** *access-list*] [**source-list** *access-list*] *kbps*

**no ip multicast rate-limit in**| **out** [**video** | **whiteboard**] [**group-list** *access-list*] [**source-list** *access-list*] *kbps*

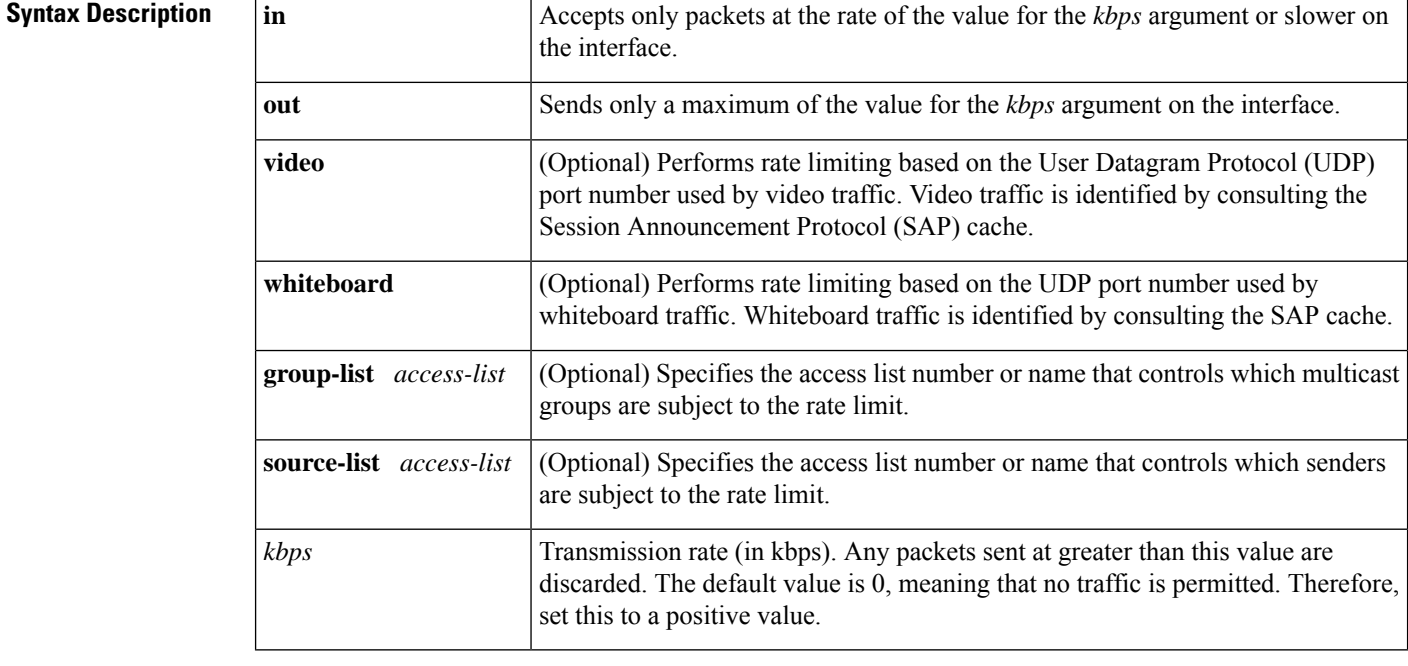

**Command Default** If this command is not configured, there is no rate limit. If this command is configured, the *kbps* value defaults to 0, meaning that no traffic is permitted.

## **Command Modes** Interface configuration

## **Command Histor**

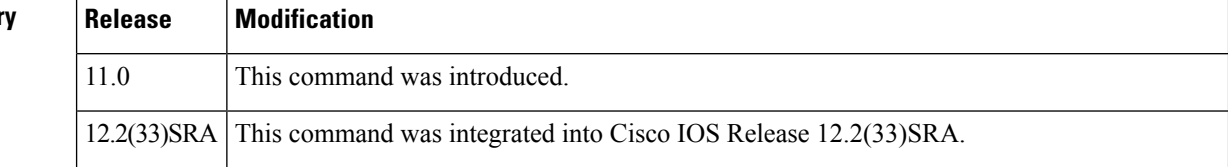

 $\mathbf l$ 

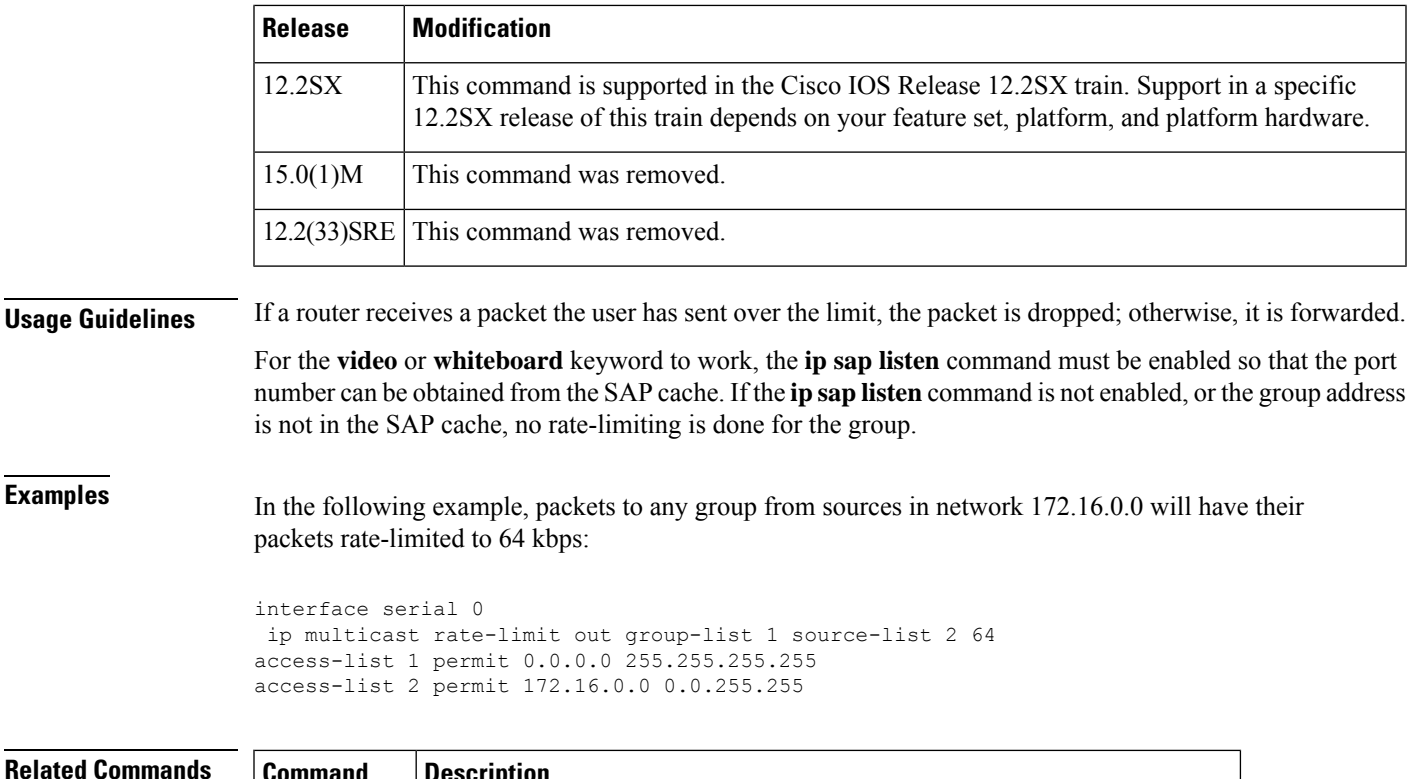

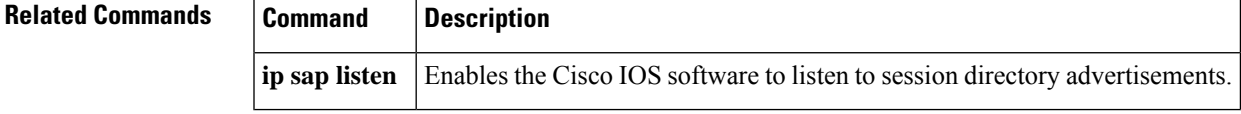

# **ip multicast redundancy routeflush maxtime**

To configure an additional timeout period before stale forwarding plane multicast routing (mroute) information isflushed following a RouteProcessor (RP)switchover, use the **ip multicast redundancy routeflush maxtime** command in global configuration mode. To restore the default with respect to the command, use the **no** form of this command.

**ip multicast redundancy routeflush maxtime** *seconds* **no ip multicast redundancy routeflush maxtime**

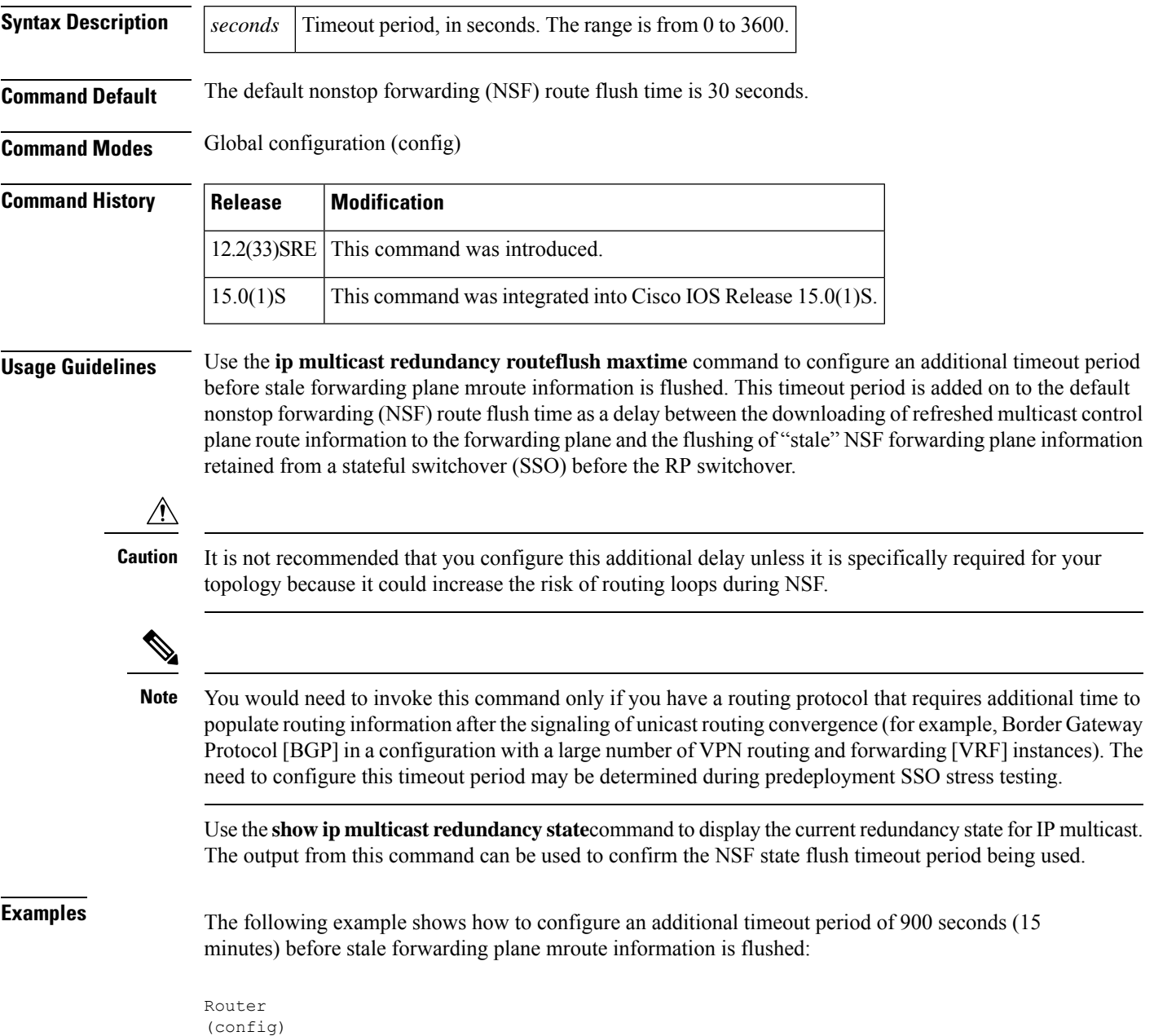

#

**ip multicast redundancy routeflush maxtime 900**

# **Related Commands Command Command Command Description** Displays information about the current redundancy state for IP multicast. **show ip multicast redundancy state**

# **ip multicast route-limit**

To limit the number of multicast routes (mroutes) that can be added to a multicast routing table, use the **ip multicast route-limit**command in global configuration mode. To disable this configuration, use the **no** form of this command.

**ip multicast** [**vrf** *vrf-name*] **route-limit** *limit* [*threshold*] **no ip multicast** [**vrf** *vrf-name*] **route-limit** *limit* [*threshold*]

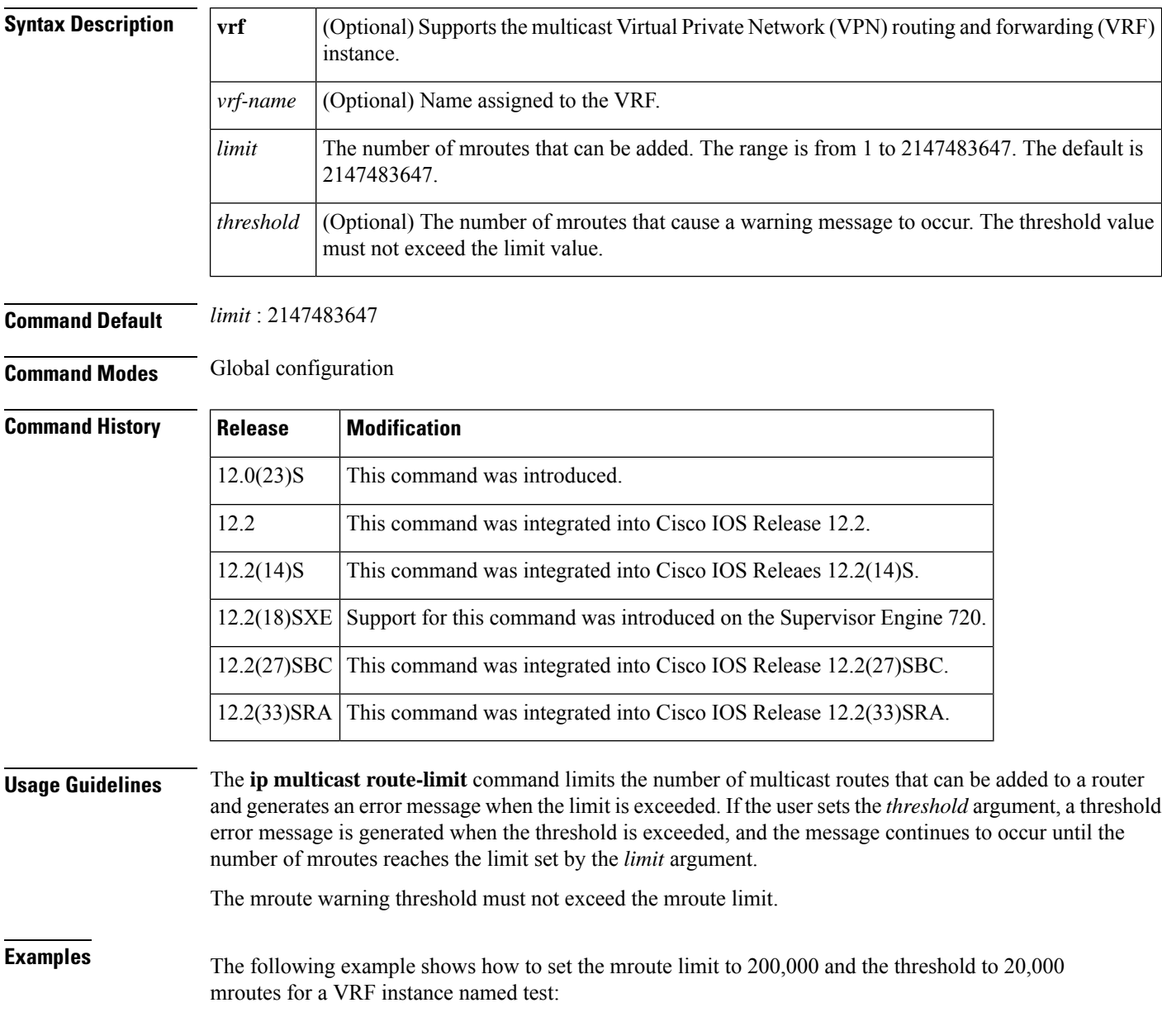

ip multicast vrf test route-limit 200000 20000

# **ip multicast rpf backoff**

To configure the intervals at which Protocol Independent Multicast (PIM) Reverse Path Forwarding (RPF) failover will be triggered by changes in the routing tables, use the ip multicast rpf backoff command in global configuration mode. To set the triggered RPF check to the default values, use the no form of this command.

**ip multicast rpf backoff** *minimum maximum* [**disable**] **no ip multicast rpf backoff** *minimum maximum* [**disable**]

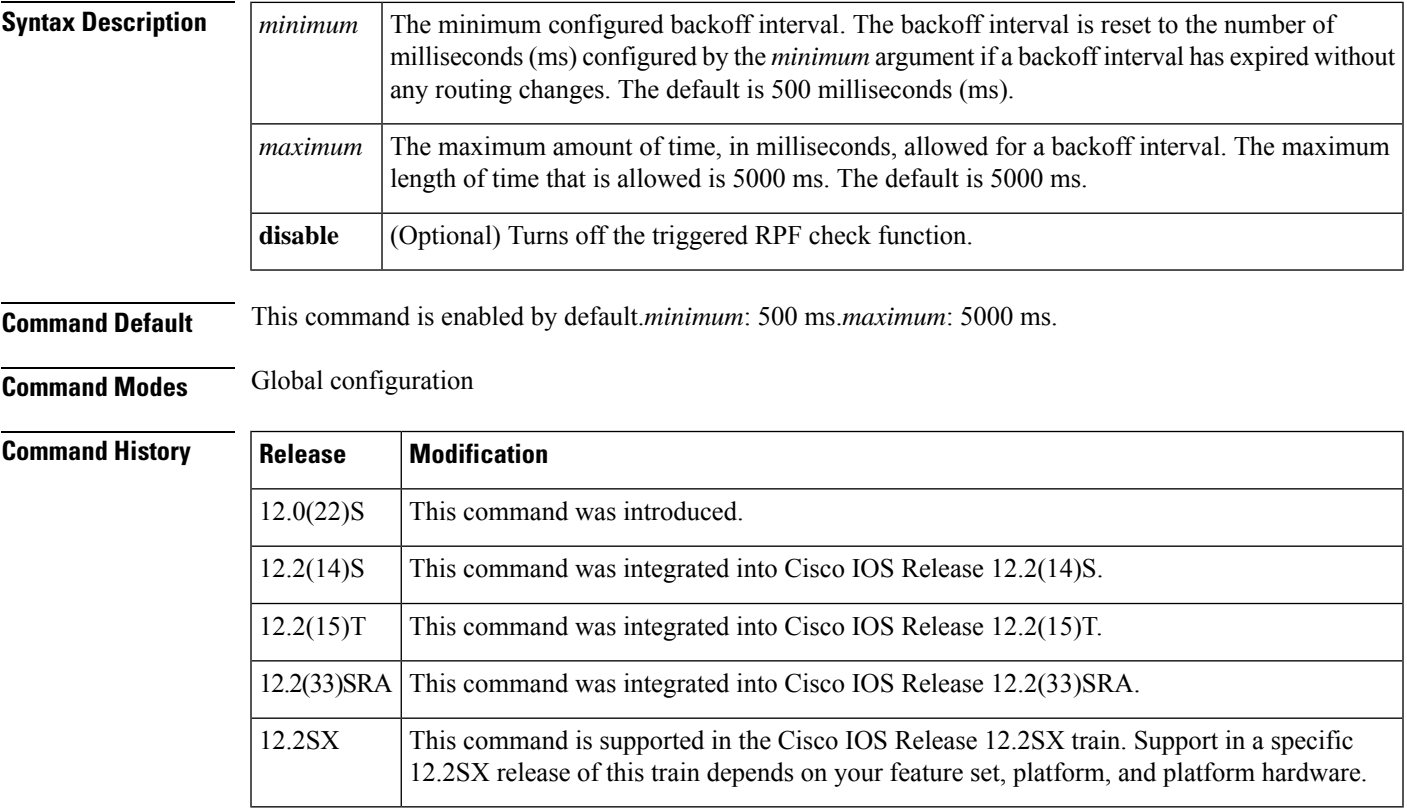

**Usage Guidelines** In an unstable unicast routing environment that uses triggered RPF checks, the environment could be constantly triggering RPF checks, which places a burden on the resources of the router. To avoid this problem, use the **ip multicast rpf backoff** command to prevent a second triggered RPF check from occurring for the length of time configured. That is, the PIM "backs off" from another triggered RPF check for a minimum amount of milliseconds as configured by the user.

> If the backoff period expires without further routing table changes, PIM then scans for routing changes and accordingly establishes multicast RPF changes. However, if more routing changes occur during the backoff period, PIM doubles the backoff period to avoid overloading the router with PIM RPF changes while the routing table is still converging.

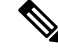

**Note**

We recommend that users keep the default values for this command. The default values allow subsecond RPF failover.

The *maximum* argument is used to configure the maximum backoff interval. The backoff time is reset to the time configured by the *minimum* argument if an entire backoff interval has expired without routing changes.

The *maximum* argument default allows the RPF change behavior to be backward-compatible, allowing a 5-second RPF check interval in case of frequent route changes and a 500-ms RPF check interval in stable networks with only unplanned routing changes. Before the introduction of the **ip multicast rpf backoff** command, PIM polled the routing tables for changes every 5 seconds.

You likely need not change the defaults of the **ip multicast rpf backoff**command unless you have frequent route changes in your router (for example, on a dial-in router). Changing the defaults can allow you to reduce the maximum RPF check interval for faster availability of IP multicast on newly established routes or to increase the maximum RPF check interval to reduce the CPU load caused by the RPF check.

**Examples** The following example shows how to set the minimum backoff interval to 100 ms and the maximum backoff interval to 2500 ms:

ip multicast rpf backoff 100 2500

# **ip multicast rpf interval**

To modify the intervals at which periodic Reverse Path Forwarding (RPF) checks occur, use the **ip multicast rpf interval** command in global configuration mode. To return to the default interval, use the no form of this command.

**ip multicast rpf interval** *seconds* [**list** *access-list* | **route-map** *route-map*] **no ip multicast rpf interval** *seconds* [**list** *access-list* | **route-map** *route-map*]

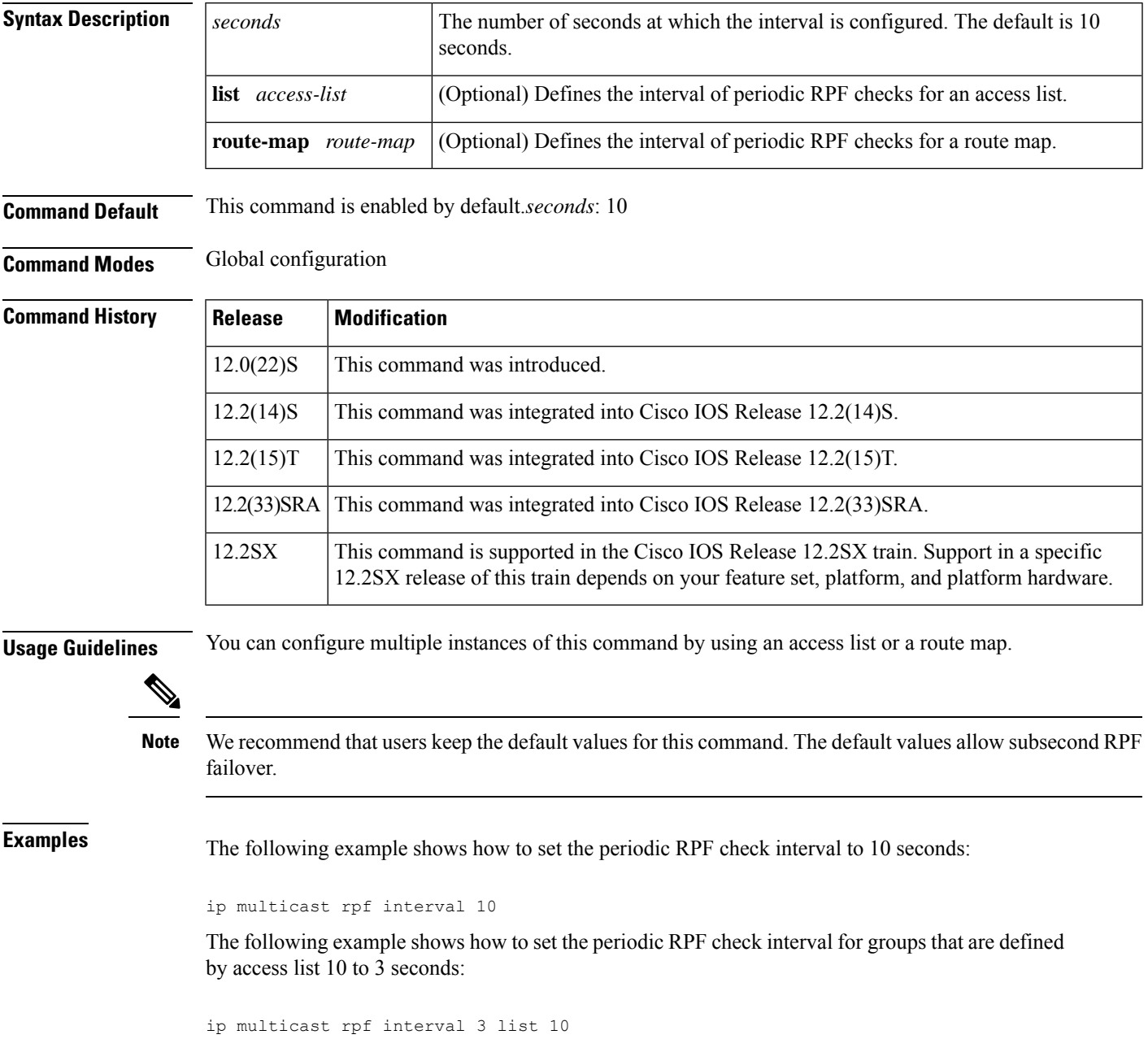

The following example shows how to set the periodic RPF check interval for groups that are defined by the route map named map to 2 seconds:

ip multicast rpf interval 2 route-map map

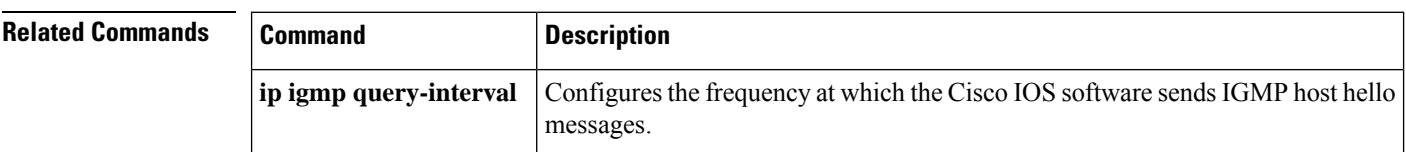

# **ip multicast rpf mofrr**

To enable a Provider Edge (PE) router to perform Reverse Path Forwarding (RPF) lookups using multicast only fast re-route (MoFRR) on an IP address of the exit router in the global table or a specific VPN, use the **ip multicast rpf mofrr**command in global configuration mode. To disable this functionality, use the **no** form of this command.

**ip multicast** [**vrf** *vrf-name*] **rpf mofrr access-list-number** | **access-list-name** [**sticky**] **no ip multicast** [**vrf** *vrf-name*] **rpf mofrr access-list-number** | **access-list-name** [**sticky**]

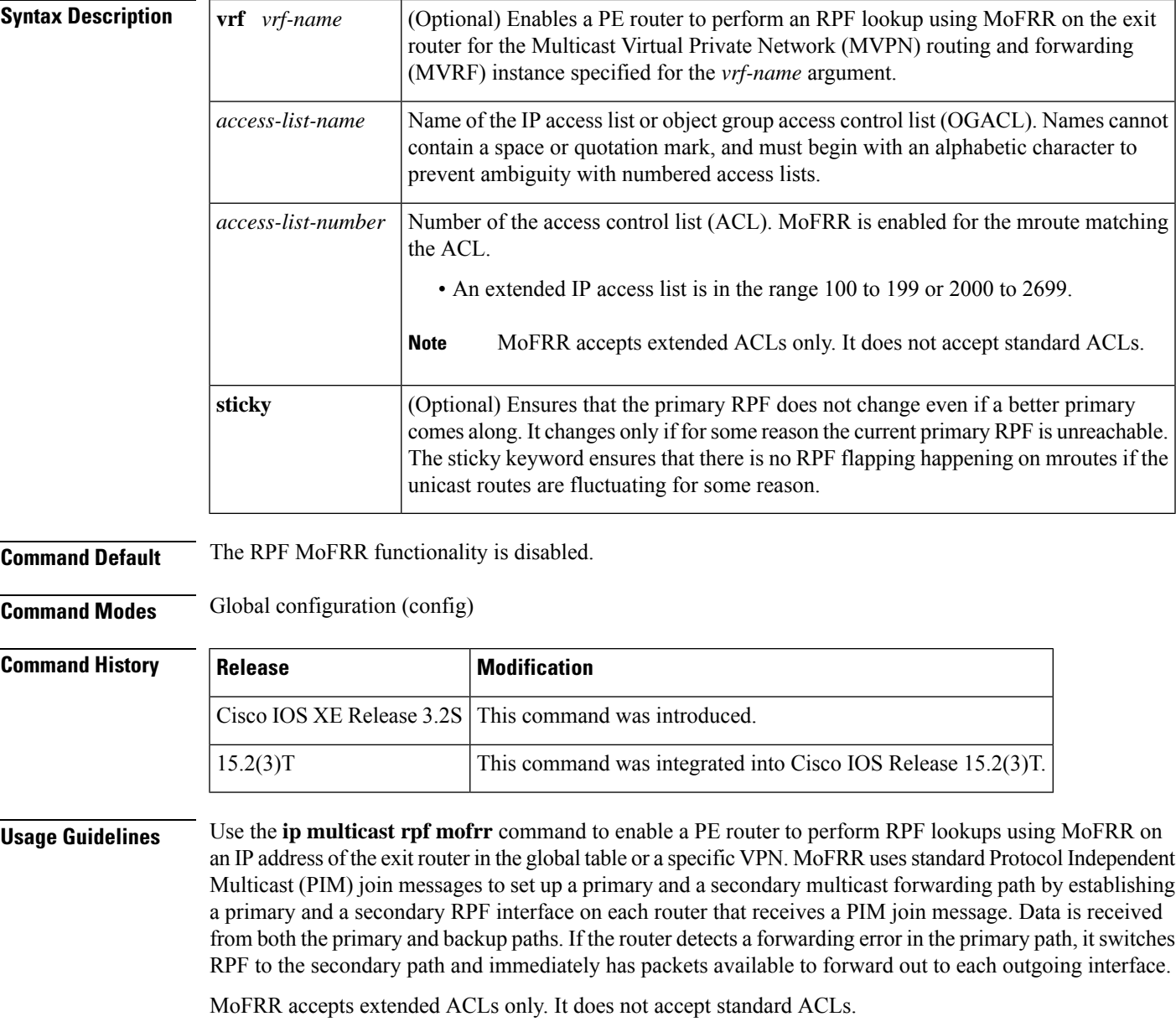

**Examples** The following example shows how to enable a PE router to perform RPF lookups using MoFRR for the mroute matching the ACL numbered 150:

ip multicast rpf mofrr 150

## **Related Commands**

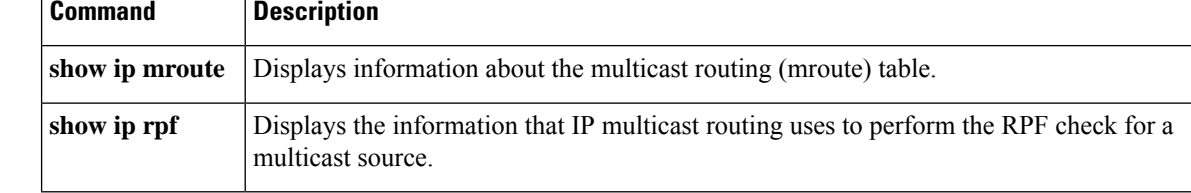

# **ip multicast rpf proxy vector**

To enable a provider edge (PE) router to perform a Reverse Path Forwarding (RPF) check on an IP address of the exit router in the global table or a specific VPN, use the **ip multicast rpf proxy vector**command in global configuration mode. To disable this functionality, use the **no** form of this command.

**ip multicast** [**vrf** *vrf-name*] **rpf proxy** [**rd**] [**disable**] **vector no ip multicast** [**vrf** *vrf-name*] **rpf proxy** [**rd**] [**disable**] **vector**

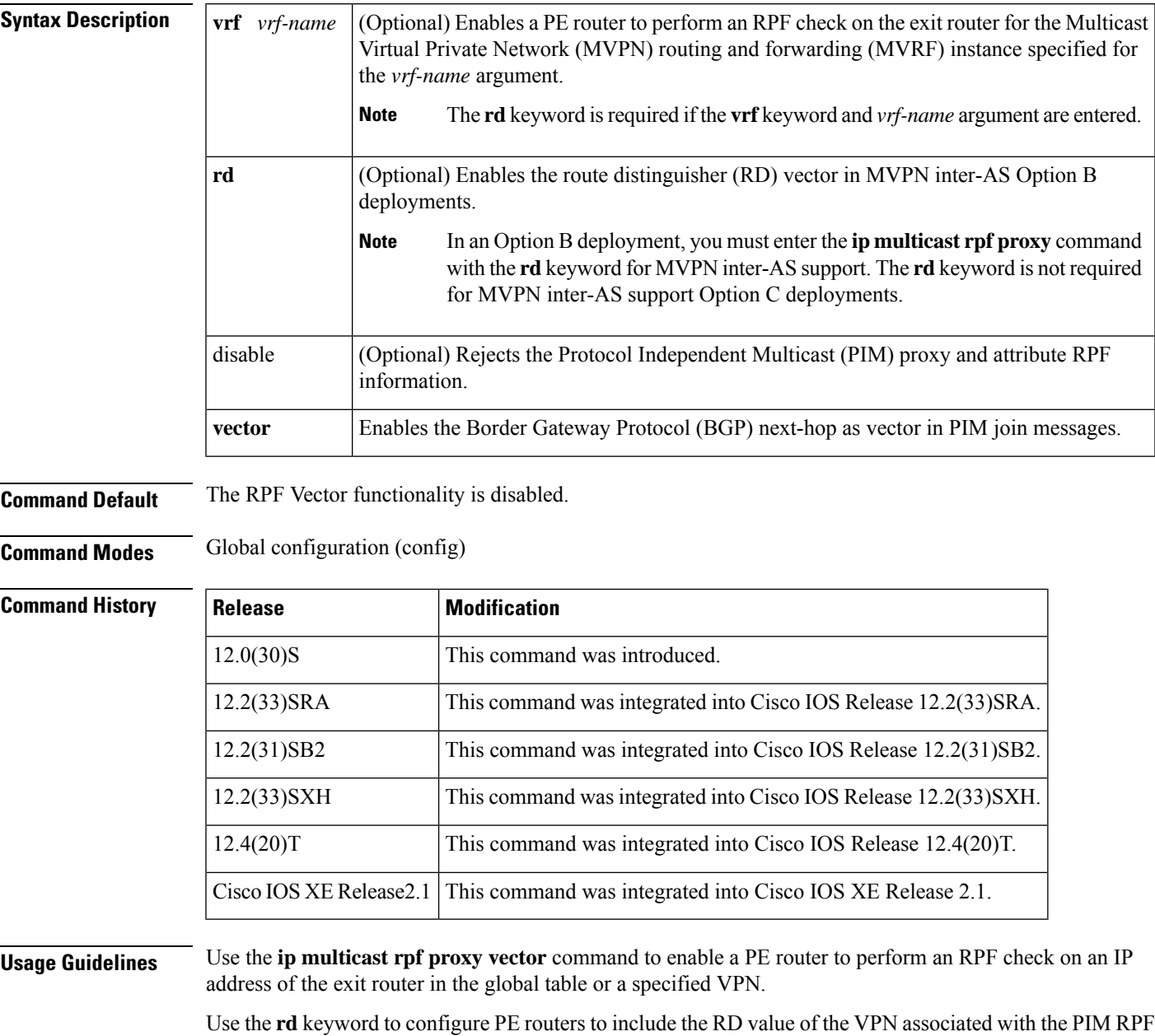

Vector encoding inserted into PIM join and prune messages. Because ASBRs in MVPN Option B deployments

change the next hop of the originating PE router for a given MDT group, including the RD value in the PIM RPF Vector encoding enables the ASBR to perform a lookup on the RD value for a prefix, which, in turn, enables the ASBR to identify which VPN the RPF Vector is intended for.

## **RPF Vector Functionality**

Normally, in an MVPN environment, PIM sends join messages containing the IP address of upstream PE routers that are sources of a given Multicast Distribution Tree (MDT) group. To be able to perform RPF checks, however, provider (P) routers must have IPv4 reachability to source PE routers in remote autonomous systems. This behavior is not the case with inter-AS Options B and C (defined in RFC 4364) because the autonomous systems do not exchange any of their Interior Gateway Protocol (IGP) routes, including those of their local PE routers. However, P routers do have reachability to the BGP next hop of the BGP MDT update received with the BGP MDT Subaddress Family Identifier (SAFI) updates at the PE routers. Therefore, if the PE routers add the remote PE router IP address (as received within the BGP MDT SAFI) and the BGP next-hop address of this address within the PIM join, the P routers can perform an RPF check on the BGP next-hop address rather than the original PE router address, which, in turn, allows the P router to forward the join toward the Autonomous System Border Router (ASBR) that injected the MDT SAFI updates for a remote autonomous system. This functionality is generally referred to as the *PIM RPF Vector* ; the actual vector that is inserted into PIM joins is referred to as the *RPF Vector* or the *Proxy Vector* . The PIM RPF Vector, therefore, enables P routers to determine the exit ASBR to a source PE router in a remote autonomous system. Having received the join that contains a RPF Vector, an ASBR can then determine that the next-hop address is in fact itself and can perform an RPF check based on the originating PE router address carried in the PIM join.

### **RPF Vector Configuration Guidelines**

When configured on PE routers using the **ip** multicast rpf proxy vector command, the RPF Vector is encoded as a part of the source address in PIM join and prune messages. The RPF Vector is the IGP next hop for PIM RPF neighbor in PIM join and prune messages, which is typically the exit ASBR router to a prefix in a remote autonomous system.

When enabling the RPF Vector on PE routers in Option B deployments, the following form of the **ip** multicast **rpf proxy vector** command should be used:

### **ip multicast vrf** *vrf-name* **rpf proxy rd vector**

This form of the command enables an PE router to perform RPF checks on an IP address of the exit router for a specific VPN. The **rd** keyword is used in this form of the command to configure PE routers to include the RD value of the VPN associated with the PIM RPF Vector encoding inserted into PIM join and prune messages. Because ASBRs in Option B deployments change the next hop of the originating PE router for a given MDT group, including the RD value in the PIM RPF Vector encoding enables the ASBR to perform a lookup on the RD value for a prefix, which, in turn, enables the ASBR to identify which VPN the RPF Vector is intended for.

When enabling the RPF Vector on PE routers in Option C deployments, the following form of the **ip** multicast **rpf proxy vector** command should be used:

### **ip multicast rpf proxy vector**

This form of the command enables the PE router to perform RPF checks on an IP address of the exit router in the global table.

## **RPF Vector Verification**

Use the **show ippim neighbor** command to verify that aPIM neighborsupportsthe RPF Vector functionality. The P flag in the output of the **show ip pim neighbor** command indicates that a PIM neighbor has announced (through PIM hello messages) its capability to handle RPF Vectors in PIM join messages. All Cisco IOS

versions that support the PIM RPF Vector feature announce this PIM hello option. An RPF Vector is only included in PIM messages when all PIM neighbors on an RPF interface support it.

**Examples** The following example shows how to enable a PE router to perform RPF checks on the IP address of the exit router in the global table:

ip multicast rpf proxy vector

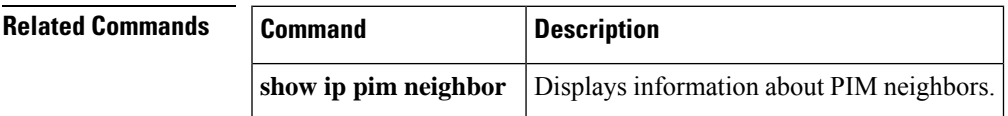

# **ip multicast rpf select**

To configure Reverse Path Forwarding (RPF) lookups originating in a receiver Multicast VPN (MVPN) routing and forwarding (MVRF) instance or in the global routing table to be performed in a source MVRF instance or in the global routing table based on group address, use the **ip multicast rpf select** command. To disable the functionality, use the **no** form of the command.

**ip multicast** [**vrf** *receiver-vrf-name*] **rpf select global** | **vrf** *source-vrf-name* **group-list** *access-list* **no ip multicast** [**vrf** *receiver-vrf-name*] **rpf select global**| **vrf** *source-vrf-name* **group-list** *access-list*

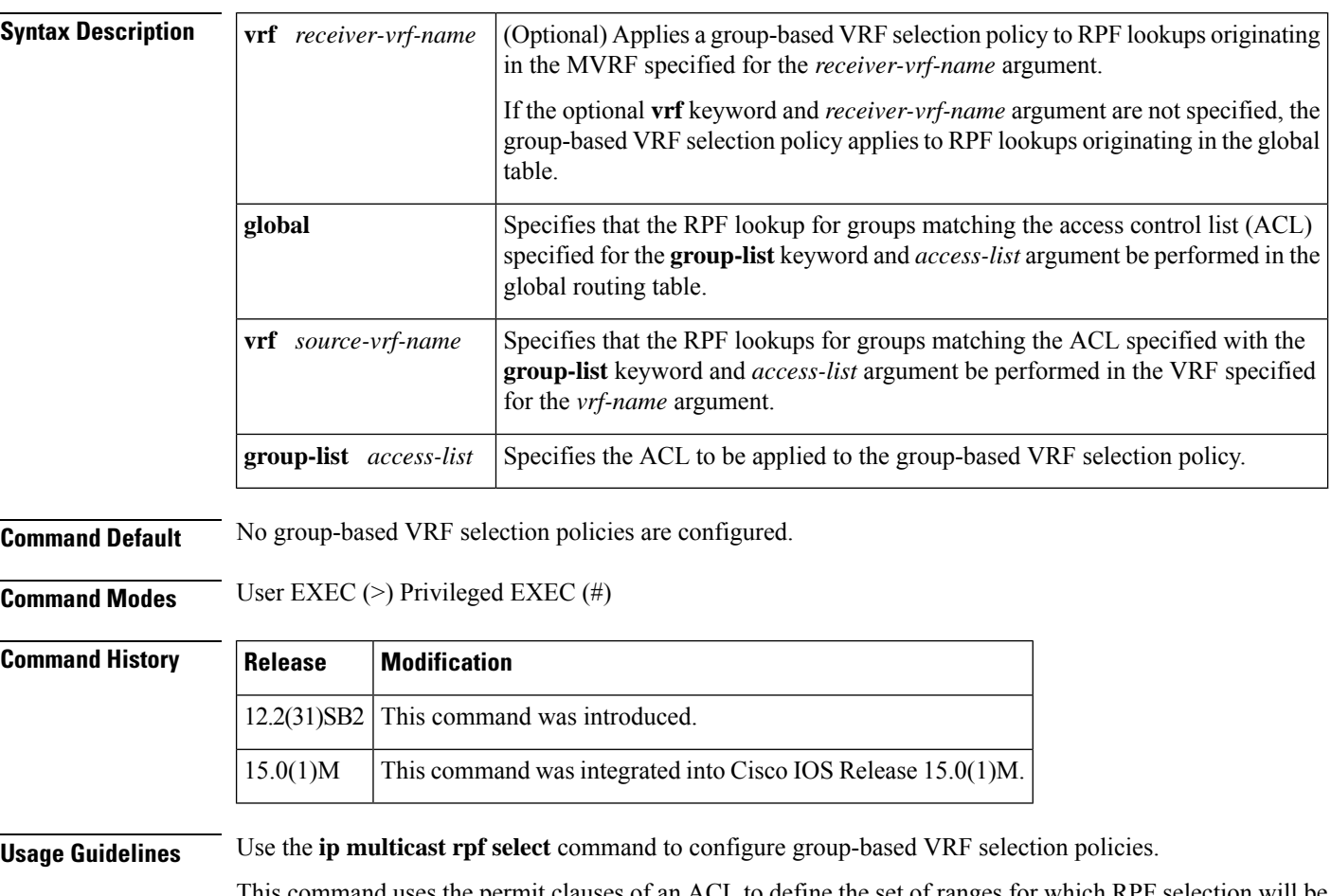

This command uses the permit clauses of an ACL to define the set of ranges for which RPF selection will be done in the context of another VRF. Similarly, it uses the deny clauses of the ACL to define the set of ranges for which RPF selection will be done in the local context.

 $\mathbf{l}$ 

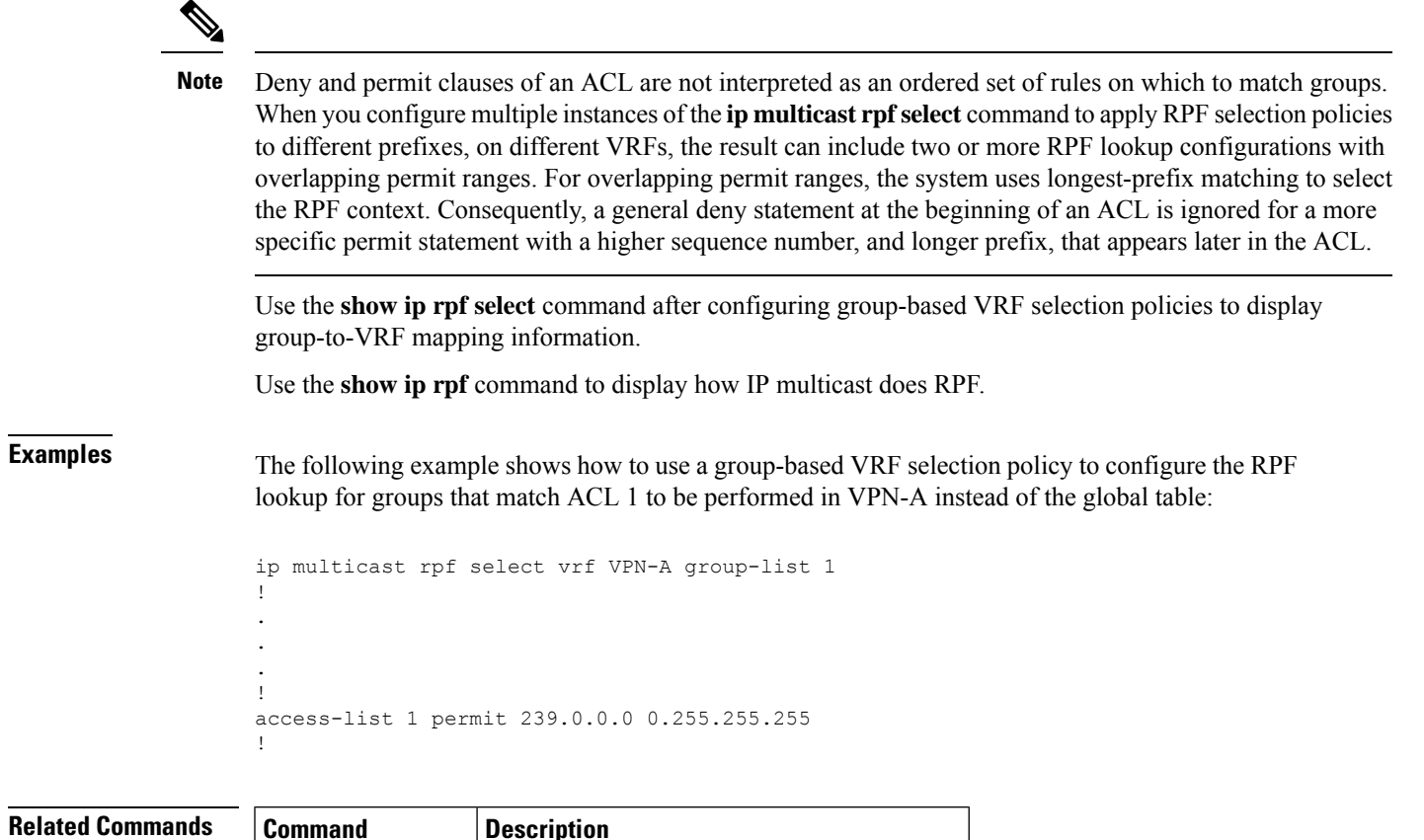

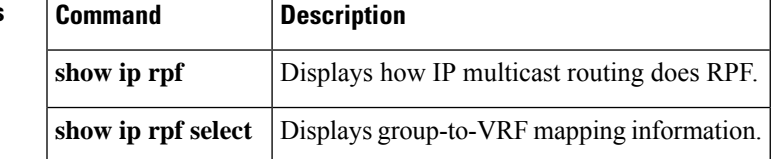

# **ip multicast rpf select topology**

To associate a multicast topology with a multicast group with a specific mroute entry, use the **ip multicast rpf select topology**command in global configuration mode. To disable the functionality, use the **no** form of this command.

**ip multicast rpf select topology multicast** | **unicast** *topology-name access-list-number* **no ip multicast rpf select topology multicast** | **unicast** *topology-name access-list-number*

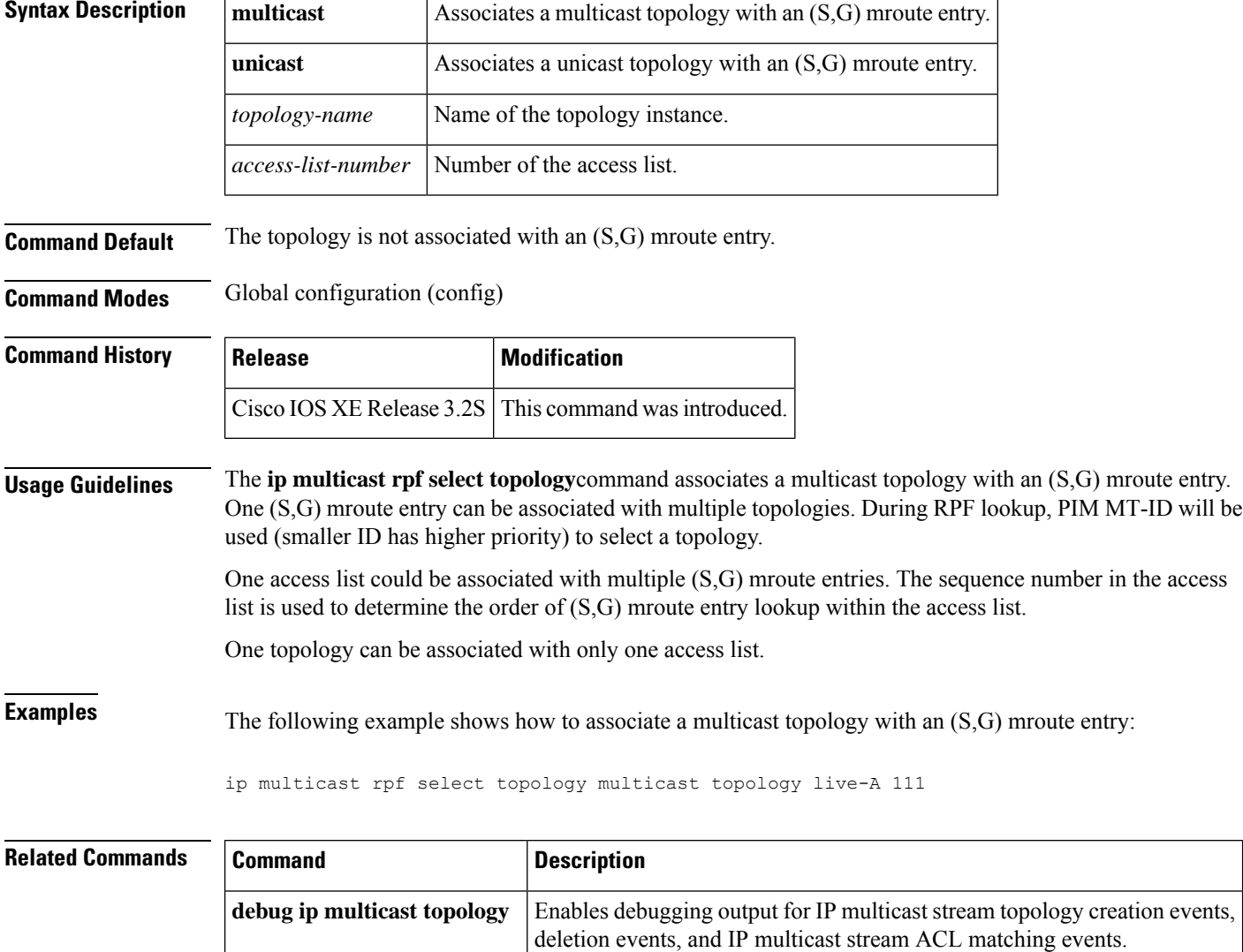

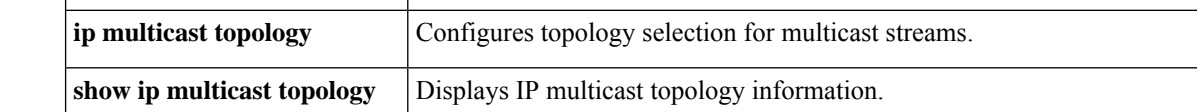

# **ip multicast-routing**

To enable IP multicast routing, use the **ip multicast-routing**command in global configuration mode. To disable IP multicast routing, use the **no** form of this command.

**ip multicast-routing** [**vrf** *vrf-name*] [**distributed**] **no ip multicast-routing** [**vrf** *vrf-name*]

**Cisco IOS XE Release 3.3S ip multicast-routing** [**vrf** *vrf-name*] **distributed no ip multicast-routing** [**vrf** *vrf-name*] **distributed**

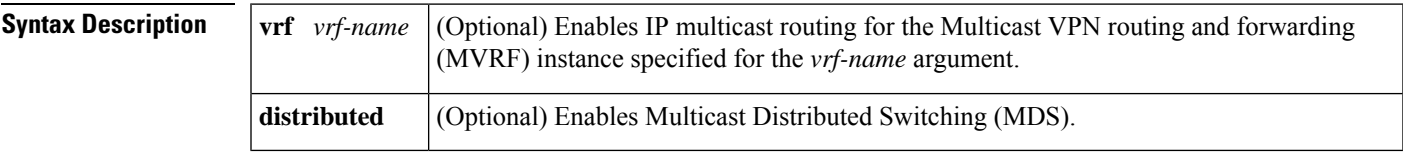

**Command Default** IP multicast routing is disabled.

**Command Modes** Global configuration (config)

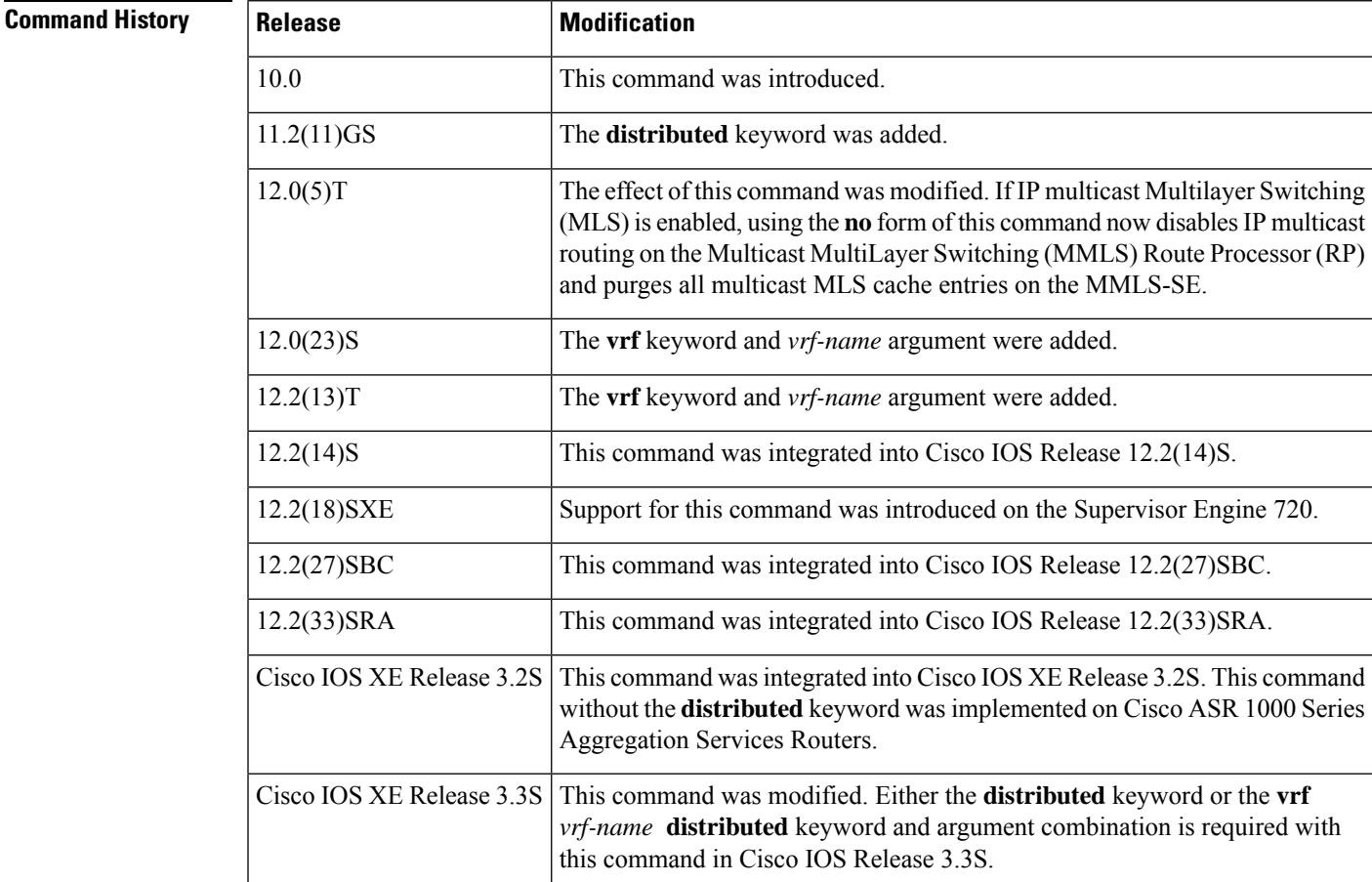

I

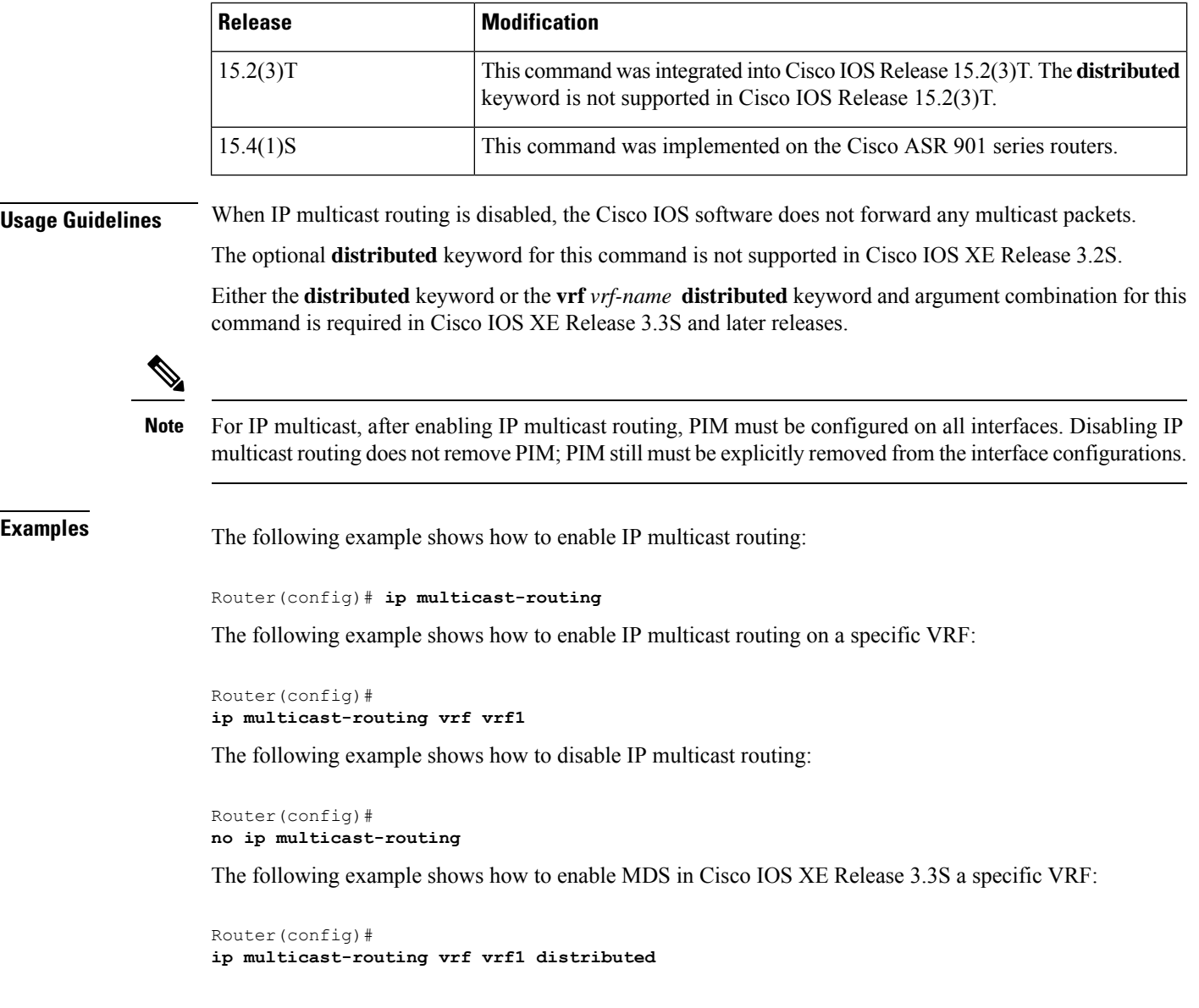

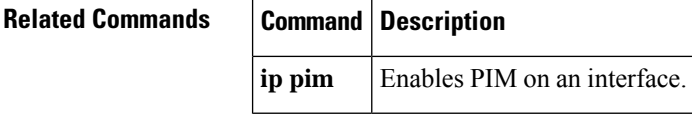

# **ip multicast rsvp**

To configure multicast Call Admission Control (CAC) functionality based on Resource Reservation Protocol (RSVP) messages, use the **ip multicast rsvp**command in global configuration mode. To return to the default, use the **no** form of this command.

ip multicast [vrf *vrf-name*] rsvp *access-list* no ip multicast [vrf *vrf-name*] rsvp *access-list*

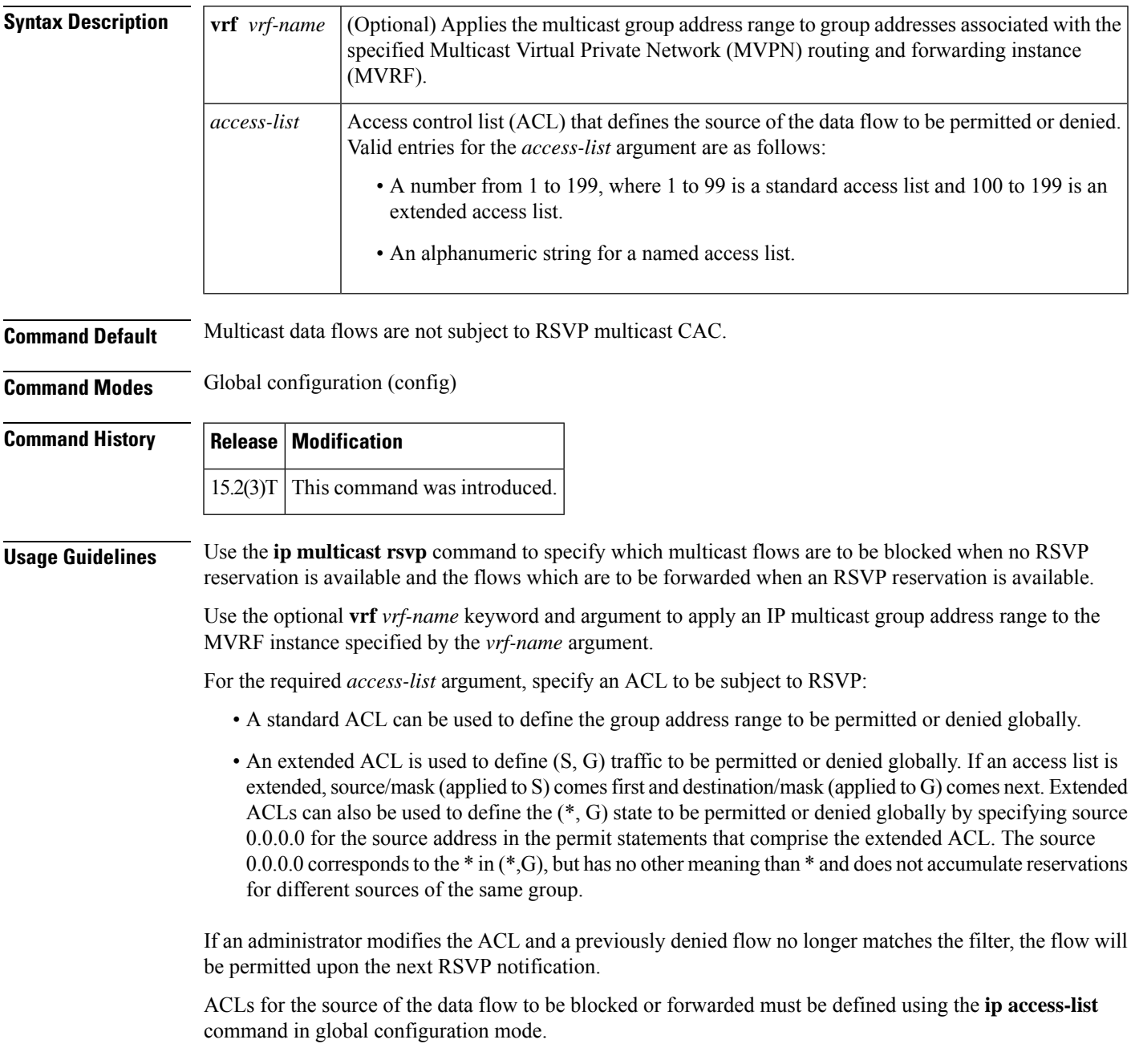

In order for a device to participate in RSVP, RSVP must be enabled on the appropriate interfaces by using the **ip rsvp bandwidth** command in interface configuration mode

In order for RSVP multicast CAC to function, the preemption parameter must be enabled for RSVP by using the **ip rsvp policy preempt** command in global configuration mode.

**Examples** The following example shows how to permit all flows from all devices on network 192.0.2.0 (ACL) mcast-rsvp) when an RSVP reservation is available:

```
Device> enable
Device# configure terminal
Device(config)# ip rsvp policy preempt
Device(config)# ip multicast rsvp mcast-rsvp
Device(config)# ip access-list standard mcast-rsvp
Device(config-std-nacl)# permit 192.0.2.0 0.0.0.255
```
## **Related Commands**

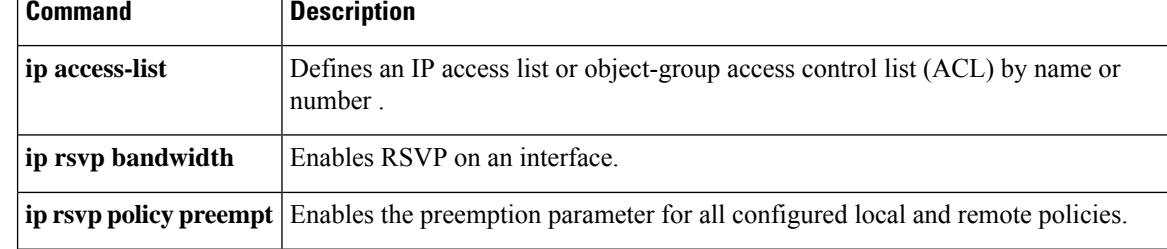

# **ip multicast source-per-group-limit**

To configure the limit for the total number of sources for a group per Multicast Virtual Routing and Forwarding (MVRF), use the **ip multicast source-per-group-limit** command in global configuration mode. To reset the limit for the total number of sources for a group per MVRF, use the **no** form of this command.

**ip multicast** [**vrf** *vrf-name*] **source-per-group-limit** *number* [*threshold*]

**no ip multicast** [**vrf** *vrf-name*] **source-per-group-limit** *number* [*threshold*]

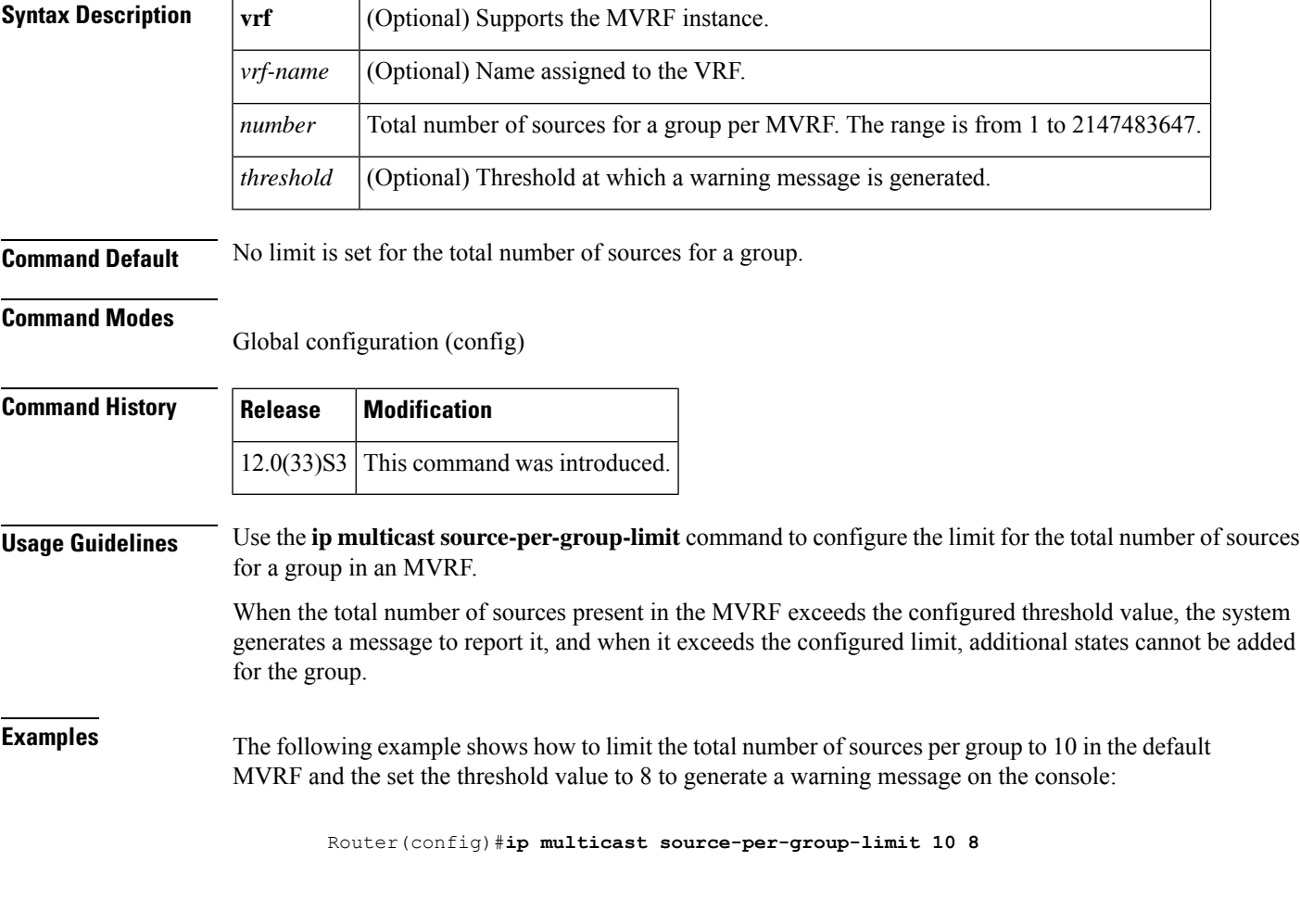

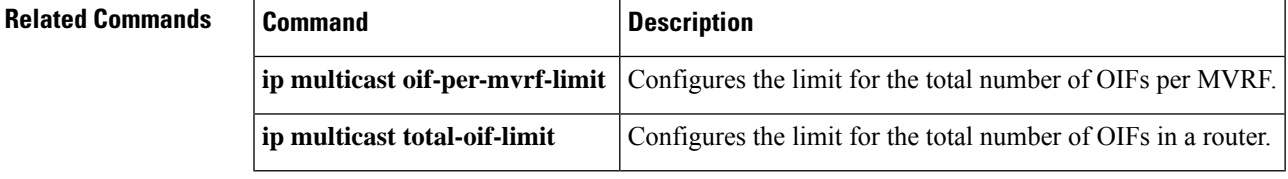

# **ip multicast topology**

To configure topology selection for multicast streams, use the **ip multicast topology**command in global configuration mode. To disable the functionality, use the **no** form of this command.

**ip multicast topology multicast** | **unicast** *topology-name* **tid** *topology-number* **no ip multicast topology multicast** | **unicast** *topology-name* **tid** *topology-number*

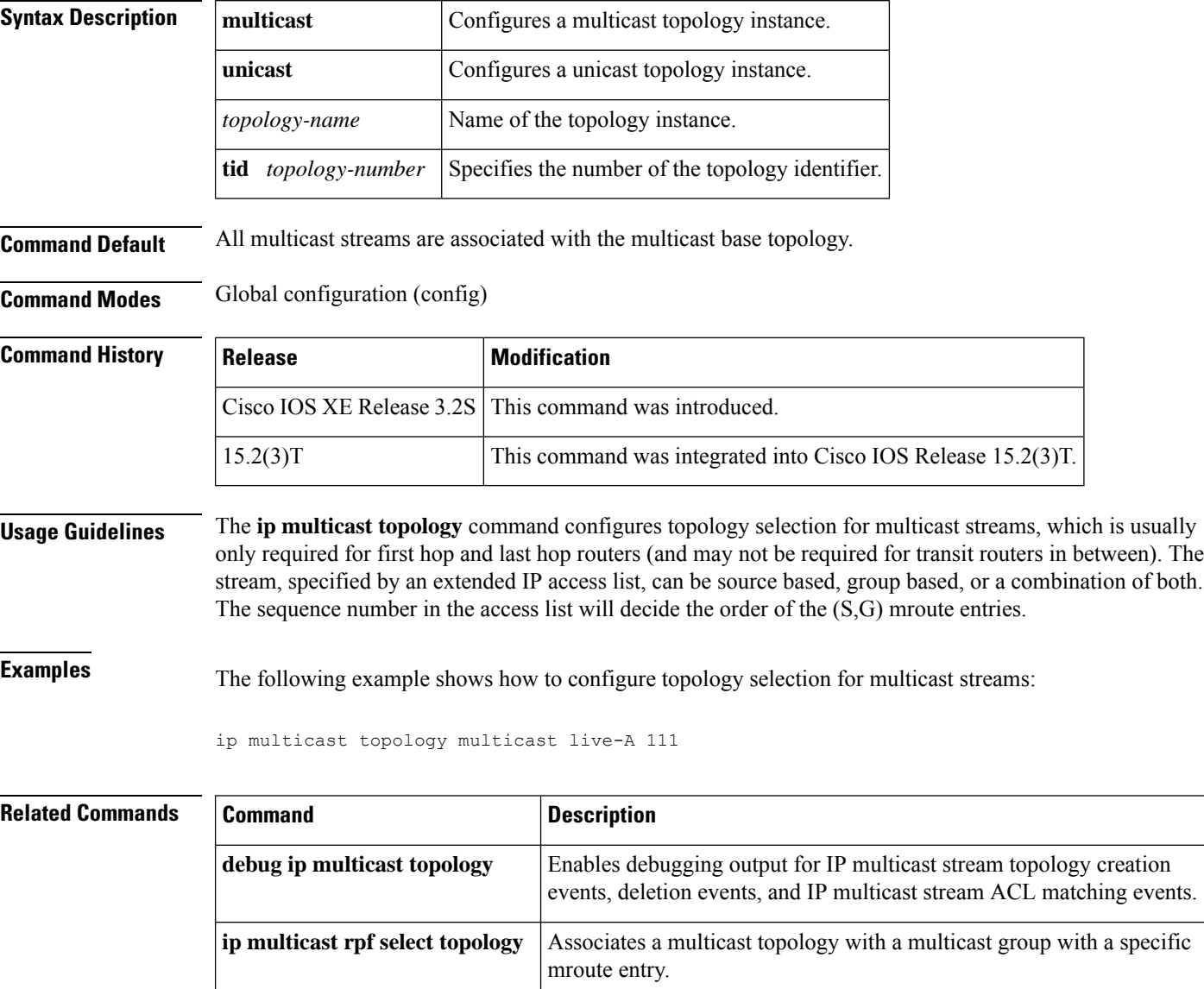

**show ip multicast topology** | Displays IP multicast topology information.
## **ip multicast total-oif-limit**

To configure the limit for the total number of outgoing interfaces (OIFs) in a router, use the **ip multicast total-oif-limit** command in global configuration mode. To reset the limit for total OIFs in a router, use the **no** form of this command.

**ip multicast total-oif-limit** *number* [*threshold* | [**turn-off-pim**] | **turn-off-pim**]

**no ip multicast total-oif-limit** *number* [*threshold* | [**turn-off-pim**] | **turn-off-pim**]

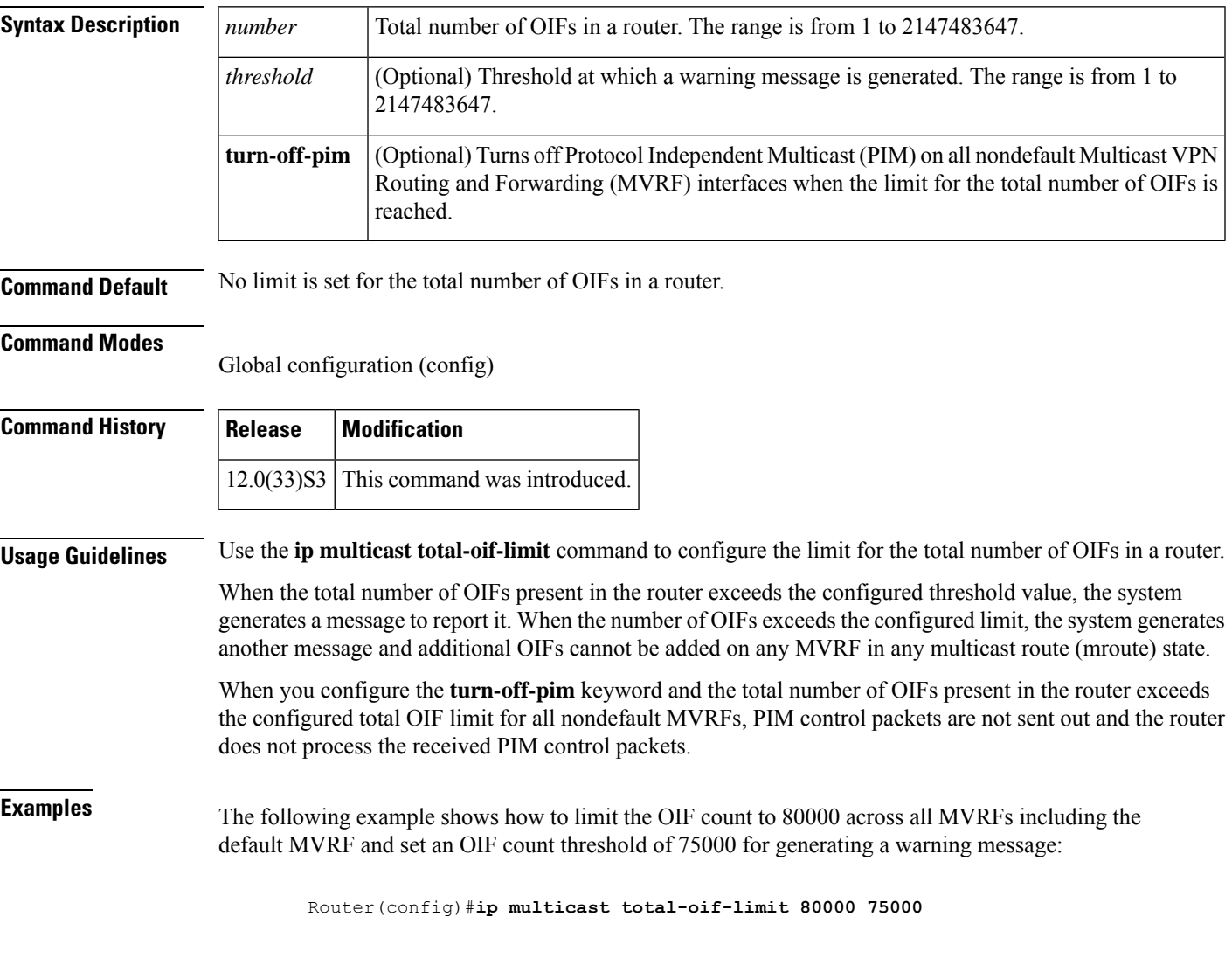

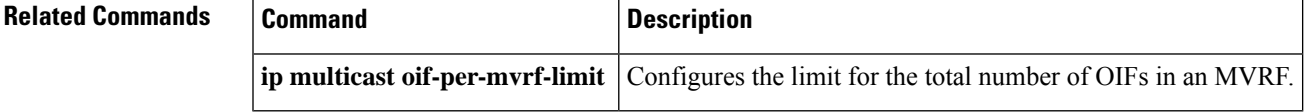

## **ip multicast ttl-threshold**

Effective with Cisco IOS Release 15.0(1)M and Cisco IOS Release 12.2(33)SRE, the **ip multicast ttl-threshold**command is not available in Cisco IOS software. **Note**

To configure the time-to-live (TTL) threshold of multicast packets being forwarded out an interface, use the **ip multicast ttl-threshold** command in interface configuration mode. To return to the default TTL threshold, use the **no** form of this command.

**ip multicast ttl-threshold** *ttl-value* **no ip multicast ttl-threshold** *ttl-value*

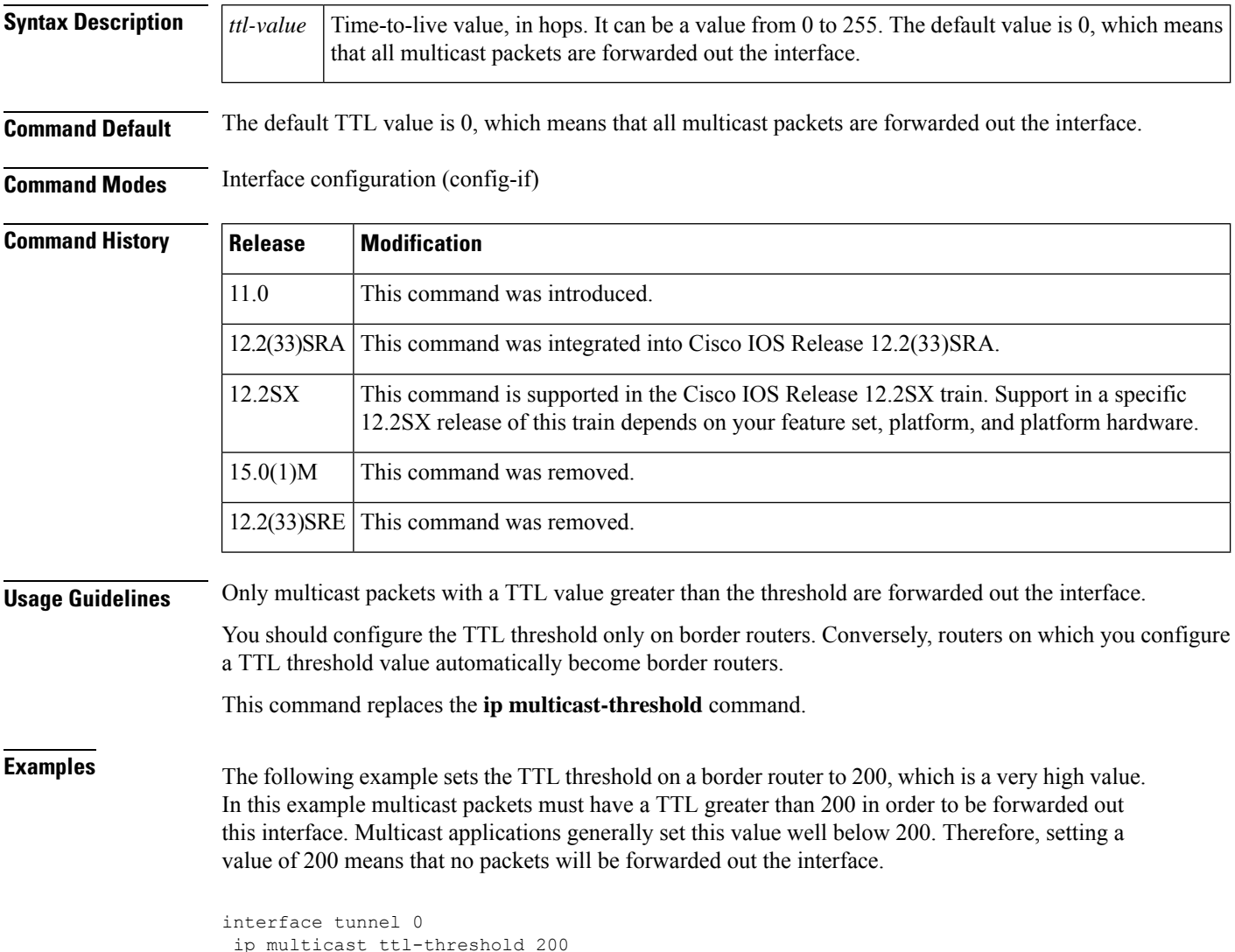

### **ip multicast use-functional**

To enable the mapping of IP multicast addresses to the Token Ring functional address 0xc000.0004.0000, use the **ip multicast use-functional**command in interface configuration mode. To disable the function, use the **no** form of this command.

**ip multicast use-functional no ip multicast use-functional**

**Syntax Description** This command has no arguments or keywords.

**Command Default** IP multicast address are mapped to the MAC-layer address 0xFFFF.FFFF.FFFF.

**Command Modes** Interface configuration

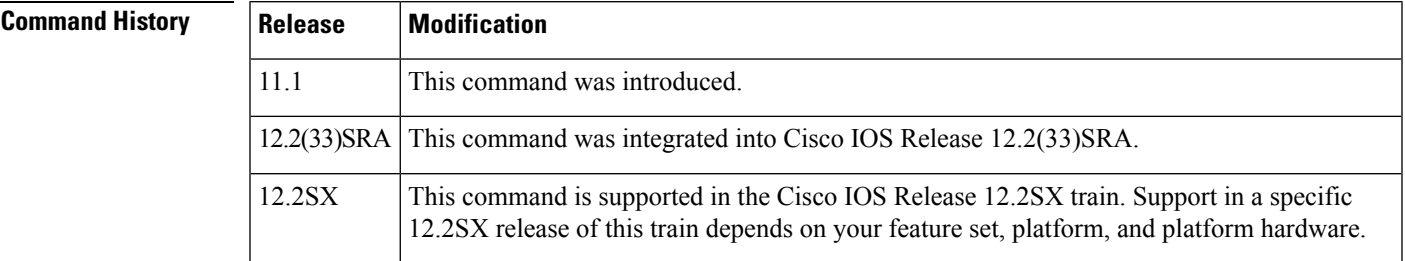

**Usage Guidelines** This command is accepted only on a Token Ring interface.

Neighboring devices on the Token Ring on which this feature is used should also use the same functional address for IP multicast traffic.

Because there are a limited number of Token Ring functional addresses, other protocols may be assigned to the Token Ring functional address 0xc000.0004.0000. Therefore, not every frame sent to the functional address is necessarily an IP multicast frame.

**Examples** The following example configures any IP multicast packets going out Token Ring interface 0 to be mapped to MAC address 0xc000.0004.0000:

> interface token 0 ip address 10.0.0.0 255.255.255.0 ip pim dense-mode ip multicast use-functional

 $\mathbf I$ 

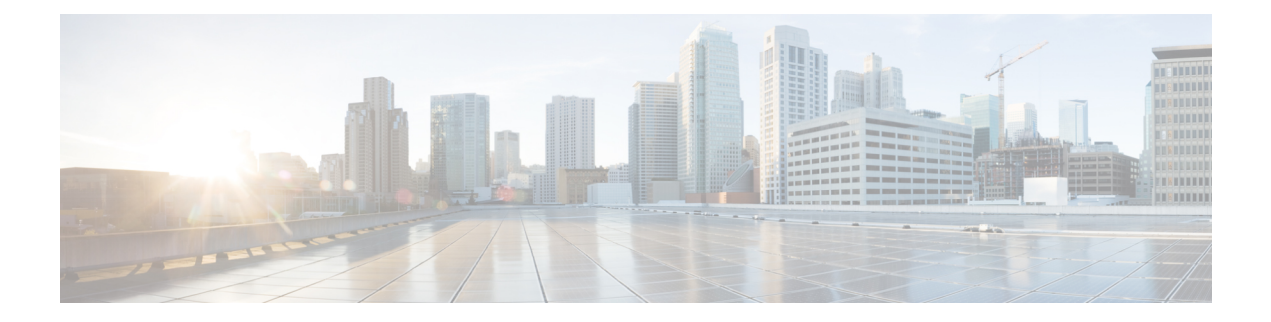

# **ip pgm host through ip pim version**

- ip pgm [host,](#page-294-0) on page 279
- ip pgm [router,](#page-298-0) on page 283
- ip pim, on [page](#page-299-0) 284
- ip pim [accept-register,](#page-303-0) on page 288
- ip pim [accept-rp,](#page-305-0) on page 290
- ip pim [allow-rp,](#page-307-0) on page 292
- ip pim autorp [listener,](#page-308-0) on page 293
- ip pim [bidir-enable,](#page-309-0) on page 294
- ip pim [bidir-neighbor-filter,](#page-311-0) on page 296
- ip pim [bidir-offer-interval,](#page-313-0) on page 298
- ip pim [bidir-offer-limit,](#page-314-0) on page 299
- ip pim [border,](#page-315-0) on page 300
- ip pim [bsr-border,](#page-316-0) on page 301
- ip pim [bsr-candidate,](#page-318-0) on page 303
- ip pim [bsr-candidate](#page-321-0) loopback, on page 306
- ip pim [dm-fallback,](#page-323-0) on page 308
- ip pim [dr-priority,](#page-325-0) on page 310
- ip pim [log-neighbor-changes,](#page-326-0) on page 311
- ip pim maximum [group-mappings,](#page-327-0) on page 312
- ip pim [minimum-vc-rate,](#page-328-0) on page 313
- ip pim [multipoint-signalling,](#page-329-0) on page 314
- ip pim [nbma-mode,](#page-330-0) on page 315
- ip pim [neighbor-filter,](#page-331-0) on page 316
- ip pim [passive,](#page-333-0) on page 318
- ip pim [query-interval,](#page-335-0) on page 320
- ip pim [redundancy,](#page-338-0) on page 323
- ip pim [register-rate-limit,](#page-340-0) on page 325
- ip pim [register-source,](#page-342-0) on page 327
- ip pim [rp-address,](#page-344-0) on page 329
- ip pim [rp-announce-filter,](#page-347-0) on page 332
- ip pim [rp-candidate,](#page-350-0) on page 335
- ip pim [send-rp-announce,](#page-353-0) on page 338
- ip pim [send-rp-discovery,](#page-356-0) on page 341
- ip pim snooping (global [configuration\),](#page-359-0) on page 344
- ip pim snooping (interface [configuration\),](#page-360-0) on page 345
- ip pim [snooping](#page-361-0) dr-flood, on page 346
- ip pim snooping suppress [sgr-prune,](#page-362-0) on page 347
- ip pim sparse [sg-expiry-timer,](#page-363-0) on page 348
- ip pim [spt-threshold,](#page-365-0) on page 350
- ip pim ssm, on [page](#page-367-0) 352
- ip pim [state-refresh](#page-369-0) disable, on page 354
- ip pim state-refresh [origination-interval,](#page-371-0) on page 356
- ip pim [v1-rp-reachability,](#page-373-0) on page 358
- ip pim [vc-count,](#page-374-0) on page 359
- ip pim [version,](#page-375-0) on page 360

## <span id="page-294-0"></span>**ip pgm host**

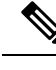

**Note** Support for the PGM Host feature has been removed. Use of this command is not recommended.

To enable Pragmatic General Multicast (PGM) Host, use the **ip pgm host** command in global configuration mode. To disable PGM Host and close all open PGM Host traffic sessions, use the **no** form of this command.

**ip pgm host** [**source-interface** *interface-type interface-numberconnection-parameter*] **no ip pgm host**

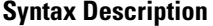

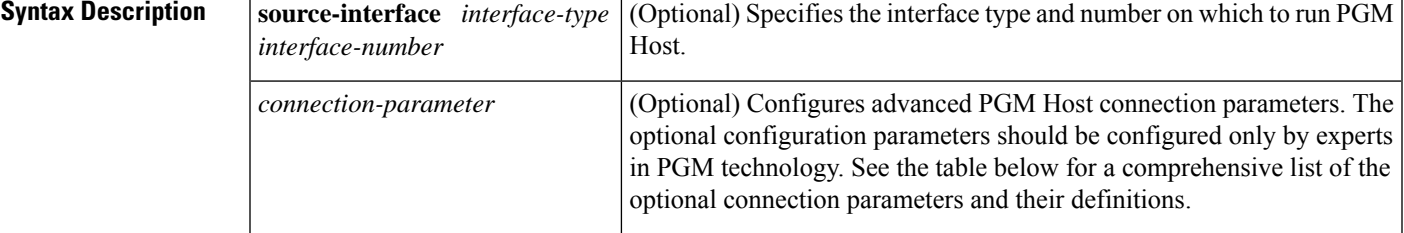

### **Command Default** PGM Host is not enabled.

**Command Modes** Global configuration

### **Command History Release Modification**  $12.1(1)$ T This command was introduced. 12.2(33)SRA This command was integrated into Cisco IOS Release 12.2(33)SRA. This command is supported in the Cisco IOS Release 12.2SX train. Support in a specific 12.2SX release of this train depends on your feature set, platform, and platform hardware. 12.2SX

**Usage Guidelines** Using the **ip pgm host** command without a keyword or an argument enables PGM Host on the router and configures the router to source PGM packets through a virtual host interface.

> Specifying a physical or logical interface type (for example, an Ethernet, serial, or loopback interface) with the **ip pgm host source-interface** command configures the router to source PGM packets out of the physical or logical interface.

**Note**

You must first enable PGM Host globally on the router using the **ip pgm host** command before sourcing PGM packets out of a physical or logical interface using the **ip pgm host source-interface** command.

Sourcing PGM packets through a virtual host interface enables the router to send and receive PGM packets through any router interface. The virtual host interface also serves asthe interface to the multicast applications that reside at the PGM network layer.

Sourcing IP multicast traffic out a specific physical or logical interface configures the router to send PGM packets out that interface only and to receive packets on any router interface.

When both PGM Host and Router Assist are enabled on the router, the router can process received PGM packets as a virtual PGM Host, originate PGM packets and serve as its own first hop PGM network element, and forward received PGM packets. Refer to the "Configuring PGM Host and Router Assist" chapter of the *Cisco IOS IP Configuration Guide* for more information about PGM Router Assist.

The table below lists the available parameters for the *connection-parameter* argument. The parameters should be configured only by experts in PGM technology. Use the **no ip pgm host** *connection-parameter*command to return a parameter to its default value.

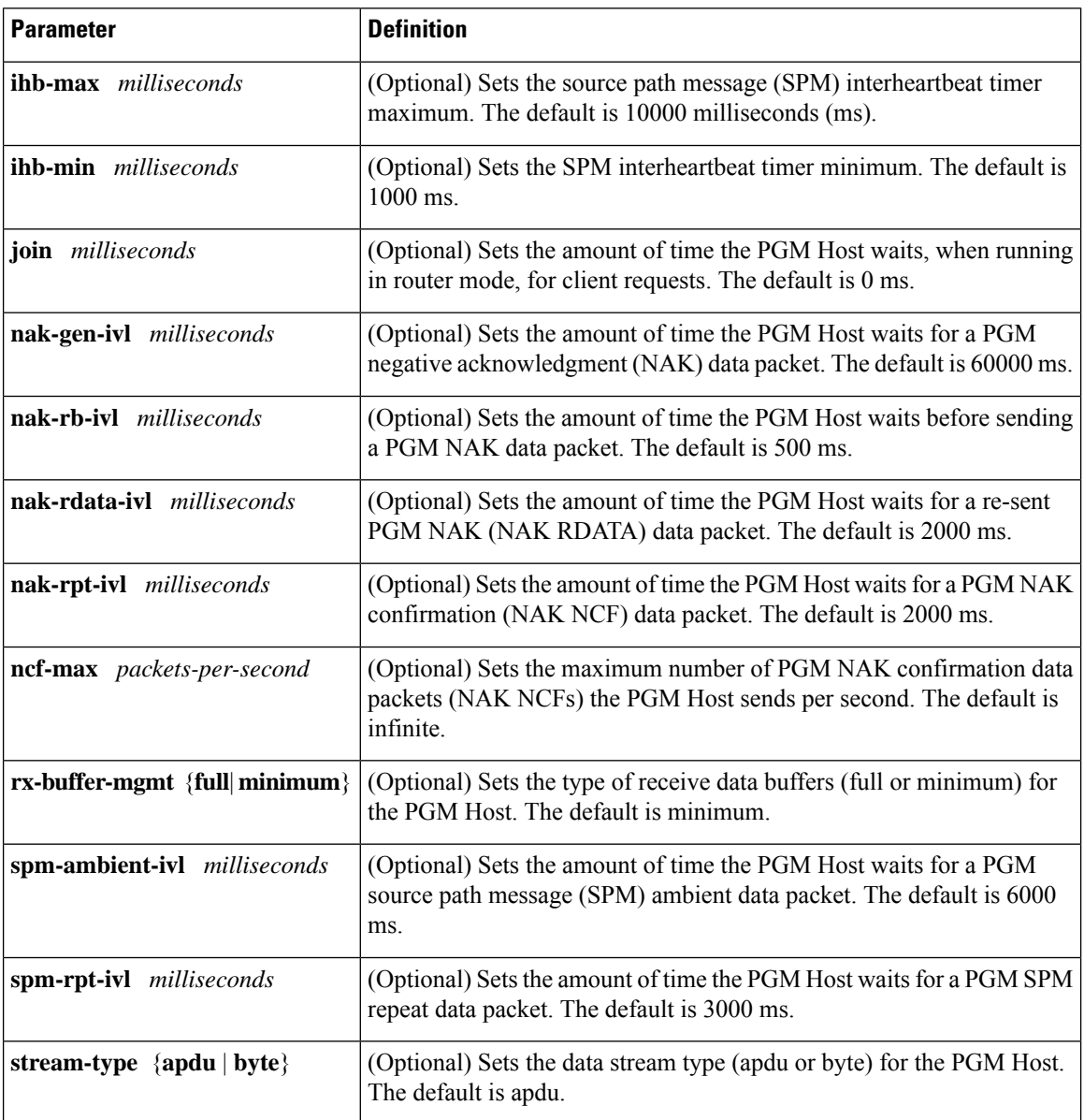

#### **Table 1: ip pgm host Connection Parameters**

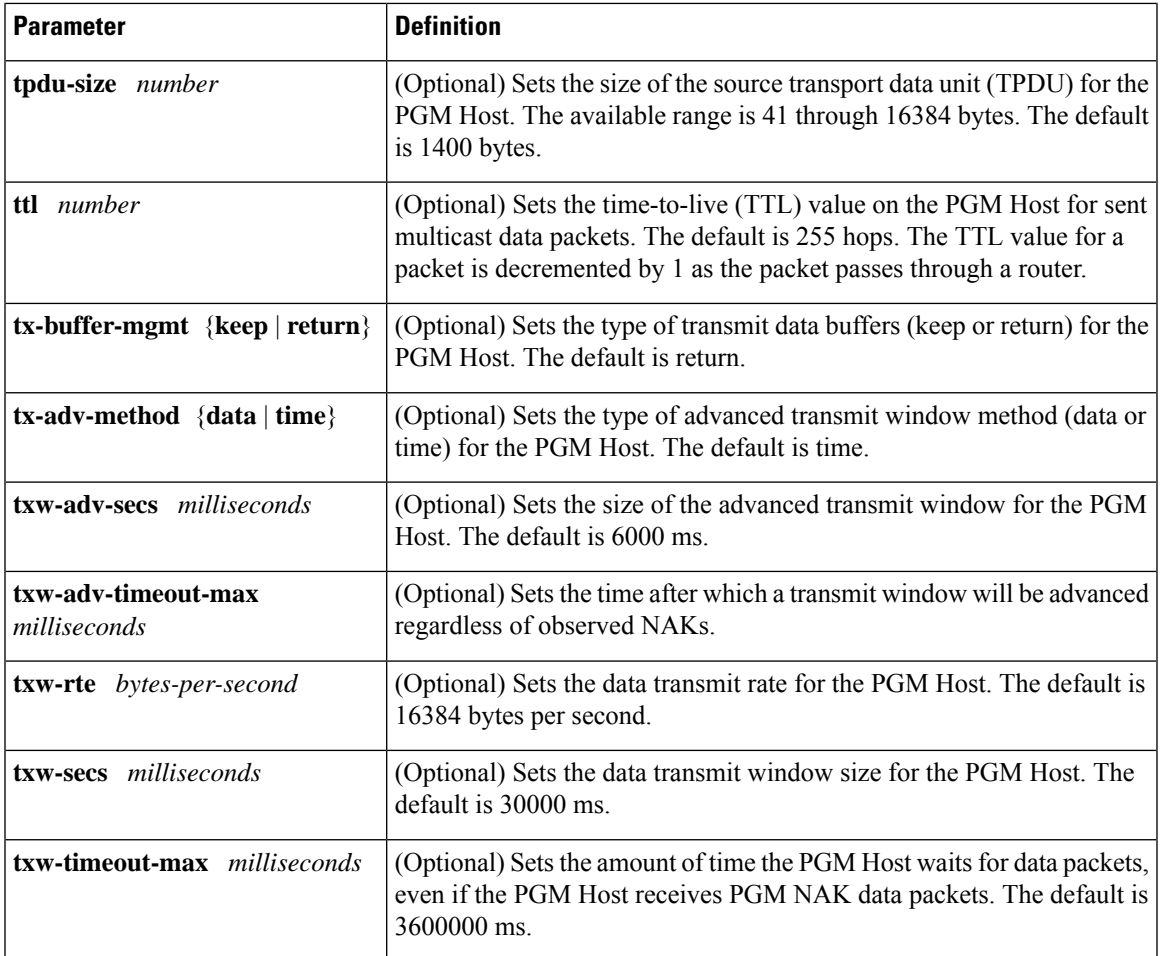

**Examples** The following example enables PGM Host (both the source and receiver part of the PGM network layer) globally on the router and configures the router to source PGM packets through a virtual host interface:

#### ip pgm host

The following example enables PGM Host globally on the router and configures the router to source PGM packets out of physical Ethernet interface 0/1:

```
ip pgm host
ip pgm host source-interface ethernet 0/1
```
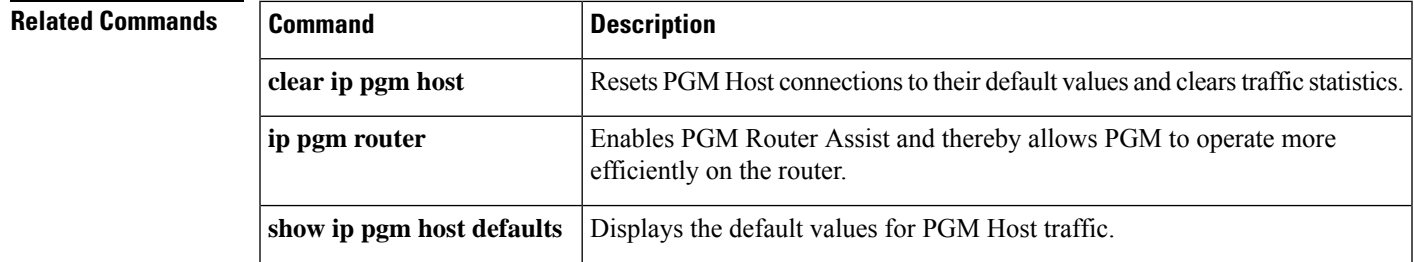

I

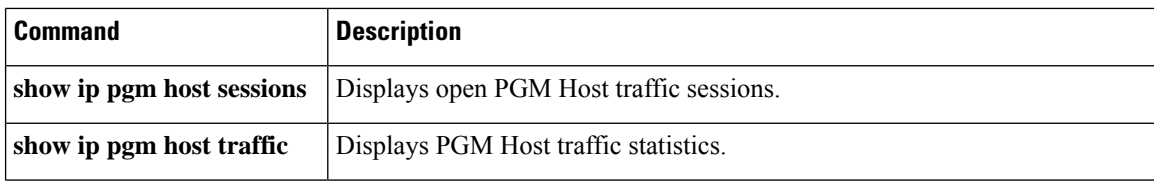

### <span id="page-298-0"></span>**ip pgm router**

To enable Pragmatic General Multicast (PGM) Router Assist and thereby allow PGM to operate more efficiently on the router, use the **ippgm router**command in interface configuration mode. To disablePGM Router Assist for the interface, use the **no** form of this command.

**ip pgm router no ip pgm router**

**Syntax Description** This command has no arguments or keywords.

**Command Default** PGM Router Assist is disabled for the interface.

**Command Modes** Interface configuration

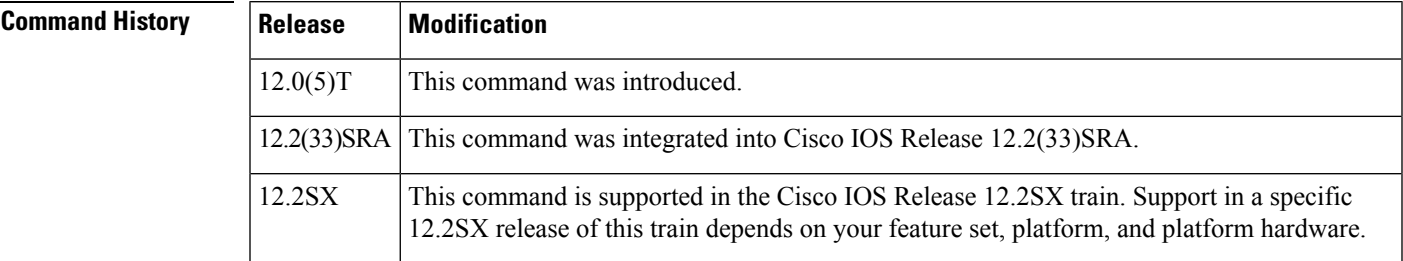

**Usage Guidelines** This command is highly recommended for optimal deployment of PGM Reliable Transport Protocol on a host.

**Examples** In the following example, PGM Router Assist is configured on Ethernet interfaces 0 and 1:

```
ip multicast-routing
interface ethernet 0
ip pim sparse-dense-mode
 ip pgm router
interface ethernet 1
 ip pim sparse-dense-mode
 ip pgm router
```
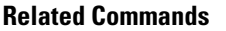

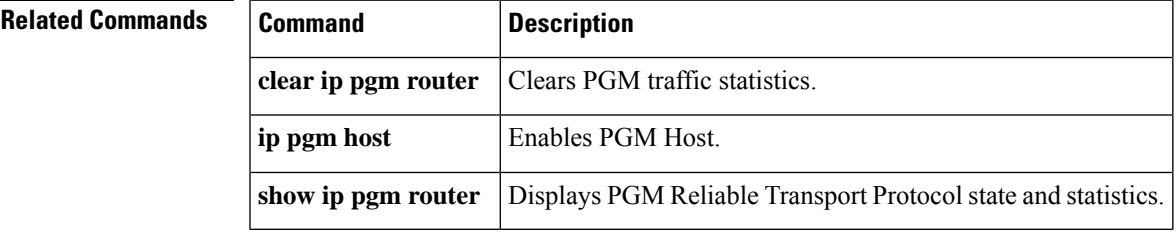

## <span id="page-299-0"></span>**ip pim**

To enable Protocol Independent Multicast (PIM) on an interface, use the **ip pim** command in interface configuration or virtual network interface configuration mode. To disable PIM on the interface, use the **no** form of this command.

**ip pim dense-mode** [**proxy-register list** *access-list* | **route-map** *map-name*] | **passive** | **sparse-mode** | **sparse-dense-mode**

**no ip pim dense-mode** [**proxy-register list** *access-list*| **route-map** *map-name*] |**passive** |**sparse-mode** | **sparse-dense-mode**

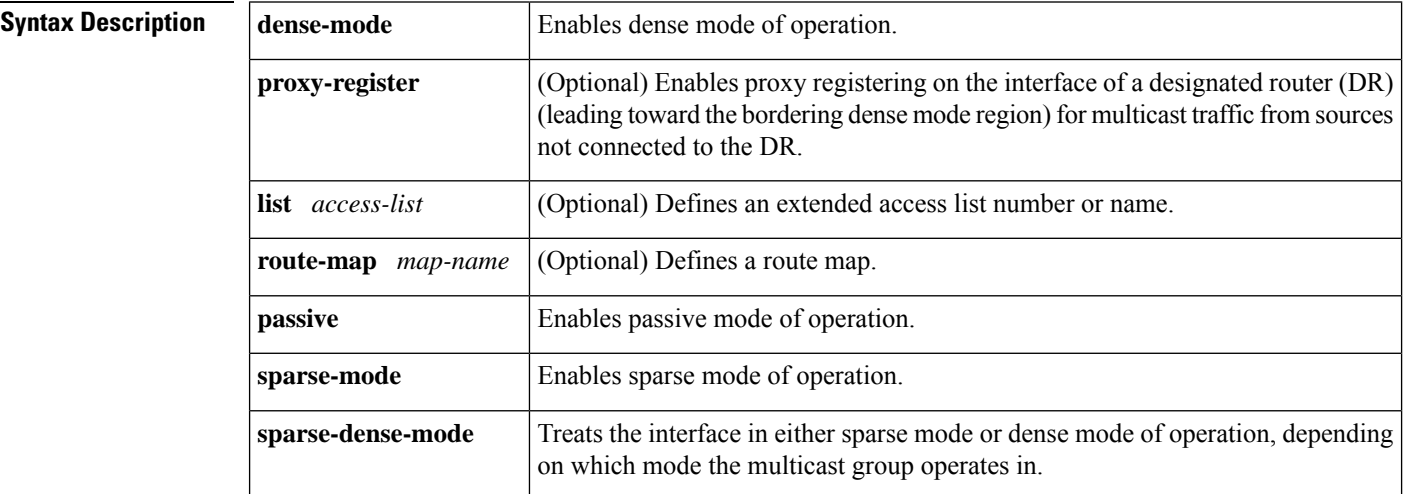

**Command Default** PIM is disabled on all interfaces.

**Command Modes** Interface configuration (config-if) Virtual network interface configuration (config-if-vnet)

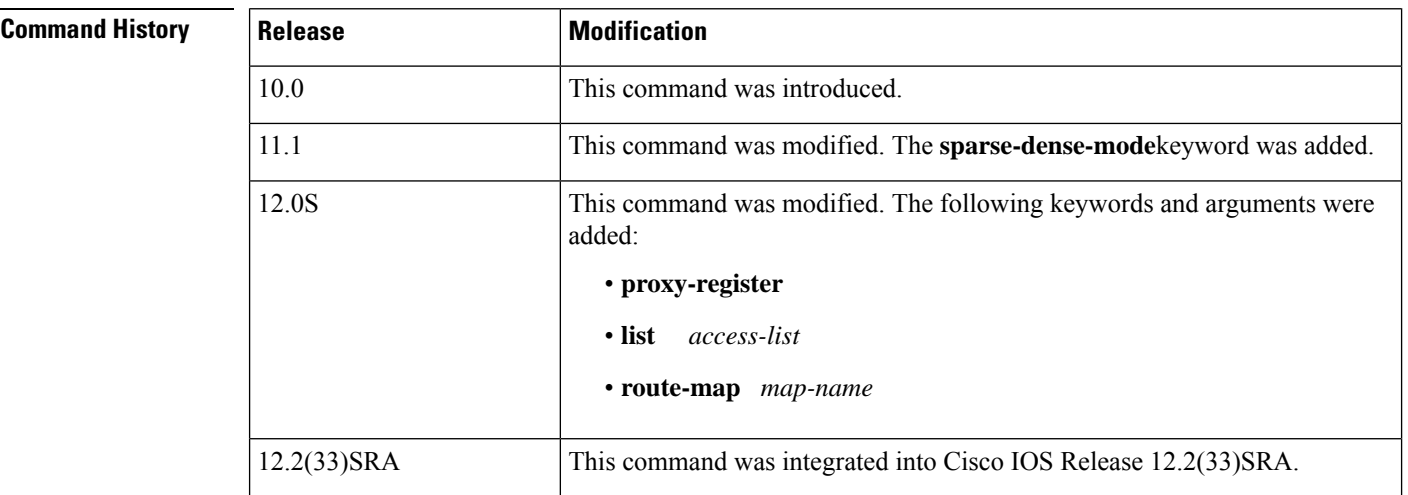

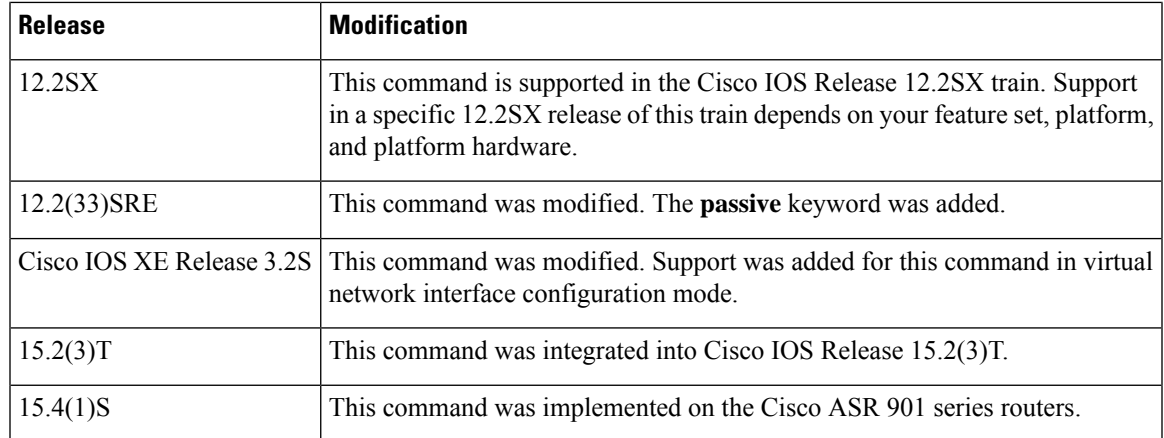

**Usage Guidelines** Enabling PIM on an interface also enables Internet Group Management Protocol (IGMP) operation on that interface. An interface can be configured to be in dense mode, passive mode, sparse mode, or sparse-dense mode. The mode describes how the Cisco IOS software populates its multicast routing table and how the software forwards multicast packets that it receives from its directly connected LANs. Dense mode interfaces are always added to the table when the multicast routing table is populated. Sparse mode interfaces are added to the table only when periodic join messages are received from downstream routers, or there is a directly connected member on the interface.

> In Cisco IOS XE Release 3.2S and later releases, when PIM is enabled on an interface but the **ip multicast-routing** command has not been configured, a warning message, informing the user that the **ip multicast-routing** command is not configured and that multicast packets will not be forwarded, is no longer displayed.

#### **Dense Mode**

Initially, a dense mode interface forwards multicast packets until the router determines that there are group members or downstream routers, or until a prune message is received from a downstream router. Then, the dense mode interface periodically forwards multicast packets out the interface until the same conditions occur. Dense mode assumes that multicast group members are present. Dense mode routers never send a join message. They do send prune messages as soon as they determine they have no members or downstream PIM routers. A dense mode interface is subject to multicast flooding by default.

#### **Dense Mode with Proxy Registering**

For a router in a PIM sparse mode (PIM-SM) domain configured to operate in sparse mode or sparse-dense mode, the **ip pim dense-mode proxy-register** command must be configured on the interface leading toward the bordering dense mode region. This configuration will enable the router to register traffic from the dense mode region with the rendezvous point (RP) in the sparse mode domain.

Prior to Cisco IOS Release 12.0S, an RP needed to be running on the border router leading toward a dense mode region so that the RP could learn about traffic from sources in the dense mode region.

This command requires an extended access list or route map argument specifying which traffic the router needs to register with the RP. This command applies only to sources reachable through a PIM router. Cisco IOS software will always register traffic from remote sources if it arrives on a dense mode interface and if the Reverse Path Forwarding (RPF) neighbor leading toward the source is a Distance Vector Multicast Routing Protocol (DVMRP) but not a PIM router. This functionality has existed since Cisco IOS Release 10.0 and cannot be modified (restricted) with an access list or route map.

#### **Passive Mode**

An interface configured with passive mode does not pass or forward PIM control plane traffic; it passes or forwards only IGMP traffic. If passive mode is configured on an interface enabled for IP multicast, the router will not send PIM messages on the interface nor will it accept PIM messages from other routers on this interface. The router acts as the only PIM router on the network and works as the designated router (DR) and the designated forwarder (DF) for all Bidirectional PIM group ranges.

The **ip pim neighbor-filter** command has no effect and is superseded by the **ip pim passive** command when both commands are configured on the same interface.

Do not use the **ip pim passive** command on LANs that have more than one IP multicast router connected to them, because all routers with this command become DR and DF, resulting in duplicate traffic (PIM-SM, PIM-DM, PIM-SSM) or looping traffic (Bidir-PIM). To limit PIM messages to and from valid routers on LANs with more than one router, use the **ip pim neighbor-filter** command

#### **Sparse Mode**

A sparse mode interface is used for multicast forwarding only if a join message isreceived from a downstream router or if group members are directly connected to the interface. Sparse mode assumes that no other multicast group members are present. When sparse mode routers want to join the shared path, they periodically send join messages toward the RP. When sparse mode routers want to join the source path, they periodically send join messages toward the source; they also send periodic prune messages toward the RP to prune the shared path.

#### **Sparse-Dense Mode**

An alternative to choosing just dense mode or just sparse mode is to runPIM in a single region in sparse mode for some groups and dense mode for other groups.

In sparse-dense mode, if the group is in dense mode, the interface will be treated as dense mode. If the group is in sparse mode, the interface will be treated in sparse mode. The group is "sparse" if the router knows about an RP for that group.

When an interface is treated in dense mode, it is populated in the outgoing interface list of the multicast routing table when either of the following conditions is true:

- Members or DVMRP neighbors are on the interface.
- Any of the PIM neighbors on the interface have not pruned for the group.

When an interface is treated in sparse mode, it is populated in the outgoing interface list of the multicast routing table when either of the following conditions is true:

- Members or DVMRP neighbors are on the interface.
- A PIM neighbor on the interface has received an explicit join message.

**Examples** The following example shows how to enable PIM-SM on tunnel interface 0 and set the address of the RP router to 226.0.0.8:

```
ip pim rp-address 226.0.0.8
interface tunnel 0
ip pim sparse-mode
```
The following example shows how to enable PIM dense mode (PIM-DM) on Ethernet interface 1:

```
interface ethernet 1
ip pim dense-mode
```
The following example shows how to enable PIM sparse-dense mode on Ethernet interface 1:

```
interface ethernet 1
ip pim sparse-dense-mode
```
The following example shows how to register the multicast traffic for any source and any multicast group:

```
interface ethernet 0
ip address 172.16.0.0 255.255.255.0
description Ethernet interface toward the PIM sparse-mode domain
ip pim sparse-dense-mode
!
interface ethernet 1
ip address 172.44.81.5 255.255.255.0
description Ethernet interface toward the PIM dense-mode region
ip pim dense-mode proxy-register list 100
!
access-list 100 permit ip any any
```
#### **Related Commands**

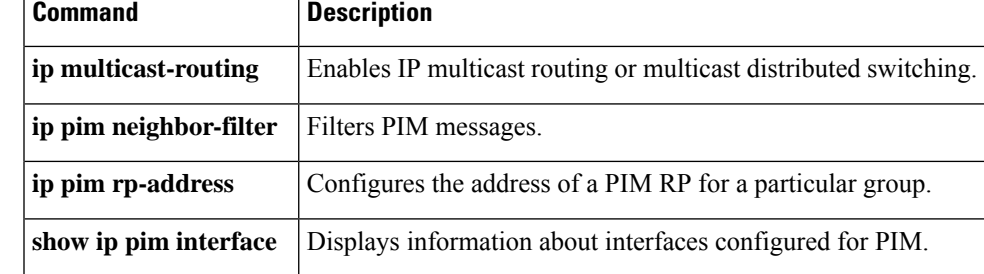

## <span id="page-303-0"></span>**ip pim accept-register**

To configure a candidate rendezvous point (RP) router to filter Protocol Independent Multicast (PIM) register messages, use the **ip pim accept-register** command in global configuration mode. To remove the PIM register filter, use the **no** form of this command.

**ip pim** [**vrf** *vrf-name*] **accept-register list** *access-list* | **route-map** *map-name* **no ip pim** [**vrf** *vrf-name*] **accept-register list** *access-list* | **route-map** *map-name*

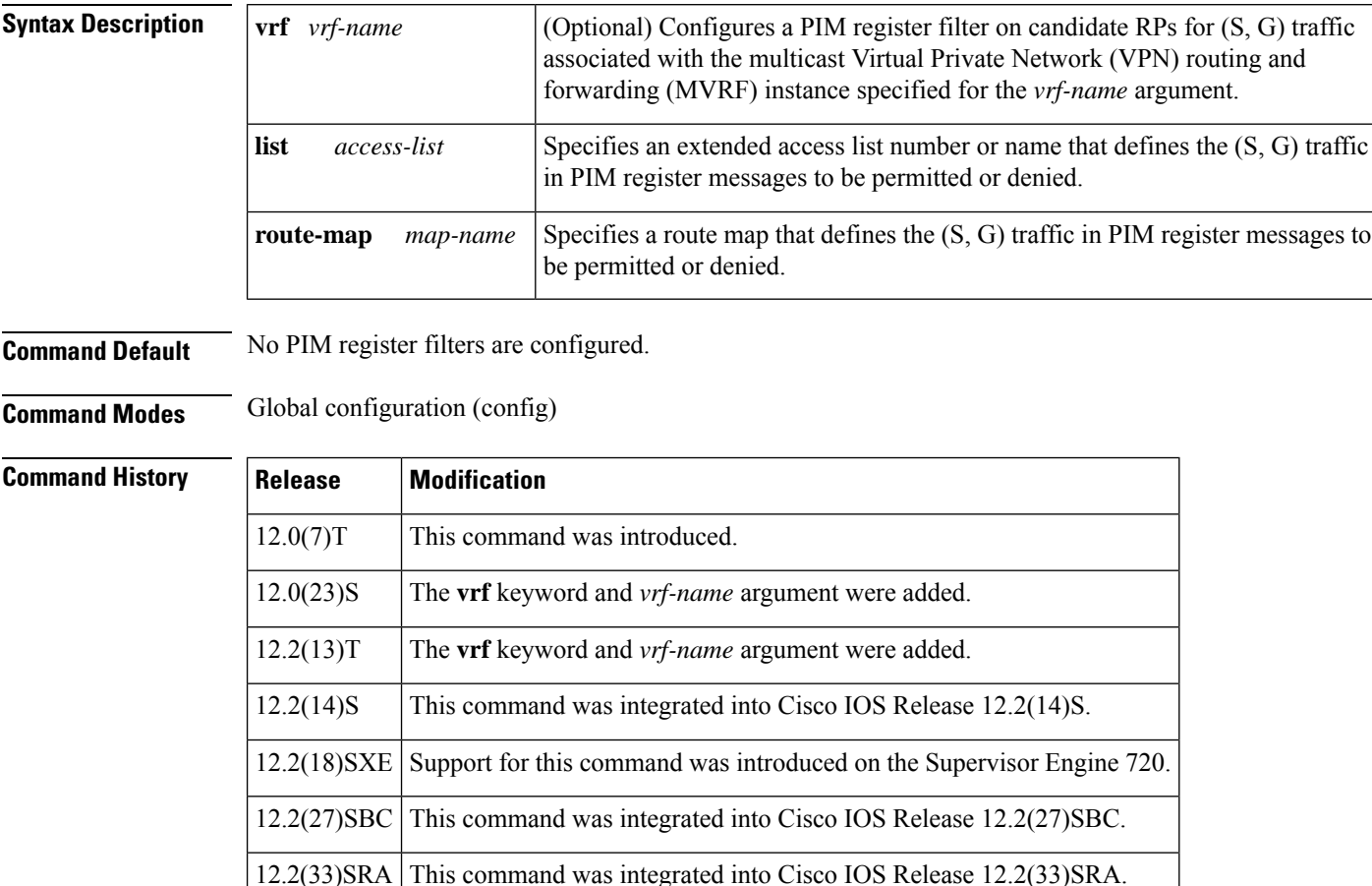

**Usage Guidelines** Use this command to prevent unauthorized sources from registering with the RP. If an unauthorized source sends a register message to the RP, the RP will immediately send back a register-stop message.

> The access list or route map provided for the **ippim accept-register** command should only filter on IPsource addresses and IP destination addresses. Filtering on other fields (for example, IP protocol or UDP port number) will not be effective and may cause undesired traffic to be forwarded from the RP down the shared tree to multicast group members. If more complex filtering is desired, use the **ip multicast boundary** command instead.

I

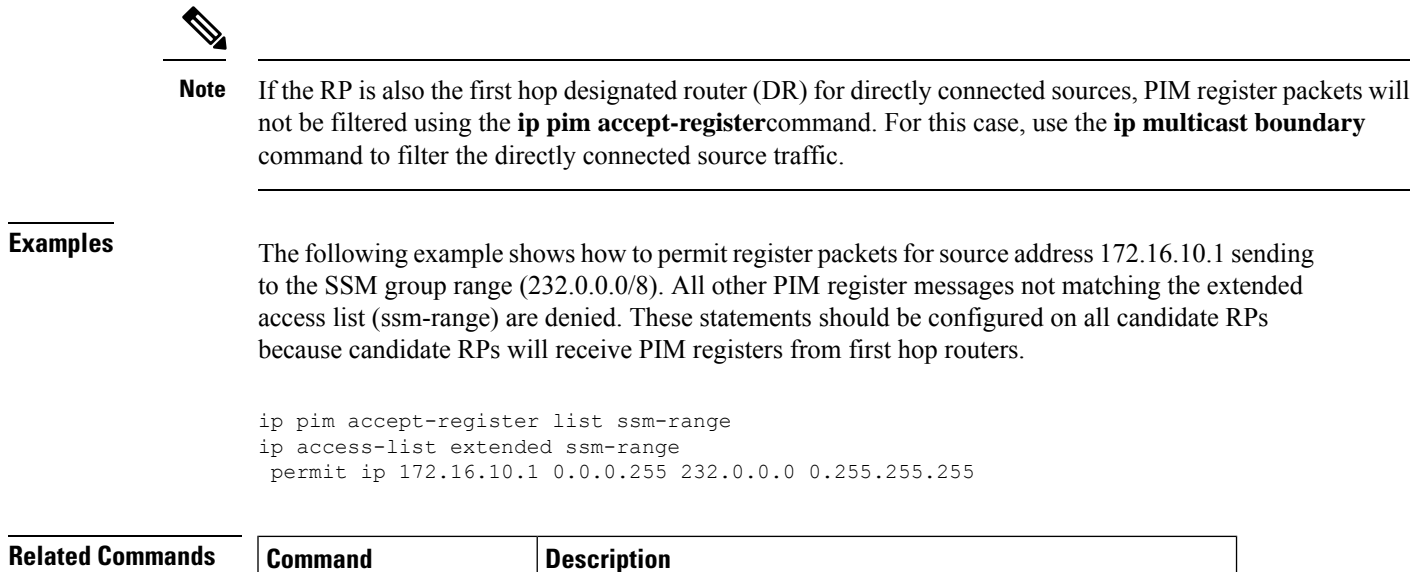

**ip multicast boundary** Configures an administratively scoped IPv4 multicast boundary.

## <span id="page-305-0"></span>**ip pim accept-rp**

To configure a router to accept join or prune messages destined for a specified rendezvous point ( RP) and for a specific list of groups, use the **ip pim accept-rp**command in global configuration mode. To remove that check, use the **no** form of this command.

**ip pim** [**vrf** *vrf-name*] **accept-rp** *rp-address* | **auto-rp** [*access-list*] **no ip pim** [**vrf** *vrf-name*] **accept-rp** *rp-address* | **auto-rp** [*access-list*]

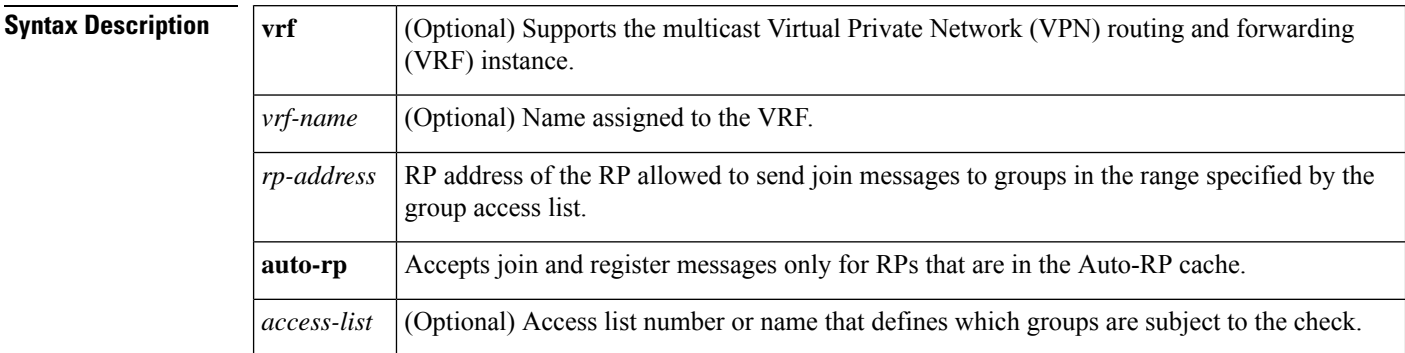

**Command Default** The command is disabled, so all join messages and prune messages are processed.

**Command Modes** Global configuration

### **Command History**

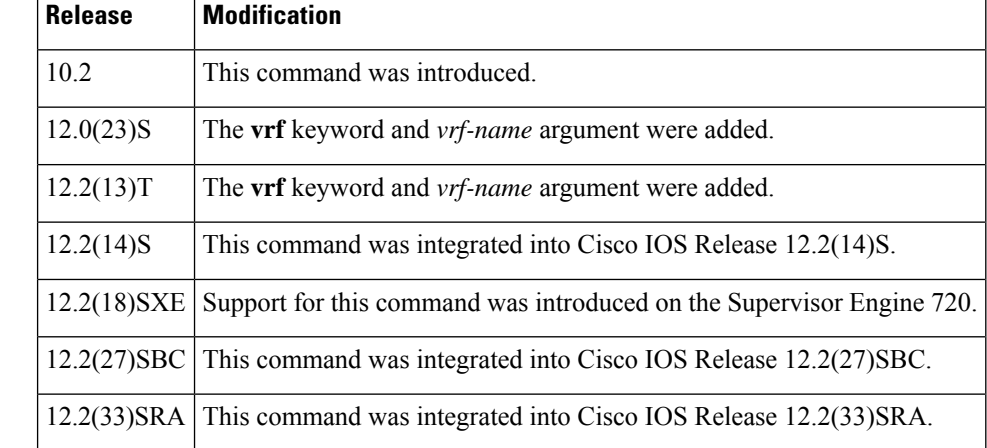

**Usage Guidelines** This command causes the router to accept only (\*, G) join messages destined for the specified RP address. Additionally, the group address must be in the range specified by the access list.

> When the *rp-address*argument is one of the addresses of the system, the system will be the RP only for the specified group range specified by the access list. When the group address is not in the group range, the RP will not accept join or register messages and will respond immediately to register messages with register-stop messages.

**Examples** The following example shows how to configure the router to accept join or prune messages destined for the RP at address 172.17.1.1 for the multicast group 224.2.2.2:

٦

ip pim accept-rp 172.17.1.1 3 access-list 3 permit 224.2.2.2

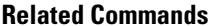

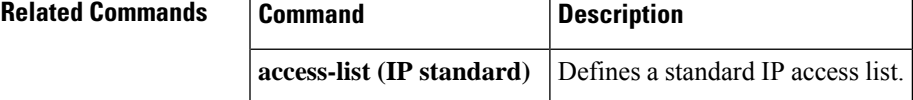

## <span id="page-307-0"></span>**ip pim allow-rp**

To enable the PIM Allow RP feature for all IP multicast-enabled interfaces in an IPv4 device, use the **ip pim allow-rp** command in the global configuration mode. To return to the default value, use the **no** form of this command.

**ip pim allow-rp** [**group-list** *access-list* | **rp-list** *access-list* [**group-list** *access-list*]] **no ip pim allow-rp**

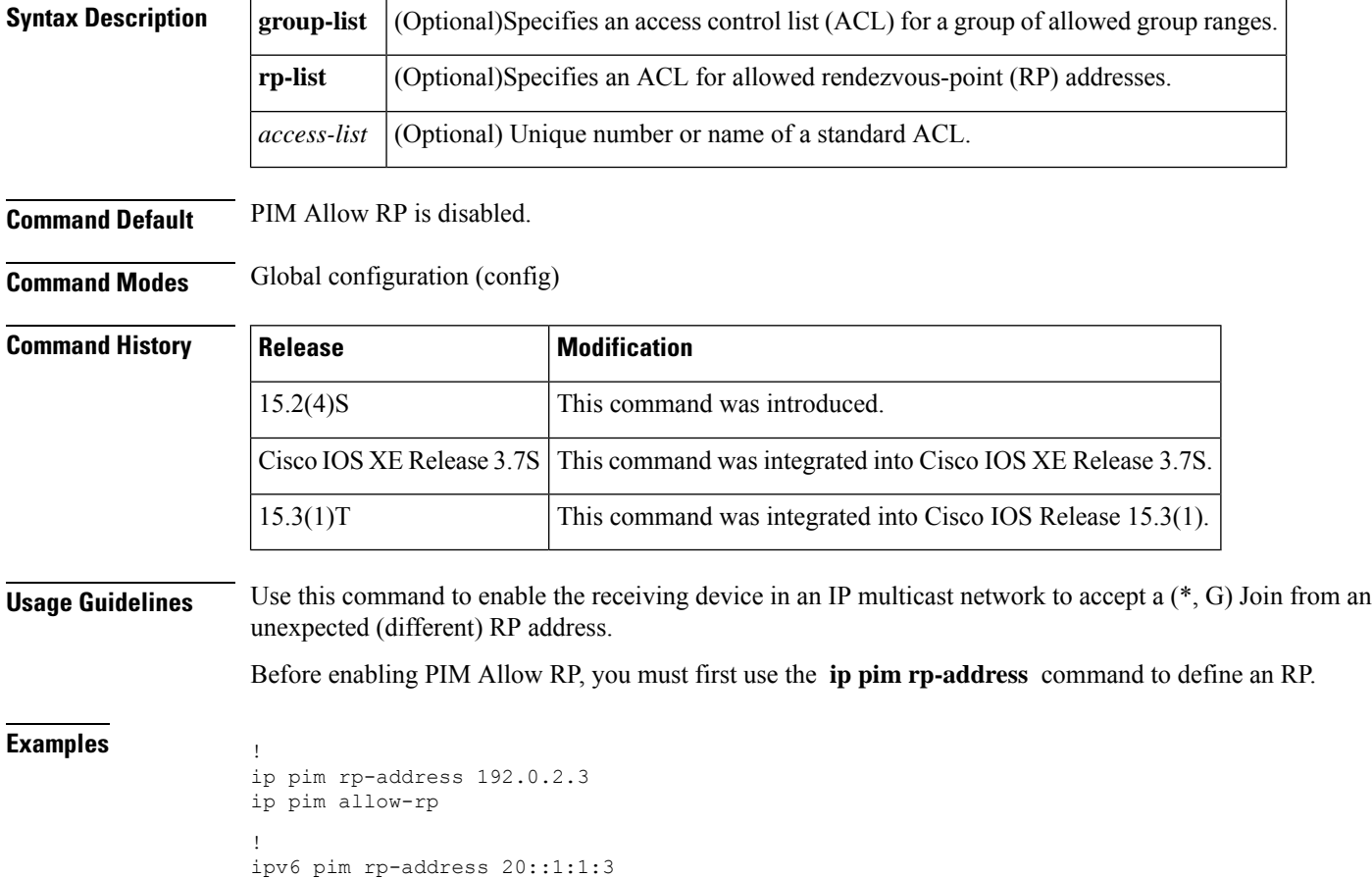

**Related Commands Command Description ip** pim rp-address Statically configures the address of a PIM RP for multicast groups.

ipv6 pim allow-rp

## <span id="page-308-0"></span>**ip pim autorp listener**

To cause IP multicast traffic for the two Auto-RP groups 224.0.1.39 and 224.0.1.40 to be Protocol Independent Multicast (PIM) dense mode flooded across interfaces operating in PIM sparse mode, use the ip pim autorp listener command in global configuration mode. To disable this feature, use the **no** form of this command.

**ip pim autorp listener no ip pim autorp listener**

**Syntax Description** This command has no arguments or keywords.

**Command Default** This command is disabled by default.

**Command Modes** Global configuration

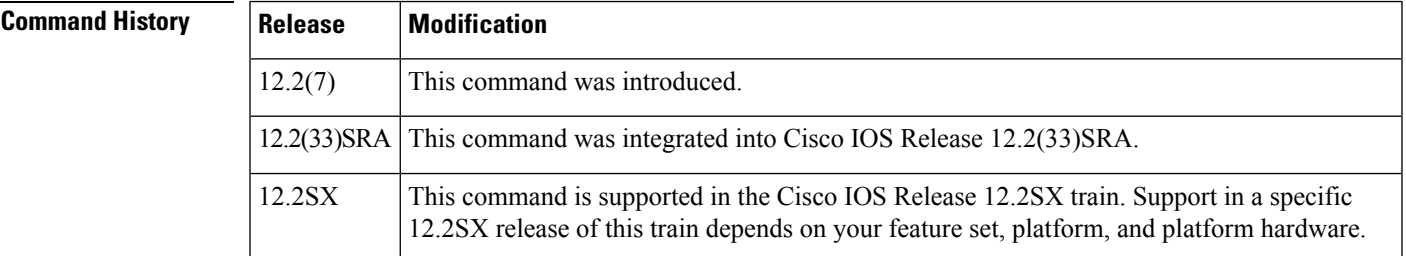

**Usage Guidelines** Use the **ip pim autorp listener** command with interfaces configured for PIM sparse mode operation in order to establish a network configuration where Auto-RP operates in PIM dense mode and multicast traffic can operate in sparse mode, bidirectional mode, or Source Specific Multicast (SSM) mode.

**Examples** The following example enables IP multicast routing and the Auto-RP listener feature on a router. It also configures the router as a candidate RP for the multicast groups 239.254.2.0 through 239.254.2.255.

> ip multicast-routing ip pim autorp listener ip pim send-rp-announce Loopback0 scope 16 group-list 1 ip pim send-rp-discovery Loopback1 scope 16 access-list 1 permit 239.254.2.0 0.0.0.255

## <span id="page-309-0"></span>**ip pim bidir-enable**

To enable bidirectional Protocol Independent Multicast (bidir-PIM), use the **ip pim bidir-enable**command in global configuration mode. To disable bidir-PIM, use the **no** form of this command.

**ip pim** [**vrf** *vrf-name*] **bidir-enable no ip pim** [**vrf** *vrf-name*] **bidir-enable**

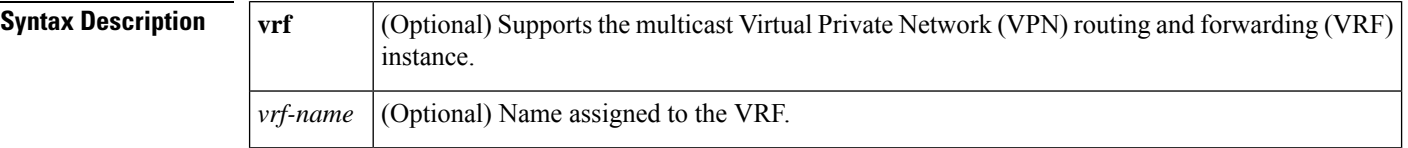

**Command Default** The command is enabled.

### **Command Modes** Global configuration

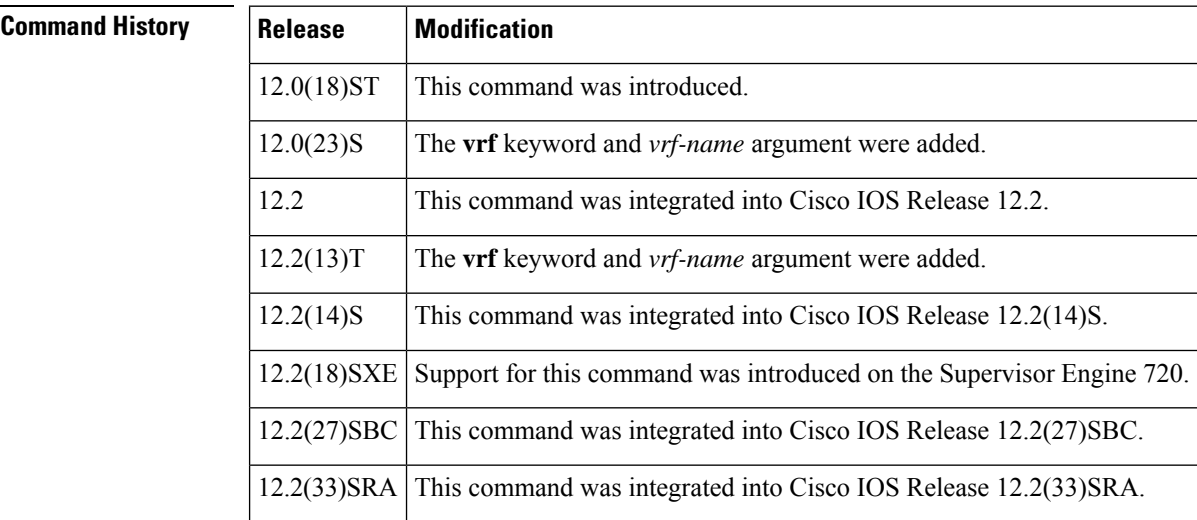

**Usage Guidelines** Bidir-PIM is disabled by default to ensure complete backward compatibility when upgrading a router to Cisco IOS Release 12.0(18)ST or a later release.

> When bidir-PIM is disabled, the router will behave similarly to a router without bidir-PIM support. The following conditions will apply:

- PIM hello messages sent by the router will not contain the bidirectional mode option.
- The router will not send designated forwarder (DF) election messages and will ignore DF election messages it receives.
- The **ip pim rp-address, ip pim send-rp-announce**, and **ip pim rp-candidate** global configuration commands will be treated as follows:
	- If these commands are configured when bidir-PIM is disabled, bidirectional mode will not be a configuration option.
- If these commands are configured with the bidirectional mode option when bidir-PIM is enabled and then bidir-PIM is disabled, these commands will be removed from the command-line interface (CLI). In this situation, these commands must be configured again with the bidirectional mode option when bidir-PIM is reenabled.
- The **df** keyword for the **s how ip pim interface** user EXEC or privileged EXEC command and **debug ip pim** privileged EXEC command is not supported.

**Examples** The following example shows how to configure a rendezvous point (RP) for both sparse mode and bidirectional mode groups: 224/8 and 227/8 are bidirectional groups, 226/8 is sparse mode, and 225/8 is dense mode. The RP must be configured to use different IP addresses for the sparse mode and bidirectional mode operations. Two loopback interfaces are used to allow this configuration. The addresses of these loopback interfaces must be routed throughout the PIM domain such that the other routers in the PIM domain can receive Auto-RP announcements and communicate with the RP.

```
ip multicast-routing
ip pim bidir-enable
!
interface loopback 0
description One Loopback adddress for this routers Bidir Mode RP function
ip address 10.0.1.1 255.255.255.0
ip pim sparse-dense-mode
!
interface loopback 1
description One Loopback adddress for this routers Sparse Mode RP function
 ip address 10.0.2.1 255.255.255.0
ip pim sparse-dense-mode
ip pim send-rp-announce Loopback0 scope 10 group-list 45 bidir
ip pim send-rp-announce Loopback1 scope 10 group-list 46
ip pim send-rp-discovery scope 10
access-list 45 permit 224.0.0.0 0.255.255.255
access-list 45 permit 227.0.0.0 0.255.255.255
access-list 45 deny 225.0.0.0 0.255.255.255
access-list 46 permit 226.0.0.0 0.255.255.255
```
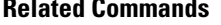

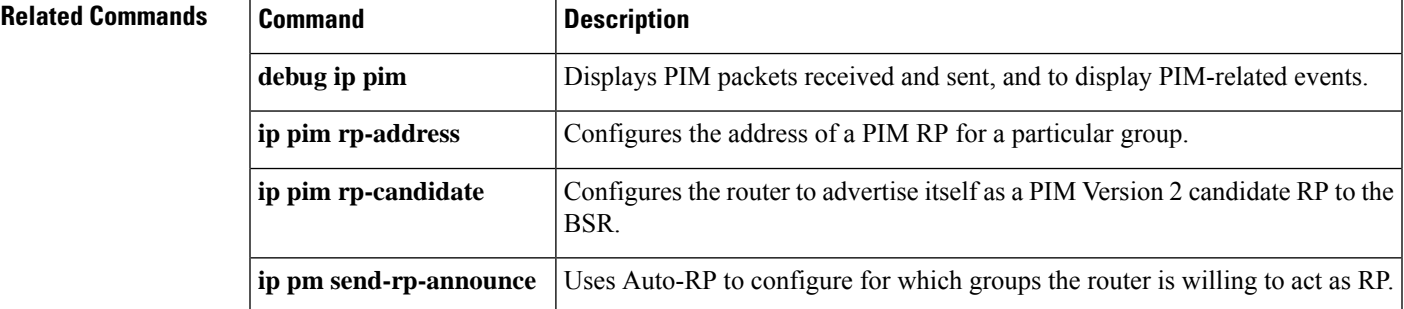

## <span id="page-311-0"></span>**ip pim bidir-neighbor-filter**

To configure an access list (ACL) to specify which bidirectionally capable (bidir-capable) neighbors will participate in the designated forwarder (DF) election, use the **ip pim bidir-neighbor-filter**command in interface configuration mode. To allow all neighbors to participate in DF election, use the **no** form of this command.

**ip pim bidir-neighbor-filter** *acl-name* **no ip pim bidir-neighbor-filter** *acl-name*

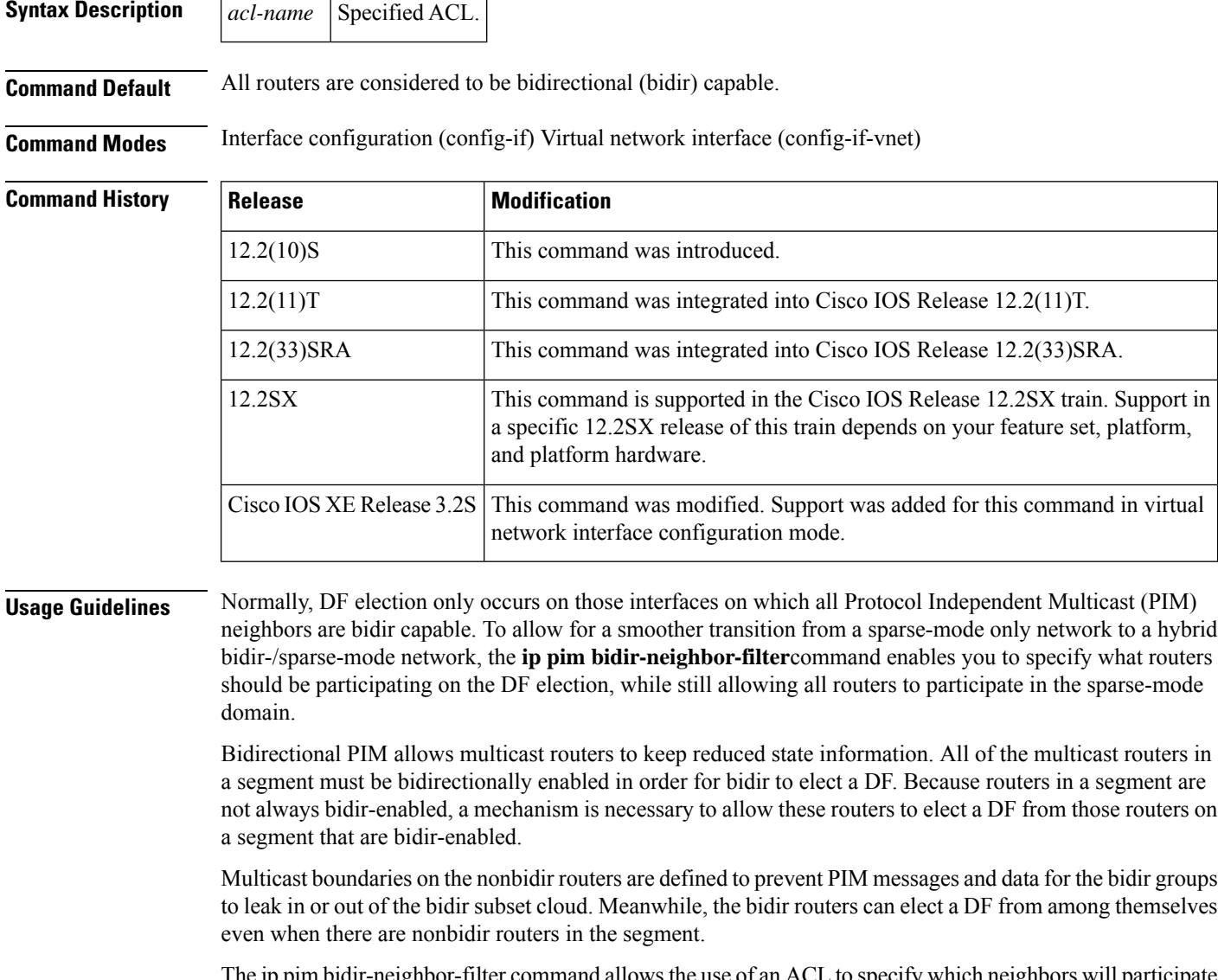

The ip pim bidir-neighbor-filter command allowsthe use of an ACL to specify which neighbors will participate in the DF election, allowing bidir deployment in the necessary routers without having to upgrade all of the routers in the segment.

Default behavior is that all routers are considered to be bidir-capable. Therefore, if one neighbor does not support bidir, the DF election will not occur.

When the ip pim bidir-neighbor-filter command is enabled, the routers that are permitted by the ACL are considered to be bidir-capable. Therefore:

- If a permitted neighbor does not support bidir, the DF election will not occur.
- If a denied neighbor does not support bidir, DF election still occurs among all other routers on the segment.

**Examples** In the following example, the neighbor at address 10.4.0.3 is considered to be bidir-capable:

```
Router# show ip pim neighbor ethernet 3/3
PIM Neighbor Table
Neighbor Interface Uptime/Expires Ver DR
Address
Prio/Mode<br>10.4.0.4
10.4.0.4 Ethernet3/3 00:01:52/00:01:20 v2 1 / DR B
10.4.0.3 Ethernet3/3 00:01:52/00:01:20 v2 1 / B
Router# show access-lists 50
Standard IP access list 50
   10 permit 10.4.0.4 (3 matches)
   20 deny 10.4.0.3 (7 matches)
```
The **ip pim bidir-neighbor-filter 50** command sets conditions for DF election through use of ACL 50.

```
Router(config) interface ethernet 3/3
Router(config-if)# ip pim bidir-neighbor-filter 50
```
The following example shows the neighbor router at address 10.4.0.4 is now permitted to participate in DF election, and the neighbor router at address 10.4.0.3 is now denied access to DF election:

```
Router# show run interface ethernet 3/3
Building configuration...
Current configuration :210 bytes
!
interface Ethernet3/3
ip address 10.4.0.2 255.255.0.0
no ip redirects
no ip proxy-arp
ip pim bidir-neighbor-filter 50
ip pim sparse-dense-mode
no ip route-cache cef
no ip route-cache
duplex half
end
Router# show ip pim neighbor ethernet 3/3
PIM Neighbor Table
Neighbor Interface Uptime/Expires Ver DR
Address
Prio/Mode
10.4.0.4 Ethernet3/3 00:04:03/00:01:39 v2 1 / DR B
10.4.0.3 Ethernet3/3 00:04:03/00:01:38 v2 1 /
```
## <span id="page-313-0"></span>**ip pim bidir-offer-interval**

To configure the Protocol Independent Multicast (PIM) bidirectionally capable designated forwarder (DF) election offer message interval time, use the **ip pim bidir-offer-interval**command in global configuration mode. To disable the message interval configuration, use the **no** form of this command.

**ip pim bidir-offer-interval** *seconds* [**msec**] **no ip pim bidir-offer-interval** *seconds* [**msec**]

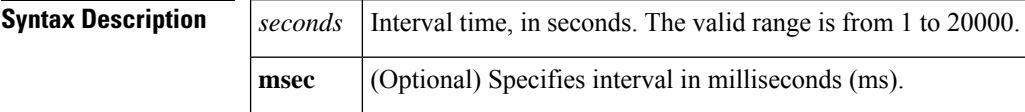

**Command Default** The default value for interval time is 100 ms.

**Command Modes** Global configuration (config)

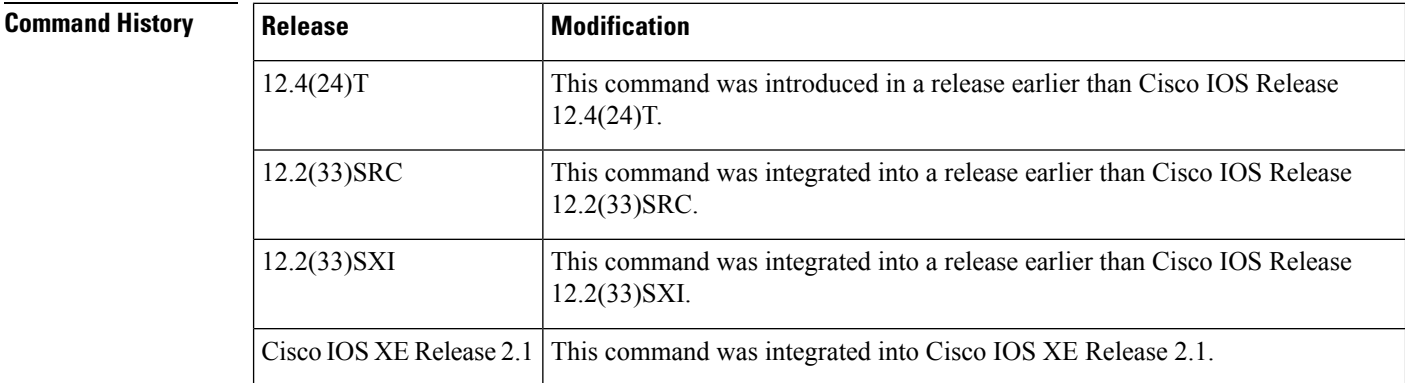

**Examples** The following examples shows how to set the message interval time to 22 seconds:

```
Router# configure terminal
Router(config)# ip pim bidir-offer-interval 22
```
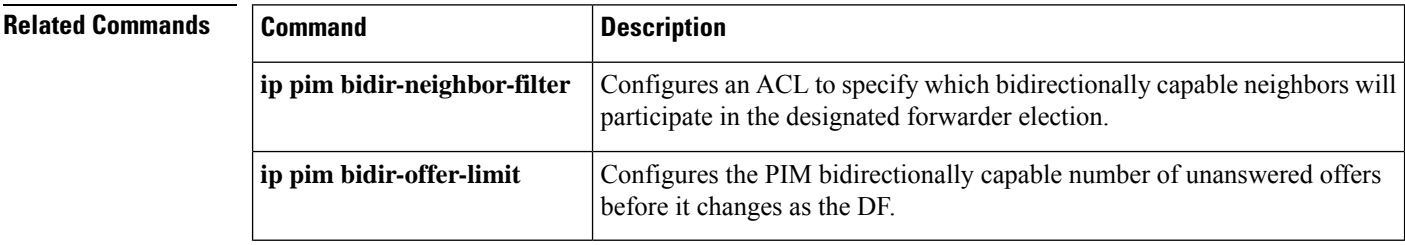

# <span id="page-314-0"></span>**ip pim bidir-offer-limit**

To configure the Protocol Independent Multicast (PIM) bidirectionally capable number of unanswered offers before it changes as the designated forwarder (DF), use the **ip pim bidir-offer-limit**command in global configuration mode. To remove the limit, use the **no** form of this command.

**ip pim bidir-offer-limit** *number* **no ip pim bidir-offer-limit** *number*

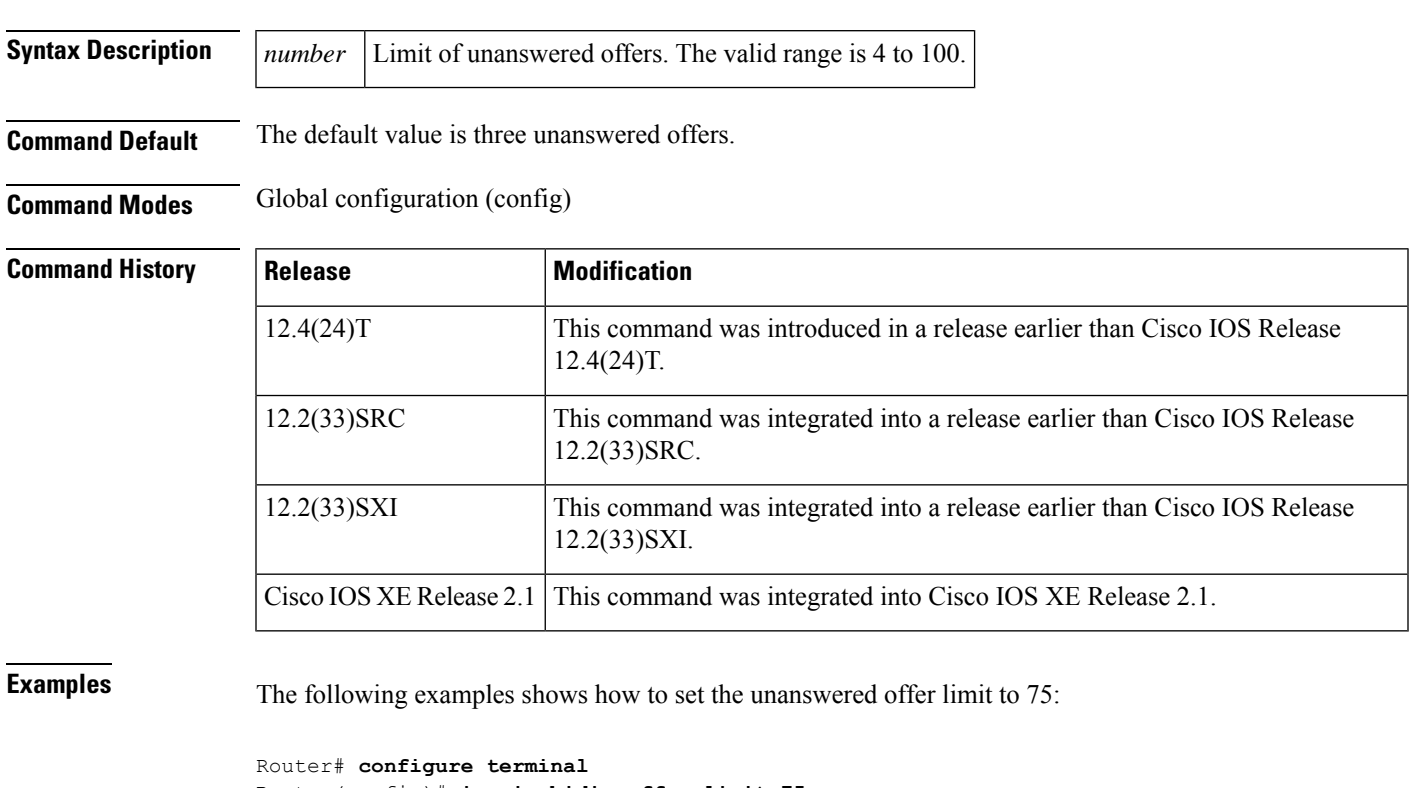

Router(config)# **ip pim bidir-offer-limit 75**

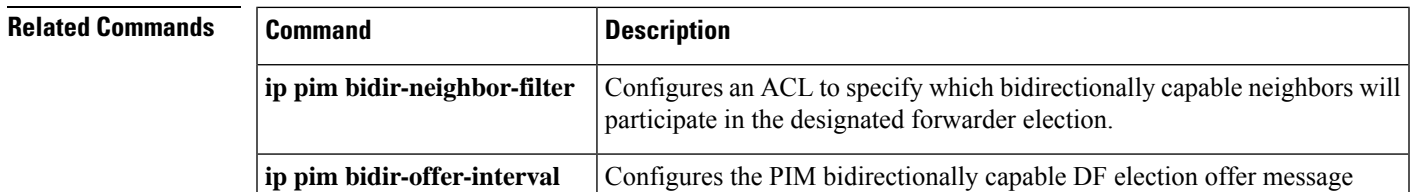

interval time.

## <span id="page-315-0"></span>**ip pim border**

The **ip pim border** command is replaced by the **ip pim bsr-border**command. See the description of the **ip pim bsr-border** command for more information.

### <span id="page-316-0"></span>**ip pim bsr-border**

To prevent bootstrap router (BSR) messages from being sent or received through an interface, use the **ip pim bsr-border**command in interface configuration mode. To disable this configuration, use the **no** form of this command.

**ip pim bsr-border no ip pim bsr-border**

**Syntax Description** This command has no arguments or keywords.

**Command Default** The command is disabled.

**Command Modes** Interface configuration (config-if) Virtual network interface (config-if-vnet)

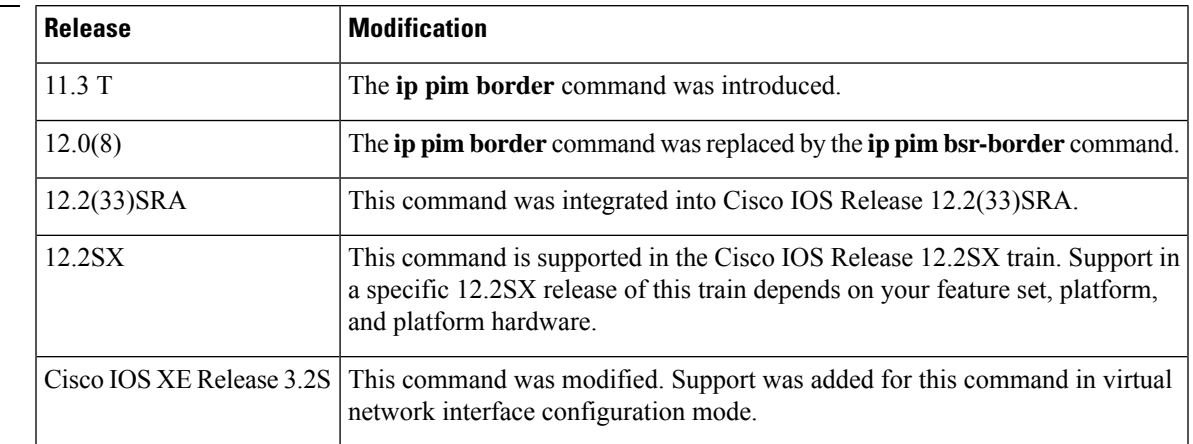

**Command History** 

**Usage Guidelines** When this command is configured on an interface, no Protocol Independent Multicast (PIM) Version 2 BSR messages will be sent or received through the interface. Configure an interface bordering another PIM domain with this command to avoid BSR messages from being exchanged between the two domains. BSR messages should not be exchanged between different domains, because routers in one domain may elect rendezvous points (RPs) in the other domain, resulting in protocol malfunction or loss of isolation between the domains.

**Note** This command does not set up multicast boundaries. It sets up only a PIM domain BSR message border.

**Examples** The following example configures the interface to be the PIM domain border:

```
interface ethernet 1
ip pim bsr-border
```
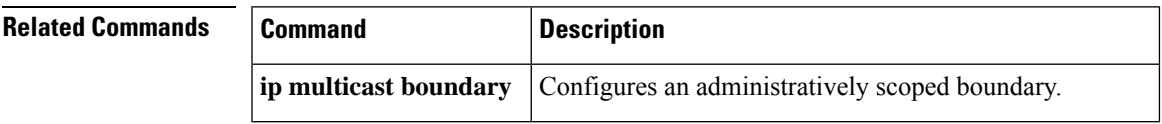

 $\mathbf I$ 

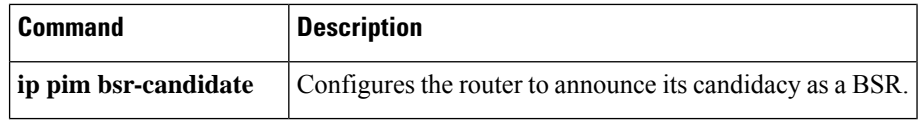

## <span id="page-318-0"></span>**ip pim bsr-candidate**

To configure a router to announce its candidacy as a bootstrap router (BSR), use the **ip pim bsr-candidate**command in global configuration mode. To remove this router as a candidate BSR, use the **no** form of this command.

**ip pim** [**vrf** *vrf-name*] **bsr-candidate** *interface-type interface-number* [*hash-mask-length* [*priority*]] **no ip pim** [**vrf** *vrf-name*] **bsr-candidate** *interface-type interface-number* [*hash-mask-length* [*priority*]]

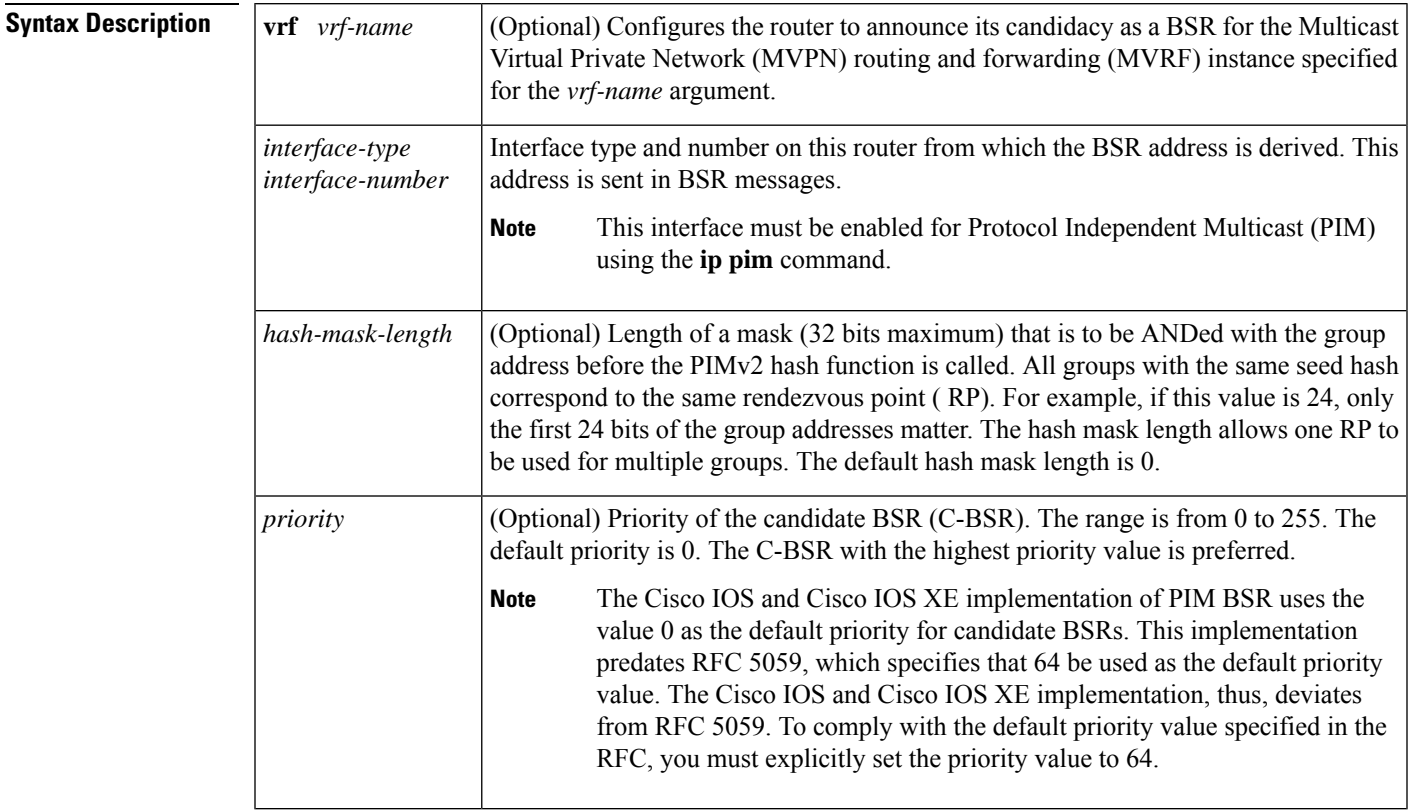

**Command Default** The router is not configured to announce itself as a candidate BSR.

**Command Modes** Global configuration (config)

#### **Command History**

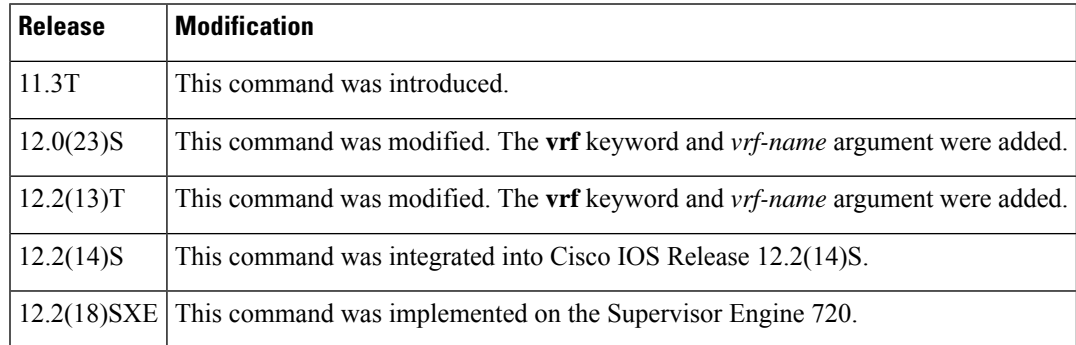

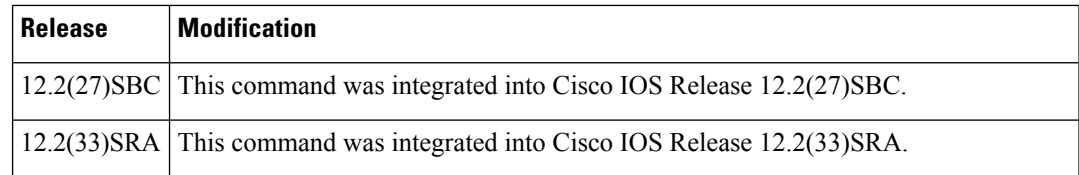

**Usage Guidelines** This command configures the router to send BSR messages to all its PIM neighbors, with the address of the designated interface as the BSR address.

**Note**

The interface specified for this command must be enabled for Protocol Independent Multicast (PIM) using the **ip pim** command.

This command should be configured on backbone routers that have good connectivity to all parts of the PIM domain.

The BSR mechanism is specified in RFC 2362. Candidate RP (C-RP) routers unicast C-RP advertisement packets to the BSR. The BSR then aggregates these advertisements in BSR messages, which it regularly multicasts with a TTL of 1 to the ALL-PIM-ROUTERS group address, 224.0.0.13. The multicasting of these messages is handled by hop-by-hop RPF flooding; so no preexisting IP multicast routing setup is required (unlike with AutoRP). In addition, the BSR does not preselect the designated RP for a particular group range (unlike AutoRP); instead, each router that receives BSR messages will elect RPs for group ranges based on the information in the BSR messages.

**Note** Cisco routers always accept and process BSR messages. There is no command to disable this function.

Cisco routers perform the following steps to determine which C-RP is used for a group:

- **1.** A longest match lookup is performed on the group prefix that is announced by the BSR C-RPs.
- **2.** If more than one BSR-learned C-RP are found by the longest match lookup, the C-RP with the lowest priority (configured with the **ip pim rp-candidate**command) is preferred.
- **3.** If more than one BSR-learned C-RP have the same priority, the BSR hash function is used to select the RP for a group.
- **4.** If more than one BSR-learned C-RP return the same hash value derived from the BSR hash function., the BSR C-RP with the highest IP address is preferred.

**Examples** The following example shows how to configure the IP address of the router on Gigabit Ethernet interface 0/0 to be a BSR C-RP with a hash mask length of 0 and a priority of 192:

ip pim bsr-candidate Gigabit Ethernet 0/0 0 192

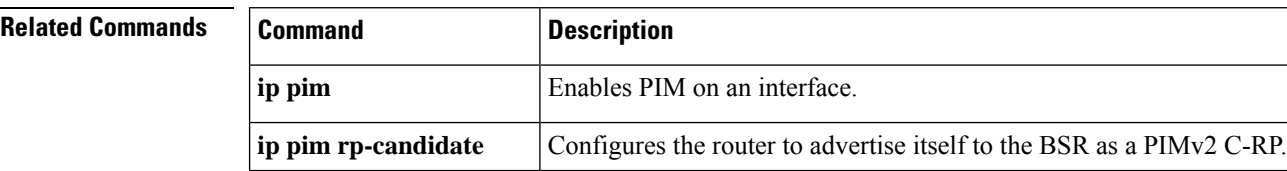

 $\mathbf{l}$ 

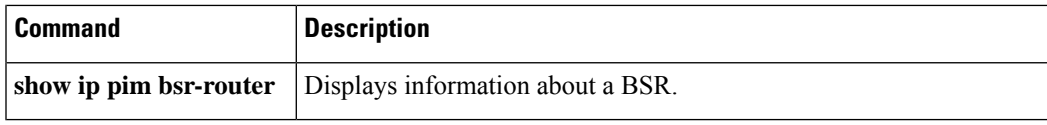

## <span id="page-321-0"></span>**ip pim bsr-candidate loopback**

To configure a boot strap router (BSR) loopback interface for filtering C-RP advertisements, use the **ip pim bsr-candidate loopback**command in global configuration mode. To remove the filter, use the **no** form of this command.

**ip pim bsr-candidate loopback**[*interface-number*] [ *hash-mask-length* ] [*priority*] [**accept-rp-candidate** [*acl-numberacl-name*]]

**no ip pim bsr-candidate loopback**

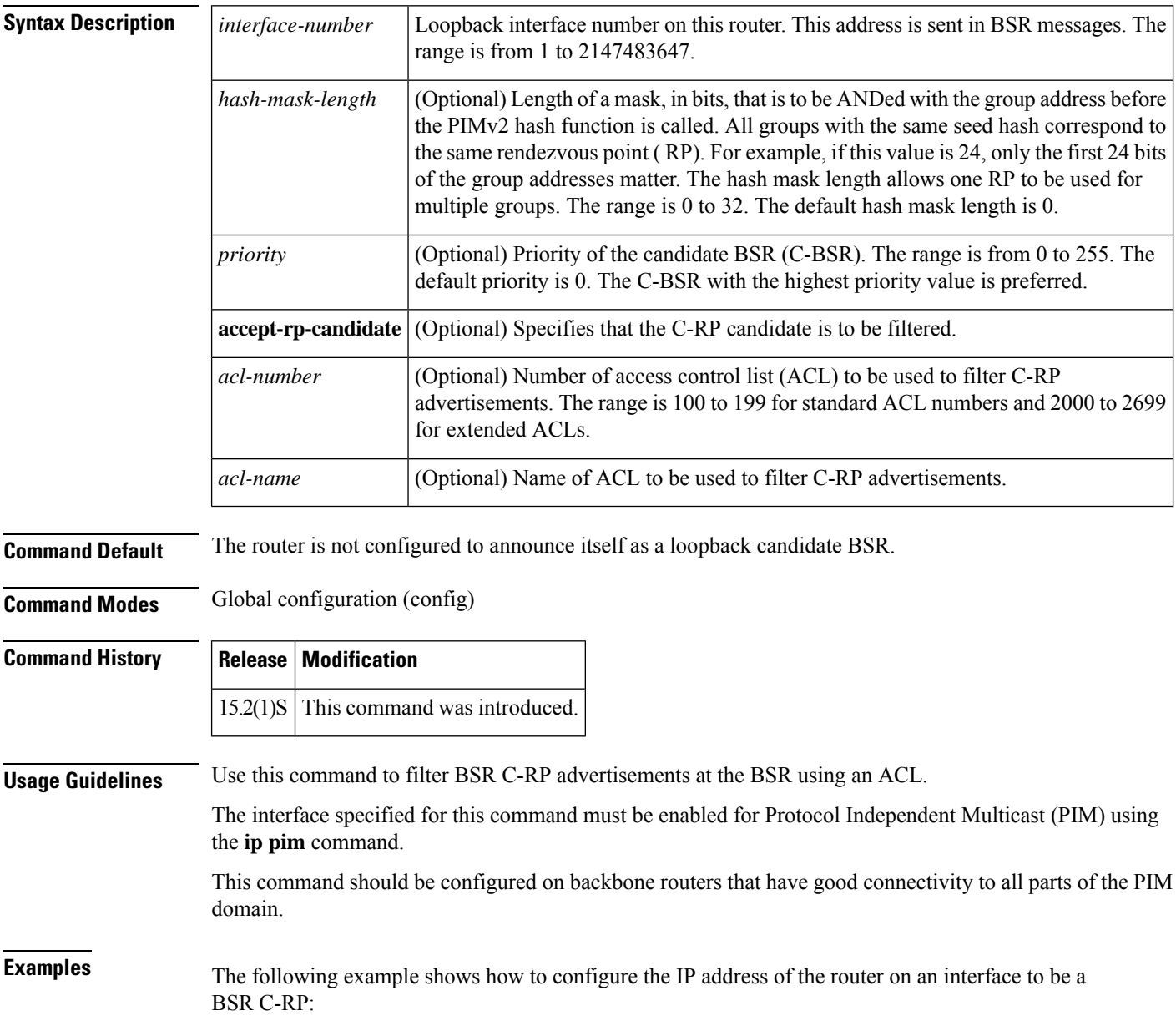

ip pim bsr-candidate loopback 1 accept-rp-candidate 101 access-list 101 permit pim host 192.168.255.101 any log access-list 101 deny pim any any log

#### **Related Commands**

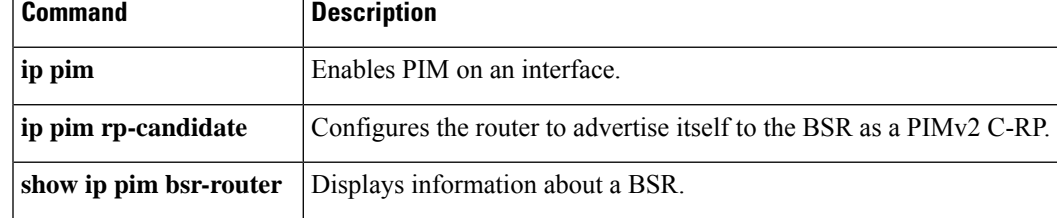

## <span id="page-323-0"></span>**ip pim dm-fallback**

To enable Protocol Independent Multicast (PIM) dense mode (DM) fallback, use the **ip pim dm-fallback** command in global configuration mode. To preventPIM dense mode fallback, use the**no** form of this command.

**ip pim dm-fallback no ip pim dm-fallback**

**Syntax Description** This command has no arguments or keywords.

**Command Default** PIM dense mode fallback is enabled for all interfaces on the router that are configured with either the **ip pim dense-mode**or **ip pim sparse-dense-mode** commands.

**Command Modes** Global configuration (config)

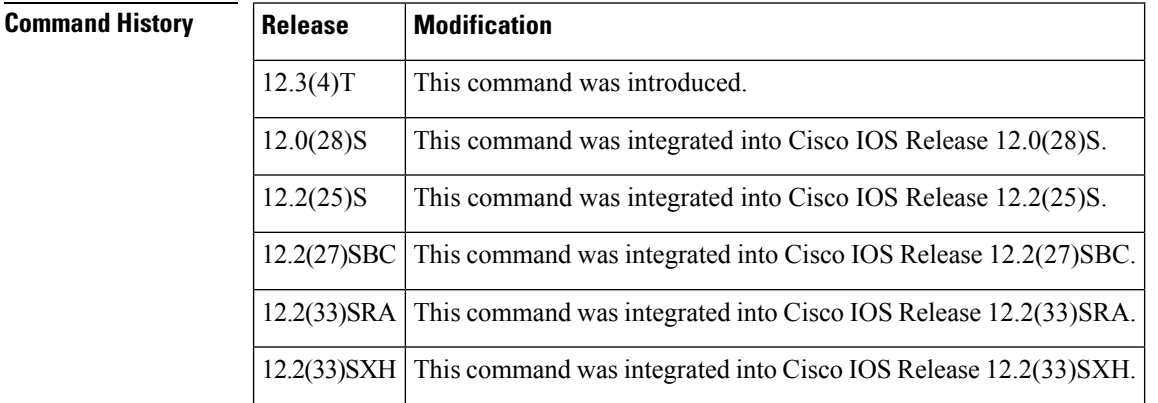

**Usage Guidelines** If you use IP multicast in mission-critical networks, you should avoid the use of PIM-DM (dense mode).

Dense mode fallback describes the event of the PIM mode changing (falling back) from sparse mode (which requires an RP) to dense mode (which does not use an RP). Dense mode fallback occurs when RP information is lost.

If all interfaces are configured with the **ip pim sparse-mode** command, there is no dense mode fallback because dense mode groups cannot be created over interfaces configured for sparse mode.

Use the **no ip pim dm-fallback** command to disable PIM-DM flooding on sparse-dense interfaces.

#### **Cause and Effect of Dense Mode Fallback**

PIM determines whether a multicast group operates in PIM-DM or PIM-SM mode based solely on the existence of RP information in the group-to-RP mapping cache. If Auto-RP is configured or a bootstrap router (BSR) is used to distribute RP information, there is a risk that RP information can be lost if all RPs, Auto-RP, or the BSR for a group fails due to network congestion. This failure can lead to the network either partially or fully falling back into PIM-DM.

If a network falls back into PIM-DM and AutoRP or BSR is being used, dense mode flooding will occur. Routers that lose RP information will fallback into dense mode and any new states that must be created for the failed group will be created in dense mode.

**Effects of Preventing Dense Mode Fallback**
Prior to the introduction ofPIM-DM fallback prevention, all multicast groups without a group-to-RP mapping would be treated as dense mode.

With the introduction of PIM-DM fallback prevention, the PIM-DM fallback behavior has been changed to prevent dense mode flooding. By default, if all of the interfaces are configured to operate in PIM sparse mode (using the **ippim sparse-mode** command), there is no need to configure the**no ippim dm-fallback**command (that is, the PIM-DM fallback behavior is enabled by default). If any interfaces are not configured using the **ip pim sparse-mode**command (for example, using the **ip pim sparse-dense-mode** command), then the PIM-DM fallback behavior can be explicit disabled using the **no ip pim dm-fallback**command.

When the **no ip pim dm-fallback** command is configured or when **ip pim sparse-mode** is configured on all interfaces, any existing groups running in sparse mode will continue to operate in sparse mode but will use an RP address set to 0.0.0.0. Multicast entries with an RP address set to 0.0.0.0 will exhibit the following behavior:

- Existing (S, G) states will be maintained.
- No PIM Join or Prune messages for (\*, G) or (S, G, RPbit) are sent.
- Received (\*, G) or (S, G, RPbit) Joins or Prune messages are ignored.
- No registers are sent and traffic at the first hop is dropped.
- Received registers are answered with register stop.
- Asserts are unchanged.
- The (\*, G) outgoing interface list (olist) is maintained only for the Internet Group Management Protocol (IGMP) state.
- Multicast Source Discovery Protocol (MSDP) source active (SA) messages for RP 0.0.0.0 groups are still accepted and forwarded.

**Examples** The following example shows how to disable PIM-DM fallback:

no ip pim dm-fallback

### **Related Commands**

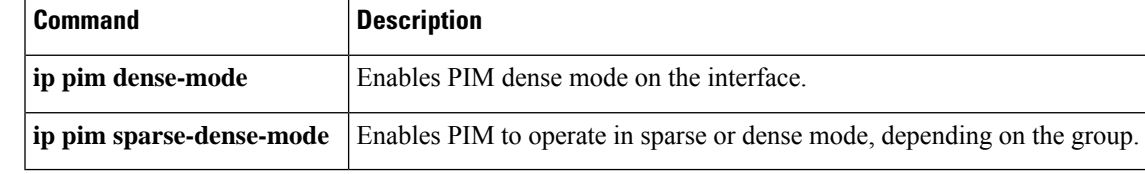

# **ip pim dr-priority**

To set the priority for which a router is elected as the designated router (DR), use the **ip pim dr-priority**command in interface configuration mode. To disable this function, use the **no** form of this command.

**ip pim dr-priority** *priority-value* **no ip pim dr-priority** *priority-value*

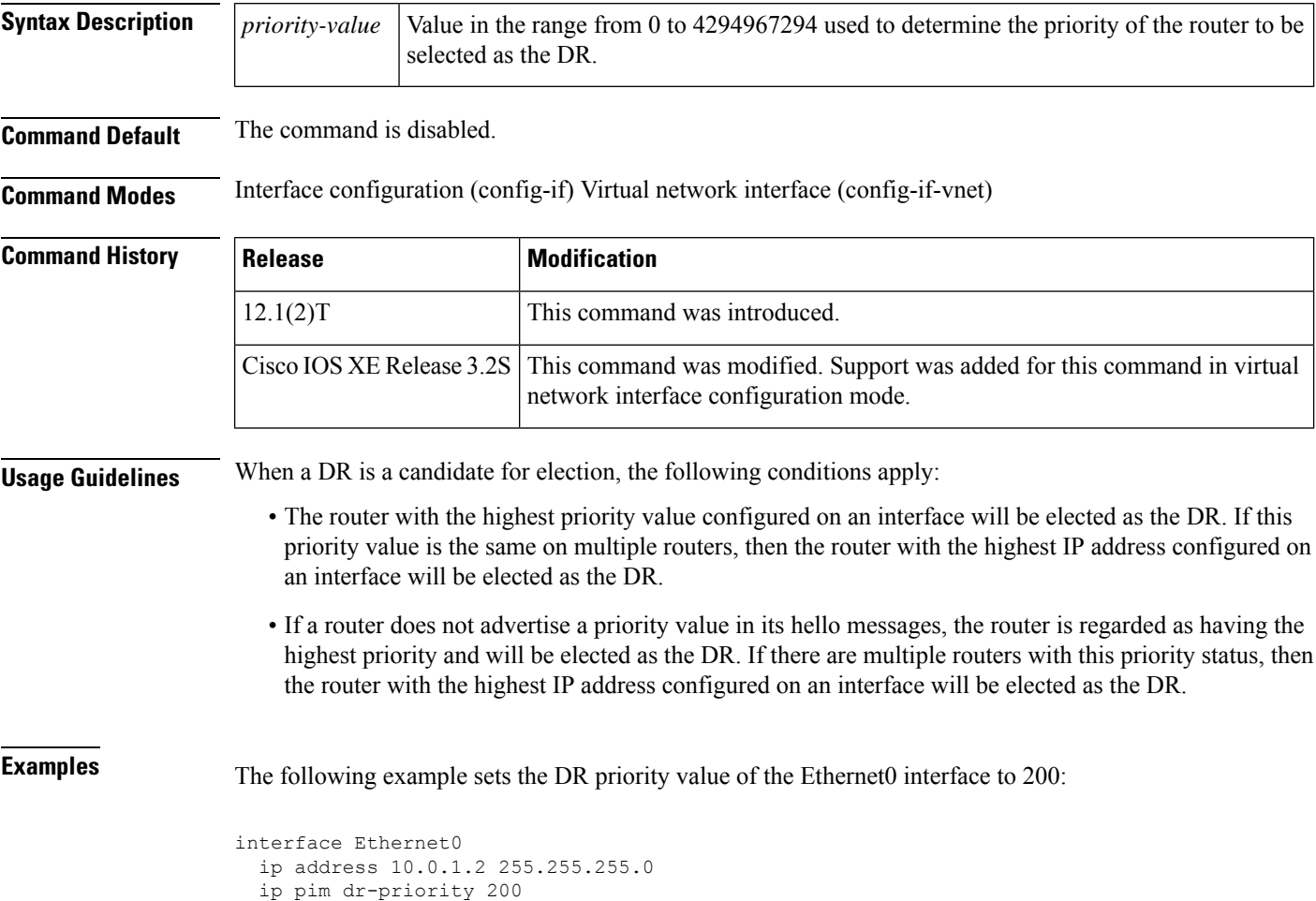

# **ip pim log-neighbor-changes**

To log the Protocol Independent Multicast (PIM) neighboring up or down status and the designated router changes, use the **ip pim log-neighbor-changes**command in global configuration mode. To disable the configured parameters, use the **no** form of this command.

**ip pim log-neighbor-changes no ip pim log-neighbor-changes**

**Syntax Description** This command has no arguments or keywords.

**Command Default** The PIM status changes are logged in.

**Command Modes** Global configuration (config)

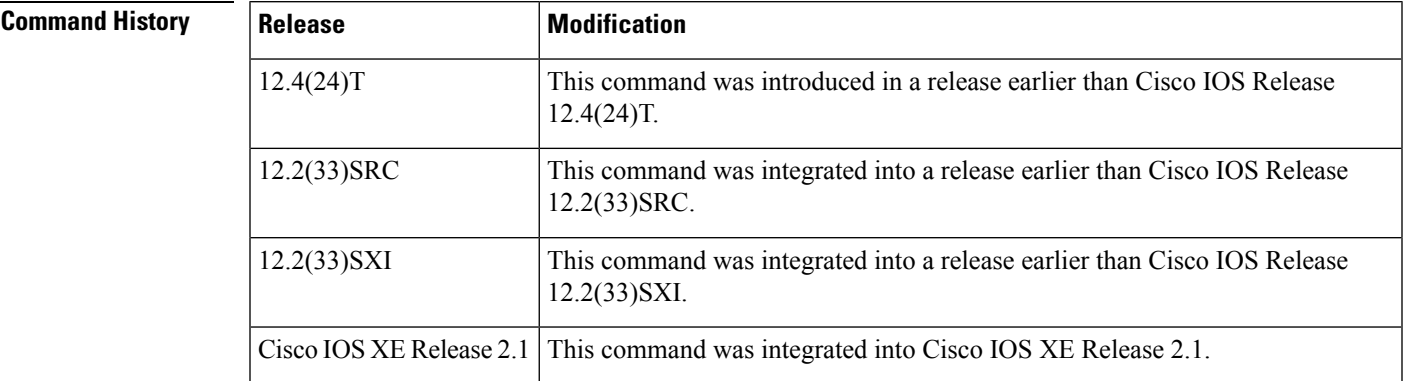

**Usage Guidelines** This command enables syslog messages that help to generate a list of neighbor state changes.

**Examples** The following examples shows how to disable the logging of the neighboring changes:

```
Router# configure terminal
Router(config)# no
 ip pim log-neighbor-changes
```
### **Related Comma**

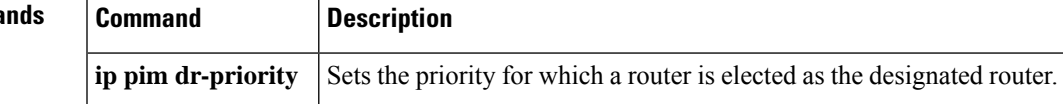

# **ip pim maximum group-mappings**

To configure the maximum number of number of group to active rendezvous points (RPs) mappings that can be created for auto-RPor BSR, use the **ippim maximum group-mappings** command in global configuration mode. To return to the default, use the **no** form of this command.

**ip pim maximum group-mappings autorp** | **bsr** *max-mappings* **no ip pim maximum group-mappings autorp** | **bsr**

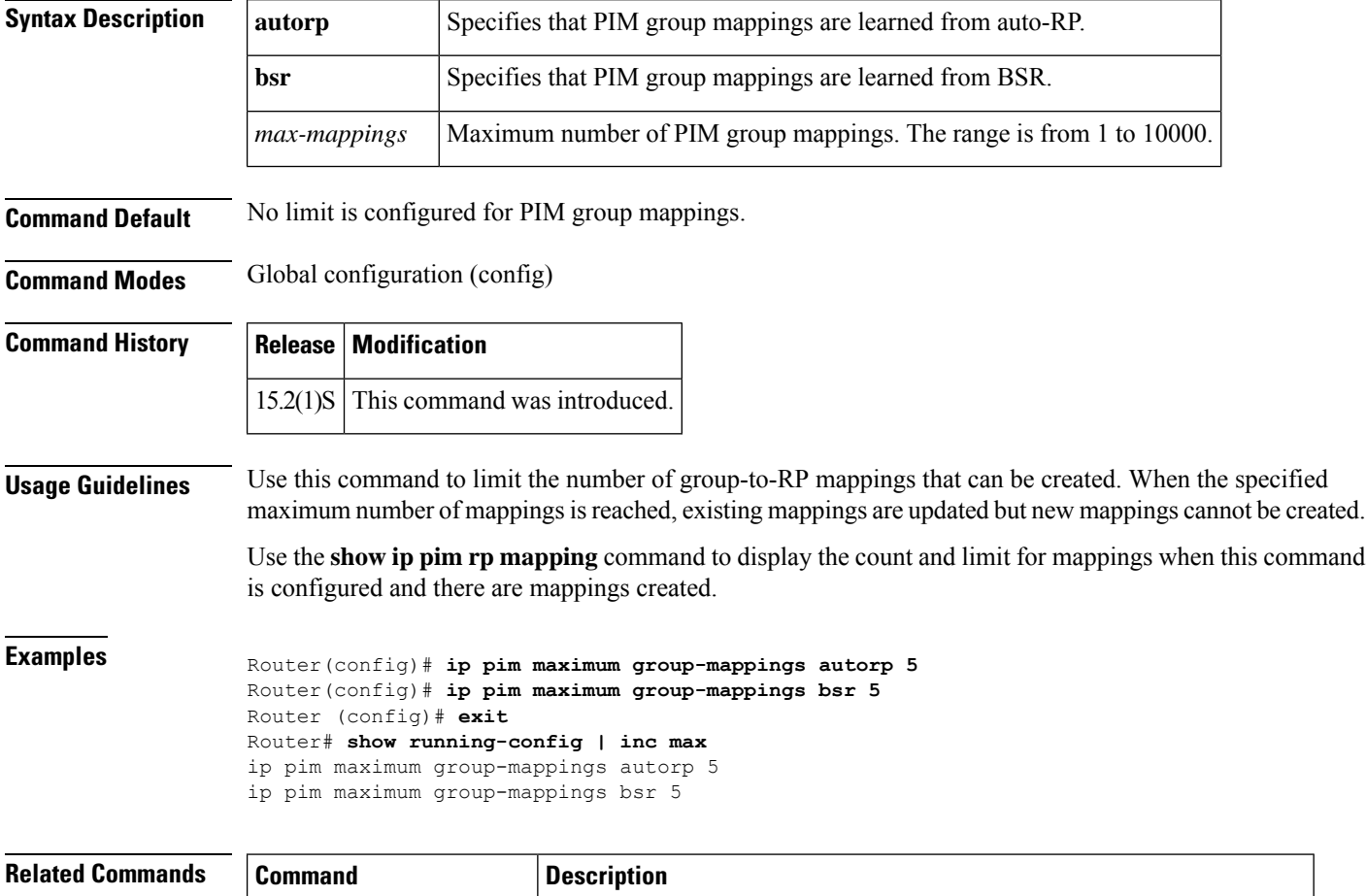

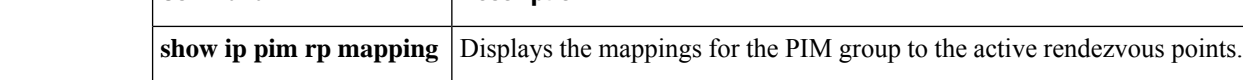

# **ip pim minimum-vc-rate**

To configure the minimum traffic rate to keep virtual circuits (VCs) from being idled, use the **ip pim minimum-vc-rate**command in interface configuration mode. To restore the default value, use the **no** form of this command.

**ip pim minimum-vc-rate** *pps* **no ip pim minimum-vc-rate**

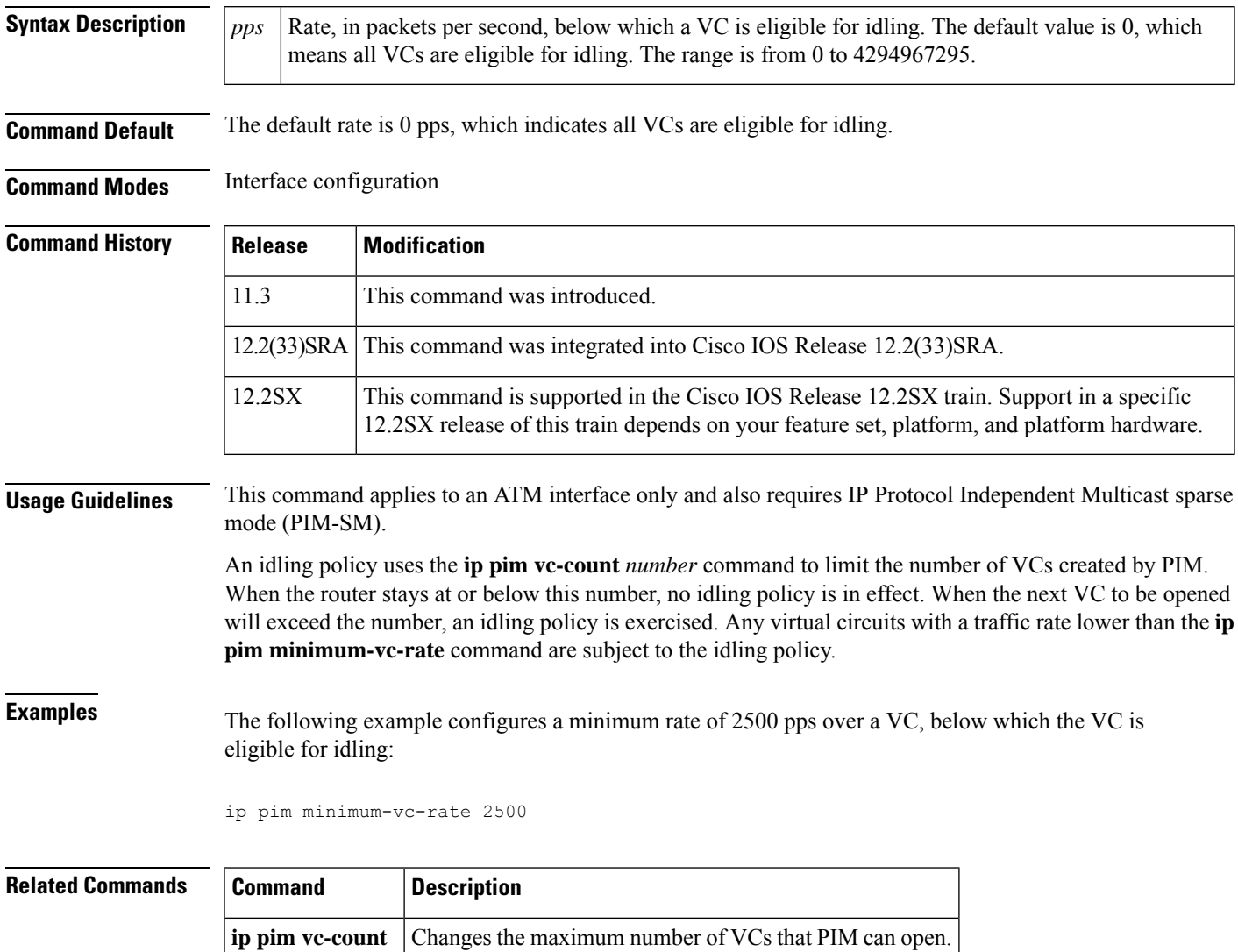

## **ip pim multipoint-signalling**

To enable Protocol Independent Multicast (PIM) to open ATM multipoint switched virtual circuits (VCs) for each multicast group that a receiver joins, use the **ip pim multipoint-signalling**command in interface configuration mode. To disable the feature, use the **no** form of this command.

**ip pim multipoint-signalling no ip pim multipoint-signalling**

**Syntax Description** This command has no arguments or keywords.

**Command Default** The command is disabled. All multicast traffic goes to the static map multipoint VC as long as the **atm multipoint-signalling** command is configured.

**Command Modes** Interface configuration

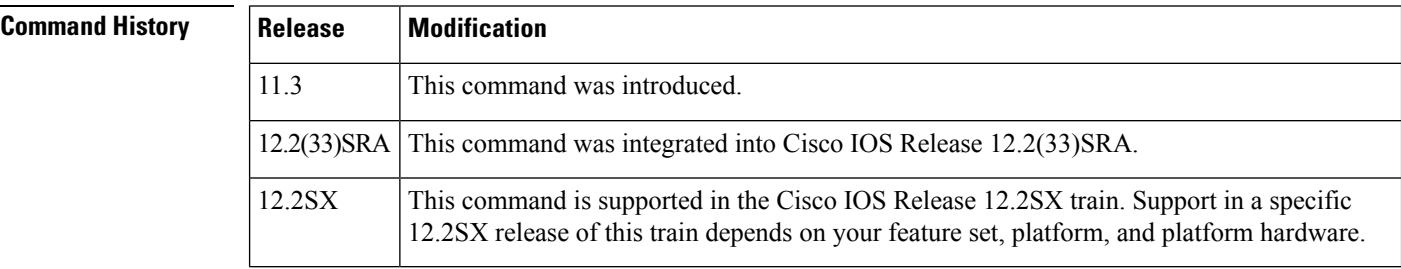

### **Usage Guidelines** This command is accepted only on an ATM interface. It allows optimal multicast trees to be built down to ATM switch granularity. This command can enhance router performance and link utilization because packets are not replicated and sent multiple times over the ATM interface.

**Examples** The following example enables PIM to open ATM multipoint switched VCs for each multicast group that is joined:

ip pim multipoint-signalling

### **Related Commands Command Description atm multipoint-signalling** Enables point-to-multipoint signaling to the ATM switch. **ip** pim minimum-vc-rate Configures the minimum traffic rate to keep VCs from being idled. **ip** pim **vc-count** Changes the maximum number of VCs that PIM can open. Displays ATM virtual circuit status information for multipoint VCs opened by PIM. **show ip pim vc**

## **ip pim nbma-mode**

To configure a multiaccess WAN interface to be in nonbroadcast multiaccess (NBMA) mode, use the **ip pim nbma-mode**command in interface configuration mode. To disable this function, use the **no** form of this command.

**ip pim nbma-mode no ip pim nbma-mode**

**Syntax Description** This command has no arguments or keywords.

**Command Default** The command is disabled.

**Command Modes** Interface configuration (config-if) Virtual network interface (config-if-vnet)

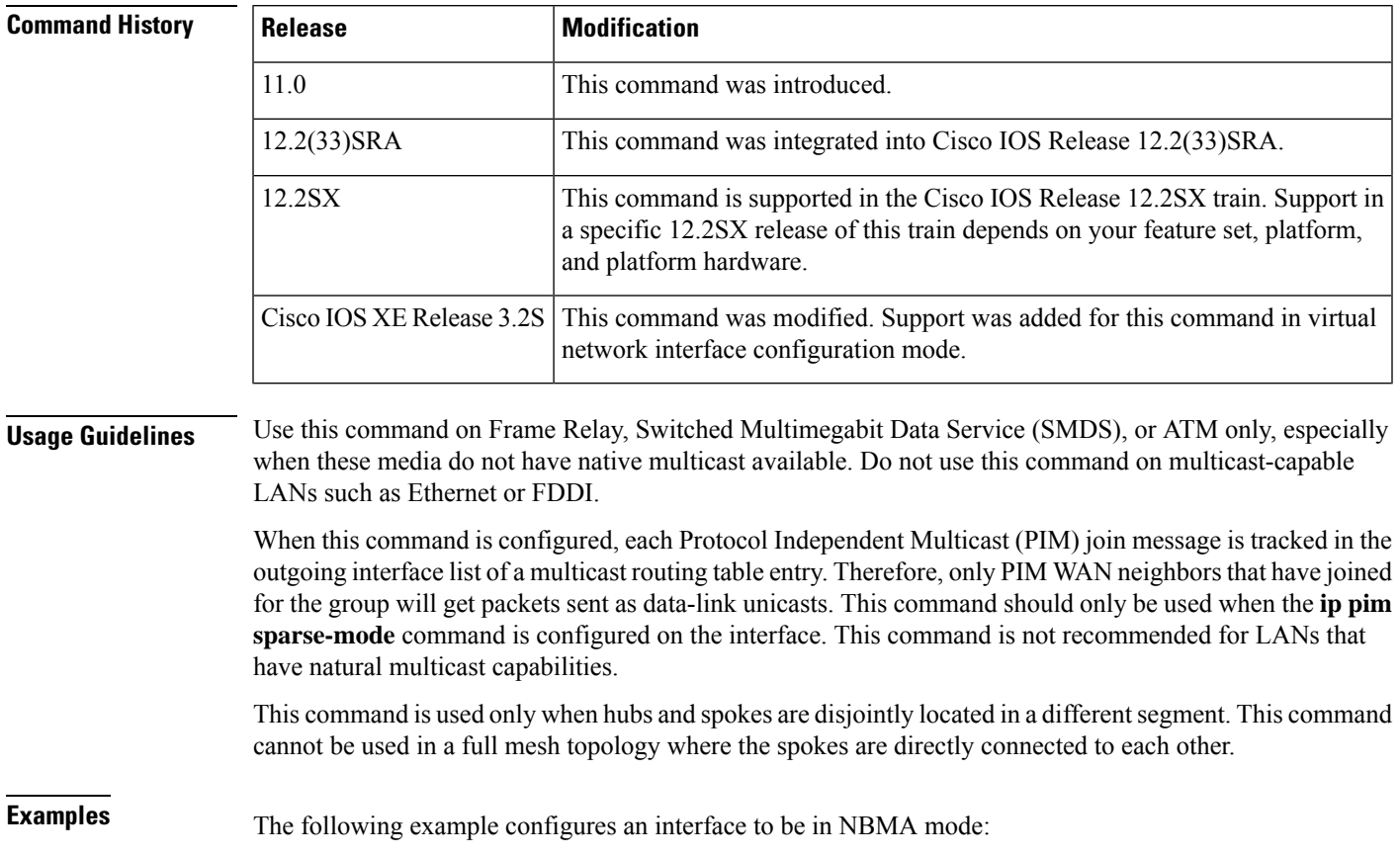

ip pim nbma-mode

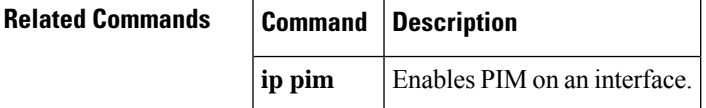

## **ip pim neighbor-filter**

To prevent a router from participating in Protocol Independent Multicast ( PIM) (for example, to configure stub multicast routing), use the **ip pim neighbor-filter**command in interface configuration mode. To remove the restriction, use the **no** form of this command.

**ip pim neighbor-filter** *access-list* **no ip pim neighbor-filter** *access-list*

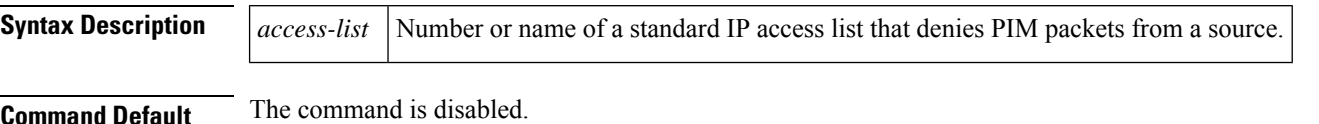

**Command Modes** Interface configuration (config-if) Virtual network interface (config-if-vnet)

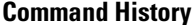

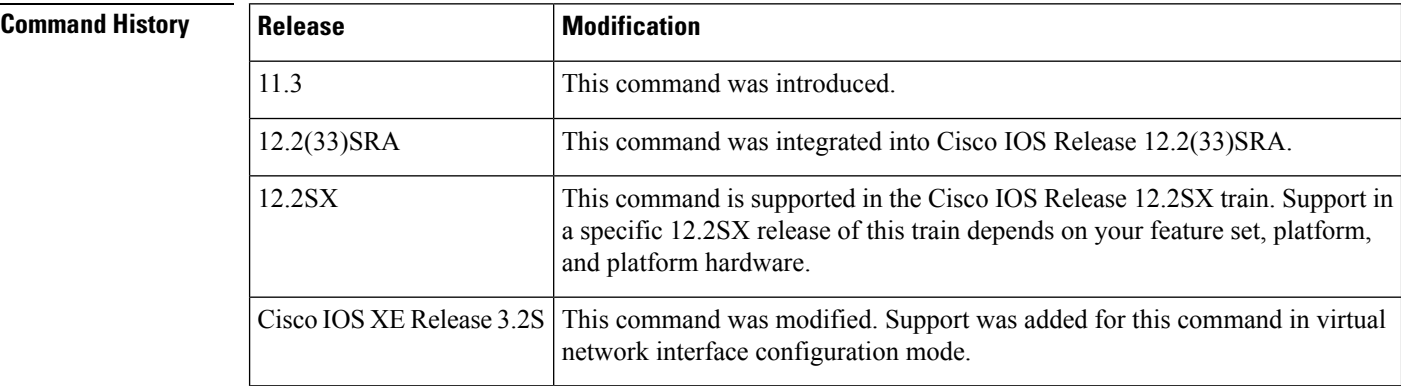

**Examples** The following example enables stub multicast routing on Router A, which has an outgoing interface with IP address 10.0.0.1. Router B is a central router with an incoming interface with address 10.0.0.2. Access list 1 filters PIM messages from the source (stub Router A).

### **Router A Configuration**

```
ip multicast-routing
ip pim dense-mode
ip igmp helper-address 10.0.0.2
```
### **Router B Configuration**

```
ip multicast-routing
ip pim dense-mode : or ip pim sparse-mode
ip pim neighbor-filter 1
access-list 1 deny 10.0.0.1
```
### **Related Comma**

I

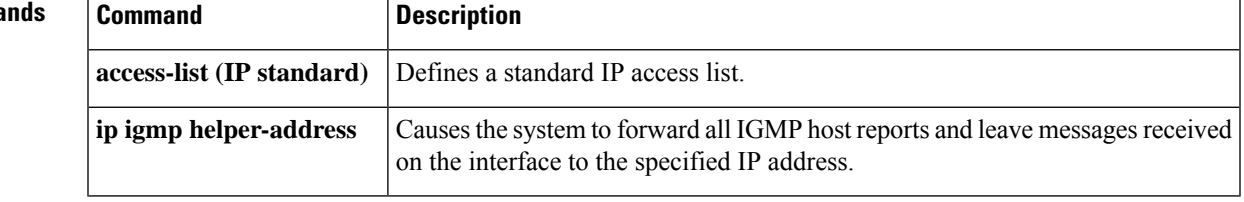

### **ip pim passive**

To configure an interface to operate in Protocol Independent Multicast (PIM) passive mode, use the **ip pim passive**command in interface configuration mode. To disable PIM passive mode operation on an interface, use the **no** form of this command.

**ip pim passive no ip pim passive**

**Syntax Description** This command has no arguments or keywords.

**Command Default** PIM passive mode operation is disabled.

**Command Modes** Interface configuration (config-if) Virtual network interface (config-if-vnet)

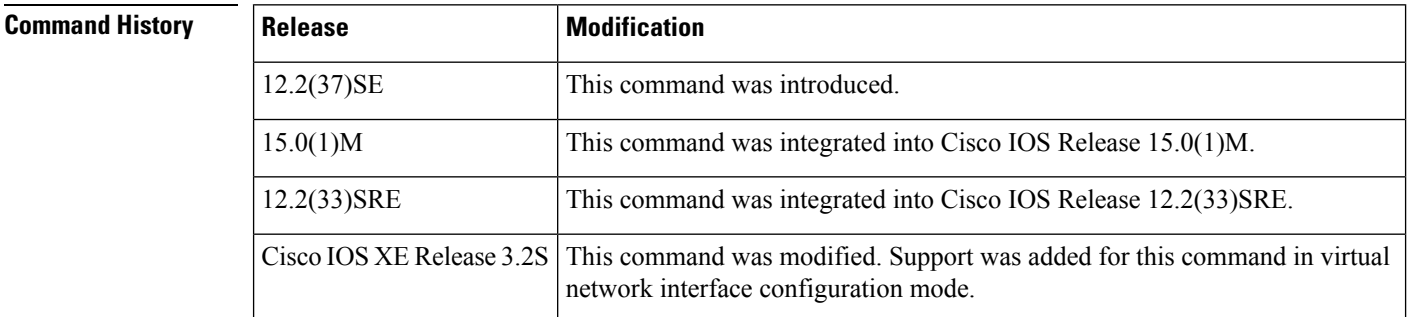

**Usage Guidelines** If the **ip pim passive** command is configured on an interface enabled for IP multicast, the router will operate this interface in PIM passive mode, which means that the router will not send PIM messages on the interface nor will it accept PIM messages from other routers across this interface. The router will instead consider that it is the onlyPIM router on the network and thus act as the Designated Router (DR) and also as the Designated Forwarder (DF) for all bidirectional PIM (bidir-PIM) group ranges. Operations of the Interior Gateway Management Protocol (IGMP) are unaffected by this command.

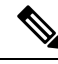

Do not use the **ip pim passive** command on LANs that have more than one multicast router connected to them because all routers with this command configured will consider themselves to be DR/DF, resulting in duplicate traffic (for PIM sparse mode [PIM-SM], PIM dense mode [PIM-DM], and Source Specific Multicast [PIM-SSM]) or even in looping traffic (for bidir-PIM). Instead, use the **ip pim neighbor-filter** command to limit PIM messages to and from valid routers on LANs with more than one router. **Note**

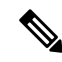

The **ip pim passive** and **ip pim neighbor-filter** commands can be used together on an interface. If both commands are configured, the **ippim passive** command will take precedence over the **ippim neighbor-filter** command. **Note**

Use the **show ip pim interface** command to confirm the mode that PIM interfaces are operating in.

**Examples** The following example shows how to configure an interface to operate in PIM passive mode. In this example, a stub router is configured to support multicast stub routing. VLAN interface 100 is configured to operate in PIM passive mode.

```
ip multicast-routing
!
interface Vlan100
 ip pim sparse-mode
 ip igmp helper-address 172.16.32.1
 ip pim passive
!
interface GigabitEthernet1/0
 ip pim sparse-mode
!
ip pim ssm default
```
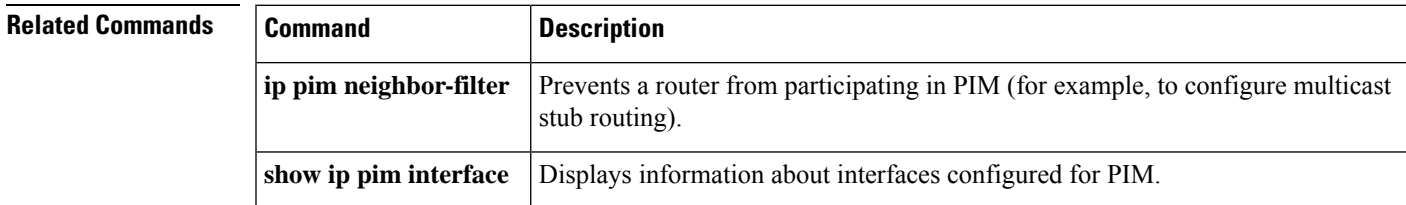

## **ip pim query-interval**

To configure the frequency of Protocol Independent Multicast (PIM) query (hello) messages, use the **ip pim query-interval** command in interface configuration mode. To return to the default interval, use the **no** form of this command.

**ip pim query-interval** *period* [**msec**] **no ip pim query-interval**

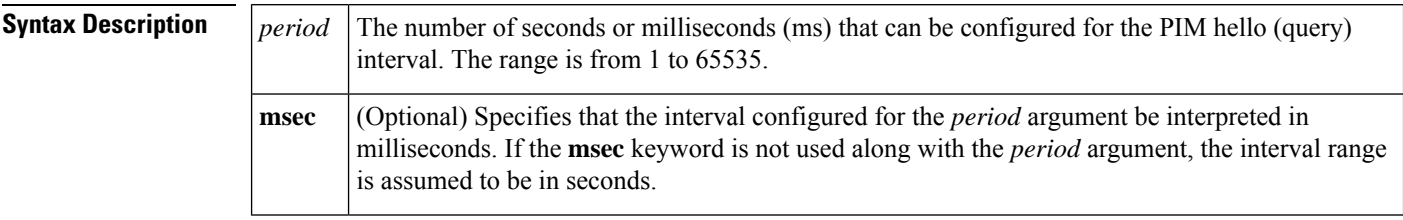

**Command Default** PIM hello (query) messages are sent every 30 seconds.

### **Command Modes** Interface configuration (config-if) Virtual network interface (config-if-vnet)

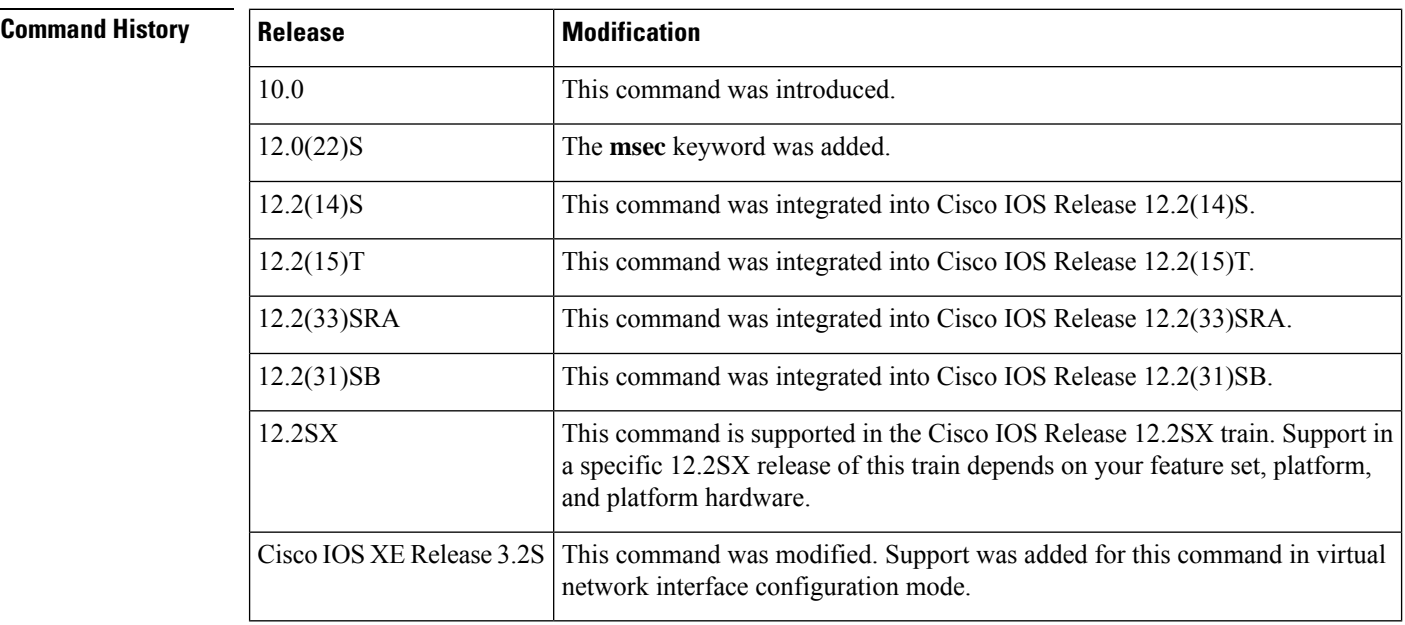

**Usage Guidelines** Use this command to configure the frequency of PIM neighbor discovery messages. By default these messages are sent once every 30 seconds. In PIM Version 1 (PIMv1), these messages are referred to as PIM query messages; in PIM Version 2 (PIMv2), these messages are referred to as PIM hello messages. By default, routers run PIMv2 and send PIM hello messages. A router will change (auto-fallback) to PIMv1 and will send PIM query messages if it detects a neighboring router that only supports PIMv1. As soon as that neighboring PIMv1 router is removed from the network, the router will revert to PIMv2.

**Note** A router can be configured to exclusively use PIMv1 on an interface with the **ip pim version 1** command.

**Note**

In PIM version 2, PIM hello messages also contain a variety of options that allow PIM routers on the network to learn about the capabilities of PIM neighbors. For more information about these capabilities, see the **show ip pim neighbor** command page.

PIM neighbor discovery messages are used to determine which router on a network is acting asthe Designated Router (DR) for PIM sparse mode (PIM-SM) and Source Specific Multicast (SSM). The DR is responsible for joining PIM-SM and SSM groups receiving multicast traffic from sources requested by receivers (hosts). In addition, in PIM-SM, the DR is also responsible for registering local sources with the RP. If the DR fails, a backup router will become the DR and then forward traffic for local receivers and register local sources.

The *period* argument is used to specify the PIM hello (query) interval. The interval determines the frequency at which PIM hello (query) messages are sent.

**Note**

When an interfaces enabled for PIM comes up, a PIM hello (query) message is sent immediately. In some cases, the initial PIM hello (query) message may be lost.If the first PIM hello (query) does not get sent when an interface initially comes up, another one will be sent 3 seconds later regardless of the PIM hello (query) interval to ensure that there are no initialization delays.

The configured PIM hello interval also determines the holdtime used by a PIM router. The Cisco IOS software calculates the holdtime as follows:

3 \* the interval specified for the *period* argument

By default, PIM routers announce the holdtime in PIM hello (query) messages.If the holdtime expires and another router has not received another hello (query) message from this router, it will timeout the PIM neighbor. If the timed out router was the DR, the timeout will trigger DR election. By default, the DR-failover interval occurs after 90 seconds (after the default holdtime expires for a DR). To reduce DR-failover time in redundant networks, a lower value for the *period* argument can be configured on all routers. The minimum DR-failover time that can be configured (in seconds) is 3 seconds (when the *period* argument is set to 1 second). The DR-failover time can be reduced to less than 3 seconds if the **msecs** keyword is specified. When the **msecs** keyword is used with the **ip pim query-interval** command, the value specified for the *period* argument is interpreted as a value in milliseconds (instead of seconds). By enabling a router to send PIM hello messages more often, this functionality allows the router to discover unresponsive neighbors more quickly. As a result, the router can implement failover or recovery procedures more efficiently

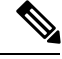

**Note**

If IGMP Version 1 is being used on a network, then the DR is also the IGMP querier; if at least IGMP version 2 is being used, then the router with the lowest IP address becomes the IGMP querier.

**Examples** The following example shows how to set the PIM hello interval to 45 seconds:

```
interface FastEthernet0/1
ip pim query-interval 45
```
The following example shows how to set the PIM hello interval to 100 milliseconds:

```
interface FastEthernet0/1
ip pim query-interval 100 msec
```
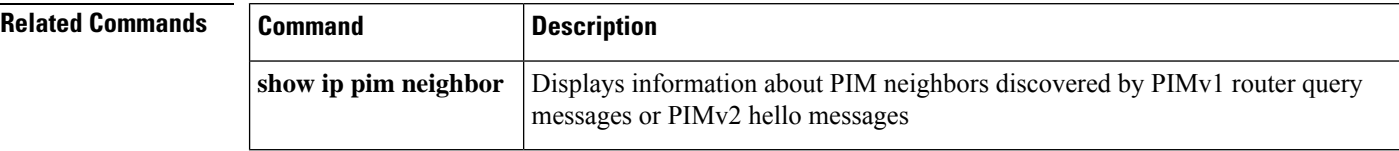

## **ip pim redundancy**

To enable Protocol Independent Multicast (PIM) redundancy on an interface and bind the PIM designated router (DR) to an Hot Standby Redundancy Protocol (HSRP) group for HSRP aware PIM, use **ip pim redundancy** command in interface configuration mode. To return to the default, use the **no** form of this command.

**ip pim redundancy** *group* **dr-priority** *priority* **no ip pim redundancy** *group*

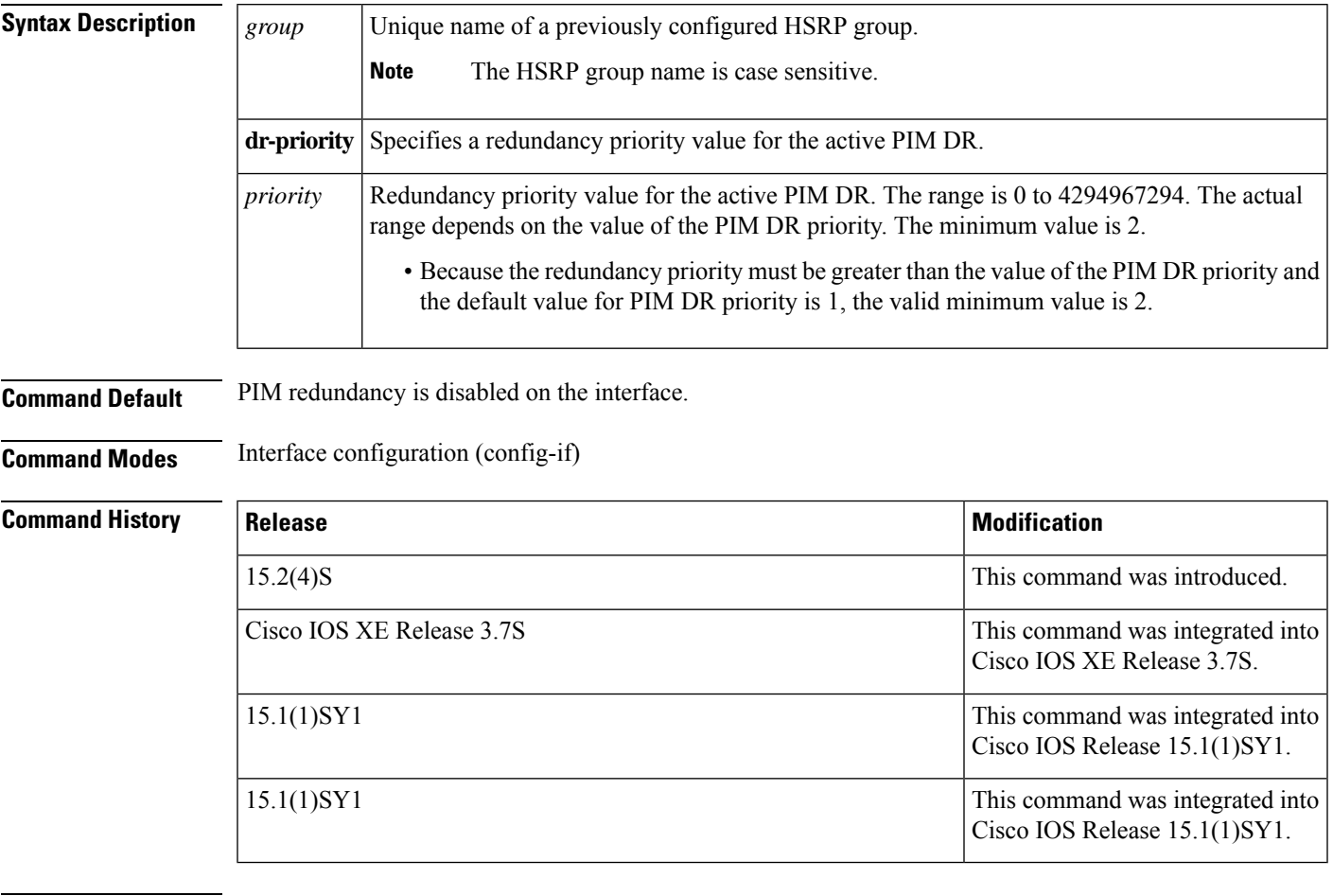

**Usage Guidelines** Use this command to enable PIM redundancy on an interface and assign a redundancy priority value to the PIM DR.

> The redundancy priority for a PIM DR must be greater than the configured or default value (1) of the PIM DR priority (value used to elect a device as PIM DR) on any device for which the same HSRP group is enabled or the HSRP Active will fail to win the DR election. The value for PIM DR priority is configured by using the **ip pim dr-priority** command. The default value of PIM DR priority is 1.

> Use the **standby ip** command in interface configuration mode to activate HSRP and define an HSRP group on an interface.

Because HSRP group names are case sensitive, the value of the *group* argument in the **ip pim redundancy** *group* command must match the value in the **standby ip name** configuration for the HSRP group.

If the value of the *group* argument in the **ip pim redundancy** *group* command is invalid, the command will be accepted but a debug message will be issued indicating that the specified HSRP group does not exist.

If the **standby ip name** command was not configured for the HSRP group to be specified, use the default name of the HSRP group for the *group* argument. The default name for an HSRP group is: **hsrp-***interface***-***groupnumber*, as in hsrp-Et0/0-1, where the following applies:

- *interface*--A two-letter designator for the interface type plus the interface number (Et0/0 for Ethernet 0/0) of the interface on which the HSRP group is configured.
- *groupnumber*--The group number of the HSRP group that you previously configured using the **standby ip** command.

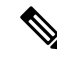

**Note**

We recommend that you always configure the **standby ip name** command when configuring an HSRP group to be used for HSRP aware PIM.

**Examples** interface Ethernet 0/0 ip address 10.0.0.2 255.255.255.0 standby 1 ip 192.0.2.99 standby 1 name HSRP1 ip pim redundancy HSRP1 dr-priority 50

### **Related Commands**

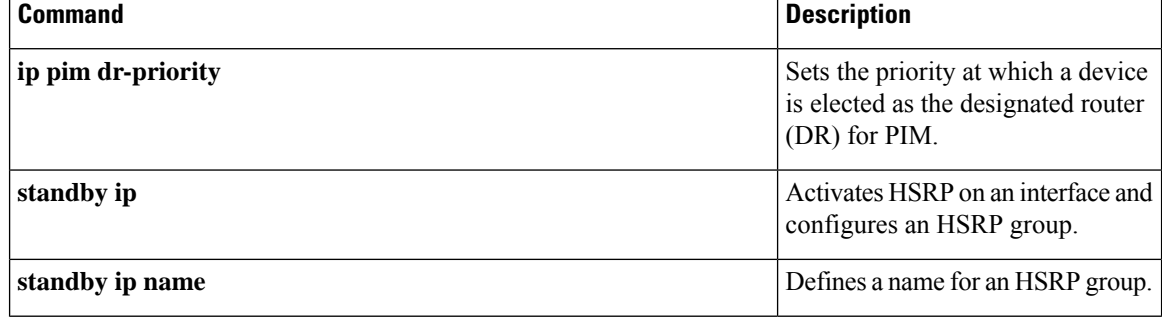

## **ip pim register-rate-limit**

To rate limit Protocol Independent Multicast sparse mode (PIM-SM) register packets based on either packets per second or bits per second, use the **ip pim register-rate-limit** command in global configuration mode. To disable this limit, use the **no** form of this command.

### **Cisco IOS Releases Prior to Releases 12.2(33)SRE and 15.0(1)M**

**ip pim** [**vrf** *vrf-name*] **register-rate-limit** *packets-per-second*

**no ip pim** [**vrf** *vrf-name*] **register-rate-limit**

### **Cisco IOS Releases 12.2(33)SRE, 15.0(1)M, and Cisco IOS XE Release 2.1, and Subsequent 12.2SR, 15.0 Mainline, T Releases, and Cisco IOS XE Releases ip pim** [**vrf** *vrf-name*] **register-rate-limit** *bits-per-second*

**no ip pim** [**vrf** *vrf-name*] **register-rate-limit**

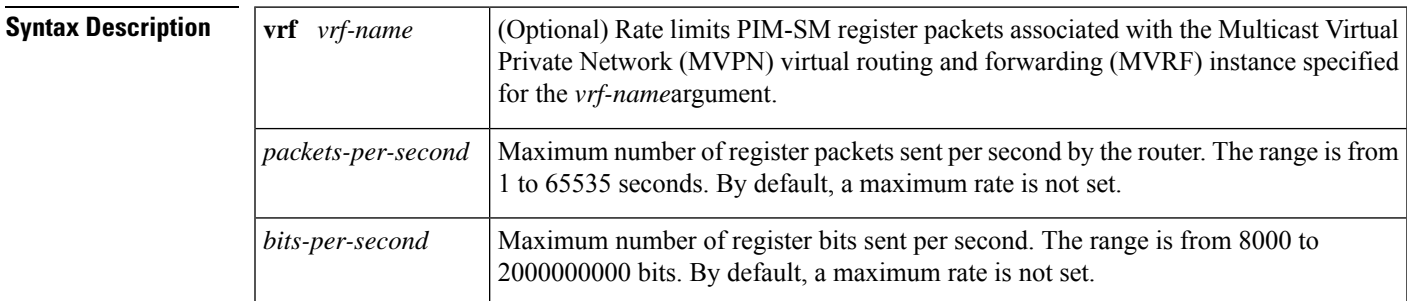

**Command Default** No rate limit is set for PIM-SM register packets.

**Command Modes** Global configuration (config)

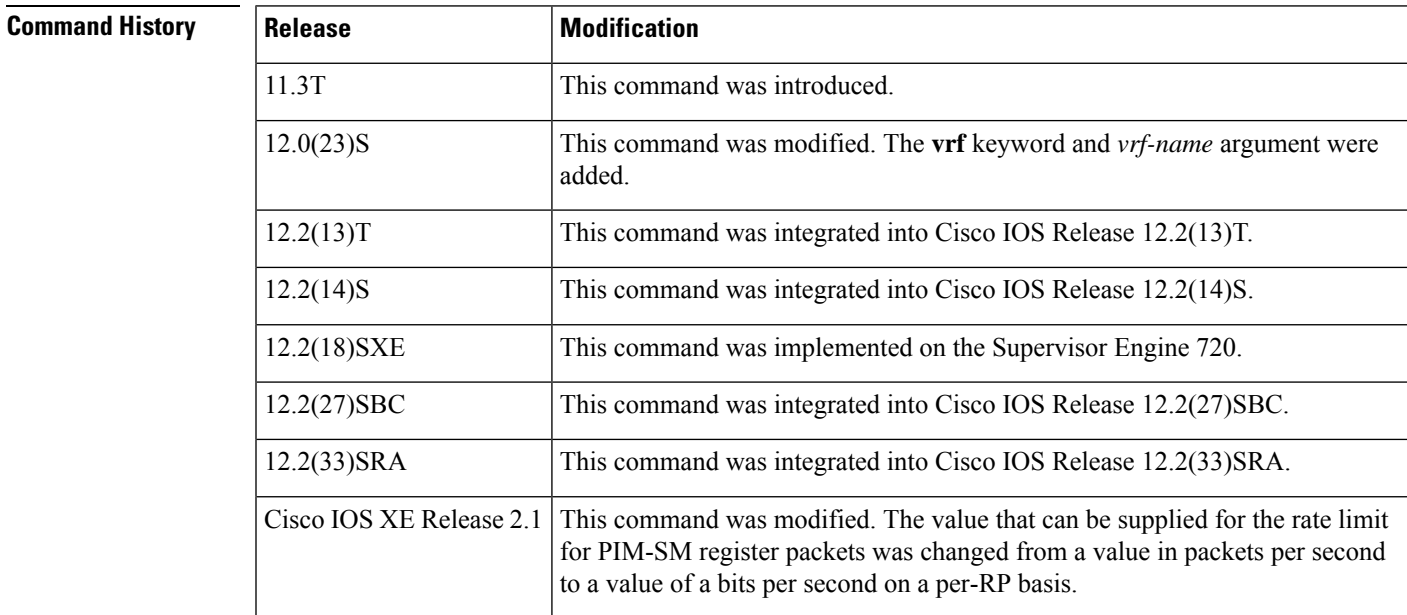

I

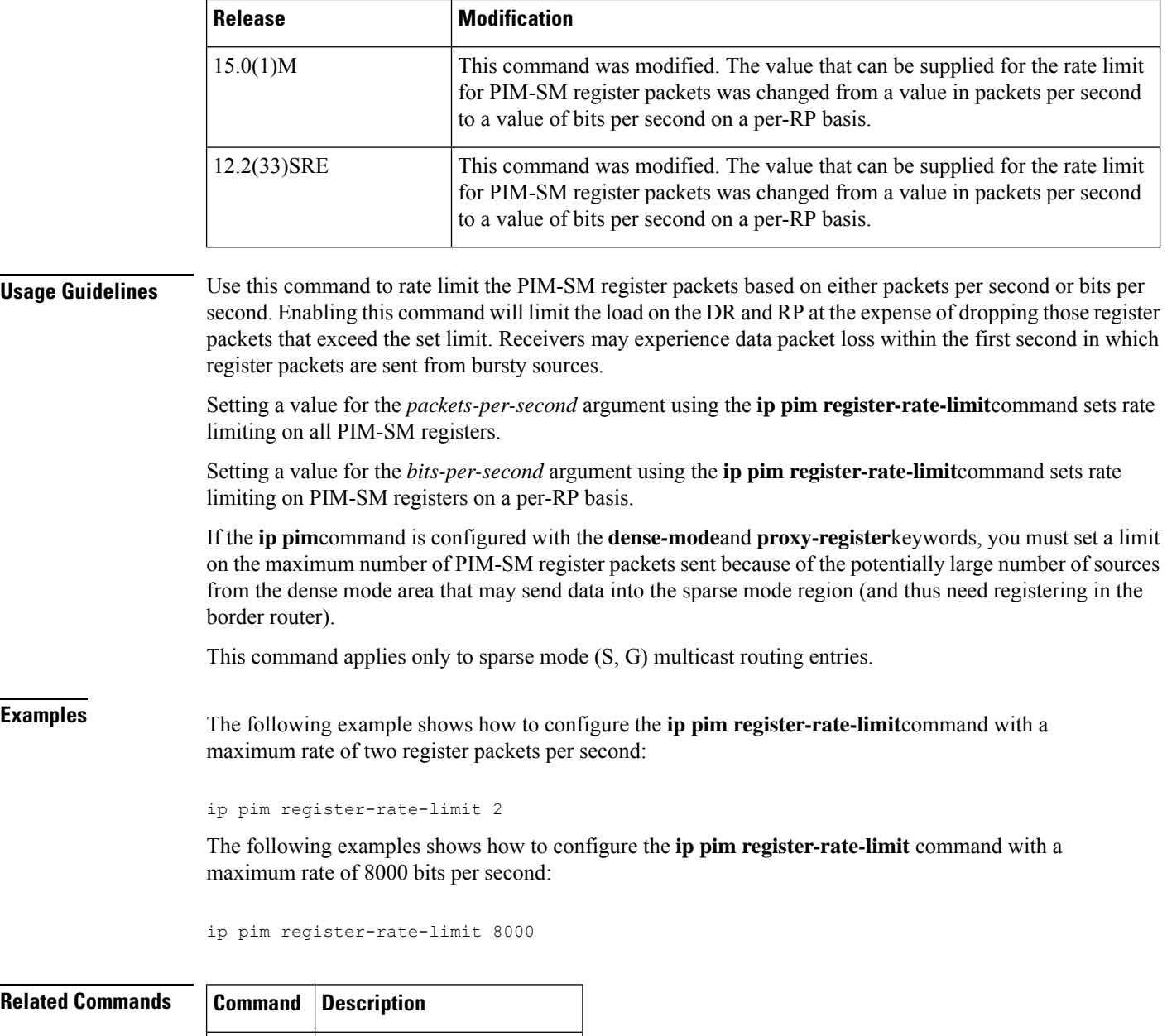

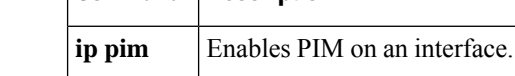

## **ip pim register-source**

the PIM-SM domain.

To configure the IP source address of a register message to an interface address other than the outgoing interface address of the designated router (DR) leading toward the rendezvous point (RP), use the **ip pim register-source**command in global configuration mode. To disable this configuration, use the **no** form of this command.

**ip pim** [**vrf** *vrf-name*] **register-source** *interface-type interface-number* **no ip pim** [**vrf** *vrf-name*] **register-source**

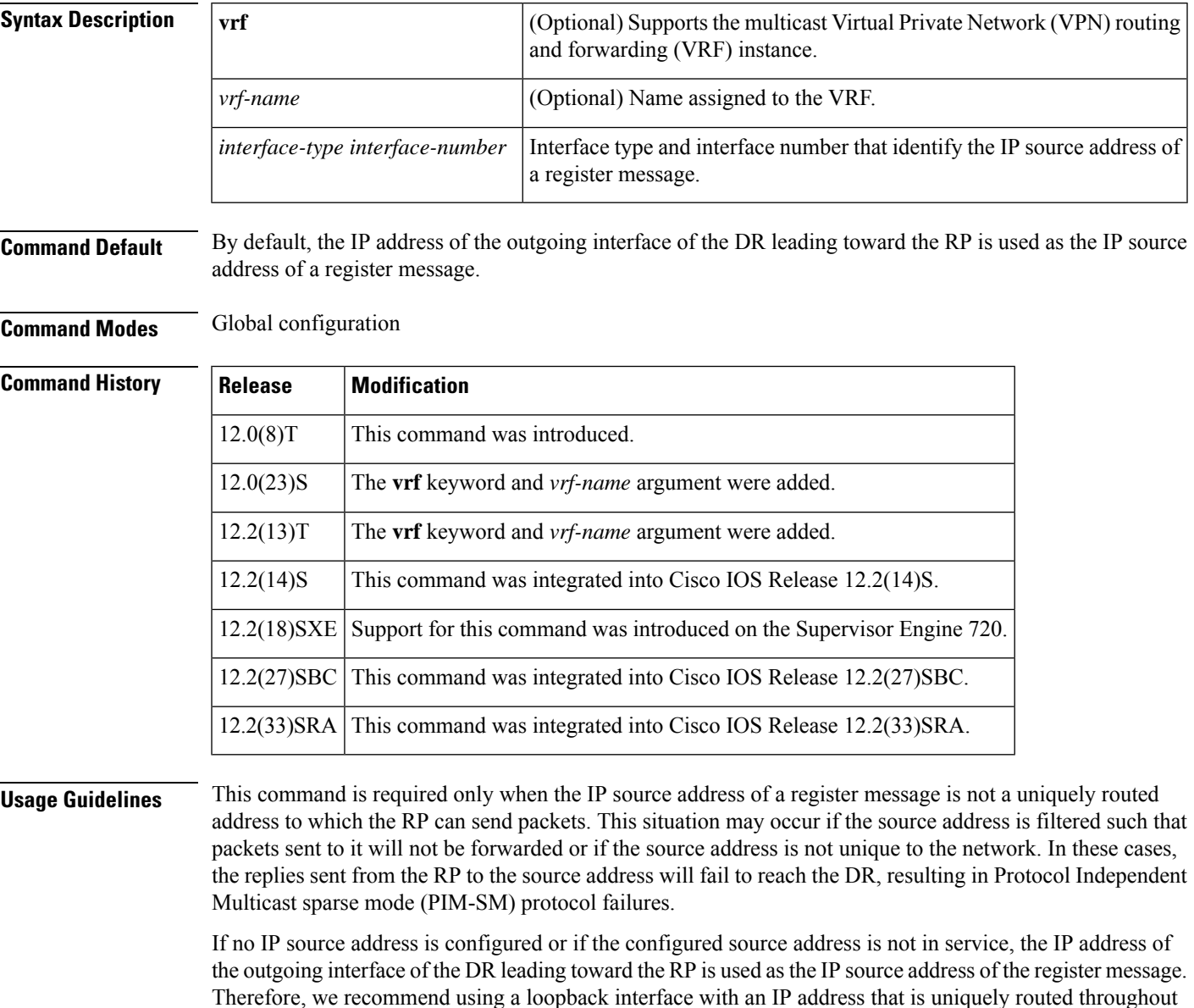

**Examples** The following example shows how to configure the IP source address of the register message to the loopback 3 interface of a DR:

ip pim register-source loopback 3

## **ip pim rp-address**

To statically configure the address of a Protocol Independent Multicast (PIM) rendezvous point (RP) for multicast groups, use the **ip pim rp-address** command in global configuration mode. To remove an RP address, use the **no** form of this command.

**ip pim** [**vrf** *vrf-name*] **rp-address** *rp-address* [*access-list*] [**override**] [**bidir**] **no ip pim** [**vrf** *vrf-name*] **rp-address** *rp-address* [*access-list*] [**override**] [**bidir**]

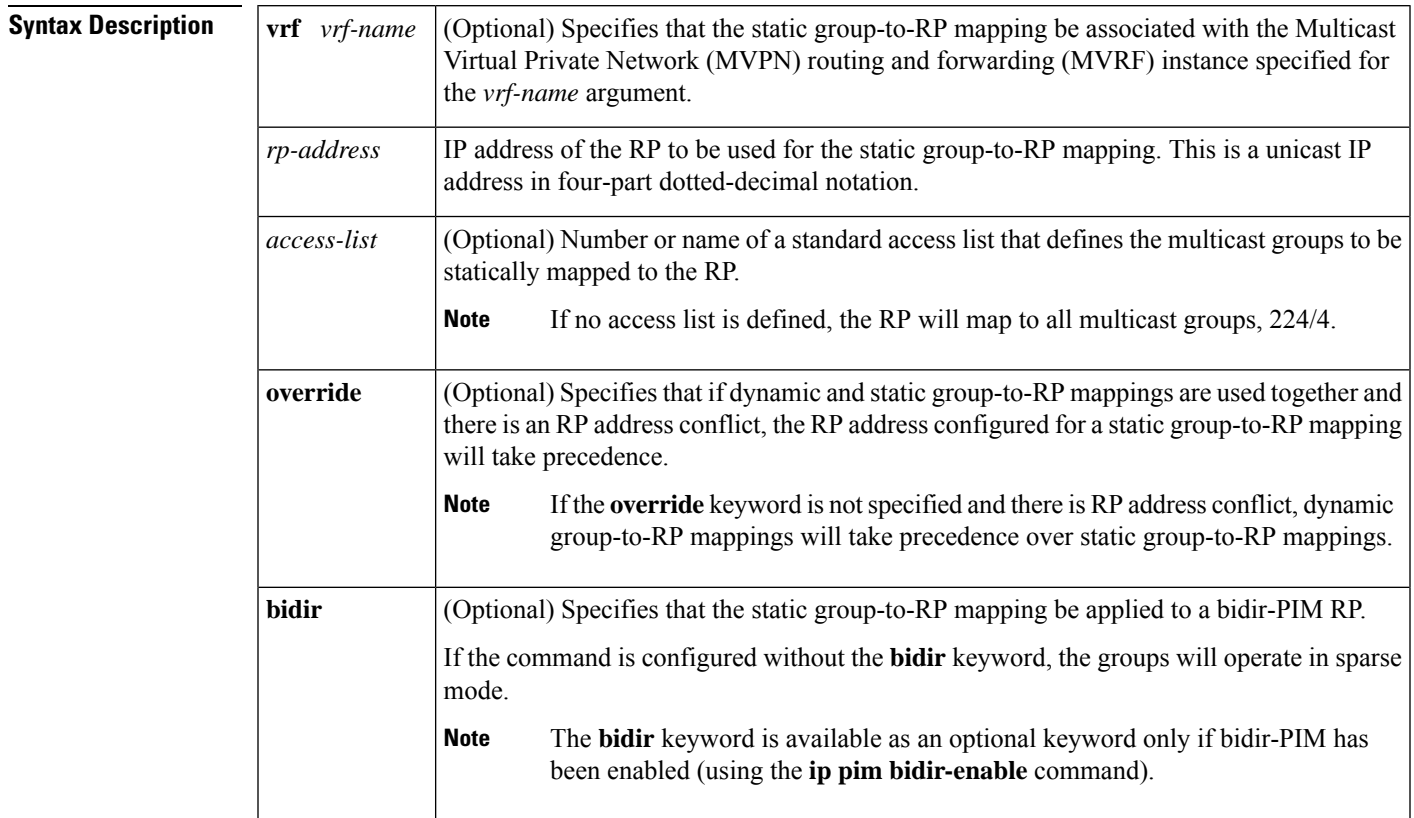

**Command Default** No PIM static group-to-RP mappings are configured.

**Command Modes** Global configuration (config)

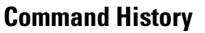

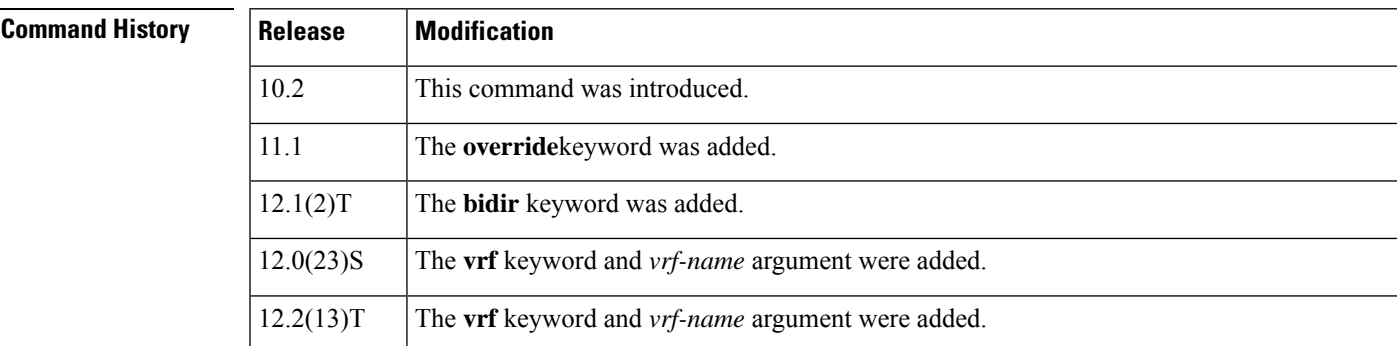

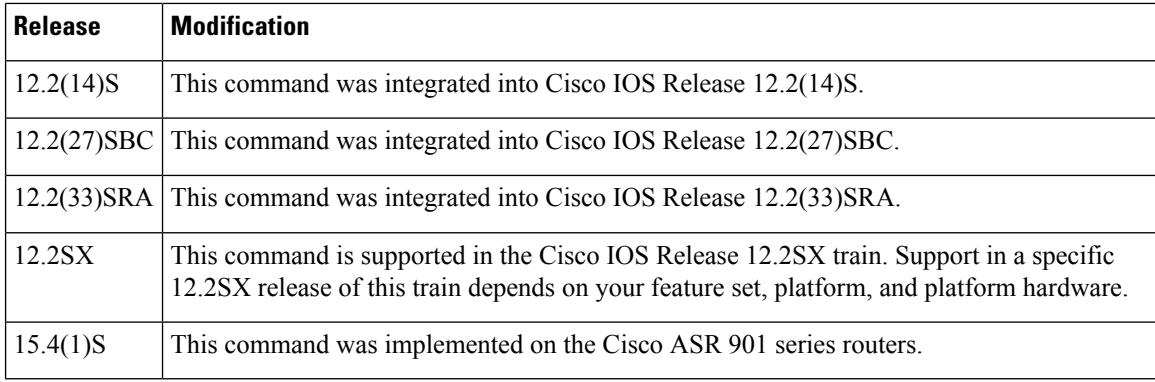

**Usage Guidelines** In the Cisco IOS implementation of PIM, each multicast group individually operates in one of the following modes: dense mode, sparse mode, or bidirectional mode. Groups in sparse mode (PIM-SM) or bidirectional mode (bidir-PIM) use RPs to connect sources and receivers. All routers in a PIM domain need to have a consistent configuration for the mode and RP addresses of the multicast groups.

> The Cisco IOS software learns the mode and RP addresses of multicast groups through the following three mechanisms: static group-to-RP mapping configurations, Auto-RP, and bootstrap router (BSR). By default, groups will operate in dense mode. No commands explicitly define groups to operate in dense mode.

> Use the **ip pim rp-address**command to statically define the RP address for PIM-SM or bidir-PIM groups (an **ip pim rp-address** command configuration is referred to as a static group-to-RP mapping).

> You can configure a single RP for more than one group using an access list. If no access list is specified, the static RP will map to all multicast groups, 224/4.

You can configure multiple RPs, but only one RP per group range.

If multiple **ip pim rp-address** commands are configured, the following rules apply:

- Highest RP IP address selected regardless of reachability: If a multicast group is matched by the access list of more than one configured **ip pim rp-address** command, then the RP for the group is determined by the RP with the highest RP address configured.
- One RP address per command: If multiple **ip pim rp-address**commands are configured, each static group-to-RP mapping must be configured with a unique RP address (if not, it will be overwritten).This restriction also means that only one RP address can be used to provide RP functions for either sparse mode or bidirectional mode groups. If you want to configure static group-to-RP mappings for both bidirectional and sparse mode, the RP addresses must be unique for each mode.
- One access list per command: If multiple **ip pim rp-address** commands are configured, only one access list can be configured per static group-to-RP mapping. An access list cannot be reused with other static group-to-RP mappings configured on a router.
- For the Cisco Catalyst 6500 Series switch: Overlapping group ranges are not supported when they are configured forPIM-SM and bidir-PIM modes on a Cisco Catalyst 6500. Avoid overlapping group ranges when configuring both the PIM-SM and bidir-PIM modes in the same configuration. For more information, see the Cisco Catalyst 6500 configuration example below.

If dynamic and static group-to-RP mappings are used together, the following rule applies to a multicast group: Dynamic group-to-RP mappings take precedence over static group-to-RP mappings--unless the **override** keyword is used.

**Examples** The following example shows how to set the PIM RP address to 192.168.0.1 for all multicast groups (224/4) and defines all groups to operate in sparse mode:

```
ip pim rp-address 192.168.0.1
```
The following example shows how to set the bidir-PIM RP address to 172.16.0.2 for the multicast range 239/8.

```
access list 10 239.0.0.0 0.255.255.255
ip pim rp-address 172.16.0.2 10 bidir
```
For the Cisco Catalyst 6500 Series switch: In the following example, 192.0.2.1 is configured for PIM-SM mode and the remaining groups in the 192.0.2.0/24 range are configured for bidir-PIM mode. In this configuration, the longest-match statement, deny 192.0.2.1, is not supported in the access control list (ACL) configuration because overlapping group ranges for multicast bidir-PIM and PIM-SM modes are not supported.

```
ip pim rp-address 10.0.0.1 SM_ACL override
ip pim rp-address 10.0.0.2 BIDIR_ACL override bidir
ip access-list standard BIDIR_ACL
deny 192.0.2.1
permit 192.0.2.0 0.0.0.255
ip access-list standard SM_ACL
permit 192.0.2.1
```
## **ip pim rp-announce-filter**

To filter incoming rendezvous point (RP) announcement messages sent from candidate RPs (C-RPs) to the RP mapping agent, use the **ip pim rp-announce-filter** command in global configuration mode. To remove the filter, use the **no** form of this command.

**ip pim** [**vrf** *vrf-name*] **rp-announce-filter group-list** *access-list* | **rp-list** *access-list* [**group-list** *access-list*]

**no ip pim** [**vrf** *vrf-name*] **rp-announce-filter group-list** *access-list* | **rp-list** *access-list* [**group-list** *access-list*]

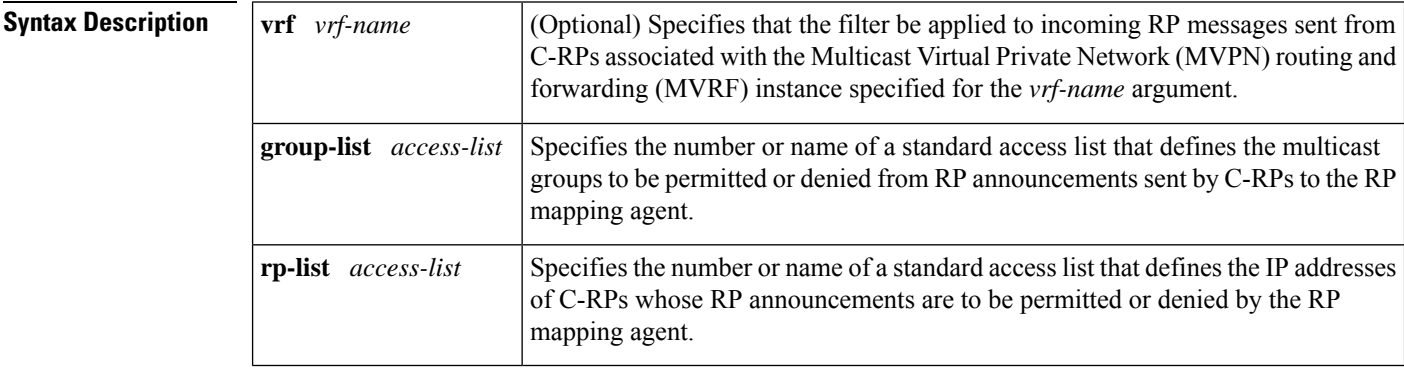

**Command Default** All RP announcements are accepted by the RP mapping agent.

**Command Modes** Global configuration (config)

### **Command History**

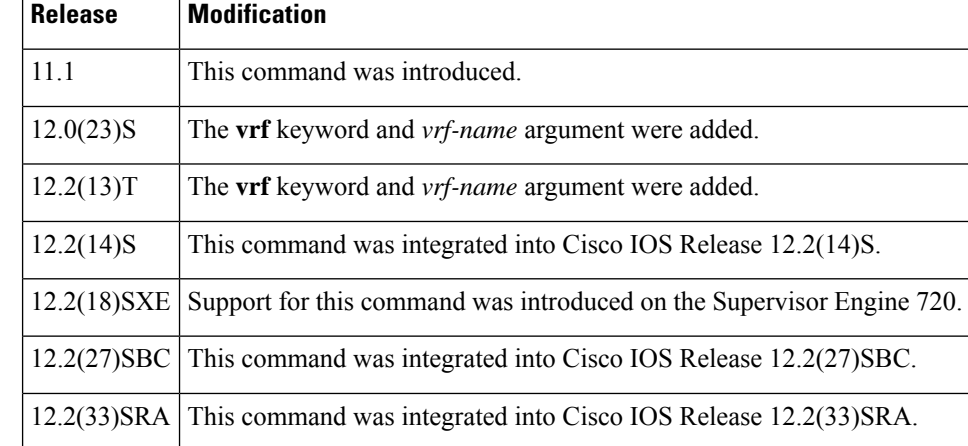

**Usage Guidelines** Use the **ip pim rp-announce-filter** command to filter incoming Auto-RP announcement messages sent from C-RPs to RP mapping agents. This command should only be configured on RP mapping agents.

> Auto-RP provides a means to distribute group-to-RP mappings within a multicast network without having to manually configure static RPs on every router. To accomplish this distribution, Auto-RP uses the following mechanisms:

• C-RPs send RP announcements to multicast group 224.0.1.39.

- RP mapping agents receive the RP announcements from C-RPs and determine which C-RP should be the RP for any given group (or groups) based on the highest IP address. RP mapping agents then distribute that information to all multicast routers by means of RP discovery messages, which are sent to the Auto-RP multicast group address 224.0.1.40.
- The sending of both RP announcements and RP discovery messages occurs every 60 seconds by default with a holdtime of 180 seconds. If no RP is found, each router then searches locally for a static RP mapping. If no static RP mapping is configured, the router defaults to dense mode.

The **ippim rp-announce filter** command allows you to configure policies on an RP mapping agent that define the C-RPs whose RP announcements are to be filtered (ignored) by the mapping agent. You can use this command to configure the mapping agent to filter RP announcement messages from specific or unknown routers by permitting or denying specific C-RPs . You can also filter RP announcement messages from an candidate RP for specific group prefixes, thereby restricting that router to be the C-RP for only the ranges not filtered on the RP mapping agent.

If you use more than one RP-mapping agent, you must configure the same filters on all mapping agents to

### $\sqrt{N}$

**Caution**

avoid inconsistencies in Auto-RP operations.

 $\sqrt{N}$ 

**Caution**

An improperly configured **ip pim rp-announce-filter**command may result in RP announcements being ignored. In addition, the **ip pim rp-announce-filter** command should only be configured on the mapping agent; if not, the command will fail because non-mapping agents do not listen to group 224.0.1.39 and do not know how to distribute the necessary group-to-RP mappings.

Use the **rp-list** keyword and *access-list* argument to specify the standard access list that defines the IP addresses of C-RPs whose RP announcements are to be permitted or denied on the RP mapping agent. Use the **group-list**keyword and *access-list* argument to specify the standard access list that defines the multicast groups to be permitted or denied from RP announcements sent by C-RPs to the RP mapping agent. RP announcment messages received that match the access list specified for **rp-list** keyword and access list specified for the **group-list** keyword are filtered by the RP mapping agent.

If a C-RP list is not specified (using the **rp-list** keyword and *access-list*argument), the command will permit all C-RPs. If a group list is notspecified (using the **group-list** keyword and *access-list* argument), the command will deny all groups.

If no **ippim rp-announce-filter** commands are configured, a router enabled to be an RP mapping agent (using the **ip pim send-rp-discovery** command) will accept all RP announcements for all groups from all C-RPs. Configure one or more **ip pim rp-announce-filter**commands on RP mapping agents to filter unwanted RP messages.

**Examples** The following example shows how to configure the router to accept RP announcements from the C-RPs defined in access list 1 for the group range defined in access list 2:

> ip pim rp-announce-filter rp-list 1 group-list 2 access-list 1 permit 10.0.0.1 access-list 1 permit 10.0.0.2 access-list 2 permit 224.0.0.0 15.255.255.255

### **Related Comm**

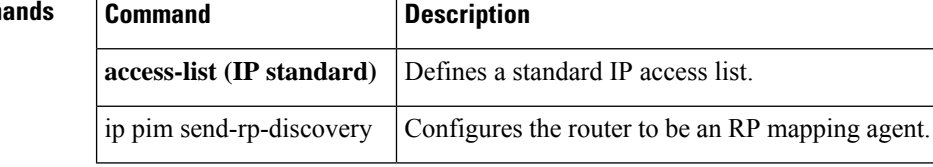

## **ip pim rp-candidate**

To configure a router to advertise itself to the bootstrap router (BSR) as a Protocol Independent Multicast (PIM) Version 2 (PIMv2) candidate rendezvous point (C-RP), use the **ippim rp-candidate**command in global configuration mode. To remove this router as a C-RP, use the **no** form of this command.

**ip pim** [**vrf** *vrf-name*] **rp-candidate** *interface-type interface-number* [**bidir**] [**group-list** *access-list*] [**interval** *seconds*] [**priority** *value*] **no ip pim** [**vrf** *vrf-name*] **rp-candidate**

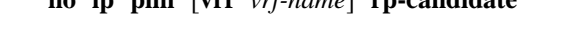

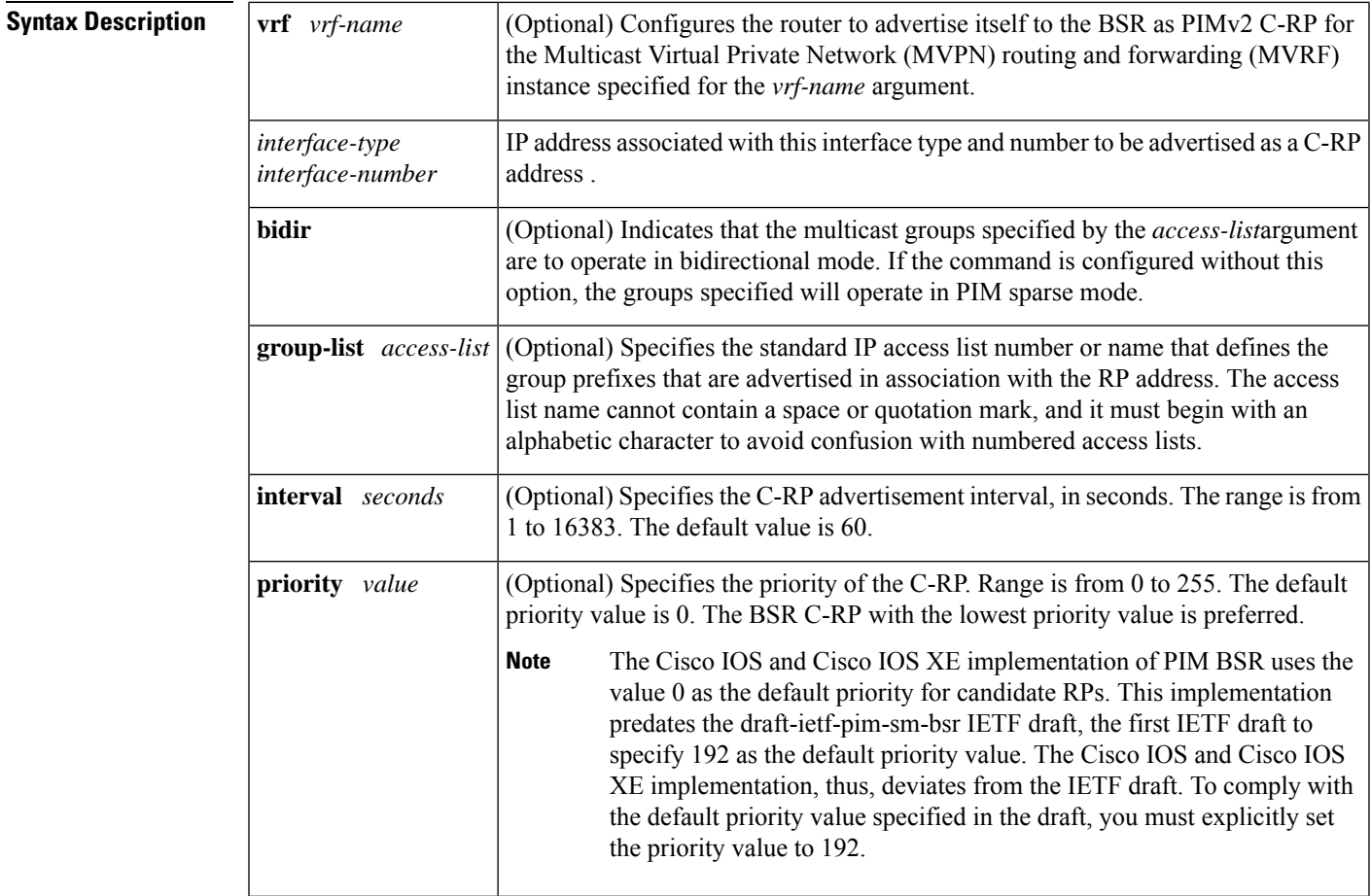

**Command Default** The router is not configured to announce itself to the BSR as a PIMv2 C-RP.

**Command Modes** Global configuration (config)

**Command History Release Modification** 11.3T This command was introduced. 12.1(2)T This command was modified. The **bidir** keyword was added.

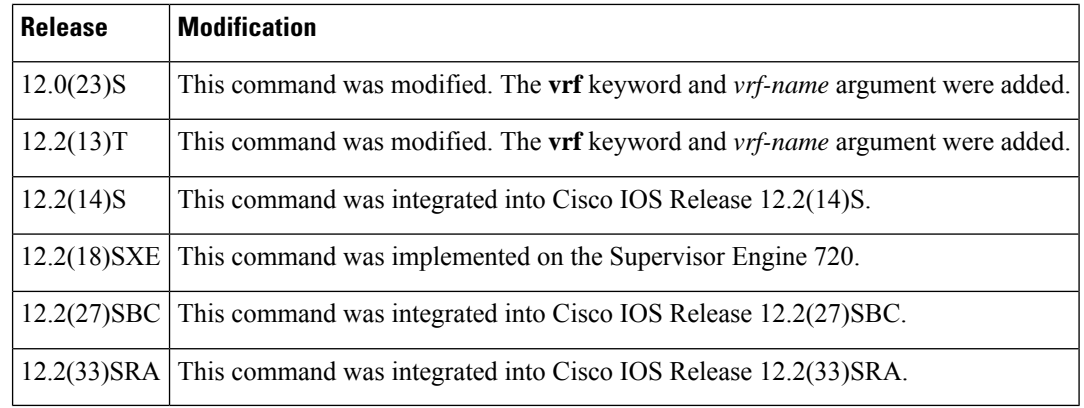

**Usage Guidelines** Use this command to configure the router to send PIMv2 messages that advertise itself as a candidate RP to the BSR.

> This command should be configured on backbone routers that have good connectivity to all parts of the PIM domain.

> The IP address associated with the interface specified for the *interface-type* and *interface-number*arguments will be advertised as the C-RP address.

### **Note**

The interface specified for this command must be enabled for Protocol Independent Multicast (PIM) using the **ip pim** command.

If the optional **group-list** keyword and *access-list* argument are configured, the group prefixes defined by the standard IP access list will also be advertised in association with the RP address.

Use this command with the optional**bidir** keyword when you want bidirectional forwarding and you are using the PIM Version 2 BSR mechanism to distribute group-to-RP mappings. Other options are as follows:

- If you are using Auto-RP to distribute group-to-RP mappings, use the **bidir** keyword with the **ip pim send-rp-announce** command.
- If you are not distributing group-to-RP mappings using either Auto-RP or the PIMv2 BSR mechanism, use the **bidir** keyword with the **ip pim rp-address** command.

When the **interval** keyword is specified, the C-RP advertisement interval is set to a value specified by the *seconds* argument. The default interval is 60 seconds. Reducing this interval to a time of less than 60 seconds can reduce the time required to fail over to a secondary RP at the expense of generating more PIMv2 messages.

When the **priority** keyword is specified, the router will announce itself to be a C-RP with the priority specified for the *value*argument. For more information about the BSR selection process, see the **ip pim bsr-candidate** command page.

### **Examples** The following example shows how to configure the router to advertise itself as a C-RP to the BSR in its PIM domain. The standard access list number 4 specifies the group prefix associated with the RP that has the address identified by Gigabit Ethernet interface 0/0. That RP is responsible for the groups with the prefix 239.

ip pim rp-candidate Gigabit Ethernet 0/0 group-list 4 access-list 4 permit 239.0.0.0 0.255.255.255

### **Related Commands**

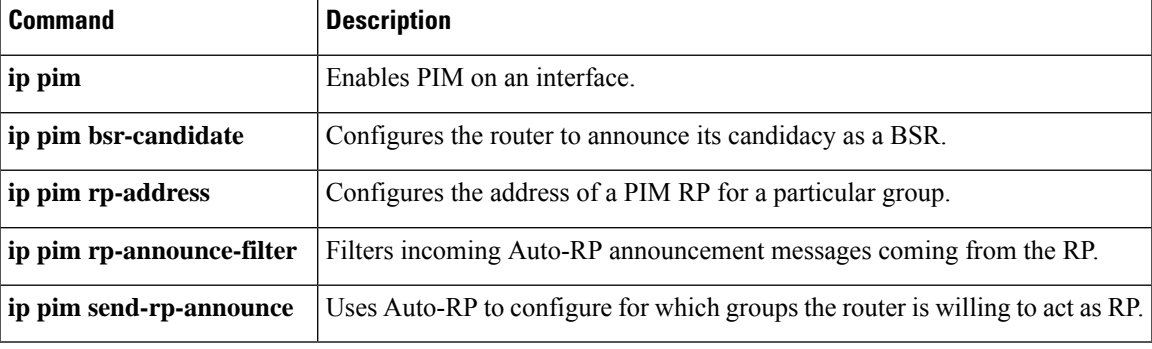

## **ip pim send-rp-announce**

To use Auto-RP to configure groups for which the router will act as a rendezvous point (RP), use the **ip pim send-rp-announce** command in global configuration mode. To unconfigure this router as an RP, use the **no** form of this command.

**ip pim** [**vrf** *vrf-name*] **send-rp-announce** *interface-type interface-numberip-address* **scope** *ttl-value* [**group-list** *access-list*] [**interval** *seconds*] [**bidir**]

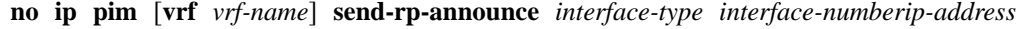

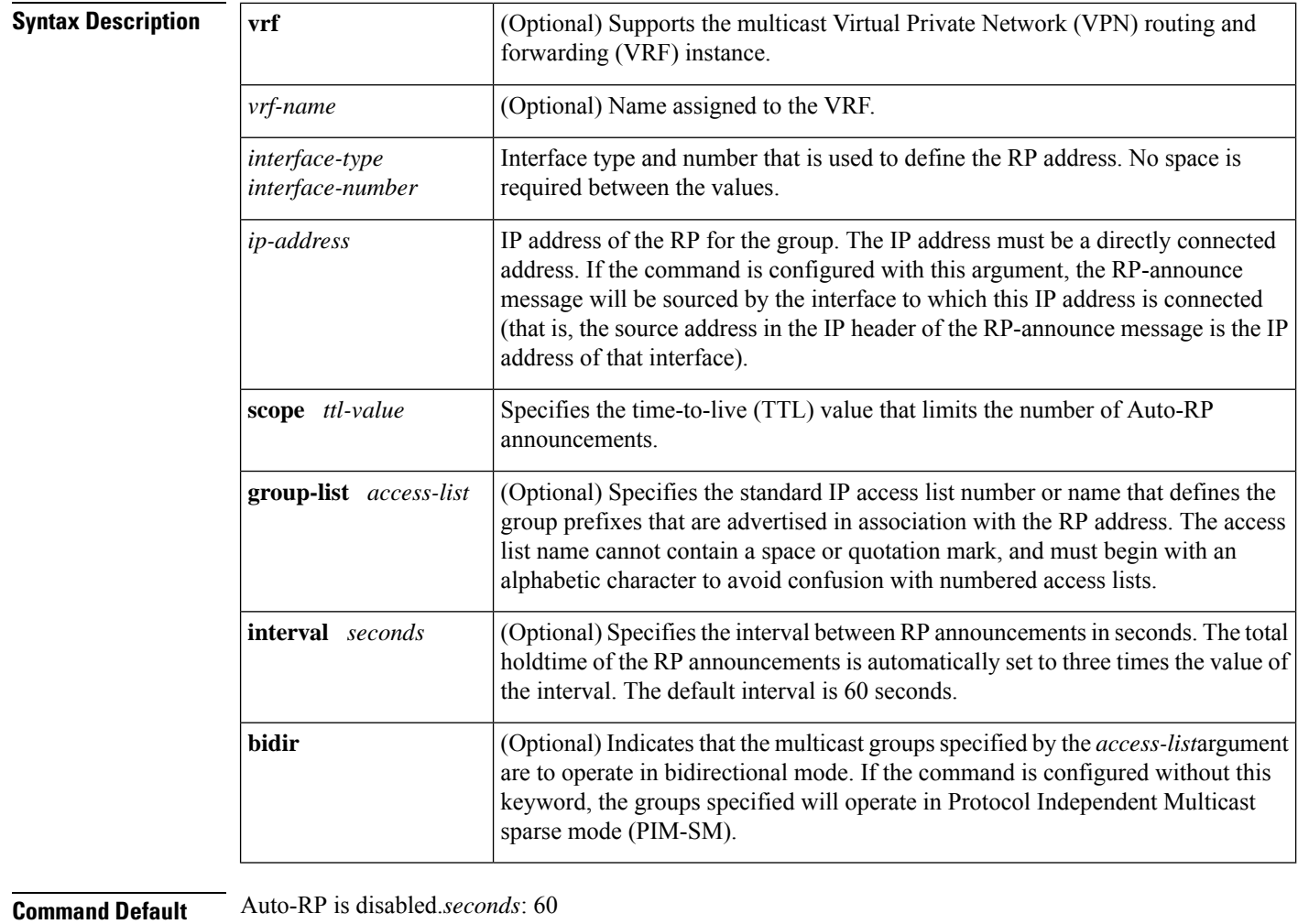

**Command Modes** Global configuration

### **Command Histor**

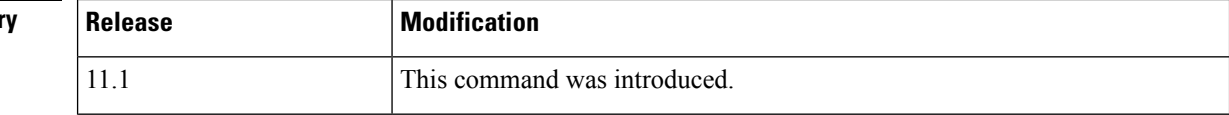

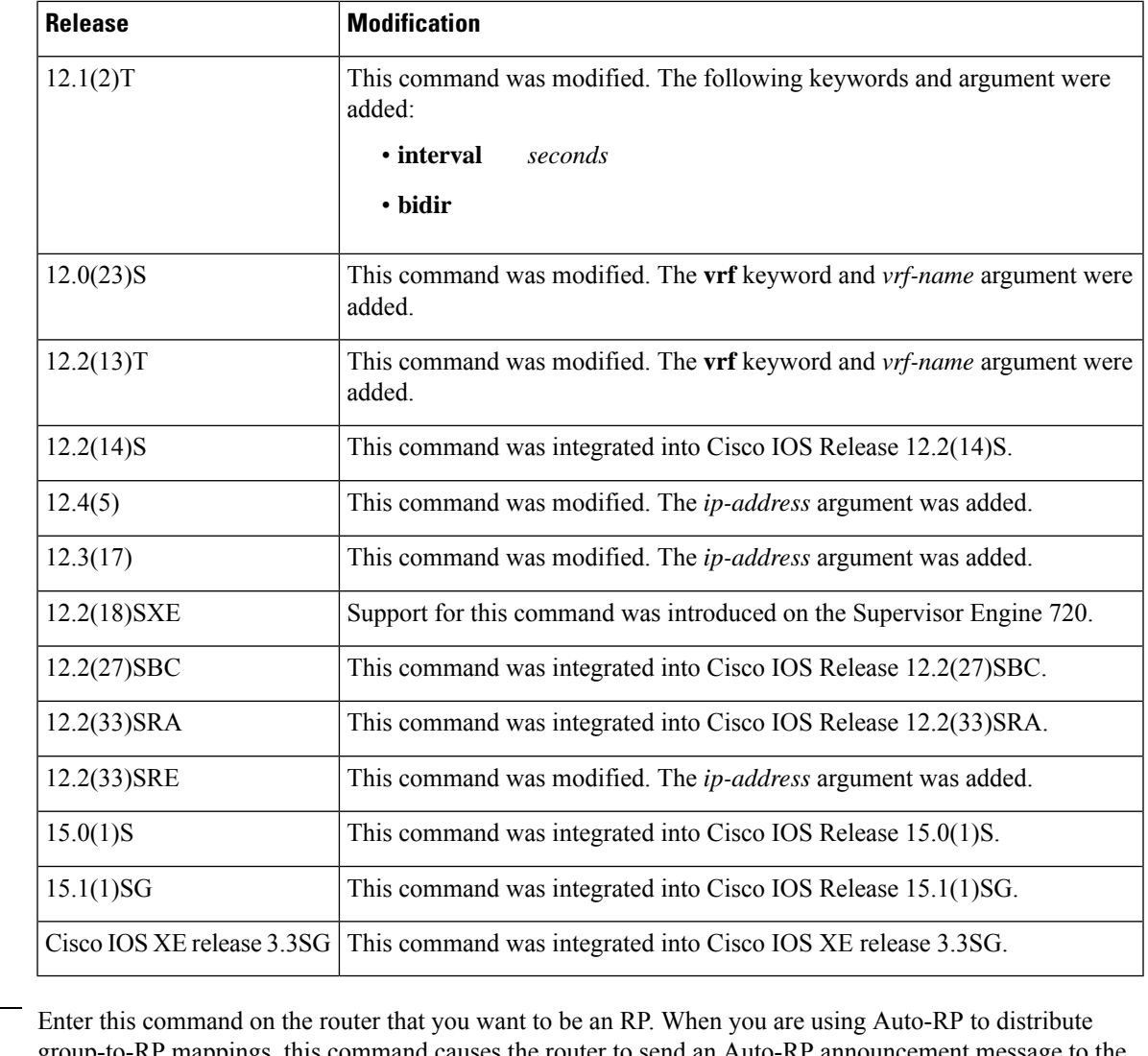

### **Usage Guidelines**

group-to-RP mappings, this command causes the router to send an Auto-RP announcement message to the well-known group CISCO-RP-ANNOUNCE (224.0.1.39). This message announces the router as a candidate RP for the groups in the range described by the access list.

Use this command with the**bidir** keyword when you want bidirectional forwarding and you are using Auto-RP to distribute group-to-RP mappings. Other options are as follows:

- If you are using the PIM Version 2 bootstrap router (PIMv2 BSR) mechanism to distribute group-to-RP mappings, use the **bidir** keyword with the **ip pim rp-candidate** command.
- If you are not distributing group-to-RP mappings using either Auto-RP or the PIMv2 BSR mechanism, use the **bidir** keyword with the **ip pim rp-address**command.

**Examples** The following example shows how to configure the router to send RP announcements out all Protocol Independent Multicast (PIM)-enabled interfaces for a maximum of 31 hops. The IP address by which the router wants to be identified as RP is the IP address associated with Ethernet interface 0. Access list 5 describes the groups for which this router serves as RP.

ip pim send-rp-announce ethernet0 scope 31 group-list 5 access-list 5 permit 224.0.0.0 15.255.255.255

**Related Commands** 

| Command                   | <b>Description</b>                                                                       |
|---------------------------|------------------------------------------------------------------------------------------|
| access-list (IP standard) | Defines a standard IP access list.                                                       |
| ip pim rp-address         | Configures the address of a PIM RP for a particular group.                               |
| ip pim rp-candidate       | Configures the router to advertise itself as a PIM Version 2 candidate RP to<br>the BSR. |

## **ip pim send-rp-discovery**

To configure the router to be a rendezvous point (RP) mapping agent, use the **ip pim send-rp-discovery**command in global configuration mode. To deconfigure the router from functioning as the RP mapping agent, use the **no** form of this command.

**ip pim** [**vrf** *vrf-name*] **send-rp-discovery** [*interface-type interface-number*] **scope** *ttl-value* [**interval** *seconds*]

**no ip pim** [**vrf** *vrf-name*] **send-rp-discovery**

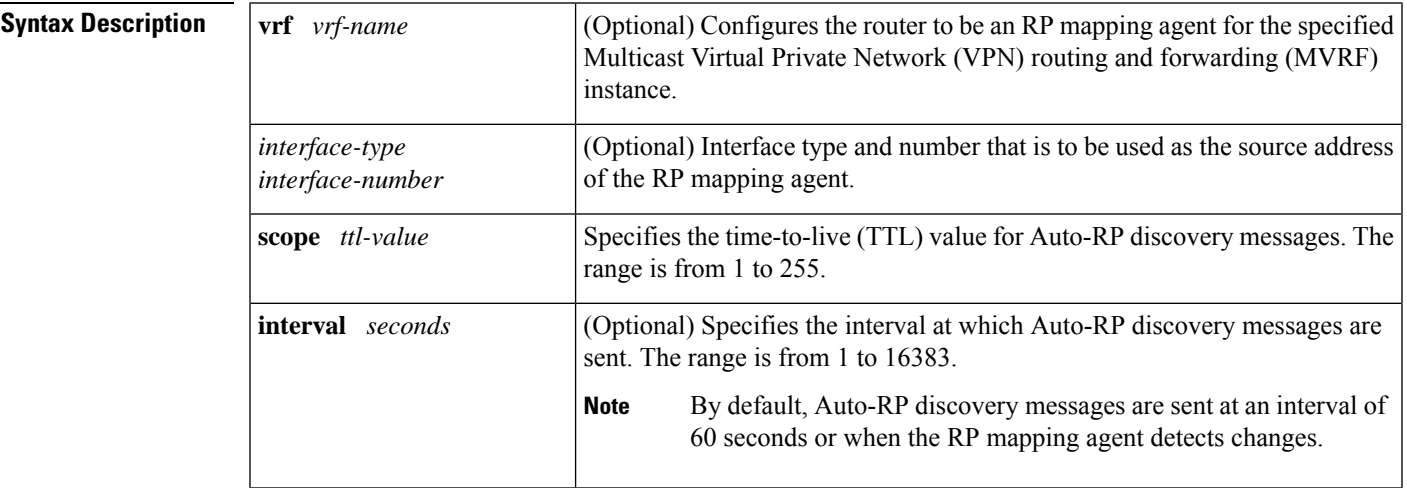

**Command Default** The router is not configured to be an RP mapping agent.

**Command Modes** Global configuration

**Command History** 

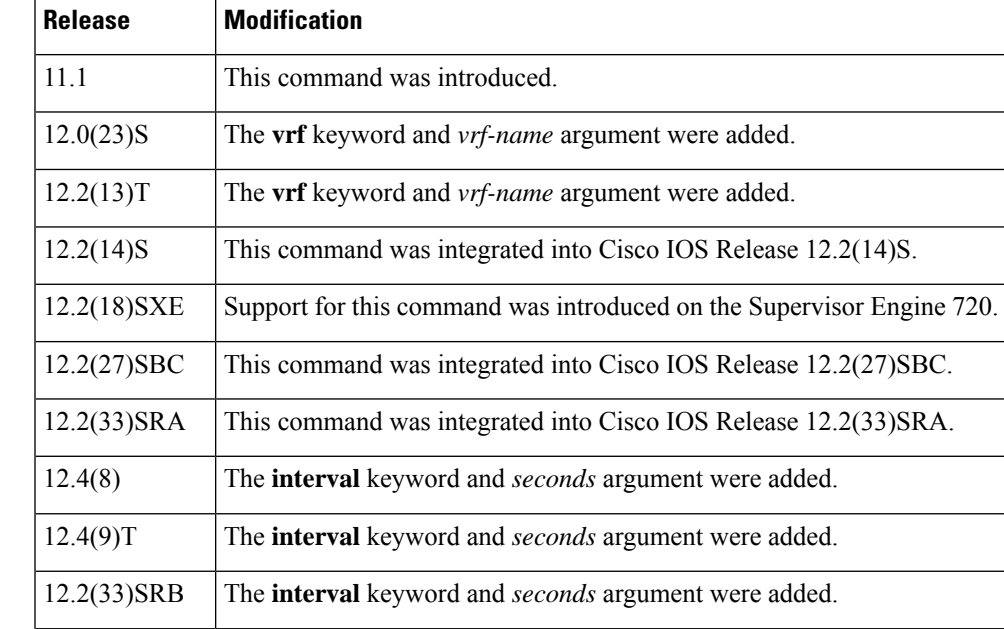

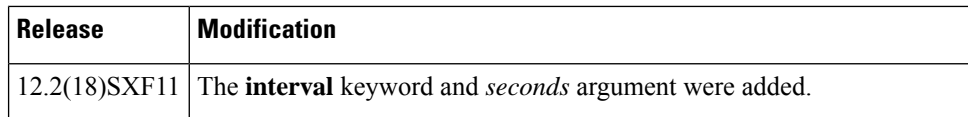

**Usage Guidelines** Use the **ip pim send-rp-discovery** command to configure the router to be an RP mapping agent. An RP mapping agent receives Auto-RP announcement messages, which it stores in its local group-to-RP mapping cache. The RP mapping agent uses the information contained in the Auto-RP announcement messages to elect the RP. The RP mapping agent elects the candidate RP with the highest IP address as the RP for a group range.

> The required **scope** keyword and *ttl-value* argument are used to specify the TTL value in the IP header of Auto-RP discovery messages.

**Note**

For the **scope** keyword and *ttl-value* argument, specify a TTL large enough to cover your Protocol Independent Multicast (PIM) domain.

The optional **interval** keyword and *seconds* argument are used to specify the interval at which Auto-RP discovery messages are sent. By default, Auto-RP discovery messages are sent at an interval of 60 seconds or when the RP mapping agent detects changes.

Lowering the interval at which Auto-RP discovery messages are sent from the default value of 60 seconds results in more frequent floodings of the group-to-RP mappings. In some network environments, the disadvantages of lowering the interval (more control packet overhead) may outweigh the advantages (more frequent group-to-RP mapping updates). **Note**

When Auto-RP is used, the following events occur:

- **1.** The RP mapping agent listens for Auto-RP announcement messages sent by candidate RPs to the well-known group address CISCO-RP-ANNOUNCE (224.0.1.39).
- **2.** The RP mapping agents stores the information learned from Auto-RP announcement messages in its local group-to-RP mapping cache.
- **3.** The RP mapping agents elects the candidate RP with the highest IP address as the RP and announces the RP in the Auto-RP discovery messages that it sends out.
- **4.** The Auto-RP discovery messages that the RP mapping agent sends to the well-known group CISCO-RP-DISCOVERY (224.0.1.40), which Cisco routers join by default, contains the elected RP learned from the RP mapping agent's group-to-RP mapping cache.
- **5.** PIM designated routers listen for the Auto-RP discovery messages sent to 224.0.1.40 to learn the RP and store the information about the RP in their local group-to-RP mapping caches.

Use the **show ip pim rp** command with the **mapping** keyword to display all the group-to-RP mappings that the router has learned from Auto-RP.

**Examples** The following example shows how to configure a router to be an RP mapping agent. In this example, the RP mapping agent is configured to use loopback 0 as the source address for Auto-RP messages. The Auto-RP discovery messages sent by the RP mapping agent are configured to be sent out at an interval of 50 seconds with a TTL of 20 hops.

I

ip pim send-rp-discovery loopback 0 scope 20 interval 50

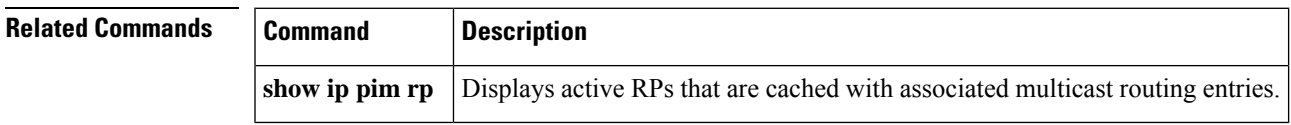

# **ip pim snooping (global configuration)**

To enable Protocol Independent Multicast (PIM) snooping globally, use the **ip pim snooping** command in global configuration mode. To disable PIM snooping globally, use the **no** form of this command.

**ip pim snooping no ip pim snooping**

**Syntax Description** This command has no arguments or keywords.

**Command Default** PIM snooping is not enabled.

**Command Modes** Global configuration

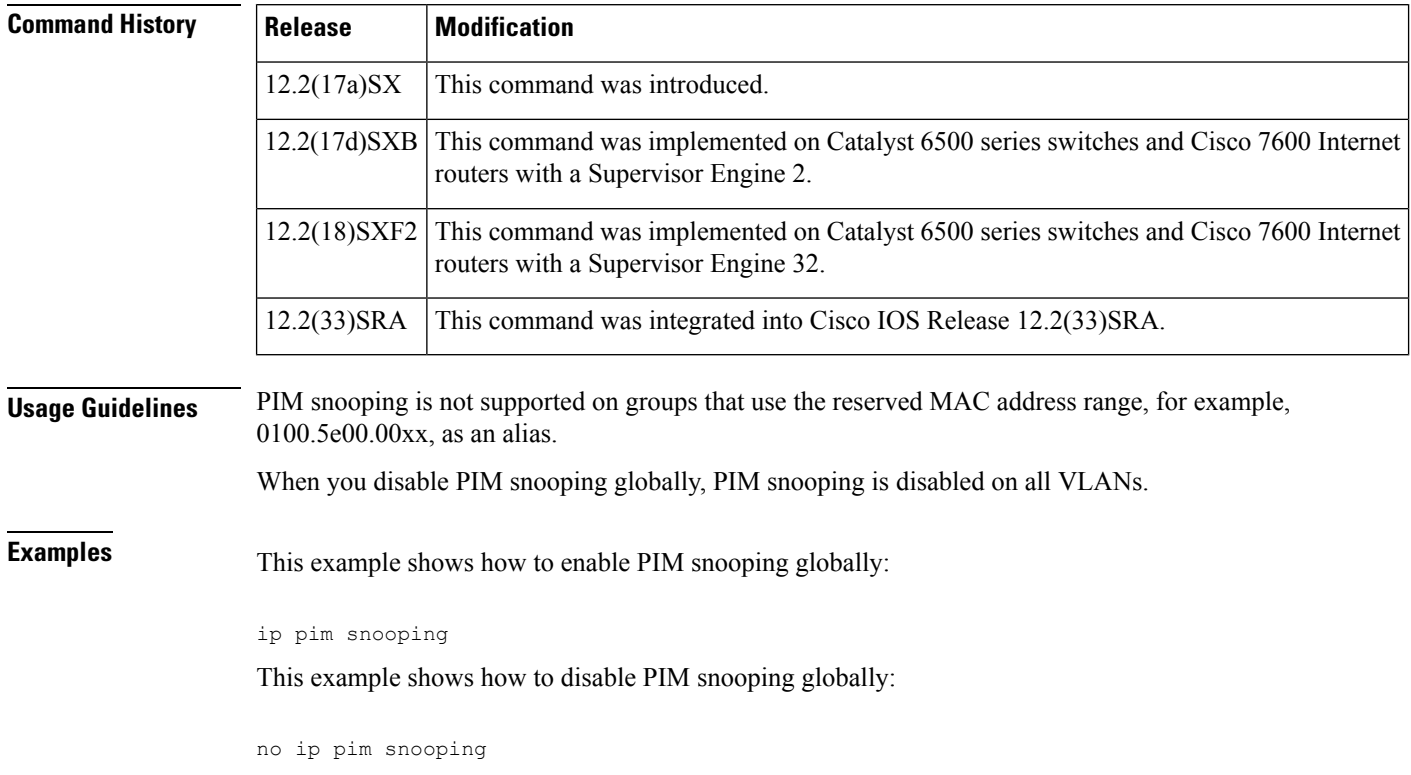

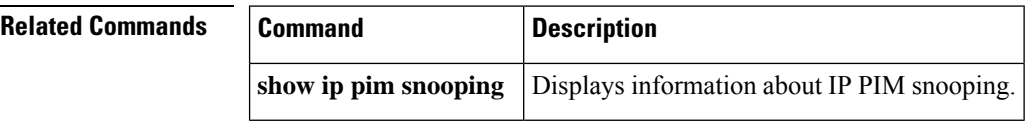
## **ip pim snooping (interface configuration)**

To enableProtocol Independent Multicast (PIM) snooping on an interface, use the **ippim snooping**command in interface configuration mode. To disable PIM snooping on an interface, use the **no** form of this command.

**ip pim snooping no ip pim snooping**

**Syntax Description** This command has no arguments or keywords.

**Command Default** PIM snooping is disabled on an interface.

**Command Modes** Interface configuration

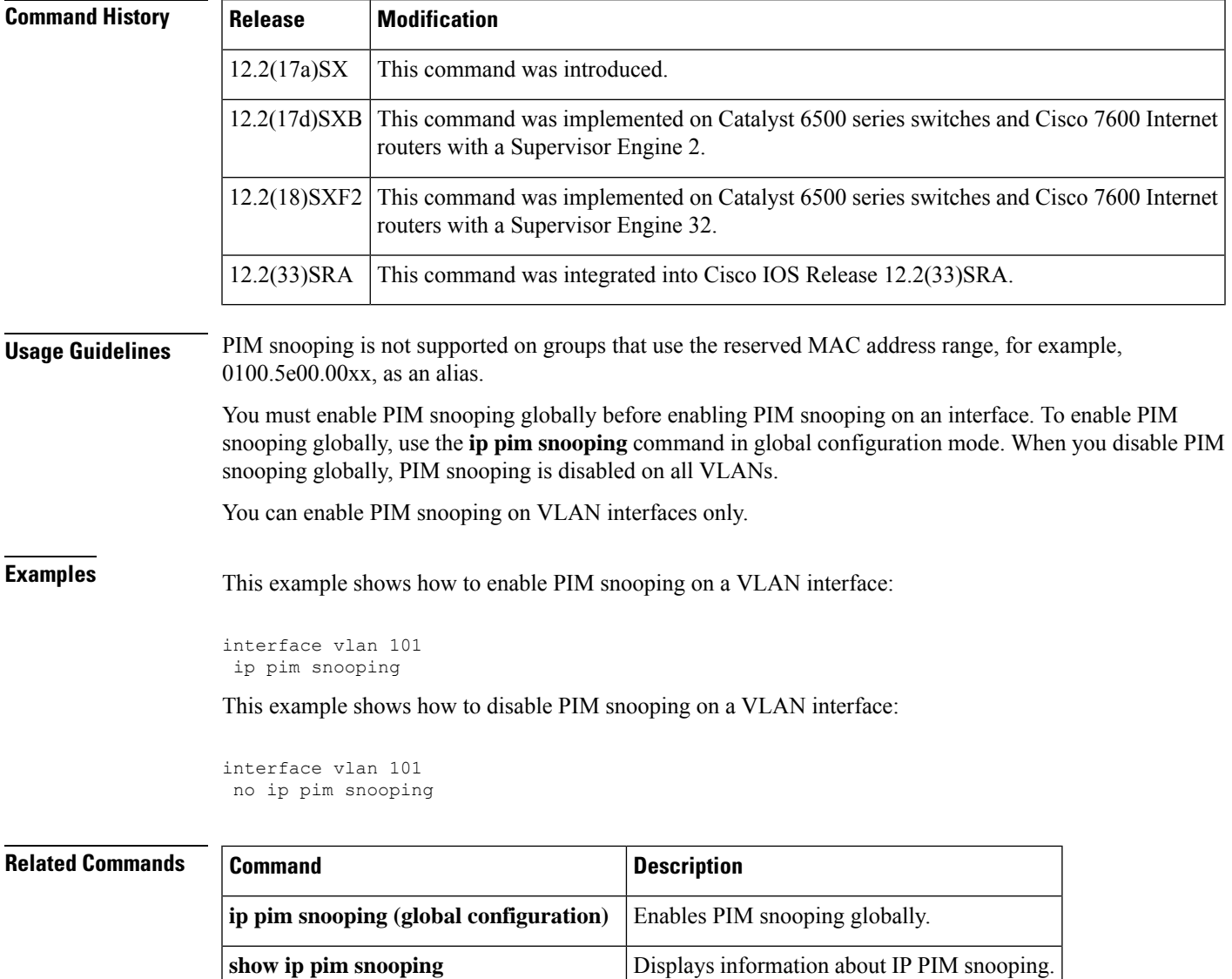

### **ip pim snooping dr-flood**

To enable flooding of the packets to the designated router, use the **ip pim snooping dr-flood** command in global configuration mode. To disable the flooding of the packets to the designated router, use the **no** form of this command.

**ip pim snooping dr-flood no ip pim snooping dr-flood**

**Syntax Description** This command has no arguments or keywords.

**Command Default** The flooding of packets to the designated router is enabled by default.

**Command Modes** Global configuration

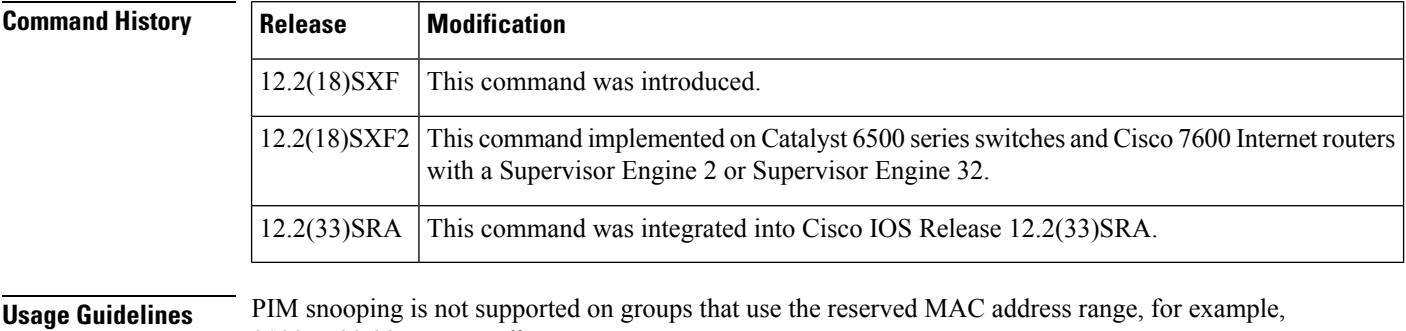

0100.5e00.00xx, as an alias.

Enter the **no ip pim snooping dr-flood** command only on switches that have no designated routers attached. The designated router is programmed automatically in the (S,G) O-list.

### **Examples** The following example shows how to enable flooding of the packets to the designated router:

ip pim snooping dr-flood

The following example shows how to disable flooding of the packets to the designated router:

no ip pim snooping dr-flood

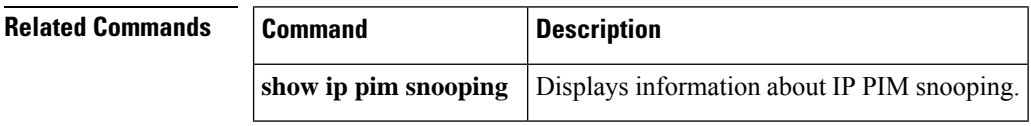

### **ip pim snooping suppress sgr-prune**

To enable suppression of SGR-prune packets to the designated router, use the **ip pim snooping suppress sgr-prune** command in global configuration mode. To disable the suppression of the packets to the designated router, use the **no** form of this command.

**ip pim snooping suppress sgr-prune no ip pim snooping suppress sgr-prune**

**Syntax Description** This command has no arguments or keywords.

**Command Default** The suppression of packets to the designated router is disabled by default.

**Command Modes** Global configuration mode

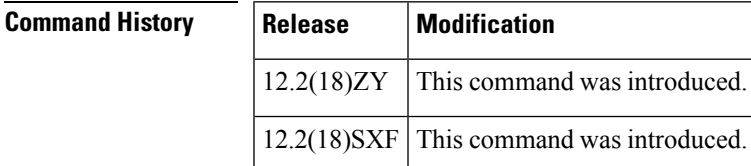

**Usage Guidelines** If a shared tree and SPT diverge in a VLAN on your switch router, and you have PIM snooping configured, then duplicate multicast packets may be delivered in your network.PIM snooping may stop the prune message sent by the receiver from reaching the upstream switch router in the shared tree, which causes more than one upstream switch router to forward the multicast traffic. This situation causes duplicate multicast packets to be delivered to the receivers. The sending of duplicate multicast packets only lasts a couple of seconds because the PIM-ASSERT mechanism is initiated and stops the extraneous flow. However, the cycle repeats itself when the next prune message is sent. To stop this situation from occurring, enter the **no ip pim snooping suppress sgr-prune** command.

**Examples** The following example shows how to enable suppression of the SGR-prune packets to the designated router:

Router(config)# **ip pim snooping suppress sgr-prune**

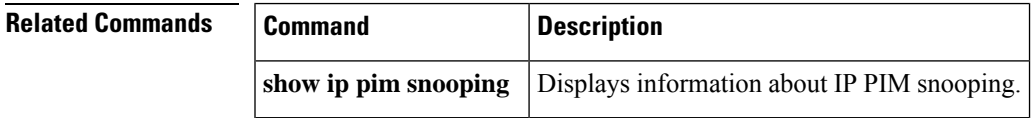

### **ip pim sparse sg-expiry-timer**

To adjust the (S, G) expiry timer interval for Protocol Independent Multicast sparse mode (PIM-SM) (S, G) multicast routes (mroutes), use the **ip pim sparse sg-expiry-timer** command in global configuration mode. To restore the default setting with respect to this command, use the **no** form of this command.

**ip pim** [**vrf** *vrf-name*] **sparse sg-expiry-timer** *seconds* [**sg-list** *access-list*] **no ip pim** [**vrf** *vrf-name*] **sparse sg-expiry-timer**

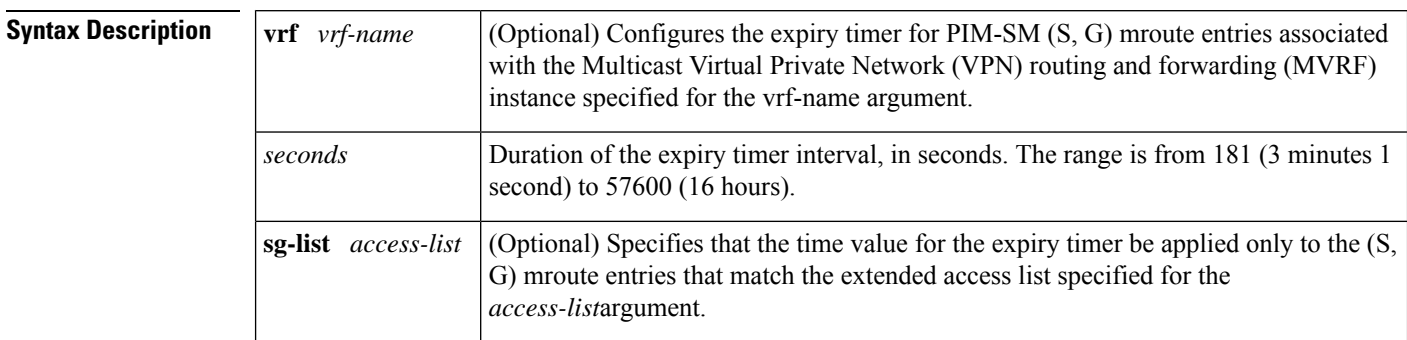

**Command Default** The expiry timer interval for PIM-SM (S, G) mroute entries is set to 180 seconds.

**Command Modes** Global configuration (config)

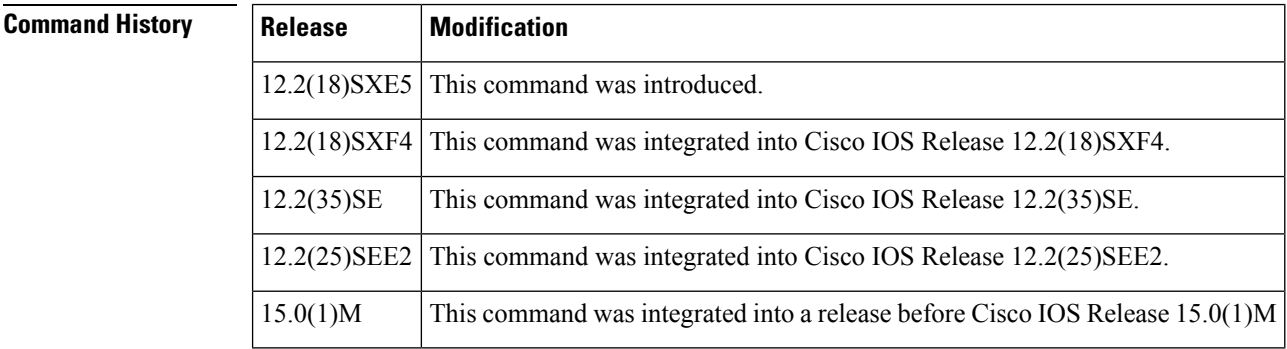

**Usage Guidelines** Use the **ippim sparse sg-expire-timer**command to adjust the expiry timer interval forPIM-SM (S, G) mroute entries to a time value greater than the default expiry timer interval of 180 seconds. This command can be used to lock down the shortest-path tree (SPT) for intermittent sources in PIM-SM network environments, such as sources in trading floor environments that sporadically send financial data streams to multicast groups during trading floor hours.

> When a source stops sending traffic to a multicast group, the corresponding  $(S, G)$  mroute entry eventually times out and the (S, G) entry is removed. When the source resumes sending traffic to the group, the (S, G) entry is rebuilt. During the short time interval before the (S, G) entry is rebuilt, the traffic is forwarded on the (\*, G) forwarding entry. There is a small window of time before the (S, G) entry is completely built in which packets may be dropped. The **ip pim sparse sg-expiry-timer** command can be used to maintain the (S, G) entry so that it will not be removed and the stream will not potentially suffer packet loss.

 $\mathbf l$ 

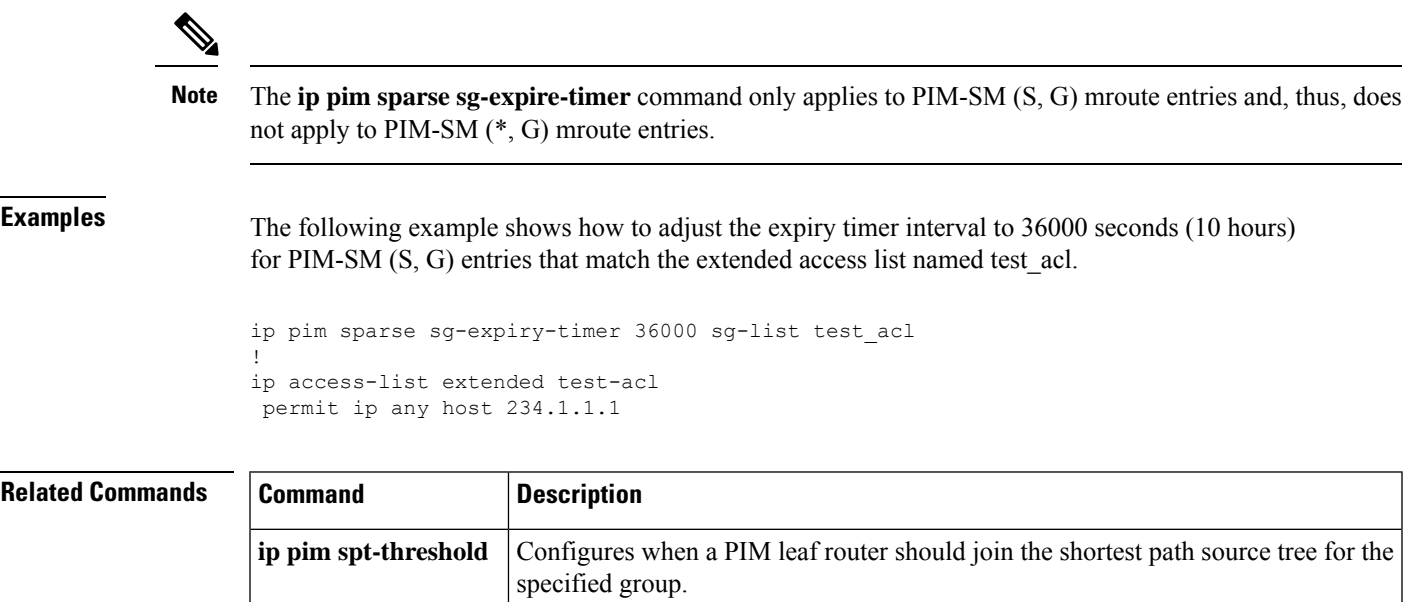

### **ip pim spt-threshold**

To configure when a Protocol Independent Multicast ( PIM) leaf router should join the shortest path source tree for the specified group, use the **ip pim spt-threshold**command in global configuration mode. To restore the default value, use the **no** form of this command.

**ip pim** [**vrf** *vrf-name*] **spt-threshold** *kbps* | **infinity** [**group-list** *access-list*] **no ip pim** [**vrf** *vrf-name*] **spt-threshold** *kbps* | **infinity** [**group-list** *access-list*]

### **Cisco IOS T-Train Release**

**ip pim** [**vrf** *vrf-name*] **spt-threshold 0** | **infinity** [**group-list** *access-list*] **no ip pim** [**vrf** *vrf-name*] **spt-threshold 0** | **infinity** [**group-list** *access-list*]

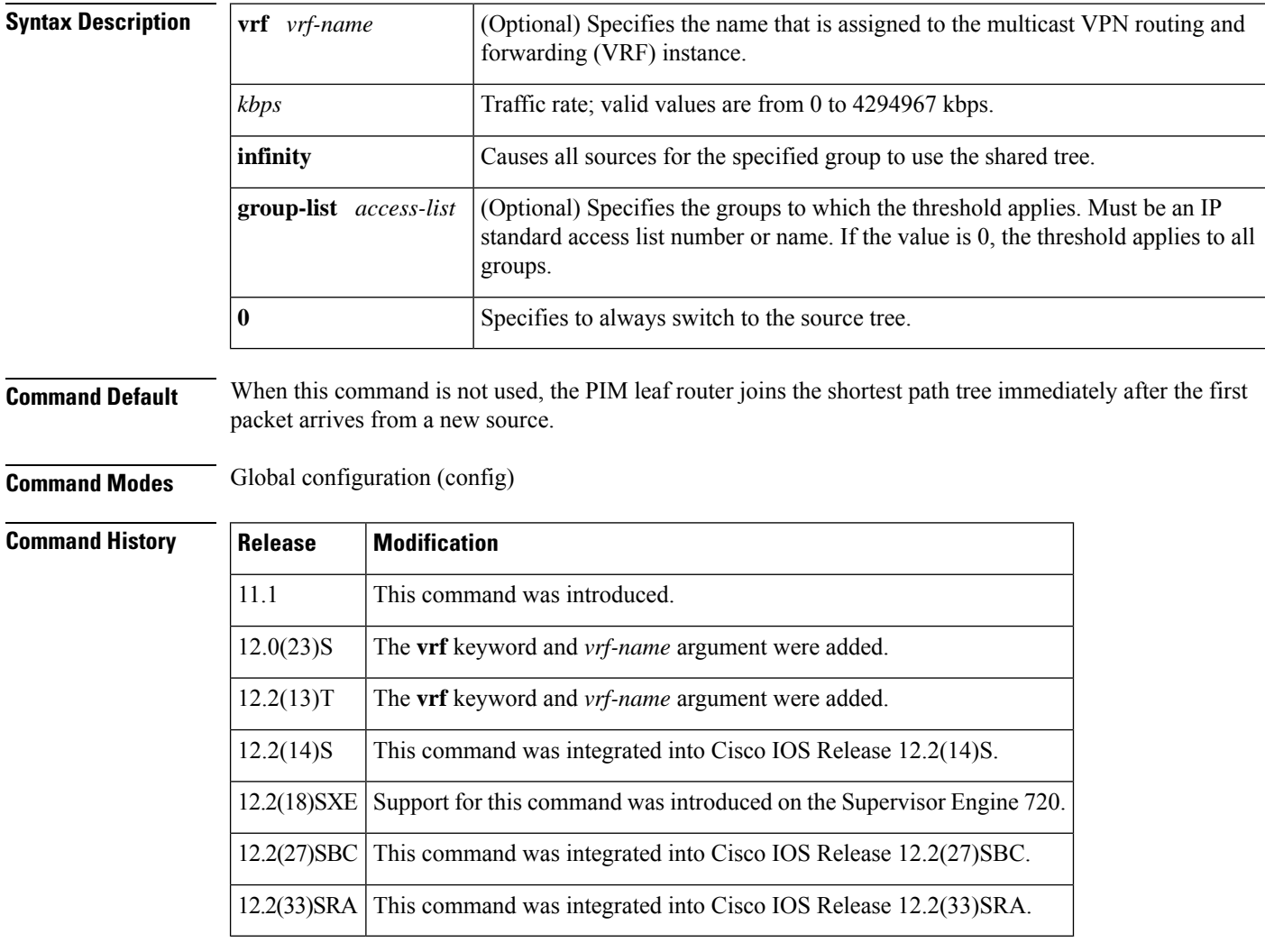

**Usage Guidelines** If a source sends at a rate greater than or equal to traffic rate (the *kbps* value), a PIM join message is triggered toward the source to construct a source tree.

If the **infinity** keyword is specified, all sources for the specified group will use the shared tree. Specifying a **group-list** *access-list* indicates the groups to which the threshold applies.

If the traffic rate from the source drops below the threshold traffic rate, the leaf router will switch back to the shared tree and send a prune message toward the source.

**Examples** The following example shows how to set a threshold of 4 kbps. If the traffic rate exceeds this threshold, the traffic to a group from a source causes the router to switch to the shortest path tree to that source.

> Router# **configure terminal** Router(config)# **ip pim spt-threshold 4**

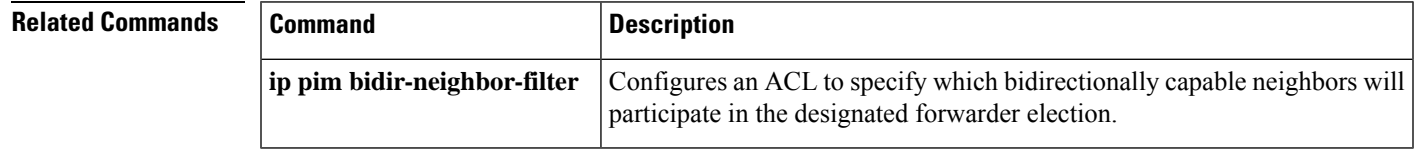

## **ip pim ssm**

To define the Source Specific Multicast (SSM) range of IP multicast addresses, use the **ip pim ssm** command in global configuration mode. To disable the SSM range, use the **no** form of this command.

**ip pim** [**vrf** *vrf-name*] **ssm default** | **range** *access-list* **no ip pim** [**vrf** *vrf-name*] **ssm default** | **range** *access-list*

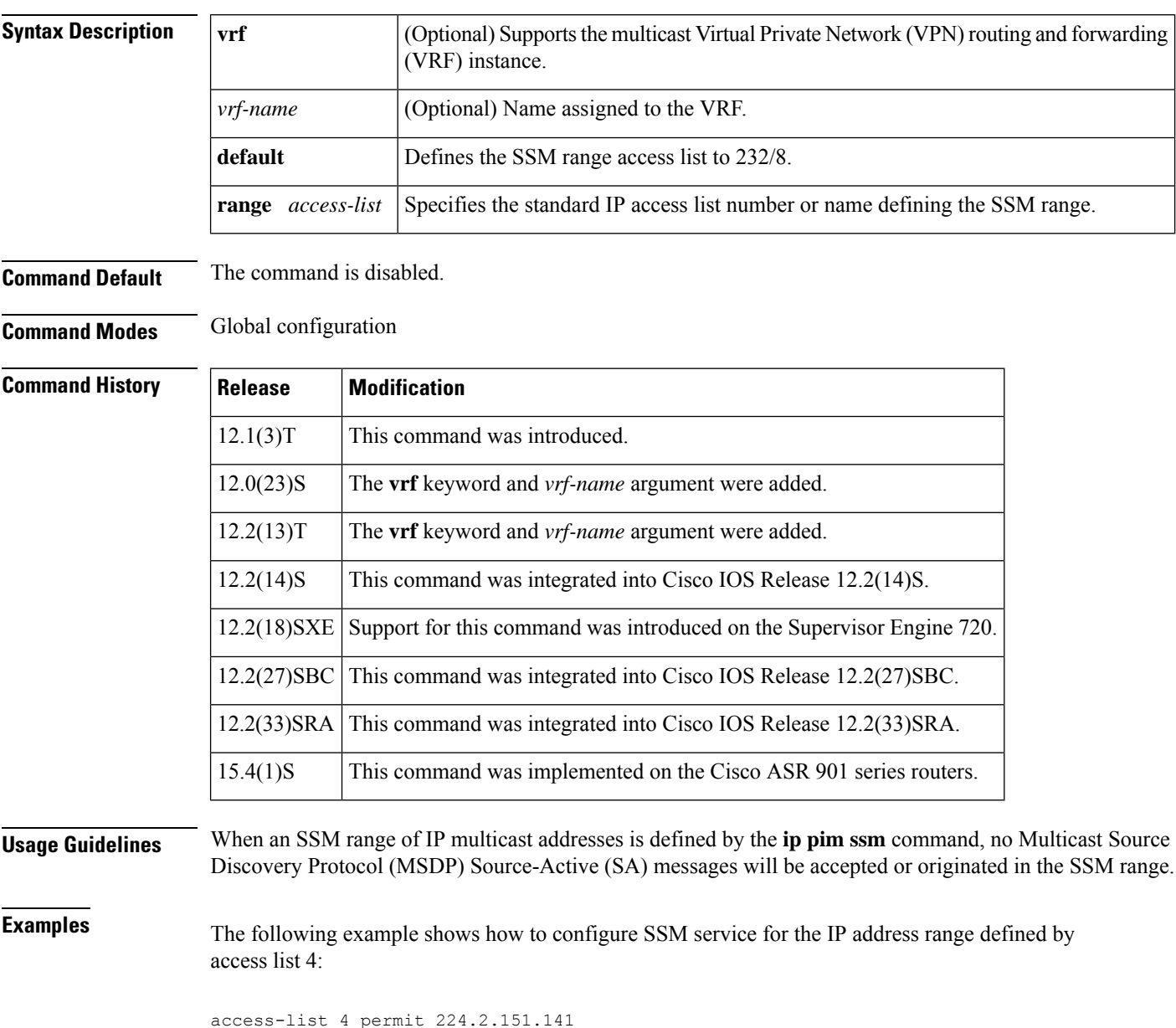

ip pim ssm range 4

 $\mathbf{l}$ 

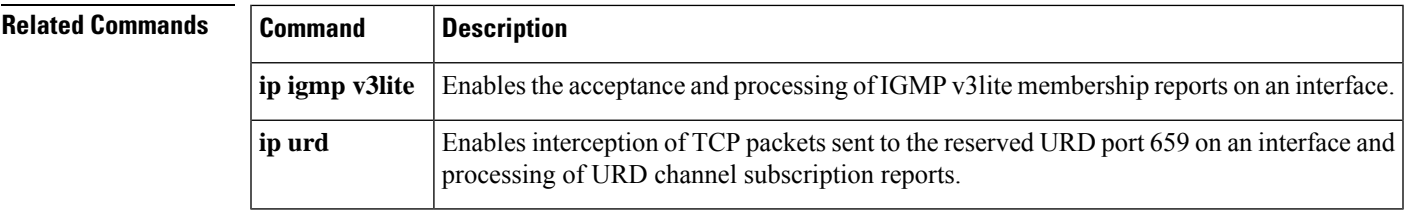

### **ip pim state-refresh disable**

To disable the processing and forwarding of PIM dense mode state refresh control messages on a Protocol Independent Multicast (PIM) router, use the **ip pim state-refresh disable**command in global configuration mode. To reenable the processing and forwarding of PIM dense mode state refresh control messages, use the **no** form of this command.

**ip pim** [**vrf** *vrf-name*] **state-refresh disable no ip pim** [**vrf** *vrf-name*] **state-refresh disable**

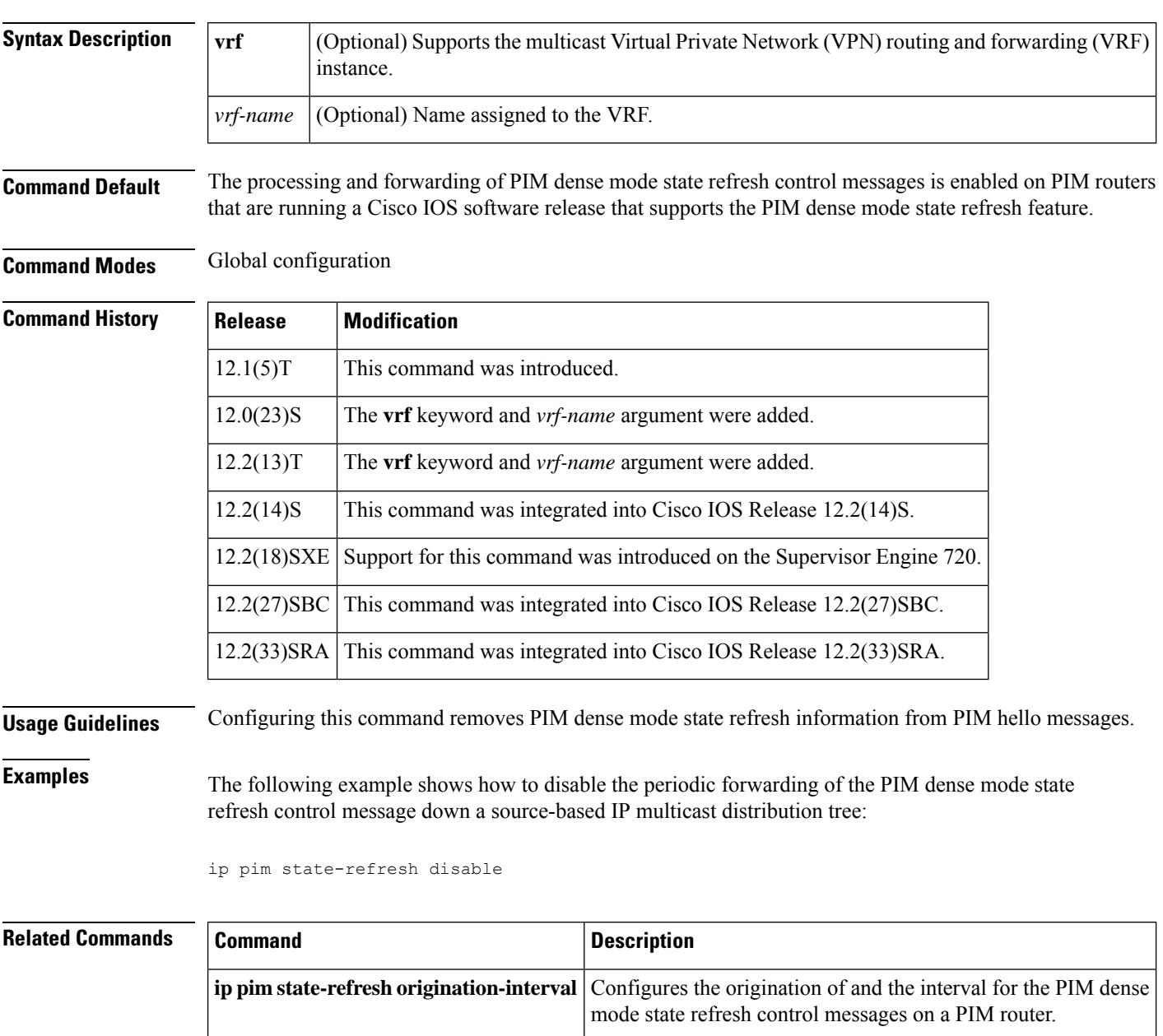

**show ip pim interface** Displays information about interfaces configured for PIM.

 $\mathbf l$ 

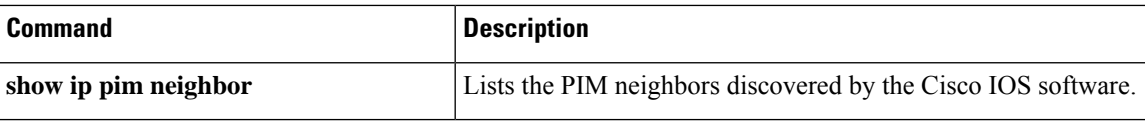

### **ip pim state-refresh origination-interval**

To configure the origination of and the interval for PIM dense mode state refresh control messages on a Protocol Independent Multicast (PIM) router, use the **ip pim state-refresh origination-interval**command in interface configuration mode. To stop the origination of the PIM dense mode state refresh control message, use the **no** form of this command.

**ip pim state-refresh origination-interval** [*interval*] **no ip pim state-refresh origination-interval** [*interval*]

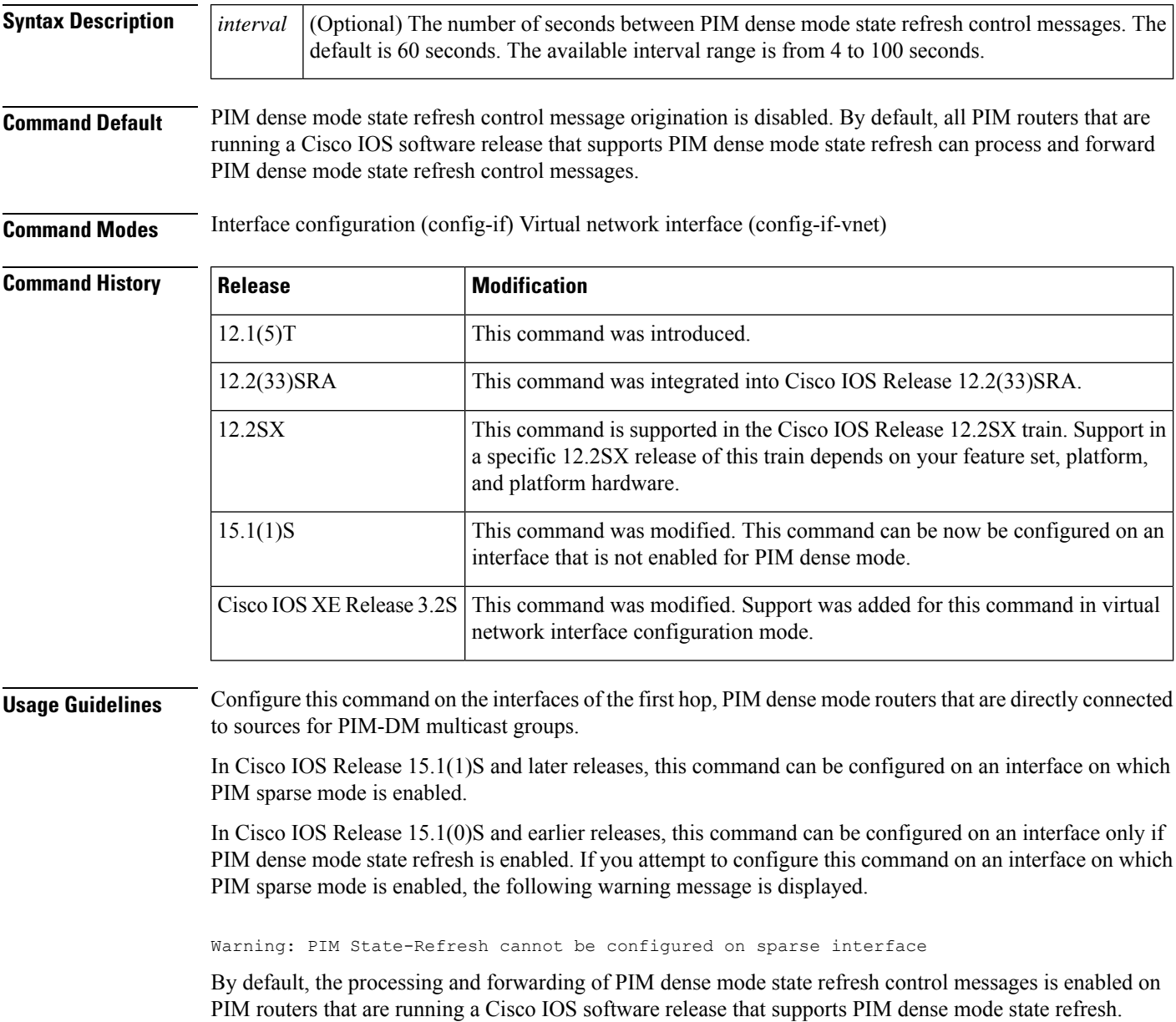

**Examples** The following example configures the origination of the state refresh control message on Ethernet interface 0 of a PIM dense mode router with an interval of 80 seconds:

```
interface ethernet 0
ip pim state-refresh origination-interval 80
```
### **Related Commands**

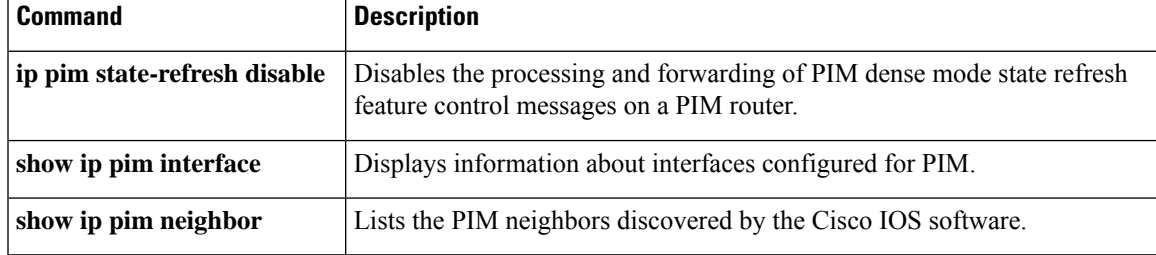

### **ip pim v1-rp-reachability**

To send Protocol Independent Multicast version 1 (PIMv1) rendezvous point (RP) reachability packets, use the **ip pim v1-rp-reachability**command in global configuration mode. To stop the packets, use the **no** form of this command.

**ip pim v1-rp-reachability no ip pim v1-rp-reachability**

**Syntax Description** This command has no arguments or keywords.

**Command Default** The command is enabled by default.

**Command Modes** Global configuration (config)

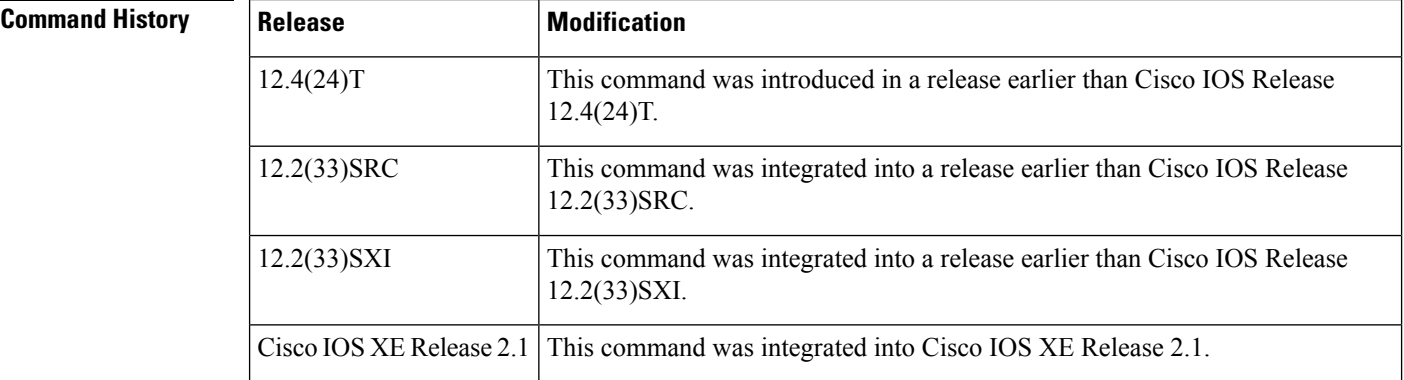

**Examples** The following example shows how to set the PIMV1 RP reachability packets:

```
Router# configure terminal
Router(config)# ip pim v1-rp-reachability
```
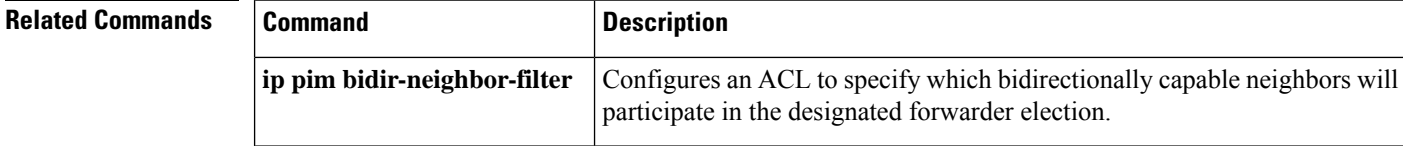

## **ip pim vc-count**

To change the maximum number of virtual circuits (VCs) that Protocol Independent Multicast (PIM) can open, use the **ip pim vc-count**command in interface configuration mode. To restore the default value, use the **no** form of this command.

**ip pim vc-count** *number* **no ip pim vc-count**

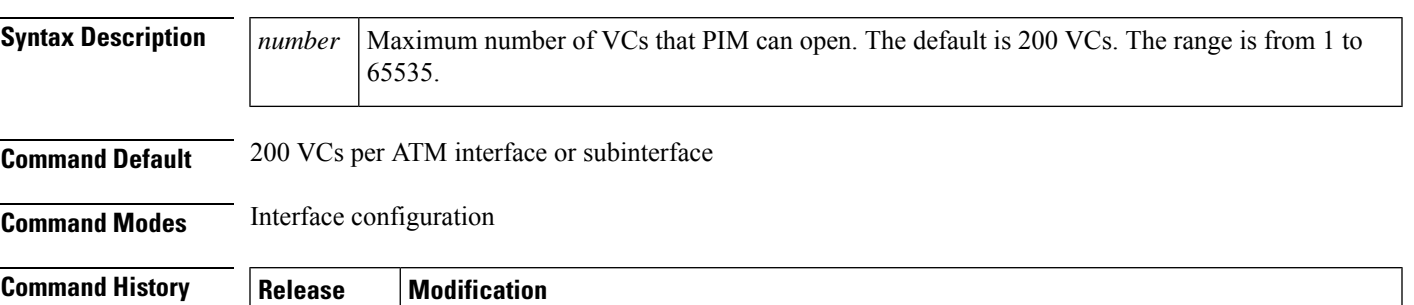

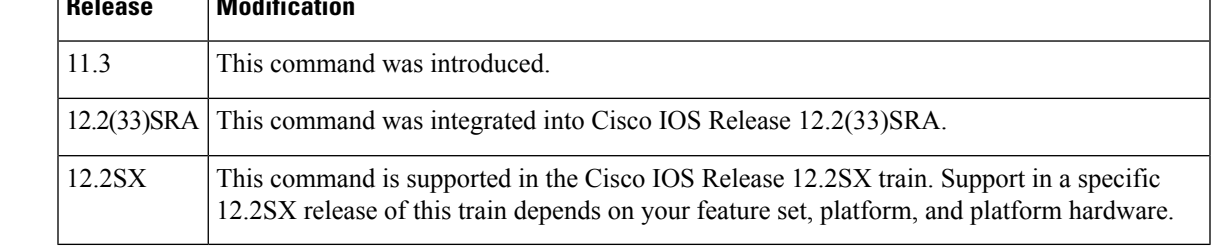

**Examples** The following example allows PIM to open a maximum of 250 VCs:

ip pim vc-count 250

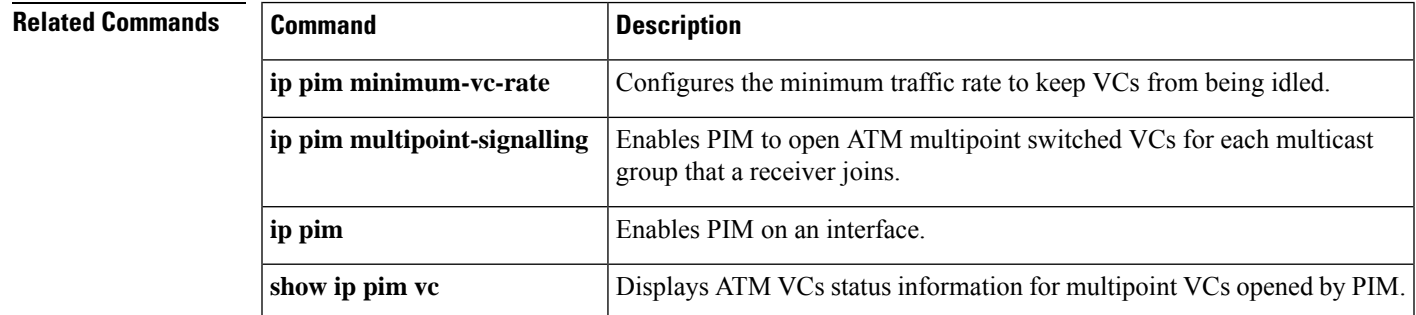

## **ip pim version**

To configure theProtocol Independent Multicast (PIM) version of the interface, use the **ippim version**command in interface configuration mode. To restore the default value, use the **no** form of this command.

**ip pim version** [**1** | **2**] **no ip pim version**

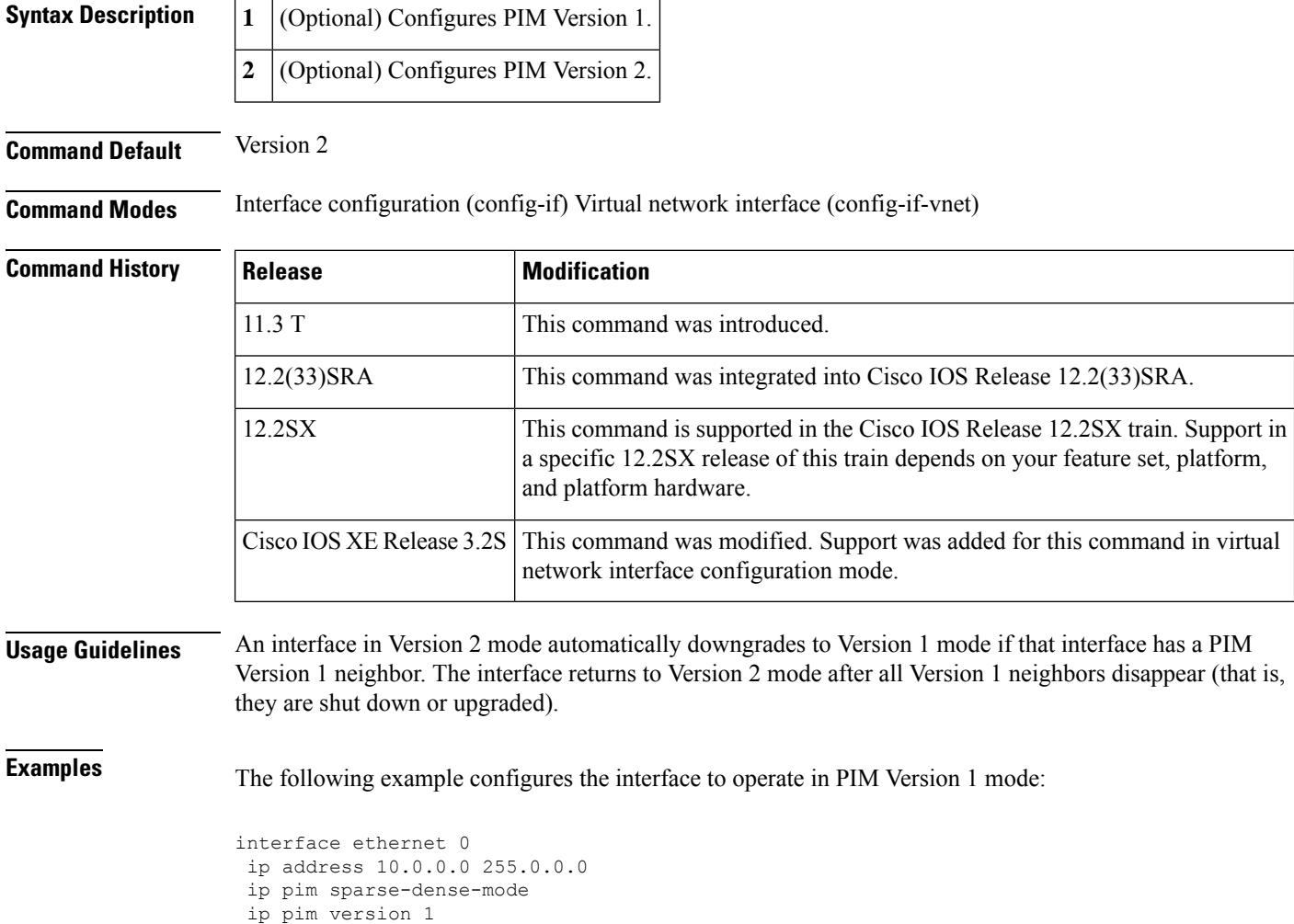

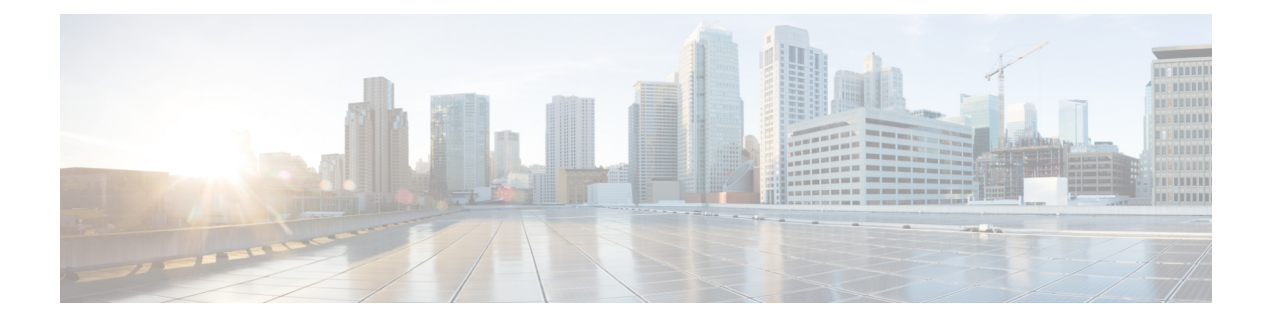

# **ip rgmp through ipv6 multicast-routing**

- ip [rgmp,](#page-378-0) on page 363
- ip sap [cache-timeout,](#page-380-0) on page 365
- ip sap [listen,](#page-381-0) on page 366
- ip sdr [cache-timeout,](#page-383-0) on page 368
- ip sdr [listen,](#page-384-0) on page 369
- ip [service](#page-385-0) reflect, on page 370
- ip urd, on [page](#page-387-0) 372
- ipv6 [mfib,](#page-388-0) on page 373
- ipv6 mfib cef [output,](#page-389-0) on page 374
- ipv6 [mfib](#page-390-0) fast, on page 375
- ipv6 mfib [forwarding,](#page-392-0) on page 377
- ipv6 mfib [hardware-switching,](#page-393-0) on page 378
- ipv6 [mfib-cef,](#page-395-0) on page 380
- ipv6 mfib-mode [centralized-only,](#page-396-0) on page 381
- ipv6 mld [access-group,](#page-397-0) on page 382
- ipv6 mld [explicit-tracking,](#page-399-0) on page 384
- ipv6 mld [host-proxy,](#page-400-0) on page 385
- ipv6 mld [host-proxy](#page-401-0) interface, on page 386
- ipv6 mld [join-group,](#page-402-0) on page 387
- ipv6 mld [limit,](#page-404-0) on page 389
- ipv6 mld [query-interval,](#page-406-0) on page 391
- ipv6 mld [query-max-response-time,](#page-408-0) on page 393
- ipv6 mld [query-timeout,](#page-410-0) on page 395
- ipv6 mld [router,](#page-412-0) on page 397
- ipv6 mld [snooping,](#page-414-0) on page 399
- ipv6 mld snooping [explicit-tracking,](#page-415-0) on page 400
- ipv6 mld snooping [last-member-query-interval,](#page-417-0) on page 402
- ipv6 mld [snooping](#page-419-0) limit, on page 404
- ipv6 mld [snooping](#page-421-0) mrouter, on page 406
- ipv6 mld [snooping](#page-422-0) querier, on page 407
- ipv6 mld snooping [report-suppression,](#page-423-0) on page 408
- ipv6 mld [ssm-map](#page-424-0) enable, on page 409
- ipv6 mld [ssm-map](#page-426-0) query dns, on page 411
- ipv6 mld [ssm-map](#page-428-0) static, on page 413
- ipv6 mld [state-limit,](#page-430-0) on page 415
- ipv6 mld [static-group,](#page-432-0) on page 417
- ipv6 [multicast](#page-434-0) aaa account receive, on page 419
- ipv6 multicast [boundary,](#page-435-0) on page 420
- ipv6 multicast [group-range,](#page-437-0) on page 422
- ipv6 [multicast](#page-439-0) limit, on page 424
- ipv6 [multicast](#page-441-0) limit cost, on page 426
- ipv6 [multicast](#page-443-0) limit rate, on page 428
- ipv6 multicast [multipath,](#page-444-0) on page 429
- ipv6 multicast [pim-passive-enable,](#page-445-0) on page 430
- ipv6 [multicast](#page-446-0) rpf, on page 431
- ipv6 [multicast](#page-448-0) rpf select, on page 433
- ipv6 [multicast-routing,](#page-450-0) on page 435

### <span id="page-378-0"></span>**ip rgmp**

**Command History** 

To enable the Router-Port Group Management Protocol (RGMP) on Ethernet, Fast Ethernet, and Gigabit Ethernet interfaces, use the **ip rgmp**command in interface configuration mode. To disable RGMP on the interfaces, use the **no** form of this command.

**ip rgmp no ip rgmp**

**Syntax Description** This command has no arguments or keywords.

**Command Default** RGMP is not enabled.

**Command Modes** Interface configuration

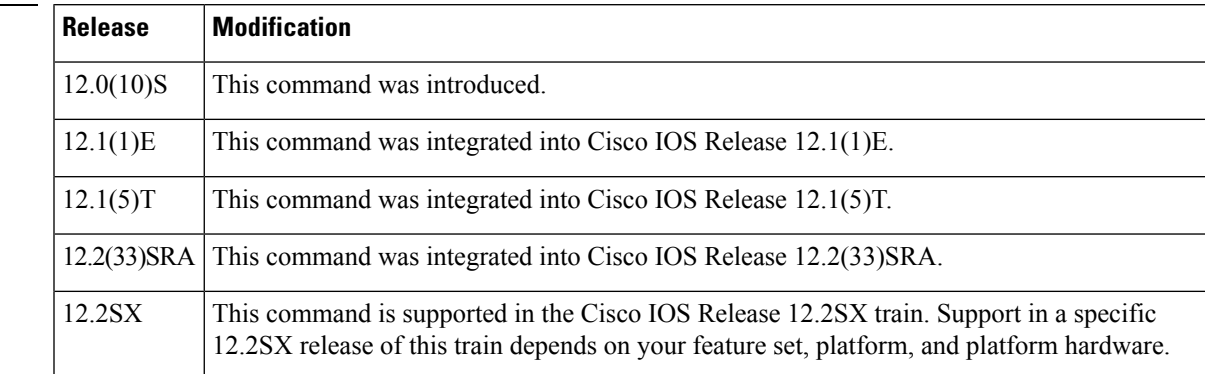

### **Usage Guidelines** RGMP is supported only on Ethernet, Fast Ethernet, and Gigabit Ethernet interfaces.

Before you enable RGMP, the following features must be enabled on your router:

- IP routing
- IP multicast
- PIM in sparse mode, sparse-dense mode, source specific mode, or bidirectional mode

If your router is in a bidirectional group, make sure to enable RGMP only on interfaces that do not function as a designated forwarder (DF). If you enable RGMP on an interface that functions as a DF, the interface will not forward multicast packets up the bidirectional shared tree to the rendezvous point (RP).

The following features must be enabled on your switch:

- IP multicast
- IGMP snooping

**Examples** The following example enables RGMP on Ethernet interface 1/0:

interface ethernet 1/0 ip rgmp

### **Related Comman**

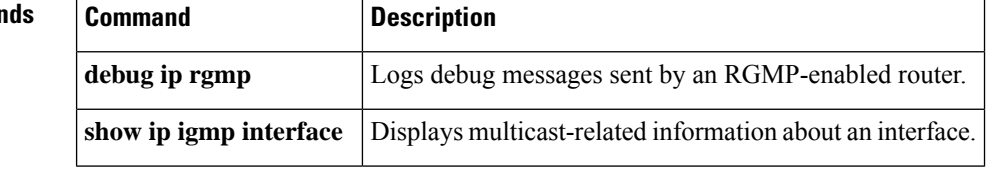

### <span id="page-380-0"></span>**ip sap cache-timeout**

To limit how long a Session Announcement Protocol (SAP) cache entry stays active in the cache, use the **ip sap cache-timeout**command in global configuration mode. To restore the default value, use the **no** form of this command.

**ip sap cache-timeout** *minutes* **no ip sap cache-timeout**

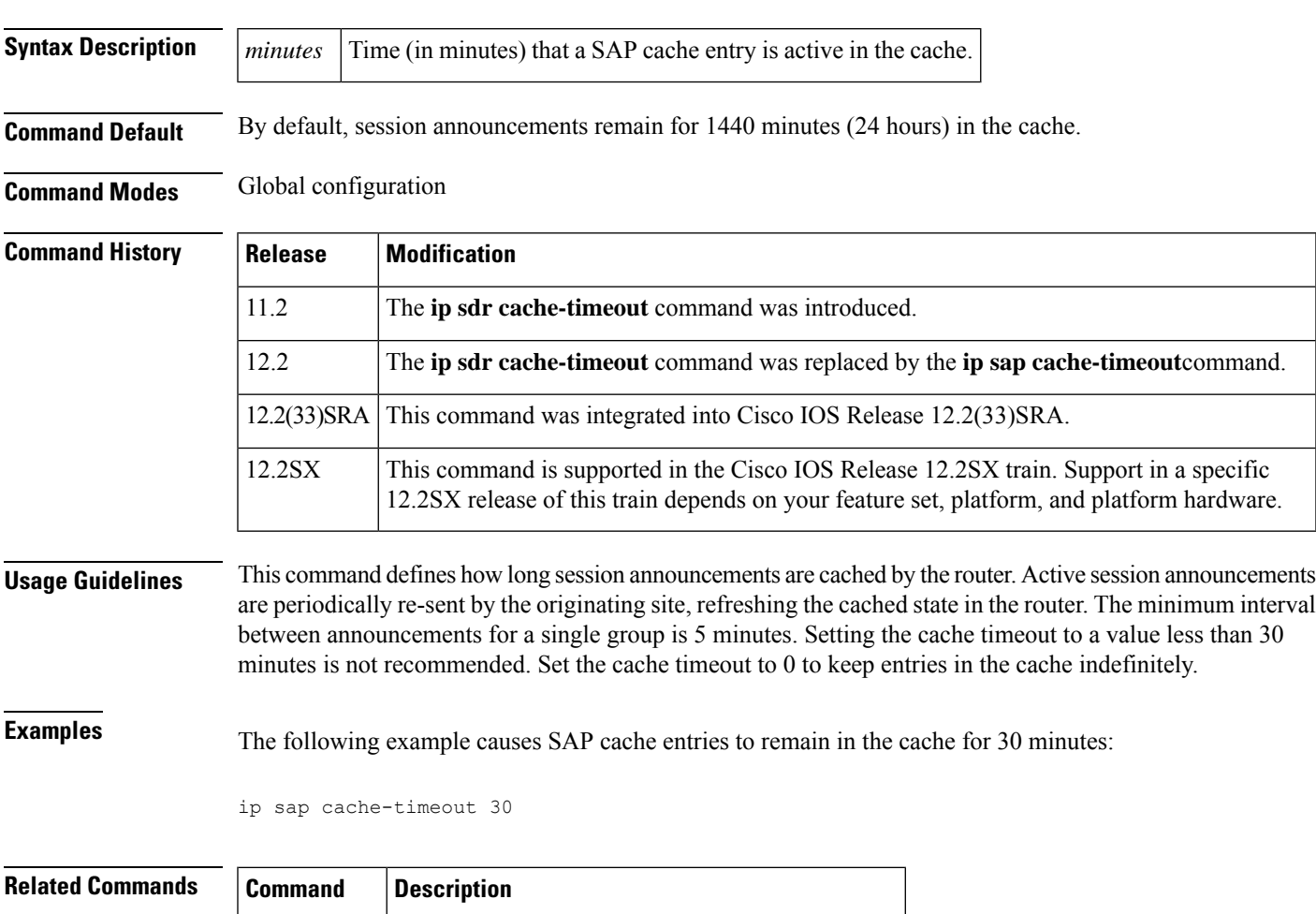

**clear ip sap** Deletes a SAP cache entry or the entire SAP cache.

**show ip sap** Displays the SAP cache.

## <span id="page-381-0"></span>**ip sap listen**

To enable the Cisco IOS software to listen to session directory announcements, use the **ip sap listen**command in interface configuration mode. To disable the function, use the **no** form of this command.

**ip sap listen no ip sap listen**

**Syntax Description** This command has no arguments or keywords.

**Command Default** The command is disabled.

**Command Modes** Interface configuration

### **Command History**

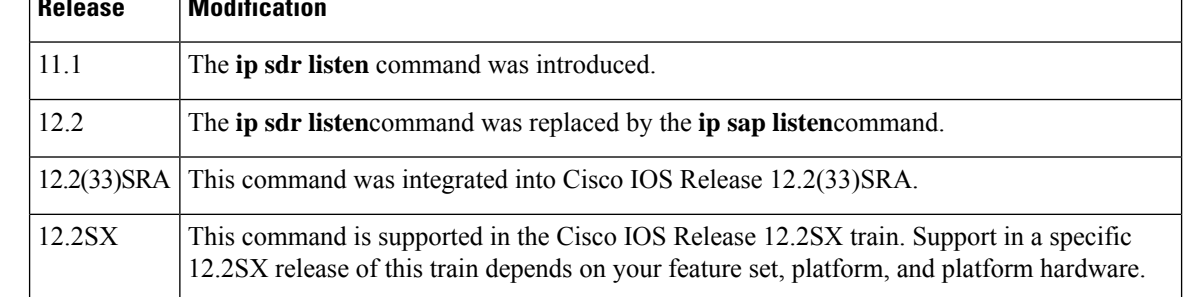

**Usage Guidelines** Cisco IOS software can receive and store Session Description Protocol (SDP) and Session Announcement Protocol (SAP) session announcements. When the **ip sap listen** command is configured on an interface, the well-known session directory groups on that interface can receive and store session announcements. The announcements can be displayed with the **show ip sap** command. The **ip multicast rate-limit** command uses stored session announcements. To configure the period of time after which received announcements will expire, use the **ip sap cache-timeout** command.

> When the**no ip multicast routing** command is configured, announcements are only stored if they are received on an interface configured with the **ipsaplisten**command. When a system is configured as a multicast router, it is sufficient to configure the **ip sap listen** command on only a single multicast-enabled interface. The well-known session directory groups are handled as local joined groups after the **ip sap listen** command is first configured (see the L flag of the **show ip mroute**command). This configuration causes announcements received from all multicast-enabled interfaces to be routed and stored within the system.

**Examples** The following example shows how to enable a router to listen to session directory announcements:

ip routing interface loopback 0 ip address 10.0.0.51 255.255.255.0 ip pim sparse-dense mode ip sap listen

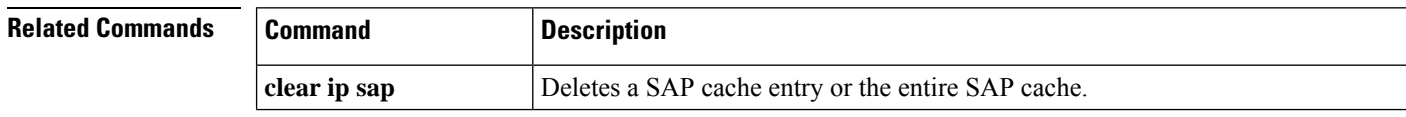

I

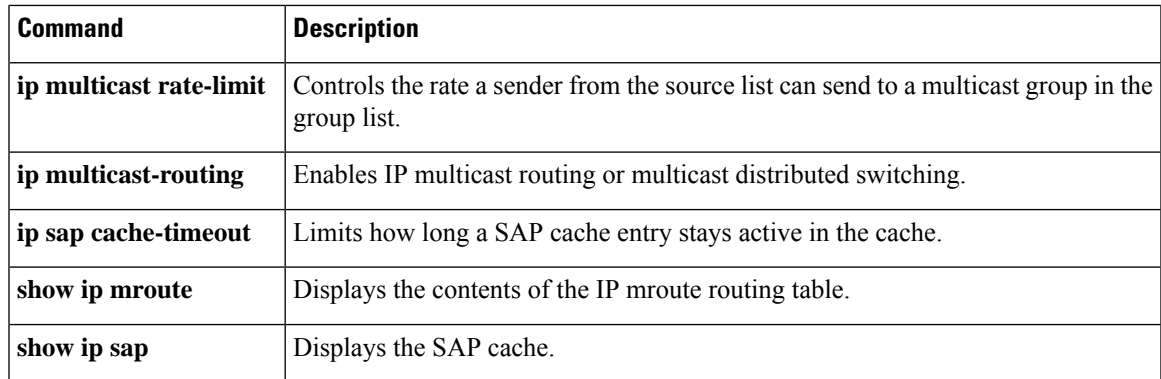

## <span id="page-383-0"></span>**ip sdr cache-timeout**

The **ip sdr cache-timeout** command is replaced by the **ip sap cache-timeout** command. See the description of the **ip sap cache-timeout** command for more information.

## <span id="page-384-0"></span>**ip sdr listen**

The **ip sdr listen**command is replaced by the **ip sap listen** command. See the description of the **ip sap listen** command for more information.

### <span id="page-385-0"></span>**ip service reflect**

To match and rewrite multicast packets routed onto a Vif1 interface, use the **ip service reflect** command in interface configuration mode. To disable this feature, use the **no** form of this command.

**ip service reflect** *input-interface* **destination** *destination-address* **to** *new-destination-address* **mask-len** *number* **source** *new-source-address*

**no ip service reflect** *input-interface* **destination** *destination-address* **to** *new-destination-address* **mask-len** *number* **source** *new-source-address*

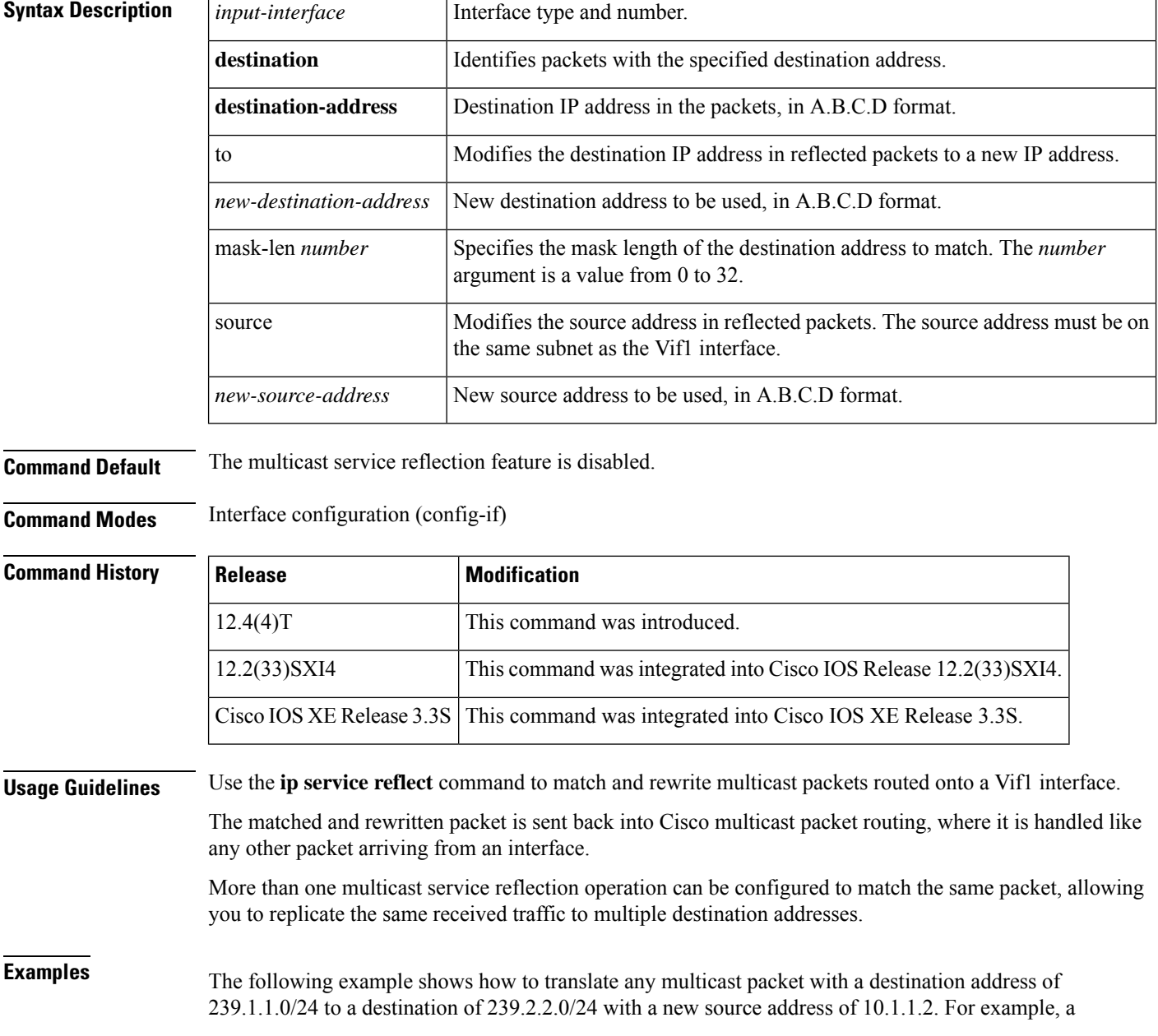

packet with a source and destination of (10.10.10.10, 239.1.1.15) would be translated to (10.1.1.2, 239.2.2.15).

Router(config)# **interface Vif1** Router(config-if)# **ip address 10.1.1.1 255.255.255.0** Router(config-if)# **ip pim sparse-mode** Router(config-if)# **ip service reflect Ethernet 0/0 destination 239.1.1.0 to 239.2.2.0 mask-len 24 source 10.1.1.2** Router(config-if)# **ip igmp static-group 239.1.1.0** Router(config-if)# **ip igmp static-group 239.1.1.1**

# <span id="page-387-0"></span>**ip urd**

To enable interception of TCP packets sent to the reserved URL Rendezvous Directory (URD) port 465 on an interface and processing of URD channel subscription reports, use the **ip urd** command in interface configuration mode. To disable URD on an interface, use the **no** form of this command.

**ip urd** [**proxy**] **no ip urd** [**proxy**]

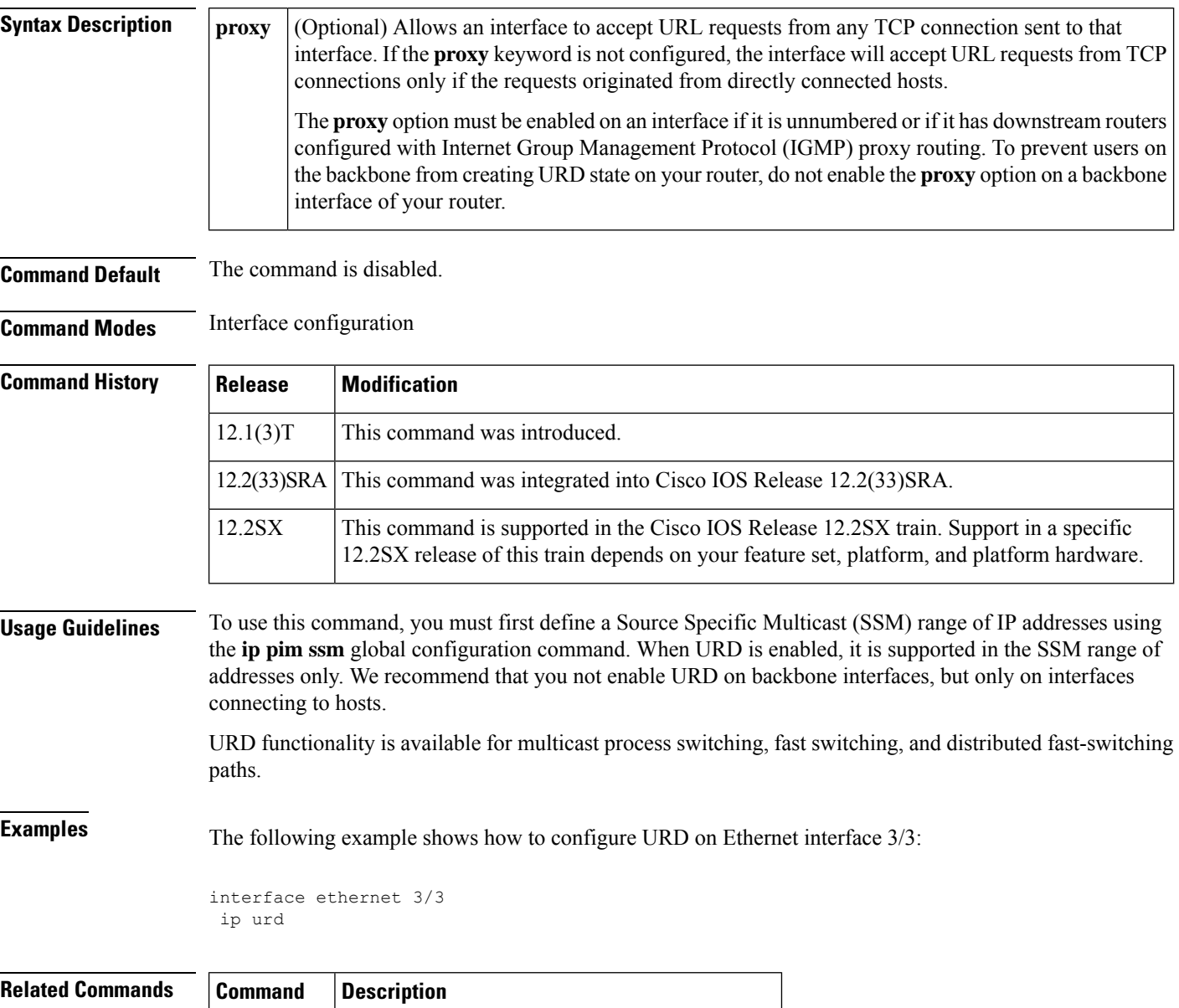

**ip pim** ssm Defines the SSM range of IP multicast addresses.

## <span id="page-388-0"></span>**ipv6 mfib**

To reenable IPv6 multicast forwarding on the router, use the **ipv6 mfib** command in global configuration mode. To disable IPv6 multicast forwarding on the router, use the **no** form of this command.

**ipv6 mfib no ipv6 mfib**

**Syntax Description** The command has no arguments or keywords.

**Command Default** Multicast forwarding is enabled automatically when IPv6 multicast routing is enabled.

### **Command Modes**

Global configuration

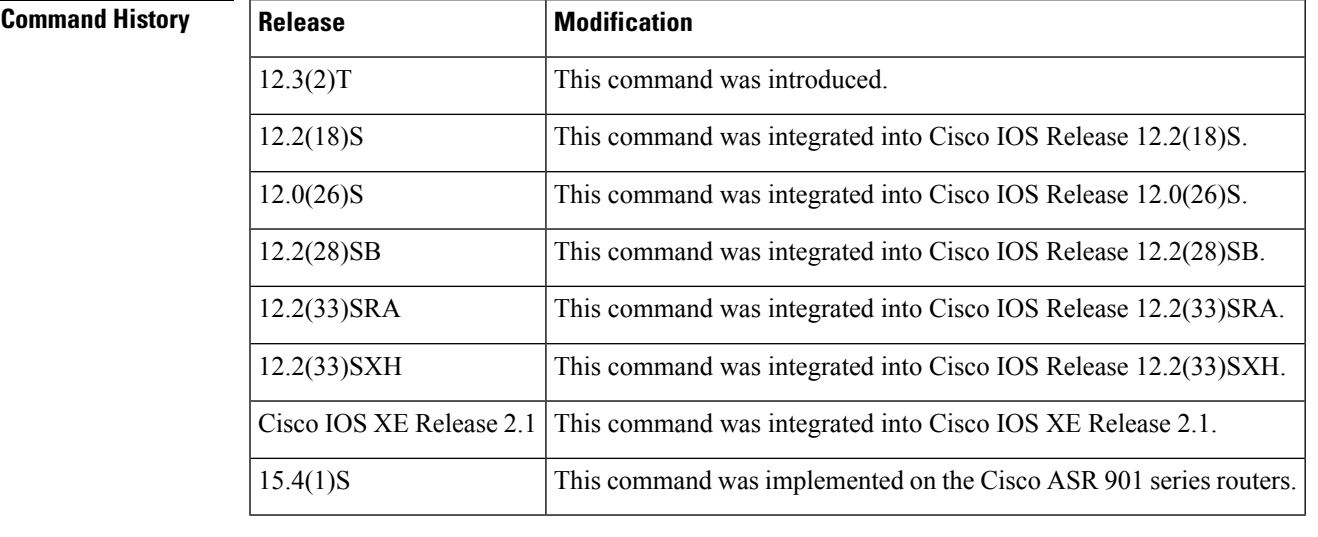

**Usage Guidelines** After a user has enabled the **ipv6 multicast-routing** command, IPv6 multicast forwarding is enabled. Because IPv6 multicast forwarding is enabled by default, use the **no** form of the **ipv6 mfib**command to disable IPv6 multicast forwarding.

**Examples** The following example disables multicast forwarding on the router:

no ipv6 mfib

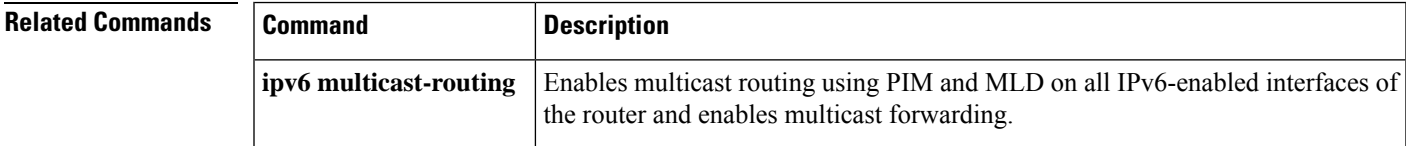

### <span id="page-389-0"></span>**ipv6 mfib cef output**

To enable Multicast Forwarding Information Base (MFIB) interrupt-level IPv6 multicast forwarding of outgoing packets on a specific interface, use the **ipv6 mfib cef output**command in interface configuration mode. To disable MFIB interrupt-level IPv6 multicast forwarding, use the **no** form of this command.

**ipv6 mfib cef output no ipv6 mfib cef output**

**Syntax Description** This command has no arguments or keywords.

**Command Default** Cisco Express Forwarding-based forwarding is enabled by default on interfaces that support it.

### **Command Modes**

Interface configuration

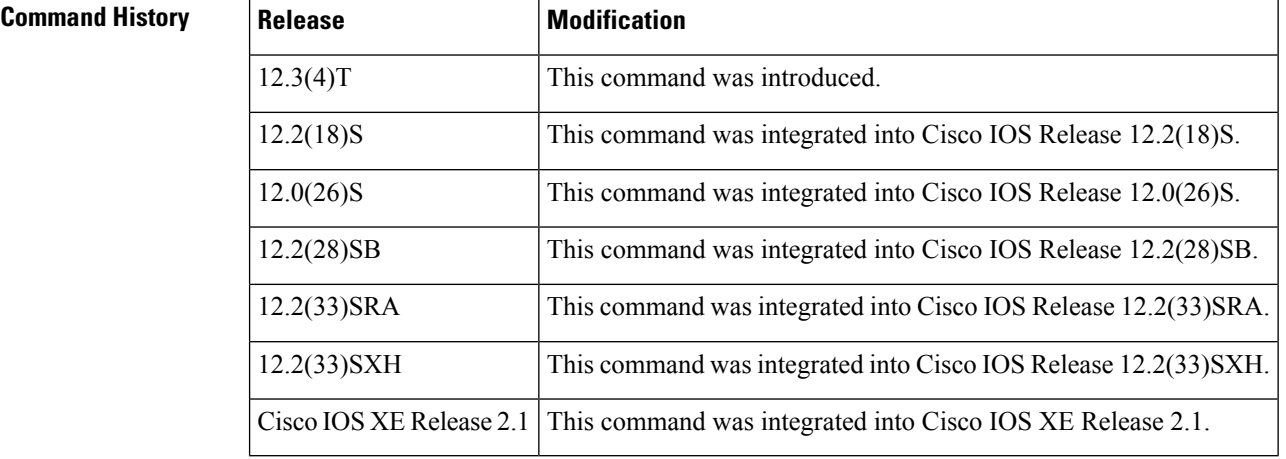

**Usage Guidelines** After a user has enabled the **ipv6 multicast-routing** command, MFIB interrupt switching is enabled to run on every interface. Use the **no** form of the **ipv6 mfib cef output**command to disable interrupt-switching on a specific interface.

Use the **show ipv6 mfib interface** command to display the multicast forwarding status of interfaces.

**Examples** The following example disables MFIB interrupt switching on Fast Ethernet interface 1/0:

Router(config)# **interface FastEthernet 1/0** Router(config-if)# **no ipv6 mfib cef output**

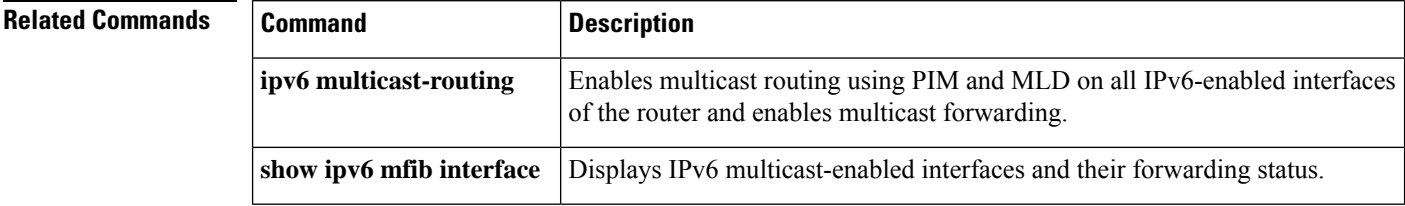

# <span id="page-390-0"></span>**ipv6 mfib fast**

 $\mathbf l$ 

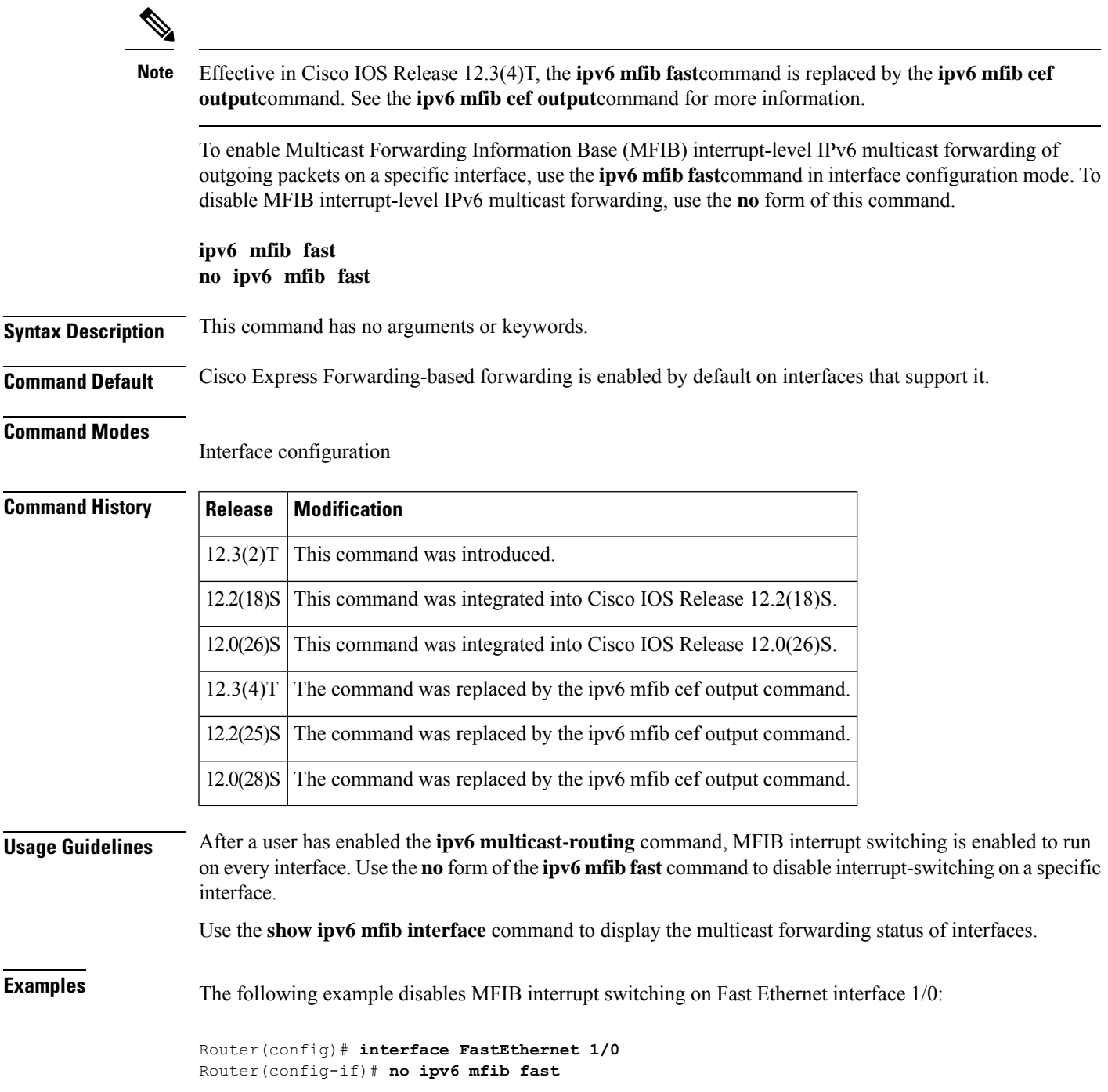

I

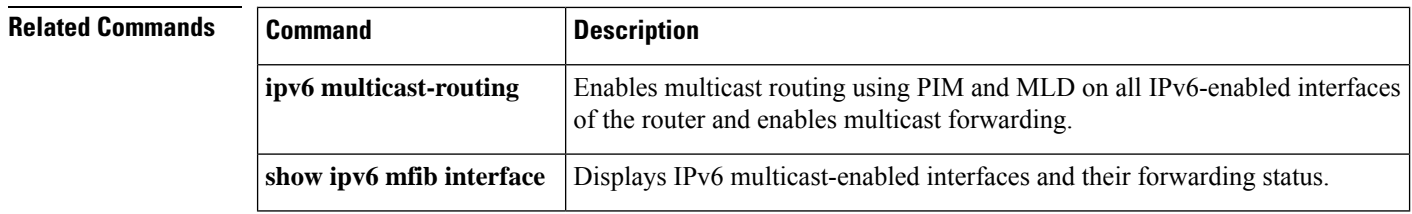

## <span id="page-392-0"></span>**ipv6 mfib forwarding**

To enable IPv6 multicast forwarding of packets received from a specific interface on the router, use the **ipv6 mfib forwarding**command in interface configuration mode. To disable IPv6 multicast forwarding of packets received from a specific interface, use the **no** form of this command.

**ipv6 mfib forwarding no ipv6 mfib forwarding**

**Syntax Description** This command has no arguments or keywords.

**Command Default** Multicast forwarding is enabled automatically when IPv6 multicast routing is enabled.

### **Command Modes**

Interface configuration

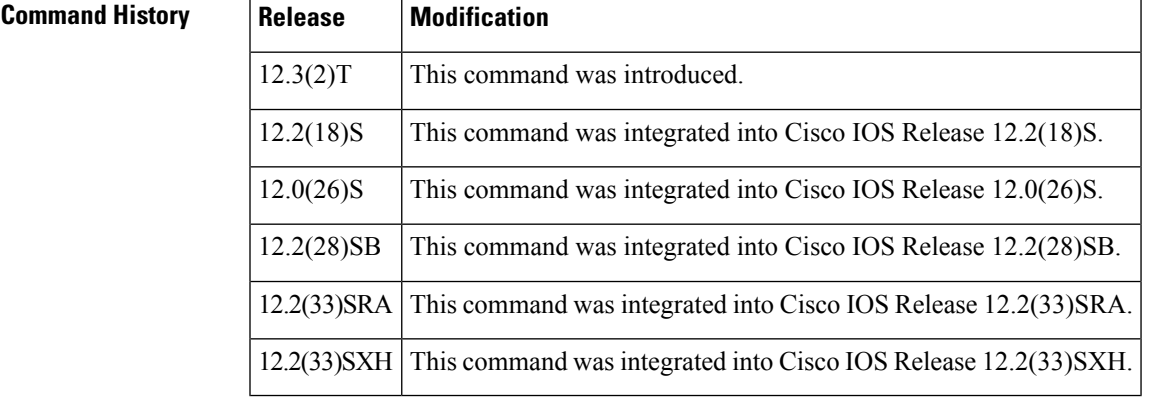

**Usage Guidelines** The **no ipv6 mfib forwarding** command is used to disable multicast forwarding of packets received from a specified interface, although the specified interface on the router will still continue to receive multicast packets destined for applications on the router itself.

> Because multicast forwarding is enabled automatically when IPv6 multicast routing is enabled, the **ipv6 mfib forwarding** command is used to reenable multicast forwarding of packets if it has been previously disabled.

### **Examples** The following example shows how to disable multicast forwarding of packets from Ethernet 1/1:

Router(config) **interface Ethernet1/1** Router(config-if) **no ipv6 mfib forwarding**

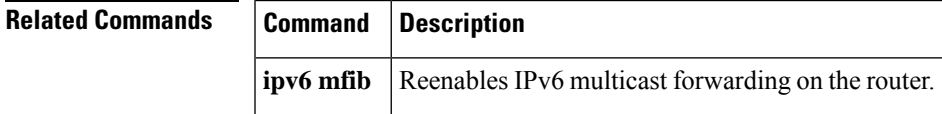

## <span id="page-393-0"></span>**ipv6 mfib hardware-switching**

To configure Multicast Forwarding Information Base (MFIB) hardware switching for IPv6 multicast packets on a global basis, use the **ipv6 mfib hardware-switching** command in global configuration mode. To disable this function, use the **no** form of this command.

**ipv6 mfib hardware-switching** [**connected** | **issu-support** | **replication-mode ingress** | **shared-tree** | **uplink**]

**no ipv6 mfib hardware-switching** [**connected** | **issu-support** | **replication-mode ingress** | **shared-tree** | **uplink**]

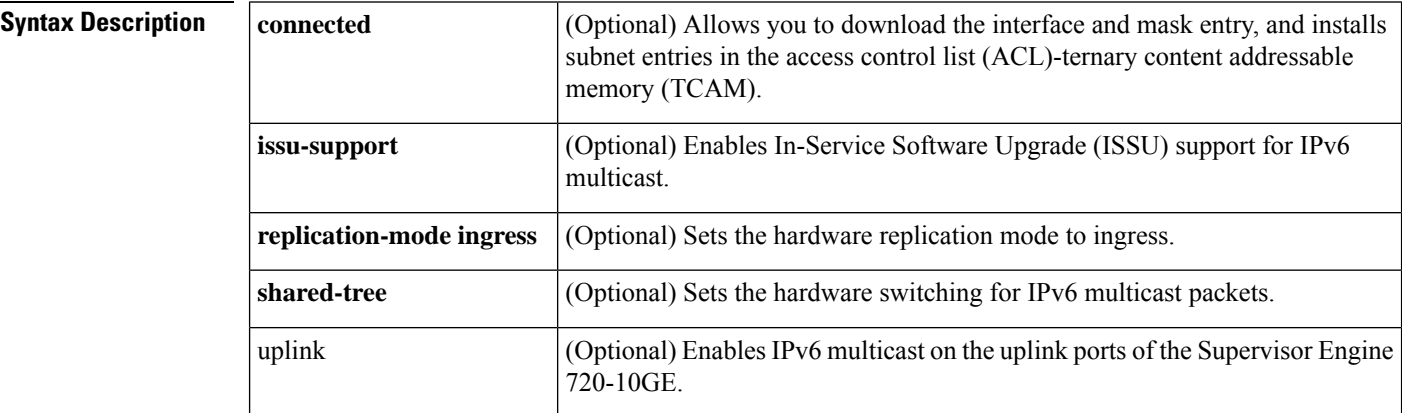

**Command Default** This command is enabled with the **connected** and **replication-mode ingress** keywords.

### **Command Modes**

Global configuration (config)

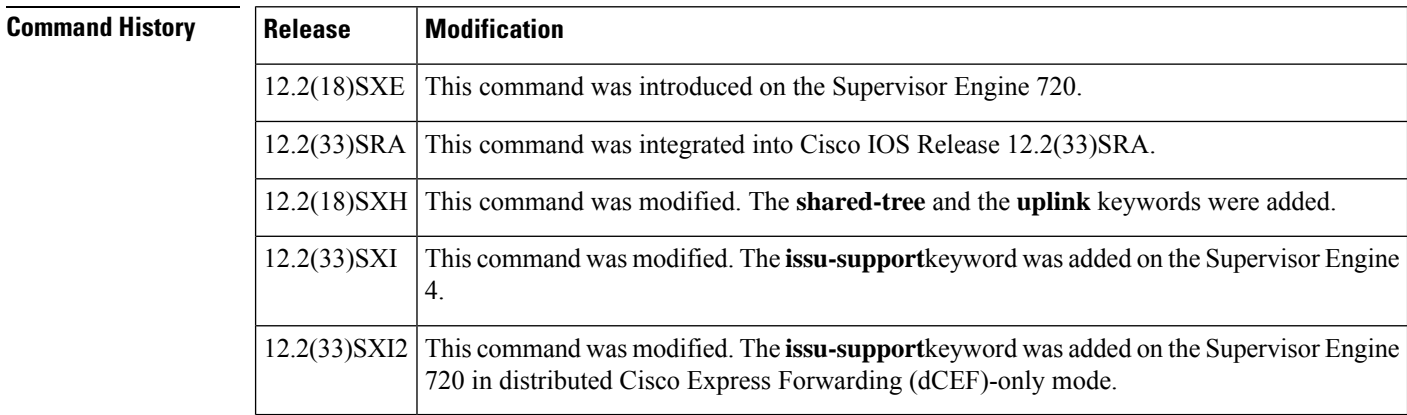

**Usage Guidelines** You must enter the **ipv6 mfib hardware-switching uplink** command to enable IPv6 multicast hardware switching on the standby Supervisor Engine 720-10GE.

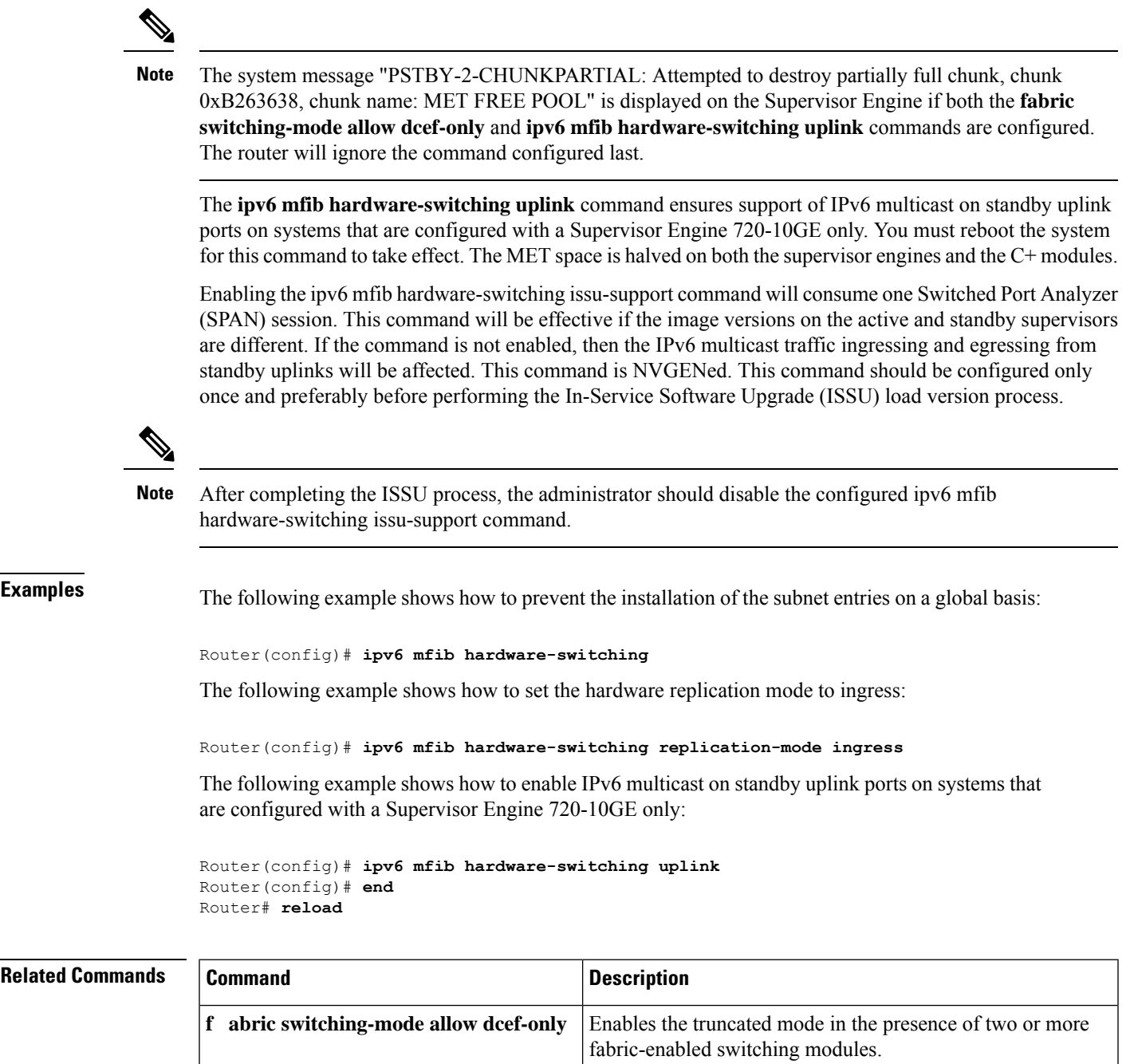

multicast.

**show platform software ipv6-multicast**

Displays information about the platform software for IPv6

## <span id="page-395-0"></span>**ipv6 mfib-cef**

To enable Multicast Forwarding Information Base (MFIB) Cisco Express Forwarding-based (interrupt level) IPv6 multicast forwarding for outgoing packets on a specific interface, use the **ipv6 mfib-cef**command in interface configuration mode. To disable CEF-based IPv6 multicast forwarding, use the **no** form of this command.

**ipv6 mfib-cef no ipv6 mfib-cef**

**Syntax Description** This command has no arguments or keywords.

**Command Default** This command is enabled.

### **Command Modes**

Interface configuration

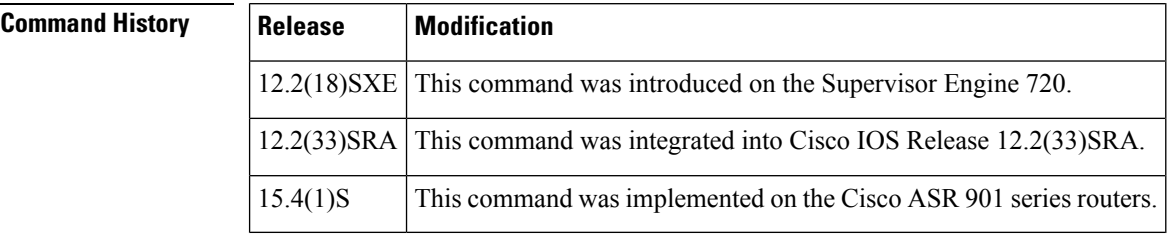

**Usage Guidelines** Cisco Express Forwarding-based (interrupt level) IPv6 multicast forwarding is enabled by default when you enable Cisco Express Forwarding-based IPv6 multicast routing.

Use the **show ipv6 mfib interface** command to display the multicast forwarding interface status.

### **Examples** This example shows how to enable Cisco Express Forwarding-based IPv6 multicast forwarding:

Router(config-if)# **ipv6 mfib-cef**

This example shows how to disable Cisco Express Forwarding-based IPv6 multicast forwarding:

Router(config-if)# **no ipv6 mfib-cef**

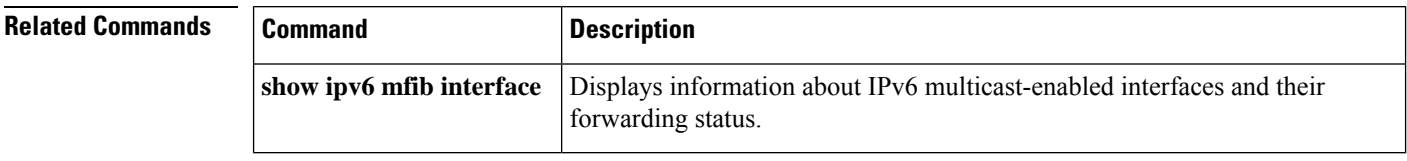
# **ipv6 mfib-mode centralized-only**

To disable distributed forwarding on a distributed platform, use the **ipv6 mfib-mode centralized-only** command in global configuration mode. To reenable multicast forwarding, use the **no** form of this command.

**ipv6 mfib-mode centralized-only no ipv6 mfib-mode centralized-only**

**Syntax Description** This command has no arguments or keywords.

**Command Default** Multicast distributed forwarding is enabled.

**Command Modes**

Global configuration

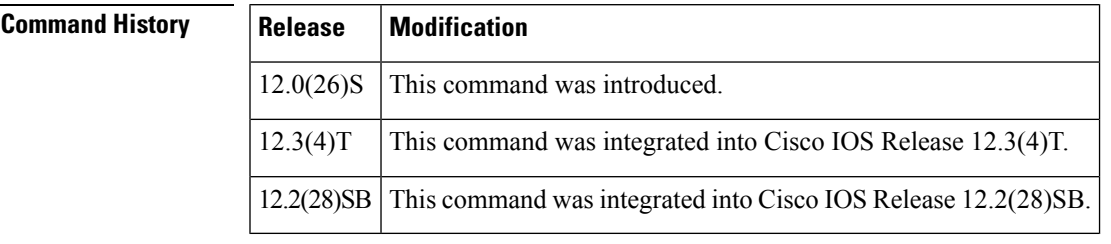

**Usage Guidelines** Distributed forwarding is enabled by default when the **ipv6 multicast-routing**, **ipv6 cef distributed**, and the **ipv6 mfib** commands are enabled. The ipv6 mfib-mode centralized-only command disables distributed forwarding. All multicast forwarding is performed centrally.

**Examples** The following example reenables distributed forwarding:

ipv6 mfib-mode centralized-only

# **ipv6 mld access-group**

To perform IPv6 multicast receiver access control, use the **ipv6 mld access-group** command in interface configuration mode. To stop using multicast receiver access control, use the **no** form of this command.

**ipv6 mld access-group** *access-list-name* **no ipv6 mld access-group** *access-list-name*

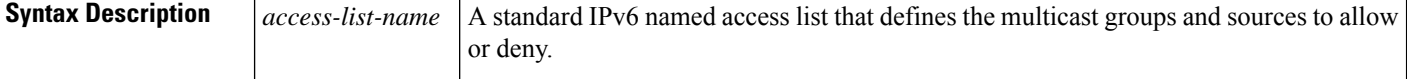

**Command Default** All groups and sources are allowed.

## **Command Modes**

Interface configuration

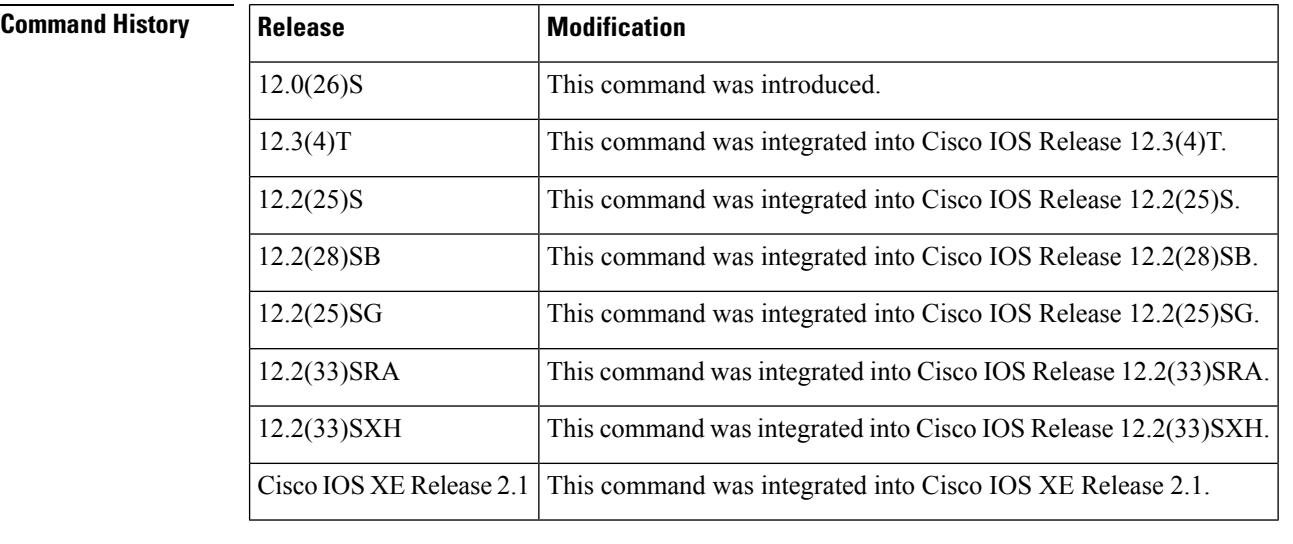

**Usage Guidelines** The ipv6 mld access-group command is used for receiver access control and to check the groups and sources in Multicast Listener Discovery (MLD) reports against the access list. The **ipv6 mld access-group** command also limits the state created by MLD reports. Because Cisco supports MLD version 2, the **ipv6 mld access-group** command allows users to limit the list of groups a receiver can join. You can also use this command to allow or deny sources used to join Source Specific Multicast (SSM) channels.

> If a report  $(S1, S2...Sn, G)$  is received, the group  $(0, G)$  is first checked against the access list. If the group is denied, the entire report is denied. If the report is allowed, each individual (Si, G) is checked against the access list. State is not created for the denied sources.

**Examples** The following example creates an access list called acc-grp-1 and denies all the state for group ff04::10:

> Router(config)# **ipv6 access-list acc-grp-1** Router(config-ipv6-acl)# **deny ipv6 any host ff04::10** Router(config-ipv6-acl)# **permit ipv6 any any**

```
Router(config-ipv6-acl)# interface ethernet 0/0
Router(config-if)# ipv6 mld access-group acc-grp-1
```
The following example creates an access list called acc-grp-1 and permits all the state for only group ff04::10:

```
Router(config)# ipv6 access-list acc-grp-1
Router(config-ipv6-acl)# permit ipv6 any host ff04::10
Router(config-ipv6-acl)# interface ethernet 0/0
Router(config-if)# ipv6 mld access-group acc-grp-1
```
The following example permits only  $\text{EXCLUDE}(G, \{\})$  reports. This example converts  $EXCLUDE(G, {S1, S2..Sn})$  into  $EXCLUDE(G, {})$ :

```
Router(config)# ipv6 access-list acc-grp-1
Router(config-ipv6-acl)# permit ipv6 host :: host ff04::10
Router(config-ipv6-acl)# deny ipv6 any host ff04::10
Router(config-ipv6-acl)# permit ipv6 any any
Router(config-ipv6-acl)# interface ethernet 0/0
Router(config-if)# ipv6 mld access-group acc-grp-1
```
The following example filters a particular source 100::1 for a group ff04::10:

```
Router(config)# ipv6 access-list acc-grp-1
Router(config-ipv6-acl)# deny ipv6 host 100::1 host ff04::10
Router(config-ipv6-acl)# permit ipv6 any host ff04::10
Router(config-ipv6-acl)# interface ethernet 0/0
Router(config-if)# ipv6 mld access-group acc-grp-1
```
# **ipv6 mld explicit-tracking**

To enable explicit tracking of hosts, use the **ipv6 mld explicit-tracking**command in interface configuration mode. To disable this function, use the **no** form of this command.

**ipv6 mld explicit-tracking** *access-list-name* **no ipv6 mld explicit-tracking** *access-list-name*

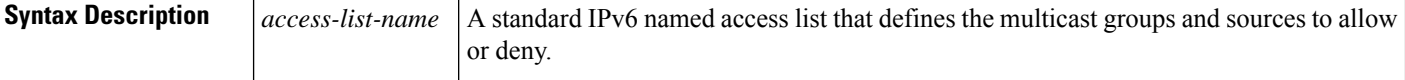

**Command Default** Explicit tracking is disabled.

## **Command Modes**

Interface configuration

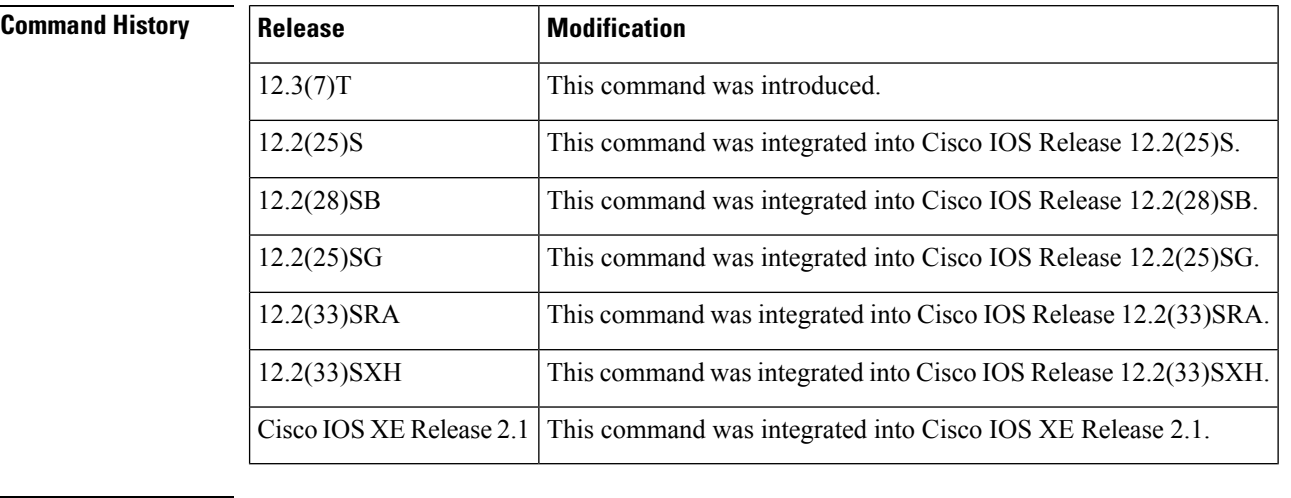

**Usage Guidelines** When explicit tracking is enabled, the fast leave mechanism can be used with Multicast Listener Discovery (MLD) version 2 host reports. The *access-list-name* argument specifies a named IPv6 access list that can be used to specify the group ranges for which a user wants to apply explicit tracking.

## **Examples** The following example shows how to enable MLD explicit tracking on an access list named list1:

ipv6 mld explicit-tracking list1

# **ipv6 mld host-proxy**

To enable the Multicast Listener Discovery (MLD) proxy feature, use the **ipv6 mld host-proxy** command in global configuration mode. To disable support for this feature, use the **no** form of this command.

**ipv6 mld host-proxy** [*group-acl*] **no ipv6 mld host-proxy**

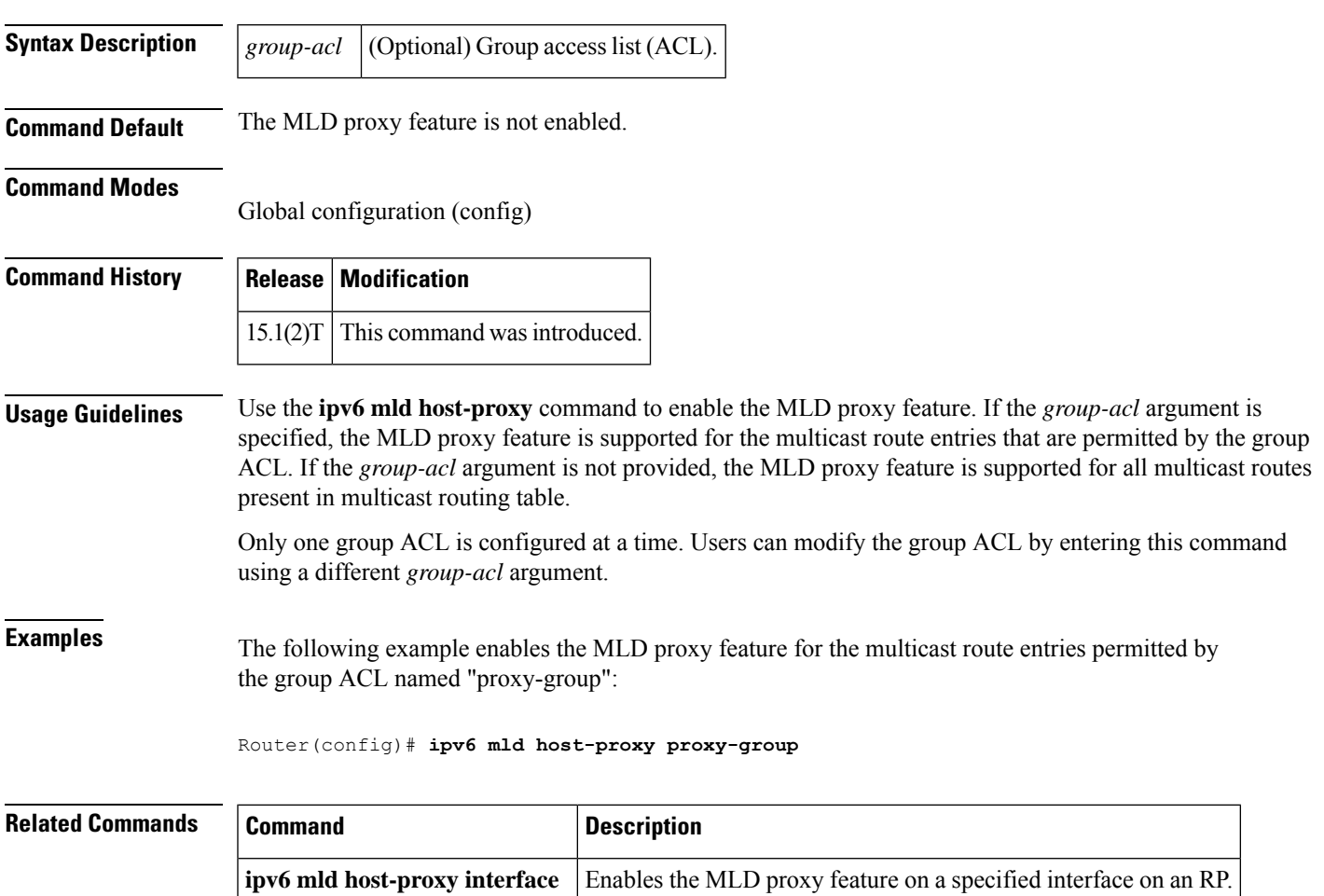

show ipv6 mld host-proxy | Displays IPv6 MLD host proxy information.

# **ipv6 mld host-proxy interface**

To enable the Multicast Listener Discovery (MLD) proxy feature on a specified interface on a Route Processor (RP), use the **ipv6 mld host-proxy interface**command in global configuration mode. To disable the MLD proxy feature on a RP, use the **no** form of this command.

**ipv6 mld host-proxy interface** [*group-acl*] **no ipv6 mld host-proxy interface**

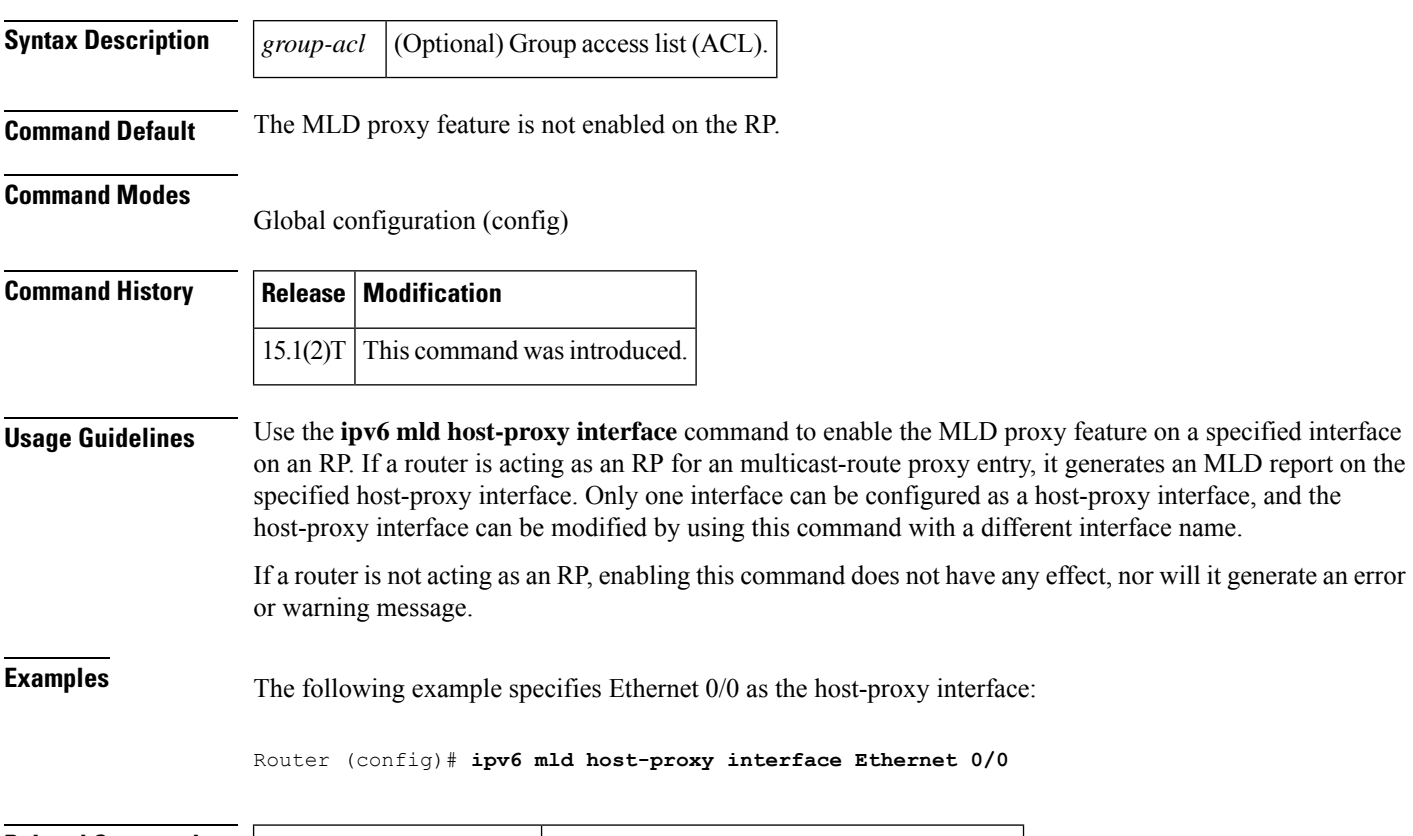

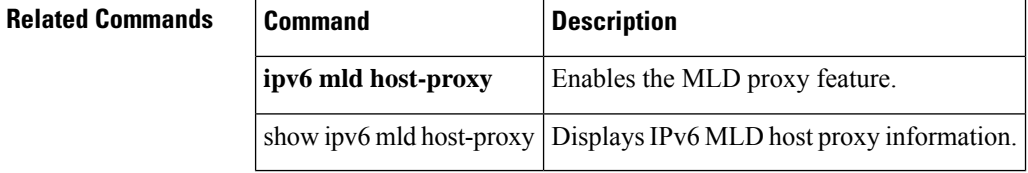

# **ipv6 mld join-group**

To configure Multicast Listener Discovery (MLD) reporting for a specified group and source, use the **ipv6 mld join-group** command in interface configuration mode. To cancel reporting and leave the group, use the **no** form of this command.

**ipv6 mld join-group** [*group-address*] [**include** | **exclude**] {*source-address* | **source-list** *acl* }

| <b>Syntax Description</b> | group-address                                                                            | (Optional) IPv6 address of the multicast group.                                        |                                                                                     |  |
|---------------------------|------------------------------------------------------------------------------------------|----------------------------------------------------------------------------------------|-------------------------------------------------------------------------------------|--|
|                           | include                                                                                  | (Optional) Enables include mode.                                                       |                                                                                     |  |
|                           | exclude                                                                                  | (Optional) Enables exclude mode.                                                       |                                                                                     |  |
|                           | source-address                                                                           | Unicast source address to include or exclude.                                          |                                                                                     |  |
|                           | source-list                                                                              | Source list on which MLD reporting is to be configured.                                |                                                                                     |  |
|                           | acl                                                                                      | (Optional) Access list used to include or exclude multiple sources for the same group. |                                                                                     |  |
| <b>Command Default</b>    | If a source is specified and no mode is specified, the default is to include the source. |                                                                                        |                                                                                     |  |
| <b>Command Modes</b>      | Interface configuration (config-if)                                                      |                                                                                        |                                                                                     |  |
| <b>Command History</b>    | <b>Release</b>                                                                           |                                                                                        | <b>Modification</b>                                                                 |  |
|                           | 12.3(2)T                                                                                 |                                                                                        | This command was introduced.                                                        |  |
|                           | $12.2(18)$ S                                                                             |                                                                                        | This command was integrated into Cisco IOS Release 12.2(18)S.                       |  |
|                           | $12.0(26)$ S                                                                             |                                                                                        | This command was integrated into Cisco IOS Release 12.0(26)S.                       |  |
|                           | 12.2(28)SB                                                                               |                                                                                        | This command was integrated into Cisco IOS Release 12.2(28)SB.                      |  |
|                           | 12.2(25)SG                                                                               |                                                                                        | This command was integrated into Cisco IOS Release 12.2(25)SG.                      |  |
|                           | 12.2(33)SRA                                                                              |                                                                                        | This command was integrated into Cisco IOS Release 12.2(33)SRA.                     |  |
|                           | 12.2(33) SXH                                                                             |                                                                                        | This command was integrated into Cisco IOS Release 12.2(33)SXH.                     |  |
|                           |                                                                                          |                                                                                        | Cisco IOS XE Release 2.1 This command was integrated into Cisco IOS XE Release 2.1. |  |

15.0(2)SE This command was integrated into Cisco IOS Release 15.0(2)SE. 15.4(1)S This command was implemented on the Cisco ASR 901 series routers.

**Usage Guidelines** The **ipv6 mld join-group** command configures MLD reporting for a specified source and group. The packets that are addressed to a specified group address will be passed up to the client process in the device. The packets will be forwarded out the interface depending on the normal Protocol Independent Multicast (PIM) activity.

The **source-list** keyword and *acl* argument may be used to include or exclude multiple sources for the same group. Each source is included in the access list in the following format:

## **permit ipv6 host** *source* **any**

If the **ipv6 mld join-group**command is repeated for the same group, only the most recent command will take effect. For example, if you enter the following commands, only the second command is saved and will appear in the MLD cache:

Device(config-if)# **ipv6 mld join-group ff05::10 include 2000::1** Device(config-if)# **ipv6 mld join-group ff05::10 include 2000::2**

**Examples** The following example configures MLD reporting for specific groups:

Device(config-if)# **ipv6 mld join-group ff04::10**

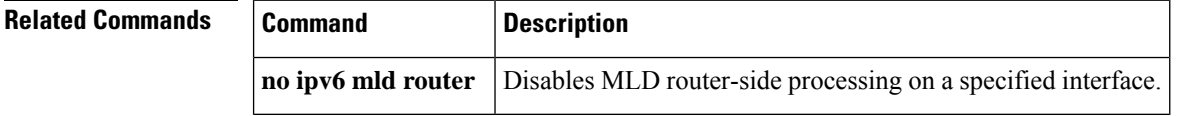

# **ipv6 mld limit**

To limit the number of Multicast Listener Discovery (MLD) states on a per-interface basis, use the **ipv6 mld limit** command in interface configuration mode. To disable a configured MLD state limit, use the **no** form of this command.

**ipv6 mld limit** *number* [**except** *access-list*] **no ipv6 mld limit** *number* [**except** *access-list*]

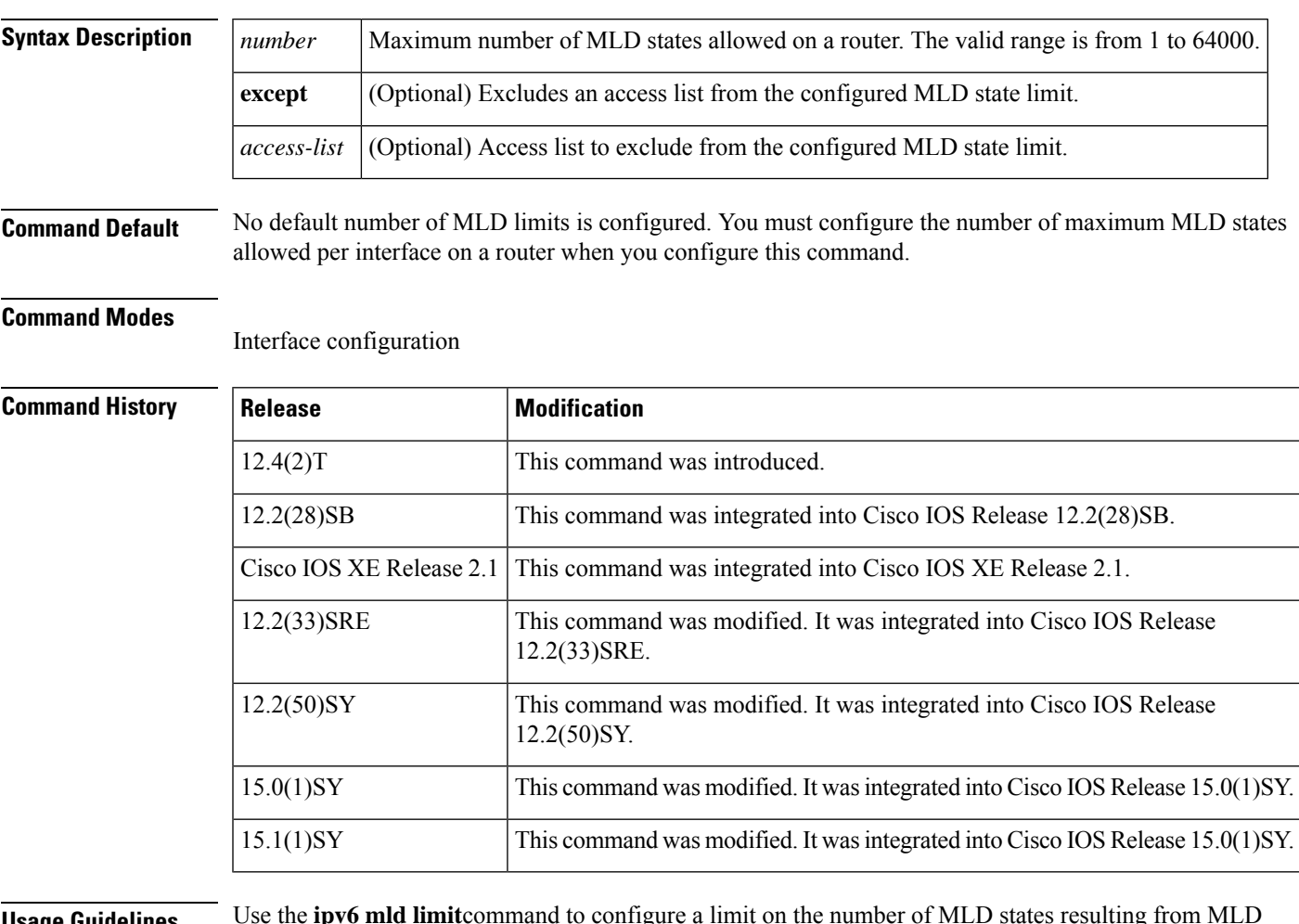

**Usage Guidelines** Use the **ipv6 mld limit**command to configure a limit on the number of MLD states resulting from MLD membership reports on a per-interface basis. Membership reports sent after the configured limits have been exceeded are not entered in the MLD cache, and traffic for the excess membership reports is not forwarded.

Use the **ipv6** mld state-limit command in global configuration mode to configure the global MLD state limit.

Per-interface and per-system limits operate independently of each other and can enforce different configured limits. A membership state will be ignored if it exceeds either the per-interface limit or global limit.

If you do not configure the **except** *access-list* keyword and argument, all MLD states are counted toward the configured cache limit on an interface. Use the **except** *access-list* keyword and argument to exclude particular groups or channels from counting toward the MLD cache limit. An MLD membership report is counted against the per-interface limit if it is permitted by the extended access list specified by the **except***access-list* keyword and argument.

**Examples** The following example shows how to limit the number of MLD membership reports on Ethernet interface 0:

```
interface ethernet 0
ipv6 mld limit 100
```
The following example shows how to limit the number of MLD membership reports on Ethernet interface 0. In this example, any MLD membership reports from access list cisco1 do not count toward the configured state limit:

```
interface ethernet 0
ipv6 mld limit 100 except cisco1
```
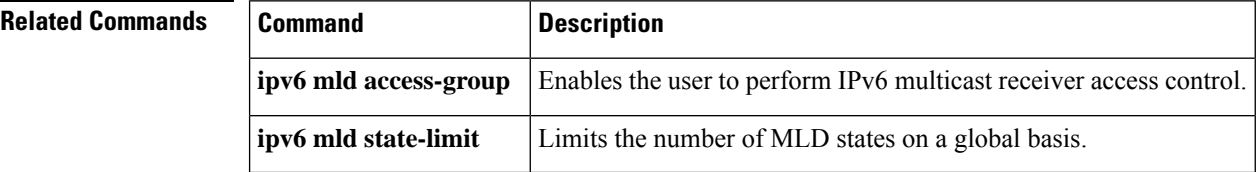

# **ipv6 mld query-interval**

To configure the frequency at which the Cisco IOS software sends Multicast Listener Discovery (MLD) host-query messages, use the **ipv6 mld query-interval** command in interface configuration mode. To return to the default frequency, use the **no** form of this command.

**ipv6 mld query-interval** *seconds* **no ipv6 mld query-interval**

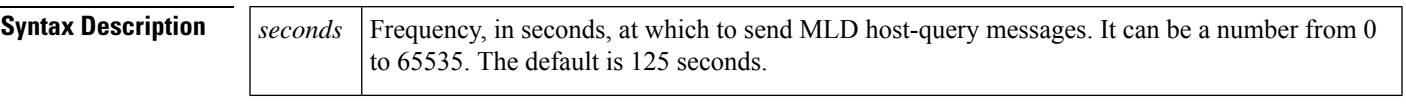

**Command Default** The default is 125 seconds.

## **Command Modes**

Interface configuration

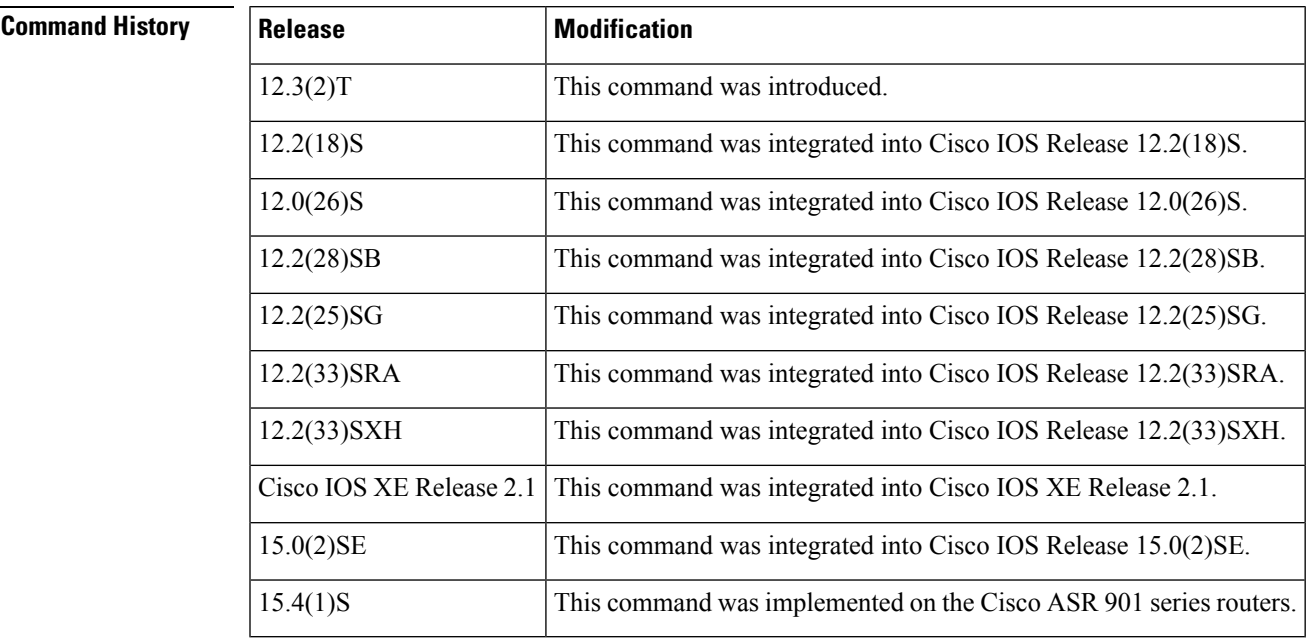

**Usage Guidelines** Multicast routers send host membership query messages (host-query messages) to discover which multicast groups have members on the router's attached networks. Hosts respond with MLD report messages indicating that they want to receive multicast packets for specific groups (that is, indicating that the host wants to become a member of the group).

The designated router for a LAN is the only router that sends MLD host-query messages.

The query interval is calculated as query timeout  $=(2 \times$  query interval) + query-max-response-time / 2. If the **ipv6 mld** query-interval command is configured to be 60 seconds and the **ipv6 mld** query-max-response-time command is configured to be 20 seconds, then the **ipv6 mld query-timeout command**should be configured to be 130 seconds or higher.

This command works with the **ipv6 mldquery-max-response-time** and **ipv6 mldquery-timeout** commands. If you change the default value for the **ipv6 mld query-interval** command, make sure the changed value works correctly with these two commands.

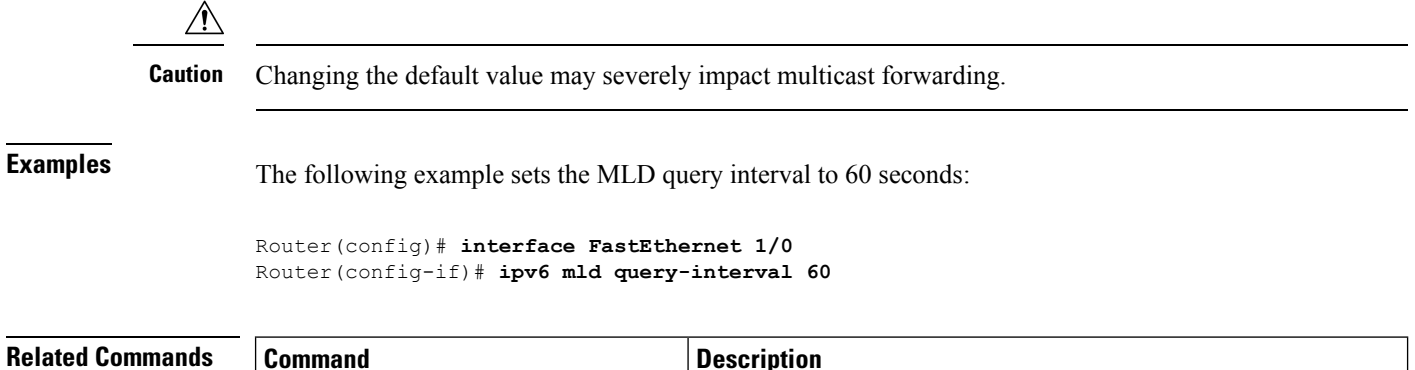

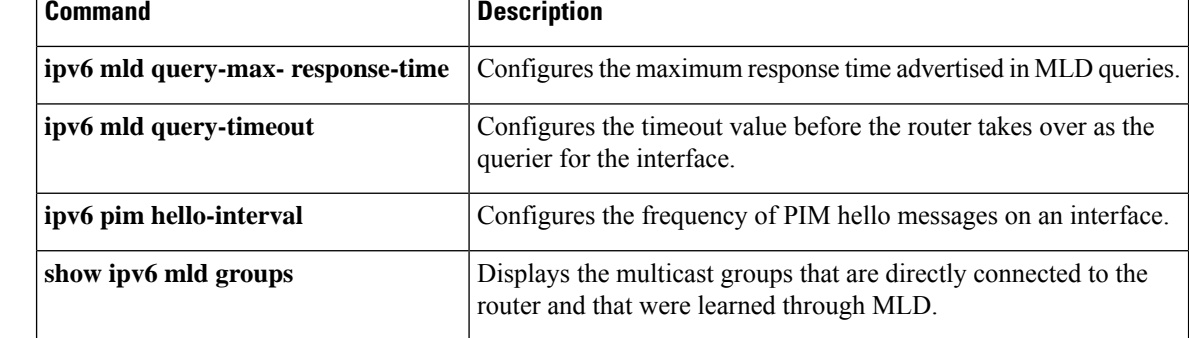

# **ipv6 mld query-max-response-time**

To configure the maximum response time advertised in Multicast Listener Discovery (MLD) queries, use the **ipv6 mld query-max-response-time** command in interface configuration mode. To restore the default value, use the **no** form of this command.

**ipv6 mld query-max-response-time** *seconds* **no ipv6 mld query-max-response-time**

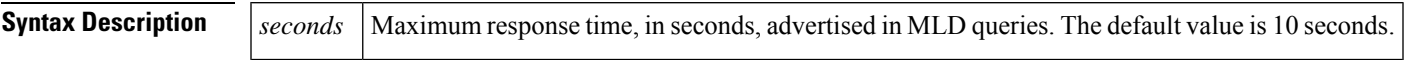

**Command Default** The default is 10 seconds.

## **Command Modes**

Interface configuration

## **Command History**

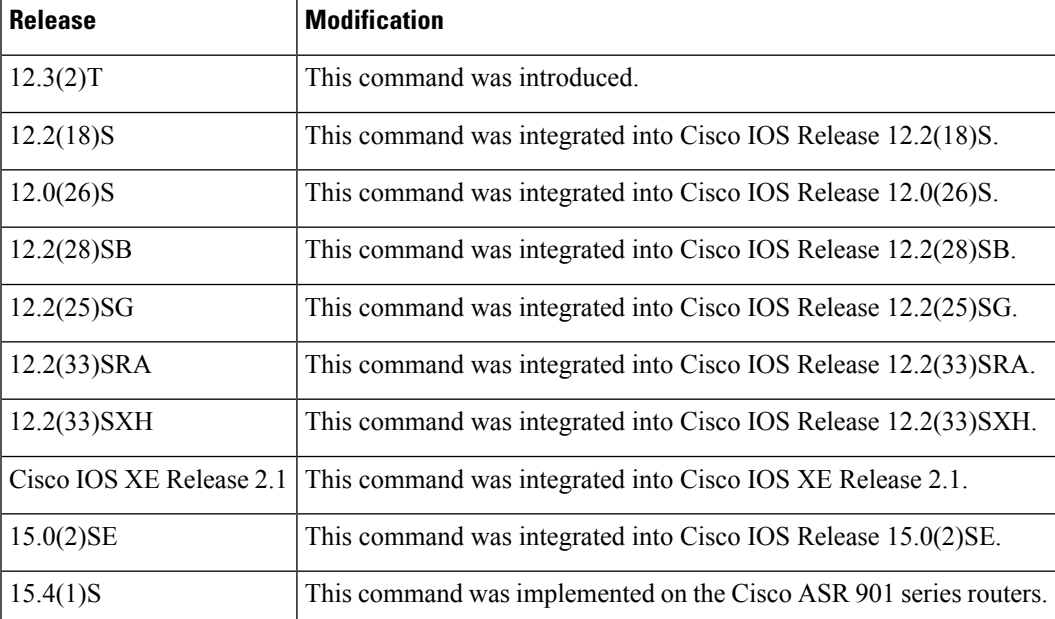

**Usage Guidelines** This command controls how much time the hosts have to answer an MLD query message before the router deletes their group. Configuring a value of fewer than 10 seconds enables the router to prune groups faster.

**Note**

If the hosts do not respond fast enough, they might be pruned inadvertently. Therefore, the hosts must know to respond faster than 10 seconds (or the value you configure).

The query interval is calculated as query timeout  $=(2 \times \text{query interval}) + \text{query-max-response-time} / 2$ . If the **ipv6 mld** query-interval command is configured to be 60 seconds and the **ipv6 mld** query-max-response-time command is configured to be 20 seconds, then the **ipv6 mld query-timeout command**should be configured to be 130 seconds or higher.

This command works with the **ipv6 mld query-interval**and **ipv6 mld query-timeout** commands. If you change the default value for the **ipv6 mldquery-max-response-time** command, make sure the changed value works correctly with these two commands.

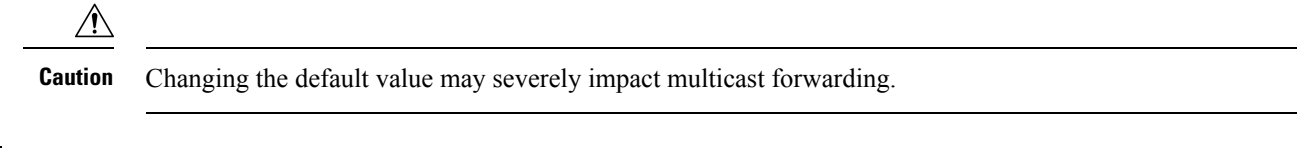

**Examples** The following example configures a maximum response time of 20 seconds:

Router(config)# **interface FastEthernet 1/0** Router(config-if)# **ipv6 mld query-max-response-time 20**

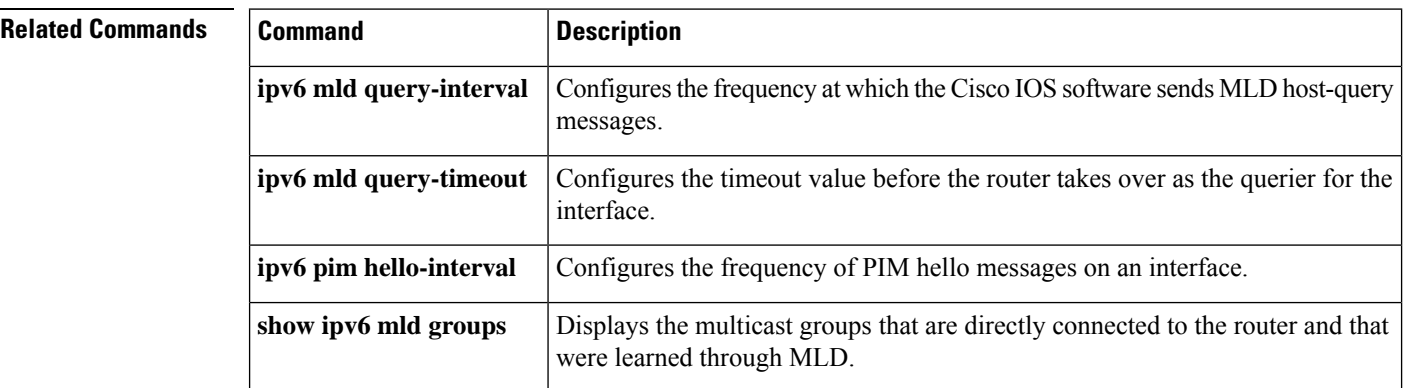

# **ipv6 mld query-timeout**

To configure the timeout value before the router takes over as the querier for the interface, use the **ipv6 mld query-timeout**command in interface configuration mode. To restore the default value, use the **no** form of this command.

**ipv6 mld query-timeout** *seconds* **no ipv6 mld query-timeout**

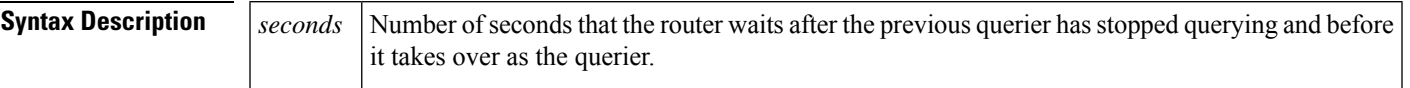

**Command Default** The default is 250 seconds.

### **Command Modes**

Interface configuration

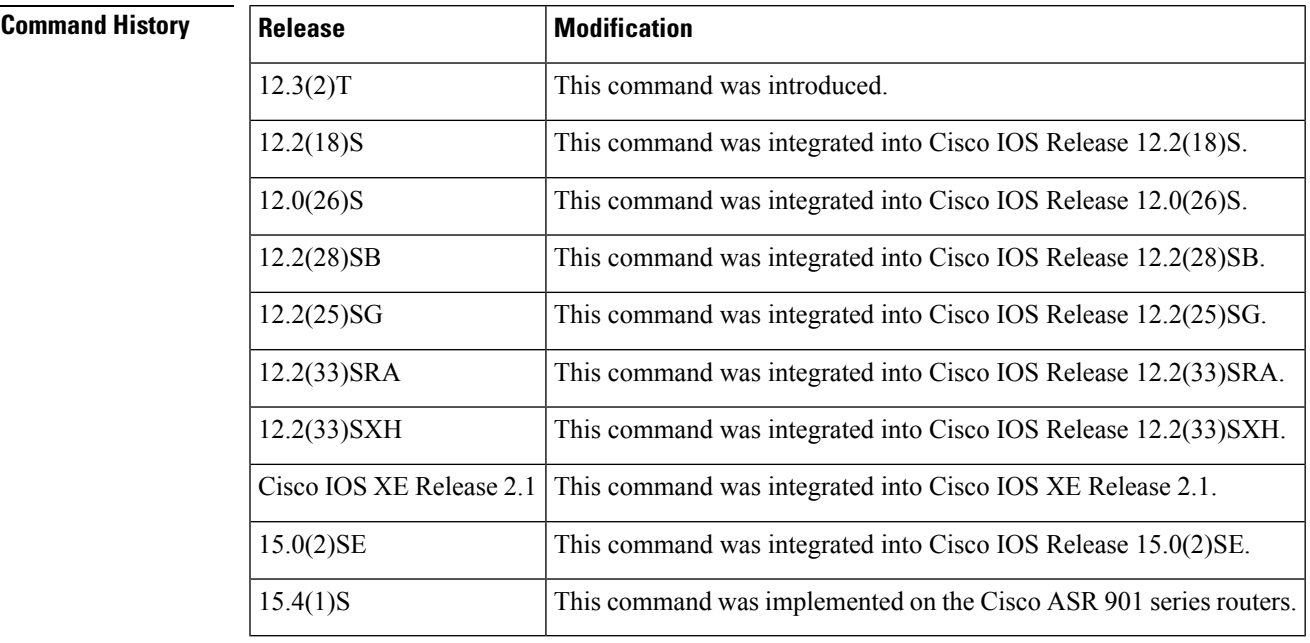

**Usage Guidelines** The query interval is calculated as query timeout = (2 x query interval) + query-max-response-time / 2. If the **ipv6 mldquery-interval** command is configured to be 60 seconds and the **ipv6 mldquery-max-response-time** command is configured to be 20 seconds, then the **ipv6 mld query-timeout command**should be configured to be 130 seconds or higher.

> This command works with the **ipv6 mldquery-interval**and **ipv6 mldquery-max-response-time**commands. If you change the default value for the **ipv6 mld query-timeout** command, make sure the changed value works correctly with these two commands.

<u>/i\</u>

**Caution** Changing the default value may severely impact multicast forwarding.

**Examples** The following example configures the router to wait 130 seconds from the time it received the last query before it takes over as the querier for the interface:

> Router(config)# **interface FastEthernet 1/0** Router(config-if)# **ipv6 mld query-timeout 130**

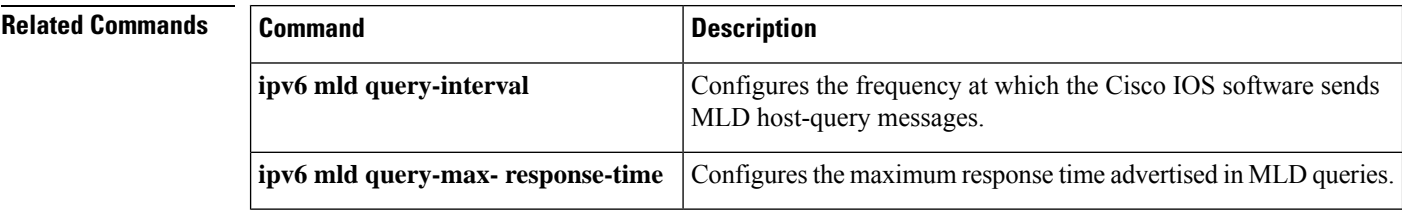

## **ipv6 mld router**

To enable Multicast Listener Discovery (MLD) group membership message processing and routing on a specified interface, use the **ipv6 mld router**command in interface configuration mode. To disable MLD group membership message processing and routing on a specified interface, use the **no** form of the command.

**ipv6 mld router no ipv6 mld router**

**Syntax Description** This command has no arguments or keywords.

**Command Default** MLD message processing and egress routing of multicast packets is enabled on the interface.

### **Command Modes**

Interface configuration (config-if)

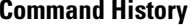

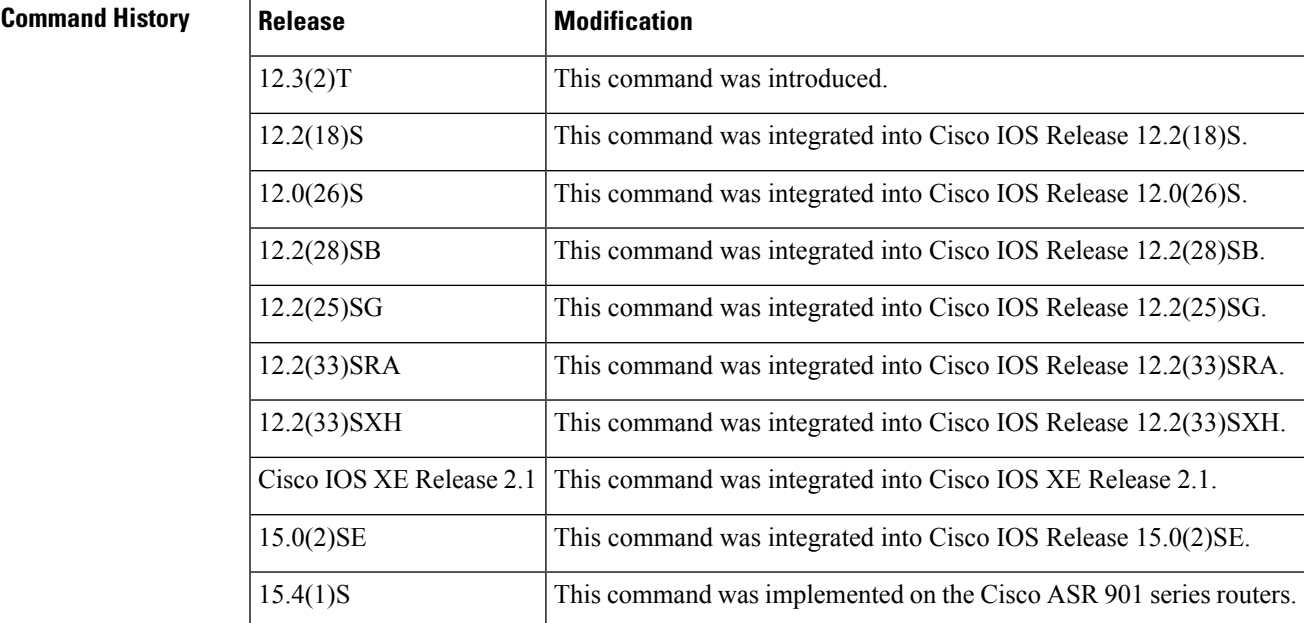

**Usage Guidelines** When the **ipv6 multicast-routing**commandis configured, MLD group membership message processing is enabled on every interface. The **no ipv6 mld router** command prevents forwarding (routing) of multicast packets to the specified interface and disables static multicast group configuration on the specified interface.

> The **no ipv6 mld router** command also disables MLD group membership message processing on a specified interface. When MLD group membership message processing is disabled, the router stops sending MLD queries and stops keeping track of MLD members on the LAN.

If the **ipv6 mld join-group** command is also configured on an interface, it will continue with MLD host functionality and will report group membership when an MLD query is received.

MLD group membership processing is enabled by default. The **ipv6 multicast-routing**command does not enable or disable MLD group membership message processing.

**Examples** The following example disables MLD group membership message processing on an interface and disables routing of multicast packets to that interface:

> Router(config)# **interface FastEthernet 1/0** Router(config-if)# no ipv6 mld router

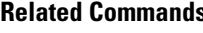

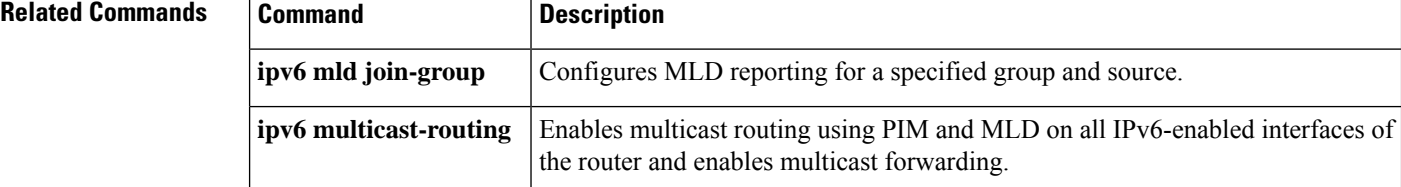

# **ipv6 mld snooping**

To enable Multicast Listener Discovery version 2 (MLDv2) protocol snooping globally, use the **ipv6 mld snooping** command in global configuration mode. To disable the MLDv2 snooping globally, use the **no** form of this command.

**ipv6 mld snooping no ipv6 mld snooping**

**Syntax Description** This command has no arguments or keywords.

**Command Default** This command is enabled.

## **Command Modes**

Global configuration

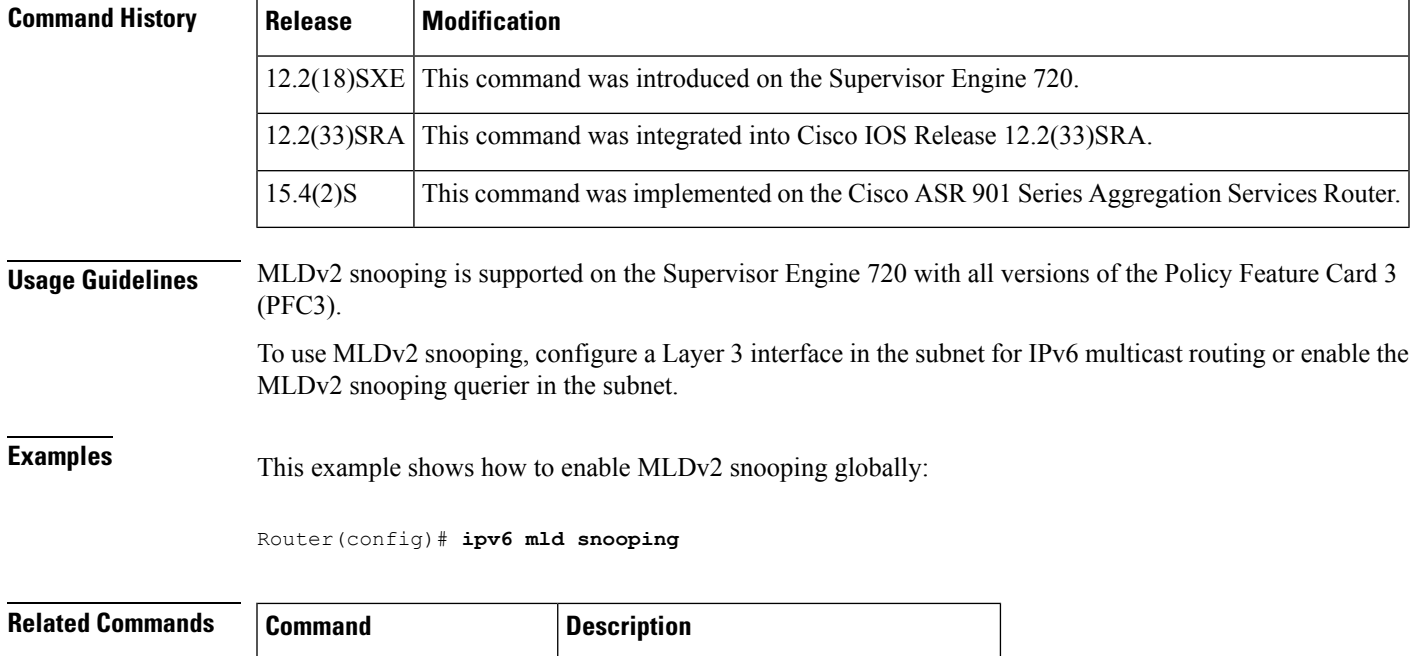

**show ipv6 mld snooping** Displays MLDv2 snooping information.

# **ipv6 mld snooping explicit-tracking**

To enable explicit host tracking, use the **ipv6 mld snooping explicit-tracking** command in interface configuration mode. To disable explicit host tracking, use the **no** form of this command.

## **ipv6 mld snooping explicit-tracking no ipv6 mld snooping explicit-tracking**

**Syntax Description** This command has no arguments or keywords.

**Command Default** Explicit host tracking is enabled.

## **Command Modes**

Interface configuration

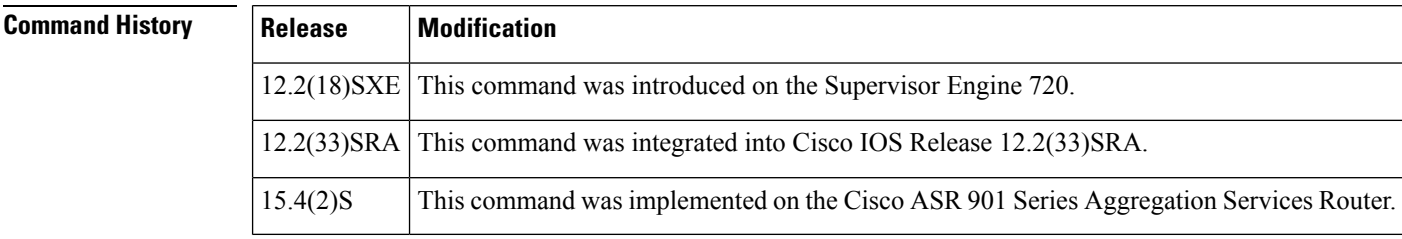

**Usage Guidelines** This command is not supported on Cisco 7600 series routers that are configured with a Supervisor Engine 2.

Explicit host tracking is supported only with Internet Group Management Protocol Version 3 (IGMPv3) hosts.

When you enable explicit host tracking and the Cisco 7600 series router is working in proxy-reporting mode, the router may not be able to track all the hosts that are behind a VLAN interface. In proxy-reporting mode, the Cisco 7600 series router forwards only the first report for a channel to the router and suppresses all other reports for the same channel.

With IGMPv3 proxy reporting, the Cisco 7600 series router does proxy reporting for unsolicited reports and reports that are received in the general query interval.

Proxy reporting is turned on by default. When you disable proxy reporting, the Cisco 7600 series router works in transparent mode and updates the IGMP snooping database as it receives reports and forwards this information to the upstream router. The router can then explicitly track all reporting hosts.

Disabling explicit tracking disables fast-leave processing and proxy reporting.

IGMPv3 supports explicit host tracking of membership information on any port. The explicit host-tracking database is used for fast-leave processing for IGMPv3 hosts, proxy reporting, and statistics collection. When you enable explicit host tracking on a VLAN, the IGMP snooping software processes the IGMPv3 report that it receives from a host and builds an explicit host-tracking database that contains the following information:

- The port that is connected to the host.
- The channels that are reported by the host.
- The filter mode for each group that are reported by the host.
- The list of sources for each group that are reported by the hosts.
- The router filter mode of each group.
- The list of hosts for each group that request the source.

**Examples** This example shows how to enable explicit host tracking:

Router(config-if)# ipv6 mld snooping explicit-tracking

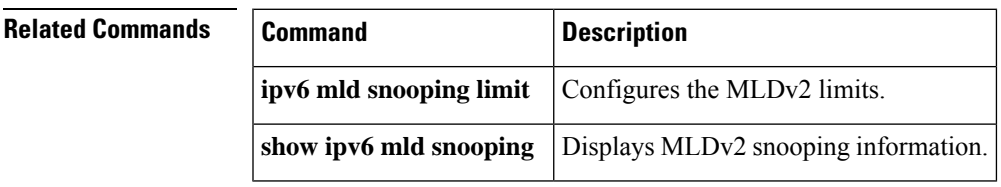

## **ipv6 mld snooping last-member-query-interval**

To configure the last member query interval for Multicast Listener Discovery Version 2 (MLDv2) snooping, use the **ipv6 mld snooping last-member-query-interval** command in interface configuration. To return to the default settings, use the **no** form of this command.

**ipv6 mld snooping last-member-query-interval** *interval* **no ipv6 mld snooping last-member-query-interval**

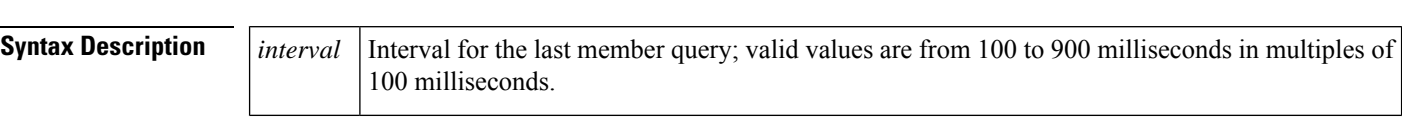

**Command Default** The default is 1000 milliseconds (1 second).

### **Command Modes**

Interface configuration

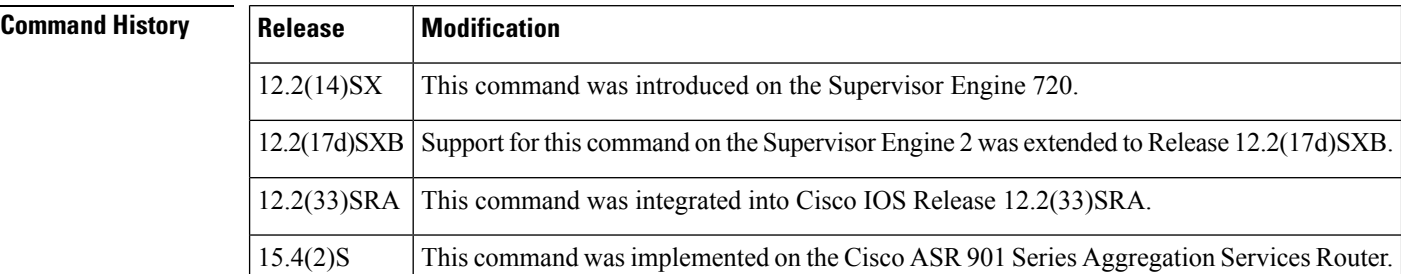

## **Usage Guidelines** When a multicast host leaves a group, the host sends an IGMP leave. To check if this host is the last to leave the group, an IGMP query is sent out when the leave is seen and a timer is started. If no reports are received before the timer expires, the group record is deleted.

The *interval* is the actual time that the Cisco 7600 series router waits for a response for the group-specific query.

If you enter an interval that is not a multiple of 100, the interval is rounded to the next lowest multiple of 100. For example, if you enter 999, the interval is rounded down to 900 milliseconds.

If you enable IGMP fast-leave processing and you enter the **no ipv6 mld snooping last-member-query-interval** command, the interval is set to 0 seconds; fast-leave processing always assumes a higher priority.

Even though the valid interval range is 100 to 1000 milliseconds, you cannot enter a value of **1000**. If you want this value, you must enter the**no ipv6 mldsnooping last-member-query-interval** command and return to the default value (1000 milliseconds).

**Examples** This example shows how to configure the last member query interval to 200 milliseconds:

Router(config-if)# **ipv6 mld snooping last-member-query-interval 200** Router(config-if)#

I

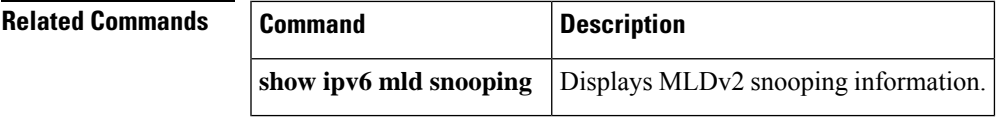

# **ipv6 mld snooping limit**

To configure Multicast Listener Discovery version 2 (MLDv2) protocol limits, use the **ipv6 mld snooping limit**command in global configuration mode. To return to the default settings, use the **no** form of this command.

**ipv6 mld snooping limit l2-entry-limit** *max-entries* | **rate** *pps* | **track** *max-entries* **no ipv6 mld snooping limit l2-entry-limit** | **rate** | **track**

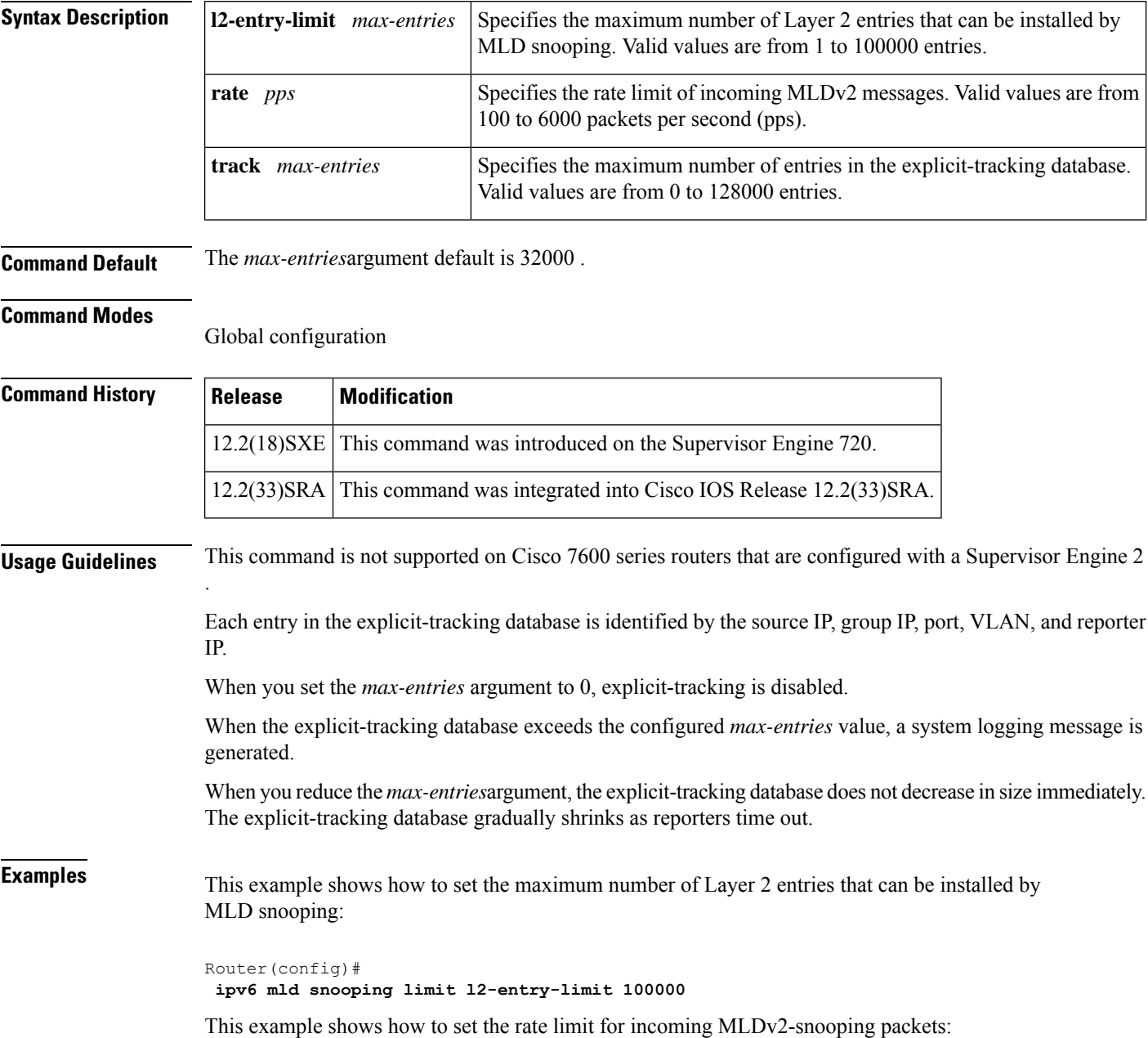

Router(config)# **ipv6 mld snooping limit rate 200**

This example shows how to configure the maximum number of entries in the explicit-tracking database:

```
Router(config)#
ipv6 mld snooping limit track 20000
```
This example shows how to disable software rate limiting:

```
Router(config)#
no ipv6 mld snooping limit rate
```
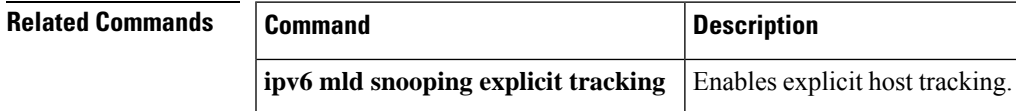

# **ipv6 mld snooping mrouter**

To configure a Layer 2 port as a multicast router port, use the **ipv6 mld snooping mrouter** command in interface configuration mode.

**ipv6 mld snooping mrouter interface** *type slot/port*

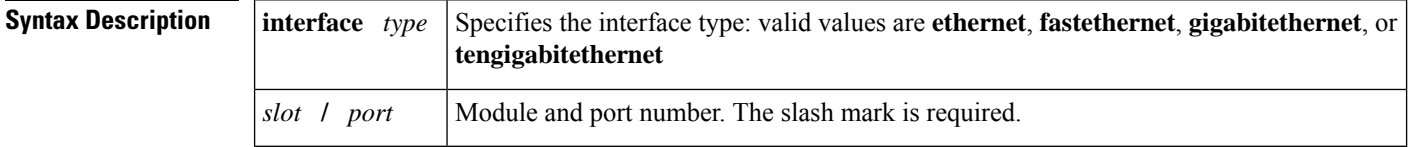

## **Command Default** No defaults are configured.

## **Command Modes**

Interface configuration

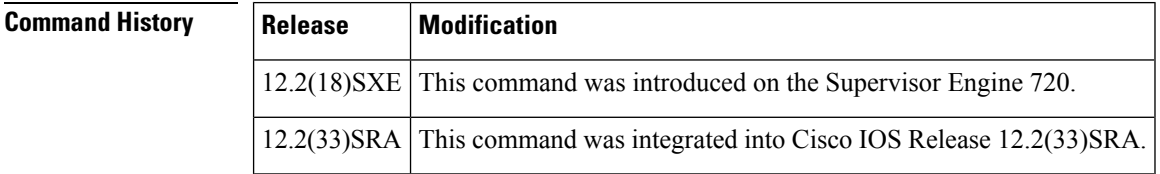

## **Examples** This example shows how to configure a Layer 2 port as a multicast router port:

Router(config-if)# ipv6 mld snooping mrouter interface fastethernet 5/6

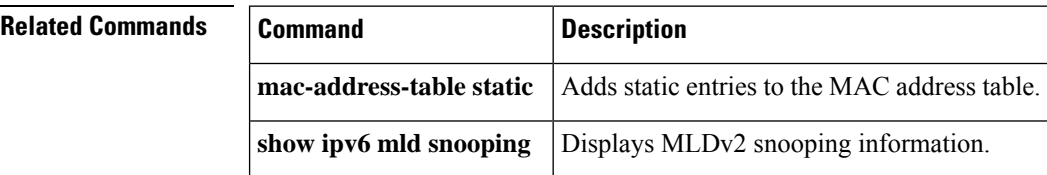

# **ipv6 mld snooping querier**

To enable the Multicast Listener Discovery version 2 (MLDv2) snooping querier, use the **ipv6 mld snooping querier** command in interface configuration mode. To disable the MLDv2 snooping querier, use the **no** form of this command.

**ipv6 mld snooping querier no ipv6 mld snooping querier**

**Syntax Description** This command has no arguments or keywords.

**Command Default** This command is disabled.

### **Command Modes**

Interface configuration

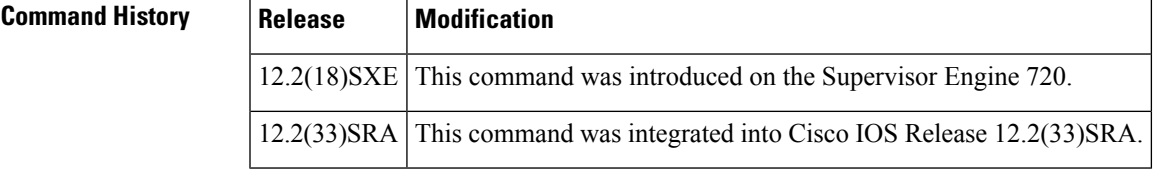

**Usage Guidelines** You must configure an IPv6 address on the VLAN interface. When this feature is enabled, the MLDv2 snooping querier uses the IPv6 address as the query source address.

> If there is no IPv6 address configured on the VLAN interface, the MLDv2 snooping querier does not start. The MLDv2 snooping querier disables itself if the IPv6 address is cleared. When this feature is enabled, the MLDv2 snooping querier restarts if you configure an IPv6 address.

The MLDv2 snooping querier:

- Does not start if it detects MLDv2 traffic from an IPv6 multicast router.
- Starts after 60 seconds if it detects no MLDv2 traffic from an IPv6 multicast router.
- Disables itself if it detects MLDv2 traffic from an IPv6 multicast router.

You can enable the MLDv2 snooping querier on all the Catalyst 6500 series switches in the VLAN that support it. One switch is elected as the querier.

**Examples** This example shows how to enable the MLDv2 snooping querier on VLAN 200:

Router(config)# **interface vlan 200**

Router(config-if)# **ipv6 mld snooping querier**

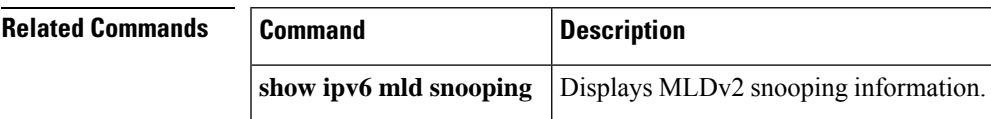

# **ipv6 mld snooping report-suppression**

To enable Multicast Listener Discovery version 2 (MLDv2) report suppression on a VLAN, use the **ipv6 mld snooping report-suppression** command in interface configuration mode. To disable report suppression on a VLAN, use the **no** form of this command.

**ipv6 mld snooping report-suppression no ipv6 mld snooping report-suppression**

**Syntax Description** This command has no arguments or keywords.

**Command Default** This command is enabled.

## **Command Modes**

Interface configuration

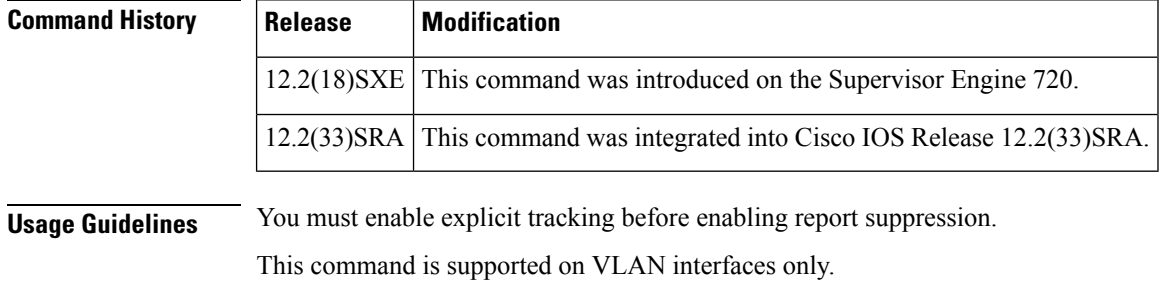

**Examples** This example shows how to enable explicit host tracking:

Router(config-if)# ipv6 mld snooping report-suppression

## **ipv6 mld ssm-map enable**

To enable the Source Specific Multicast (SSM) mapping feature for groups in the configured SSM range, use the **ipv6 mld ssm-map enable**command in global configuration mode. To disable this feature, use the **no** form of this command.

**ipv6 mld** [**vrf** *vrf-name*] **ssm-map enable no ipv6 mld** [**vrf** *vrf-name*] **ssm-map enable**

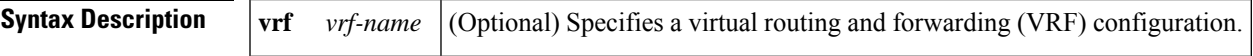

**Command Default** The SSM mapping feature is not enabled.

## **Command Modes**

Global configuration

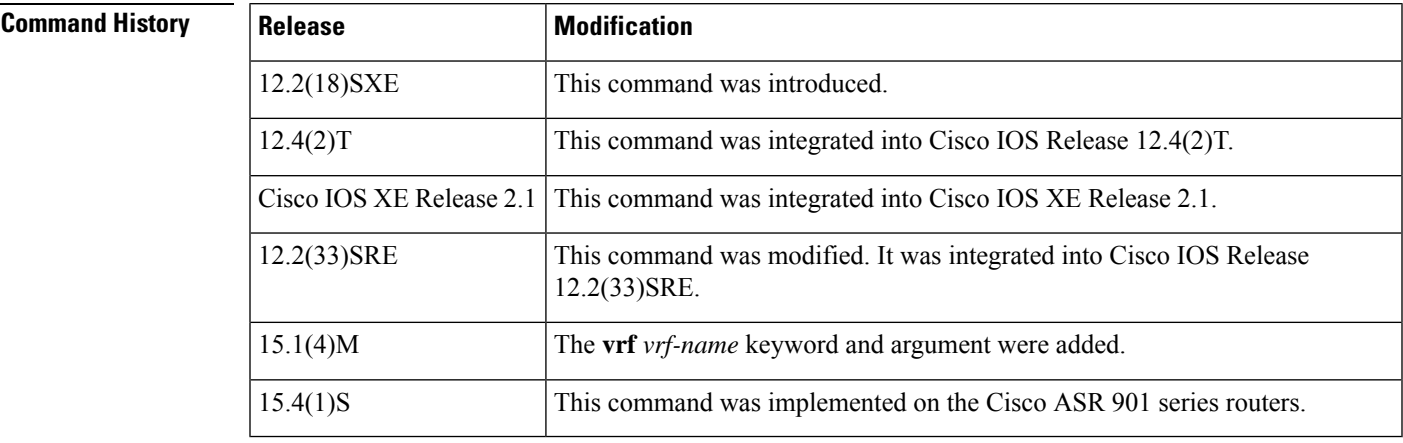

**Usage Guidelines** The **ipv6** mld ssm-map enable command enables the SSM mapping feature for groups in the configured SSM range. When the **ipv6 mld ssm-map enable**command is used, SSM mapping defaults to use the Domain Name System (DNS).

> SSM mapping is applied only to received Multicast Listener Discovery (MLD) version 1 or MLD version 2 membership reports.

**Examples** The following example shows how to enable the SSM mapping feature:

Router(config)# **ipv6 mld ssm-map enable**

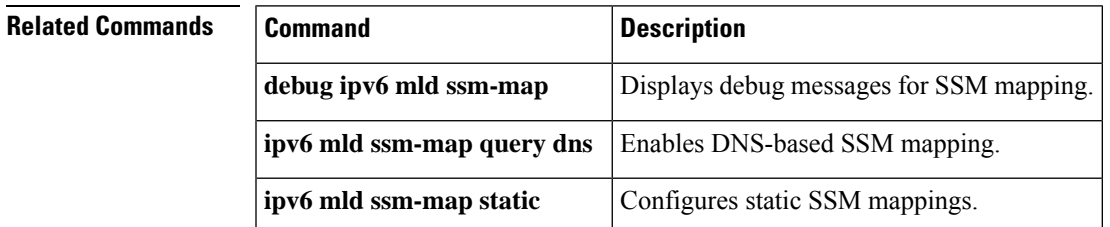

 $\mathbf I$ 

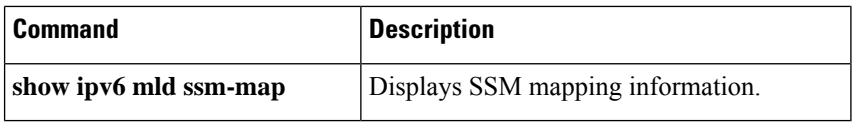

# **ipv6 mld ssm-map query dns**

To enable Domain Name System (DNS)-based Source Specific Multicast (SSM) mapping, use the **ipv6 mld ssm-map query dns** command in global configuration mode. To disable DNS-based SSM mapping, use the **no** form of this command.

**ipv6 mld** [**vrf** *vrf-name*] **ssm-map query dns no ipv6 mld** [**vrf** *vrf-name*] **ssm-map query dns**

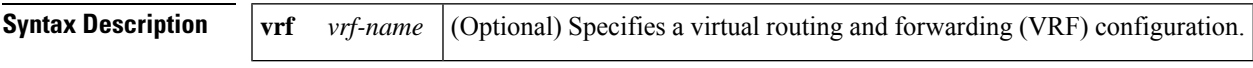

**Command Default** DNS-based SSM mapping is enabled by default when the SSM mapping feature is enabled.

## **Command Modes**

Global configuration

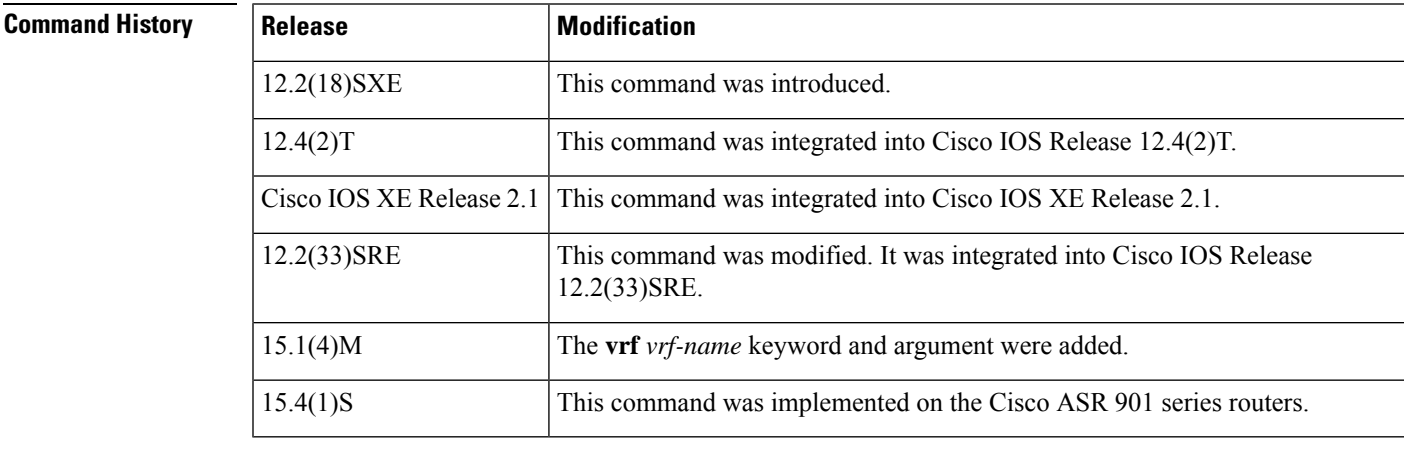

**Usage Guidelines** DNS-based SSM mapping is enabled by default when the SSM mapping feature is enabled using the **ipv6 mld ssm-map enable** command. If DNS-based SSM mapping is disabled by entering the **no** version of the **ipv6 mld ssm-map query dns** command, only statically mapped SSM sources configured by the **ipv6 mld ssm-map static** command will be determined.

> For DNS-based SSM mapping to succeed, the router needs to find at least one correctly configured DNS server.

**Examples** The following example enables the DNS-based SSM mapping feature:

ipv6 mld ssm-map query dns

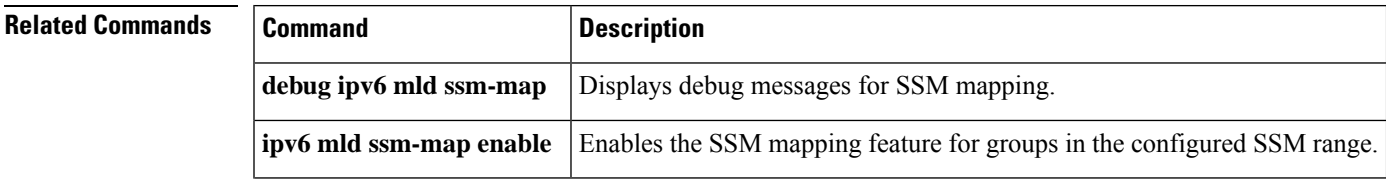

I

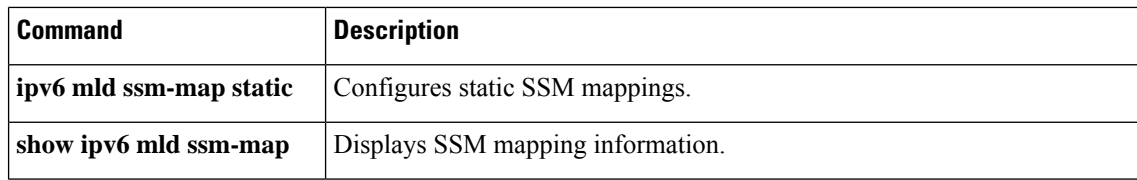

# **ipv6 mld ssm-map static**

To configure static Source Specific Multicast (SSM) mappings, use the **ipv6 mld ssm-map static**command in global configuration mode. To disable this feature, use the **no** form of this command.

**ipv6 mld** [**vrf** *vrf-name*] **ssm-map static** *access-list source-address* **no ipv6 mld** [**vrf** *vrf-name*] **ssm-map static** *access-list source-address*

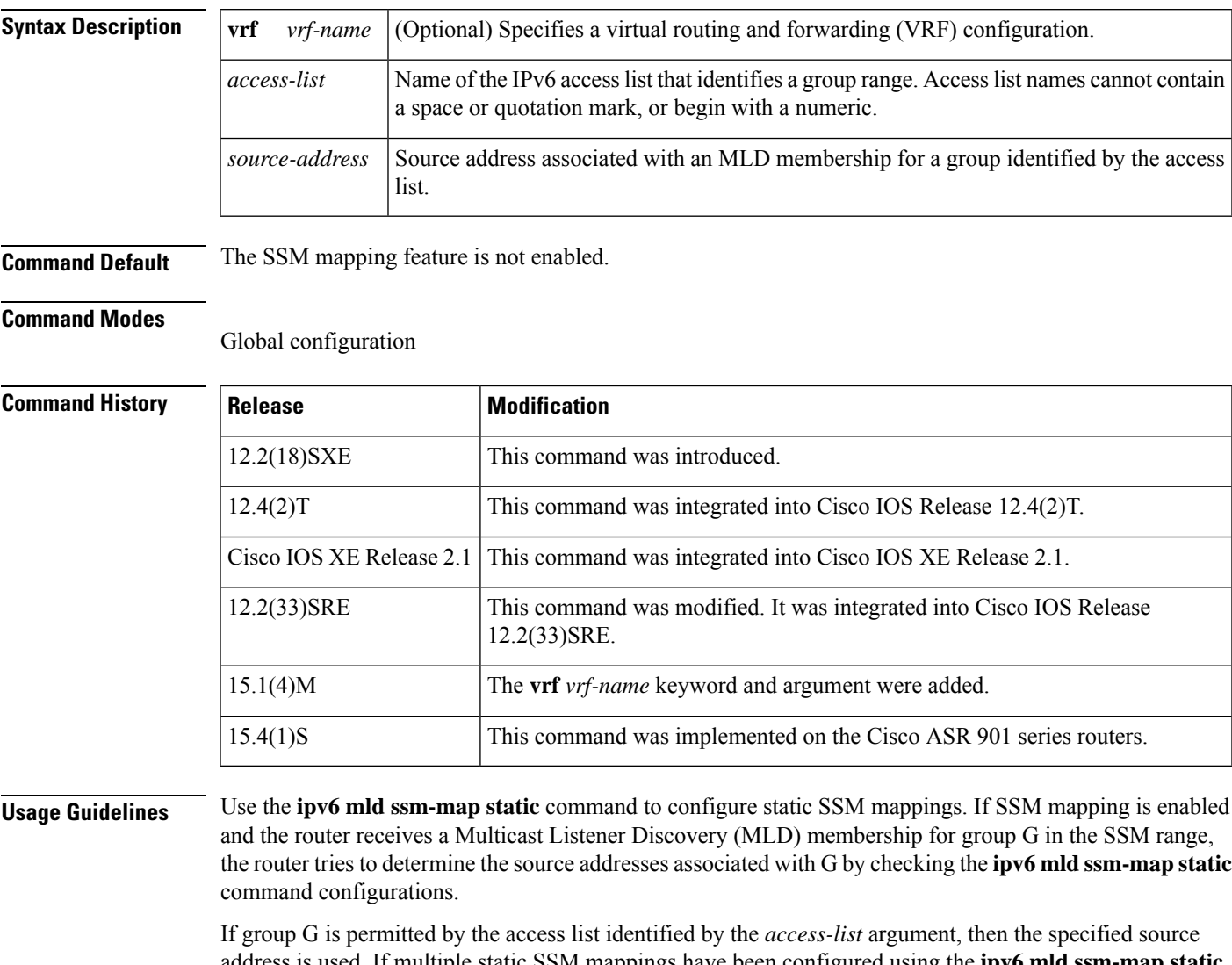

address is used. If multiple static SSM mappings have been configured using the **ipv6 mld ssm-map static** command and G is permitted by multiple access lists, then the source addresses of all matching access lists will be used (the limit is 20).

If no static SSM mappings in the specified access lists match the MLD membership, SSM mapping queries the Domain Name System (DNS) for address mapping.

**Examples** The following example enables the SSM mapping feature and configures the groups identified in the access list named SSM\_MAP\_ACL\_2 to use source addresses 2001:0DB8:1::1 and 2001:0DB8:1::3:

```
ipv6 mld ssm-map enable
ipv6 mld ssm-map static SSM_MAP_ACL_2 2001:0DB8:1::1
ipv6 mld ssm-map static SSM_MAP_ACL_2 2001:0DB8:1::3
ipv6 mld ssm-map query dns
```
## $\overline{\text{Related } \text{Commands}}$

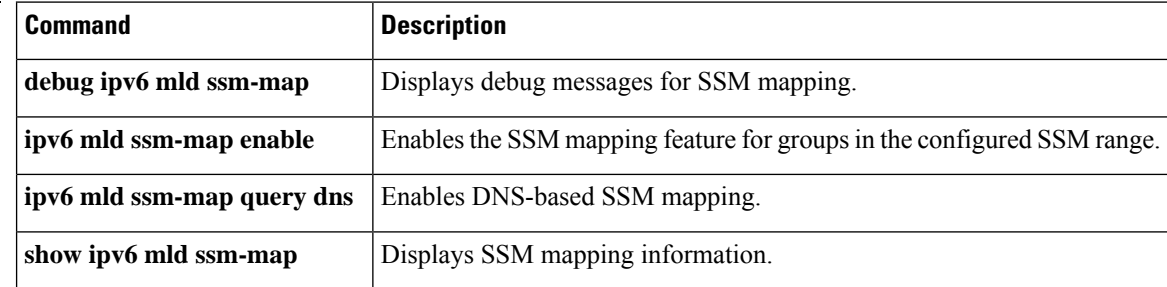

# **ipv6 mld state-limit**

To limit the number of Multicast Listener Discovery (MLD) states globally, use the **ipv6 mld state-limit** command in global configuration mode. To disable a configured MLD state limit, use the **no** form of this command.

**ipv6 mld** [**vrf** *vrf-name*] **state-limit** *number* **no ipv6 mld** [**vrf** *vrf-name*] **state-limit** *number*

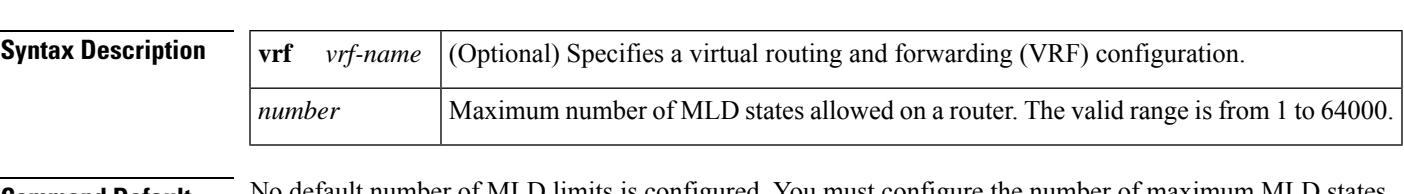

**Command Default** No default number of MLD limits is configured. You must configure the number of maximum MLD states allowed globally on a router when you configure this command.

## **Command Modes**

Global configuration

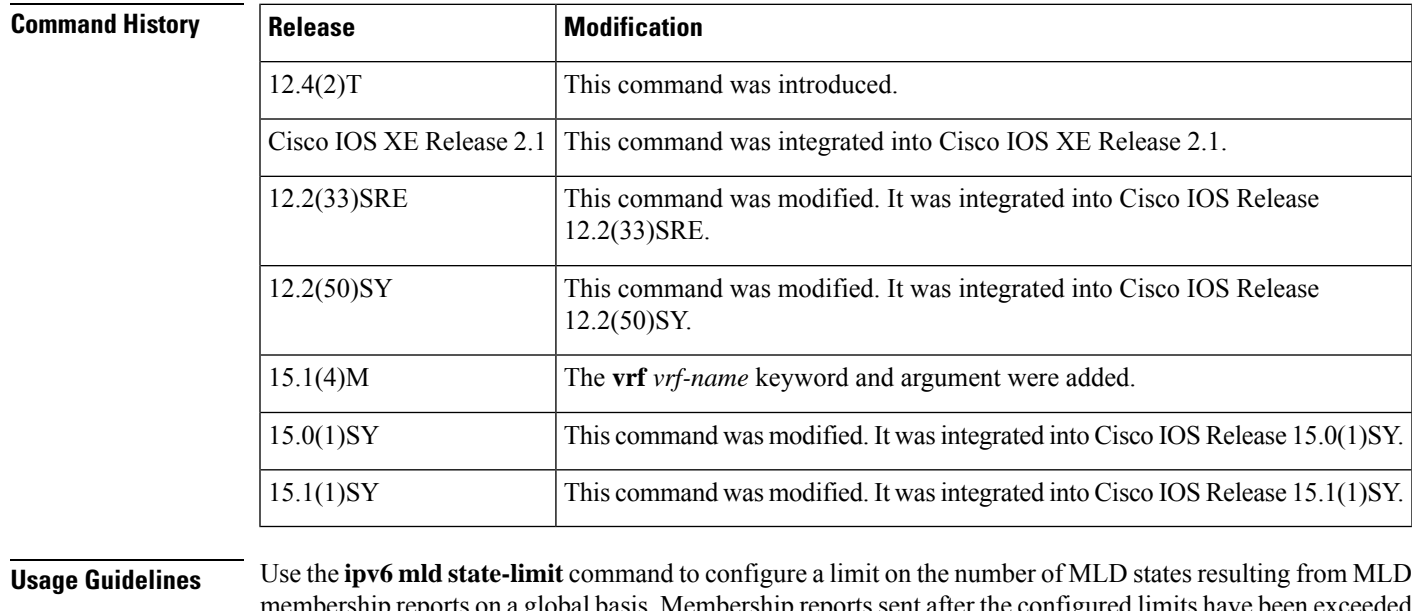

eports on a global basis. Membership reports sent after the configured limits are not entered in the MLD cache and traffic for the excess membership reports is not forwarded.

Use the **ipv6 mld limit** command in interface configuration mode to configure the per-interface MLD state limit.

Per-interface and per-system limits operate independently of each other and can enforce different configured limits. A membership state will be ignored if it exceeds either the per-interface limit or global limit.

## **Examples** The following example shows how to limit the number of MLD states on a router to 300:

ipv6 mld state-limit 300

## **Related Comman**

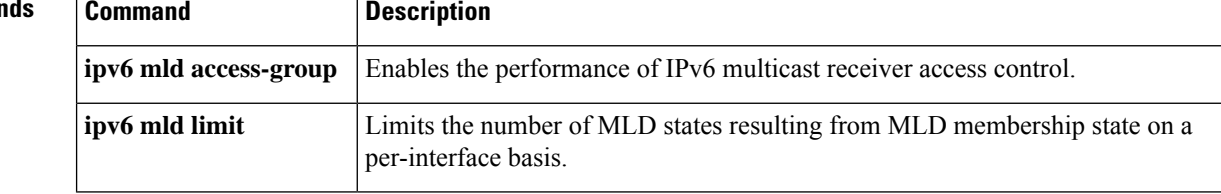
# **ipv6 mld static-group**

To statically forward traffic for the multicast group onto a specified interface and cause the interface to behave asif a Multicast Listener Discovery (MLD) joiner were present on the interface, use the **ipv6 mldstatic-group** command in interface configuration mode. To stop statically forwarding traffic for the specific multicast group, use the **no** form of this command.

**ipv6 mld join-group** [*group-address*] [**include** | **exclude**] {*source-address* | **source-list** *acl* }

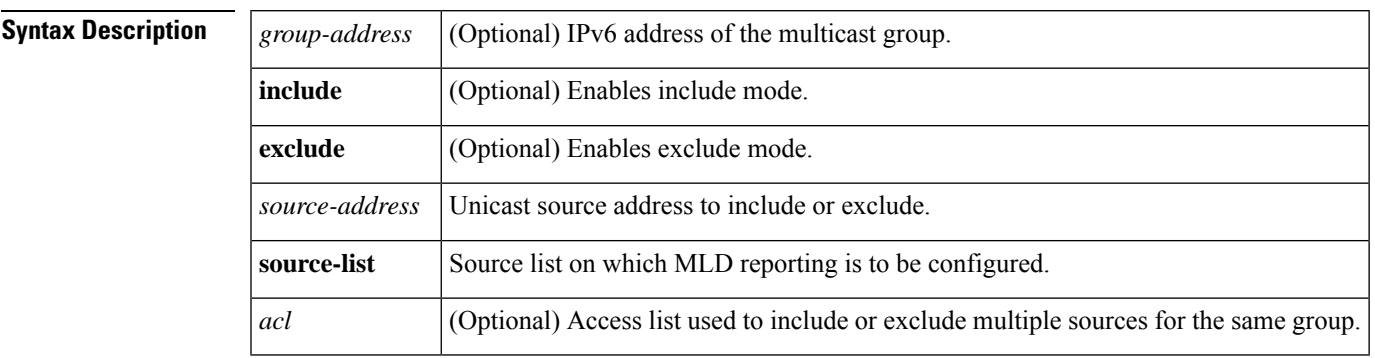

**Command Default** If no mode is specified for the source, use of the **include** keyword is the default.

### **Command Modes**

Interface configuration

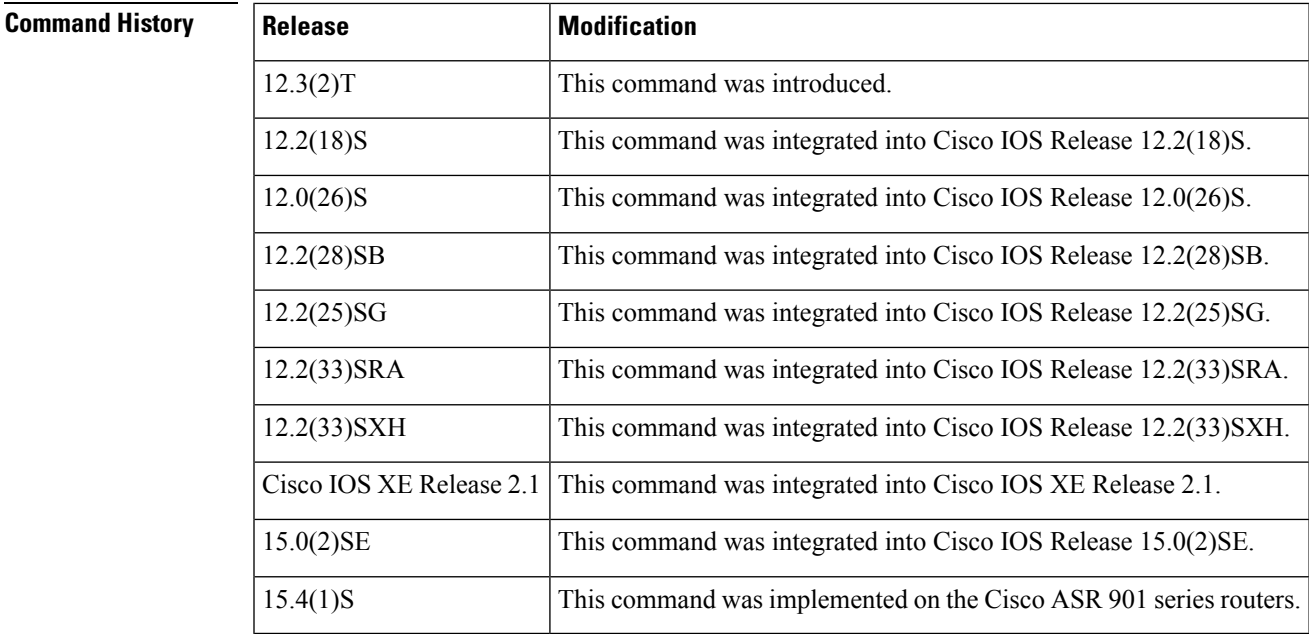

**Usage Guidelines** The ipv6 multicast-routing command must be configured for the **ipv6 mld static-group**command to be effective.

When the **ipv6 mld static-group** command is enabled, packets to the group are either fast-switched or hardware-switched, depending on the platform. Unlike what happens when using the **ipv6 mld join-group** command, a copy of the packet is not sent to the process level.

An access list can be specified to include or exclude multiple sources for the same group. Each source is included in the access list in the following format:

**permit ipv6 host** *source* **any**

 $\label{eq:1} \bigotimes_{\mathbb{Z}}\mathbb{Z}_{\mathbb{Z}}$ 

Using the **ipv6** mld static-group command is not sufficient to allow traffic to be forwarded onto the interface. Other conditions, such as the absence of a route, the router not being the designated router, or losing an assert, can cause the router not to forward traffic even if the **ipv6 mld static-group**command is configured. **Note**

**Examples** The following example statically forward traffic for the multicast group onto the specified interface:

ipv6 mld static-group ff04::10 include 100::1

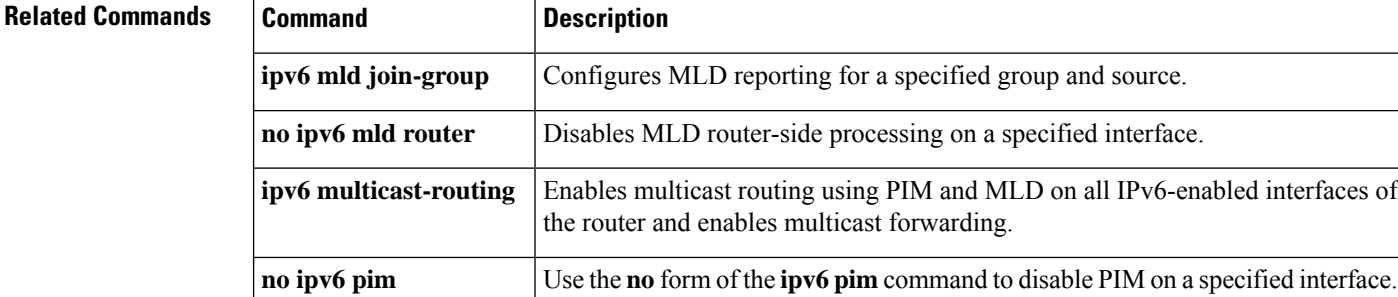

# **ipv6 multicast aaa account receive**

To enable authentication, authorization, and accounting (AAA) accounting on specified groups or channels, use the **ipv6 multicast aaa account receive**command in interface configuration mode. To disable AAA accounting, use the **no** form of this command.

**ipv6 multicast aaa account receive** *access-list-name* [**throttle** *throttle-number*] **no ipv6 multicast aaa account receive**

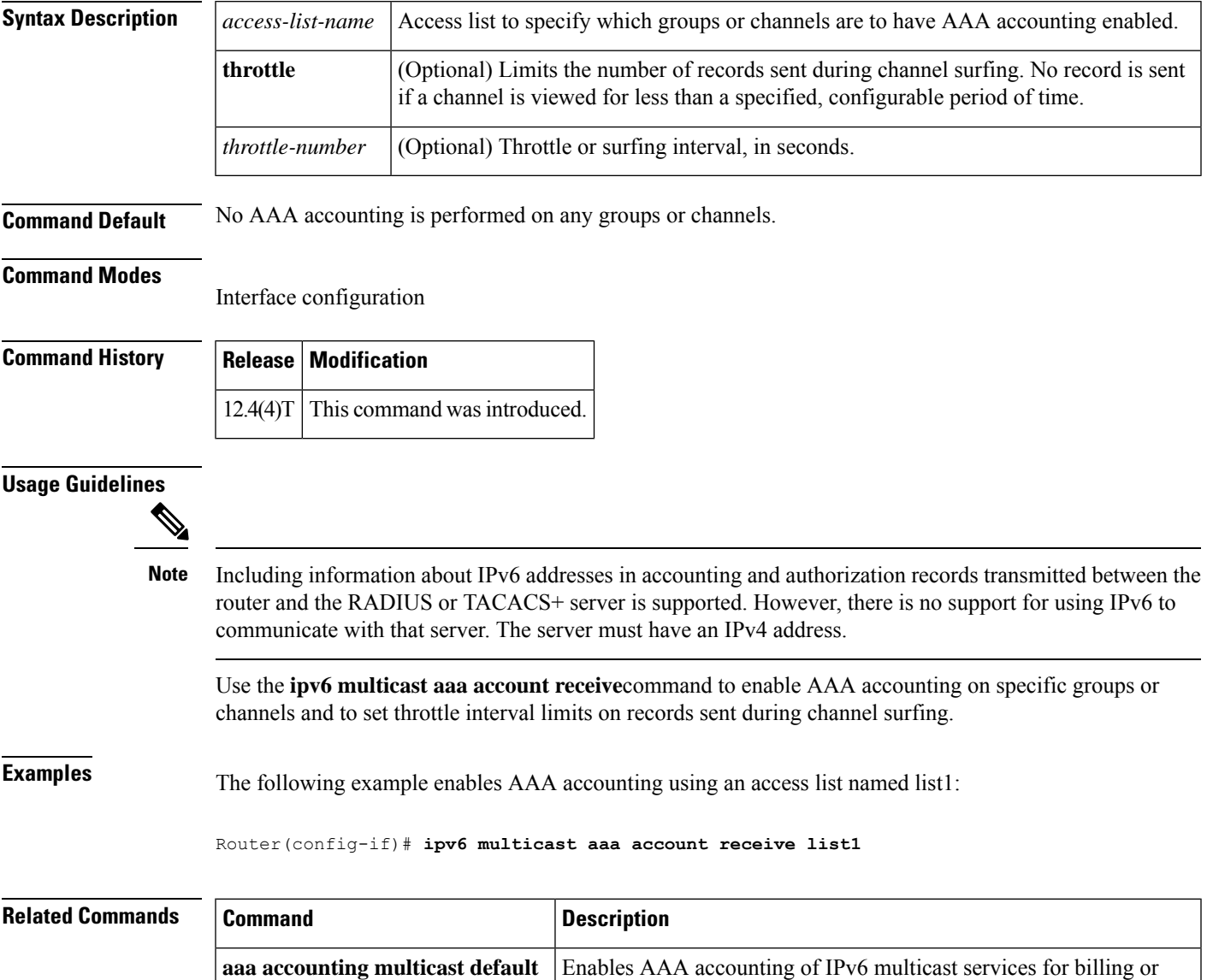

security purposes when you use RADIUS.

### **ipv6 multicast boundary**

To configure an IPv6 multicast boundary on the interface for a specified scope, use the **ipv6 multicast boundary** command in interface configuration mode. To disable this feature, use the **no** form of this command.

**ipv6 multicast boundary block source no ipv6 multicast boundary block source ipv6 multicast boundary scope** *scope-value* **no ipv6 multicast boundary scope** *scope-value*

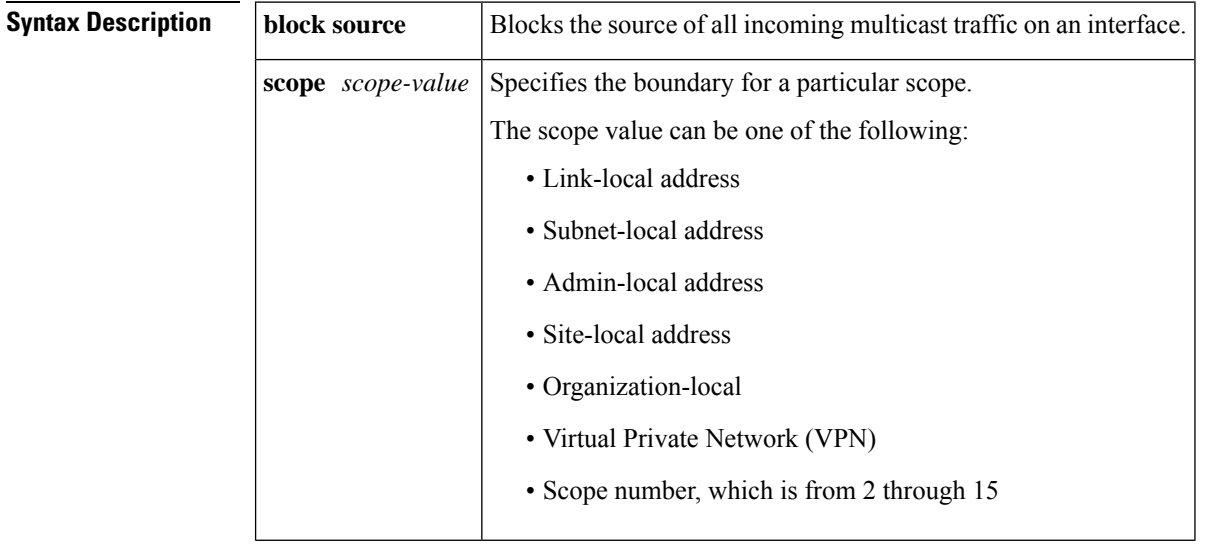

**Command Default** Multicast boundary is not configured on the interface.

**Command Modes** Interface configuration (config-if)

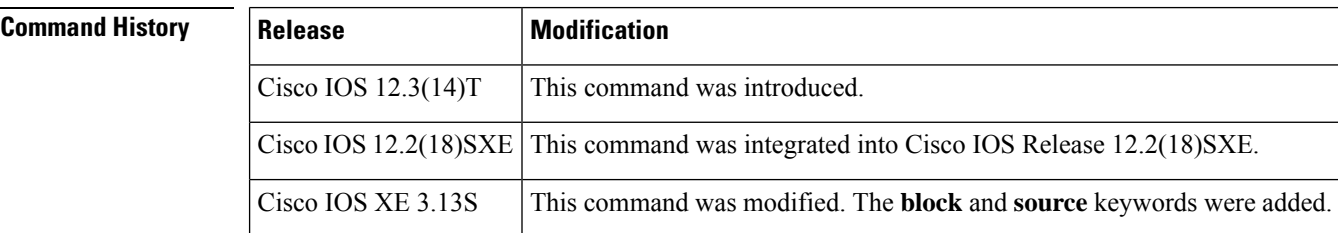

**Usage Guidelines** Use the **ipv6 multicast boundary block source** command to block all incoming multicast traffic on an interface. However, this command allows the multicast traffic to flow out on the interface and allows any reserved multicast packets to flow in on the interface. This command is primarily used at first-hop routers to prevent local hosts from functioning as multicast sources.

> If the **ipv6 multicast boundary scope** command is configured for a particular scope on the Reverse Path Forwarding (RPF) interface, then packets are not accepted on that interface for groups that belong to scopes that are less than or equal to the one that is configured. Protocol Independent Multicast (PIM) join/prune messages for those groups are not sent on the RPF interface. The effect of the scope is verified by checking

the output of the **show ipv6 mrib route** command. The output does not show the RPF interface with Accept flag.

If the **ipv6 multicast boundary scope** command is configured for a particular scope on an interface in the outgoing interface list, packets are not forwarded for groups that belong to scopes that are less than or equal to the one configured.

Protocol Independent Multicast (PIM) join/prune (J/P) messages are not processed when it is received on the interface for groups that belong to scopes that are less than or equal to the one configured. Registers and bootstrap router (BSR) messages are also filtered on the boundary.

**Examples** The following example shows how to block the source of all incoming multicast traffic on the interface:

```
Device> enable
Device# configure terminal
Device(config)# int GigabitEthernet0/0/0
Device(config-if)# ipv6 multicast boundary block source
```
The following example sets the scope value to be a scope number of 6:

```
ipv6 multicast boundary scope 6
```
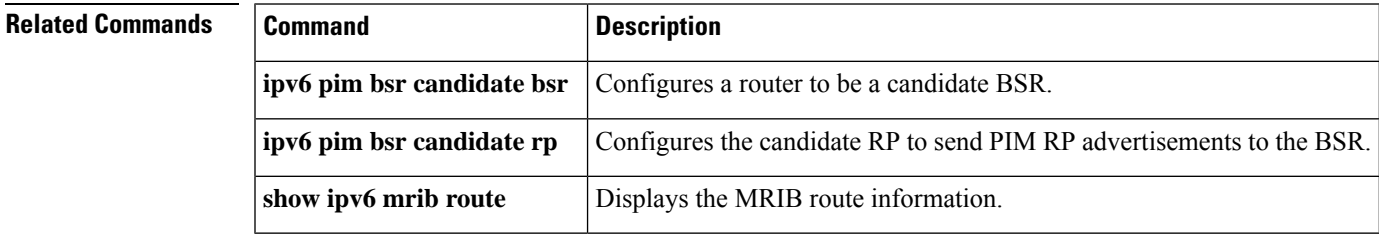

# **ipv6 multicast group-range**

To disable multicast protocol actions and traffic forwarding for unauthorized groups or channels on all the interfaces in a router, use the **ipv6 multicast group-range**command in global configuration mode. To return to the command's default settings, use the **no** form of this command.

**ipv6 multicast** [**vrf** *vrf-name*] **group-range** [*access-list-name*] **no ipv6 multicast** [**vrf** *vrf-name*] **group-range** [*access-list-name*]

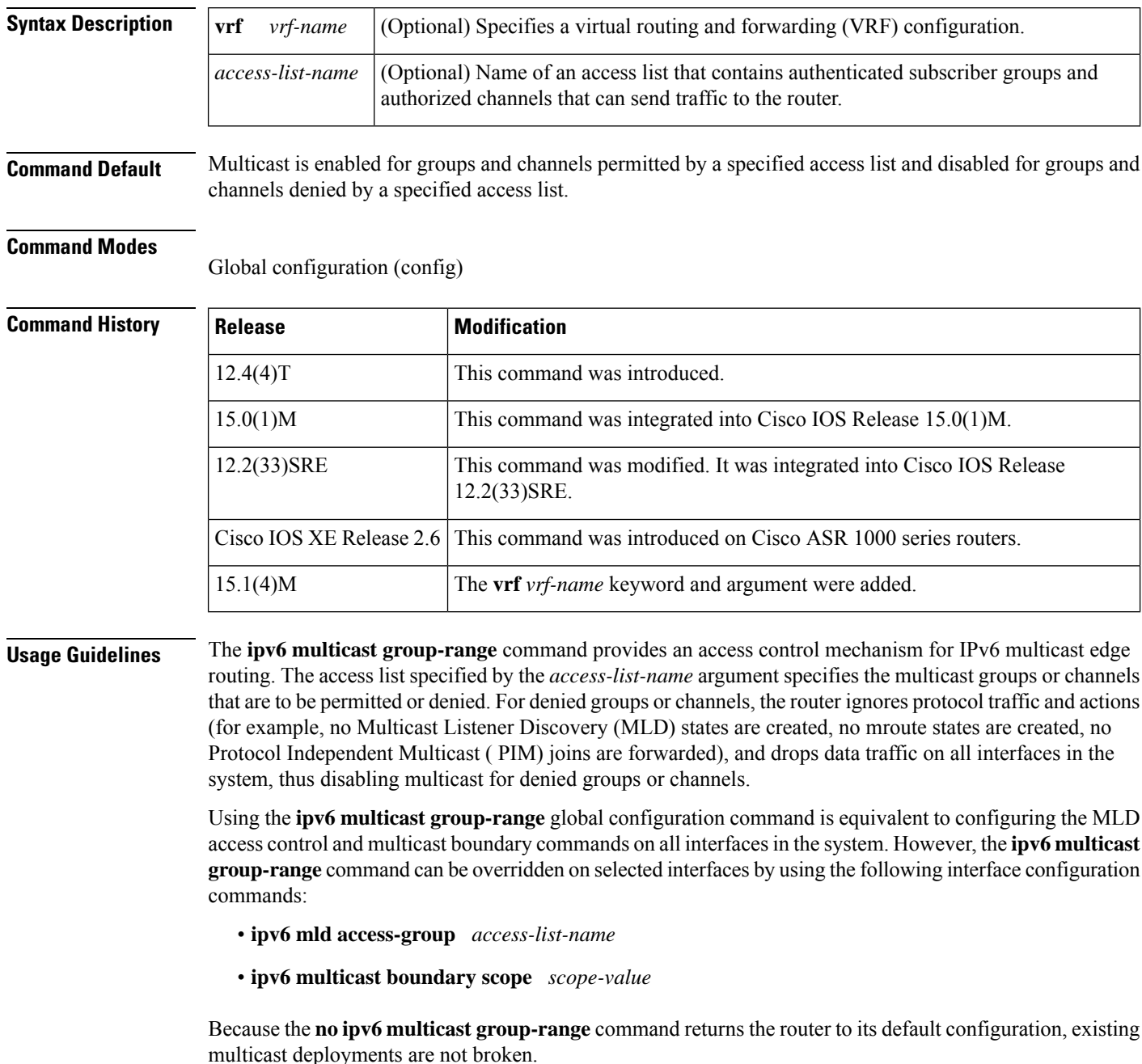

**Examples** The following example ensures that the router disables multicast for groups or channels denied by an access list named list2:

### Router(config)# **ipv6 multicast group-range list2**

The following example showsthat the command in the previous example is overridden on an interface specified by int2:

```
Router(config)# interface int2
Router(config-if)# ipv6 mld access-group int-list2
```
On int2, MLD states are created for groups or channels permitted by int-list2 but are not created for groups or channels denied by int-list2. On all other interfaces, the access-list named list2 is used for access control.

In this example, list2 can be specified to deny all or most multicast groups or channels, and int-list2 can be specified to permit authorized groups or channels only for interface int2.

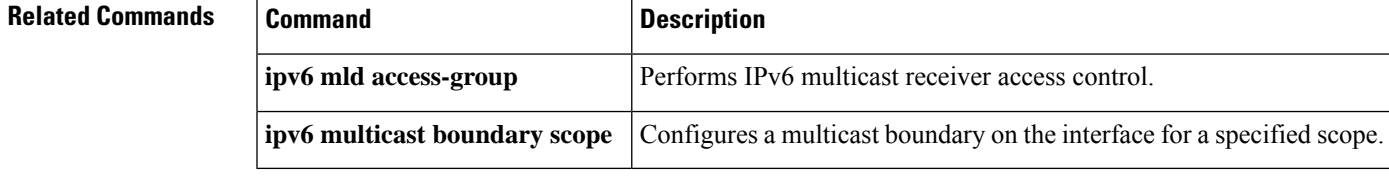

# **ipv6 multicast limit**

To configure per-interface multicast route (mroute) state limiters in IPv6, use the **ipv6** multicast limit command in interface configuration mode. To remove the limit imposed by a per-interface mroute state limiter, use the **no** form of this command.

**ipv6 multicast limit** [**connected** | **rpf** | **out**] *limit-acl max* [**threshold** *threshold-value*] **no ipv6 multicast limit** [**connected** | **rpf** | **out**] *limit-acl max* [**threshold** *threshold-value*]

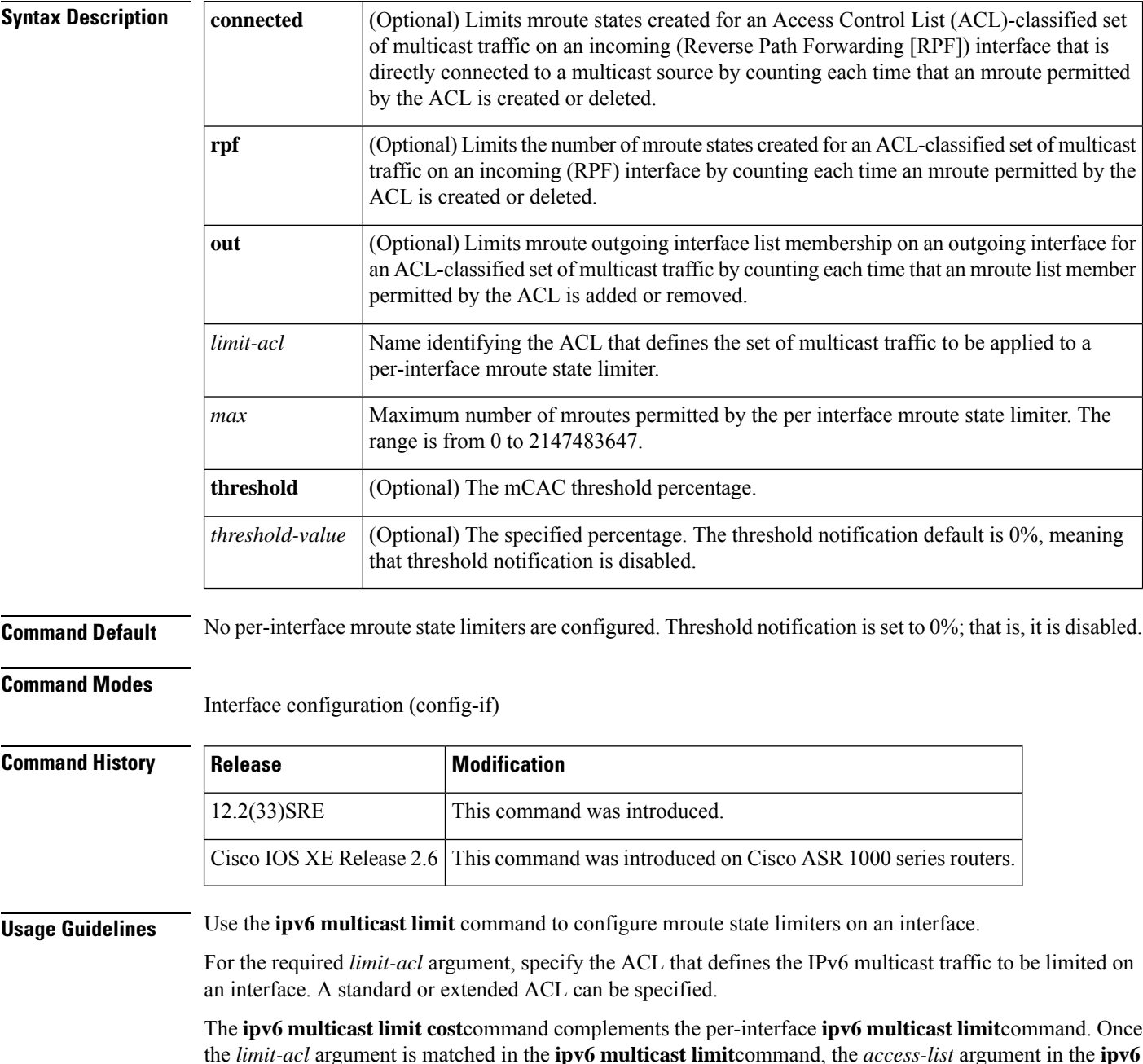

**multicast limit cost**command is checked to see which cost to apply to limited groups. If no cost match is found, the default cost is 1.

The threshold notification for mCAC limit feature notifies the user when actual simultaneous multicast channel numbers exceeds or fall below a specified threshold percentage.

**Examples** The following example configures the interface limit on the source router's outgoing interface Ethernet 1/3:

```
interface Ethernet1/3
ipv6 address FE80::40:1:3 link-local
ipv6 address 2001:0DB8:1:1:3/64
ipv6 multicast limit out acl1 10
```
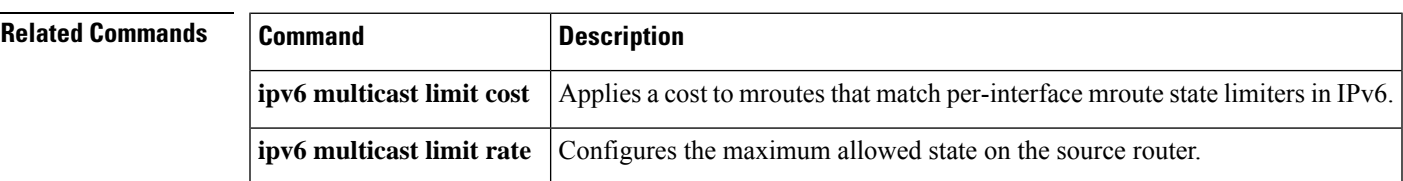

# **ipv6 multicast limit cost**

To apply a cost to mroutes that match per-interface mroute state limiters in IPv6, use t**he ipv6 multicast limit cost** command in global configuration mode. To restore the default cost for mroutes being limited by per-interface mroute state limiters, use the **no** form of this command.

**ipv6 multicast** [**vrf** *vrf-name*] **limit cost** *access-list cost-multiplier* **no ipv6 multicast** [**vrf** *vrf-name*] **limit cost** *access-list cost-multiplier*

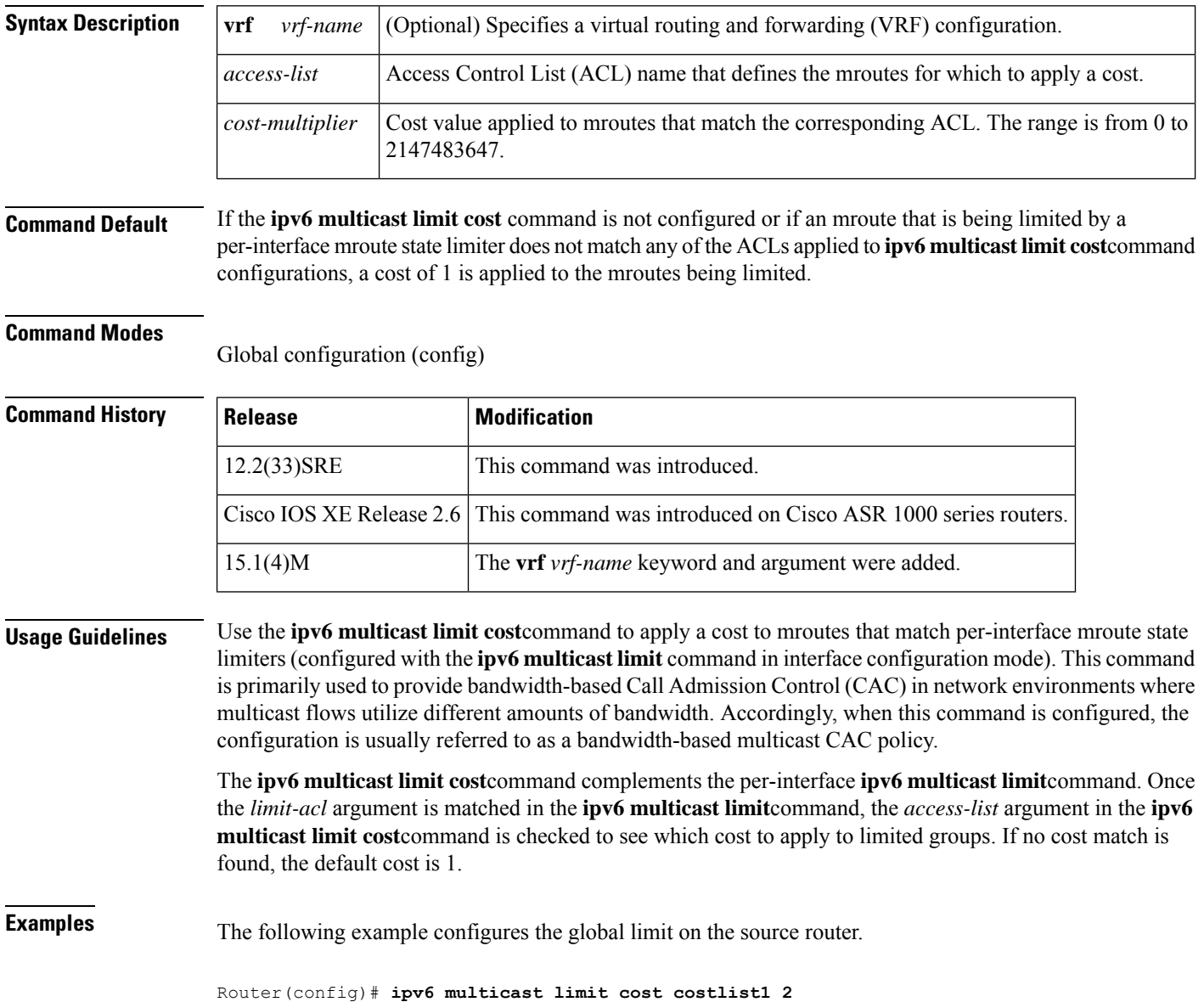

 $\mathbf l$ 

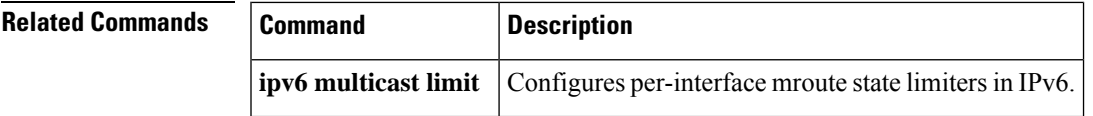

# **ipv6 multicast limit rate**

To configure the maximum allowed state globally on the source router, use the **ipv6 multicast limit rate**command in global configuration mode. To remove the rate value, use the **no** form of this command.

**ipv6 multicast limit rate** *rate-value* **no ipv6 multicast limit rate** *rate-value*

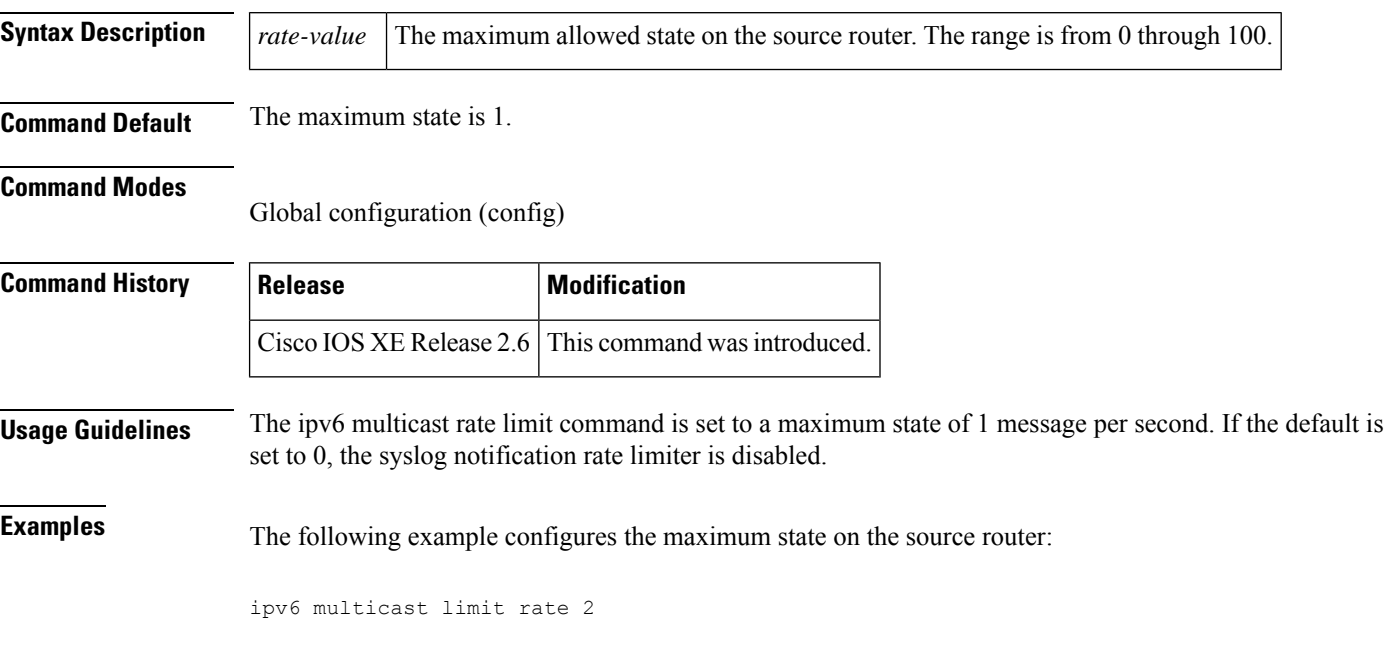

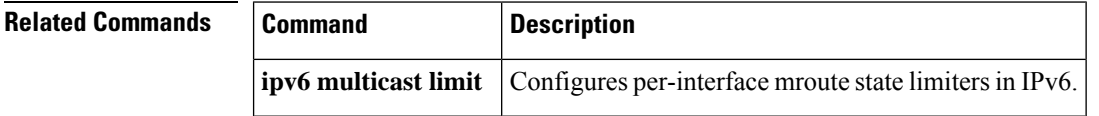

# **ipv6 multicast multipath**

To enable load splitting of IPv6 multicast traffic across multiple equal-cost paths, use the **ipv6 multicast multipath**command in global configuration mode. To disable this function, use the**no** form of this command.

**ipv6 multicast** [**vrf** *vrf-name*] **multipath no ipv6 multicast** [**vrf** *vrf-name*] **multipath**

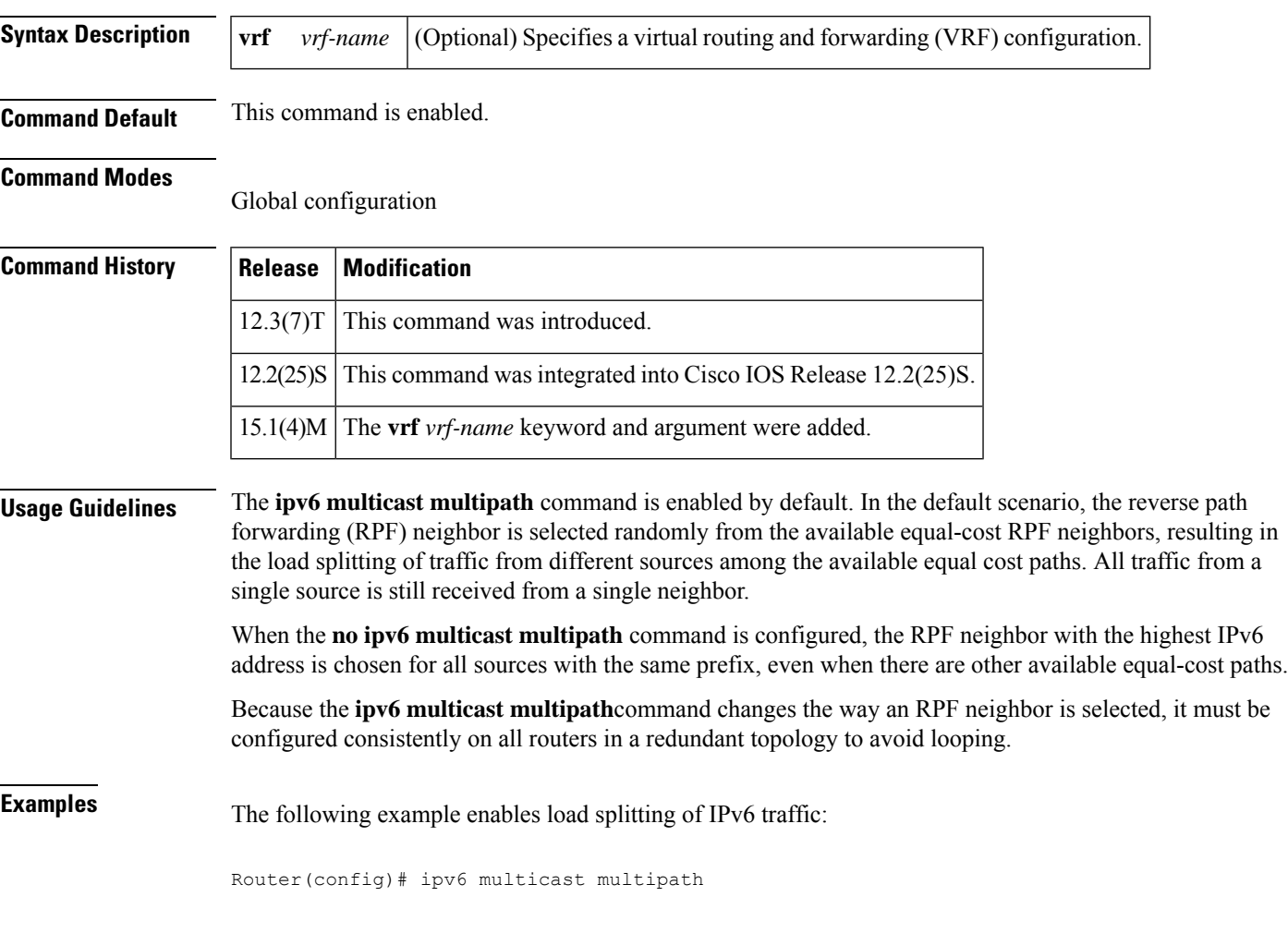

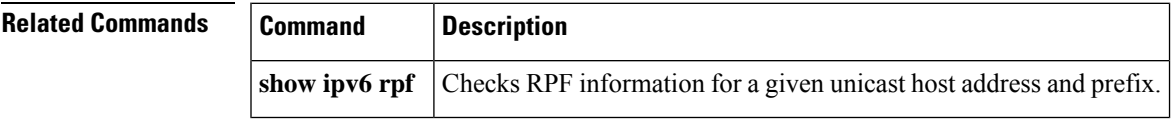

## **ipv6 multicast pim-passive-enable**

To enable theProtocol Independent Multicast (PIM) passive feature on an IPv6 router, use the **ipv6 multicast pim-passive-enable**command in global configuration mode. To disable this feature, use the **no** form of this command.

**ipv6 multicast pim-passive-enable no ipv6 multicast pim-passive-enable**

**Syntax Description** This command has no arguments or keywords.

### **Command Default** PIM passive mode is not enabled on the router.

### **Command Modes**

Global configuration (config)

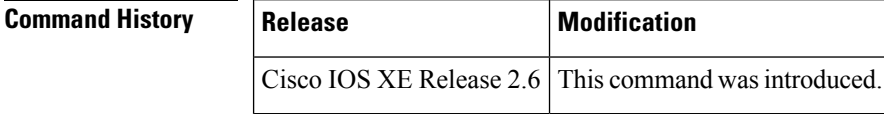

**Usage Guidelines** Use the **ipv6** multicast pim-passive-enable command to configure IPv6 PIM passive mode on a router. Once PIM passive mode is configured globally, use the **ipv6** pim passive command in interface configuration mode to configure PIM passive mode on a specific interface.

### **Examples** The following example configures IPv6 PIM passive mode on a router:

Router(config)# ipv6 multicast pim-passive-enable

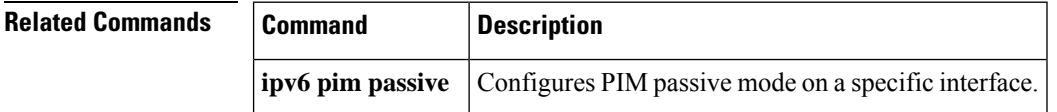

# **ipv6 multicast rpf**

To enable IPv6 multicast reverse path forwarding (RPF) check to use Border Gateway Protocol (BGP) unicast routes in the Routing Information Base (RIB), use the **ipv6 multicast rpf**command in global configuration mode. To disable this function, use the **no** form of this command.

**ipv6 multicast** [**vrf** *vrf-name*] **rpf backoff** *initial-delay max-delay* | **use-bgp no ipv6 multicast** [**vrf** *vrf-name*] **rpf backoff** *initial-delay max-delay* | **use-bgp**

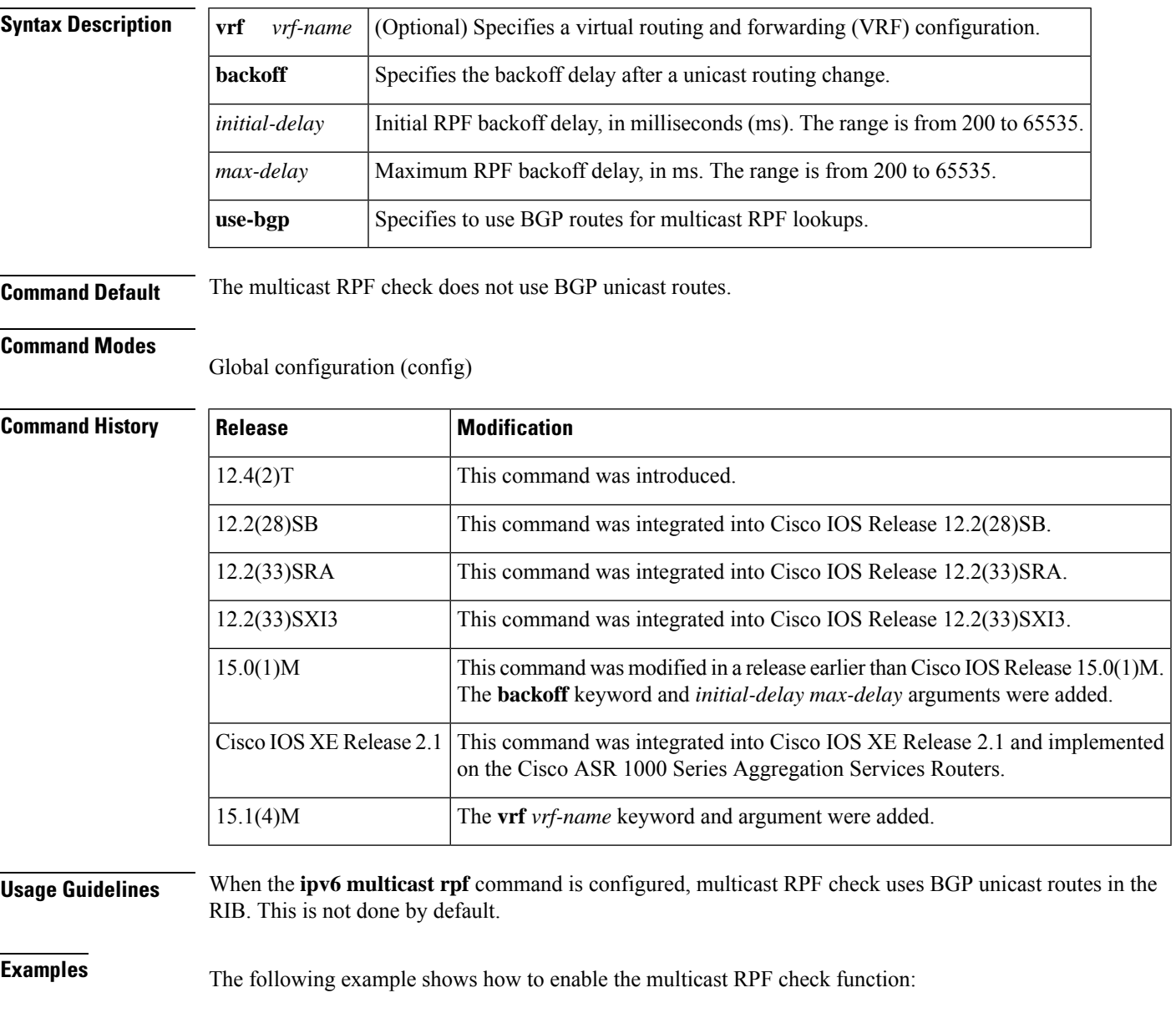

Router# **configure terminal** Router(config)# **ipv6 multicast rpf use-bgp**

### **Related Comma**

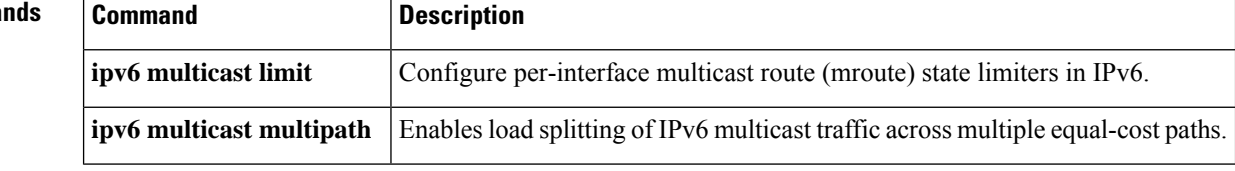

# **ipv6 multicast rpf select**

To configure Reverse Path Forwarding (RPF) lookups originating in a receiver Multicast VPN IPv6 (MVPNv6) routing and forwarding (MVRF) instance, to be performed in a source MVRF instance, based on group address, use the **ipv6 multicast rpf select** command in global configuration mode. To disable the functionality, use the **no** form of the command.

**ip multicast vrf** *receiver-vrf-name* **rpf select vrf** *source-vrf-name* **group-range** *access-list* **no ip multicast vrf** *receiver-vrf-name* **rpf select vrf** *source-vrf-name* **group-range** *access-list*

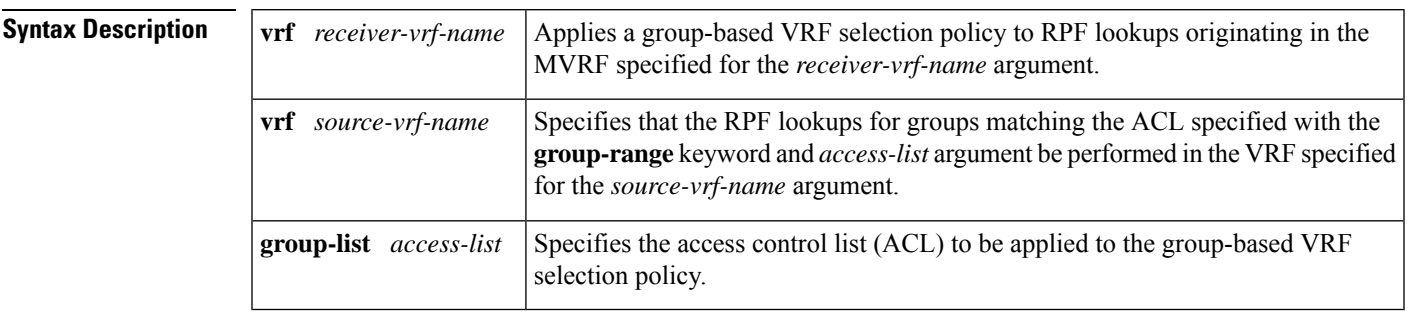

**Command Default** No group-based VRF policy is configured.

**Command Modes** Global configuration (config-term)

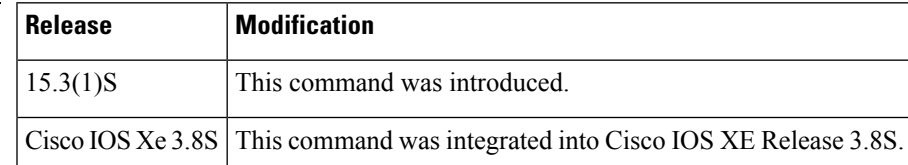

**Command History** 

**Usage Guidelines** Use the **ipv6 multicast rpf select** command to configure group-based VRF selection policies.

This command uses the permit clauses of the specified ACL to define the set of ranges for which RPF selection will be done in the context of another VRF. Similarly, it uses the deny clauses of the ACL to define the set of ranges for which RPF selection will be done in the local context.

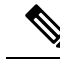

Deny and permit clauses of an ACL are not interpreted as an ordered set of rules on which to match groups. When you configure multiple instances of the **ipv6 multicast rpf select** command to apply RPF selection policies to different prefixes, on different VRFs, the result can include two or more RPF lookup configurations with overlapping permit ranges. For overlapping permit ranges, the system uses longest-prefix matching to select the RPF context. Consequently, a general deny statement at the beginning of an ACL is ignored for a more specific permit statement with a higher sequence number, and longer prefix, that appears later in the ACL. **Note**

Use the **show ipv6 rpf** command with the **select** keyword after configuring group-based VRF selection policies to display group-to-VRF mapping information.

Use the **show ipv6 rpf** command to display information for a VRF configuration.

**Examples** The following example shows how to use a group-based VRF selection policy to configure the RPF lookup for groups that match ACL 1 to be performed in VPN-blue:

```
ipv6 multicast vrf VPN-red rpf select vrf VPN-blue group-range 1
!
.
.
.
!
access-list 1 permit ff02::00 00f0::00
!
```
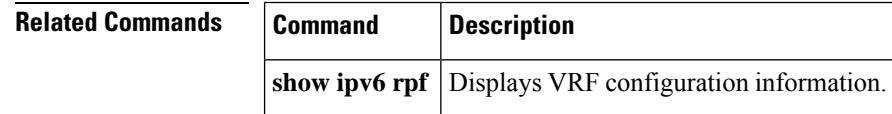

# **ipv6 multicast-routing**

To enable multicast routing using Protocol Independent Multicast (PIM) and Multicast Listener Discovery (MLD) on all IPv6-enabled interfaces of the router and to enable multicast forwarding, use the **ipv6 multicast-routing**command in global configuration mode. To stop multicast routing and forwarding, use the **no** form of this command.

**ipv6 multicast-routing** [**vrf** *vrf-name*] **no ipv6 multicast-routing**

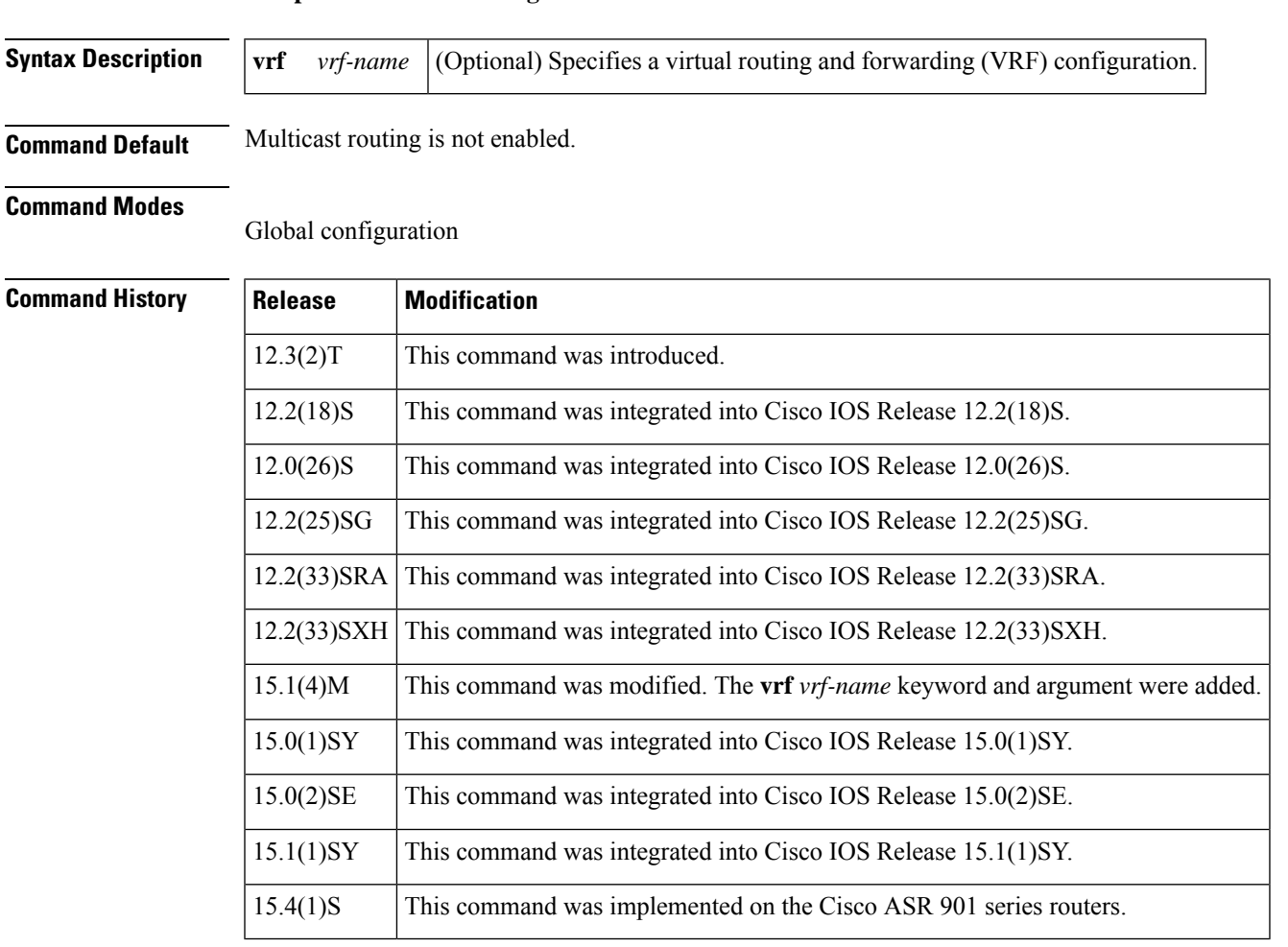

**Usage Guidelines** Use the **ipv6** multicast-routing command to enable multicast forwarding. This command also enables Protocol Independent Multicast (PIM) and Multicast Listener Discovery (MLD) on all IPv6-enabled interfaces of the router being configured.

> You can configure individual interfaces before you enable multicast so that you can then explicitly disable PIM and MLD protocol processing on those interfaces, as needed. Use the **no ipv6 pim** or the **no ipv6 mld router** command to disable IPv6 PIM or MLD router-side processing, respectively.

For the Cisco Catalyst 6500 and Cisco 7600 series routers, you must enable the **ipv6 multicast-routing** command to use IPv6 multicast routing. The **ipv6 multicast-routing** command need not be enbaled for IPv6 unicast-routing to function.

**Examples** The following example enables multicast routing and turns on PIM and MLD on all interfaces:

**ipv6 multicast-routing**

### **Related Commands**

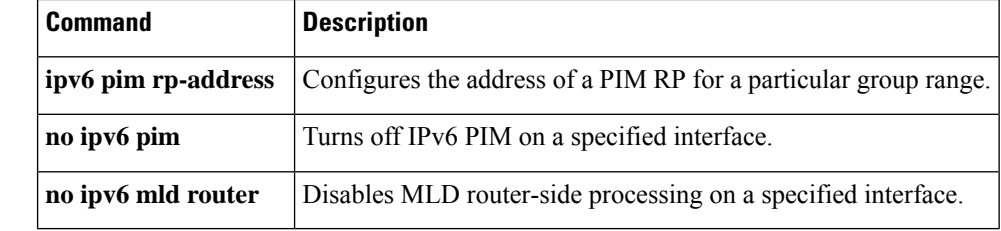

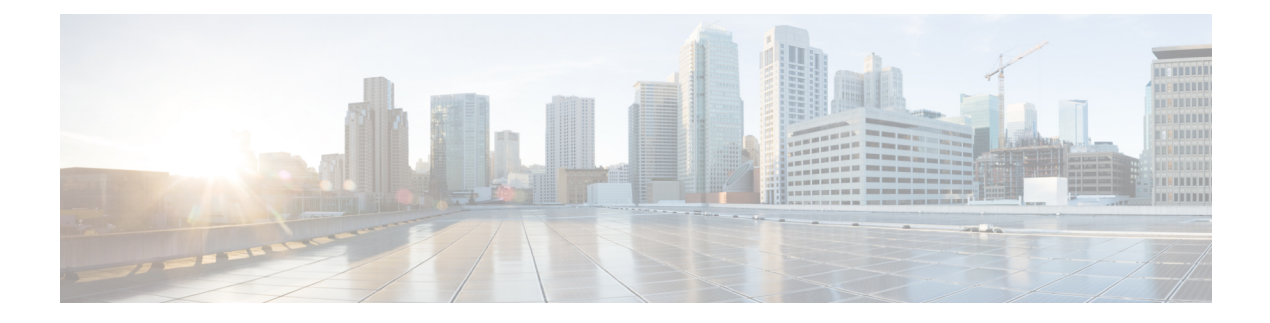

# **ipv6 pim through senders**

- ipv6 pim, on [page](#page-454-0) 439
- ipv6 pim [accept-register,](#page-456-0) on page 441
- ipv6 pim [allow-rp](#page-457-0) , on page 442
- ipv6 pim [anycast-RP,](#page-458-0) on page 443
- ipv6 pim bsr [border,](#page-459-0) on page 444
- ipv6 pim bsr [candidate](#page-461-0) bsr, on page 446
- ip pim cache [rpf-oif,](#page-463-0) on page 448
- ipv6 pim bsr [candidate](#page-464-0) rp, on page 449
- ipv6 pim [dr-priority,](#page-467-0) on page 452
- ipv6 pim [hello-interval,](#page-469-0) on page 454
- ipv6 pim [join-prune-interval,](#page-471-0) on page 456
- ipv6 pim maximum [group-mappings,](#page-472-0) on page 457
- ipv6 pim [neighbor-filter](#page-473-0) list, on page 458
- ipv6 pim [passive,](#page-474-0) on page 459
- ipv6 pim rp [embedded,](#page-475-0) on page 460
- ipv6 pim [rp-address,](#page-476-0) on page 461
- ipv6 pim [spt-threshold](#page-479-0) infinity, on page 464
- [manager,](#page-481-0) on page 466
- mdt [auto-discovery](#page-482-0) pim, on page 467
- mdt [data,](#page-484-0) on page 469
- mdt data mpls [mldp,](#page-486-0) on page 471
- mdt [default,](#page-488-0) on page 473
- mdt [log-reuse,](#page-490-0) on page 475
- mdt [preference,](#page-492-0) on page 477
- mls ip multicast (global [configuration\),](#page-494-0) on page 479
- mls ip multicast (interface [configuration\),](#page-497-0) on page 482
- mls ip multicast bidir [gm-scan-interval,](#page-498-0) on page 483
- mls ip multicast [connected,](#page-499-0) on page 484
- mls ip multicast [consistency-check,](#page-501-0) on page 486
- mls ip multicast [flow-stat-timer,](#page-503-0) on page 488
- mls ip [multicast](#page-504-0) non-rpf aging, on page 489
- mls ip multicast [replication-mode,](#page-506-0) on page 491
- mls ip [multicast](#page-508-0) sso, on page 493
- mls ip [multicast](#page-510-0) stub, on page 495
- mls ip multicast [threshold,](#page-512-0) on page 497
- mode [bypass,](#page-513-0) on page 498
- mpls [mldp,](#page-515-0) on page 500
- mpls [mldp](#page-517-0) fec, on page 502
- mpls mldp [filter,](#page-519-0) on page 504
- mpls mldp [forwarding](#page-521-0) recursive, on page 506
- mpls mldp logging [notifications,](#page-522-0) on page 507
- mpls [mldp](#page-523-0) path, on page 508
- [mrinfo,](#page-525-0) on page 510
- [mrm,](#page-527-0) on page 512
- [mstat,](#page-528-0) on page 513
- [mtrace,](#page-530-0) on page 515
- platform multicast oce flag [suppress,](#page-532-0) on page 517
- [receivers,](#page-533-0) on page 518
- [router-guard](#page-536-0) ip multicast efps, on page 521
- [router-guard](#page-538-0) ip multicast switchports, on page 523
- [senders,](#page-539-0) on page 524

# <span id="page-454-0"></span>**ipv6 pim**

To reenable IPv6 Protocol Independent Multicast (PIM) on a specified interface, use the **ipv6 pim**command in interface configuration mode. To disable PIM on a specified interface, use the **no** form of the command.

**ipv6 pim no ipv6 pim**

**Syntax Description** This command has no arguments or keywords.

**Command Default** PIM is automatically enabled on every interface.

### **Command Modes**

Interface configuration

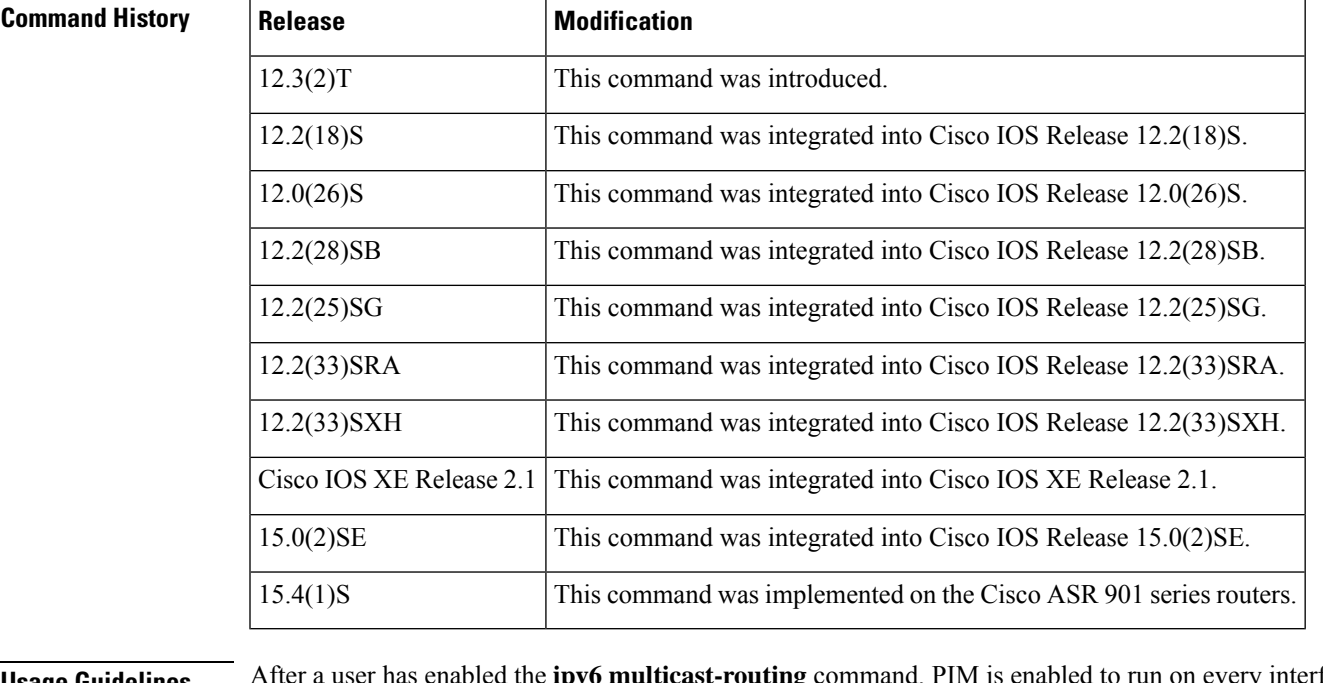

**Usage Guidelines** After a user has enabled the **ipv6 multicast-routing** command, PIM is enabled to run on every interface. Because PIM is enabled on every interface by default, use the **no** form of the **ipv6 pim** command to disable PIM on a specified interface. When PIM is disabled on an interface, it does not react to any host membership notifications from the Multicast Listener Discovery (MLD) protocol.

**Examples** The following example turns off PIM on Fast Ethernet interface 1/0:

Router(config)# **interface FastEthernet 1/0** Router(config-if)# **no ipv6 pim**

 $\mathbf I$ 

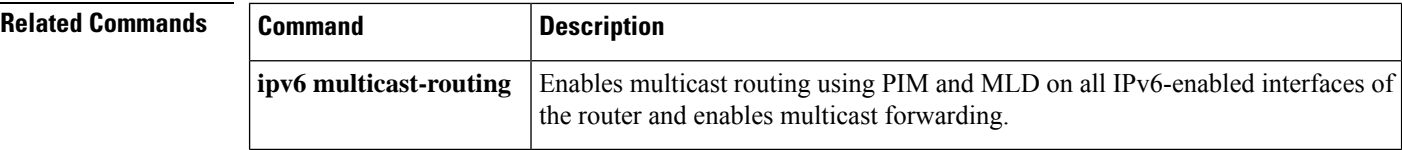

## <span id="page-456-0"></span>**ipv6 pim accept-register**

To accept or reject registers at the rendezvous point (RP), use the **ipv6** pim **accept-register** command in global configuration mode. To return to the default value, use the **no** form of this command.

**ipv6 pim** [**vrf** *vrf-name*] **accept-register list** *access-list* | **route-map** *map-name* **no ipv6 pim** [**vrf** *vrf-name*] **accept-register list** *access-list* | **route-map** *map-name*

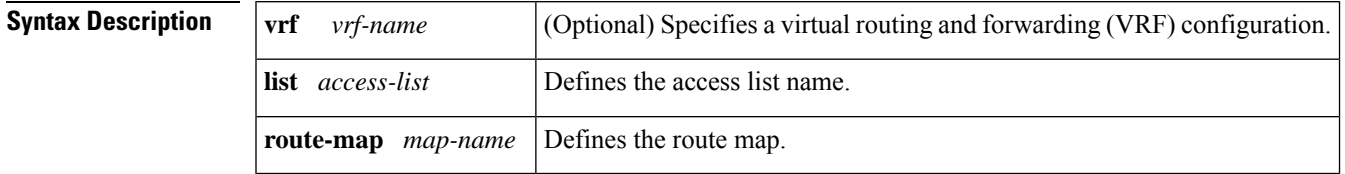

**Command Default** All sources are accepted at the RP.

### **Command Modes**

Global configuration

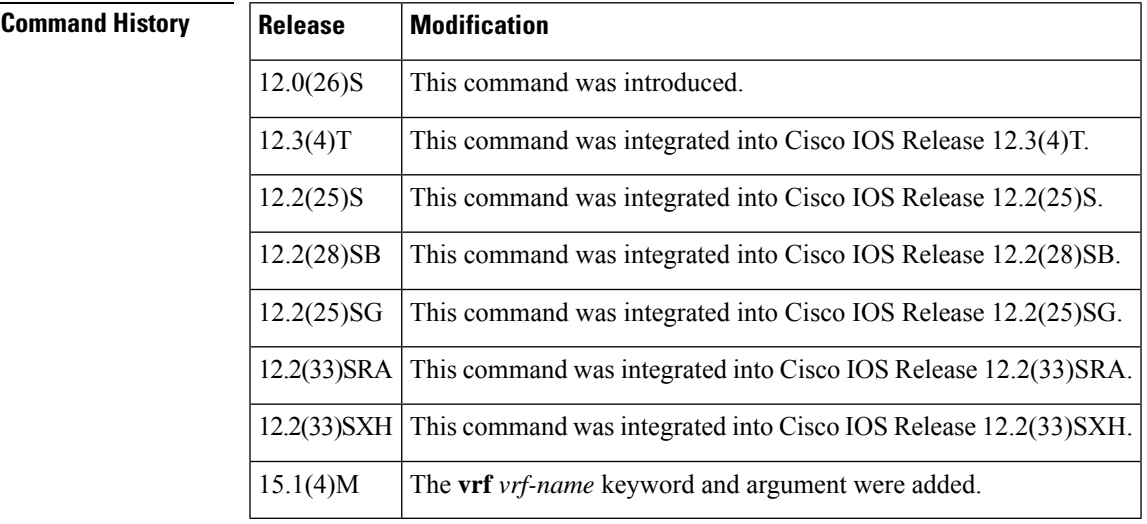

**Usage Guidelines** Use the **ipv6 pim accept-register** command to configure a named access list or route map with match attributes. When the permit conditions as defined by the *access-list* and *map-name* arguments are met, the register message is accepted. Otherwise, the register message is not accepted, and an immediate register-stop message is returned to the encapsulating designated router.

**Examples** The following example shows how to filter on all sources that do not have a local multicast Border Gateway Protocol (BGP) prefix:

> ipv6 pim accept-register route-map reg-filter route-map reg-filter permit 20 match as-path 101 ip as-path access-list 101 permit

# <span id="page-457-0"></span>**ipv6 pim allow-rp**

To enable the PIM Allow RP feature for all IP multicast-enabled interfaces in an IPv6 device, use the **ip pim allow-rp** command in global configuration mode. To return to the default value, use the **no** form of this command.

**ipv6 pim allow-rp** [**group-list** *access-list* | **rp-list** *access-list* [**group-list** *access-list*]] **no ipv6 pim allow-rp**

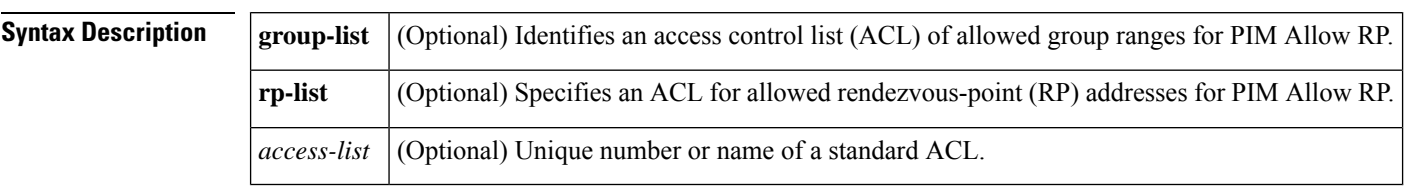

**Command Default** PIM Allow RP is disabled.

**Command Modes** Global configuration (config)

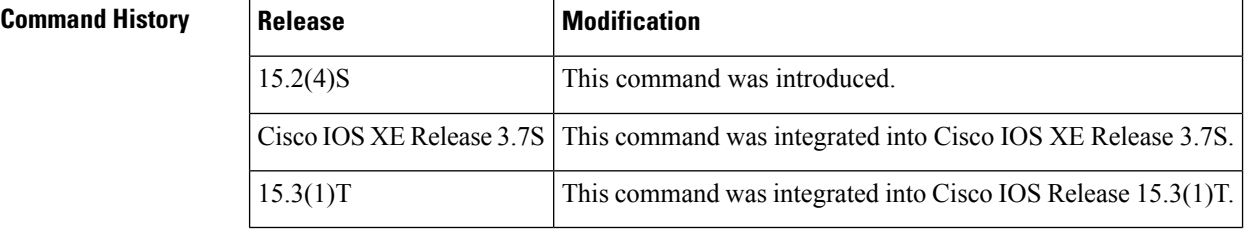

**Usage Guidelines** Use this command to enable the receiving device in an IP multicast network to accept a (\*, G) Join from an unexpected (different) RP address.

Before enabling PIM Allow RP, you must first use the **ipv6 pim rp-address** command to define an RP.

**Examples** NEED CONFIG EXAMPLE HERE

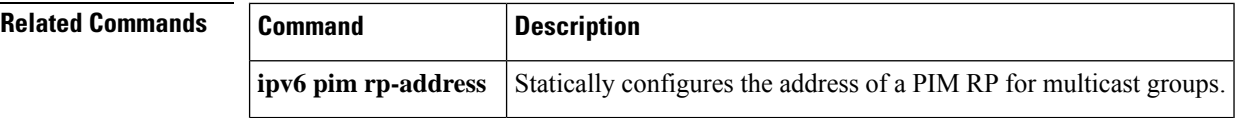

# <span id="page-458-0"></span>**ipv6 pim anycast-RP**

To configure the address of the Protocol-Independent Multicast (PIM) rendezvous point (RP) for an anycast group range, use the *ipv6* pim anycast-RP command in global configuration mode. To remove an RP address for an anycast group range, use the **no** form of this command.

**ipv6 pim anycast-RP** {*rp-address peer-address*} **no ipv6 pim anycast-RP**

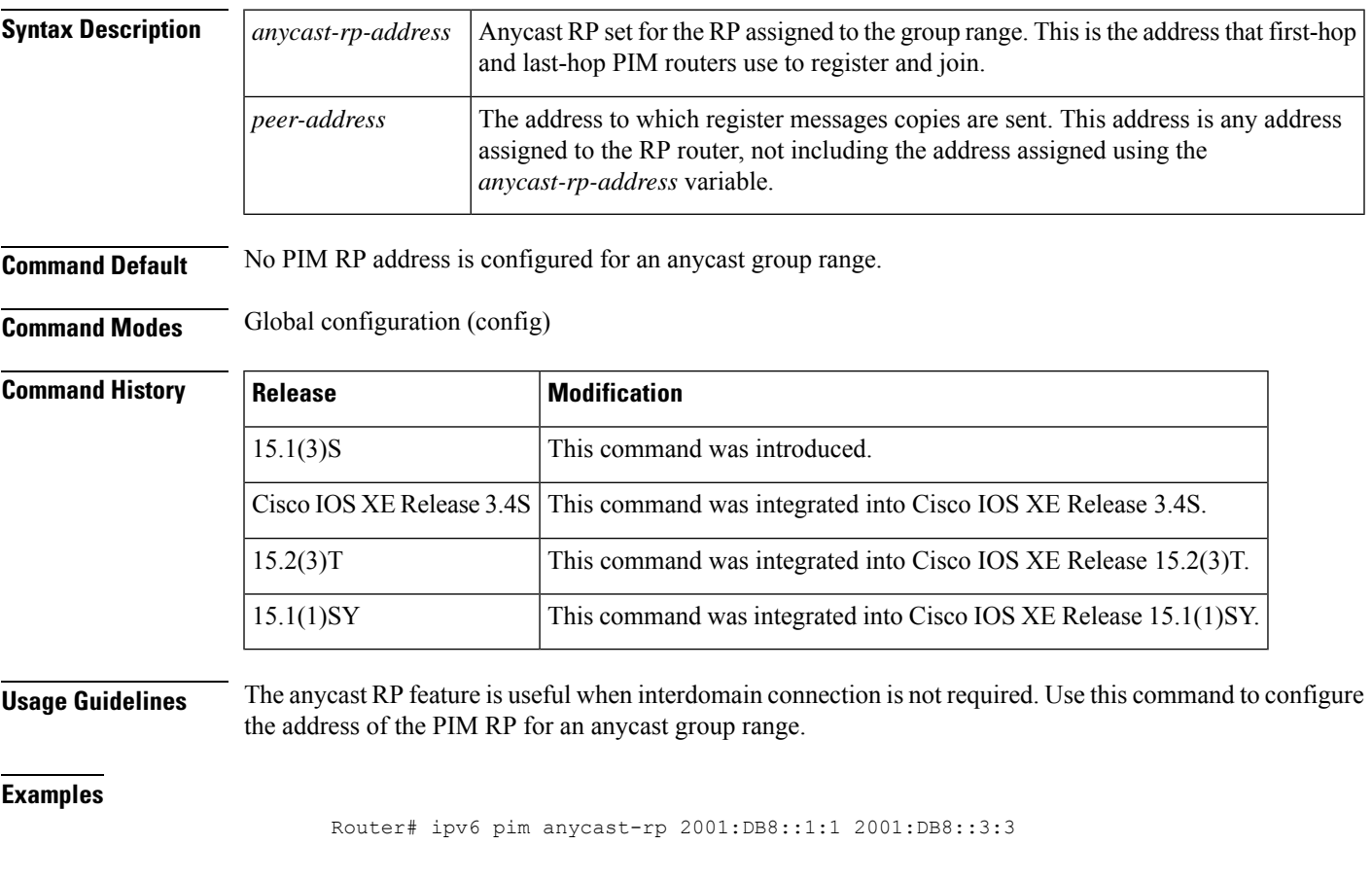

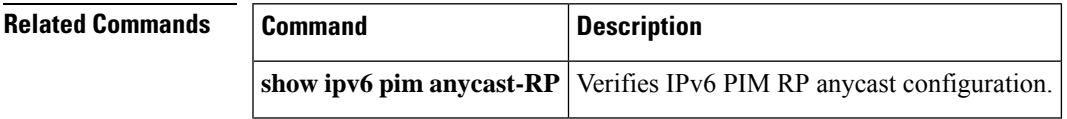

# <span id="page-459-0"></span>**ipv6 pim bsr border**

To configure a border for all bootstrap message (BSMs) of any scope on a specified interface, use the **ipv6 pim bsr border**command in interface configuration mode. To remove the border, use the **no** form of this command.

**ipv6 pim bsr border no ipv6 pim bsr border**

**Syntax Description** This command has no argument or keywords.

**Command Default** No border is configured.

### **Command Modes**

Interface configuration

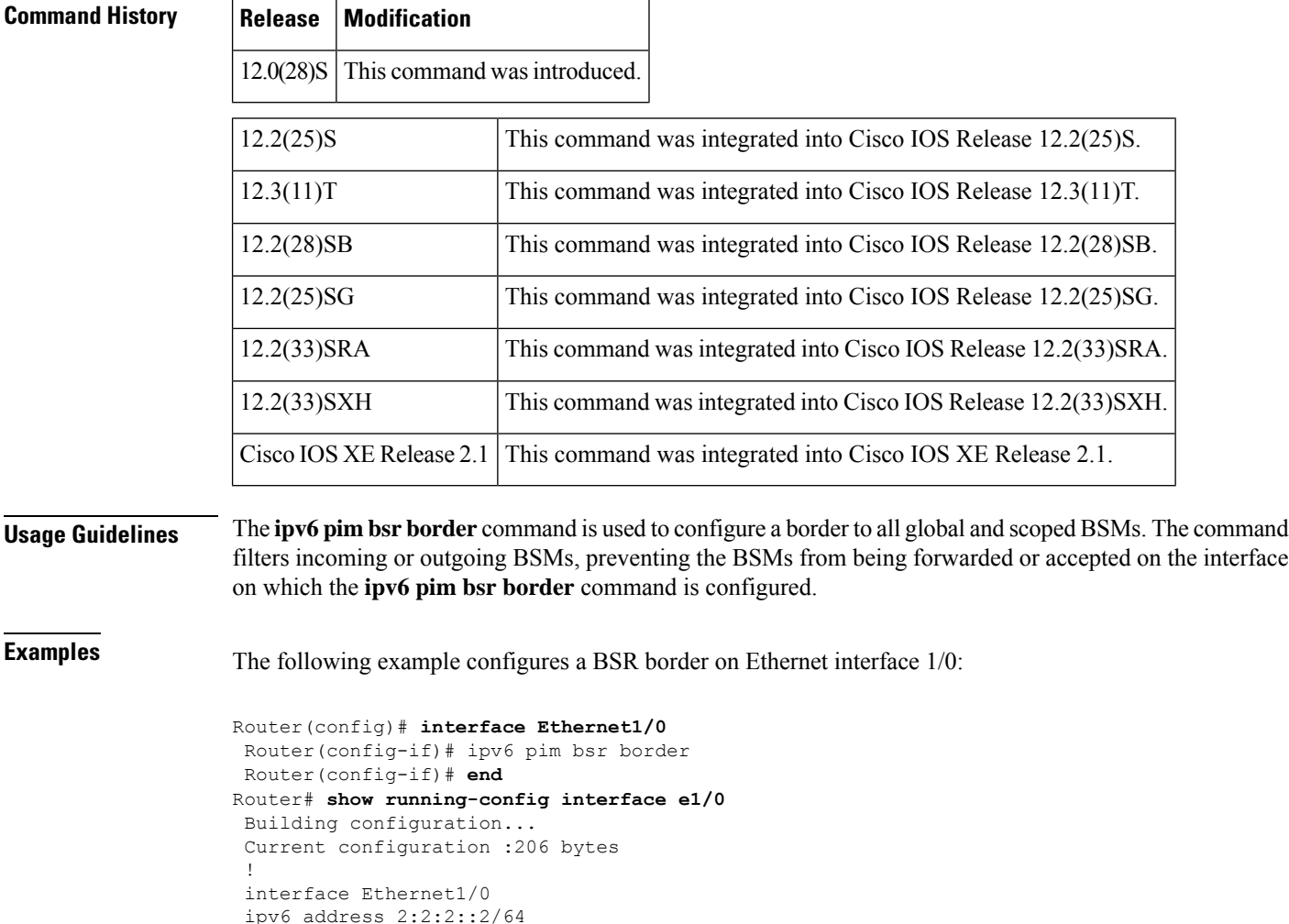

ipv6 rip test enable

ipv6 enable

ipv6 pim bsr border no cdp enable end

### **Related Commands**

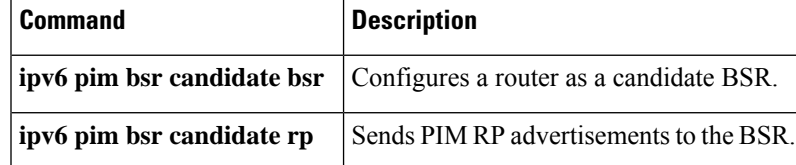

# <span id="page-461-0"></span>**ipv6 pim bsr candidate bsr**

To configure a device to be a candidate bootstrap device (BSR), use the **ipv6pim bsr candidatebsr**command in global configuration mode. To remove this device as a candidate BSR, use the **no** form of this command.

**ipv6 pim** [**vrf** *vrf-name*] **bsr candidate bsr** *ipv6-address* [*hash-mask-length*] [**priority** *priority-value*] [**scope**] [**accept-rp-candidate** *acl-name*]

**no ipv6 pim** [**vrf** *vrf-name*] **bsr candidate bsr** *ipv6-address* [*hash-mask-length*] [**priority** *priority-value*] [**scope**] [**accept-rp-candidate** *acl-name*]

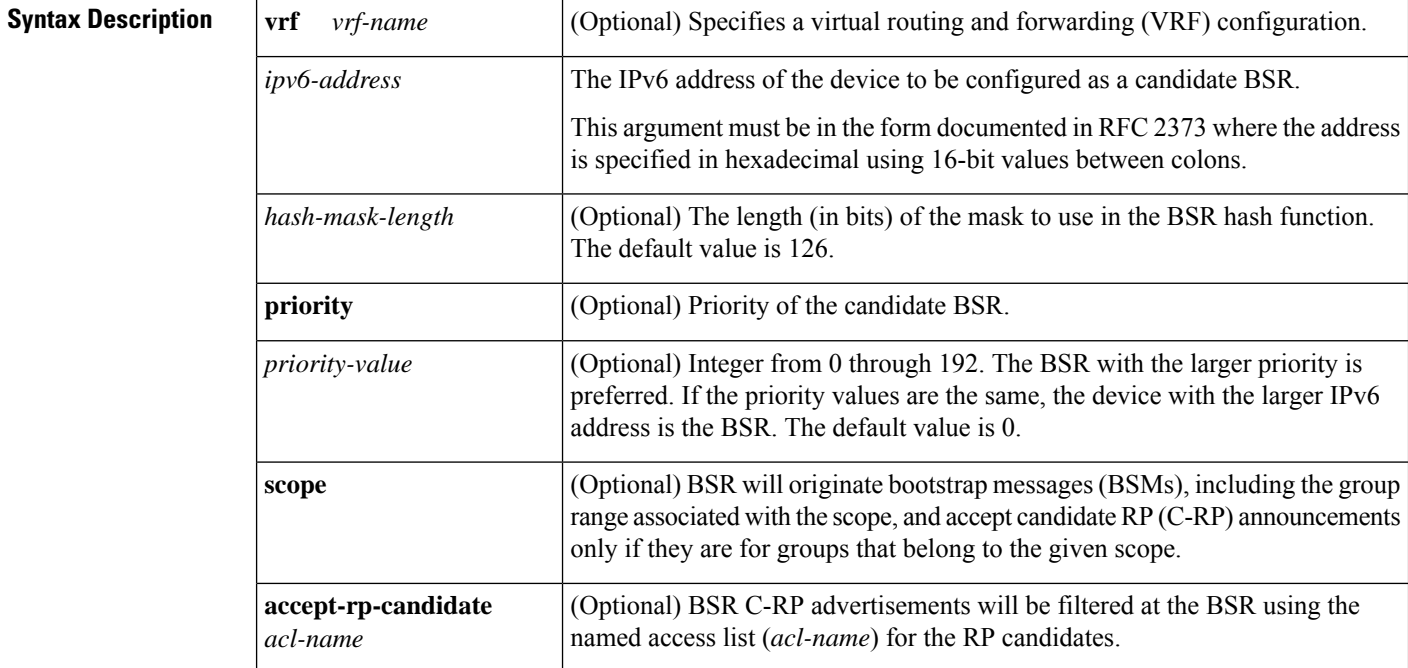

**Command Default** Device is not enabled as a BSR.

### **Command Modes**

Global configuration

### **Command History**

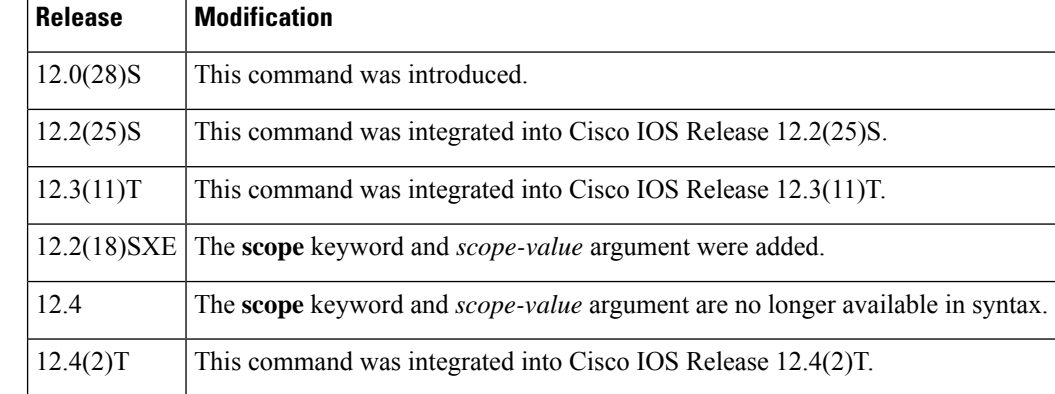

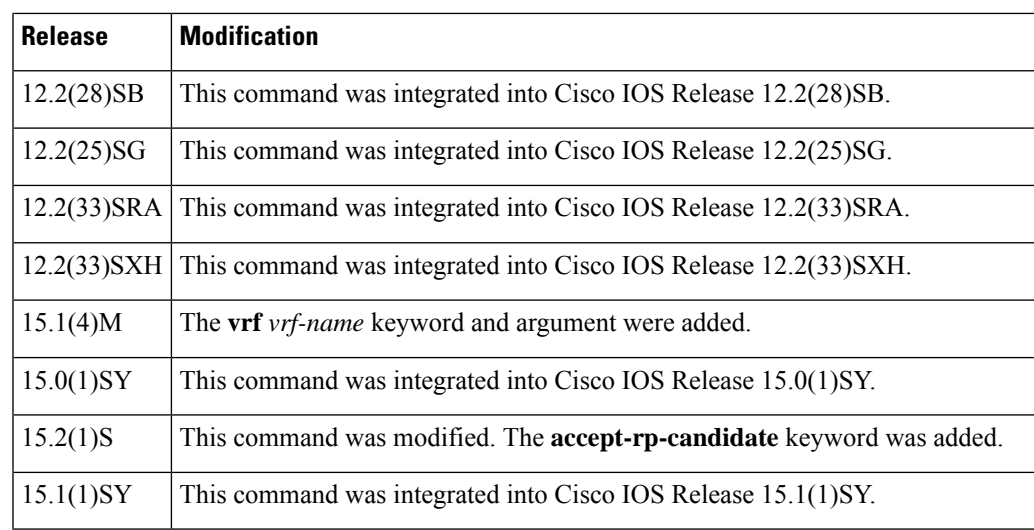

**Usage Guidelines** This command is used to configure a device as a candidate BSR; however, the device becomes a candidate only if the address belongs to aPIM-enabled interface. When a device is configured, it will participate in BSR election. If elected BSR, this device will periodically originate BSR messages advertising the group-to-RP mappings it has learned through candidate-RP-advertisement messages.

> If the **scope** keyword is enabled, the BSR will originate BSMs, including the group range associated with the scope, and accept C-RP announcements only if they are for groups that belong to the given scope. If no scope is configured, all scopes are used.

> The **accept-rp-candidate** *acl-name* keyword and argument will restrict the C-RP candidates accepted. If the **accept-rp-candidate** keyword is not configured, BSR C-RP advertisements at the BSR are not filtered.

**Examples** The following example configures the device with the IPv6 address 2001:0DB8:3000:3000::42 as the candidate BSR, with a hash mask length of 124 and a priority of 10:

ipv6 pim bsr candidate bsr 2001:0DB8:3000:3000::42 124 priority 10

The following example will restrict the C-RP advertisements accepted. The ACL, crp, is used to filter the advertisements.

ipv6 pim bsr candidate bsr 194::1:1:2 priority 150 accept-rp-candidate crp acl crp with permit ipv6 host 192::1:1:1 any log deny ipv6 any any log

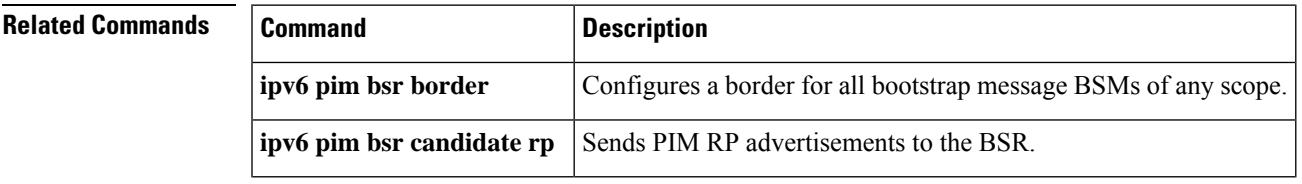

# <span id="page-463-0"></span>**ip pim cache rpf-oif**

To cache the information from an outgoing interface that became the incoming (RPF) interface forPIM sparse mode on a Protocol Independent Multicast (PIM) router, use the **ip pim cache rpf-oif** command in the global configuration mode. To stop caching this information, use the **no** form of this command

**ip pim** [**vrf** *vrf-name*] **cache rpf-oif noip pim** [**vrf** *vrf-name*] **cache rpf-oif**

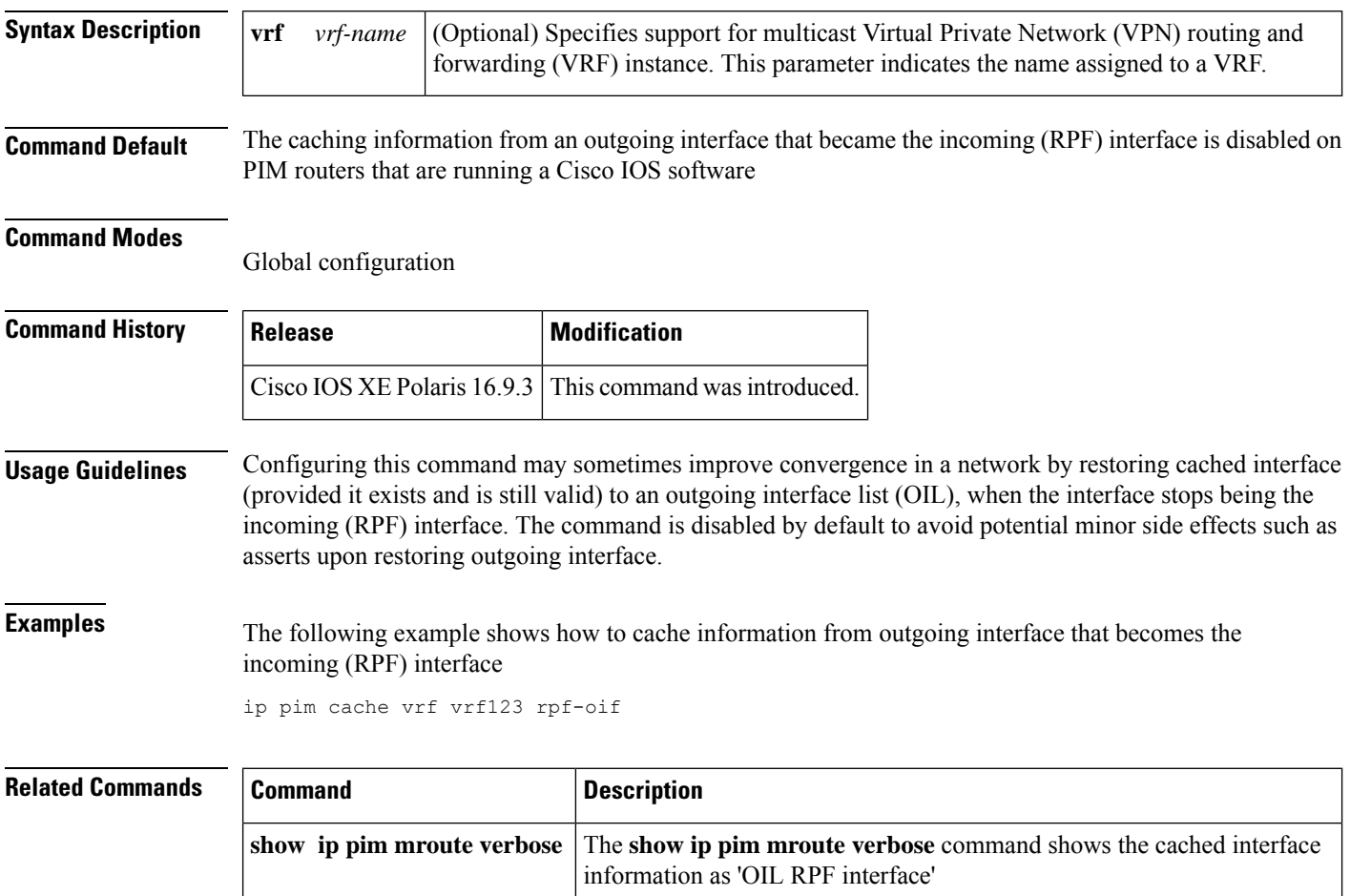

# <span id="page-464-0"></span>**ipv6 pim bsr candidate rp**

To configure the candidate rendezvous point (RP) to send Protocol Independent Multicast ( PIM) RP advertisements to the bootstrap device (BSR), use the **ipv6 pim bsr candidate rp** command in global configuration mode. To disable PIM RP advertisements to the BSR, use the **no** form of this command.

**ipv6 pim** [**vrf** *vrf-name*] **bsr candidate rp** *ipv6-address* [**group-list** *access-list-name*] [**priority** *priority-value*] [**interval** *seconds*] [**scope** *scope-value*] [**bidir**]

**no ipv6 pim** [**vrf** *vrf-name*] **bsr candidate rp** *ipv6-address* [**group-list** *access-list-name*] [**priority** *priority-value*] [**interval** *seconds*] [**scope** *scope-value*] [**bidir**]

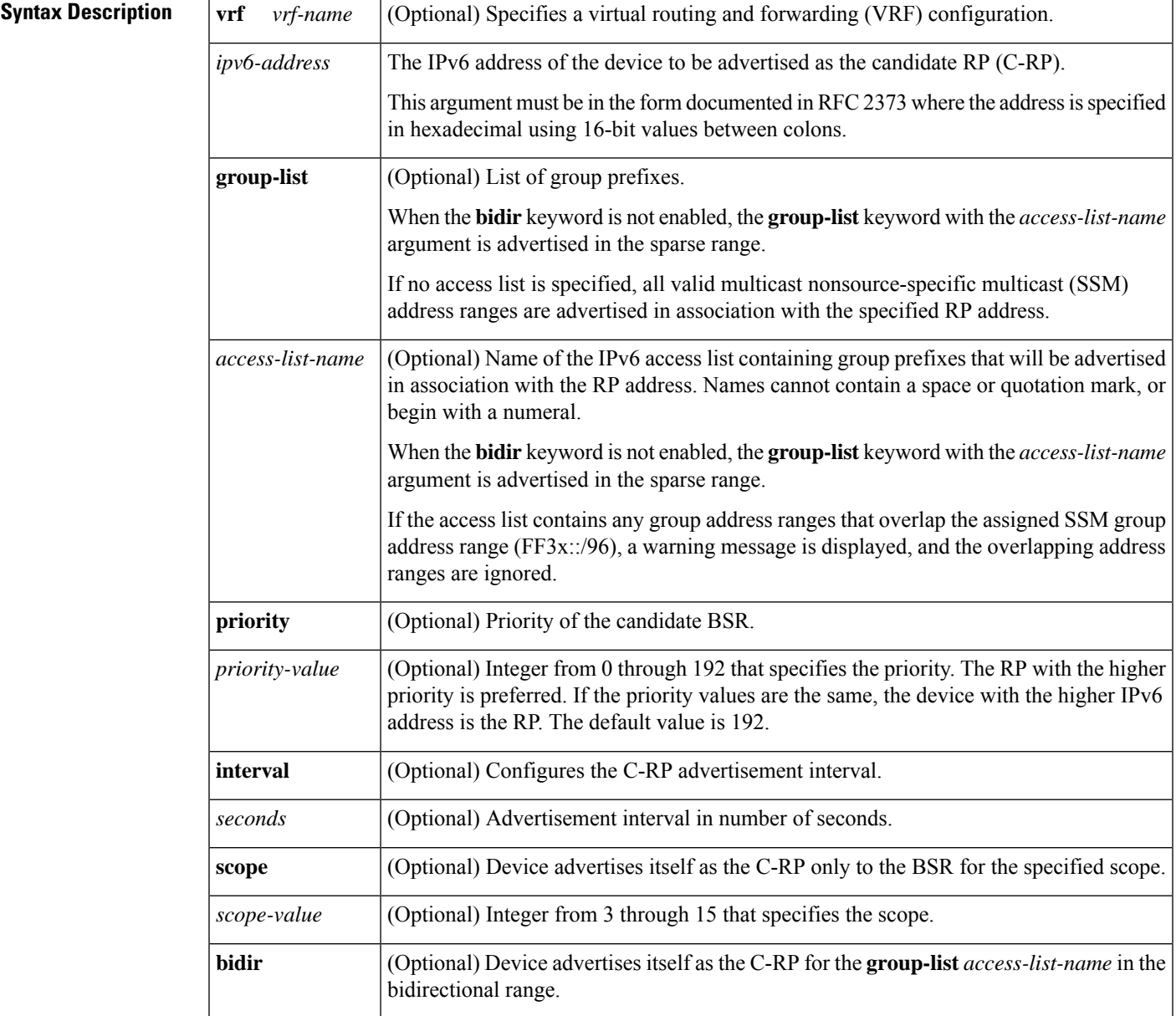

**Command Default** Device is not enabled as a candidate RP. If no scope is configured, all scopes are advertised.

### **Command Modes**

Global configuration

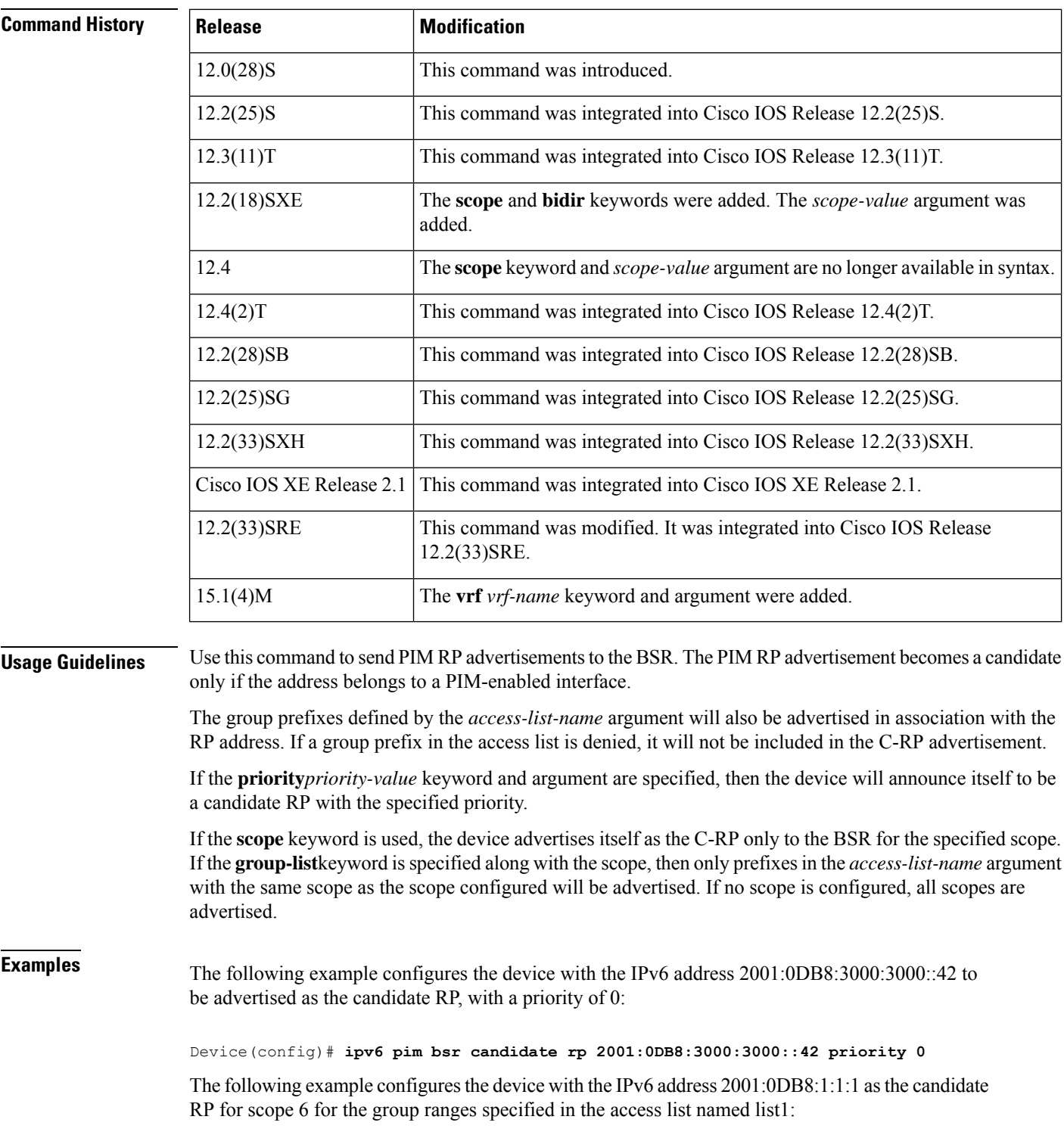

 $\mathbf I$ 

Device(config)# **ipv6 pim bsr candidate rp 2001:0DB8:1:1:1 group-list list1 scope 6**

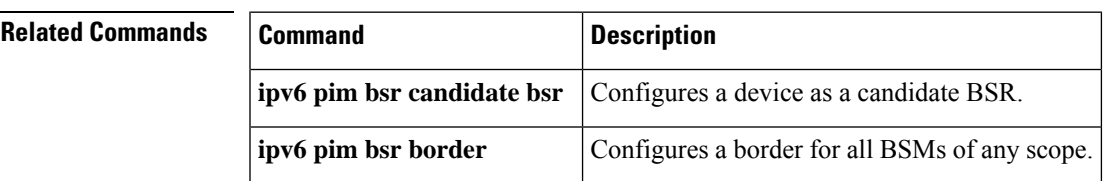

# <span id="page-467-0"></span>**ipv6 pim dr-priority**

To configure the designated router (DR) priority on a Protocol Independent Multicast (PIM) router, use the **ipv6** pim dr-priority command in interface configuration mode. To restore the default value, use the no form of this command.

**ipv6 pim dr-priority** *value* **no ipv6 pim dr-priority**

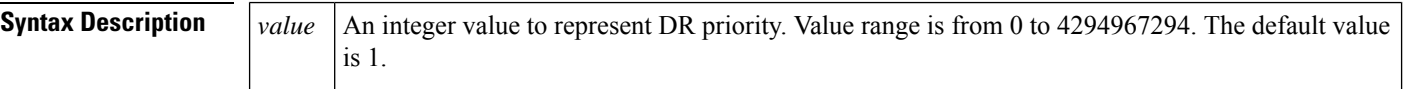

**Command Default** Default value is 1.

### **Command Modes**

Interface configuration (config-if)

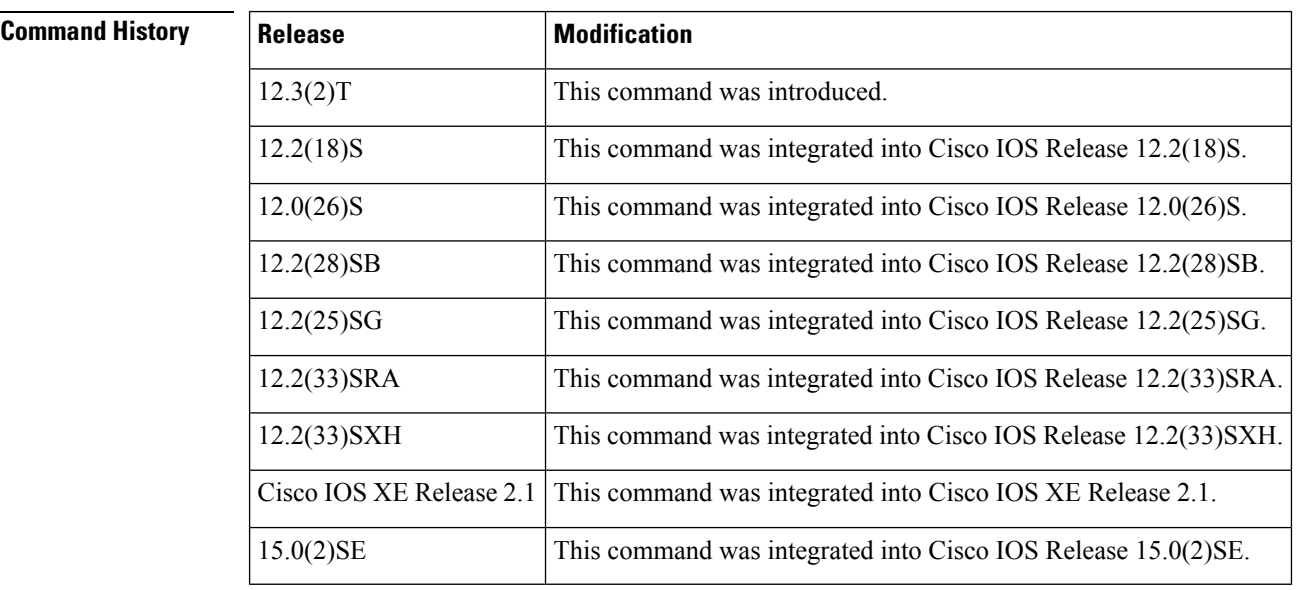

**Usage Guidelines** The **ipv6 pim dr-priority** command configures the neighbor priority used for PIM DR election. The router with the highest DR priority on an interface becomes the PIM DR. If several routers have the same priority, then the router with the highest IPv6 address on the interface becomes the DR.

> If a router does not include the DR priority option in its hello messages, then the router is considered to be the highest-priority router and becomes the DR. If several routers do not include the DR priority option in their hello messages, then the router with the highest IPv6 address becomes the DR.

**Examples** The following example configures the router to use DR priority 3:

Router(config)# **interface FastEthernet 1/0** Router(config-if)# **ipv6 pim dr-priority 3**
$\mathbf{l}$ 

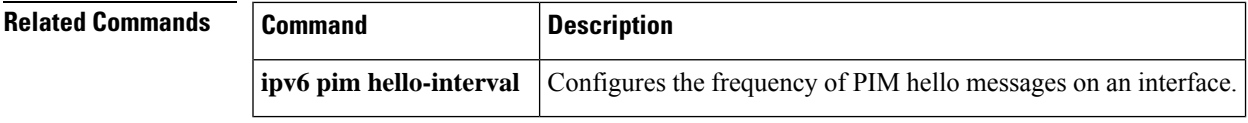

## **ipv6 pim hello-interval**

To configure the frequency of Protocol Independent Multicast (PIM) hello messages on an interface, use the **ipv6 pim hello-interval** command in interface configuration mode. To return to the default interval, use the **no** form of this command.

**ipv6 pim hello-interval** *seconds* **no ipv6 pim hello-interval** *seconds*

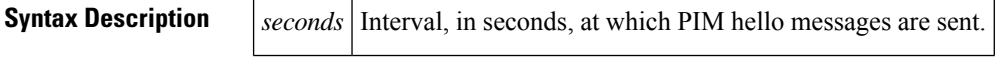

**Command Default** Hello messages are sent at 30-second intervals with small random jitter.

#### **Command Modes**

Interface configuration (config-if)

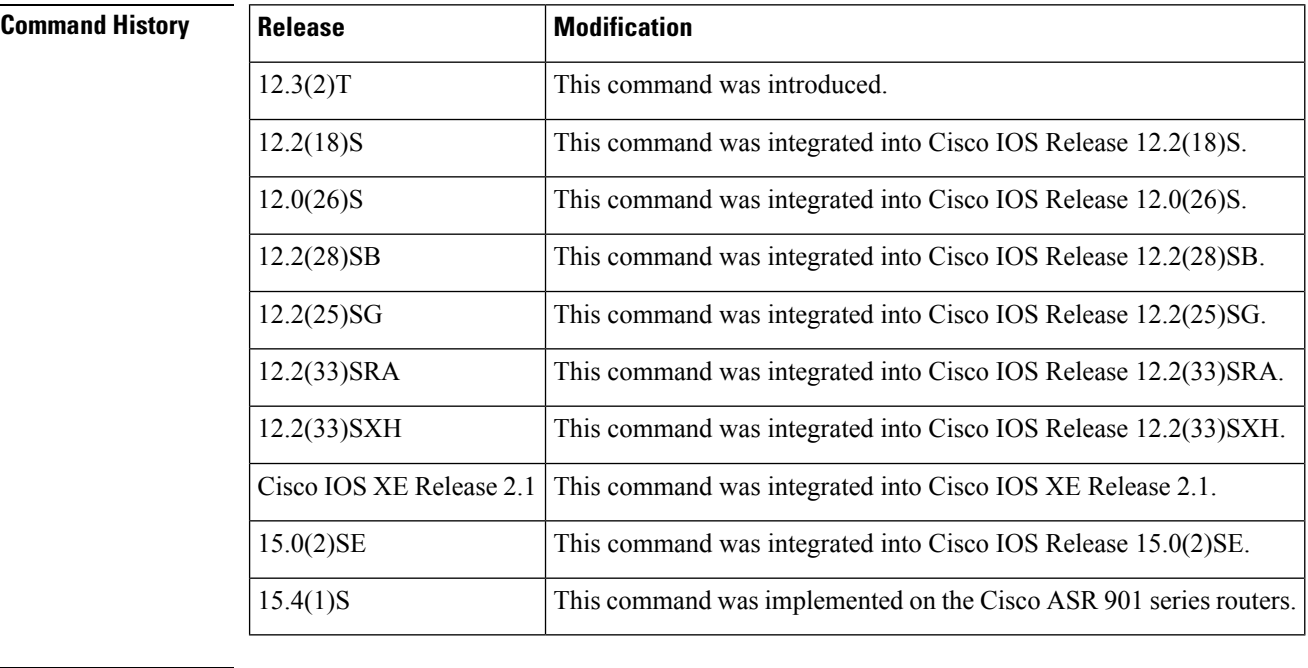

**Usage Guidelines** Periodic hello messages are sent out at 30-second intervals with a small jitter. The **ipv6 pim hello-interval**command allows users to set a periodic interval.

**Examples** The following example sets the PIM hello message interval to 45 seconds:

Router(config)# **interface FastEthernet 1/0** Router(config-if)# **ipv6 pim hello-interval 45**

#### **Related Commands**

I

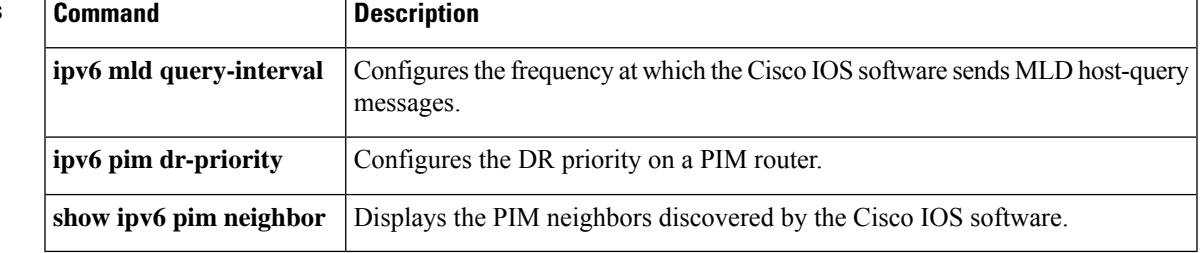

## **ipv6 pim join-prune-interval**

To configure periodic join and prune announcement intervals for a specified interface, use the **ipv6 pim join-prune-interval**command in interface configuration mode. To return to the default value, use the**no** form of the command.

**ipv6 pim join-prune-interval** *seconds* **no ipv6 pim join-prune-interval** *seconds*

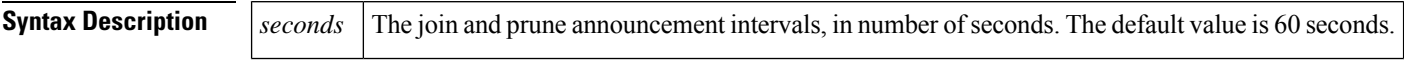

**Command Default** The default is 60 seconds.

#### **Command Modes**

Interface configuration

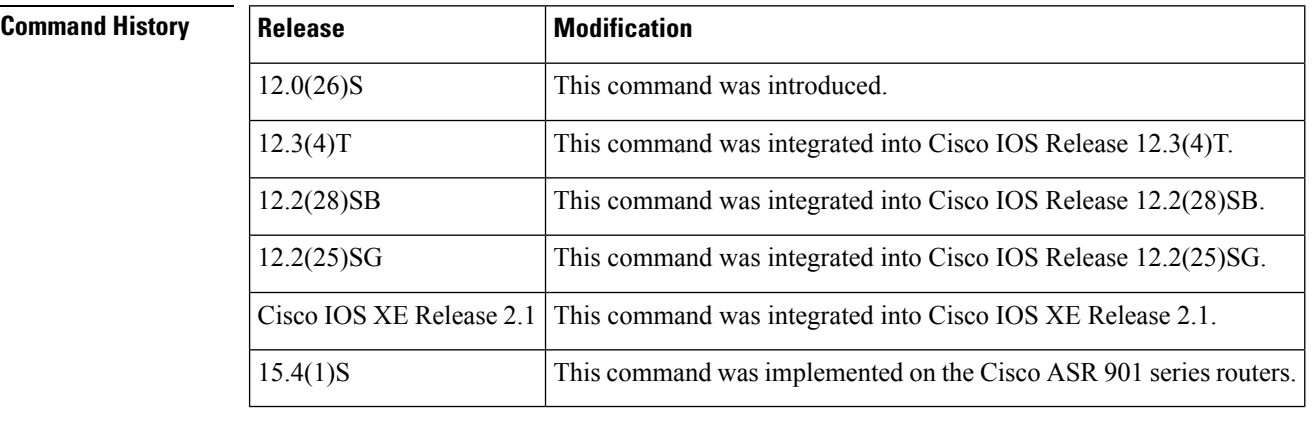

**Usage Guidelines** Periodic join and prune announcements are sent out at 60-second intervals. The **ipv6 pim join-prune-interval** commandallows users to set a periodic interval.

**Examples** The following example sets the join and prune announcement intervals to 75 seconds:

Router(config)# **interface FastEthernet 1/0** Router(config-if)# **ipv6 pim join-prune-interval 75**

# **ipv6 pim maximum group-mappings**

To configure the maximum number of number of group to active rendezvous points (RPs) mappings that can be created for BSR, use the **ipv6 pim maximum group-mappings** command in global configuration mode. To return to the default, use the **no** form of this command.

**ipv6 pim maximum group-mappingsbsr** *max-mappings* **no ipv6 pim maximum group-mappingsbsr**

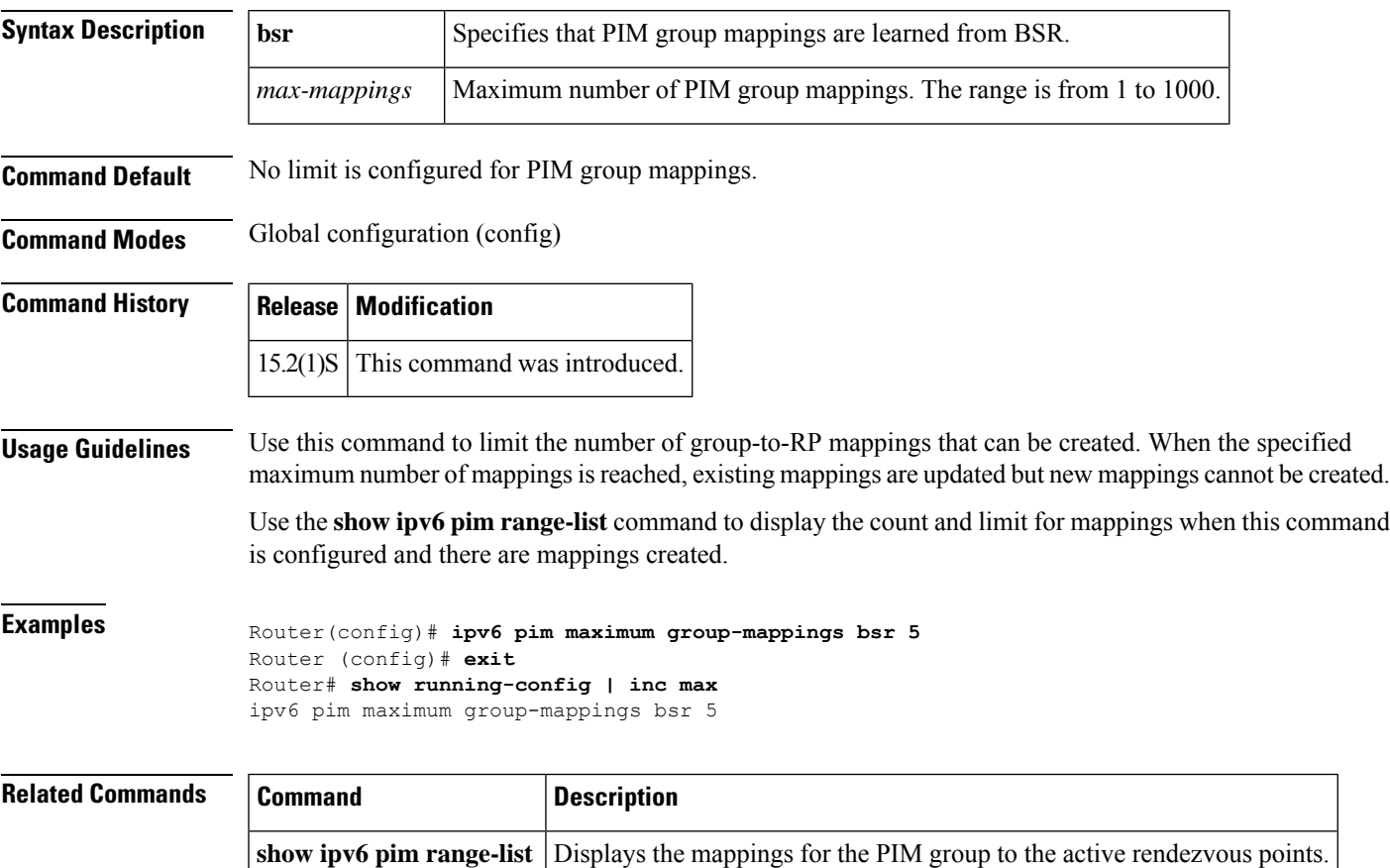

# **ipv6 pim neighbor-filter list**

To filter Protocol Independent Multicast (PIM) neighbor messages from specific IPv6 addresses, use the **ipv6 pim neighbor-filter** command in the global configuration mode. To return to the router default, use the **no** form of this command.

**ipv6 pim** [**vrf** *vrf-name*] **neighbor-filter list** *access-list* **no ipv6 pim** [**vrf** *vrf-name*] **neighbor-filter list** *access-list*

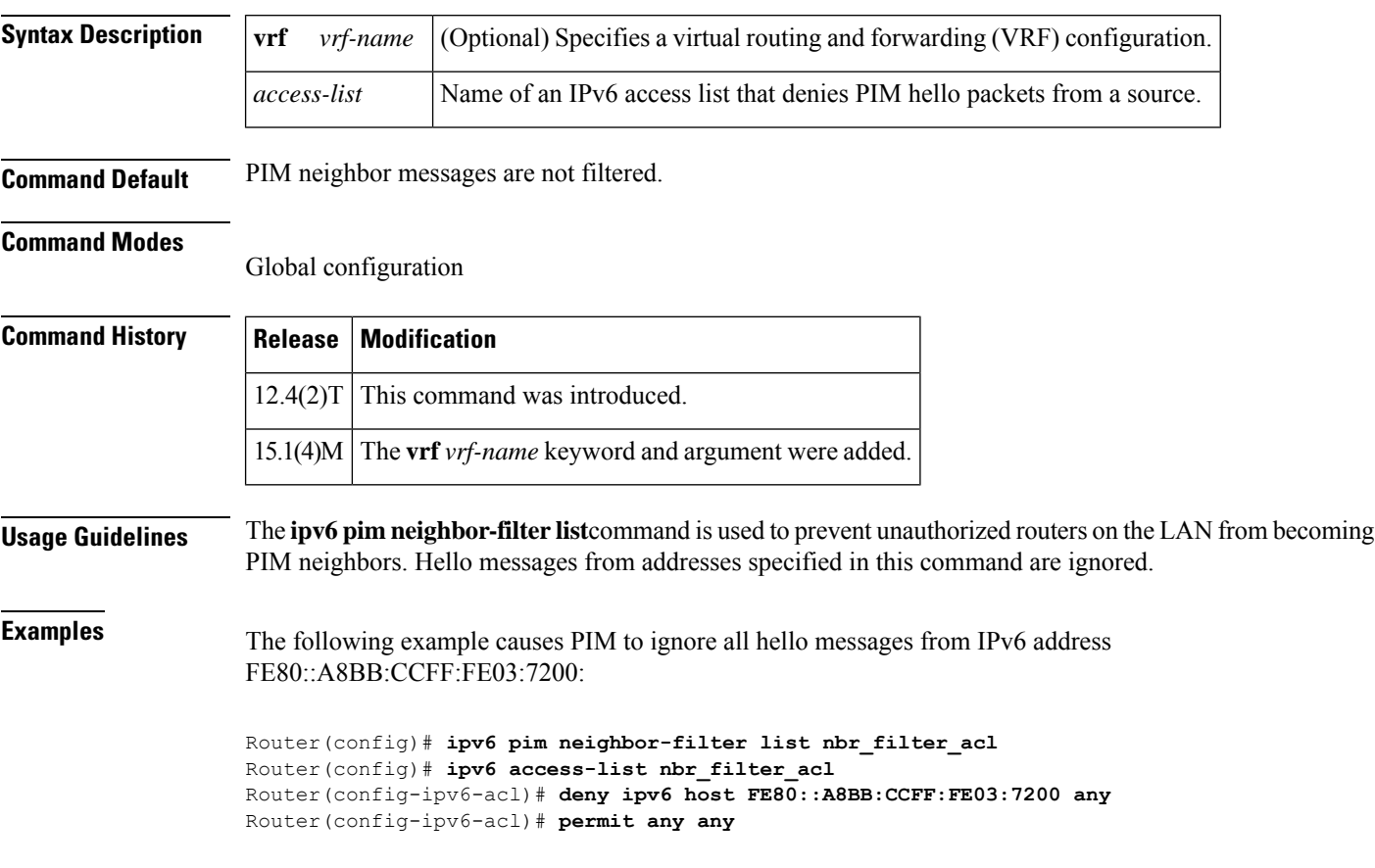

## **ipv6 pim passive**

To enable the Protocol Independent Multicast (PIM) passive feature on a specific interface, use the **ipv6 pim passive**command in interface configuration mode. To disable this feature, use the **no** form of this command.

**ipv6 pim passive no ipv6 pim passive**

**Syntax Description** This command has no arguments or keywords.

**Command Default** PIM passive mode is not enabled on the router.

**Command Modes**

Interface configuration (config-if)

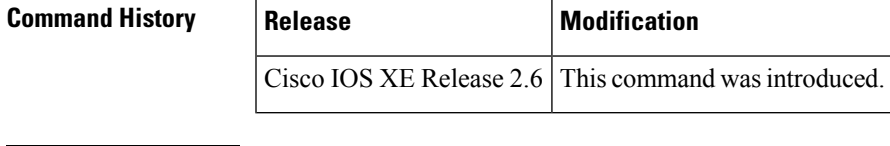

**Usage Guidelines** Use the **ipv6** pim passive command to configure IPv6 PIM passive mode on an interface.

A PIM passive interface does notsend or receive anyPIM control messages. However, aPIM passive interface acts as designated router (DR) and designated forwarder (DF)-election winner, and it can accept and forward multicast data.

**Examples** The following example configures IPv6 PIM passive mode on an interface:

Router(config)# **interface gigabitethernet 1/0/0** Router(config-if)# ipv6 pim passive

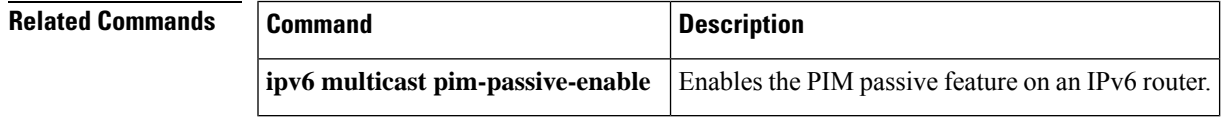

## **ipv6 pim rp embedded**

To enable embedded rendezvous point (RP) support in IPv6 Protocol Independent Multicast (PIM), use the **ipv6 pim rp-embedded**command in global configuration mode. To disable embedded RP support, use the **no** form of this command.

**ipv6 pim** [**vrf** *vrf-name*] **rp embedded no ipv6 pim** [**vrf** *vrf-name*] **rp embedded**

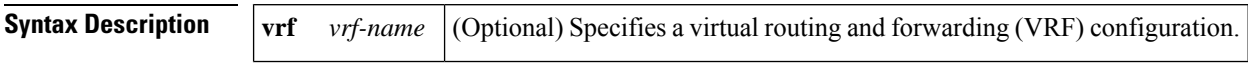

**Command Default** Embedded RP support is enabled by default.

#### **Command Modes**

Global configuration

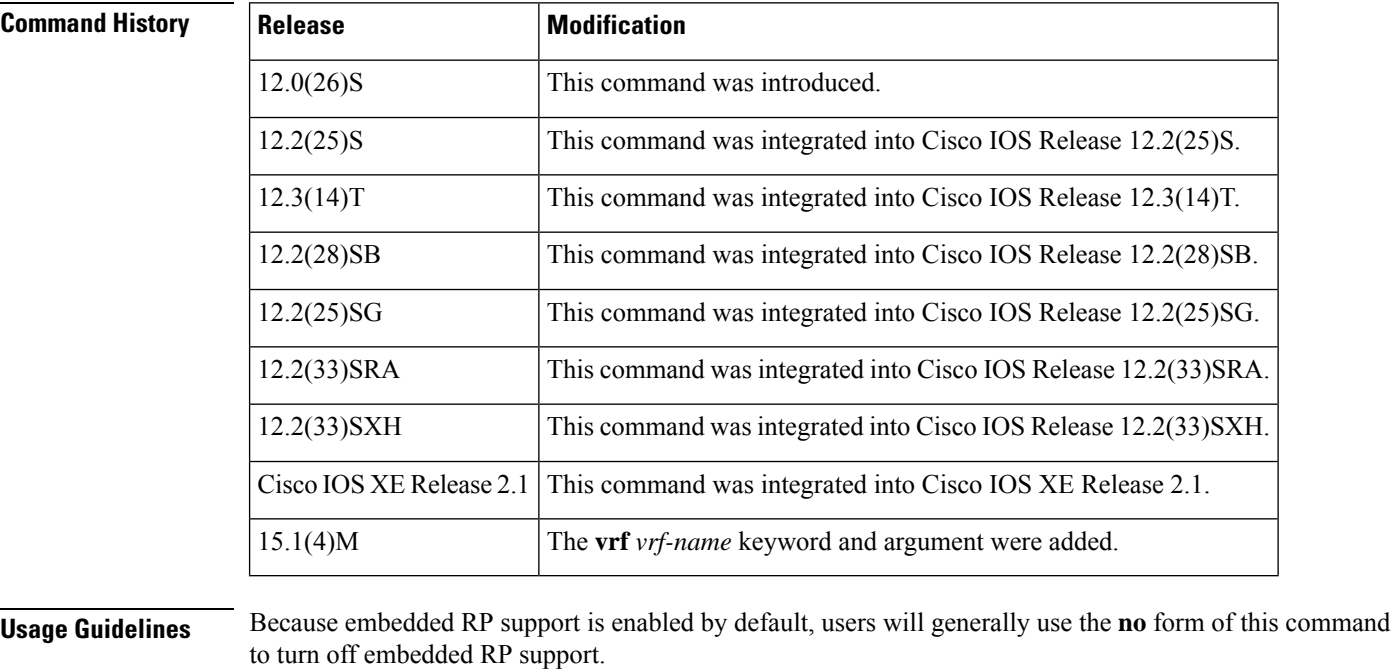

The **ipv6 pim rp embedded** command applies only to the embedded RP group ranges ff7X::/16 and fffX::/16. When the router is enabled, it parses groups in the embedded RP group ranges ff7X::/16 and fffX::/16, and extracts the RP to be used from the group address.

**Examples** The following example disables embedded RP support in IPv6 PIM:

no ipv6 pim rp embedded

# **ipv6 pim rp-address**

To configure the address of a Protocol Independent Multicast (PIM) rendezvous point (RP) for a particular group range, use the **ipv6pim rp-address** command in global configuration mode. To remove an RPaddress, use the **no** form of this command.

**ipv6 pim** [**vrf** *vrf-name*] **rp-address** *ipv6-address* [*group-access-list*] [**bidir**] **no ipv6 pim rp-address** *ipv6-address* [*group-access-list*] [**bidir**]

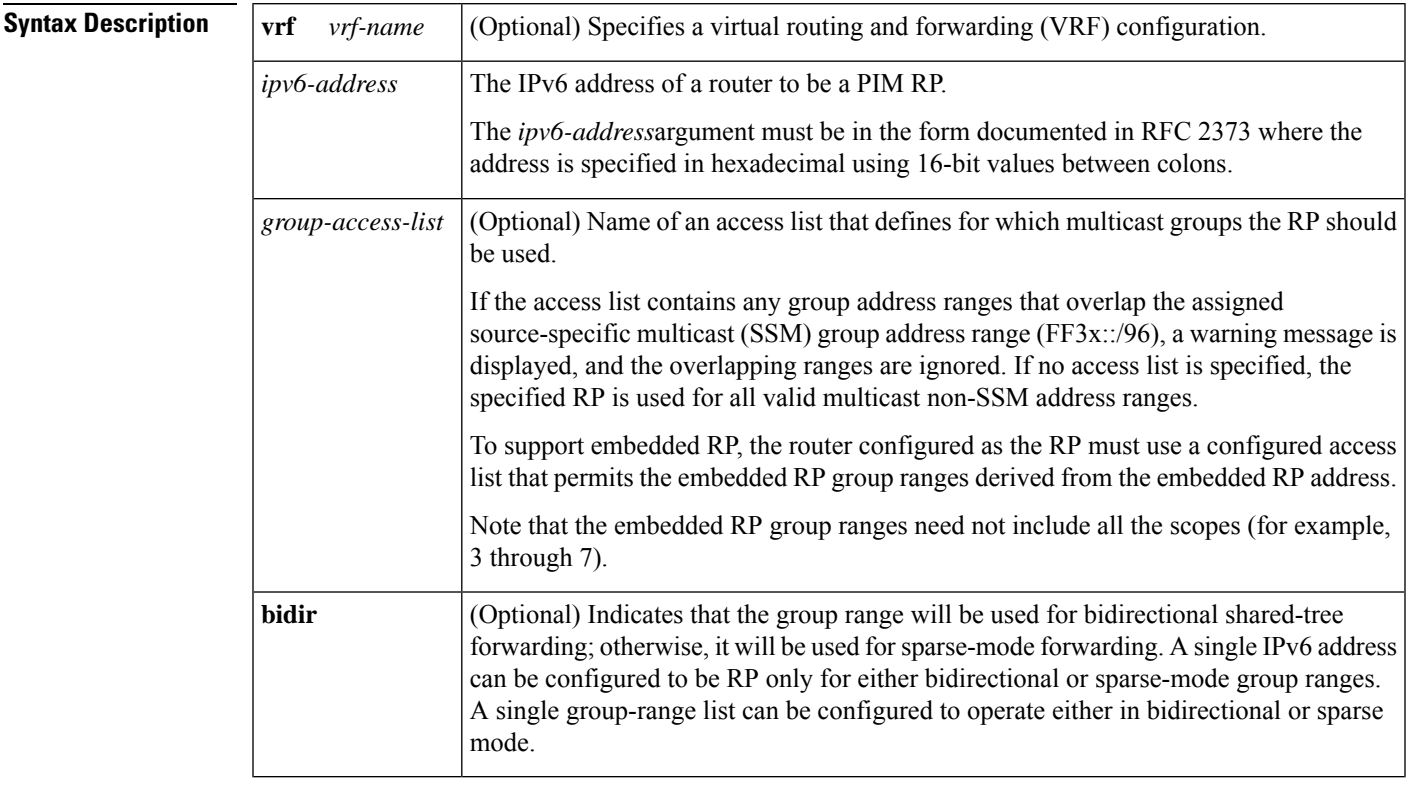

**Command Default** No PIM RPs are preconfigured. Embedded RP support is enabled by default when IPv6 PIM is enabled (where embedded RP support is provided). Multicast groups operate in PIM sparse mode.

#### **Command Modes**

Global configuration (config)

#### **Command History**

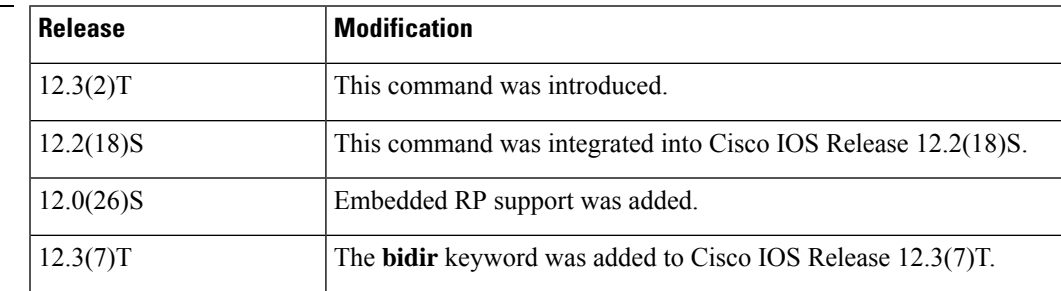

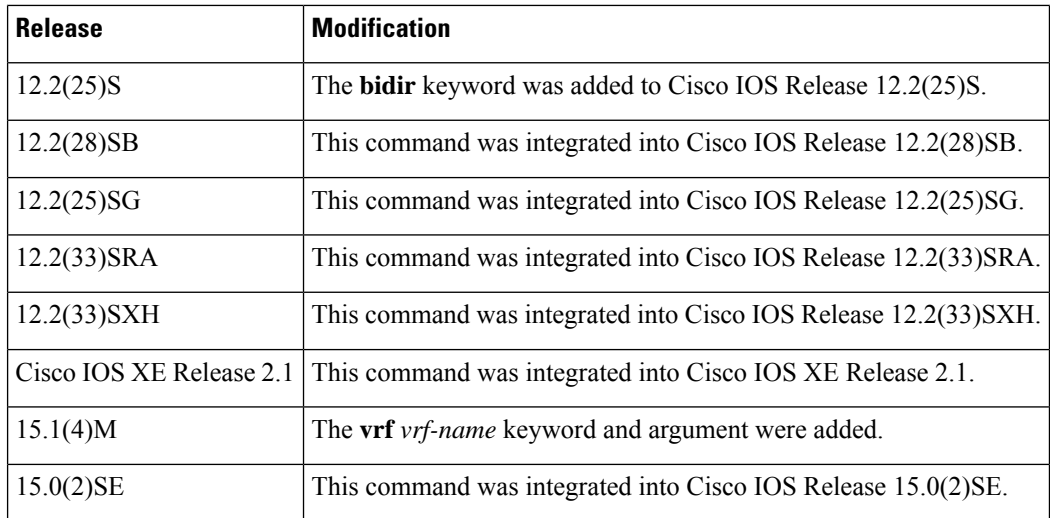

**Usage Guidelines** When PIM is configured in sparse mode, you must choose one or more routers to operate as the RP. An RP is a single common root of a shared distribution tree and is statically configured on each router.

> Where embedded RP support is available, only the RP needs to be statically configured as the RP for the embedded RPranges. No additional configuration is needed on other IPv6PIM routers. The other routers will discover the RP address from the IPv6 group address. If these routers want to select a static RP instead of the embedded RP, the specific embedded RP group range must be configured in the access list of the static RP.

> The RP address is used by first-hop routers to send register packets on behalf of source multicast hosts. The RP address is also used by routers on behalf of multicast hosts that want to become members of a group. These routers send join and prune messages to the RP.

> If the optional *group-access-list* argument is notspecified, the RPis applied to the entire routable IPv6 multicast group range, excludingSSM, which ranges from FFX[3-f]::/8 toFF3X::/96. If the *group-access-list* argument is specified, the IPv6 address is the RP address for the group range specified in the *group-access-list* argument.

> You can configure Cisco IOS software to use a single RP for more than one group. The conditions specified by the access list determine which groups the RP can be used for. If no access list is configured, the RP is used for all groups.

A PIM router can use multiple RPs, but only one per group.

#### **Examples** The following example shows how to set the PIM RP address to 2001::10:10 for all multicast groups:

Router(config)# **ipv6 pim rp-address 2001::10:10**

The following example sets the PIM RP address to 2001::10:10 for the multicast group FF04::/64 only:

```
Router(config)# ipv6 access-list acc-grp-1
Router(config-ipv6-acl)# permit ipv6 any ff04::/64
Router(config)# ipv6 pim rp-address 2001::10:10 acc-grp-1
```
The following example shows how to configure a group access list that permits the embedded RP ranges derived from the IPv6 RP address 2001:0DB8:2::2:

Router(config)# **ipv6 pim rp-address 2001:0DB8:2::2 embd-ranges**

```
Router(config)# ipv6 access-list embd-ranges
Router(config-ipv6-acl)# permit ipv6 any ff73:240:2:2:2::/96
Router(config-ipv6-acl)# permit ipv6 any ff74:240:2:2:2::/96
Router(config-ipv6-acl)# permit ipv6 any ff75:240:2:2:2::/96
Router(config-ipv6-acl)# permit ipv6 any ff76:240:2:2:2::/96
Router(config-ipv6-acl)# permit ipv6 any ff77:240:2:2:2::/96
Router(config-ipv6-acl)# permit ipv6 any ff78:240:2:2:2::/96
```
The following example shows how to enable the address 100::1 as the bidirectional RP for the entries multicast range FF::/8:

ipv6 pim rp-address 100::1 bidir

In the following example, the IPv6 address 200::1 is enabled as the bidirectional RP for the ranges permitted by the access list named bidir-grps. The ranges permitted by this list are ff05::/16 and ff06::/16.

```
Router(config)# ipv6 access-list bidir-grps
Router(config-ipv6-acl)# permit ipv6 any ff05::/16
Router(config-ipv6-acl)# permit ipv6 any ff06::/16
Router(config-ipv6-acl)# exit
Router(config)# ipv6 pim rp-address 200::1 bidir-grps bidir
```
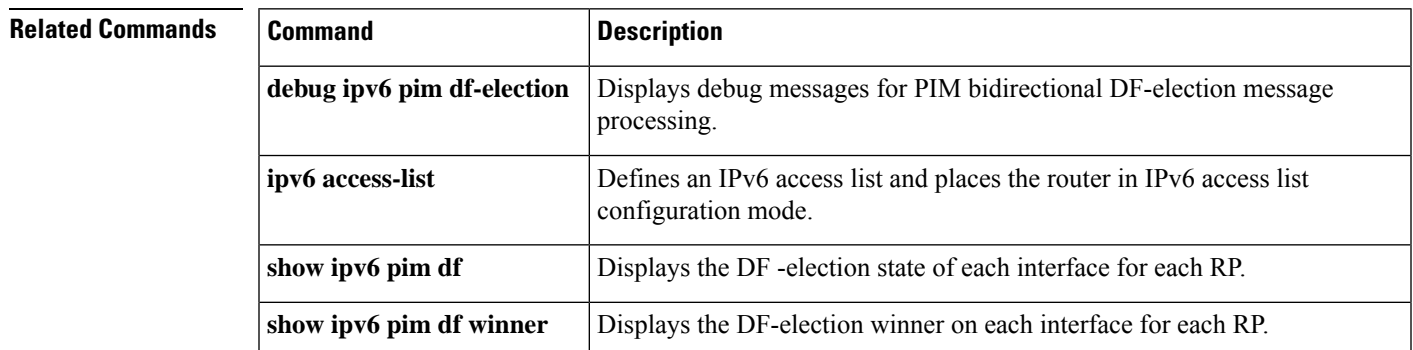

## **ipv6 pim spt-threshold infinity**

To configure when a Protocol Independent Multicast (PIM) leaf router joins the shortest path tree (SPT) for the specified groups, use the **ipv6 pim spt-threshold infinity**command in global configuration mode. To restore the default value, use the **no** form of this command.

**ipv6 pim** [**vrf** *vrf-name*] **spt-threshold infinity** [**group-list** *access-list-name*] **no ipv6 pim spt-threshold infinity**

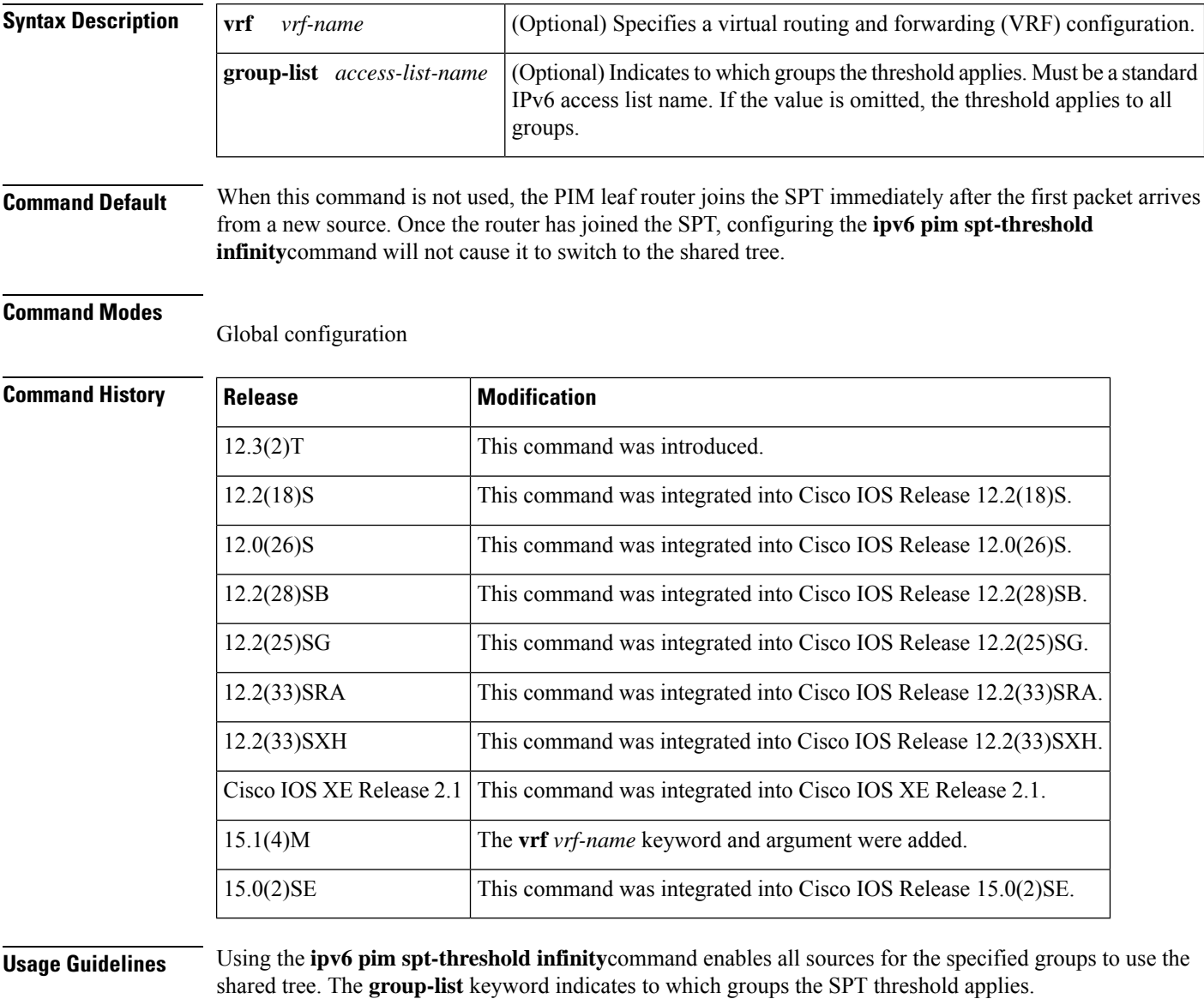

The *access-list-name*argument refers to an IPv6 access list. When the *access-list-name*argument is specified with a value of 0, or the **group-list** keyword is not used, the SPT threshold applies to all groups. The default setting (that is, when this command is not enabled) is to join theSPT immediately after the first packet arrives from a new source.

**Examples** The following example configures a PIM last-hop router to stay on the shared tree and not switch to the SPT for the group range ff04::/64.:

```
Router(config)# ipv6 access-list acc-grp-1
Router(config-ipv6-acl)# permit ipv6 any FF04::/64
Router(config-ipv6-acl)# exit
Router(config)# ipv6 pim spt-threshold infinity group-list acc-grp-1
```
#### **manager**

To specify the interface that is to act as the Manager for Multicast Routing Monitor (MRM), and to specify the multicast group address the Test Receiver will listen to, use the **manager**command in MRM manager configuration mode. To remove the Manager or group address, use the **no** form of this command.

**manager** *interface-type interface-number* **group** *ip-address* **no manager** *interface-type interface-number* **group** *ip-address*

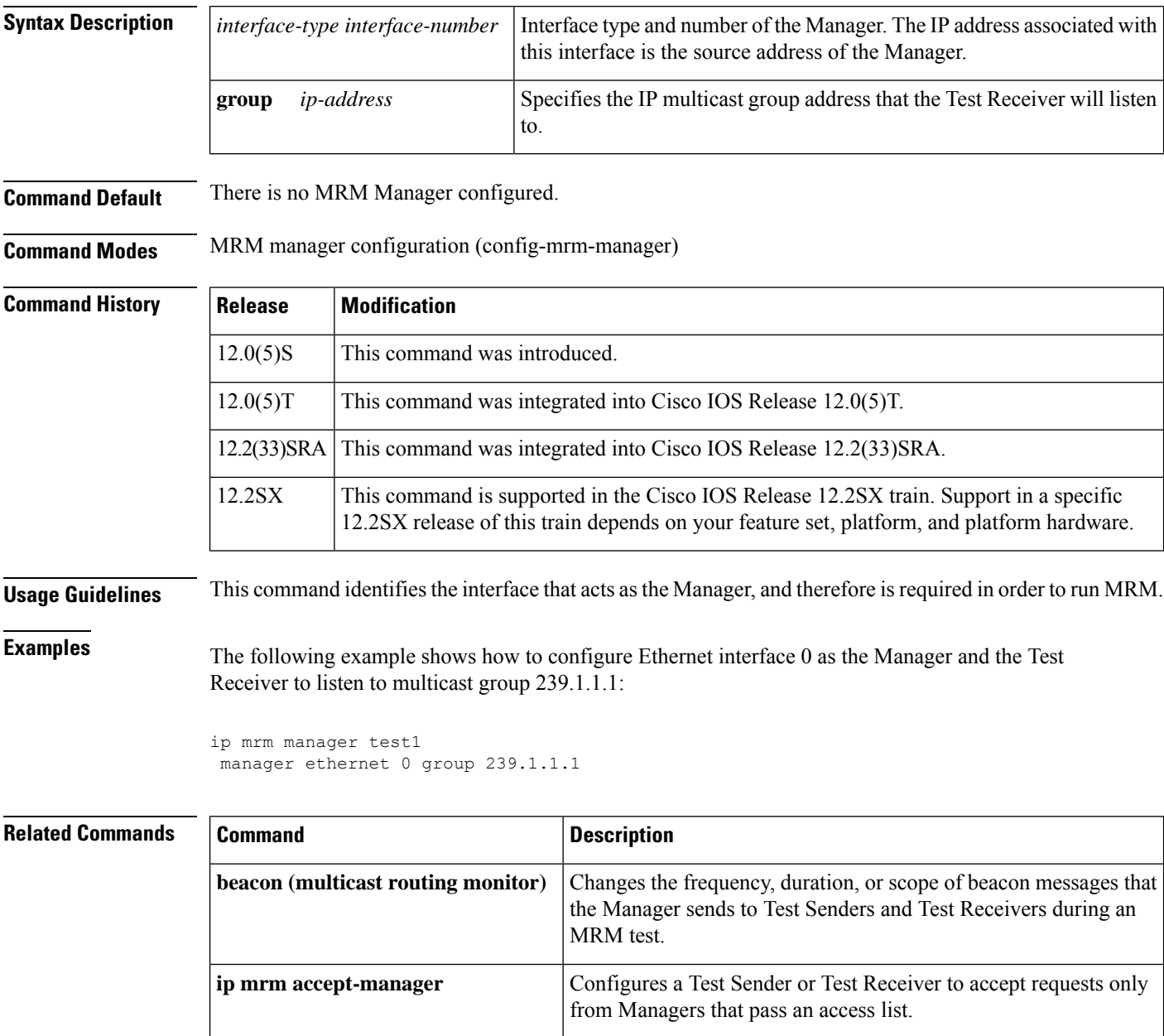

**show ip mrm manager** Displays test information for MRM.

# **mdt auto-discovery pim**

To enable a device to originate Border Control Protocol (BGP) MVPN Subsequence-Address Family (SAFI) auto-discovery (AD) routes for a VRF address-family and process received BGP customer (C) routes, use the **mdt auto-discovery pim** command in address family configuration mode. To return to the default, use the **no** form of this command.

**mdt auto-discovery pim pim-tvl-announce no mdt auto-discovery pim pim-tvl-announce**

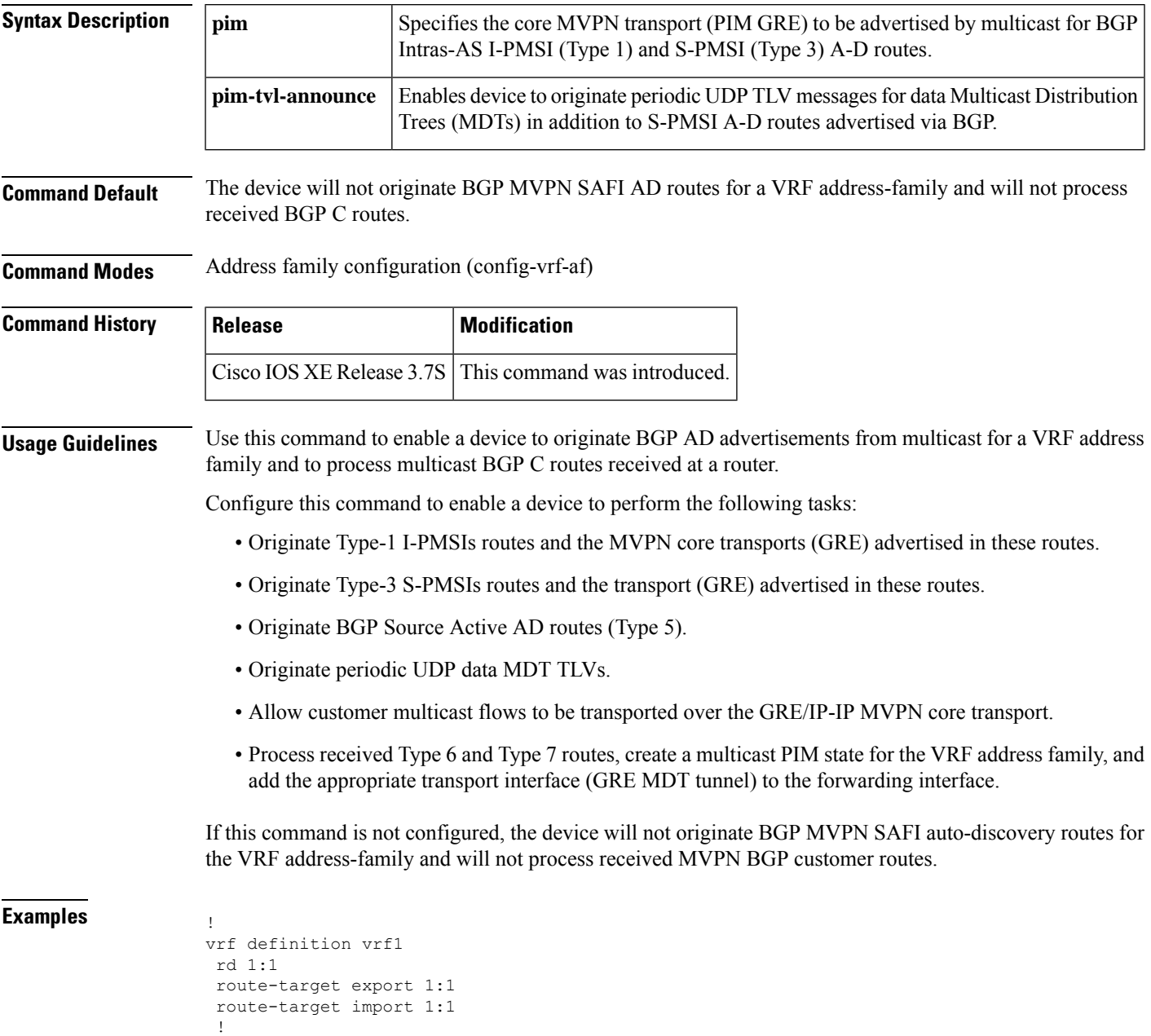

```
address-family ipv4
 mdt auto-discovery pim pim-tlv-announce
 mdt default 239.0.0.1
exit-address-family
!
!
vrf definition vrf1
rd 1:1
route-target export 1:1
route-target import 1:1
!
address-family ipv6
 mdt auto-discovery pim pim-tlv-announce
 mdt default 2001:DB8::/24
exit-address-family
!
```
#### **Related Commands Command Description**

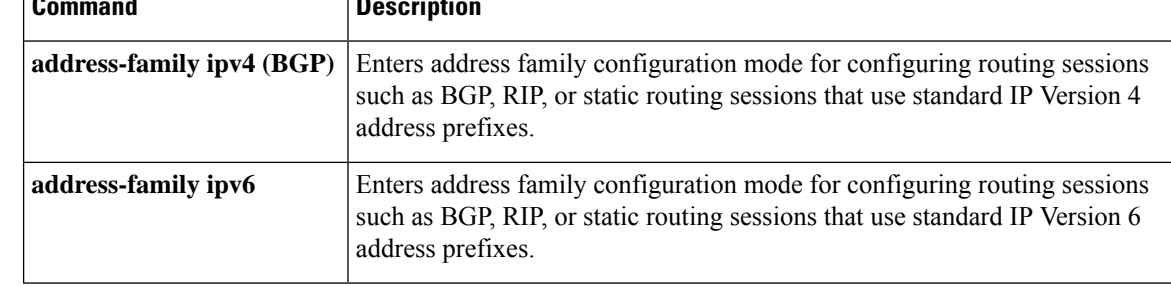

### **mdt data**

To specify a range of addresses to be used in the data multicast distribution tree (MDT) pool, use the **mdt data** command in VRF configuration or VRF address family configuration mode. To disable this function, use the **no** form of this command.

**mdt data** *group-address-range wildcard-bits* [**threshold** *kb/s*] [**list** *access-list*] **no mdt data** *group-address-range wildcard-bits* [**threshold** *kb/s*] [**list** *access-list*]

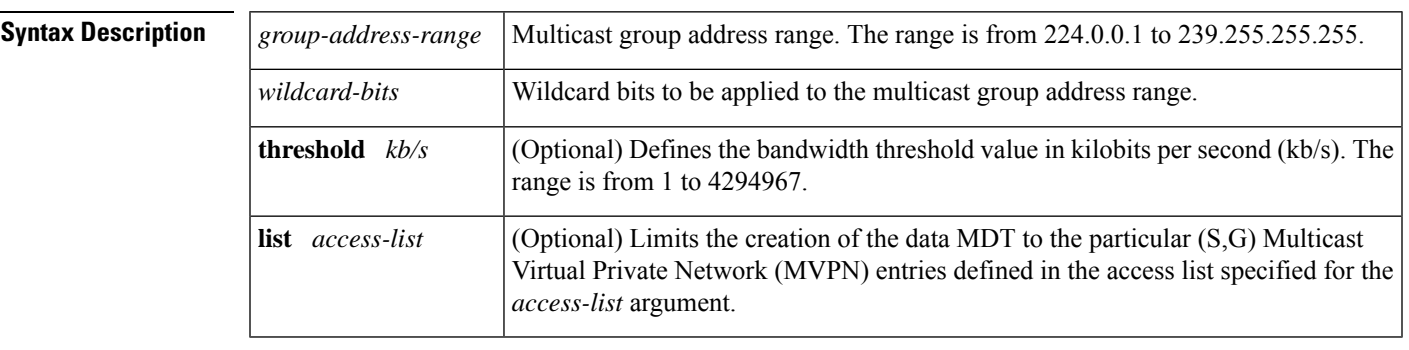

**Command Default** A data MDT pool is not configured.

**Command Modes** VRF address family configuration (config-vrf-af)

VRF configuration (config-vrf)

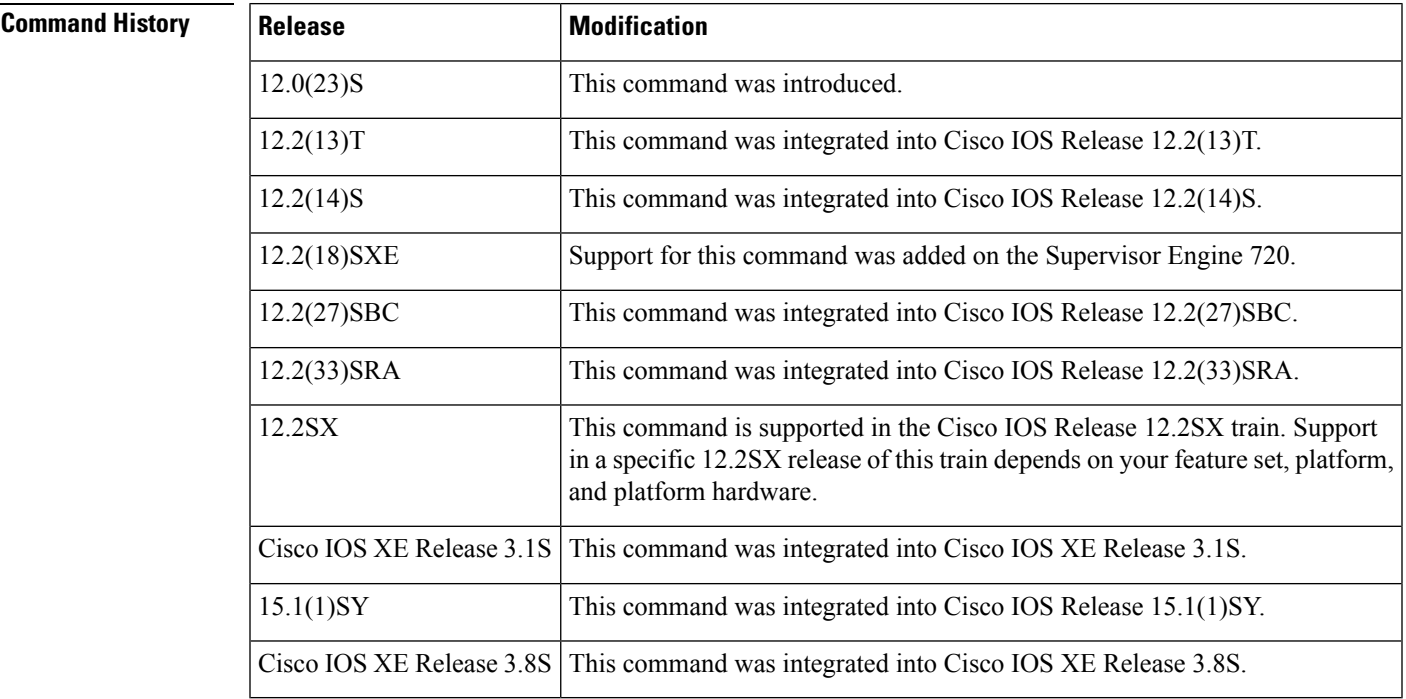

**Usage Guidelines** A data MDT can include a maximum of 256 multicast groups per MVPN. Multicast groups used to create the data MDT are dynamically chosen from a pool of configured IP addresses.

> Use the **mdt data** command to specify a range of addresses to be used in the data MDT pool. Because these are multicast group addresses (Class D addresses), there is no concept of a subnet; therefore, you can use all addresses in the mask (wildcard) range. The threshold is specified in kb/s. Using the optional **list** keyword and *access-list* argument, you can define the (S, G) MVPN entries to be used in a data MDT pool, which would further limit the creation of a data MDT pool to the particular (S, G) MVPN entries defined in the access list specified for the *access-list*argument.

You can access the **mdt data**command by using the **ip vrf** global configuration command. You can also access the **mdt data**command by using the **vrf definition**global configuration command followed by the **address-family ipv4**VRF configuration command.

**Examples** The following example shows how to configure the range of group addresses for the MDT data pool. In this example, the mask 0.0.0.15 allows the range 239.192.20.32 to 239.192.20.47 to be used as the address pool. In addition, a threshold of 1 kb/s has been set, which means that if a multicast stream exceeds 1 kb/s, then a data MDT is created.

```
ip vrf vrf1
rd 10:27
route-target export 10:27
route-target import 10:27
mdt default 232.0.0.1
mdt data 232.0.1.0 0.0.0.255 threshold 500 list 101
!
.
.
.
!
ip pim ssm default
ip pim vrf vrf1 accept-rp auto-rp
!
```
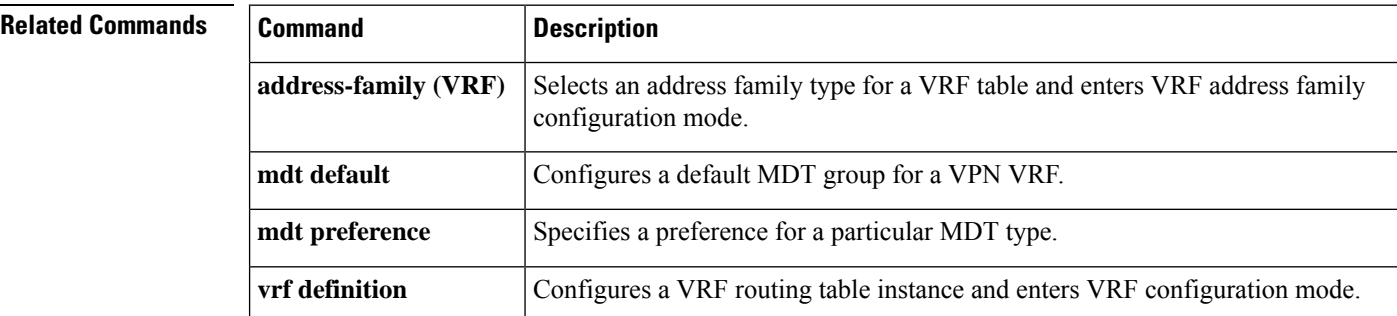

## **mdt data mpls mldp**

To configure a VRF to support data Multicast Distribution Trees (MDTs), use the **mdt data mpls mldp** command in the VRF address family configuration or VRF configuration mode. To return to the default, use the **no** form of this command

**mdt data mpls mldp***num\_tree* [**list** *acl*] [**scope** *scope\_id*][**immediate-switch**] **no mdt data mpls mldp***num\_tree* **list** *acl* [**scope** *scope\_id*][**immediate-switch**]

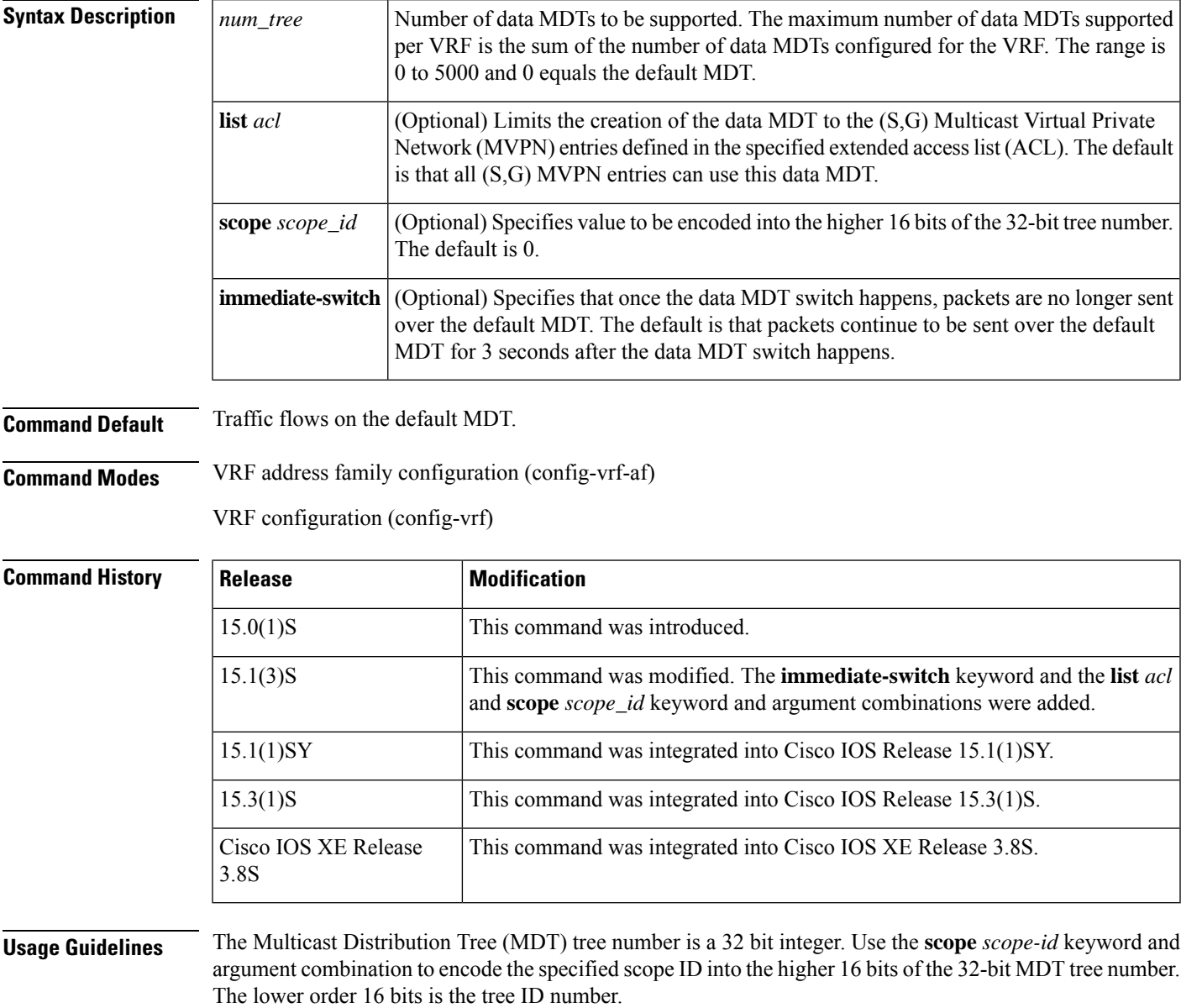

Use the **list** *acl* keyword and argument combination to define the (S, G) MVPN entries to be used in a data MDT pool. The data MDT pool is limited to the (S, G) MVPN entries in the specified ACL.

 $\mathbf I$ 

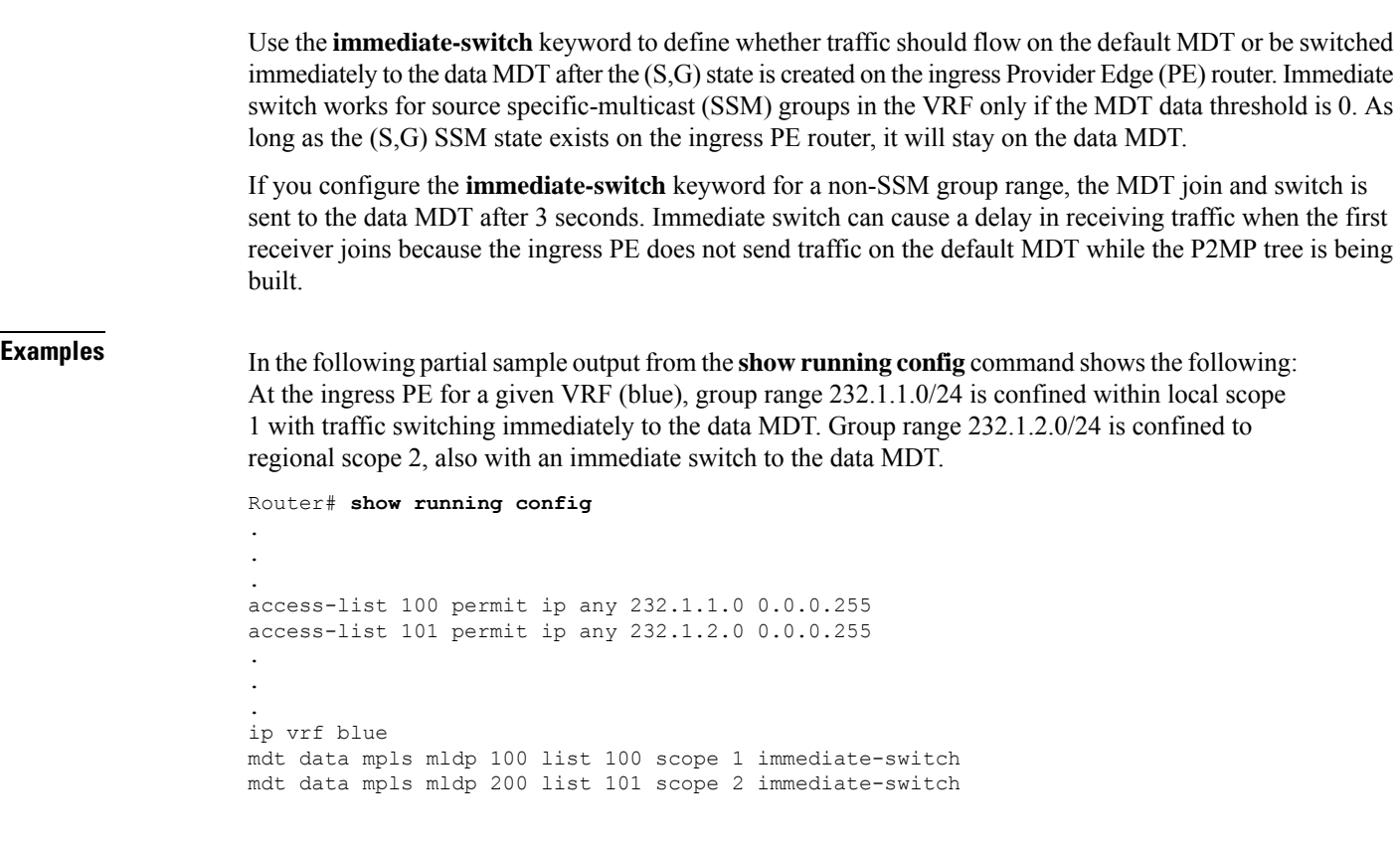

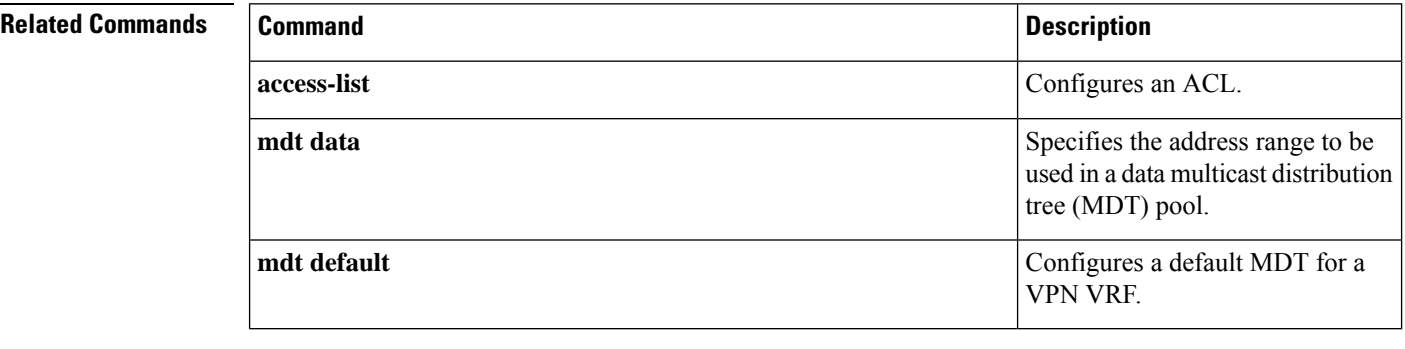

### **mdt default**

To configure a default multicast distribution tree (MDT) group for a Virtual Private Network (VPN) routing and forwarding (VRF) instance, use the **mdt default** command in VRF configuration or VRF address family configuration mode. To disable this function, use the **no** form of this command.

**mdt default***group-address* | **mpls mldp** *root-address* **no mdt default***group-address* | **mpls mldp** *root-address*

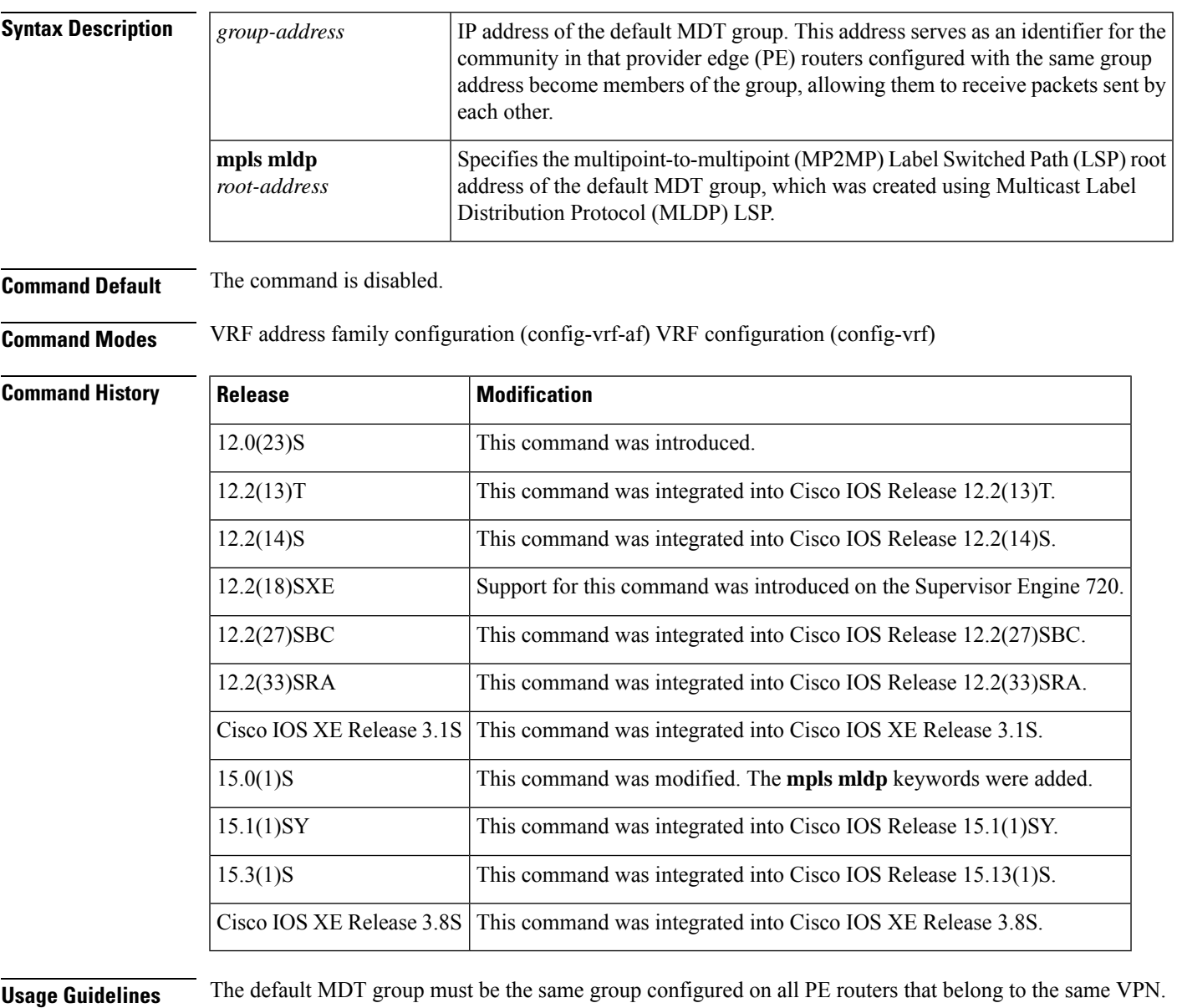

If Source Specific Multicast (SSM) is used as the protocol for the default MDT, the source IP address will be the address used to source the Border Gateway Protocol (BGP) sessions.

A tunnel interface is created as a result of this command. By default, the destination address of the tunnel header is the *group-address* argument.

You can access the **mdt default**command by using the **ip vrf** global configuration command. You can also access the **mdt default**command by using the **vrf definition**global configuration command followed by the **address-family ipv4**VRF configuration command.

**Examples** In the following example, Protocol Independent Multicast (PIM) SSM is configured in the backbone. Therefore, the default and data MDT groups are configured within the SSM range of IP addresses. Inside the VPN, PIM sparse mode (PIM-SM) is configured and only Auto-RP announcements are accepted.

```
!
ip vrf vrf1
rd 1:1
route-target export 1:1
route-target import 1:1
mdt default 232.0.0.1
mdt data 232.0.1.0 0.0.0.255 threshold 500 list 101
!
.
.
.
!
ip pim ssm default
ip pim vrf vrf1 accept-rp auto-rp
!
```
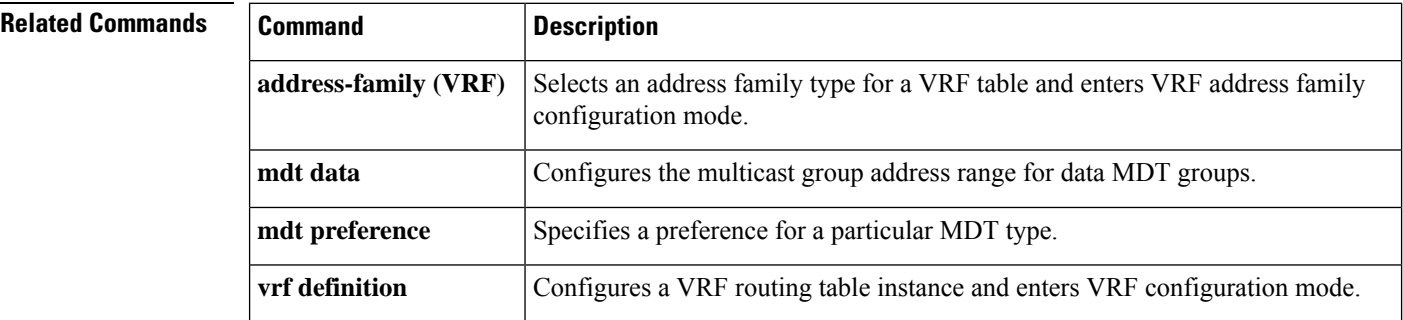

### **mdt log-reuse**

To enable the recording of data multicast distribution tree (MDT) reuse, use the **mdt log-reuse**command in VRF configuration or in VRF address family configuration mode. To disable this function, use the **no** form of this command.

**mdt log-reuse no mdt log-reuse**

**Syntax Description** This command has no arguments or keywords.

**Command Default** The command is disabled.

**Command Modes** VRF address family configuration (config-vrf-af) VRF configuration (config-vrf)

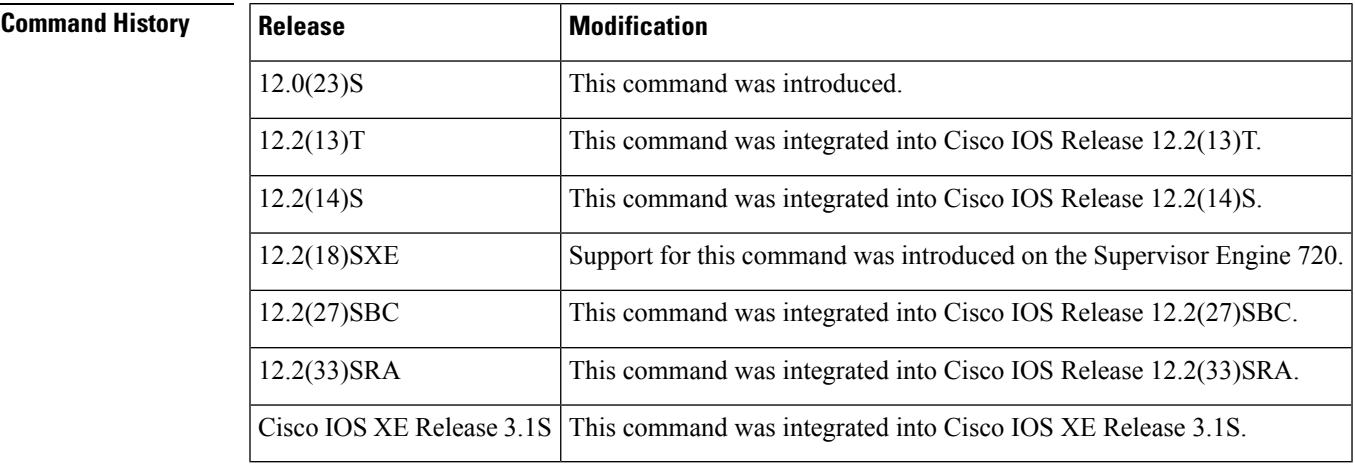

**Usage Guidelines** The **mdt log-reuse** command generates a syslog message whenever a data MDT is reused.

You can access the **mdt log-reuse**command by using the **ip vrf** global configuration command. You can also access the **mdt log-reuse**command by using the **vrf definition**global configuration command followed by the **address-family ipv4**VRF configuration command.

**Examples** The following example shows how to enable MDT log reuse:

mdt log-reuse

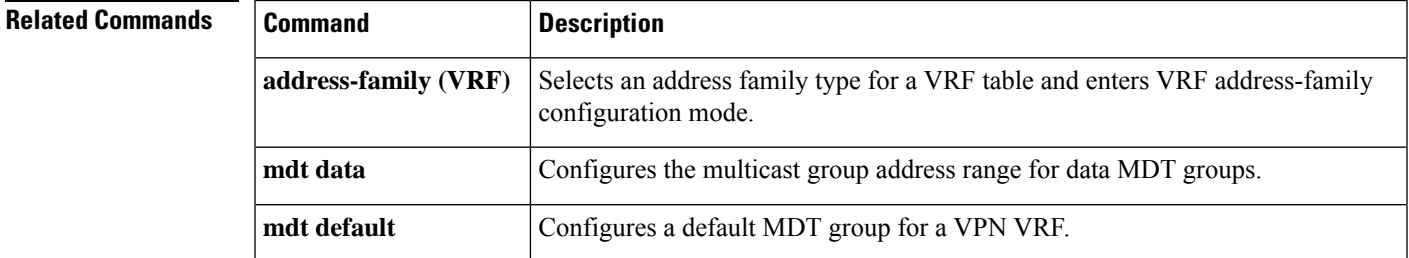

 $\mathbf I$ 

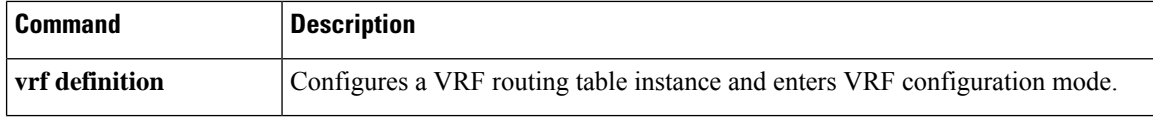

## **mdt preference**

To specify a preference for a particular multicast distribution tree (MDT) type, use the **mdtpreference**command in VRF configuration or VRF address family configuration mode. To disable this function, use the **no** form of this command.

**mdt preference mldp** | **pim no mdt preference mldp** | **pim**

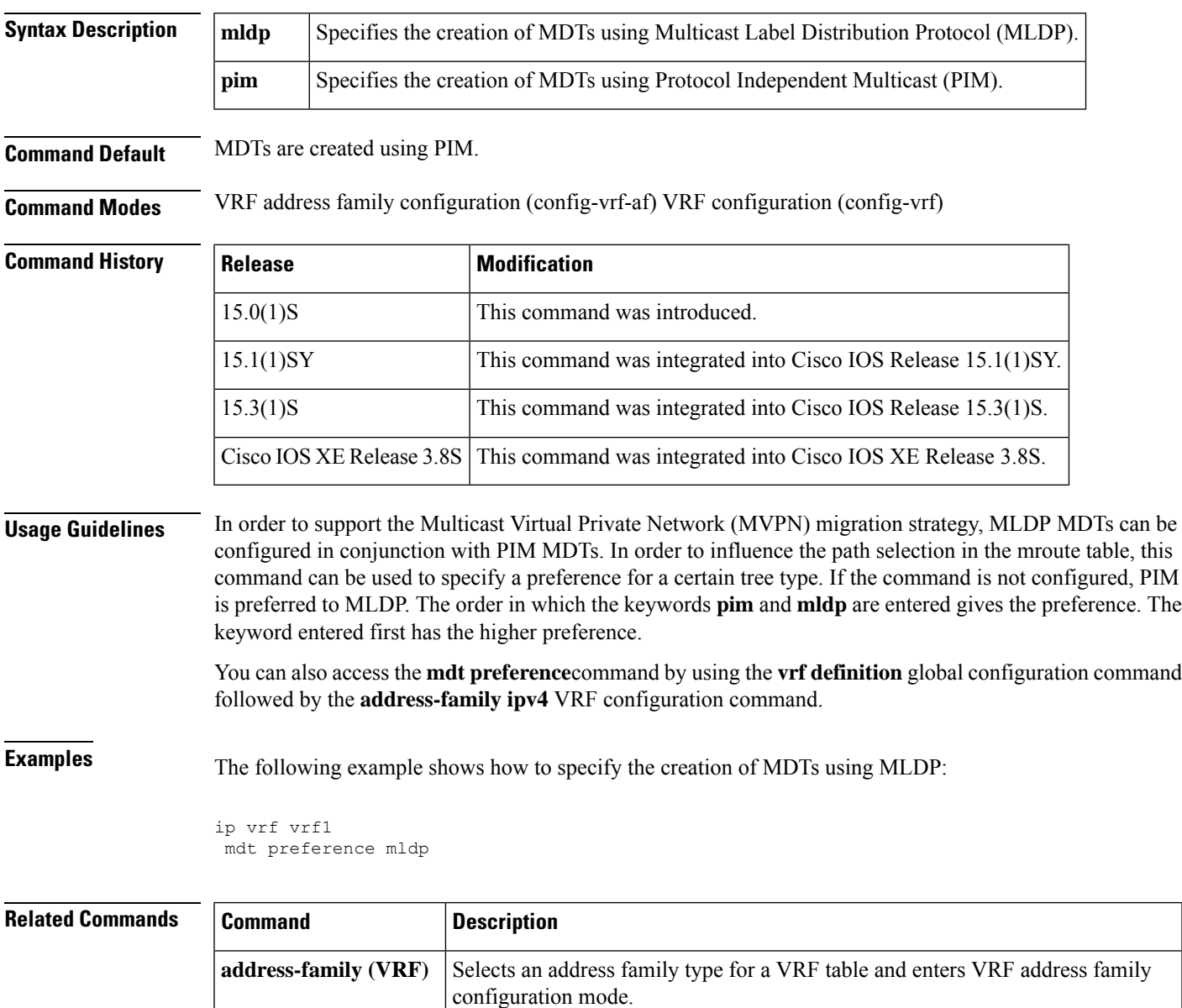

**mdt data** Configures the multicast group address range for data MDT groups.

**mdt default** Configures a default MDT group for a VPN VRF.

 $\mathbf I$ 

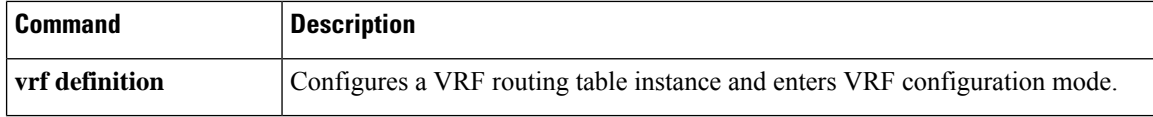

# **mls ip multicast (global configuration)**

To enable MLSIPand configure the hardware switching globally, use the mls ip multicast command in global configuration mode . To disable MLS IP, use the **no** form of this command.

**mls ip multicast** [**capability**] **mls ip multicast** [**vrf** *name*] [**connected** | **egress local** | **mfd** | **refresh-state** | **shared-tree-mfd** | **syslog** | **threshold** *ppsec*] **no mls ip multicast** [**vrf**]

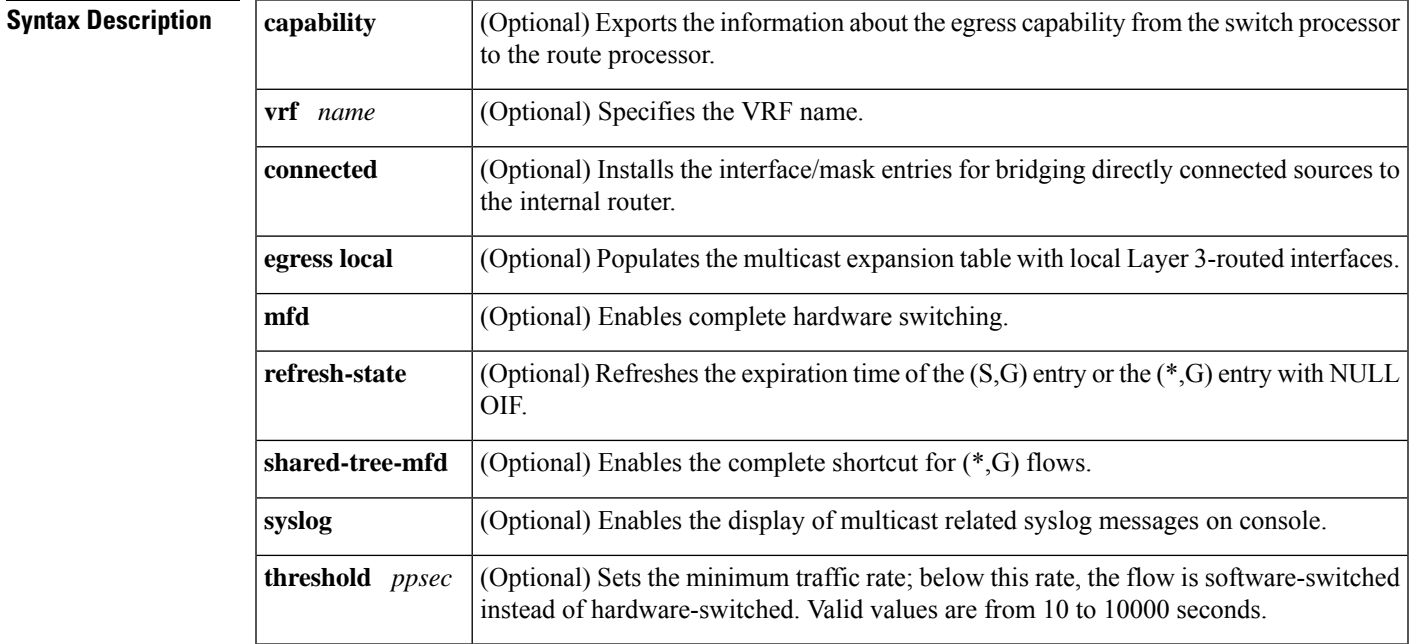

**Command Default** The defaults are as follows:

- Multicast is disabled.
- Hardware switching is allowed for all eligible multicast routes.
- **connected** is enabled.
- **egress local** is disabled.
- **mfd** is enabled.
- **refresh-state** is enabled.
- **shared-tree-mfd** is enabled.
- **syslog** is disabled.

#### **Command Modes** Global configuration

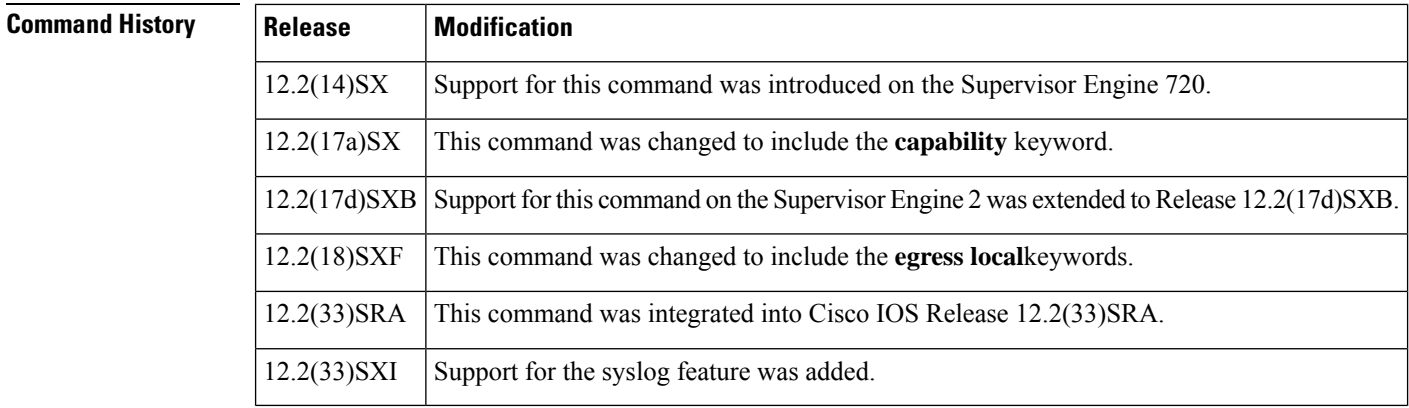

#### **Usage Guidelines**

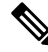

**Note**

After you enter the **mls ip multicast egress local** command, you must perform a system reset for the configuration to take effect.

Egress multicast replication is not supported on systems that are configured with a Supervisor Engine 32

When entering the **mls ip multicast egress local** command, ensure that IPv6 multicast is not enabled. Since the egress multicast replication performance enhancement feature cannot separately turn on or turn off IPv4 and IPv6, you cannot have IPv4 and IPv6 multicast enabled when this feature is turned on.

These optional keywords are supported only on systems that are configured with a Supervisor Engine 720 with a PFC3:

- **threshold**
- **connected**
- **refresh-state**
- **shared-tree-mfd**
- **mfd**

The **threshold** *ppsec* optional keyword and argument do not impact flows that are already populated in the hardware cache.

The expiration time refresh is updated when flow statistics are received (indicating that the traffic is received from the RPF interface).

**Examples** This example shows how to enable the MLS IP shortcuts:

Router(config)# **mls ip multicast**

This example shows how to enable the hardware switching on a specific multicast route:

Router(config)# **mls ip multicast vrf test1** This example shows how to export the information about egress capability from the switch processor to the route processor:

Router(config)# **mls ip multicast capability**

This example shows how to populate the multicast expansion table with local Layer 3-routed interfaces:

Router(config)# **mls ip multicast egress local**

#### **Related Comman**

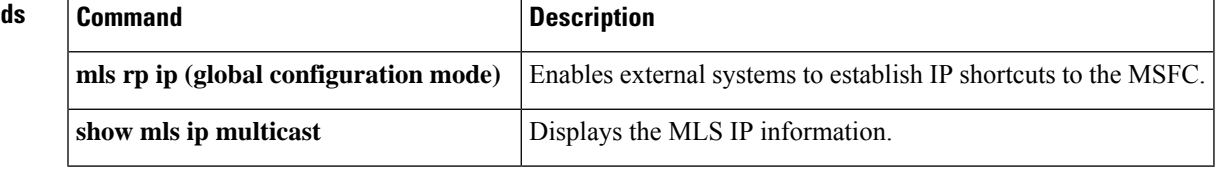

## **mls ip multicast (interface configuration)**

To enable MLS IP shortcuts on the interface, use the **mls ip multicast** command in interface configuration mode. To disable MLS IP shortcuts on the interface, use the **no** form of this command.

**mls ip multicast no mls ip multicast**

**Syntax Description** This command has no arguments or keywords.

**Command Default** Multicast is disabled.

**Command Modes** Interface configuration

# **Command History Release Modification** 12.2(14)SX Support for this command was introduced on the Supervisor Engine 720. 12.2(17d)SXB Support for this command on the Supervisor Engine 2 was extended to Release 12.2(17d)SXB. 12.2(33)SRA This command was integrated into Cisco IOS Release 12.2(33)SRA.

**Examples** This example shows how to enable the MLS IP shortcuts:

Router(config-if)# **mls ip multicast**

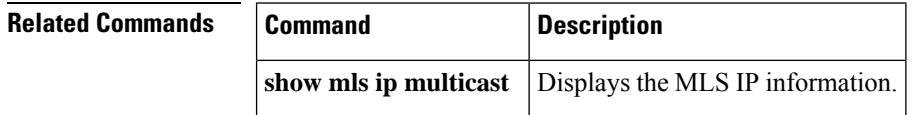

## **mls ip multicast bidir gm-scan-interval**

To set the RPF scan interval for the Bidir rendevous point, use the **mls ip multicast bidir gm-scan-interval**command in global configuration mode . To disable the RPF scan interval for the Bidir rendevous point, use the **no** form of this command.

**mls ip multicast bidir gm-scan-interval** *interval* **no mls ip multicast bidir gm-scan-interval**

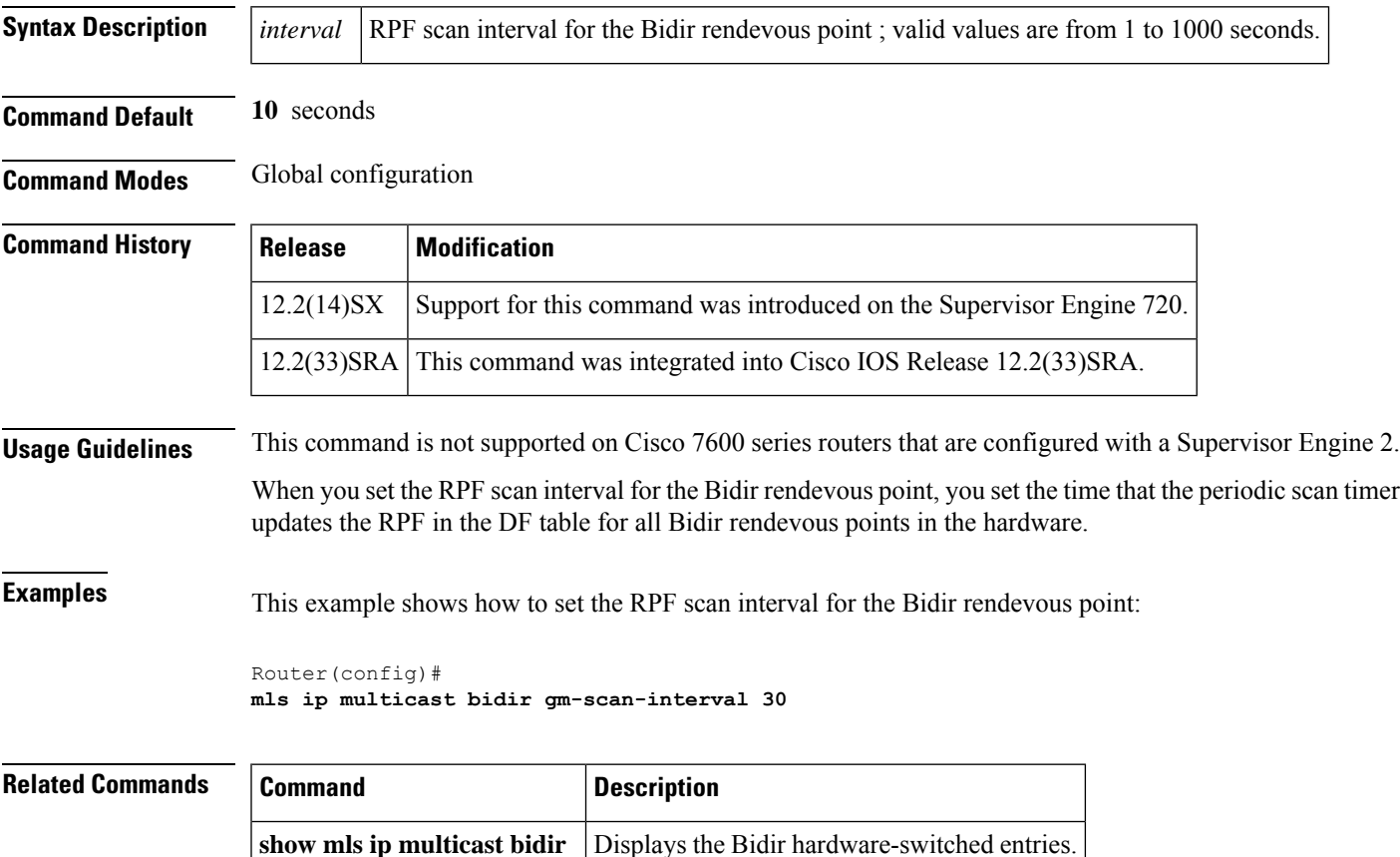

#### **mls ip multicast connected**

To enable the downloading of directly connected subnets globally, use the **mls ip multicast connected** command in global configuration mode . To disable the downloading of directly connected subnets globally, use the **no** form of this command.

**mls ip multicast connected no mls ip multicast connected**

**Syntax Description** This command has no arguments or keywords.

**Command Default** Disabled

**Command Modes** Global configuration

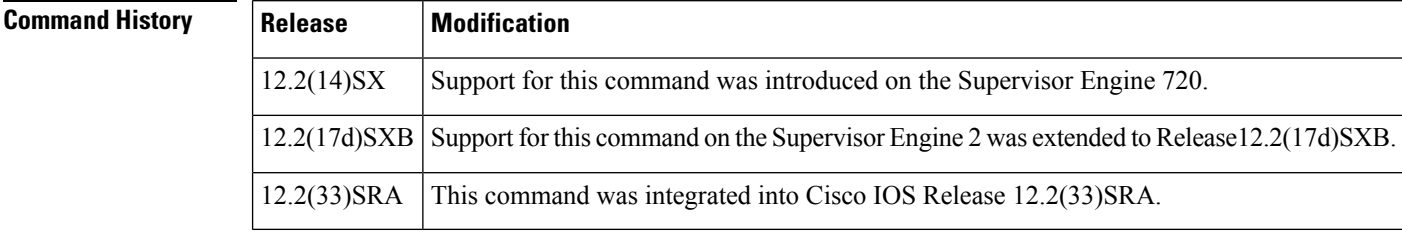

- **Usage Guidelines** Do not create directly connected subnets for the following cases:
	- To make more room available in the FIB TCAM
	- The switch is the first-hop router for a source
	- The entries are for Bidir, SSM, and DM mode groups

In these cases, if you enable the downloading of directly connected subnets, the directly connected source hits the MMLS (\*,G) entry and is switched using the MMLS (\*,G) entry. The registers are not sent to the route processor (in the case of PIM-SM), and the (S,G) state is not created on the first hop (in the case of PIM-DM).

The subnet entry is installed in the TCAM entries with a shorter mask to catch directly connected sources before they hit such entries. You can punt traffic from directly connected sources to the MSFC. Once the MSFC sees this traffic, it can install an MMLS (S,G) entry for this source, which gets installed before the subnet entry in the TCAM. New packets from this source are now switched with the (S,G) entry.

**Examples** This example shows how to enable the downloading of directly connected subnets:

Router(config)# **mls ip multicast connected**

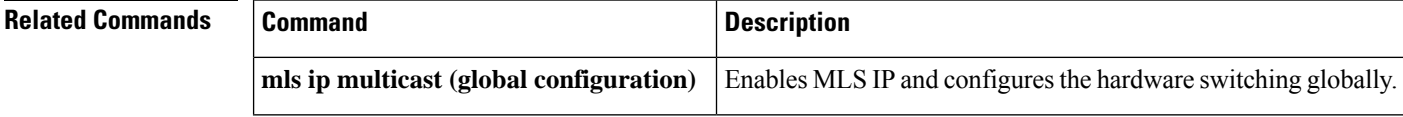

 $\mathbf l$ 

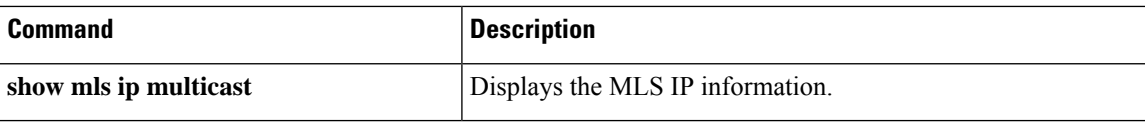

# **mls ip multicast consistency-check**

To enable and configure the hardware-shortcut consistency checker, use the **mlsip multicast consistency-check** command in global configuration mode. To disable the consistency checkers, use the**no** form of this command.

**mls ip multicast consistency-check**[**auto-repair** | **error-message** | **settle-time** *seconds* | **type rp-sp**[**table** | **vrf**] | **scan-mroute**[**count** *count-number* | **settle-time** *seconds* | **period** *seconds*]] **no mls ip multicast consistency-check**

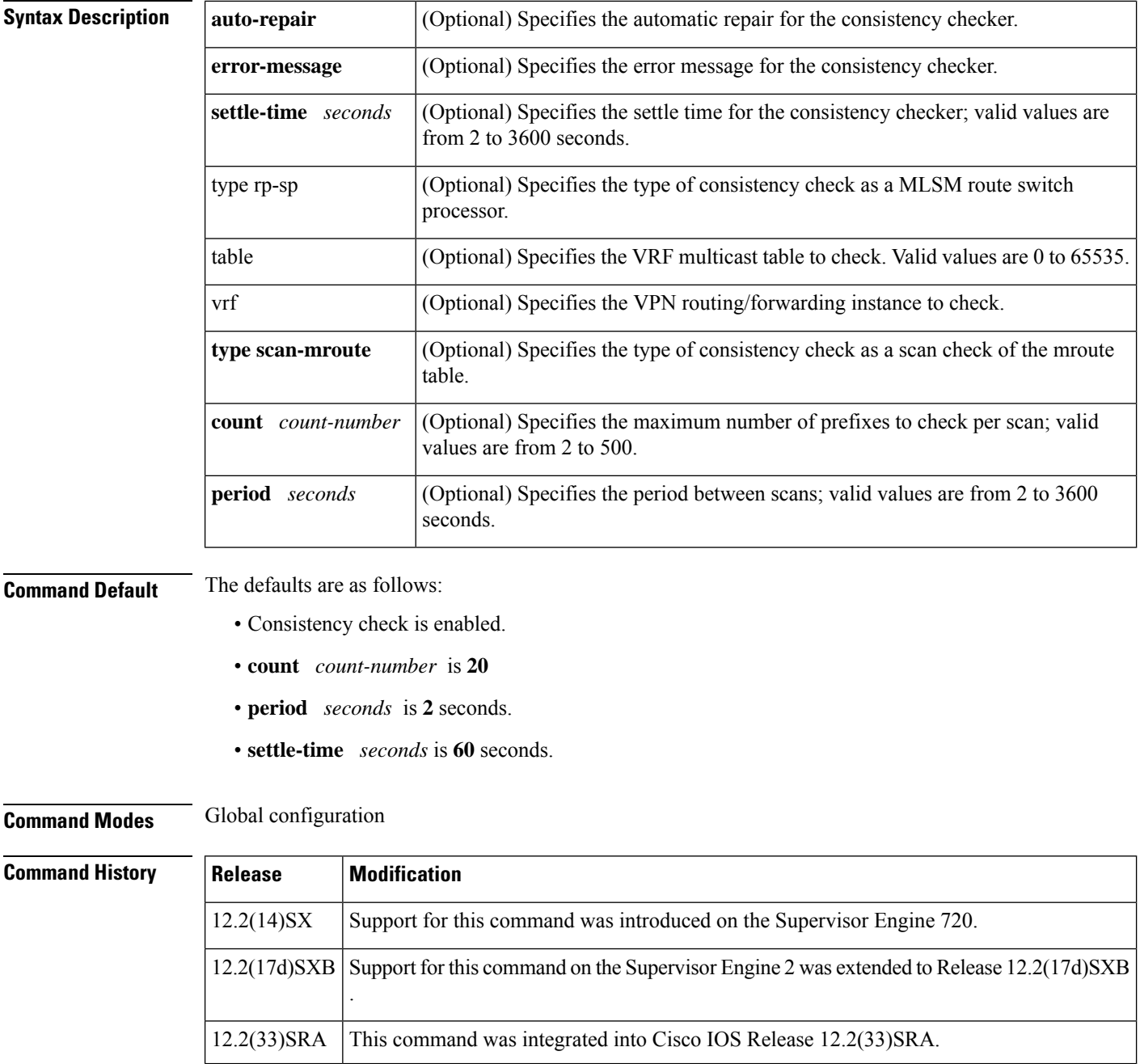

 $\overline{\phantom{a}}$ 

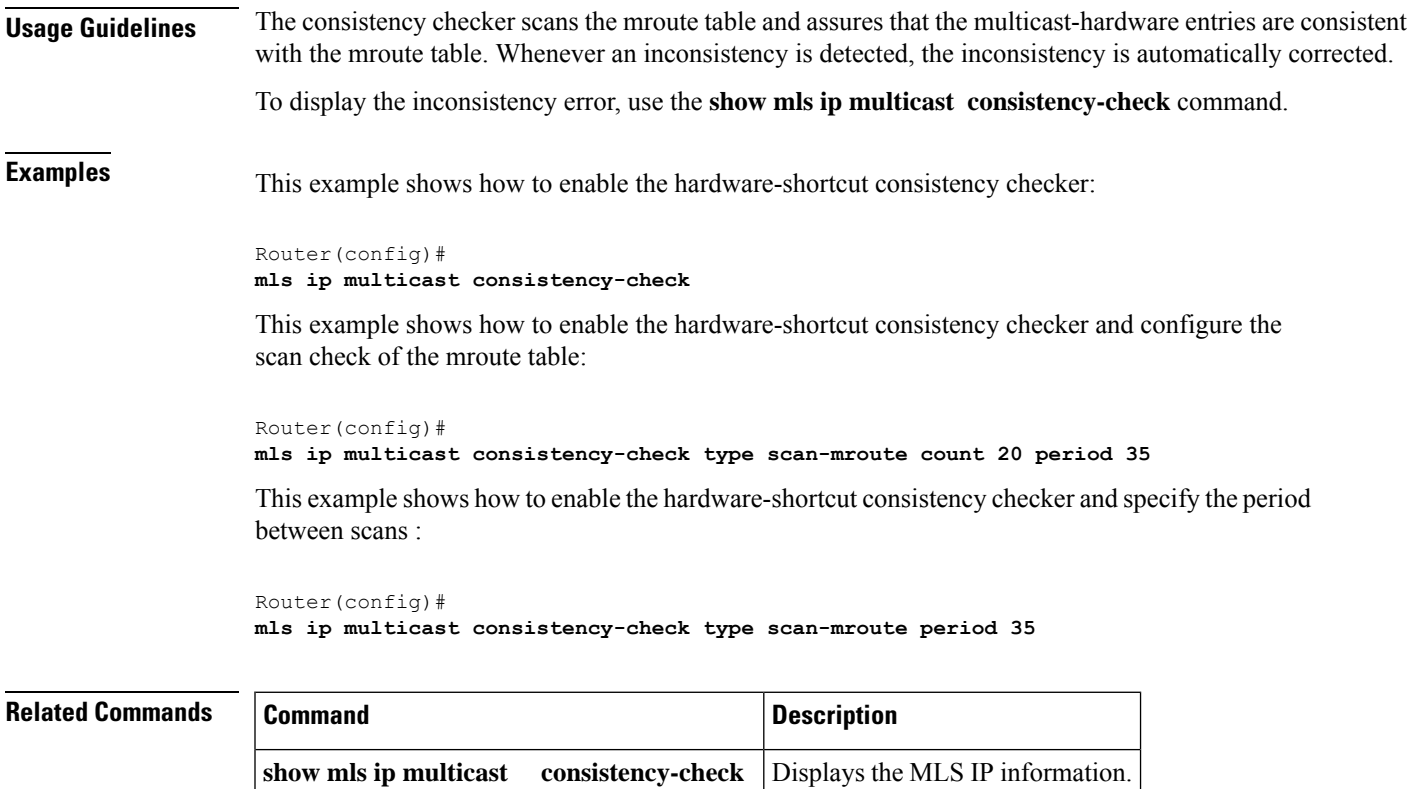

# **mls ip multicast flow-stat-timer**

To set the time interval between two consecutive batches of flow-statistics messagesfrom the switch processor to the route processor, use the **mls ip multicast flow-stat-timer** command in global configuration mode . To return to the default settings, use the **no** form of this command.

**mls ip multicast flow-stat-timer** *num* **no mls ip multicast flow-stat-timer**

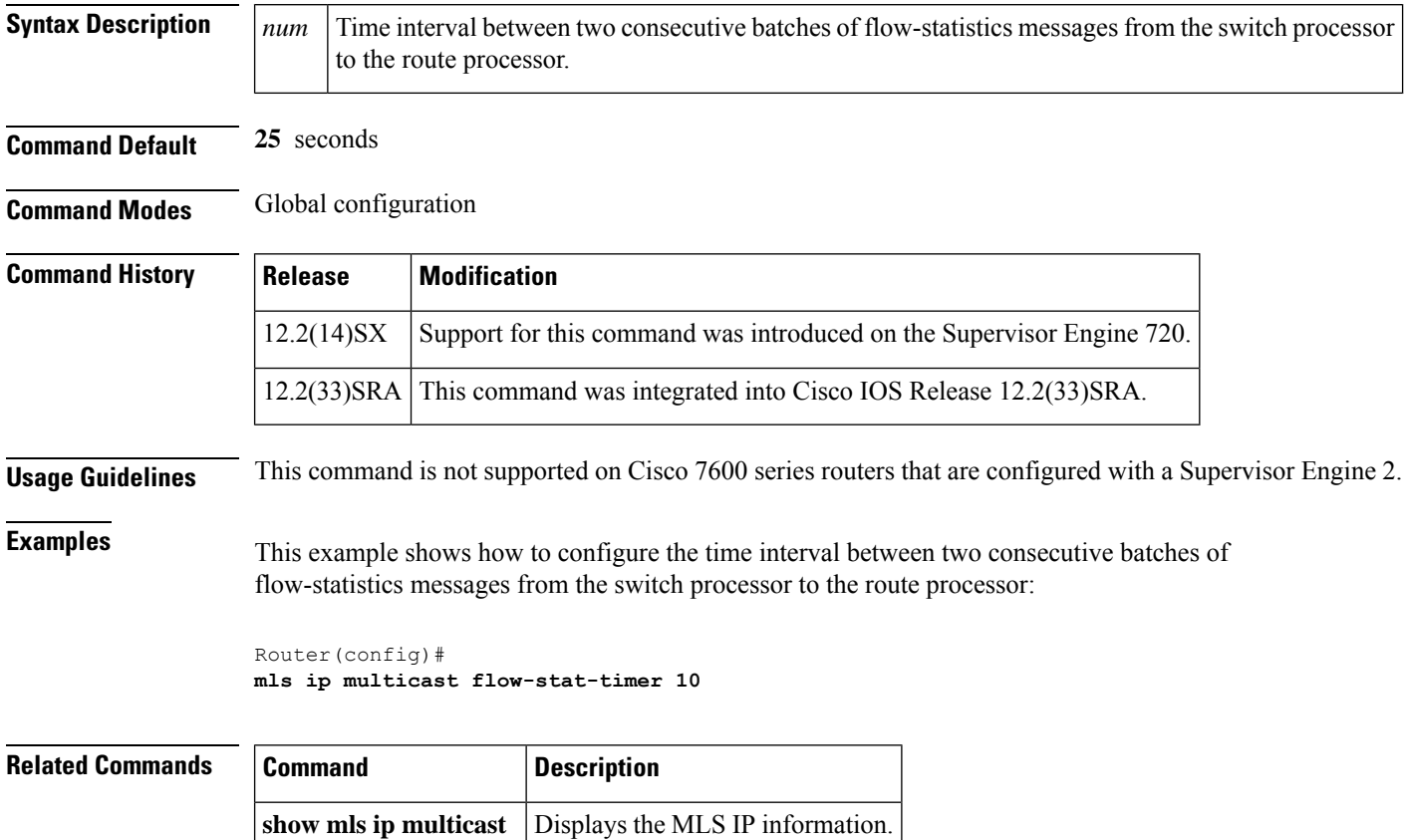
# **mls ip multicast non-rpf aging**

To enable rate-limiting of non-RPF traffic, use the **mls ip multicast non-rpf aging**command in global configuration mode . To return to the default settings, use the **no** form of this command.

**mls ip multicast non-rpf aging global** [**msec**] *time* | **fast** [**msec**] *time* | **incremental** *time* **percent** *percent* **total-vlan** | **nf-table** *time*

**no mls ip multicast non-rpf aging global** *time* | **fast** [**msec**] *time* | **incremental** *time* **percent** *percent* **total-vlan** | **nf-table** *time*

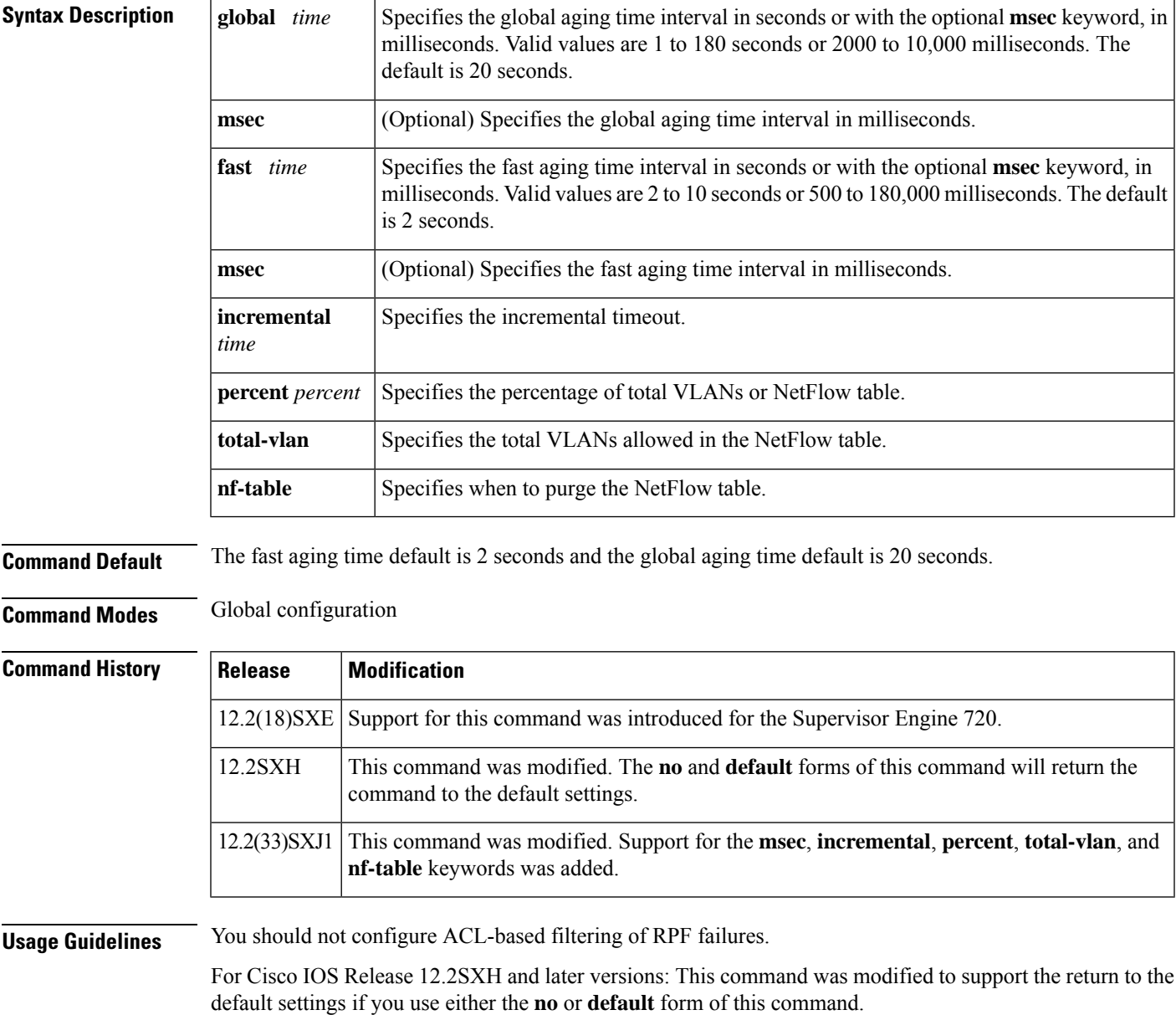

Prior to Cisco IOS Release 12.2SXH, the **no** and **default** forms of this command disabled non-RPF aging, and did not return the command to the default settings. To return to the default settings after using this command to specify values for the **global** or **fast** keywords, configure the **mls ip multicast non-rpf aging global 20** command or the **mls ip multicast non-rpf aging fast 2** command, respectively. If the configured global timeout cannot accommodate all of the configured incremental timeouts, a warning message is displayed and the command is aborted. If the global timeout is not properly configured to accommodate the total incremental purge cycle, the following error message is displayed: Global time out should be large enough to accommodate the incremental purge cycle. For example, if the incremental purge timeout is set at 1000 milliseconds and the purge percent is set to 10 percent, and you configure the global purge timeout to 5000 milliseconds, the timeout is not enough to accommodate the incremental cycle. The minimum time needed is calculated by using the "purge\_percent"\*"purge\_time" equation (which would be  $10*1000$  in this example). **Examples** This example shows how to enable rate-limiting of non-RPF traffic: Router(config)# **mls ip multicast non-rpf aging global 90** This example shows how to enable fast rate-limiting of non-RPF traffic in milliseconds: Router(config)# **mls ip multicast non-rpf aging fast msec 1000** This example shows how to display the multicast configuration of the router: Router# **show running | incl mls ip multicast** mls ip multicast non-rpf aging global 90 mls ip multicast non-rpf aging fast 4 Router# This example shows how to set the incremental purge to 500 seconds and purge on 10 percent of the total VLANs basis: Router# **mls ip multicast non-rpf aging incremental 500 percent 10 total-vlan Related Commands Command Description show mls ip multicast** Displays the MLS IP information.

# **mls ip multicast replication-mode**

To enable and specify the replication mode, use the **mls ip multicast replication-mode**command in global configuration mode. To restore the system to automatic detection mode, use the **no** form of this command.

**mls ip multicast replication-mode egress** | **ingress no mls ip multicast replication-mode egress** | **ingress**

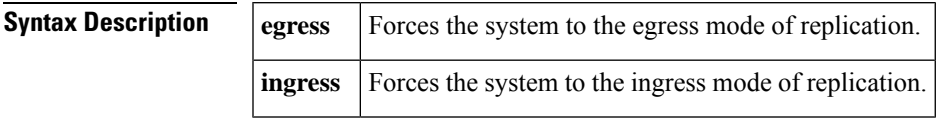

**Command Default** The Supervisor Engine 720 automatically detects the replication mode based on the module types that are installed in the system. If all modules are capable of egress replication, the system uses egress-replication mode. If the supervisor engine detects the modules that are not capable of egress replication, the replication mode automatically switches to ingress replication.

> If the system is functioning in the automatic-detection egress mode, and you install a module that cannot perform egress replication, the following occurs:

- The Cisco 7600 series router reverts to ingress mode.
- A system log is generated.
- A system reload occurs to revert to the old configuration.

#### **Command Modes** Global configuration

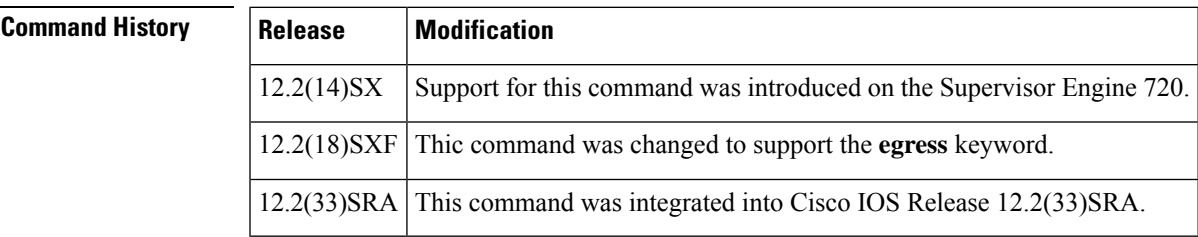

**Usage Guidelines** This command is not supported on Cisco 7600 series routers that are configured with a Supervisor Engine 32 This command is not supported on Cisco 7600 series routers that are configured with a Supervisor Engine 2.

**Note**

During the change from egress- to ingress-replication mode, traffic interruptions may occur because the shortcuts are purged and reinstalled. To avoid interruptions in traffic forwarding, enter the **mls ip multicast replication-mode ingress** command.

If you enter the **no mls ip multicast replication-mode egress** command, only the forced-egress mode resets and not the forced-ingress mode.

If you enter the**no mlsip multicast replication-mode ingress** command, only the forced-ingress mode resets and not the forced-egress mode.

**Examples** This example shows how to enable the ingress-replication mode:

```
Router(config)#
mls ip multicast replication-mode ingress
```
This example shows how to enable the egress-replication mode:

```
Router(config)#
mls ip multicast replication-mode egress
```
This example shows how to disable the current egress-replication mode and return to automatic detection mode:

```
Router(config)#
no
mls ip multicast replication-mode egress
```
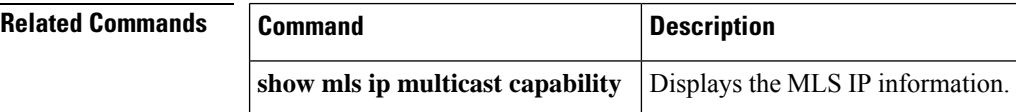

# **mls ip multicast sso**

To configure the stateful switchover (SSO) parameters, use the **mls ip multicast sso** command in global configuration mode. To return to the default settings, use the **no** form of this command.

**mls ip multicast sso convergence-time** *time* | **leak interval** *seconds* | **percent** *percentage* **no mls ip multicast sso convergence-time** *time* | **leak interval** *seconds* | **percent** *percentage*

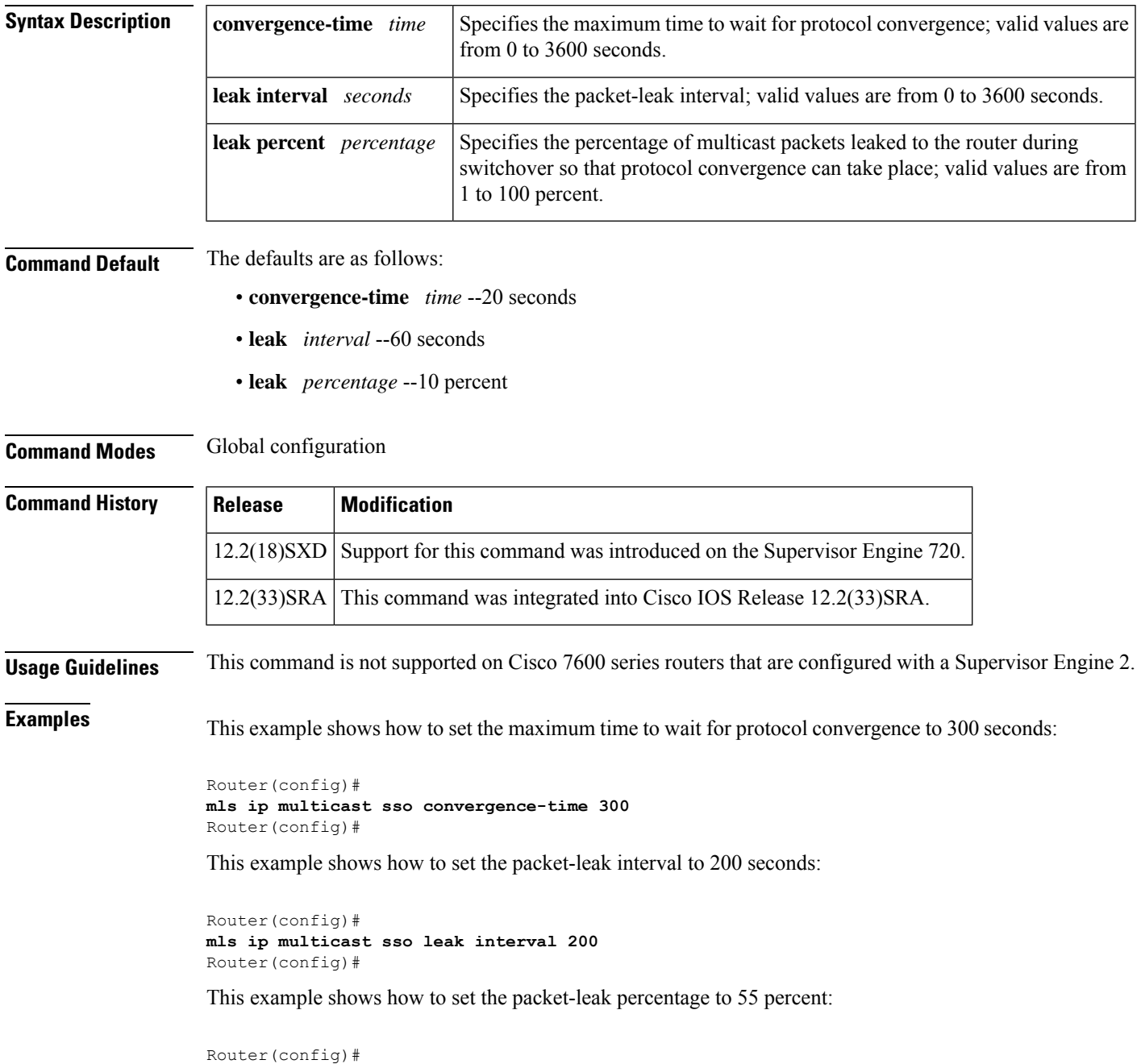

 $\mathbf I$ 

**mls ip multicast sso leak percent 55** Router(config)#

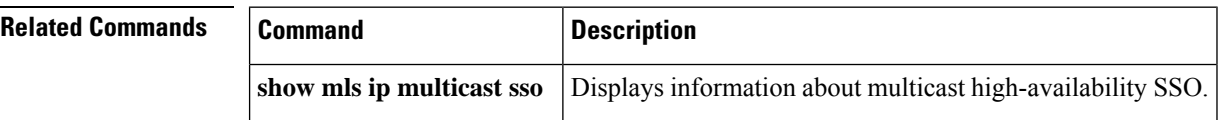

## **mls ip multicast stub**

To enable the support for non-RPF traffic drops for PIM sparse-mode stub networks, use the **mls ip**multicast stub command in interface configuration mode. To disable support for non-RPF traffic drops for PIM sparse-mode stub networks, use the **no** form of this command.

**mls ip multicast stub no mls ip multicast stub**

**Syntax Description** This command has no arguments or keywords.

**Command Default** Multicast is disabled.

**Command Modes** Interface configuration

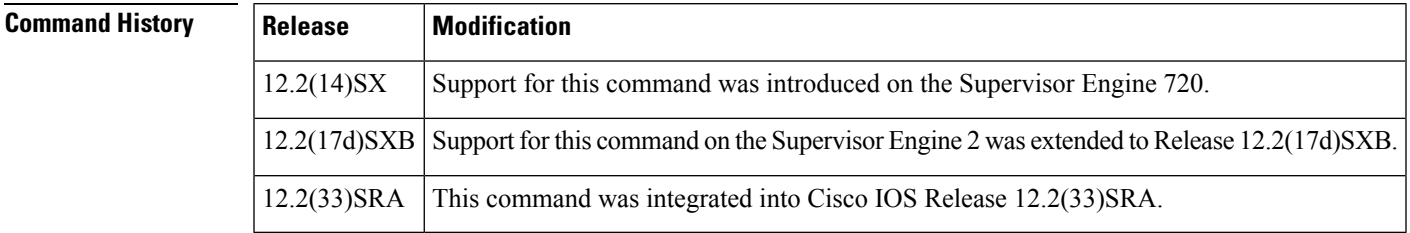

**Usage Guidelines** When you enable the ACL-based method of filtering RPF failures by entering the **mls ip multicast stub** command on the redundant router, the following ACLs automatically download to the PFC and are applied to the interface that you specify:

- access-list 100 permit ip A.B.C.0 0.0.0.255 any
- access-list 100 permit ip A.B.D.0 0.0.0.255 any
- access-list 100 permit ip any 224.0.0.0 0.0.0.255
- access-list 100 permit ip any 224.0.1.0 0.0.0.255
- access-list 100 deny ip any 224.0.0.0 15.255.255.255

The ACLs filter the RPF failures and drop them in the hardware so that they are not forwarded to the router.

Use the ACL-based method of filtering the RPF failures only in sparse-mode stub networks where there are no downstream routers. For dense-mode groups, the RPF failure packets have to be seen on the router for the PIM-assert mechanism to function properly. Use CEF-or NetFlow-based rate limiting to rate limit the RPF failures in dense-mode networks and sparse-mode transit networks.

**Examples** This example shows how to enable the support for the non-RPF traffic drops for the PIM sparse-mode stub networks:

> Router(config-if)# **mls ip multicast stub**

 $\mathbf I$ 

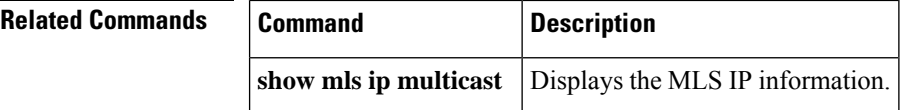

# **mls ip multicast threshold**

To configure a threshold rate for installing hardware shortcuts, use the **mls ip multicast threshold** command in global configuration mode. To deconfigure the threshold rate, use the **no** form of this command.

**mls ip multicast threshold** *pps* **no mls ip multicast threshold**

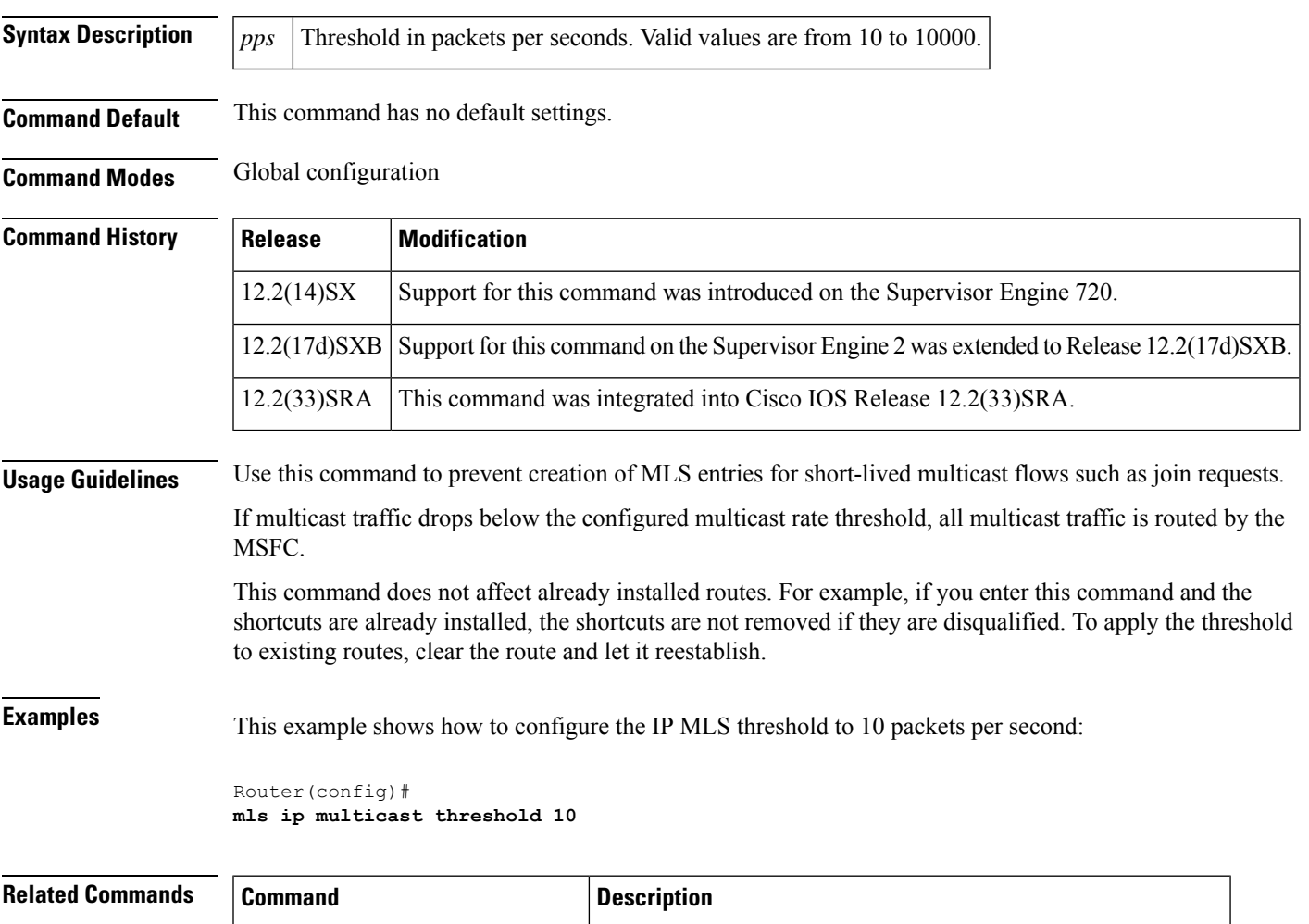

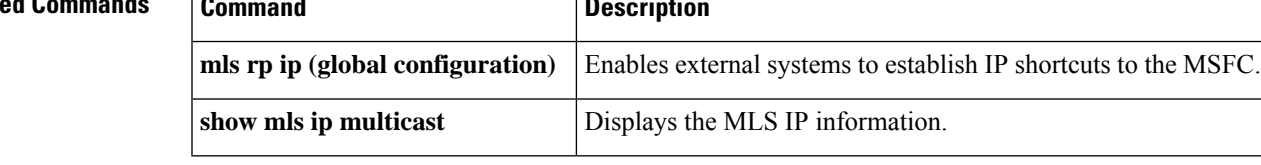

# **mode bypass**

To enable Virtual Multipoint Interfaces (VMI) to support multicast traffic, use the **mode bypass** command in interface configuration mode. To return the interface to the default mode of aggregate, use the **no** form of this command.

**mode** [**aggregate** | **bypass**] **no mode bypass**

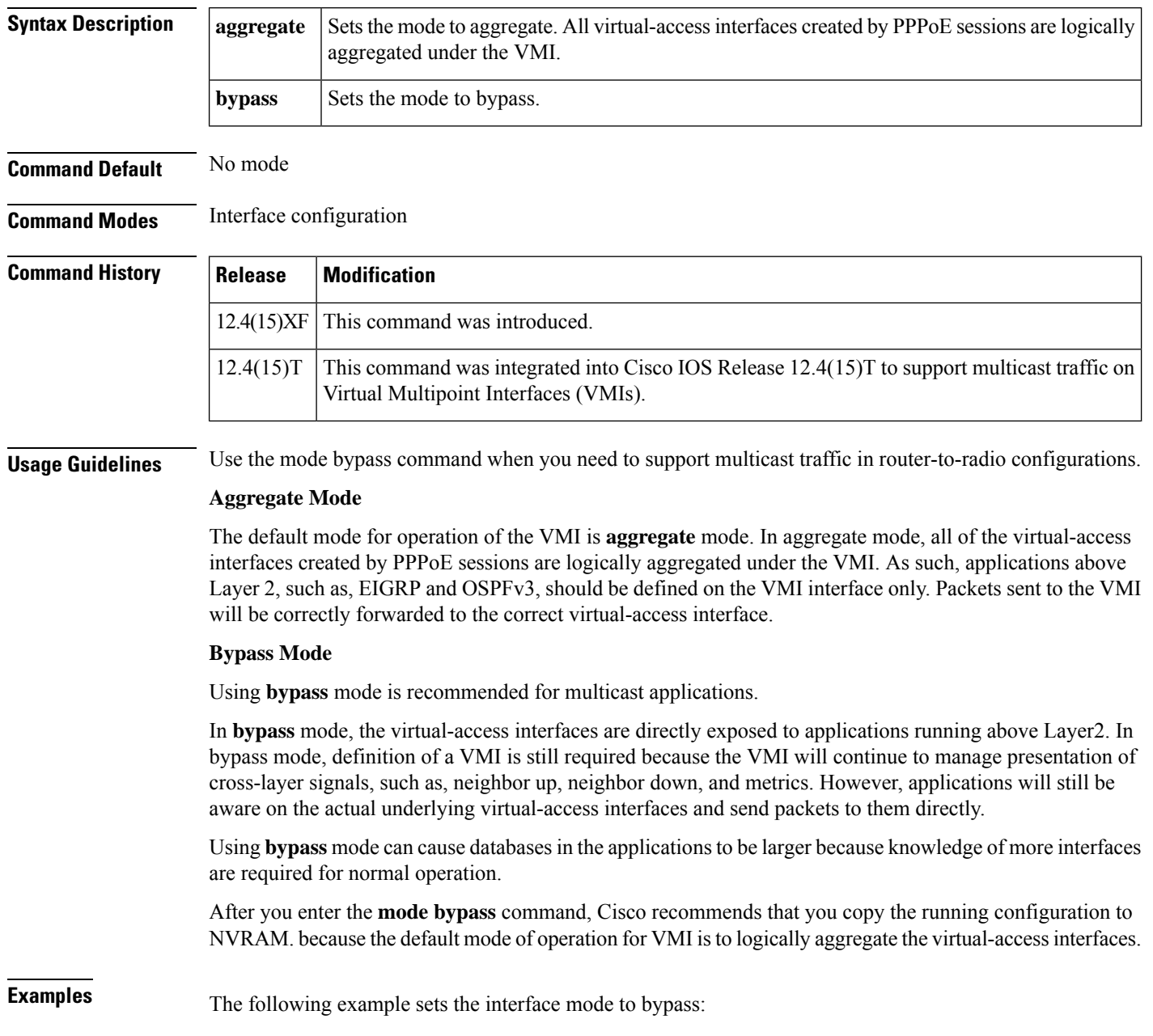

 $\overline{\phantom{a}}$ 

Router# **enable** Router# **configure terminal** Router(config)# **interface vmi1** Router(config-if)# **mode bypass**

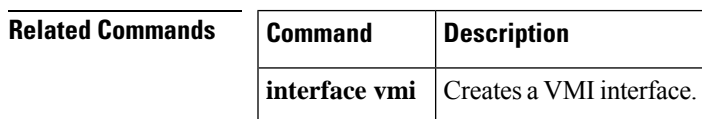

## **mpls mldp**

To enable Cisco Multicast Label Distribution Protocol (MLDP) on an interface on which MLDP was previously disabled, use the **mpls mldp** in interface configuration mode. To disable MLDP on an interface, use the **no** form of this command.

**mpls mldp no mpls mldp**

**Syntax Description** This command has no arguments or keywords.

**Command Default** MLDP is enabled on all interfaces on which Multiprotocol Label Switching (MPLS) forwarding of packets along normally routed paths is enabled.

**Command Modes** Interface configuration mode (config-if)

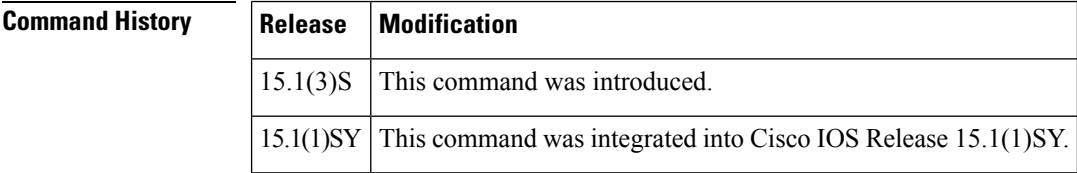

**Usage Guidelines** Use the**no mpls mldp**command to prevent an interface from being used in path selection even if it is advertised as a path by route watch.

> The**no mpls mldp**command must be configured on all routersthat are connected to one another on a particular interface. If a router receives a label mapping on an interface on which MPLS MDLP is disabled, the router installs the label mapping and builds a tree upstream.

This command will not work with a Virtual LAN (VLAN) that does not have an interface descriptor block (IDB) configured.

```
Examples PE2(config)# interface gigabitethernet 1/1
                 PE2(config-if)# no mpls mldp
                 PE2(config-if)# end
                 PE2#
                 *Aug 8 12:36:56.144: %SYS-5-CONFIG_I: Configured from console by console
                 PE2# show mpls mldp interface
                 Interface IP mLDP
                 EOBC0/0 Disabled Disabled<br>EOBC0/2 Disabled Disabled
                                             Disabled
                 GigabitEthernet1/1 Enabled Disabled
                  .
                  .
                  .
                 PE2(config)# interface gigabitethernet 1/1
                 PE2(config-if)# mpls mldp
                 PE2(config-if)# end
                 PE2#
                 *Aug 8 12:40:48.988: %SYS-5-CONFIG I: Configured from console by console
                 PE2# show mpls mldp interface
                 Interface IP mLDP
                 EOBC0/0 Disabled Disabled
                 EOBC0/2 Disabled Disabled
```
GigabitEthernet1/1 Enabled Enabled . . .

#### $\overline{\text{Related Commands}}$

I

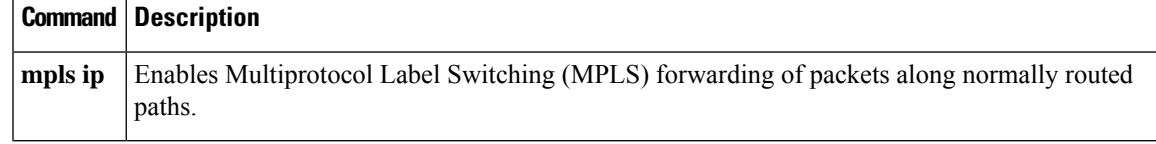

# **mpls mldp fec**

To define a Forward Equivalence Class (FEC) ID for filtering Multicast Label Distribution Protocol (MLDP), use the **mpls mldp fec** command in global configuration mode. To remove the FEC ID, use the **no** form of this command.

**mpls mldp fec***fec\_idopaque-type* **vpn-id** *vpn\_id* | **anyscope** *scope\_id* | **any no mpls mldp fec***fec\_idopaque-type* **vpn-id** *vpn\_id* | **anyscope** *scope\_id* | **any**

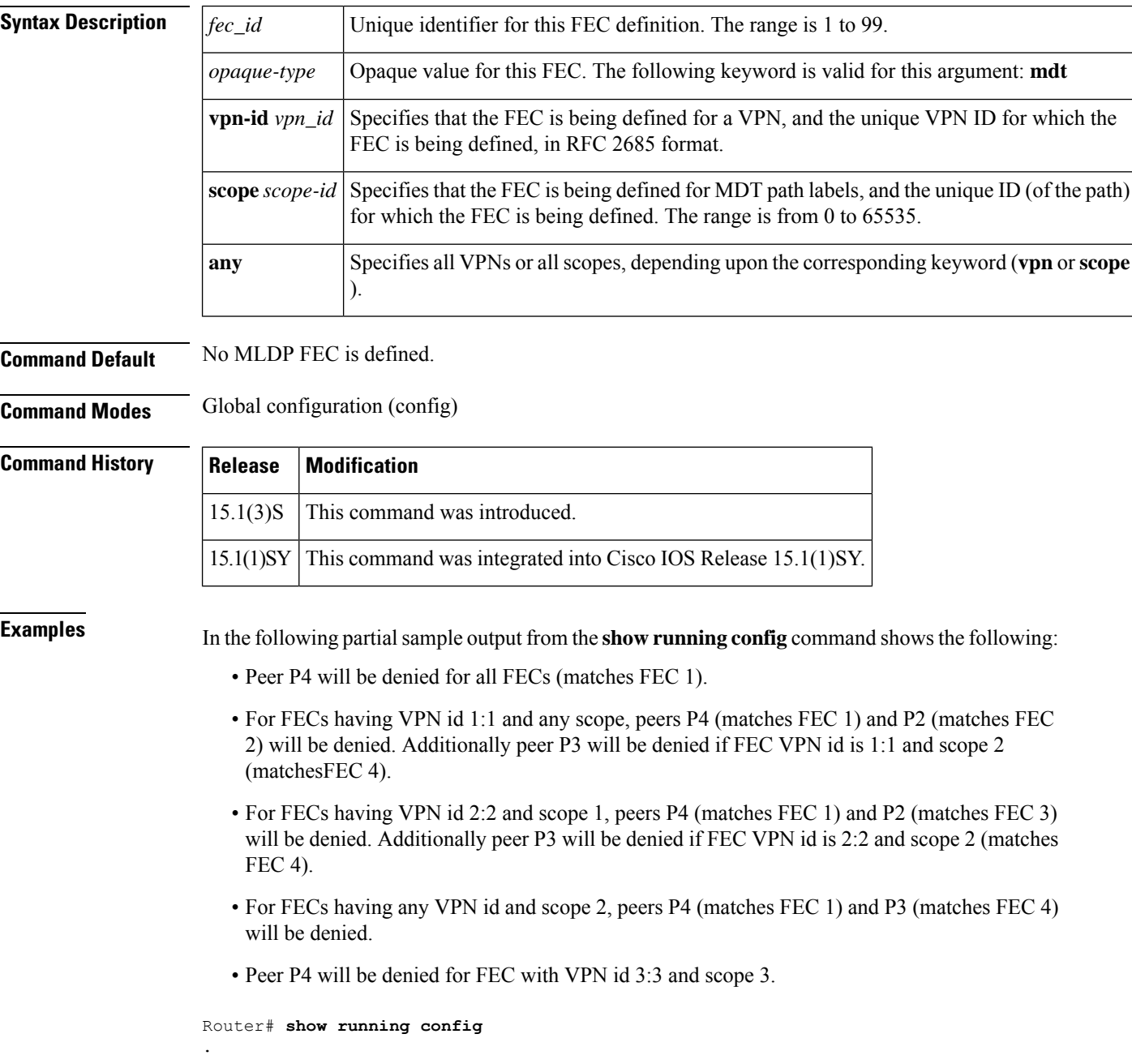

```
.
.
access-list 50 deny 4.4.4.4
access-list 50 permit any
access-list 51 deny 2.2.2.2
access-list 51 permit any
access-list 52 deny 3.3.3.3
access-list 52 permit any
.
.
.
mpls mldp fec 1 opaque-type mdt vpn-id any scope any
mpls mldp fec 2 opaque-type mdt vpn-id 1:1 scope any
mpls mldp fec 3 opaque-type mdt vpn-id 2:2 scope 1
mpls mldp fec 4 opaque-type mdt vpn-id all scope 2
mpls mldp filter 1 peer-list 50
mpls mldp filter 2 peer-list 51
mpls mldp filter 3 peer-list 51
mpls mldp filter 4 peer-list 52
```
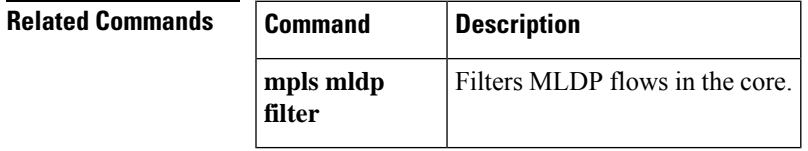

# **mpls mldp filter**

To filter all Multicast Label Distribution Protocol (MLDP) trees that match a Forward Equivalence Class (FEC) definition, use the **mpls mldp filter** command in global configuration mode. To return to the default, use the **no** form of his command.

**mpls mldp filter** *fec\_id* **peer-list** *acl* **no mpls mldp filter** *fec\_id* **peer-list** *acl*

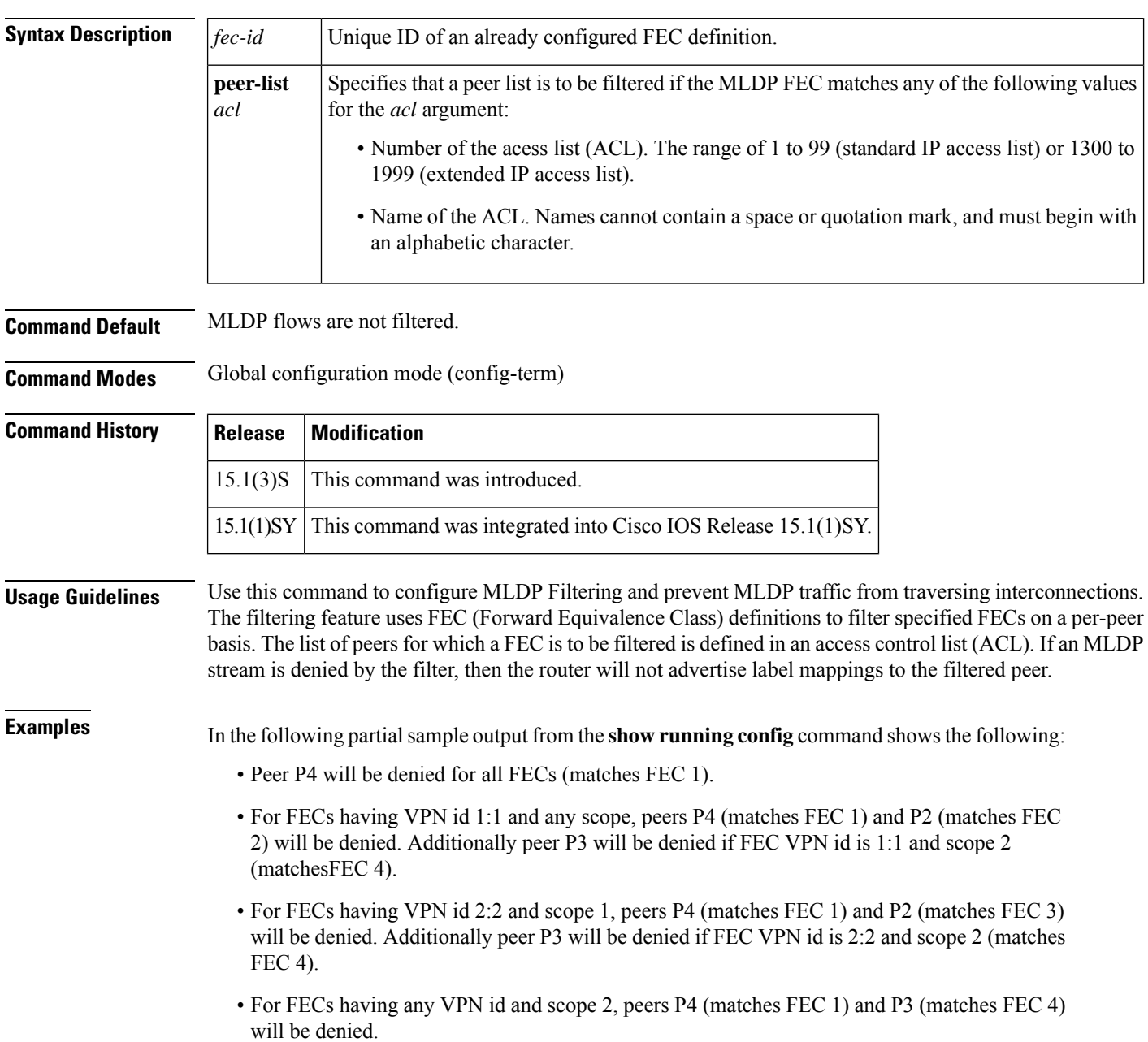

• Peer P4 will be denied for FEC with VPN id 3:3 and scope 3.

Router# **show running config** . . . access-list 50 deny 4.4.4.4 access-list 50 permit any access-list 51 deny 2.2.2.2 access-list 51 permit any access-list 52 deny 3.3.3.3 access-list 52 permit any . . . mpls mldp fec 1 opaque-type mdt vpn-id any scope any mpls mldp fec 2 opaque-type mdt vpn-id 1:1 scope any mpls mldp fec 3 opaque-type mdt vpn-id 2:2 scope 1 mpls mldp fec 4 opaque-type mdt vpn-id all scope 2 mpls mldp filter 1 peer-list 50 mpls mldp filter 2 peer-list 51 mpls mldp filter 3 peer-list 51 mpls mldp filter 4 peer-list 52

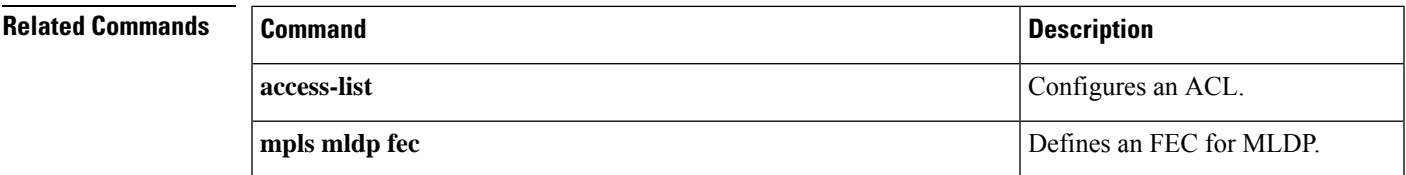

# **mpls mldp forwarding recursive**

To enable Multicast Label Distribution Protocol (MLDP) recursive forwarding over a point-to-multipoint (P2MP) LabelSwitchedPath (LSP), use the **mpls mldpforwarding recursive**command in global configuration mode. To disable MLDP recursive forwarding over a P2MP LSP, use the **no** form of this command.

**mpls mldp forwarding recursive no mpls mldp forwarding recursive**

**Syntax Description** This command has no arguments or keywords.

**Command Default** MLDP recursive forwarding is enabled on the router.

**Command Modes** Global configuration (config)

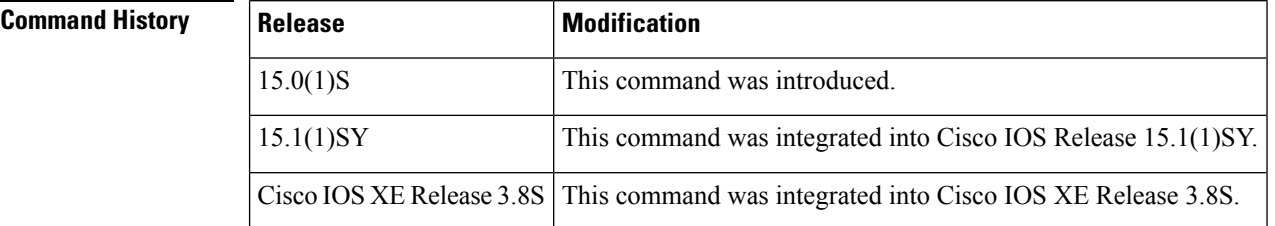

- **Usage Guidelines** MLDP has two ways to resolve the next-hop that is used for forwarding labeled packets. Without this command enabled, MLDP resolves the outgoing interface based on the next hop to the downstream label switched router (LSR). If this command is enabled, the outgoing interface is resolved by Multicast Forwarding Information (MFI) using point-to-point (P2P) LSPs. The MLDP uses recursive forwarding over a P2P LSP. This means that a P2P LSP for the next hop needs to be available in the MFI. This configuration needs to be enabled to make MLDP Fast Re-route (FRR) backup over a traffic engineering (TE) tunnel possible.
- **Examples** The following example shows how to enable MLDP recursive forwarding on routers configured with MLDP P2MP functionality:

Router(config)# **mpls mldp forwarding recursive**

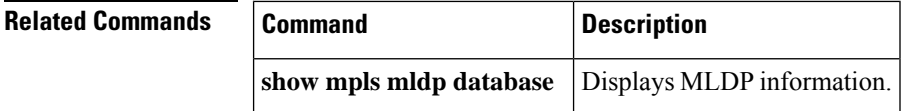

# **mpls mldp logging notifications**

To enable Multicast Label Distribution Protocol (MLDP) system log notifications, use the **mpls mldp logging notifications**command in global configuration mode. To disable thisfunction, use the**no** form of this command.

**mpls mldp logging notifications no mpls mldp logging notifications**

**Syntax Description** This command has no arguments or keywords.

**Command Default** MLDP logging notifications are not enabled.

**Command Modes** Global configuration (config)

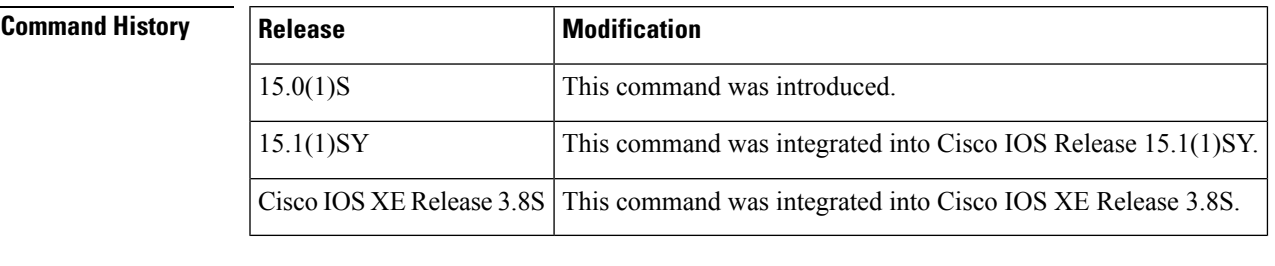

**Usage Guidelines** Use the **mpls mldp logging notifications**command to generate syslog messages when internal errors occur in MLDP.

**Examples** The following example shows how to enable MLDP logging notifications:

Router(config)# **mpls mldp logging notifications**

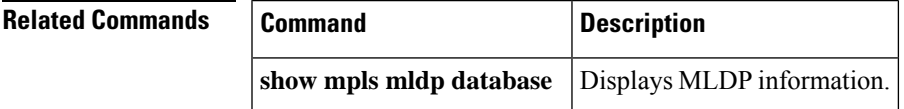

# **mpls mldp path**

To configure Multicast Label Distribution Protocol (MLDP) path options, use the **mpls mldp path**command in global configuration mode. To disable this configuration, use the **no** form of this command.

**mpls mldp path multipath downstream** | **upstream** | **traffic-eng no mpls mldp path multipath downstream** | **upstream** | **traffic-eng**

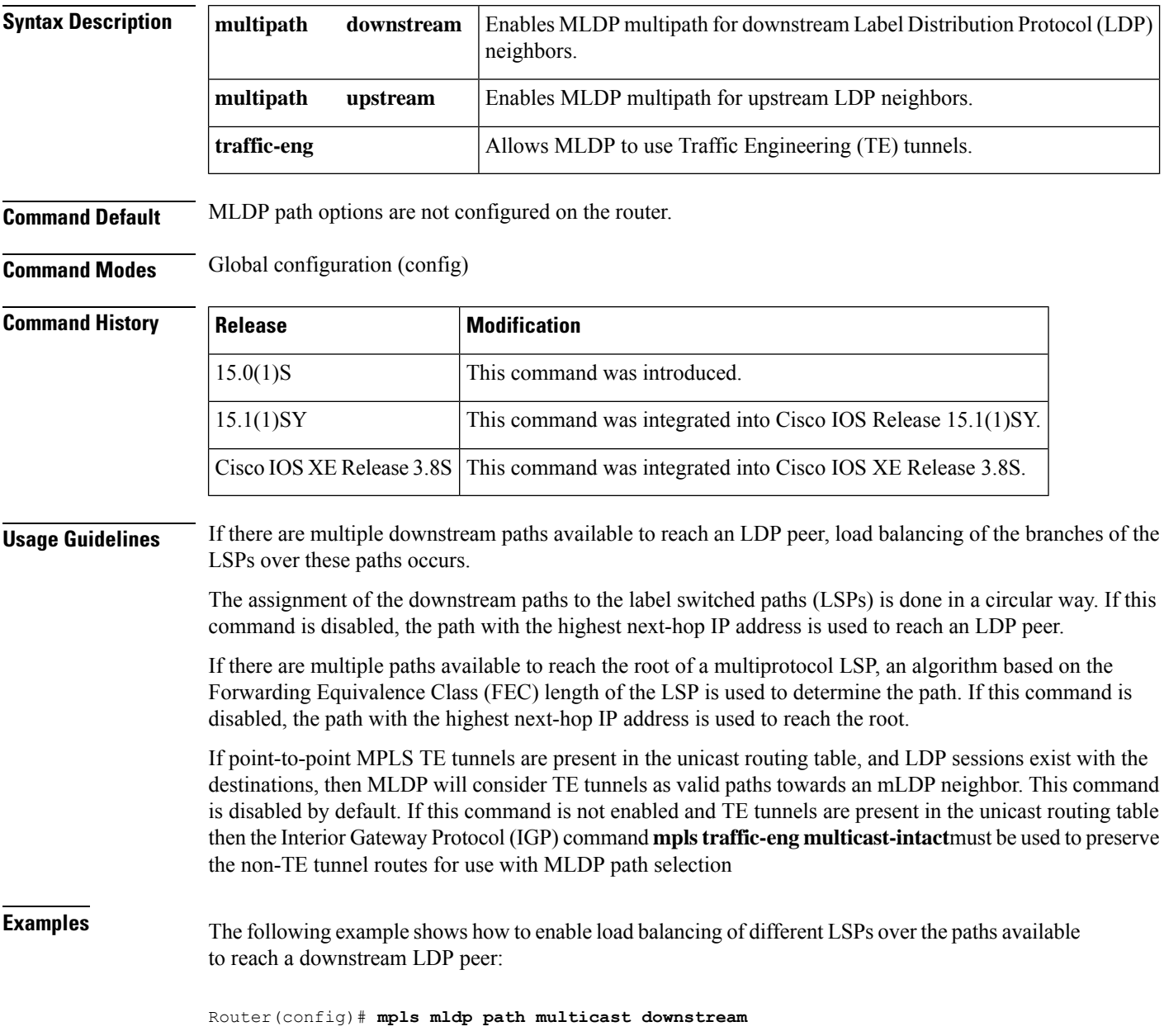

 $\mathbf{l}$ 

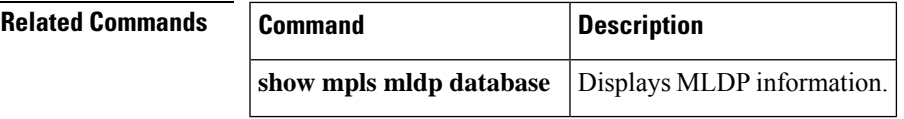

# **mrinfo**

To query which neighboring multicast routers are acting as peers with the local router, use the **mrinfo**command in user EXEC or privileged EXEC mode.

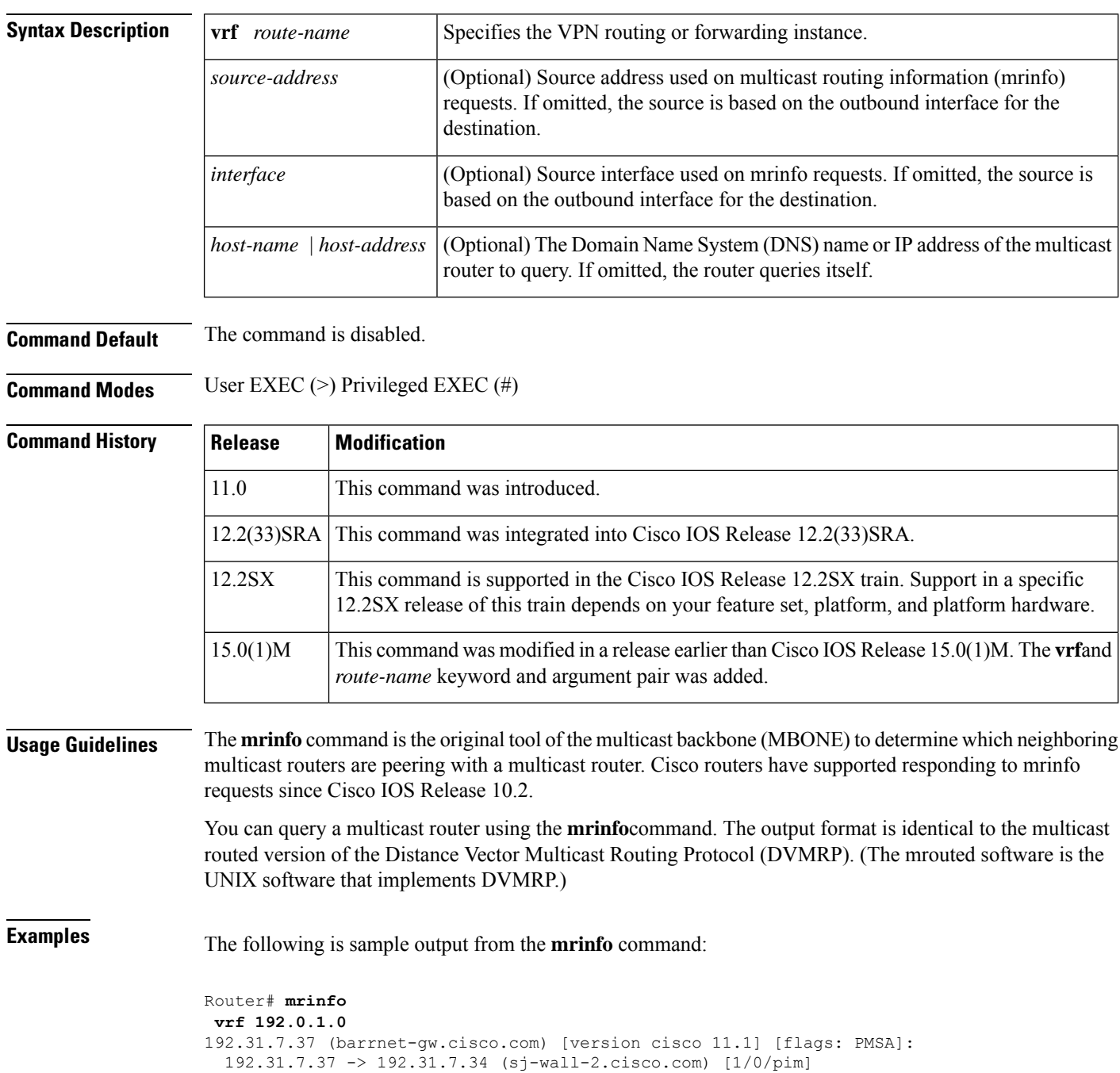

**mrinfo vrf** *route-name*[*source-addressinterface*][*host-namehost-address*]

192.31.7.37 -> 192.31.7.47 (dirtylab-gw-2.cisco.com) [1/0/pim] 192.31.7.37 -> 192.31.7.44 (dirtylab-gw-1.cisco.com) [1/0/pim]

The flags indicate the following:

- P: prune-capable
- M: mtrace-capable
- S: Simple Network Management Protocol (SNMP)-capable
- A: Auto-Rendezvous Point (RP)-capable

### **mrm**

To start or stop a Multicast Routing Monitor (MRM) test, use the **mrm** command in privileged EXEC mode.

**mrm** *test-name* **start** | **stop**

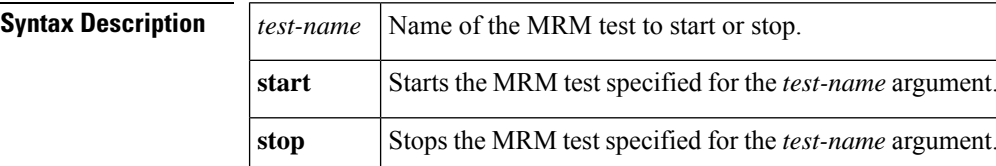

#### **Command Modes** Privileged EXEC

#### **Command History Release Modification**

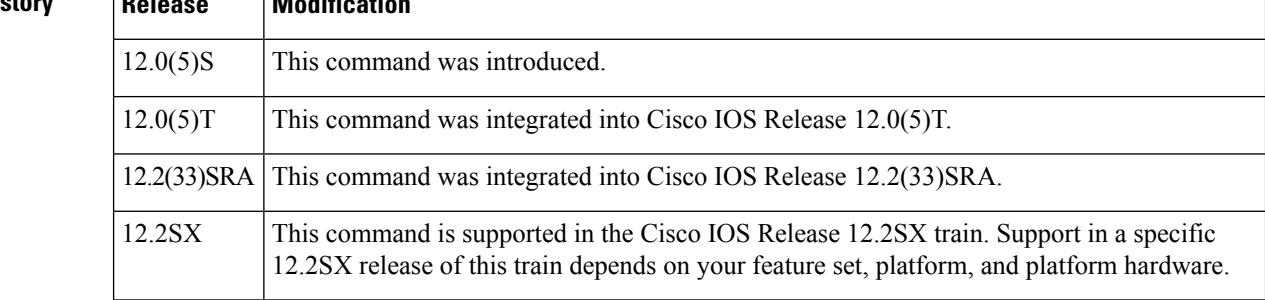

#### **Usage Guidelines** You must use this command to run an MRM test. When the test runs, the Test Sender sends User Datagram Protocol (UDP) or UDP/Real-Time Transport Protocol (RTP) packets (depending on the **senders** command) to the Test Receiver.

### **Examples** The following example shows how to start an MRM test. In this example, the MRM test named test1 is started.

Router# **mrm test1 start**

### **Related Commands Command Command Description** Identifies an MRM test and enters the mode in which you specify the test parameters. **ip mrm manager** senders **Configures** Test Sender parameters used in MRM. **show ip mrm status-report** Displays the status reports in the MRM status report cache.

## **mstat**

To display IP multicast packet rate and loss information, use the **mstat** command in user EXEC or privileged EXEC mode.

**mstat vrf** *route-name source-namesource-address* | *source-namesource-address* [*destination-namedestination-address*] [*group-namegroup-address*]

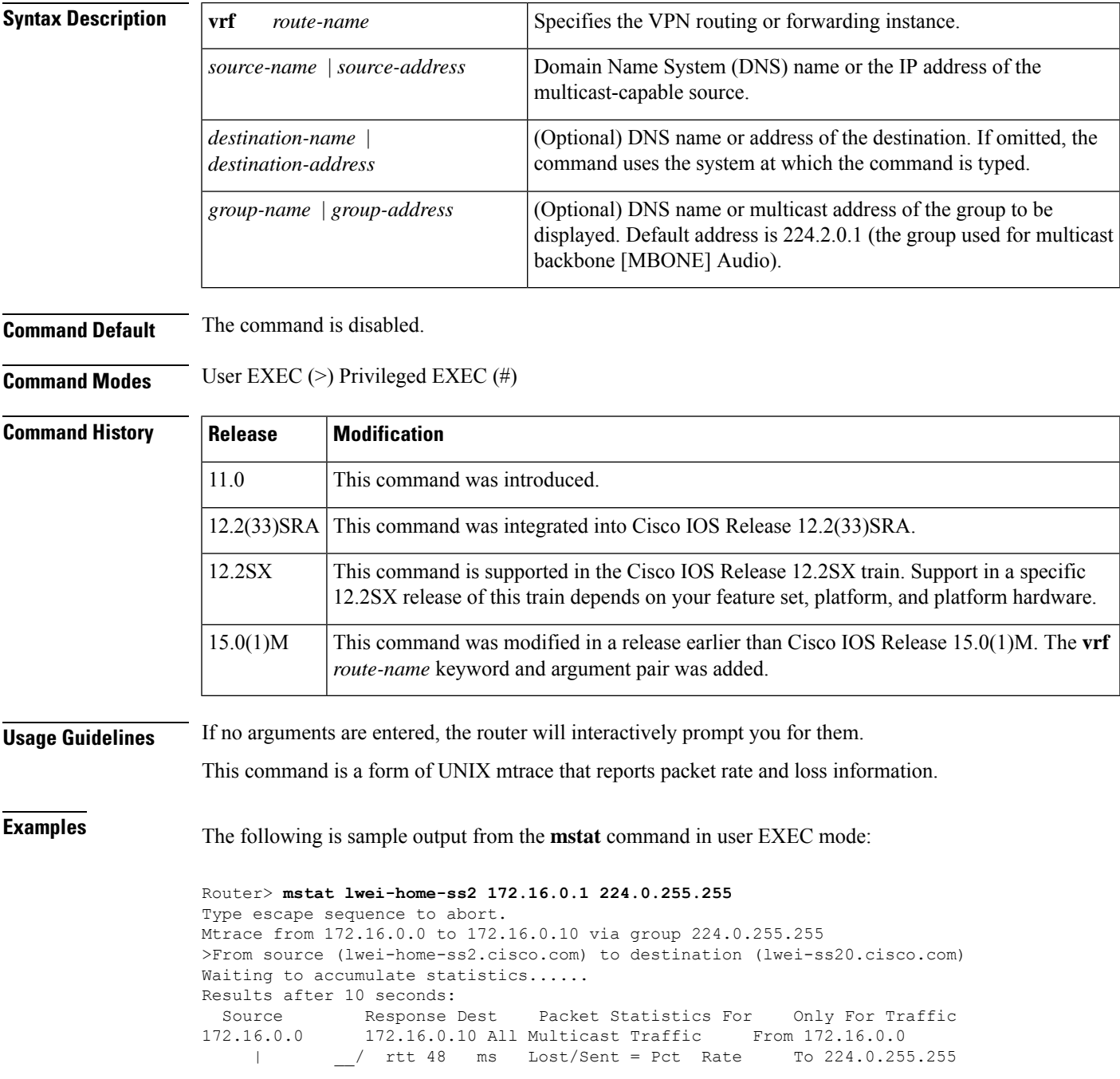

```
v / hop 48 ms --------------------- --------------------
172.16.0.1 lwei-cisco-isdn.cisco.com
     | ^ ttl 1
    v | hop 31 ms 0/12 = 0% 1 pps 0/1 = --% 0 pps
172.16.0.2<br>172.16.0.3
   16.0.3 eng-frmt12-pri.cisco.com<br>
| ^ ttl 2<br>
v | hop -17 ms -735/12
     | ^ ttl 2
     v | hop -17 ms -735/12 = --% 1 pps 0/1 = --% 0 pps
172.16.0.4
172.16.0.5 eng-cc-4.cisco.com<br>
| ^ ttl 3<br>
v | hop -21 ms -
     | ^ ttl 3
     v | hop -21 ms -678/23 = --% 2 pps 0/1 = --% 0 pps
172.16.0.6<br>172.16.0.7
             172.16.0.7 eng-ios-2.cisco.com
   \begin{array}{ccccc}\n & & \wedge & & \text{ttl} & 4 \\
\text{v} & & \text{l} & & \text{hop} & 5 \\
\end{array}hop 5 ms 605/639 = 95% 63 pps 1/1 = -8 0 pps
172.16.0.8
172.16.0.9 eng-ios-f-5.cisco.com
   \frac{1}{\sqrt{2}} ttl 5
    v \ hop 0 ms 4 0 pps 0 0 pps
172.16.0.0 172.16.0.10
 Receiver Query Source
```
The table below describes the significant fields shown in the display.

#### **Table 2: mstat Field Descriptions**

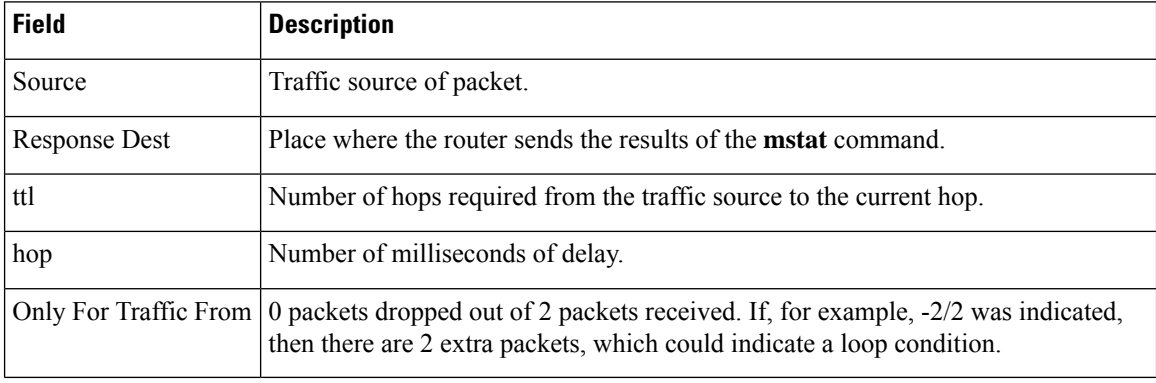

#### **Related Commands**

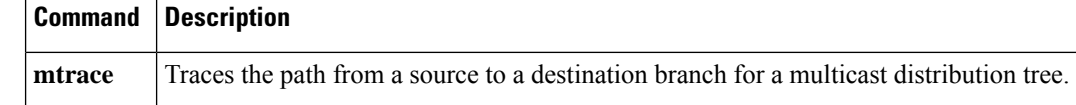

### **mtrace**

To trace the path from a source to a destination branch for a multicast distribution tree, use the **mtrace** command in user EXEC or privileged EXEC mode.

**mtrace vrf** *route-name source-namesource-address* [*destination-namedestination-address*] [*group-namegroup-address*] [*trace-time*] |*source-namesource-address* [*destination-namedestination-address*] [*group-namegroup-address*] [*trace-time*]

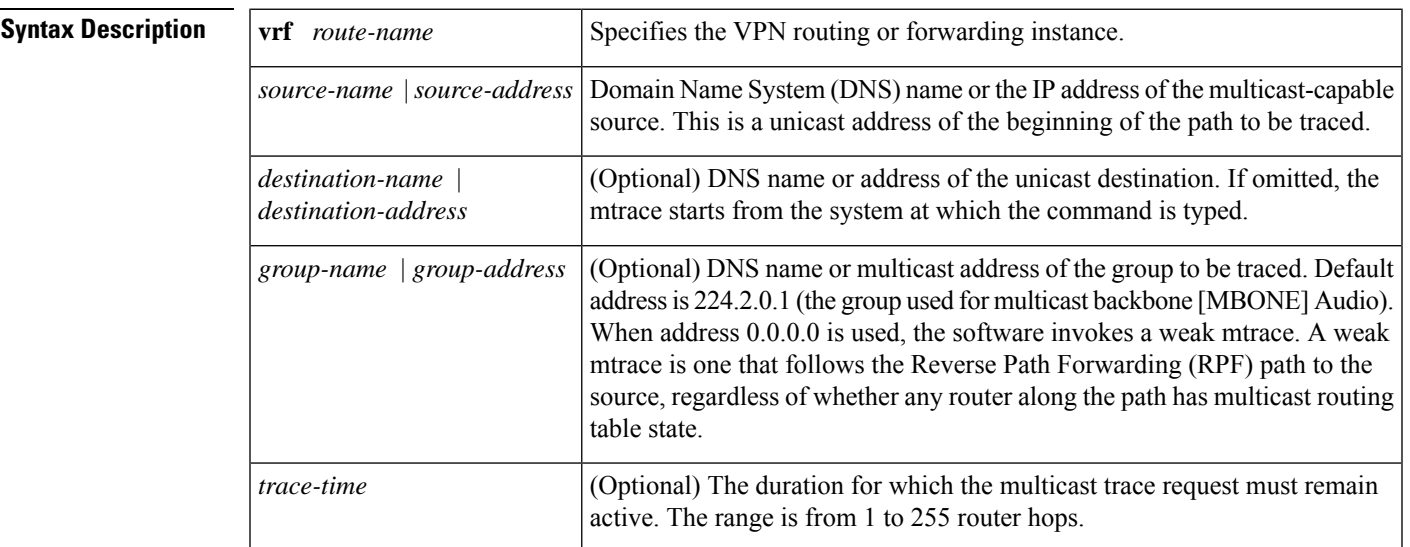

**Command Default** The command is disabled.

**Command Modes** User EXEC (<) Privileged EXEC (#)

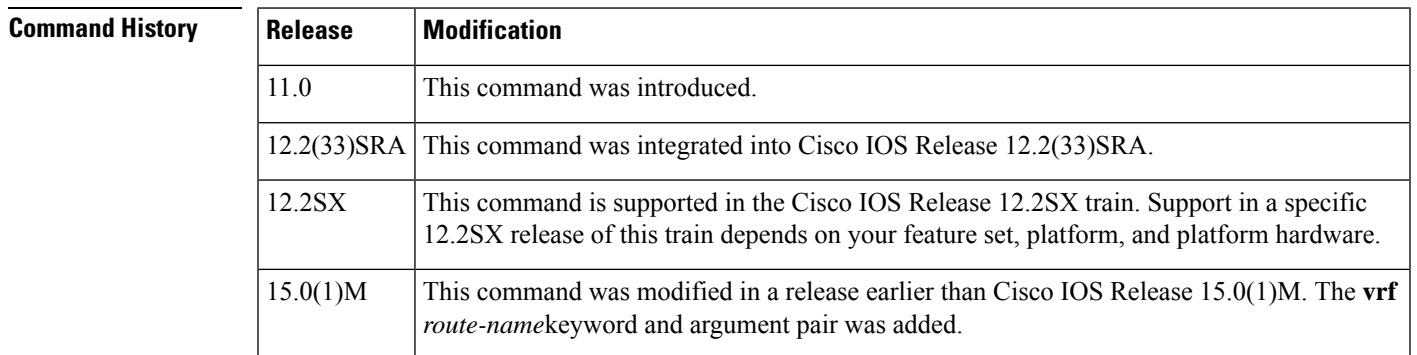

**Usage Guidelines** The trace request generated by the **mtrace** command is multicast to the multicast group to find the last hop router to the specified destination. The trace then follows the multicast path from the destination to the source by passing the mtrace request packet via unicast to each hop. Responses are unicast to the querying router by the first hop router to the source. This command allows you to isolate multicast routing failures.

If no arguments are entered, the router will interactively prompt you for them.

This command is identical in function to the UNIX version of **mtrace**.

### **Examples** The following is sample output from the **mtrace** command in user EXEC mode:

```
Router> mtrace 172.16.0.0 172.16.0.10 239.254.254.254
Type escape sequence to abort.
Mtrace from 172.16.0.0 to 172.16.0.10 via group 239.254.254.254
From source (?) to destination (?)
Querying full reverse path...
0 172.16.0.10
-1 172.16.0.8 PIM thresh^ 0 0 ms
-2 172.16.0.6 PIM thresh^ 0 2 ms
-3 172.16.0.5 PIM thresh^ 0 894 ms
-4 172.16.0.3 PIM thresh^ 0 893 ms
-5 172.16.0.2 PIM thresh^ 0 894 ms
-6 172.16.0.1 PIM thresh^ 0 893 ms
```
The table below describes the significant fields shown in the display.

#### **Table 3: mtrace Field Descriptions**

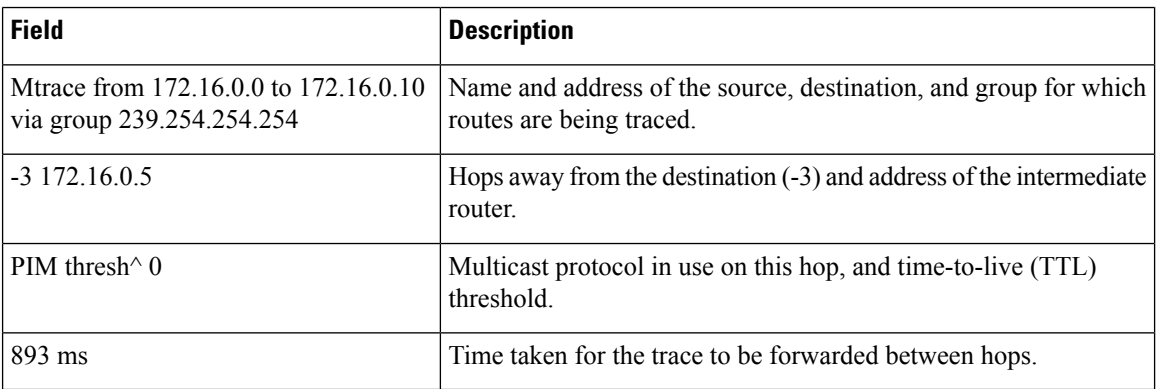

#### **Related Comma**

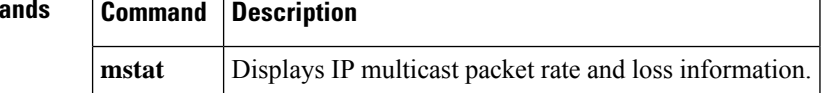

# **platform multicast oce flag suppress**

To suppress the use of the Negate Signal (NS) flag set by the Multicast Forwarding Information Base (MFIB) on an Output Chain Element (OCE) interface to check the activity of PIM-SM (S,G) Accept Input Interfaces (IIFs), use the platform multicast oce flag suppress command in global configuration mode. To enable the use of the NS flag to check the activity of PIM-SM (S,G) Accept IIFs, use the **no** form of the command.

**platform multicast oce flag suppress no platform multicast oce flag suppress**

**Syntax Description** This command has no arguments or keywords.

**Command Default** The use of the NS flag in the MFIB to check the activity of PIM-SM (S,G) Accept IIFs is suppressed.

**Command Modes** Global configuration (config)

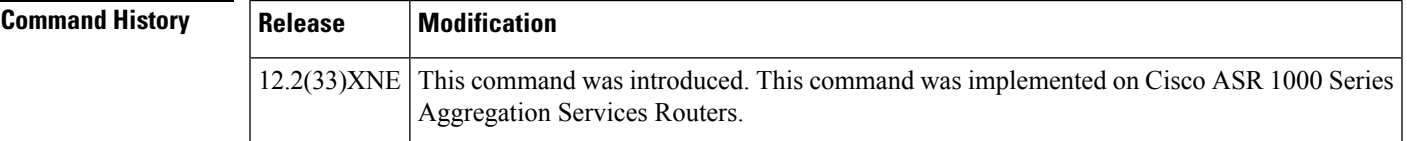

**Usage Guidelines** This command suppresses use of the NS flag set by the MFIB on an OCE interface to check the activity of PIM-SM (S,G) IIFs. OCE is a term referring to an interface belonging to MFIB's forwarding entries for a given mroute. Each OCE interface has MFIB flag states associated with it. These include the NS flag state. This command suppresses the NS flag state set by MFIB on a given OCE interface when programming the hardware forwarding. Rather than using the NS flag, MFIB will instead use the multicast packet forwarding rate to check the activity of PIM-SM (S,G) Accept IIFs. This is the recommended mode of operation. All other PIM modes and Forwarding Output Interfaces (OIFs) do not suppress the NS flag. For more information on MFIB flags, see the chapter "Verifying IPv4 Multicast Forwarding using MFIB" in the *Cisco IOS IP Multicast Configuration Guide.*

**Examples** This example shows how to suppress the use of the NS flag in the MFIB to check the activity of PIM-SM (S,G) Accept IIFs:

Router(config)# platform mpls oce flag suppress

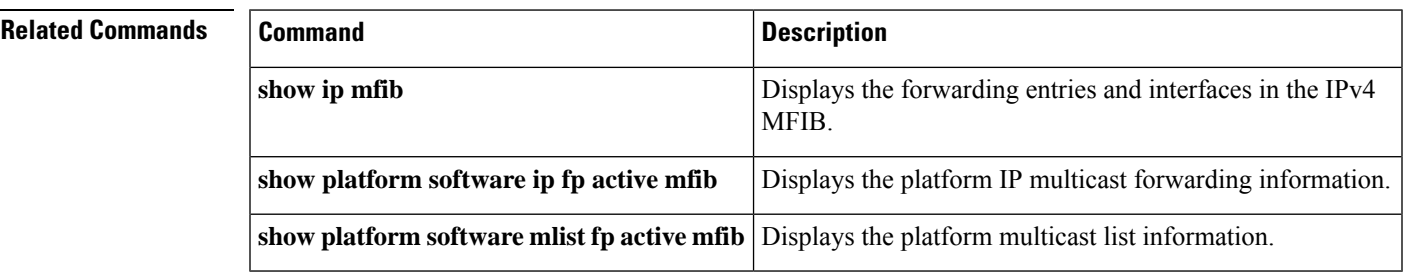

# **receivers**

To establish Test Receivers for Multicast Routing Monitor (MRM) tests or modify the parameters of Test Receivers, use the **receivers**commandinMRMmanager configuration mode. To restore the default values, use the **no** form of this command.

#### **Form of the Command to Establish Test Receivers**

**receivers** *access-list* **sender-list** *access-list* [*packet-delay*] **no receivers** *access-list*

#### **Form of the Command to Modify the Parameters of Test Receivers**

**receivers** *access-list* [**window** *seconds*] [**report-delay** *seconds*] [**loss** *percentage*] [**no-join**] [**monitor** | **poll**]

**no receivers** *access-list*

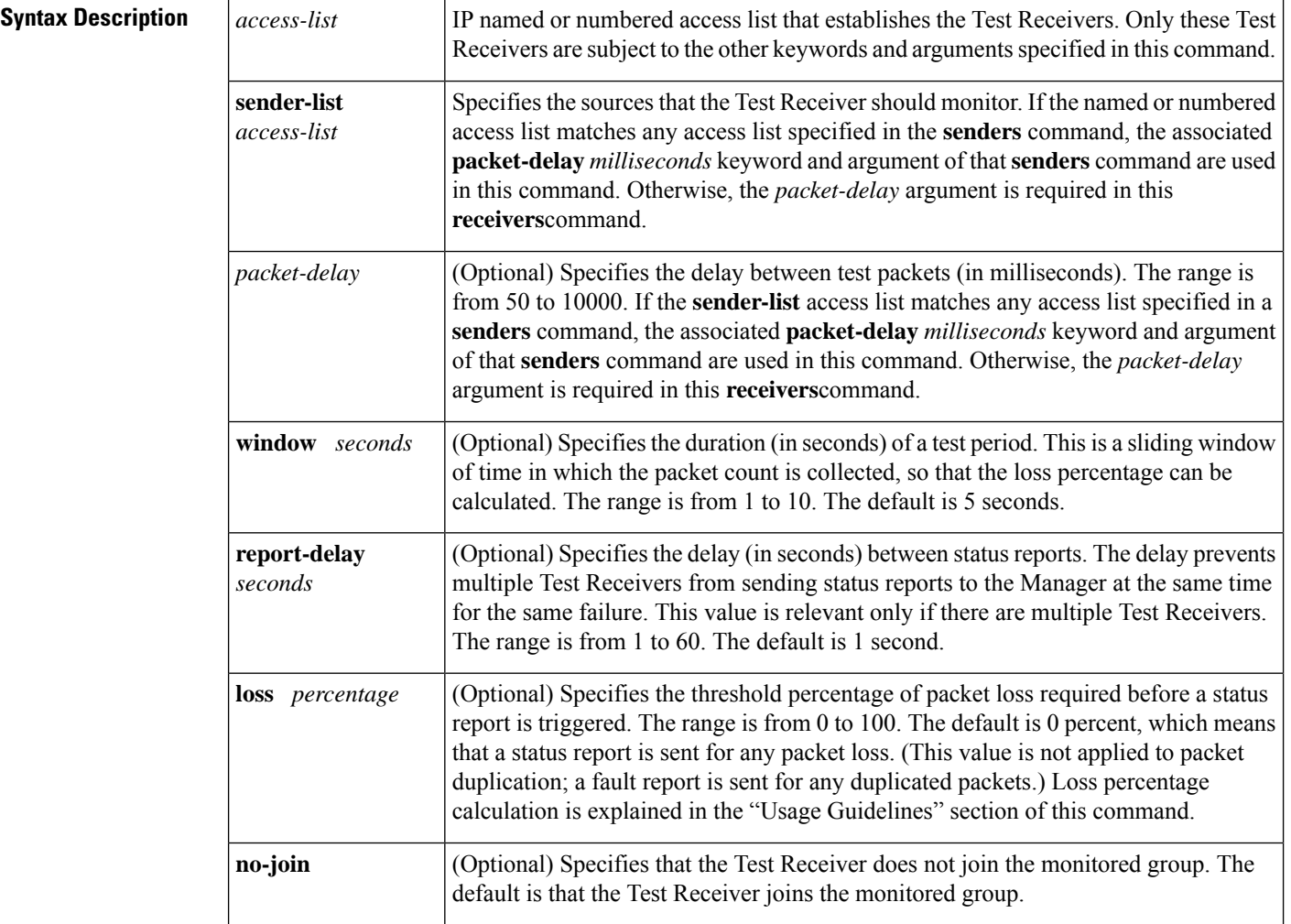

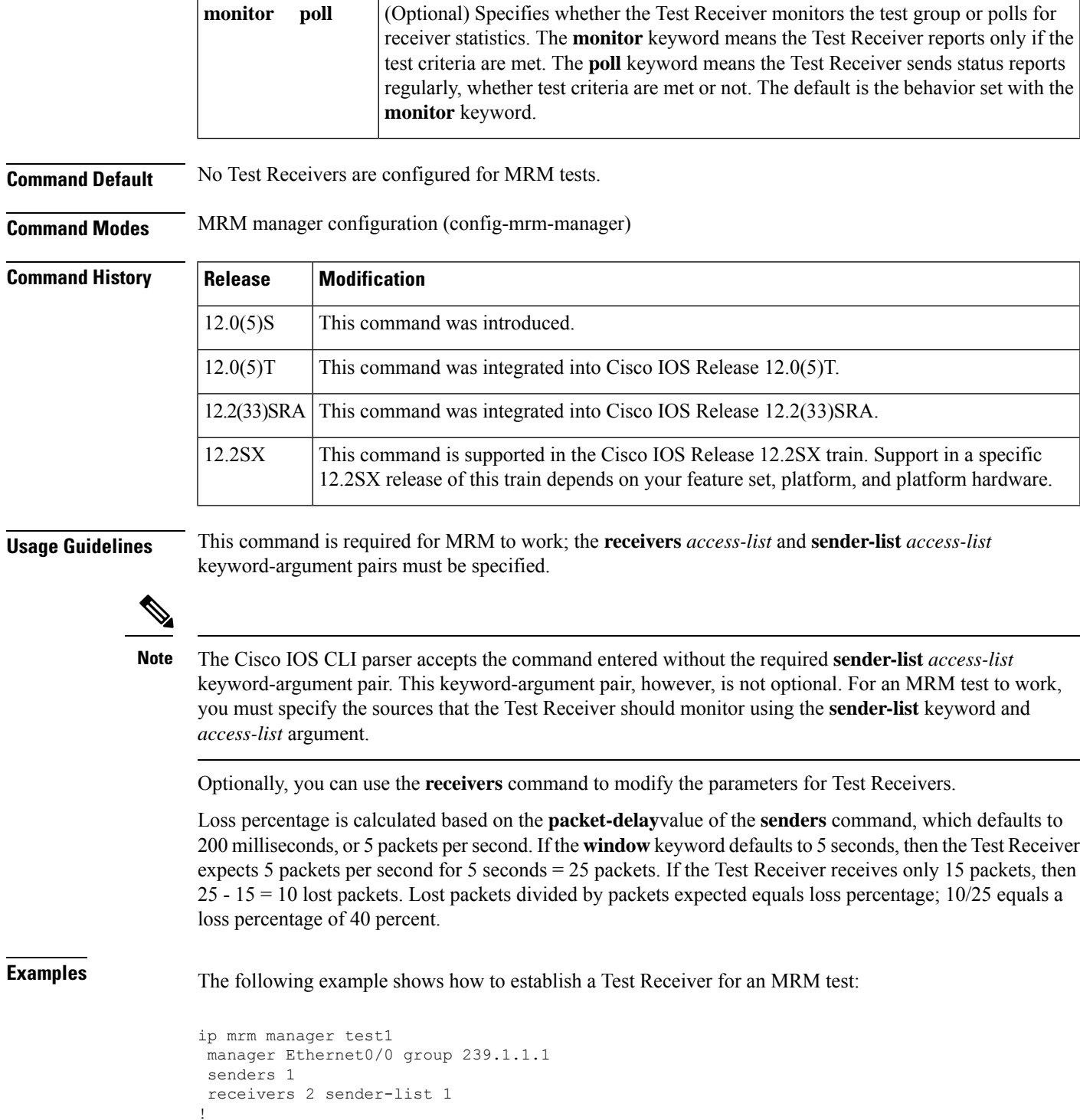

access-list 1 permit 10.1.1.2 access-list 2 permit 10.1.4.2

!

I

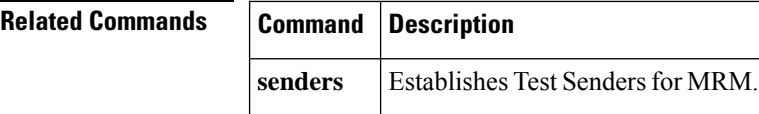

# **router-guard ip multicast efps**

To enable the router guard for EthernetFlow Points(EFPs), use the **router-guardip multicast efps** command in global configuration mode. To disable the router guard for EFPs, use the **no** form of this command.

**router-guard ip multicast efps no router-guard ip multicast efps**

**Syntax Description** This command has no arguments or keywords.

**Command Default** The router guard is disabled for EFPs.

**Command Modes** Global configuration (config)

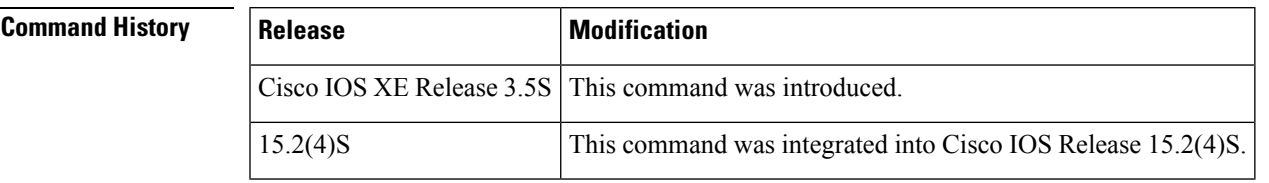

**Usage Guidelines** Use this command in global configuration mode to enable the router guard for EFPs.

The following packet types are discarded, and the statistics are updated indicating that packets are being dropped by the router guard, if received on an EFP that has router guard enabled:

- Internet Group Management Protocol (IGMP) query messages
- IPv4 Peripheral Interface Manager version 2 messages
- IGMP PIM messages (PIMv1)
- IGMP Distance Vector Multicast Routing Protocol (DVMRP) messages
- Router-port Group Management Protocol (RGMP) messages
- Cisco Group Multicast Protocol (CGMP) messages

You must configure this command before you can configure an EFP for a bridge domain.

**Examples** This example shows how to enable the router guard on all EFPs: Router(config)# **router-guard ip multicast efps** This example shows how to disable the router guard on all EFPs:

Router(config)# **no router-guard ip multicast efps**

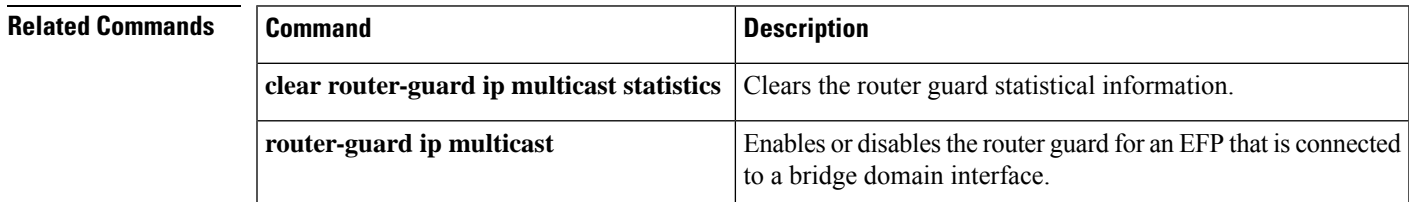

 $\mathbf I$ 

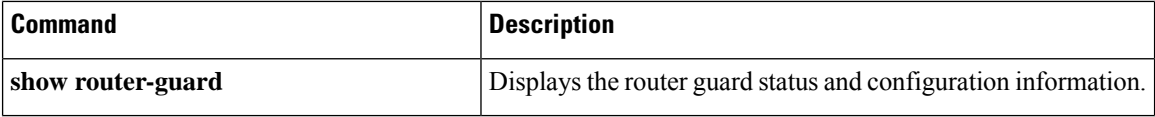

# **router-guard ip multicast switchports**

To enable the router guard on all switch ports, use the **router-guard ip multicast switchports** command in global configuration mode. To disable the router guard on all switch ports, use the **no** form of this command.

**router-guard ip multicast switchports no router-guard ip multicast switchports**

**Syntax Description** This command has no arguments or keywords.

**Command Default** The router guard is disabled on all switch ports.

**Command Modes** Global configuration (config)

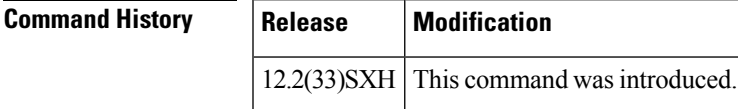

**Usage Guidelines** If received on a port that has router guard enabled, the following packet types are discarded and the statistics are updated indicating that packets are being dropped by the router guard:

- Internet Group Management Protocol (IGMP) query messages
- IPv4 Peripheral Interface Manager version 2 messages
- IGMP PIM messages (PIMv1)
- IGMP Distance Vector Multicast Routing Protocol (DVMRP) messages
- Router-port Group Management Protocol (RGMP)messages
- Cisco Group Multicast Protocol (CGMP)messages

**Examples** This example shows how to enable the router guard on all switch ports:

Router(config)# **router-guard ip multicast switchports**

This example shows how to disable the router guard on all switch ports:

```
Router(config)#
no router-guard ip multicast switchports
```
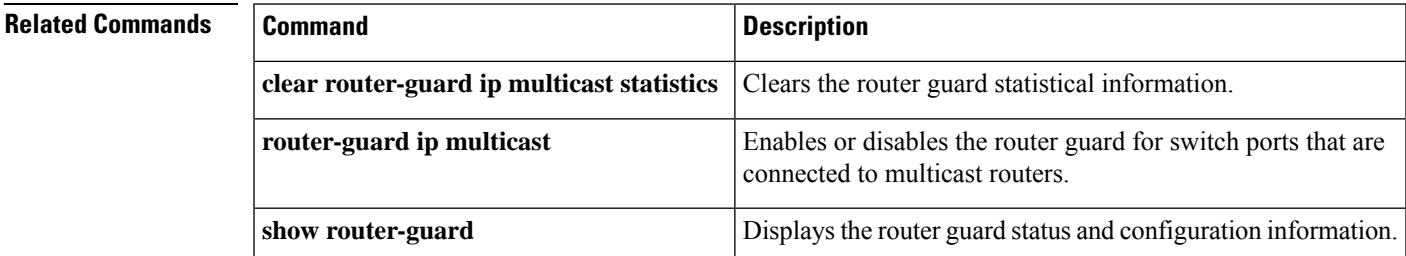

## **senders**

To configure Test Sender parameters used for a Multicast Routing Monitor (MRM) test, use the **senders**command in MRM manager configuration mode. To restore the default settings, use the **no** form of this command.

**senders** *access-list* [**packet-delay** *milliseconds*] [**rtp**|**udp**] [**target-only** | **all-multicasts**| **all-test-senders**] [*proxy-src*]

**no senders** *access-list*

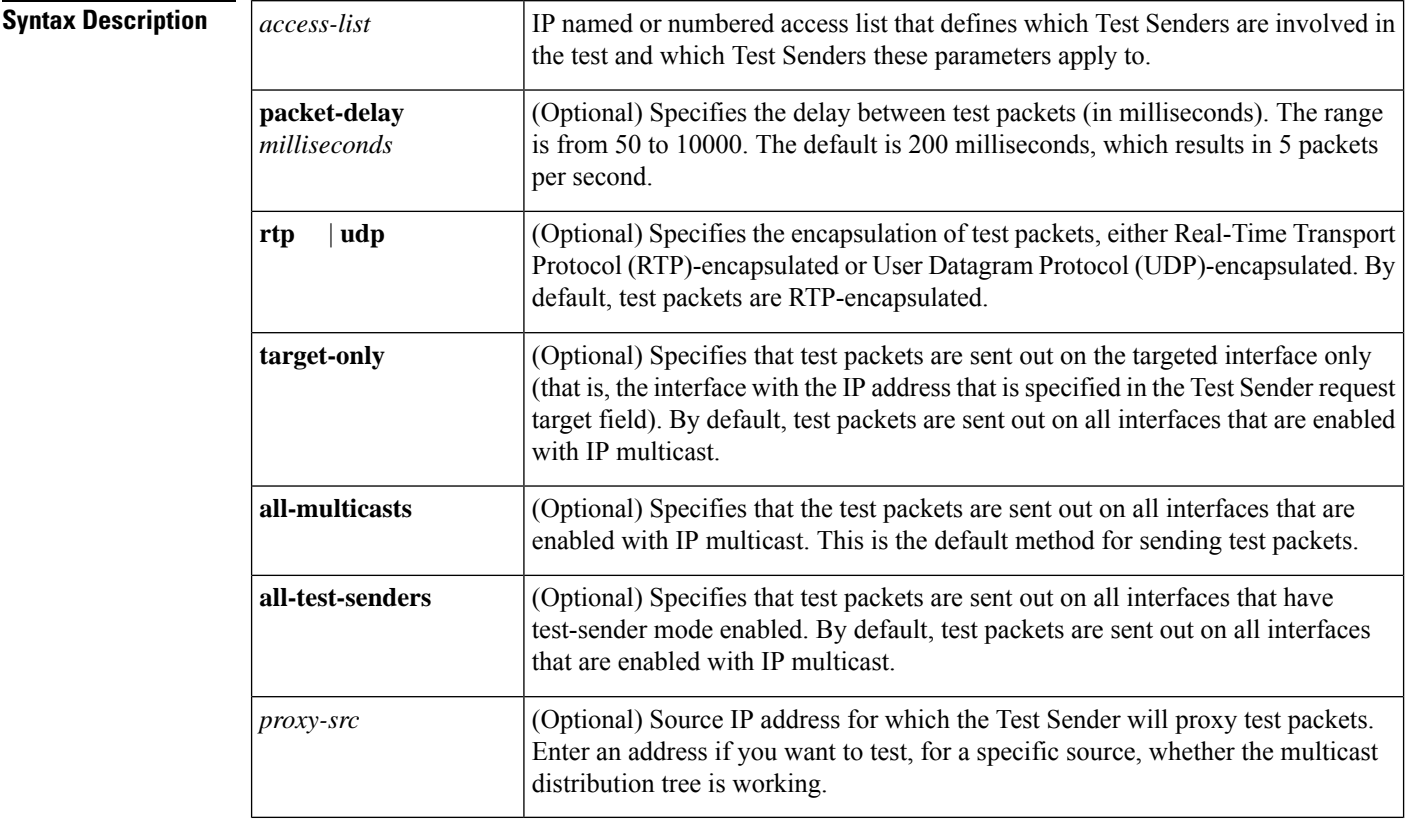

**Command Default** No test senders are configured to be involved in MRM tests.

**Command Modes** MRM manager configuration (config-mrm-manager)

### **Command History**

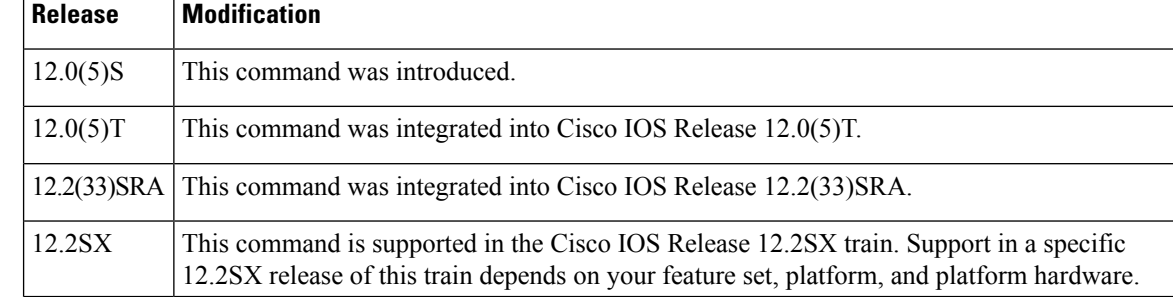
### **Usage Guidelines** Use this command to specify which Test Senders are involved in the test and are affected by these parameters.

**Examples** The following example shows how to configure a Test Sender for an MRM test:

```
ip mrm manager test1
manager Ethernet0/0 group 239.1.1.1
senders 1
receivers 2 sender-list 1
!
access-list 1 permit 10.1.1.2
access-list 2 permit 10.1.4.2
```
**Related Commands** 

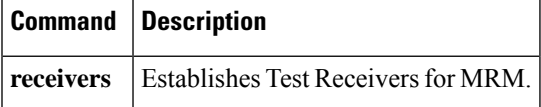

 $\mathbf I$ 

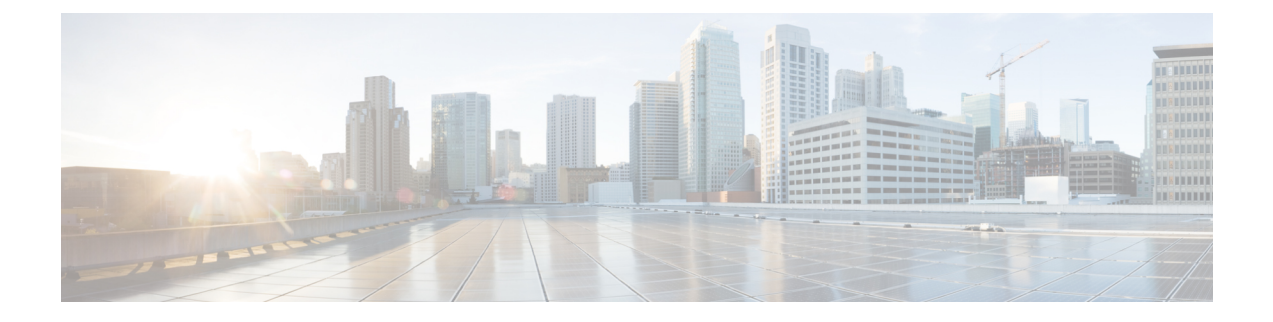

# **show ip dvmrp route through show ip sdr**

- show ip [dvmrp](#page-544-0) route, on page 529
- show ip igmp [groups,](#page-546-0) on page 531
- show ip igmp [interface,](#page-550-0) on page 535
- show ip multicast [overlay-mapping,](#page-553-0) on page 538
- show ip igmp [membership,](#page-555-0) on page 540
- show ip igmp [snooping,](#page-558-0) on page 543
- show ip igmp snooping [explicit-tracking,](#page-562-0) on page 547
- show ip igmp [snooping](#page-564-0) filter, on page 549
- show ip igmp [snooping](#page-567-0) mrouter, on page 552
- show ip igmp snooping [rate-limit,](#page-569-0) on page 554
- show ip igmp snooping [statistics,](#page-570-0) on page 555
- show ip igmp [ssm-mapping,](#page-572-0) on page 557
- show ip igmp [static-group](#page-575-0) class-map, on page 560
- [show](#page-577-0) ip igmp udlr, on page 562
- show ip [mcache,](#page-579-0) on page 564
- show ip [mfib,](#page-581-0) on page 566
- show ip mfib [active,](#page-583-0) on page 568
- show ip mfib [count,](#page-585-0) on page 570
- show ip mfib [interface,](#page-589-0) on page 574
- show ip mfib [route,](#page-592-0) on page 577
- show ip mfib [status,](#page-594-0) on page 579
- show ip mfib [summary,](#page-595-0) on page 580
- show ip [mpacket,](#page-597-0) on page 582
- show ip mr [proxy,](#page-600-0) on page 585
- show ip mrib [client,](#page-602-0) on page 587
- show ip mrib [route,](#page-604-0) on page 589
- show ip mrib route [summary,](#page-606-0) on page 591
- show ip mrm [interface,](#page-607-0) on page 592
- show ip mrm [manager,](#page-609-0) on page 594
- show ip mrm [status-report,](#page-611-0) on page 596
- show ip [mroute,](#page-613-0) on page 598
- show ip msdp [count,](#page-625-0) on page 610
- show ip [msdp](#page-627-0) peer, on page 612
- show ip msdp [rpf-peer,](#page-630-0) on page 615
- show ip msdp [sa-cache,](#page-632-0) on page 617
- show ip msdp [summary,](#page-636-0) on page 621
- show ip [multicast,](#page-638-0) on page 623
- show ip multicast [interface,](#page-641-0) on page 626
- show ip multicast [overlay-mapping,](#page-644-0) on page 629
- show ip multicast [redundancy](#page-646-0) state, on page 631
- show ip multicast [redundancy](#page-653-0) statistics, on page 638
- show ip [multicast](#page-657-0) rpf tracked, on page 642
- show ip multicast [topology,](#page-658-0) on page 643
- show ip pgm host [defaults,](#page-660-0) on page 645
- show ip pgm host [sessions,](#page-663-0) on page 648
- show ip pgm host [traffic,](#page-666-0) on page 651
- show ip pgm [router,](#page-668-0) on page 653
- show ip pim [boundary,](#page-671-0) on page 656
- show ip pim [bsr-router,](#page-673-0) on page 658
- show ip pim [interface,](#page-675-0) on page 660
- [show](#page-682-0) ip pim mdt bgp, on page 667
- show ip pim mdt [history,](#page-683-0) on page 668
- show ip pim mdt [receive,](#page-684-0) on page 669
- [show](#page-686-0) ip pim mdt send, on page 671
- show ip pim [neighbor,](#page-688-0) on page 673
- [show](#page-692-0) ip pim rp, on page 677
- show ip pim rp [mapping,](#page-695-0) on page 680
- show ip pim [rp-hash,](#page-697-0) on page 682
- show ip pim [rp-hash](#page-699-0) (BSR), on page 684
- show ip pim [snooping,](#page-701-0) on page 686
- show ip pim [tunnel,](#page-705-0) on page 690
- [show](#page-707-0) ip pim vc, on page 692
- [show](#page-709-0) ip rpf, on page 694
- show ip rpf [events,](#page-714-0) on page 699
- show ip rpf [select,](#page-716-0) on page 701
- [show](#page-718-0) ip sap, on page 703
- [show](#page-721-0) ip sdr, on page 706

### <span id="page-544-0"></span>**show ip dvmrp route**

**Note**

The **show ip dvmrp route**command is not available in 12.2(33)SRB, 15.0(1)M, and later 12.2SR, 15.0M, and T releases.

To display the contents of the Distance Vector Multicast Routing Protocol (DVMRP) routing table, use the **show ip dvmrp route** command in user EXEC or privileged EXEC mode.

**show ip dvmrp route** [**address** *hostname* | **interface** *type number*] [**poison**]

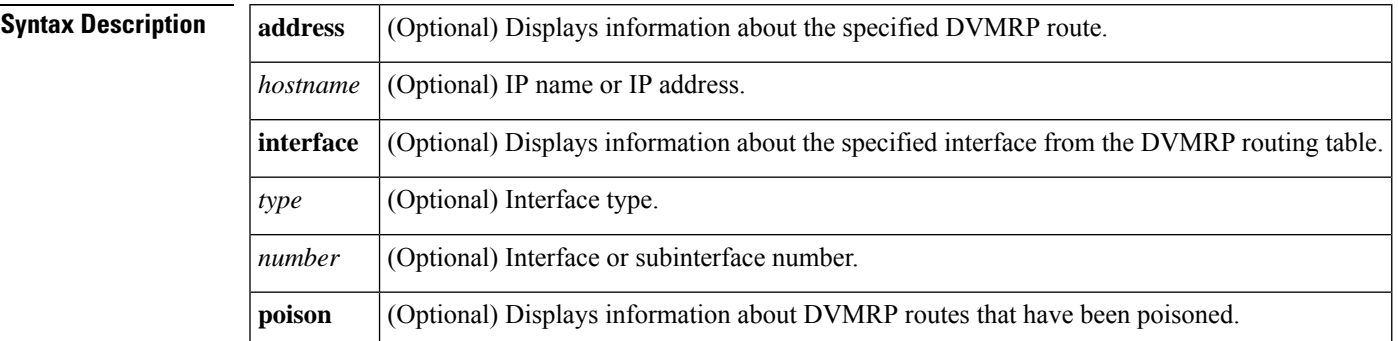

**Command Modes** User EXEC (>) Privileged EXEC (#)

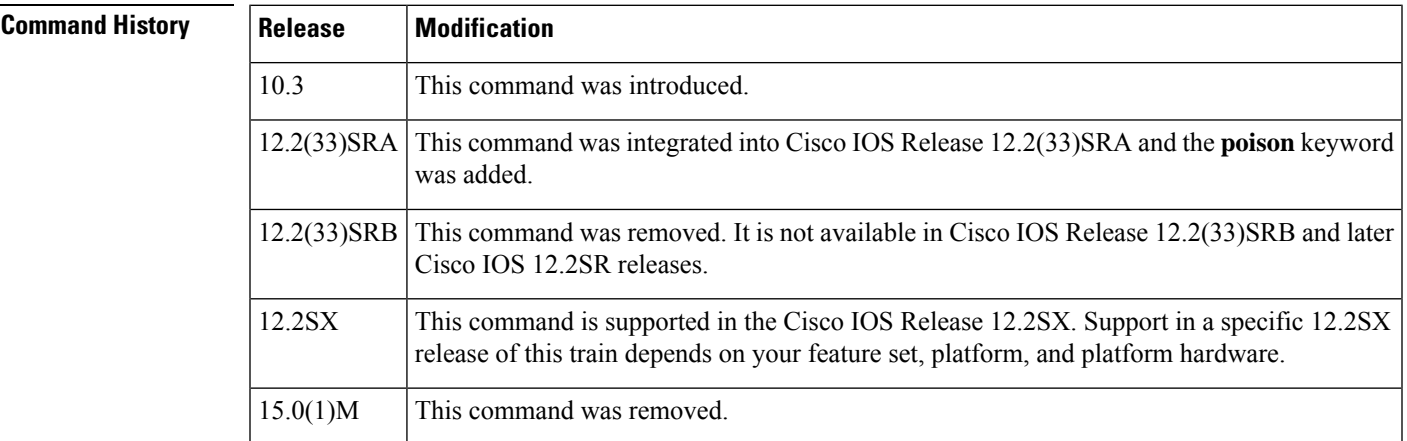

**Usage Guidelines** Use the **show ip dvmrp route** EXEC command to show the contents of the DVMRP routing table.

**Examples** The following example shows output of the **show ip dvmrp route**command:

Router# **show ip dvmrp route** DVMRP Routing Table - 1 entry 172.16.0.0/16 [100/11] uptime 07:55:50, expires 00:02:52 via 192.168.0.0, Tunnel3

The table below describes the significant fields shown in the display.

#### **Table 4: show ip dvmrp route Field Descriptions**

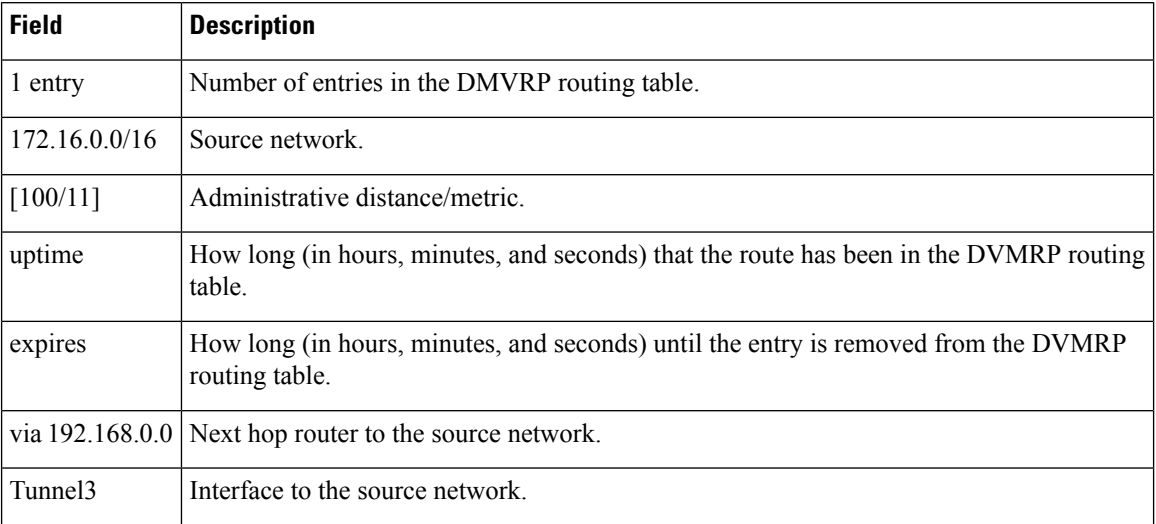

# <span id="page-546-0"></span>**show ip igmp groups**

To display the multicast groups with receivers that are directly connected to the router and that were learned through Internet Group Management Protocol (IGMP), use the **show ip igmp groups** command in user EXEC or privileged EXEC mode.

**show ip igmp** [**vrf** *vrf-name*] **groups** [*group-namegroup-address* | *interface-type interface-number*] [**detail**]

| <b>Syntax Description</b> | $\mathbf{v}$ <b>rf</b> -name | (Optional) Supports the multicast VPN routing and forwarding (VRF)<br>instance and indicates the name assigned to the VRF.                            |
|---------------------------|------------------------------|----------------------------------------------------------------------------------------------------|
|                           | group-name                   | (Optional) Name of the multicast group, as defined in the Domain Name<br>System (DNS) hosts table.                                                    |
|                           | group-address                | (Optional) Address of the multicast group. This is a multicast IP address in<br>four-part, dotted-decimal notation.                                   |
|                           |                              | <i>interface-type interface-number</i> (Optional) Interface type and Interface number.                                                                |
|                           | detail                       | (Optional) Provides a detailed description of the sources known through<br>IGMP Version 3 (IGMPv3), IGMPv3lite, or URL Rendezvous Directory<br>(URD). |

**Command Modes** User EXEC Privileged EXEC

**Command History** 

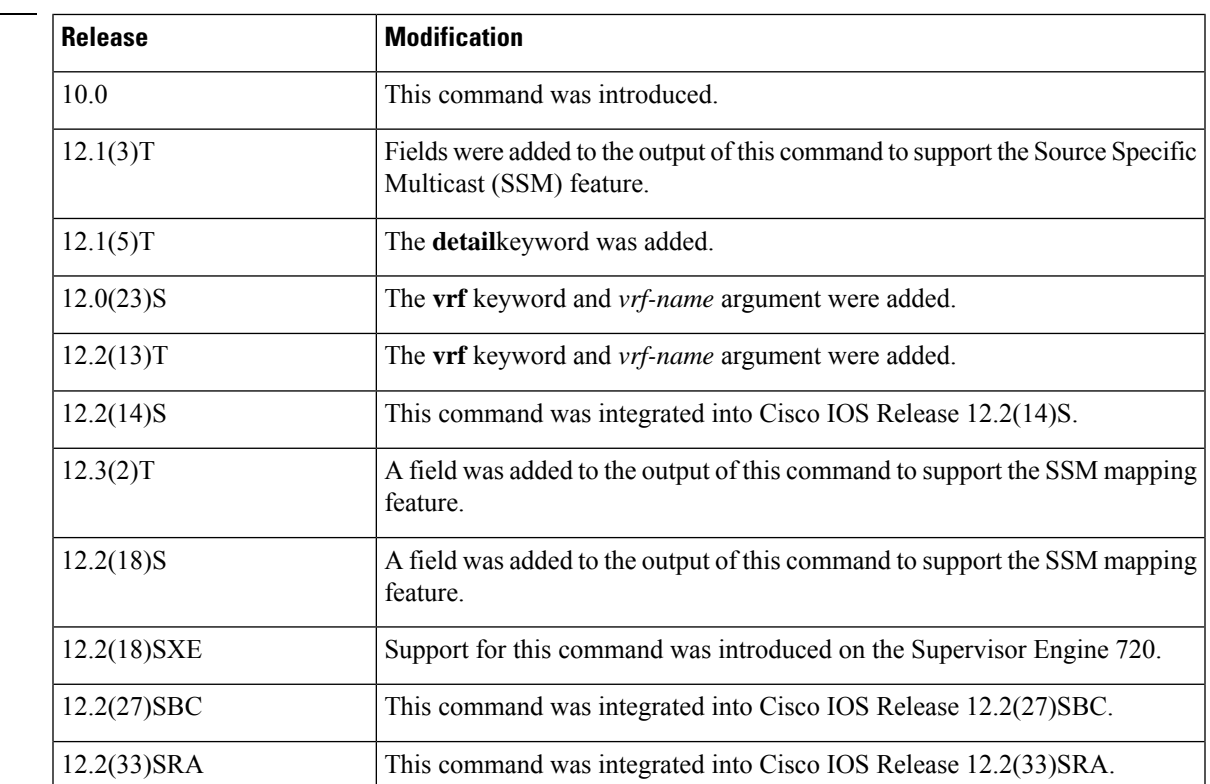

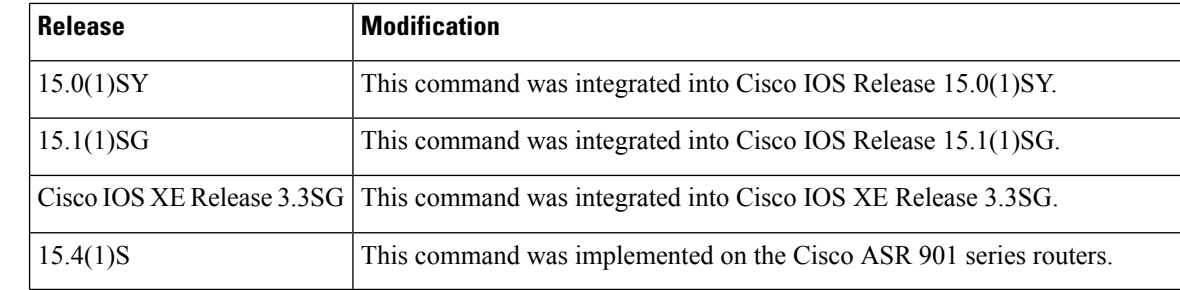

**Usage Guidelines** If you omit all optional arguments and keywords, the **show ip igmp groups** command displays by group address, interface type, and interface number all directly connected multicast groups.

**Examples** The following is sample output from the **show ip igmp groups** command:

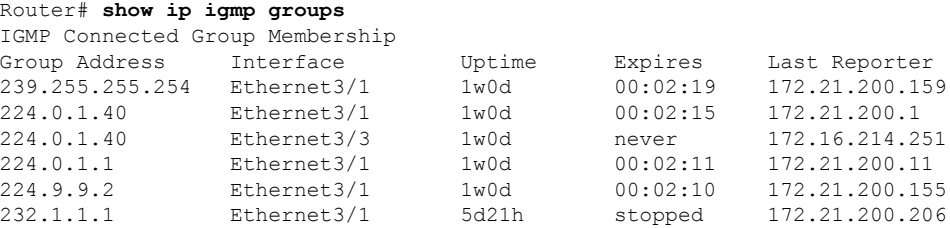

The following is sample output from the **show ip igmp groups** command with the *group-address* argument and **detail** keyword:

```
Router# show ip igmp groups 192.168.1.1 detail
Interface: Ethernet3/2
Group: 192.168.1.1
Uptime: 01:58:28
Group mode: INCLUDE
Last reporter: 10.0.119.133
CSR Grp Exp: 00:02:38
Group source list: (C - Cisco Src Report, U - URD, R - Remote
                 S- Static, M - SSM Mapping)
 Source Address Uptime v3 Exp CSR Exp Fwd Flags
 172.16.214.1 01:58:28 stopped 00:02:31 Yes C
```
The table below describes the significant fields shown in the displays.

#### **Table 5: show ip igmp groups Field Descriptions**

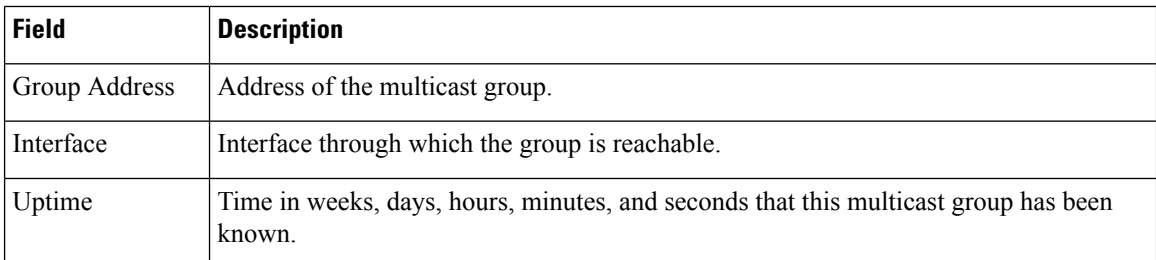

 $\mathbf l$ 

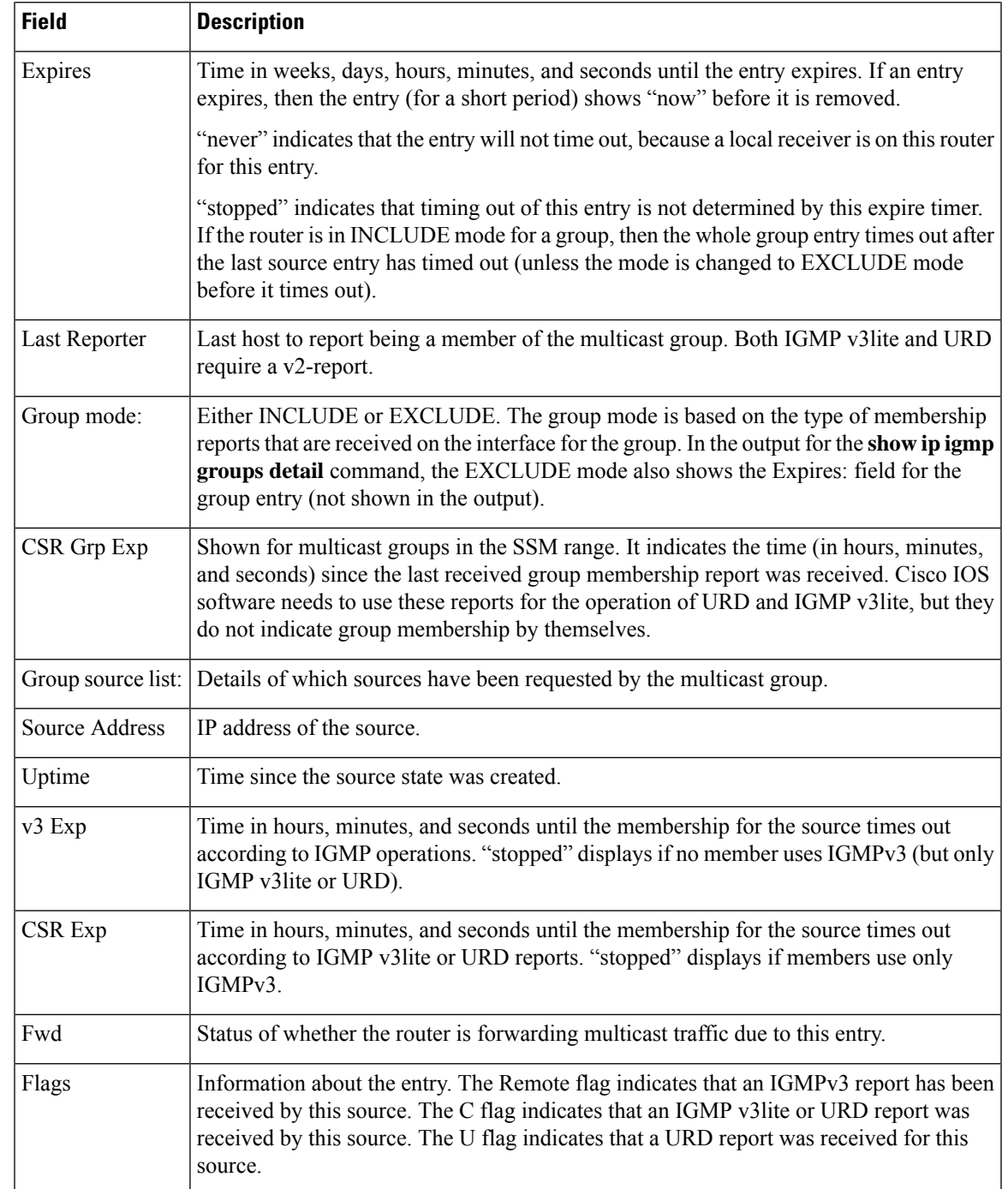

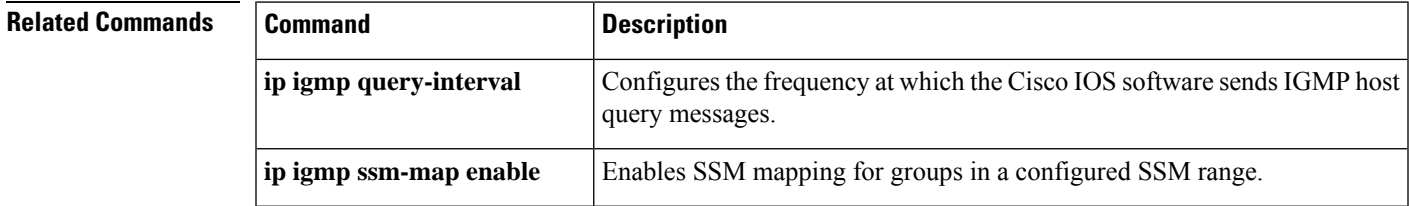

I

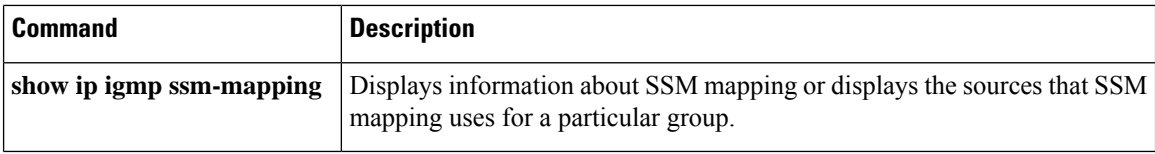

## <span id="page-550-0"></span>**show ip igmp interface**

To display multicast-related information about an interface, use the **show ipigmpinterface** command in user EXEC or privileged EXEC mode.

**show ip igmp** [**vrf** *vrf-name*] **interface** [*interface-type interface-number*]

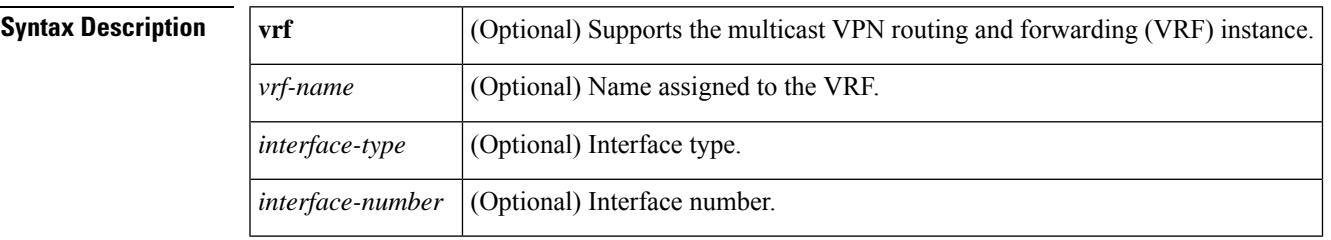

**Command Modes** User EXEC Privileged EXEC

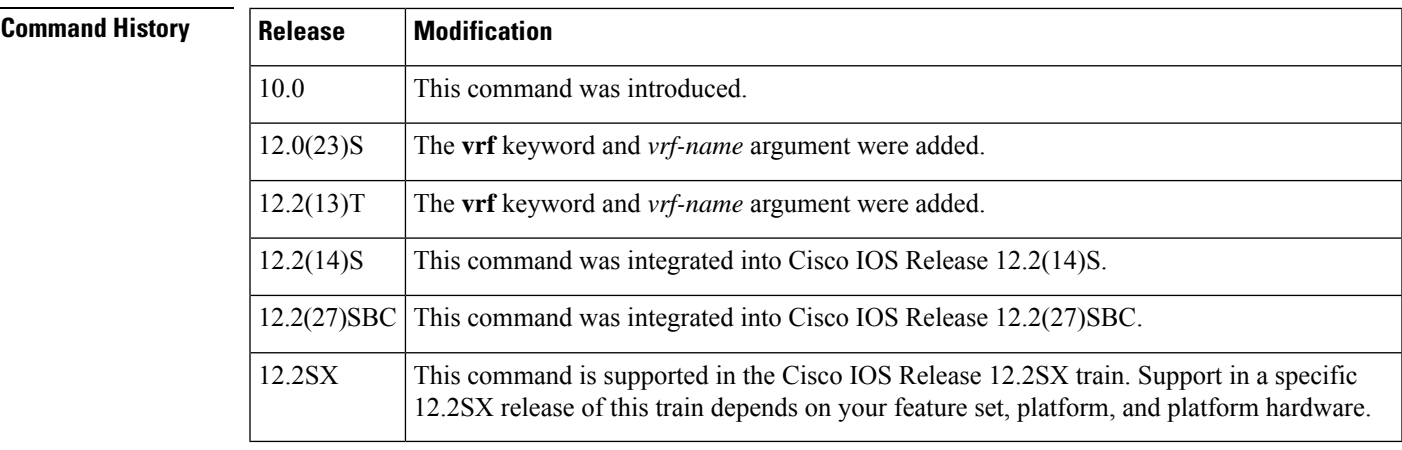

**Usage Guidelines** If you omit the optional arguments, the **show ip igmp interface** command displays information about all interfaces.

> This command also displays information about dynamically learned Distance Vector Multicast Routing Protocol (DVMRP) routers on the interface.

**Examples** The following is sample output from the **show ip igmp interface** command:

Router# **show ip igmp interface** Ethernet0 is up, line protocol is up Internet address is 192.168.37.6, subnet mask is 255.255.255.0 IGMP is enabled on interface IGMP query interval is 60 seconds Inbound IGMP access group is not set Multicast routing is enabled on interface Multicast TTL threshold is 0 Multicast designated router (DR) is 192.168.37.33 No multicast groups joined Ethernet1 is up, line protocol is up Internet address is 192.168.36.129, subnet mask is 255.255.255.0

```
IGMP is enabled on interface
  IGMP query interval is 60 seconds
 Inbound IGMP access group is not set
 Multicast routing is enabled on interface
 Multicast TTL threshold is 0
 Multicast designated router (DR) is 192.168.36.131
 Multicast groups joined: 225.2.2.2 226.2.2.2
Tunnel0 is up, line protocol is up
 Internet address is 10.1.37.2, subnet mask is 255.255.0.0
 IGMP is enabled on interface
 IGMP query interval is 60 seconds
  Inbound IGMP access group is not set
 Multicast routing is enabled on interface
 Multicast TTL threshold is 0
 No multicast groups joined
```
The table below describes the significant fields shown in the display.

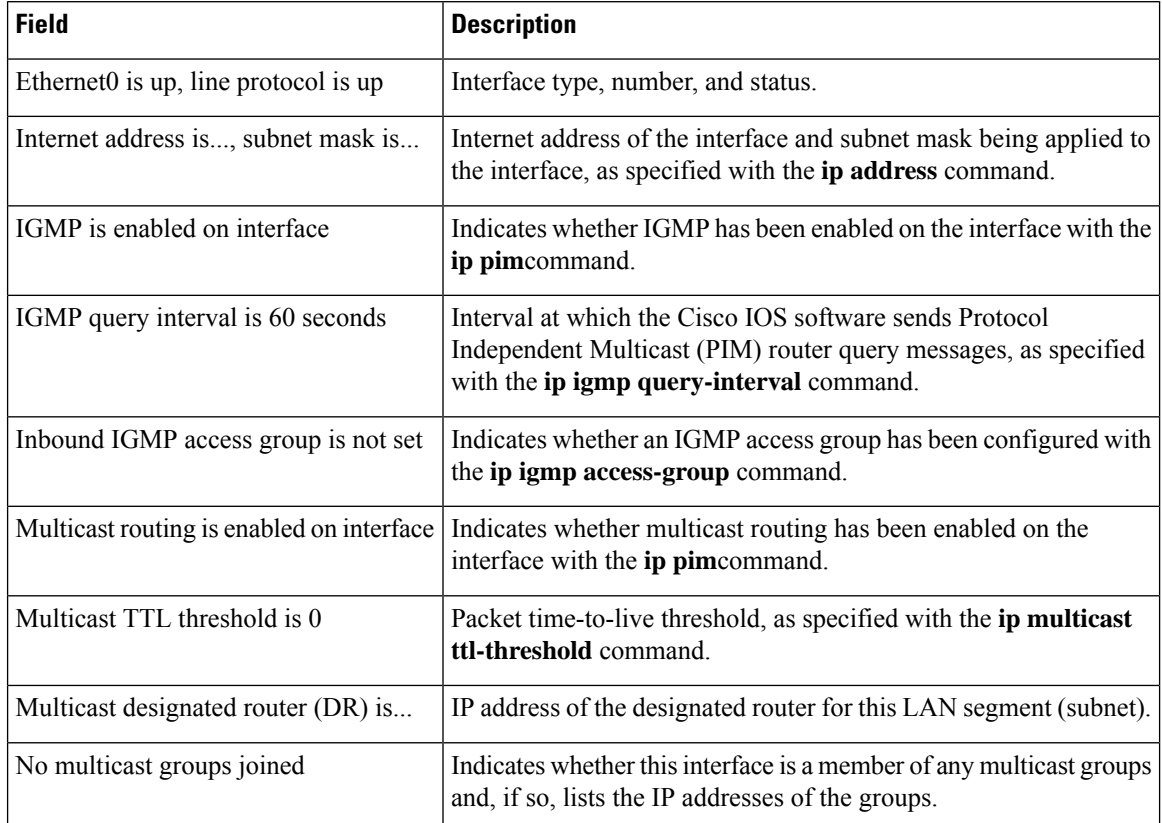

#### **Table 6: show ip igmp interface Field Descriptions**

#### **Related Commands**

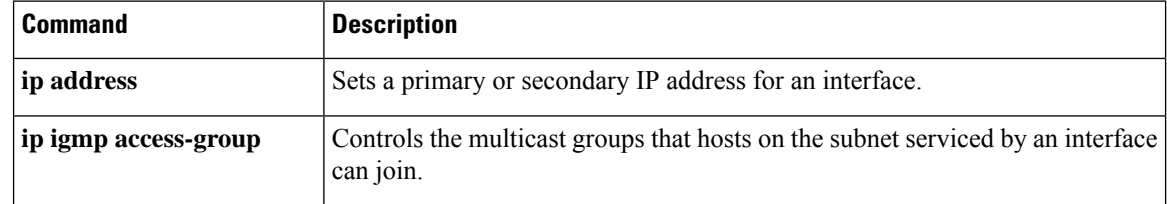

I

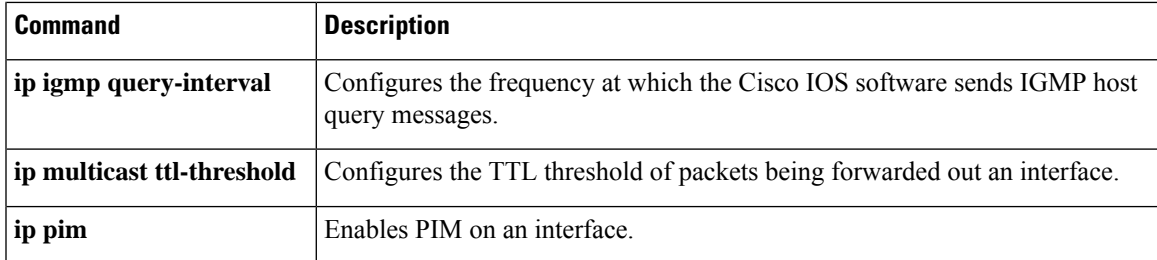

# <span id="page-553-0"></span>**show ip multicast overlay-mapping**

To display information about an underlay group address from the overlay group address that is used to troubleshoot or configure the network,use the **show ip multicast overlay-mapping** command in user EXEC or privileged EXEC mode.

**show ip multicast** [ **vrf** *vrf-name* ] **overlay-mapping protocol multicast-group-address** [ *source-address* ] [ *interface-type interface-number* ]

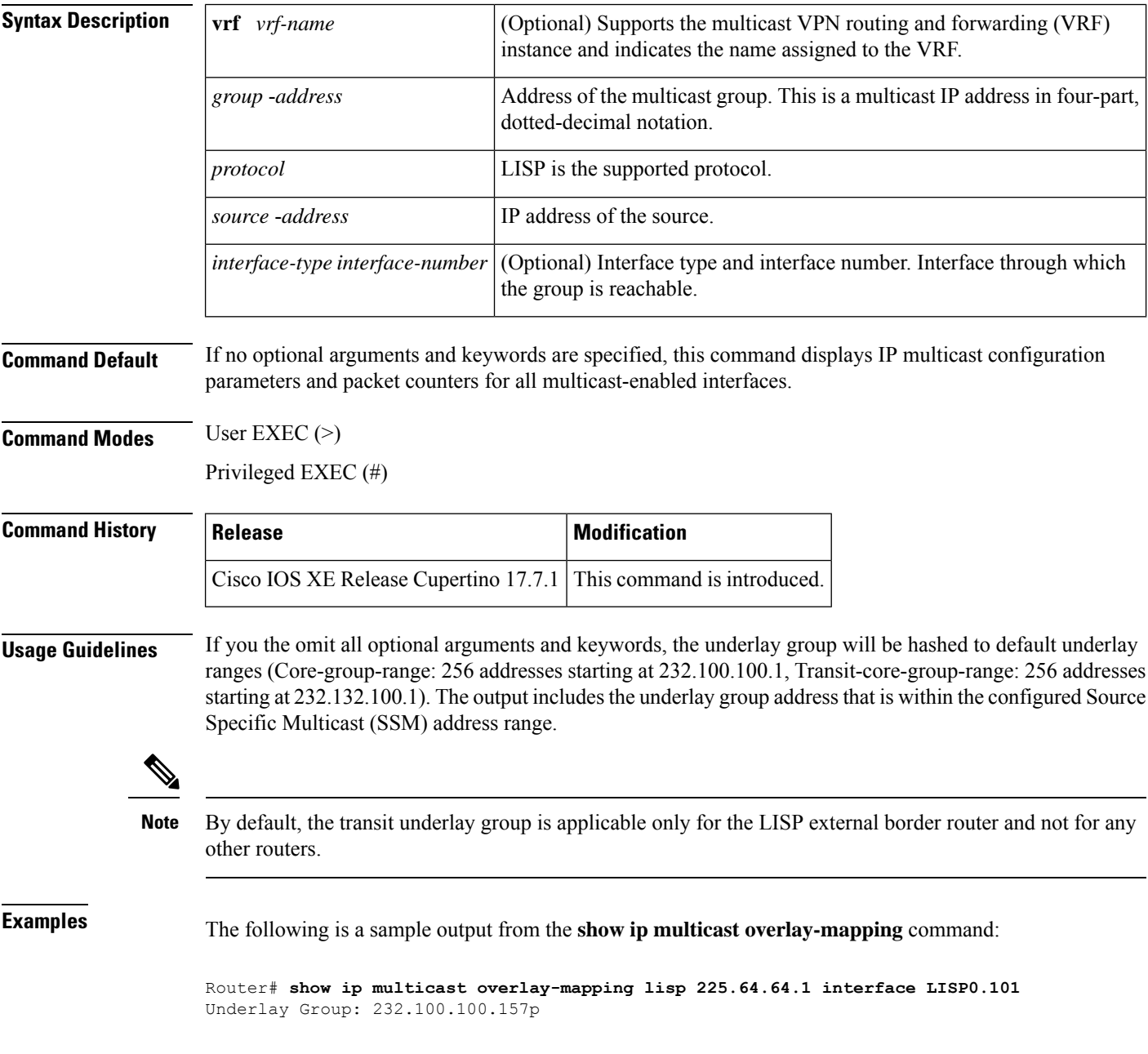

The following is a sample output from an External Border Router (EBR) for the **show ip multicast overlay-mapping** command:

Router# **show ip multicast vrf vrf1 overlay-mapping lisp 225.64.64.1 192.168.3.1 interface LISP0.101** Underlay Group: 232.100.100.157p Transit Underlay Group: 232.134.100.157

The following table describes the fields shown in the display.

#### **Table 7: show ip multicast overlay-mapping Field Descriptions**

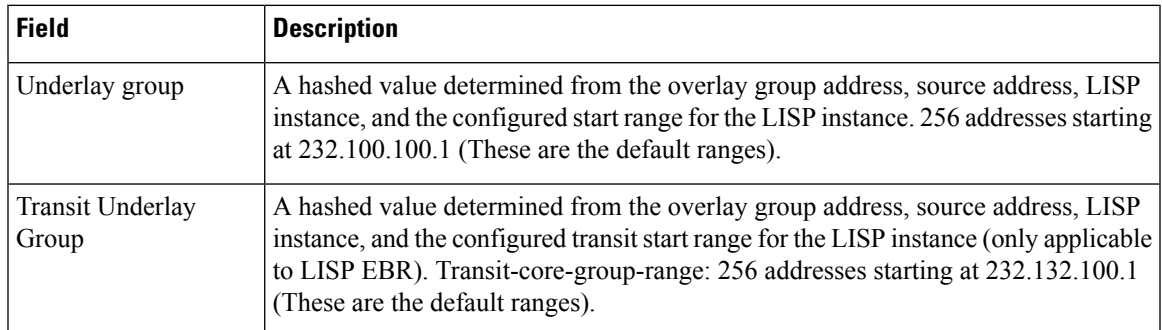

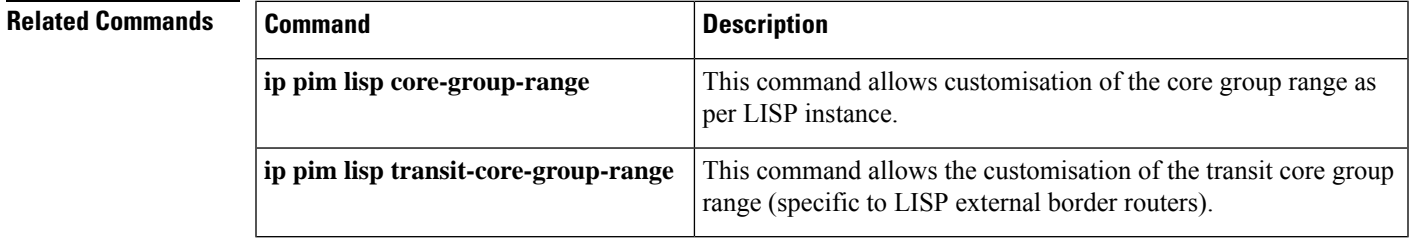

## <span id="page-555-0"></span>**show ip igmp membership**

To display Internet Group Management Protocol (IGMP) membership information for multicast groups and (S, G) channels, use the **show ip igmp membership** command in user EXEC or privileged EXEC mode.

**show ip igmp membership** [*group-addressgroup-name*] [**tracked**] [**all**]

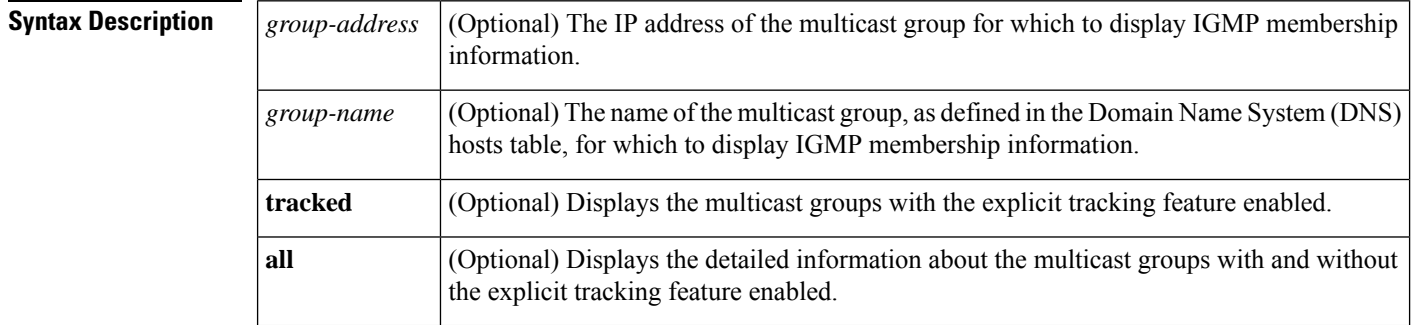

#### **Command Modes** User EXEC (>) Privileged EXEC (#)

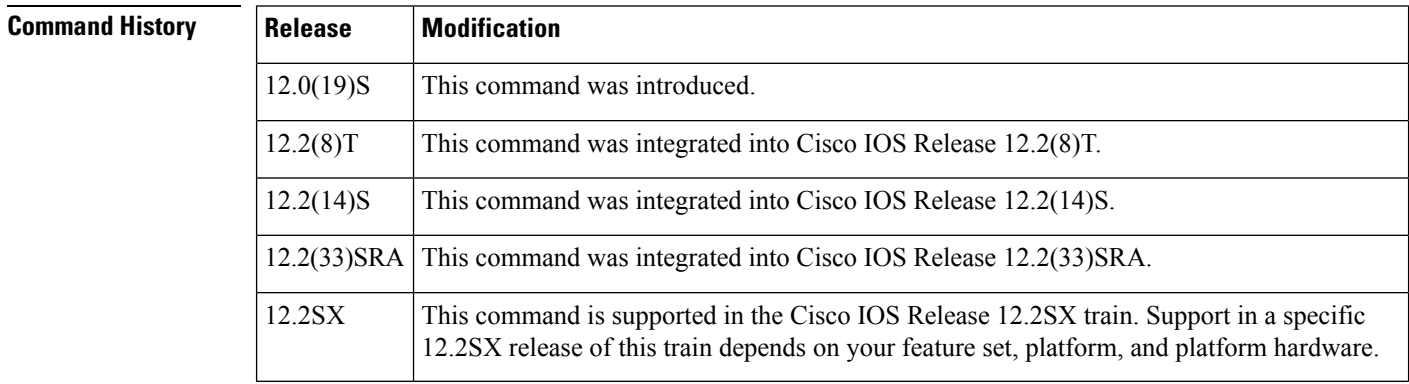

**Usage Guidelines** Use this command to display IGMP membership information for multicast groups and (S, G) channels. This command allows you to display detailed information about multicast group and channel membership and explicit tracking.

**Examples** The following is sample output from the **show ip igmp membership** user EXEC command. Each entry in the output shows the aggregate membership information (indicated by the A flag) for a particular multicast group or channel from the IGMP cache. If the entry is prepended with a forward slash ("/") flag, the entry is a filtering entry that is blocking the data forwarding of the multicast group or channel.

```
Router> show ip igmp membership
Flags:A - aggregate, T - tracked
      L - Local, S - static, V - virtual, R - Reported through v3
       I - v3lite, D - Urd, M - SSM (S,G) channel
      1,2,3 - The version of IGMP, the group is in
Channel/Group-Flags:
       / - Filtering entry (Exclude mode (S, G), Include mode (*, G))
```

```
Reporter:
     <ip-address> - last reporter if group is not explicitly tracked
     <n>/<m> - <n> reporter in include mode,<m> reporter in exclude
Channel/Group Reporter Uptime Exp. Flags Interface
*,224.0.1.40 10.10.0.1 00:01:34 02:41 2LA Et2/0
                        2/0 00:00:10 stop 3AT Et2/0
```
The following is sample output from the **show ip igmp membership** user EXEC command with the multicast group address 239.1.1.1 and the **tracked** keyword specified:

```
Router> show ip igmp membership 239.1.1.1 tracked
Flags:A - aggregate, T - tracked
      L - Local, S - static, V - virtual, R - Reported through v3
      I - v3lite, D - Urd, M - SSM (S,G) channel
      1,2,3 - The version of IGMP, the group is in
Channel/Group-Flags:
      / - Filtering entry (Exclude mode (S,G), Include mode (*,G))
Reporter:
      <ip-address> - last reporter if group is not explicitly tracked
      <n>/<m> - <n> reporter in include mode,<m> reporter in exclude
Channel/Group Reporter Uptime Exp. Flags Interface
 *,239.1.1.1 2/0 00:00:11 stop 3AT Et2/0
 10.30.0.100, 239.1.1.1 10.10.0.10 00:00:11 02:48 RT Et2/0<br>10.30.0.101, 239.1.1.1 10.10.0.20 00:00:03 02:56 RT Et2/0
10.30.0.101,239.1.1.110.30.0.101,239.1.1.1 10.10.0.10 00:00:11 02:48 RT Et2/0
 10.30.0.102,239.1.1.1 10.10.0.20 00:00:03 02:56 RT Et2/0
```
The table below describes the significant fields shown in the displays.

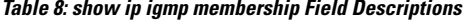

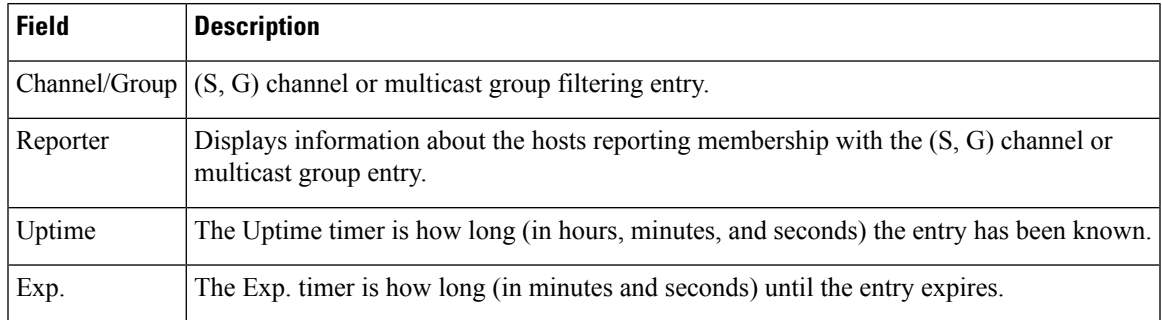

 $\mathbf I$ 

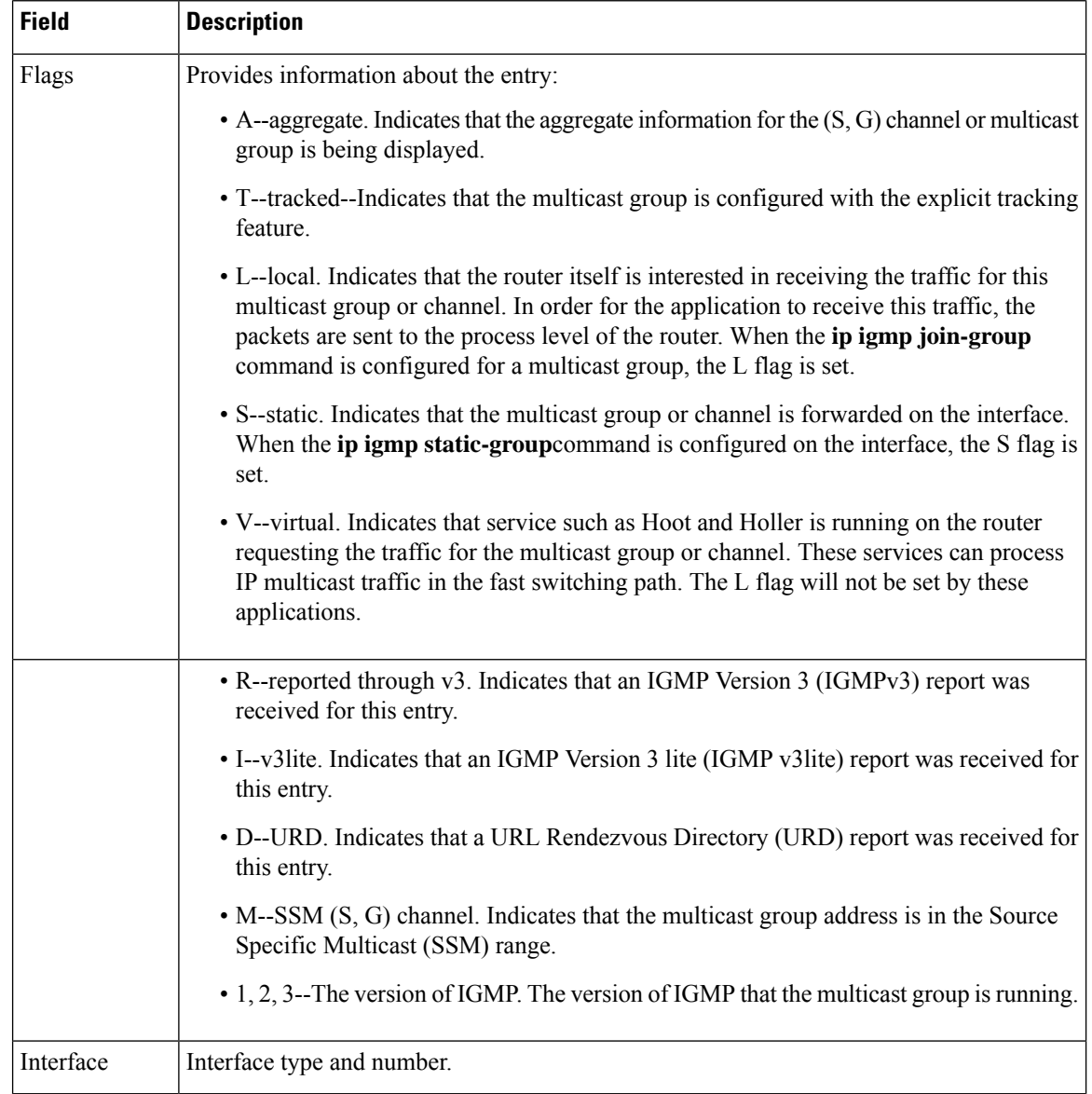

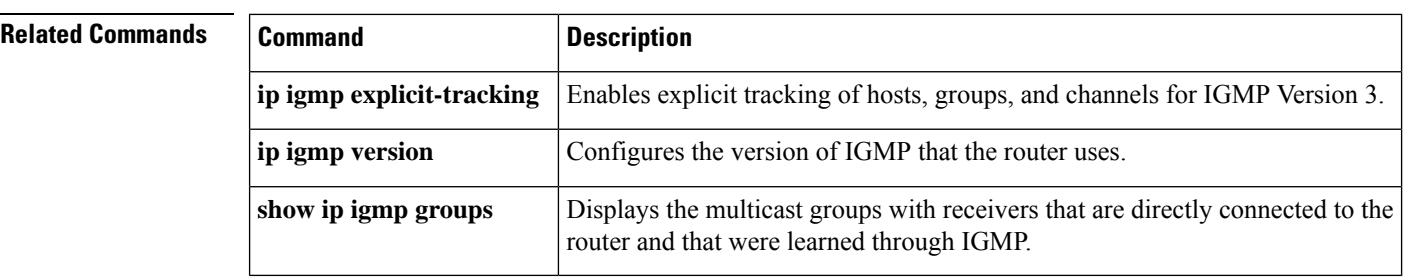

# <span id="page-558-0"></span>**show ip igmp snooping**

To display the Internet Group Management Protocol (IGMP) snooping configuration of a device, use the **show ip igmp snooping**command in user EXEC or privileged EXEC mode.

**show ip igmp snooping** [**groups** [**count** | **vlan** *vlan-id* [*ip-address* | **count**]] | **mrouter** [[**vlan** *vlan-id*] | [**bd** *bd-id*]] | **querier** | **vlan** *vlan-id* | **bd** *bd-id*]

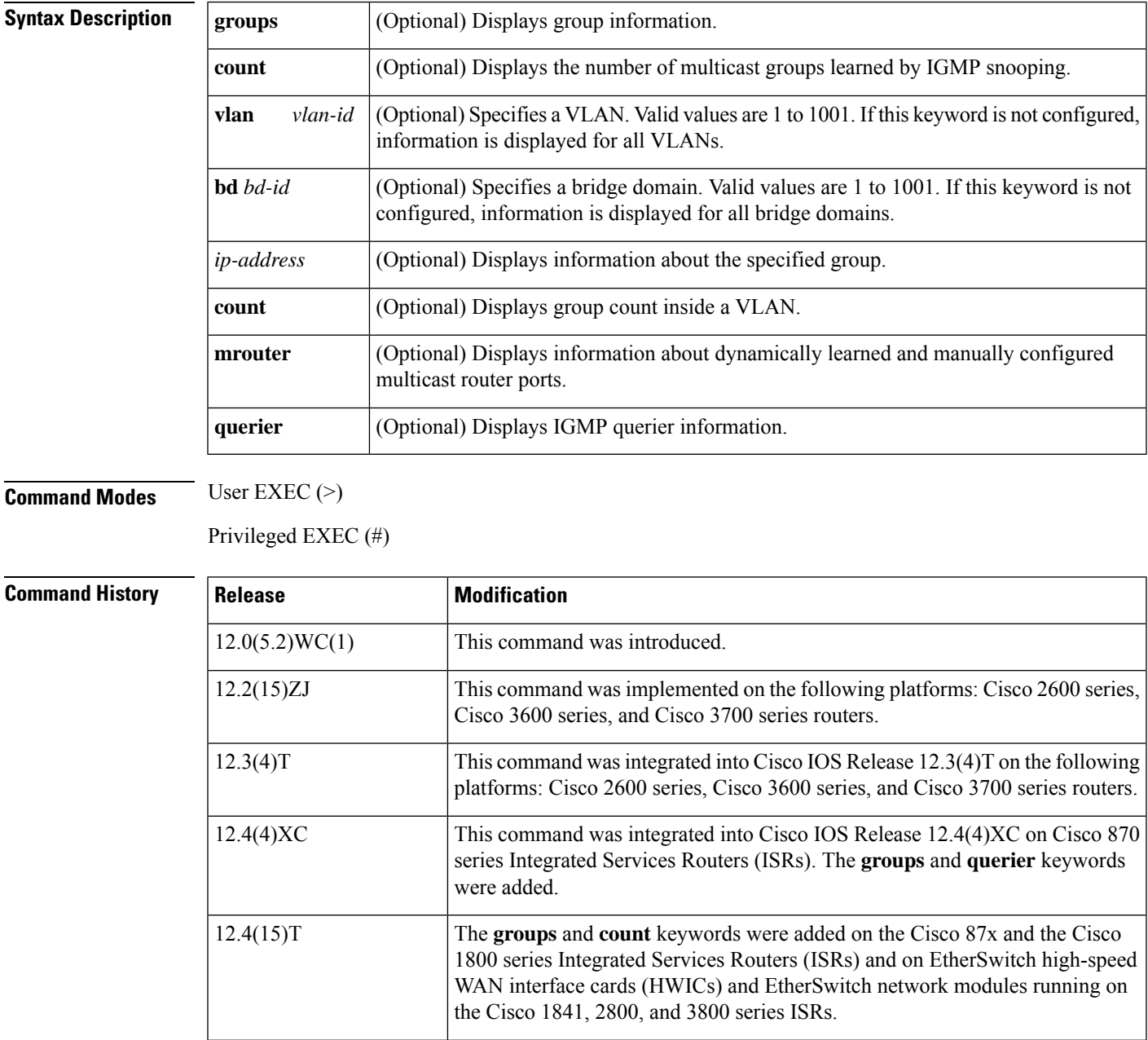

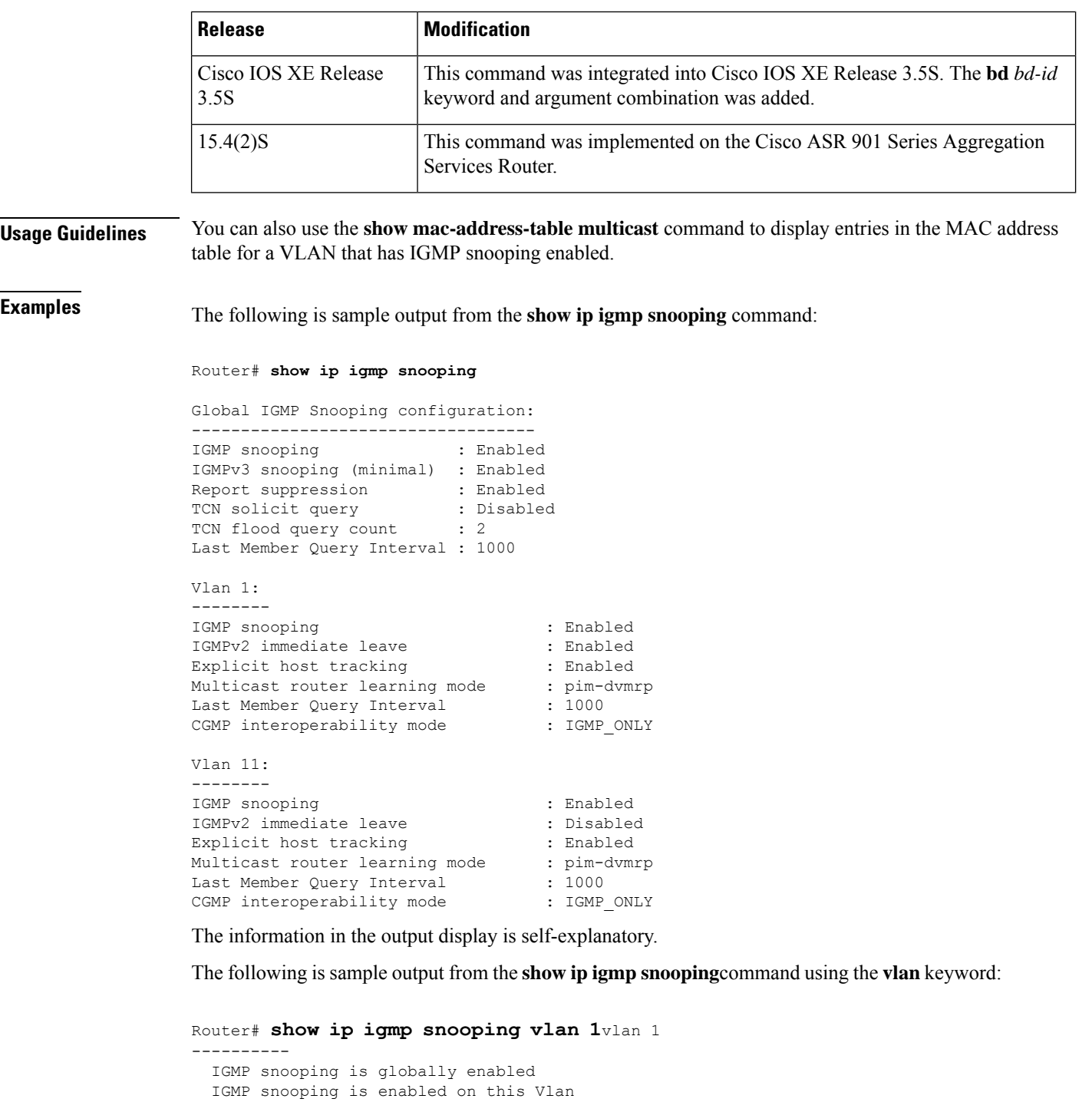

IGMP snooping immediate-leave is enabled on this Vlan IGMP snooping mrouter learn mode is pim-dvmrp on this Vlan

The information in the output display is self-explanatory.

The following is sample output from the **show ip igmp snooping**command using the **bd** keyword:

show ip igmp snooping bd 101 Global IGMP Snooping configuration: Ш

```
-------------------------------------------
IGMP snooping Oper State : Enabled
IGMPv3 snooping : Enabled
Report suppression : Enabled
EHT DB limit/count : 100000/0
TCN solicit query : Disabled
Robustness variable : 2
Last member query count : 2
Last member query interval : 1000
Check TTL=1 : No
Check Router-Alert-Option : No
.
.
.
```
The information in the output display is self-explanatory.

The following is sample output from the **show ip igmp snooping**command using the **mrouter** keyword:

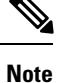

In this example, Fa0/3 is a dynamically learned router port, and Fa0/2 is a configured static router port.

```
Router# show ip igmp snooping mrouter vlan 1
     ports
---- -----
  1 Fa0/2(static), Fa0/3(dynamic)
```
The information in the output display is self-explanatory.

The following issample output from the **show ipigmpsnooping** command using the **groups**keyword:

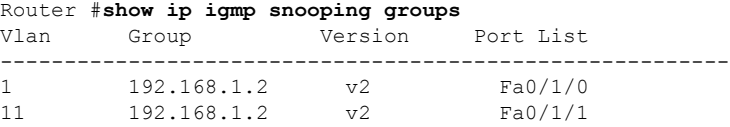

The information in the output display is self-explanatory.

The following is sample output from the **show ip igmp snooping groups** command with the **count** keyword specified:

```
Router# show ip igmp snooping groups count
```
Total number of groups: 2

The information in the output is self-explanatory.

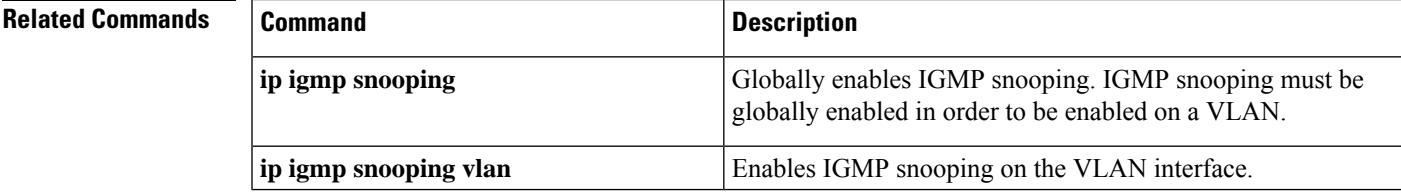

I

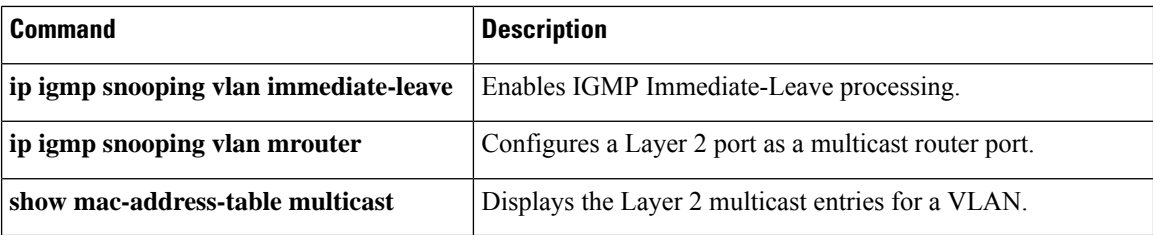

# <span id="page-562-0"></span>**show ip igmp snooping explicit-tracking**

To display the information about the explicit host-tracking status for IGMPv3 hosts, use the show ip igmp **snooping explicit-tracking**command in user EXEC or privileged EXEC mode.

**show ip igmp snooping explicit-tracking vlan** *vlan-id*

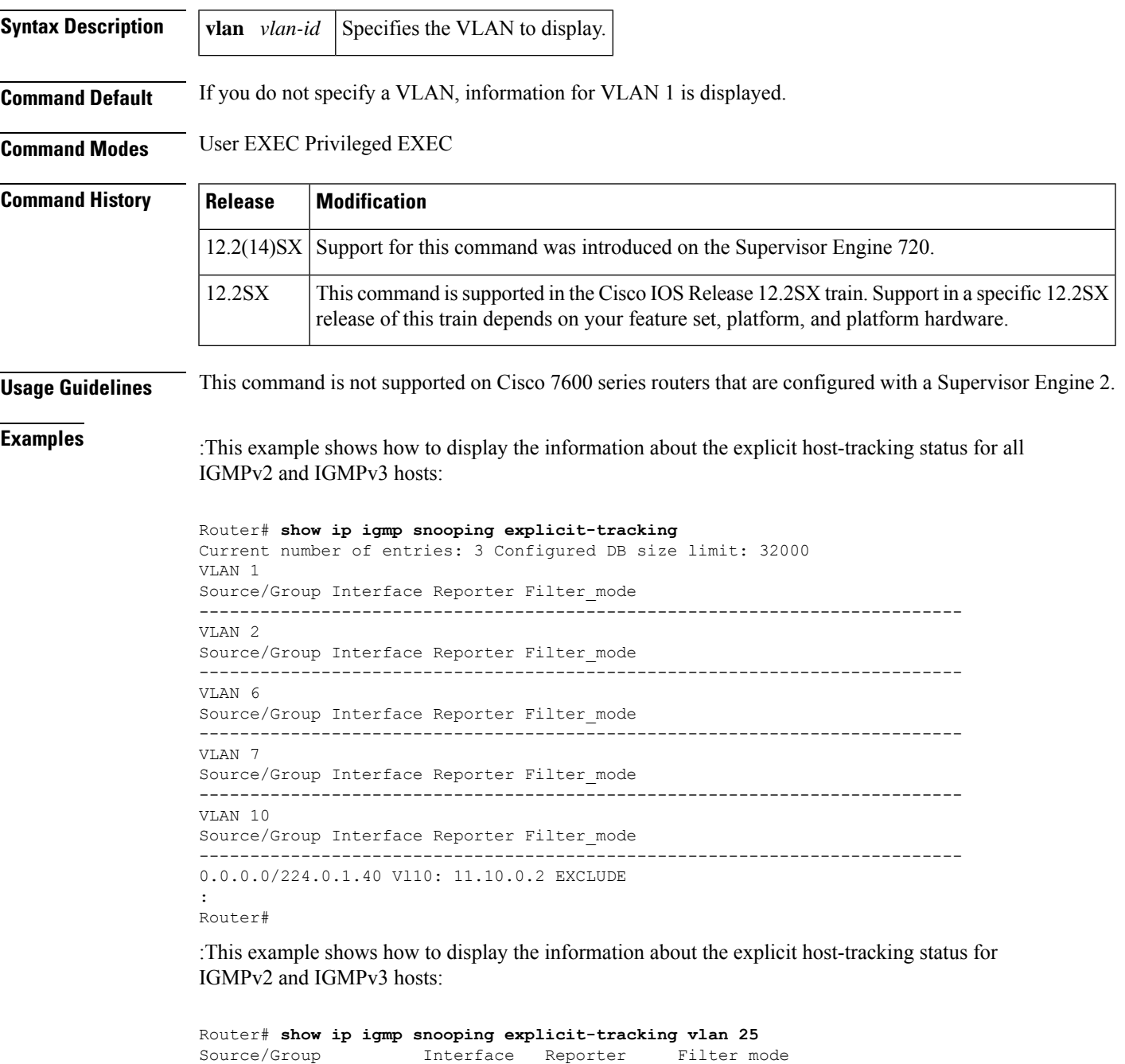

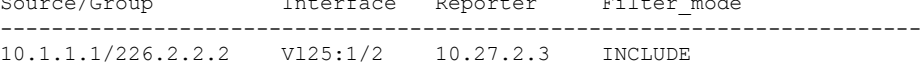

10.2.2.2/226.2.2.2 Vl25:1/2 10.27.2.3 INCLUDE Router#

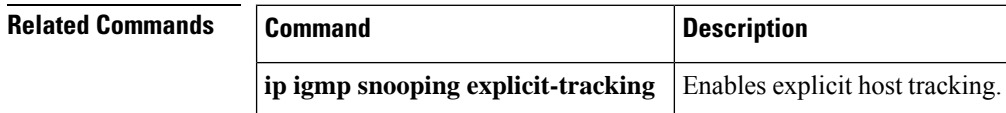

# <span id="page-564-0"></span>**show ip igmp snooping filter**

To display the Internet Group Management Protocol (IGMP) filtering rules, use the **show ip igmp snooping filter** command in privileged EXEC mode.

**show ip igmp snooping filter interface** *type mod*/*port* [**statistics**]

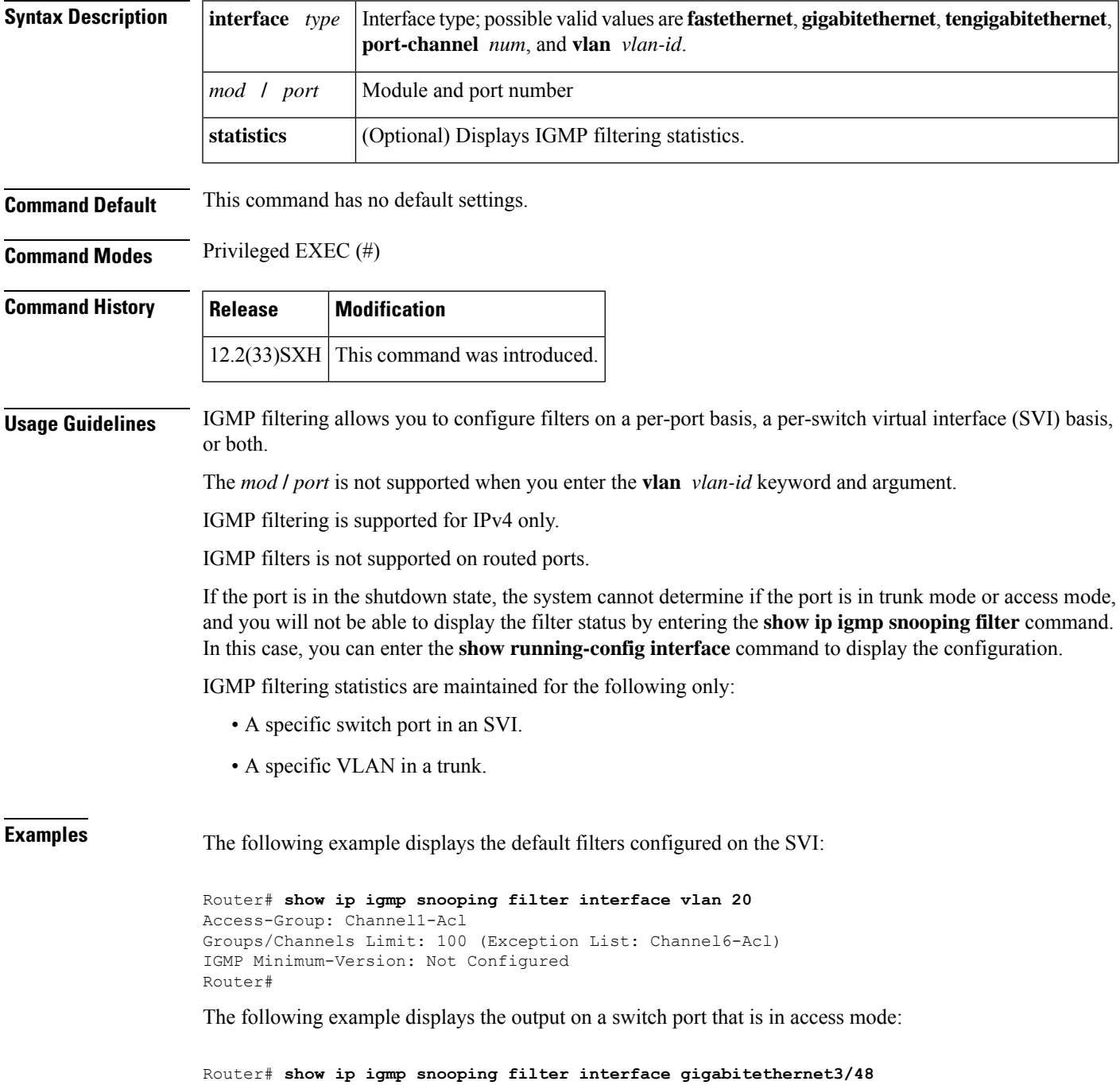

```
Access-Group: Channel4-Acl
Groups/Channels Limit: 10 (Exception List: Channel3-Acl)
Router#
```
The following example displays the filters configured for all switch ports in access mode under this SVI:

```
Router# show ip igmp snooping filter interface vlan 20 detail
VLAN20 :
Access-Group: Not Configured
Groups/Channels Limit: Not Configured
VLAN20 :
Access-Group: Channel4-ACL
Groups/Channels Limit: 10 (Exception-list: Channel3-Acl)
Router#
```
The following example displays the default trunk port filters:

```
Router# show ip igmp snooping filter interface gigabitethernet3/46
Access-Group: Channel1-Acl
Groups/Channels Limit: 10 (Exception List: Channel3-Acl)
Router#
```
The following example displays the per-VLAN filters for all VLANs on this trunk:

```
Router# show ip igmp snooping filter interface gigabitethernet3/46 detail
Vlan 10 :
Access-Group: Not Configured
Groups/Channels Limit: Not Configured
Vlan 20 :
Access-Group: Not Configured
Groups/Channels Limit: 8 (Exception List: Channel4-Acl)
Router#
```
The following example displays the output on a trunk port for a specific VLAN:

```
Router# show ip igmp snooping filter interface gigabitethernet3/46 vlan 20
Access-Group: Not Configured
Groups/Channels Limit: 8 (Exception List: Channel4-Acl)
Router#
```
The following example displays the statistics for each switch port in access mode under the SVI:

```
Router# show ip igmp snooping filter interface vlan 20 statistics
GigabitEthernet3/47 :
IGMP Filters are not configured
GigabitEthernet3/48 :
Access-group denied : 0
Limit denied : 2
Limit status : 0 active out of 2 max
Minimum-version denied : 0
```
The table below describes the significant fields shown in the displays.

**Table 9: show ip igmp snooping Field Descriptions**

| <b>Field</b>                | <b>Description</b>        |
|-----------------------------|---------------------------|
| Access-Group: Channel 1-Acl | Name of the access group. |

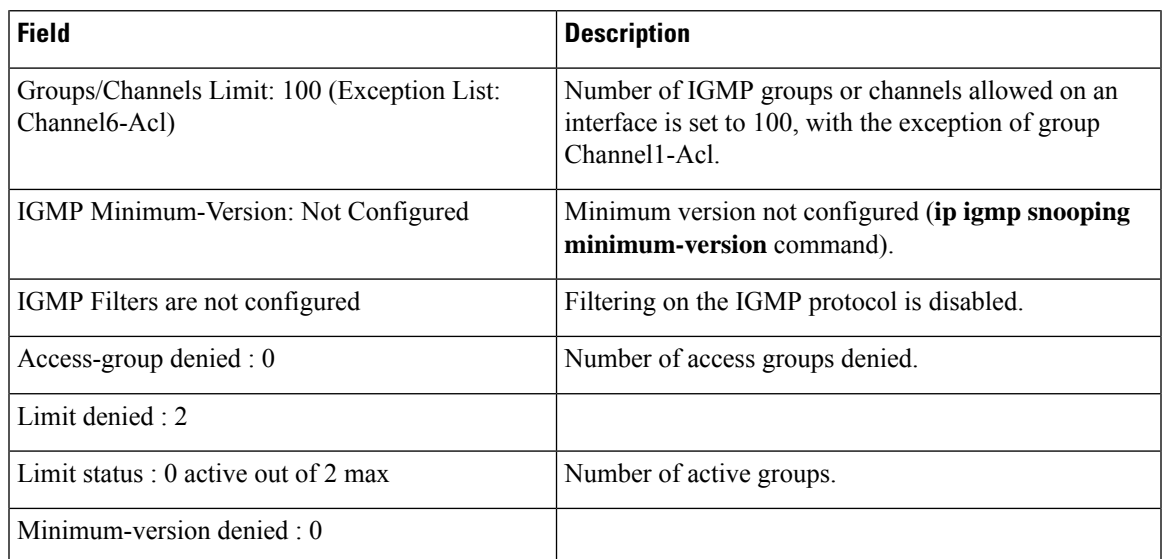

#### $\overline{\text{Related Commands}}$

 $\mathbf l$ 

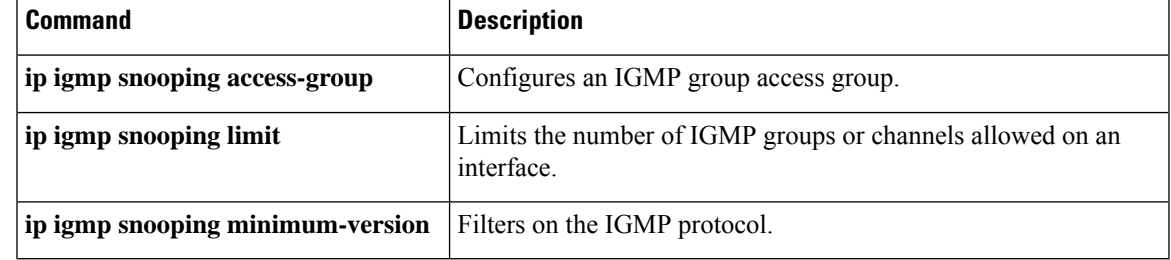

# <span id="page-567-0"></span>**show ip igmp snooping mrouter**

 $\label{eq:1} \bigotimes_{\mathbb{Z}} \mathbb{Z}_{\mathbb{Z}}$ 

The documentation for this command has been integrated into the documentation for the **show ip igmp snooping** command.Please see the **show ipigmpsnooping** command for complete and up-to-date information about displaying information for dynamically learned and manually configured multicast router ports. **Note**

To display information on dynamically learned and manually configured multicast router ports, use the **show ip igmp snooping mrouter**command in privileged EXEC mode.

**show ip igmp snooping mrouter vlan** *vlan-id* | **bd** *bd-id*

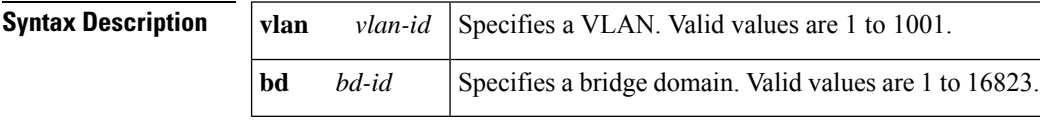

#### **Command Modes** Privileged EXEC

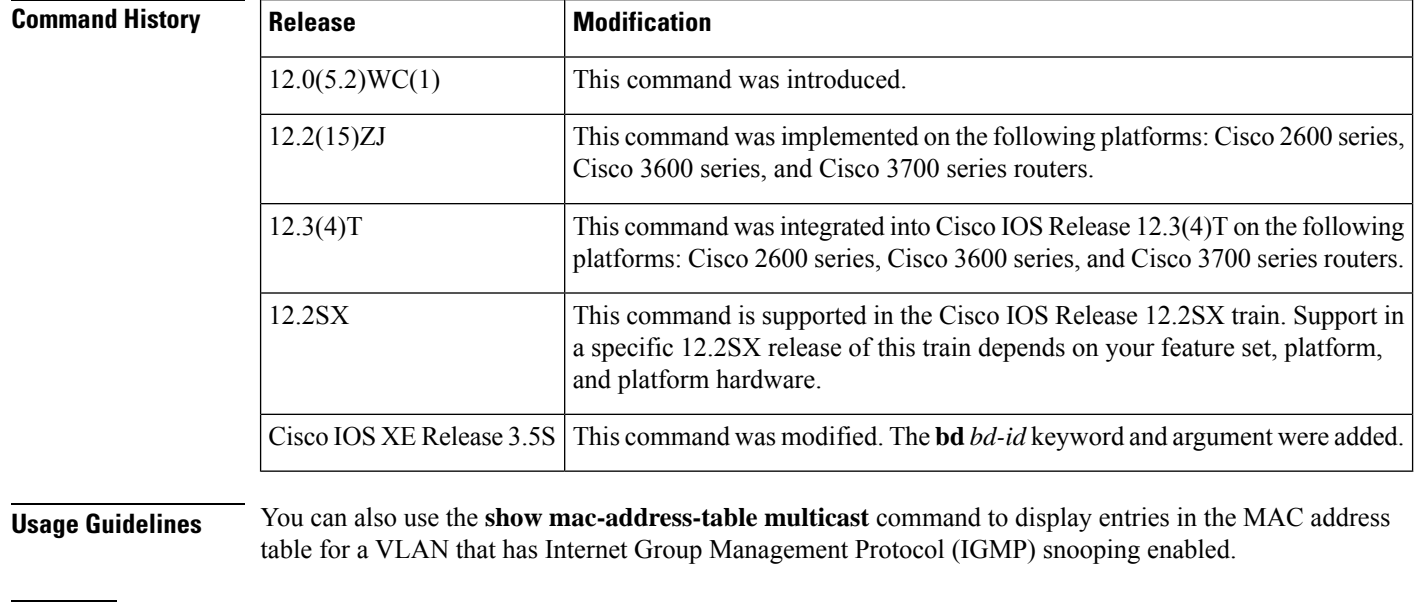

**Examples** The following is sample output from the **show ip igmp snooping mrouter vlan 1**command:

 $\mathscr{D}_{\mathscr{A}}$ 

In this example, Fa0/3 is a dynamically learned router port, and Fa0/2 is a configured static router port. **Note**

Router# **show ip igmp snooping mrouter vlan 1**Vlan ports

```
---- -----
  1 Fa0/2(static), Fa0/3(dynamic)
```
#### $\overline{\text{Related Commands}}$

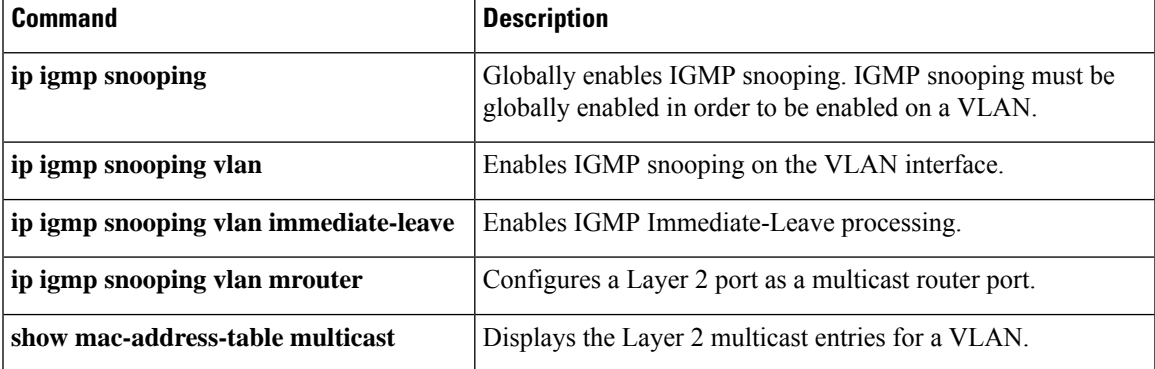

# <span id="page-569-0"></span>**show ip igmp snooping rate-limit**

To display the information about the IGMP-snooping rate limit, use the **show ip igmp snooping rate-limit** command in user EXEC or privileged EXEC mode.

**show ip igmp snooping rate-limit** [**statistics** | **vlan** *vlan-id*]

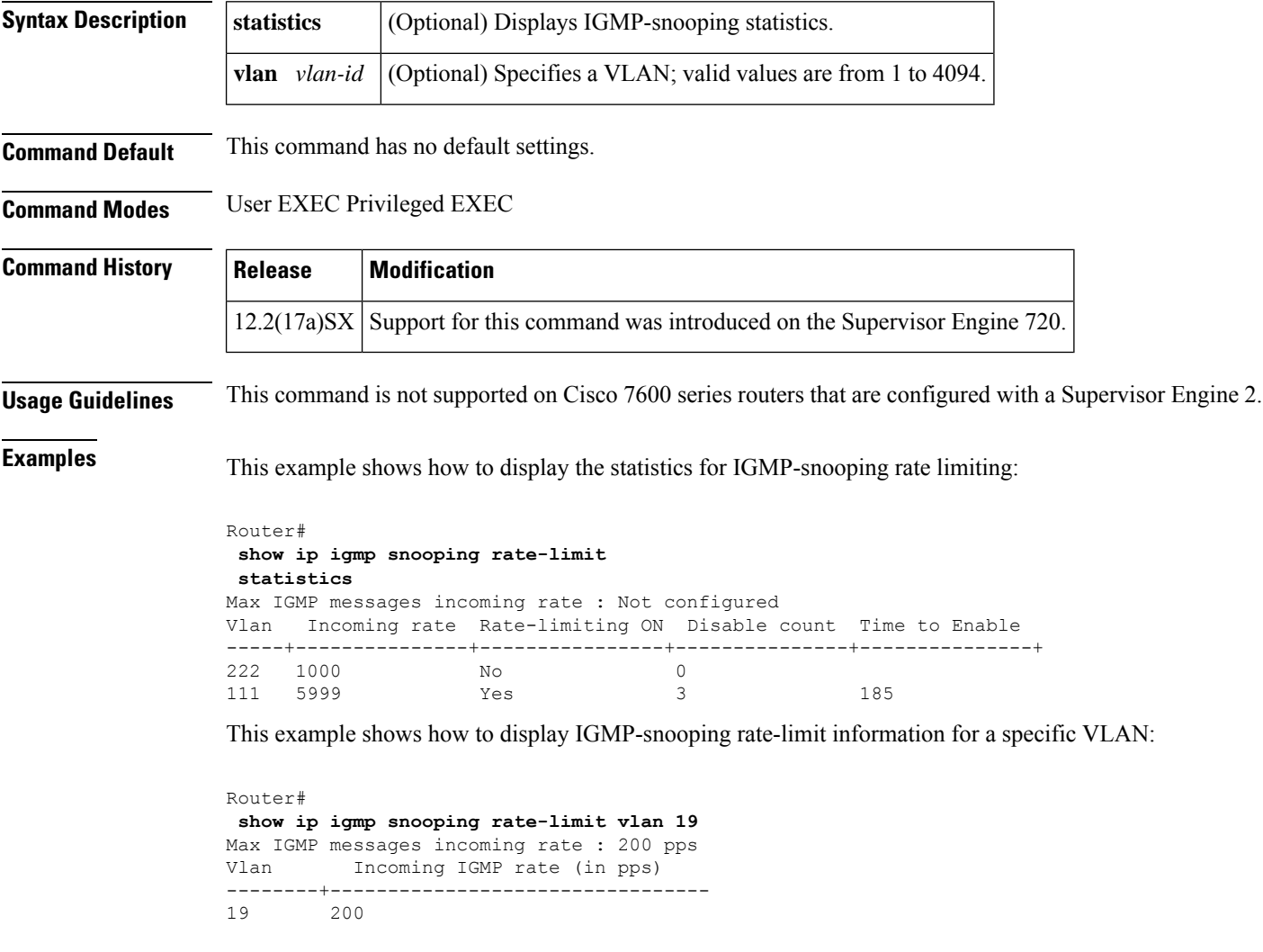

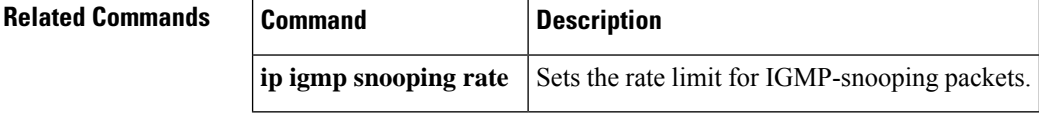

# <span id="page-570-0"></span>**show ip igmp snooping statistics**

To display IGMPv3 statistics, use the **show ipigmpsnooping statistics**command in user EXEC or privileged EXEC mode.

**show ip igmp snooping statisticsinterface** *type*[*number*] | **port-channel** *number* | **vlan** *vlan-id*

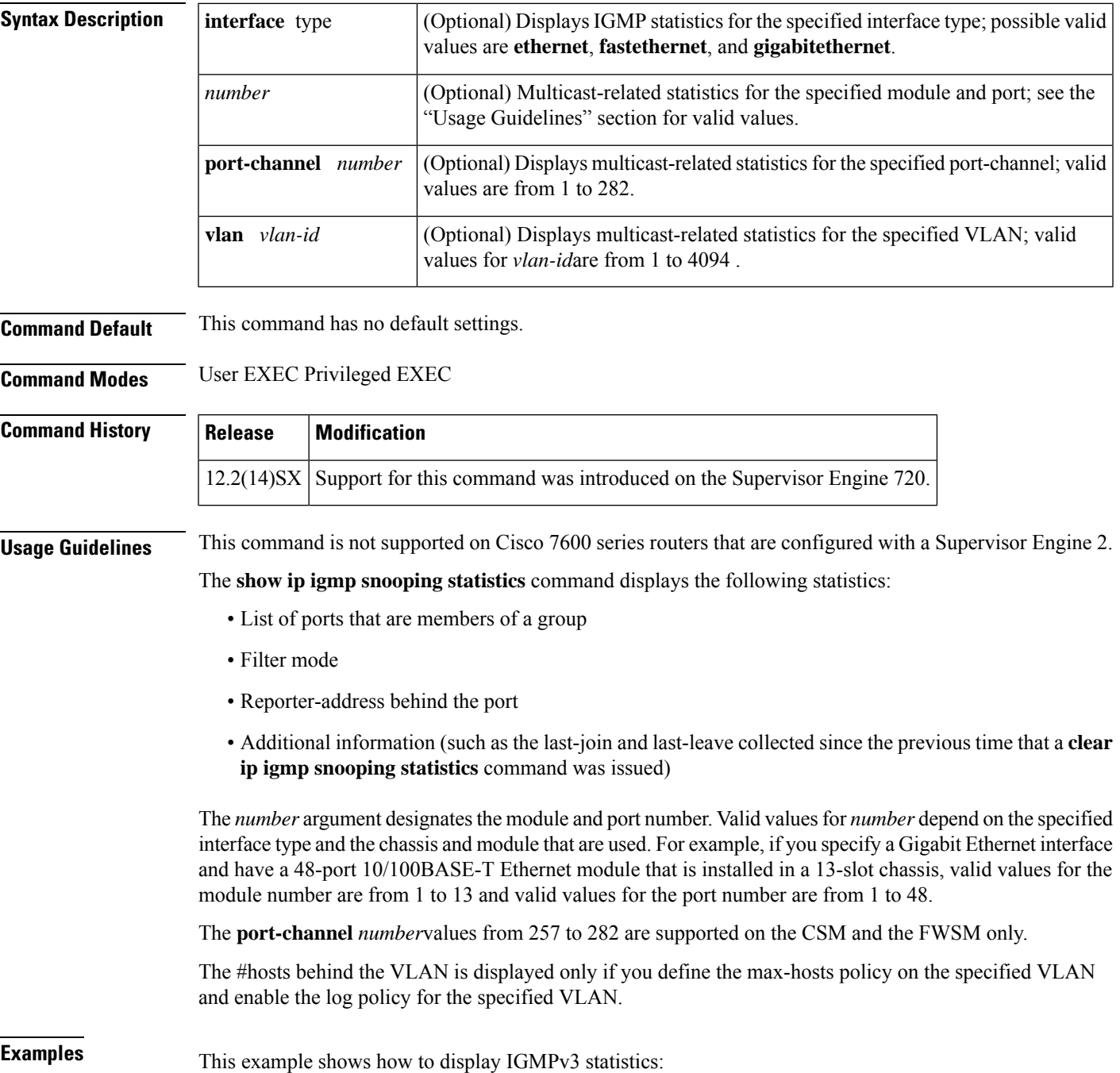

```
Router# show ip igmp snooping statistics interface FastEthernet5/1
IGMP Snooping statistics
Service-policy: Policy1policy tied with this interface
#Channels: 3
#hosts : 3
Query Rx: 2901 GS Query Rx: 0 V3 Query Tot Rx: 0
Join Rx: 8686 Leave Rx: 0 V3 Report Rx: 2300
Join Rx from router ports: 8684 Leave Rx from router ports: 0
Total Rx: 11587<br>Channel/Group
Channel/Group Interface Reporter Uptime Last-Join Last-Leave
10.7.20.1,239.1.1.1 F5/1 10.5.20.1 00:12:00 1:10:00 -
10.7.30.1,239.1.1.1 F5/1 10.5.30.1 00:50:10 1:10:02 0:30:02
\begin{array}{cccccccc} 10.7.30.1, 239.1.1.1 & F5/1 & & 10.5.30.1 & 00:50:10 & 1:10:02 & 0:30:02 \\ 10.7.40.1, 239.1.1.1 & F5/1 & & 10.5.40.1 & 00:10:10 & 1:10:03 & - \end{array}
```
The table below describes the fields that are shown in the example.

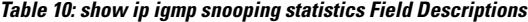

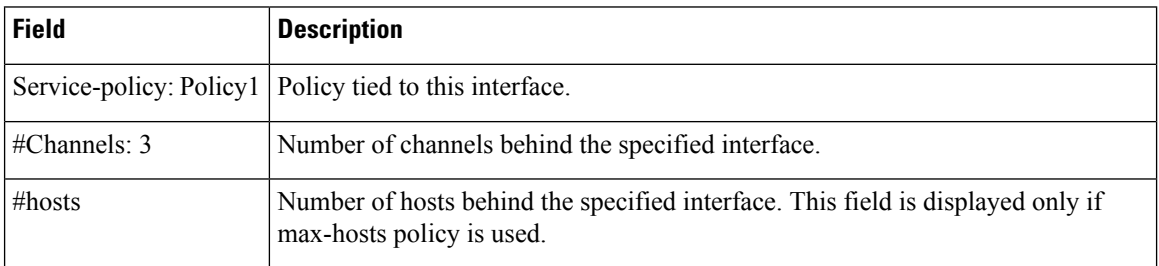

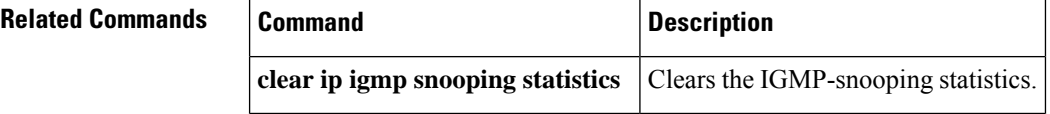

Ш

## <span id="page-572-0"></span>**show ip igmp ssm-mapping**

To display information about Source Specific Multicast (SSM) mapping or to display the sources that SSM mapping usesfor a particular group, use the **show ipigmpssm-mapping** command in user EXEC or privileged EXEC mode.

**show ip igmp** [**vrf** *vrf-name*] **ssm-mapping** [*group-address*]

| <b>Syntax Description</b> | vrf                   | (Optional) Supports the multicast Virtual Private Network (VPN) routing and forwarding<br>(VRF) instance. |
|---------------------------|-----------------------|----------------------------------------------------------------------------------------------------|
|                           | <i>vrf-name</i>       | (Optional) Name assigned to the VRF.                                                                      |
|                           | $\vert$ group-address | Coptional Address of the group about which to display SSM mapping information.                            |

**Command Modes** User EXEC Privileged EXEC

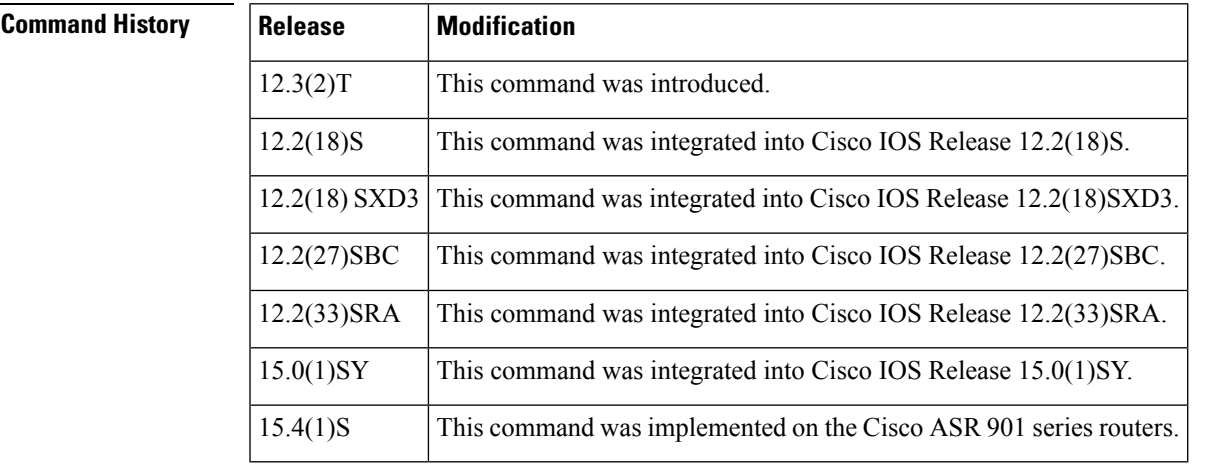

**Usage Guidelines** Use this command to display the sources that SSM mapping is using for a particular group, or would use for a group if SSM mapping were configured. If no SSM mapping is known for the specified group, and Domain Name System (DNS)-based SSM mapping is enabled, this command sends out a DNS query for the group. The DNS query initiates DNS-based SSM mapping for this group. If no SSM mapping group is specified by the *group-address*argument, this command displays the configured SSM mapping state.

Use the **vrf** *vrf-name* keyword and argument to displays SSM mapping information for a particular VRF.

**Examples** The following example shows how to display information about the configured SSM mapping state:

```
Router# show ip igmp ssm-mapping
SSM Mapping : Enabled
DNS Lookup : Enabled
Mcast domain : ssm-map.cisco.com
Name servers : 10.0.0.0
               10.0.0.1
```
The table below describes the significant fields shown in the display.

#### **Table 11: show ip igmp ssm-mapping Field Descriptions**

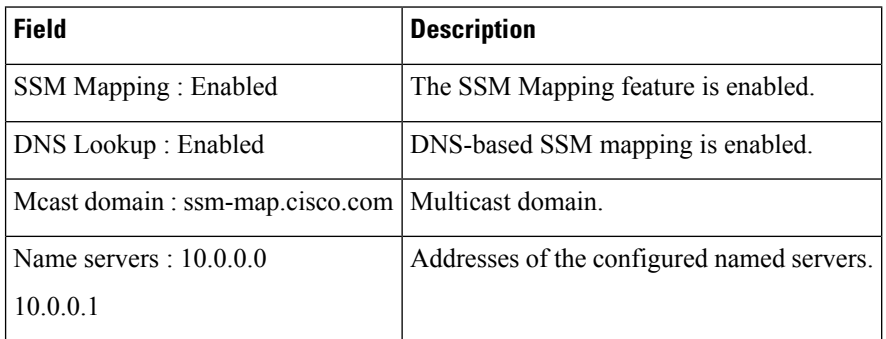

The following example shows how to display information about the configured DNS-based SSM mapping:

```
Router# show ip igmp ssm-mapping 232.1.1.4
Group address: 232.1.1.4
Database : DNS
DNS name : 4.1.1.232.ssm-map.cisco.com
Expire time : 860000
Source list : 172.16.8.5
            :172.16.8.6
```
The table below describes the significant fields shown in the display.

**Table 12: show ip igmp ssm-mapping Field Descriptions**

| <b>Field</b>                               | <b>Description</b>                                                               |
|--------------------------------------------|----------------------------------------------------------------------------------|
| Group address: 232.1.1.4                   | The router has mapped group 232.1.1.4.                                           |
| Database: DNS                              | Group mapping is performed via DNS.                                              |
| $DNS$ name: $4.1.1.232$ .ssm-map.cisco.com | Name of the DNS that performs group mapping.                                     |
| Expire time : $860000$                     | Cache time of the DNS registration record on the DNS server,<br>in milliseconds. |
| Source list: 172.16.8.5                    | The group address is mapped via DNS to these source addresses.                   |
| :172.16.8.6                                |                                                                                  |

The following example shows how to display information about the configured static SSM mapping:

```
Router# show ip igmp ssm-mapping 232.1.1.4
Group address: 232.1.1.4
Database : Static
Source list : 172.16.8.5
            : 172.16.8.6
```
The table below describes the significant fields shown in the display.

#### **Table 13: show ip igmp ssm-mapping Field Descriptions**

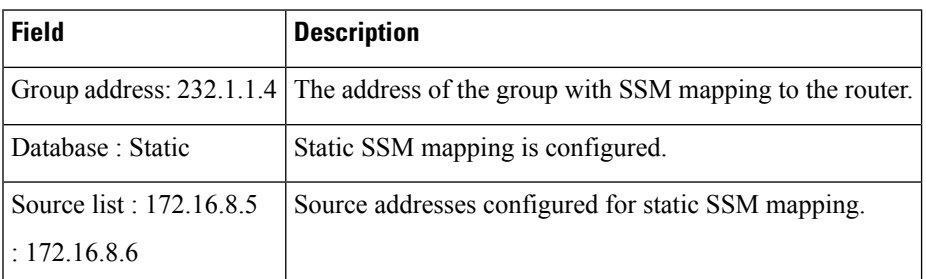

The following is sample output from the **show ip igmp ssm-mapping** command when no SSM mappings can be found:

Router# **show ip igmp ssm-mapping 232.1.1.4** Can't resolve %i to source-mapping

#### $\overline{\text{Related Commands}}$

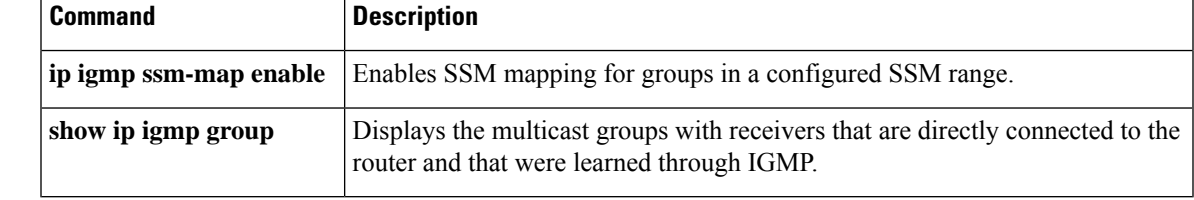

### <span id="page-575-0"></span>**show ip igmp static-group class-map**

To display the contents of Internet Group Management Protocol (IGMP) static group class map configurations and the interfaces using class maps, use the **show ip igmp static-group class-map** command in user EXEC or privileged EXEC mode.

**show ip igmp static-group class-map** [**interface** [*type number*]]

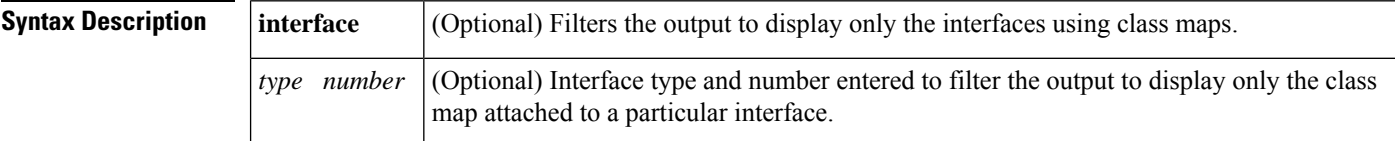

**Command Modes** User EXEC (>) Privileged EXEC (#)

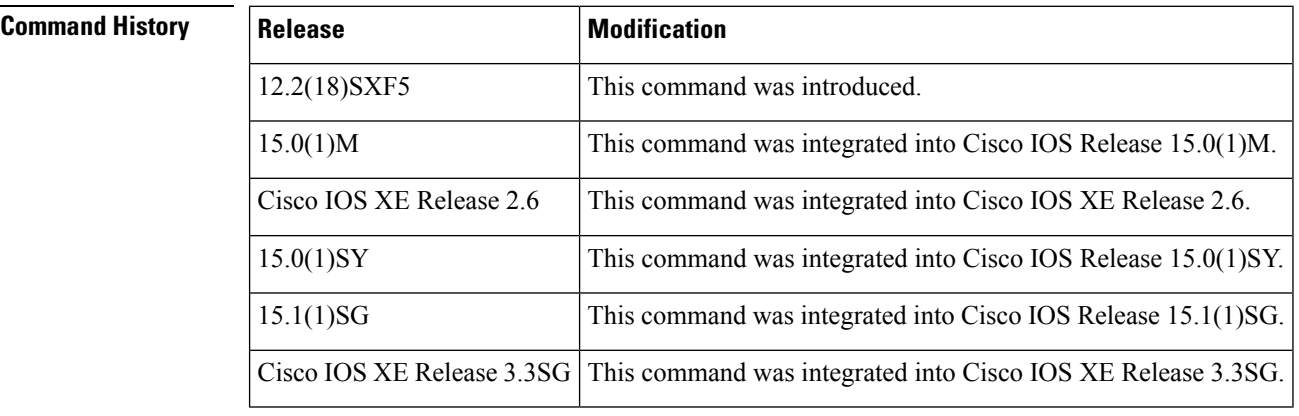

**Usage Guidelines** Use this command to display the contents of IGMP static group class map configurations and the interfaces using class maps.

> Use this command with the optional**interface** keyword to filter the output to display only the interfaces using class maps.

Use this command with the optional **interface** keyword and *type number* arguments to filter the output to display only the class map attached to a particular interface.

**Examples** The following is sample output from the **show ip igmp static-group class-map** command. The output is self-explanatory:

```
Router# show ip igmp static-group class-map
Class-map static1
 Group address range 228.8.8.7 to 228.8.8.9
  Group address 232.8.8.7, source address 10.1.1.10
 Interfaces using the classmap:
    Loopback0
Class-map static
  Group address range 232.7.7.7 to 232.7.7.9, source address 10.1.1.10
  Group address 227.7.7.7
  Group address range 227.7.7.7 to 227.7.7.9
  Group address 232.7.7.7, source address 10.1.1.10
```
```
Interfaces using the classmap:
 Ethernet3/1
```
The following is sample output from the **show ip igmp static-group** command with the **interface** keyword. The output is self-explanatory.

```
Router# show ip igmp static-group class-map interface
```

```
Loopback0
 Class-map attached: static1
Ethernet3/1
  Class-map attached: static
```
The following is sample output from the **show ip igmp static-group** command with the **interface** keyword and *type number* arguments. The output is self-explanatory.

```
Router# show ip igmp static-group class-map interface Ethernet 3/1
Ethernet3/1
  Class-map attached: static
```
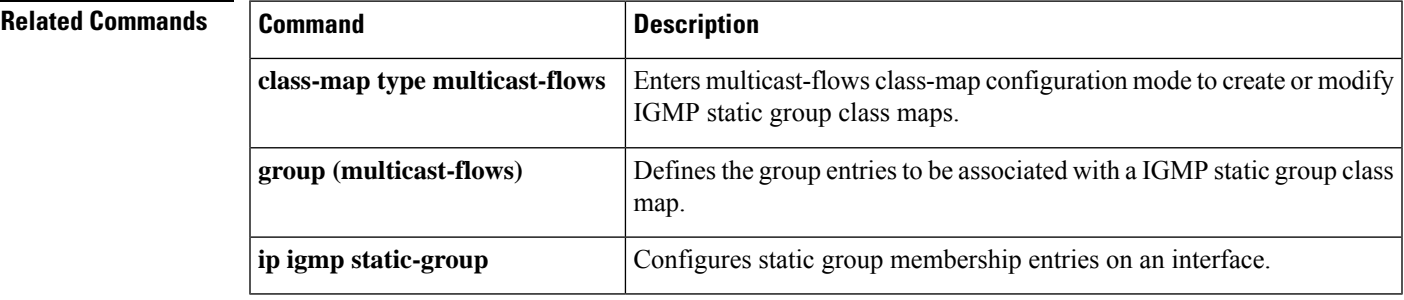

#### **Cisco IOS IP Multicast Command Reference**

# **show ip igmp udlr**

To display unidirectional link routing (UDLR) information for directly connected multicast groups on interfaces that have a unidirectional link (UDL) helper address configured, use the **show ip igmp udlr**command in user EXEC or privileged EXEC mode.

**show ip igmp udlr** [*group-namegroup-address* | *interface-type interface-number*]

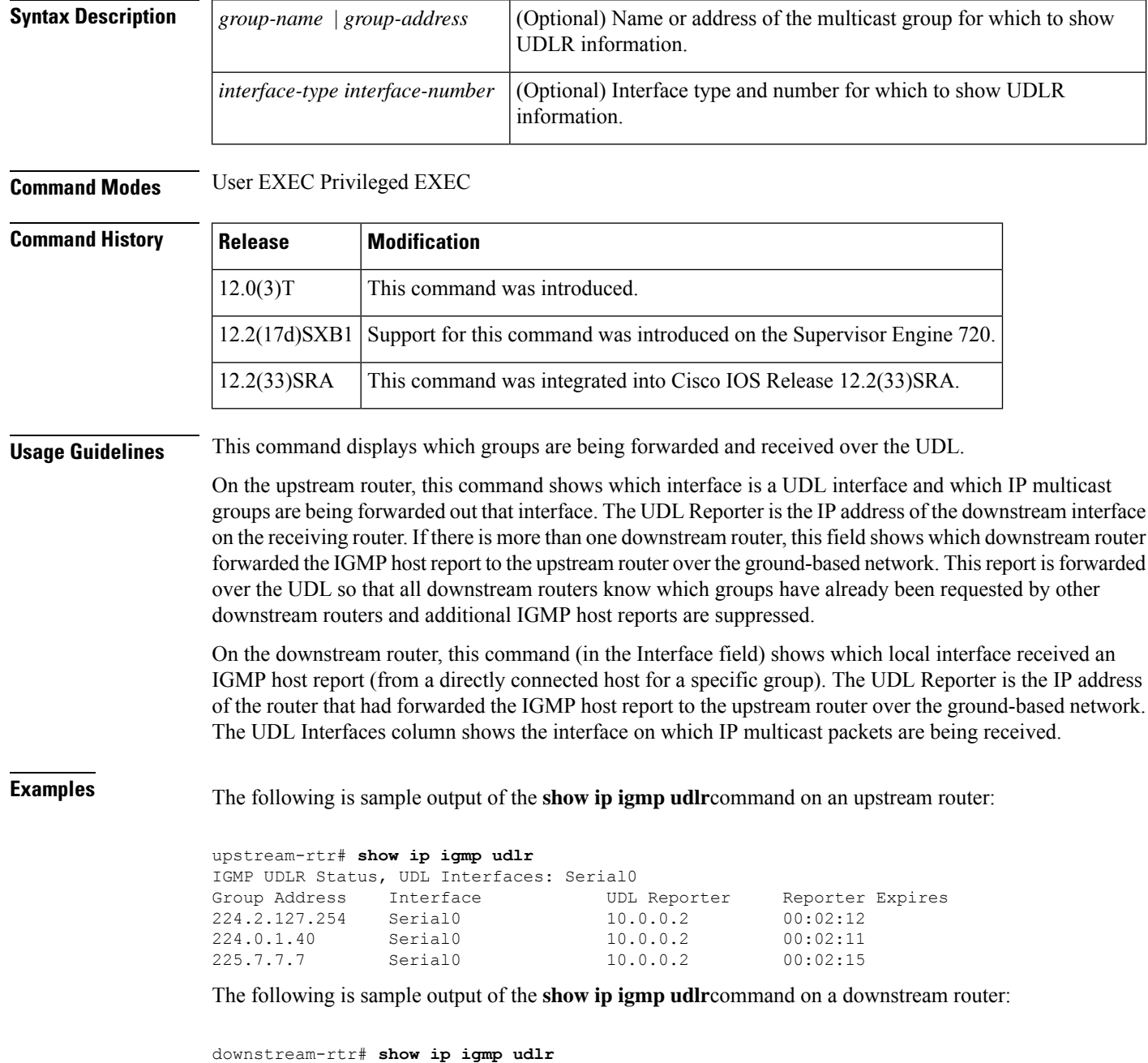

IGMP UDLR Status, UDL Interfaces: Serial0

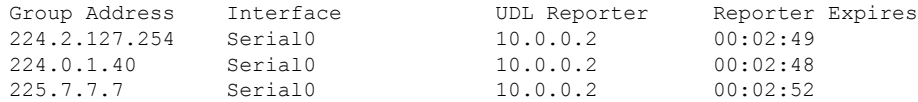

The table below describes the significant fields shown in the first display.

**Table 14: show ip igmp udlr Field Descriptions**

| <b>Field</b>        | <b>Description</b>                                                                                                    |
|---------------------|----------------------------------------------------------------------------------------------------|
| Group Address       | All groups helpered by the UDL Reporter on the interface.                                                                                        |
| Interface           | Interface type and number to which the group is connected.                                                                                       |
| <b>UDL</b> Reporter | IP address of the router on the UDL network that is IGMP helpering for the group.                                                                |
|                     | Reporter Expires   How soon the UDL Reporter will become inactive, in hours: minutes: seconds. This can<br>occur under the following conditions: |
|                     | • The UDL Reporter has become nonoperational.                                                                                                    |
|                     | • The link or network to the reporter has become nonoperational.                                                                                 |
|                     | • The group member attached to the UDL Reporter has left the group.                                                                              |
|                     |                                                                                                    |

## **show ip mcache**

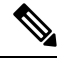

Effective with Cisco IOS Release 15.0(1)M and Cisco IOS Release 12.2(33)SRE, the **show ip mcache** command is not available in Cisco IOS software. **Note**

To display the contents of the IP fast-switching cache, use the **show ip mcache** command in user EXEC or privileged EXEC mode.

**show ip mcache** [**vrf** *vrf-name*] [*group-addressgroup-name*] [*source-addresssource-name*]

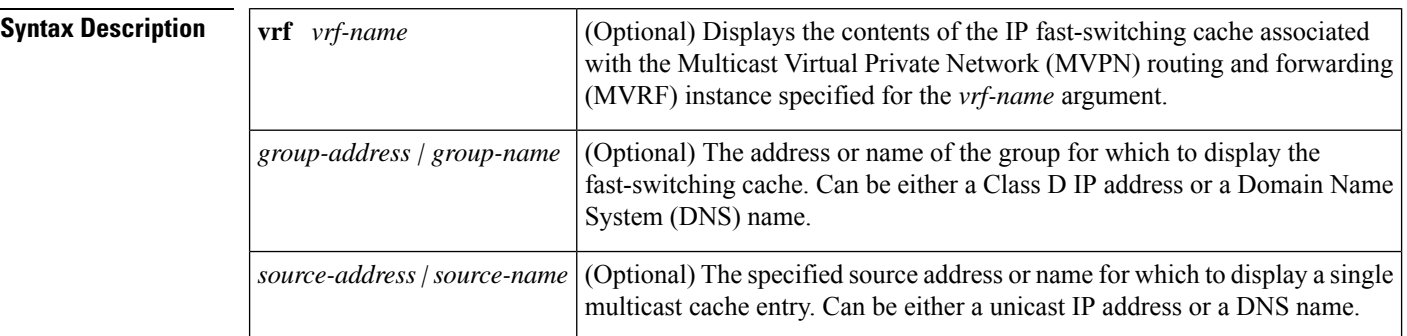

**Command Modes** User EXEC (>) Privileged EXEC (#)

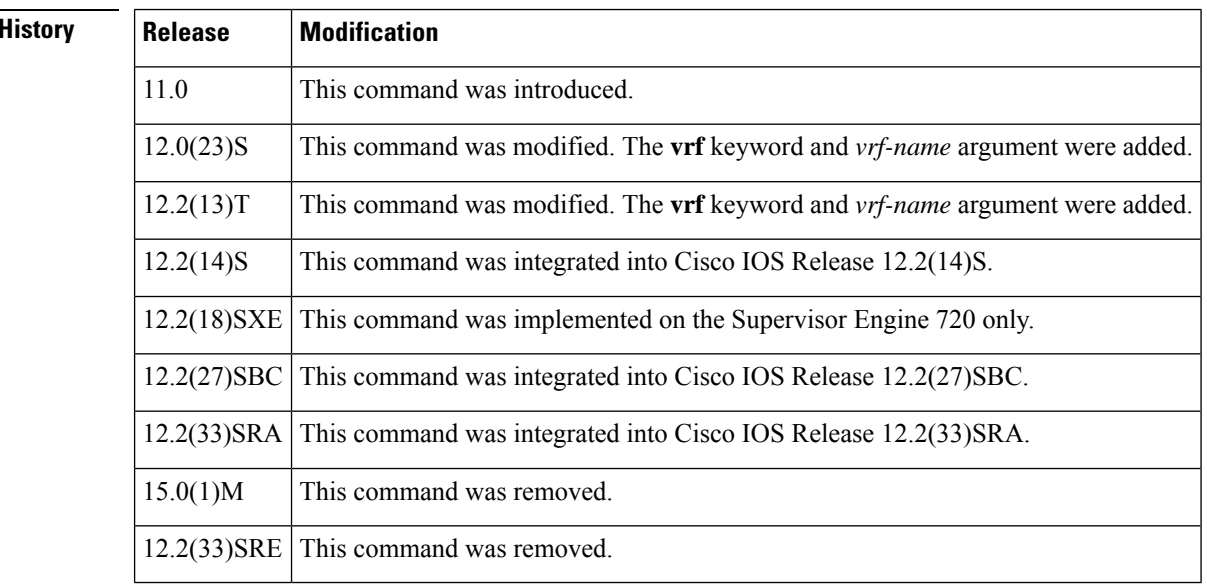

 $Command$ 

**Examples** The following is sample output from the **show ip** mcache privileged EXEC command when multicast distributed switching (MDS) is in effect:

Router# **show ip mcache**

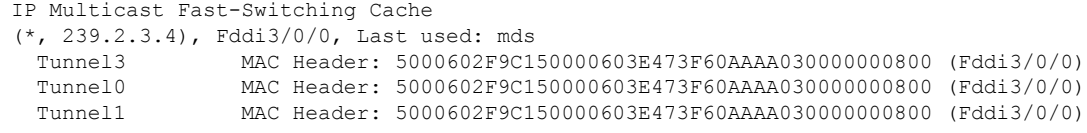

The table below describes the significant fields shown in the display.

**Table 15: show ip mcache Field Descriptions**

| <b>Field</b>                              | <b>Description</b>                                                                                                    |
|-------------------------------------------|----------------------------------------------------------------------------------------------------|
|                                           |                                                                                                    |
| $\ast$                                    | Source address or source wildcard (*).                                                                                                    |
| 239.2.3.4                                 | Destination address.                                                                                                    |
| Fddi                                      | Incoming or expected interface on which the packet should be received.                                                                                                    |
| Last used:                                | Latest time the entry was accessed for a packet that was successfully fast switched. The word<br>"Semi-fast" indicates that the first part of the outgoing interface list is fast switched and the<br>rest of the list is process level switched. |
| Tunnel <sub>0</sub><br><b>MAC</b> Header: | Outgoing interface list and respective MAC header that is used when rewriting the packet<br>for output. If the interface is a tunnel, the MAC header will show the real next hop MAC<br>header and then, in parentheses, the real interface name. |

## **show ip mfib**

To display the forwarding entries and interfaces in the IPv4 Multicast Forwarding Information Base (MFIB), use the **show ip mfib** command in user EXEC or privileged EXEC mode.

**show ip mfib** [**vrf** *vrf-name* | **\***] [**all** | **linkscope** | *group-address*/*mask* | *group-address* [*source-address*] | *source-address group-address*] [**verbose**]

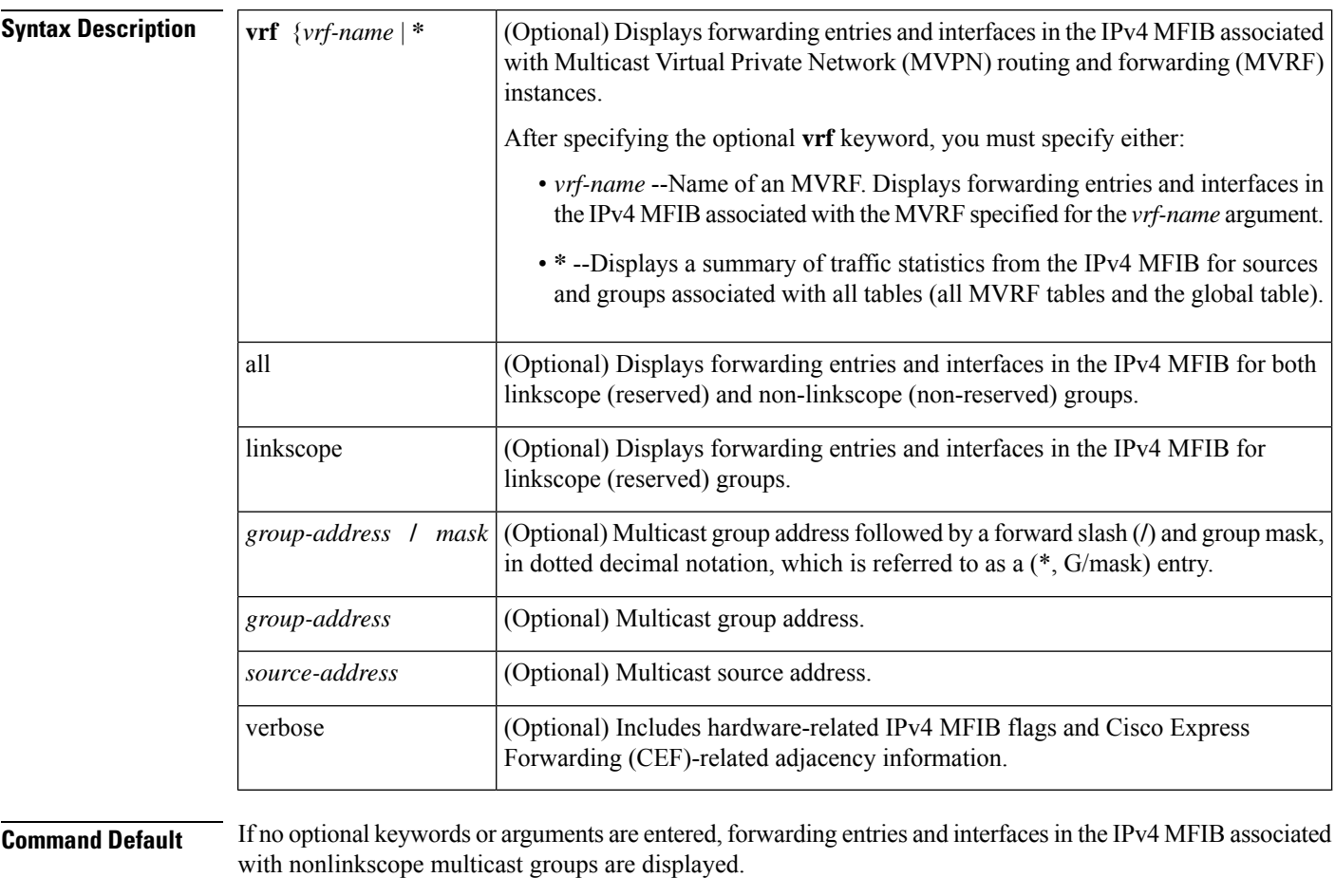

**Command Modes** User EXEC (>) Privileged EXEC (#)

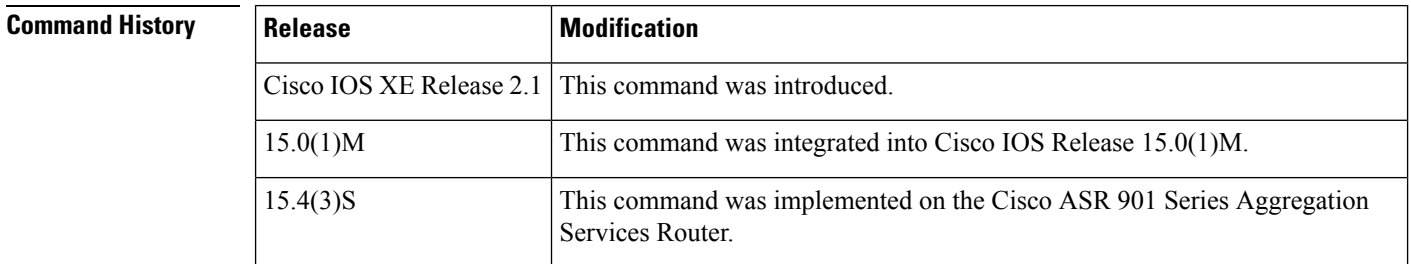

**Usage Guidelines** Use the **show ip mfib** command to display IPv4 MFIB forwarding entries and interfaces.

A forwarding entry in the IPv4 MFIB has flags that determine the default forwarding and signaling behavior to use for packets matching the entry. The entry also has per-interface flags that further specify the forwarding behavior for packets received or forwarded on specific interfaces.

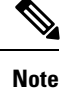

For a description of the significant MFIB and Multicast Routing Information Base (MRIB) forwarding entries and interface flags, see the "Multicast Forwarding Information Base Overview" module.

**Examples** The following is sample output from the **show** ip mfib command:

```
Router# show ip mfib 232.1.1.1
 (192.168.1.2,232.1.1.1) Flags:
   SW Forwarding: 3786/10/28/2, Other: 0/0/0
   Serial1/0 Flags: A
  Ethernet0/0 Flags: F NS
     Pkts: 3786/0
```
The following is sample output from the **show ip mfib** command:

```
Router# show ip mfib
Entry Flags: C - Directly Connected, S - Signal, IA - Inherit A flag,
               XO - Data Rate Above Threshold, K - Keepalive
I/O Item Flags: IC - Internal Copy, NP - Not platform switched,
               NS - Negate Signalling, SP - Signal Present,
               A - Accept, F - Forward, RA - MRIB Accept, RF - MRIB Forward
Forwarding Counts: Pkt Count/Pkts per second/Avg Pkt Size/Kbits per second
Other counts: Total/RPF failed/Other drops
I/O Item Counts: FS Pkt Count/PS Pkt Count
Default
 (*,224.0.0.0/4) Flags: C HW
   SW Forwarding: 0/0/0/0, Other: 0/0/0
  HW Forwarding: 0/0/0/0, Other: 0/0/0
 (*,224.0.1.40) Flags: C HW
  SW Forwarding: 0/0/0/0, Other: 0/0/0
  HW Forwarding: 0/0/0/0, Other: 0/0/0
  GigabitEthernet0/0/0 Flags: F IC NS
     Pkts: 0/0
```
The table below describes the significant fields shown in the displays.

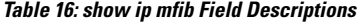

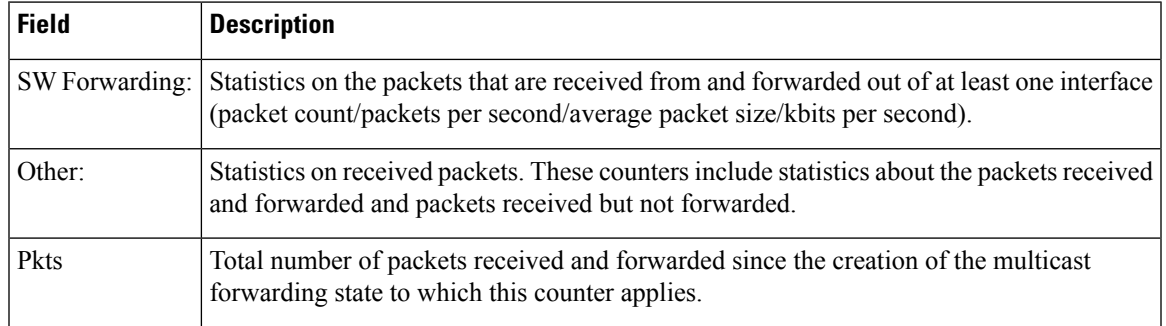

## **show ip mfib active**

To display information from the IPv4 Multicast Forwarding Information Base (MFIB) about the rate at which active multicast sources are sending to multicast groups, use the **show ip mfibactive** command in user EXEC or privileged EXEC mode.

**show ip mfib** [**vrf** *vrf-name* | **\***] [**all** | **linkscope** | *group-address*/*mask* | *group-address* [*source-address*] | *source-address group-address*] **active** [*kbps*]

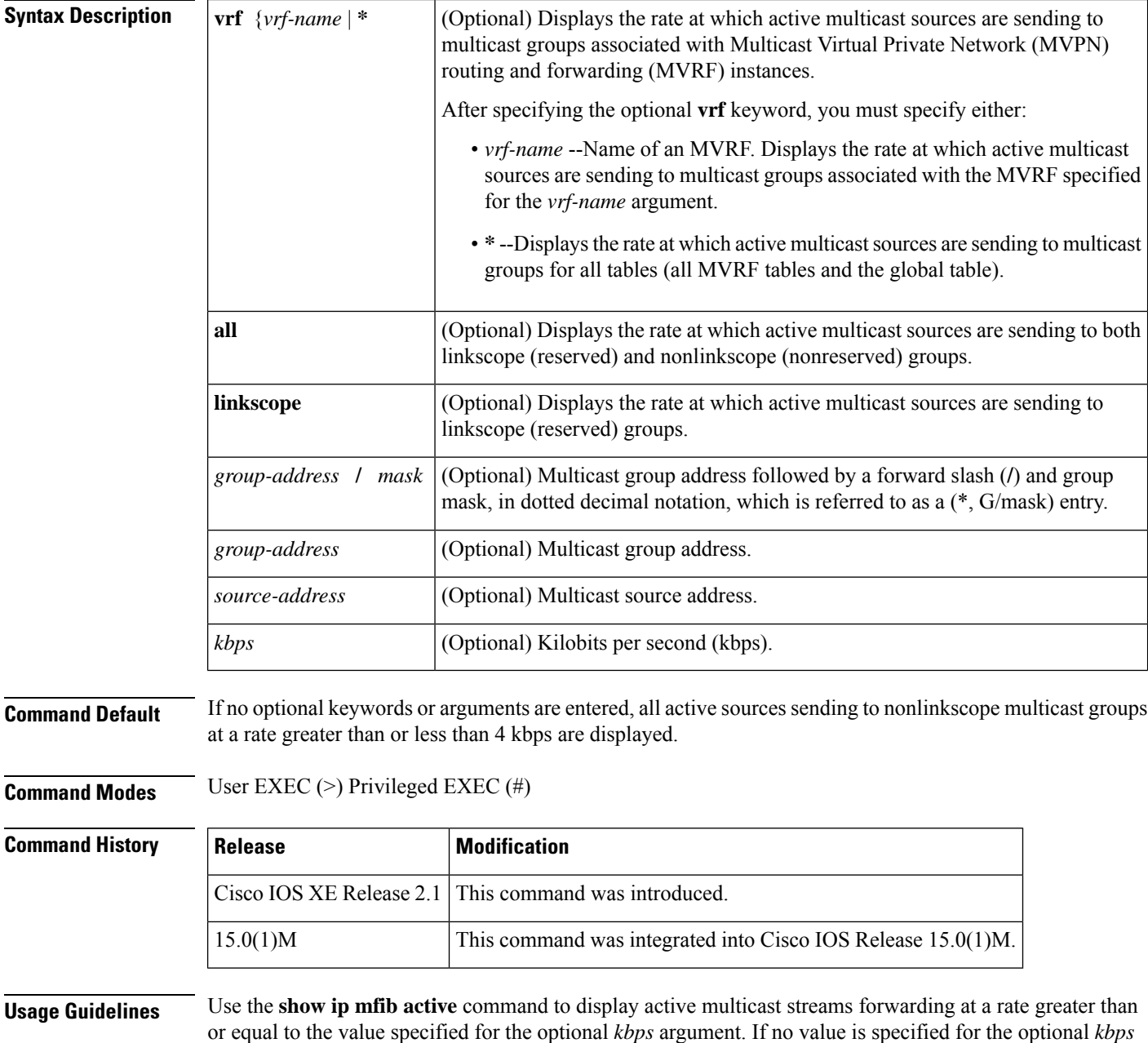

argument, this command will display all active sources sending to nonlinkscope (nonreserved) multicast groups at a rate greater than or equal to 4 kbps.

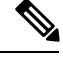

In some cases, you may need to specify a sufficiently low value for the *kbps* argument to ensure that low data rate streams are displayed (multicast streams sending traffic at a rate less than 4 kbps). **Note**

**Examples** The following sample output from the **show ip mfib active** command displays the active multicast sources that are sending traffic to nonlinkscope multicast groups at a rate greater than or equal to 1 kbps on a router participating in a multicast network.

```
Router# show ip mfib active 1
Active Multicast Sources - sending >= 1 kbps
Default
Group: 239.1.1.1
 Source: 192.168.1.2,
   SW Rate: 10 pps/2 kbps(1sec), 2 kbps(last 121 sec)
```
The table below describes the significant fields shown in the display.

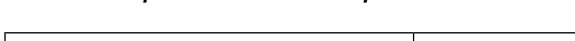

**Table 17: show ip mfib active Field Descriptions**

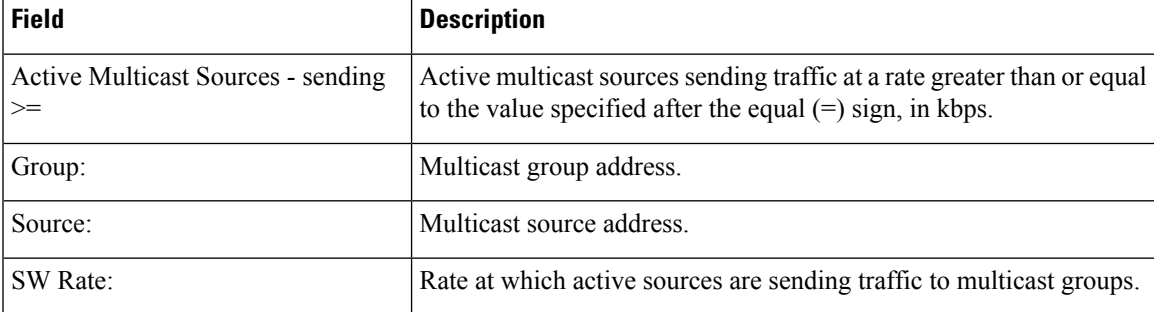

## **show ip mfib count**

To display summary traffic statistics from the IPv4 Multicast Forwarding Information Base (MFIB) about multicast sources and groups, use the **show ip mfib count**command in user EXEC or privileged EXEC mode.

**show ip mfib** [**vrf** *vrf-name* | **\***] [**all** | **linkscope** | *group-address*/*mask* | *group-address* [*source-address*] | *source-address group-address*] **count**

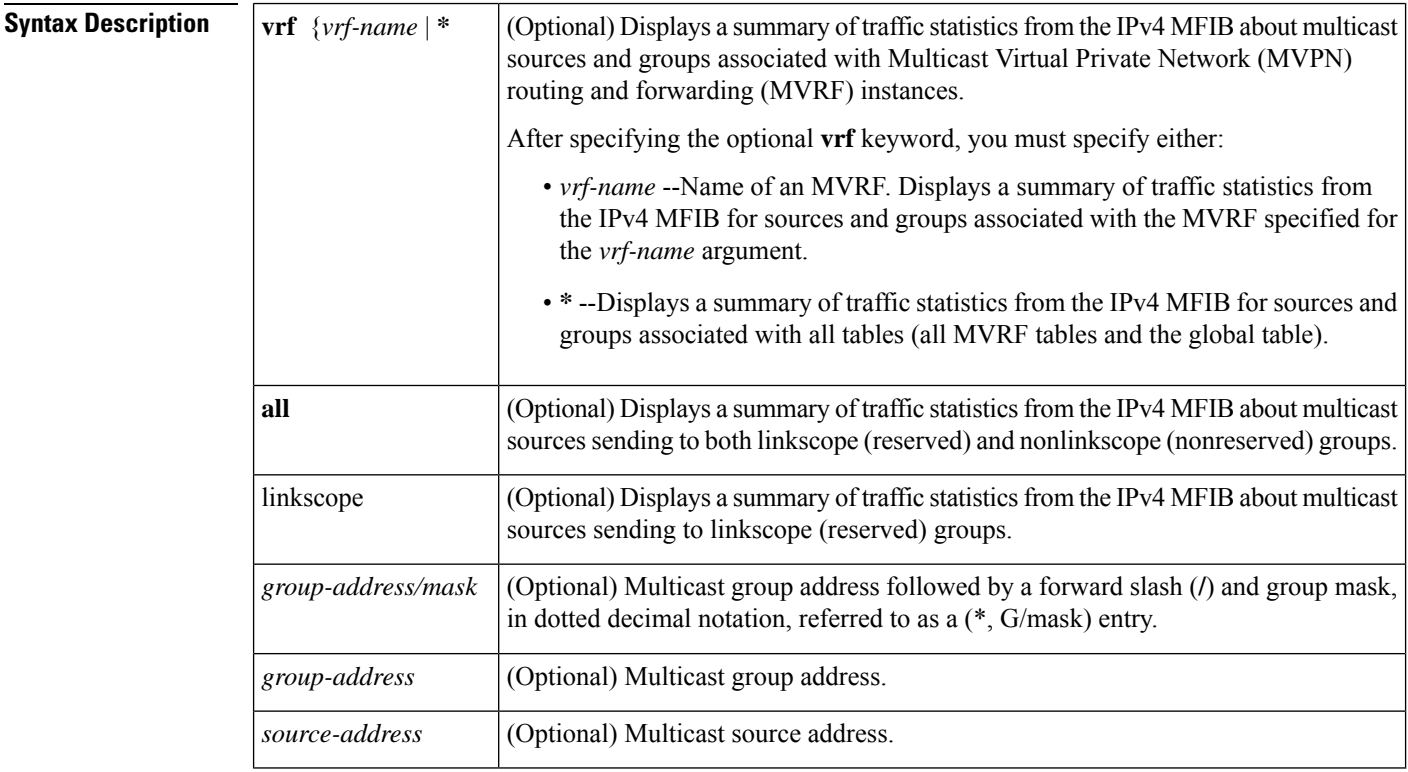

**Command Default** If no optional keywords or arguments are entered, a summary of traffic statistics from the IPv4 MFIB about multicast sources sending traffic to nonreserved (nonlinkscope) multicast groups is displayed.

**Command Modes** User EXEC (>) Privileged EXEC (#)

**Command History** 

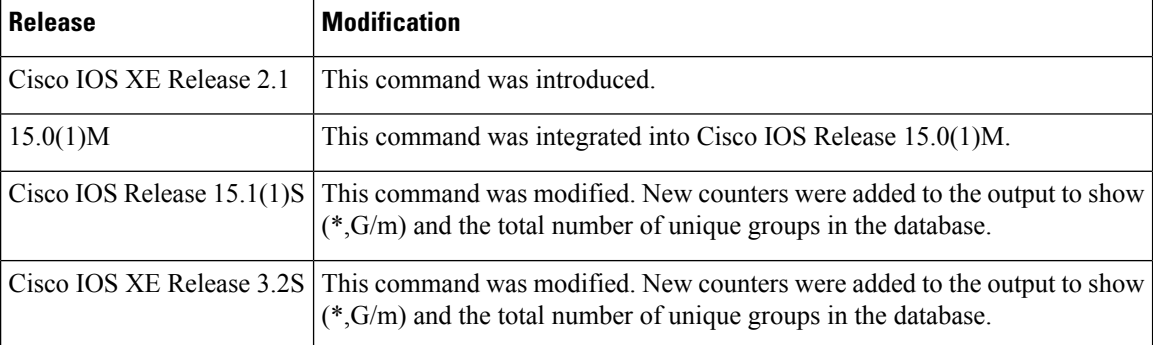

### **Usage Guidelines** Use the **show ip mfib count** command to display a summary of traffic statistics from the IPv4 MFIB about multicast sources and groups, including number of packets, packets per second, average packet size, and kilobytes per second.

**Examples** The following is sample output from the **show** ip mfib count command:

```
Router# show ip mfib count
Forwarding Counts: Pkt Count/Pkts per second/Avg Pkt Size/Kilobits per second
Other counts: Total/RPF failed/Other drops(OIF-null, rate-limit etc)
Default
11 routes, 6 (*, G)s, 3 (*, G/m)s
Group: 224.0.0.0/4
 RP-tree,
  SW Forwarding: 0/0/0/0, Other: 0/0/0
Group: 224.0.1.40
  RP-tree,
  SW Forwarding: 0/0/0/0, Other: 0/0/0
Group: 232.0.0.0/8
 RP-tree,
  SW Forwarding: 0/0/0/0, Other: 0/0/0
Group: 232.1.1.1
 Source: 10.1.1.1,
  SW Forwarding: 0/0/0/0, Other: 0/0/0
 Totals - Source count: 1, Packet count: 0
Group: 232.1.1.2
  Source: 10.1.1.1,
  SW Forwarding: 0/0/0/0, Other: 0/0/0
  Totals - Source count: 1, Packet count: 25044
Groups: 3, 0.66 average sources per group
```
The table below describes the significant fields shown in the display.

**Table 18: show ip mfib count Field Descriptions**

| <b>Field</b>         | <b>Description</b>                                                                                                    |
|----------------------|----------------------------------------------------------------------------------------------------|
| Forwarding<br>Counts | Statistics on the packets that are received and forwarded out an interface.                                                                                                    |
|                      | This section tracks the following statistics:                                                                                                    |
|                      | • Pkt Count/--Total number of packets received and forwarded since the multicast<br>forwarding state to which this counter applies was created.                                                                                                    |
|                      | • Pkts per second/--Number of packets received and forwarded per second.                                                                                                    |
|                      | • Avg Pkt Size/--Total number of bytes divided by the total number of packets for this<br>multicast forwarding state. There is no direct display for the total number of bytes.<br>You can calculate the total number of bytes by multiplying the average packet size<br>by the packet count. |
|                      | • Kilobits per second--Bytes per second divided by packets per second divided by<br>1000.                                                                                                    |

I

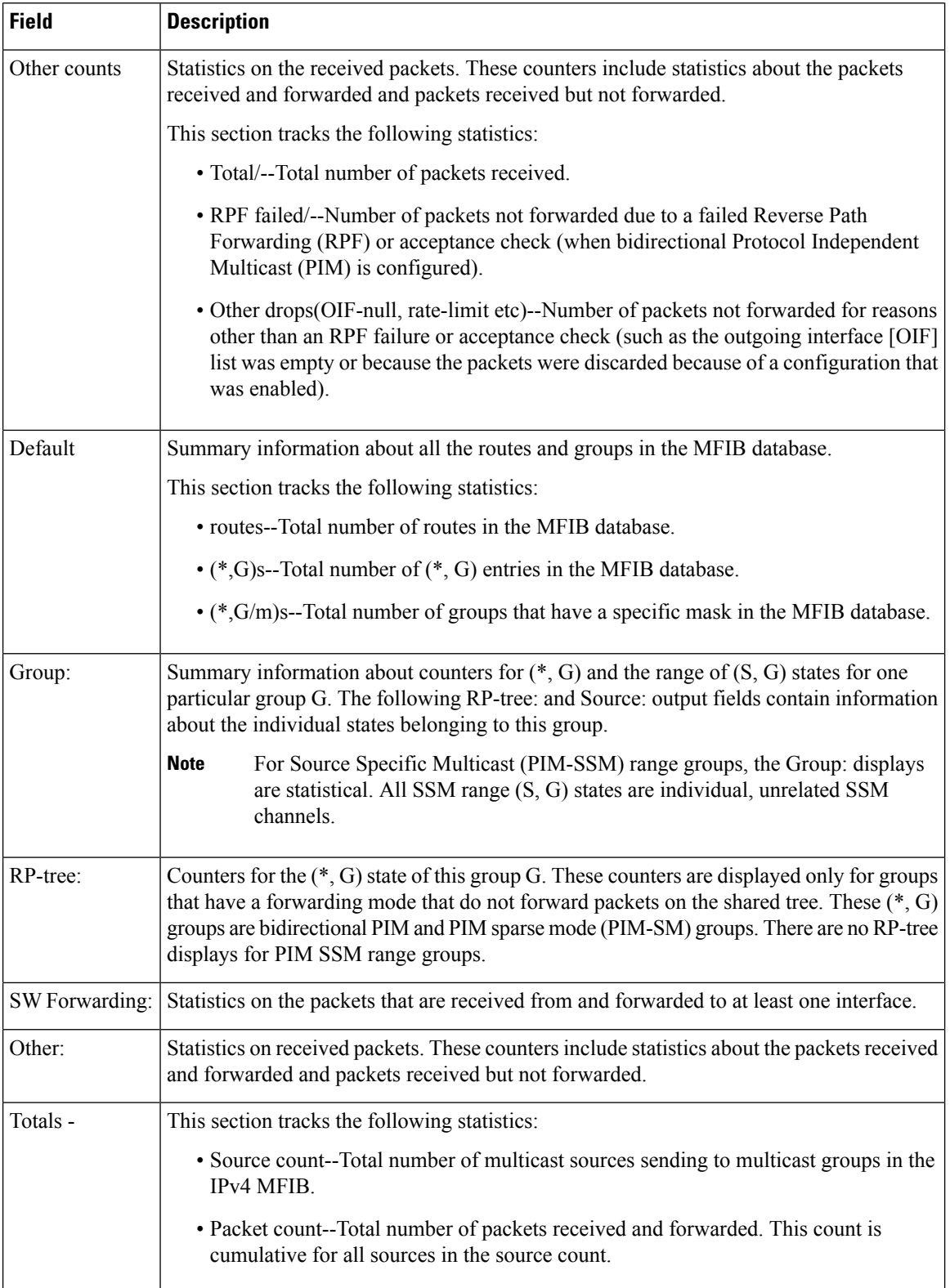

 $\mathbf l$ 

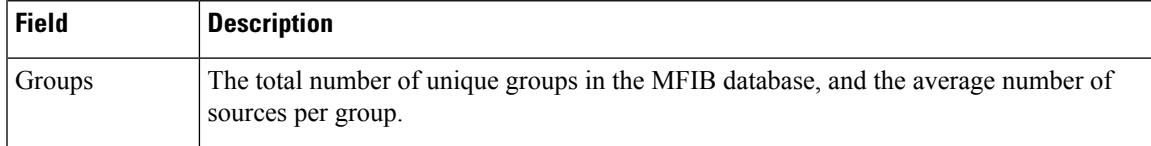

### **show ip mfib interface**

To display IPv4 Multicast Forwarding Information Base (MFIB)-related information about interfaces and their forwarding status, use the **show ip mfib interface**command in user EXEC or privileged EXEC mode.

**show ip mfib interface** [**control** | **data**] [*type number*]

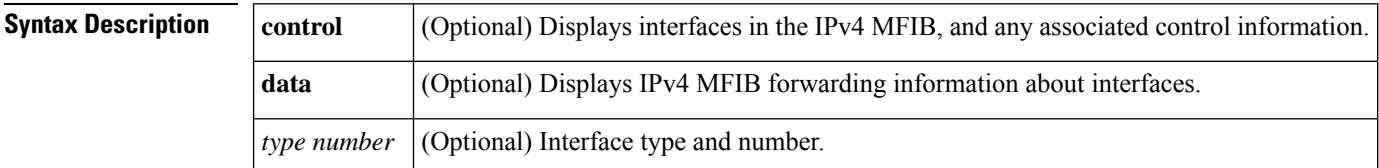

#### **Command Modes** User EXEC (>) Privileged EXEC (#)

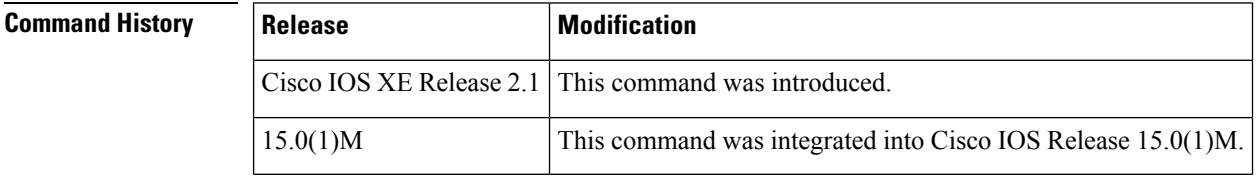

**Examples** The following is sample output from the **show ip mfib interface** command:

```
Router# show ip mfib interface
IPv4 Multicast Forwarding (MFIB) status:
  Configuration Status: enabled
  Operational Status: running
   Initialization State: MFIB Init Running
   Total signalling packets queued: 0
  Process Status: may enable - 3 - pid 202
  Tables 1/1/0 (active/mrib/io)
MFIB interface status CEF-based output
                        [configured,available]
GigabitEthernet0/0/0 up [yes ,yes
GigabitEthernet0/0/1 down [yes , no
GigabitEthernet0/0/2 down [yes , no
GigabitEthernet0/0/3 down [yes , no
GigabitEthernet0/1/0 up [yes , yes
GigabitEthernet0/1/1 down [yes , no
GigabitEthernet0/1/2 down [yes , no
GigabitEthernet0/1/3 down [yes ,no
Serial2/0 down [yes , no
Serial2/1 down [yes , no
Serial2/2 down [yes , no
Serial2/3 down [yes , no
Serial3/0 down [yes , no
Serial3/1 down [yes , no
Serial3/2 down [yes , no
Serial3/3 down [yes ,no<br>
Loopback0 up [yes ,yes
Loopback0 up [yes ,yes ]
Tunnel0 up [yes ,yes ]
```
The table below describes the significant fields shown in the display.

#### **Table 19: show ip mfib interface Field Descriptions**

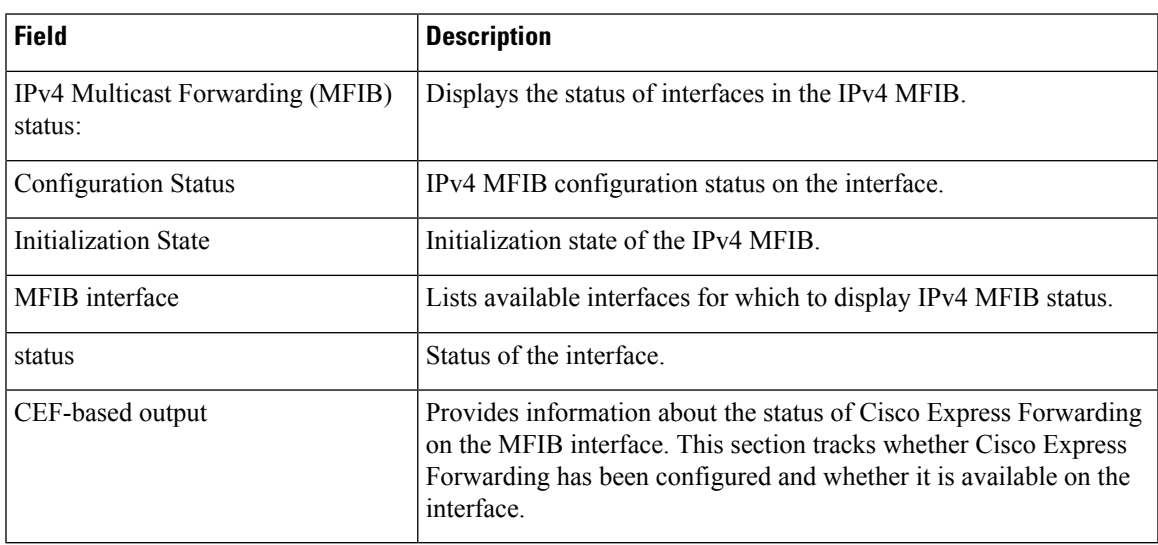

The following is sample output from the **show ip mfib interface control** command:

#### Router# **show ip mfib interface control**

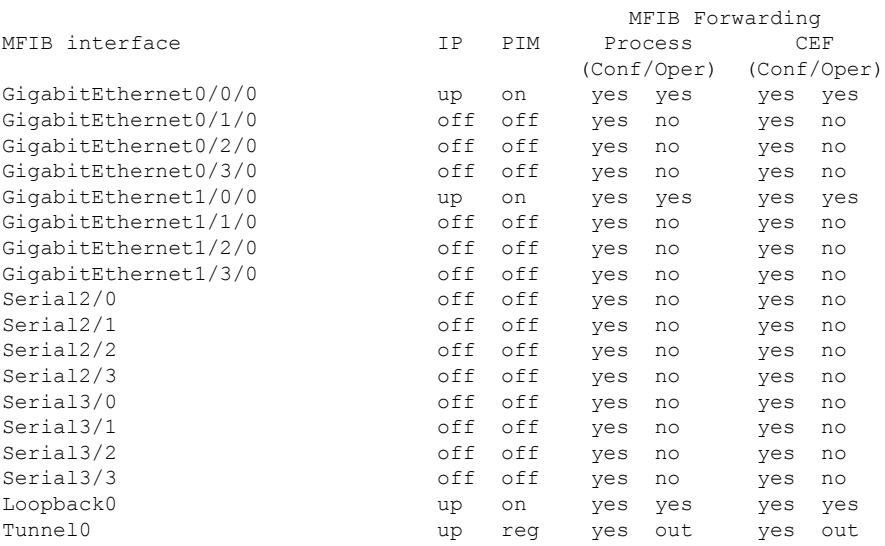

The table below describes the significant fields shown in the display.

#### **Table 20: show ip mfib interface control Field Descriptions**

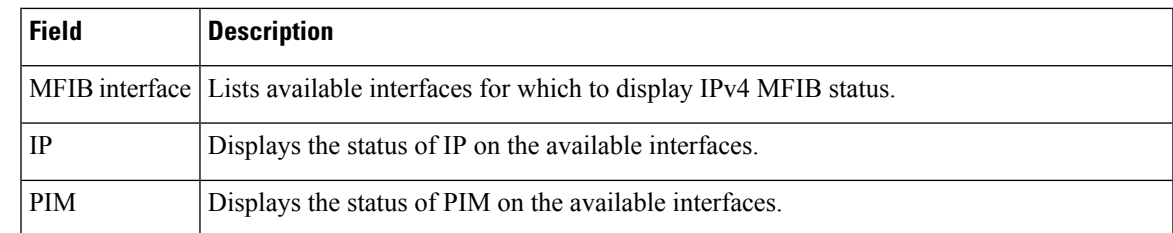

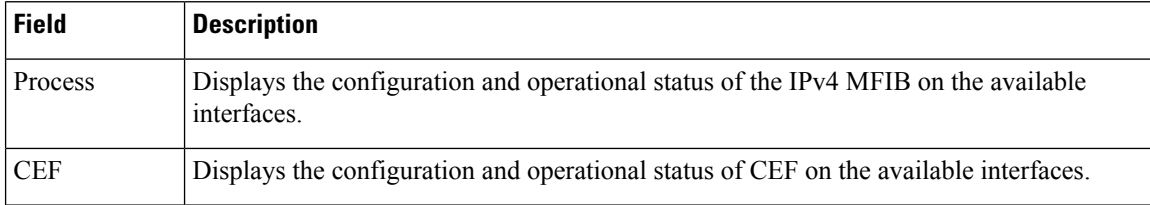

The following is sample output from the **show ip mfib interface data**command:

#### Router# **show ip mfib interface data**

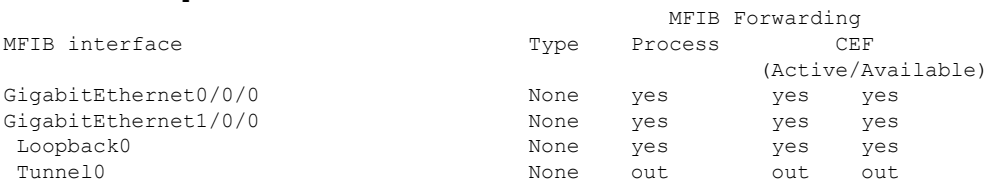

The table below describes the significant fields shown in the display.

**Table 21: show ip mfib interface data Field Descriptions**

| Field   | <b>Description</b>                                                                                                    |
|---------|----------------------------------------------------------------------------------------------------|
|         | MFIB interface Lists available interfaces for which to display IPv4 MFIB forwarding status.                                    |
| Type    | Next hop type value (for example, IPv4, IPv6, LSM, LSM NBMA, MDTv4, MDTv6, None,<br>$v4Dec$ , and $v6Dec$ ).                   |
| Process | Displays the status of the IPv4 MFIB process.                                                                                  |
| l CEF   | Displays the status of Cisco Express Forwarding (whether it is active and available) for<br>IP <sub>v</sub> 4 MFIB interfaces. |

## **show ip mfib route**

To display the forwarding entries and interfaces in the IPv4 Multicast Forwarding Information Base (MFIB) without packet header information and forwarding counters, use the **show ip mfib route**command in user EXEC or privileged EXEC mode.

**show ip mfib** [**vrf** *vrf-name* | **\***] **route** [**all** | **linkscope** | *group-address*/*mask* | *group-address* [*source-address*] | *source-address group-address*] [**detail** | **internal**]

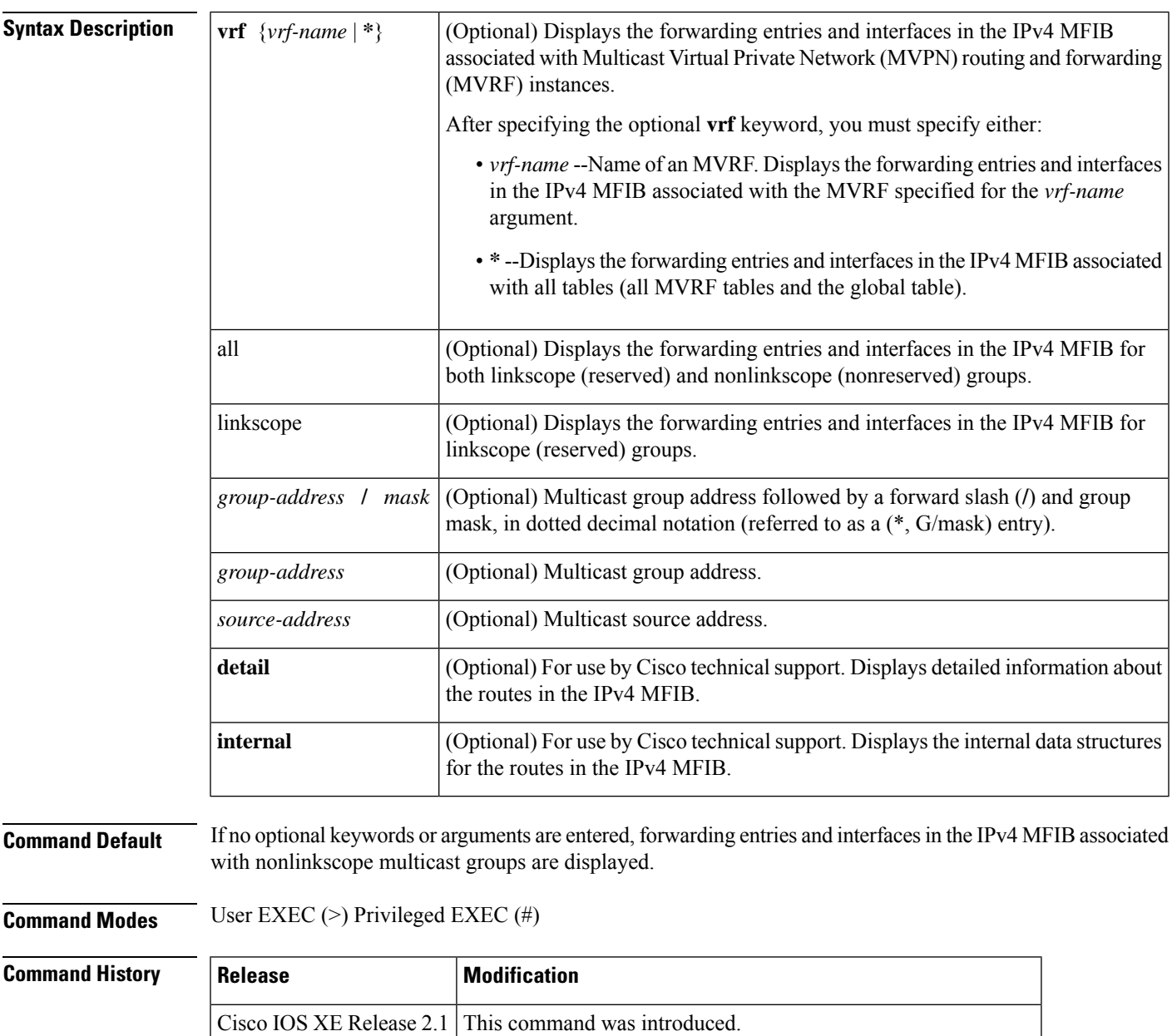

15.0(1)M This command was integrated into Cisco IOS Release 15.0(1)M.

 $\mathbf I$ 

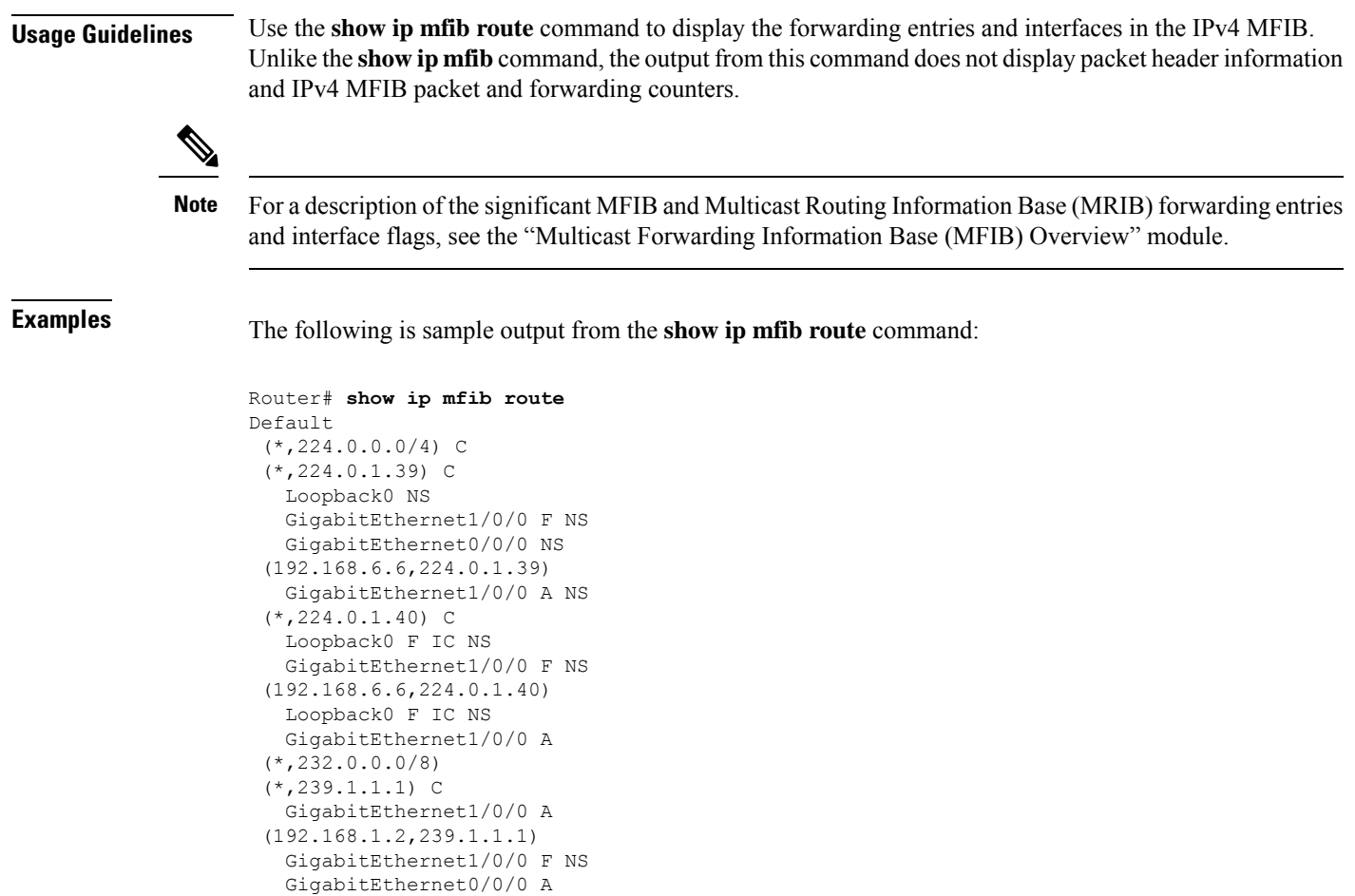

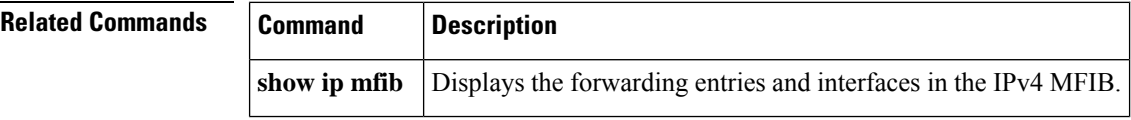

### **show ip mfib status**

To display the general IPv4 Multicast Forwarding Information Base (MFIB) configuration and operational status, use the **show ip mfib status**command in user EXEC or privileged EXEC mode.

**show ip mfib status**

**Syntax Description** This command has no arguments or keywords.

**Command Modes** User EXEC (>) Privileged EXEC (#)

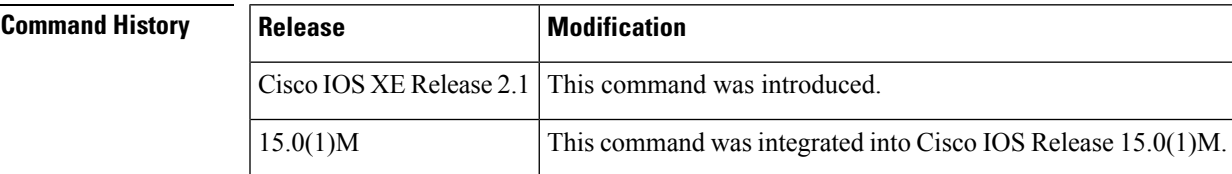

**Usage Guidelines** Use the **show ip mfib status** command to find such information as whether the IPv4 MFIB is enabled and running.

**Examples** The following is sample output from the **show ip mfib status** command:

```
Router# show ip mfib status
IPv4 Multicast Forwarding (MFIB) status:
   Configuration Status: enabled
    Operational Status: running
   Initialization State: MFIB Init Running
   Total signalling packets queued: 0
   Process Status: may enable - 3 - pid 202
   Tables 1/1/0 (active/mrib/io)
```
# **show ip mfib summary**

To display summary information about the number of IPv4 Multicast Forwarding Information Base (MFIB) entries (including linkscope groups) and interfaces, use the **show ip mfib summary**command in user EXEC or privileged EXEC mode.

**show ip mfib** [**vrf** *vrf-name* | **\***] **summary** [**detail** | **internal**]

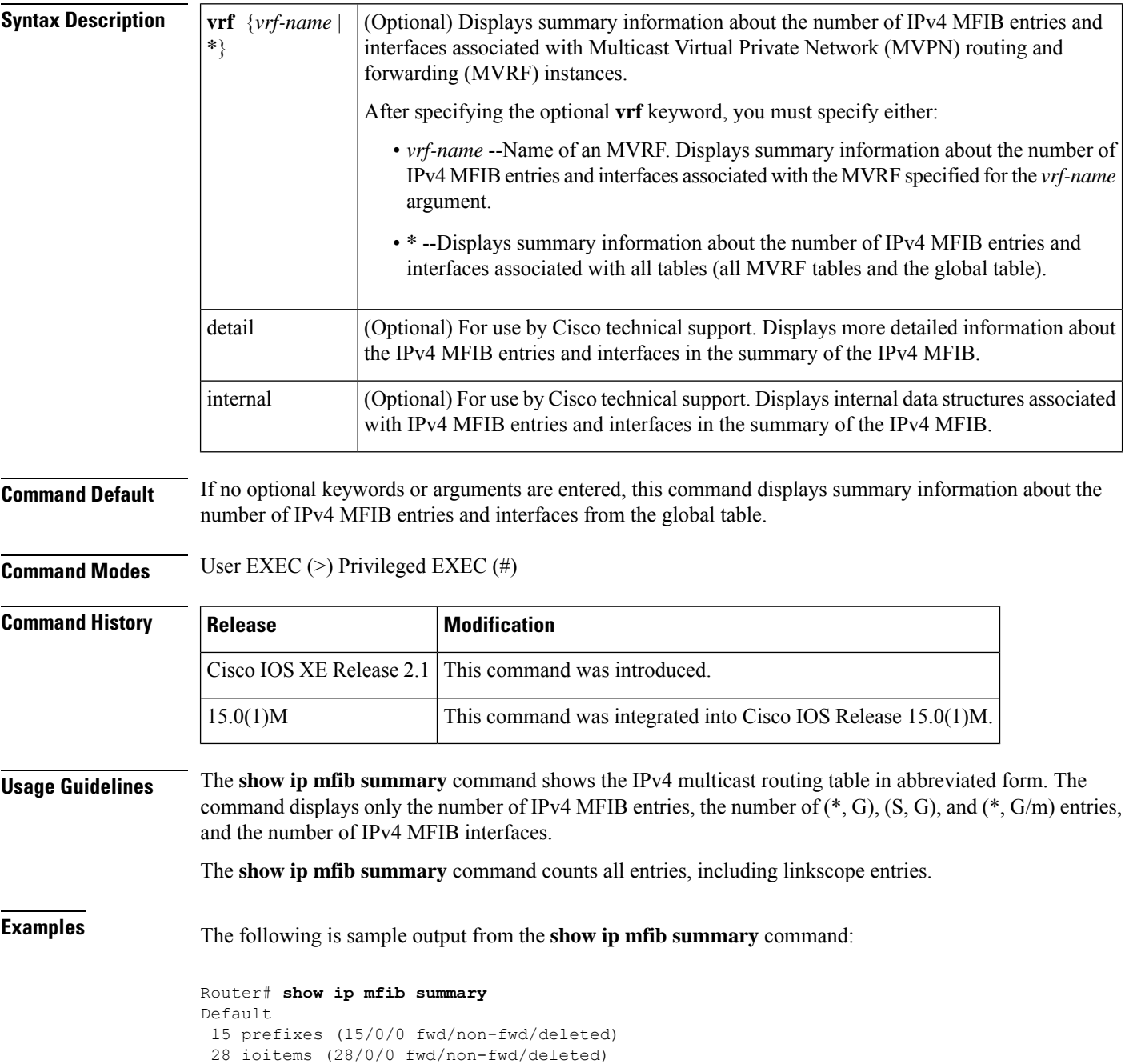

Forwarding prefixes: [3 (S,G), 9  $(*$ ,G), 3  $(*$ ,G/m)] Table id 0x0, instance 0x4B23B54 Database: epoch 0

The table below describes the significant fields shown in the display.

#### **Table 22: show ip mfib summary Field Descriptions**

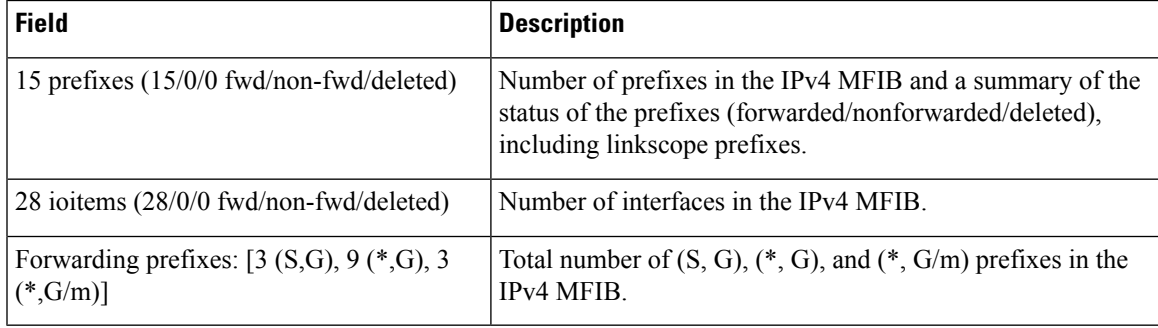

## **show ip mpacket**

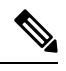

Effective with Cisco IOS Release 15.0(1)M and Cisco IOS Release 12.2(33)SRE, the **show ip mpacket** is not available in Cisco IOS software. **Note**

To display the contents of the circular cache-header buffer, use the **show ip mpacket**command in privileged EXEC mode.

**show ip mpacket** [**vrf** *vrf-name*] [*group-addressgroup-name*] [*source-addresssource-name*] [**quality**] [**detail**] [**read-only**]

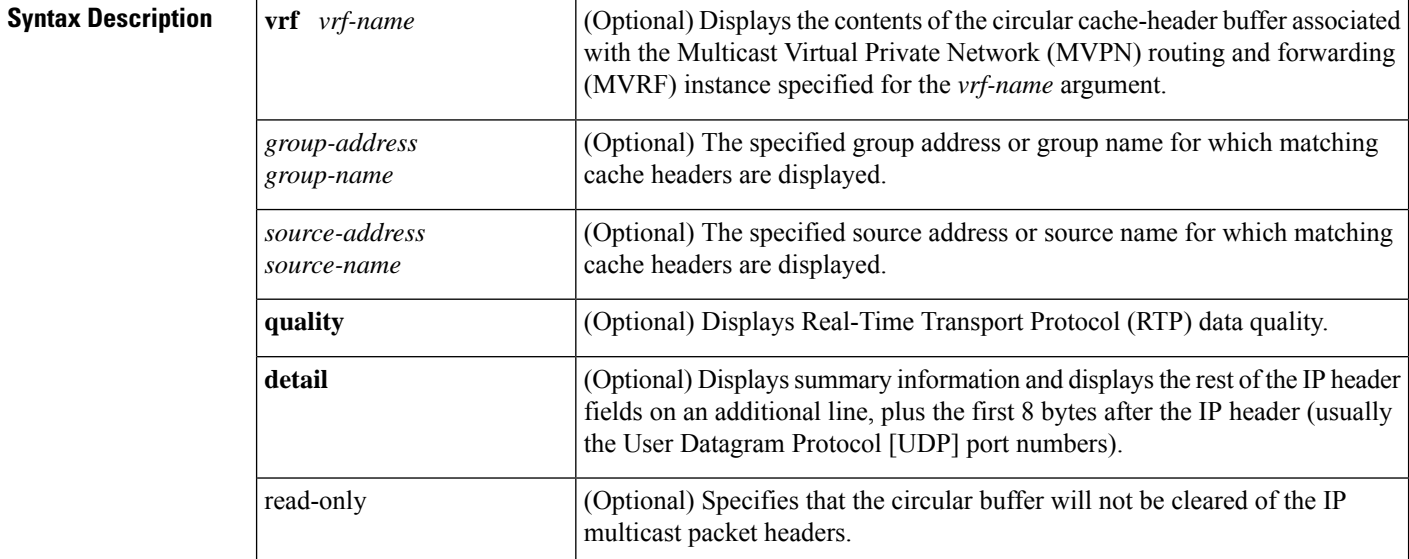

### **Command Modes** Privileged EXEC (#)

### **Command History**

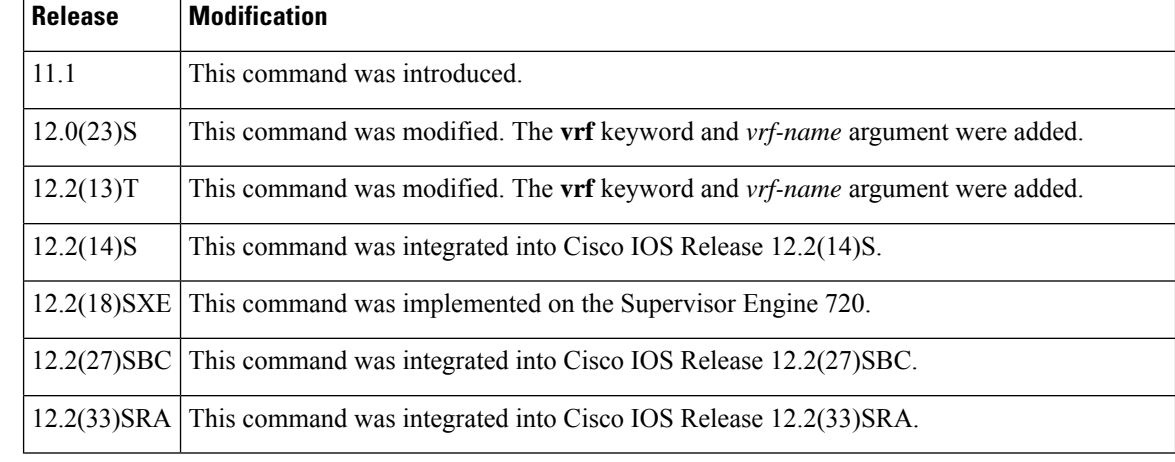

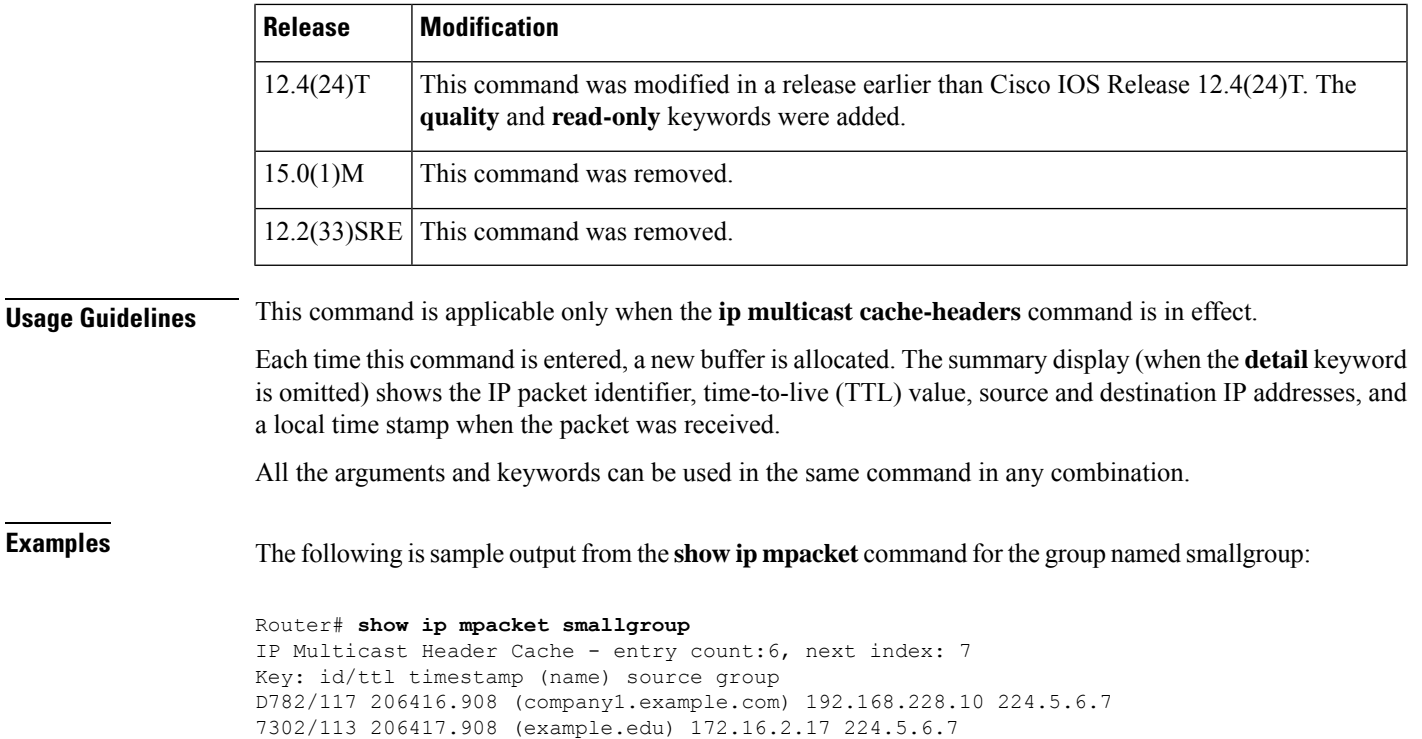

D782/117 206417.868 (company1.example.com) 192.168.228.10 224.5.6.7 E2E9/123 206418.488 (example.com) 239.1.8.10 224.5.6.7 1CA7/127 206418.544 (company4.example.com) 192.168.6.10 224.5.6.7

6CB2/114 206417.412 (company2.example.com) 172.16.19.40 224.5.6.7

The table below describes the significant fields shown in the display.

#### **Table 23: show ip mpacket Field Descriptions**

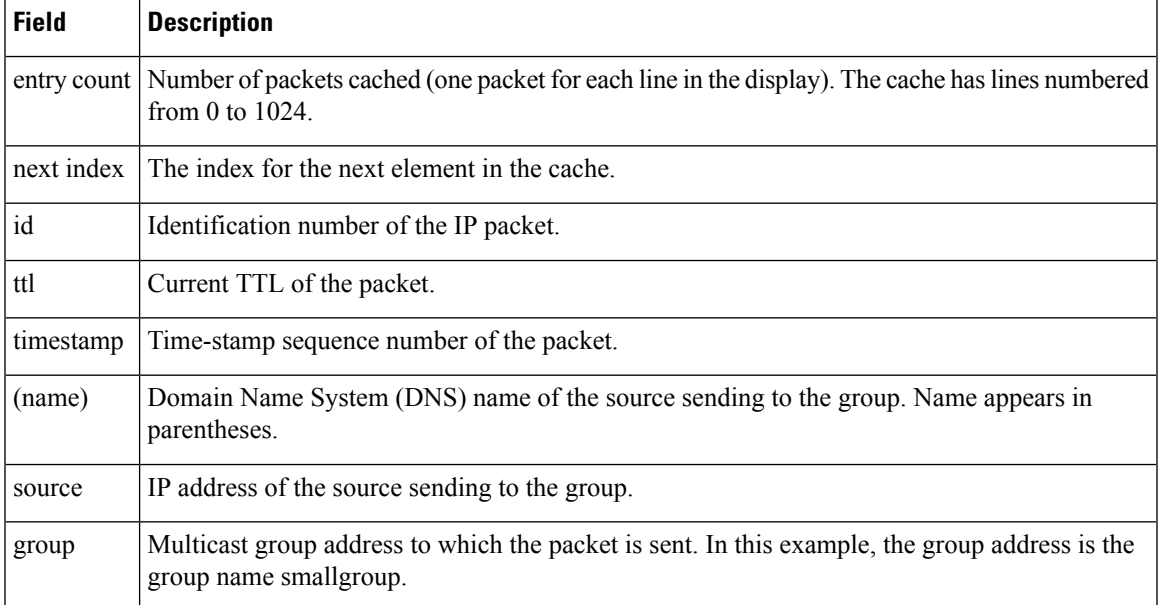

 $\mathbf I$ 

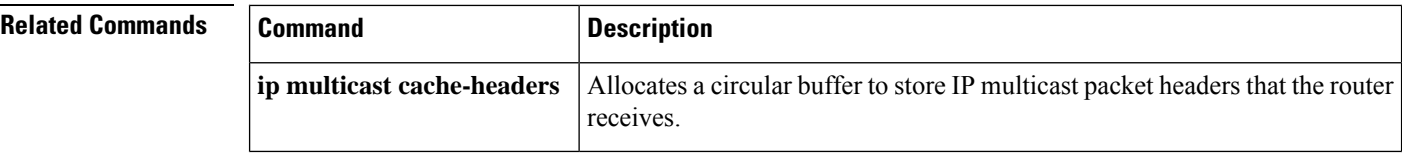

### **show ip mr proxy**

To list the Reverse Path Forwarding (RPF) vector proxies received on a multicast router discovered by the Cisco IOS software, use the **show ip mr proxy**command in user EXEC or privileged EXEC mode.

**show ip mr**[*group*]**proxy Syntax Description**  $\left| \begin{array}{c} group \end{array} \right|$  (Optional) Multicast routing group. **Command Modes** User EXEC Privileged EXEC **Command History Release Modification** 12.0(30)S This command was introduced. 12.2(33)SRA This command was integrated into Cisco IOS Release 12.2(33)SRA. This command is supported in the Cisco IOS Release 12.2SX train. Support in a specific 12.2SX release of this train depends on your feature set, platform, and platform hardware. 12.2SX **Usage Guidelines** Use this command to determine if an RPF vector proxy is received on a core router. **Examples** The following is sample output from the **show ip mr proxy command**: Router# **show ip mr proxy** Proxy Table Assigner Origin Uptime/Expire 10.0.0.1 10.0.2.2 PIM 00:02:16/00:02:14 The table below describes the fields shown in the display. **Table 24: show ip mr proxy Field Descriptions Field Description** Proxy | Proxy value. Assigner **IP** address of the router assigning the proxy vector. Origin Protocol origin. Uptime shows how long (in hours:minutes:seconds) the entry has been in the table. Expires shows how long (in hours:minutes:seconds or in milliseconds) until the entry will be removed from the IP multicast routing table. Uptime/Expires

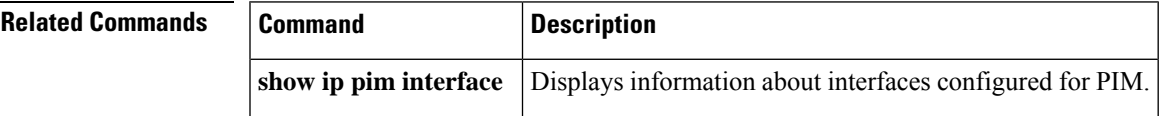

 $\mathbf I$ 

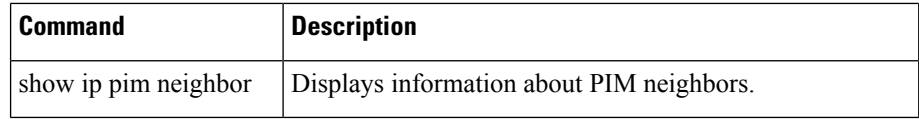

### **show ip mrib client**

To display information about the clients of the IPv4 Multicast Routing Information Base (MRIB), use the **show ip mrib client** command in user EXEC or privileged EXEC mode.

**show ip mrib** [**vrf** *vrf-name*] **client** [**filter**] [**name** *client-name* [: *connection-id*]]

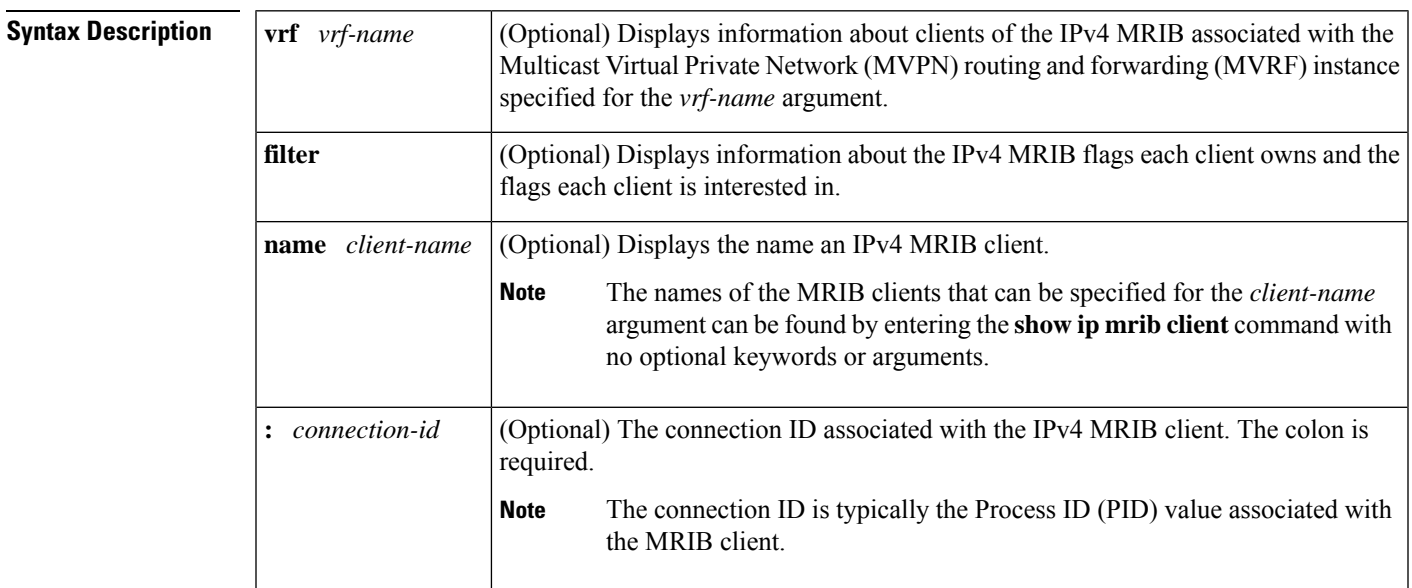

**Command Modes** User EXEC (>) Privileged EXEC (#)

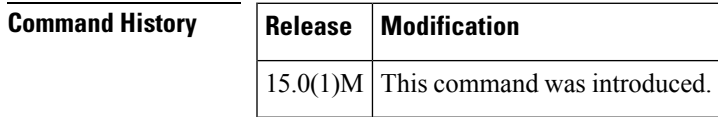

**Usage Guidelines** Use the **show ip mrib client** command to display information about the clients of the IPv4 MRIB. When this command is entered with the optional **filter** keyword, the output will display additional information, including the IPv4 MRIB flags each clients owns and the flags each client is interested in.

R.

**Note**

For a description of the significant MFIB and MRIB forwarding entries and interface flags, see the "Multicast Forwarding Information Base (MFIB) Overview" module.

**Examples** The following is sample output from the **show ip mrib client**command:

```
Router# show ip mrib client
IP MRIB client-connections
MRIB Trans for MVRF #0 table:199 (connection id 1)
IPv4_mfib(0x5474934):7.196 (connection id 2)
```
The following is sample output from the **show ip mrib client** command with the **filter** and **name** keywords and *client-name* and **:** *connection-id* arguments:

```
Router# show ip mrib client filter name IPv4_mfib(0x5474934):7.196
IP MRIB client-connections
IPv4_mfib(0x5474934):7.196 (connection id 2)
 interest filter:
   entry attributes: S C IA K ET DDE
   interface attributes: A DP F IC NS SP
   groups:
     include 0.0.0.0/0
   interfaces:
     include All
  ownership filter:
   groups:
     include 0.0.0.0/0
   interfaces:
     include All
```
# **show ip mrib route**

To display the routes in the IPv4 Multicast Routing Information Base (MRIB) table, use the **show ip mrib route**command in user EXEC or privileged EXEC mode.

**show ip mrib** [**vrf** *vrf-name*] **route** [**reserved** | [*source-address* | **\***] [*group-address* [/*mask*]]]

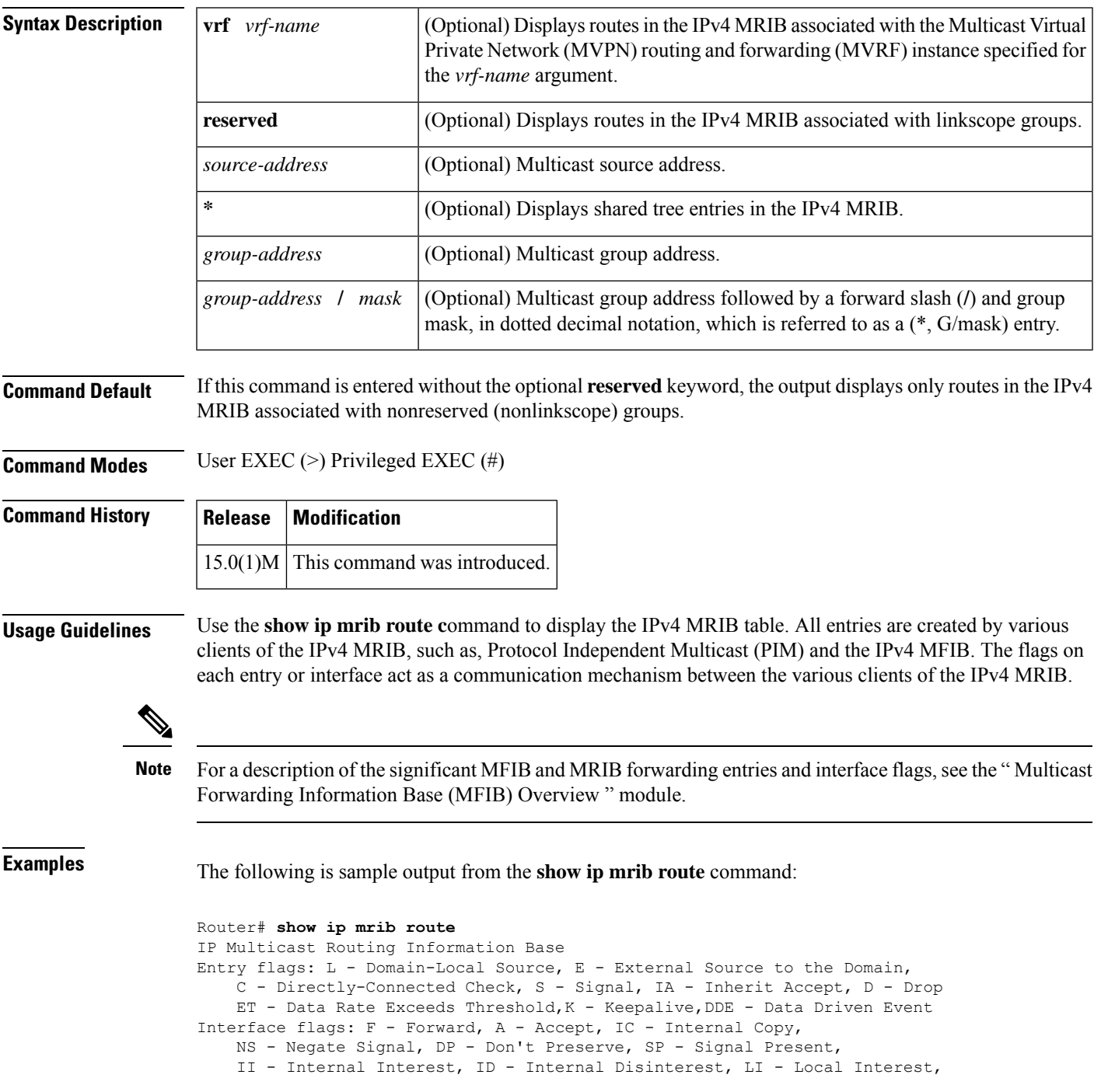

LD - Local Disinterest, MD - mCAC Denied (\*,224.0.0.0/4) Flags: C (\*,224.0.1.39) RPF nbr: 0.0.0.0 Flags: C Ethernet1/0 Flags: F NS Ethernet0/0 Flags: NS Loopback0 Flags: NS (\*,224.0.1.40) RPF nbr: 0.0.0.0 Flags: C Ethernet1/0 Flags: F NS Loopback0 Flags: F IC NS (\*,232.0.0.0/8) Flags: (192.168.6.6,224.0.1.39) RPF nbr: 192.168.123.2 Flags: Ethernet1/0 Flags: A NS (192.168.6.6,224.0.1.40) RPF nbr: 192.168.123.2 Flags: Ethernet1/0 Flags: A Loopback0 Flags: F IC NS

# **show ip mrib route summary**

To display the total number of routes and interfaces in the IPv4 Multicast Routing Information Base (MRIB), use the **show ip mrib route summary**command in user EXEC or privileged EXEC mode.

**show ip mrib** [**vrf** *vrf-name*] **route summary**

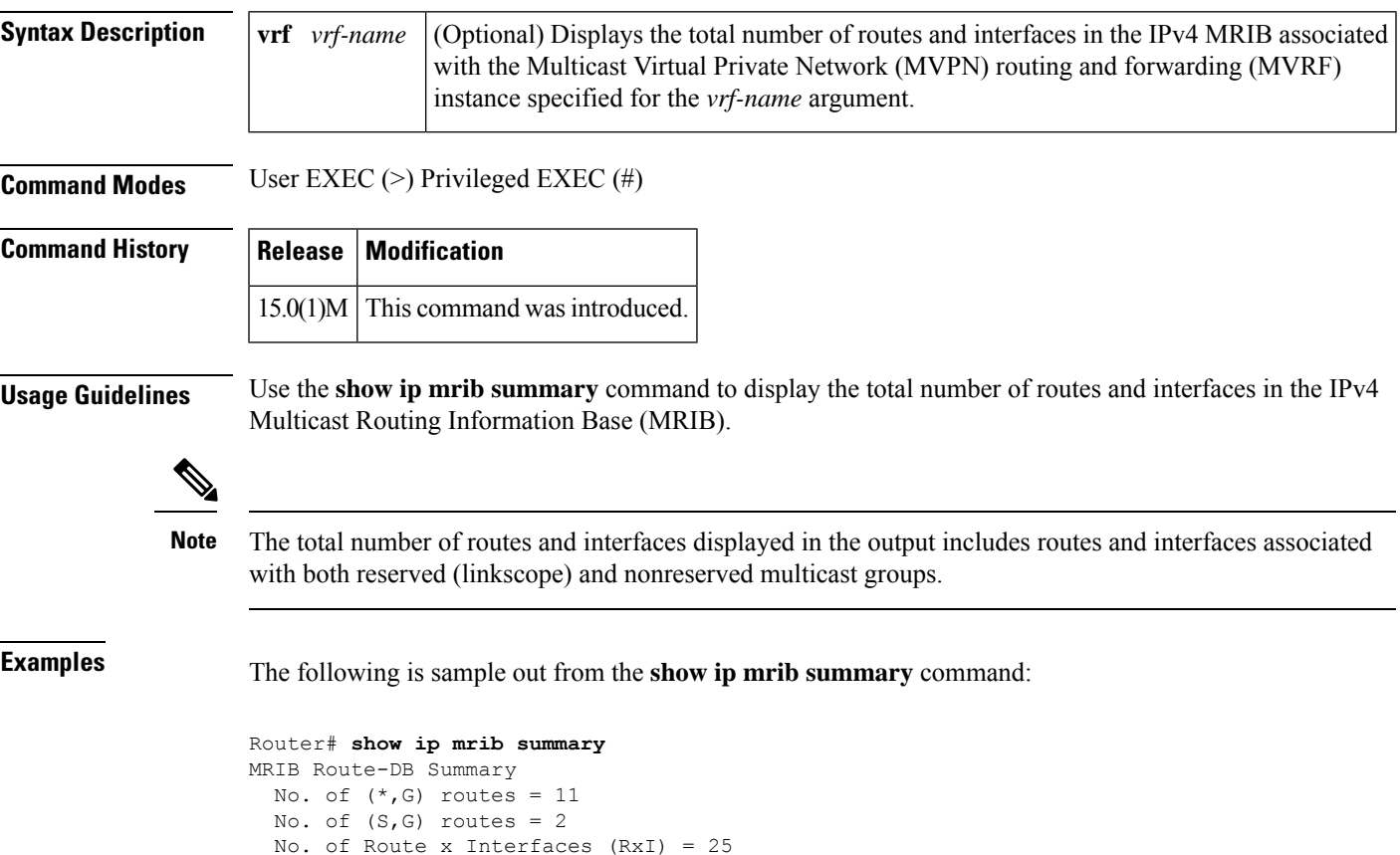

## **show ip mrm interface**

To display Multicast Routing Monitor (MRM) information related to interfaces, use the **show ip mrm interface**command in user EXEC or privileged EXEC mode.

**show ip mrm interface** [*type number*]

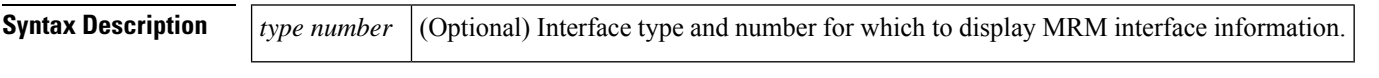

**Command Default** If no interface is specified for the *type* and *number* arguments, information about all interfaces participating in MRM is displayed.

**Command Modes** User EXEC (>) Privileged EXEC (#)

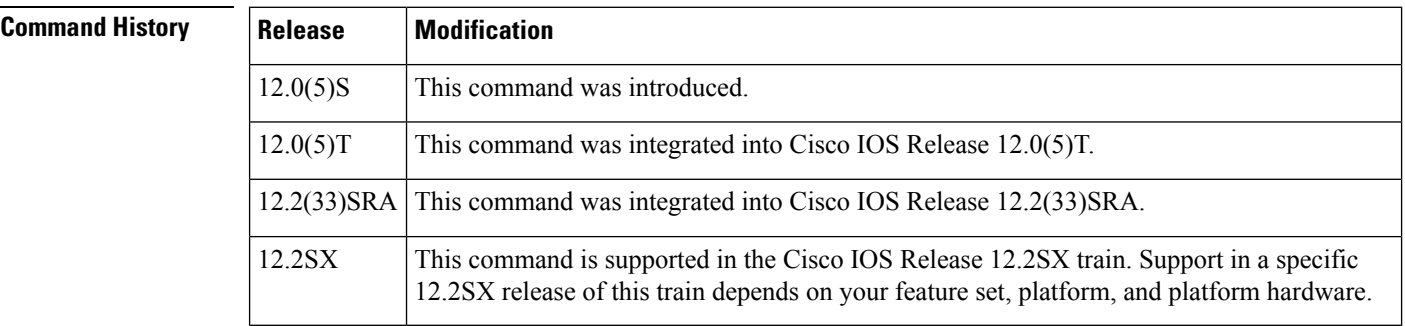

**Usage Guidelines** Use this command to display which interfaces are participating in MRM, in which roles, and whether the interfaces are up or down.

**Examples** The following is sample output from the **show ip mrm interface** command:

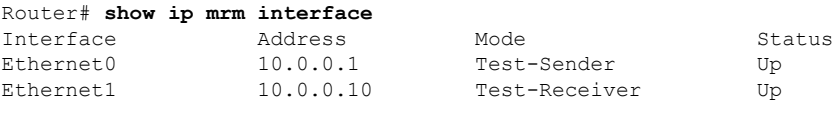

The table below describes the fields shown in the display.

#### **Table 25: show ip mrm interface Field Descriptions**

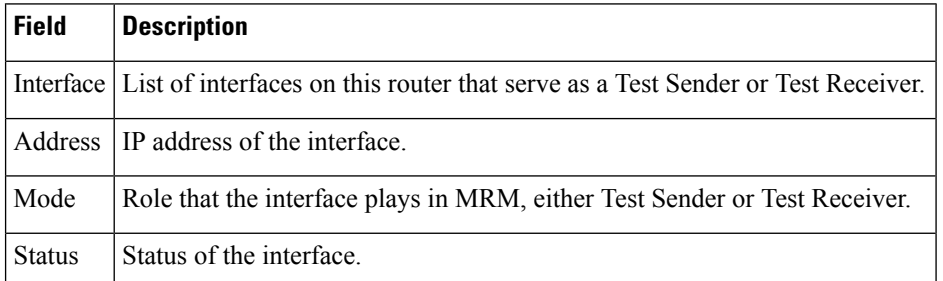

 $\mathbf I$ 

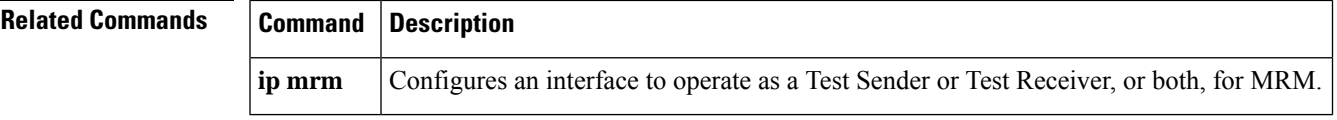

### **show ip mrm manager**

To display information about a Multicast Routing Monitor (MRM) test, use the **show ip mrm manager**command in user EXEC or privileged EXEC mode.

**show ip mrm manager** [*test-name*]

**Syntax Description** *test-name* (Optional) Name of the MRM test for which to display information.

**Command Default** If no test name is specified for the *test-name* argument, information about all Managers is displayed.

**Command Modes** User EXEC (>) Privileged EXEC (#)

### **Command History Release M**

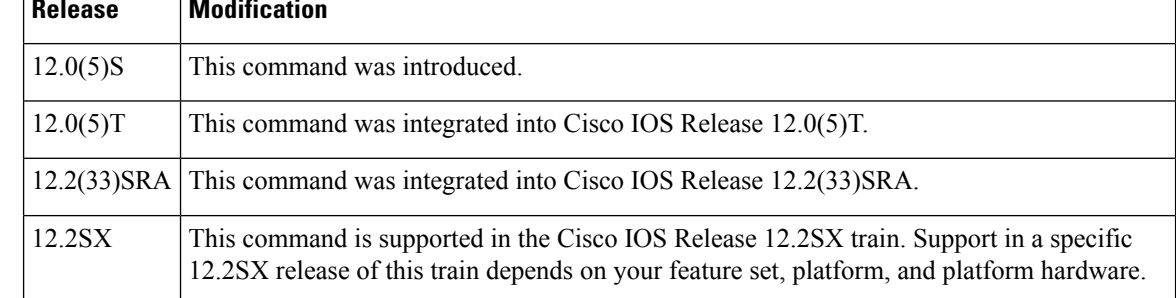

**Usage Guidelines** Use this command to display status information and the parameters configured for an MRM test.

**Examples** The following is sample output from the **show ip mrm manager** command executed at two different times:

```
Router# show ip mrm manager test
Manager:test/10.0.0.0 is running, expire:1d00h
 Beacon interval/holdtime/ttl:60/86400/32
  Group:239.1.2.3, UDP port test-packet/status-report:16384/65535
 Test senders:
   10.0.0.1 /Ack
  Test receivers:
    10.0.0.2 /Ack
Router# show ip mrm manager test
Manager:test/10.0.0.0 is not running
  Beacon interval/holdtime/ttl:60/86400/32
  Group:239.1.2.3, UDP port test-packet/status-report:16384/65535
  Test senders:
   10.0.0.1
  Test receivers:
    10.0.0.2
```
The table below describes the fields shown in the display.

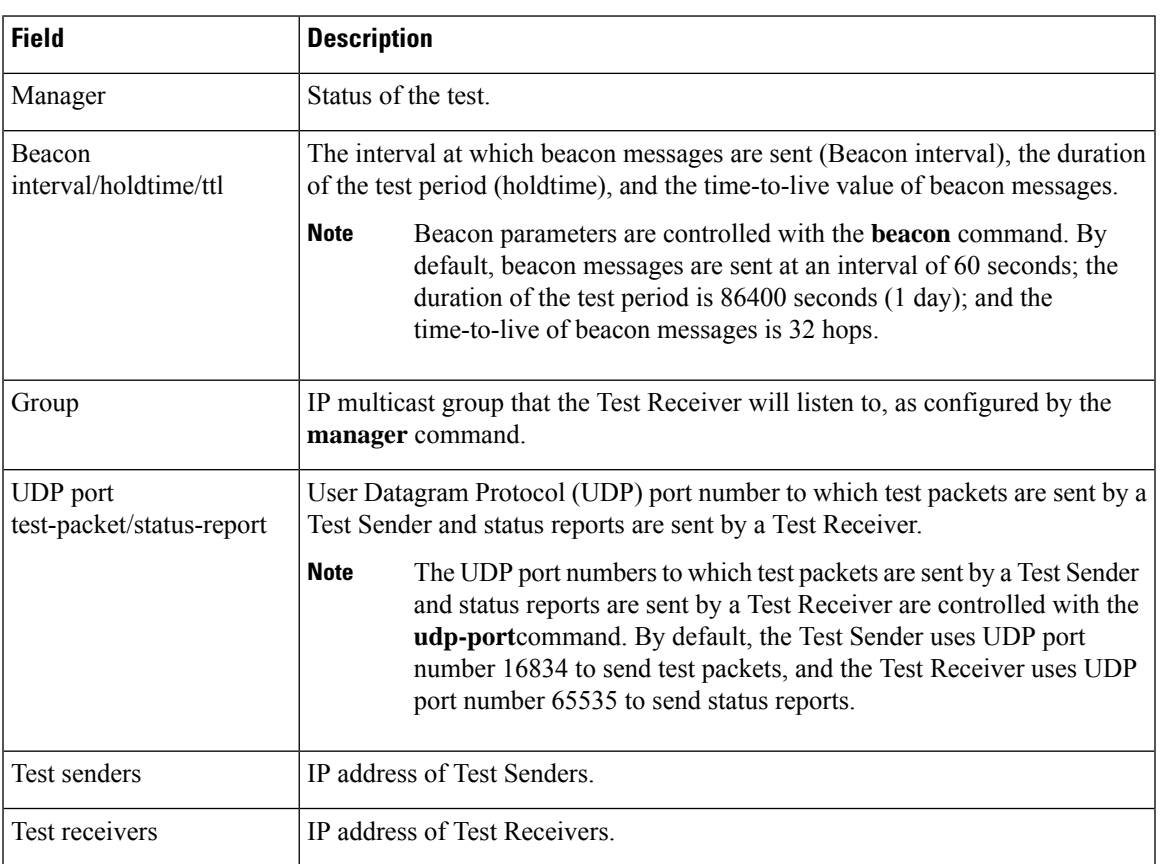

### **Table 26: show ip mrm manager Field Descriptions**

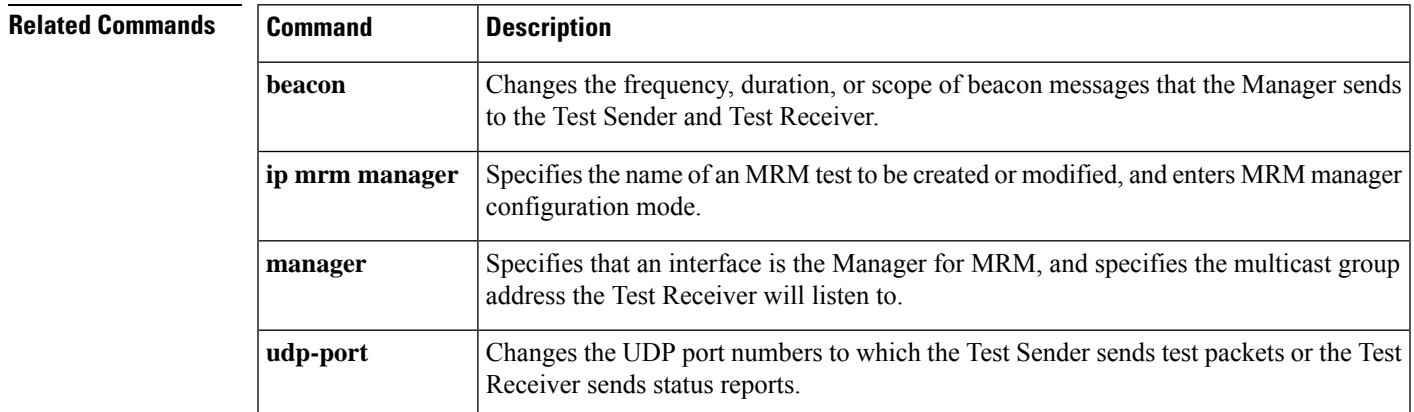

### **show ip mrm status-report**

To display the status reports in the Multicast Routing Monitor (MRM) status report cache, use the **show ip mrm status-report**command in user EXEC or privileged EXEC mode.

**show ip mrm status-report** [*ip-address*]

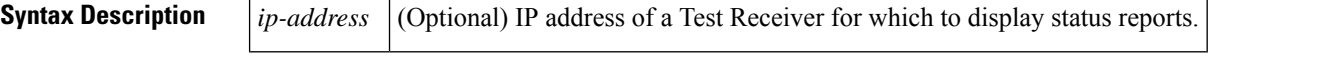

**Command Default** If no IP address is specified for the optional *ip-address* argument, all status reports in the MRM status report cache are displayed.

**Command Modes** User EXEC (>) Privileged EXEC (#)

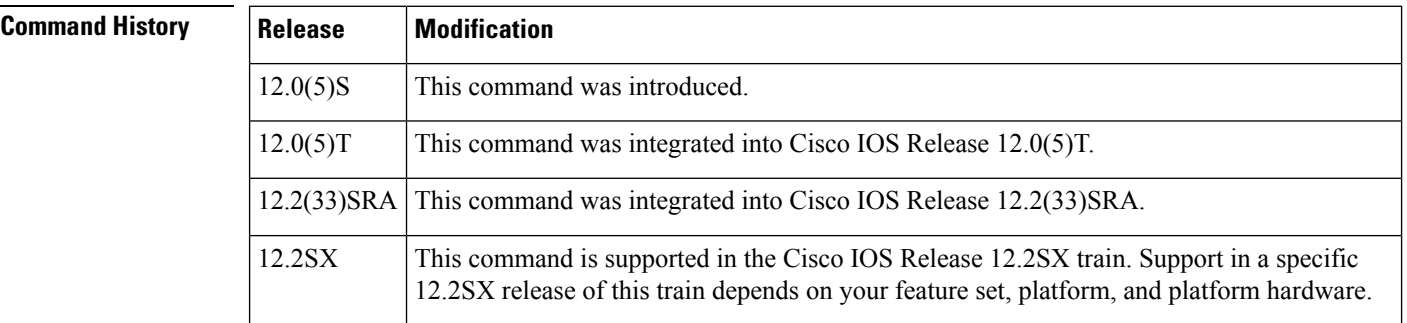

**Usage Guidelines** Use the **show ip mrm status-report** command during your MRM test period to learn if any errors are reported. The Manager immediately displays error reports and sends error reports, if any, to the circular status report cache. The cache holds up to 1024 lines, with one line for each error report.

> No errors reported indicates that the Test Receiver is receiving test packets without loss or duplicates from the Test Sender.

Use the **show ip mrm status-report** command with the optional *ip-address* argument to restrict the output to display only status reports sent by the Test Receiver at the specified IP address. If no IP address is specified for the optional *ip-address* argument, all status reports in the MRM status report cache are displayed.

Use the **clear ip mrm status-report** command to clear the MRM status report cache.

**Examples** The following is sample output from the **show ip** mrm **status-report** command:

Router# **show ip mrm status-report**

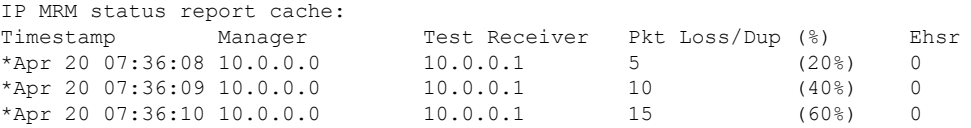

The table below describes the fields shown in the display.
$\overline{\phantom{a}}$ 

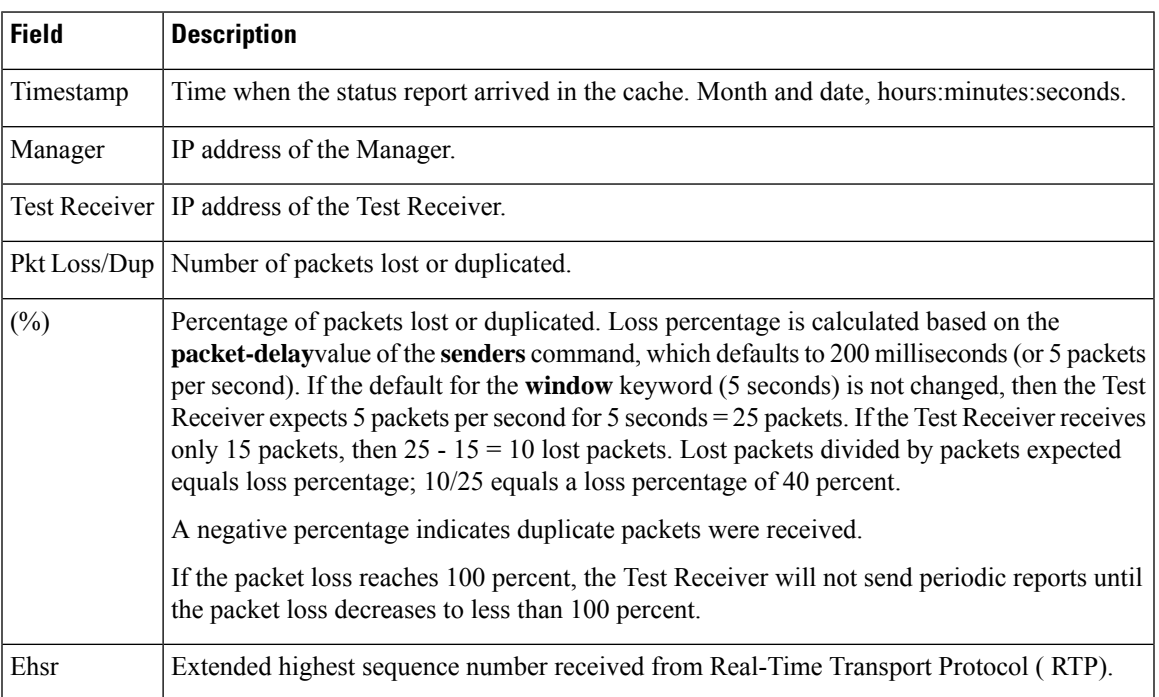

### **Table 27: show ip mrm status-report Field Descriptions**

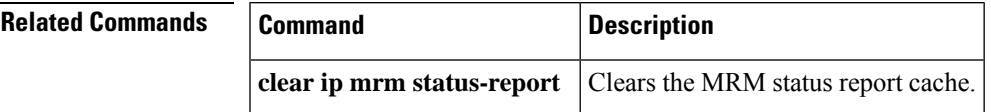

## **show ip mroute**

To display the contents of the multicast routing (mroute) table, use the **show ip mroute** command in user EXEC or privileged EXEC mode.

**show ip mroute** [**vrf** *vrf-name*] [[**active** [*kbps*] [**interface** *type number*] |**bidirectional**| **count** [**terse**] | **dense** | **interface** *type number* | **proxy** | **pruned** | **sparse** | **ssm** | **static** | **summary**] | [*group-address* [*source-address*]] [**count** [**terse**] | **interface** *type number* | **proxy** | **pruned** | **summary**] | [*source-address group-address*] [**count** [**terse**] | **interface** *type number* | **proxy** | **pruned** | **summary**] | [*group-address*] **active** [*kbps*] [**interface** *type number* | **verbose**]]

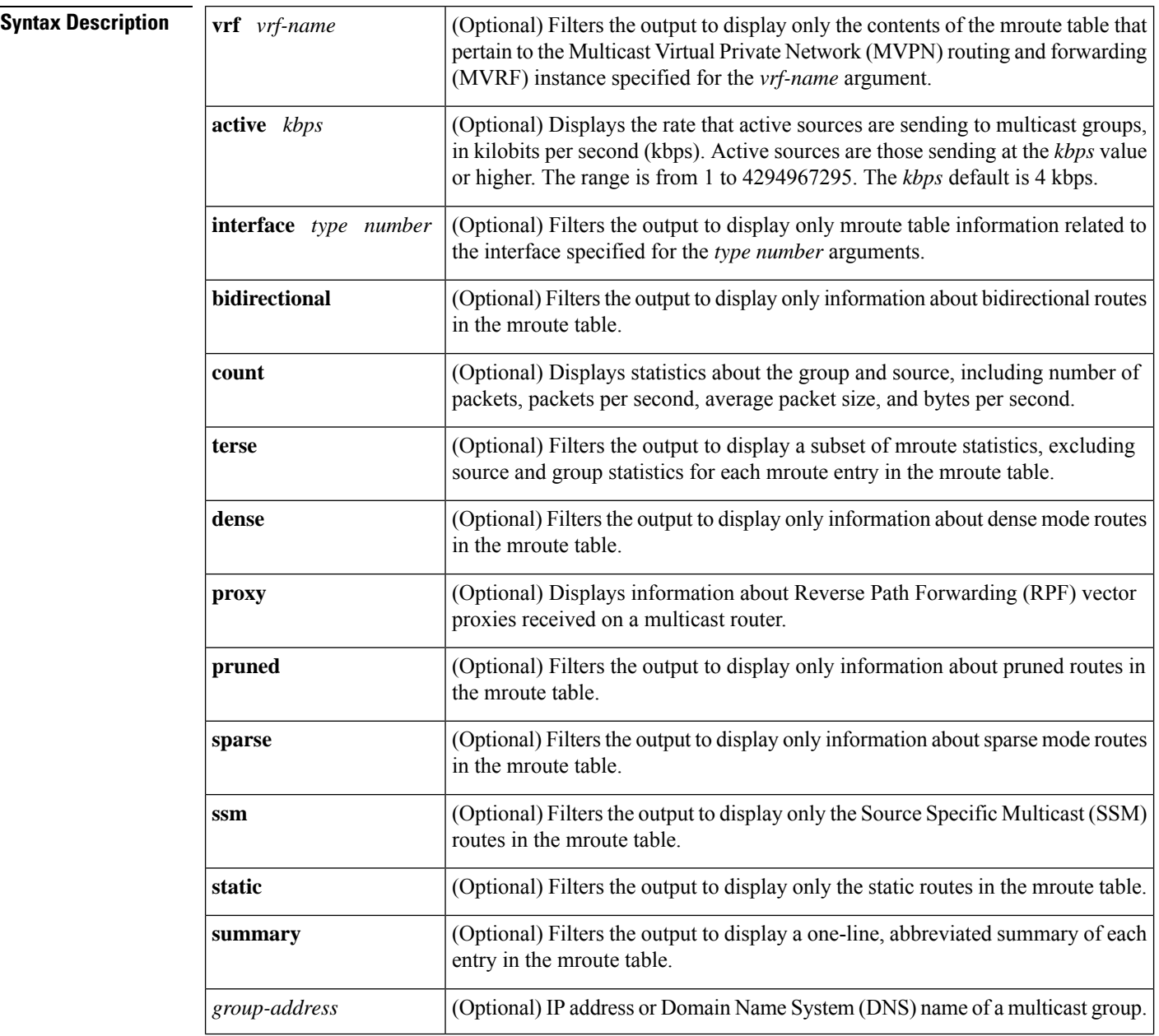

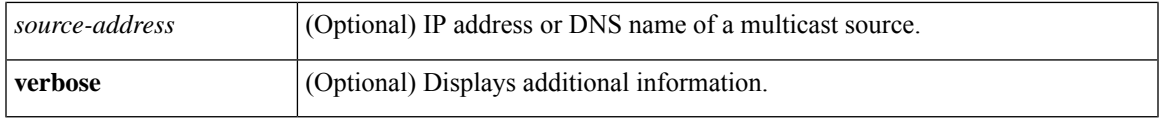

## **Command Default** If you omit all optional arguments and keywords, the **show ip mroute** command displays all entries in the mroute table.

## **Command Modes** User EXEC (>) Privileged EXEC (#)

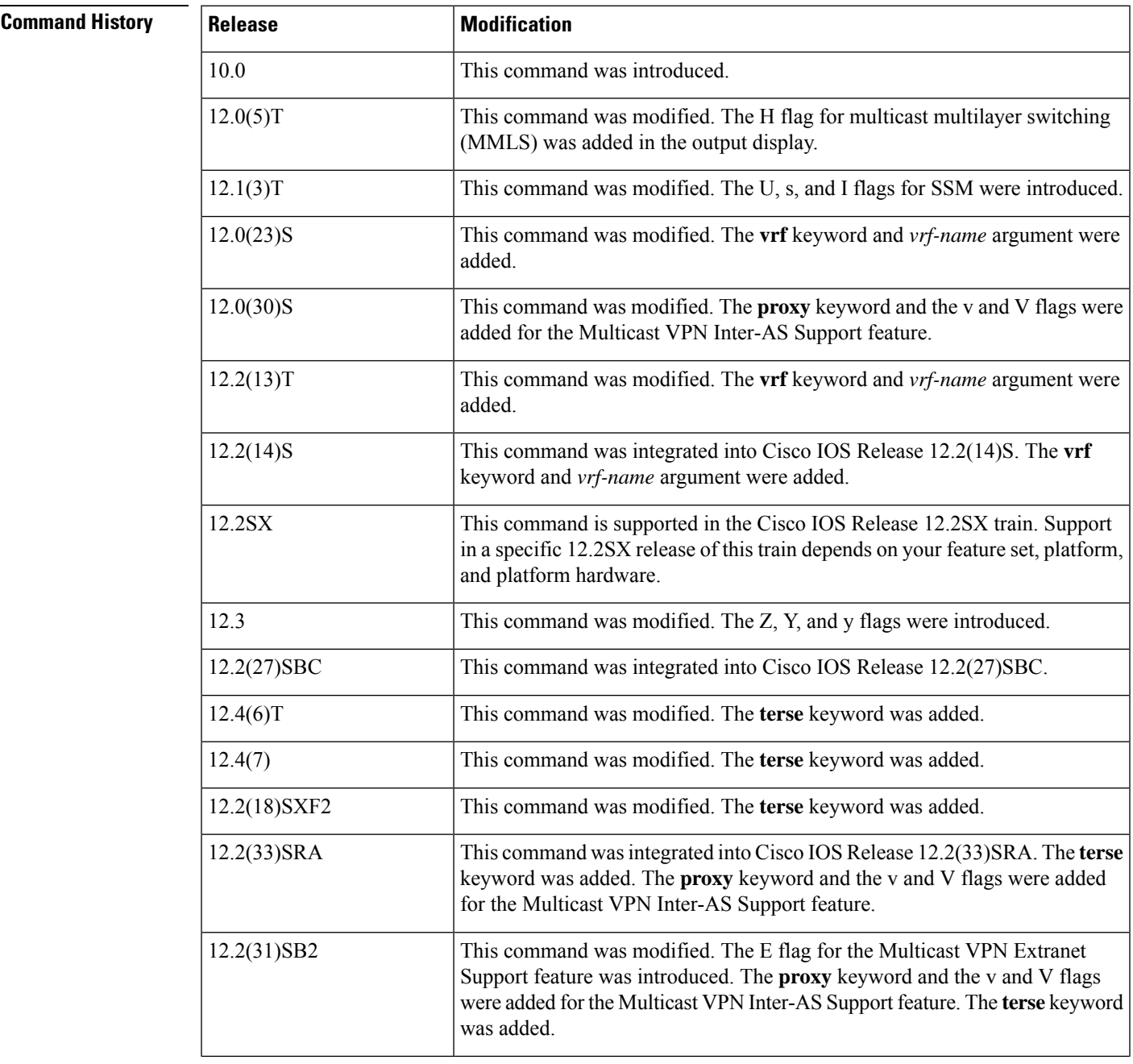

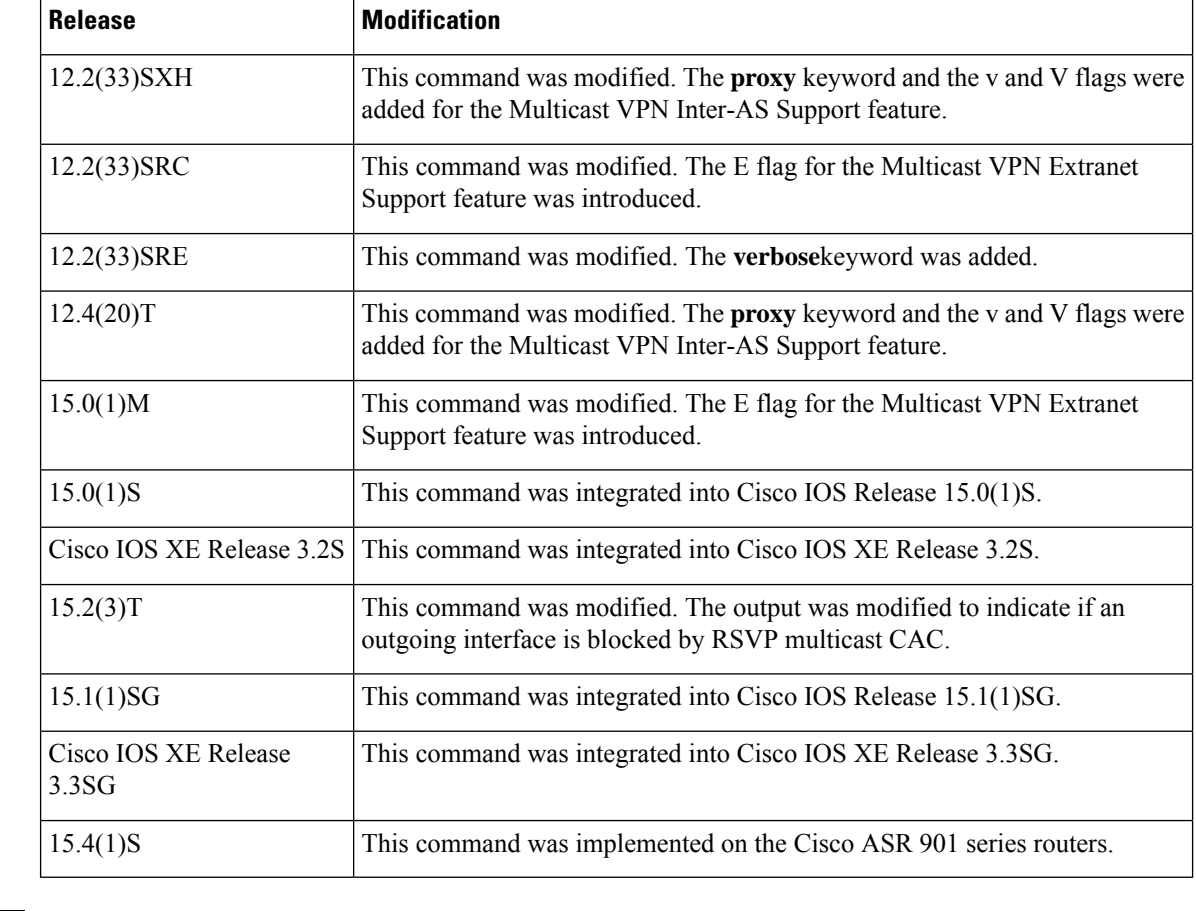

**Usage Guidelines** Use the **show ip mroute** command to display information about mroute entries in the mroute table. The Cisco IOS software populates the multicast routing table by creating (S, G) entries from (\*, G) entries. The asterisk (\*) refers to all source addresses, the "S" refers to a single source address, and the "G" is the destination multicast group address. In creating (S, G) entries, the software uses the best path to that destination group found in the unicast routing table (that is, through RPF).

Use the **clear ip mroute** command to delete entries from the mroute table.

**Examples** The following is sample output from the **show ip mroute** command for a router operating in sparse mode:

```
Router# show ip mroute
IP Multicast Routing Table
Flags: D - Dense, S - Sparse, B - Bidir Group, s - SSM Group, C - Connected,
      L - Local, P - Pruned, R - RP-bit set, F - Register flag,
      T - SPT-bit set, J - Join SPT, M - MSDP created entry,
      X - Proxy Join Timer Running, A - Candidate for MSDP Advertisement,
      U - URD, I - Received Source Specific Host Report, Z - Multicast Tunnel,
      Y - Joined MDT-data group, y - Sending to MDT-data group
Timers: Uptime/Expires
Interface state: Interface, Next-Hop, State/Mode
(*, 224.0.255.3), uptime 5:29:15, RP is 192.168.37.2, flags: SC
  Incoming interface: Tunnel0, RPF neighbor 10.3.35.1, Dvmrp
  Outgoing interface list:
   Ethernet0, Forward/Sparse, 5:29:15/0:02:57
```

```
(192.168.46.0/24, 224.0.255.3), uptime 5:29:15, expires 0:02:59, flags: C
 Incoming interface: Tunnel0, RPF neighbor 10.3.35.1
 Outgoing interface list:
   Ethernet0, Forward/Sparse, 5:29:15/0:02:57
```
The following is sample output from the **show ip mroute** command with the IP multicast group address 232.6.6.6 specified:

```
Router# show ip mroute 232.6.6.6
IP Multicast Routing Table
Flags: D - Dense, S - Sparse, B - Bidir Group, s - SSM Group, C - Connected,
       L - Local, P - Pruned, R - RP-bit set, F - Register flag,
       T - SPT-bit set, J - Join SPT, M - MSDP created entry,
       X - Proxy Join Timer Running, A - Candidate for MSDP Advertisement,
       U - URD, I - Received Source Specific Host Report, Z - Multicast Tunnel,
      Y - Joined MDT-data group, y - Sending to MDT-data group
Outgoing interface flags:H - Hardware switched
Timers:Uptime/Expires
Interface state:Interface, Next-Hop or VCD, State/Mode
(*, 232.6.6.6), 00:01:20/00:02:59, RP 224.0.0.0, flags:sSJP
  Incoming interface:Null, RPF nbr 224.0.0.0
  Outgoing interface list:Null
(10.2.2.2, 232.6.6.6), 00:01:20/00:02:59, flags:CTI
  Incoming interface:Ethernet3/3, RPF nbr 224.0.0.0
  Outgoing interface list:
    Ethernet3/1, Forward/Sparse-Dense, 00:00:36/00:02:35
```
The following is sample output from the **show ip mroute** command for a router operating in dense mode. This output displays the contents of the IP multicast routing table for the multicast group named cbone-audio.

```
Router# show ip mroute cbone-audio
IP Multicast Routing Table
Flags: D - Dense, S - Sparse, B - Bidir Group, s - SSM Group, C - Connected,
      L - Local, P - Pruned, R - RP-bit set, F - Register flag,
       T - SPT-bit set, J - Join SPT, M - MSDP created entry,
       X - Proxy Join Timer Running, A - Candidate for MSDP Advertisement,
      U - URD, I - Received Source Specific Host Report, Z - Multicast Tunnel,
       Y - Joined MDT-data group, y - Sending to MDT-data group
Timers: Uptime/Expires
Interface state: Interface, Next-Hop, State/Mode
(*, 224.0.255.1), uptime 0:57:31, expires 0:02:59, RP is 224.0.0.0, flags: DC
  Incoming interface: Null, RPF neighbor 224.0.0.0, Dvmrp
  Outgoing interface list:
    Ethernet0, Forward/Dense, 0:57:31/0:02:52
   Tunnel0, Forward/Dense, 0:56:55/0:01:28
(192.168.37.100, 224.0.255.1), uptime 20:20:00, expires 0:02:55, flags: C
  Incoming interface: Tunnel0, RPF neighbor 10.20.37.33, Dvmrp
  Outgoing interface list:
    Ethernet0, Forward/Dense, 20:20:00/0:02:52
```
The following is sample output from the **show ip mroute** command that shows the virtual circuit descriptor (VCD) value, because an ATM interface with Protocol Independent Multicast (PIM) multipoint signaling is enabled:

```
Router# show ip mroute 224.1.1.1
IP Multicast Routing Table
Flags: D - Dense, S - Sparse, B - Bidir Group, s - SSM Group, C - Connected,
       L - Local, P - Pruned, R - RP-bit set, F - Register flag,
```

```
T - SPT-bit set, J - Join SPT, M - MSDP created entry,
      X - Proxy Join Timer Running, A - Candidate for MSDP Advertisement,
      U - URD, I - Received Source Specific Host Report, Z - Multicast Tunnel,
      Y - Joined MDT-data group, y - Sending to MDT-data group
Timers: Uptime/Expires
Interface state: Interface, Next-Hop or VCD, State/Mode
(*, 224.1.1.1), 00:03:57/00:02:54, RP 172.16.0.0, flags: SJ
  Incoming interface: Null, RPF nbr 224.0.0.0224.0.0.0
  Outgoing interface list:
    ATM0/0, VCD 14, Forward/Sparse, 00:03:57/00:02:53
```
The following is sample output from the **show ip mroute** command with the **summary** keyword:

```
Router# show ip mroute summary
IP Multicast Routing Table
Flags: D - Dense, S - Sparse, B - Bidir Group, s - SSM Group, C - Connected,
       L - Local, P - Pruned, R - RP-bit set, F - Register flag,
      T - SPT-bit set, J - Join SPT, M - MSDP created entry,
      X - Proxy Join Timer Running, A - Candidate for MSDP Advertisement,
      U - URD, I - Received Source Specific Host Report, Z - Multicast Tunnel,
      Y - Joined MDT-data group, y - Sending to MDT-data group
Timers: Uptime/Expires
Interface state: Interface, Next-Hop, State/Mode
(*, 224.255.255.255), 2d16h/00:02:30, RP 172.16.10.13, flags: SJPC
(*, 224.2.127.253), 00:58:18/00:02:00, RP 172.16.10.13, flags: SJC
(*, 224.1.127.255), 00:58:21/00:02:03, RP 172.16.10.13, flags: SJC
(*, 224.2.127.254), 2d16h/00:00:00, RP 172.16.10.13, flags: SJCL
  (172.16.160.67, 224.2.127.254), 00:02:46/00:00:12, flags: CLJT
  (172.16.244.217, 224.2.127.254), 00:02:15/00:00:40, flags: CLJT
  (172.16.8.33, 224.2.127.254), 00:00:25/00:02:32, flags: CLJT
  (172.16.2.62, 224.2.127.254), 00:00:51/00:02:03, flags: CLJT
  (172.16.8.3, 224.2.127.254), 00:00:26/00:02:33, flags: CLJT
  (172.16.60.189, 224.2.127.254), 00:03:47/00:00:46, flags: CLJT
```
The following is sample output from the **show ip mroute** command with the **active** keyword:

```
Router# show ip mroute active 4
Active IP Multicast Sources - sending >= 4 kbps
Group: 224.2.127.254, (sdr.cisco.com)
   Source: 192.168.28.69 (mbone.ipd.anl.gov)
    Rate: 1 pps/4 kbps(1sec), 4 kbps(last 1 secs), 4 kbps(life avg)
Group: 224.2.201.241, ACM 97
   Source: 192.168.52.160 (webcast3-e1.acm97.interop.net)
    Rate: 9 pps/93 kbps(1sec), 145 kbps(last 20 secs), 85 kbps(life avg)
Group: 224.2.207.215, ACM 97
   Source: 192.168.52.160 (webcast3-e1.acm97.interop.net)
     Rate: 3 pps/31 kbps(1sec), 63 kbps(last 19 secs), 65 kbps(life avg)
```
The following partial sample output shows that outbound interface Ethernet 0/2 is blocked. The data flow on an interface can be blocked because RSVP deleted (denial) the reservation for the flow or the flow matched an ACL that is subject to RSVP multicast CAC:

```
mcast-iou01-2# sho ip mro 237.1.1.2
IP Multicast Routing Table
.
.
.
(40.0.7.200, 237.1.1.2), 00:04:34/00:03:15, flags: T
  Incoming interface: Ethernet0/0, RPF nbr 40.0.1.1
  Outgoing interface list:
    Ethernet0/1, Forward/Sparse-Dense, 00:04:34/00:02:57
    Ethernet0/2, Forward/Sparse-Dense, 00:04:16/00:02:33 Blocked
```
The table below describes the significant fields shown in the displays.

**Table 28: show ip mroute Field Descriptions**

| <b>Field</b> | <b>Description</b>                                                                                                    |
|--------------|----------------------------------------------------------------------------------------------------|
| Flags:       | Provides information about the entry.                                                                                                    |
|              | • D--Dense. Entry is operating in dense mode.                                                                                             |
|              | • S--Sparse. Entry is operating in sparse mode.                                                                                           |
|              | • B--Bidir Group. Indicates that a multicast group is operating in bidirectional<br>mode.                                                 |
|              | • s--SSM Group. Indicates that a multicast group is within the SSM range of IP<br>addresses. This flag is reset if the SSM range changes. |
|              | • C--Connected. A member of the multicast group is present on the directly<br>connected interface.                                        |

I

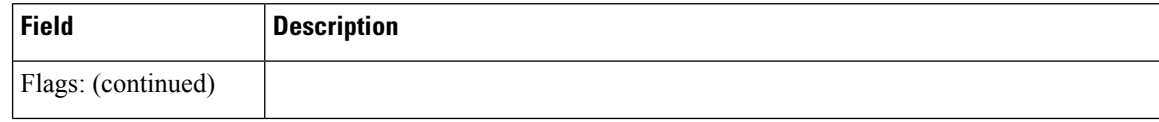

 $\mathbf l$ 

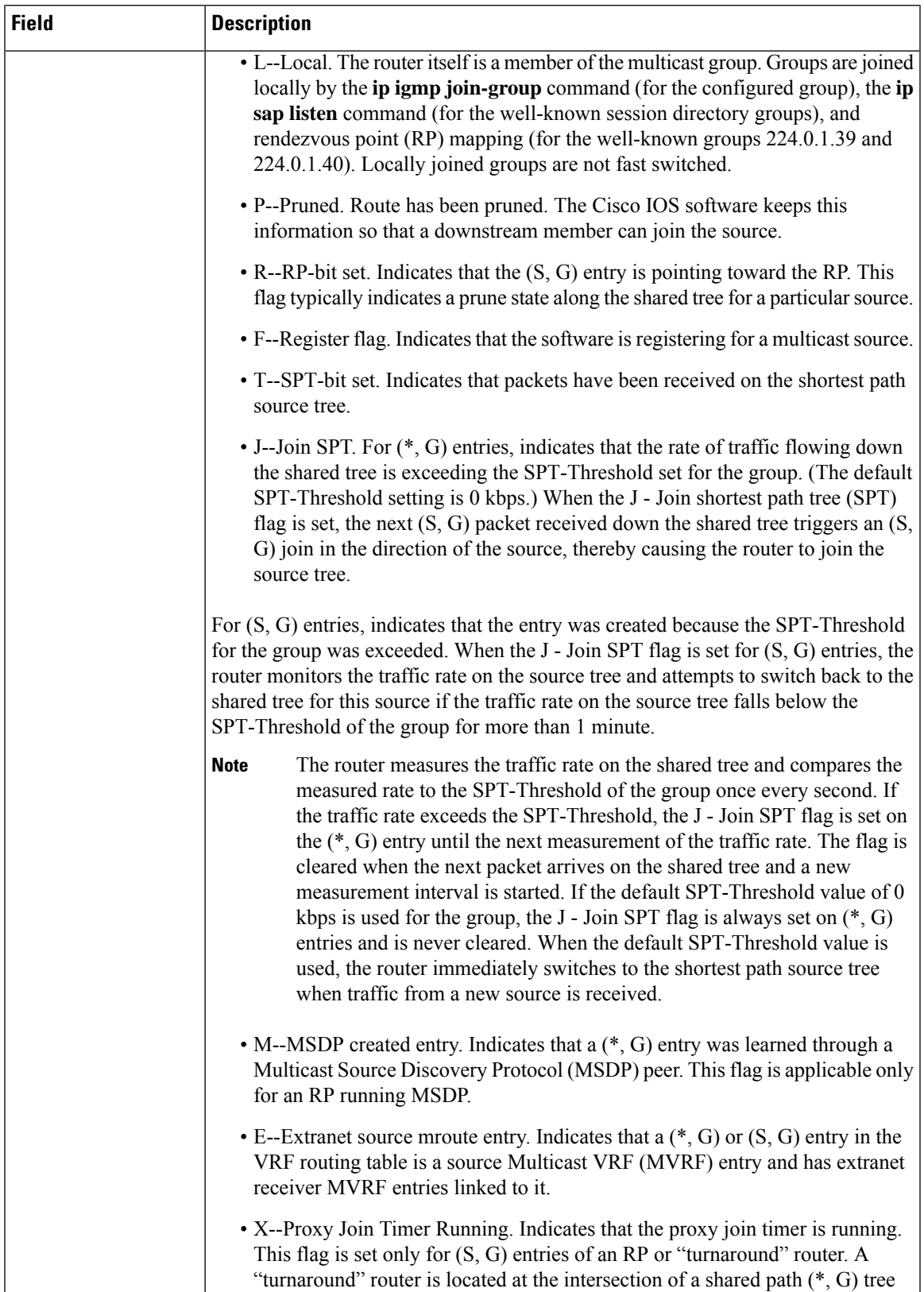

I

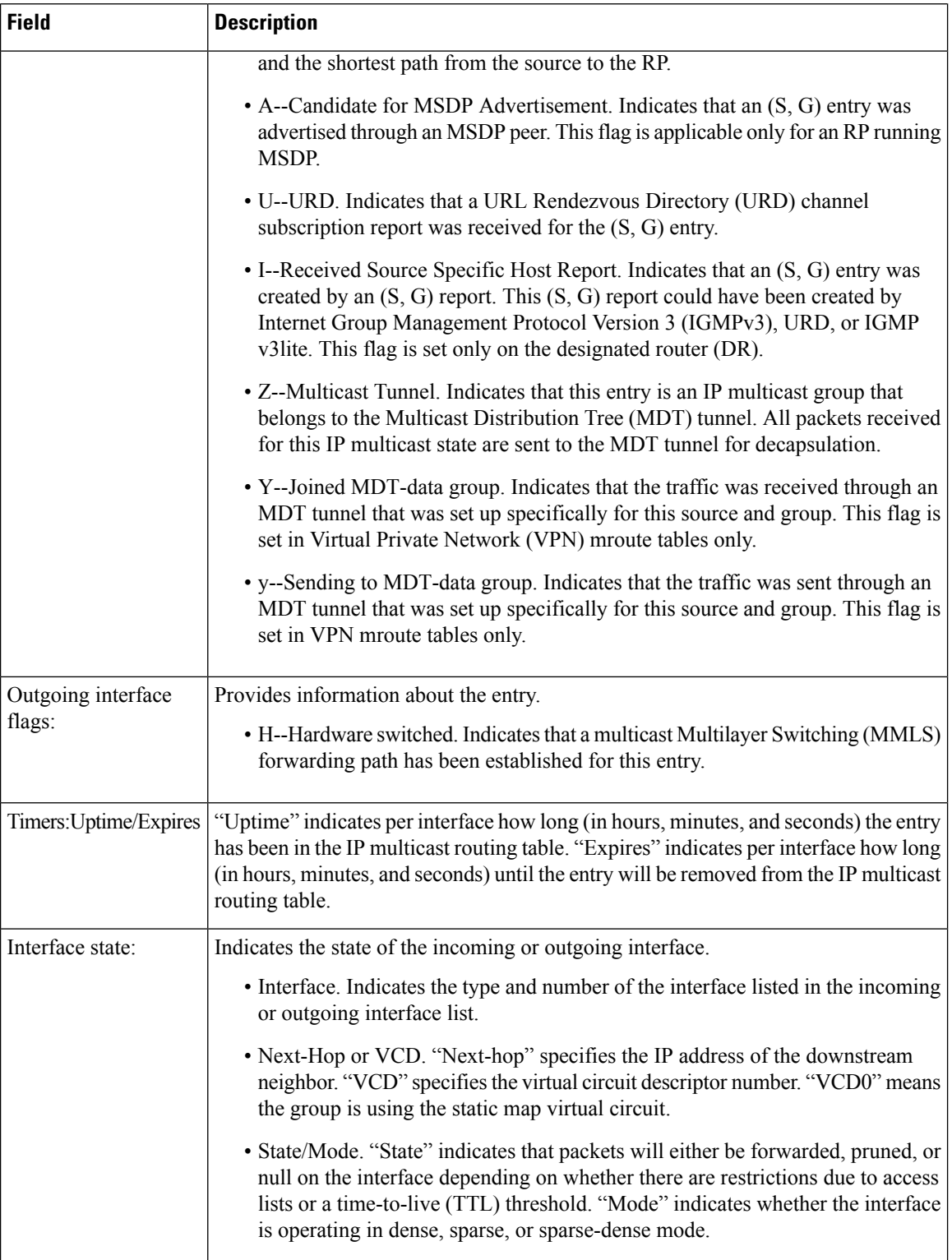

.

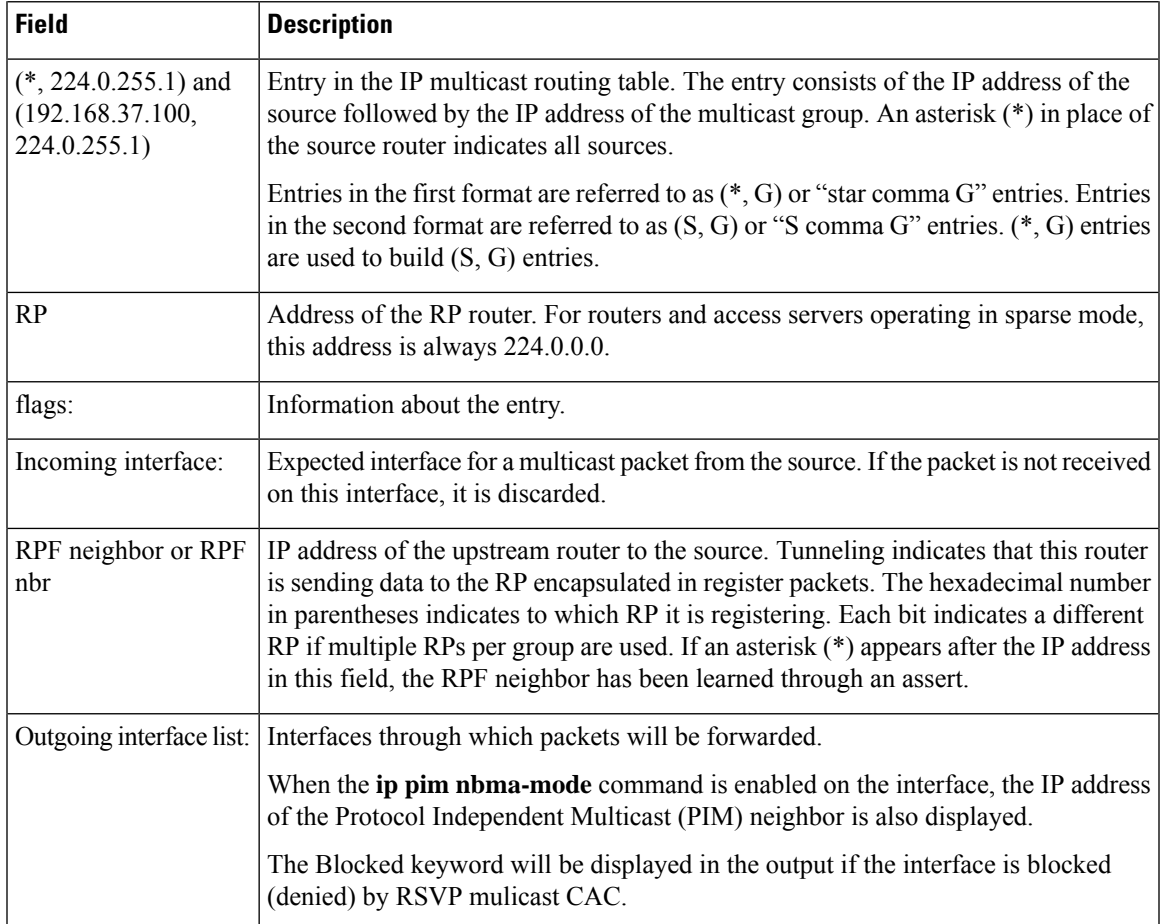

The following is sample output from the **show ip mroute** command with the **count** keyword:

```
Router# show ip mroute count
IP Multicast Statistics
4045 routes using 2280688 bytes of memory
41 groups, 97.65 average sources per group
Forwarding Counts:Pkt Count/Pkts per second/Avg Pkt Size/Kilobits per second
Other counts:Total/RPF failed/Other drops(OIF-null, rate-limit etc)
Group:239.0.18.1, Source count:200, Packets forwarded:348232, Packets received:348551
 RP-tree:Forwarding:12/0/218/0, Other:12/0/0
  Source:10.1.1.1/32, Forwarding:1763/1/776/9, Other:1764/0/1
  Source:10.1.1.2/32, Forwarding:1763/1/777/9, Other:1764/0/1
  Source:10.1.1.3/32, Forwarding:1763/1/783/10, Other:1764/0/1
  Source:10.1.1.4/32, Forwarding:1762/1/789/10, Other:1763/0/1
  Source:10.1.1.5/32, Forwarding:1762/1/768/10, Other:1763/0/1
  Source:10.1.1.6/32, Forwarding:1793/1/778/10, Other:1794/0/1
  Source:10.1.1.7/32, Forwarding:1793/1/763/10, Other:1794/0/1
  Source:10.1.1.8/32, Forwarding:1793/1/785/10, Other:1794/0/1
  Source:10.1.1.9/32, Forwarding:1793/1/764/9, Other:1794/0/1
  Source:10.1.1.10/32, Forwarding:1791/1/774/10, Other:1792/0/1
  Source:10.1.2.1/32, Forwarding:1689/1/780/10, Other:1691/0/2
  Source:10.1.2.2/32, Forwarding:1689/1/782/10, Other:1691/0/2
  Source:10.1.2.3/32, Forwarding:1689/1/776/9, Other:1691/0/2
.
.
```

```
Group:239.0.18.132, Source count:0, Packets forwarded:8810, Packets received:8810
 RP-tree:Forwarding:8810/7/780/49, Other:8810/0/0
Group:239.0.17.132, Source count:0, Packets forwarded:704491, Packets received:704491
 RP-tree:Forwarding:704491/639/782/4009, Other:704491/0/0
Group:239.0.17.133, Source count:0, Packets forwarded:704441, Packets received:704441
 RP-tree:Forwarding:704441/639/782/3988, Other:704441/0/0
Group:239.0.18.133, Source count:0, Packets forwarded:8810, Packets received:8810
 RP-tree:Forwarding:8810/8/786/49, Other:8810/0/0
Group:239.0.18.193, Source count:0, Packets forwarded:0, Packets received:0
Group:239.0.17.193, Source count:0, Packets forwarded:0, Packets received:0
Group:239.0.18.134, Source count:0, Packets forwarded:8803, Packets received:8803
  RP-tree:Forwarding:8803/8/774/49, Other:8803/0/0
```
The RP-tree field is displayed only for non-SSM groups that have  $a$  ( $\ast$ , G) entry and a positive packet received count. **Note**

The following is sample output from the **show ip mroute** command with the **count** and **terse** keywords:

```
Router# show ip mroute count terse
IP Multicast Statistics
4 routes using 2610 bytes of memory
3 groups, 0.33 average sources per group
```
The table below describes the significant fields shown in the displays.

**Table 29: show ip mroute count Field Descriptions**

| <b>Field</b>       | <b>Description</b>                                                                                                    |
|--------------------|----------------------------------------------------------------------------------------------------|
| Group:             | Summary statistics for traffic on an IP multicast group G. This row is displayed<br>only for non-SSM groups.                                                                                                    |
| Forwarding Counts: | Statistics on the packets that are received and forwarded to at least one interface.                                                                                                    |
|                    | There is no specific command to clear only the forwarding counters; you<br><b>Note</b><br>can clear only the actual multicast forwarding state with the <b>clear ip</b><br>mroutecommand. Issuing this command will cause interruption of traffic<br>forwarding.                                               |
| Pkt Count/         | Total number of packets received and forwarded since the multicast forwarding<br>state to which this counter applies was created.                                                                                                    |
| Pkts per second/   | Number of packets received and forwarded per second. On an IP multicast<br>fast-switching platform, this number is the number of packets during the last second.<br>Other platforms may use a different approach to calculate this number. Please refer<br>to the platform documentation for more information. |
| Avg Pkt Size/      | Total number of bytes divided by the total number of packets for this multicast<br>forwarding state. There is no direct display for the total number of bytes. You can<br>calculate the total number of bytes by multiplying the average packet size by the<br>packet count.                                   |

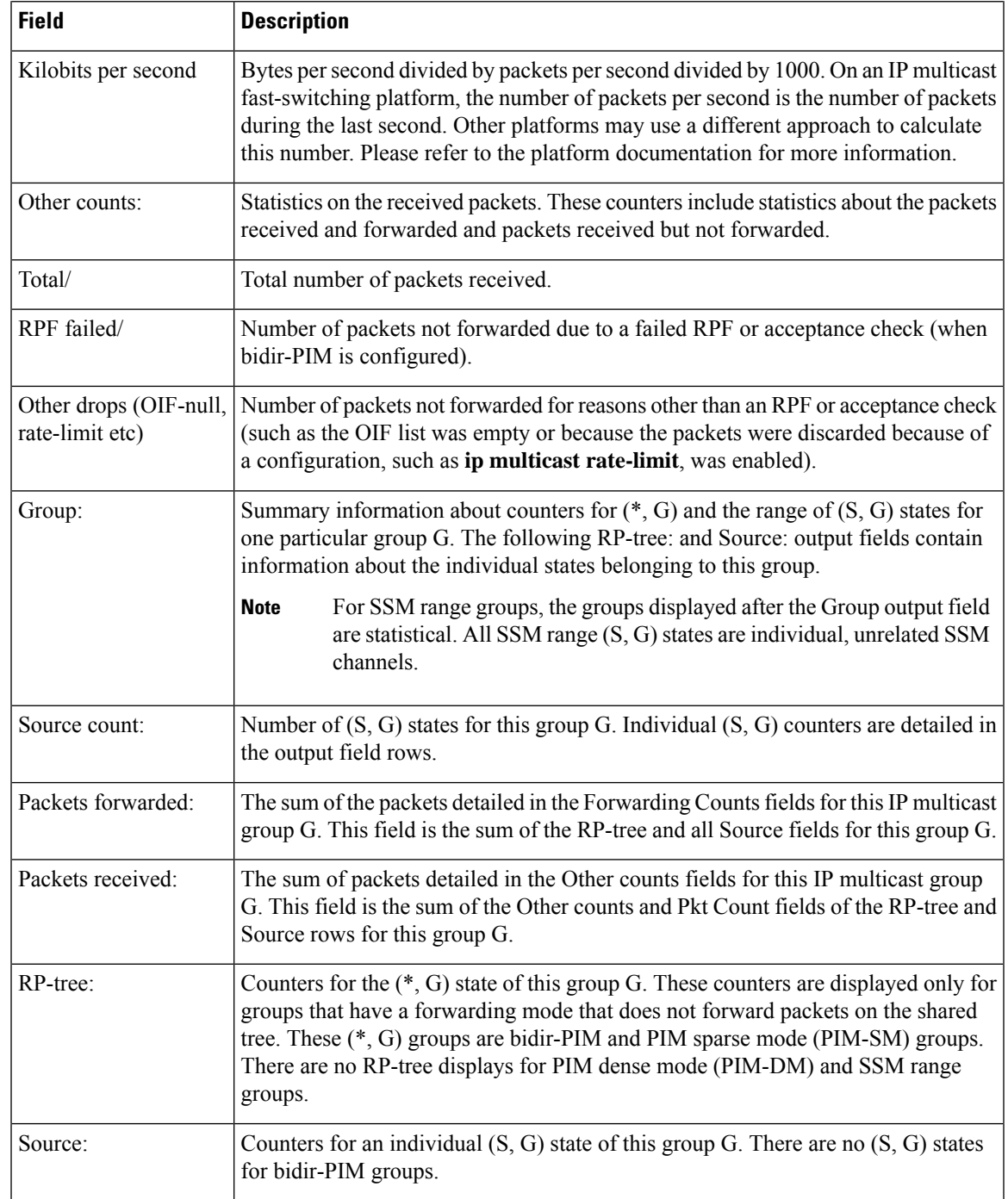

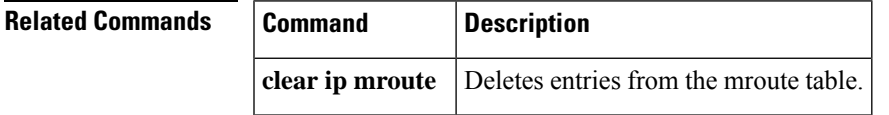

 $\mathbf l$ 

## **show ip msdp count**

To display the number of sources and groups originated in Multicast Source Discovery Protocol (MSDP) Source-Active (SA) messages and the number of SA messages from an MSDP peer in the SA cache, use the **show ip msdp count**command in user EXEC or privileged EXEC mode.

**show ip msdp** [**vrf** *vrf-name*] **count** [*as-number*]

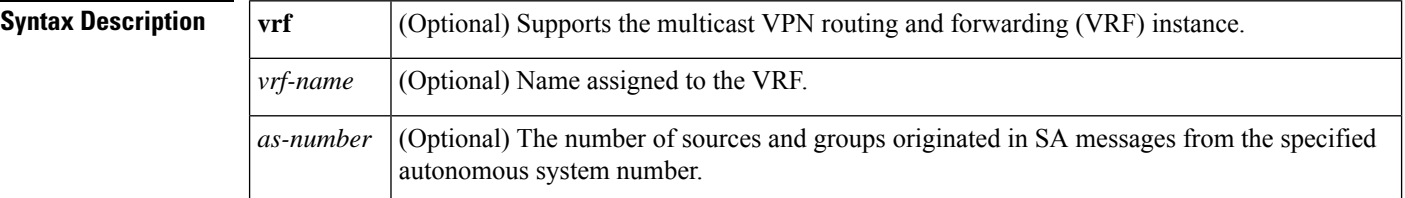

### **Command Modes** User EXEC Privileged EXEC

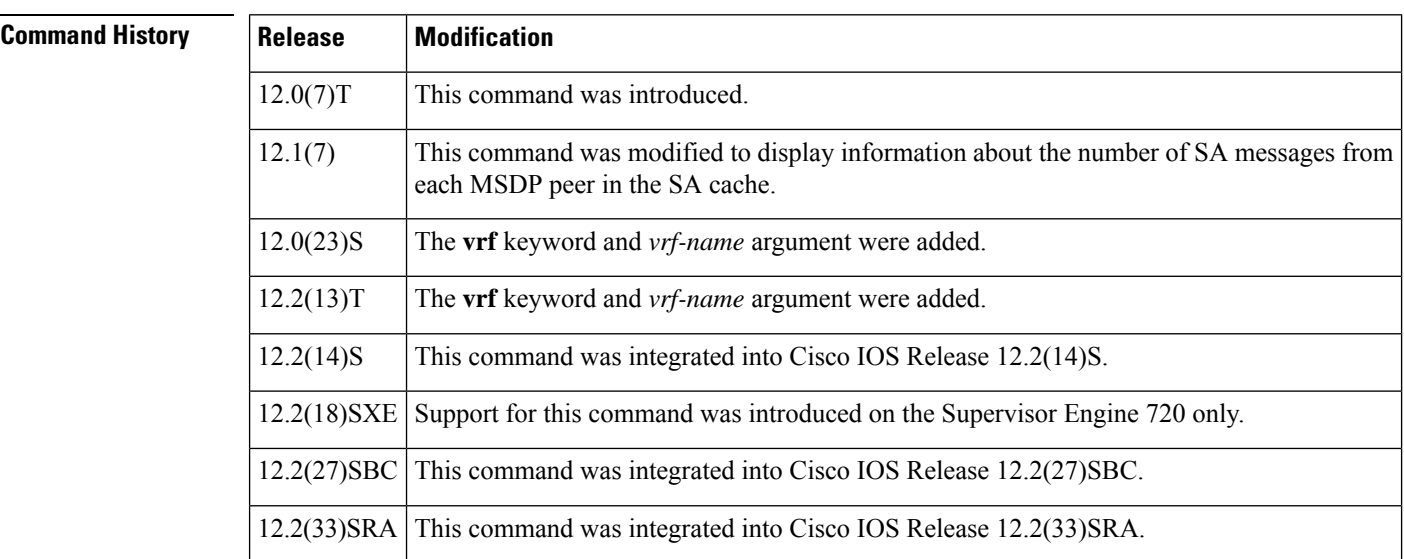

**Usage Guidelines** The **ip msdp cache-sa-state** command must be configured for this command to have any output.

**Examples** The following is sample output from the **show** ip msdp countcommand:

```
Router# show ip msdp count
SA State per Peer Counters, <Peer>: <# SA learned>
224.135.250.116: 24
 172.16.240.253: 3964
172.16.253.19: 10
172.16.170.110: 11
SA State per ASN Counters, <asn>: <# sources>/<# groups>
Total entries: 4009
?: 192/98, 9: 1/1, 14: 107/57, 17: 7/5
18: 4/3, 25: 23/17, 26: 39/27, 27: 2/2
32: 19/7, 38: 2/1, 52: 4/4, 57: 1/1
 68: 4/4, 73: 12/8, 81: 19/1, 87: 9/6
```
. . .

The table below describes the significant fields shown in the display.

### **Table 30: show ip msdp count Field Descriptions**

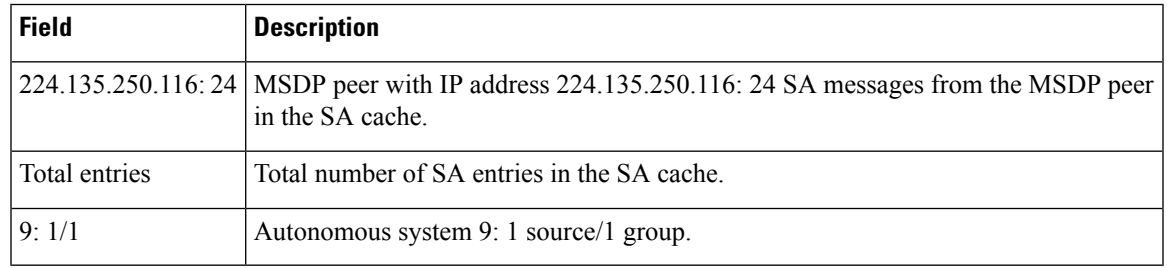

## $\overline{\text{Related Commands}}$

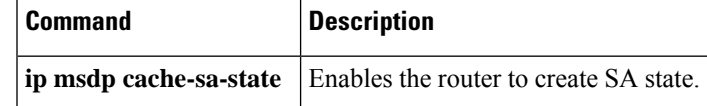

# **show ip msdp peer**

To display detailed information about Multicast Source Discovery Protocol (MSDP) peers, use the **show ip msdp peer**command in user EXEC or privileged EXEC mode.

**show ip msdp** [**vrf** *vrf-name*] **peer** [*peer-addresspeer-name*] [**accepted-sas** | **advertised-sas**]

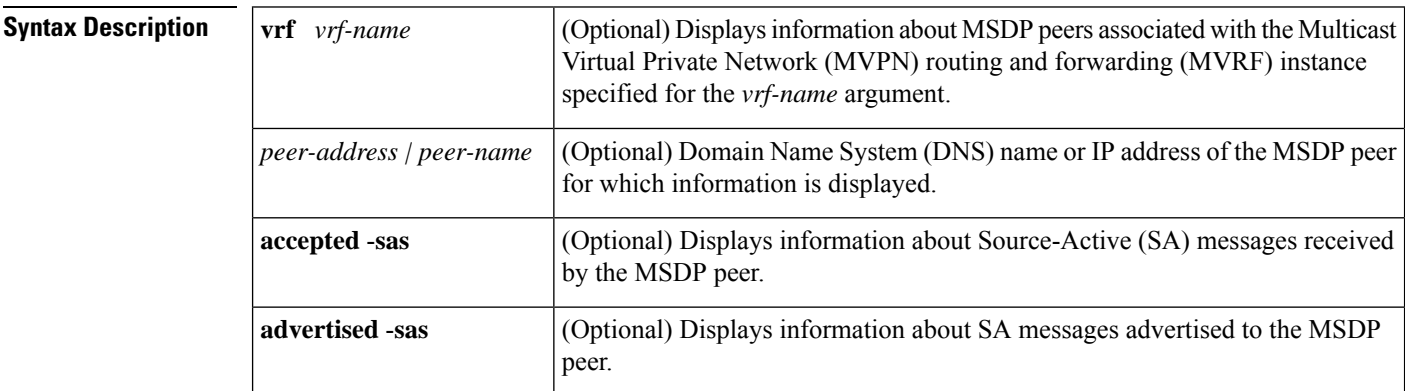

**Command Modes** User EXEC (>) Privileged EXEC (#)

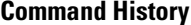

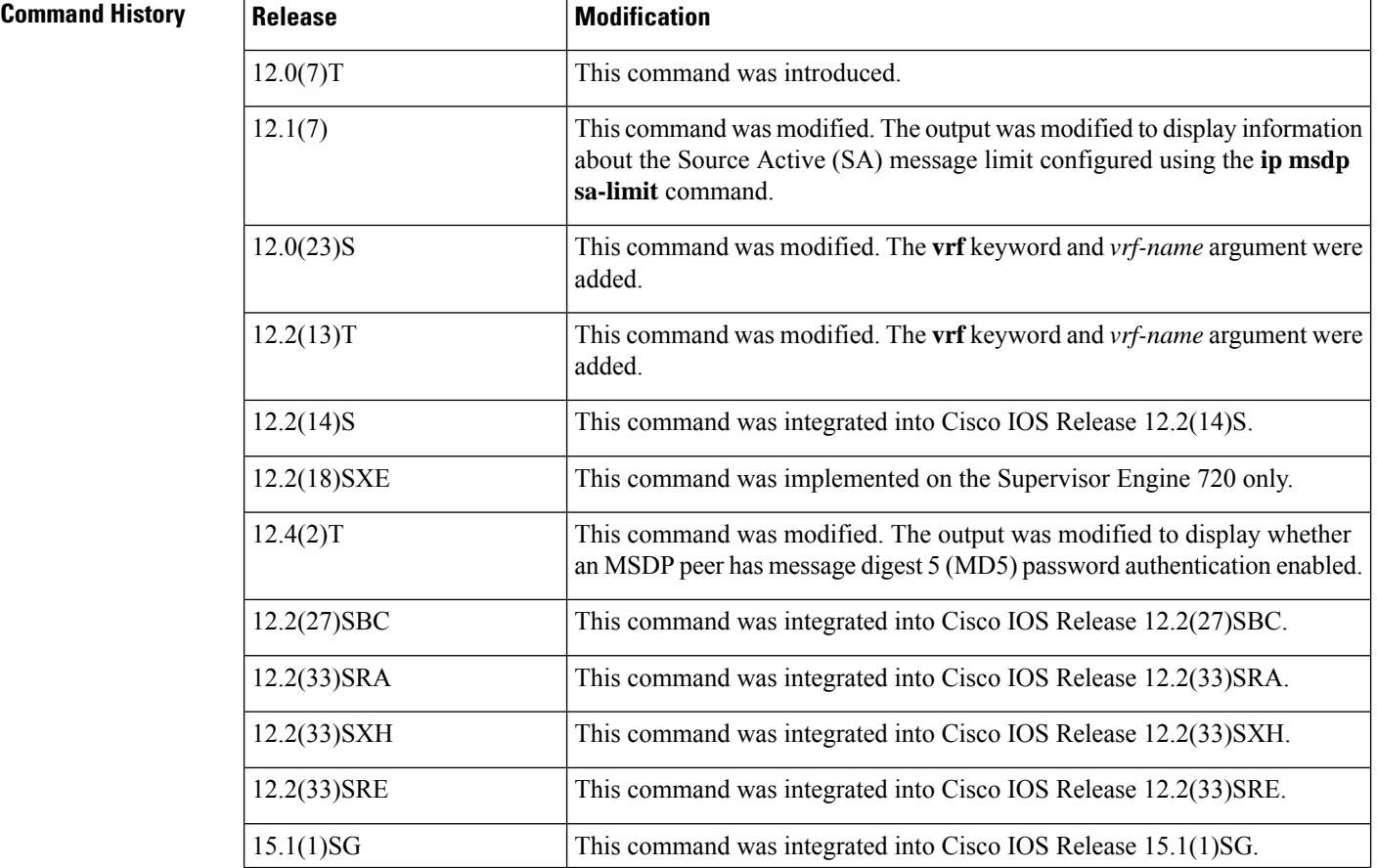

### **Cisco IOS IP Multicast Command Reference**

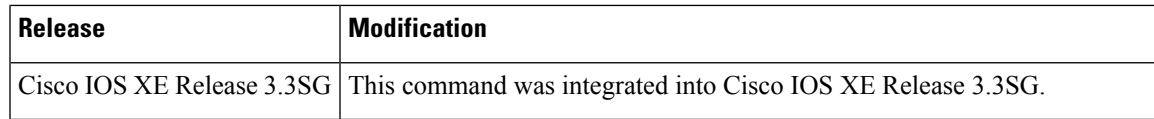

**Examples** The following is sample output from the **show ip msdp peer**command:

```
Router# show ip msdp peer 224.135.250.116
MSDP Peer 224.135.250.116 (rtp5-rp1.cisco.com), AS 109 (configured AS)
Description:
Connection status:
  State: Up, Resets: 9, Connection source: Loopback2 (228.69.199.17)
  Uptime(Downtime): 1d10h, Messages sent/received: 436765/429062
  Output messages discarded: 0
  Connection and counters cleared 1w2d ago
 SA Filtering:
  Input (S,G) filter: none, route-map: none
  Input RP filter: none, route-map: none
  Output (S,G) filter: none, route-map: none
  Output RP filter: none, route-map: none
SA-Requests:
  Input filter: none
  Sending SA-Requests to peer: disabled
 Peer ttl threshold: 0
 SAs learned from this peer: 32, SAs limit: 500
 Input queue size: 0, Output queue size: 0
```
The table below describes the significant fields shown in the display.

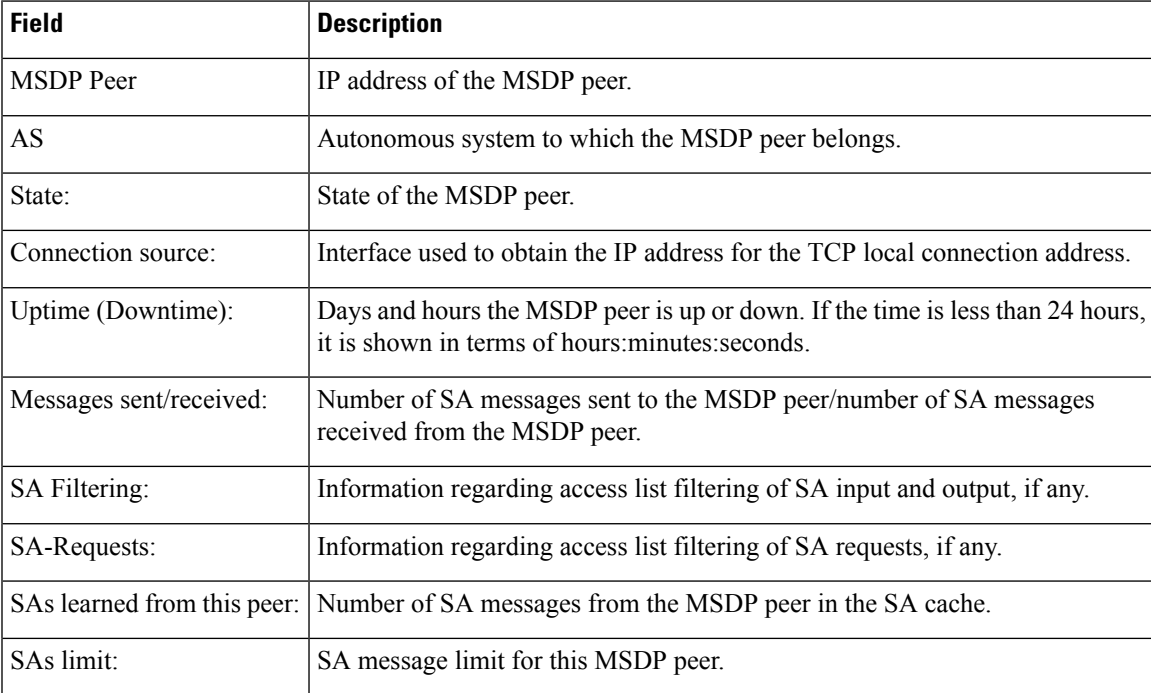

### **Table 31: show ip msdp peer Field Descriptions**

 $\mathbf I$ 

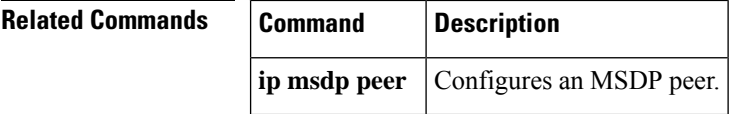

# **show ip msdp rpf-peer**

To display the unique Multicast Source Discovery Protocol (MSDP) peer information from which a router will accept Source-Active (SA) messages originating from the specified rendezvous point (RP), use the **show ip msdp rpf-peer**command in user EXEC or privileged EXEC mode.

**show ip msdp** [**vrf** *vrf-name*] **rpf-peer** *rp-address*

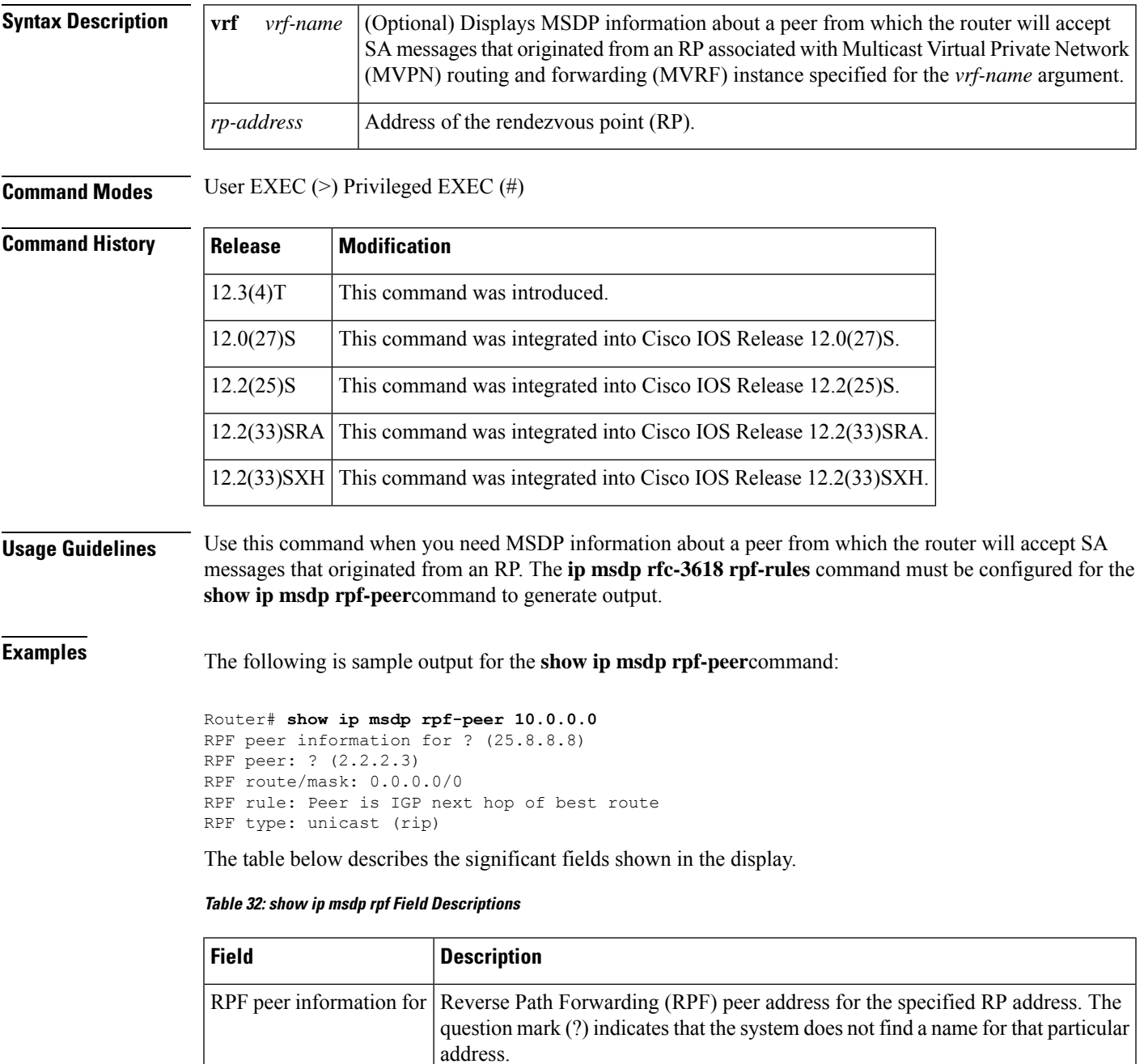

I

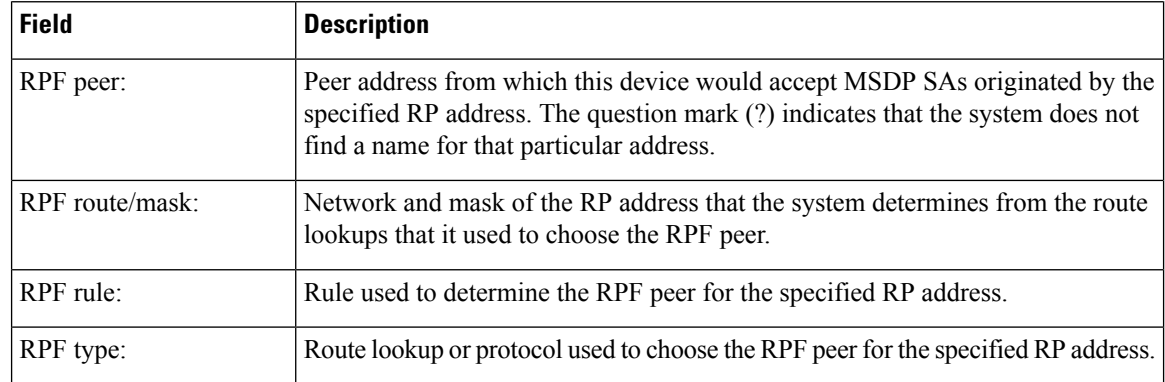

## **Related Commands**

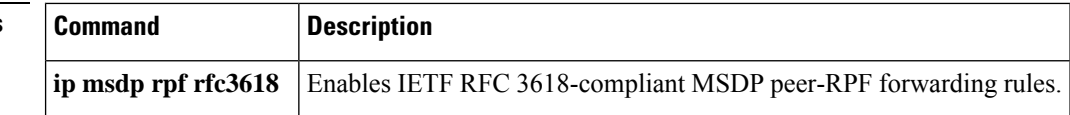

# **show ip msdp sa-cache**

To display the (S,G) state learned from Multicast Source Discovery Protocol (MSDP) peers, use the **show ip msdp sa-cache**command in user EXEC or privileged EXEC mode.

**show ip msdp** [**vrf** *vrf-name*] **sa-cache** [*group-addresssource-addressgroup-namesource-name*] [*group-addresssource-addressgroup-namesource-name*] [*as-number*] [**rejected-sa** [**detail**] [**read-only**]]

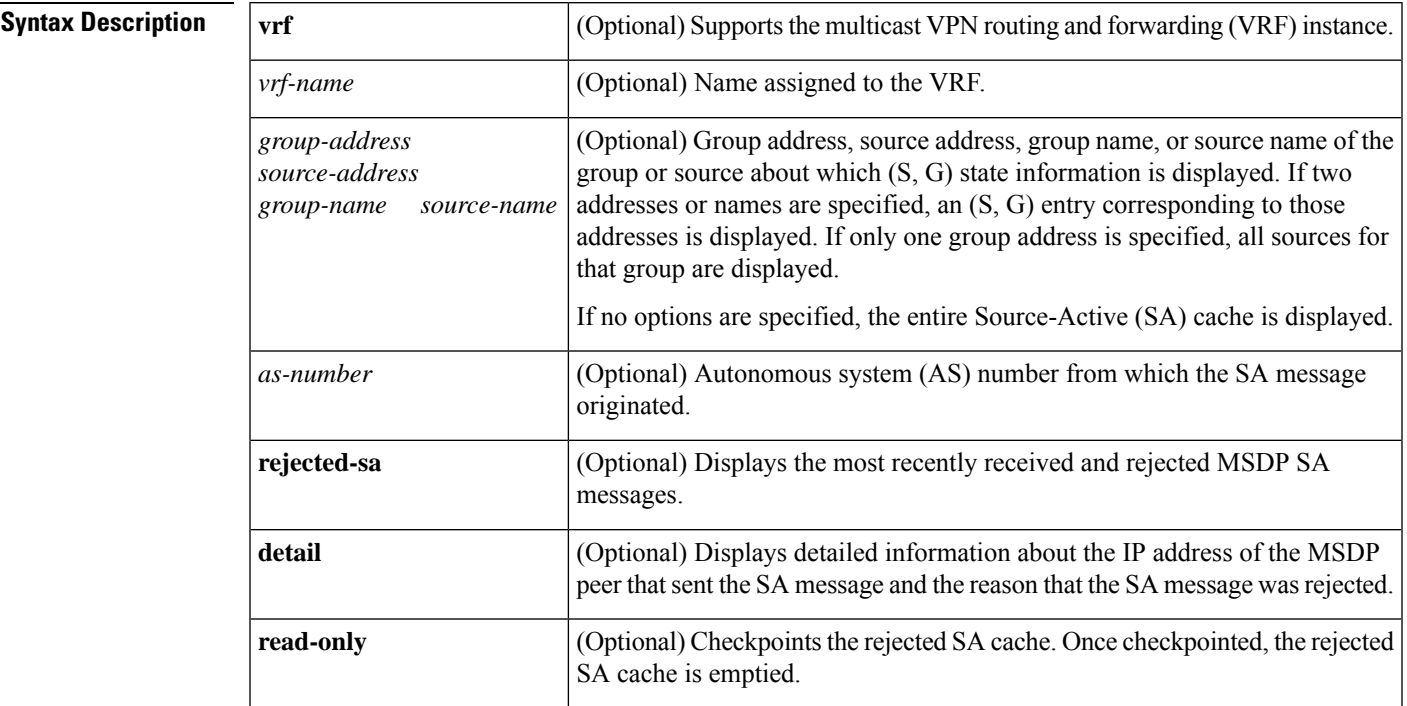

**Command Modes** User EXEC Privileged EXEC

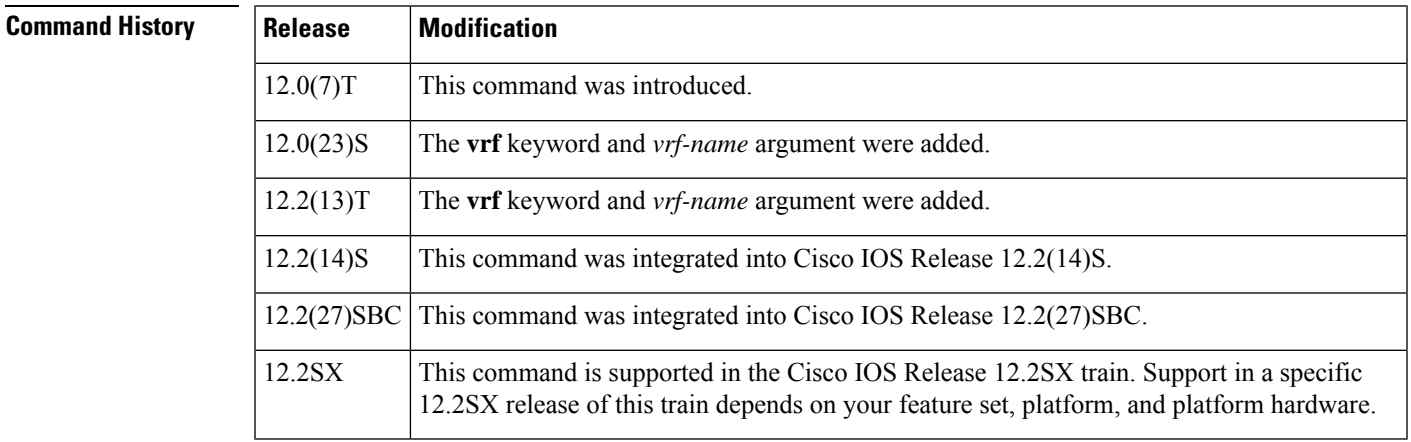

**Usage Guidelines** By default, (S,G) state is cached.

Rejected SA messages are cached only if the ip msdp cache-rejected-sa command is configured.

Use the **show ip msdp sa-cache** with the optional **rejected-sa** keyword to display SA messages stored in the rejected SA cache. When the **detail** keyword is added to the command string, the output includes the IP address of the MSDP peer router that sent the SA message and the reason that the SA message was rejected.

When the optional **read-only** keyword is added to the command string, the router checkpoints the rejected SA cache, which ensures that a consistent snapshot of the rejected SA cache is displayed in the output. After being checkpointed, the rejected SA cache is cleared.

Checkpointing the rejected SA cache requires that the router make a second copy of the rejected SA cache, which could cause the command to fail if the router is low on memory. **Note**

When the optional **read-only** keyword is not added to the command string, the router displays rejected MSDP SA messages out of the active rejected SA cache, which could result in inconsistent display output if rejected SA message entries are overwritten by rejected SA message entries that are captured as the output is being processed for display.

**Examples** The following is sample output from the **show** ip msdp sa-cachecommand:

### Router# **show ip msdp sa-cache**

```
MSDP Source-Active Cache - 2398 entries
(172.16.41.33, 238.105.148.0), RP 172.16.3.111, MBGP/AS 704, 2d10h/00:05:33
(172.16.112.8, 224.2.0.1), RP 192.168.200.65, MBGP/AS 10888, 00:03:21/00:02:38
(172.16.10.13, 227.37.32.1), RP 192.168.3.92, MBGP/AS 704, 05:22:20/00:03:32
(172.16.66.18, 233.0.0.1), RP 192.168.3.111, MBGP/AS 704, 2d10h/00:05:35
(172.16.66.148, 233.0.0.1), RP 192.168.3.111, MBGP/AS 704, 2d10h/00:05:35
(172.16.10.13, 227.37.32.2), RP 192.168.3.92, MBGP/AS 704, 00:44:30/00:01:31
(172.16.70.203, 224.2.236.2), RP 192.168.253.7, MBGP/AS 3582, 02:34:16/00:05:49
(172.18.42.104, 236.195.56.2), RP 192.168.3.92, MBGP/AS 704, 04:21:13/00:05:22
(172.16.10.13, 227.37.32.3), RP 192.168.3.92, MBGP/AS 704, 00:44:30/00:02:31
(172.18.15.43, 224.0.92.3), RP 192.168.200.65, MBGP/AS 10888, 6d09h/00:05:35
(172.18.15.111, 224.0.92.3), RP 192.168.200.65, MBGP/AS 10888, 16:18:08/00:05:35
(172.18.21.45, 224.0.92.3), RP 192.168.200.65, MBGP/AS 10888, 16:18:08/00:05:35
(172.18.15.75, 224.0.92.3), RP 192.168.200.65, MBGP/AS 10888, 08:40:52/00:05:35
(172.18.15.100, 224.0.92.3), RP 192.168.200.65, MBGP/AS 10888, 08:40:52/00:05:35
(172.16.10.13, 227.37.32.6), RP 192.168.3.92, MBGP/AS 704, 00:45:30/00:05:31
(172.18.41.33, 224.247.228.10), RP 192.168.3.111, MBGP/AS 704, 2d10h/00:05:35
(172.18.222.210, 224.2.224.13), RP 192.168.3.92, MBGP/AS 704, 01:51:53/00:05:22
(172.18.41.33, 229.231.124.13), RP 192.168.3.111, MBGP/AS 704, 2d10h/00:05:33
(172.18.32.138, 224.2.200.23), RP 192.168.253.7, MBGP/AS 3582, 21:33:40/00:05:49
(172.18.75.244, 224.2.200.23), RP 192.168.253.7, MBGP/AS 3582, 21:33:40/00:05:49
```
The table below describes the significant fields shown in the display.

### **Table 33: show ip msdp sa-cache Field Descriptions**

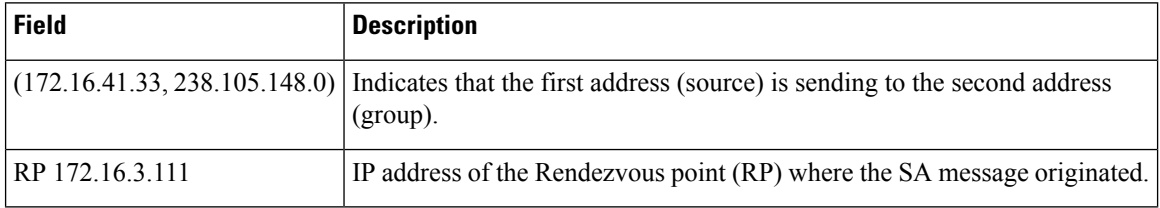

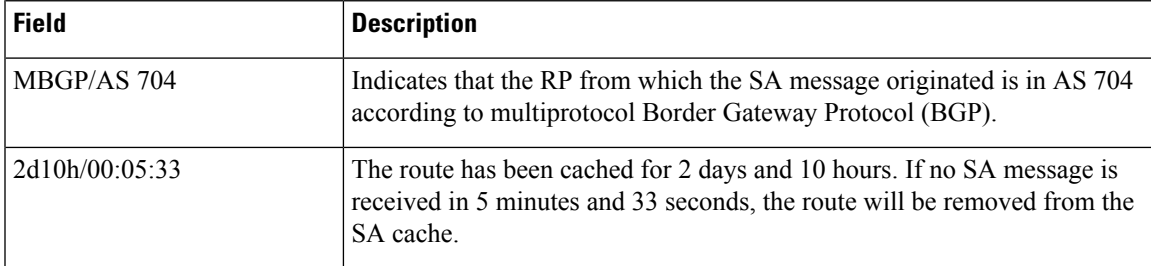

The following issample output from the **show ip msdpsa-cache** command with the **rejected**,**detail**, and **read-only** keywords specified:

```
Router# show ip msdp sa-cache rejected detail read-only
MSDP Rejected SA Cache
35 rejected SAs received over 02:50:01, cache size: 50 entries
Timestamp (source, group)
2832.248, (10.10.10.4, 227.7.7.12), RP: 10.10.10.4, Peer: 10.10.10.4,
    Reason: sa-limit-exceeded
 2915.232, (10.10.10.8, 224.1.1.1), RP: 10.11.11.11, Peer: 10.10.10.8,
    Reason: in-filter
 3509.584, (10.12.12.2, 225.5.5.5), RP: 10.15.15.1, Peer: 10.12.12.2,
           Reason: rpf-fail
 .
 .
 .
```
The table below describes the significant fields shown in the display.

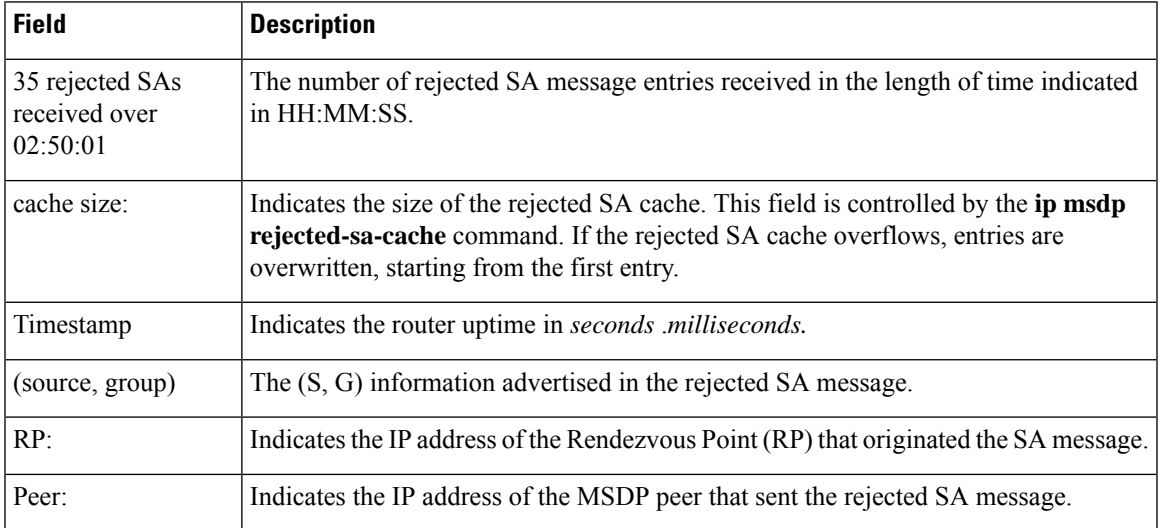

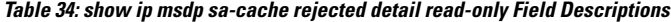

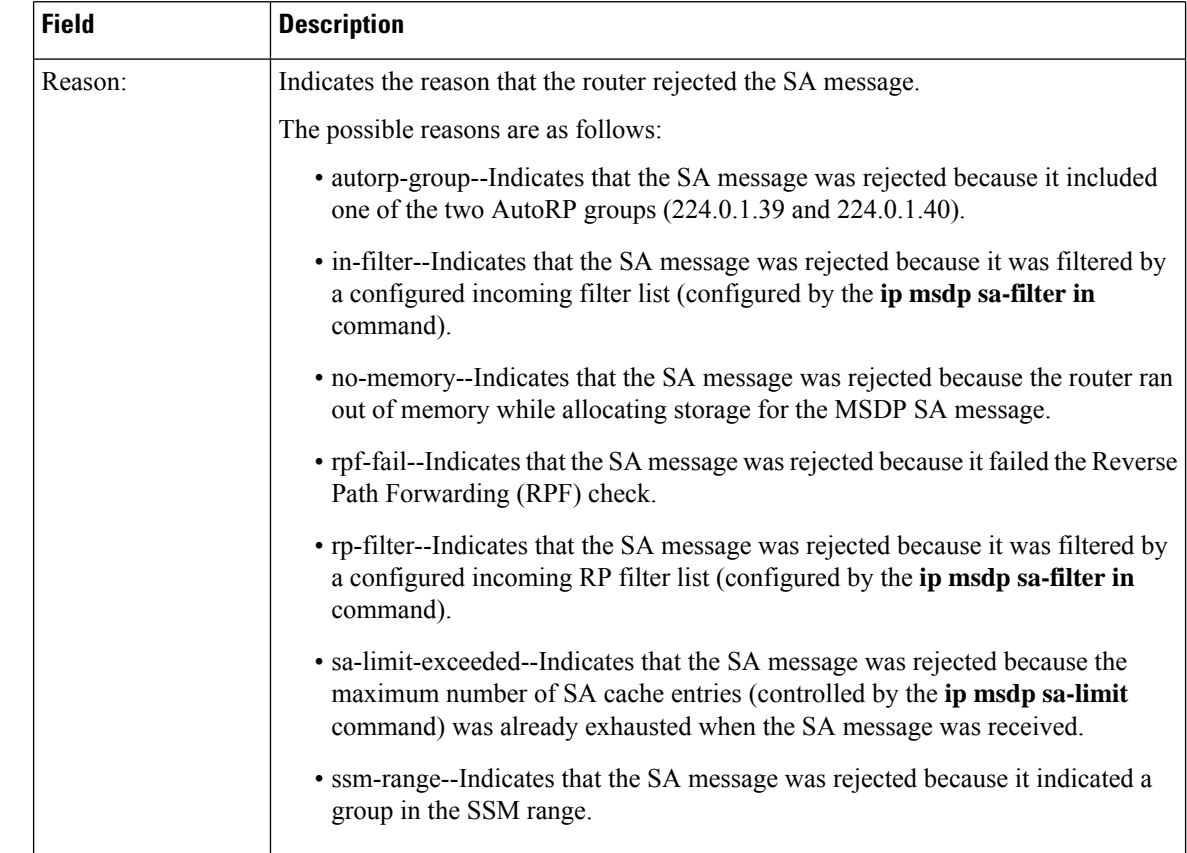

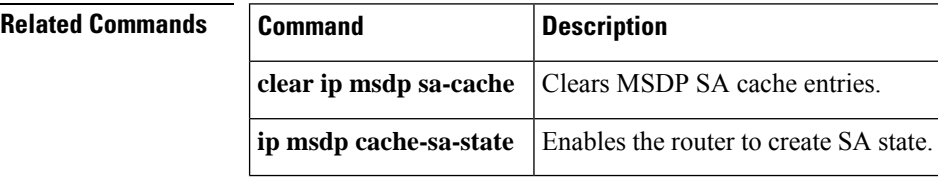

# **show ip msdp summary**

To display MulticastSource DiscoveryProtocol (MSDP) peerstatus, use the **show ip msdpsummary**command in user EXEC or privileged EXEC mode.

**show ip msdp** [**vrf** *vrf-name*] **summary**

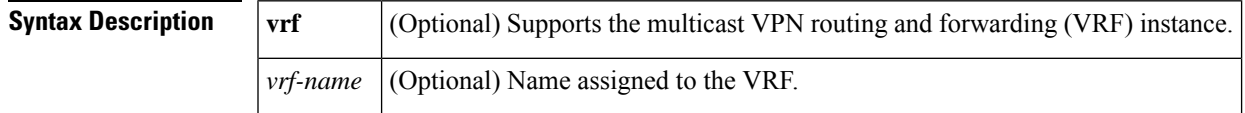

**Command Modes** User EXEC Privileged EXEC

## **Command History**

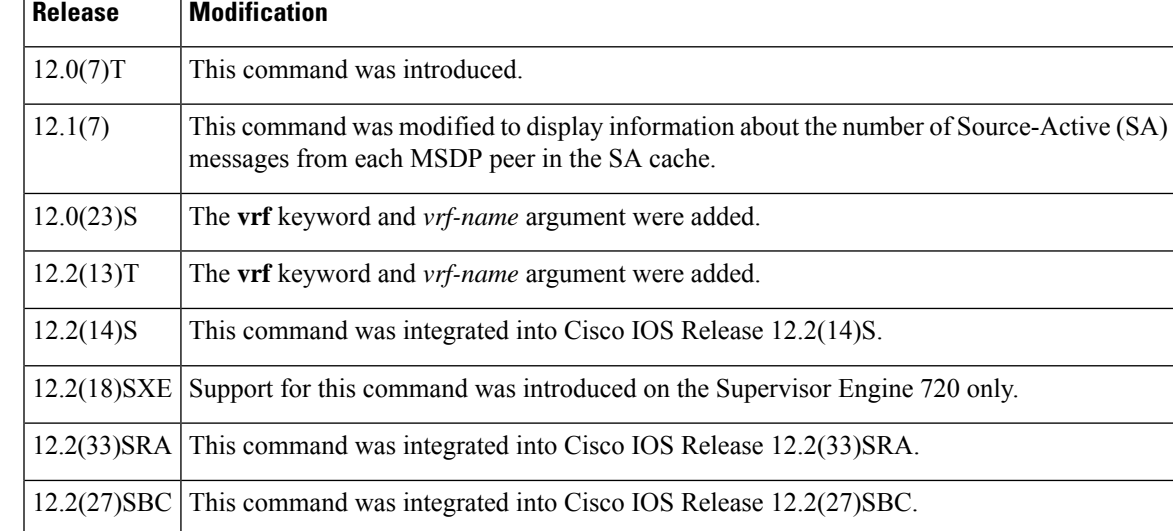

**Examples** The following is sample output from the **show ip msdp summary**command:

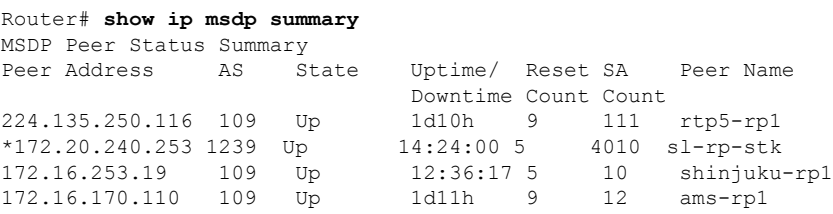

The table below describes the significant fields shown in the display.

**Table 35: show ip msdp summary Field Descriptions**

| <b>Field</b> | <b>Description</b>                                |
|--------------|---------------------------------------------------|
| Peer Address | IP address of the MSDP peer.                      |
| AS           | Autonomous system to which the MSDP peer belongs. |

I

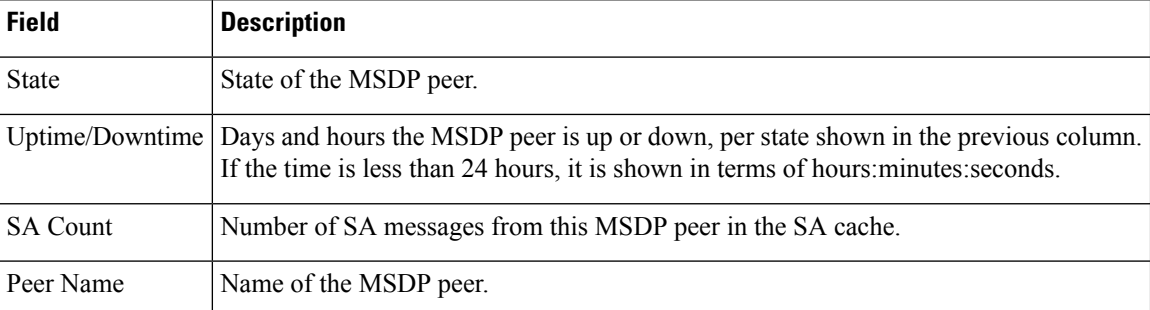

## **show ip multicast**

To display information about IP multicast global configuration parameters, use the **show ip multicast**command in user EXEC or privileged EXEC mode.

**show ip multicast** [**vrf** *vrf-name*] | **vif**

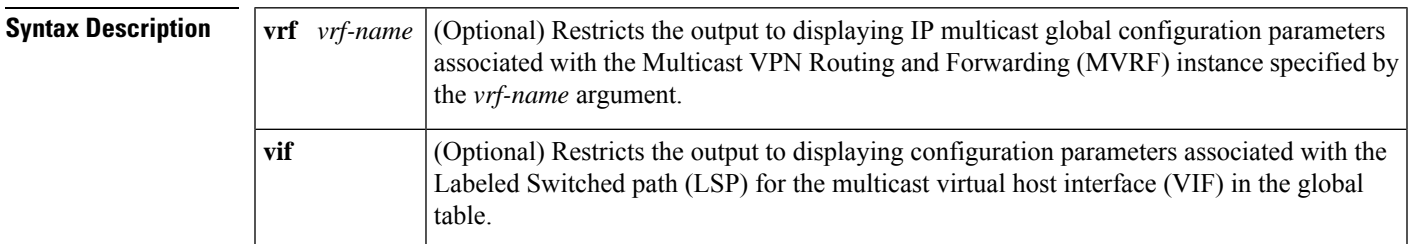

### **Command Modes** User EXEC (>)

Privileged EXEC (#)

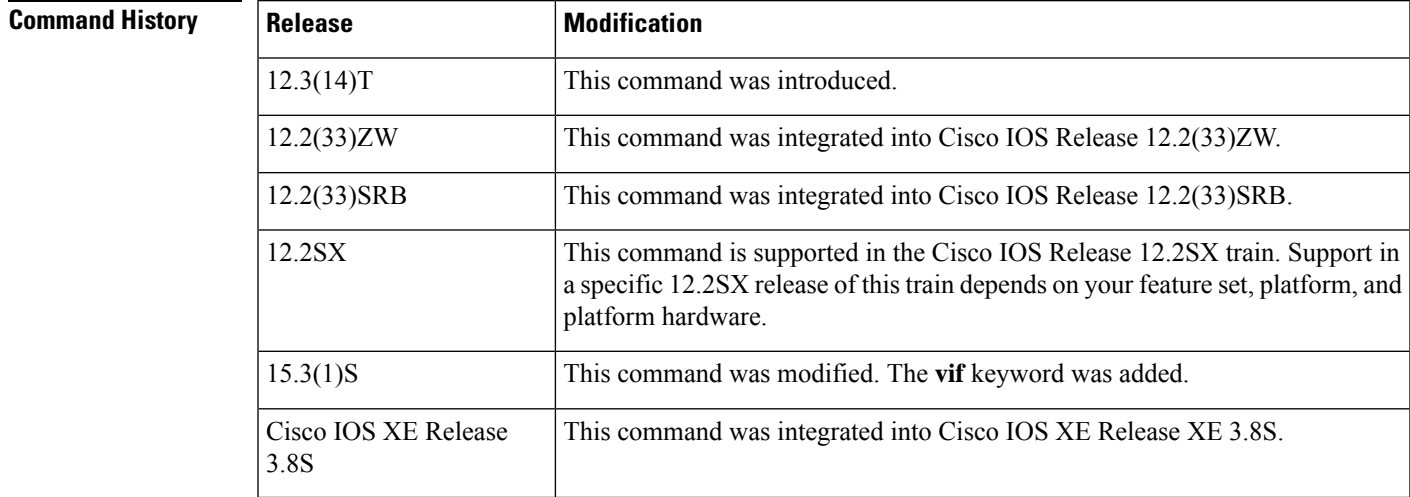

**Examples** The following is sample output from the **show ip** multicast command. The output is self-explanatory.

```
Router# show ip multicast
```

```
Multicast Routing: enabled
Multicast Multipath: disabled
Multicast Route limit: No limit
Limit for number of sources per group: 10
Limit for number of OIFs in this MVRF: 8000
The pim is turned off in this MVRF as the configured
  OIFs limit per MVRF has reached.
Limit for number of OIFs in the router: 8000
Multicast Triggered RPF check: enabled
Multicast Fallback group mode: Dense
```
The table below describes the fields shown in the display.

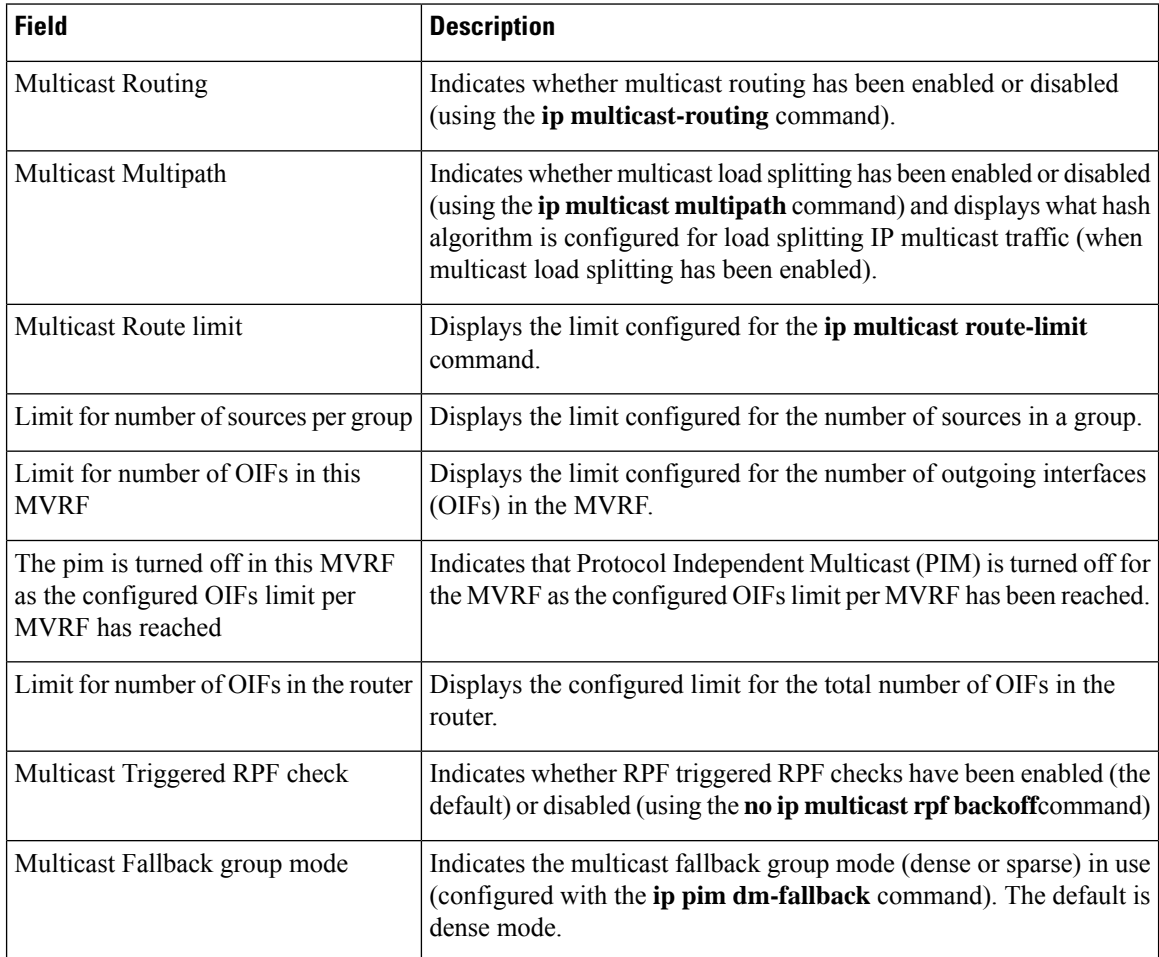

### **Table 36: show ip multicast Field Descriptions**

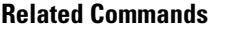

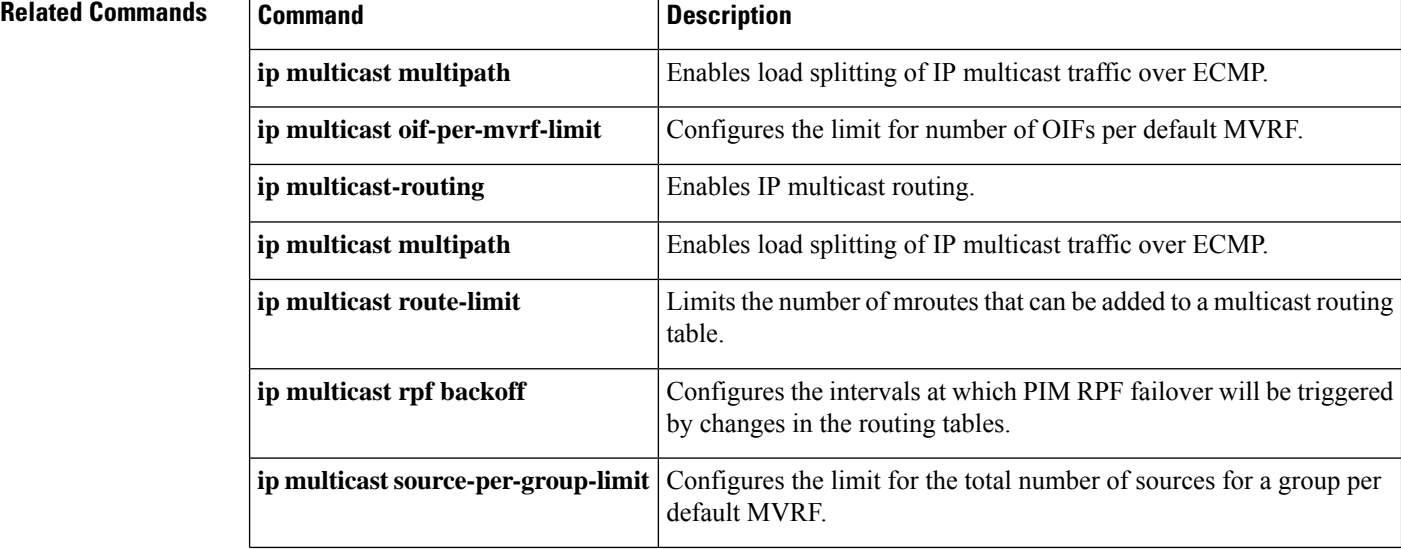

I

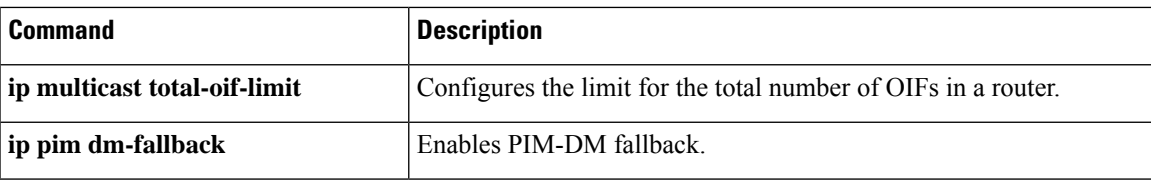

## **show ip multicast interface**

To display information about IP multicast interface configuration parameters and packet counters, use the **show ip multicast interface**command in user EXEC or privileged EXEC mode.

**show ip multicast** [**vrf** *vrf-name*] **interface** [**type number**]

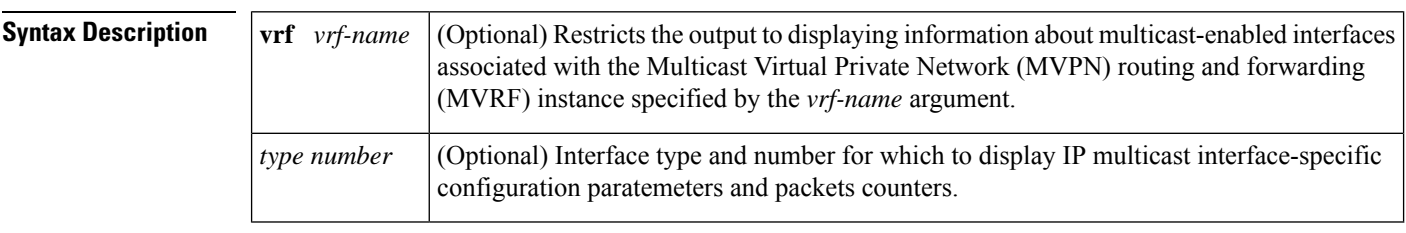

**Command Default** If no optional arguments and keywords are specified, this command will display IP multicast configuration parameters and packet counters for all multicast-enabled interfaces.

**Command Modes** User EXEC (>) Privileged EXEC (#)

**Command His** 

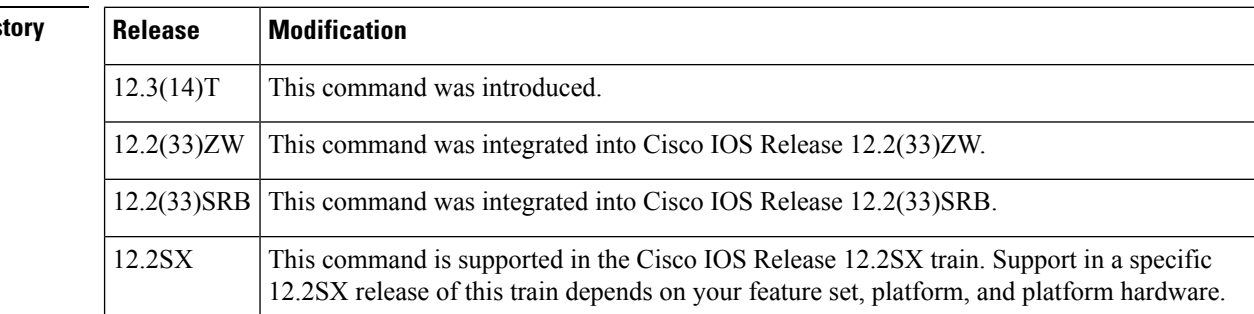

**Examples** The following is sample output from the **show ip multicast interface** command with *type number* arguments:

```
Router# show ip multicast interface fastethernet 1/0
FastEthernet1/0 is up, line protocol is up
 Internet address is 10.1.1.1/24
 Multicast routing: enabled
 Multicast switching: fast
 Multicast packets in/out: 0/0
 Multicast boundary: test (in/out)
 Multicast Tagswitching: disabled
 Multicast TTL threshold: 0
 Multicast Tagswitching: disabled
```
The table below describes the fields shown in the display.

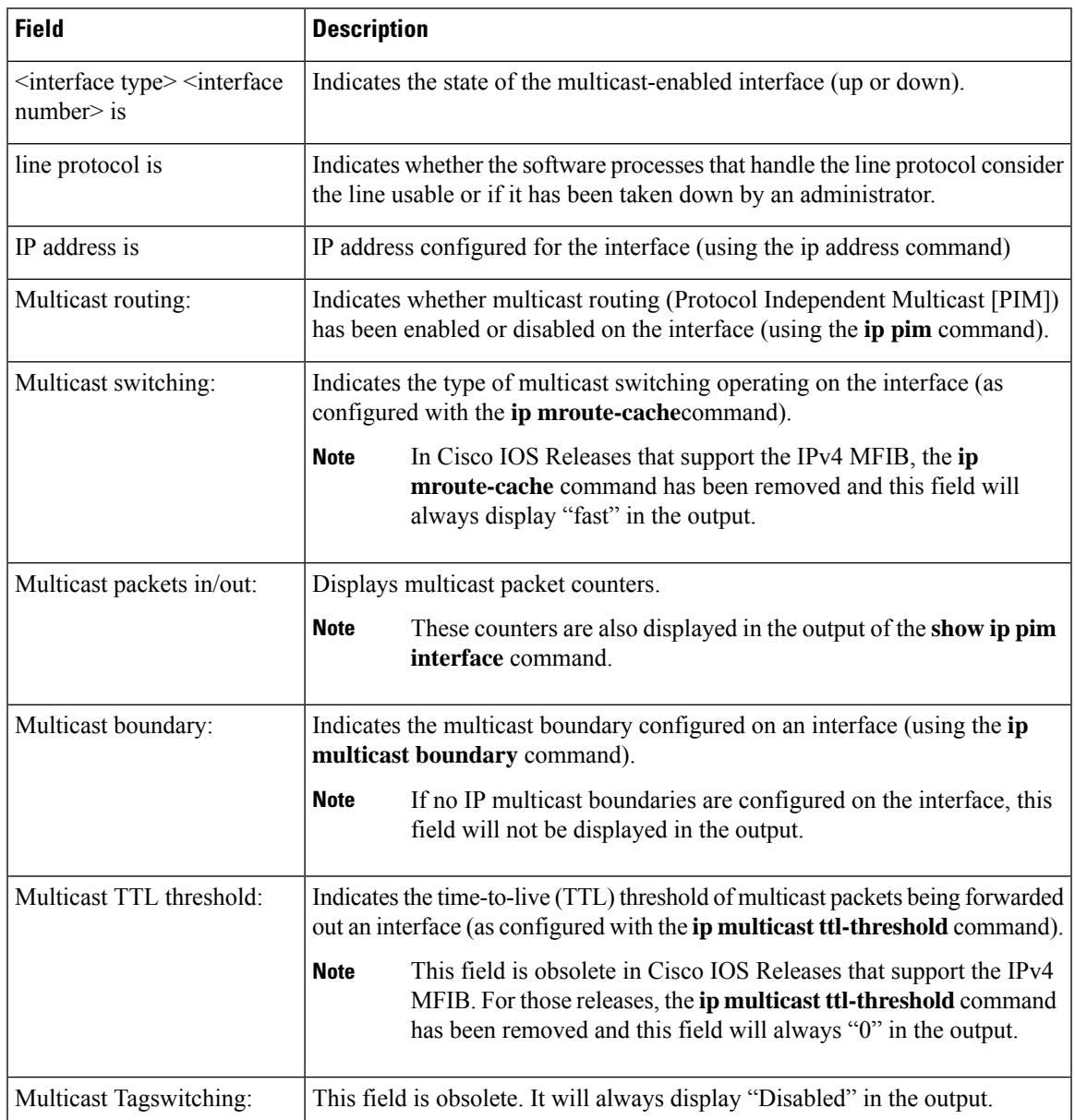

### **Table 37: show ip multicast interface Field Descriptions**

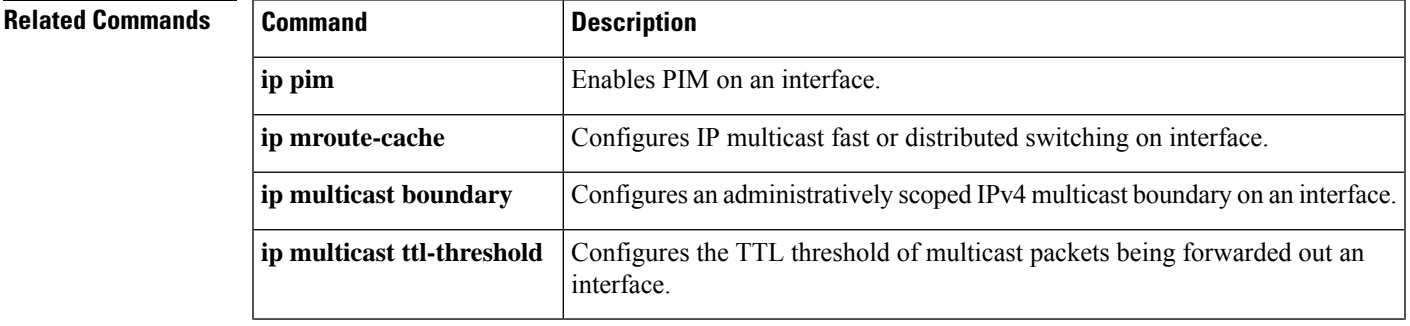

I

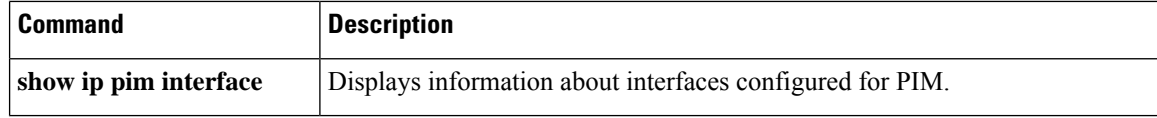

# **show ip multicast overlay-mapping**

To display information about an underlay group address from the overlay group address that is used to troubleshoot or configure the network,use the **show ip multicast overlay-mapping** command in user EXEC or privileged EXEC mode.

**show ip multicast** [ **vrf** *vrf-name* ] **overlay-mapping protocol multicast-group-address** [ *source-address* ] [ *interface-type interface-number* ]

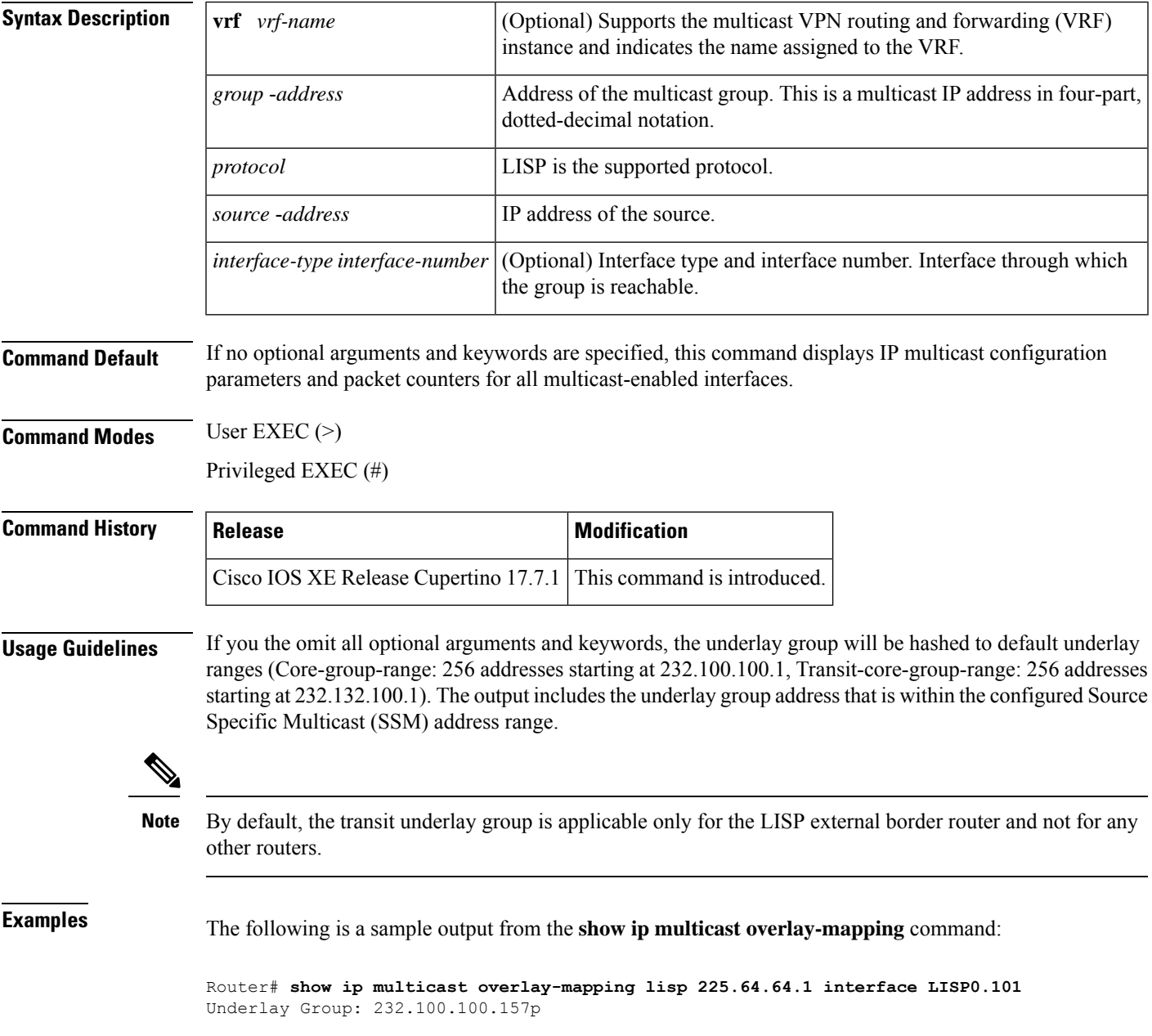

The following is a sample output from an External Border Router (EBR) for the **show ip multicast overlay-mapping** command:

Router# **show ip multicast vrf vrf1 overlay-mapping lisp 225.64.64.1 192.168.3.1 interface LISP0.101** Underlay Group: 232.100.100.157p Transit Underlay Group: 232.134.100.157

The following table describes the fields shown in the display.

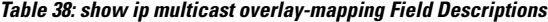

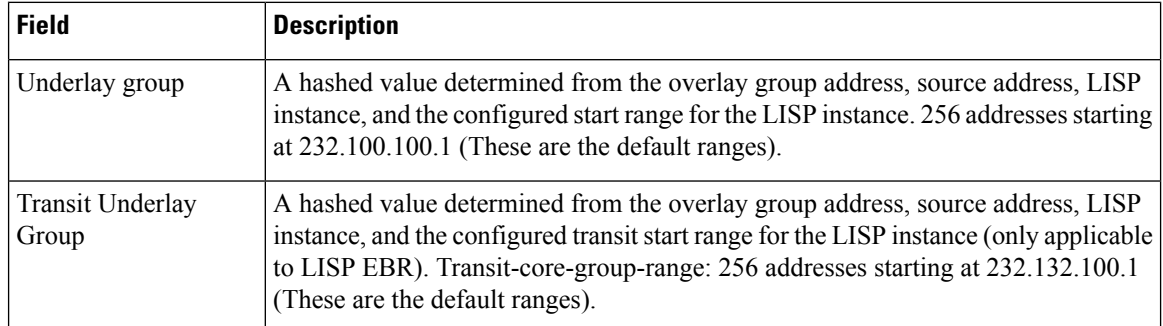

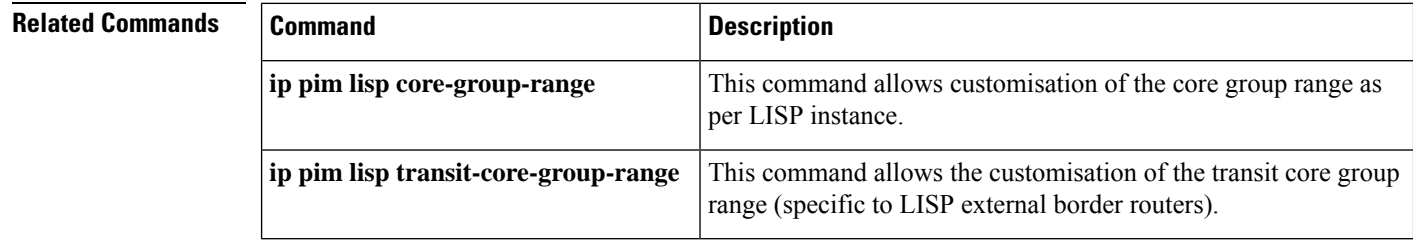

# **show ip multicast redundancy state**

To display information about the current redundancy state for IP multicast, use the **show ip multicast redundancy state** command in user EXEC or privileged EXEC mode.

**Syntax for the Catalyst 6500 Series Switch in Cisco IOS Release 12.2(33)SXI and Later Releases show ip multicast redundancy state**

**Syntax for the Cisco 7600Series Router in Cisco IOS Release 12.2(33)SRE, Cisco IOS Release 15.0(1)S, and Later Releases show ip multicast redundancy state** [**verbose**]

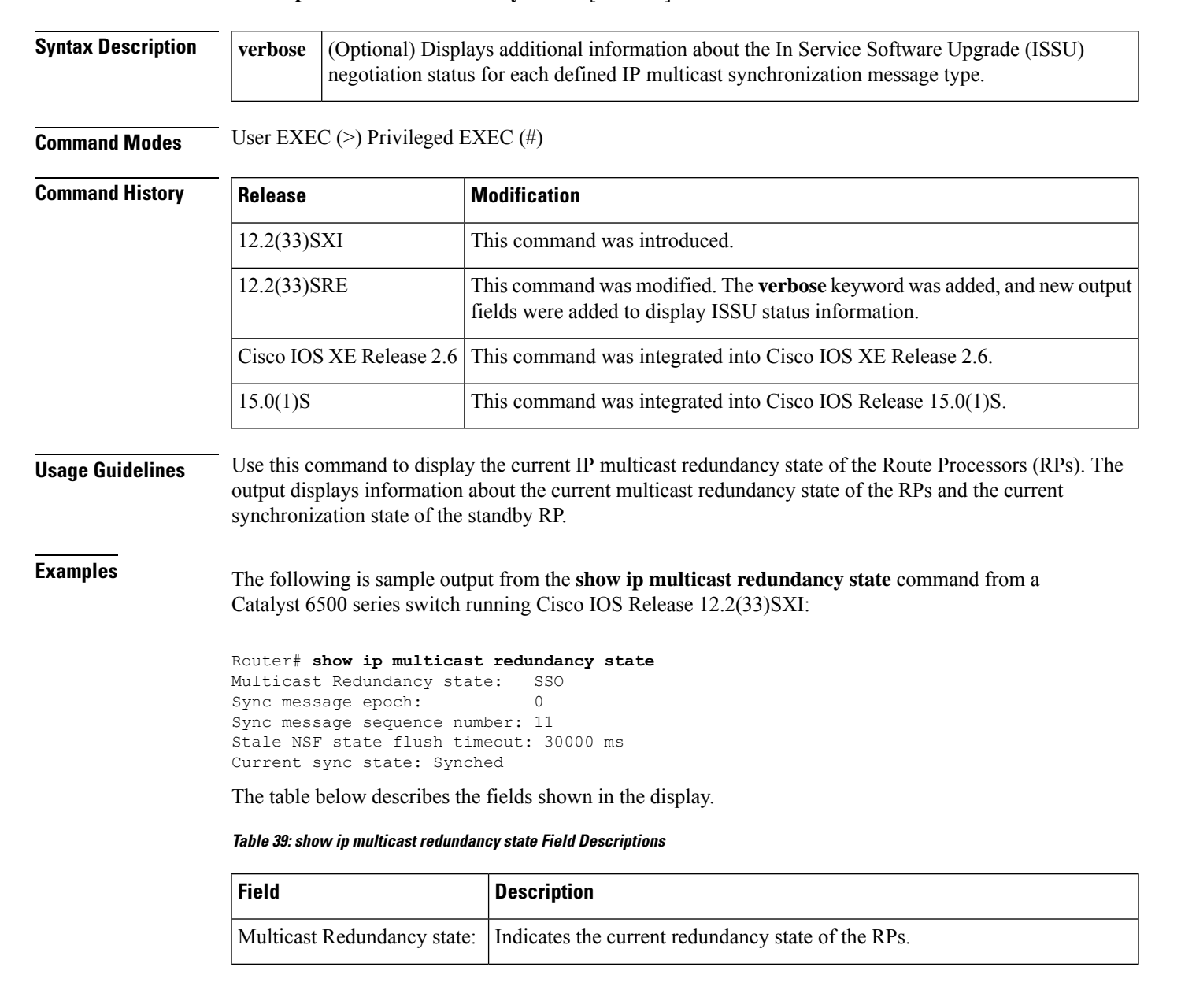

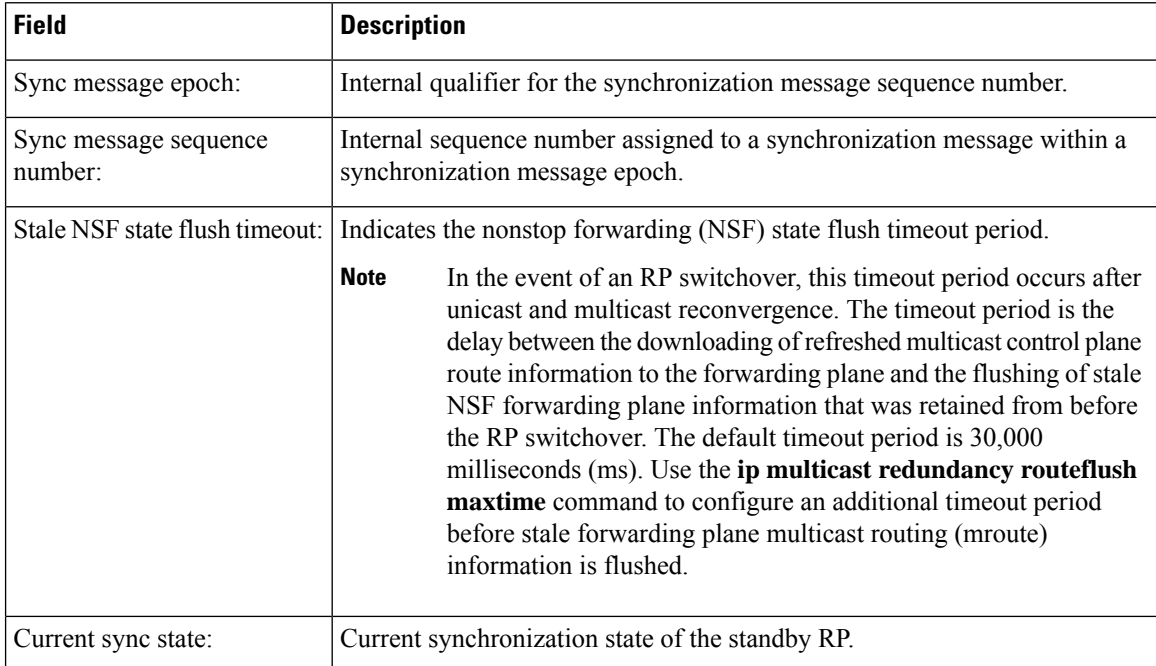

The following is sample output from the **show ip multicast redundancy state** command from a Cisco 7600 series router running Cisco IOS Release 12.2(33)SRE:

```
Router# show ip multicast redundancy state
```

```
Multicast IPv4 Redundancy Mode: SSO
Multicast IPv6 Redundancy Mode: Not enabled
Multicast IPv4 HA state machine status: Idle
Multicast IPv6 HA state machine status: Idle
Sync message epoch: 0
Sync message sequence number: 21
Stale NSF state flush timeout: 30000 ms
Current sync state: Synched
Multicast ISSU Client Status:
 PIM MIC client ISSU compatible
 MRIB MIC client ISSU compatible
  MFIB IPv4 MIC client ISSU compatible
  MFIB IPv6 MIC client No ISSU result reported
 PLATFORM IPv4 MIC client Unregistered - ignored
 PLATFORM IPv6 MIC client Unregistered - ignored
 IPv4 SSO supported for: PIM, MRIB, MFIBV4
 IPv6 SSO blocked by: MFIBV6
```
The following is sample output from the **show ip multicast redundancy state** command with the **verbose** keyword from a Cisco 7600 series router running Cisco IOS Release 12.2(33)SRE:

```
Router# show ip multicast redundancy state verbose
Multicast IPv4 Redundancy Mode: SSO
Multicast IPv6 Redundancy Mode: Not enabled
Multicast IPv4 HA state machine status: Idle
Multicast IPv6 HA state machine status: Idle
Sync message epoch: 0
Sync message sequence number: 21
Stale NSF state flush timeout: 30000 ms
Current sync state: Synched
Multicast ISSU Client Status:
```
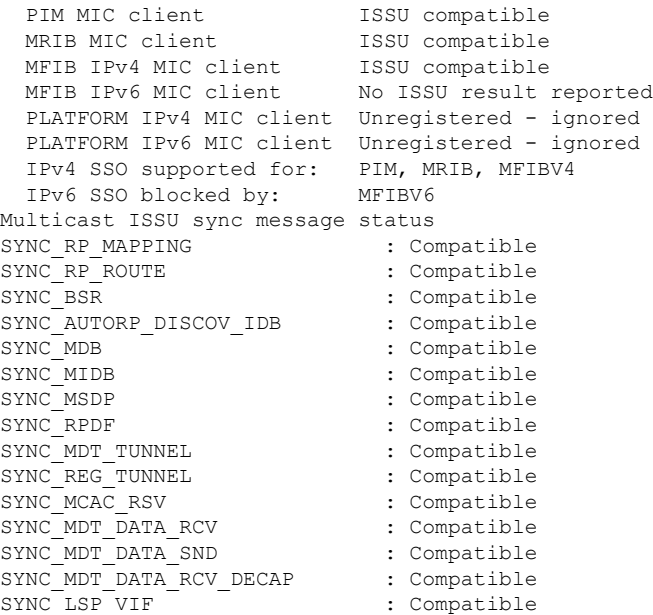

The table below describes the significant fields shown in the display.

#### **Table 40: show ip multicast redundancy state Field Descriptions**

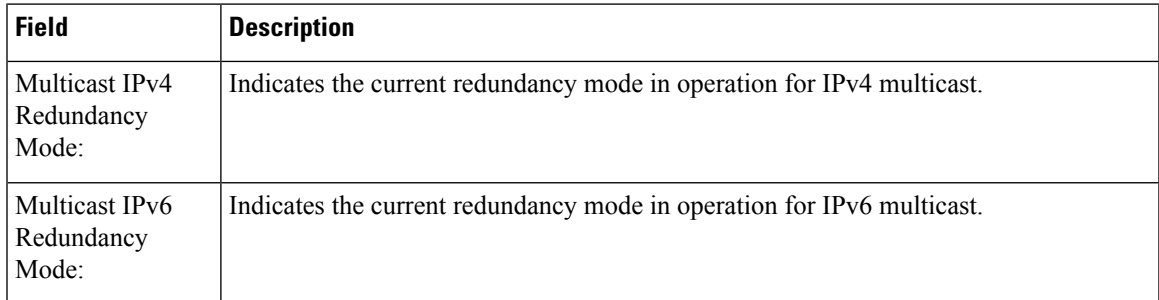

L

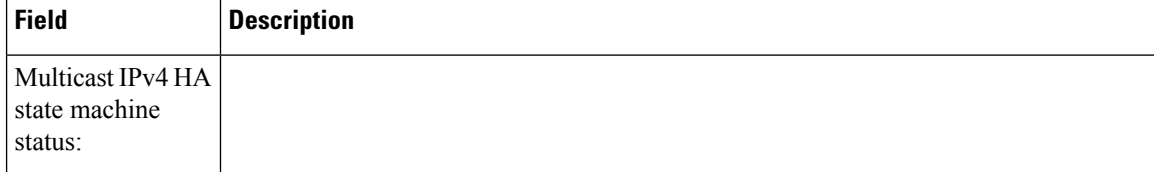

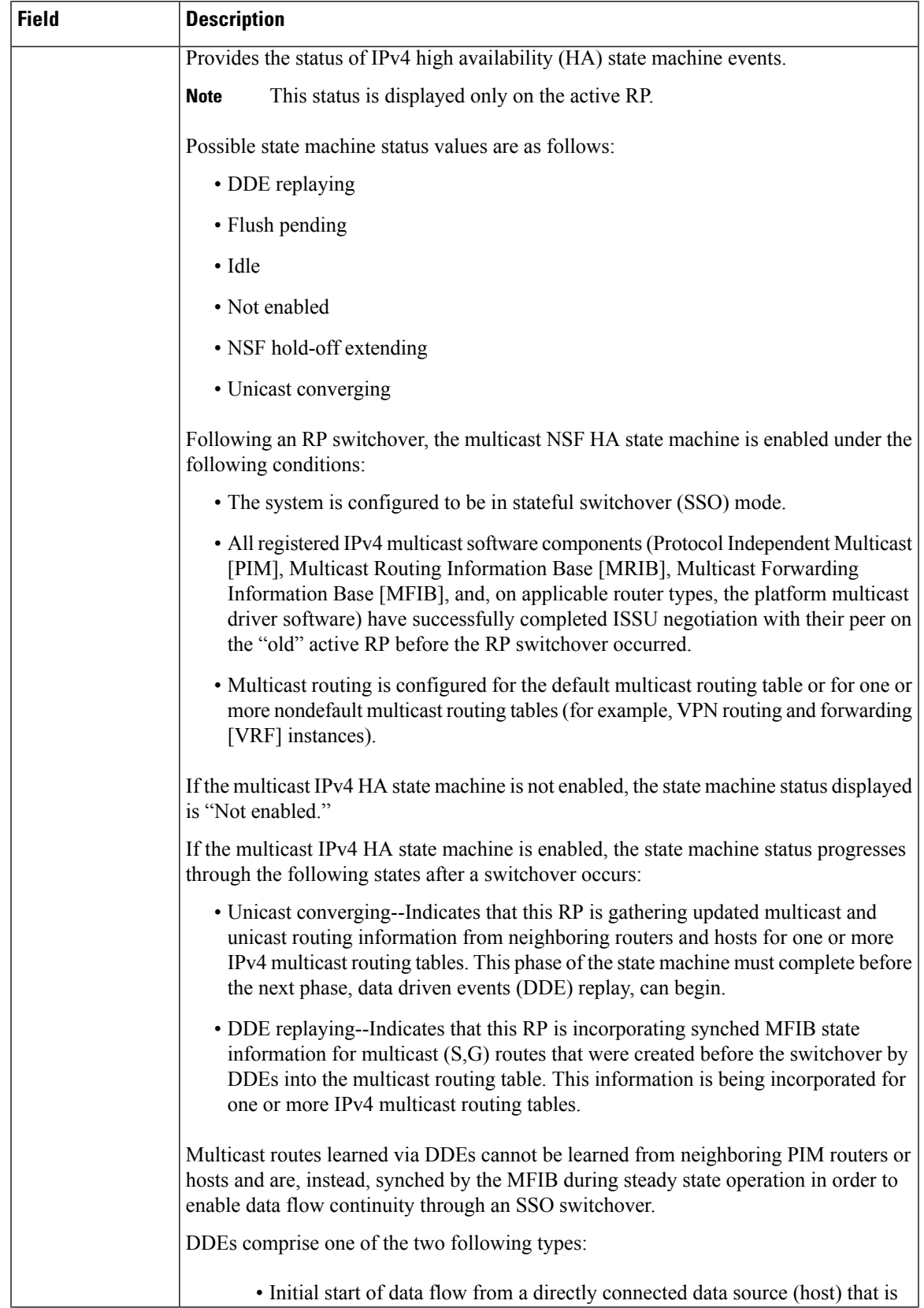

 $\blacksquare$ 

L

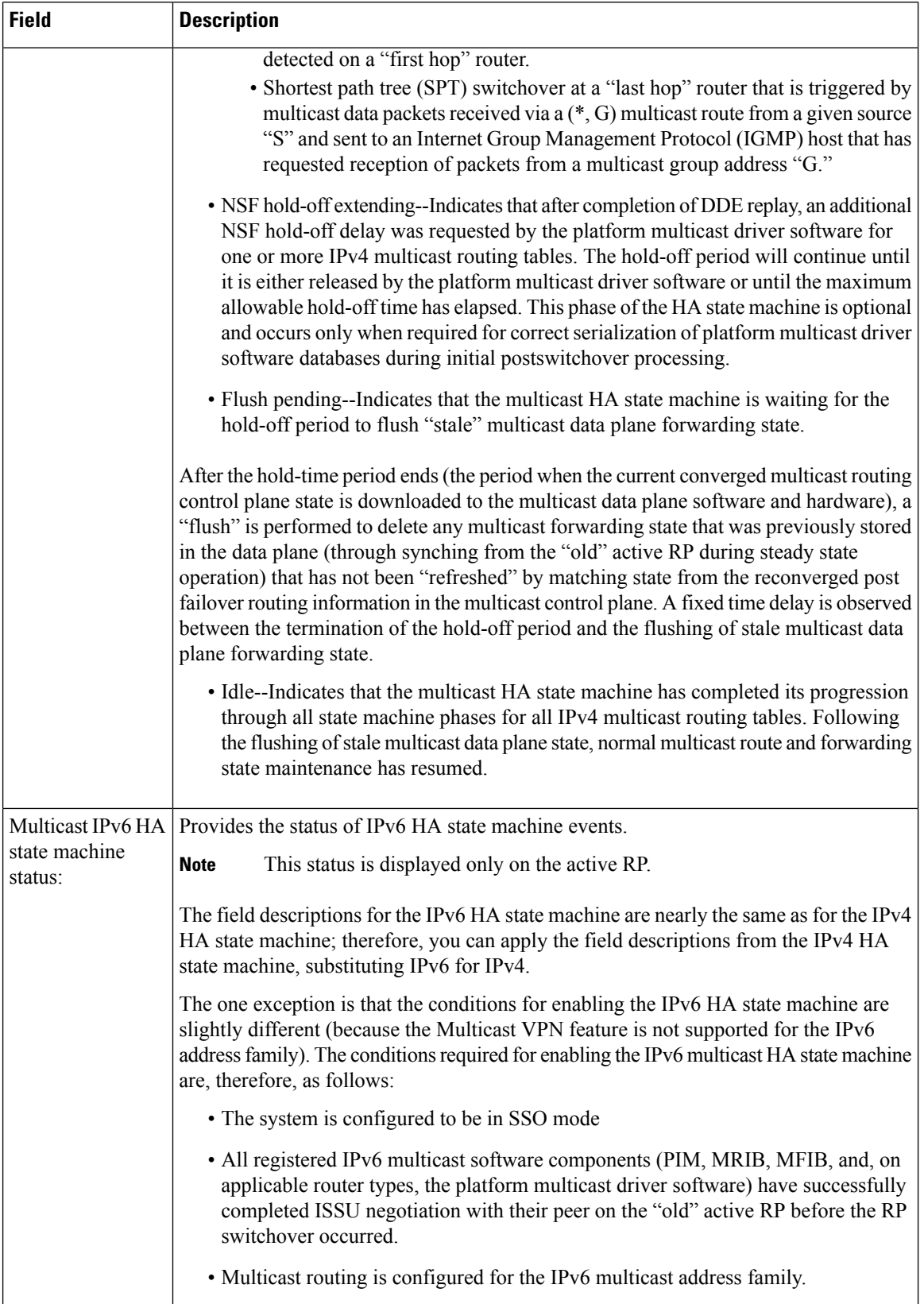

 $\mathbf{I}$ 

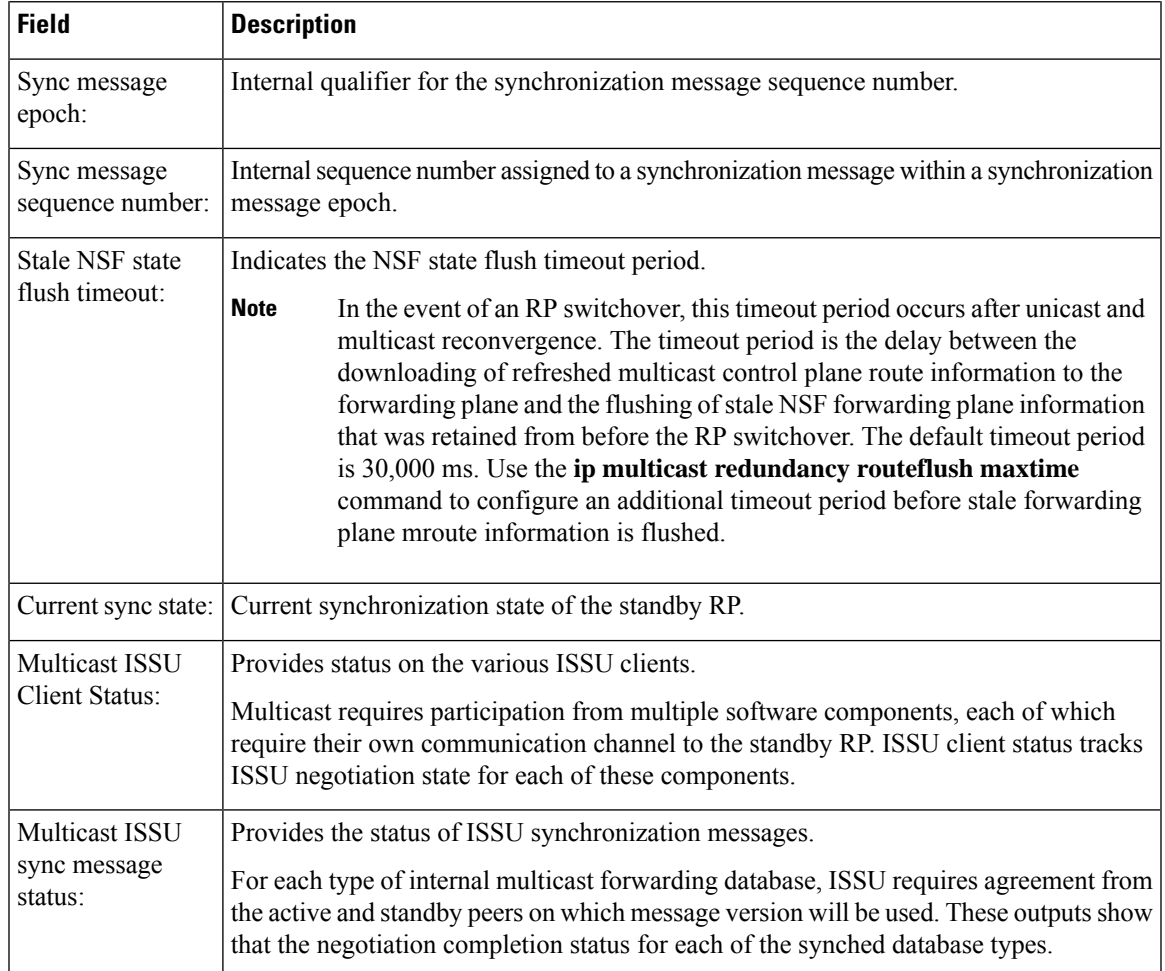

# **Related Commands Command Command Description ip multicast redundancy routeflush**

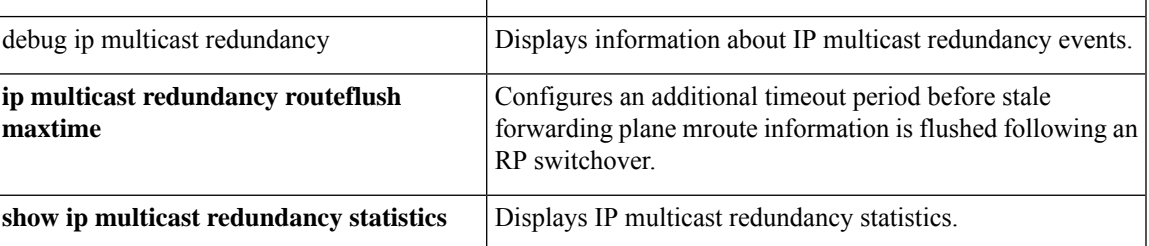

### **show ip multicast redundancy statistics**

To display IP multicast redundancy statistics, use the **show ip multicast redundancy statistics** command in user EXEC or privileged EXEC mode.

**show ip multicast redundancy statistics Syntax Description** This command has no arguments or keywords. **Command Modes** User EXEC (>) Privileged EXEC (#) **Command History**  Release **Modification** 12.2(33)SXI This command was introduced. 12.2(33)SRE This command was integrated into Cisco IOS Release 12.2(33)SRE. Cisco IOS XE Release 2.6 This command was integrated into Cisco IOS XE Release 2.6. 15.0(1)S This command was integrated into Cisco IOS Release 15.0(1)S. **Usage Guidelines** Use the **show ip multicast redundancy statistics** command to display IP multicast redundancy statistics. The output displays the following information: • A summary statistic showing the current number of synchronization messages awaiting transmission from the active Route Processor  $(RP)$  to the standby RP. (This count is summed across all synchronization database types.) • A summary statistic showing the current number of synchronization messages that have been sent from the active RP to the standby RP, but for which the active RP has not yet received acknowledg ment from the standby for successful reception. (This count is summed across all synchronization database types.) • The last two statistics, displaying the count of messages awaiting transmission or acknowledgement, provide a way to measure the load on the internal synchronization message sending mechanism. Use the **clear ip multicast redundancy statistics** command to reset IP multicast redundancy statistics. **Examples** The following is sample output from the **show** ip multicast **redundancy** statistics command: mcast-iouha-1# **show ip multicast redundancy statistics** Multicast Redundancy Statistics Sync Type  $U$  Updates Syncs Sync failures RP mapping  $0$  0 0 0 Bidir. RP route info 0 0 0 Bootstrap cache 0 0 0 0 0 Autorp discovery IDB 0 0 0 0 0 RPDF 0 0 0 0 MDT tunnel 0 0 0 0 0 PIM register tunnel 0 0 0 0 0 MCAC Reservation 0 0 0 0 0 Data MDT receive 0 0 0 0 0<br>Data MDT send 0 0 0 0

Data MDT send 0 0 0 0 0 Data MDT receive decap 0 0 0

Lspvif 0 0 0 0 Requests Awaiting Sync Msg Transmission: 0 Requests Awaiting Sync Msg Acknowledgement: 0

The table below describes the significant fields shown in the display.

**Table 41: show ip multicast redundancy statistics Field Descriptions**

| <b>Field</b> | <b>Description</b>                                                                                                    |
|--------------|----------------------------------------------------------------------------------------------------|
| Sync Type    | Displays statistics about the internal multicast forwarding databases that are synchronized<br>between the active and standby RP.                                                                                                    |
|              | The following internal multicast forwarding databases are synchronized between the<br>active and standby RPs:                                                                                                    |
|              | • RP mapping--Internal database that stores group-to-RP mapping information.                                                                                                    |
|              | • Bidirectional (bidir) RP route info--Internal database that stores bidir-Protocol<br>Independent Multicast (PIM) RP route information.                                                                                                    |
|              | • Bootstrap cache--Internal database that stores bootstrap router (BSR) candidate<br>information.                                                                                                    |
|              | • AutoRP discovery IDB--Internal database that stores the identity of the interface<br>chosen on the active RP for use as the source interface for AutoRP discovery<br>messages.                                                                                                    |
|              | • RPDF--Internal database that stores bidir-PIM designated forwarder (DF)<br>information.                                                                                                    |
|              | • MDT tunnel--Internal database that stores MVPN Multicast Distribution Tree<br>(MDT) tunnel information.                                                                                                    |
|              | • PIM register tunnel--Internal database that stores Protocol Independent Multicast<br>(PIM) register tunnel information.                                                                                                    |
|              | • MCAC Reservation--Internal database that stores the identity of IPv6 (S, G) multicast<br>routes for which a multicast Call Admission Control (MCAC) cost is currently<br>accrued for each interface on the active RP. Retention of this information on the<br>standby RP enables that RP, on becoming the new active RP during an RP<br>switchover, to reserve MCAC bandwidth for these multicast routes during the initial<br>post switchover multicast state reconvergence period, which, therefore, enables<br>continuity of these multicast data streams through an RP switchover. |
|              |                                                                                                    |

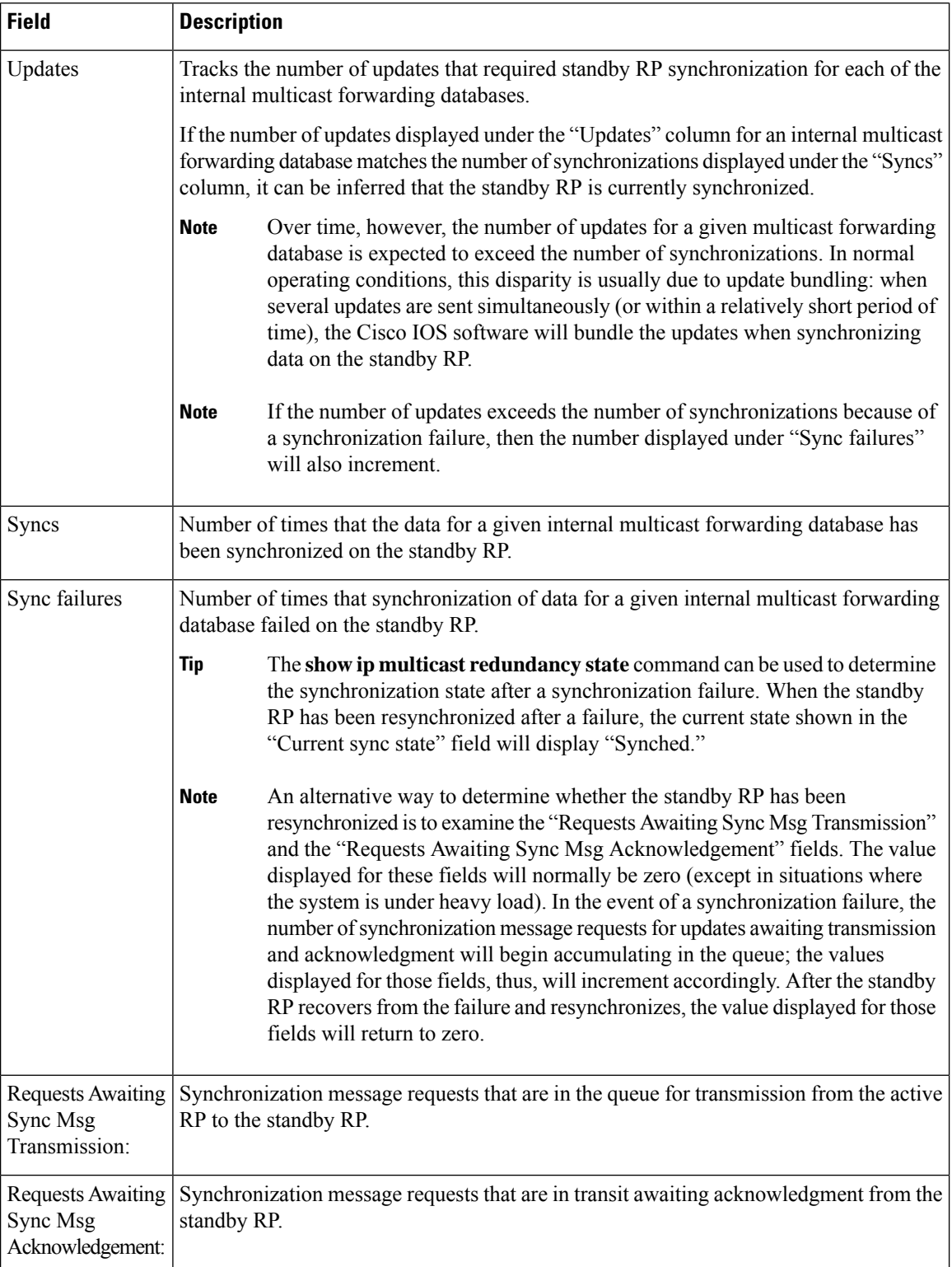

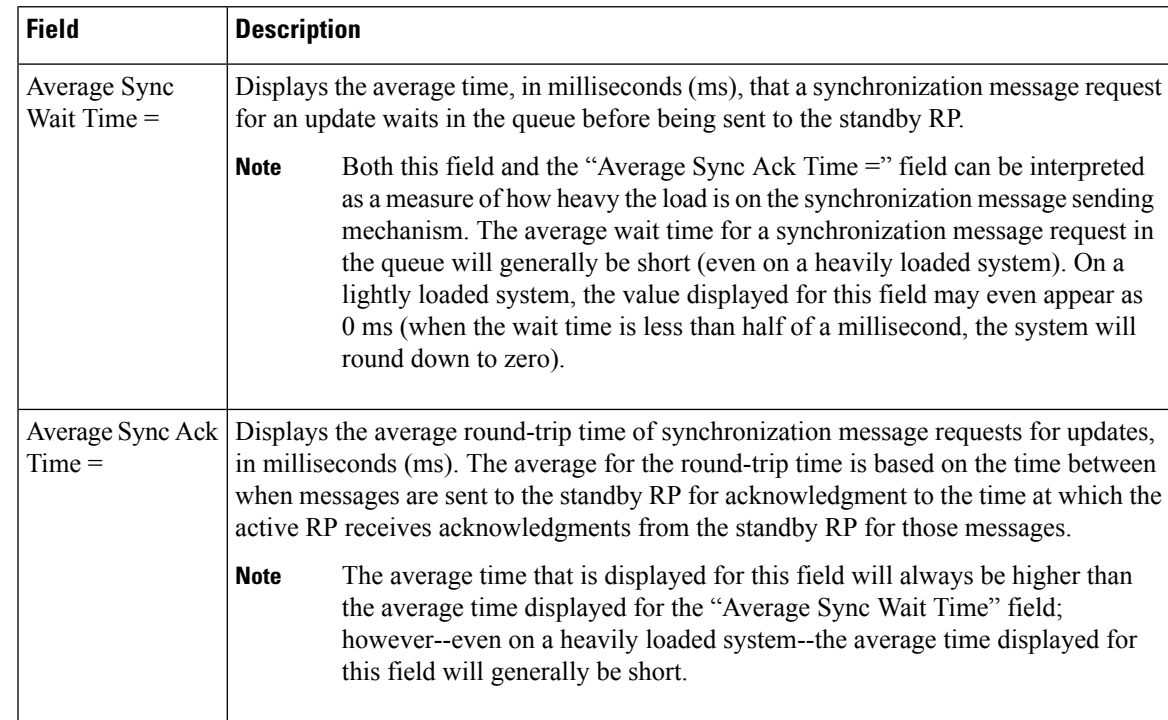

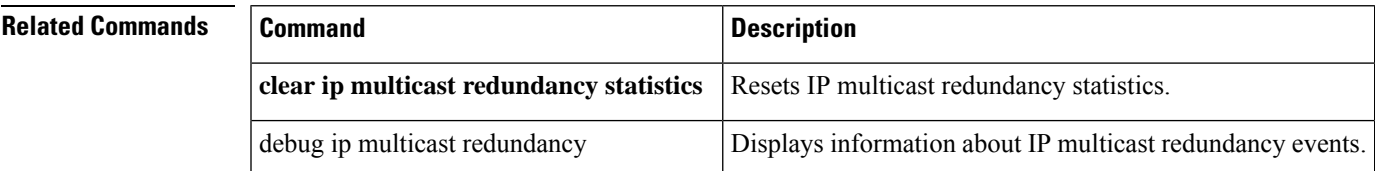

### **show ip multicast rpf tracked**

To display IP multicast Return Path Forwarding (RPF) tracked information, use the **show ip multicast rpf tracked**command in user EXEC or privileged EXEC mode.

**show ip multicast rpf tracked**

**Syntax Description** This command has no arguments or keywords.

**Command Modes** User EXEC (>) Privileged EXEC (#)

**Command History Release Modification**

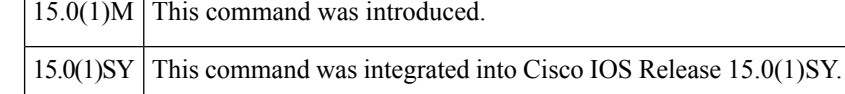

**Examples** The following is sample output from the **show** ip multicast rpf tracked command.

```
Router# show ip multicast rpf tracked
RPF interface: Ethernet0
 RPF neighbor: ? (10.0.10.2)
 RPF route/mask: 10.0.33.0/16
 RPF type: unicast (eigrp 1)
 RPF recursion count: 0
```
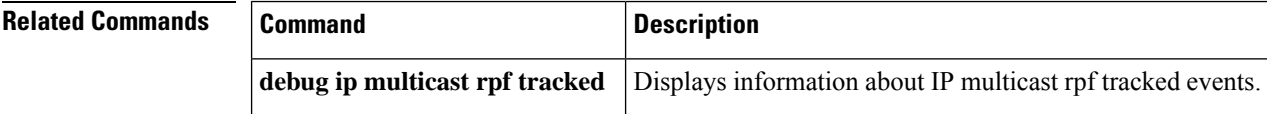

## **show ip multicast topology**

Associated VPN VRF

To display multicast topology information, use the **show ip multicast topology**command in user EXEC or privileged EXEC mode.

**show ip multicast topology** [**multicast** | **unicast** *topology-name*]

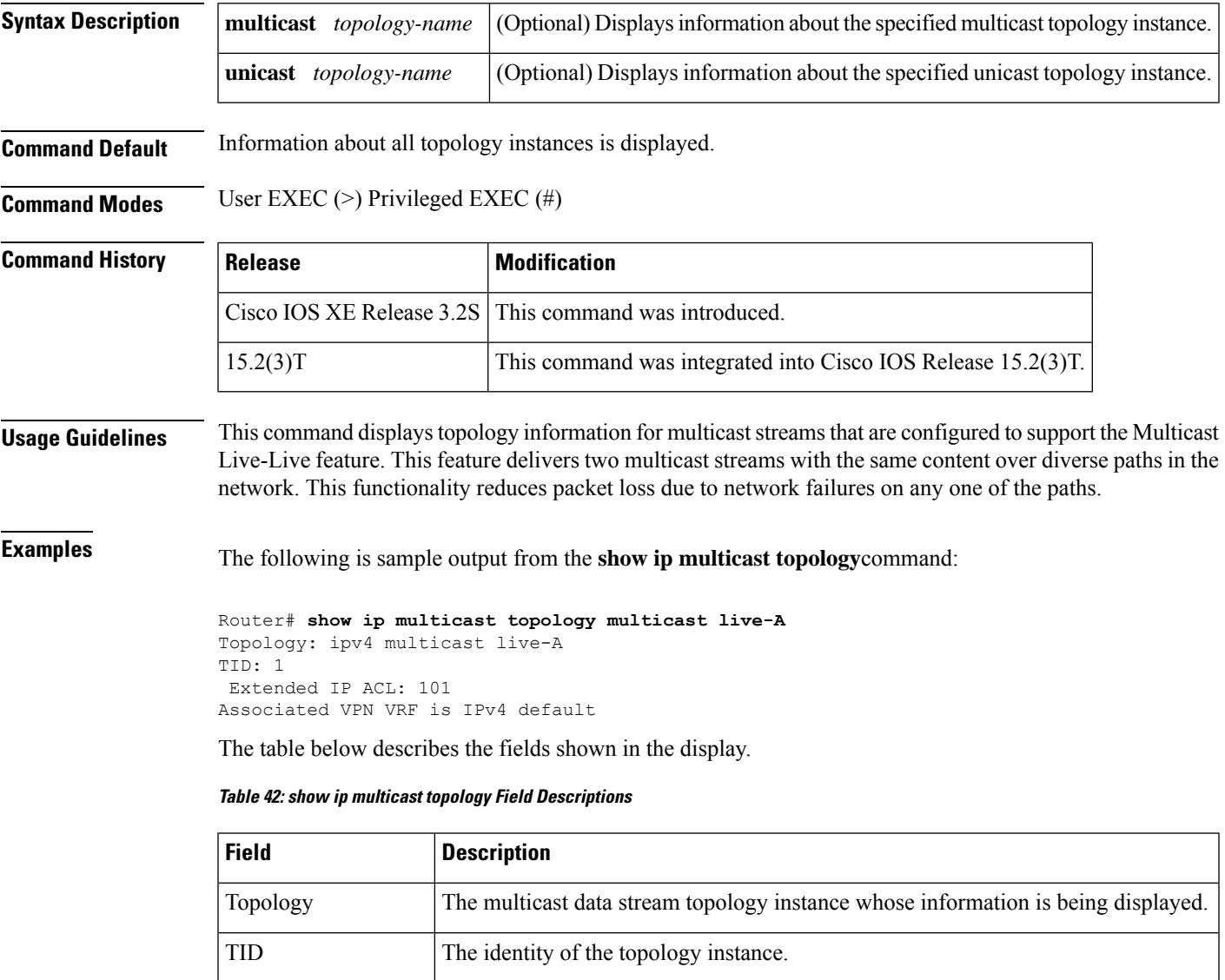

Extended IP ACL The IP access list that is associated with the topology instance.

that is associated with the topology instance.

The Virtual Private Network (VPN) Virtual Routing and Forwarding (VRF) instance

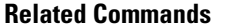

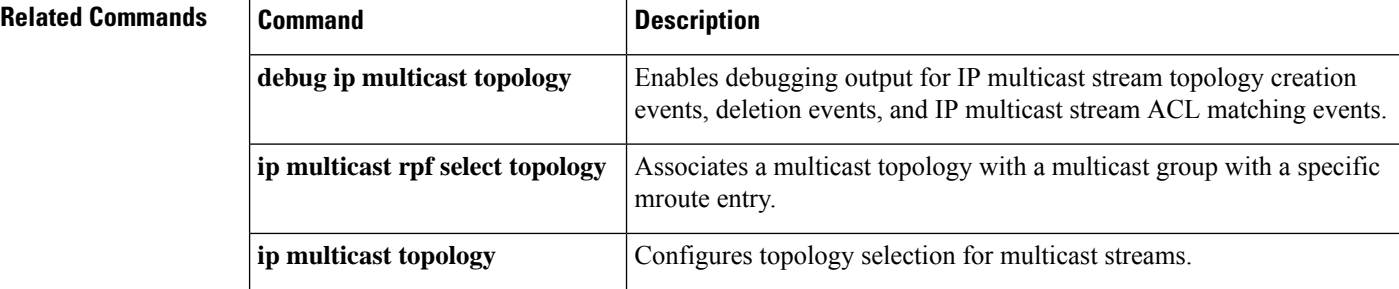

## **show ip pgm host defaults**

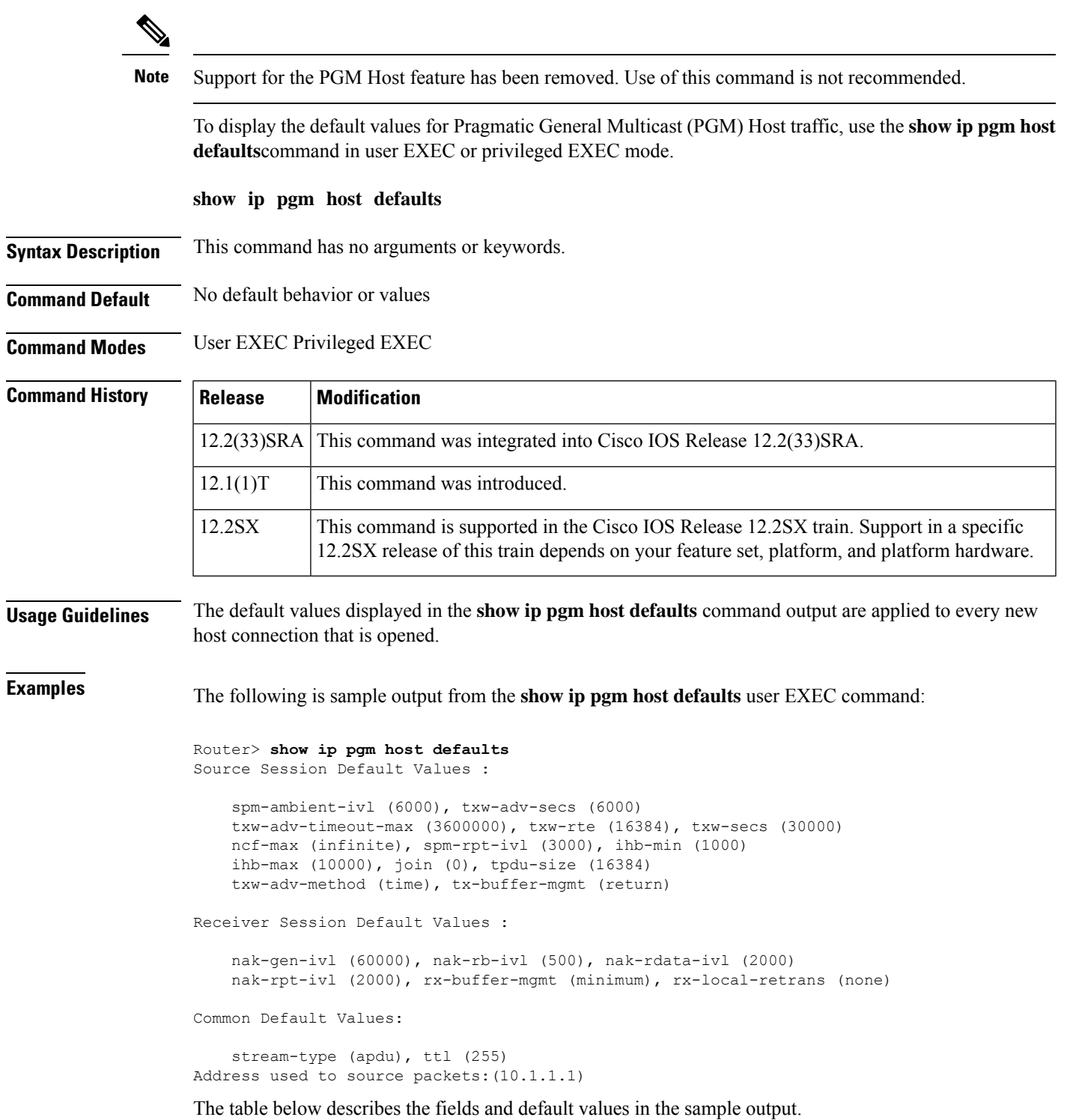

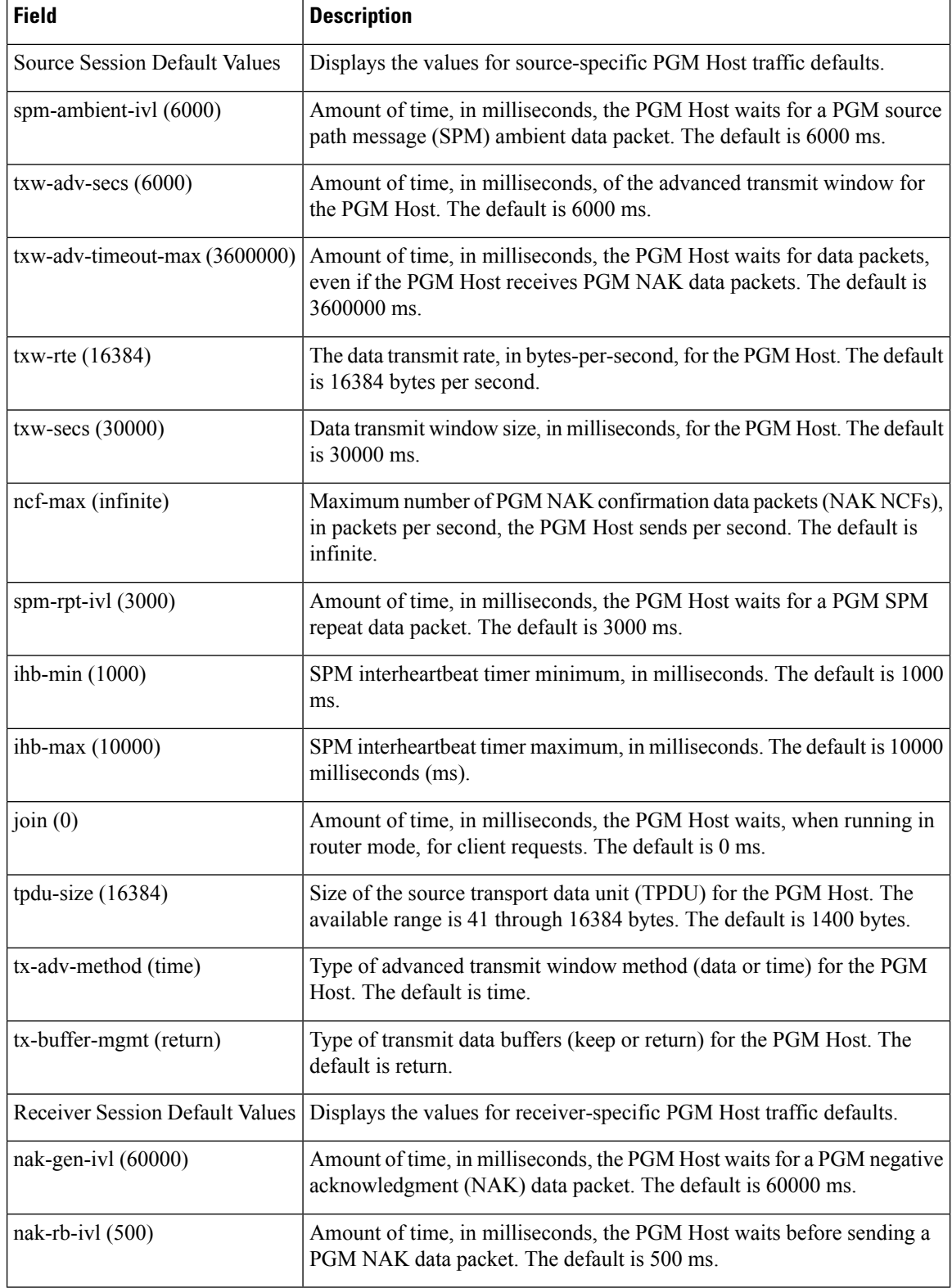

#### **Table 43: show ip pgm host defaults Field Descriptions**

 $\mathbf l$ 

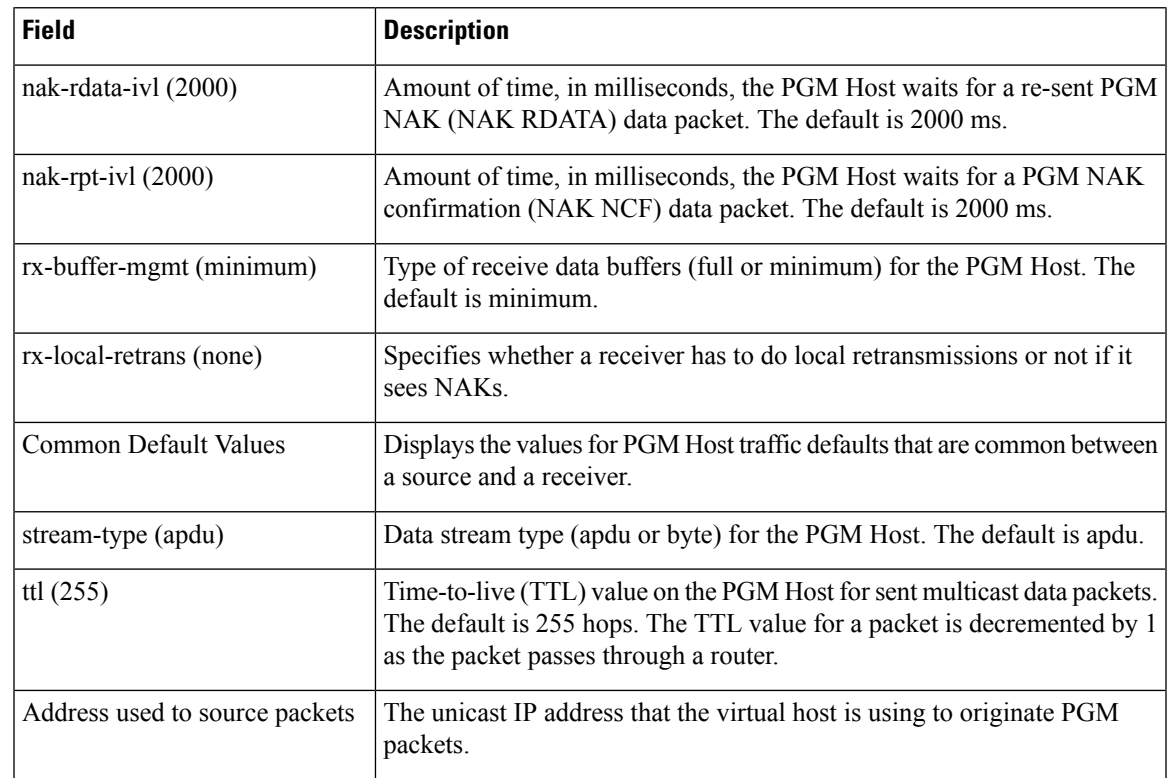

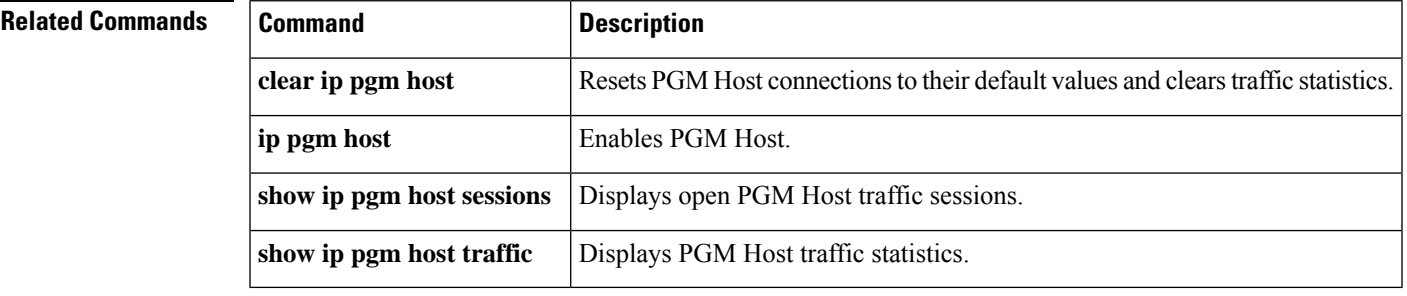

## **show ip pgm host sessions**

 $\label{eq:1} \bigotimes_{\mathbb{Z}}\mathbb{Z}_{\mathbb{Z}}$ 

**Note** Support for the PGM Host feature has been removed. Use of this command is not recommended.

To display open Pragmatic General Multicast (PGM) Host traffic sessions, use the **show ip pgm host sessions**command in user EXEC or privileged EXEC mode.

**show ip pgm host sessions** [*session-numbergroup-address*]

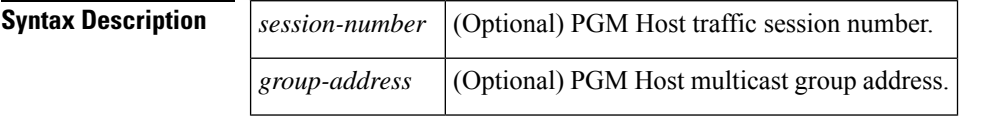

**Command Default** No default behavior or values

**Command Modes** User EXEC Privileged EXEC

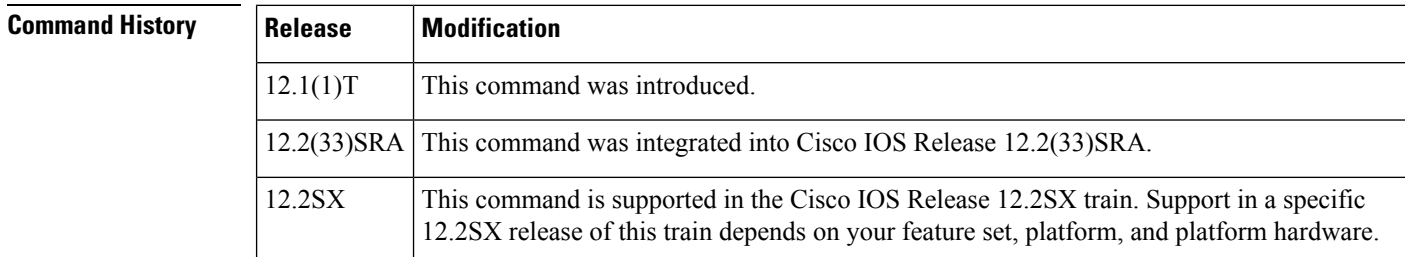

**Usage Guidelines** If a session number or multicast group address is not specified, all open traffic sessions are displayed.

**Examples** The following user EXEC example shows all open traffic sessions:

Router> **show ip pgm host sessions** Idx GSI Source Port Type State Dest Port Mcast Address 1 000000000000 0 receiver listen 48059 224.3.3.3 2 9CD72EF099FA 1025 source conn 48059 224.1.1.1

The following user EXEC example shows traffic information for traffic session number 2:

```
Router> show ip pgm host sessions 2
Idx GSI Source Port Type State Dest Port Mcast Address
2 9CD72EF099FA 1025 source conn 48059 224.1.1.1
   stream-type (apdu), ttl (255)
   spm-ambient-ivl (6000), txw-adv-secs (6000)
   txw-adv-timeout-max (3600000), txw-rte (16384), txw-secs (30000)
   ncf-max (infinite), spm-rpt-ivl (3000), ihb-min (1000)
   ihb-max (10000), join (0), tpdu-size (16384)
   txw-adv-method (time), tx-buffer-mgmt (return)
```
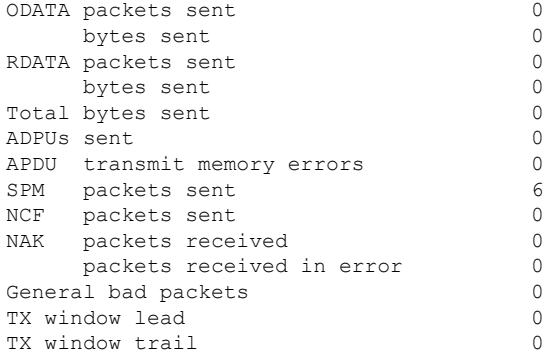

The following user EXEC example shows traffic information for multicast group address 244.1.1.1:

```
Router> show ip pgm host sessions 244.1.1.1
Idx GSI Source Port Type State Dest Port Mcast Address
2 9CD72EF099FA 1025 source conn 48059 224.1.1.1
  stream-type (apdu), ttl (255)
  spm-ambient-ivl (6000), txw-adv-secs (6000)
  txw-adv-timeout-max (3600000), txw-rte (16384), txw-secs (30000)
  ncf-max (infinite), spm-rpt-ivl (3000), ihb-min (1000)
  ihb-max (10000), join (0), tpdu-size (16384)
  txw-adv-method (time), tx-buffer-mgmt (return)
  ODATA packets sent 0
     bytes sent 0
  RDATA packets sent 0
      bytes sent 0
  Total bytes sent 0
  ADPUs sent 0
  APDU transmit memory errors 0
  SPM packets sent 6
  NCF packets sent 0
  NAK packets received 0
      packets received in error 0
  General bad packets 0<br>TX window lead 0
  TX window lead
```
The table below describes the significant fields shown in the displays.

TX window trail 0

| <b>Field</b> | <b>Description</b>                                             |
|--------------|----------------------------------------------------------------|
| Idx          | The local index for the traffic session.                       |
| <b>GSI</b>   | The global source identifier for the traffic session.          |
| Source Port  | The source port for the traffic session.                       |
| <b>Type</b>  | Source or receiver session.                                    |
| <b>State</b> | The state of the session. For example, connected or listening. |
| Dest Port    | The destination port for the traffic session.                  |

**Table 44: show ip pgm host sessions Field Descriptions**

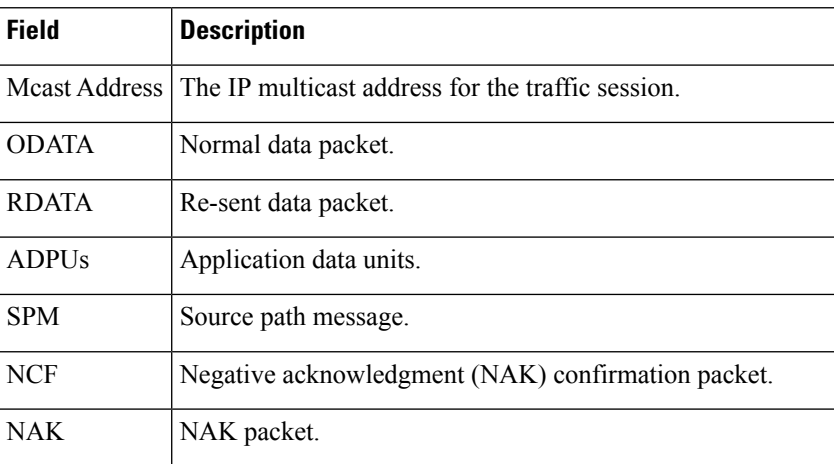

### **Related Commands**

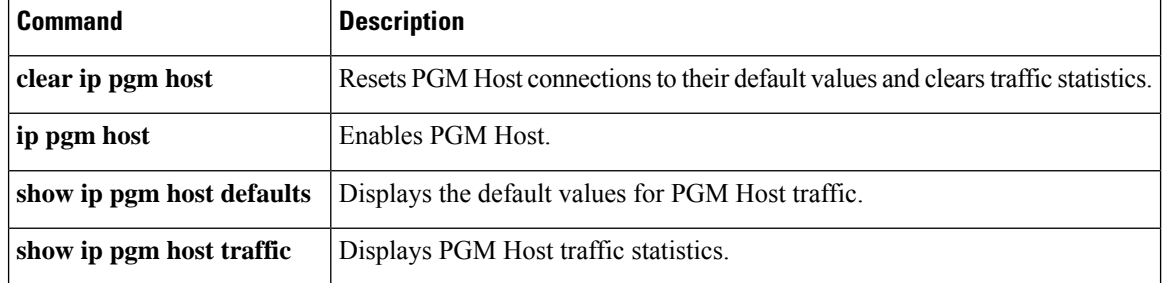

 $\mathbf I$ 

## **show ip pgm host traffic**

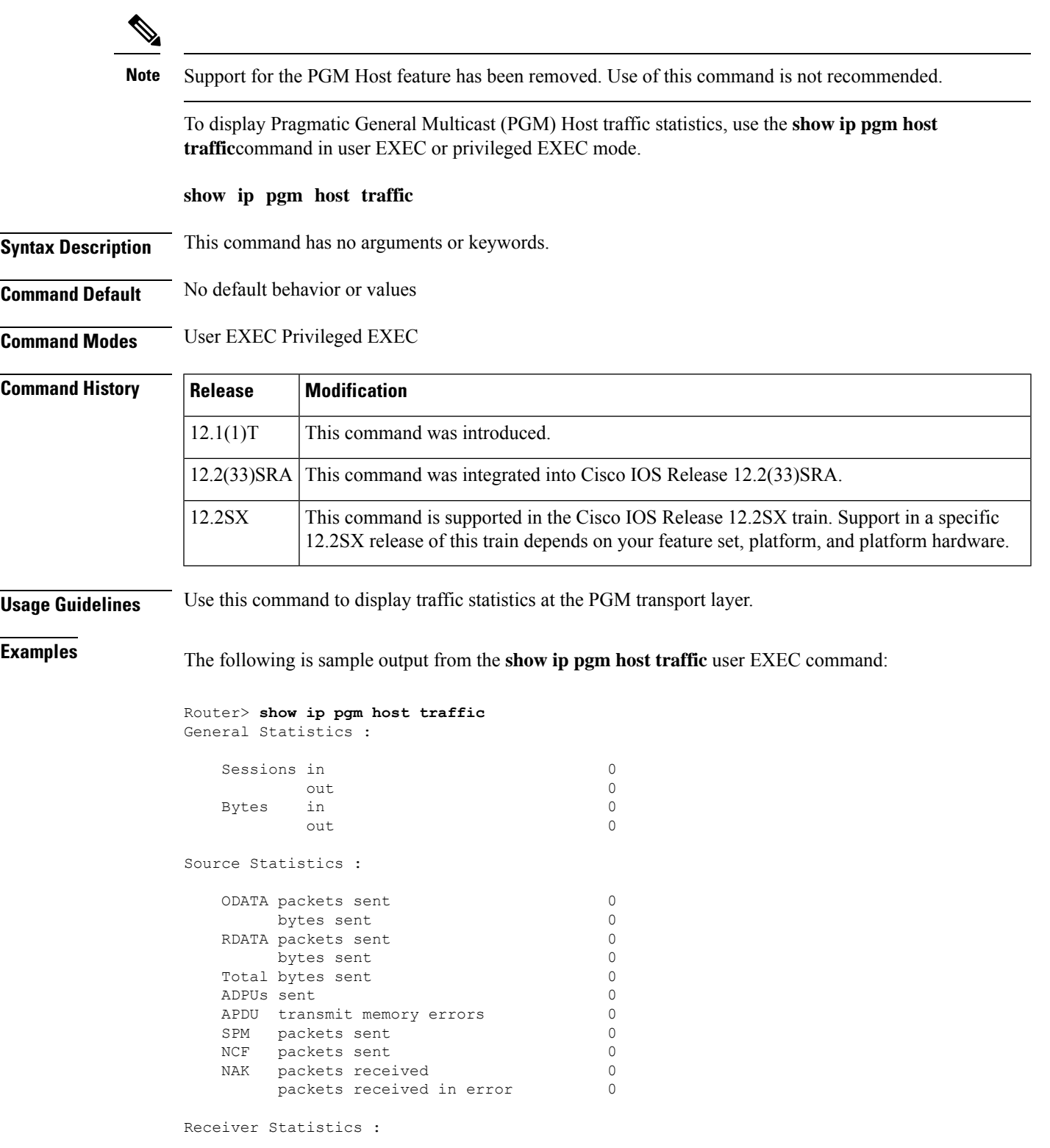

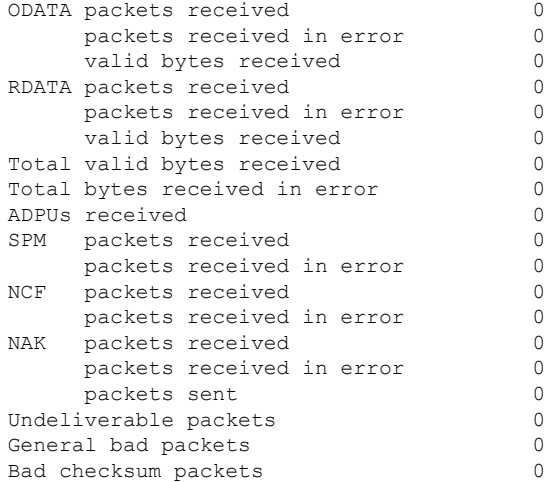

The table below describes the significant fields shown in the display.

### **Table 45: show ip pgm host traffic Field Descriptions**

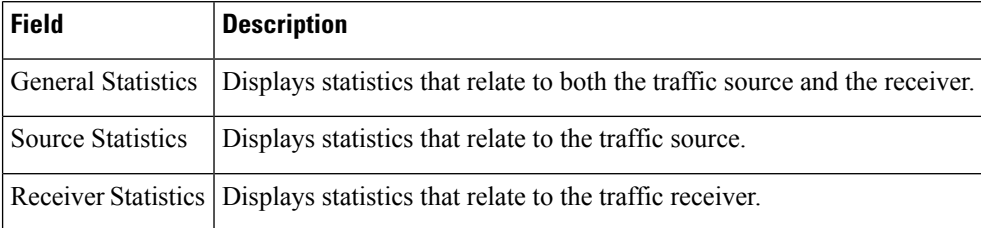

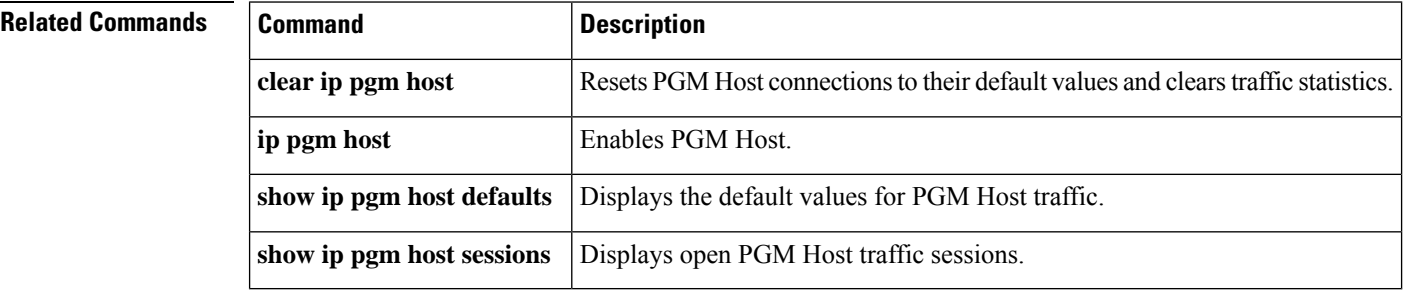

## **show ip pgm router**

To display Pragmatic General Multicast (PGM) Reliable Transport Protocol state and statistics, use the **show ip pgm router**command in user EXEC or privileged EXEC mode.

**show ippgm router**[**interface**[*interface-type interface-number*] |**state**[*group-address*] | **traffic**[*interface-type interface-number*]][**verbose**]

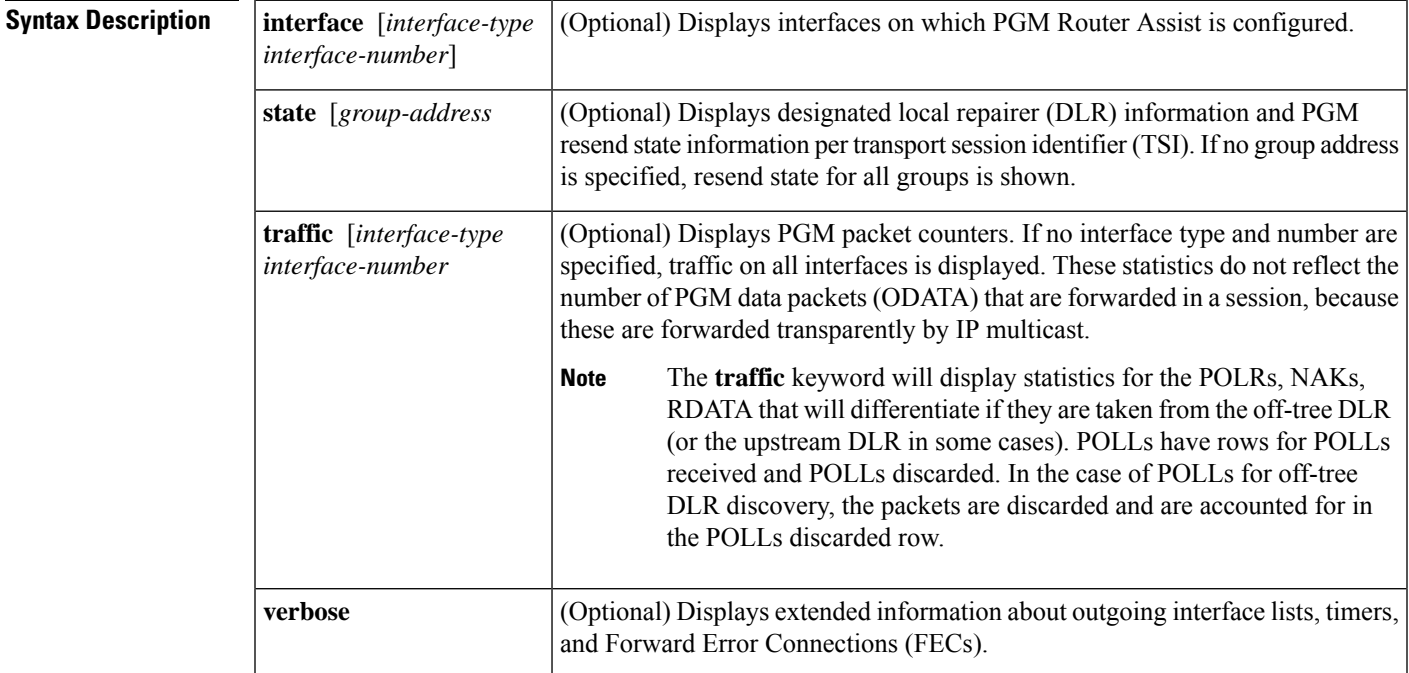

**Command Modes** User EXEC (>) Privileged EXEC (#)

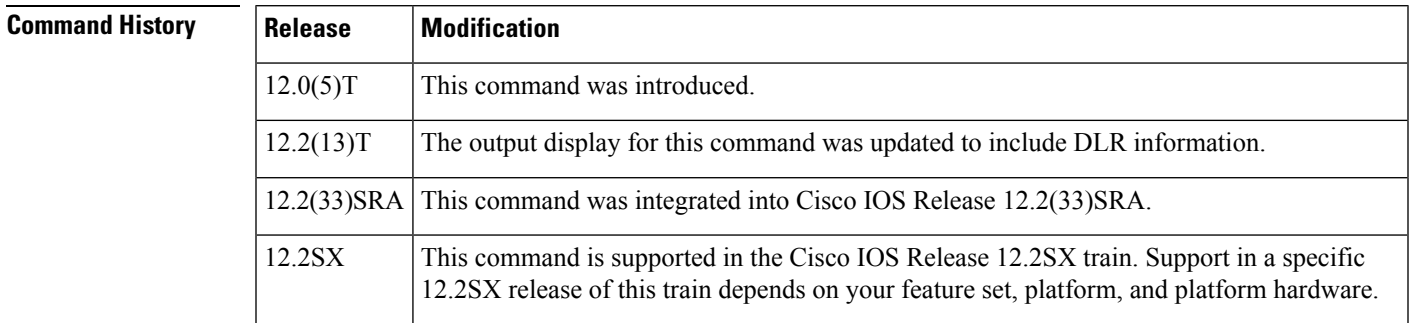

**Examples** The following is sample output from the **show ip pgm router**command with the **interface** keyword:

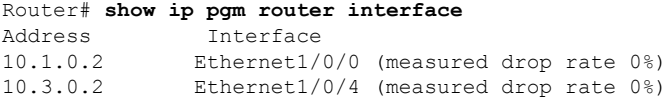

The table below describes the significant fields shown in the display.

**Table 46: show ip pgm router Field Descriptions**

| <b>Field</b> | <b>Description</b>                                                                                                    |
|--------------|----------------------------------------------------------------------------------------------------|
|              | Address IP address of the interface running PGM Router Assist.                                                                          |
|              | Interface I Interface type and number on the router that is running PGM Router Assist, plus the drop rate<br>measured on the interface. |

The following is sample output from the **show ip pgm router**command with the **traffic** keyword. An RDATA fragment is a part of an RDATA packet that has been fragmented at the IP layer while in transit. The PGM network element has seen two RDATA packets that were each fragmented into three IP fragments.

```
Router# show ip pgm router traffic
```
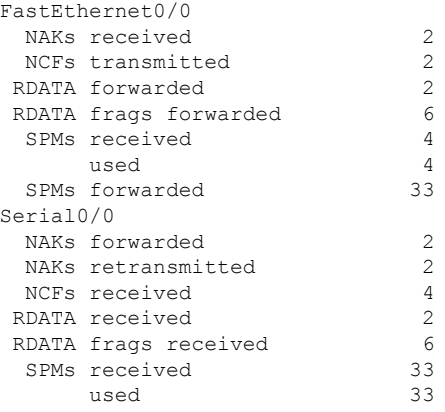

The following is sample output from the **show ip pgm router**command with the **state** and **verbose** keywords. The timer associated with each session is an idle timer; the TSI state is deleted when this timer expires. The measured loss rates are indicated as follows:

- link Ir: worst reported link loss rate
- path Ir: worst reported path loss rate
- receiver Ir: worst reported receiver loss rate
- cr\_lead: sequence number associated with worst receiver loss rate
- cr\_worst\_rec: IP address that reported worst loss rate

```
Router# show ip pgm router state verbose
TSI Group Neighbor TGSIZE
0A0700C85555-1000 227.7.7.7 rpf/source N/A 00:04:25
 (link 1r 7%, path 1r 4%, receiver 1r 10%
 cr_lead 6256421, cr_worst_rec 134.45.0.126)
```
The following sample output shows state after receivers have reported loss of certain packets. Negative acknowledgments (NAKs) have been received for each of the two sessions in the previous example. After the loss, the router has state for the lost packets. The "sqn 1990" indicates that a receiver lost a packet with sequence number 1990 and is requesting that it be re-sent.

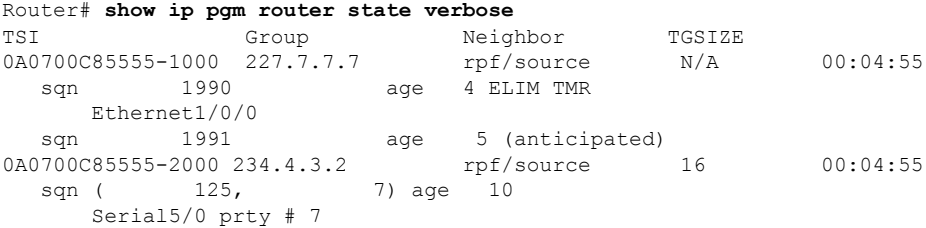

For the selective TSI, the output shows resend state for sequence number 1990. This state was created by a NAK received on Ethernet interface 1/0/0. "ELIM TMR" indicates that the state is eliminating duplicates of any NAK that is pending and any new NAKs for this sequence number will not be forwarded.

State shown for sequence 1991 is anticipated state, indicating that it was created by a NAK confirmation (NCF) for a NAK sent by some other PGM router with the same PGM upstream neighbor as this router.

For the TSI with parity, the state shown was created by a parity NAK for seven packets of the Transmission Group 125. This state was received on serial interface 5/0; "# 7" indicates that seven parity packets must be forwarded out this interface.

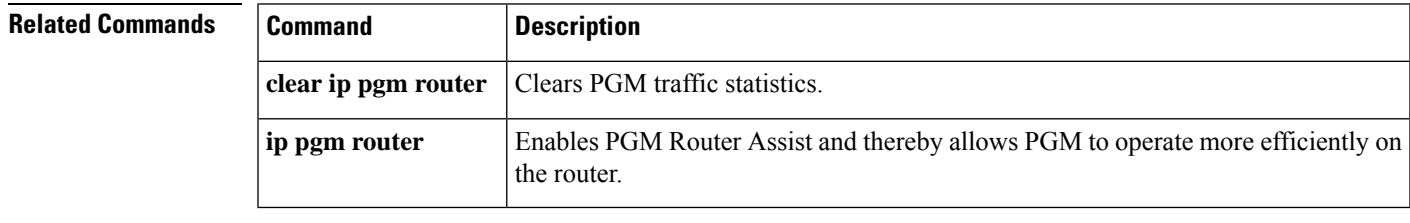

### **show ip pim boundary**

To display information about mroutesfiltered by administratively scoped IPv4 multicast boundaries configured on an interface, use the **show ip pim boundary** command in user EXEC or privileged EXEC mode.

**show ip pim boundary** *interface-type interface-number* **source-address group-address in** | **out**

| <b>Syntax Description</b> | <i>interface-type</i>   | Interface type. For more information, use the question mark (?) online help function.                                                                                                    |
|---------------------------|-------------------------|----------------------------------------------------------------------------------------------------|
|                           | <i>interface-number</i> | Interface or subinterface number. For more information about the numbering syntax for<br>your networking device, use the question mark (?) online help function.                                                                                                    |
|                           | source-address          | IP address or hostname of the source.                                                                                                    |
|                           | <i>group</i> - address  | IP address or hostname of the group.                                                                                                    |
|                           | in                      | Displays whether an mroute is being filtered (blocked) by an incoming multicast boundary<br>(a multicast boundary configured to filter source traffic coming into the interface).                                                                                                    |
|                           | out                     | Displays whether an mroute is being filtered (blocked) by an outgoing multicast boundary<br>(a multicast boundary configured to prevent mroutes states from being created on an<br>interface by filtering Protocol Independent Multicast (PIM) joins and Internet Group<br>Management Protocol (IGMP) reports for groups or channels). |

### **Command Modes** User EXEC (>) Privileged EXEC (#)

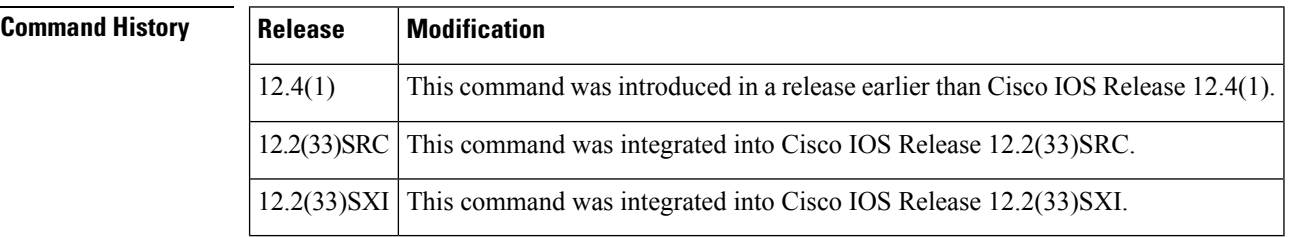

**Usage Guidelines** Use the the **show ip pim boundary** command to determine whether an mroute is being filtered by administratively scoped IPv4 multicast boundaries configured on an interface (using the **ip multicastboundary** command).

**Examples** The following sample output from the **show ip pim boundary** command shows a blocked mroute entry. The field descriptions are self-explanatory.

> Router# **show ip pim boundary FastEthernet 0/0 10.1.1.1 239.159.1.1 in** (10.1.1.1,239.159.1.1) unblocked on FastEthernet0/0 for in option

The following sample output from the **show ippim boundary** command shows an unblocked mroute entry. The field descriptions are self-explanatory.

Router# **show ip pim boundary FastEthernet 1/1 10.1.1.2 239.159.1.2 out** (10.1.1.2,239.159.1.2) blocked on FastEthernet1/1 for out option

 $\mathbf l$ 

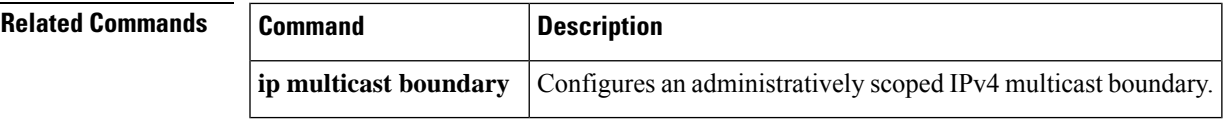

### **show ip pim bsr-router**

To display information about a bootstrap router (BSR), use the **show ip pim bsr-router**command in user EXEC or privileged EXEC mode.

**show ip pim** [**vrf** *vrf-name*] **bsr-router**

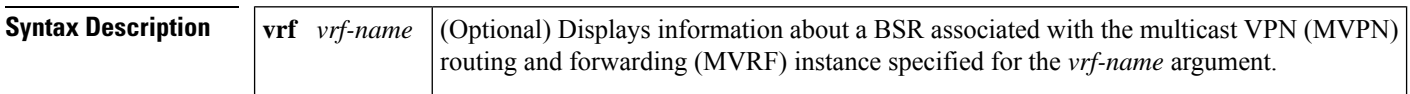

**Command Modes** User EXEC Privileged EXEC

#### **Command History**

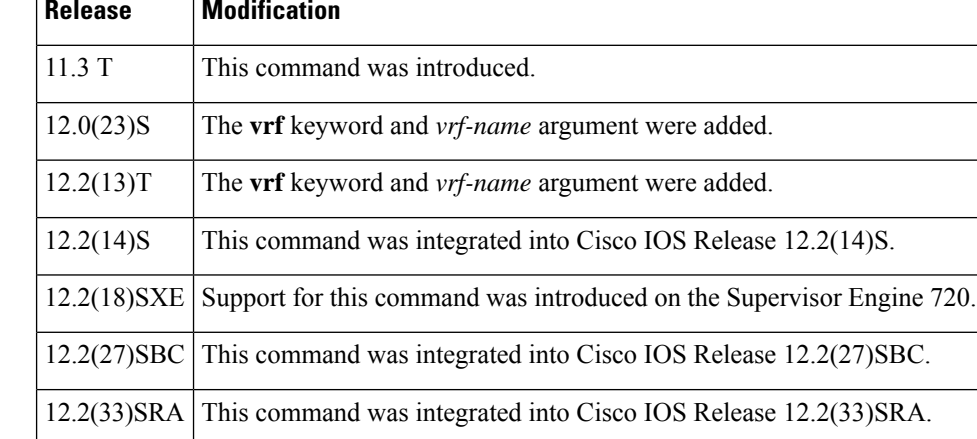

**Usage Guidelines** The output includes elected BSR information and information about the locally configured candidate rendezvous point (RP) advertisement.

**Examples** The following is sample output from the **show ip pim bsr-router** command:

```
Router# show ip pim bsr-router
PIMv2 Bootstrap information
This system is the Bootstrap Router (BSR)
 BSR address: 172.16.143.28
 Uptime: 04:37:59, BSR Priority: 4, Hash mask length: 30
  Next bootstrap message in 00:00:03 seconds
Next Cand RP advertisement in 00:00:03 seconds.
  RP: 172.16.143.28(Ethernet0), Group acl: 6
```
The table below describes the significant fields shown in the display.

**Table 47: show ip pim bsr-router Field Descriptions**

| <b>Field</b>       | <b>Description</b>                                                            |
|--------------------|-------------------------------------------------------------------------------|
| <b>BSR</b> address | IP address of the BSR.                                                        |
| Uptime             | Length of time that this router has been up (in hours, minutes, and seconds). |

 $\mathbf l$ 

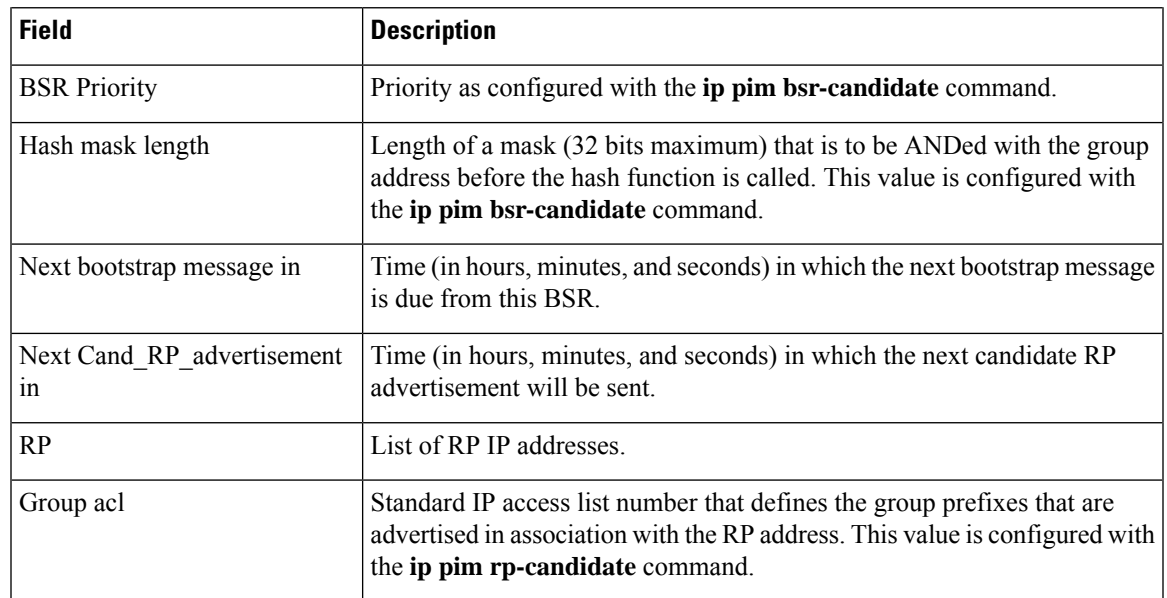

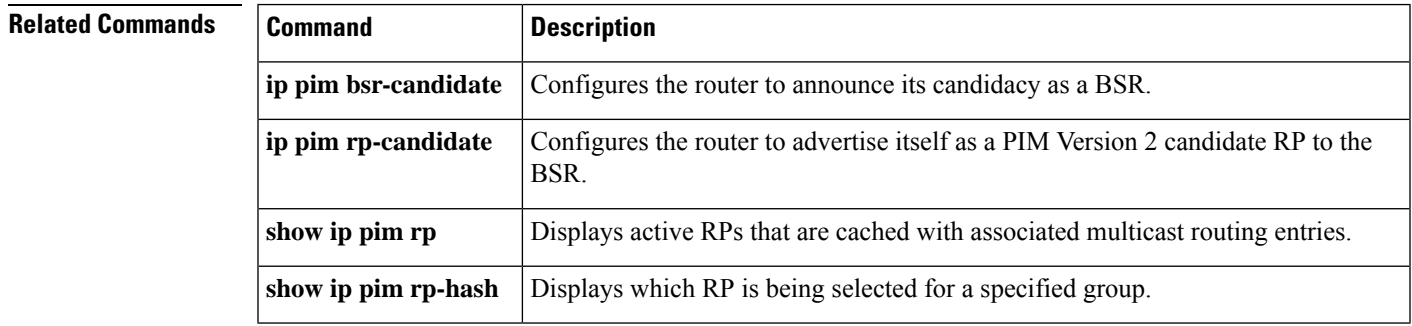

## **show ip pim interface**

To display information about interfaces configured for Protocol Independent Multicast (PIM), use the **show ip pim interface** command in user EXEC or privileged EXEC mode.

**show ip pim** [**vrf** *vrf-name*] **interface** [*type number*] [**df** | **count**] [*rp-address*] [**detail**] [**stats**]

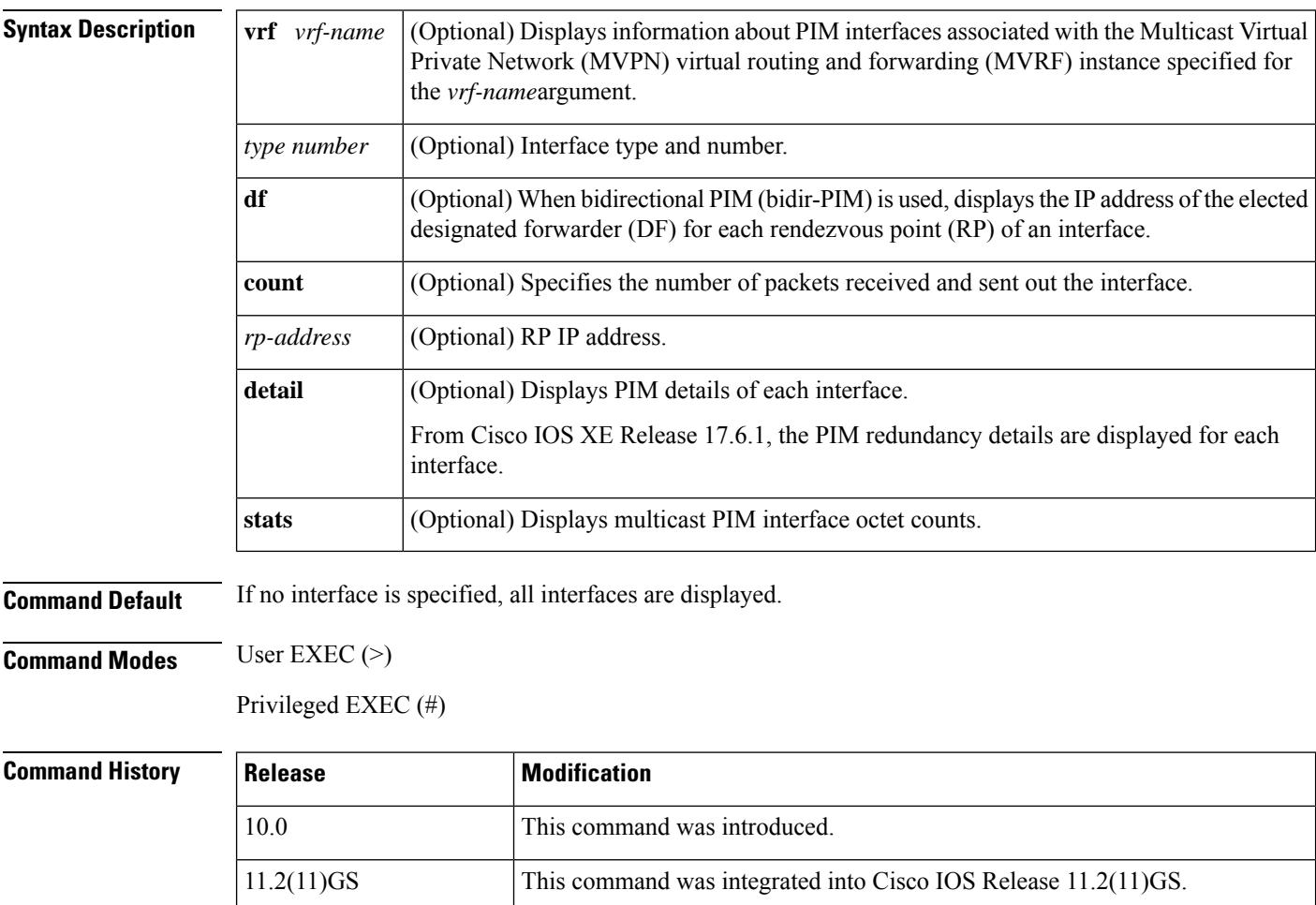

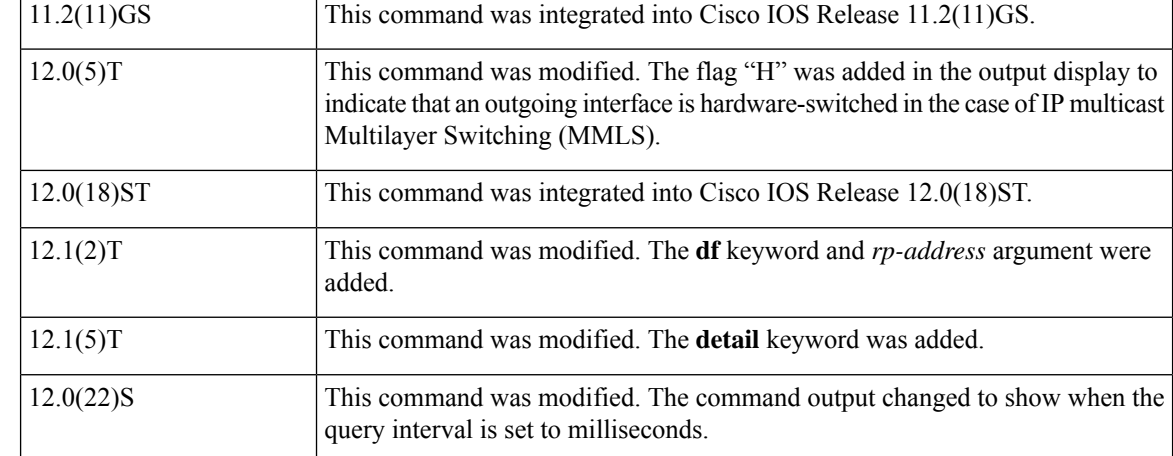

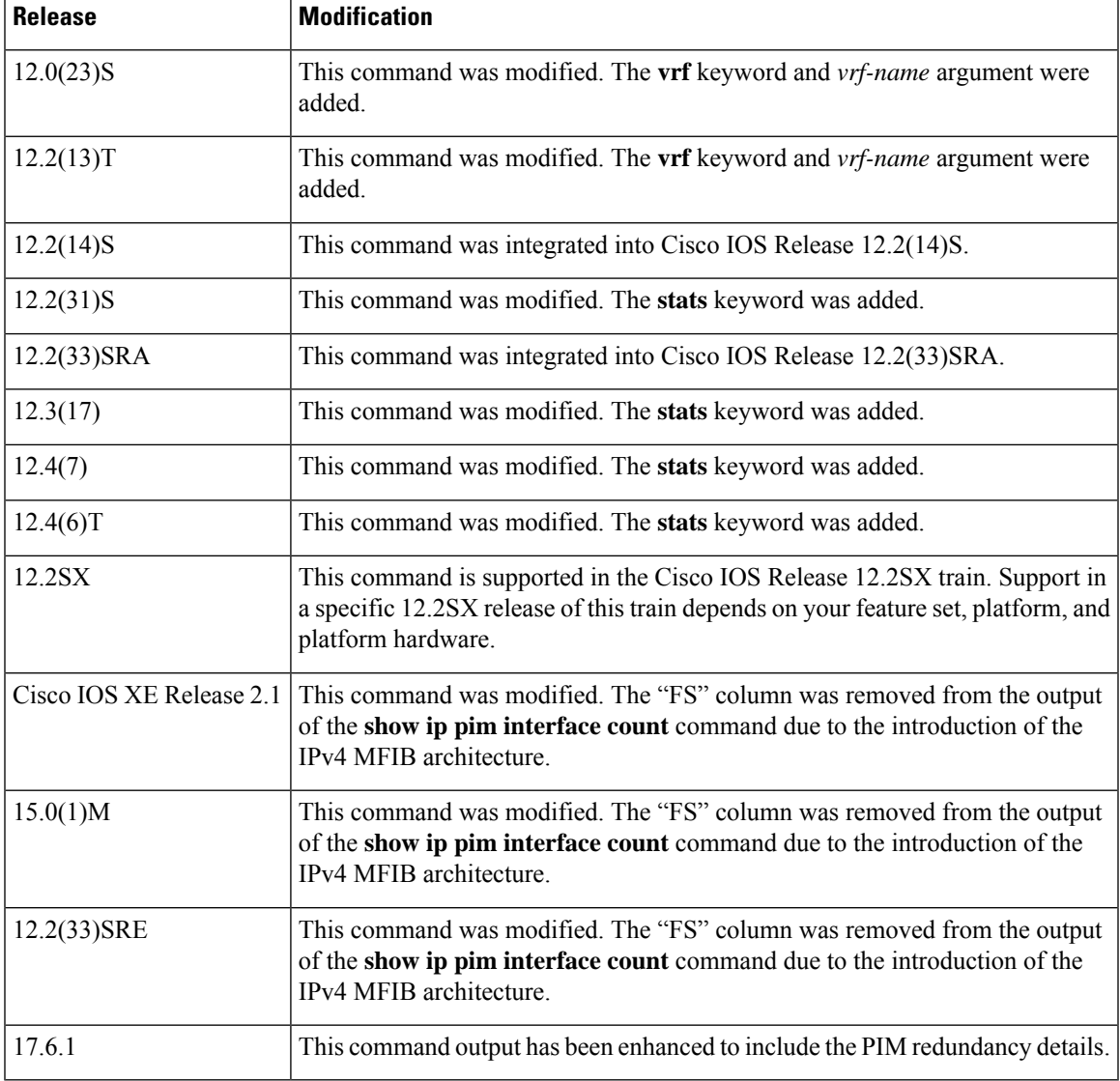

**Usage Guidelines** Use the **show ip pim interface count** command to display switching counts for Multicast Distributed Switching (MDS) and other switching statistics.

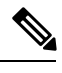

**Note**

In Cisco IOS releases that support the IPv4 Multicast Forwarding Information Base (MFIB), use the **show ip mfib interface**command to display MFIB-related information about interfaces and their forwarding status.

**Examples** The following is sample output from the **show ip pim interface** command:

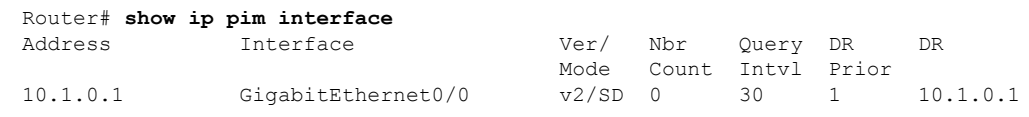

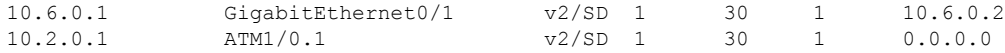

The following is sample output from the **show ip pim interface** command when an interface is specified:

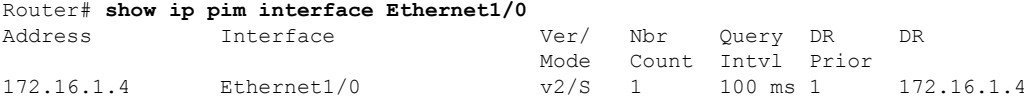

The following is sample output from the **show ip pim interface** command when the **count** keyword is specified:

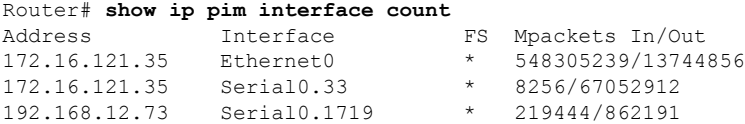

The following is sample output from the **show ip pim interface** command when the **count**keyword is specified and IP MMLS is enabled. The example lists the PIM interfaces that are fast switched and process switched, and the packet counts for these interfaces. The H flag is added to interfaces where IP MMLS is enabled.

```
Router# show ip pim interface count
States: FS - Fast Switched, H - Hardware Switched
Address Interface FS Mpackets In/Out
192.168.10.2 <br>192.168.11.2 <br>192.168.11.2 <br>192.168.11.2 <br>192.168.11.2 <br>192.168.11.2 <br>192.168.11.2 <br>193.168.11.2 <br>193.168.11.2 <br>1940554
192.168.11.2 Vlan11<br>192.168.12.2 Vlan12
                                             * H 0/40554
192.168.23.2 Vlan23 * 0/0
192.168.24.2 Vlan24 * 0/0
```
The following are two sample outputsfrom the **show ippim interface** command when the**df** keyword is specified:

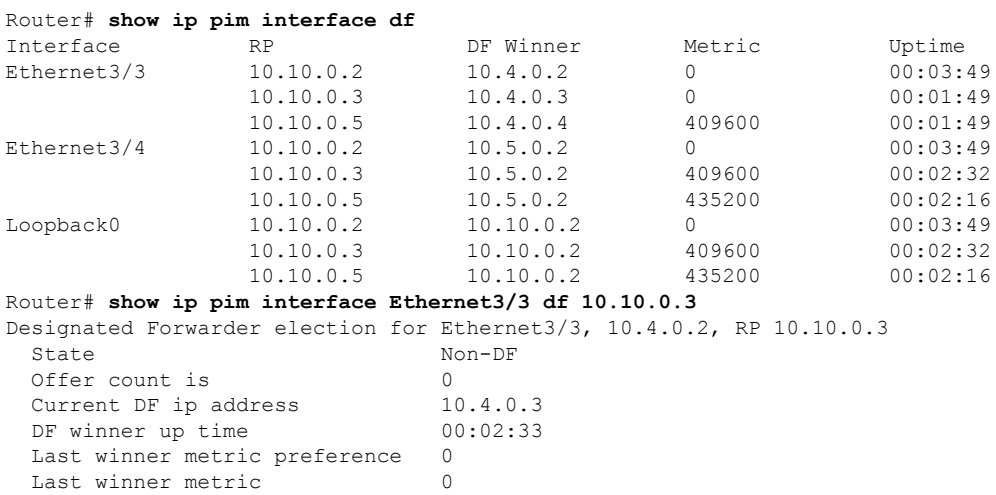

The table below describes the significant fields shown in the displays.

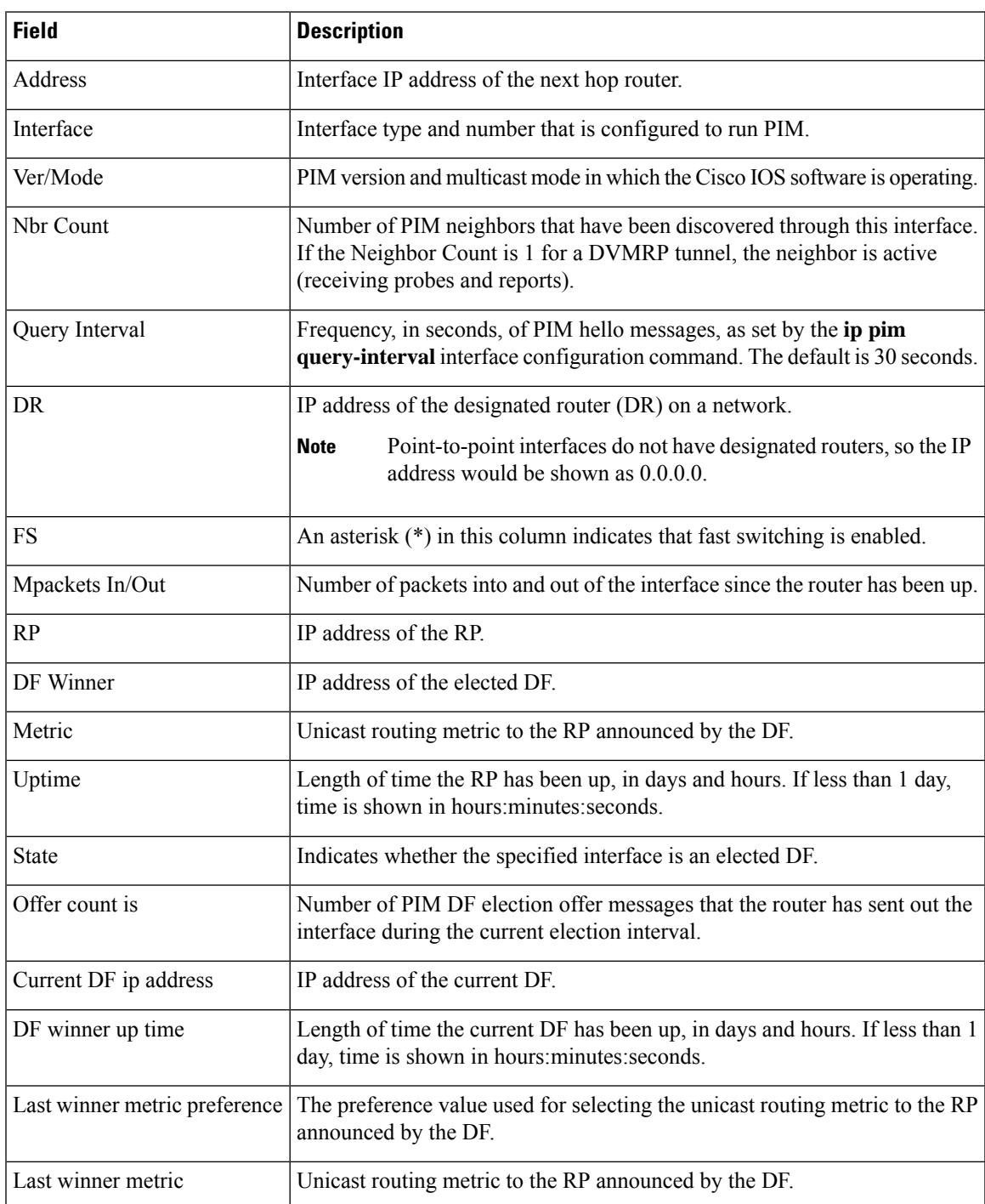

#### **Table 48: show ip pim interface Field Descriptions**

The following is sample output from the **show ip pim interface** command with the **detail** keyword for Fast Ethernet interface 0/1:

```
Router# show ip pim interface eth0/0 detail
Ethernet0/0 is up, line protocol is up
```

```
Internet address is 10.1.1.2/24
 Multicast switching: fast
 Multicast packets in/out: 1/0
 Multicast TTL threshold: 0
 PIM: enabled
   PIM version: 2, mode: sparse
    PIM DR: 10.1.1.2 (this system)
   PIM neighbor count: 1
   PIM Hello/Query interval: 30 seconds
   PIM Hello packets in/out: 4/7
   PIM J/P interval: 60 seconds
   PIM State-Refresh processing: enabled
   PIM State-Refresh origination: disabled
   PIM NBMA mode: disabled
   PIM ATM multipoint signalling: disabled
   PIM domain border: disabled
   PIM neighbors rpf proxy capable: TRUE
    PIM BFD: disabled
   PIM Non-DR-Join: FALSE
   PIM Redundancy: HSRP
        Group: hsrp-Et0/0-1, VIP: 10.1.1.99, State: Active
           Redundancy DR Priority: 100, Record DR priority: 0
        Group: 1, VIP: 0.0.0.0, State: Unknown
          Redundancy DR Priority: 100, Record DR priority: 0
 Multicast Tagswitching: disabled
R43(config-if)#
*Mar 24 11:32:09.252: PIM(0)[default]: Redundancy[HSRP] intf Ethernet0/0 group hsrp-Et0/0-1,
Update received - vip 10.1.1.99 oldstate Active newstate Active
```
The table below describes the significant fields shown in the display.

| <b>Field</b>                   | <b>Description</b>                                                                          |
|--------------------------------|---------------------------------------------------------------------------------------------|
| Internet address               | IP address of the specified interface.                                                      |
| Multicast switching:           | The type of multicast switching enabled on the interface: process, fast, or<br>distributed. |
| Multicast boundary:            | Indicates whether an administratively scoped boundary is configured.                        |
| Multicast TTL threshold:       | The time-to-live (TTL) threshold of multicast packets being forwarded<br>out the interface. |
| PIM:                           | Indicates whether PIM is enabled or disabled.                                               |
| PIM version:                   | Indicates whether PIM version 1 or version 2 is configured.                                 |
| mode:                          | Indicates whether PIM sparse mode, dense mode, or sparse-dense mode<br>is configured.       |
| PIM DR:                        | The IP address of the DR.                                                                   |
| PIM State-Refresh processing:  | Indicates whether the processing of PIM state refresh control messages<br>is enabled.       |
| PIM State-Refresh origination: | Indicates whether the origination of the PIM state refresh control messages<br>is enabled.  |

**Table 49: show ip pim interface detail Field Descriptions**

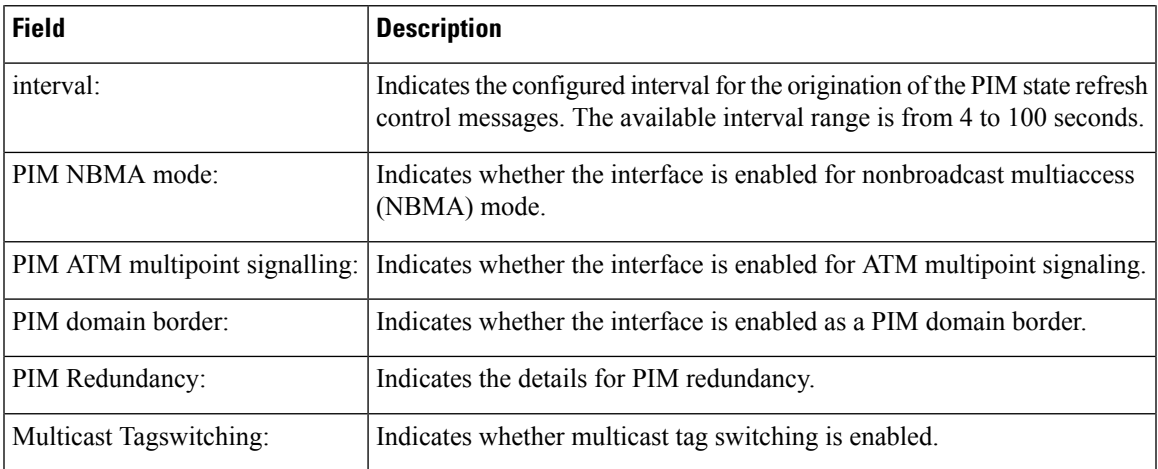

The following is sample output from the **show ip pim interface** command when the **stats** keyword is specified:

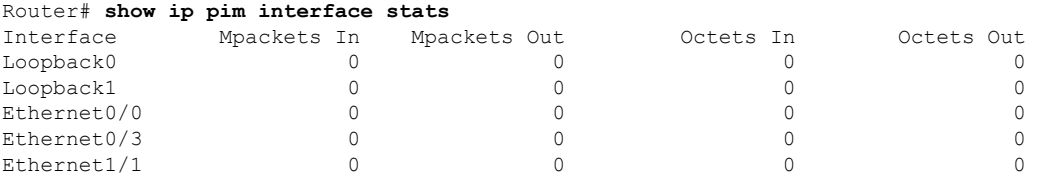

For all of the count descriptions, a packet is counted as a multicast packet if either of the following two conditions is met:

- The IP address contained in the IP header of the packet specifies a multicast (class D) IP address.
- The IP address contained in the IP header of the packet specifies an IP address located on this router and the packet contains an encapsulated packet for which the IP header of the encapsulated packet specifies a multicast (class D) IP address.

The table below describes the significant fields shown in the display.

#### **Table 50: show ip pim interface stats Field Descriptions**

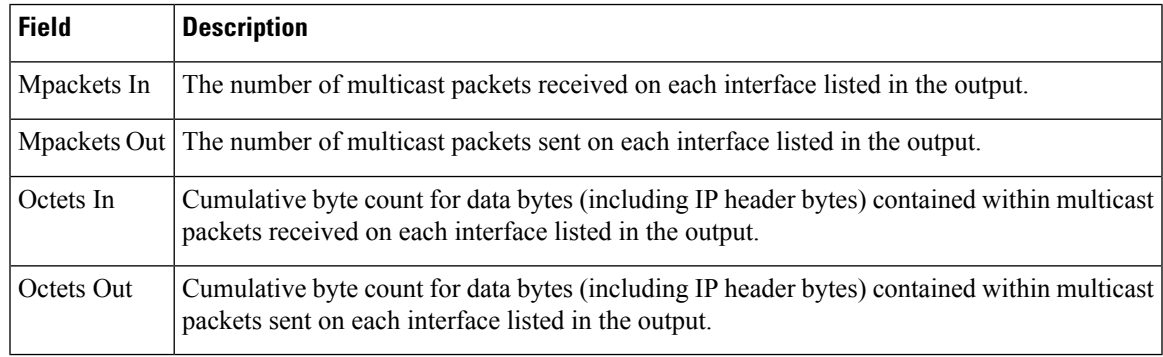

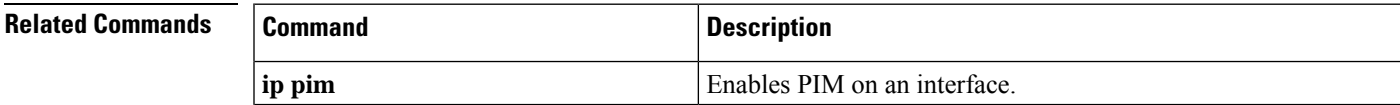

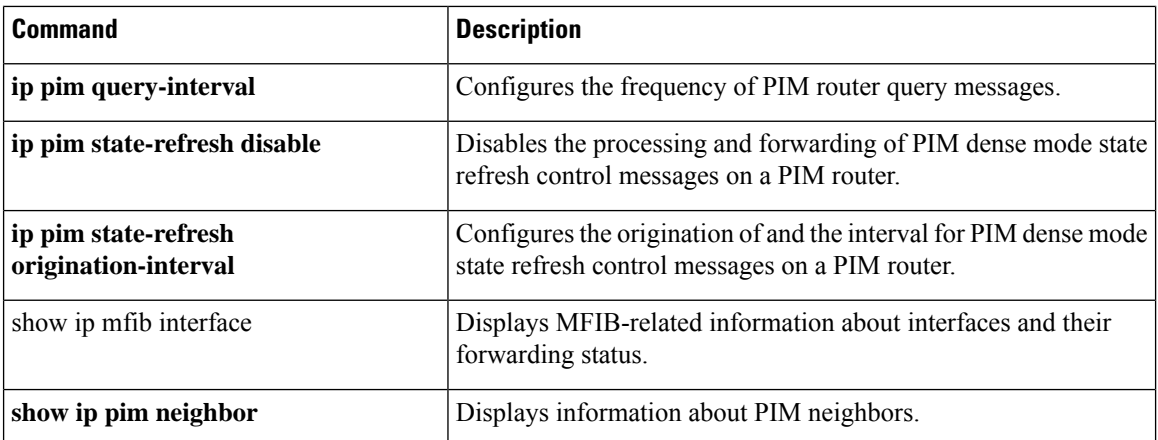

### **show ip pim mdt bgp**

To show details about the Border Gateway Protocol (BGP) advertisement of the route distinguisher (RD) for the multicast distribution tree (MDT) default group, use the show ip pim mdt bgp command in user EXEC or privileged EXEC mode.

**show ip pim** [**vrf** *vrf-name*] **mdt bgp**

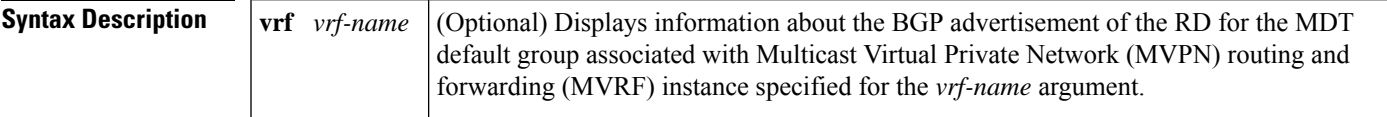

**Command Modes** User EXEC Privileged EXEC

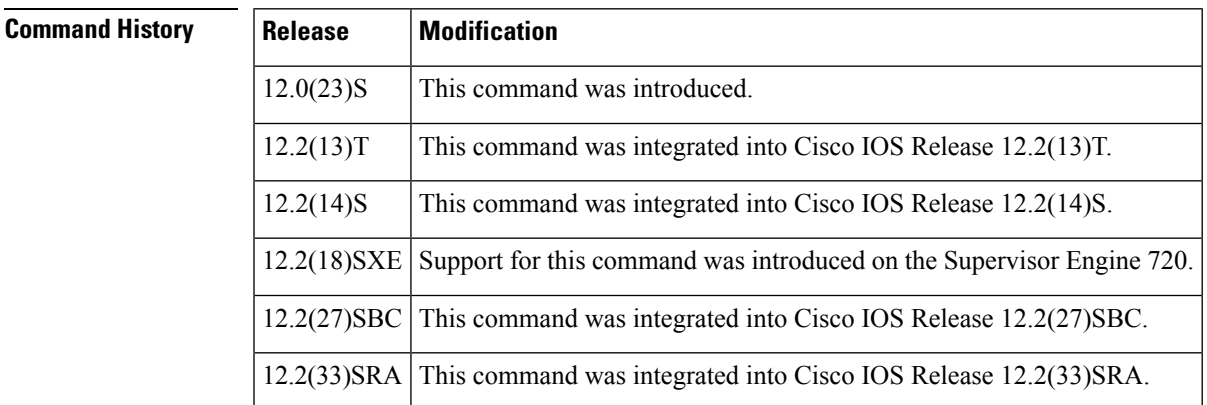

### **Usage Guidelines** Use this command to show detailed BGP advertisement of the RD for the MDT default group.

**Examples** The following is sample output from the **show ip pim mdt bgp**command:

```
Router# show ip pim mdt bgp
MDT-default group 232.2.1.4
 rid:10.1.1.1 next_hop:10.1.1.1
```
The table below describes the significant fields shown in the display.

#### **Table 51: show ip pim mdt bgp Field Descriptions**

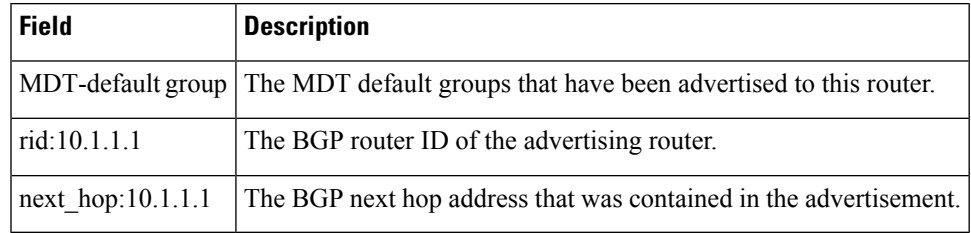

### **show ip pim mdt history**

To display information about the history of data multicast distribution tree (MDT) groups that have been reused, use the **show ip pim mdt history**command in privileged EXEC mode.

**show ip pim vrf** *vrf-name* **mdt history interval** *minutes*

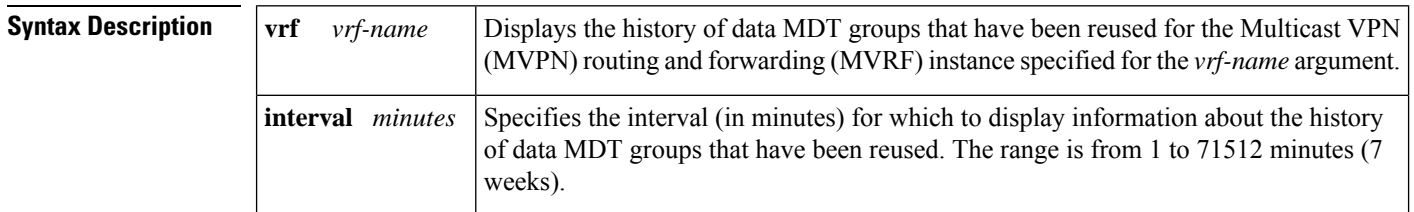

### **Command Modes** Privileged EXEC

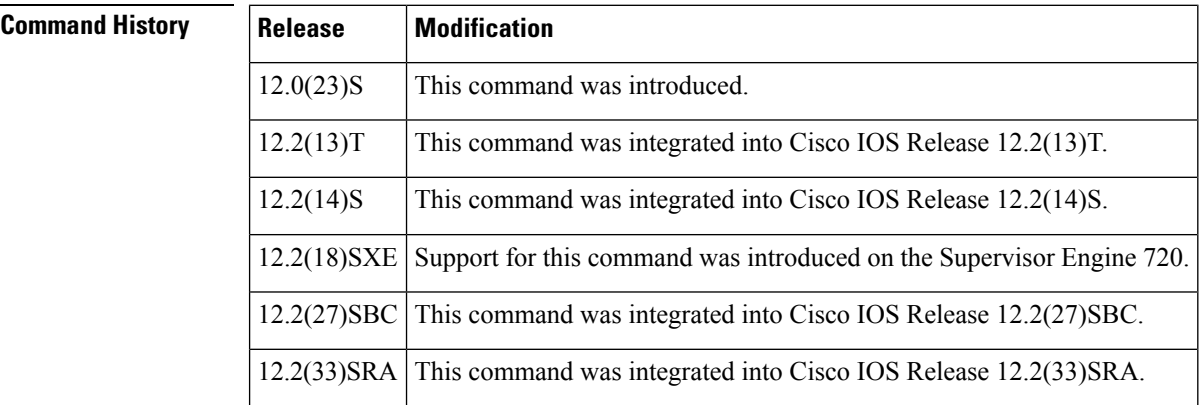

**Usage Guidelines** The output of the **show ip pim mdt history** command displays the history of reused MDT data groups for the interval specified with the **interval** keyword and *minutes* argument. The interval is from the past to the present, that is, from the time specified for the *minutes* argument to the time at which the command is issued.

**Examples** The following is sample output from the **show ip pim mdt history**command:

```
Router# show ip pim vrf vrf1 mdt history interval 20
MDT-data send history for VRF - vrf1 for the past 20 minutes
                   Number of reuse
    10.9.9.8 3
    10.9.9.9 2
```
The table below describes the significant fields shown in the display.

**Table 52: show ip pim mdt history Field Descriptions**

| <b>Field</b> | <b>Description</b>                                                           |
|--------------|------------------------------------------------------------------------------|
|              | MDT-data group The MDT data group for which information is being shown.      |
|              | Number of reuse The number of data MDTs that have been reused in this group. |
# **show ip pim mdt receive**

To display the data multicast distribution tree (MDT) group mappings received from other provider edge (PE) routers, use the **show ip pim mdt receive**command in privileged EXEC mode.

**show ip pim vrf** *vrf-name* **mdt receive** [**detail**]

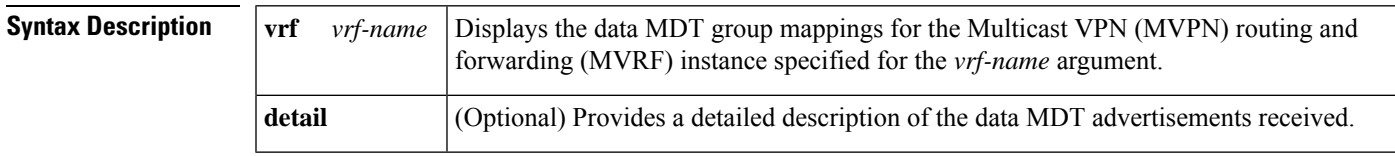

## **Command Modes** Privileged EXEC

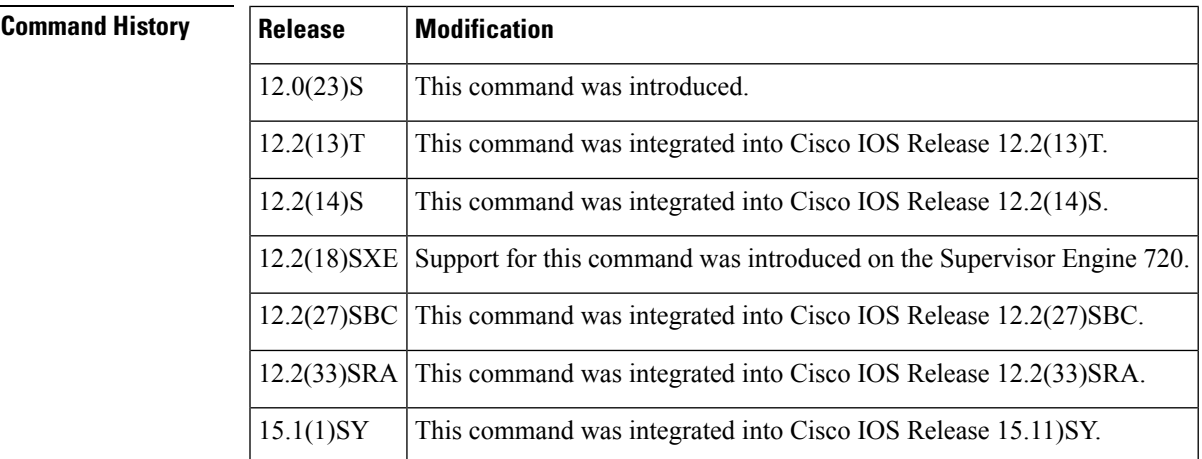

**Usage Guidelines** When a router wants to switch over from the default MDT to a data MDT, it advertises the VRF source, the group pair, and the global multicast address over which the traffic will be sent. If the remote router wants to receive this data, then it will join this global address multicast group.

**Examples** The following is sample output from the **show ip pim mdt receive** command using the **detail** keyword for further information:

> Router# **show ip pim vrf vpn8 mdt receive detail** Joined MDT-data groups for VRF:vpn8 group:172.16.8.0 source:10.0.0.100 ref\_count:13 (10.101.8.10, 225.1.8.1), 1d13h/00:03:28/00:02:26, OIF count:1, flags:TY (10.102.8.10, 225.1.8.1), 1d13h/00:03:28/00:02:27, OIF count:1, flags:TY

The table below describes the significant fields shown in the display.

**Table 53: show ip pim mdt receive Field Descriptions**

| <b>Field</b> | <b>Description</b>                                           |
|--------------|--------------------------------------------------------------|
|              | group:172.16.8.0 Group that caused the data MDT to be built. |

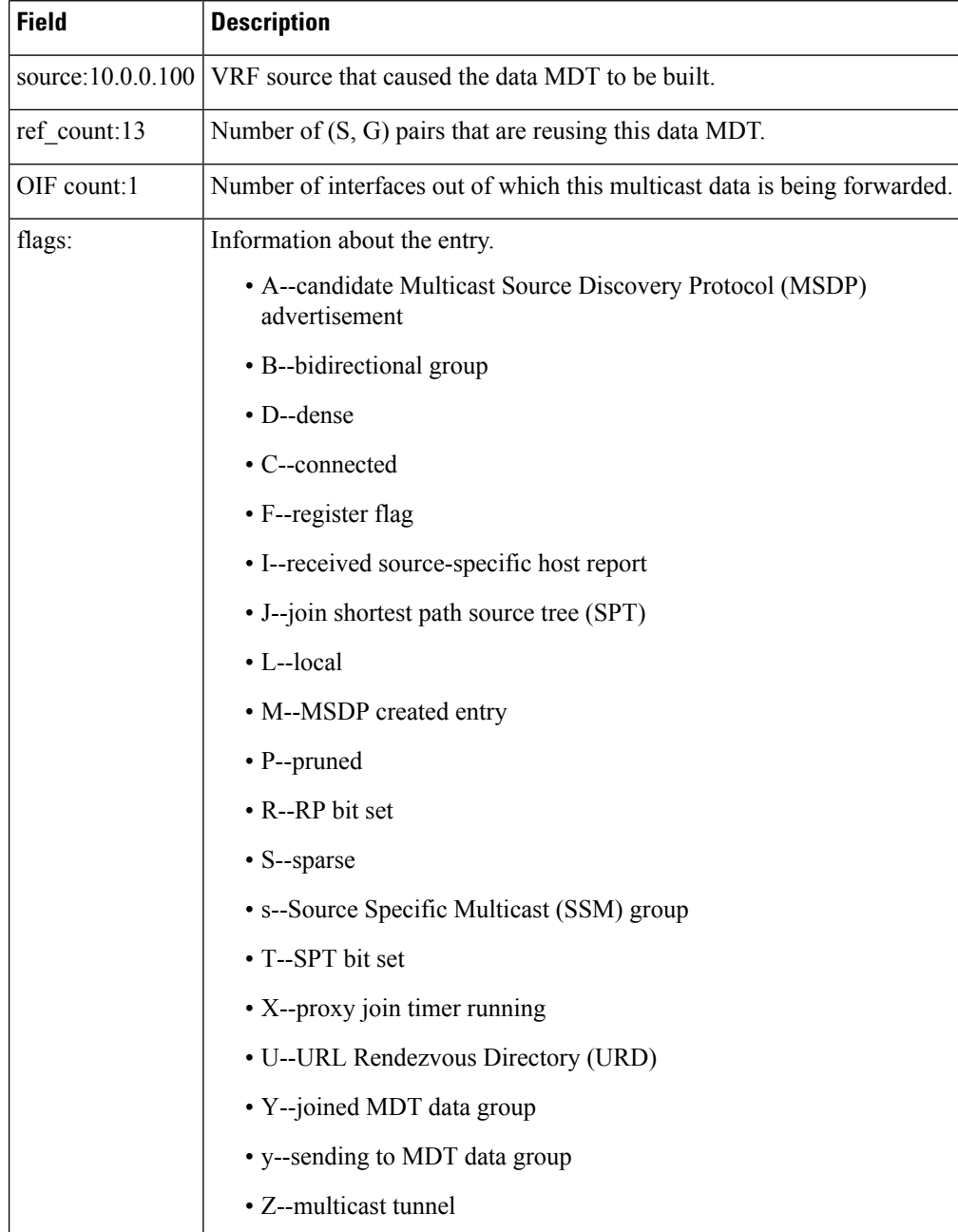

# **show ip pim mdt send**

To display the data multicast distribution tree (MDT) groups in use, use the **show ip pim mdt send** command in privileged EXEC mode.

**show ip pim vrf** *vrf-name* **mdt send**

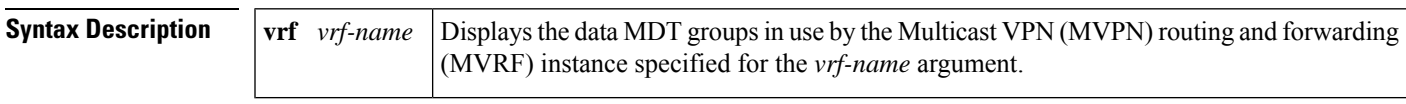

**Command Modes** Privileged EXEC

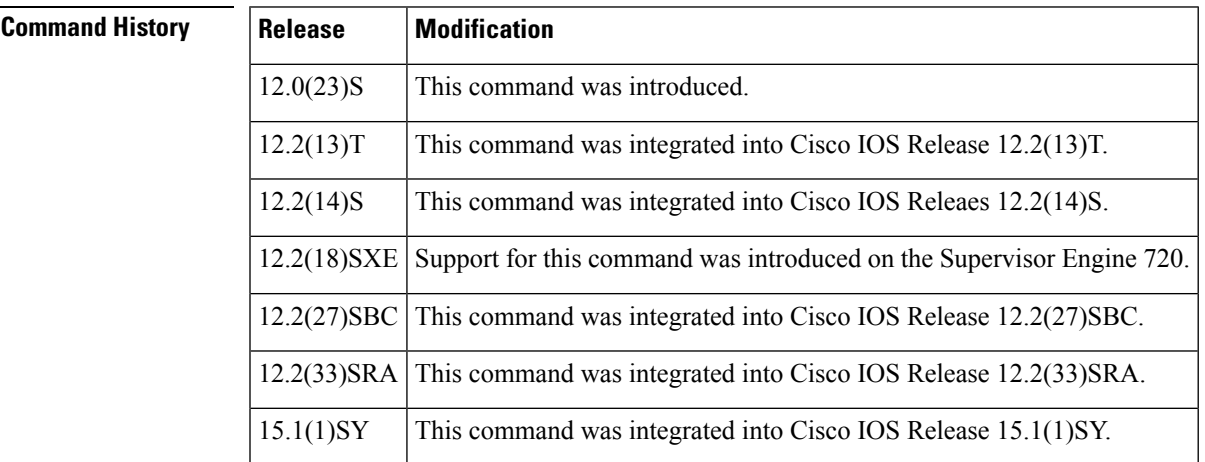

## **Usage Guidelines** Use this command to show the data MDT groups in use by a specified MVRF.

**Examples** The following is sample output from the **show ip pim mdt send** command:

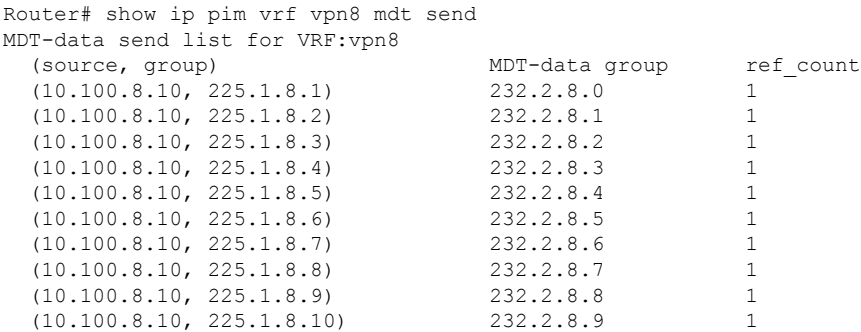

The table below describes the significant fields shown in the display.

I

## **Table 54: show ip pim mdt send Field Descriptions**

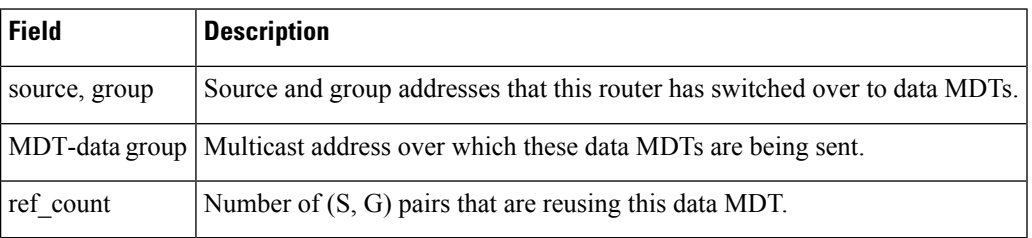

# **show ip pim neighbor**

To display information about Protocol Independent Multicast (PIM) neighbors discovered by PIMv1 router query messages orPIMv2 hello messages, use the **show ippim neighbor** command in user EXEC or privileged EXEC mode.

**show ip pim** [**vrf** *vrf-name*] **neighbor** [*interface-type interface-number*]

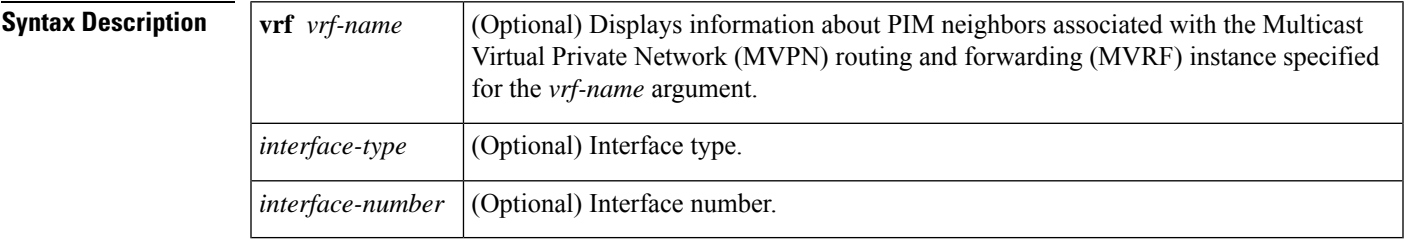

**Command Default** Information about all PIM neighbors is displayed.

**Command Modes** User EXEC (>) Privileged EXEC (#)

## **Command History**

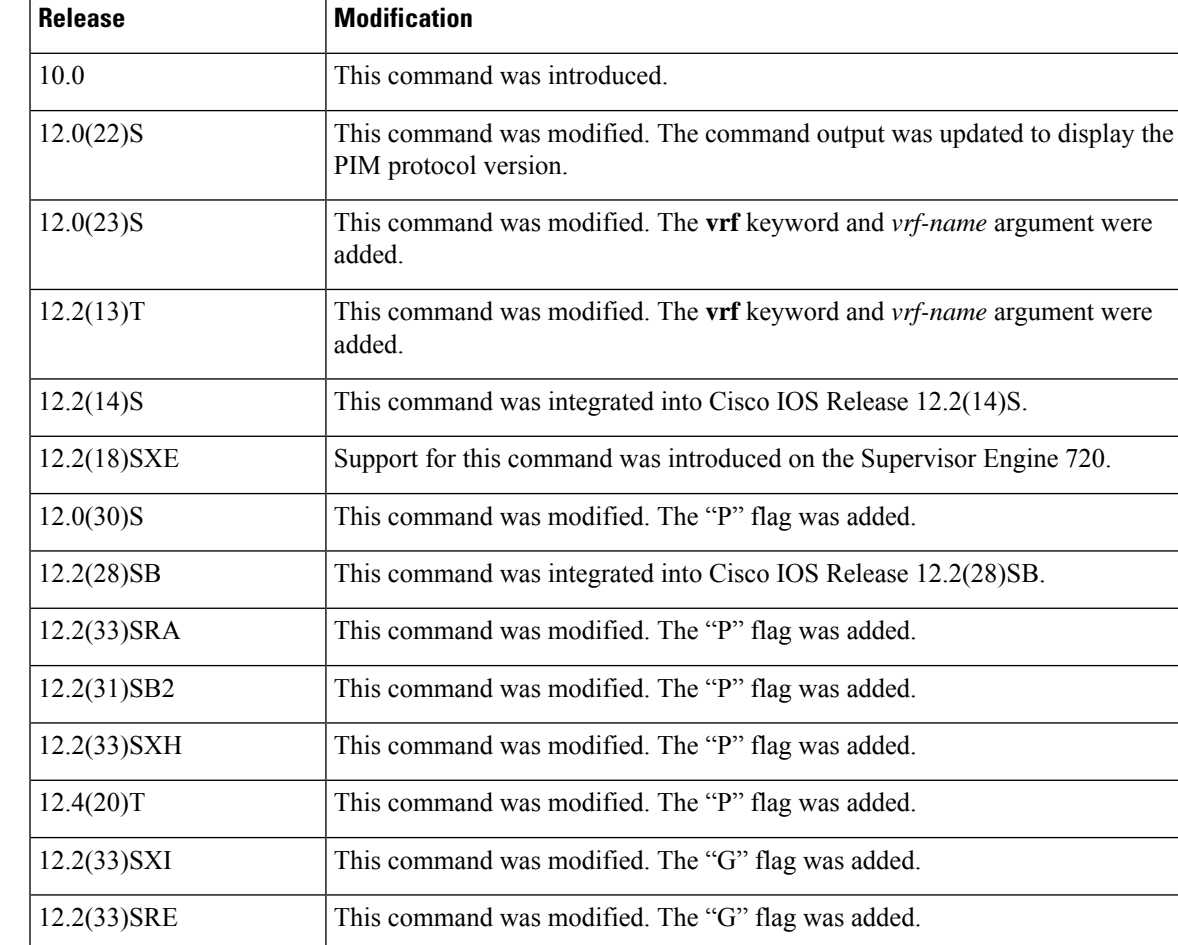

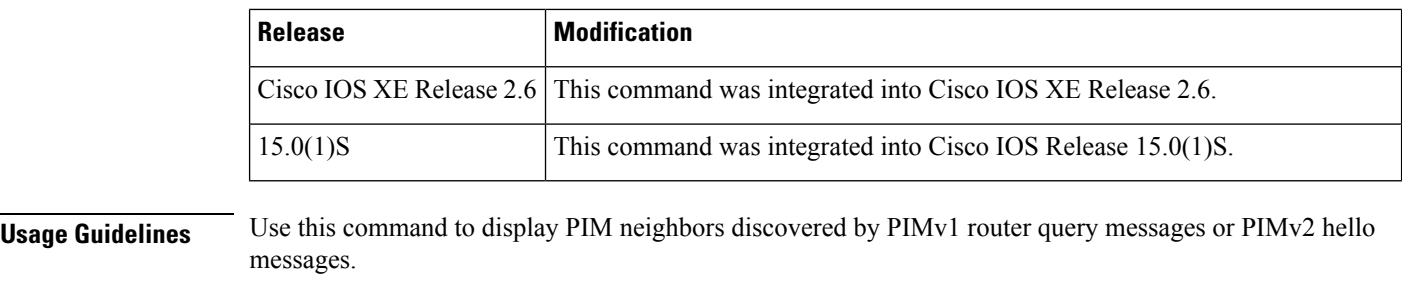

Use the optional *interface-type* and *interface-number* arguments to restrict the output to display only information about the PIM neighbor reachable on the specified interface.

**Examples** The following is sample output from the **show ip pim neighbor** command:

```
Router# show ip pim neighbor
PIM Neighbor Table
Mode: B - Bidir Capable, DR - Designated Router, N - Default DR Priority,
    S - State Refresh Capable, G - Group Designated Router
Neighbor Interface Uptime/Expires Ver DR<br>Address Pr
                                                          Prio/Mode
10.0.0.1 GigabitEthernet10/2 00:01:29/00:01:15 v2 1 / S
10.0.0.3 GigabitEthernet10/3 00:01:15/00:01:28 v2 1 / DR S G P
```
The table below describes the significant fields shown in the display.

### **Table 55: show ip pim neighbor Field Descriptions**

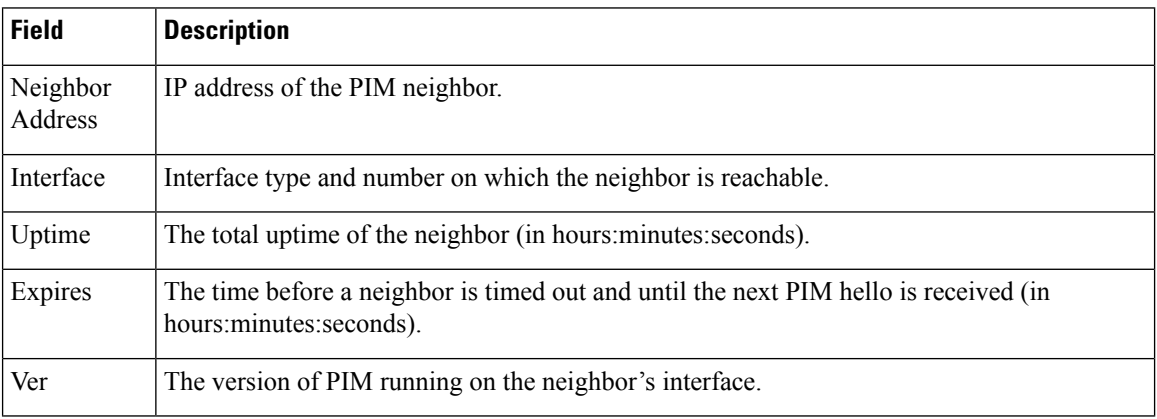

 $\mathbf l$ 

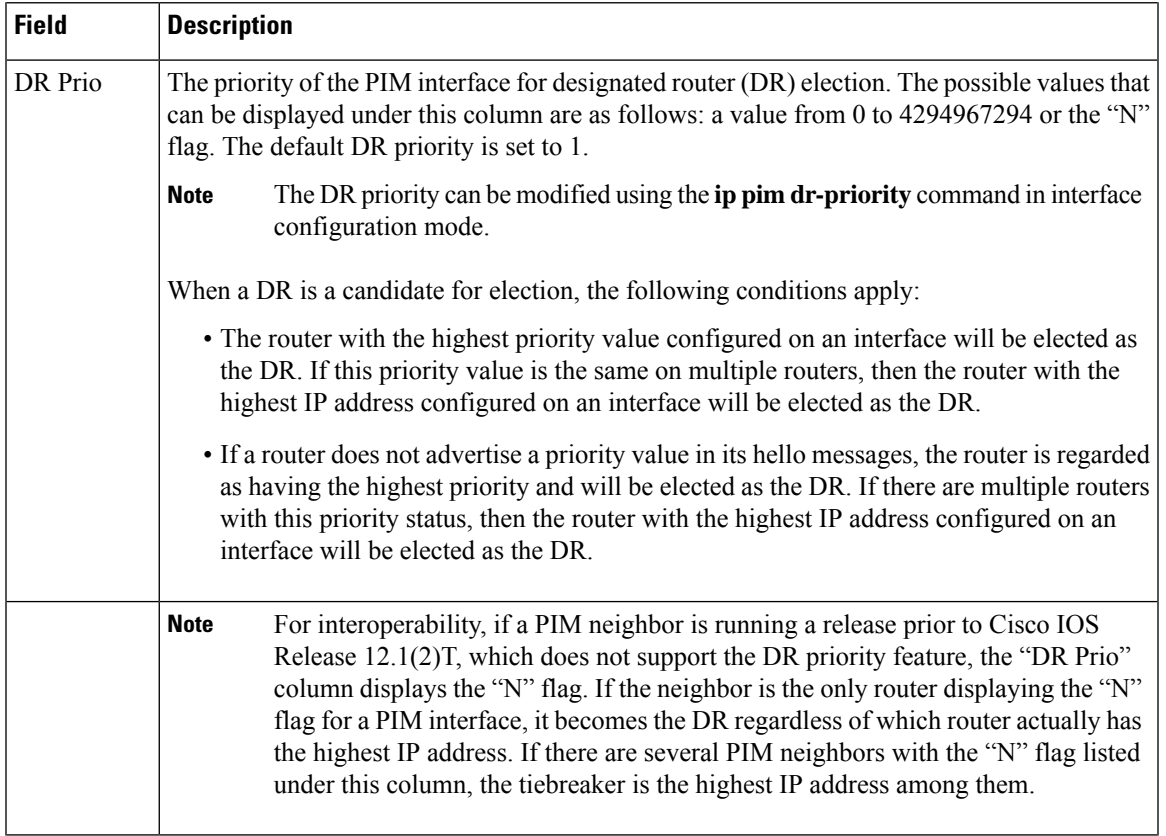

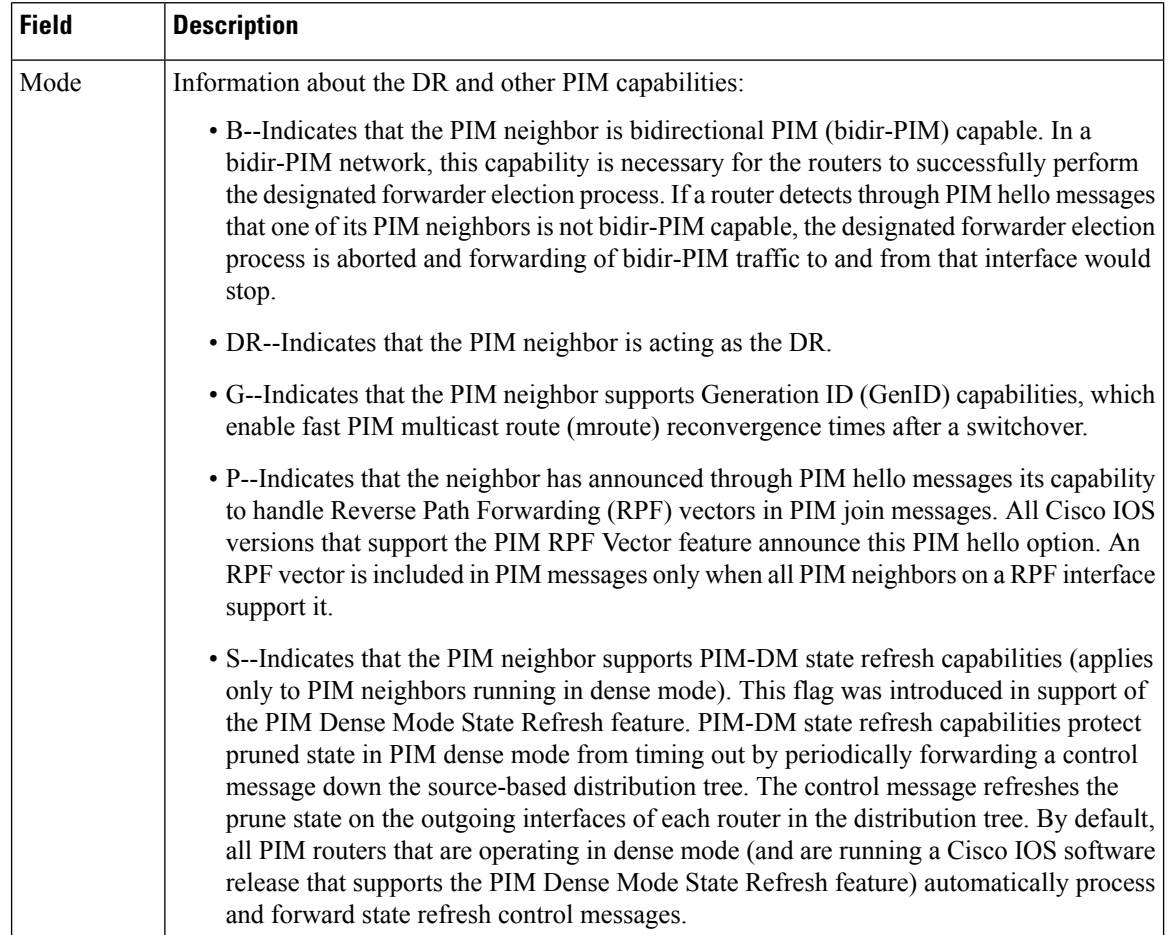

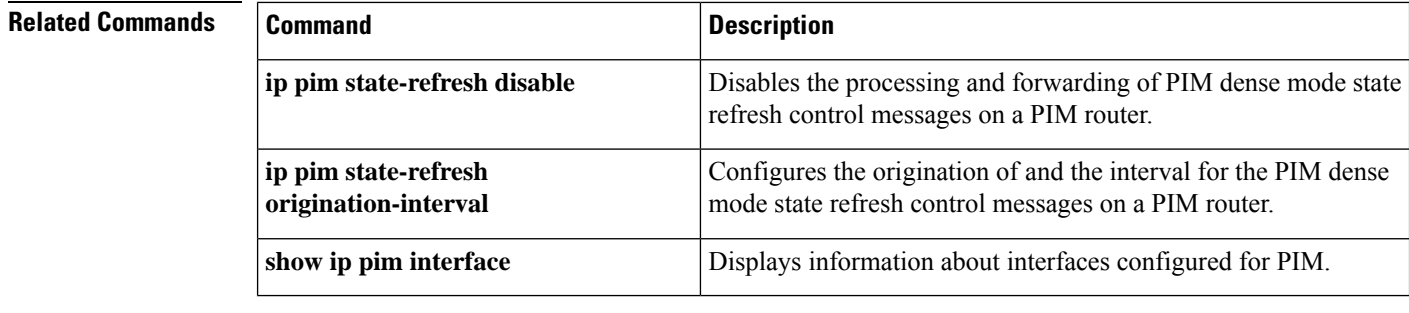

# **show ip pim rp**

To display active rendezvous points ( RPs) that are cached with associated multicast routing entries, use the **show ip pim rp**command in user EXEC or privileged EXEC mode.

**show ip pim** [**vrf** *vrf-name*] **rp** [**mapping** | **metric**] [*rp-address*]

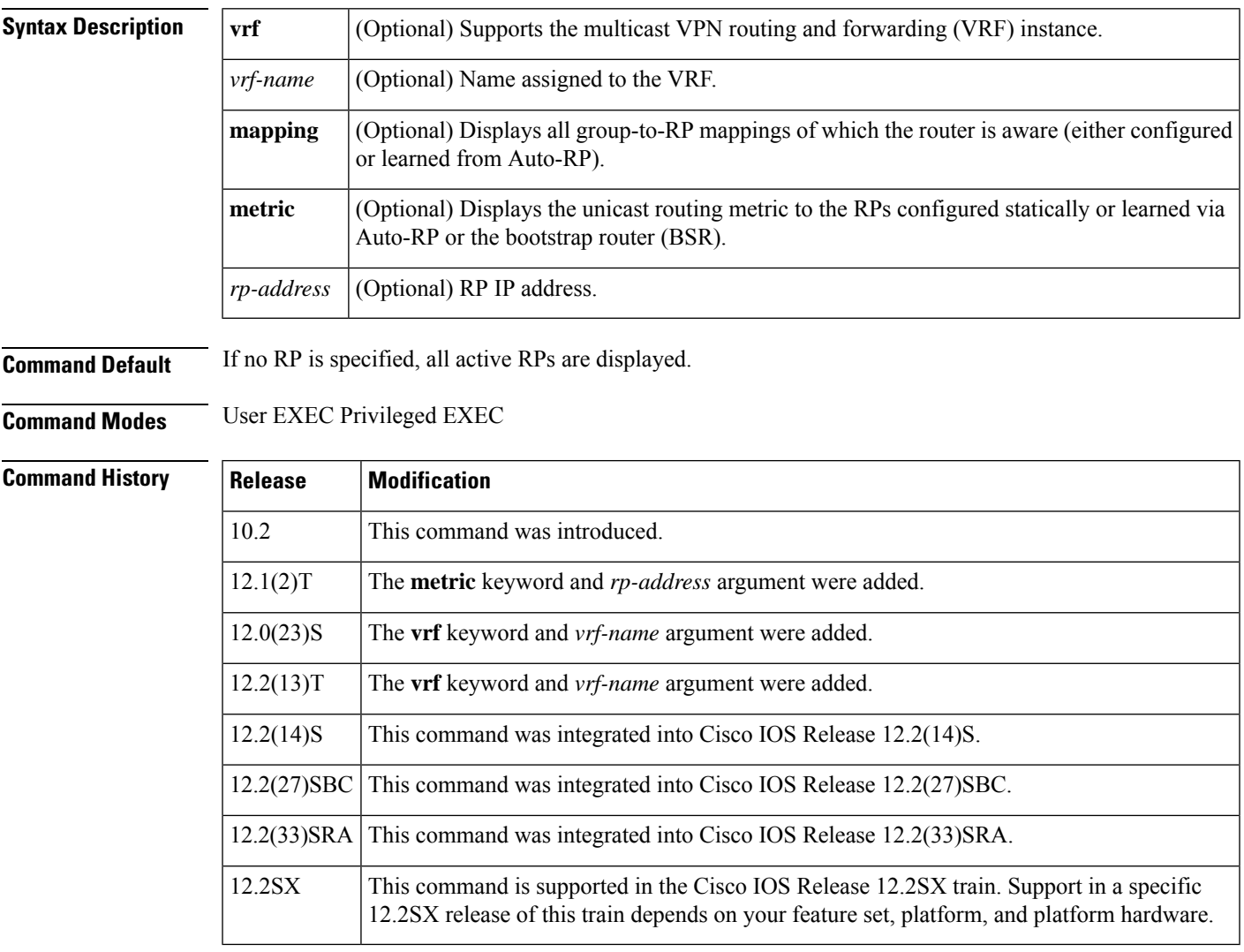

**Usage Guidelines** The Protocol Independent Multicast (PIM) version known for an RP influences the type of PIM register messages (Version 1 or Version 2) that the router sends when acting as the designated router (DR) for an active source. If an RP is statically configured, the PIM version of the RP is not set and the router, if required to send register packets, tries to send PIM Version 2 register packets. If sending PIM Version 2 packets fails, the router sends PIM Version 1 register packets.

> The version of the RP displayed in the **show ip pim rp** command output can change according to the operations of the router. When the group is created, the version shown is for the RP in the RP mapping cache. Later, the version displayed by this command may change. If this router is acting as a DR for an active source, the router

sends PIM register messages. The PIM register messages are answered by the RP with PIM register stop messages. The router learns from these PIM register stop messages the actual PIM version of the RP. Once the actual PIM version of the RP is learned, this command displays only this version. If the router is not acting as a DR for active sources on this group, then the version shown for the RP of the group does not change. In this case, the PIM version of the RP is irrelevant to the router because the version of the RP influences only the PIM register messages that this router must send.

When you enter the **show ip pim rp mapping** command, the version of the RP displayed in the output is determined only by the method through which an RP is learned. If the RP is learned from Auto-RP then the RP displayed is either "v1" or "v2, v1." If the RP is learned from a static RP definition, the RP version is undetermined and no RP version is displayed in the output. If the RP is learned from the BSR, the RP version displayed is "v2."

**Examples** The following is sample output from the **show** ip pim **rp**command:

Router# **show ip pim rp** Group:227.7.7.7, RP:10.10.0.2, v2, v1, next RP-reachable in 00:00:48

The following is sample output from the **show ip pim rp**command when the **mapping** keyword is specified:

```
Router# show ip pim rp mapping
PIM Group-to-RP Mappings
This system is an RP (Auto-RP)
This system is an RP-mapping agent
Group(s) 227.0.0.0/8
 RP 10.10.0.2 (?), v2v1, bidir
    Info source:10.10.0.2 (?), via Auto-RP
         Uptime:00:01:42, expires:00:00:32
Group(s) 228.0.0.0/8
  RP 10.10.0.3 (?), v2v1, bidir
    Info source:10.10.0.3 (?), via Auto-RP
        Uptime:00:01:26, expires:00:00:34
Group(s) 229.0.0.0/8
  RP 10.10.0.5 (mcast1.cisco.com), v2v1, bidir
    Info source:10.10.0.5 (mcast1.cisco.com), via Auto-RP
         Uptime:00:00:52, expires:00:00:37
Group(s) (-)230.0.0.0/8
  RP 10.10.0.5 (mcast1.cisco.com), v2v1, bidir
    Info source:10.10.0.5 (mcast1.cisco.com), via Auto-RP
         Uptime:00:00:52, expires:00:00:37
```
The following is sample output from the **show ip pim rp**command when the **metric** keyword is specified:

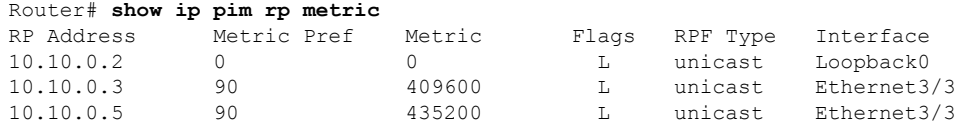

The table below describes the significant fields shown in the displays.

**Table 56: show ip pim rp Field Descriptions**

| Field | Description                                                           |
|-------|-----------------------------------------------------------------------|
| Group | Address of the multicast group about which to display RP information. |

I

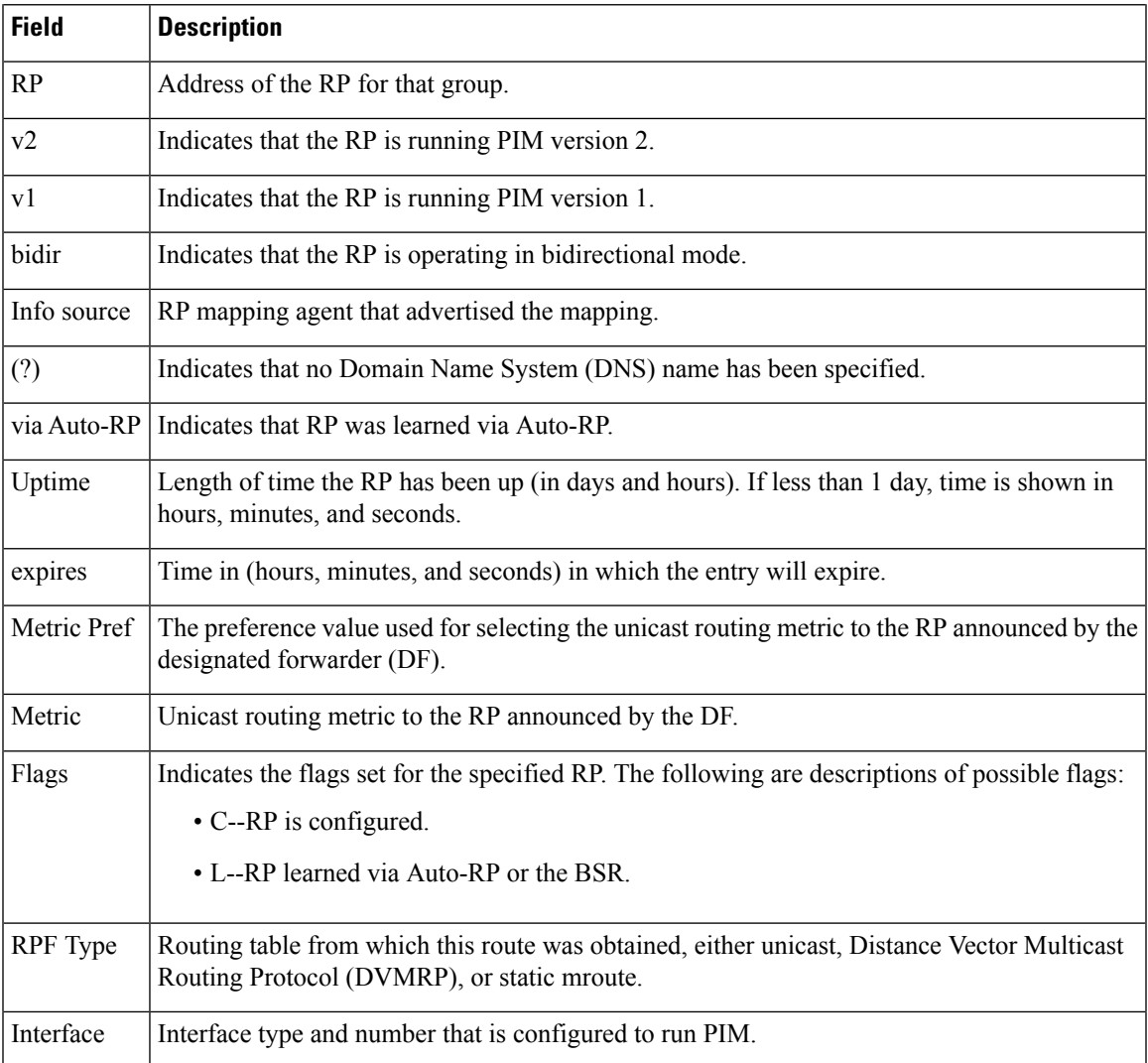

# **show ip pim rp mapping**

To display the mappings for the PIM group to the active rendezvous points, use the **show ip pim rp mapping**command in user EXEC or privileged EXEC mode.

**show ip pim** [**vrf** *vrf-name*] **rp mapping** [*rp-address*]

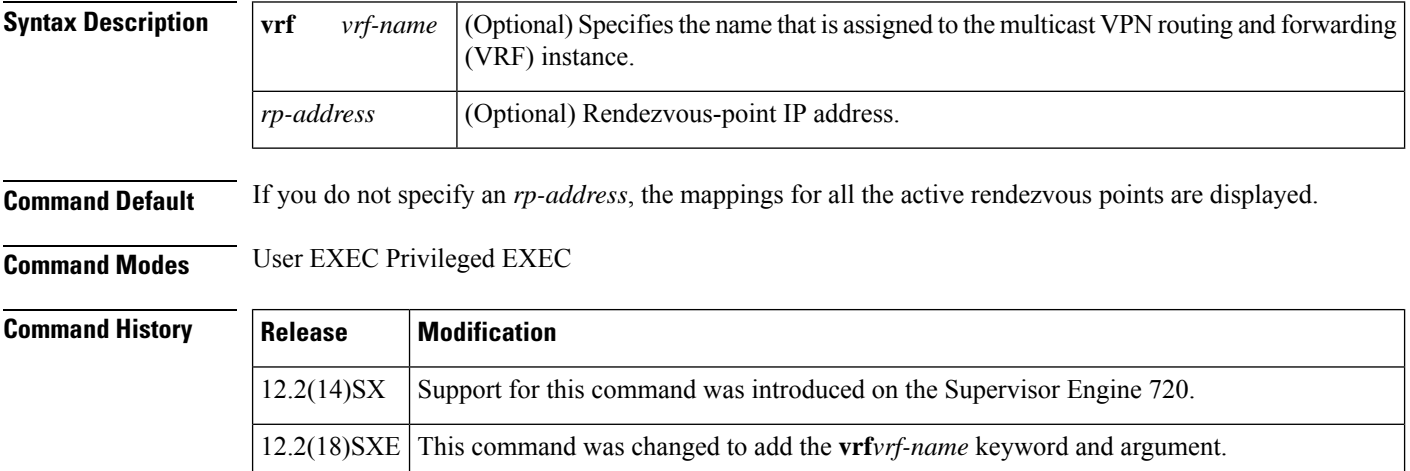

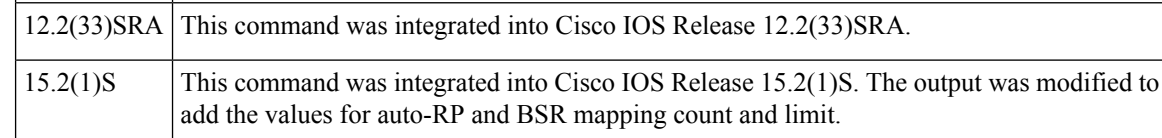

**Usage Guidelines** This command is not supported on Cisco 7600 series routers that are configured with a Supervisor Engine 2.

**Examples** In Cisco IOS Release 15.2(1)S and later releases, the output includes the values for auto-RP or BSR mapping count and limit:

```
Router# show ip pim rp mapping
PIM Group-to-RP Mappings
Group(s) 224.0.0.0/4
 RP 192.168.255.101 (?), v2v1
    Info source: 192.168.255.101 (?), elected via Auto-RP
        Uptime: 00:01:38, expires: 00:02:52
Auto-RP mapping count 1, limit 2
```
This example shows how to display the mappings for thePIM group to the active rendezvous points:

```
Router# show ip pim rp mapping
PIM Group-to-RP Mappings
This system is an RP-mapping agent
Group(s) 172.16.0.0/16
RP 10.6.6.6 (?), v2v1
Info source: 10.6.6.6 (?), elected via Auto-RP ---> learned via Auto-RP
and the elected RP.
Uptime: 22:36:49, expires: 00:02:04
Group(s) 192.168.0.0/24
RP 10.9.9.9 (?), v2v1, bidir
```

```
Info source: 10.9.9.9 (?), elected via Auto-RP
Uptime: 22:36:20, expires: 00:02:37
Group(s) 172.16.0.0/24
RP 10.2.2.2 (?), v2v1, bidir
Info source: 10.2.2.2 (?), elected via Auto-RP
Uptime: 22:36:24, expires: 00:02:29
Group(s) 172.16.0.0/24
RP 10.9.9.9 (?), v2v1, bidir
Info source: 10.9.9.9 (?), elected via Auto-RP
Uptime: 22:36:21, expires: 00:02:35
```
The table below describes the fields that are shown in the example.

## **Table 57: show ip pim rp mapping Field Descriptions**

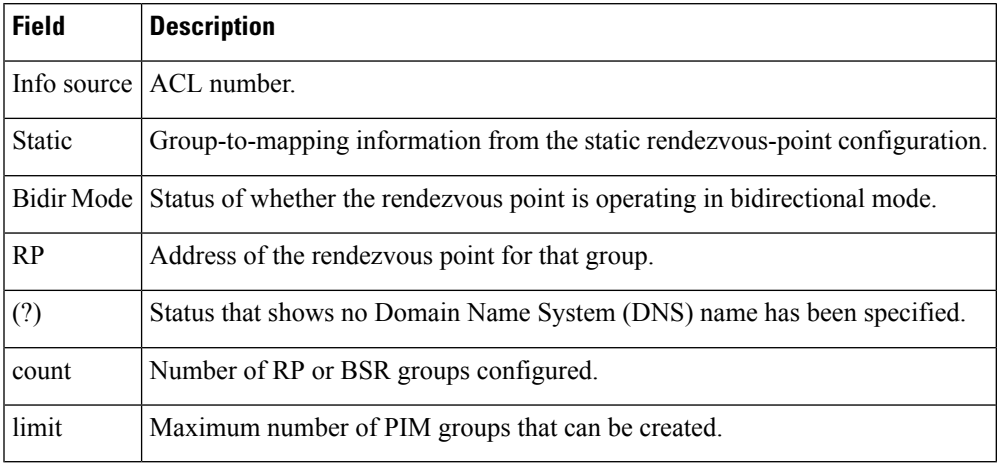

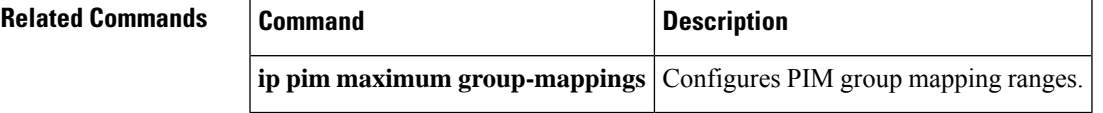

# **show ip pim rp-hash**

To display which rendezvous point (RP) is being selected for a specified group, use the **show ip pim rp-hash**command in user EXEC or privileged EXEC mode.

**show ip pim** [**vrf** *vrf-name*] **rp-hash** *group-addressgroup-name*

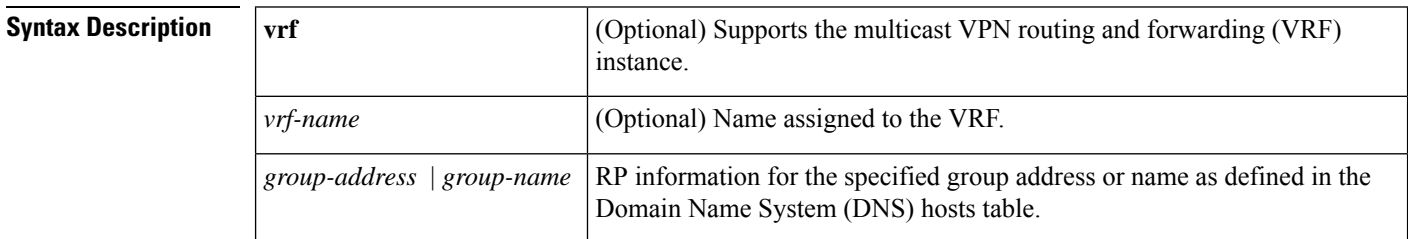

## **Command Modes** User EXEC Privileged EXEC

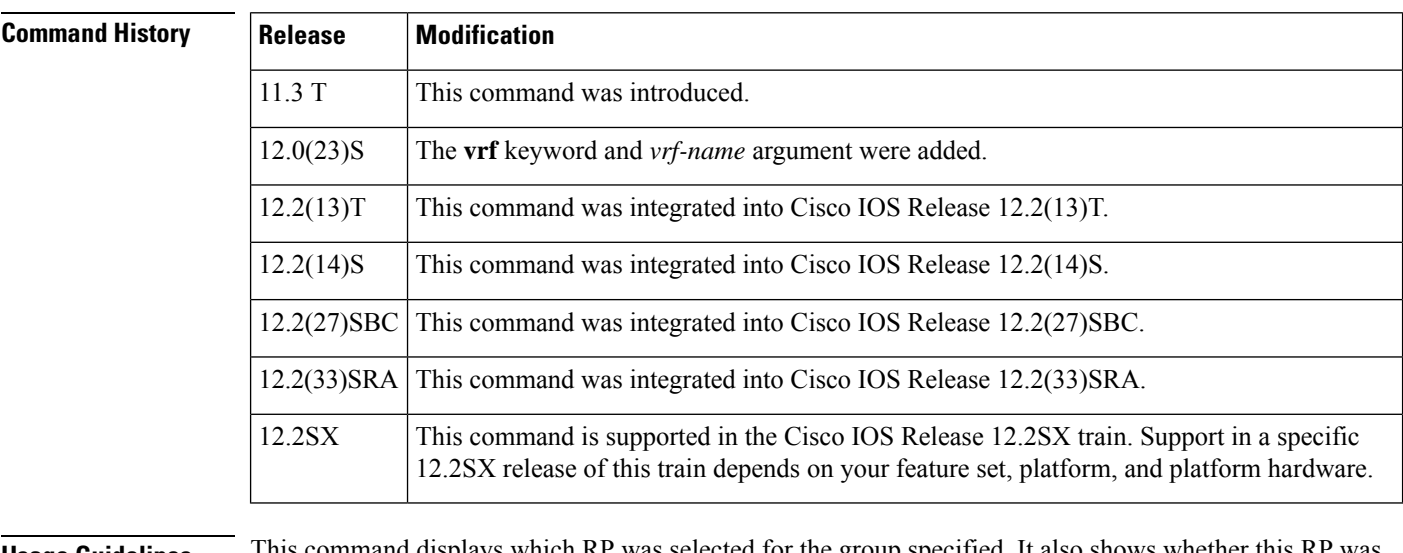

**Usage Guidelines** This command displays which RP was selected for the group specified. It also shows whether this RP was selected by Auto-RP or the PIM Version 2 bootstrap mechanism.

**Examples** The following is sample output from the **show ip pim rp-hash** command with the group address 239.1.1.1 specified:

Router# **show ip pim rp-hash 239.1.1.1**

RP 172.16.24.12 (mt1-47a.cisco.com), v2 Info source: 172.16.24.12 (mt1-47a.cisco.com), via bootstrap Uptime: 05:15:33, expires: 00:02:01

The table below describes the significant fields shown in the display.

I

## **Table 58: show ip pim rp-hash Field Descriptions**

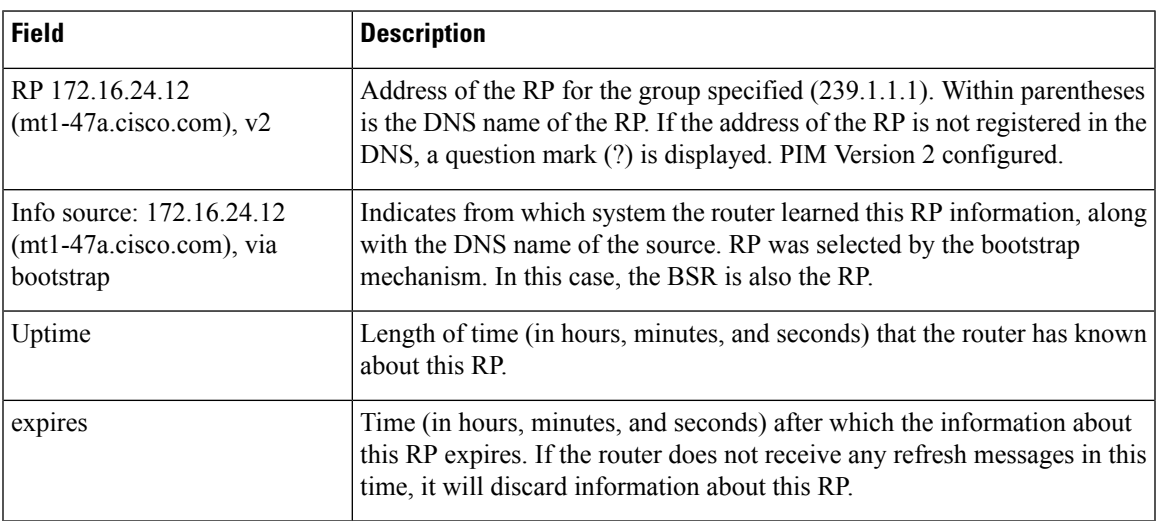

# **show ip pim rp-hash (BSR)**

To display which rendezvous point is being selected for a specified group, use the **show ip pim rp-hash**command in user EXEC or privileged EXEC mode.

**show ip pim** [**vrf** *vrf-name*] **rp-hash** *group-addressgroup-name*

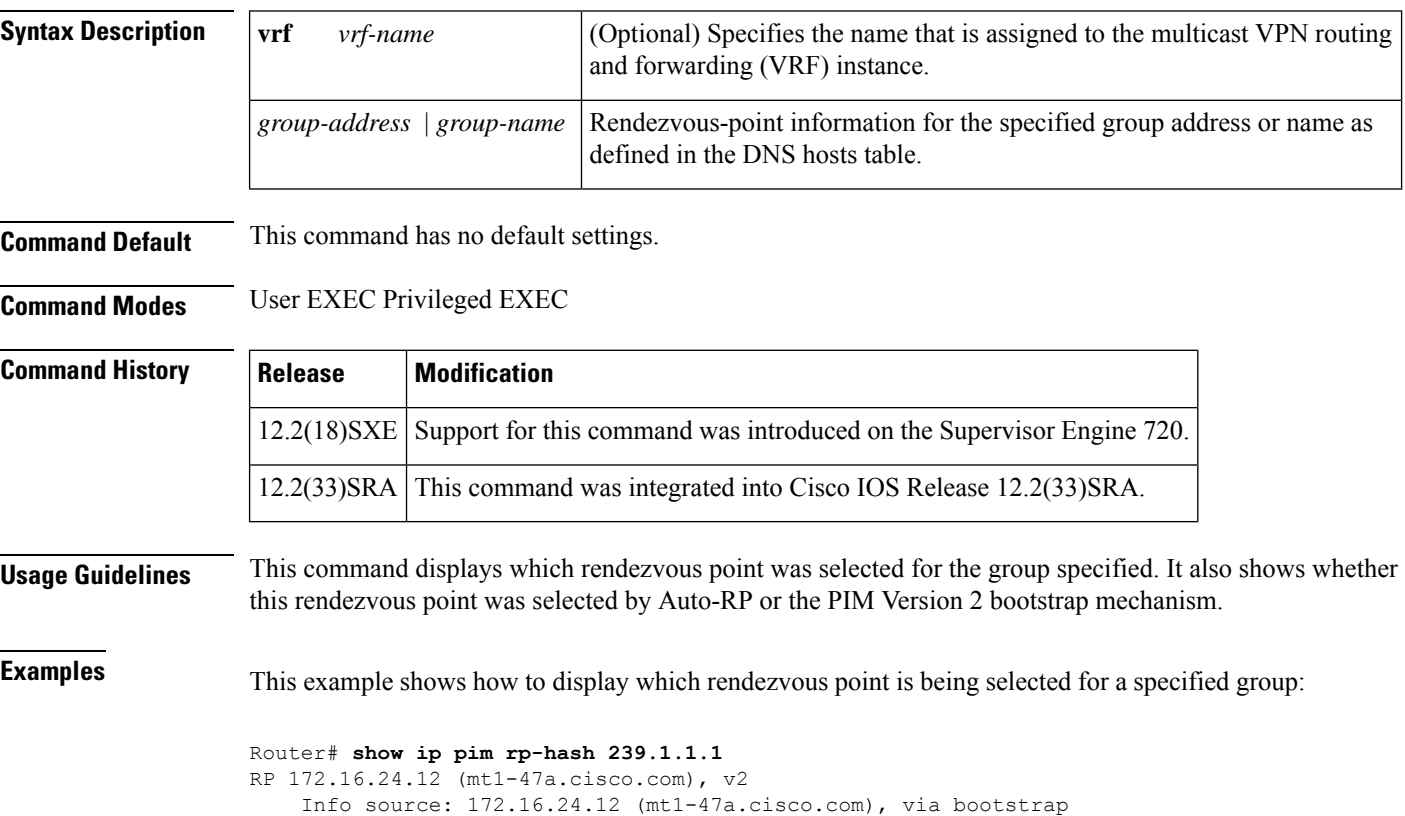

```
Uptime: 05:15:33, expires: 00:02:01
```
The table below describes the fields shown in the display.

### **Table 59: show ip pim rp-hash Field Descriptions**

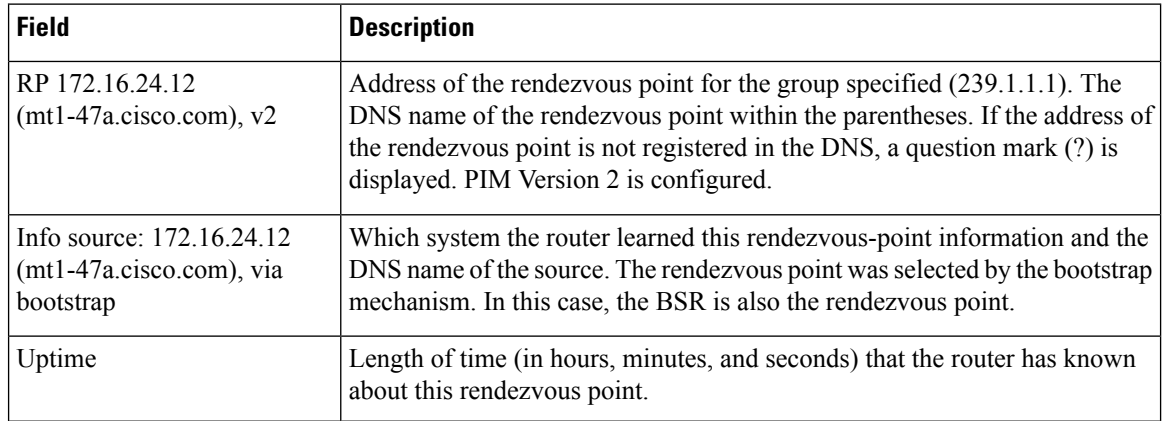

 $\mathbf l$ 

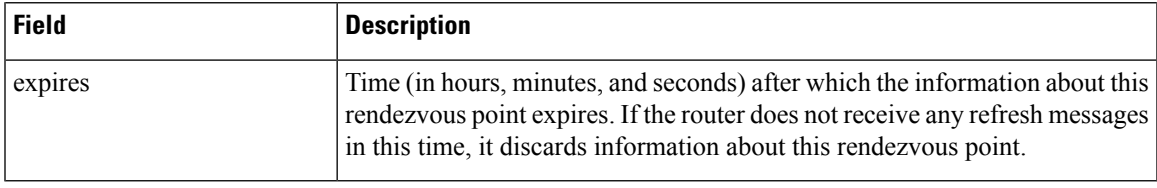

# **show ip pim snooping**

To display the information about IP PIM snooping, use the **show ip pim snooping**command in user EXEC or privileged EXEC mode.

## **Global Status show ip pim snooping**

## **VLAN Status**

**show ip pim snooping vlan** *vlan-id* [**neighbor** | **mac-group** | **statistics** | **mroute** [*source-ipgroup-ip*]]

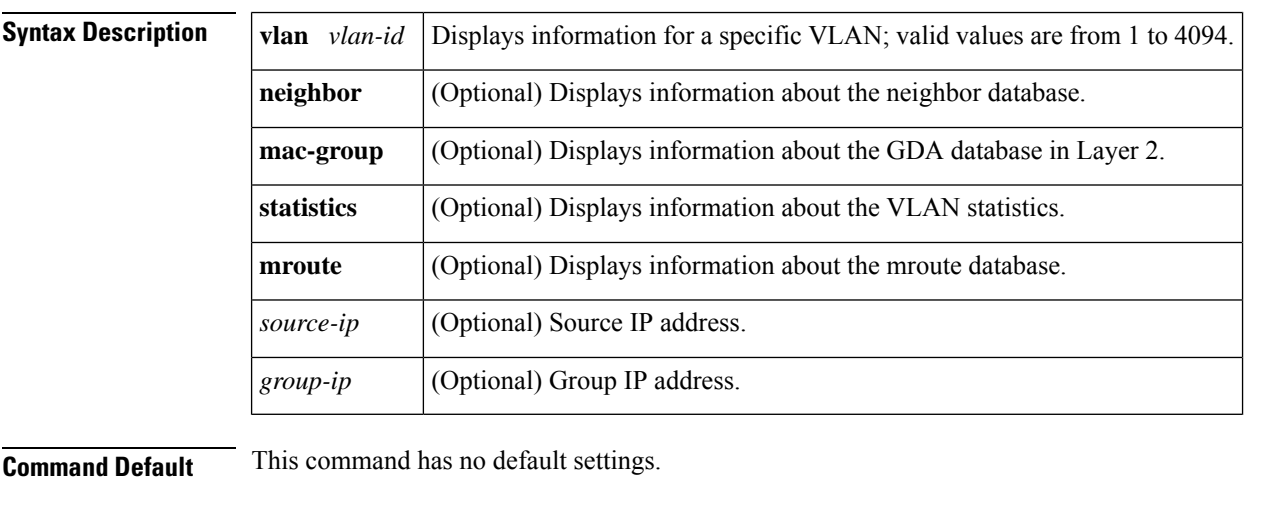

## **Command Modes** User EXEC Privileged EXEC

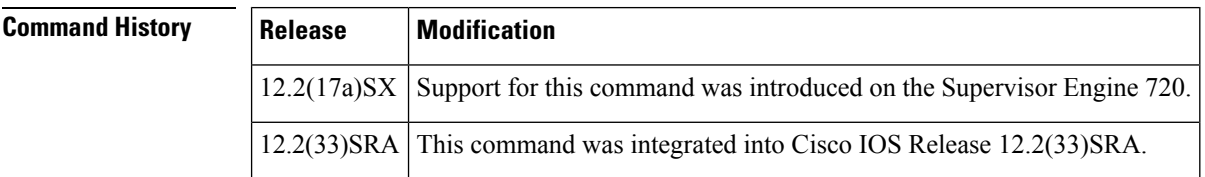

**Usage Guidelines** This command is not supported on Cisco 7600 series routers that are configured with a Supervisor Engine 2.

**Examples** This example shows how to display the information about the global status:

```
Router# show ip pim snooping
Global runtime mode: Enabled
Global admin mode : Enabled
Number of user enabled VLANs: 1
User enabled VLANs: 10
```
This example shows how to display the information about a specific VLAN:

```
Router# show ip pim snooping vlan 10
3 neighbors (0 DR priority incapable, 0 Bi-dir incapable)
6 mroutes, 3 mac entries
```
DR is 10.10.10.4 RP DF Set

This example shows how to display the information about the neighbor database for a specific VLAN:

```
Router# show ip pim snooping vlan 10 neighbor
IP Address Mac address Port Uptime/Expires Flags
10.10.10.2 000a.f330.344a 3/13 00:09:57/00:01:22
10.10.10.1 000a.f330.334a 3/12 00:09:44/00:01:21
10.10.10.4 000a.f330.3c00 15/01 00:09:57/00:01:22 DR
Number of Neighbors = 3
```
This example shows how to display the information about the GDA database for a specific VLAN in Layer 2:

Router# **show ip pim snooping vlan 10 mac-group**

```
Mac address Group address Uptime/Expires Outgoing Ports
VLAN 10: 4 mac entries
0100.5e03.0101 225.3.1.1 4d01h/00:03:04 1/2 1/3 1/48 15/1
0100.5e02.0101 225.2.1.1   4d01h/00:03:13   1/2 1/3 1/48 15/1<br>0100.5e05.0101 225.5.1.1   4d01h/00:03:01   1/2 1/3 1/48 15/1
0100.5e05.0101 225.5.1.1
0100.5e04.0101 225.4.1.1  4d01h/00:03:19  1/2 1/3 1/48 15/1
PE.100#
PE.100#
PE.100#
PE.100#
```
This example shows how to display the detailed statistics for a specific VLAN:

Router# **show ip pim snooping vlan 10 statistics**

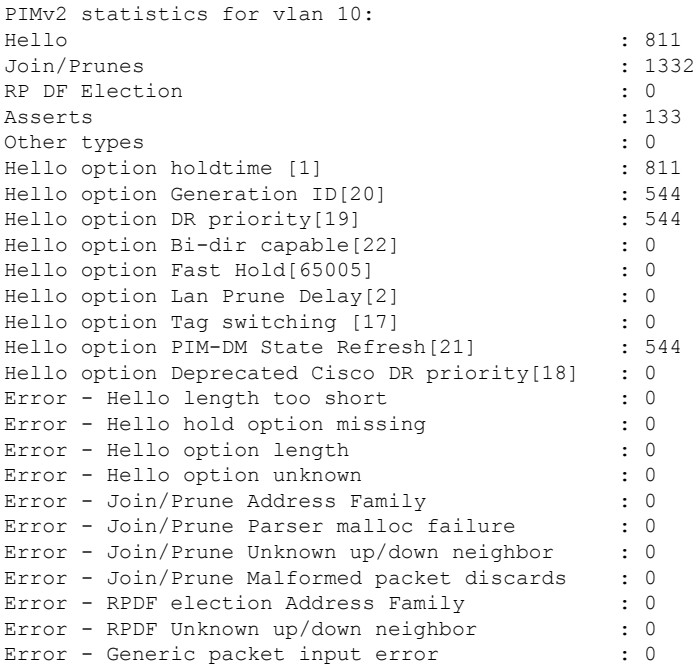

This example shows how to display the information about the mroute database for all mrouters in a specific VLAN:

Router# **show ip pim snooping vlan 10 mroute**

```
Number of Mroutes = 6
Flags: J/P - (*, G) Join/Prune, j/p - (S, G) Join/Prune
      SGR-P - (S, G, R) Prune
VLAN 10: 4 mroutes
(*, 225.3.1.1), 4d01h/00:03:06
  10.10.10.120->10.10.10.105, 4d01h/00:03:06 , J
  Downstream ports: 1/2
 Upstream ports: 1/48
 Outgoing ports: 1/2 1/48
(*, 225.2.1.1), 4d01h/00:03:11
 10.10.10.130->10.10.10.120, 4d01h/00:03:11 , J
  Downstream ports: 1/3
 Upstream ports: 1/2
 Outgoing ports: 1/2 1/3
(*, 225.5.1.1), 4d01h/00:02:57 10.10.10.120->
 10.10.10.10, 4d01h/00:02:49 , J
  10.10.10.130->10.10.10.10, 4d01h/00:02:57 , J
  10.10.10.105->10.10.10.10, 4d01h/00:02:41 , J
 Downstream ports: 1/2 1/3 1/48
 Upstream ports: 15/1
 Outgoing ports: 1/2 1/3 1/48 15/1
(*, 225.4.1.1), 4d01h/00:03:16
  10.10.10.105->10.10.10.130, 4d01h/00:03:16 , J
  Downstream ports: 1/48
 Upstream ports: 1/3
 Outgoing ports: 1/3 1/48
```
This example shows how to display the information about the PIM mroute for a specific source address:

```
Router# show ip pim snooping vlan 10 mroute 172.16.100.100
(*, 172.16.100.100), 00:16:36/00:02:36
  10.10.10.1->10.10.10.2, 00:16:36/00:02:36, J
  Downstream ports: 3/12
 Upstream ports: 3/13
  Outgoing ports: 3/12 3/13
```
This example shows how to display the information about the PIM mroute for a specific source and group address:

```
Router# show ip pim snooping vlan 10 mroute 192.168.0.0 172.16.10.10
(192.168.0.0, 172.16.10.10), 00:03:04/00:00:25
  10.10.10.1->10.10.10.2, 00:03:04/00:00:25, j
  Downstream ports: 3/12
  Upstream ports: 3/13
  Outgoing ports: 3/12 3/13
```
The table below describes the significant fields shown in the display.

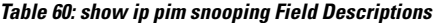

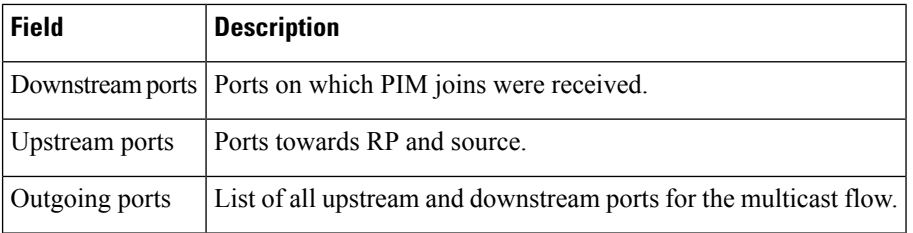

## **Related Commands**

I

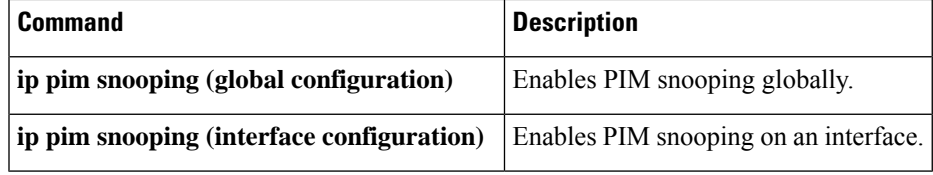

# **show ip pim tunnel**

To display information about Protocol Independent Multicast (PIM) tunnel interfaces, use the **show ip pim tunnel**command in user EXEC or privileged EXEC mode.

**show ip pim** [**all-vrfs** | **vrf** *vrf-name*] **tunnel** [*interface-number*] [**verbose**]

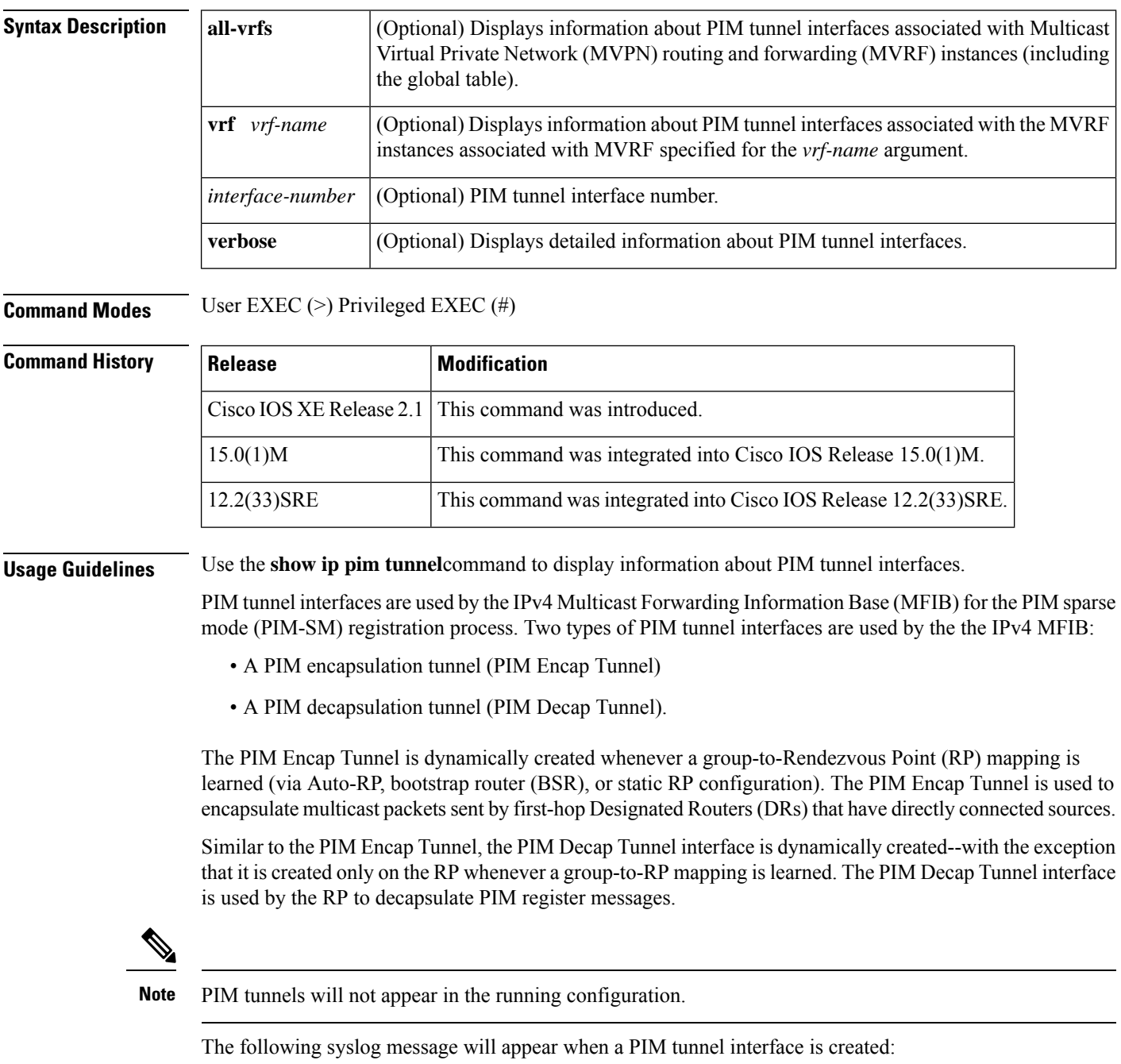

\* %LINEPROTO-5-UPDOWN: Line protocol on Interface Tunnel<interface\_number>, changed state to up

**Examples** The following is sample output from the **show ip pim tunnel** command taken from a RP. The output is used to verify the PIM Encap and Decap Tunnel on the RP.

```
Router# show ip pim tunnel
Tunnel0
 Type : PIM Encap
 RP : 192.168.6.6*
 Source: 192.168.6.6
Tunnel1
 Type : PIM Decap
 RP : 192.168.6.6*
 Source: -
```
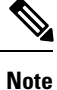

The asterisk (\*) indicates that the router is the RP. The RP will always have a PIM Encap and Decap Tunnel interface.

The following is sample output from the **show ip pim tunnel** command taken from a non-RP. The output is used to confirm that a PIM Encap Tunnel has been created on a non-RP router.

```
Router# show ip pim tunnel
Tunnel0
 Type : PIM Encap
 RP : 192.168.6.6
 Source: 192.168.67.7
```
# **show ip pim vc**

To display ATM virtual circuit (VC) status information for multipoint VCs opened by Protocol Independent Multicast (PIM), use the **show ip pim vc**command in user EXEC or privileged EXEC mode.

**show ip pim vc** [*group-addressgroup-name*] [*interface-type interface-number*]

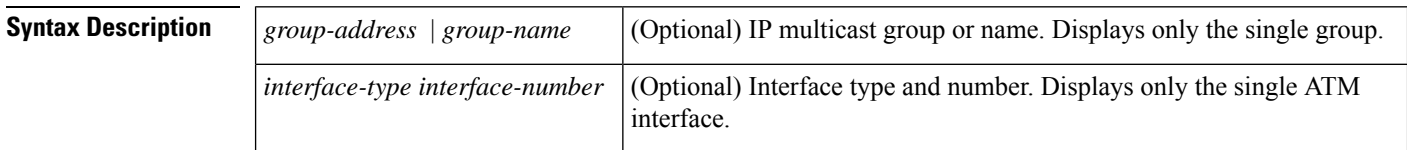

**Command Default** VC status information is displayed for all ATM interfaces.

**Command Modes** User EXEC Privileged EXEC

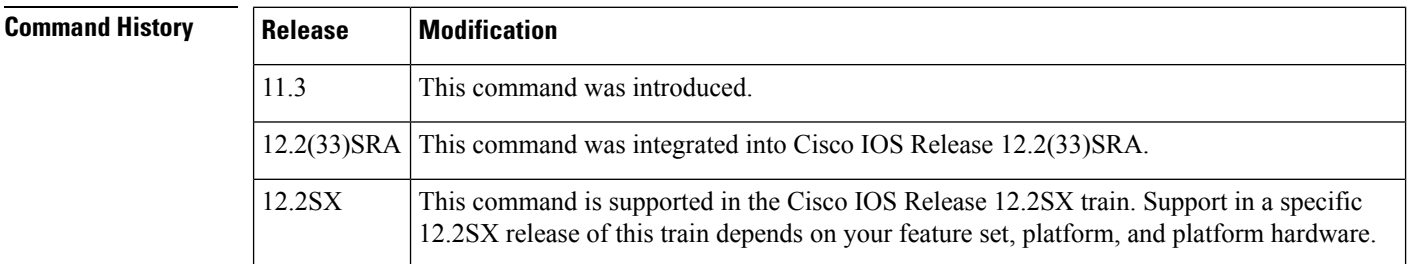

**Examples** The following is sample output from the **show ip pim vc** command:

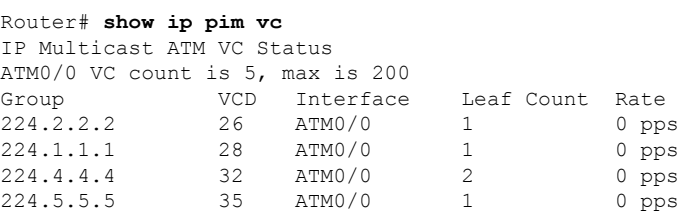

The table below describes the significant fields shown in the display.

### **Table 61: show ip pim vc Field Descriptions**

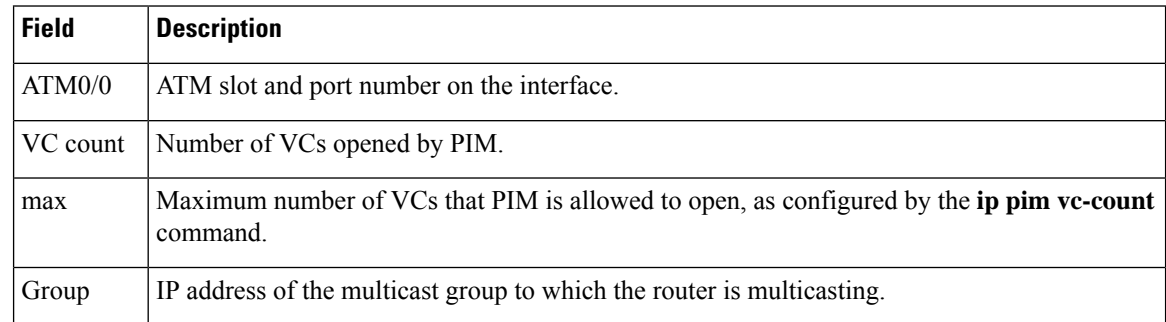

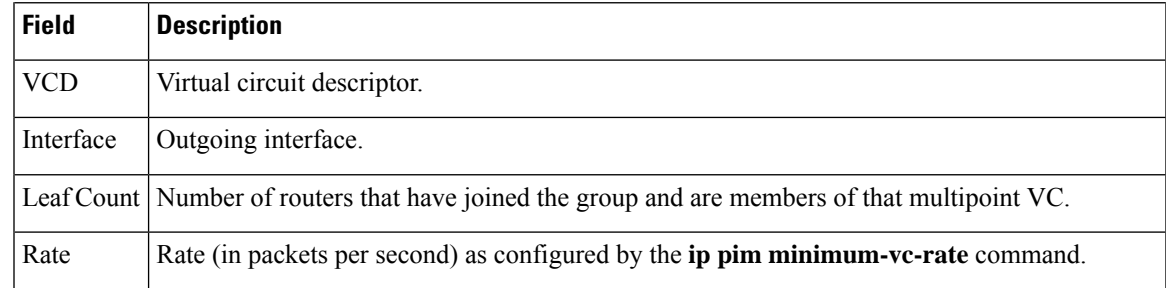

## $\overline{\text{Related Commands}}$

 $\mathbf l$ 

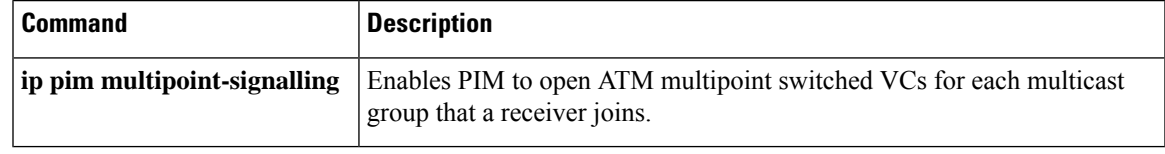

# **show ip rpf**

To display the information that IP multicast routing uses to perform the Reverse Path Forwarding (RPF) check for a multicast source, use the **show ip rpf**command in user EXEC or privileged EXEC mode.

**show ip rpf** [**vrf** *vrf-name*] *route-distinguisher*|*source-address* [*group-address*] [**rd** *route-distinguisher*] [**metric**]

### **Cisco ASR 1000 Series**

**show ip rpf** [**vrf** *vrf-name*] *source-address* [*group-address*] [**rd** *route-distinguisher*] [**metric**]

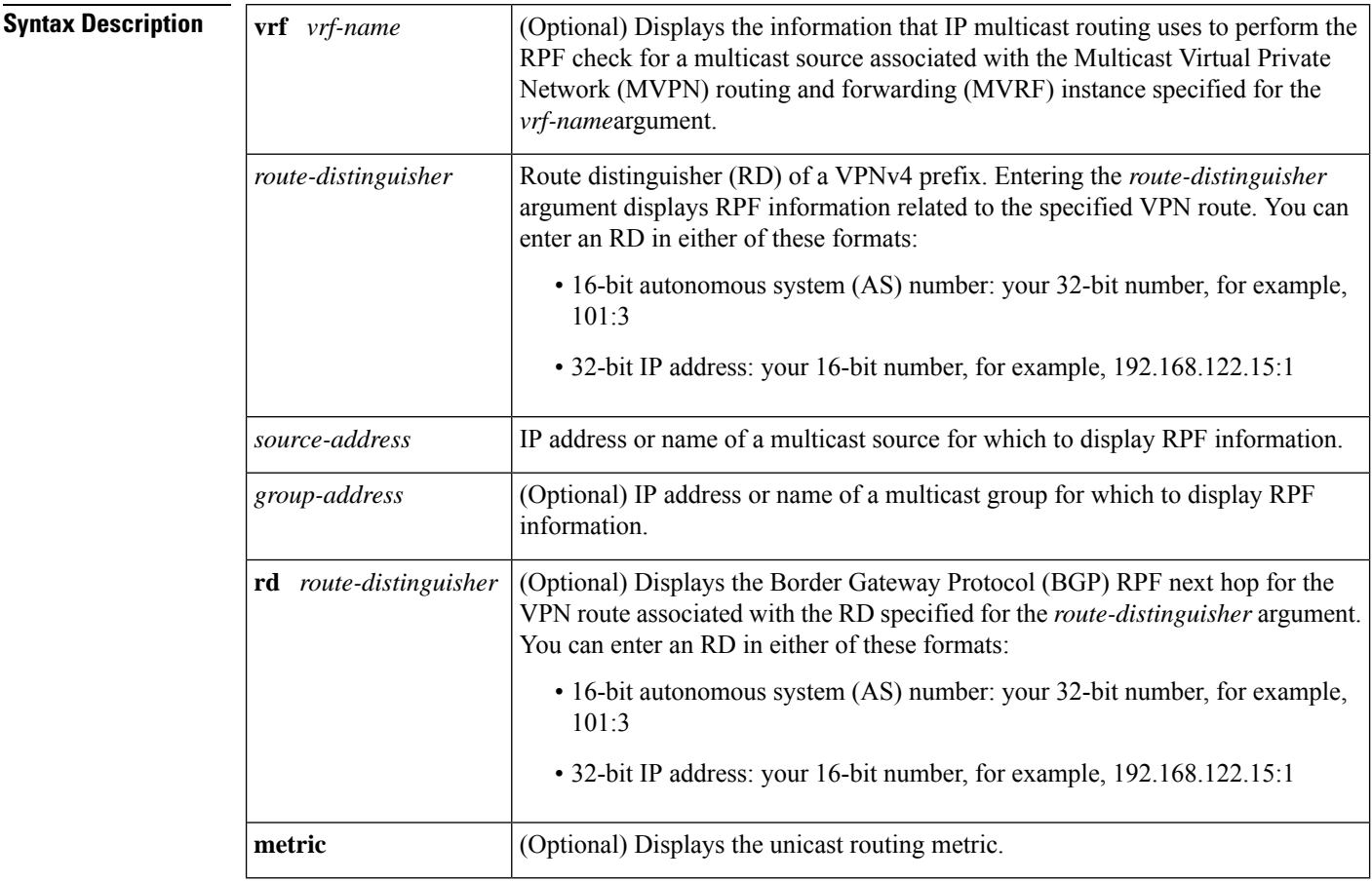

**Command Modes** User EXEC (>) Privileged EXEC (#)

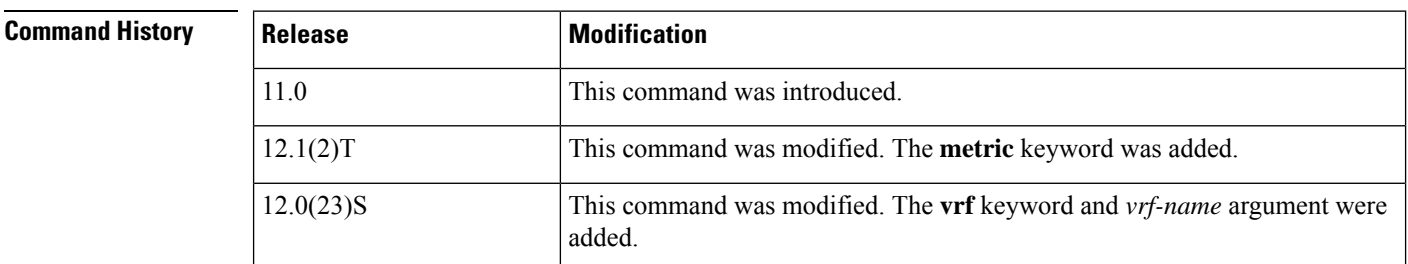

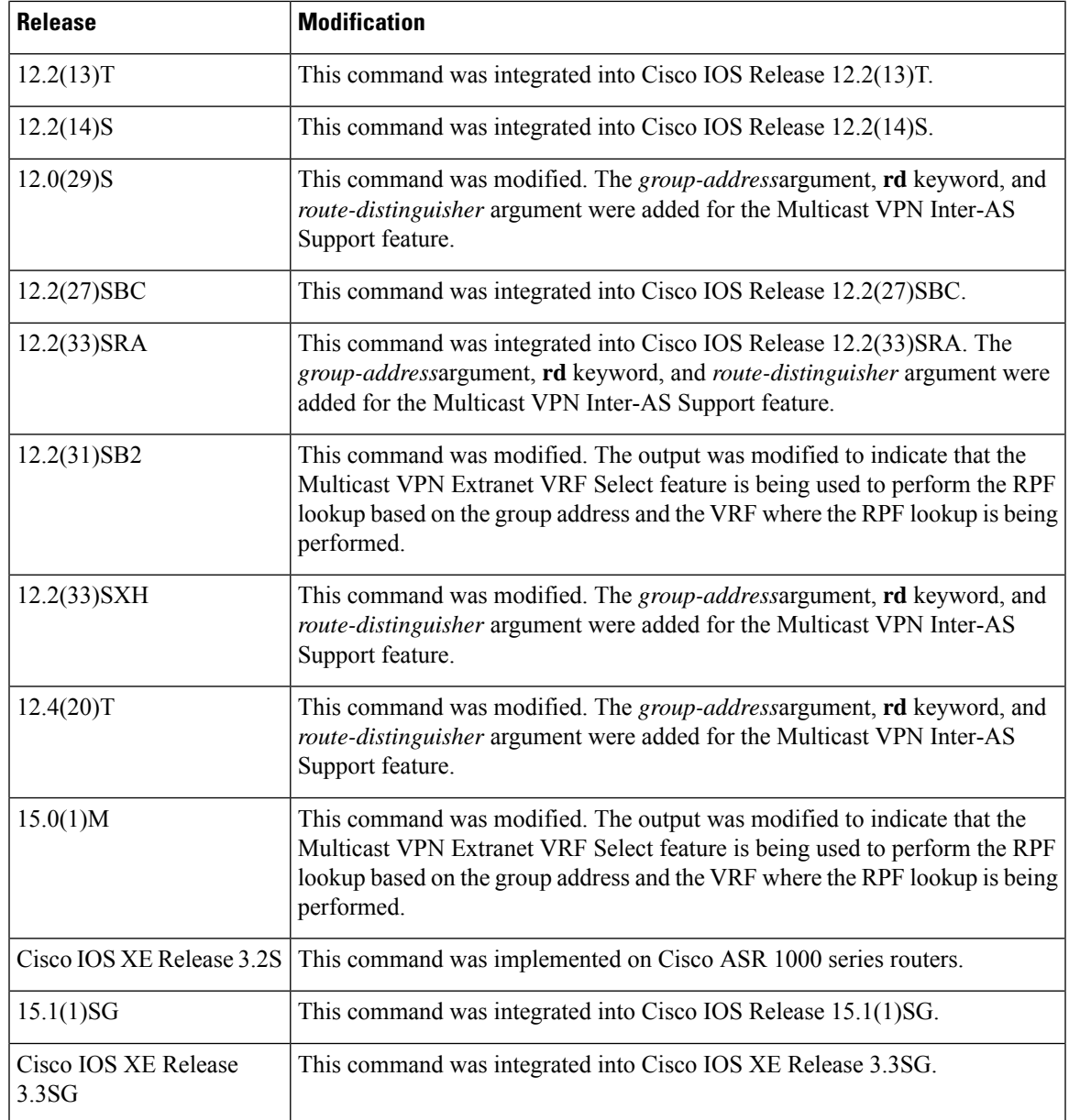

**Usage Guidelines** Use the show ip rpf command to display the information that IP multicast routing uses to perform the Reverse Path Forwarding (RPF) check for a multicast source. When performing the RPF calculation, the router can use multiple routing tables (the unicast routing table, Multiprotocol Border Gateway Protocol (MBGP) table, Distance Vector Multicast Routing Protocol [DVMRP] routing table, or static multicast routes) to determine the interface on which traffic from a source should arrive (the RPF interface). Because the RPF check can be performed from multiple routing tables, the **show ip rpf**command can be used to identify the source of the retrieved information.

> In a Multi-Topology Routing (MTR) routing environment, a router can perform RPF lookups from multiple unicast Routing Information Bases (RIBs)--instead of only looking at the original unique unicast RIB. By default, the Cisco IOS software supports the pre-MTR IP multicast behavior; that is, the RPF check is performed on routes in the unicast RIB (base unicast topology).

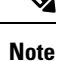

MTR introduces a multicast topology (base multicast topology) that is completely independent from the unicast topology. MTR integration with multicast allows the path of multicast traffic to be controlled in the network.

**Examples** The following is sample output from the **show ip rpf**command:

```
Router# show ip rpf 172.16.10.13
RPF information for host1 (172.16.10.13)
 RPF interface: BRI0
 RPF neighbor: sj1.cisco.com (172.16.121.10)
 RPF route/mask: 172.16.0.0/255.255.0.0
  RPF type: unicast
  RPF recursion count: 0
  Doing distance-preferred lookups across tables
```
The following is sample output from the **show ip rpf** command with the optional **vrf** keyword, *vrf-name* argument, and *group-address* argument:

```
Router# show ip rpf vrf green 10.1.1.100 232.6.6.6
RPF information for ? (10.1.1.100)
 RPF interface: Ethernet3/0
 RPF neighbor: ? (10.1.1.5)
 RPF route/mask: 10.1.1.0/24
  RPF type: unicast (rip)
  RPF recursion count: 0
  Doing distance-preferred lookups across tables
 Using Group Based VRF Select, RPF VRF: blue
```
The following is sample output from the **show ip rpf**command with the **metric** keyword:

```
Router# show ip rpf 172.16.10.13 metric
RPF information for host1.cisco.com (172.16.10.13)
 RPF interface: BRI0
 RPF neighbor: neighbor.cisco.com (172.16.121.10)
 RPF route/mask: 172.16.0.0/255.255.0.0
  RPF type: unicast
 RPF recursion count: 0
 Doing distance-preferred lookups across tables
 Metric preference: 110
 Metric: 11
```
The following is sample output from the **show ip rpf** command in an MTR routing environment. In Cisco IOS releases that support MTR, the "RPF topology" field was introduced to indicate which RIB topology is being used for the RPF lookup. For the "RPF topology" field in this example, the first topology listed (ipv4 multicast base) indicates where the nexthop of the RPF lookup is being conducted and the second topology listed (ipv4 unicast data) indicates where the route originated from.

```
Router# show ip rpf 10.30.30.32
RPF information for ? (10.30.30.32)
 RPF interface: Ethernet1/0
 RPF neighbor: ? (10.1.1.32)
 RPF route/mask: 10.30.30.32/32
  RPF type: unicast (ospf 100)
  Doing distance-preferred lookups across tables
  RPF topology: ipv4 multicast base, originated from ipv4 unicast data
```
The table below describes the fields shown in the displays.

**Table 62: show ip rpf Field Descriptions**

| <b>Field</b>                                     | <b>Description</b>                                                                                                    |
|--------------------------------------------------|----------------------------------------------------------------------------------------------------|
| RPF information for                              | Hostname and source address for which RPF information is displayed.                                                                            |
| RPF interface                                    | For the given source, the interface from which the router expects to<br>receive packets.                                                       |
| RPF neighbor                                     | For the given source, the neighbor from which the router expects to<br>receive packets.                                                        |
| RPF route/mask                                   | Route number and mask that matched against this source.                                                                                        |
| RPF type                                         | Routing table from which this route was obtained, either unicast, MBGP,<br>DVMRP, or static mroutes.                                           |
| RPF recursion count                              | The number of times the route is recursively resolved.                                                                                         |
| Doing distance-preferred                         | Whether RPF was determined based on distance or length of mask.                                                                                |
| Using Group Based VRF Select,<br><b>RPF VRF:</b> | The RPF lookup was based on the group address and the VRF where<br>the RPF lookup is being performed.                                          |
| Metric preference                                | The preference value used for selecting the unicast routing metric to the<br>RP announced by the designated forwarder (DF).                    |
| Metric                                           | Unicast routing metric to the RP announced by the DF.                                                                                          |
| RPF topology                                     | RIB topology being used for the RPF lookup, and, if originated from a<br>different RIB topology, which RIB topology the route originated from. |

The following is sample output from the **show ip rpf** command in a Multicast only Fast Re-Route (MoFRR) enabled environment. The command output shows that MoFRR is enabled for the 209.165.200.226 multicast source IP address. The relevant command output is shown in bold.

```
Router# show ip rpf 209.165.200.226
RPF information for ? (209.165.200.226) MoFRR Enabled
 RPF interface: Ethernet1/4
 RPF neighbor: ? (209.165.201.2)
 RPF route/mask: 255.255.255.225
  RPF type: unicast (ospf 200)
  Doing distance-preferred lookups across tables
  RPF topology: ipv4 multicast base, originated from ipv4 unicast base
  Secondary RPF interface: Ethernet1/3
  Secondary RPF neighbor: ? (209.165.202.128)
```
The table below describes the fields shown in the displays.

I

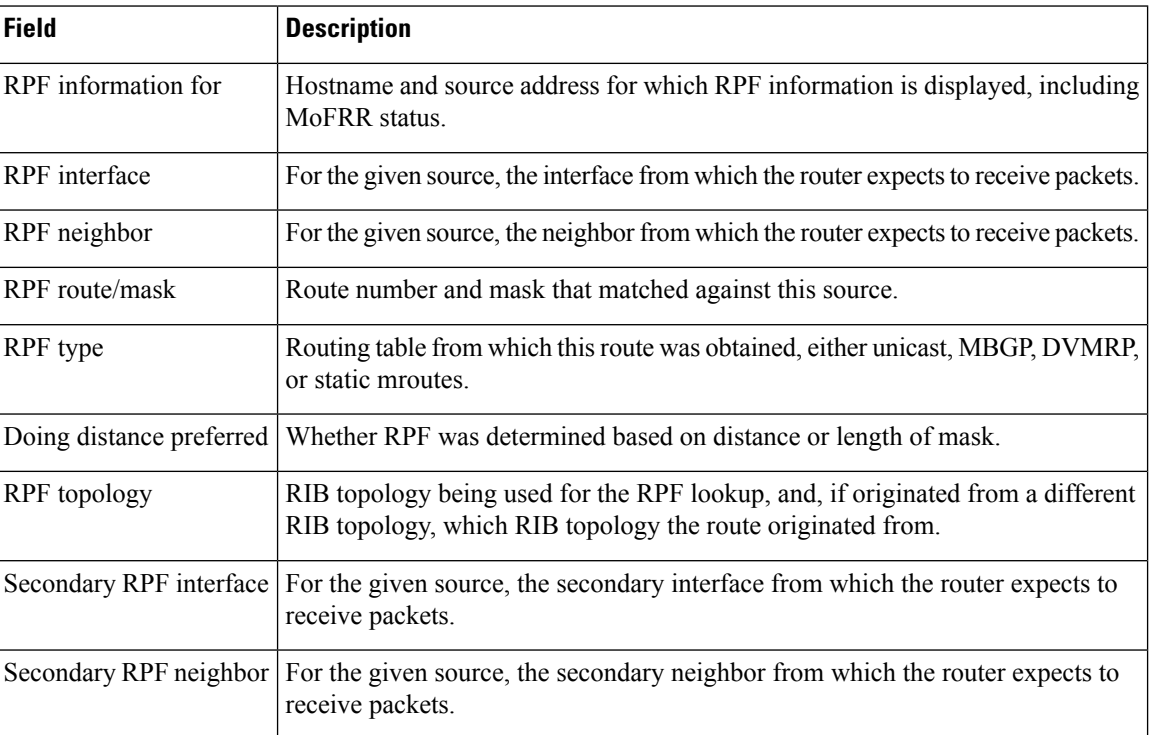

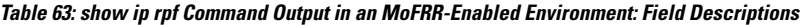

# **show ip rpf events**

To display the last 15 triggered multicast Reverse Path Forwarding (RPF) check events, use the **show ip rpf events**command in user EXEC or privileged EXEC mode.

**show ip rpf** [**vrf** *vrf-name*] **events**

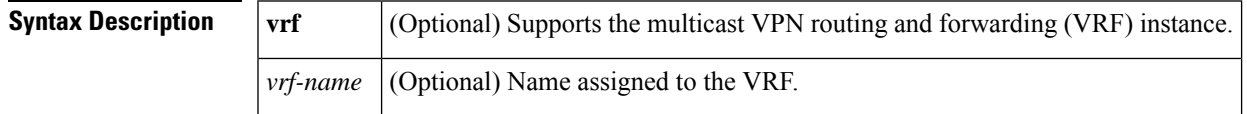

**Command Modes** User EXEC Privileged EXEC

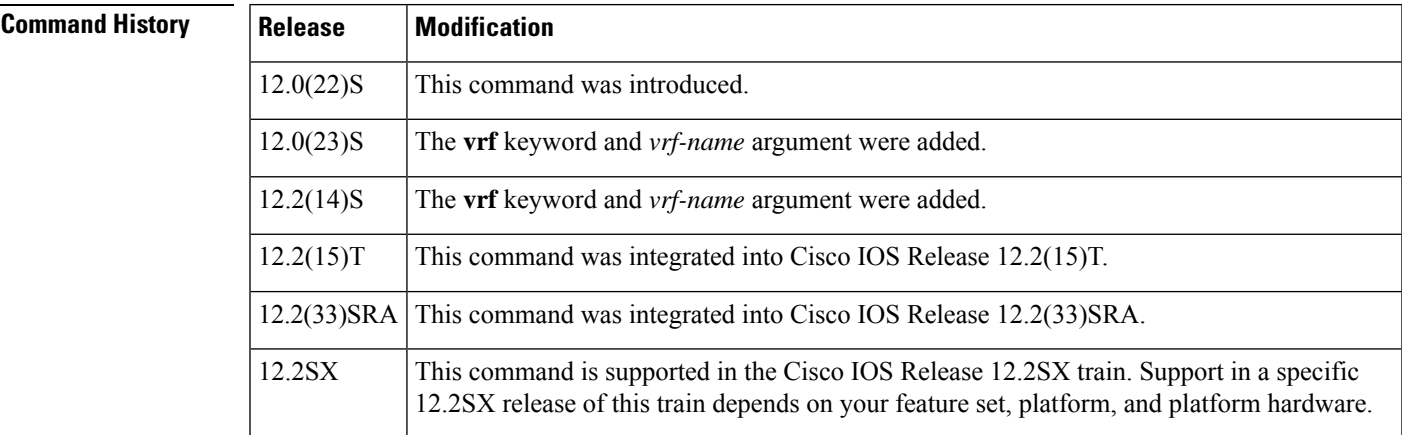

## **Usage Guidelines** Use this command to determine the most recent triggered multicast RPF check events.

**Examples** The following is sample output from the **show ip rpf events**command:

### Router# **show ip rpf events**

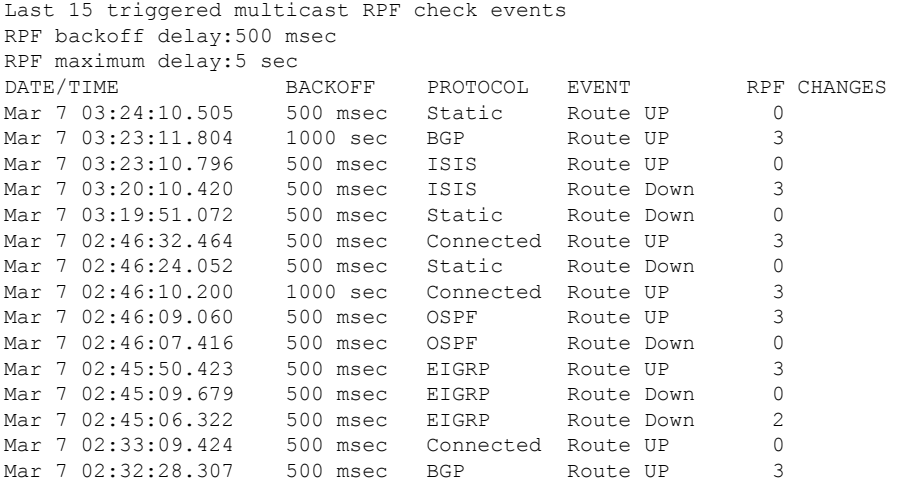

The following is sample output from the **show ip rpf events**command when the **ip multicast rpf backoff** command is used with the **disable** keyword, disabling the triggered RPF check function:

```
Router# show ip rpf events
Last 15 triggered multicast RPF check events
Note:Triggered RPF disabled!
RPF backoff delay:50 msec
RPF maximum delay:2 sec
DATE/TIME BACKOFF PROTOCOL EVENT RPF CHANGES
Sep 4 06:25:31.707 500 msec Connected Route UP 0
Sep 4 06:25:30.099 500 msec Connected Route UP 0
```
The table below describes the significant fields shown in the display.

**Table 64: show ip rpf events Field Descriptions**

| <b>Field</b>       | <b>Description</b>                                                                                |
|--------------------|---------------------------------------------------------------------------------------------------|
| RPF backoff delay  | The configured amount of time (in milliseconds) allowed for the initial backoff delay.            |
|                    | RPF maximum delay The maximum configured amount of time (in seconds) allowed for a backoff delay. |
| DATE/TIME          | The date and time (in hours: minutes: seconds) an RPF event occurred.                             |
| <b>BACKOFF</b>     | The actual backoff delay (in milliseconds) after which the RPF check was done.                    |
| <b>PROTOCOL</b>    | The protocol that triggered the RPF check.                                                        |
| <b>EVENT</b>       | This RPF check was caused by a route that went up or down, or was modified.                       |
| <b>RPF CHANGES</b> | The number of multicast routes that were affected by the RPF change.                              |

# **show ip rpf select**

To display group-to-VPN routing and forwarding (VRF) mappings, use the **show ip rpf select** command in user EXEC or privileged EXEC mode.

**show ip rpf** [**vrf** *vrf-name*] **select**

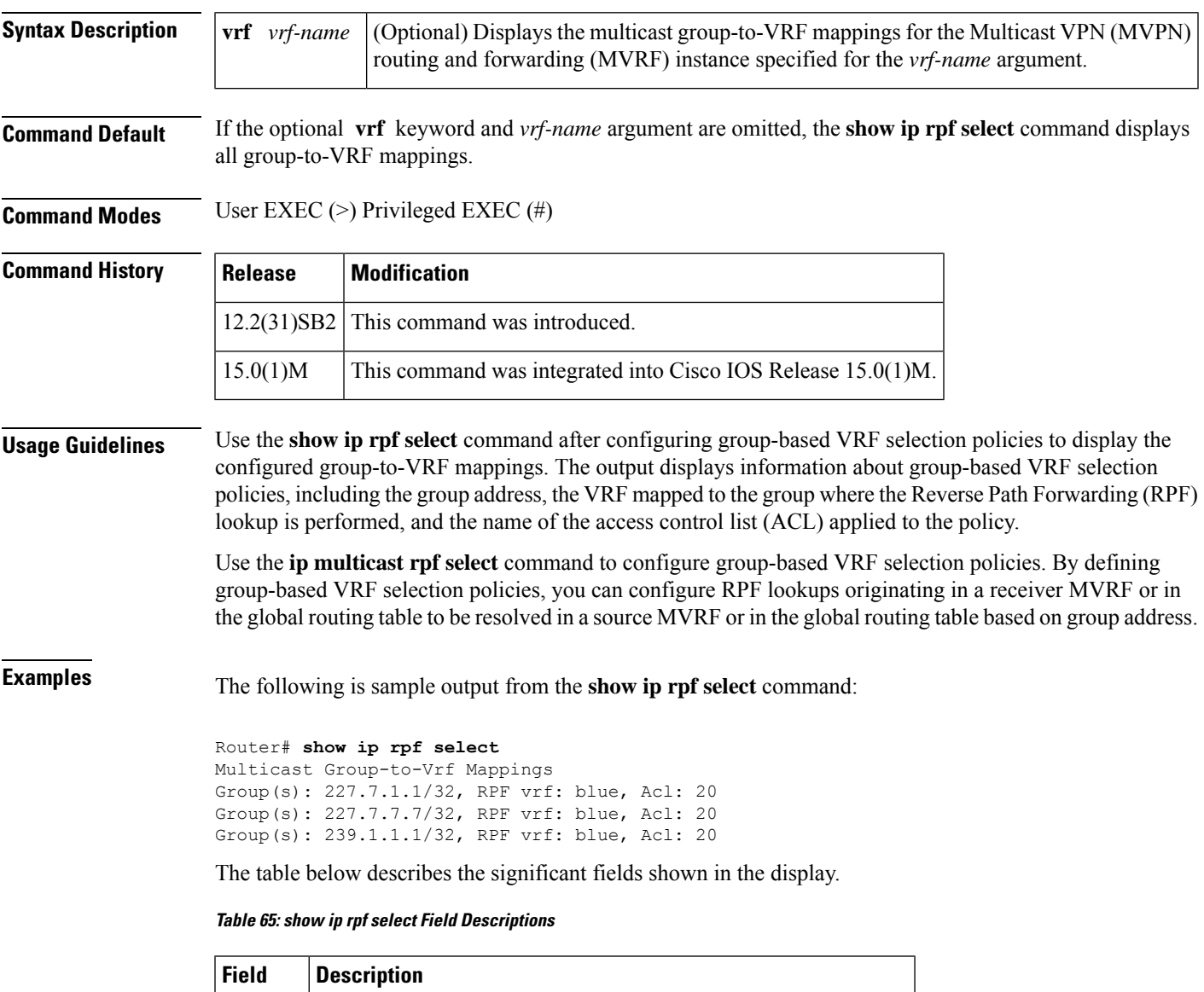

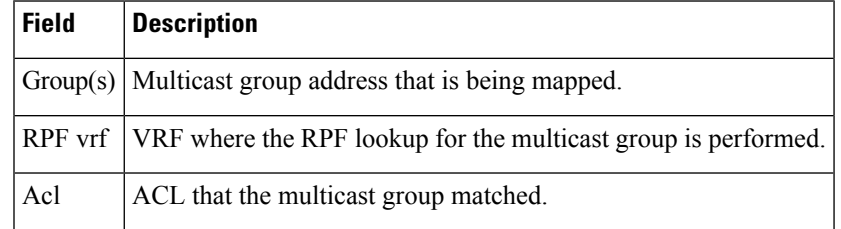

I

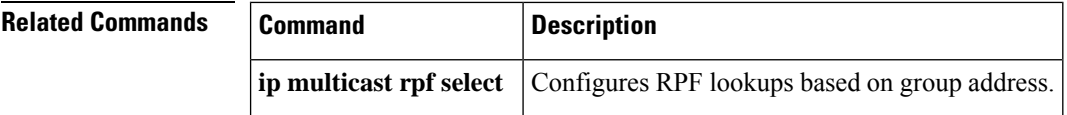

# **show ip sap**

To display the Session Announcement Protocol (SAP) cache, use the **show ip sap**command in user EXEC or privileged EXEC mode.

**show ip sap**[*group-address* | **"***session-name***"** | **detail**]

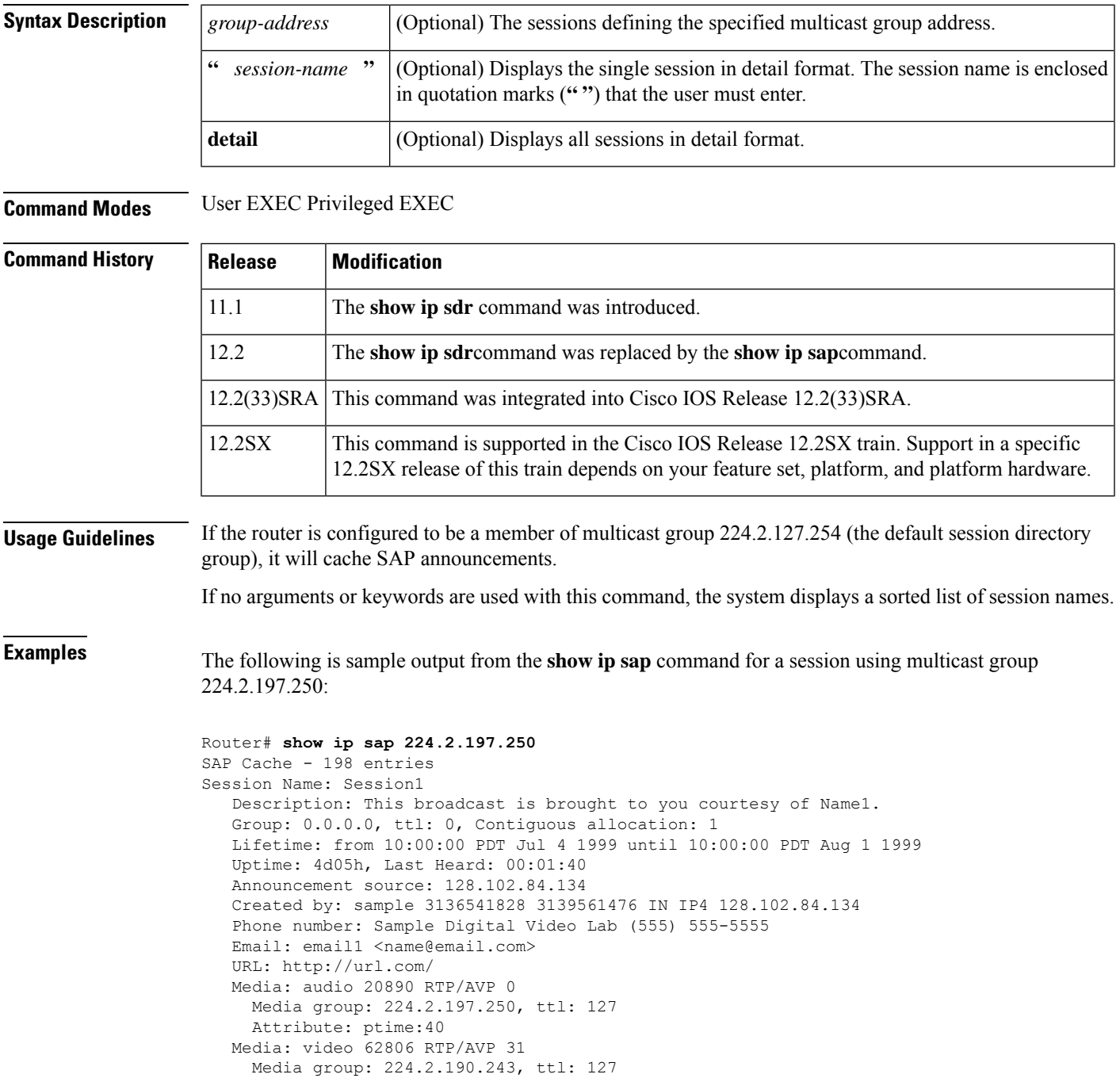

The table below describes the significant fields shown in the display.

## **Table 66: show ip sap Field Descriptions**

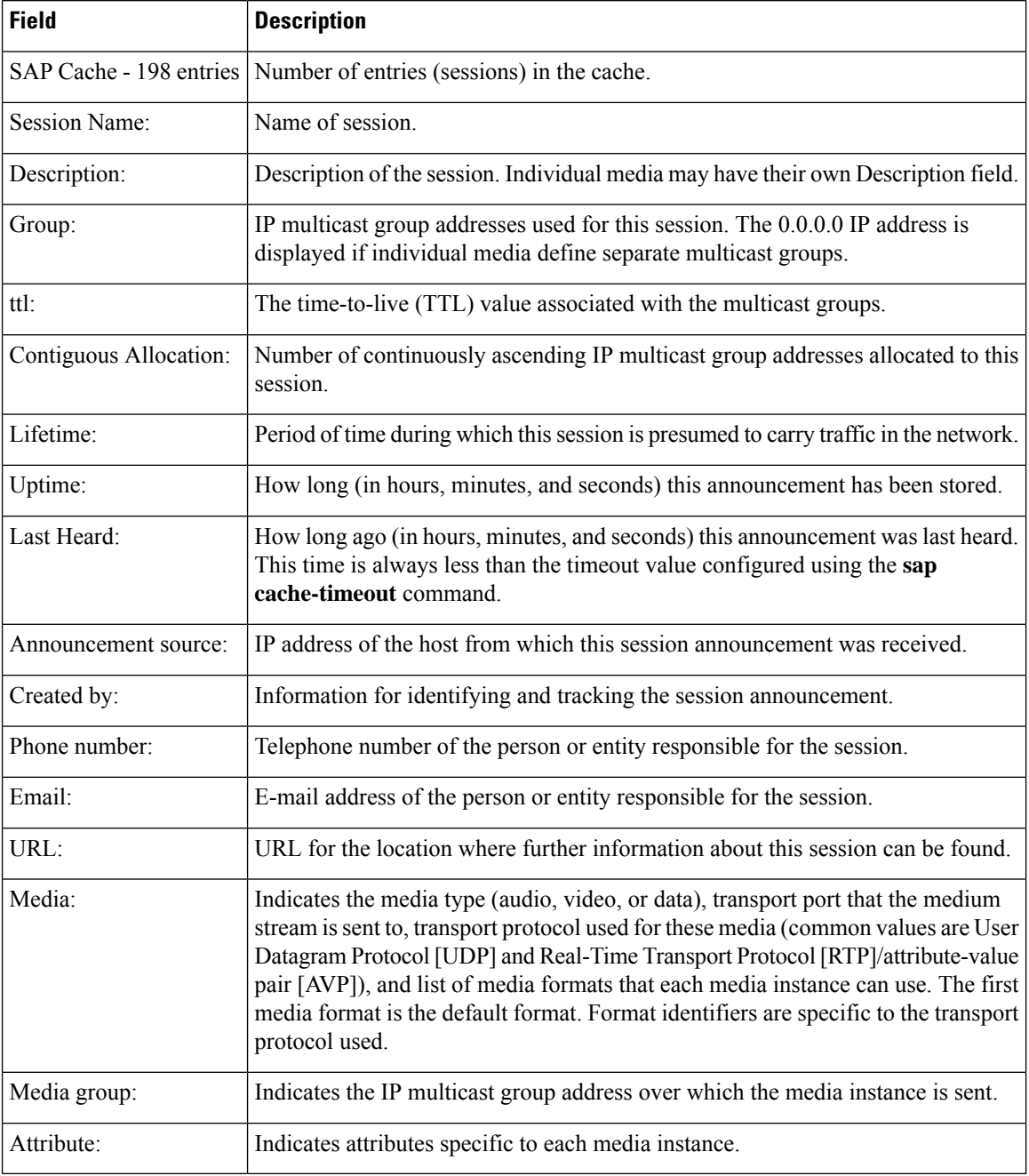

## **Related Commands**

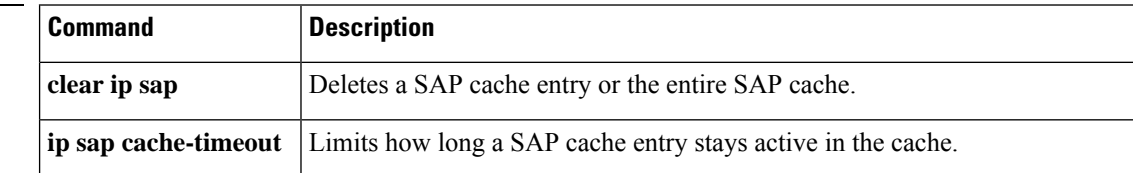
$\mathbf I$ 

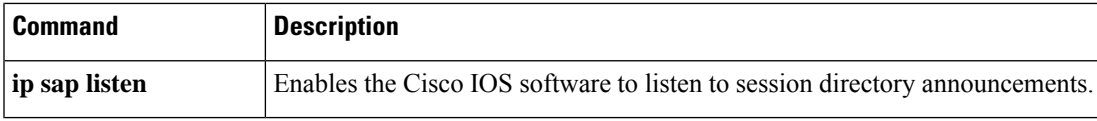

# **show ip sdr**

The **show ip sdr**command is replaced by the **show ip sap** command. See the description of the **show ip sap** command for more information.

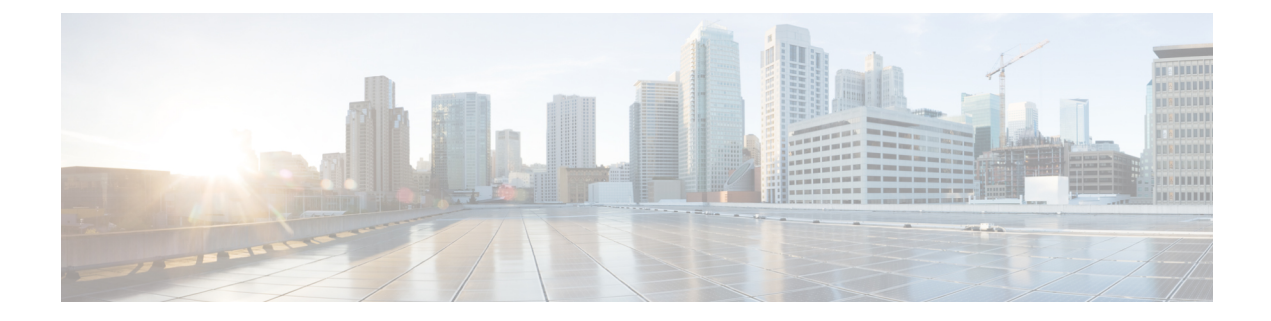

# **show ipv6 through udp-port**

- show ipv6 [mfib,](#page-724-0) on page 709
- show ipv6 mfib [active,](#page-730-0) on page 715
- show ipv6 mfib [count,](#page-732-0) on page 717
- show ipv6 mfib [global,](#page-734-0) on page 719
- show ipv6 mfib [instance,](#page-736-0) on page 721
- show ipv6 mfib [interface,](#page-737-0) on page 722
- show ipv6 mfib [route,](#page-739-0) on page 724
- show ipv6 mfib [status,](#page-741-0) on page 726
- show ipv6 mfib [summary,](#page-742-0) on page 727
- show ipv6 mld [groups,](#page-744-0) on page 729
- show ipv6 mld groups [summary,](#page-747-0) on page 732
- show ipv6 mld [host-proxy,](#page-749-0) on page 734
- show ipv6 mld [interface,](#page-752-0) on page 737
- show ipv6 mld [snooping,](#page-755-0) on page 740
- show ipv6 mld [ssm-map,](#page-757-0) on page 742
- show ipv6 mld [traffic,](#page-759-0) on page 744
- show ipv6 mrib [client,](#page-761-0) on page 746
- show ipv6 mrib [route,](#page-763-0) on page 748
- show ipv6 [mroute,](#page-766-0) on page 751
- show ipv6 [mroute](#page-772-0) active, on page 757
- show ipv6 pim [anycast-RP,](#page-774-0) on page 759
- [show](#page-775-0) ipv6 pim bsr, on page 760
- [show](#page-778-0) ipv6 pim df, on page 763
- show ipv6 pim df [winner,](#page-780-0) on page 765
- show ipv6 pim [group-map,](#page-782-0) on page 767
- show ipv6 pim [interface,](#page-785-0) on page 770
- show ipv6 pim [join-prune](#page-788-0) statistic, on page 773
- show ipv6 pim [limit,](#page-790-0) on page 775
- show ipv6 pim [neighbor,](#page-791-0) on page 776
- show ipv6 pim [range-list,](#page-793-0) on page 778
- show ipv6 pim [topology,](#page-795-0) on page 780
- show ipv6 pim [traffic,](#page-798-0) on page 783
- show ipv6 pim [tunnel,](#page-800-0) on page 785
- [show](#page-802-0) ipv6 rpf, on page 787
- show mls ip [multicast,](#page-804-0) on page 789
- show mls ip [multicast](#page-807-0) bidir, on page 792
- show mls ip multicast [rp-mapping,](#page-809-0) on page 794
- show mls ip [multicast](#page-811-0) sso, on page 796
- show mpls mldp [bindings,](#page-813-0) on page 798
- show mpls mldp [count,](#page-815-0) on page 800
- show mpls mldp [database,](#page-816-0) on page 801
- show mpls mldp [filter,](#page-818-0) on page 803
- show mpls mldp ha [count,](#page-819-0) on page 804
- show mpls mldp ha [database,](#page-820-0) on page 805
- show mpls mldp ha [neighbors,](#page-822-0) on page 807
- [show](#page-823-0) mpls mldp ha root, on page 808
- show mpls mldp [interface,](#page-824-0) on page 809
- show mpls mldp label [release,](#page-825-0) on page 810
- show mpls mldp [neighbors,](#page-826-0) on page 811
- [show](#page-828-0) mpls mldp root, on page 813
- show platform software [multicast](#page-830-0) ip bidir, on page 815
- show platform software multicast ip [capability,](#page-832-0) on page 817
- show platform software multicast ip [complete,](#page-834-0) on page 819
- show platform software multicast ip [connected,](#page-836-0) on page 821
- show platform software multicast ip [interface,](#page-838-0) on page 823
- show platform software [multicast](#page-840-0) ip partial, on page 825
- show platform software [multicast](#page-842-0) ip source, on page 827
- show platform software multicast ip [statistics,](#page-844-0) on page 829
- show platform software multicast ip [summary,](#page-845-0) on page 830
- show platform software [multicast](#page-847-0) ip vrf, on page 832
- show [router-guard,](#page-849-0) on page 834
- show [tech-support](#page-851-0) mypn, on page 836
- [snmp-server](#page-855-0) enable traps mvpn, on page 840
- [snmp-server](#page-857-0) enable traps pim, on page 842
- tunnel udlr [address-resolution,](#page-859-0) on page 844
- tunnel udlr [receive-only,](#page-860-0) on page 845
- tunnel udlr [send-only,](#page-862-0) on page 847
- [udp-port,](#page-864-0) on page 849

# <span id="page-724-0"></span>**show ipv6 mfib**

To display the forwarding entries and interfaces in the IPv6 Multicast Forwarding Information Base (MFIB), use the **show ipv6 mfib** command in user EXEC or privileged EXEC mode.

## **Cisco 3660 Series Routers, Cisco 10000 Series Routers, and Catalyst 6500 Series Routers**

**show ipv6 mfib** [**vrf** *vrf-name*] [**all**|**linkscope** | **verbose** *group-address-name* | *ipv6-prefix*/ *prefix-length source-address-name* | **interface** | **status** | **summary**]

## **Cisco 7600 Series Routers**

**show ipv6 mfib** [**vrf** *vrf-name*] [**all** | **linkscope** | **verbose** | **interface** | **status** | **summary**]

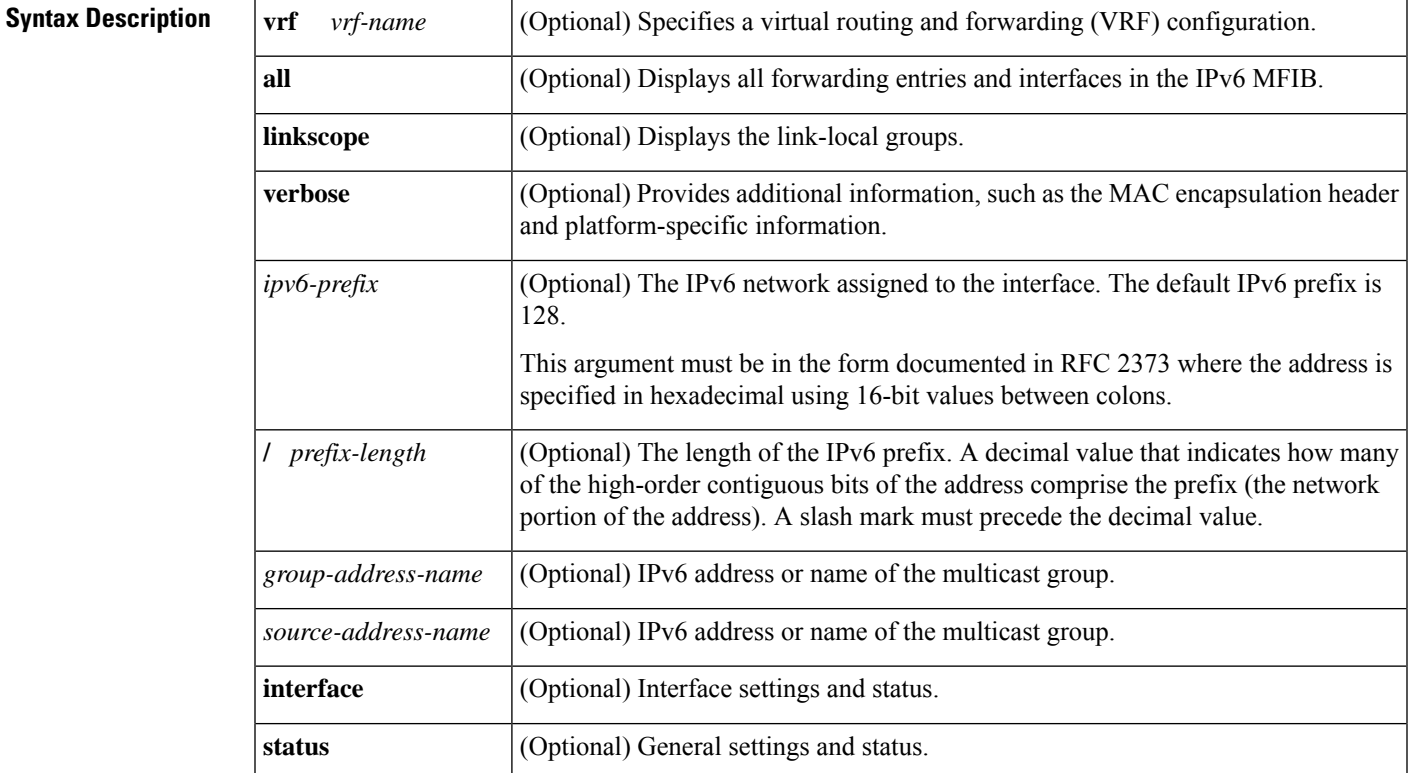

### **Command Modes**

User EXEC Privileged EXEC

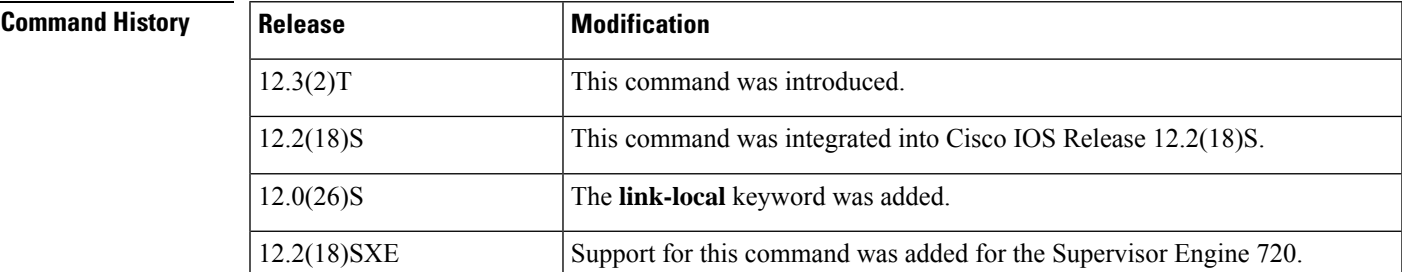

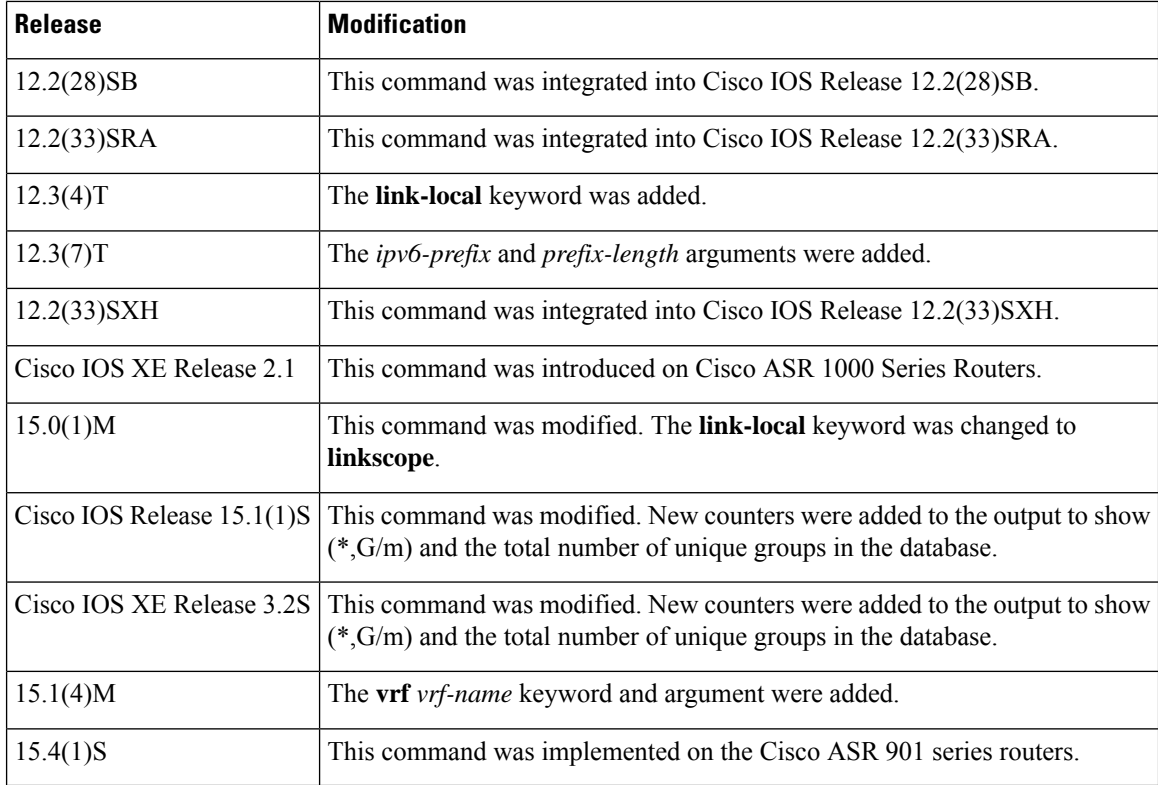

**Usage Guidelines** Use the **show ipv6 mfib** command to display MFIB entries; and forwarding interfaces, and their traffic statistics. This command can be enabled on virtual IP (VIP) if the router is operating in distributed mode.

> A forwarding entry in the MFIB has flags that determine the default forwarding and signaling behavior to use for packets matching the entry. The entry also has per-interface flags that further specify the forwarding behavior for packets received or forwarded on specific interfaces. The table below describes the MFIB forwarding entries and interface flags.

## **Table 67: MFIB Entries and Interface Flags**

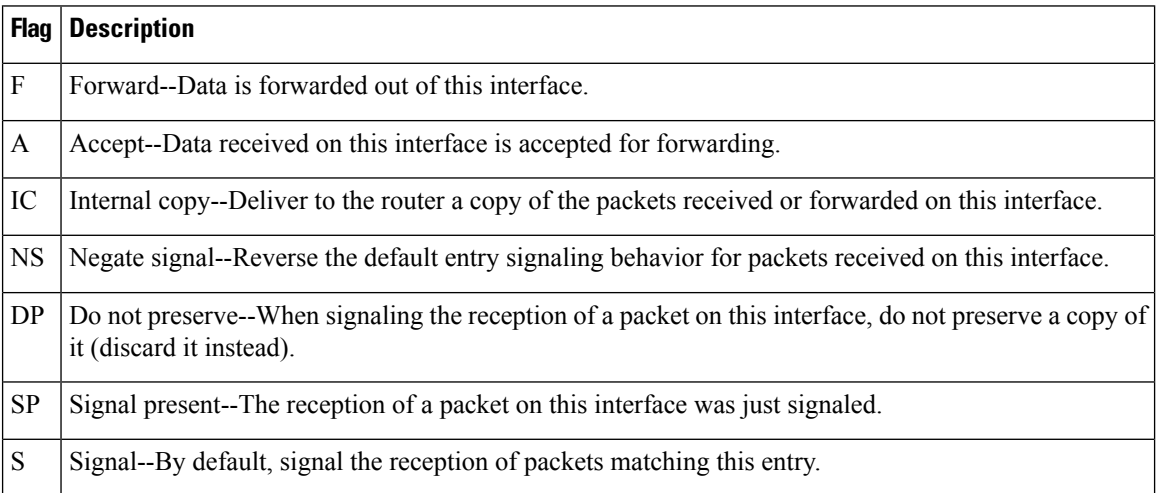

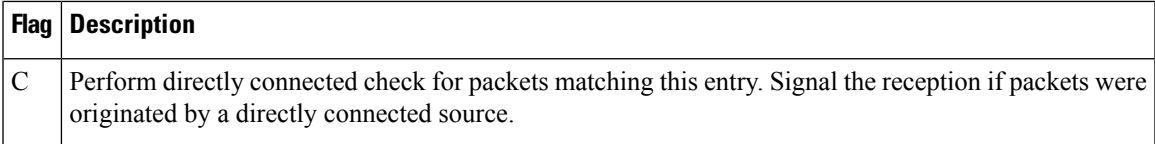

**Examples** The following example displays the forwarding entries and interfaces in the MFIB. The router is configured for fast switching, and it has a receiver joined to FF05::1 on Ethernet1/1 and a source (2001::1:1:20) sending on Ethernet1/2:

```
Router# show ipv6 mfib
IP Multicast Forwarding Information Base
Entry Flags: C - Directly Connected, S - Signal, IA - Inherit A flag,
            AR - Activity Required, D - Drop
Forwarding Counts: Pkt Count/Pkts per second/Avg Pkt Size/Kbits per second
Other counts: Total/RPF failed/Other drops
Interface Flags: A - Accept, F - Forward, NS - Negate Signalling
             IC - Internal Copy, NP - Not platform switched
             SP - Signal Present
Interface Counts: FS Pkt Count/PS Pkt Count
(*,FF00::/8) Flags: C
   Forwarding: 0/0/0/0, Other: 0/0/0
   Tunnel0 Flags: NS
(*,FF00::/15) Flags: D
   Forwarding: 0/0/0/0, Other: 0/0/0
(*,FF05::1) Flags: C
   Forwarding: 2/0/100/0, Other: 0/0/0
   Tunnel0 Flags: A NS
   Ethernet1/1 Flags: F NS
     Pkts: 0/2
(2001::1:1:200,FF05::1) Flags:
   Forwarding: 5/0/100/0, Other: 0/0/0
   Ethernet1/2 Flags: A
   Ethernet1/1 Flags: F NS
     Pkts: 3/2
(*,FF10::/15) Flags: D
   Forwarding: 0/0/0/0, Other: 0/0/0
```
The table below describes the significant fields shown in the display.

**Table 68: show ipv6 mfib Field Descriptions**

| <b>Field</b>             | <b>Description</b>                                                                                                    |
|--------------------------|----------------------------------------------------------------------------------------------------|
| Entry Flags              | Information about the entry.                                                                                                    |
| <b>Forwarding Counts</b> | Statistics on the packets that are received from and forwarded to at least one interface.                                                                                                    |
| Pkt Count/               | Total number of packets received and forwarded since the creation of the multicast<br>forwarding state to which this counter applies.                                                                                                    |
| Pkts per second/         | Number of packets received and forwarded per second.                                                                                                    |
| Avg Pkt Size             | Total number of bytes divided by the total number of packets for this multicast<br>forwarding state. There is no direct display for the total number of bytes. You can<br>calculate the total number of bytes by multiplying the average packet size by the packet<br>count. |

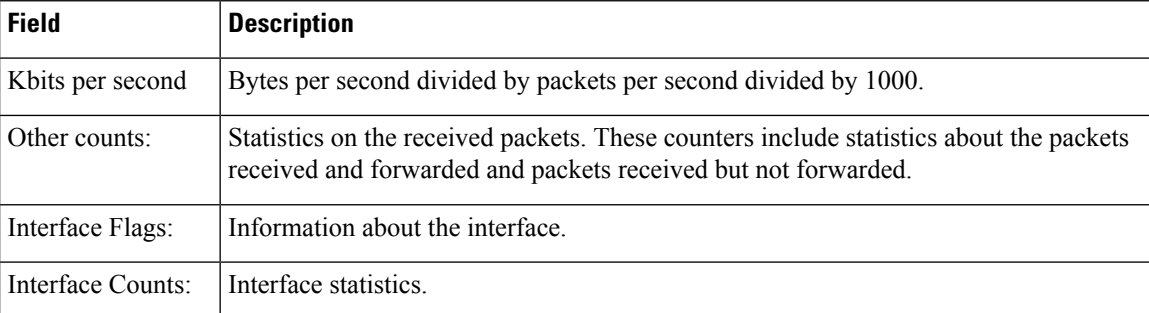

The following example shows forwarding entries and interfaces in the MFIB, with a group address of FF03:1::1 specified:

```
Router# show ipv6 mfib FF03:1::1
IP Multicast Forwarding Information Base
Entry Flags:C - Directly Connected, S - Signal, IA - Inherit A
flag,
            AR - Activity Required, D - Drop
Forwarding Counts:Pkt Count/Pkts per second/Avg Pkt Size/Kbits per
second
Other counts:Total/RPF failed/Other drops
Interface Flags:A - Accept, F - Forward, NS - Negate Signalling
            IC - Internal Copy, NP - Not platform switched
             SP - Signal Present
Interface Counts:FS Pkt Count/PS Pkt Count
*,FF03:1::1) Flags:C
 Forwarding:0/0/0/0, Other:0/0/0
  Tunnel1 Flags:A NS
 GigabitEthernet5/0.25 Flags:F NS
   Pkts:0/0
 GigabitEthernet5/0.24 Flags:F NS
   Pkts:0/0
(5002:1::2,FF03:1::1) Flags:
 Forwarding:71505/0/50/0, Other:42/0/42
  GigabitEthernet5/0 Flags:A
 GigabitEthernet5/0.19 Flags:F NS
   Pkts:239/24
 GigabitEthernet5/0.20 Flags:F NS
   Pkts:239/24
 GigabitEthernet5/0.21 Flags:F NS
   Pkts:238/24
.
.
.
GigabitEthernet5/0.16 Flags:F NS
Pkts:71628/24
```
The following example shows forwarding entries and interfaces in the MFIB, with a group address of FF03:1::1 and a source address of 5002:1::2 specified:

```
Router# show ipv6 mfib FF03:1::1 5002:1::2
IP Multicast Forwarding Information Base
Entry Flags:C - Directly Connected, S - Signal, IA - Inherit A flag,
            AR - Activity Required, D - Drop
Forwarding Counts:Pkt Count/Pkts per second/Avg Pkt Size/Kbits per second
Other counts:Total/RPF failed/Other drops
Interface Flags:A - Accept, F - Forward, NS - Negate Signalling
            IC - Internal Copy, NP - Not platform switched
```

```
SP - Signal Present
Interface Counts:FS Pkt Count/PS Pkt Count
(5002:1::2,FF03:1::1) Flags:
  Forwarding:71505/0/50/0, Other:42/0/42
  GigabitEthernet5/0 Flags:A
  GigabitEthernet5/0.19 Flags:F NS
    Pkts:239/24
  GigabitEthernet5/0.20 Flags:F NS
    Pkts:239/24
.
.
.
  GigabitEthernet5/0.16 Flags:F NS
    Pkts:71628/24
```
The following example shows forwarding entries and interfaces in the MFIB, with a group address of FF03:1::1 and a default prefix of 128:

```
Router# show ipv6 mfib FF03:1::1/128
IP Multicast Forwarding Information Base
Entry Flags:C - Directly Connected, S - Signal, IA - Inherit A flag,
            AR - Activity Required, D - Drop
Forwarding Counts:Pkt Count/Pkts per second/Avg Pkt Size/Kbits per second
Other counts:Total/RPF failed/Other drops
Interface Flags:A - Accept, F - Forward, NS - Negate Signalling
             IC - Internal Copy, NP - Not platform switched
             SP - Signal Present
Interface Counts:FS Pkt Count/PS Pkt Count
(*,FF03:1::1) Flags:C
   Forwarding:0/0/0/0, Other:0/0/0
   Tunnel1 Flags:A NS
   GigabitEthernet5/0.25 Flags:F NS
     Pkts:0/0
   GigabitEthernet5/0.24 Flags:F NS
     Pkts:0/0
.
.
.
   GigabitEthernet5/0.16 Flags:F NS
     Pkts:0/0
```
The following example shows forwarding entries and interfaces in the MFIB, with a group address of FFE0 and a prefix of 15:

```
Router# show ipv6 mfib FFE0::/15
IP Multicast Forwarding Information Base
Entry Flags:C - Directly Connected, S - Signal, IA - Inherit A flag,
            AR - Activity Required, D - Drop
Forwarding Counts:Pkt Count/Pkts per second/Avg Pkt Size/Kbits per second
Other counts:Total/RPF failed/Other drops
Interface Flags:A - Accept, F - Forward, NS - Negate Signalling
             IC - Internal Copy, NP - Not platform switched
             SP - Signal Present
Interface Counts:FS Pkt Count/PS Pkt Count
(*,FFE0::/15) Flags:D
   Forwarding:0/0/0/0, Other:0/0/0
```
The following example shows output of the **show ipv6 mfib**command used with the **verbose** keyword. It shows forwarding entries and interfaces in the MFIB and additional information such as the MAC encapsulation header and platform-specific information.

Router# **show ipv6 mfib ff33::1:1 verbose**

```
IP Multicast Forwarding Information Base
Entry Flags: C - Directly Connected, S - Signal, IA - Inherit A flag,
            AR - Activity Required, K - Keepalive
Forwarding Counts: Pkt Count/Pkts per second/Avg Pkt Size/Kbits per second
Other counts: Total/RPF failed/Other drops
Platform per slot HW-Forwarding Counts: Pkt Count/Byte Count
Platform flags: HF - Forwarding entry, HB - Bridge entry, HD - NonRPF Drop entry,
               NP - Not platform switchable,RPL - RPF-ltl linkage,
               MCG - Metset change,ERR - S/w Error Flag,RTY - In RetryQ,
               LP - L3 pending,MP - Met pending,AP - ACL pending
Interface Flags: A - Accept, F - Forward, NS - Negate Signalling
             IC - Internal Copy, NP - Not platform switched
             SP - Signal Present
Interface Counts: Distributed FS Pkt Count/FS Pkt Count/PS Pkt Count
(10::2,FF33::1:1) Flags: K
  RP Forwarding: 0/0/0/0, Other: 0/0/0
  LC Forwarding: 0/0/0/0, Other: 0/0/0
  HW Forwd: 0/0/0/0, Other: NA/NA/NA
  Slot 6: HW Forwarding: 0/0, Platform Flags: HF RPL
  Slot 1: HW Forwarding: 0/0, Platform Flags: HF RPL
  Vlan10 Flags: A
  Vlan30 Flags: F NS
     Pkts: 0/0/0 MAC: 33330001000100D0FFFE180086DD
```
The table below describes the fields shown in the display.

### **Table 69: show ipv6 mfib verbose Field Descriptions**

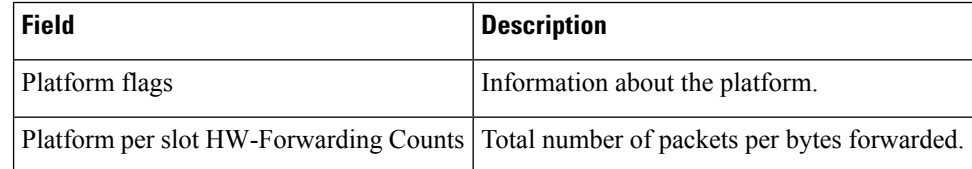

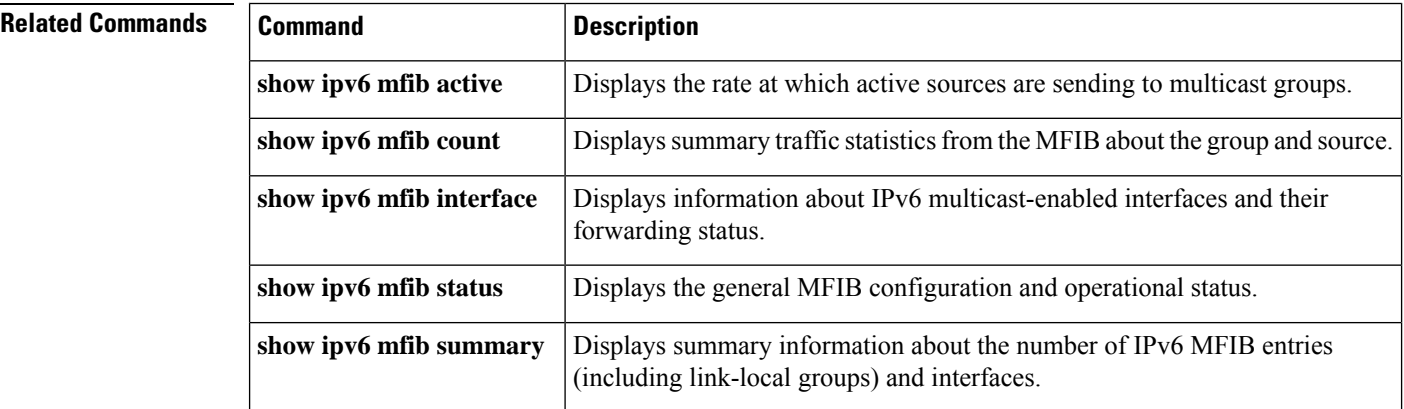

# <span id="page-730-0"></span>**show ipv6 mfib active**

To display the rate at which active sources are sending to multicast groups, use the **show ipv6 mfib active** command in user EXEC or privileged EXEC mode.

**show ipv6 mfib** [**vrf** *vrf-name*] [**all** | **linkscope**] **active** [*kbps*]

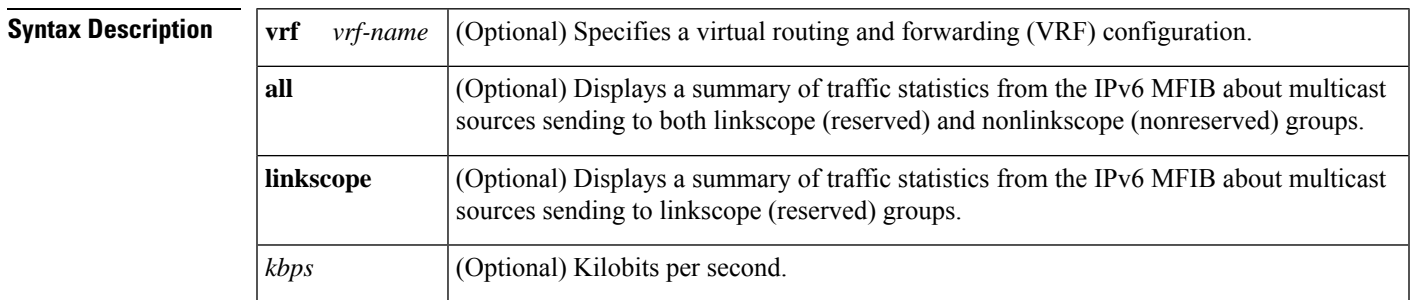

### **Command Modes**

User EXEC Privileged EXEC

## **Command Hist**

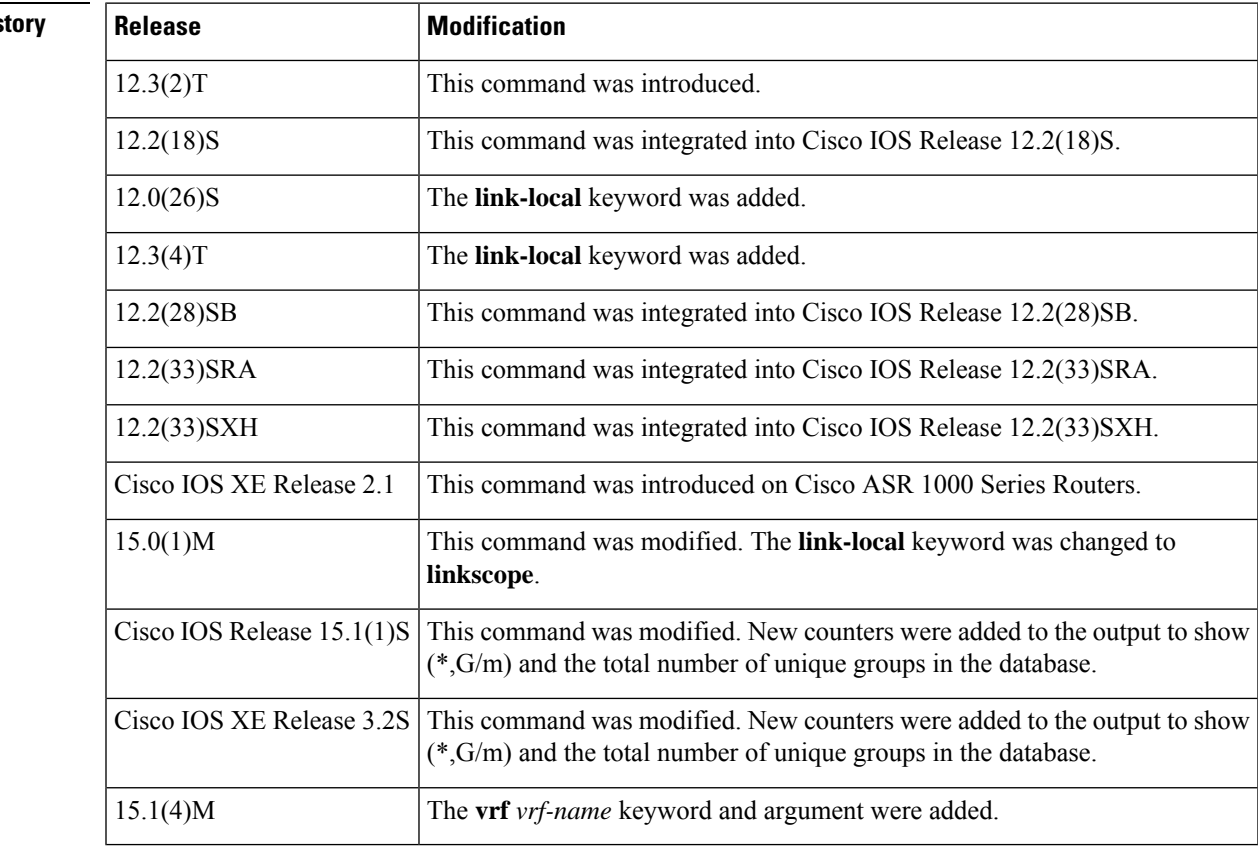

## **Usage Guidelines** Use the **show ipv6 mfib active** command to display MFIB entries actively used to forward packets. In many cases, it is useful to provide the optional *kbps* argument to limit the set of entries displayed to the ones that are forwarding an amount of traffic larger or equal to the amount set by the *kbps* argument.

**Examples** The following example displays statistics on the rate at which active IP multicast sources are sending information. The router is switching traffic from 2001::1:1:200 to FF05::1:

```
Router# show ipv6 mfib active
Active IPv6 Multicast Sources - sending >= 4 kbps
Group: FF05::1
 Source: 2001::1:1:200
   Rate: 20 pps/16 kbps(1sec), 0 kbps(last 128 sec)
```
The table below describes the significant fields shown in the display.

**Table 70: show ipv6 mfib active Field Descriptions**

| <b>Field</b> | <b>Description</b>                                                                                                    |                                                                                                    |
|--------------|----------------------------------------------------------------------------------------------------|----------------------------------------------------------------------------------------------------|
| Group:       | Summary information about counters for $(*, G)$ and the range of $(S, G)$ states for one particular<br>group G. The following RP-tree: and Source: output fields contain information about the<br>individual states belonging to this group.                                                                                                    |                                                                                                    |
|              | <b>Note</b>                                                                                                    | For Source Specific Multicast (PIM-SSM) range groups, the Group: displays are<br>statistical. All SSM range (S, G) states are individual, unrelated SSM channels. |
|              | Ratekbps   Bytes per second divided by packets per second divided by 1000. On an IP multicast<br>fast-switching platform, the number of packets per second is the number of packets during the<br>last second. Other platforms may use a different approach to calculate this number. Refer to the<br>platform documentation for more information. |                                                                                                    |

# <span id="page-732-0"></span>**show ipv6 mfib count**

To display summary traffic statistics from the IPv6 Multicast Forwarding Information Base (MFIB) about multicast sources and groups, use the **show ipv6 mfib count** command in user EXEC or privileged EXEC mode.

**show ipv6 mfib** [**vrf** *vrf-name*] [**all** | **linkscope**] **count**

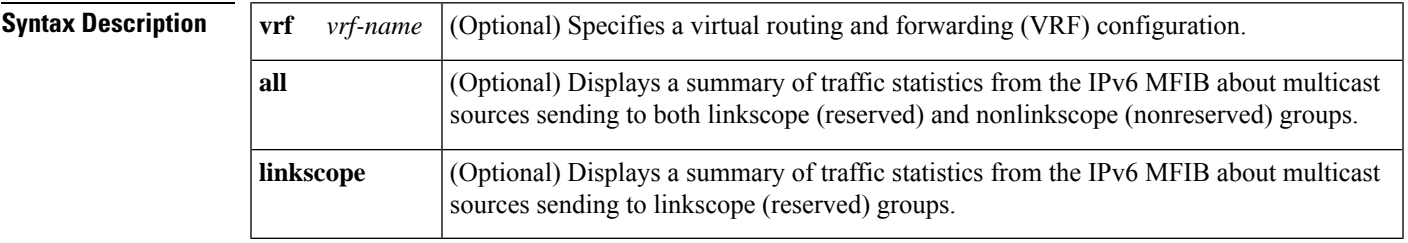

### **Command Modes**

User EXEC Privileged EXEC

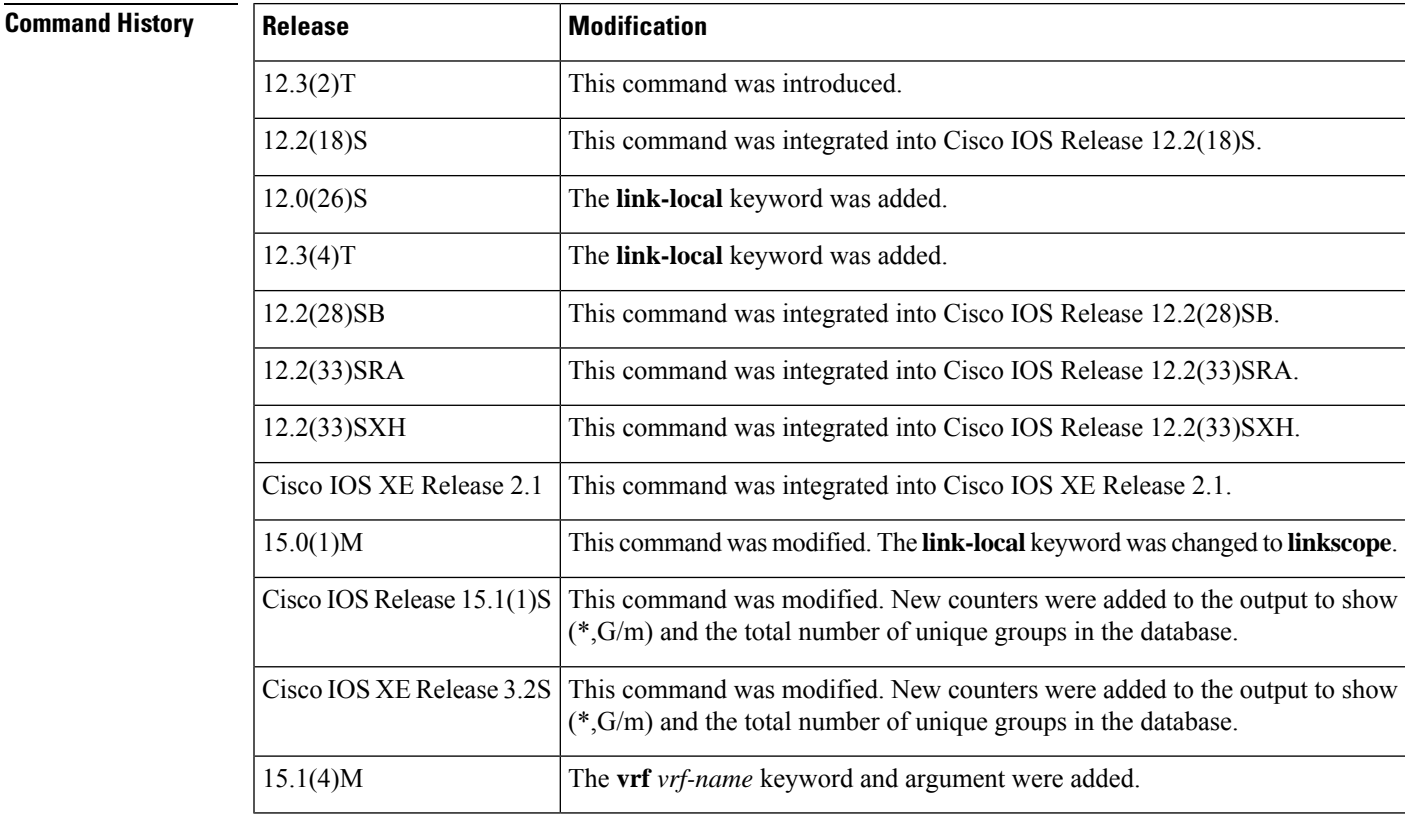

**Usage Guidelines** Use the **show ipv6 mfib count** command to display the average packet size and data rate in kilobits per seconds.

**Examples** The following example displays a summary of traffic statistics from the IPv6 MFIB about multicast sources sending to both reserved and nonreserved groups:

Router# **show ipv6 mfib all count**

# <span id="page-734-0"></span>**show ipv6 mfib global**

To display information from the IPv6 Multicast Forwarding Information Base (MFIB) global table, use the **show ipv6 mfib active** command in user EXEC or privileged EXEC mode.

**show ipv6 mfib** [**vrf** *vrf-name*] [**all** | **linkscope**] **global**

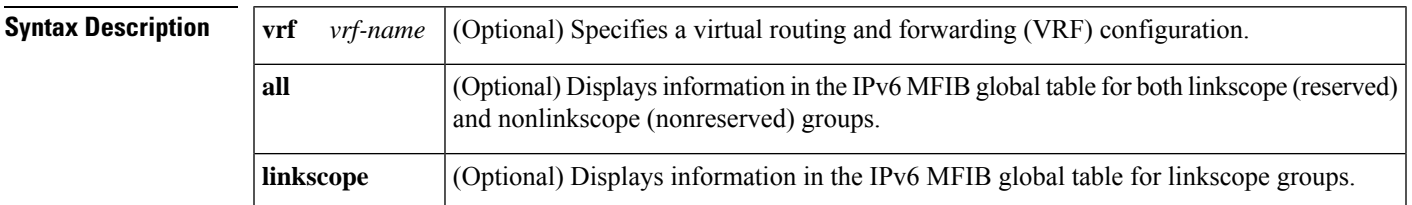

### **Command Modes**

User EXEC Privileged EXEC

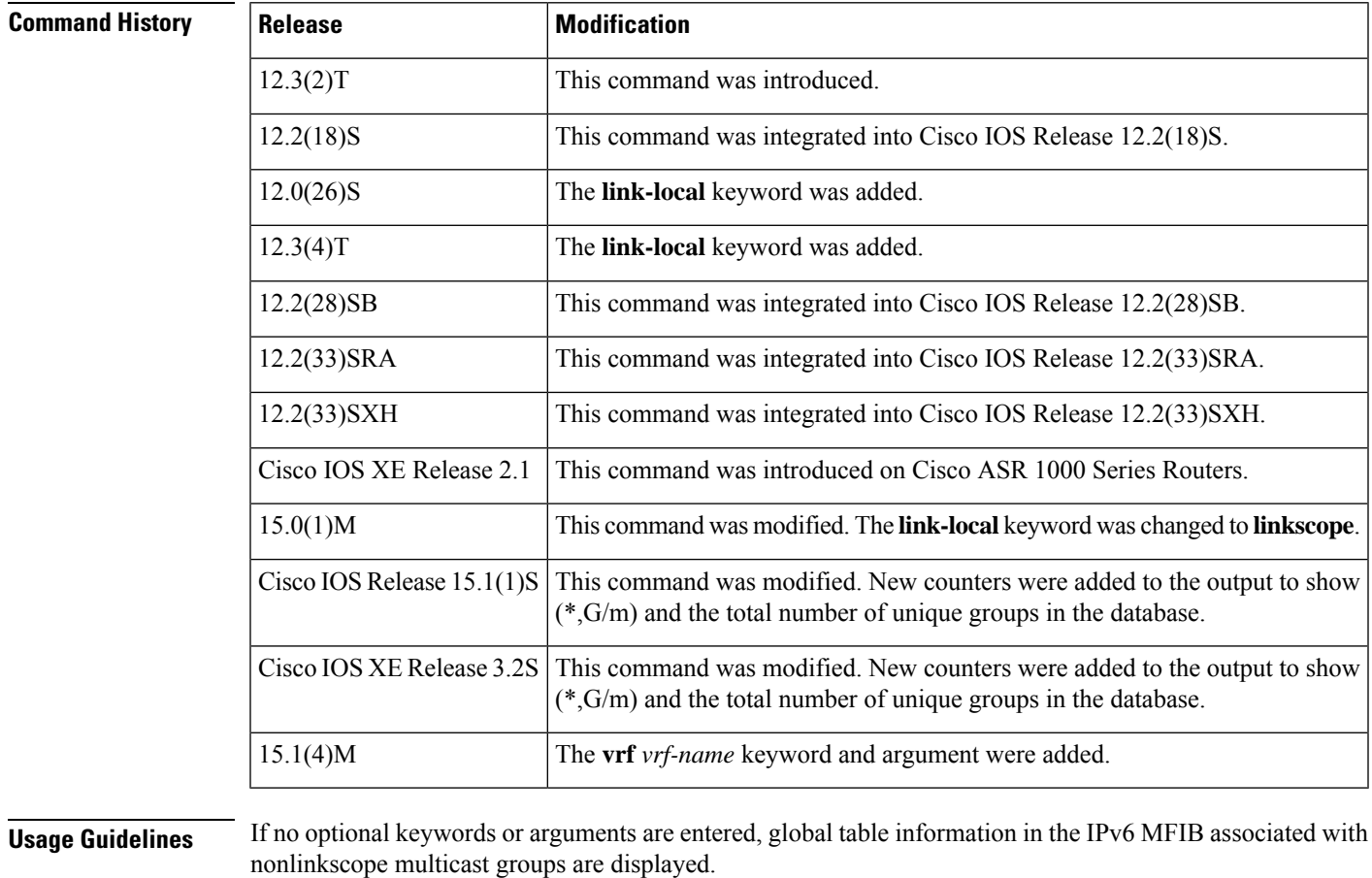

**Examples** The following example enables you to display IPv6 MFIB global table information:

I

Router# show ipv6 mfib global

# <span id="page-736-0"></span>**show ipv6 mfib instance**

To display information about an IPv6 Multicast Forwarding Information Base (MFIB) table instance, use the **show ipv6 mfib instance**command in user EXEC or privileged EXEC mode.

**show ipv6 mfib** [**vrf** *vrf-name*] [**all** | **linkscope**] **instance**

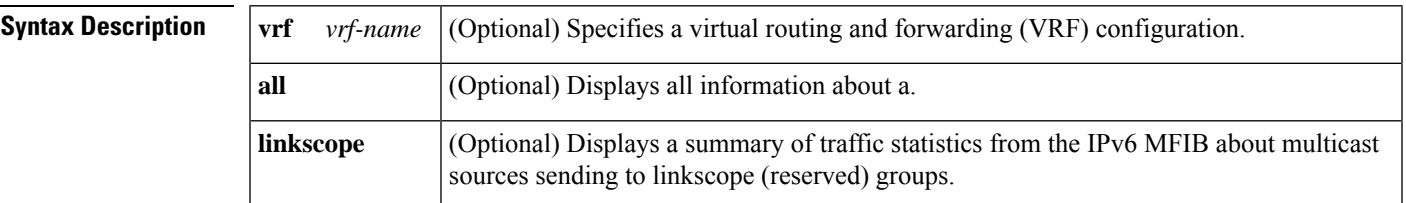

### **Command Modes**

User EXEC Privileged EXEC

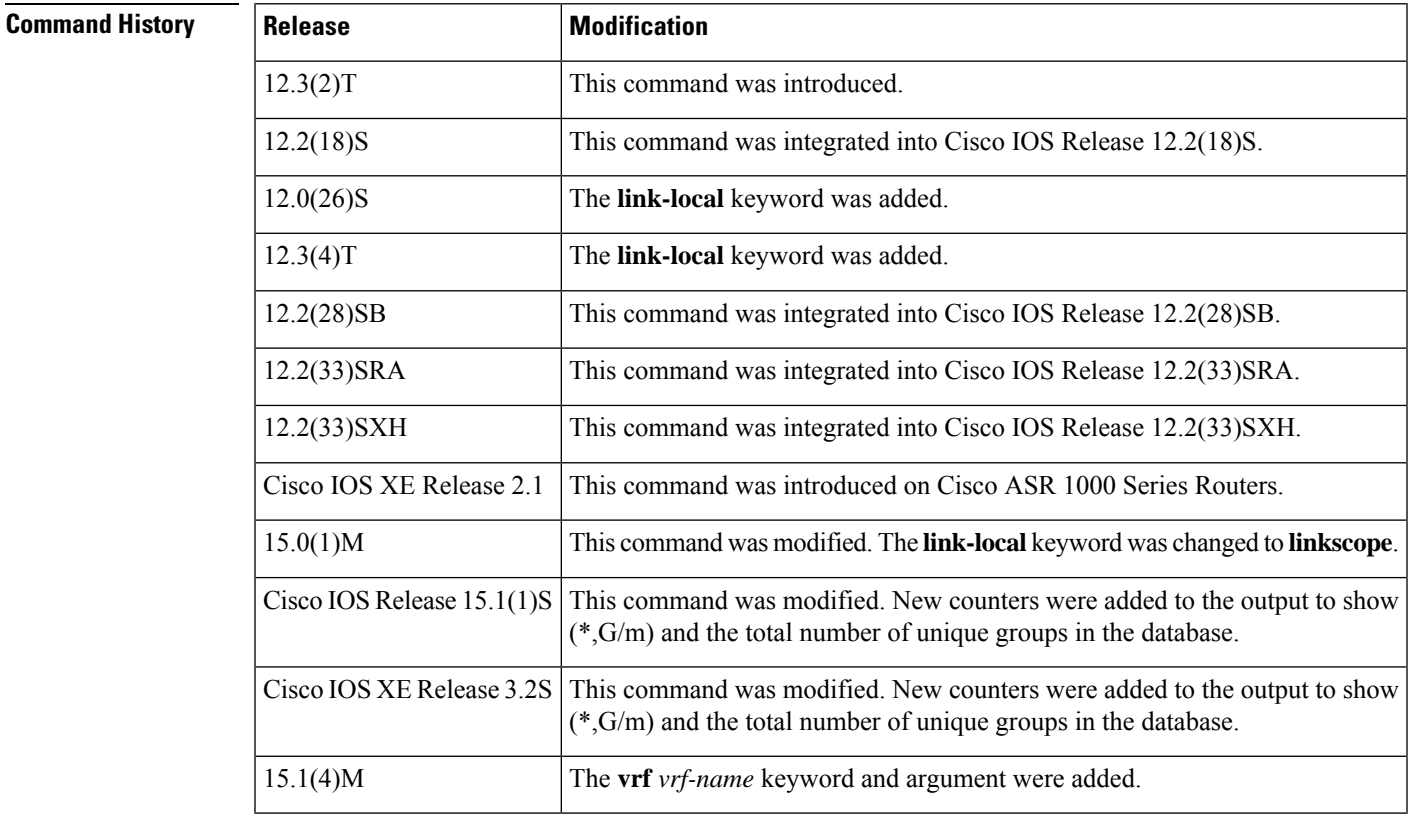

**Examples** The following example enables you to display IPv6 MFIB instance information:

Router# show ipv6 mfib instance

# <span id="page-737-0"></span>**show ipv6 mfib interface**

To display information about IPv6 multicast-enabled interfaces and their forwarding status, use the **show ipv6 mfib interface** command in user EXEC or privileged EXEC mode.

### **show ipv6 mfib interface**

**Syntax Description** This command has no arguments or keywords.

## **Command Modes**

User EXEC Privileged EXEC

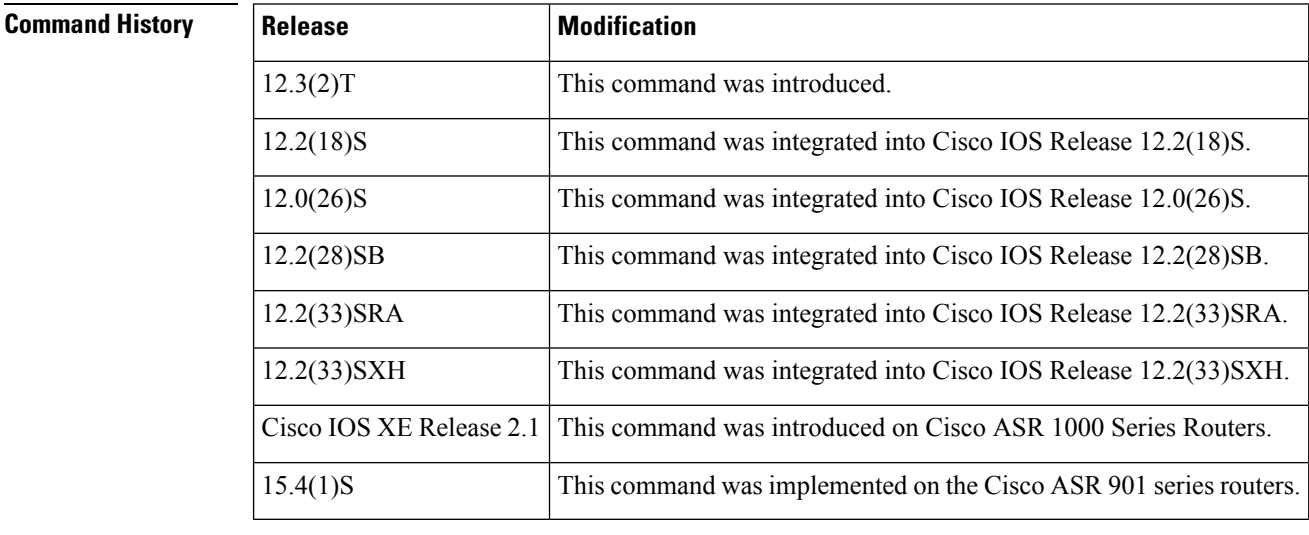

**Usage Guidelines** The **show ipv6 mfib interface** command displays the Multicast Forwarding Information Base (MFIB) interfaces and in what switching mode each MFIB has been configured.

**Examples** The following example displays information about IPv6 multicast-enabled interfaces and their forwarding status. The router is configured for fast switching.

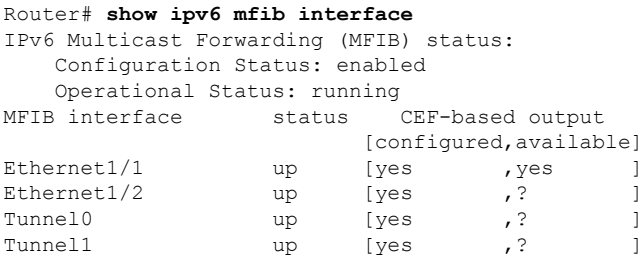

The table below describes the significant fields shown in the display.

I

### **Table 71: show ipv6 mfib interface Field Descriptions**

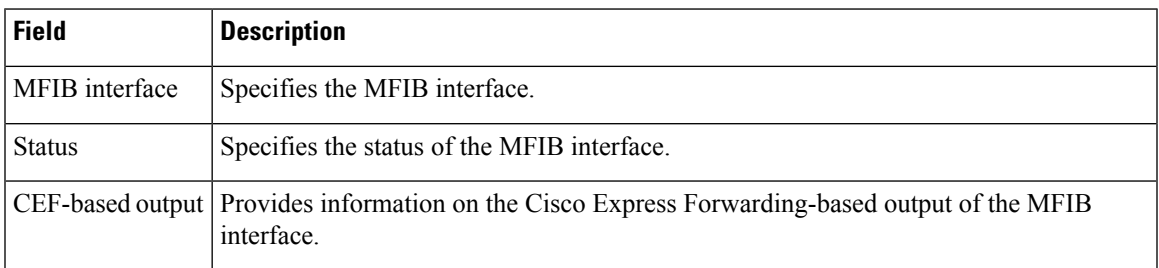

# <span id="page-739-0"></span>**show ipv6 mfib route**

To display the forwarding entries and interfaces in the IPv6 Multicast Forwarding Information Base (MFIB) without packet header information and forwarding counters, use the **show ipv6 mfib route**command in user EXEC or privileged EXEC mode.

**show ipv6 mfib** [**vrf** *vrf-name*] [**all** | **linkscope**] **route**

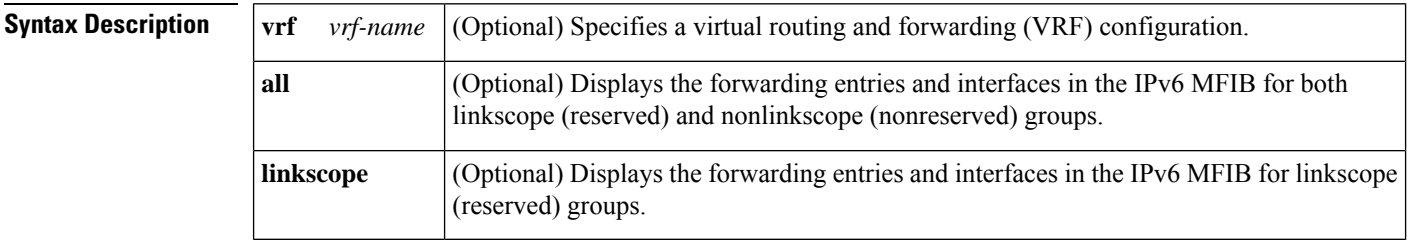

### **Command Modes**

User EXEC Privileged EXEC

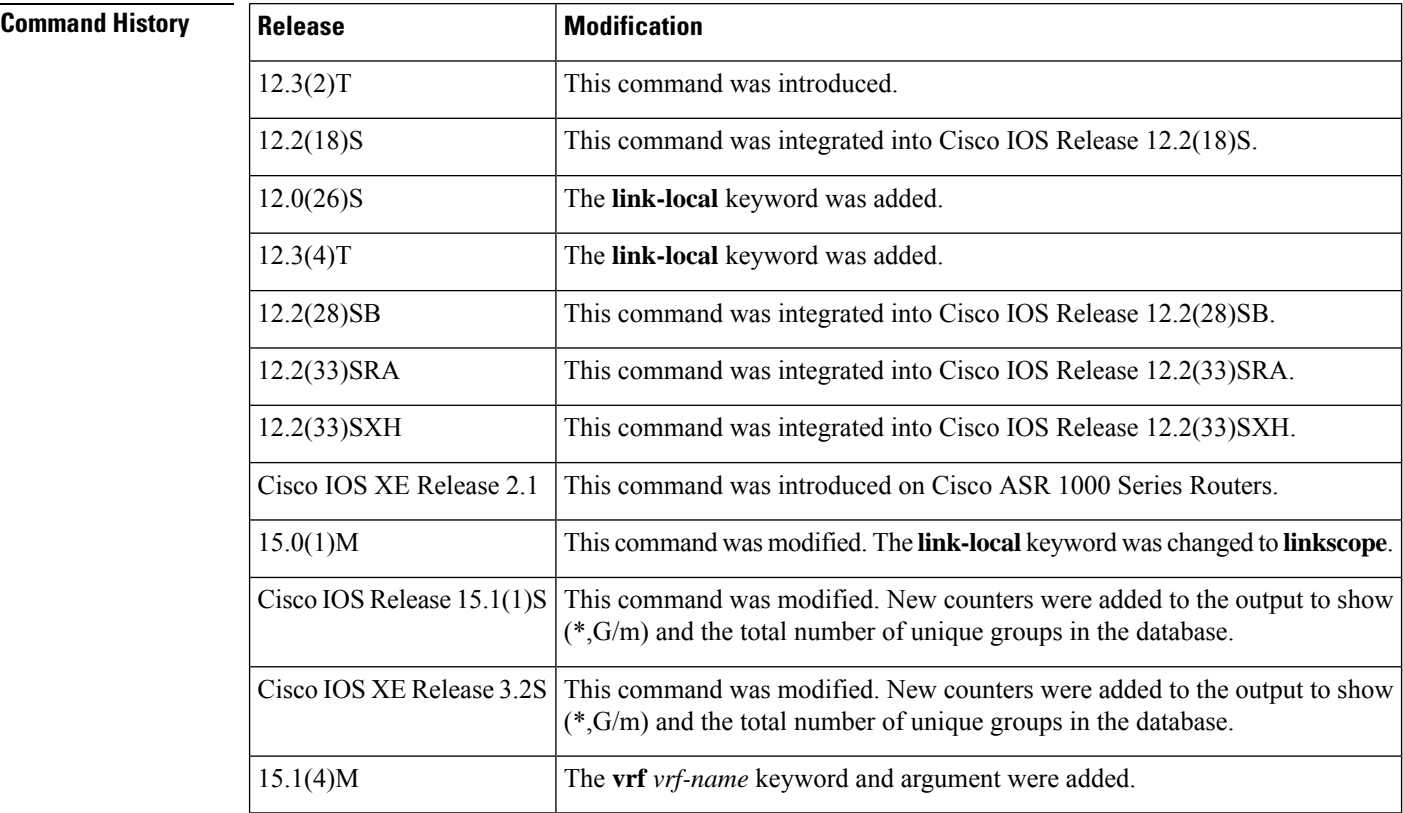

**Examples** The following example enables you to display IPv6 MFIB instance information:

I

Router# show ipv6 mfib instance

## <span id="page-741-0"></span>**show ipv6 mfib status**

To display the general Multicast Forwarding Information Base (MFIB) configuration and operational status, use the **show ipv6 mfib status** command in user EXEC or privileged EXEC mode.

### **show ipv6 mfib status**

**Syntax Description** This command has no arguments or keywords.

### **Command Modes**

User EXEC Privileged EXEC

# **Command History Release Modification** 12.0(26)S This command was introduced. 12.3(4)T This command was integrated into Cisco IOS Release 12.3(4)T. 12.2(28)SB This command was integrated into Cisco IOS Release 12.2(28)SB. Cisco IOS XE Release 2.1 This command was introduced on Cisco ASR 1000 Series Routers. 15.4(1)S This command was implemented on the Cisco ASR 901 series routers.

**Usage Guidelines** Use the **show ipv6 mfib status** to find such information as whether or not MFIB is enabled and running.

**Examples** The following example displays MFIB information:

```
Router# show ipv6 mfib status
IPv6 Multicast Forwarding (MFIB) status:
    Configuration Status: enabled
    Operational Status: not running
   Notes: MFIB not running because multicast routing is disabled
```
The table below describes the significant fields shown in the displays.

### **Table 72: show ipv6 mfib status Field Descriptions**

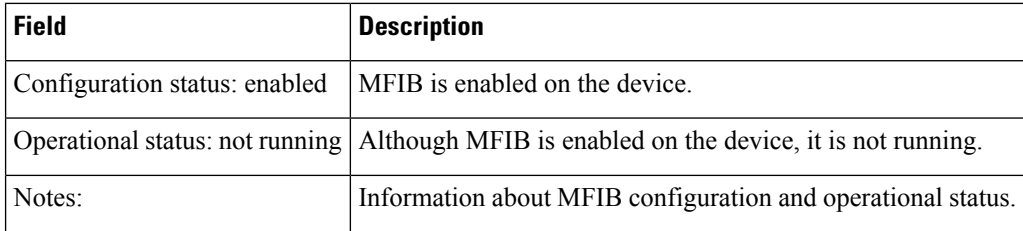

# <span id="page-742-0"></span>**show ipv6 mfib summary**

To display summary information about the number of IPv6 Multicast Forwarding Information Base (MFIB) entries (including link-local groups) and interfaces, use the **show ipv6 mfib summary** command in user EXEC or privileged EXEC mode.

**show ipv6 mfib** [**vrf** *vrf-name*] **summary**

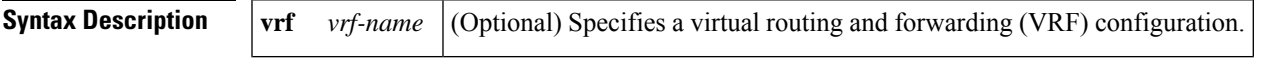

### **Command Modes**

User EXEC Privileged EXEC

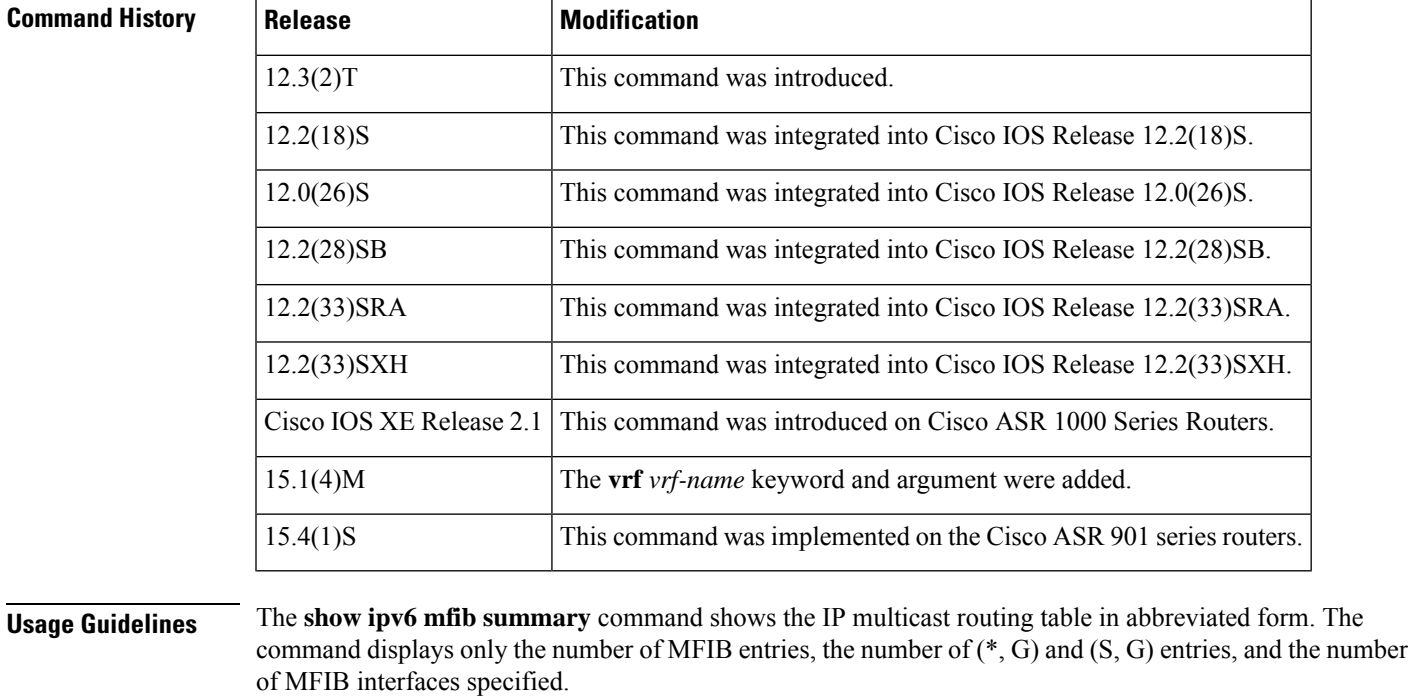

The **show ipv6 mfib summary** command counts all entries, including link-local entries.

**Examples** The following example displays summary information about the number of IPv6 MFIB entries and interfaces:

Router# **show ipv6 mfib summary**

IPv6 MFIB summary:<br>54 total ent total entries  $[1 (S,G), 7 (*,G), 46 (*,G/m)]$ 17 total MFIB interfaces

The table below describes the significant fields shown in the display.

I

### **Table 73: show ipv6 mfib summary Field Descriptions**

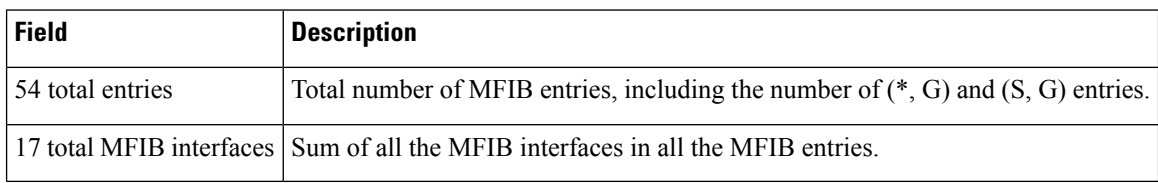

# <span id="page-744-0"></span>**show ipv6 mld groups**

To display the multicast groups that are directly connected to the router and that were learned through Multicast Listener Discovery (MLD), use the **show ipv6 mld groups** command in user EXEC or privileged EXEC mode.

**show ipv6 mld** [**vrf** *vrf-name*] **groups** [**link-local**] [*group-namegroup-address*] [*interface-type interface-number*] [**detail** | **explicit**]

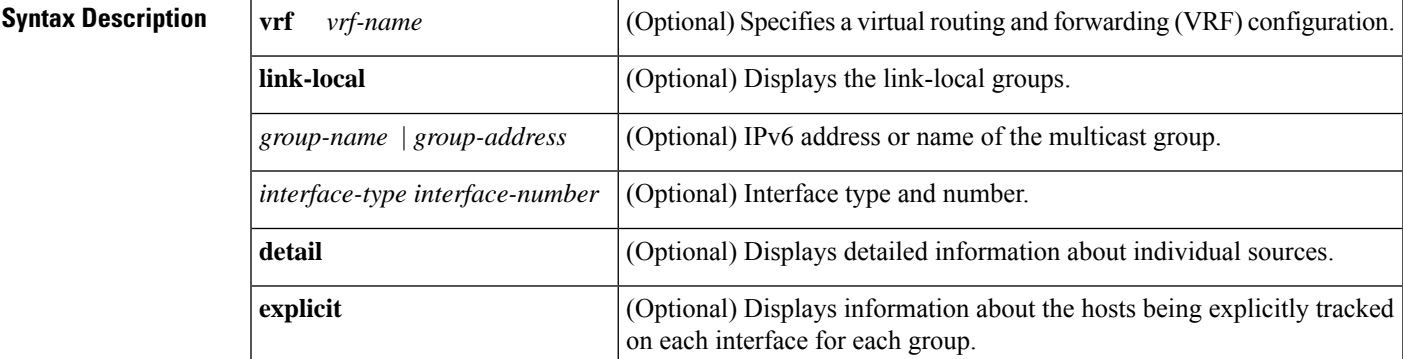

## **Command Modes**

User EXEC Privileged EXEC

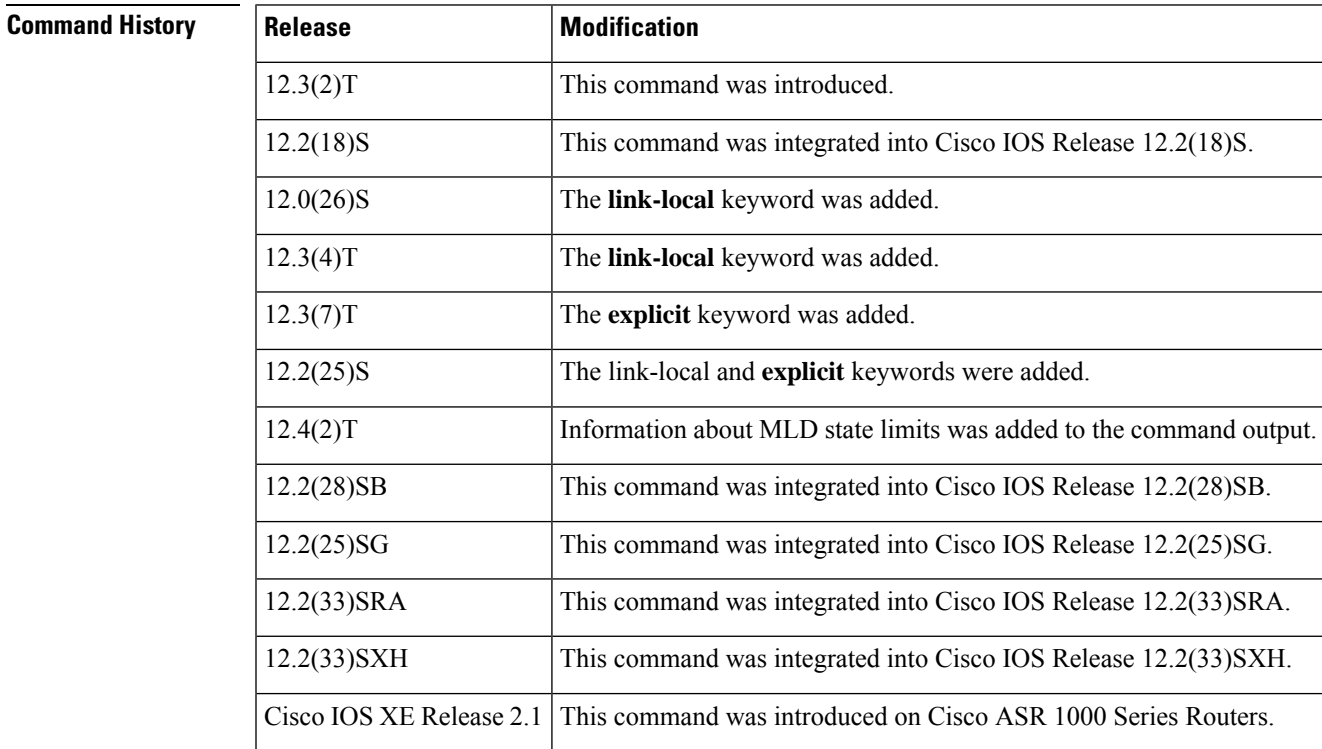

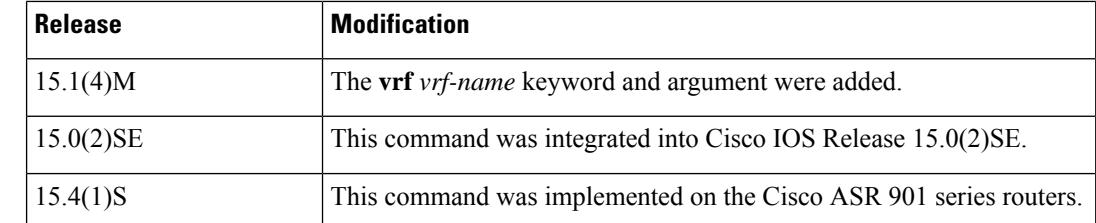

**Usage Guidelines** If you omit all optional arguments, the **show ipv6 mld groups** command displays by group address and interface type and number all directly connected multicast groups, including link-local groups (where the **link-local** keyword is not available) used.

**Examples** The following is sample output from the **show ipv6 mld groups** command. It shows all of the groups joined by Fast Ethernet interface 2/1, including link-local groups used by network protocols.

### Router# **show ipv6 mld groups FastEthernet 2/1**

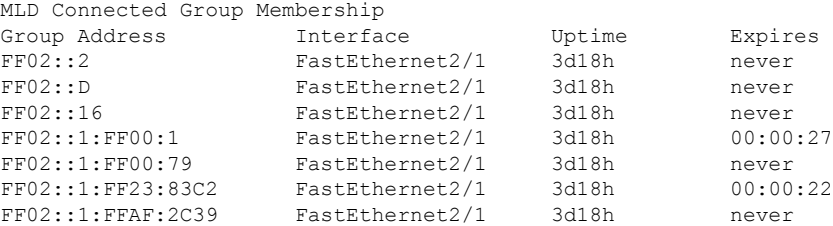

FF06:7777::1 FastEthernet2/1 3d18h 00:00:26

The following issample output from the **show ipv6 mldgroups** command using the**detail** keyword:

```
Router# show ipv6 mld groups detail
Interface: Ethernet2/1/1
Group: FF33::1:1:1
Uptime: 00:00:11
Router mode: INCLUDE
Host mode: INCLUDE
Last reporter: FE80::250:54FF:FE60:3B14
Group source list:
Source Address Uptime Expires Fwd Flags
2004:4::6 00:00:11 00:04:08 Yes Remote Ac 4
```
The following issample output from the **show ipv6 mldgroups**command using the **explicit** keyword:

```
Router# show ipv6 mld groups explicit
Ethernet1/0, FF05::1
   Up:00:43:11 EXCLUDE(0/1) Exp:00:03:17
   Host Address Uptime Expires
   FE80::A8BB:CCFF:FE00:800 00:43:11 00:03:17
  Mode:EXCLUDE
Ethernet1/0, FF05::6
   Up:00:42:22 INCLUDE(1/0) Exp:not used
   Host Address Uptime Expires
   FE80::A8BB:CCFF:FE00:800 00:42:22 00:03:17
   Mode:INCLUDE
      300::1
      300::2
      300::3
Ethernet1/0 - Interface
ff05::1 - Group address
```

```
Up:Uptime for the group
EXCLUDE/INCLUDE - The mode the group is in on the router.
(0/1) (1/0) - (Number of hosts in INCLUDE mode/Number of hosts in EXCLUDE moe)
Exp:Expiry time for the group.
FE80::A8BB:CCFF:FE00:800 - Host ipv6 address.
00:43:11 - Uptime for the host.
00:03:17 - Expiry time for the host
Mode:INCLUDE/EXCLUDE - Mode the Host is operating in.
300::1, 300::2, 300::3 - Sources that the host has joined in the above specified mode.
```
The table below describes the significant fields shown in the display.

### **Table 74: show ipv6 mld groups Field Descriptions**

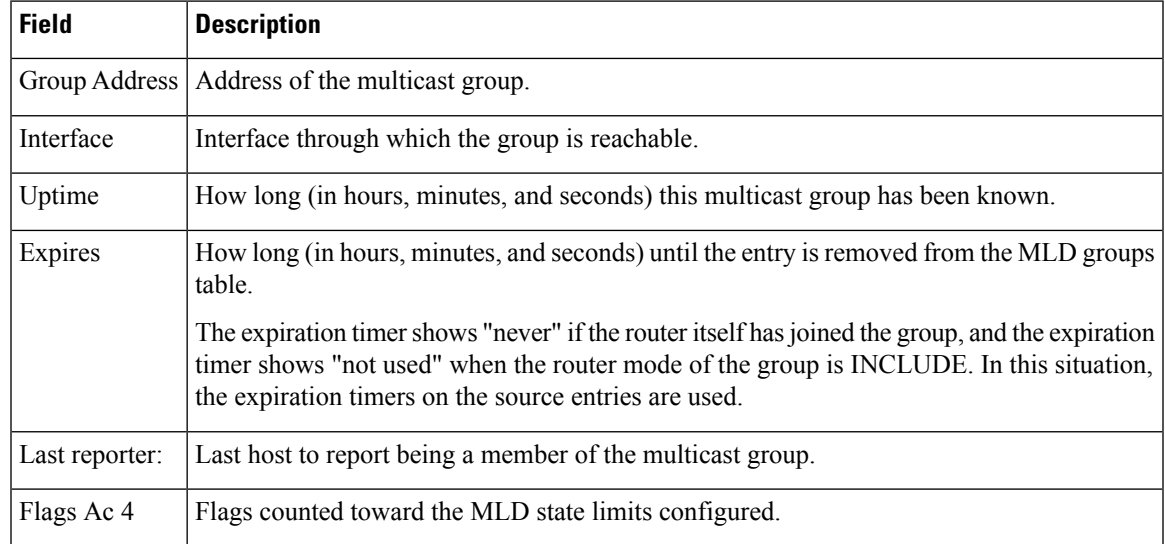

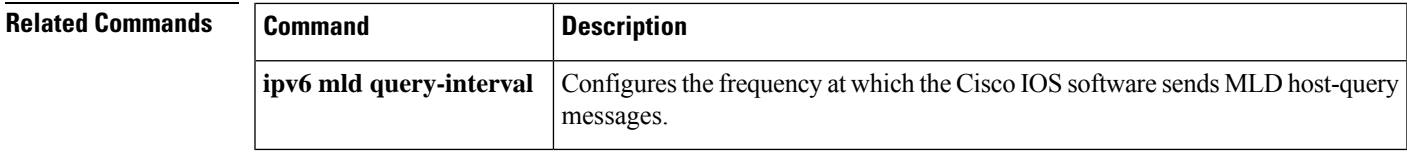

# <span id="page-747-0"></span>**show ipv6 mld groups summary**

To display the number of (\*, G) and (S, G) membership reports present in the Multicast Listener Discovery (MLD) cache, use the **show ipv6 mld groups summary** command in user EXEC or privileged EXEC mode.

### **show ipv6 mld groups summary**

**Syntax Description** This command has no arguments or keywords.

## **Command Modes**

User EXEC Privileged EXEC

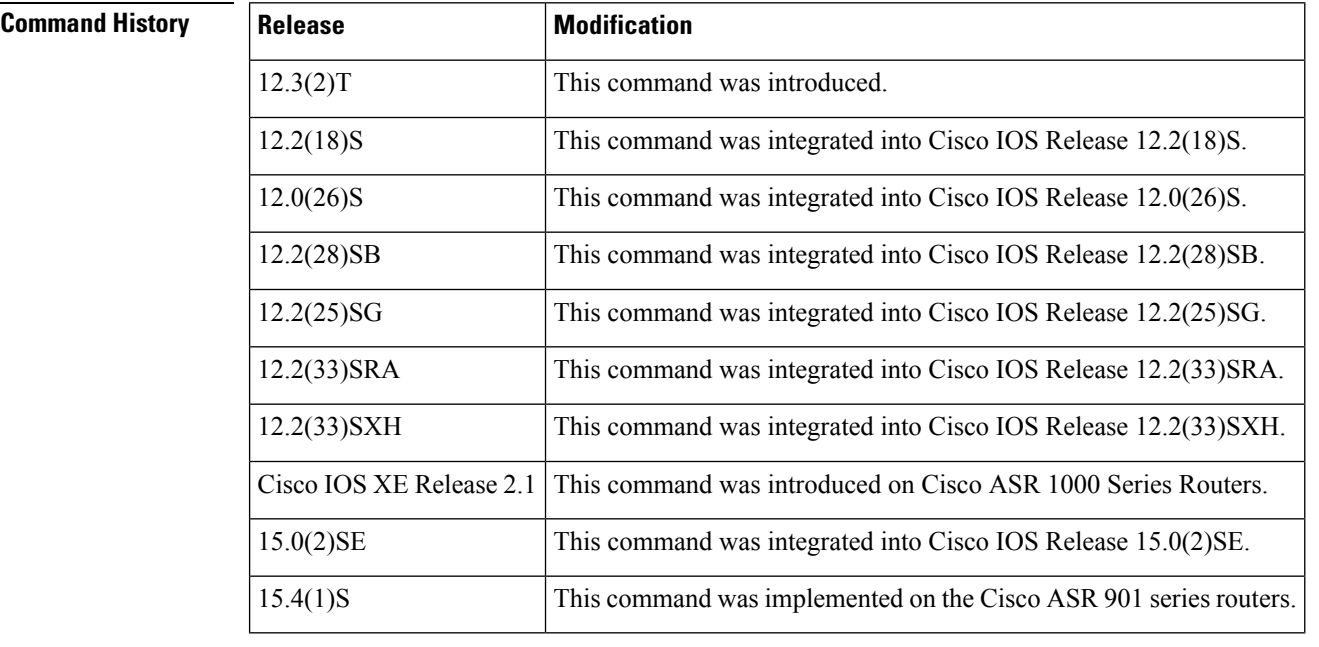

### **Usage Guidelines** The **show ipv6 mld groups summary** command displays the number of directly connected multicast groups (including link-local groups).

**Examples** The following is sample output from the **show ipv6 mld groups summary**command:

```
Router# show ipv6 mld groups summary
MLD Route Summary
 No. of (*, G) routes = 5
 No. of (S,G) routes = 0
```
The table below describes the significant fields shown in the display.

**Table 75: show ipv6 mld groups summary Field Descriptions**

| Field | <b>Description</b>                                                                   |
|-------|--------------------------------------------------------------------------------------|
|       | No. of $(*, G)$ routes = 5   Displays the number of groups present in the MLD cache. |

I

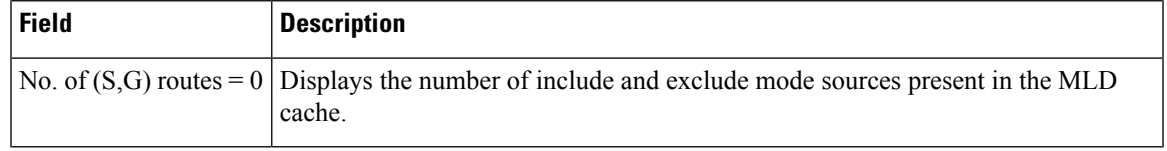

# <span id="page-749-0"></span>**show ipv6 mld host-proxy**

 $\mathsf{r}$ 

To display IPv6 MLD host proxy information, use the **show ipv6 mld host-proxy** command in user EXEC or privileged EXEC mode.

**show ipv6 mld host-proxy** [*interface-type interface-number*] [**group** [*group-address*]]

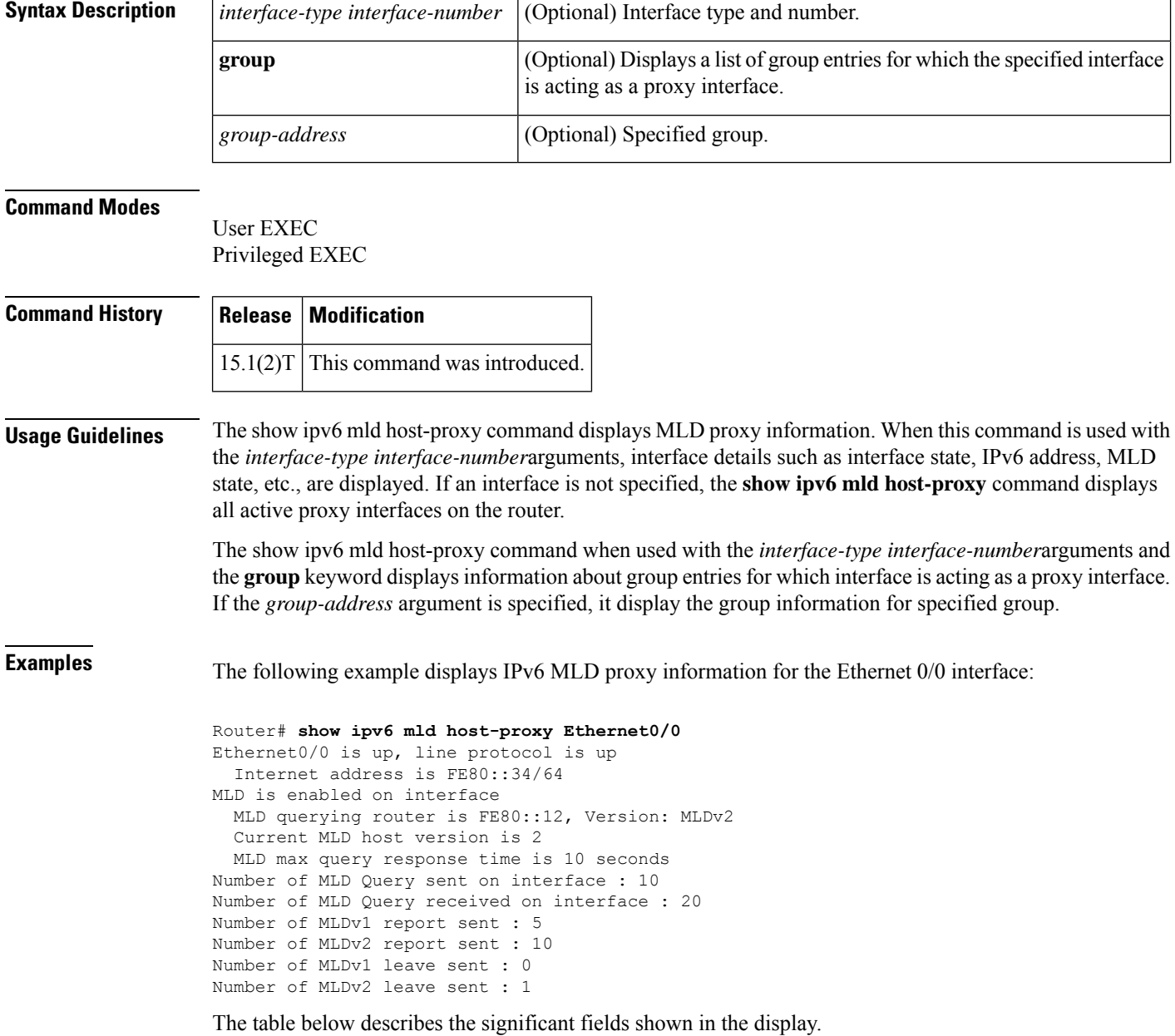

### **Table 76: show ipv6 mld host-proxy Field Descriptions**

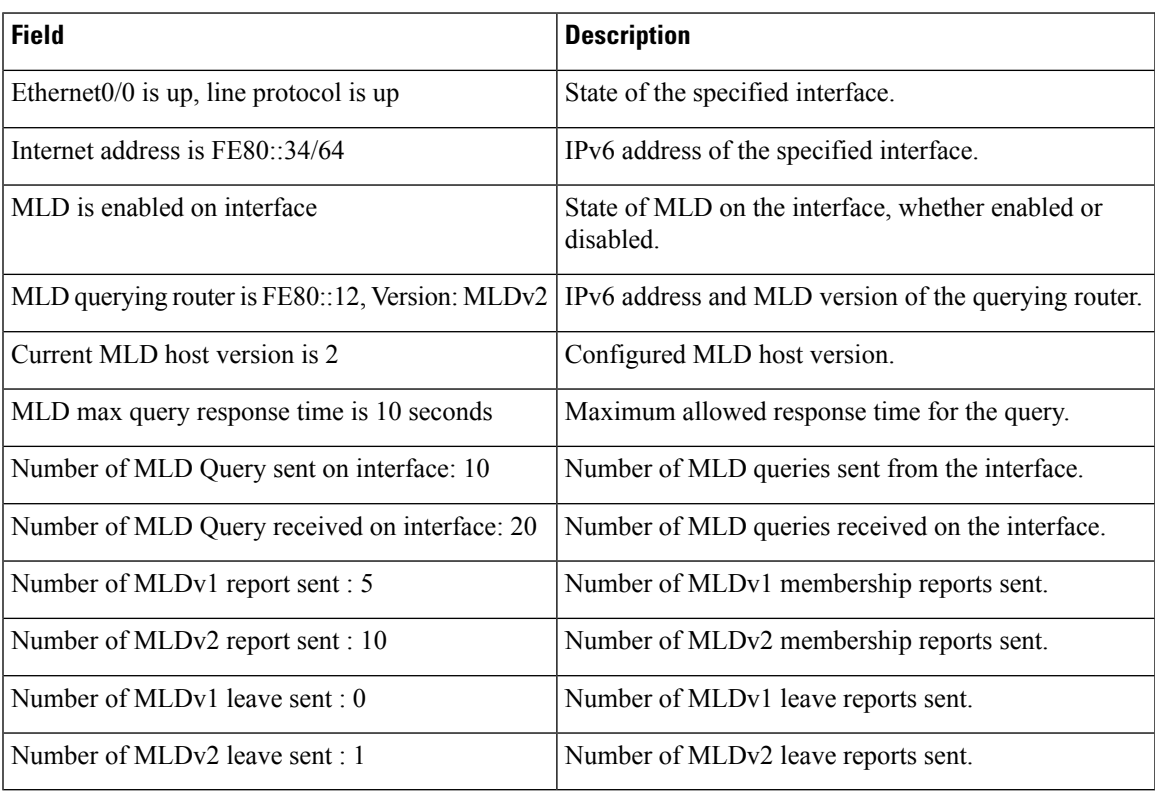

The following example provides information about a group entry for the Ethernet 0/0 proxy interface:

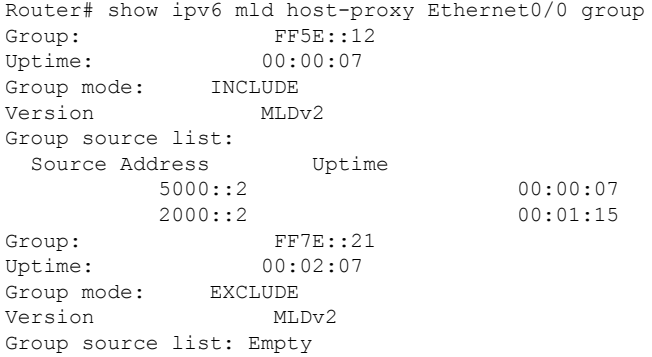

The table below describes the significant fields shown in the display.

**Table 77: show ipv6 mld host-proxy Field Descriptions**

| <b>Field</b>                        | <b>Description</b>                            |
|-------------------------------------|-----------------------------------------------|
| Group: FF5E::12                     | The IPv6 address of the group.                |
| Uptime: 00:00:07                    | The length of time the group has been active. |
| Group mode: INCLUDE The group mode. |                                               |

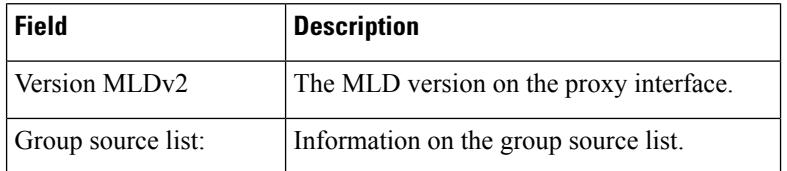

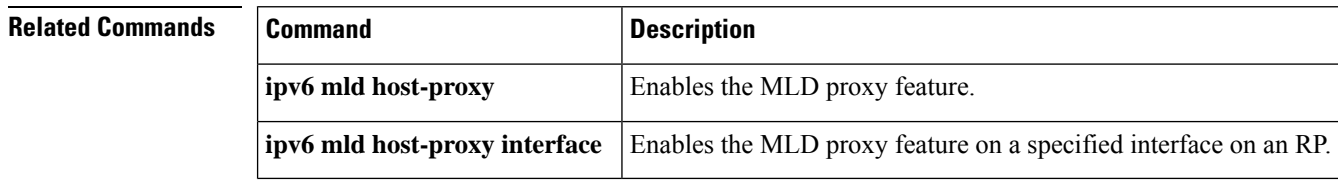

# <span id="page-752-0"></span>**show ipv6 mld interface**

To display multicast-related information about an interface, use the **show ipv6 mld interface** command in user EXEC or privileged EXEC mode.

**show ipv6 mld** [**vrf** *vrf-name*] **interface** [*type number*]

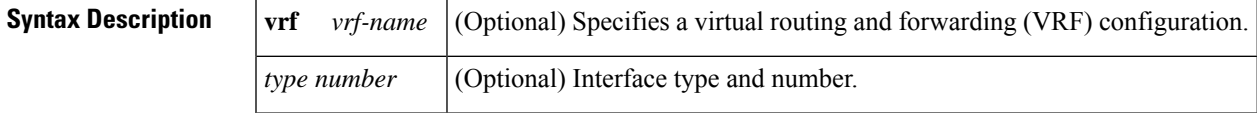

## **Command Modes**

User EXEC Privileged EXEC

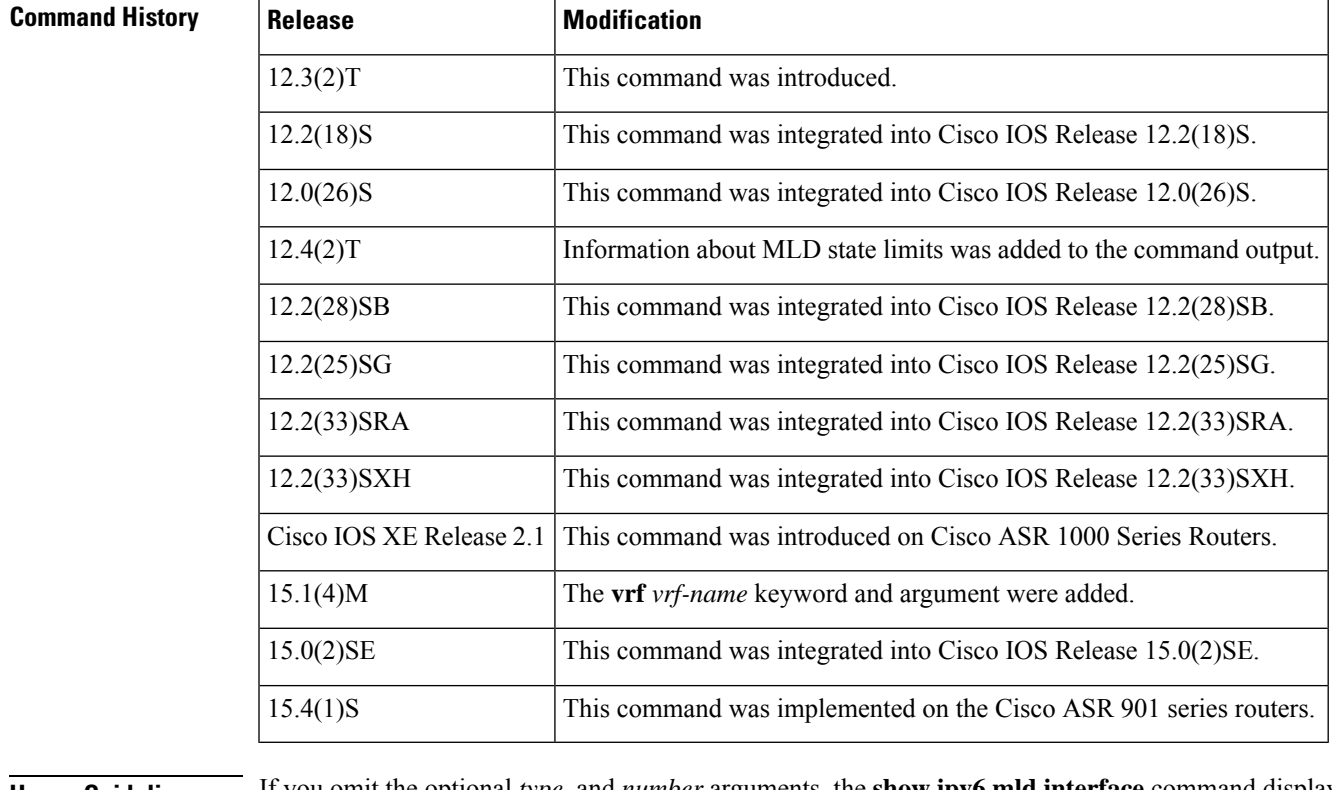

**Usage Guidelines** If you omit the optional *type* and *number* arguments, the **show ipv6 mld interface** command displays information about all interfaces.

**Examples** The following is sample output from the **show ipv6 mld interface** command for Ethernet interface  $2/1/1$ :

```
Router# show ipv6 mld interface Ethernet 2/1/1
Global State Limit : 2 active out of 2 max
Loopback0 is administratively down, line protocol is down
 Internet address is ::/0
```
.

```
.
.
Ethernet2/1/1 is up, line protocol is up
 Internet address is FE80::260:3EFF:FE86:5649/10
 MLD is enabled on interface
 Current MLD version is 2
 MLD query interval is 125 seconds
 MLD querier timeout is 255 seconds
 MLD max query response time is 10 seconds
 Last member query response interval is 1 seconds
 Interface State Limit : 2 active out of 3 max
 State Limit permit access list:
 MLD activity: 83 joins, 63 leaves
 MLD querying router is FE80::260:3EFF:FE86:5649 (this system)
```
The table below describes the significant fields shown in the display.

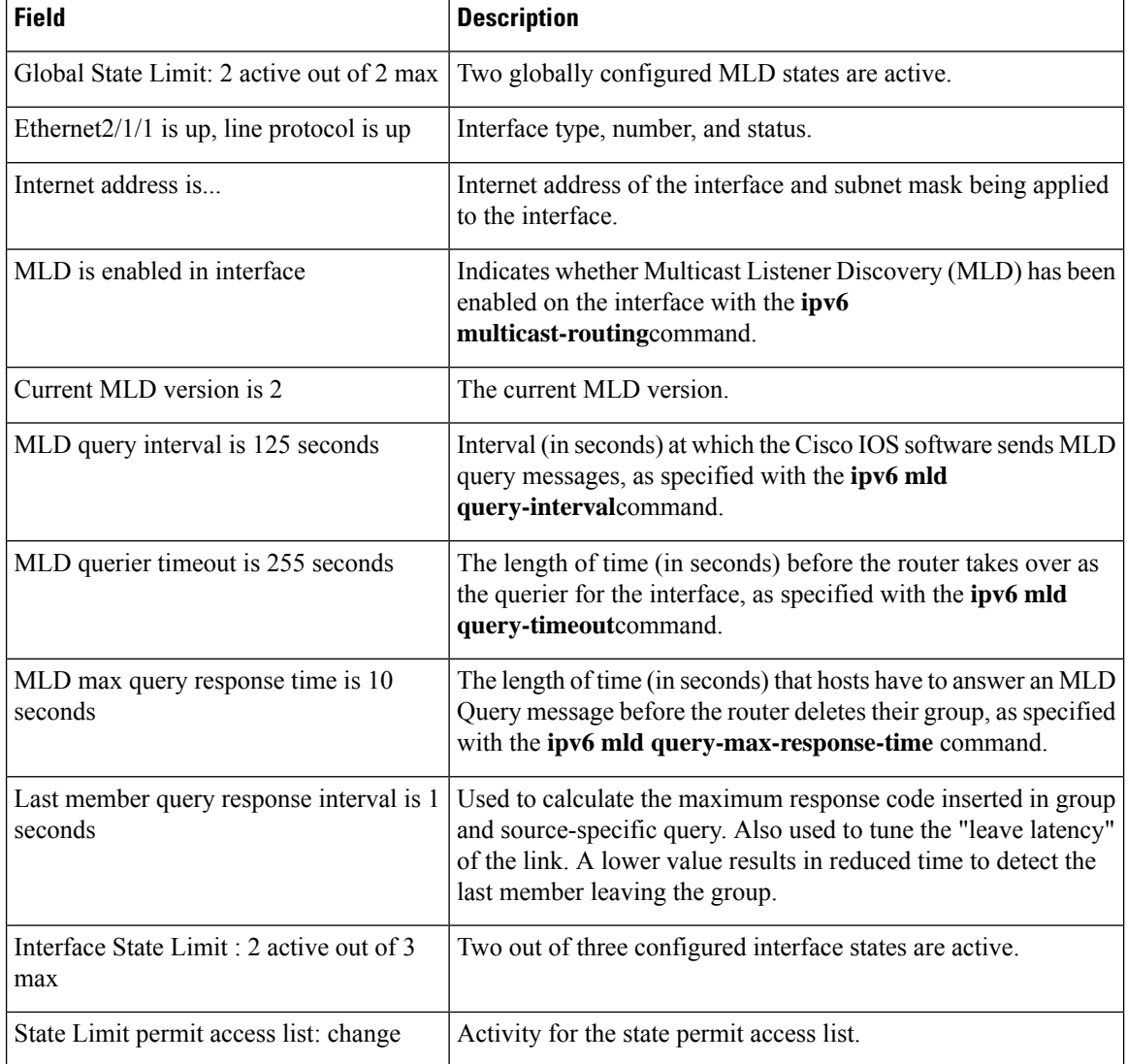

### **Table 78: show ipv6 mld interface Field Descriptions**

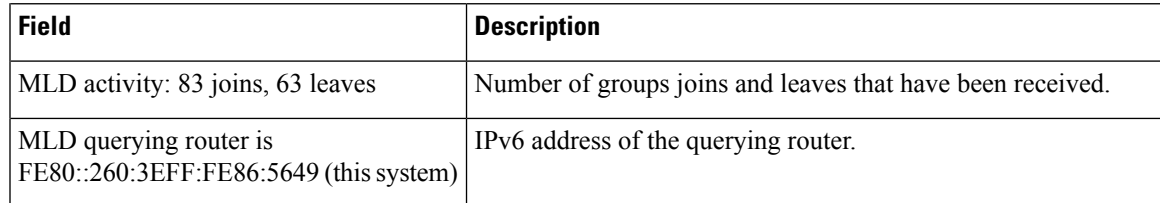

## **Related Commands**

I

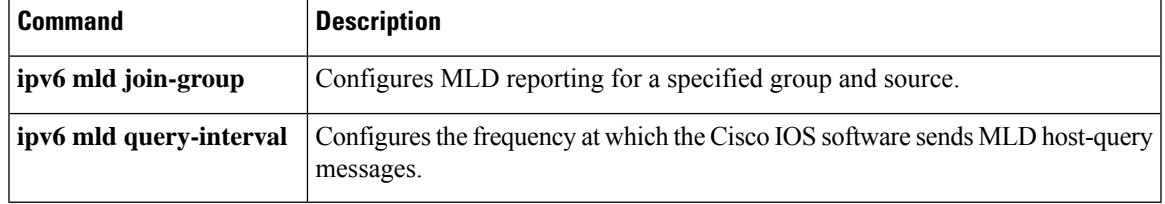

# <span id="page-755-0"></span>**show ipv6 mld snooping**

To display Multicast Listener Discovery version 2 (MLDv2) snooping information, use the **show ipv6 mld snooping** command in privileged EXEC mode.

**show ipv6 mld** [**vrf** *vrf-name*] **snooping explicit-tracking vlan** *vlan* | **mrouter** [**vlan** *vlan*] | **report-suppression vlan** *vlan* | **statistics vlan** *vlan*

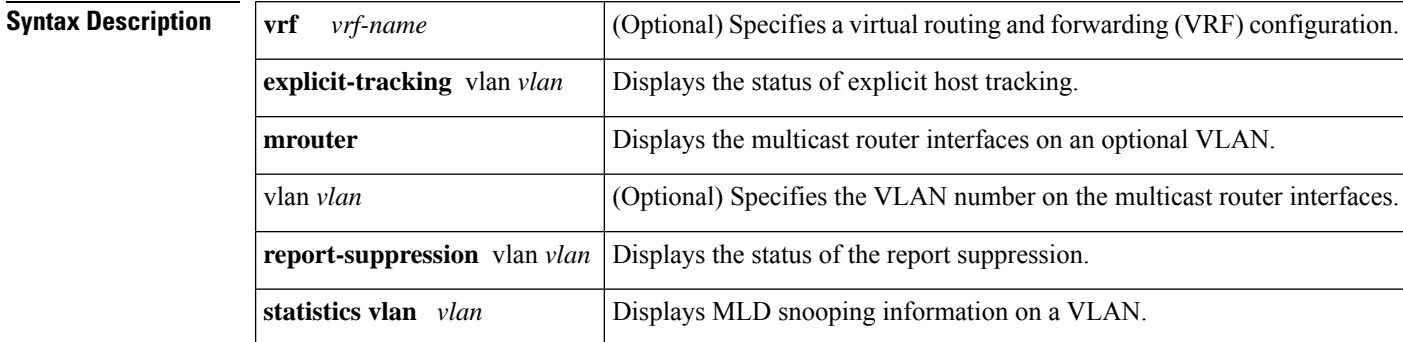

**Command Default** This command has no default settings.

### **Command Modes**

Privileged EXEC

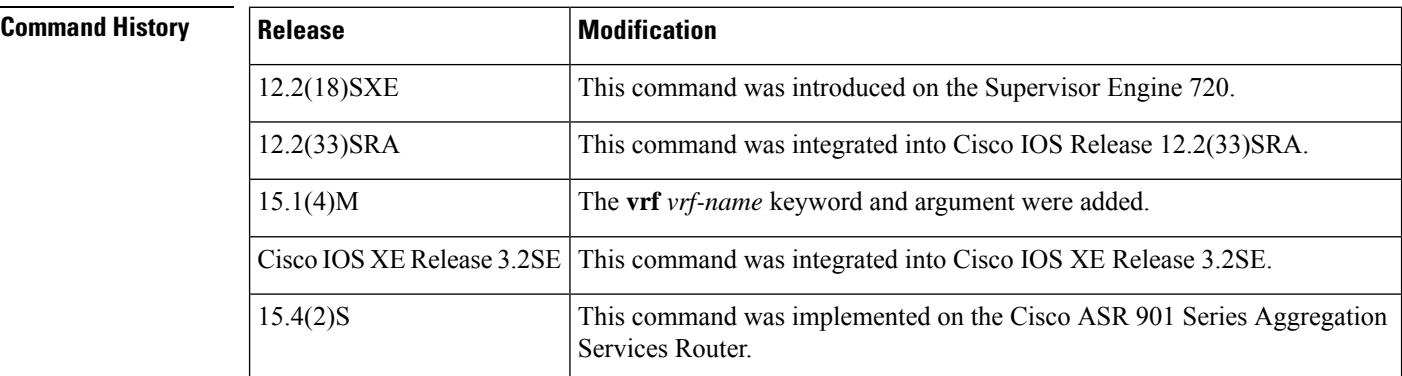

**Usage Guidelines** You can enter the **show ipv6 mld snooping mrouter** command without arguments to display all the multicast router interfaces.

**Examples** This example shows how to display explicit tracking information on VLAN 25:

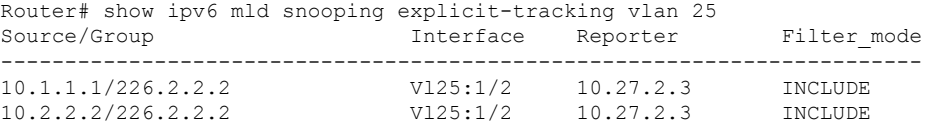

This example shows how to display the multicast router interfaces in VLAN 1:
Router# **show** ipv6 mld **snooping mrouter vlan 1** vlan ports -----+---------------------------------------- Gi1/1,Gi2/1,Fa3/48,Router

This example shows the MLD snooping statistics information for VLAN 25:

```
Router# show ipv6 mld
snooping statistics interface vlan 25
Snooping staticstics for Vlan25
#channels:2
#hosts :1
```
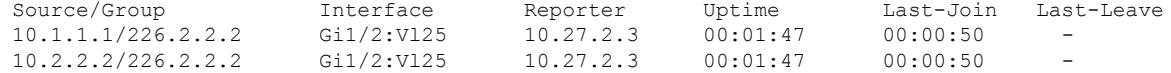

### **Related Commands**

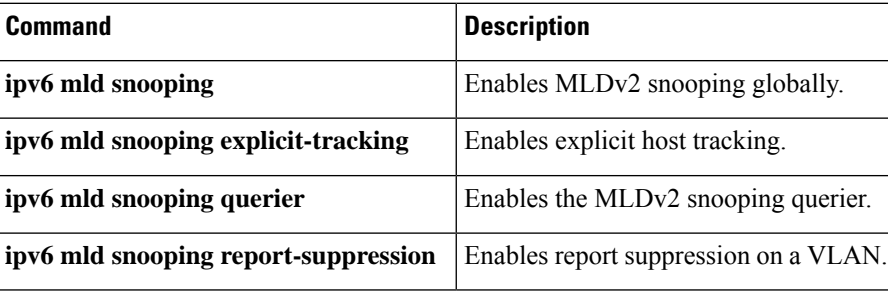

## **show ipv6 mld ssm-map**

To display Source Specific Multicast (SSM) mapping information, use the **show ipv6 mld ssm-map static**command in user EXEC or privileged EXEC mode.

**show ipv6 mld** [**vrf** *vrf-name*] **ssm-map** [*source-address*]

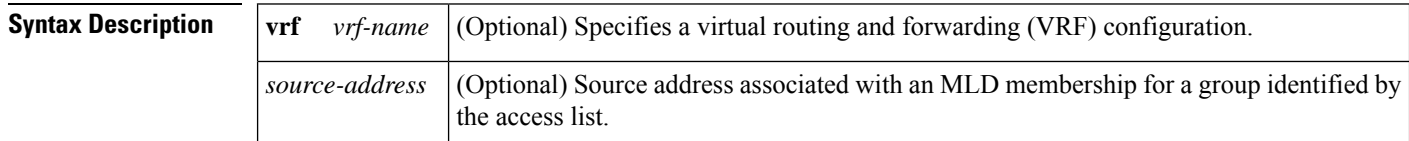

#### **Command Modes**

User EXEC Privileged EXEC

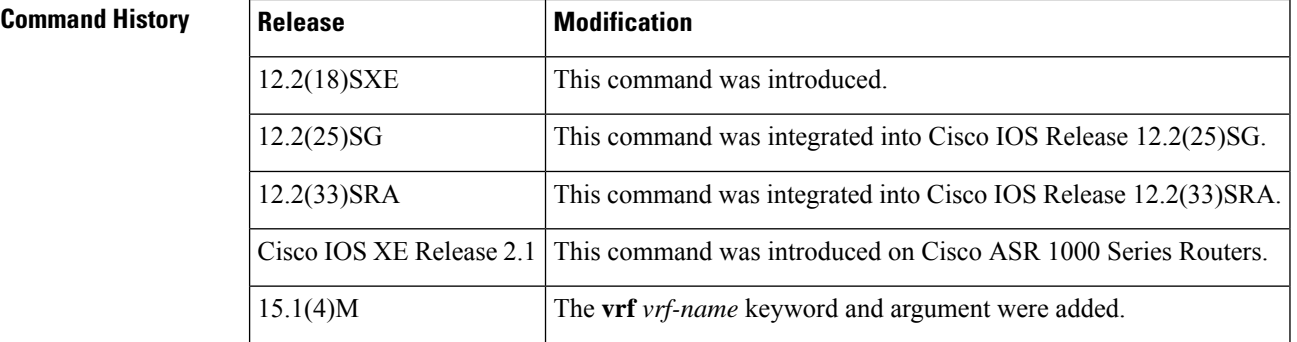

**Usage Guidelines** If the optional *source-address* argument is not used, all SSM mapping information is displayed.

**Examples** The following example shows all SSM mappings for the router:

```
Router# show ipv6 mld ssm-map
SSM Mapping : Enabled
DNS Lookup : Enabled
```
The following examples show SSM mapping for the source address 2001:0DB8::1:

```
Router# show ipv6 mld ssm-map 2001:0DB8::1
Group address : 2001:0DB8::1
Group mode ssm : TRUE
Database : STATIC
Source list : 2001:0DB8::2
                2001:0DB8::3
Router# show ipv6 mld ssm-map 2001:0DB8::2
Group address : 2001:0DB8::2
Group mode ssm : TRUE
Database : DNS
Source list : 2001:0DB8::3
                2001:0DB8::1
```
The table below describes the significant fields shown in the displays.

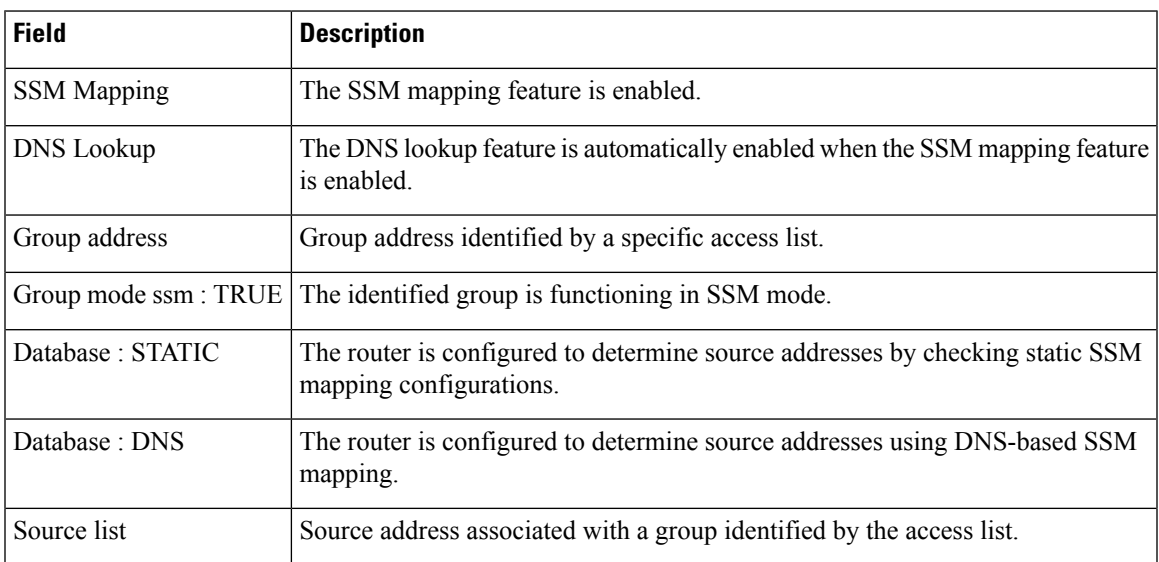

### **Table 79: show ipv6 mld ssm-map Field Descriptions**

## $\overline{\mathbf{Related}$  **Commands**

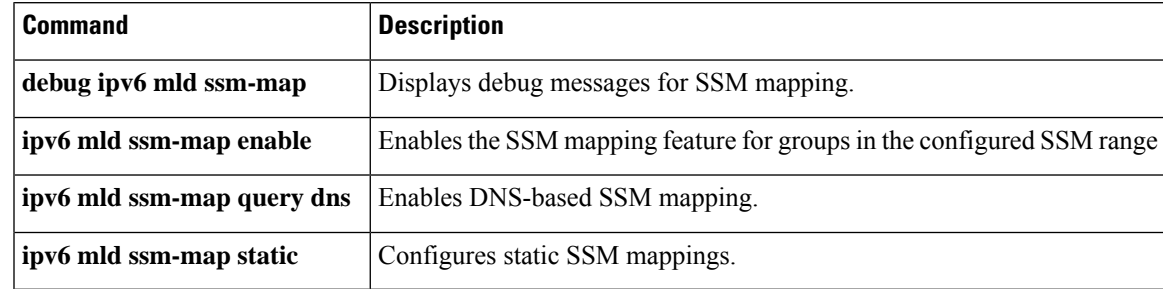

# **show ipv6 mld traffic**

To display the Multicast Listener Discovery (MLD) traffic counters, use the **show ipv6 mld traffic** command in user EXEC or privileged EXEC mode.

**show ipv6 mld** [**vrf** *vrf-name*] **traffic**

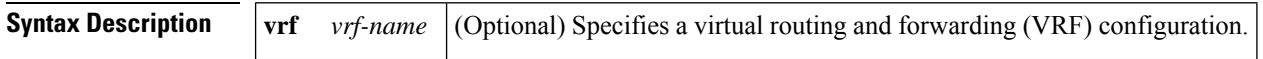

### **Command Modes**

User EXEC Privileged EXEC

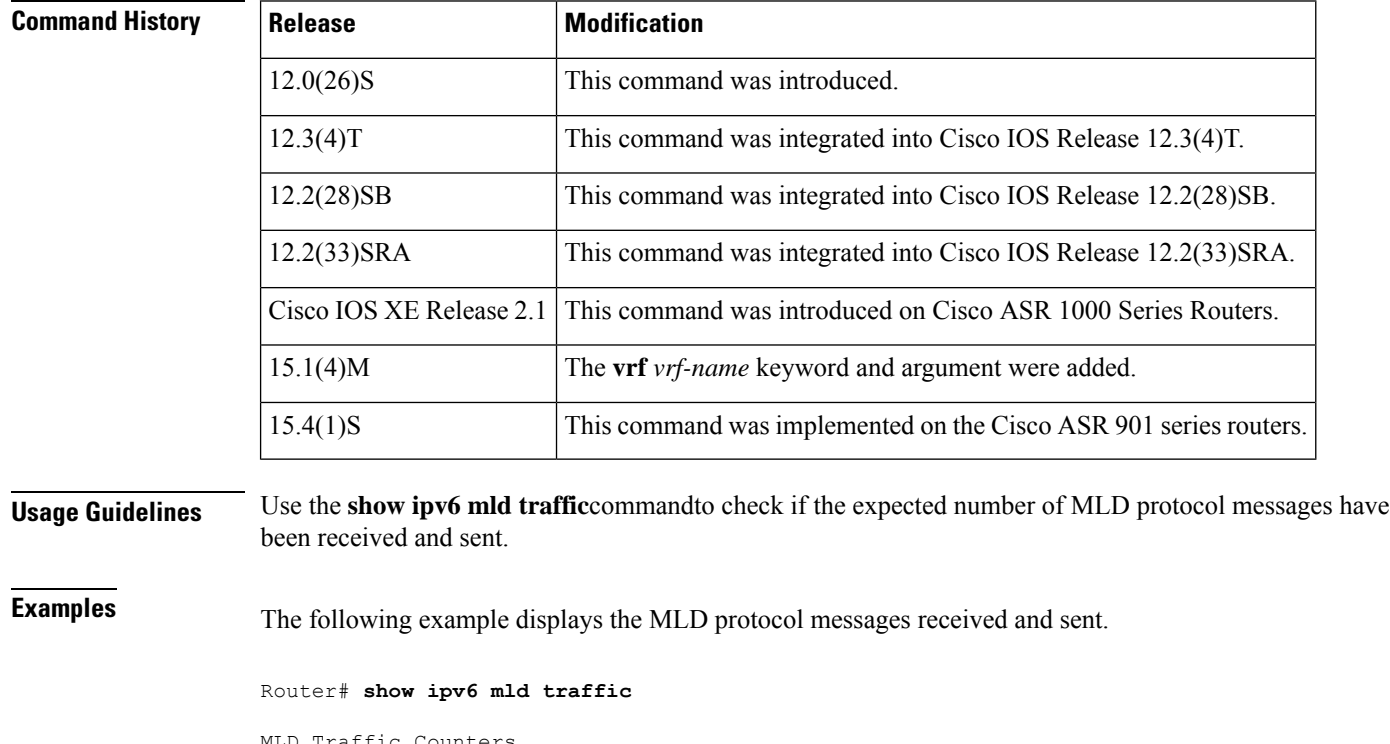

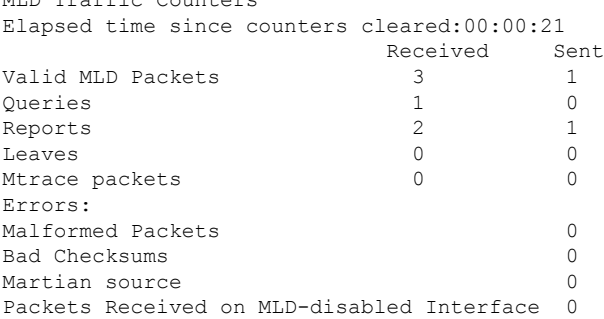

The table below describes the significant fields shown in the display.

 $\overline{\phantom{a}}$ 

### **Table 80: show ipv6 mld traffic Field Descriptions**

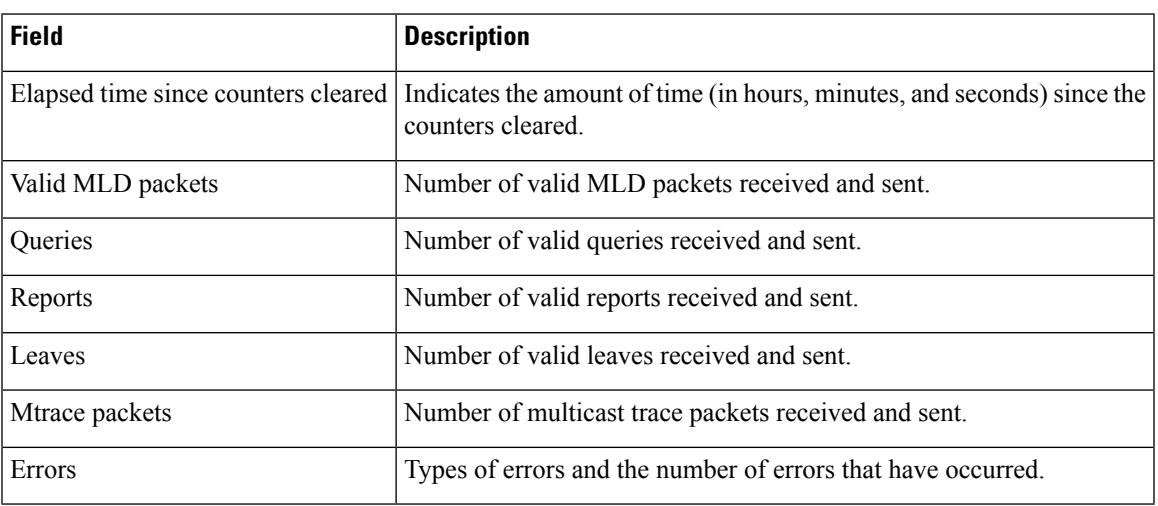

# **show ipv6 mrib client**

To display information about the clients of the Multicast Routing Information Base (MRIB), use the **show ipv6 mrib client** command in user EXEC or privileged EXEC mode.

**show ipv6 mrib** [**vrf** *vrf-name*] **client** [**filter**] [**name** *client-name* | *client-name* **:** *client-id*]

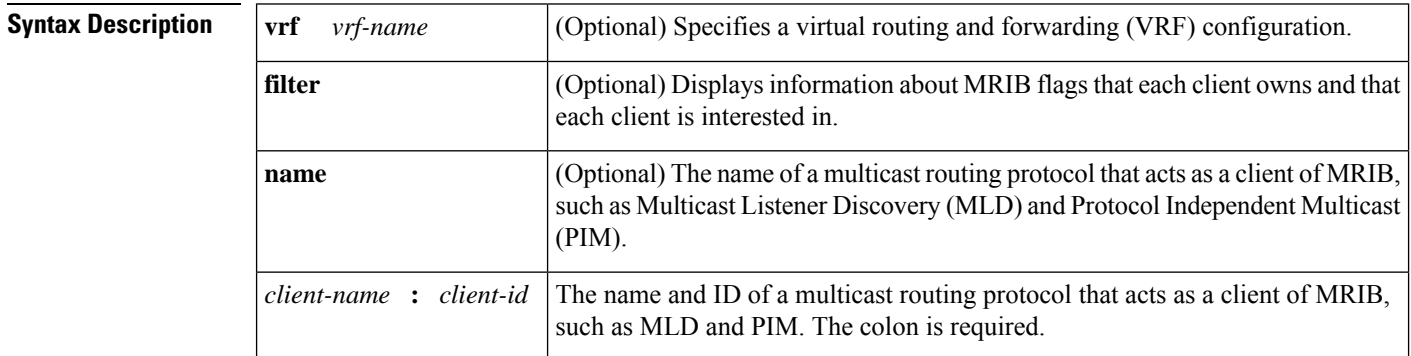

### **Command Modes**

User EXEC Privileged EXEC

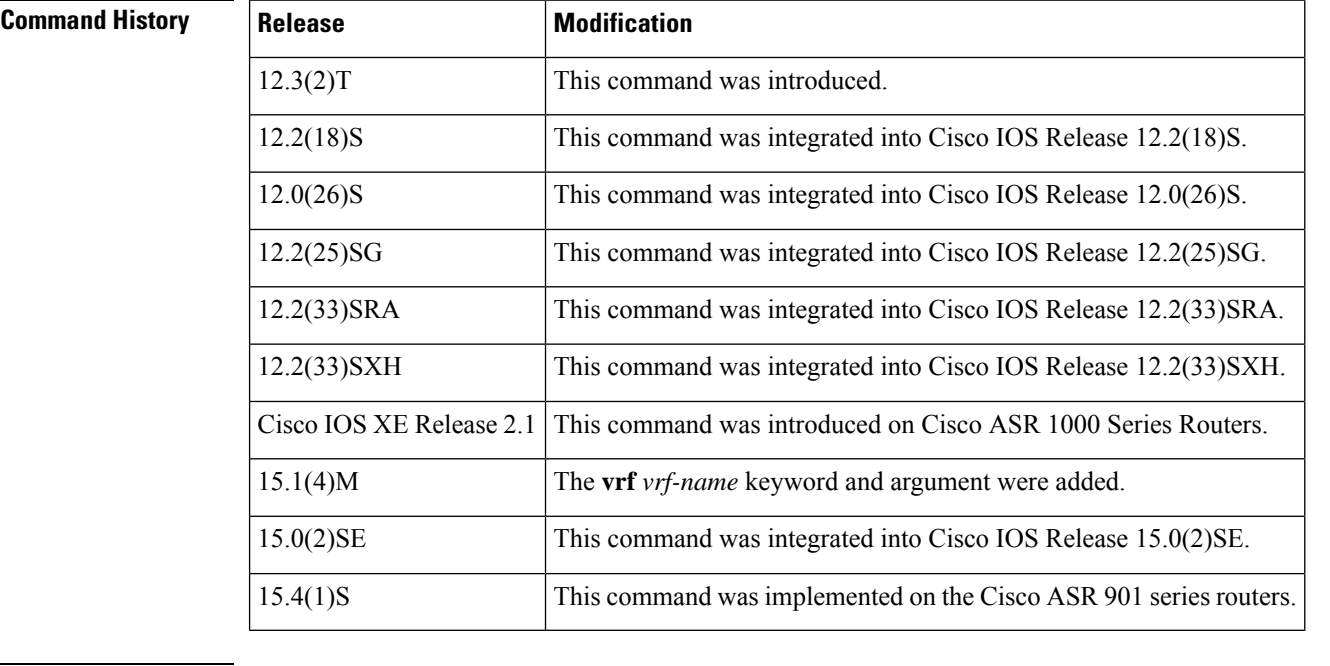

**Usage Guidelines** Use the filter keyword to display information about the MRIB flags each client owns and the flags in which each client is interested.

**Examples** The following is sample output from the **show ipv6 mrib client**command:

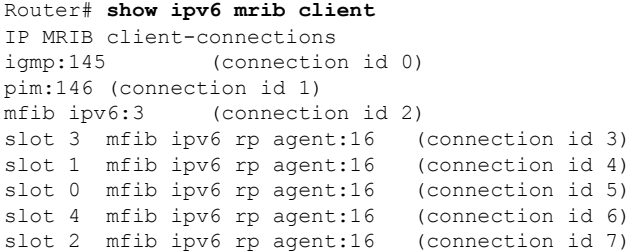

The table below describes the significant fields shown in the display.

**Table 81: show ipv6 mrib client Field Descriptions**

| <b>Field</b>                                                                                                    | <b>Description</b>                  |
|----------------------------------------------------------------------------------------------------|-------------------------------------|
| igmp:145 (connection id 0) pim:146 (connection id 1) mfib ipv6:3<br>(connection id 2) mfib ipv6 rp agent:16 (connection id 3) | Client ID (client name: process ID) |

# **show ipv6 mrib route**

To display Multicast Routing Information Base (MRIB) route information, use the **show ipv6 mrib route** command in user EXEC or privileged EXEC mode.

**show ipv6 mrib** [**vrf** *vrf-name*] **route** [**link-local** | **summary** | [*sourceaddress-or-name* | **\***] [*groupname-or-address* [*prefix-length*]]]

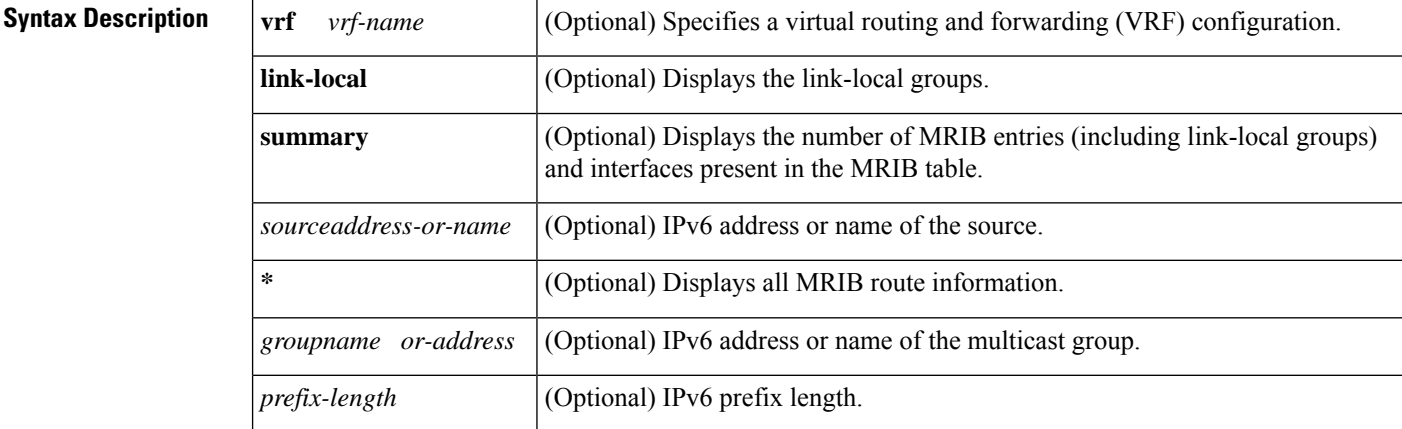

### **Command Modes**

User EXEC (>) Privileged EXEC (#)

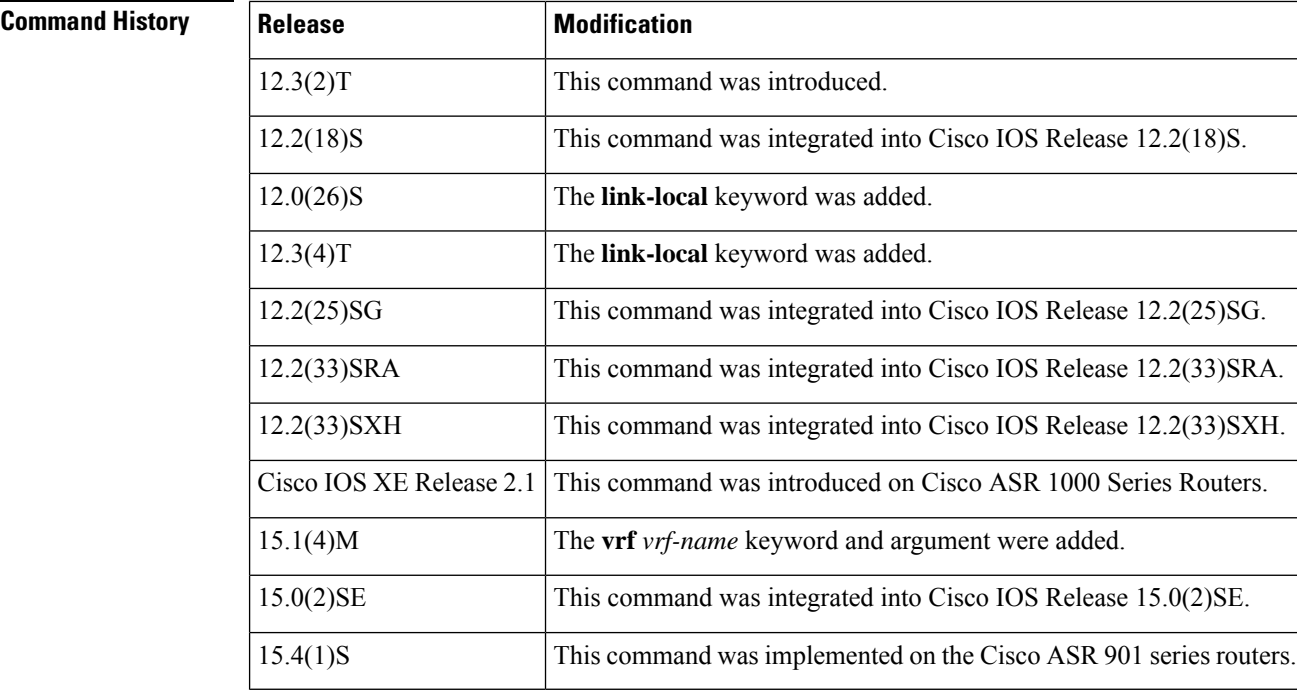

#### **Cisco IOS IP Multicast Command Reference**

Ш

**Usage Guidelines** All entries are created by various clients of the MRIB, such as Multicast Listener Discovery (MLD), Protocol Independent Multicast (PIM), and Multicast Forwarding Information Base (MFIB). The flags on each entry or interface serve as a communication mechanism between various clients of the MRIB. The entries reveal how PIM sends register messages for new sources and the action taken.

The **summary** keyword shows the count of all entries, including link-local entries.

The interface flags are described in the table below.

#### **Table 82: Description of Interface Flags**

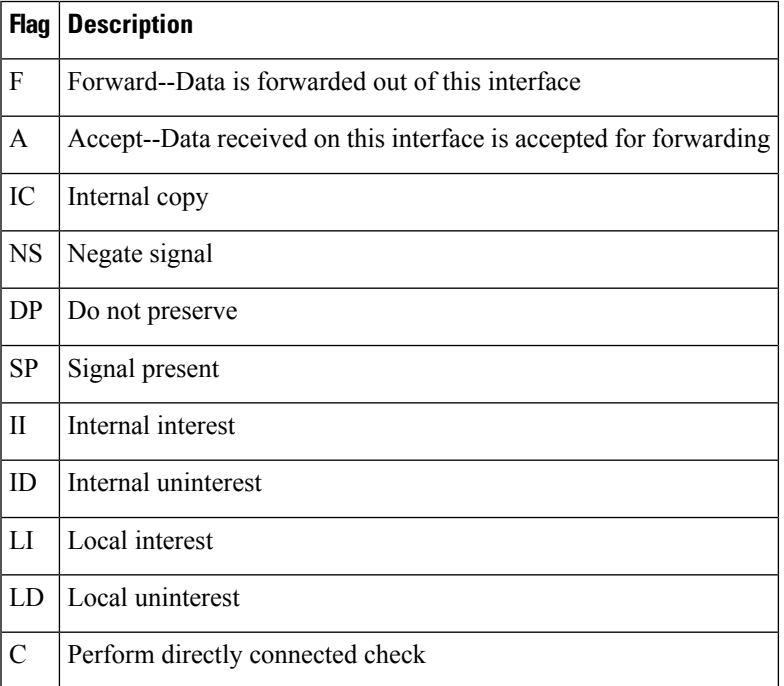

Special entries in the MRIB indicate exceptions from the normal behavior. For example, no signaling or notification is necessary for arriving data packets that match any of the special group ranges. The special group ranges are as follows:

- Undefined scope (FFX0::/16)
- Node local groups (FFX1::/16)
- Link-local groups (FFX2::/16)
- Source Specific Multicast (SSM) groups (FF3X::/32).

For all the remaining (usually sparse-mode) IPv6 multicast groups, a directly connected check is performed and the PIM notified if a directly connected source arrives. This procedure is how PIM sends register messages for new sources.

**Examples** The following is sample output from the **show ipv6** mrib routecommand using the **summary** keyword:

> Router# **show ipv6 mrib route summary** MRIB Route-DB Summary

No. of  $(*$ , G) routes = 52 No. of  $(S, G)$  routes = 0 No. of Route x Interfaces (RxI) = 10

The table below describes the significant fields shown in the display.

### **Table 83: show ipv6 mrib route Field Descriptions**

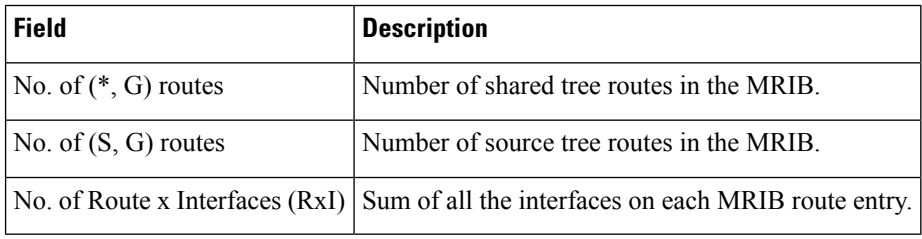

# **show ipv6 mroute**

To display the information in the PIM topology table in a format similar to the **show ip mroute** command, use the **show ipv6 mroute** command in user EXEC or privileged EXEC mode.

**show ipv6 mroute** [**vrf** *vrf-name*] [**link-local** | [*group-name* | *group-address* [*source-addresssource-name*]]] [**summary**] [**count**]

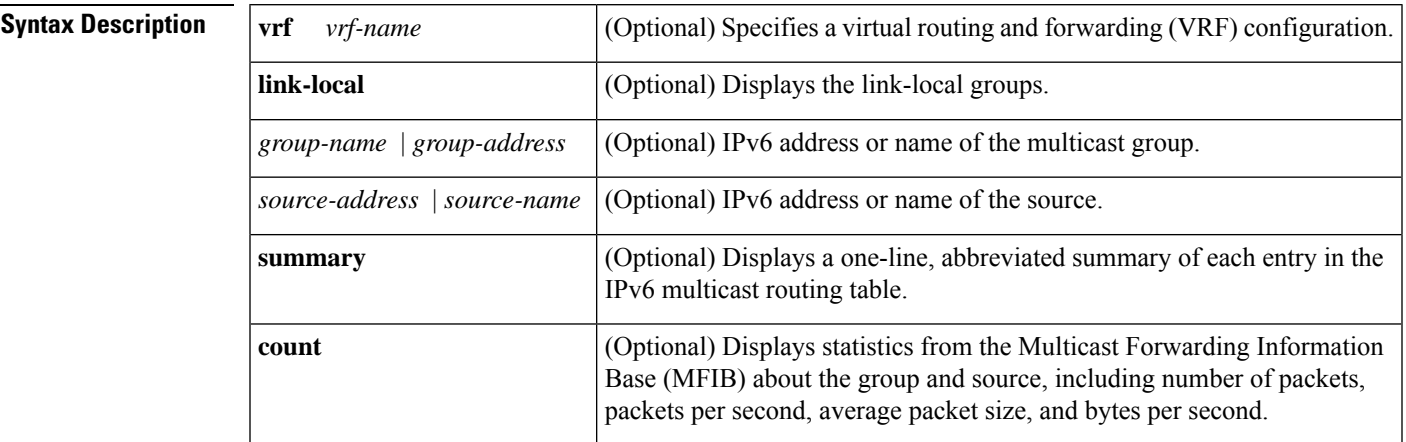

**Command Default** The **show ipv6 mroute** command displays all groups and sources.

### **Command Modes**

User EXEC Privileged EXEC

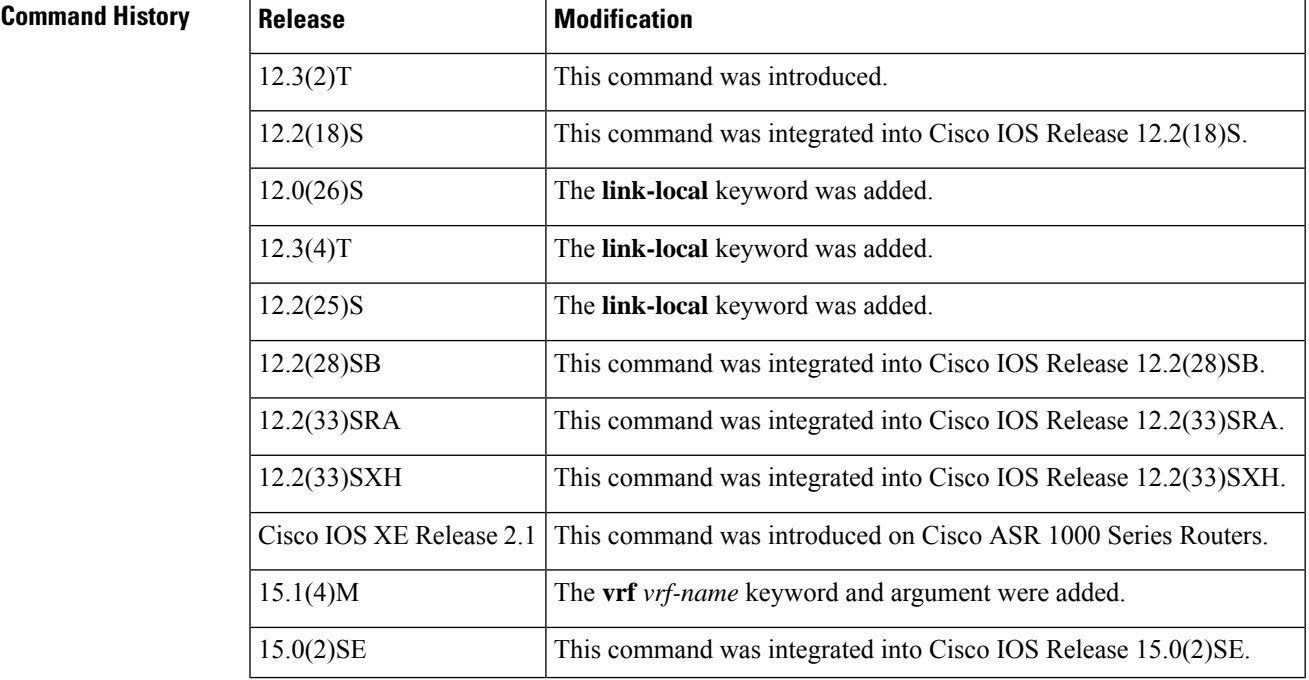

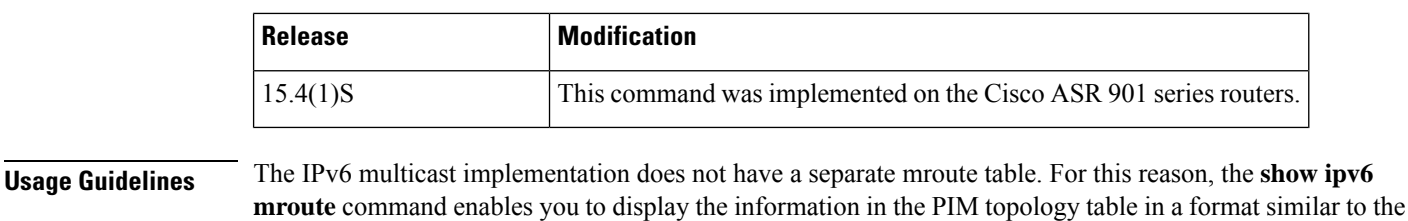

**show ip mroute** command.

If you omit all optional arguments and keywords, the **show ipv6 mroute** command displays all the entries in the PIM topology table (except link-local groups where the **link-local** keyword is available).

The Cisco IOS software populates the PIM topology table by creating (S,G) and (\*,G) entries based on PIM protocol messages, MLD reports, and traffic. The asterisk (\*) refers to all source addresses, the "S" refers to a single source address, and the "G" is the destination multicast group address. In creating (S, G) entries, the software uses the best path to that destination group found in the unicast routing table (that is, through Reverse Path Forwarding [RPF]).

Use the **show ipv6 mroute**command to display the forwarding status of each IPv6 multicast route.

**Examples** The following is sample output from the **show ipv6** mroutecommand:

```
Router# show ipv6 mroute ff07::1
Multicast Routing Table
Flags:D - Dense, S - Sparse, B - Bidir Group, s - SSM Group,
      C - Connected, L - Local, I - Received Source Specific Host Report,
      P - Pruned, R - RP-bit set, F - Register flag, T - SPT-bit set,
      J - Join SPT
Timers:Uptime/Expires
Interface state:Interface, State
(*, FF07::1), 00:04:45/00:02:47, RP 2001:0DB8:6::6, flags:S
  Incoming interface:Tunnel5
 RPF nbr:6:6:6::6
 Outgoing interface list:
    POS4/0, Forward, 00:04:45/00:02:47
(2001:0DB8:999::99, FF07::1), 00:02:06/00:01:23, flags:SFT
  Incoming interface:POS1/0
  RPF nbr:2001:0DB8:999::99
  Outgoing interface list:
    POS4/0, Forward, 00:02:06/00:03:27
```
The following is sample output from the **show ipv6 mroute**command with the **summary**keyword:

```
Router# show ipv6 mroute ff07::1 summary
Multicast Routing Table
Flags:D - Dense, S - Sparse, B - Bidir Group, s - SSM Group,
      C - Connected, L - Local, I - Received Source Specific Host Report,
      P - Pruned, R - RP-bit set, F - Register flag, T - SPT-bit set,
      J - Join SPT
Timers:Uptime/Expires
Interface state:Interface, State
(*, FF07::1), 00:04:55/00:02:36, RP 2001:0DB8:6::6, OIF count:1, flags:S
(2001:0DB8:999::99, FF07::1), 00:02:17/00:01:12, OIF count:1, flags:SFT
```
The following is sample output from the **show ipv6 mroute**command with the **count**keyword:

```
Router# show ipv6 mroute ff07::1 count
IP Multicast Statistics
71 routes, 24 groups, 0.04 average sources per group
```

```
Forwarding Counts:Pkt Count/Pkts per second/Avg Pkt Size/Kilobits per second
Other counts:Total/RPF failed/Other drops(OIF-null, rate-limit etc)
Group:FF07::1
 RP-tree:
  RP Forwarding:0/0/0/0, Other:0/0/0
  LC Forwarding:0/0/0/0, Other:0/0/0
  Source:2001:0DB8:999::99,
  RP Forwarding:0/0/0/0, Other:0/0/0
  LC Forwarding:0/0/0/0, Other:0/0/0
  HW Forwd: 20000/0/92/0, Other:0/0/0
  Tot. shown:Source count:1, pkt count:20000
```
The table below describes the significant fields shown in the display.

I

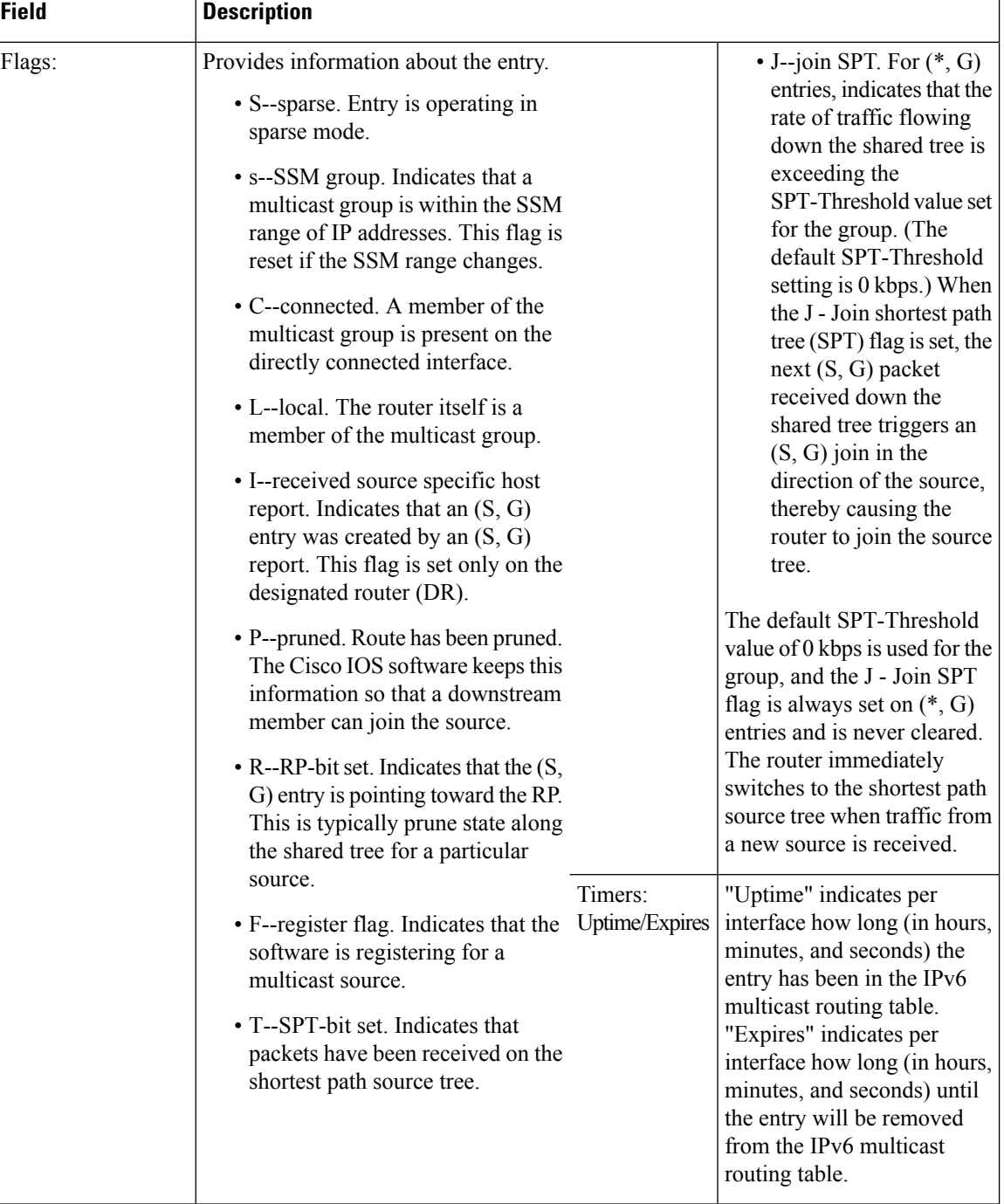

#### **Table 84: show ipv6 mroute Field Descriptions**

 $\overline{\phantom{a}}$ 

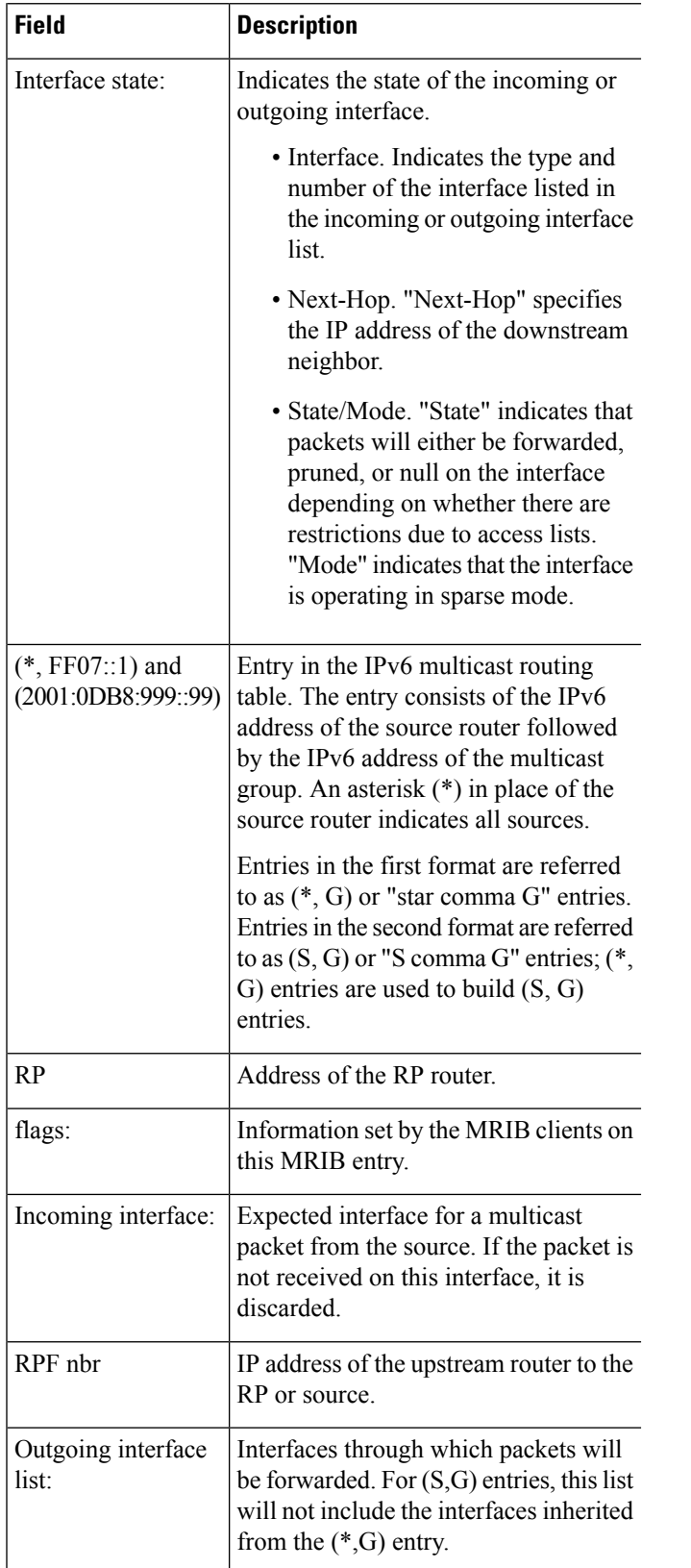

## **Related Command**

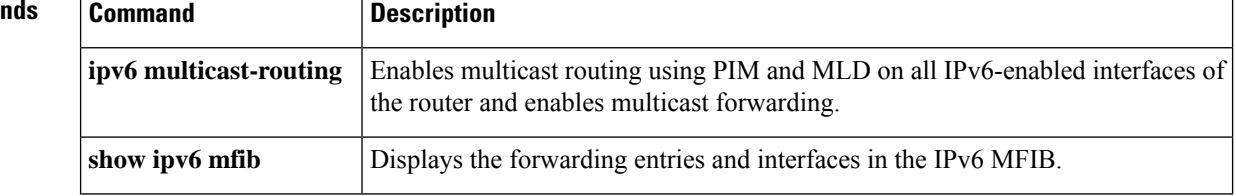

# **show ipv6 mroute active**

To display the active multicast streams on the router, use the **show ipv6 mroute active**command in user EXEC or privileged EXEC mode.

**show ipv6 mroute** [**vrf** *vrf-name*] [**link-local***group-namegroup-address*] **active** [**kbps**]

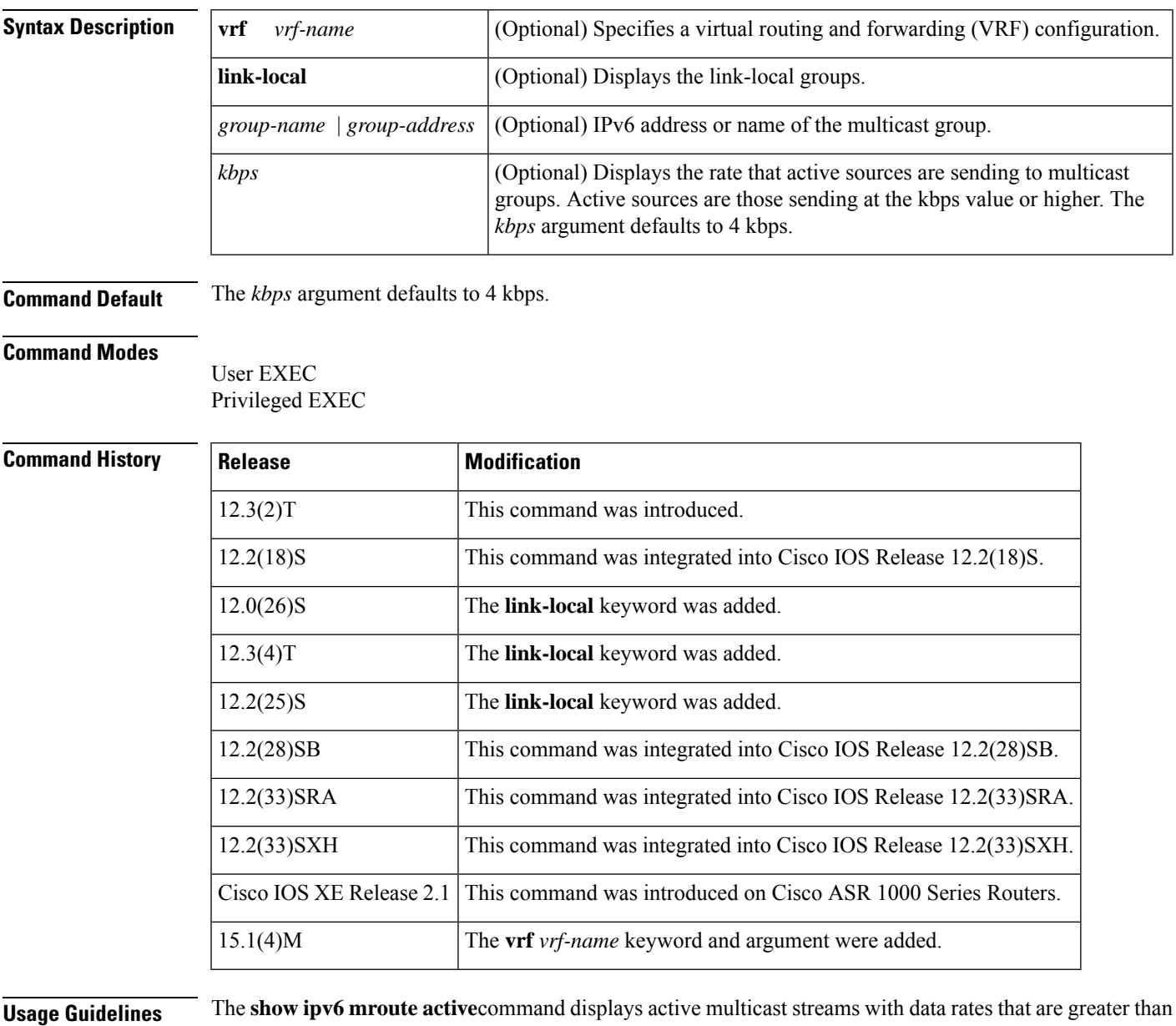

or equal to the kilobits per second set by the user. The command default is 4 kbps.

**Examples** The following is sample output from the **show ipv6** mroute active command:

```
Router# show ipv6 mroute active
Active IPv6 Multicast Sources - sending >= 4 kbps
Group:FF05::1
Source:2001::1:1:1
  Rate:11 pps/8 kbps(1sec), 8 kbps(last 8 sec)
```
The table below describes the significant fields shown in the display.

**Table 85: show ipv6 mroute active Field Descriptions**

| <b>Field</b> | <b>Description</b> |                                                                                                    |  |
|--------------|--------------------|----------------------------------------------------------------------------------------------------|--|
| Group:       |                    | Summary information about counters for $(*, G)$ and the range of $(S, G)$ states for one particular<br>group G. The following RP-tree: and Source: output fields contain information about the<br>individual states belonging to this group.                                                                                                    |  |
|              | <b>Note</b>        | For Source Specific Multicast (PIM-SSM) range groups, the Group: displays are<br>statistical. All SSM range (S, G) states are individual, unrelated SSM channels.                                                                                                    |  |
|              |                    | Ratekbps   Bytes per second divided by packets per second divided by 1000. On an IP multicast<br>fast-switching platform, the number of packets per second is the number of packets during the<br>last second. Other platforms may use a different approach to calculate this number. Please refer<br>to the platform documentation for more information. |  |

# **show ipv6 pim anycast-RP**

To verify IPv6 PIM anycast RP operation, use the **show ipv6 pim anycast-RP** command in user EXEC or privileged EXEC mode.

**show ipv6 pim anycast-RP** *rp-address*

**Syntax Description**  $\vert$  *rp-address*  $\vert$  RP address to be verified.

**Command Modes** User EXEC (>)

Privileged EXEC (#)

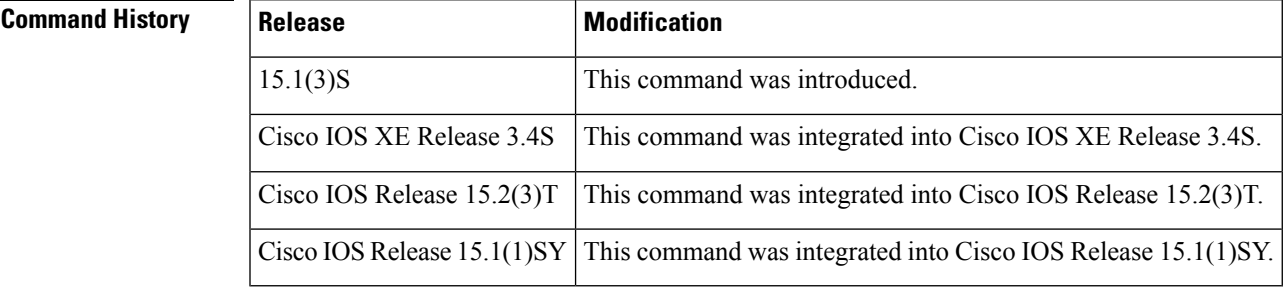

### **Usage Guidelines**

**Examples** Router# **show ipv6 pim anycast-rp 110::1:1:1**

Anycast RP Peers For 110::1:1:1 Last Register/Register-Stop received 20::1:1:1 00:00:00/00:00:00

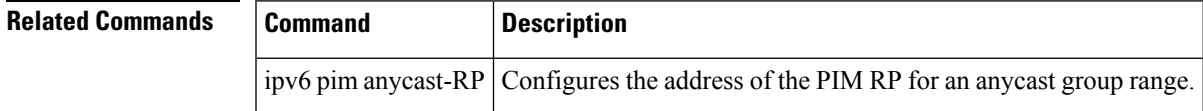

# **show ipv6 pim bsr**

To display information related to Protocol Independent Multicast (PIM) bootstrap router (BSR) protocol processing, use the **show ipv6 pim bsr** command in user EXEC or privileged EXEC mode.

**show ipv6 pim** [**vrf** *vrf-name*] **bsr election** | **rp-cache** | **candidate-rp**

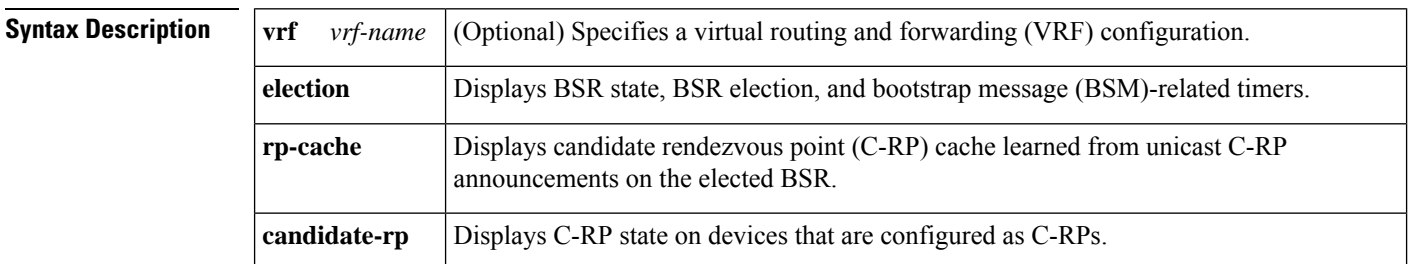

### **Command Modes**

User EXEC Privileged EXEC

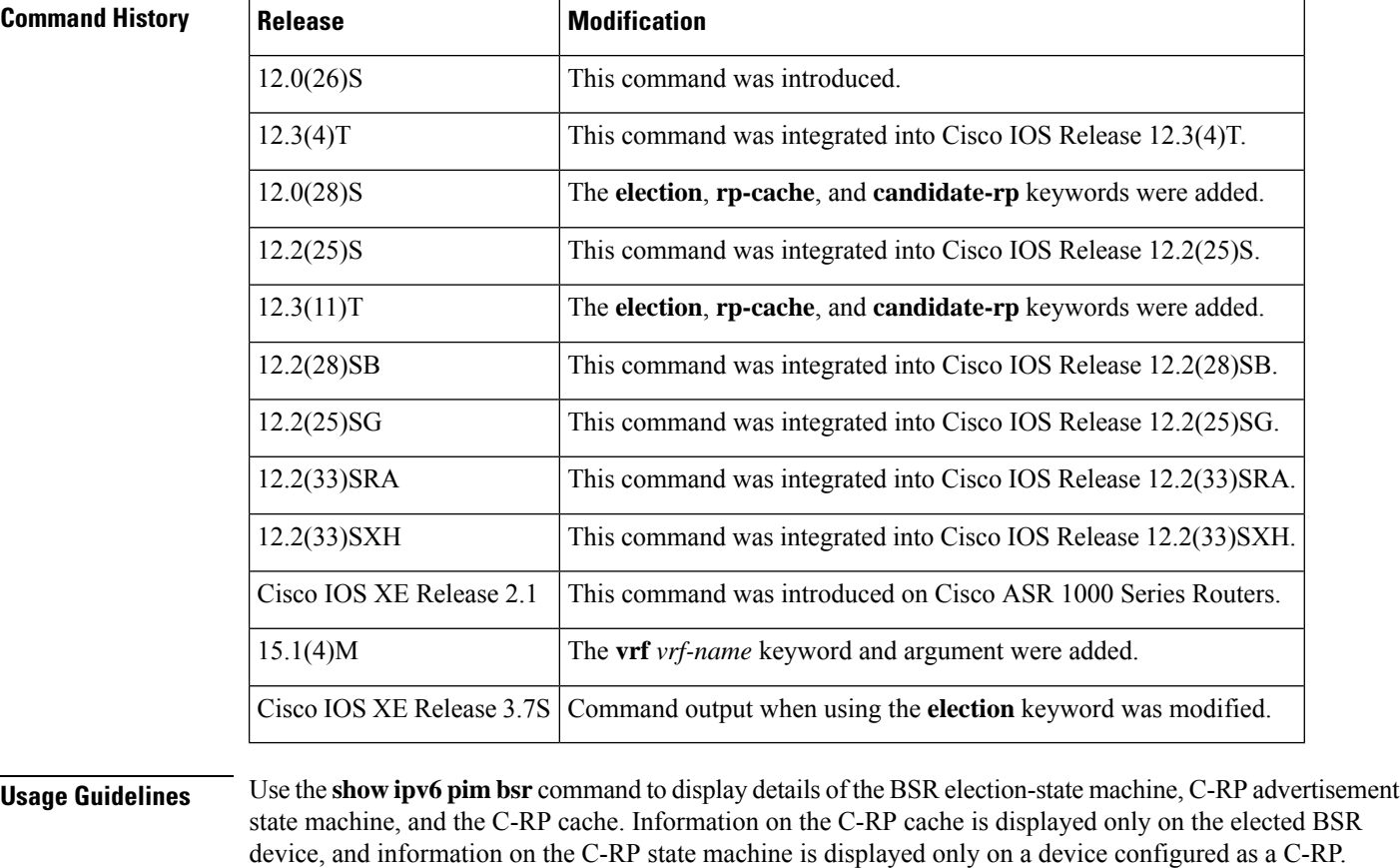

# **Examples** The following example displays BSM election information:

П

```
device# show ipv6 pim bsr election
PIMv2 BSR information
BSR Election Information
Scope Range List: ff00::/8
This system is the Bootstrap Router (BSR)
BSR Address: 60::1:1:4
Uptime: 00:11:55, BSR Priority: 0, Hash mask length: 126
RPF: FE80::A8BB:CCFF:FE03:C400,Ethernet0/0
BS Timer: 00:00:07
This system is candidate BSR
Candidate BSR address: 60::1:1:4, priority: 0, hash mask length: 126
```
The table below describes the significant fields shown in the display.

**Table 86: show ipv6 pim bsr election Field Descriptions**

| <b>Field</b>                                 | <b>Description</b>                                                                                           |
|----------------------------------------------|----------------------------------------------------------------------------------------------------|
| Scope Range List                             | Scope to which this BSR information applies.                                                                 |
| This system is the Bootstrap Router<br>(BSR) | Indicates this device is the BSR and provides information on the<br>parameters associated with it.           |
| <b>BS</b> Timer                              | On the elected BSR, the BS timer shows the time in which the next<br>BSM will be originated.                 |
|                                              | On all other devices in the domain, the BS timer shows the time at which<br>the elected BSR expires.         |
| This system is candidate BSR                 | Indicates this device is the candidate BSR and provides information on<br>the parameters associated with it. |

The following example displays information that has been learned from various C-RPs at the BSR. In this example, two candidate RPs have sent advertisements for the FF00::/8 or the default IPv6 multicast range:

```
Device# show ipv6 pim bsr rp-cache
PIMv2 BSR C-RP Cache
BSR Candidate RP Cache
Group(s) FF00::/8, RP count 2
  RP 10::1:1:3
   Priority 192, Holdtime 150
   Uptime: 00:12:36, expires: 00:01:55
  RP 20::1:1:1
    Priority 192, Holdtime 150
    Uptime: 00:12:36, expires: 00:01:5
```
The following example displays information about the C-RP. This RP has been configured without a specific scope value, so the RP will send C-RP advertisements to all BSRs about which it has learned through BSMs it has received.

```
Device# show ipv6 pim bsr candidate-rp
PIMv2 C-RP information
   Candidate RP: 10::1:1:3
     All Learnt Scoped Zones, Priority 192, Holdtime 150
     Advertisement interval 60 seconds
     Next advertisement in 00:00:33
```
The following example confirms that the IPv6 C-BSR is PIM-enabled. If PIM is disabled on an IPv6 C-BSR interface, or if a C-BSR or C-RP is configured with the address of an interface that does not have PIM enabled, the **show ipv6 pim bsr** command used with the **election** keyword would display that information instead.

```
Device# show ipv6 pim bsr election
```

```
PIMv2 BSR information
```

```
BSR Election Information
 Scope Range List: ff00::/8
    BSR Address: 2001:DB8:1:1:2
    Uptime: 00:02:42, BSR Priority: 34, Hash mask length: 28
     RPF: FE80::20:1:2,Ethernet1/0
    BS Timer: 00:01:27
```
# **show ipv6 pim df**

To display the designated forwarder (DF)-election state of each interface for each rendezvous point (RP), use the **show ipv6 pim df**command in user EXEC or privileged EXEC mode.

**show ipv6 pim** [**vrf** *vrf-name*] **df** [*interface-type interface-number*] [*rp-address*]

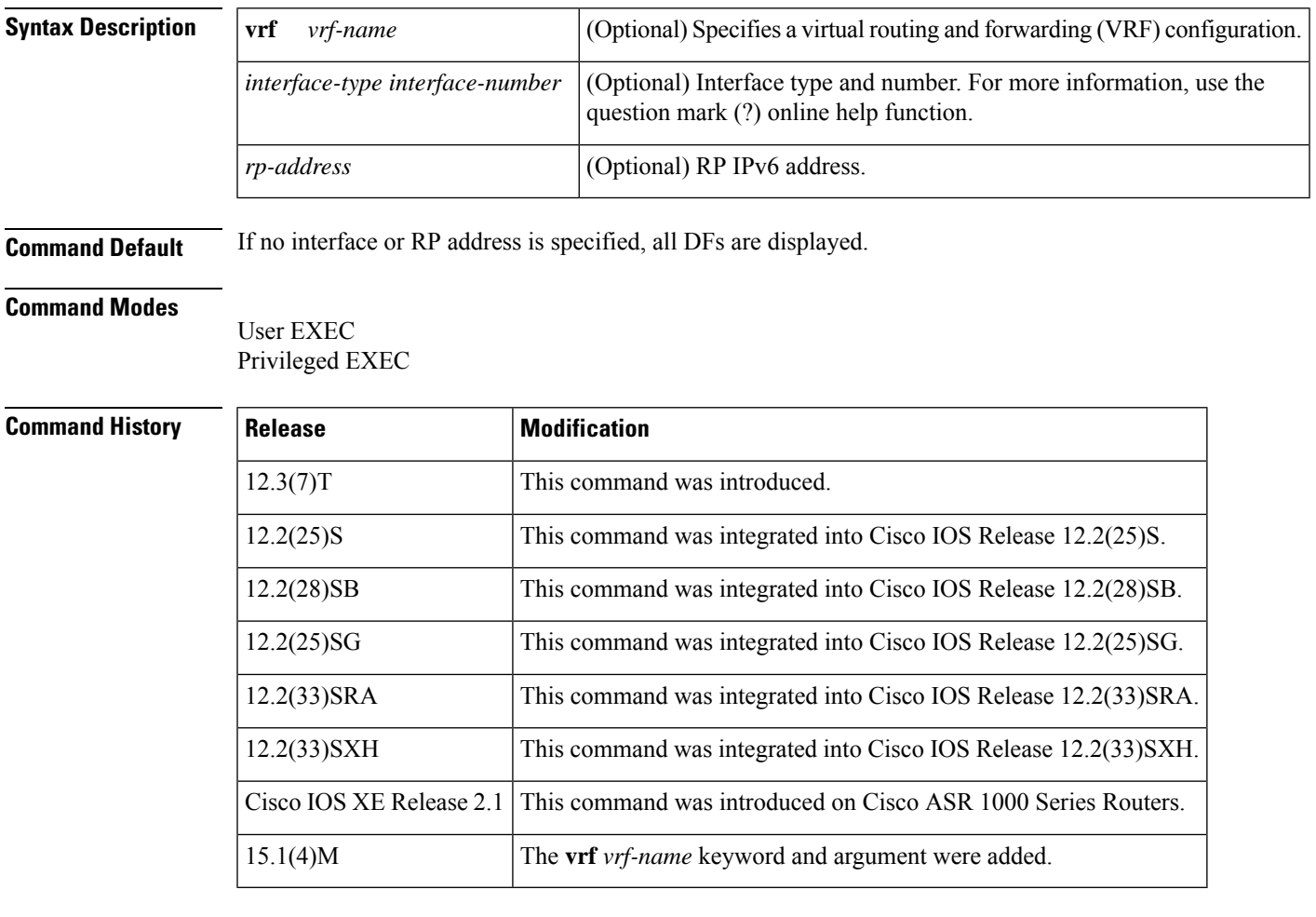

**Usage Guidelines** Use the **show ipv6 pim df** command to display the state of the DF election for each RP on each Protocol Independent Multicast (PIM)-enabled interface if the bidirectional multicast traffic is not flowing as expected.

**Examples** The following example displays the DF-election states:

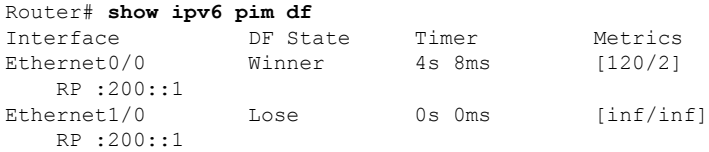

The following example shows information on the RP:

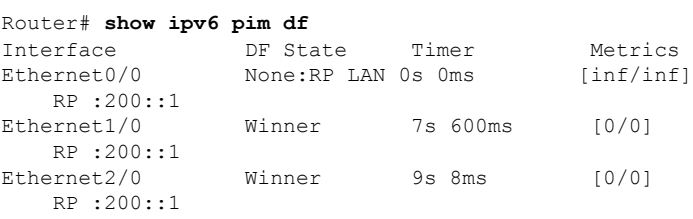

The table below describes the significant fields shown in the display.

**Table 87: show ipv6 pim df Field Descriptions**

| <b>Field</b> | <b>Description</b>                                                                                                    |
|--------------|----------------------------------------------------------------------------------------------------|
| Interface    | Interface type and number that is configured to run PIM.                                                                              |
| DF State     | The state of the DF election on the interface. The state can be:                                                                      |
|              | $\cdot$ Offer                                                                                                    |
|              | • Winner                                                                                                    |
|              | • Backoff                                                                                                    |
|              | $\cdot$ Lose                                                                                                    |
|              | • None: $RP$ LAN                                                                                                    |
|              | The None: RP LAN state indicates that no DF election is taking place on this LAN because the<br>RP is directly connected to this LAN. |
| Timer        | DF election timer.                                                                                                    |
| Metrics      | Routing metrics to the RP announced by the DF.                                                                                        |
| RP           | The IPv6 address of the RP.                                                                                                    |

## $\overline{\text{Related Commands}}$

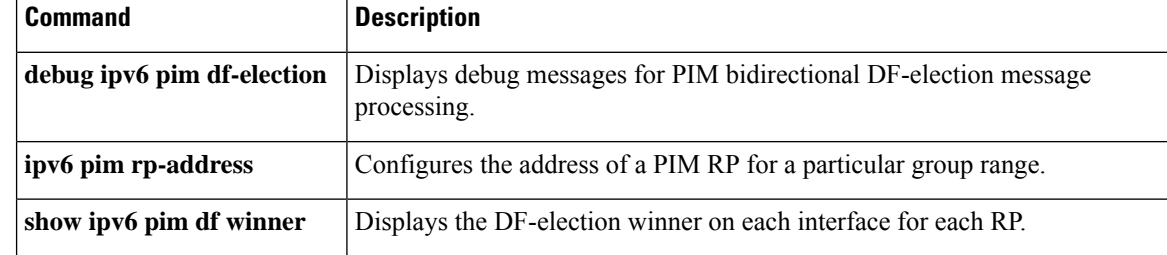

# **show ipv6 pim df winner**

To display the designated forwarder (DF)-election winner on each interface for each rendezvous point (RP), use the **show ipv6 pim df winner**command in user EXEC or privileged EXEC mode.

**show ipv6 pim** [**vrf** *vrf-name*] **df winner** [*interface-type interface-number*] [*rp-address*]

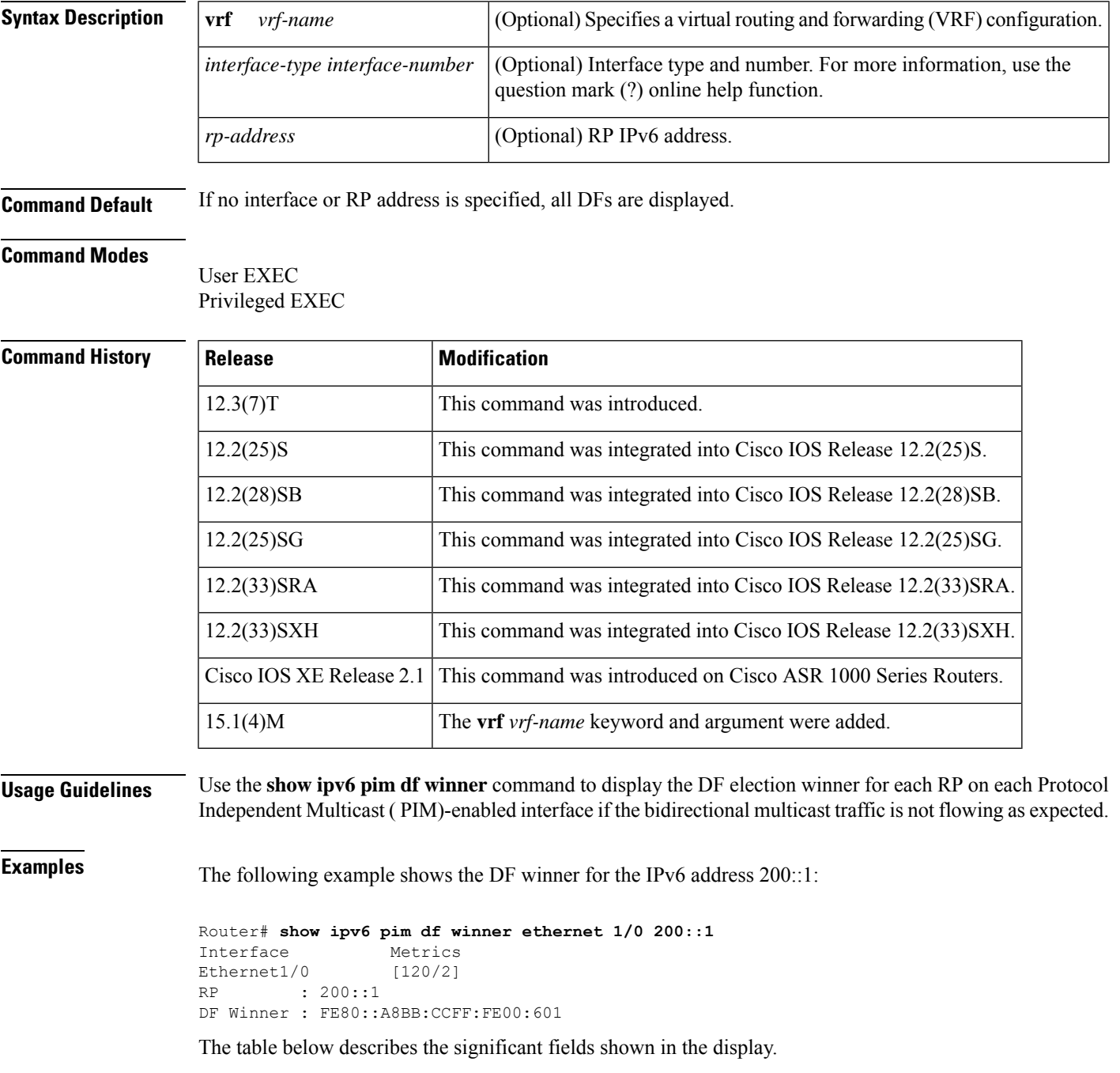

I

### **Table 88: show ipv6 pim df winner Field Descriptions**

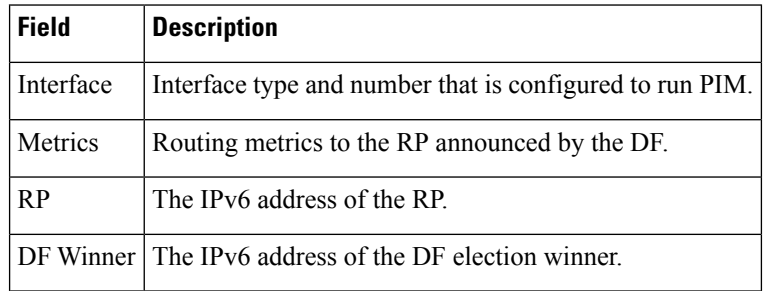

### **Related Command**

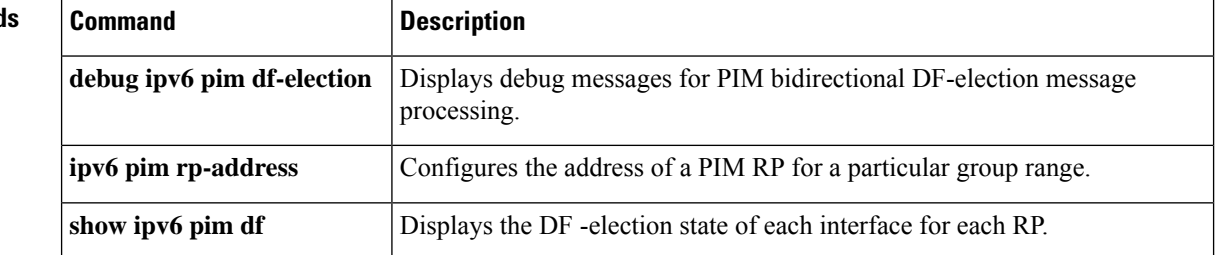

# **show ipv6 pim group-map**

To display an IPv6 Protocol Independent Multicast (PIM) group mapping table, use the **show ipv6 pim group-map** command in user EXEC or privileged EXEC mode.

**show ipv6 pim** [**vrf** *vrf-name*] **group-map** [*group-namegroup-address*] | [*group-rangegroup-mask*] [**info-source bsr** | **default** | **embedded-rp** | **static**]

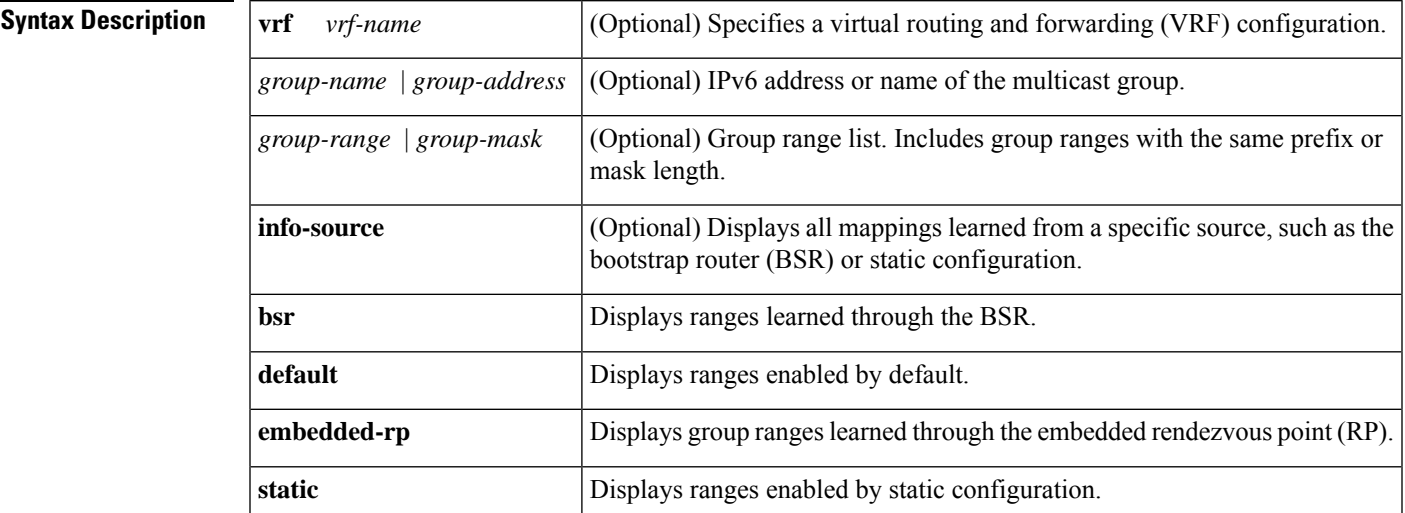

### **Command Modes**

User EXEC Privileged EXEC

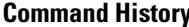

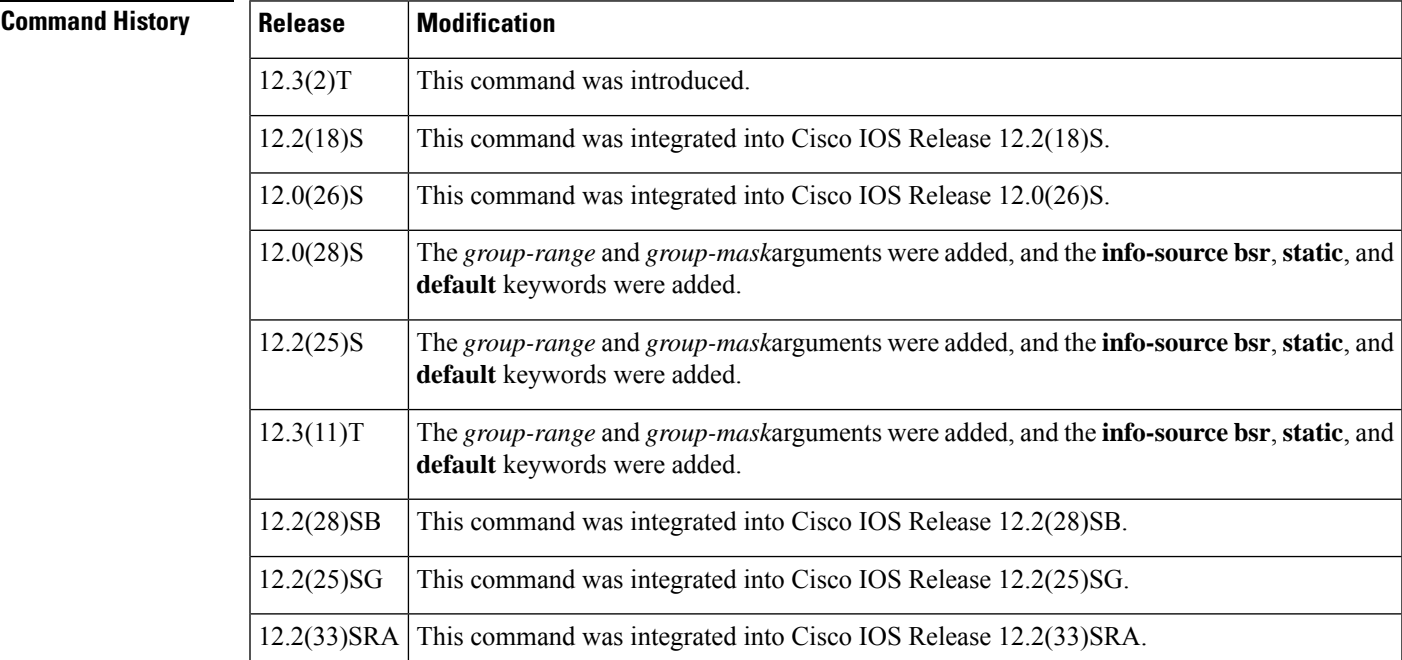

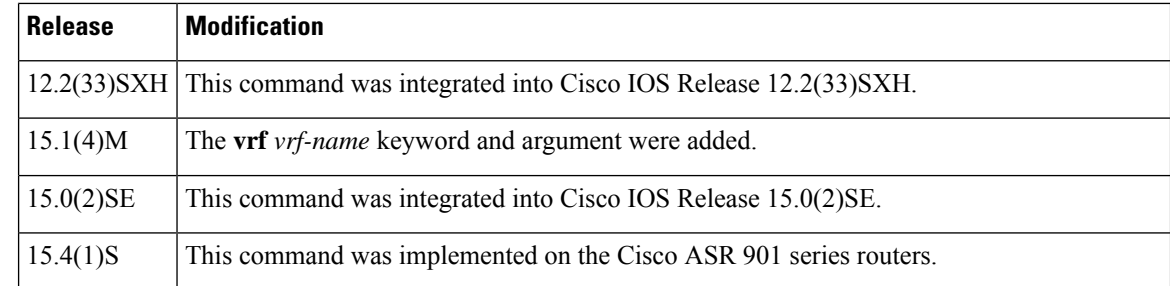

**Usage Guidelines** Use the **show ipv6** pim group-map command to find all group mappings installed by a given source of information, such as BSR or static configuration.

> You can also use this command to find which group mapping a router at a specified IPv6 group address is using by specifying a group address, or to find an exact group mapping entry by specifying a group range and mask length.

**Examples** The following is sample output from the **show ipv6 pim group-map**command:

```
Router# show ipv6 pim group-map
FF33::/32*
      SSM
      Info source:Static
      Uptime:00:08:32, Groups:0
  FF34::/32*
      SSM
      Info source:Static
      Uptime:00:09:42, Groups:0
```
The table below describes the significant fields shown in the display.

**Table 89: show ipv6 pim group-map Field Descriptions**

| <b>Field</b> | <b>Description</b>                                                                                                    |
|--------------|----------------------------------------------------------------------------------------------------|
| RP           | Address of the RP router if the protocol is sparse mode or bidir.                                                                                                    |
| Protocol     | Protocol used: sparse mode (SM), Source Specific Multicast (SSM), link-local (LL), or<br>NOROUTE (NO).                                                                                                    |
|              | LL is used for the link-local scoped IPv6 address range $(f[0-f]2::/16)$ . LL is treated as a separate<br>protocol type, because packets received with these destination addresses are not forwarded, but<br>the router might need to receive and process them. |
|              | NOROUTE or NO is used for the reserved and node-local scoped IPv6 address range<br>$(ff[0-f][0-1]:/16)$ . These addresses are nonroutable, and the router does not need to process<br>them.                                                                     |
| Groups       | How many groups are present in the topology table from this range.                                                                                                    |
| Info source  | Mappings learned from a specific source; in this case, static configuration.                                                                                                    |
| Uptime       | The uptime for the group mapping displayed.                                                                                                    |

The following example displays the group mappings learned from BSRs that exist in the PIM group-to-RP or mode-mapping cache. The example shows the address of the BSR from which the group mappings have been learned and the associated timeout.

```
Router# show ipv6 pim group-map info-source bsr
FF00::/8*
   SM, RP: 20::1:1:1
   RPF: Et1/0,FE80::A8BB:CCFF:FE03:C202
    Info source: BSR From: 60::1:1:4(00:01:42), Priority: 192
   Uptime: 00:19:51, Groups: 0
FF00::78*SM, RP: 10::1:1:3
   RPF: Et0/0,FE80::A8BB:CCFF:FE03:C102
   Info source: BSR From: 60::1:1:4(00:01:42), Priority: 192
   Uptime: 00:19:51, Groups: 0
```
# **show ipv6 pim interface**

To display information about interfaces configured for Protocol Independent Multicast (PIM), use the **show ipv6 pim interface** command in privileged EXEC mode.

**show ipv6 pim** [**vrf** *vrf-name*] **interface** [**state-on**] [**state-off**] [*type number*]

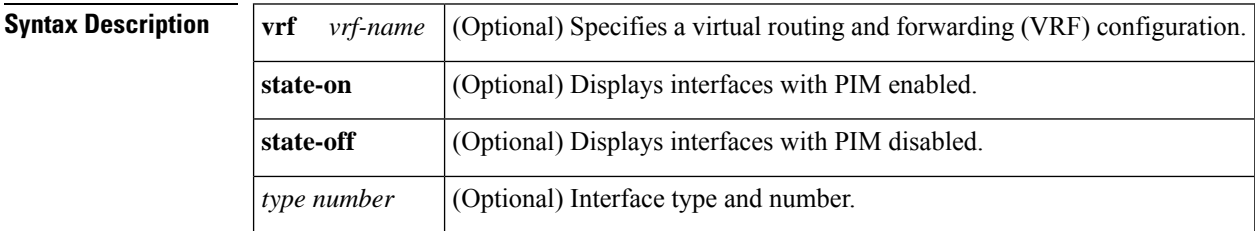

#### **Command Modes**

Privileged EXEC

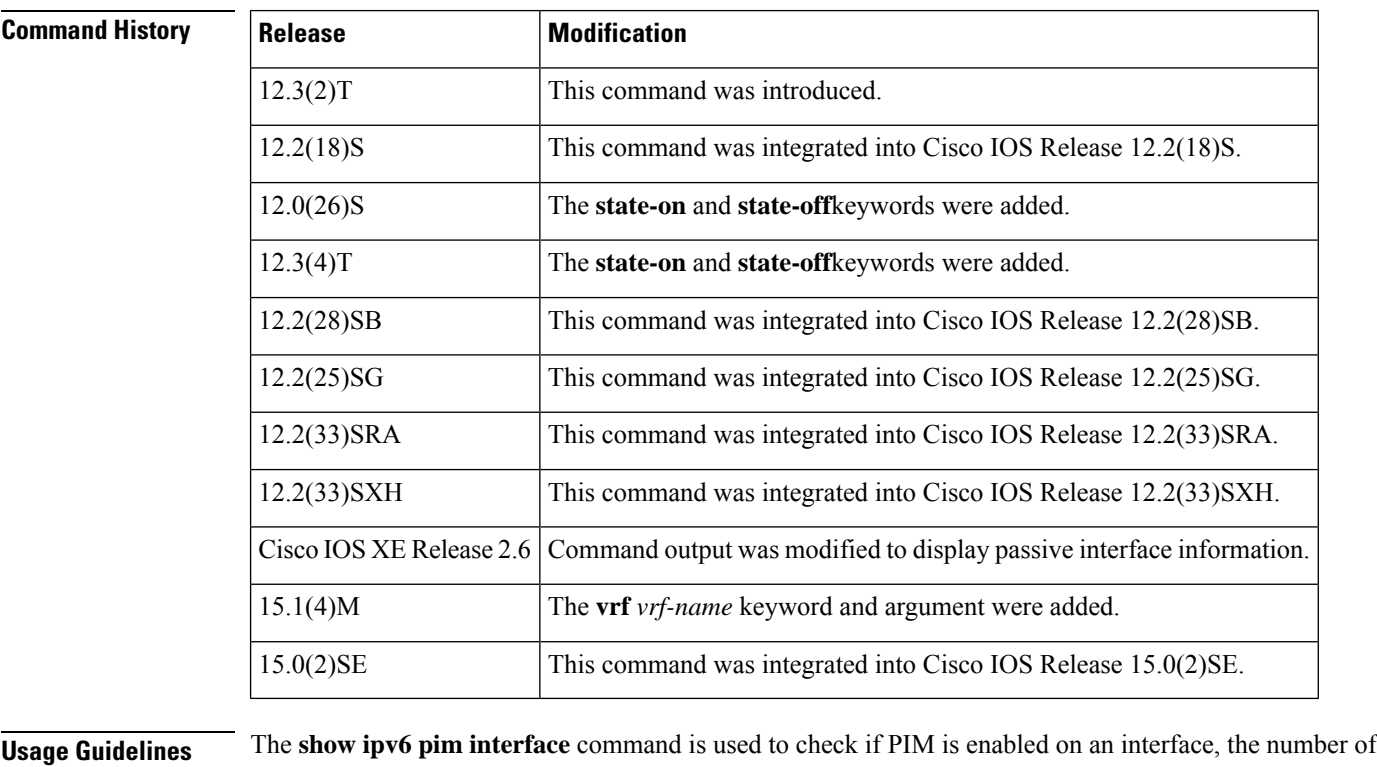

neighbors, and the designated router (DR) on the interface.

**Examples** The following is sample output from the **show ipv6 pim interface** command using the **state-on** keyword:

> Router# **show ipv6 pim interface state-on** Interface PIM Nbr Hello DR Count Intvl Prior

```
Ethernet0 on 0 30 1
  Address:FE80::208:20FF:FE08:D7FF
  DR : this system
POS1/0 on 0 30 1
  Address:FE80::208:20FF:FE08:D554
  DR : this system
POS4/0 on 1 30 1
  Address:FE80::208:20FF:FE08:D554
  DR :FE80::250:E2FF:FE8B:4C80
POS4/1 on 0 30 1
  Address:FE80::208:20FF:FE08:D554
   DR : this system
Loopback0 on 0 30 1
  Address:FE80::208:20FF:FE08:D554
   DR : this system
```
The table below describes the significant fields shown in the display.

**Table 90: show ipv6 pim interface Field Descriptions**

| <b>Field</b>   | <b>Description</b>                                                                  |
|----------------|-------------------------------------------------------------------------------------|
| Interface      | Interface type and number that is configured to run PIM.                            |
| <b>PIM</b>     | Whether PIM is enabled on an interface.                                             |
|                | Nor Count Number of PIM neighbors that have been discovered through this interface. |
| Hello Intyl    | Frequency, in seconds, of PIM hello messages.                                       |
| D <sub>R</sub> | IP address of the designated router (DR) on a network.                              |
| Address        | Interface IP address of the next-hop router.                                        |

The following is sample output from the **show ipv6 pim interface** command, modified to display passive interface information:

Router(config)# show ipv6 pim interface gigabitethernet0/0/0

```
Interface PIM Nbr Hello DR BFD
                 Count Intvl Prior
GigabitEthernet0/0/0 on/P 0 30 1 On
  Address: FE80::A8BB:CCFF:FE00:9100
  DR : this system
```
The table below describes the significant change shown in the display.

**Table 91: show ipv6 pim interface Field Description**

| <b>Field Description</b>                                                                                        |
|----------------------------------------------------------------------------------------------------|
| PIM Whether PIM is enabled on an interface. When PIM passive mode is used, a "P" is displayed in the<br>output. |

 $\mathbf I$ 

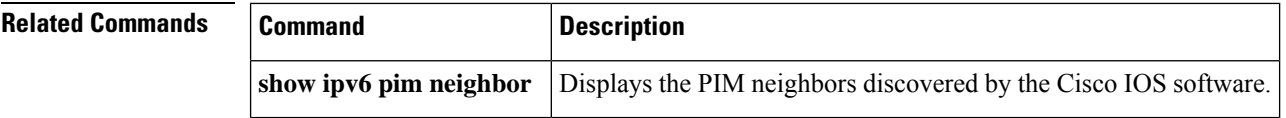

## **show ipv6 pim join-prune statistic**

To display the average join-prune aggregation for the most recently aggregated 1000, 10,000, and 50,000 packets for each interface, use the **show ipv6 pim join-prune statistic** command in user EXEC or privileged EXEC mode.

**show ipv6 pim** [**vrf** *vrf-name*] **join-prune statistic** [*interface-type*]

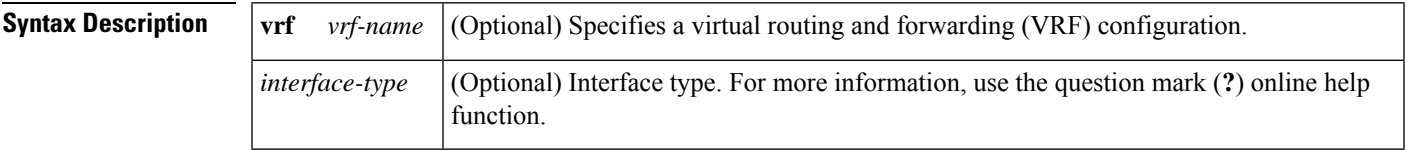

#### **Command Modes**

User EXEC Privileged EXEC

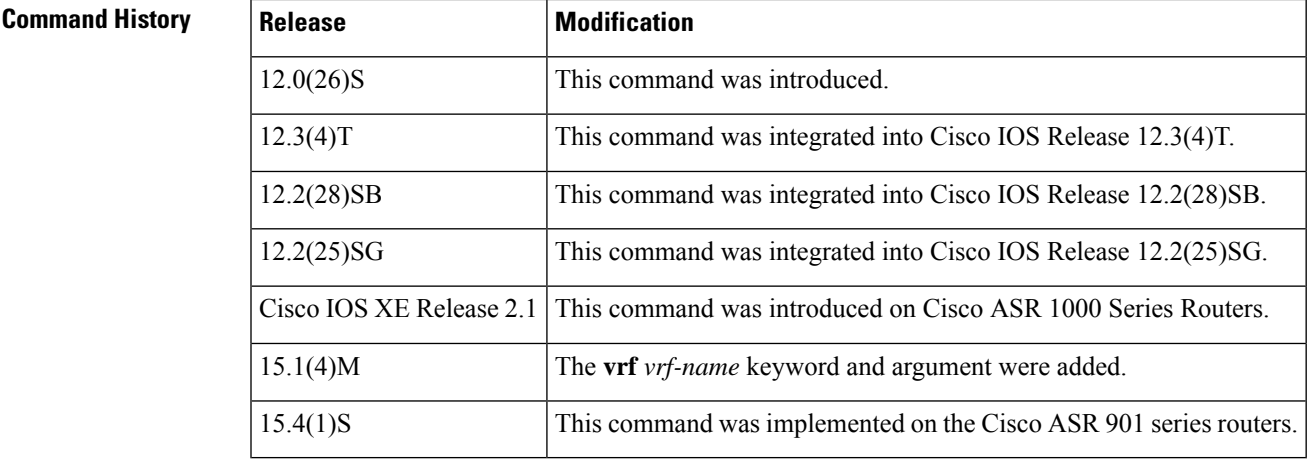

**Usage Guidelines** When Protocol Independent Multicast (PIM) sends multiple joins and prunes simultaneously, it aggregates them into a single packet. The **show ipv6 pim join-prune statistic** command displays the average number of joins and prunes that were aggregated into a single packet over the last 1000 PIM join-prune packets, over the last 10,000 PIM join-prune packets, and over the last 50,000 PIM join-prune packets.

**Examples** The following example provides the join/prune aggregation on Ethernet interface 0/0/0:

Router# **show ipv6 pim join-prune statistic Ethernet0/0/0** PIM Average Join/Prune Aggregation for last (1K/10K/50K) packets Interface Transmitted Received<br>Ethernet0/0/0 0 / 0 / 0 1 / 0 Ethernet0/0/0 0 / 0 / 0 1 / 0 / 0

The table below describes the significant fields shown in the display.

I

#### **Table 92: show ipv6 pim join-prune statistics Field Descriptions**

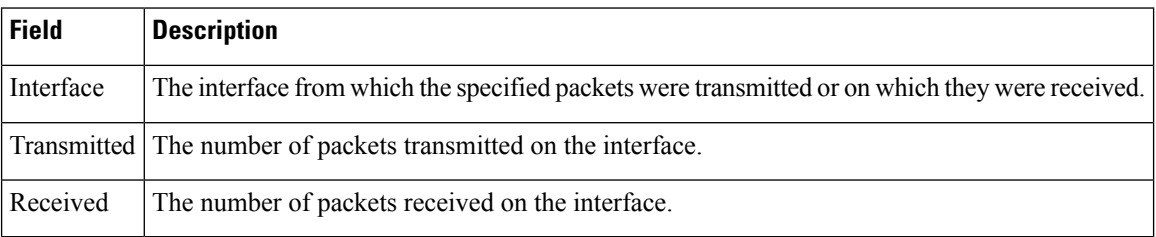

# **show ipv6 pim limit**

To display Protocol Independent Multicast (PIM) interface limit, use the **show ipv6 pim limit** command in privileged EXEC mode.

**show ipv6 pim** [**vrf** *vrf-name*] **limit** [*interface*]

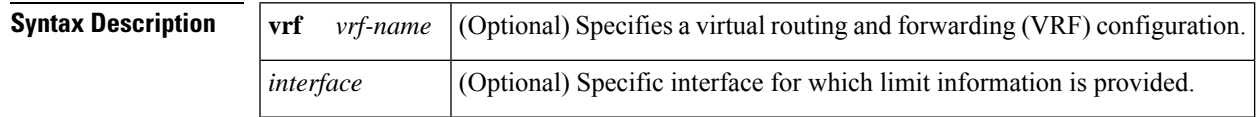

### **Command Modes**

Privileged EXEC (#)

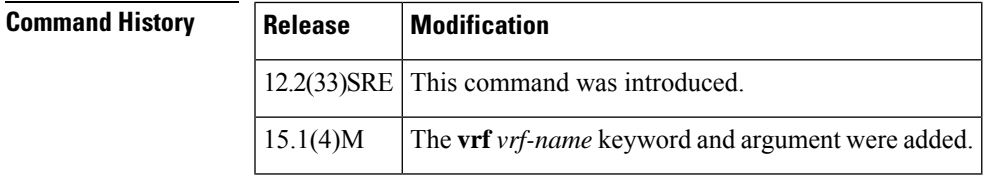

**Usage Guidelines** The **show ipv6 pim limit** command checks interface statistics for limits. If the optional *interface* argument is enabled, only information for the specified interface is shown.

**Examples** The following example displays s PIM interface limit information:

Router# **show ipv6 pim limit**

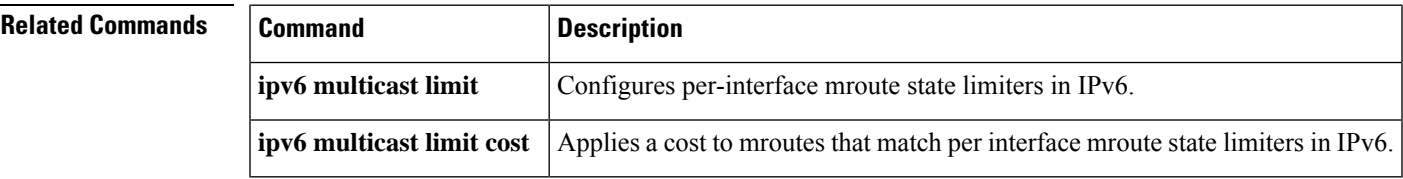

# **show ipv6 pim neighbor**

To display the Protocol Independent Multicast (PIM) neighbors discovered by the Cisco software, use the **show ipv6 pim neighbor** command in privileged EXEC mode.

**show ipv6 pim** [**vrf** *vrf-name* ]**neighbor** [**detail**] [*interface-type interface-number* | **count**]

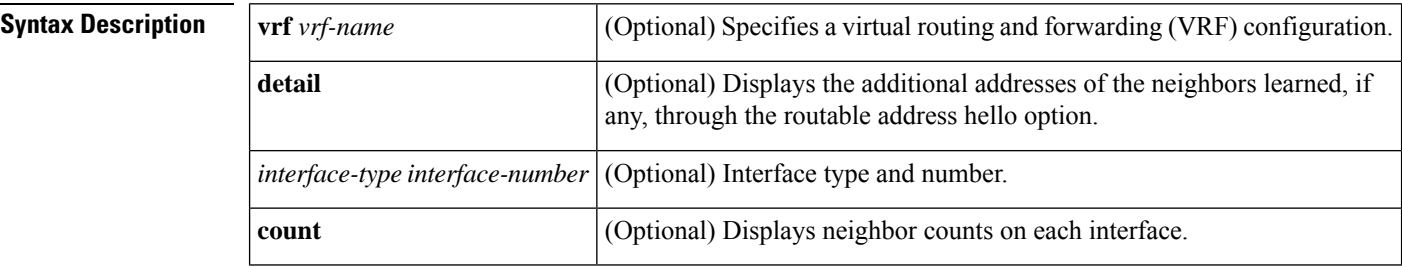

## **Command Modes** Privileged EXEC

**Command History** 

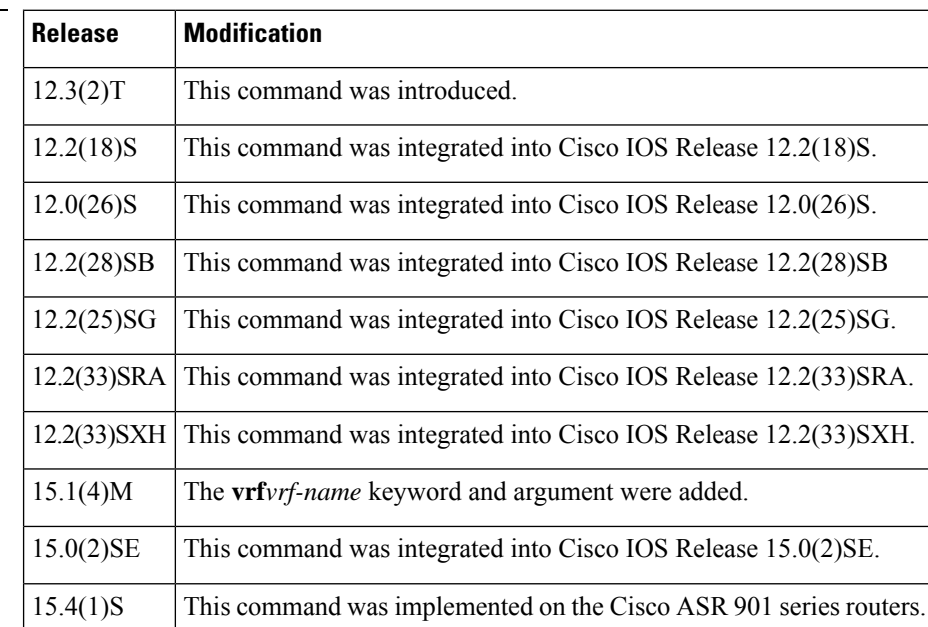

## **Usage Guidelines** The **show ipv6 pim neighbor** command displays which routers on the LAN are configured for PIM.

**Examples** The following is sample output from the **show ipv6 pim neighbor** command using the detail keyword to identify the additional addresses of the neighborslearned through the routable address hello option:

Router# **show ipv6 pim neighbor detail**

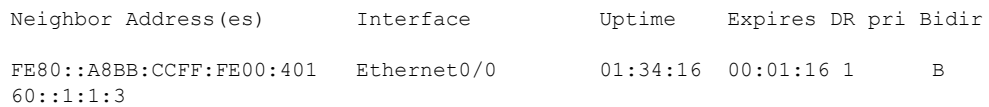
FE80::A8BB:CCFF:FE00:501 Ethernet0/0 01:34:15 00:01:18 1 B 60::1:1:4

**Table 93: show ipv6 pim neighbor Field Descriptions**

| <b>Field</b> | <b>Description</b>                                                                                                  |
|--------------|----------------------------------------------------------------------------------------------------|
|              | Neighbor addresses IPv6 address of the PIM neighbor.                                                                |
| Interface    | Interface type and number on which the neighbor is reachable.                                                       |
| Uptime       | How long (in hours, minutes, and seconds) the entry has been in the PIM neighbor<br>table.                          |
| Expires      | How long (in hours, minutes, and seconds) until the entry will be removed from the<br>IPv6 multicast routing table. |
| DR.          | Indicates that this neighbor is a designated router (DR) on the LAN.                                                |
| pri          | DR priority used by this neighbor.                                                                                  |
| <b>Bidir</b> | The neighbor is capable of PIM in bidirectional mode.                                                               |

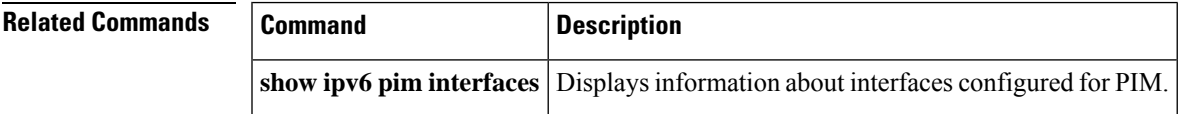

## **show ipv6 pim range-list**

To display information about IPv6 multicast range lists, use the **show ipv6 pim range-list**command in privileged EXEC mode.

**show ipv6 pim** [**vrf** *vrf-name*] **range-list** [**config**] [*rp-addressrp-name*]

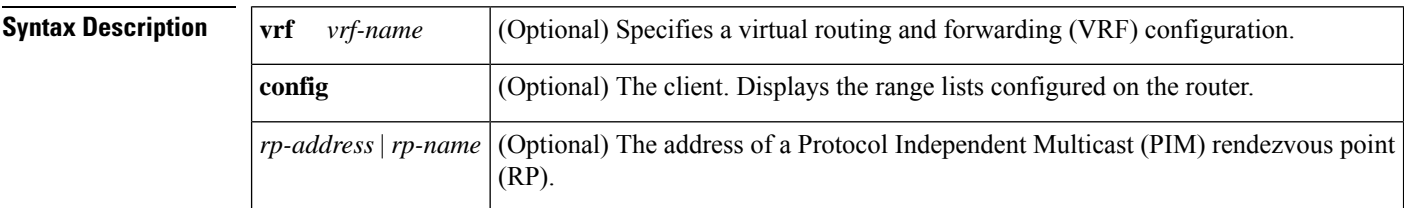

#### **Command Modes**

Privileged EXEC

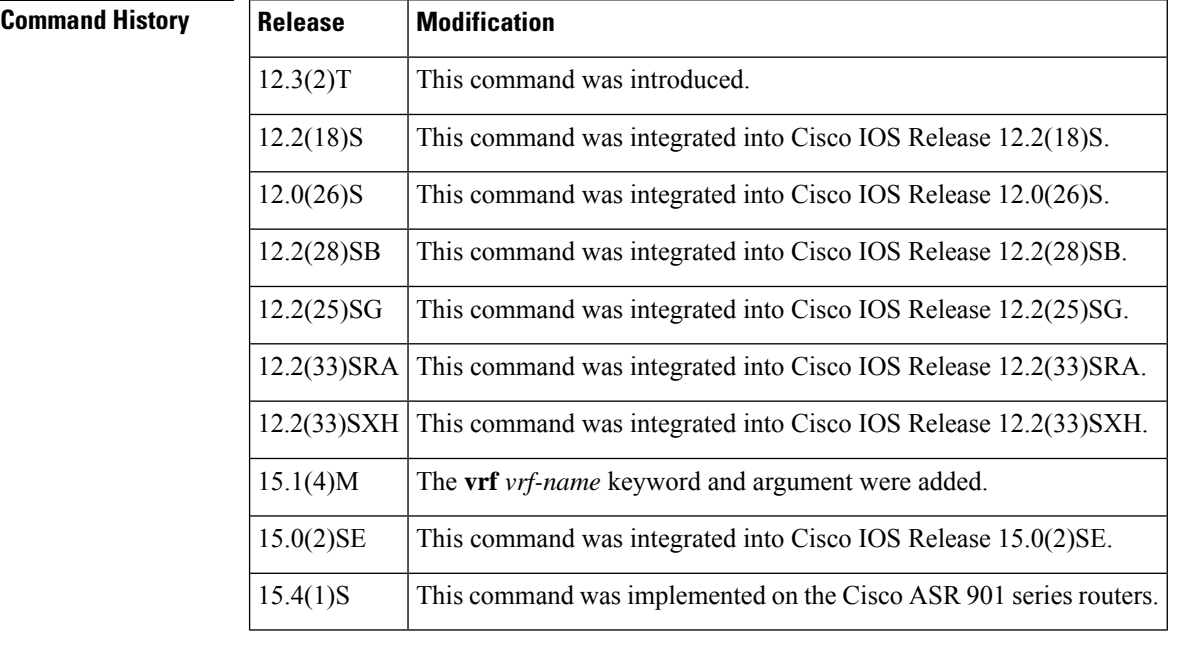

**Usage Guidelines** The **show ipv6 pim range-list** command displays IPv6 multicast range lists on a per-client and per-mode basis. A client is the entity from which the specified range list was learned. The clients can be config, and the modes can be Source Specific Multicast (SSM) or sparse mode (SM).

**Examples** The following is sample output from the **show ipv6 pim range-list**command:

Router# **show ipv6 pim range-list** config SSM Exp:never Learnt from ::: FF33::/32 Up:00:26:33 FF34::/32 Up:00:26:33 FF35::/32 Up:00:26:33 FF36::/32 Up:00:26:33

```
FF37::/32 Up:00:26:33
FF38::/32 Up:00:26:33
FF39::/32 Up:00:26:33
FF3A::/32 Up:00:26:33
FF3B::/32 Up:00:26:33
FF3C::/32 Up:00:26:33
FF3D::/32 Up:00:26:33
FF3E::/32 Up:00:26:33
FF3F::/32 Up:00:26:33
config SM RP:40::1:1:1 Exp:never Learnt from :::
FF13::/64 Up:00:03:50
config SM RP:40::1:1:3 Exp:never Learnt from :::
FF09::/64 Up:00:03:50
```
**Table 94: show ipv6 pim range-list Field Descriptions**

| <b>Field</b> | <b>Description</b>    |
|--------------|-----------------------|
| config       | Config is the client. |
| <b>SSM</b>   | Protocol being used.  |
| FF33::/32    | Group range.          |
| Up:          | Uptime.               |

## **show ipv6 pim topology**

To display Protocol Independent Multicast (PIM) topology table information for a specific group or all groups, use the **show ipv6 pim topology** command in user EXEC or privileged EXEC mode.

**show ipv6 pim** [**vrf** *vrf-name*] **topology** [*groupname-or-address* [*sourcename-or-address*] | **link-local** | **route-count** [**detail**]]

| <b>Syntax Description</b> | vrf<br><i>vrf-name</i> | (Optional) Specifies a virtual routing and forwarding (VRF) configuration. |
|---------------------------|------------------------|----------------------------------------------------------------------------|
|                           | groupname-or-address   | (Optional) IPv6 address or name of the multicast group.                    |
|                           | sourcename-or-address  | (Optional) IPv6 address or name of the source.                             |
|                           | link-local             | (Optional) Displays the link-local groups.                                 |
|                           | route-count            | (Optional) Displays the number of routes in PIM topology table.            |

#### **Command Modes**

User EXEC (>) Privileged EXEC (#)

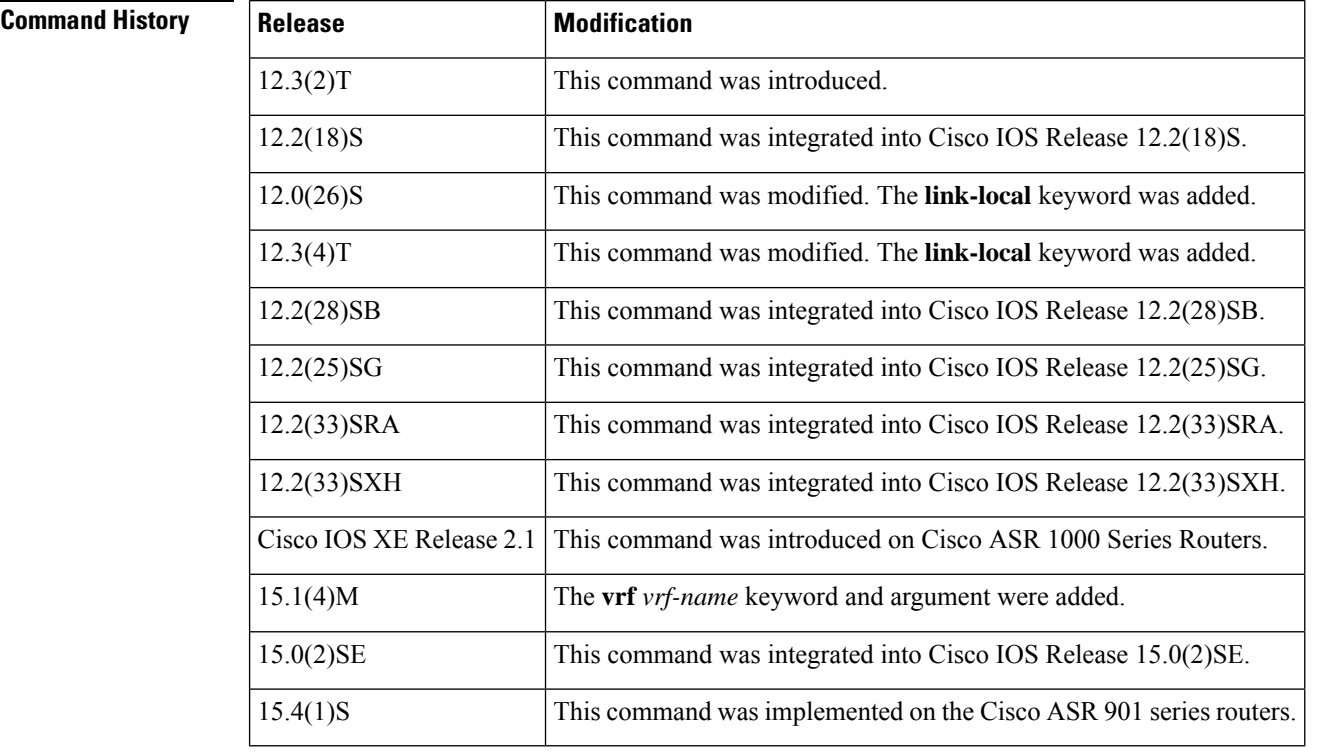

**Usage Guidelines** This command shows the PIM topology table for a given group-(\*, G), (S, G), and (S, G) Rendezvous Point Tree (RPT)-- as internally stored in a PIM topology table. The PIM topology table may have various entries for a given group, each with its own interface list. The resulting forwarding state is maintained in the Multicast Routing Information Base (MRIB) table, which shows which interface the data packet should be accepted on and which interfaces the data packet should be forwarded to for a given  $(S, G)$  entry. Additionally, the Multicast Forwarding Information Base (MFIB) table is used during forwarding to decide on per-packet forwarding actions.

The **route-count**keyword shows the count of all entries, including link-local entries.

PIM communicatesthe contents of these entriesthrough the MRIB, which is an intermediary for communication between multicast routing protocols (such as PIM), local membership protocols (such as Multicast Listener Discovery [MLD]), and the multicast forwarding engine of the system.

For example, an interface is added to the (\*, G) entry in PIM topology table upon receipt of an MLD report or PIM (\*, G) join message. Similarly, an interface is added to the (S, G) entry upon receipt of the MLD INCLUDE report for the S and G or PIM (S, G) join message. Then PIM installs an (S, G) entry in the MRIB with the immediate olist (from  $(S, G)$ ) and the inherited olist (from  $(*, G)$ ). Therefore, the proper forwarding state for a given entry (S, G) can be seen only in the MRIB or the MFIB, not in the PIM topology table.

**Examples** The following is sample output from the **show ipv6 pim** topology command:

```
Router# show ipv6 pim topology
IP PIM Multicast Topology Table
Entry state:(*/S,G)[RPT/SPT] Protocol Uptime Info
Entry flags:KAT - Keep Alive Timer, AA - Assume Alive, PA - Probe Alive,
    RA - Really Alive, LH - Last Hop, DSS - Don't Signal Sources,
   RR - Register Received, SR - Sending Registers, E - MSDP External,
   DCC - Don't Check Connected
Interface state:Name, Uptime, Fwd, Info
Interface flags:LI - Local Interest, LD - Local Dissinterest,
II - Internal Interest, ID - Internal Dissinterest,
LH - Last Hop, AS - Assert, AB - Admin Boundary
(*,FF05::1)
SM UP:02:26:56 JP:Join(now) Flags:LH
RP:40::1:1:2
RPF:Ethernet1/1,FE81::1
 Ethernet0/1 02:26:56 fwd LI LH
(50::1:1:200,FF05::1)
SM UP:00:00:07 JP:Null(never) Flags:
RPF:Ethernet1/1,FE80::30:1:4
 Ethernet1/1 00:00:07 off LI
```
**Table 95: show ipv6 pim topology Field Descriptions**

| <b>Field</b>     | <b>Description</b>                                                                                                    |
|------------------|----------------------------------------------------------------------------------------------------|
| Entry flags: KAT | The keepalive timer (KAT) associated with a source is used to keep track of two intervals<br>while the source is alive. When a source first becomes active, the first-hop router sets the<br>keepalive timer to 3 minutes and 30 seconds, during which time it does not probe to see<br>if the source is alive. Once this timer expires, the router enters the probe interval and resets<br>the timer to 65 seconds, during which time the router assumes the source is alive and starts<br>probing to determine if it actually is. If the router determines that the source is alive, the<br>router exits the probe interval and resets the keepalive timer to 3 minutes and 30 seconds.<br>If the source is not alive, the entry is deleted at the end of the probe interval. |
| AA, PA           | The assume alive (AA) and probe alive (PA) flags are set when the router is in the probe<br>interval for a particular source.                                                                                                    |

I

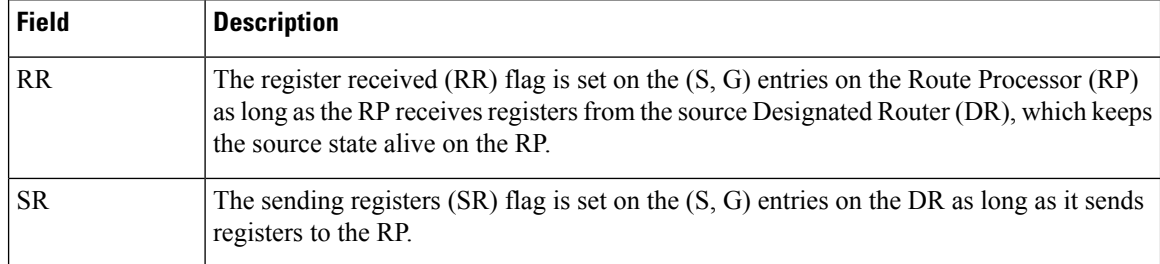

### **Related Commands**

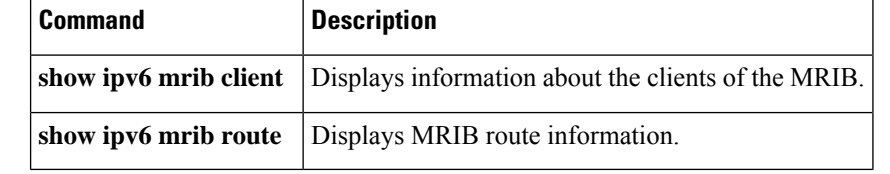

# **show ipv6 pim traffic**

To display theProtocol Independent Multicast (PIM) traffic counters, use the **show ipv6pim traffic** command in user EXEC or privileged EXEC mode.

**show ipv6 pim** [**vrf** *vrf-name*] **traffic**

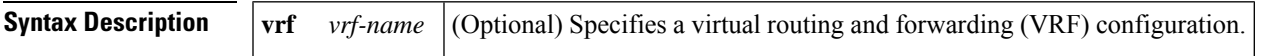

#### **Command Modes**

User EXEC Privileged EXEC

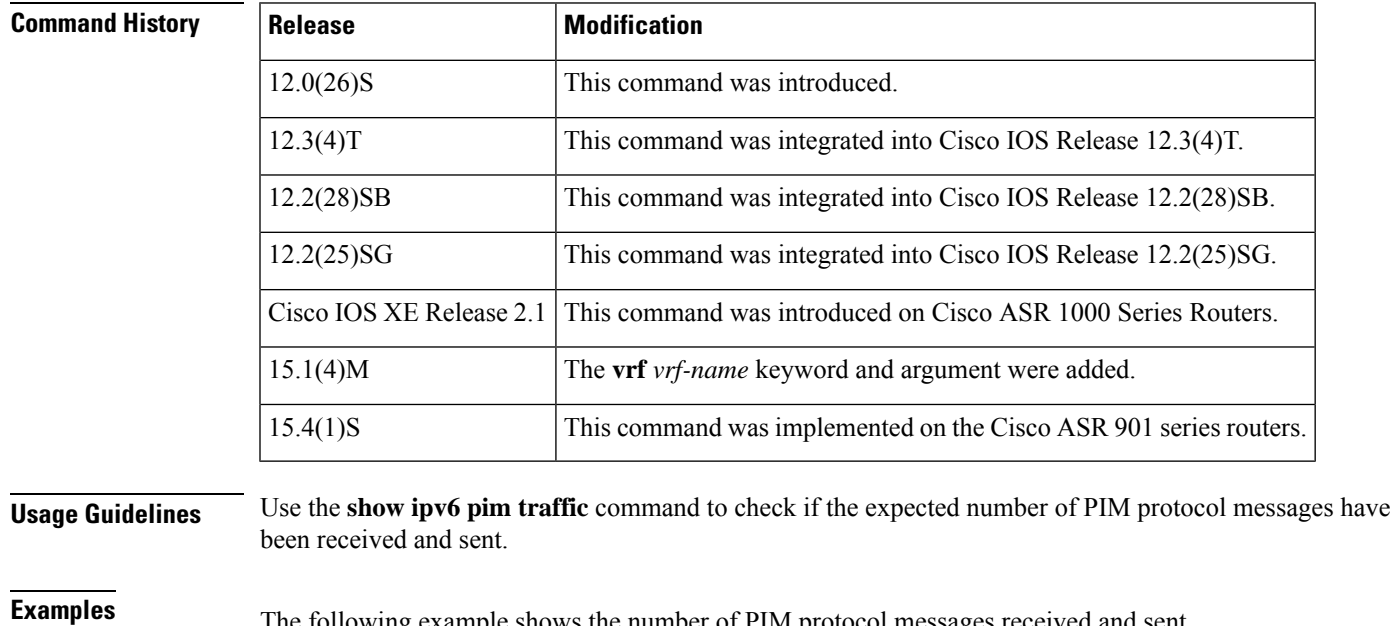

The following example shows the number of PIM protocol messages received and sent.

Router# **show ipv6 pim traffic**

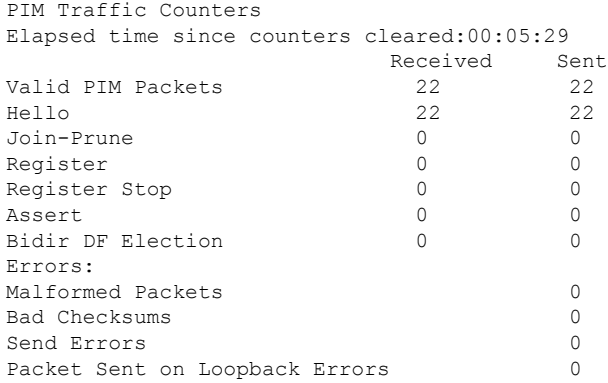

Packets Received on PIM-disabled Interface 0 Packets Received with Unknown PIM Version 0

**Table 96: show ipv6 pim traffic Field Descriptions**

| <b>Field</b>                        | <b>Description</b>                                                                           |
|-------------------------------------|----------------------------------------------------------------------------------------------|
| Elapsed time since counters cleared | Indicates the amount of time (in hours, minutes, and seconds) since the<br>counters cleared. |
| Valid PIM Packets                   | Number of valid PIM packets received and sent.                                               |
| Hello                               | Number of valid hello messages received and sent.                                            |
| Join-Prune                          | Number of join and prune announcements received and sent.                                    |
| Register                            | Number of PIM register messages received and sent.                                           |
| Register Stop                       | Number of PIM register stop messages received and sent.                                      |
| Assert                              | Number of asserts received and sent.                                                         |

 $\mathbf{I}$ 

## **show ipv6 pim tunnel**

To display information about the Protocol Independent Multicast (PIM) register encapsulation and de-encapsulation tunnels on an interface, use the **show ipv6 pim tunnel**command in privileged EXEC mode.

**show ipv6 pim** [**vrf** *vrf-name*] **tunnel** [*interface-type interface-number*]

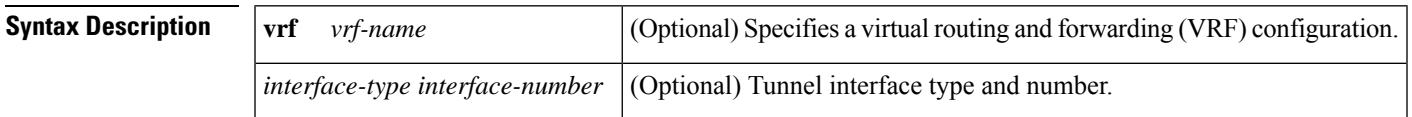

#### **Command Modes**

Privileged EXEC

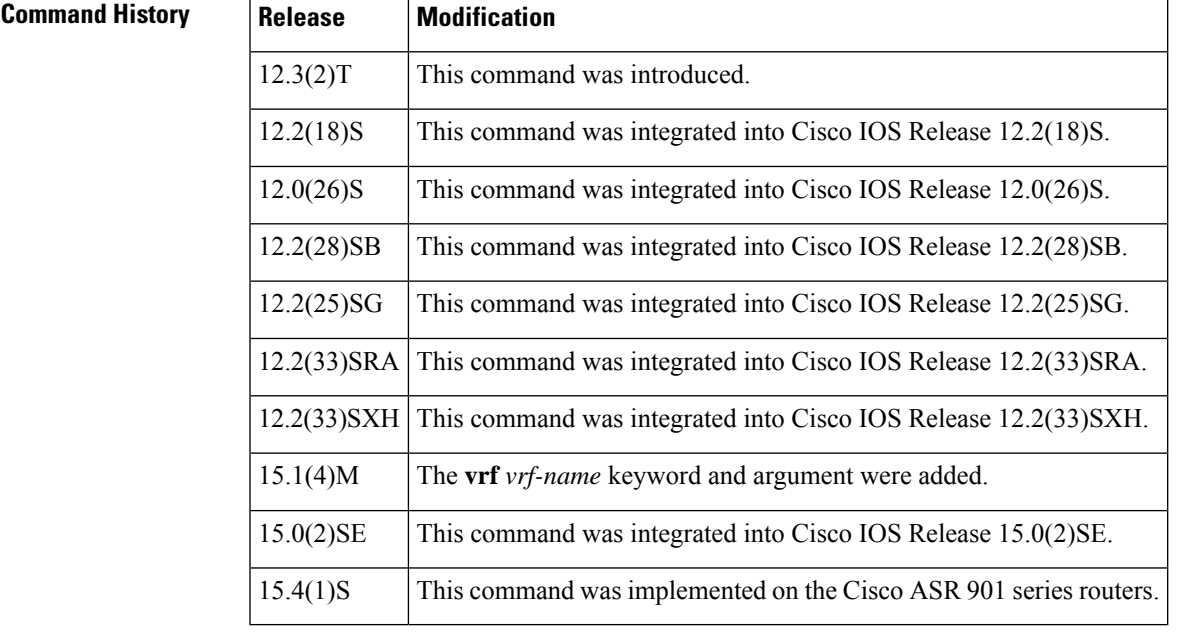

**Usage Guidelines** If you use the **show ipv6 pim tunnel** command without the optional *interface* keyword, information about the PIM register encapsulation and de-encapsulation tunnel interfaces is displayed.

> The PIM encapsulation tunnel is the register tunnel. An encapsulation tunnel is created for every known rendezvous point (RP) on each router. The PIM decapsulation tunnel is the register decapsulation tunnel. A decapsulation tunnel is created on the RP for the address that is configured to be the RP address.

**Examples** The following is sample output from the **show ipv6** pim tunnelcommand on the RP:

Router# **show ipv6 pim tunnel** Tunnel0\* Type :PIM Encap RP :100::1 Source:100::1 Tunnel0\*

Type :PIM Decap RP :100::1 Source: -

The following is sample output from the **show ipv6 pim tunnel**command on a non-RP:

```
Router# show ipv6 pim tunnel
Tunnel0*
Type :PIM Encap
RP :100::1
Source:2001::1:1:1
```
**Table 97: show ipv6 pim tunnel Field Descriptions**

| <b>Field</b> | <b>Description</b>                                                              |
|--------------|---------------------------------------------------------------------------------|
|              | Tunnel0*   Name of the tunnel.                                                  |
| Type         | Type of tunnel. Can be PIM encapsulation or PIM de-encapsulation.               |
| source       | Source address of the router that is sending encapsulating registers to the RP. |

## **show ipv6 rpf**

To check Reverse Path Forwarding (RPF) information for a given unicast host address and prefix, use the **show ipv6 rpf** command in user EXEC or privileged EXEC mode.

**show ipv6 rpf** *source-vrf* [*access-list*] | **vrf** *receiver-vrfsource-vrf* [*access-list*] | **select**

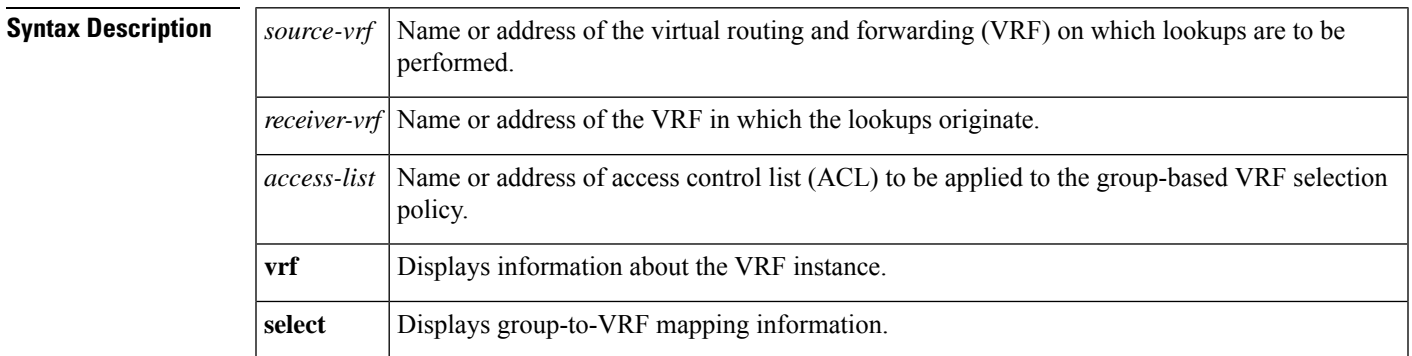

### **Command Modes**

User EXEC Privileged EXEC

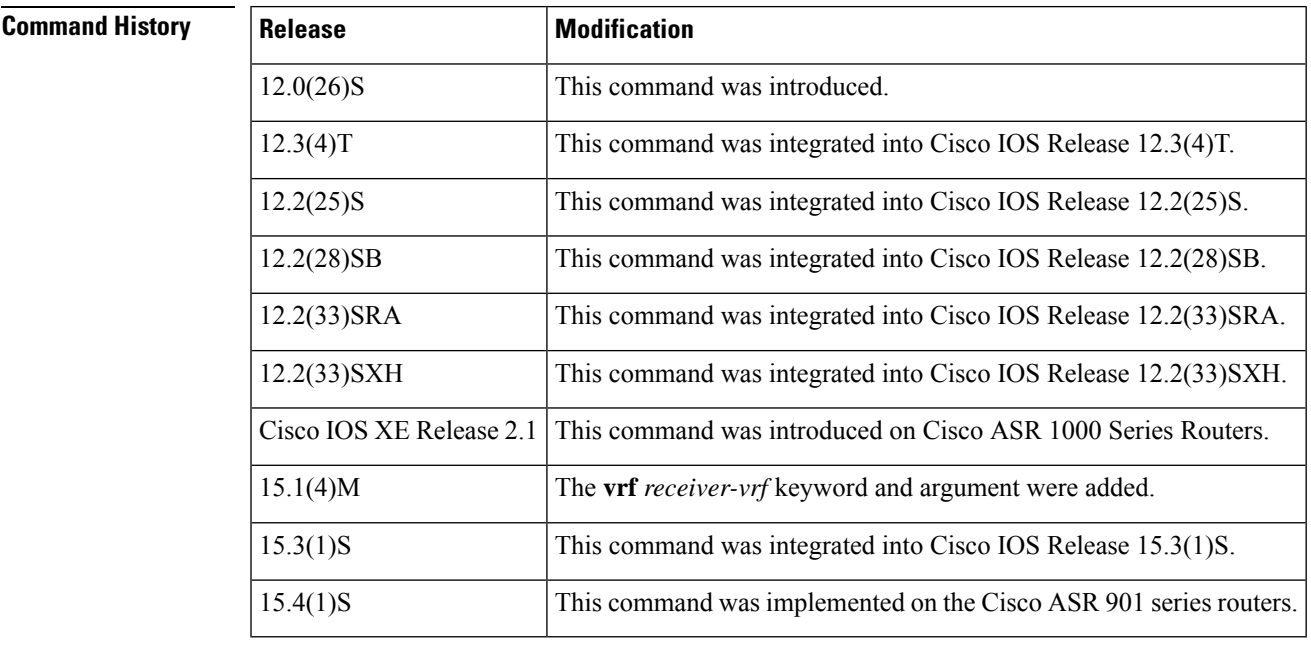

**Usage Guidelines** The **show ipv6 rpf**command displays information about how IPv6 multicast routing performs Reverse Path Forwarding (RPF). Because the router can find RPF information from multiple routing tables (for example, unicast Routing Information Base [RIB], multiprotocol Border Gateway Protocol [BGP] routing table, or static mroutes), the **show ipv6 rpf**command to display the source from which the information is retrieved.

**Examples** The following example displays RPF information for the unicast host with the IPv6 address of 2001::1:1:2:

```
Router# show ipv6 rpf 2001::1:1:2
RPF information for 2001::1:1:2
 RPF interface:Ethernet3/2
 RPF neighbor:FE80::40:1:3
 RPF route/mask:20::/64
 RPF type:Unicast
 RPF recursion count:0
 Metric preference:110
 Metric:30
```
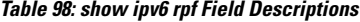

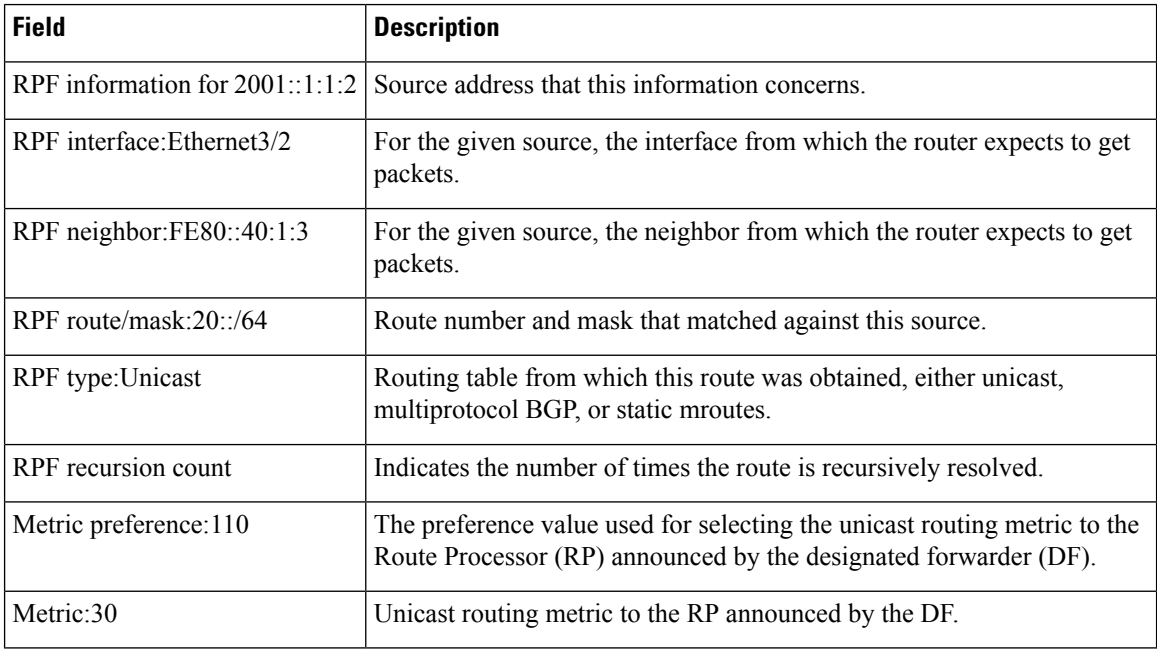

# **show mls ip multicast**

To display the MLS IP information, use the **show mls ip multicast** command in user EXEC or privileged EXEC mode.

**show mls ip multicast** [**capability** [**module** *num*] | **connected**| **group** *hostname* |*ip-address* [*ip-mask*] | **interface** *type number* | **module** *number* | **mdt** | **source** *hostnameip-address* | **statistics** | **summary**]

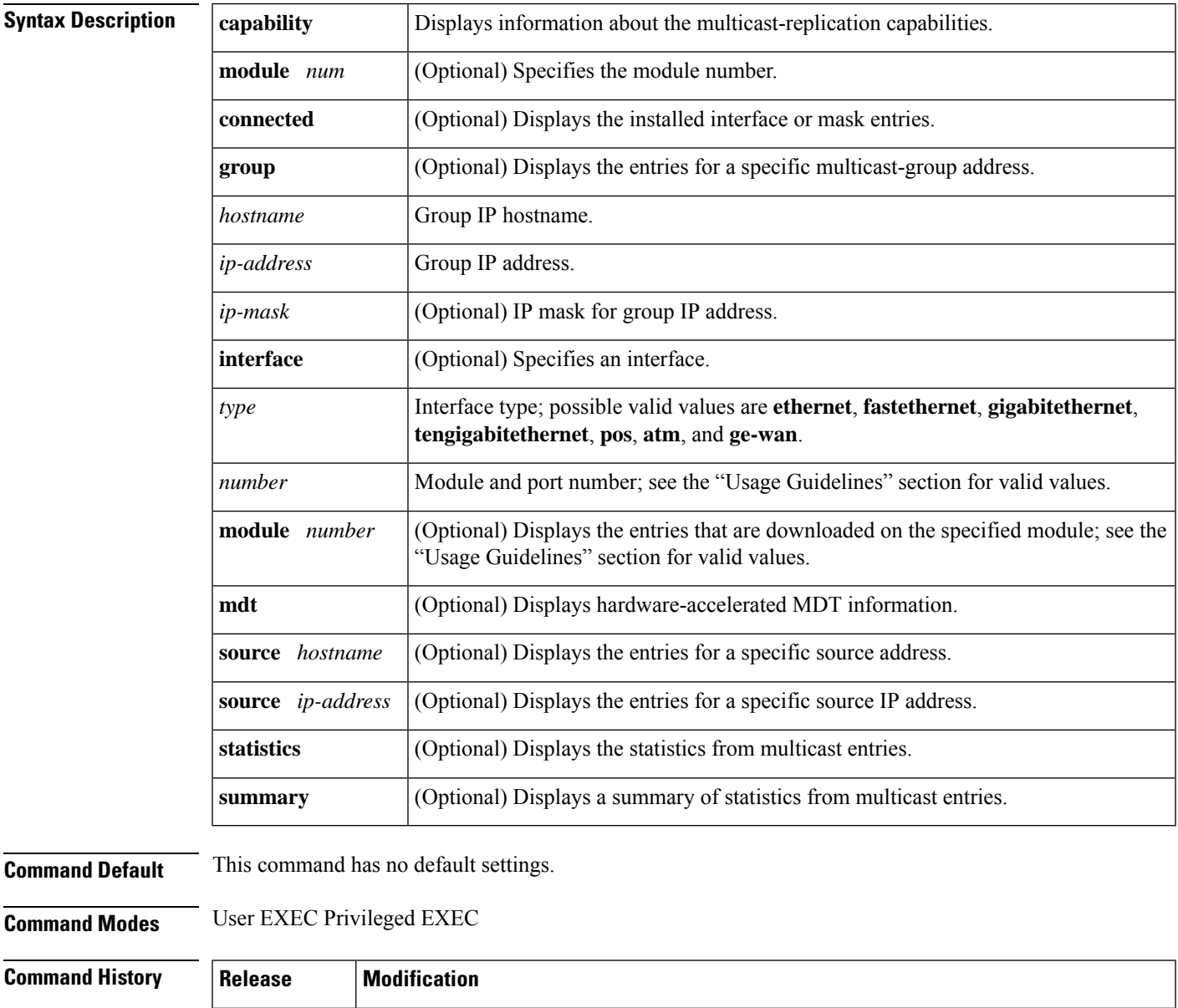

 $12.2(14)SX$  Support for this command was introduced on the Supervisor Engine 720.

12.2(17a)SX This command is supported on releases prior to Release 12.2(17a)SX only.

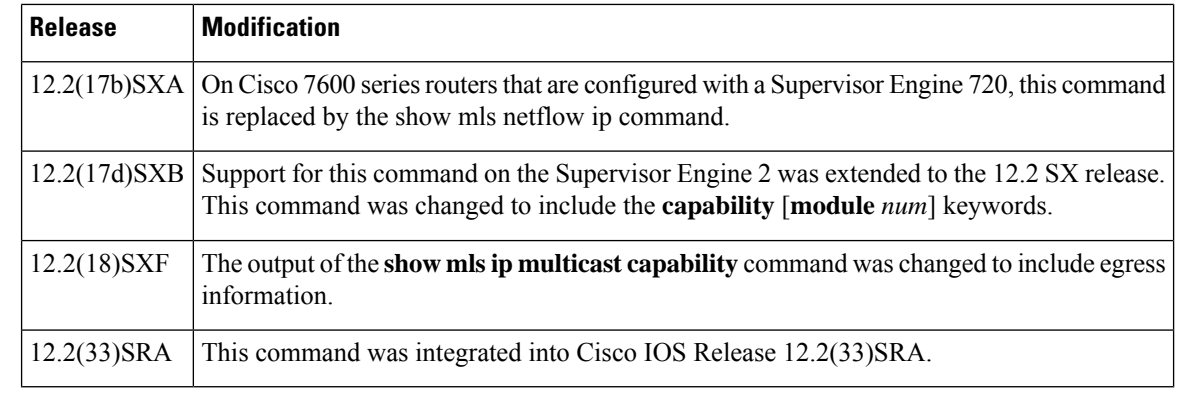

**Usage Guidelines** The output of the **show mls ip multicast capability** command on Cisco 6500 and Cisco 7600 series routers that are configured with a Supervisor Engine 32 does not include egress information.

> The **pos**, **atm**, and **ge-wan**keywords are not supported on Cisco 7600 series routers that are configured with a Supervisor Engine 720.

The following syntax is supported on Cisco 6500 and Cisco 7600 series routers that are configured with a Supervisor Engine 2:

**show mls ip multicast complete partial group** *hostname ip-address ip-mask* **interface** *interface interface-number* **source** *hostname ip-address*

**show mls ip multicast connected summary**

**show mls ip multicast statistics group** *hostname ip-address* **source** *hostname ip-address*

The *number* argument designates the module and port number. Valid values for *number* depend on the specified interface type and the chassis and module that are used.For example, if you specify a Gigabit Ethernet interface and have a 48-port 10/100BASE-T Ethernet module that is installed in a 13-slot chassis, valid values for the module number are from 1 to 13 and valid values for the port number are from 1 to 48. These valid values also apply when entering the **module** *number* keyword and argument.

When you view the output, note that a colon (:) is used to separate the fields.

**Examples** This example shows how to display general MLS IP-multicast information:

Router# **show mls ip multicast**

```
Multicast hardware switched flows:
(*, 224.1.1.1) Incoming interface: Vlan0, Packets switched: 0
Hardware switched outgoing interfaces: Vlan202
RPF-MFD installed
Total hardware switched flows : 1
```
This example shows how to display a summary of MLS information:

Router# **show mls ip multicast summary**

```
1 MMLS entries using 168 bytes of memory
Number of partial hardware-switched flows: 0
Number of complete hardware-switched flows: 1
Directly connected subnet entry install is enabled
Aggregation of routed oif is enabled
```

```
Hardware shortcuts for mvpn mroutes supported
Egress Mode of replication is enabled
Maximum route support is enabled
Router#
```
This example shows how to display MLS information on a specific interface:

```
Router#
show mls ip multicast interface fastethernet 5/9
DstIP SrcIP Dst i/f:DstMAC Pkts Bytes
-----------------------------------------------------------------------
SrcDstPorts SrcDstEncap Age LastSeen
----------------------------------------
172.20.52.37 0.0.0.0 100: 00d0.5870.a4ff 1 129
Fa5/9,----- ARPA,ARPA 107 06:10:02
172.20.52.36 0.0.0.0 100 : 0050.7312.0cff 50 6403
Fa5/9,----- ARPA,ARPA 107 06:10:04
Number of Entries Found = 2
```
This example shows how to display information about the multicast-replication capabilities:

```
Router#
show mls ip multicast capability
Current mode of replication is Ingress
auto replication mode detection is ON
Slot Multicast replication capability
  2 Egress
  5 Egress
  6 Egress
                   8 Ingress
  9 Ingress
```
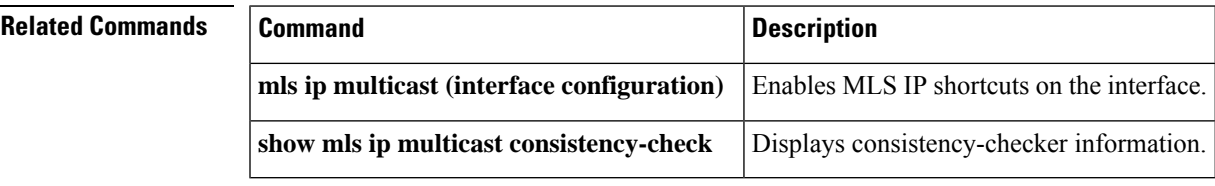

# **show mls ip multicast bidir**

To display the Bidir hardware-switched entries, use the **show mls ip multicast bidir** command in user EXEC or privileged EXEC mode..

**show mls ip multicast bidir** [**group** *hostname* |*ip-address* [*ip-mask*] |**interface** *type number* | **source** *hostname* | *ip-addres* **s**]

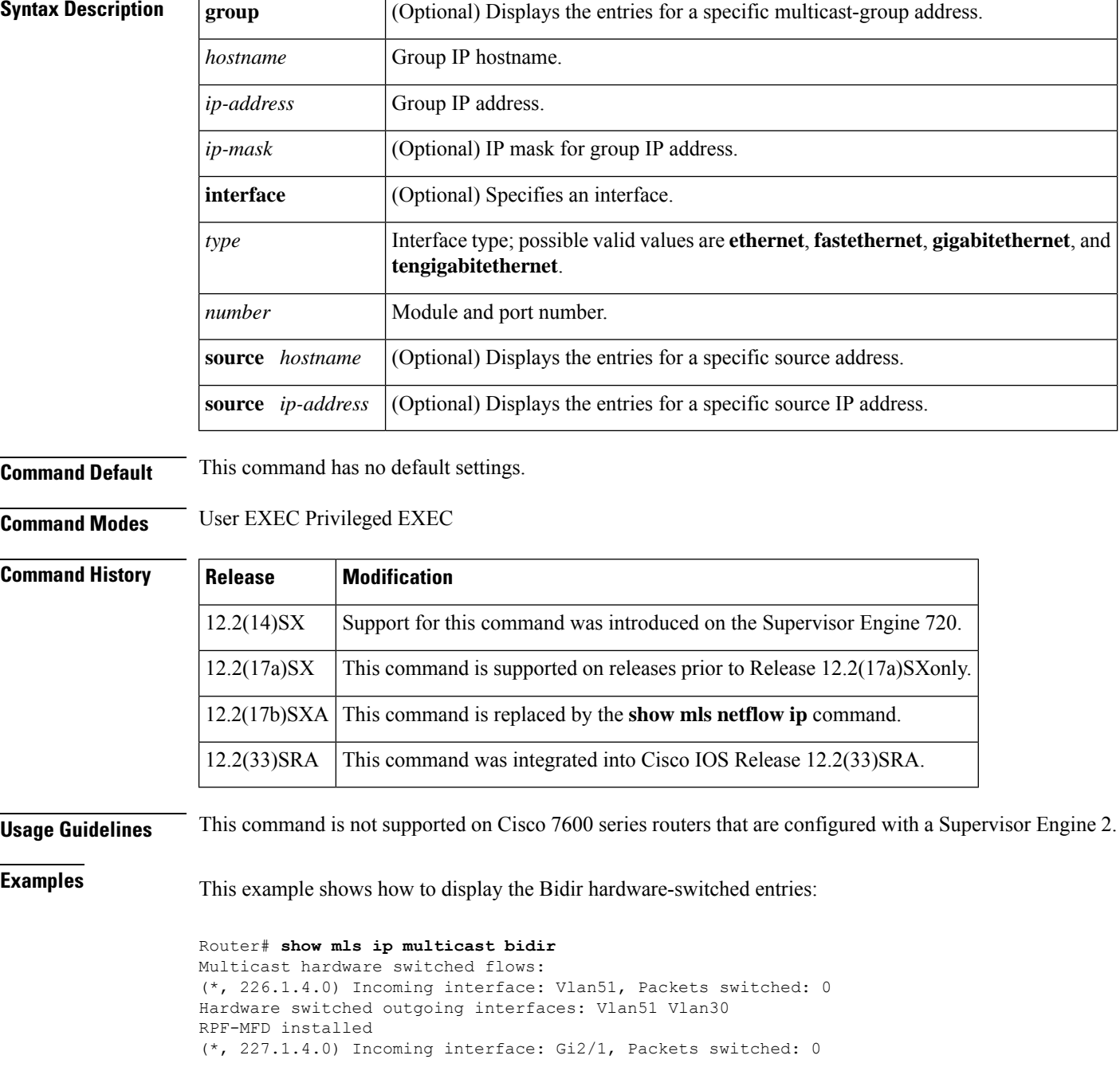

I

Hardware switched outgoing interfaces: Gi2/1 Vlan30 RPF-MFD installed

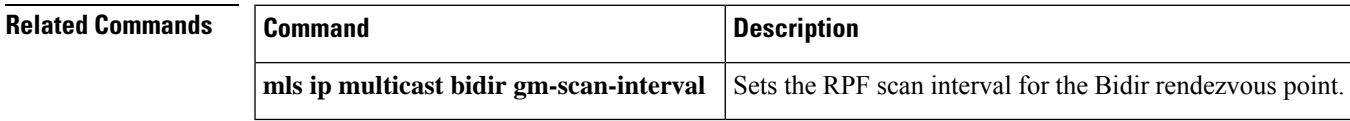

## **show mls ip multicast rp-mapping**

To display the mappings for the PIM-Bidir group to active rendezvous points, use the **show mls ip multicast rp-mapping** command in user EXEC or privileged EXEC mode.

**show mls ip multicast rp-mapping** [*rp-address*] [**df-cache** | **gm-cache**]

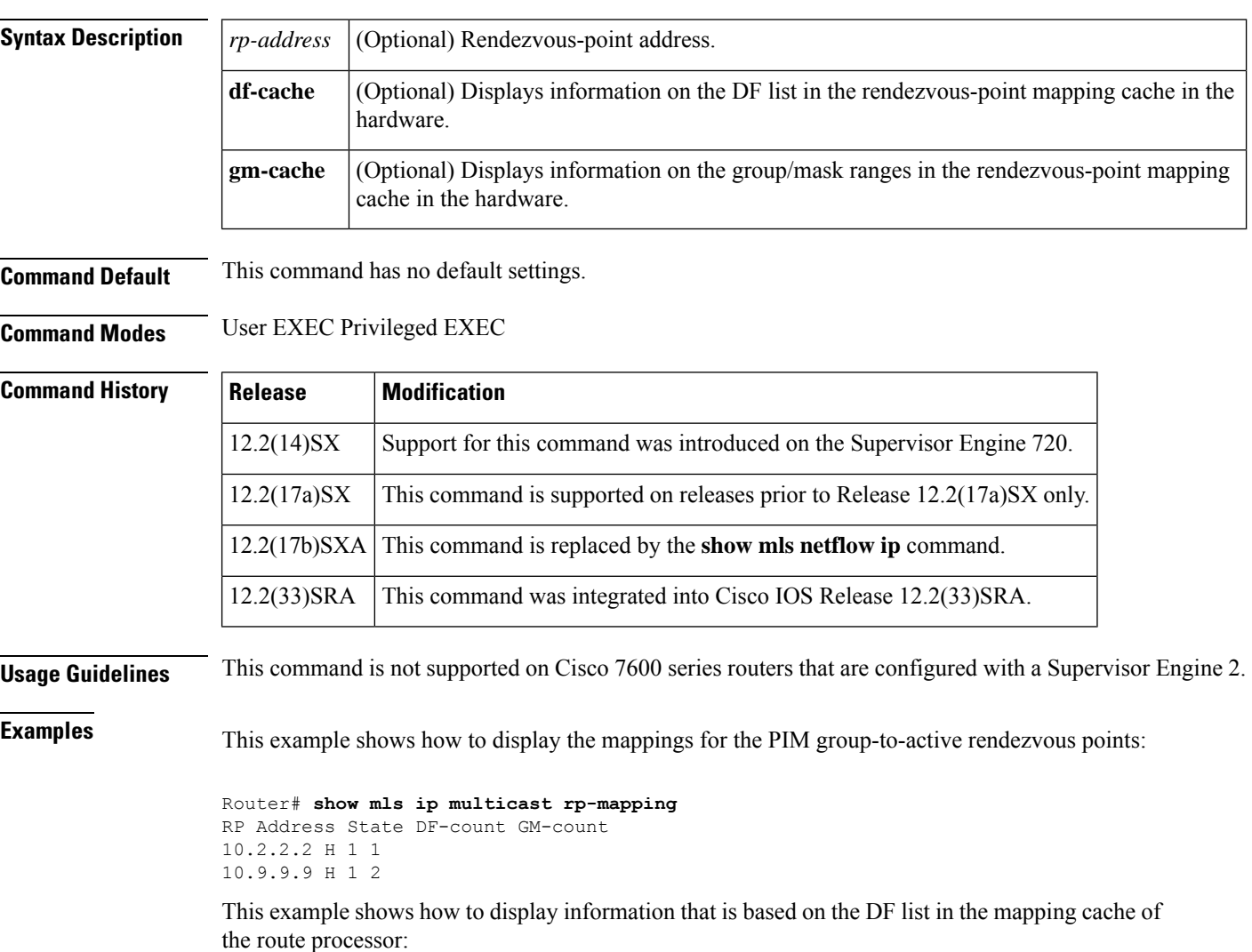

Router# **show mls ip multicast rp-mapping df-cache** RP Address State DF State 10.9.9.9 H Vl30 H

This example shows how to display information that is based on the mapping cache of the route processor:

```
Router# show mls ip multicast rp-mapping gm-cache
State: H - Hardware Switched, I - Install Pending, D - Delete Pending,
Z - Zombie
```
RP Address State Group Mask State Packet/Byte-count 10.0.0.60 H 172.16.0.0 255.255.0.0 H 100/6400

# **show mls ip multicast sso**

To display information about multicast high-availability SSO, use the **show mls ip multicast sso** command in user EXEC or privileged EXEC mode .

**show mls ip multicast sso** [**statistics**]

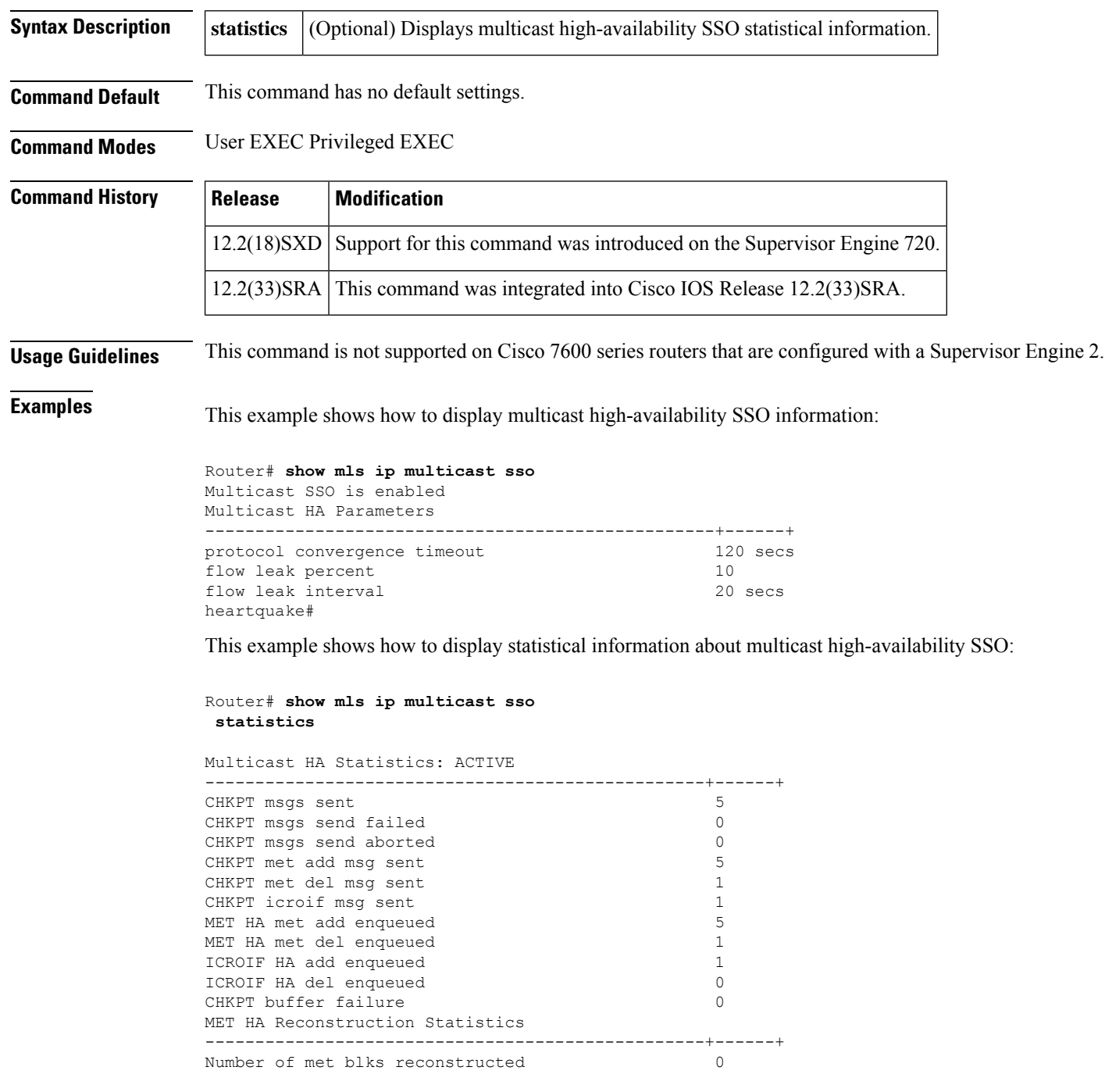

```
Number of normal sets reconstructed 0
Number of fixed sets reconstructed 0<br>Number of sets deleted 0
Number of sets deleted
Number of blks not found 0<br>
normal sets reconstruction failed 0
normal sets reconstruction failed 0<br>fixed set reconstruction failed 0
fixed set reconstruction failed
Multicast HA Statistics: STANDBY
--------------------------------------------------+------+
CHKPT msgs rcvd 5
CHKPT met add msg rcvd 5<br>CHKPT met del msg rcvd 1
CHKPT met del msg rcvd 1
CHKPT icroif msg rcvd 1
CHKPT msg unknown 0<br>CHKPT buffer failure 0
CHKPT buffer failure
```
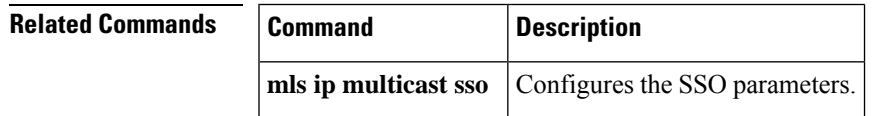

# **show mpls mldp bindings**

To display the bindings (the upstream and downstream label assignments) for Multicast Label Distribution Protocol (MLDP) traffic, use the **show mpls mldp bindings**command in user EXEC or privileged EXEC mode.

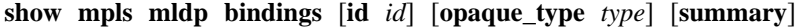

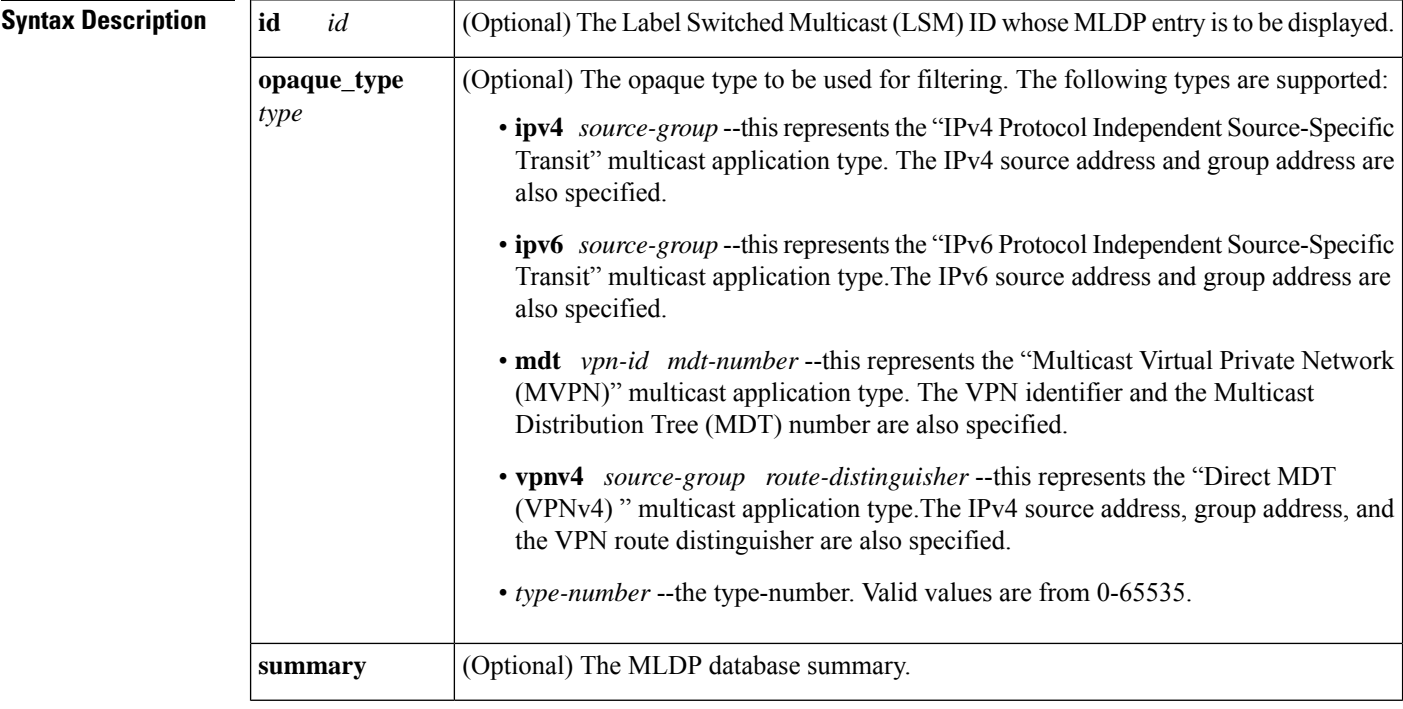

**Command Modes** User EXEC (>) Privileged EXEC (#)

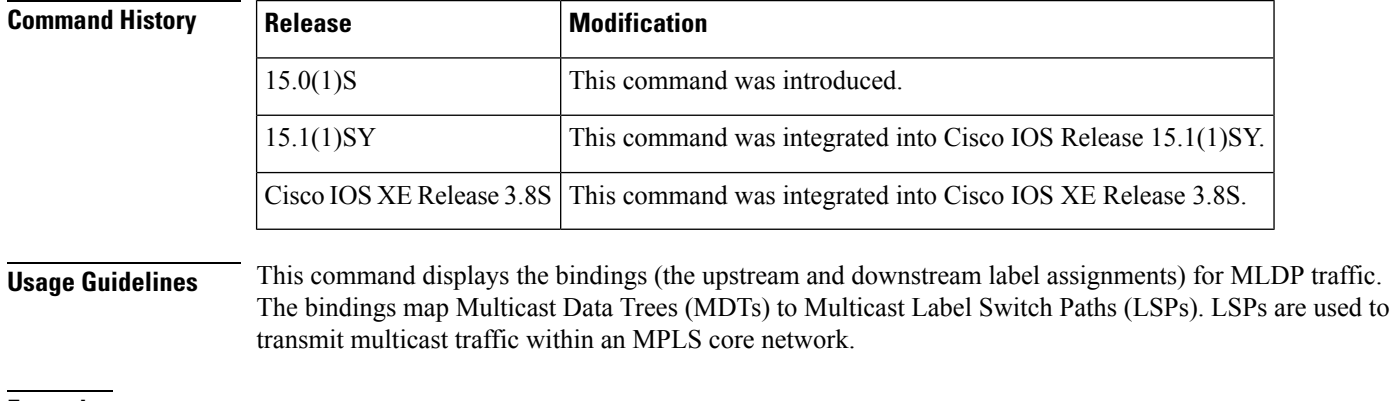

**Examples** The following is sample output from the **show mpls mldp bindings**command.

Router# **show mpls mldp bindings** System ID: D3000001

Type: MP2MP, Root Node: 172.30.20.1, Opaque Len: 14 Opaque value: [mdt 1:1 0] lsr: 172.30.20.1:0, remote binding[U]: 30, local binding[D]: 30 active

The table below describes the significant fields shown in the display.

#### **Table 99: show mpls mldp bindings Field Descriptions**

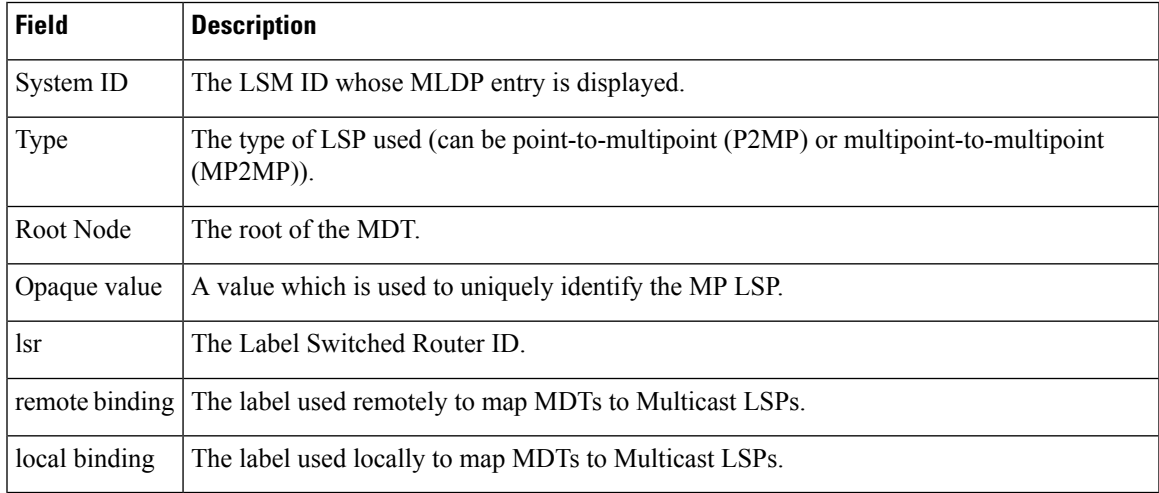

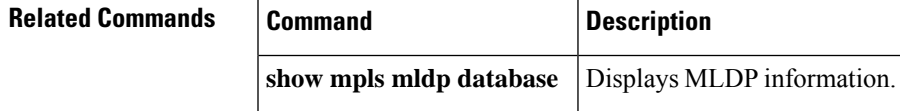

## **show mpls mldp count**

To display Multicast Label Distribution Protocol (MLDP) count information, use the **show mpls mldp count**command in user EXEC or privileged EXEC mode.

**show mpls mldp count**

**Syntax Description** This command has no arguments or keywords.

**Command Modes** User EXEC (>) Privileged EXEC (#)

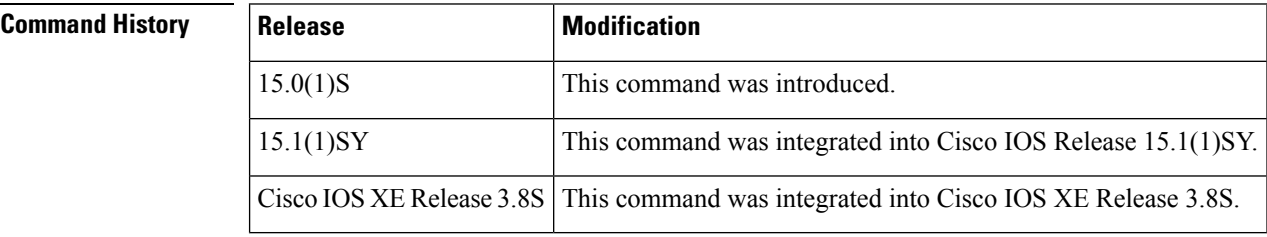

**Usage Guidelines** This command displays the MLDP count information, which is the total number of MLDP entries in the MLDP database. An entry can be a point-to-multipoint (P2MP) Label Switched Path (LSP) or an multipoint-to-multipoint (MP2MP) LSP. These statistics provide a summary on the usage of MLDP. LSPs are used to transmit multicast traffic within an MPLS core network.

### **Examples** The following is sample output from the **show mpls mldp label count**command:

```
Router# show mpls mldp label count
MLDP Database Summary:
 Number of MP2MP Entries : 1
 Number of P2MP Entries : 0
 Total Number of Entries : 1
```
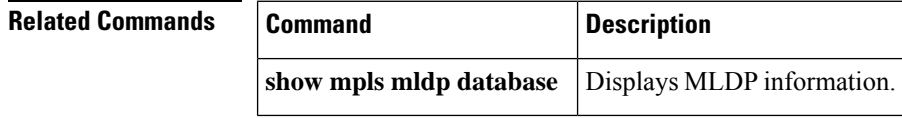

## **show mpls mldp database**

To display Multicast Label Distribution Protocol (MLDP) information, use the **show mpls mldp database**command in user EXEC or privileged EXEC mode.

**show mpls mldp database** [**id** *id*] [**opaque\_type** *type*] [**summary**]

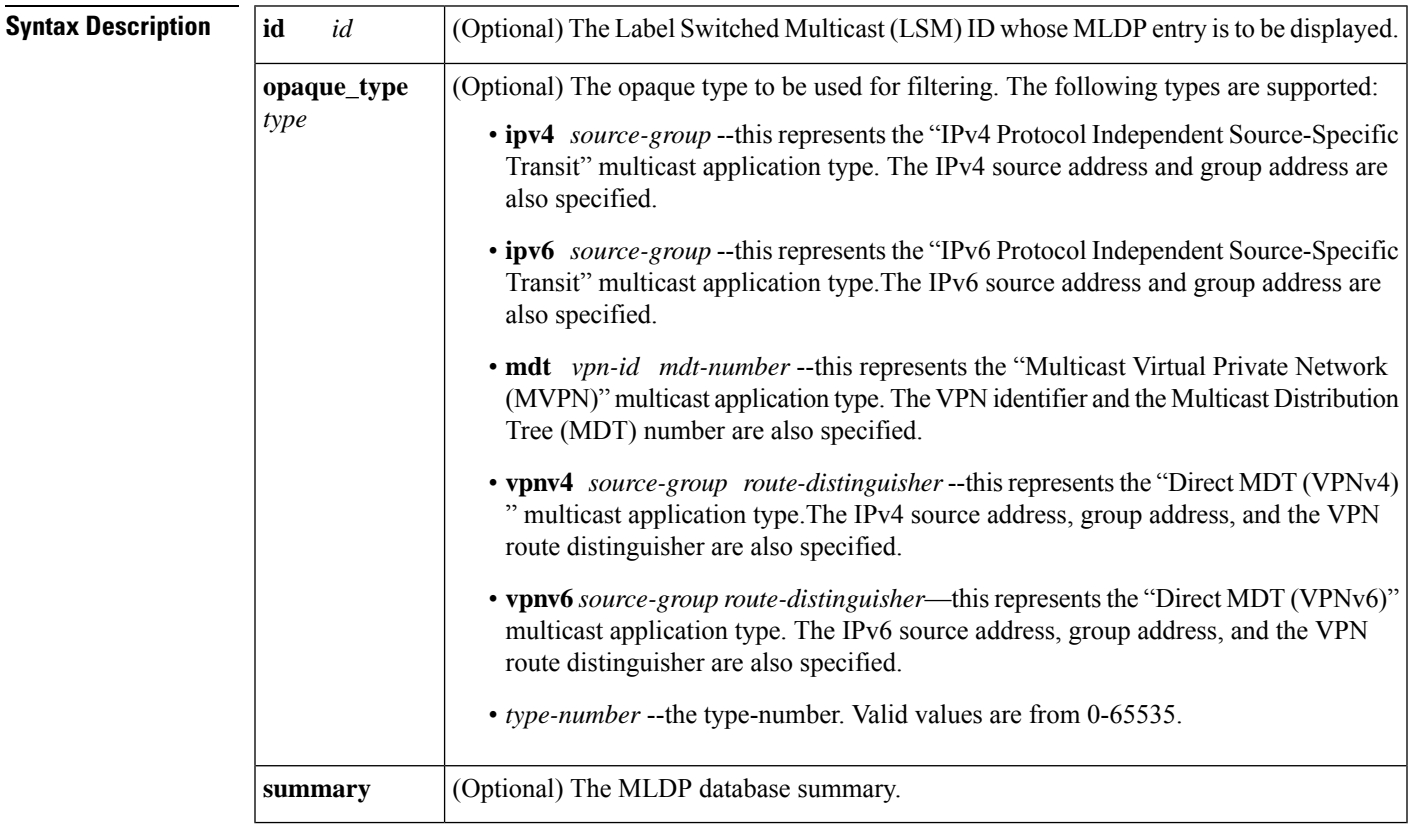

**Command Modes** User EXEC (>) Privileged EXEC (#)

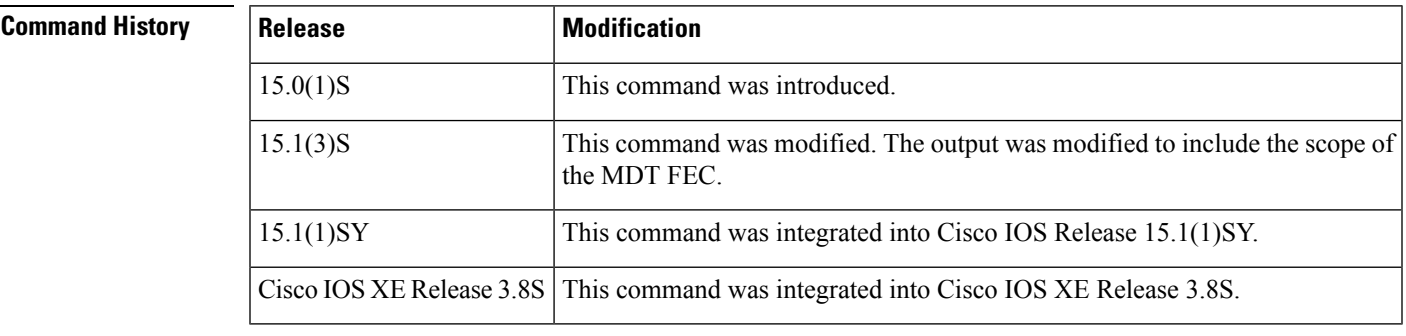

**Usage Guidelines** This command displays the contents for MLDP entries in the MLDP database. Each MLDP entry provides the configuration details associated with each point-to-multipoint (P2MP) and multipoint-to-multipoint (MP2MP) Label Switched Path (LSP) used to transmit multicast traffic within an MPLS core network.

### **Examples** The following is sample output from the **show mpls mldp database**command.

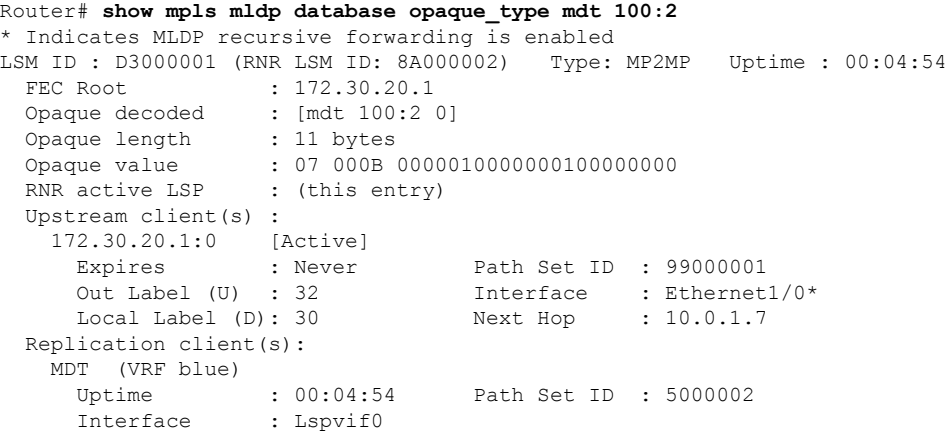

**Table 100: show mpls mldp database Field Descriptions**

| Field                 | <b>Description</b>                                                                                                    |
|-----------------------|----------------------------------------------------------------------------------------------------|
| LSM ID                | The LSM ID whose MLDP entry is displayed.                                                                                                    |
| Type                  | The type of LSP used. This can P2MP or MP2MP.                                                                                                   |
| <b>FEC Root</b>       | The root of the MDT.                                                                                                    |
| Opaque value          | A value which is used to uniquely identify the MP LSP.                                                                                          |
| <b>RNR</b> active LSP | The primary root for upstream forwarding.                                                                                                    |
| Upstream client(s)    | The upstream clients are the upstream nodes of the MP2MP LSP.                                                                                   |
|                       | Replication client(s) $\vert$ The Replication Clients are the downstream nodes of the MP2MP LSP. They receive<br>multipoint replicated traffic. |

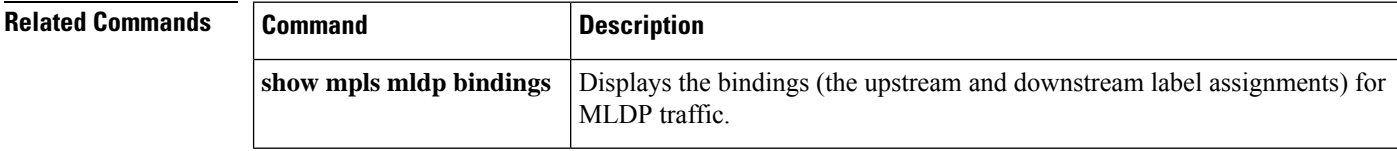

## **show mpls mldp filter**

To display infromation about filters for the Cisco Multicast Label Distribution Protocol (MLDP) label-based Multicast Virtual Private Network (MVPN) solution, use the **show mpls mldp filter** command in user or privileged EXEC mode.

**show mpls mldp filter**

**Command Modes** User EXEC (>)

Privileged EXEC (#)

#### **Command History**

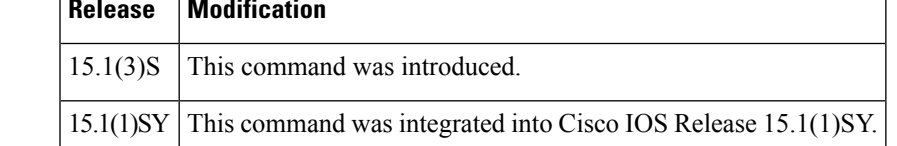

**Examples** Router# **show mpls mldp filter**

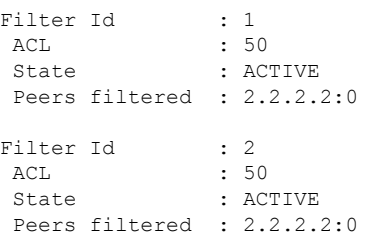

The table below describes the significant fields shown in the display.

#### **Table 101: show mpls mldp filter Field Descriptions**

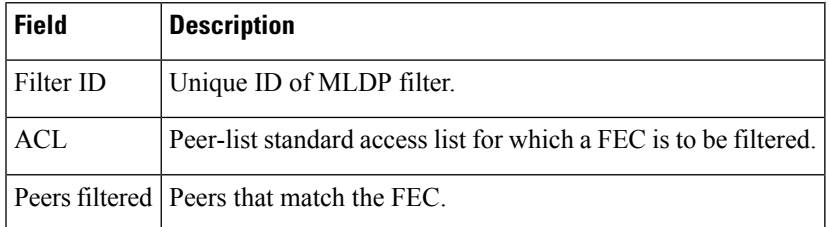

#### **Related Commands**

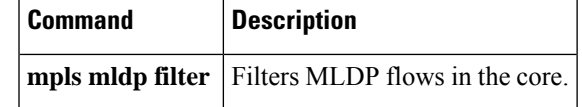

## **show mpls mldp ha count**

To display the number of MDT trees for a Multicast Label Distribution Protocol (MLDP) label-based Multicast Virtual Private Network (MVPN), use the **show mpls mldp ha count** command in user EXEC or privileged EXEC mode.

**show mpls mldp ha count**

**Syntax Description** This command has no arguments or keywords.

**Command Modes** User EXEC (>)

Privileged EXEC (#)

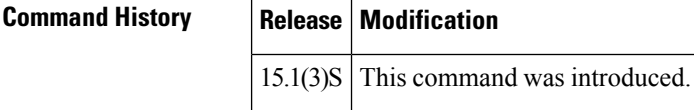

This command displays the MLDP HA count information, which is the total number of MLDP entries in the MLDP database. An entry can be a point-to-multipoint (P2MP) Label Switched Path (LSP) or an multipoint-to-multipoint (MP2MP) LSP. These statistics provide a summary on the usage of MLDP. LSPs are used to transmit multicast traffic within an MPLS core network.

```
Examples PE2# show mpls mldp ha count
                  MLDP Database Summary:
                    Number of MP2MP HA Entries : 1
                    Number of P2MP HA Entries : 0
                    Total Number of HA Entries : 1
                  MLDP Root Count:
                    Total Number of MLDP roots: 1
                  MLDP Neighbor Count:
                    Total Number of MLDP neighbors: 1
```
Ш

## **show mpls mldp ha database**

To display check pointed database information for a Multicast Label Distribution Protocol (MLDP) label-based Multicast Virtual Private Network (MVPN), use the **show mpls mldp ha database** command in user EXEC or privileged EXEC mode.

**show mpls mldp ha database**[**summary**]

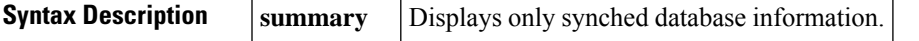

**Command Modes** User EXEC (>)

Privileged EXEC (#)

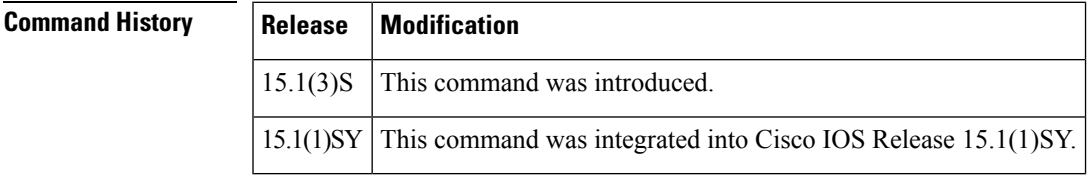

**Usage Guidelines** Use this command to display information to be used to determine the state of check pointed information on the standby router. This command displays the contents for MLDP entries in the check pointed MLDP database. Each MLDP entry provides the configuration details associated with each point-to-multipoint (P2MP) and multipoint-to-multipoint (MP2MP) Label Switched Path (LSP) used to transmit multicast traffic within an MPLS core network.

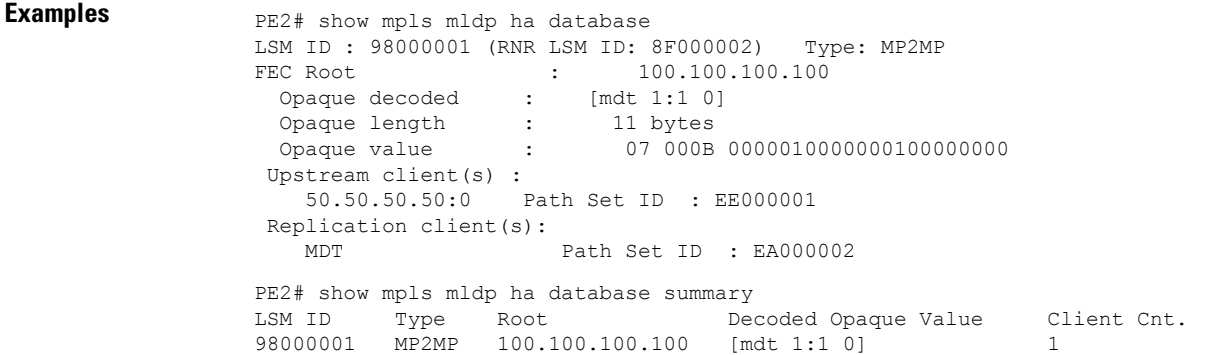

The table below describes the significant fields shown in the display.

**Table 102: show mpls mldp ha database Field Descriptions**

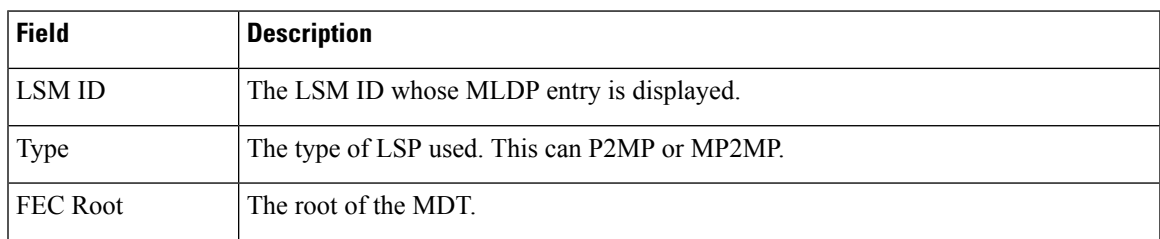

 $\mathbf I$ 

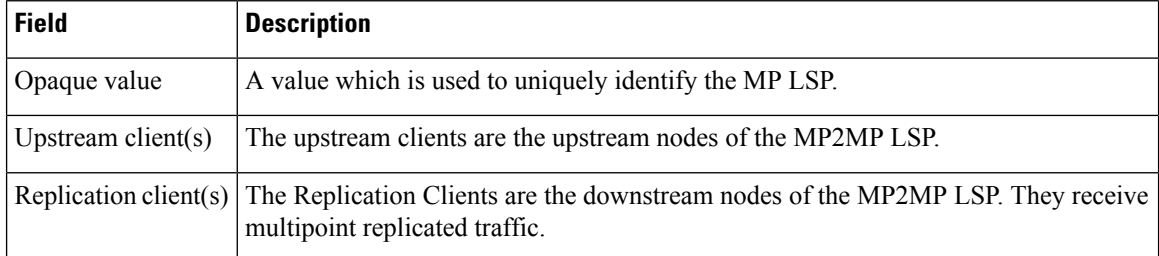

## **show mpls mldp ha neighbors**

To display synched peer information for a Multicast Label Distribution Protocol (MLDP) label-based Multicast VirtualPrivate Network (MVPN), use the **show mpls mldphaneighbors** command in user EXEC or privileged EXEC mode.

**show mpls mldp ha neighbors**

**Syntax Description** This command has no arguments or keywords.

**Command Modes** Privileged EXEC (#)

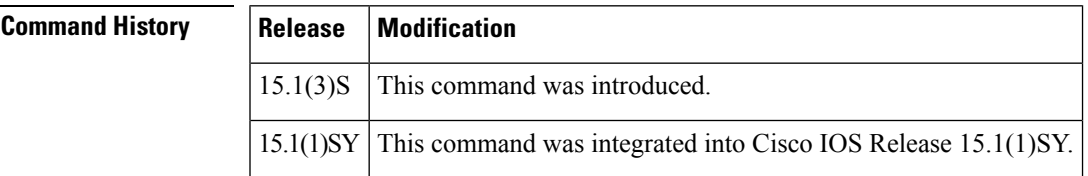

**Usage Guidelines** This command displays the MLDP HA peers (neighbors) known to the router. Use this command to display information to be used to determine the state of check pointed information on the standby router.

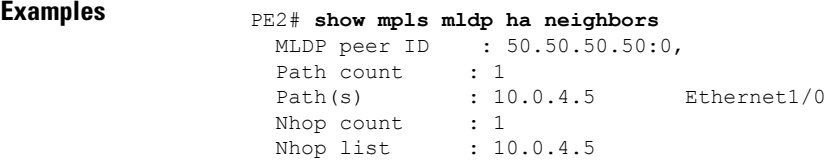

**Table 103: show mpls mldp ha neighbor Field Descriptions**

| <b>Field</b>    | <b>Description</b>                                       |
|-----------------|----------------------------------------------------------|
|                 | MLDP peer ID The MLDP identifier of the neighbor (peer). |
| Path count      | The number of LSPs.                                      |
| $\vert$ Path(s) | A value which is used to uniquely identify the MP LSP.   |
| Nhop count      | The number of configured next hops.                      |
| Nhop list       | The addresses of the next hops.                          |

## **show mpls mldp ha root**

To display synched root information for a Multicast Label Distribution Protocol (MLDP) label-based Multicast Virtual Private Network (MVPN), use the **show mpls mldp ha root** command in user EXEC or privileged EXEC mode.

#### **show mpls mldp ha root**

**Syntax Description** This command has no arguments or keywords.

**Command Modes** User EXEC (>)

Privileged EXEC (#)

**Usage Guidelines** This command displays synched Multicast Label Distribution Protocol (MLDP) root information. The root is the common entry between multiple Label Switch Paths (LSPs). LSPs are used to transmit multicast traffic within an MPLS core network.

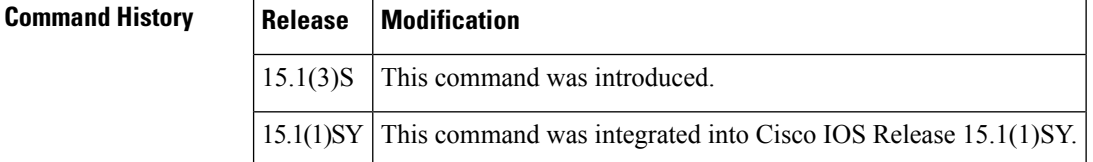

**Examples** PE2# **show mpls mldp root** Root node : 100.100.100.100 Path count : 1 Path(s) : 10.0.4.5

**Table 104: show mpls mldp ha root Field Descriptions**

| Field   | <b>Description</b>                                     |
|---------|--------------------------------------------------------|
|         | Root node   The root node ID.                          |
|         | <b>Path count</b> The number of LSPs.                  |
| Path(s) | A value which is used to uniquely identify the MP LSP. |

# **show mpls mldp interface**

To display a list of interfaces for a device along with information about whether Cisco Multicast Label Distribution Protocol (MLDP) is enabled or disabled on each interface, use the **show mpls mldp interface** command in user EXEC or privileged EXEC mode.

**show mpls mldp interface**

**Syntax Description** This command has no arguments or keywords.

**Command Modes** User EXEC (>)

Privileged EXEC (#)

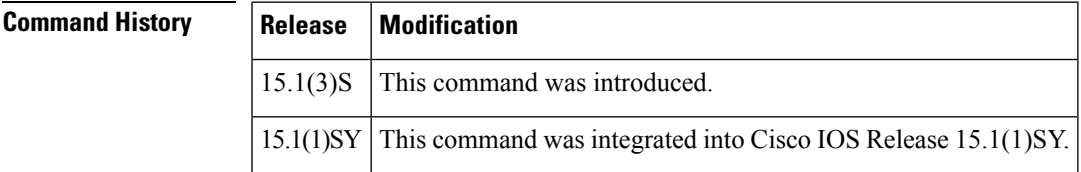

### **Examples** PE2# **show mpls mldp interface**

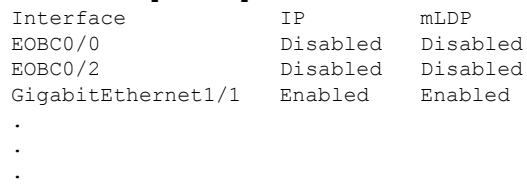

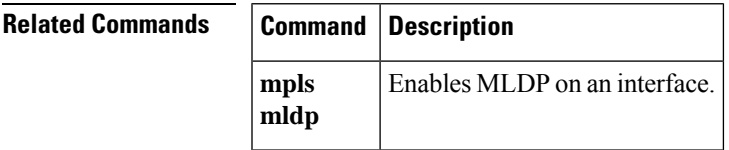

## **show mpls mldp label release**

To display Multicast Label Distribution Protocol (MLDP) labels that have been withdrawn and awaiting release, use the **show mpls mldp label release**command in user EXEC or privileged EXEC mode.

**show mpls mldp label release**

**Syntax Description** This command has no arguments or keywords.

**Command Modes** User EXEC (>) Privileged EXEC (#)

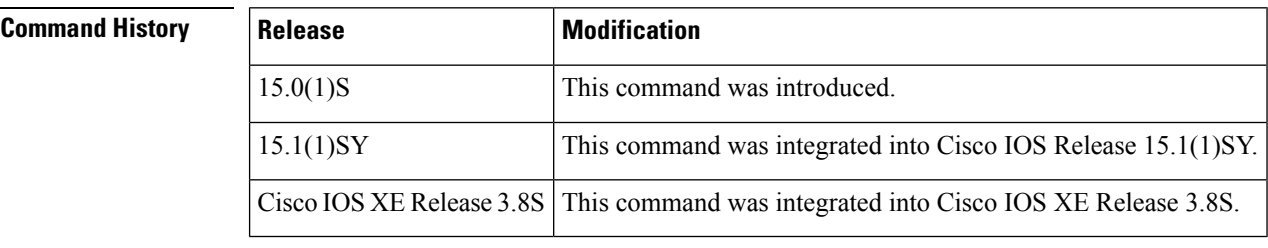

#### **Usage Guidelines** This command displays the MLDP labels that have been withdrawn and awaiting release. These are the labels that are no longer being used by point-to-multipoint (P2MP) Label Switched Paths (LSPs) or multipoint-to-multipoint (MP2MP) LSPs. LSPs are used to transmit multicast traffic within an MPLS core network.

### **Examples** The following is sample output from the **show mpls mldp label release**command:

```
Router# show mpls mldp label release
Label releaseQ, scan scheduled in: 00:00:12
Label 30 expire: 00:00:12
```
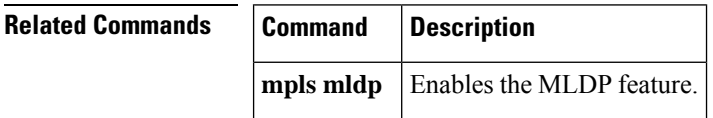

# **show mpls mldp neighbors**

To display Multicast Label Distribution Protocol (MLDP) neighbor information, use the **show mpls mldp neighbors**command in user EXEC or privileged EXEC mode.

**show mpls mldp neighbors**[*hostnamesource-address*]

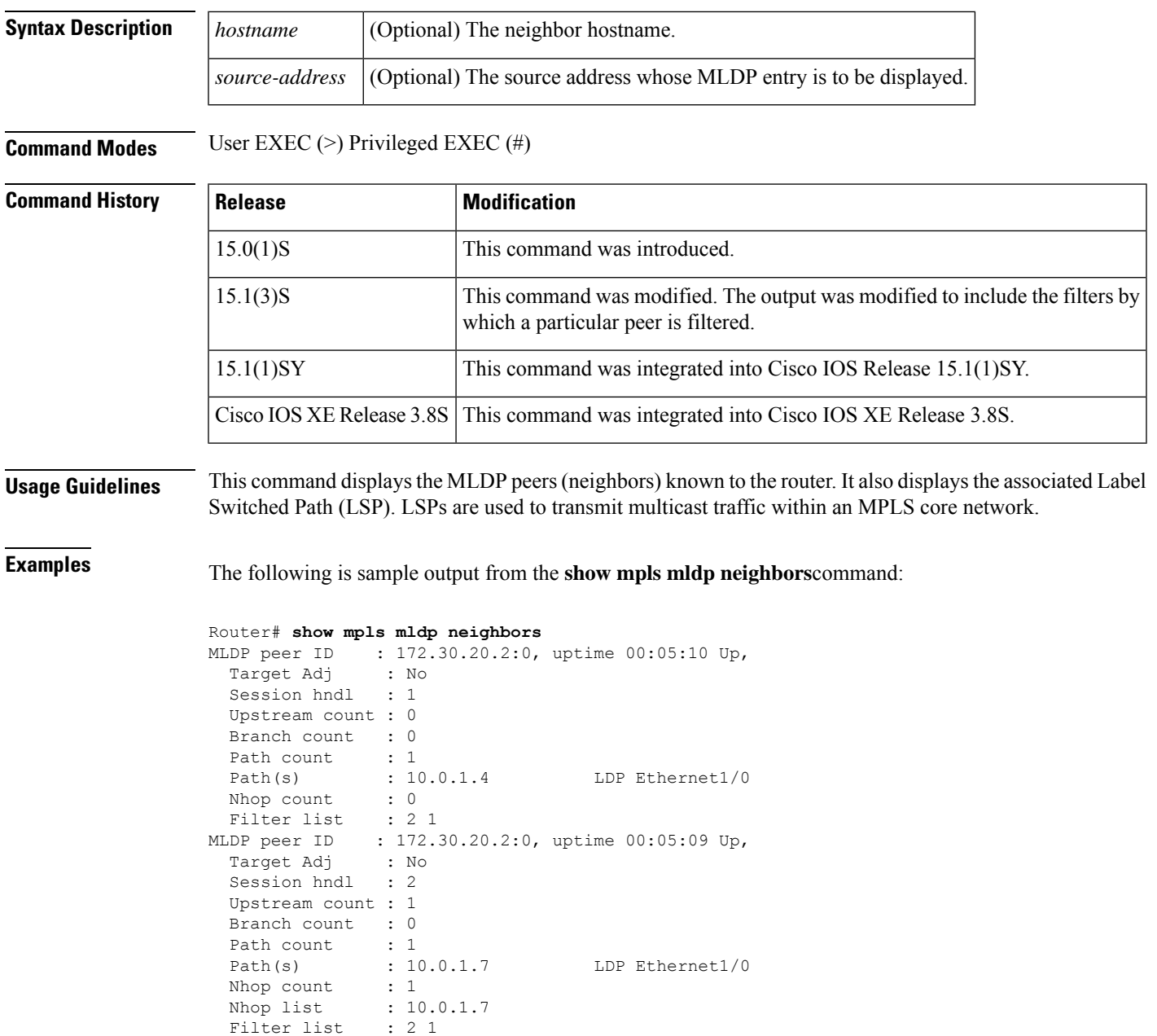

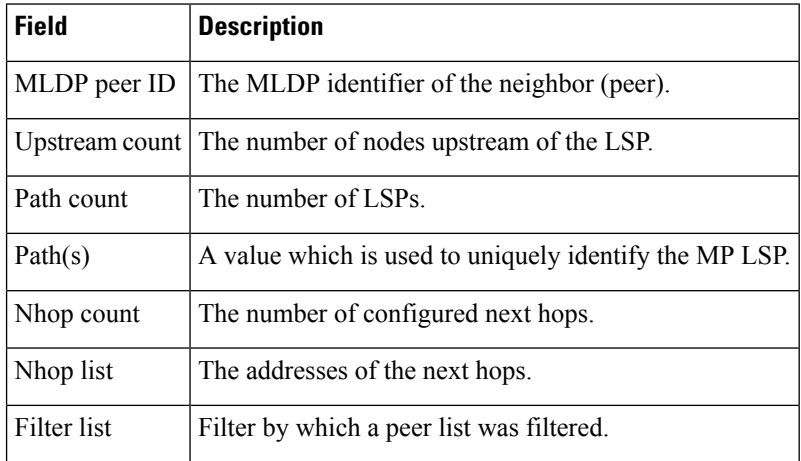

#### **Table 105: show mpls mldp neighbors Field Descriptions**

### **Related Commands**

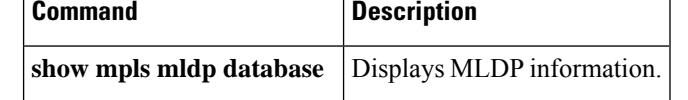
# **show mpls mldp root**

To display Multicast Label Distribution Protocol (MLDP) root information, use the **show mpls mldp root**command in user EXEC or privileged EXEC mode.

**show mpls mldp root**[*hostnamesource-address*]

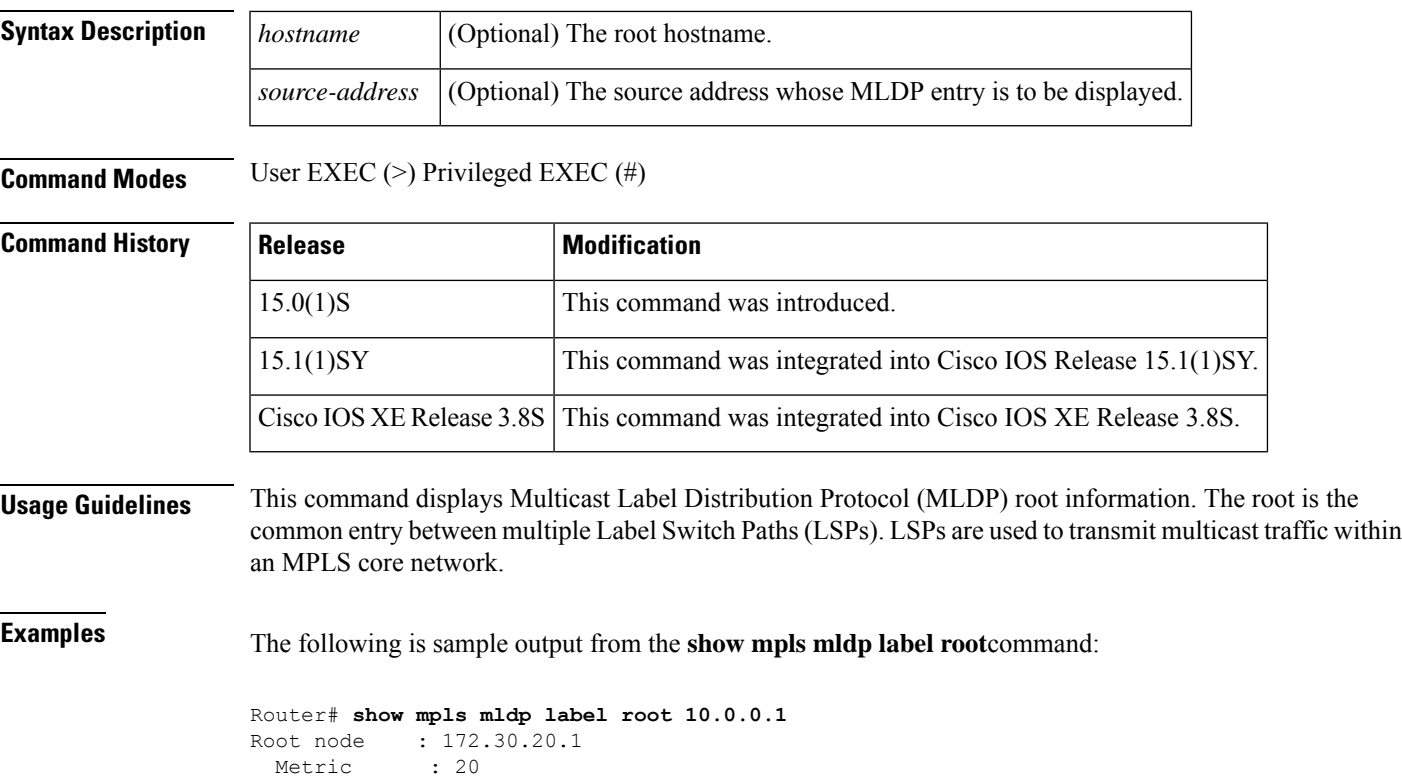

Distance : 115 Interface : Ethernet1/0 (via unicast RT) FEC count : 1 Path count : 1 Path(s) : 10.0.1.7 LDP nbr: 100.100.100.100:0 Ethernet1/0

The table below describes the significant fields shown in the display.

### **Table 106: show mpls mldp root Field Descriptions**

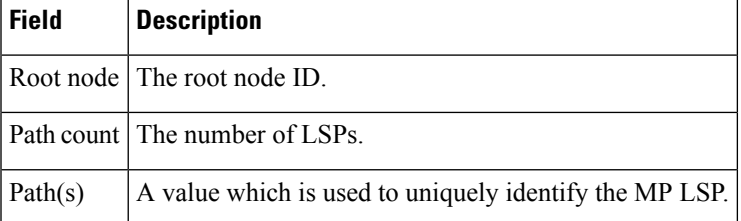

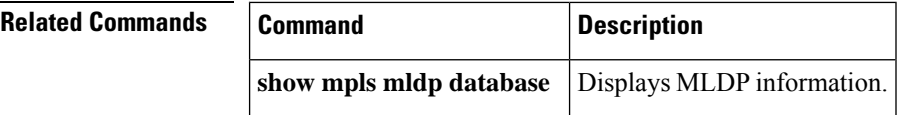

# **show platform software multicast ip bidir**

Multicast hardware switched flows:

Todisplay bidirectional (Bidir) information, use the **show platform software multicast ip bidir**command in privileged EXEC mode.

**show platform software multicast ip bidir**[**group** *group-name* | **interface**[**gigabitethernet** *1-6* | **port-channel** *1-256* | **tengigabitethernet** *1-6* | **vlan** *1-4094*] | **source** *A.B.C.D*]

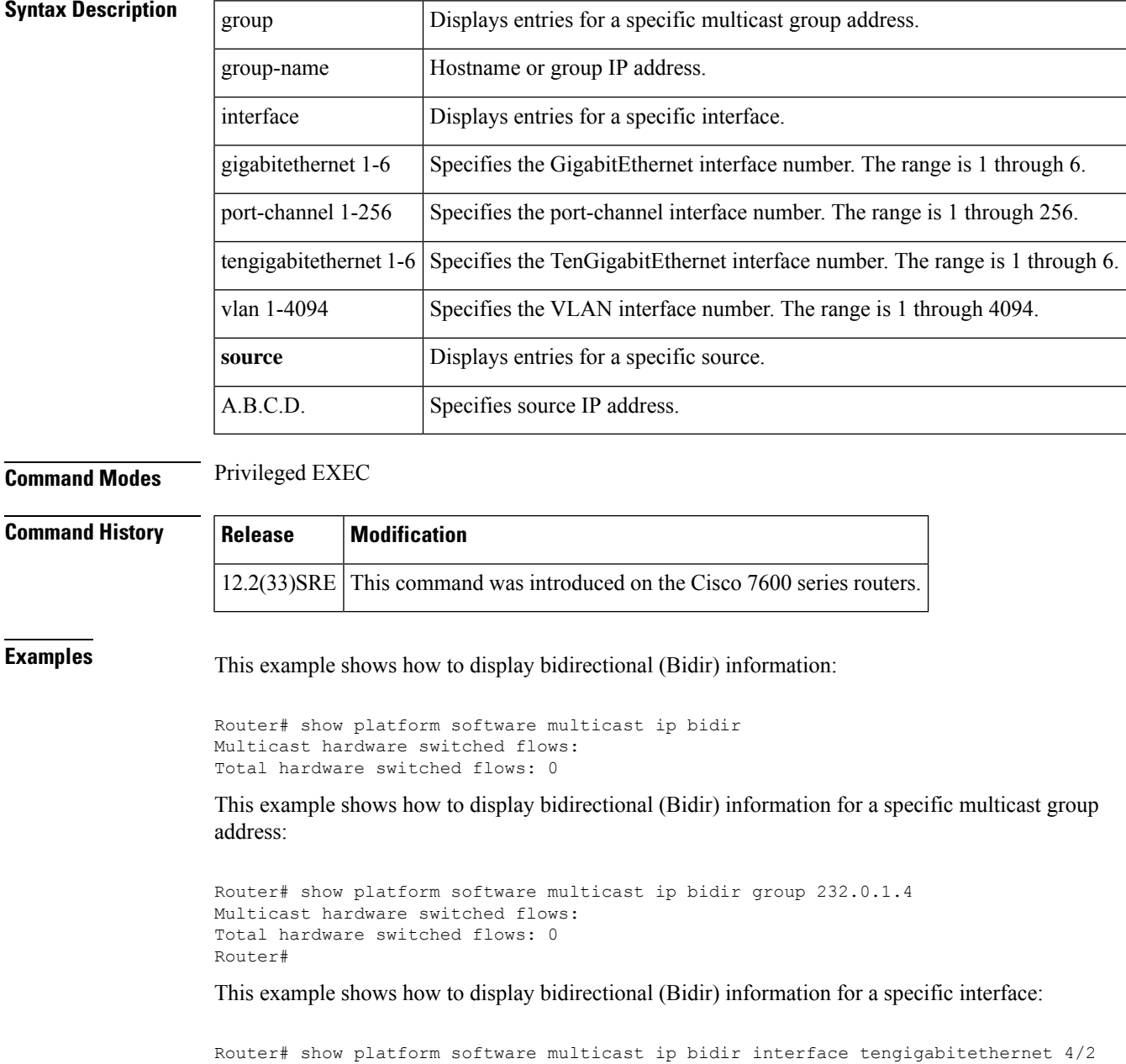

Total hardware switched flows: 0 Router#

This example shows how to display bidirectional (Bidir) information for a specific source:

```
Router# show platform software multicast ip bidir source 40.0.0.2
Multicast hardware switched flows:
Total hardware switched flows: 0
Router#
```
### **Related Commands**

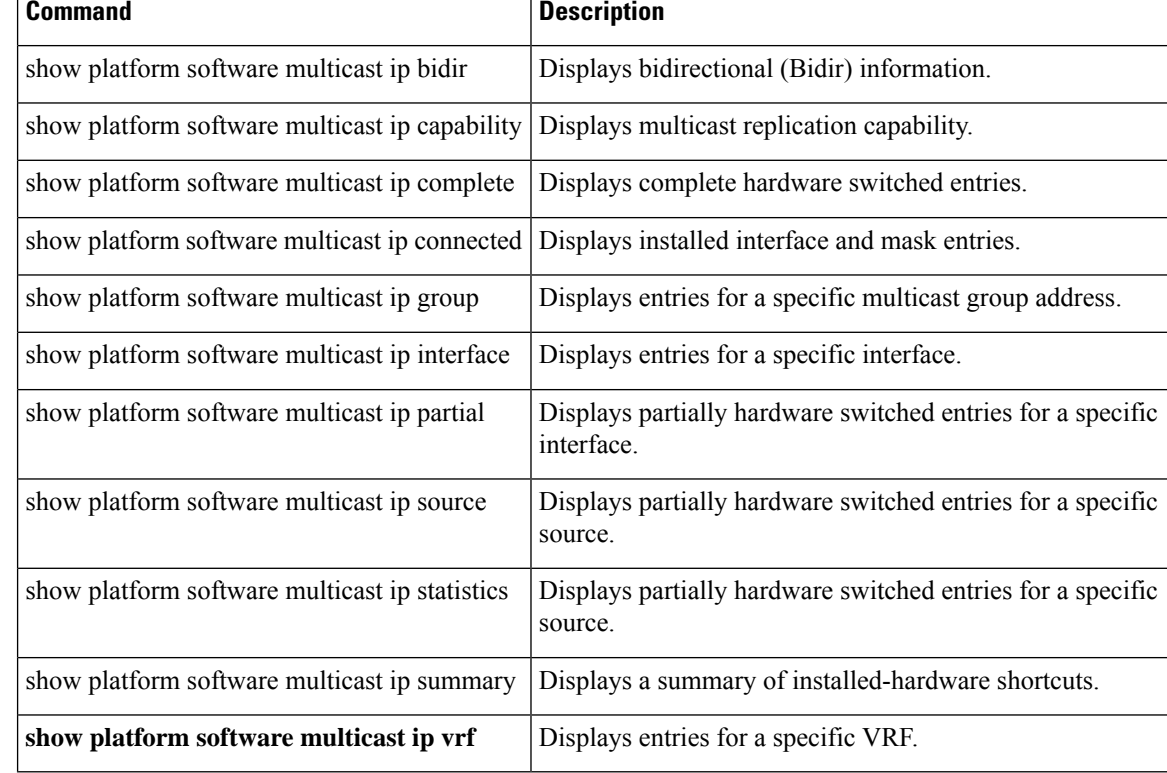

# **show platform software multicast ip capability**

To display multicast replication capability, use the **show platform software multicast ipcapability**command in privileged EXEC mode.

**show platform software multicast ip capability**[**module** *module-id*]

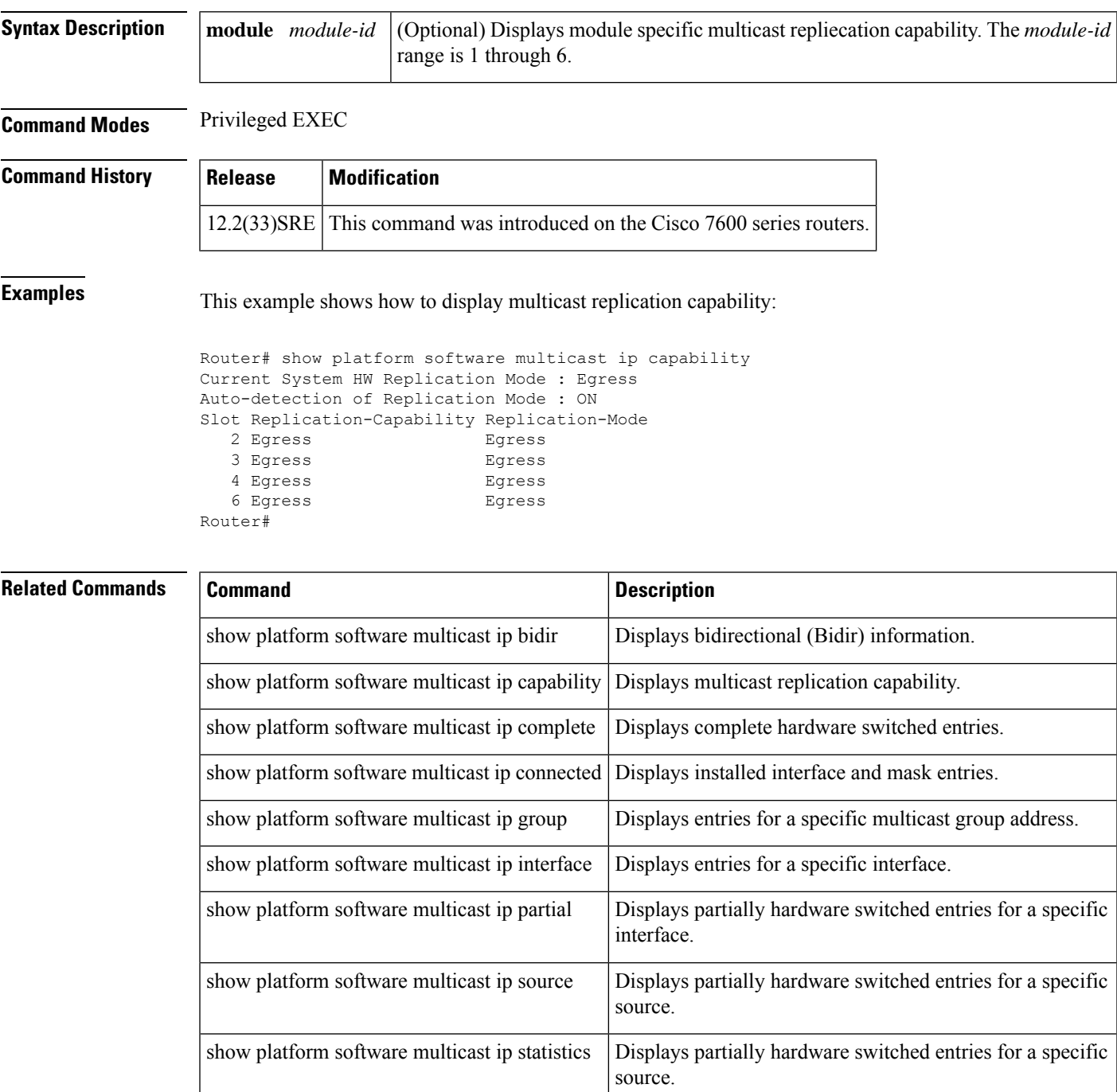

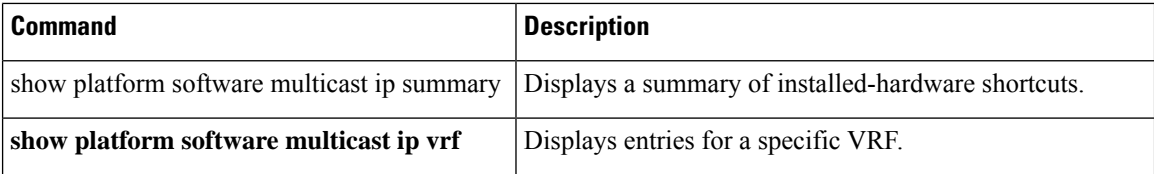

Ш

### **show platform software multicast ip complete**

To display complete hardware switched entries, use the **show platform software multicast ip complete**command in privileged EXEC mode.

**show platform software multicast ip complete**[**group** *A.B.C.D* | **interface**[**gigabitethernet** *1-6* | **port-channel** *1-256* | **tengigabitethernet** *1-6* | **vlan** *1-4094*] | **source** *A.B.C.D*]

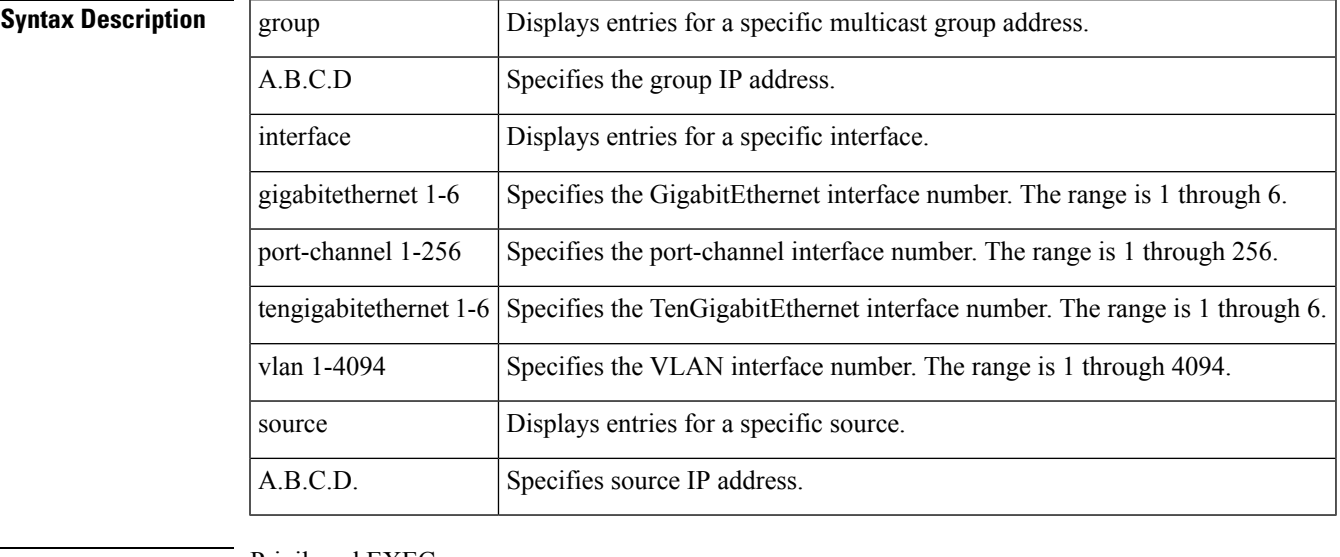

### **Command Modes** Privileged EXEC

**Command History Release Modification** 12.2(33)SRE This command was introduced on the Cisco 7600 series routers.

**Examples** This example shows how to display complete hardware switched entries:

```
Router# show platform software multicast ip complete
Multicast hardware switched flows:
(40.0.0.2, 232.0.1.4) Incoming interface: GigabitEthernet3/2/1, Packets Switched: 6610137
Hardware switched outgoing interfaces:
     Tunnel10
Total hardware switched flows: 1
Router
```
This example shows how to display entries for a specific multicast group address:

```
Router# show platform software multicast ip complete group 232.0.1.4
Multicast hardware switched flows:
(40.0.0.2, 232.0.1.4) Incoming interface: GigabitEthernet3/2/1, Packets Switched: 6799184
Hardware switched outgoing interfaces:
     Tunnel10
```
Total hardware switched flows: 1 Router#

This example shows how to display complete hardware switched entries for a specific inteface:

```
Router# show platform software multicast ip complete interface gigabitethernet 3/2/1
Multicast hardware switched flows:
(40.0.0.2, 232.0.1.4) Incoming interface: GigabitEthernet3/2/1, Packets Switched: 7008473
Hardware switched outgoing interfaces:
    Tunnel10
```

```
Total hardware switched flows: 1
Router#
```
This example shows how to display complete hardware switched entries for a specific group:

```
Router# show platform software multicast ip complete group 232.0.1.4
Multicast hardware switched flows:
(40.0.0.2, 232.0.1.4) Incoming interface: GigabitEthernet3/2/1, Packets Switched: 7163170
Hardware switched outgoing interfaces:
    Tunnel10
Total hardware switched flows: 1
```

```
PE1-7600#
```
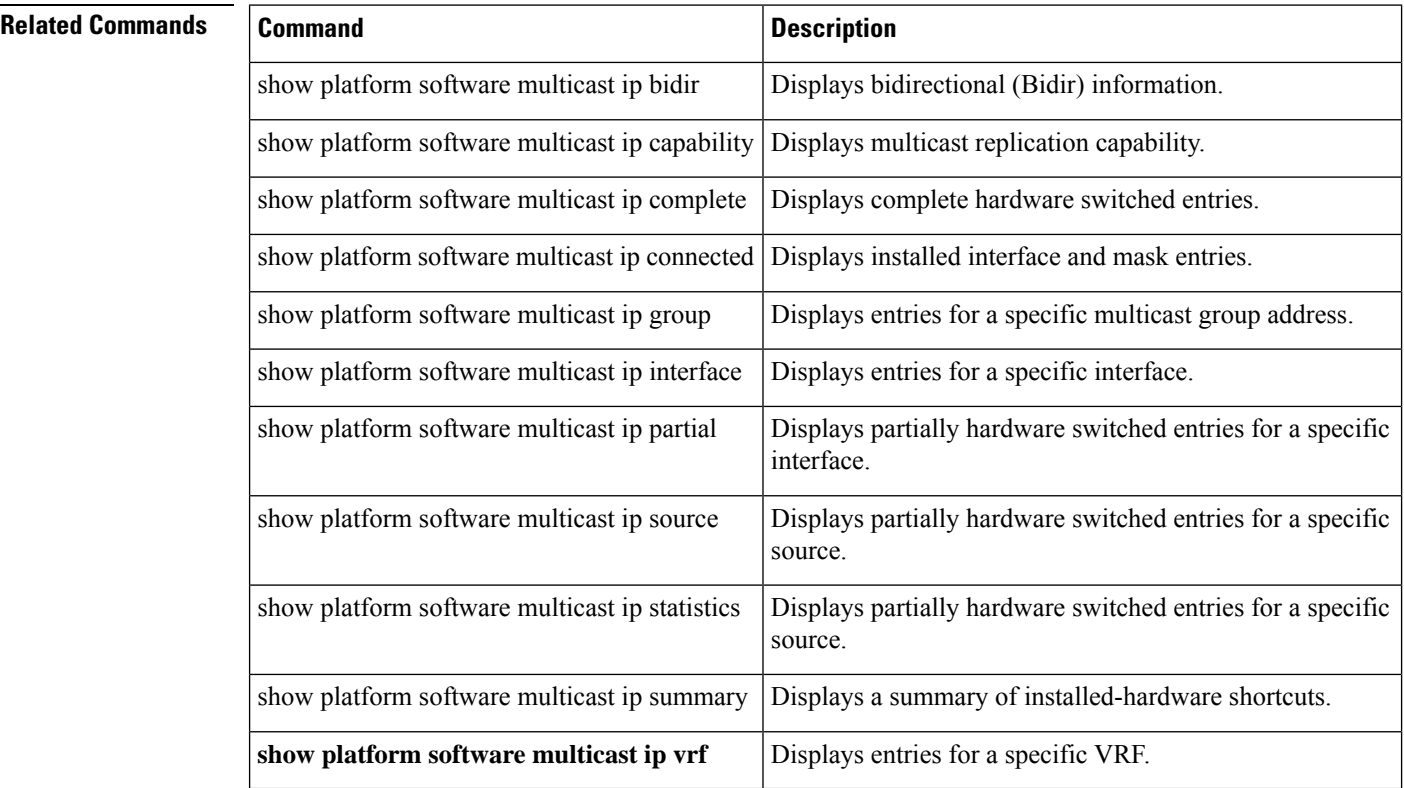

Ш

### **show platform software multicast ip connected**

To display installed interface and mask entries, use the **show platform software multicast ip connected**command in privileged EXEC mode.

**show platform software multicast ip connected Syntax Description** This command has no arguments or keywords. **Command Modes** Privileged EXEC **Command History Release Modification** 12.2(33)SRE This command was introduced on the Cisco 7600 series routers. **Examples** This example shows how to display installed interface and mask entries: Router# show platform software multicast ip connected Multicast CEF Entries for VPN#0 Flags: R - Control, S - Subnet, B - Bidir, C - Complete, P - Partial, E - Encapsulation, D - Decapsulation, M - MAC rewrite, T - Forwarding c - Central Rewrite, p - Primary Input, r - Recirculation, h - Entry sitting on Encap/Decap VRF layer Source/mask Destination/mask RPF/DF Flags #packets #bytes rwindex Output Vlans/Info +-------------------+-------------------+-------+------+-------------+------------------+--------+------------------------------+ Found 0 entries. 0 are mfd entries PE1-7600 **Related Commands Command Description** show platform software multicast ip bidir Displays bidirectional (Bidir) information. show platform software multicast ip capability Displays multicast replication capability.

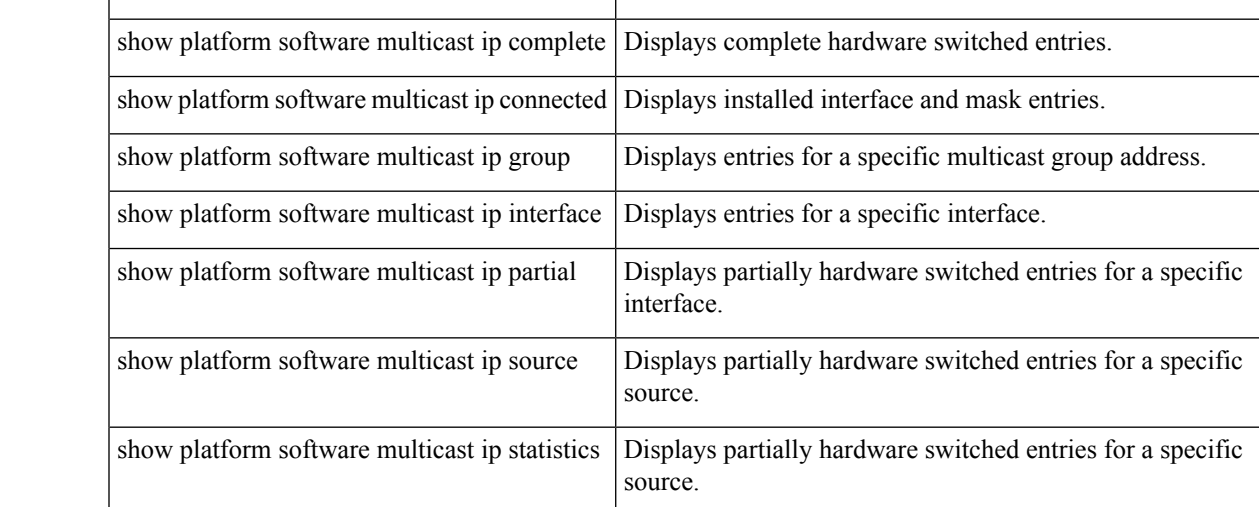

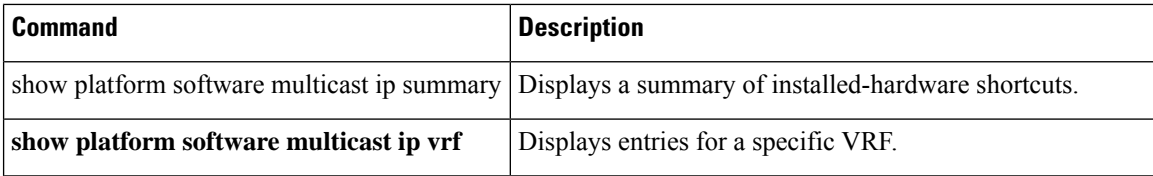

# **show platform software multicast ip interface**

To display entries for a specific interface, use the **show platform software multicast ip interface**command in privileged EXEC mode.

**show platform software multicast ip interface**[**gigabitethernet** *1-6* | **port-channel** *1-256* | **tengigabitethernet** *1-6* | **vlan** *1-4094*]

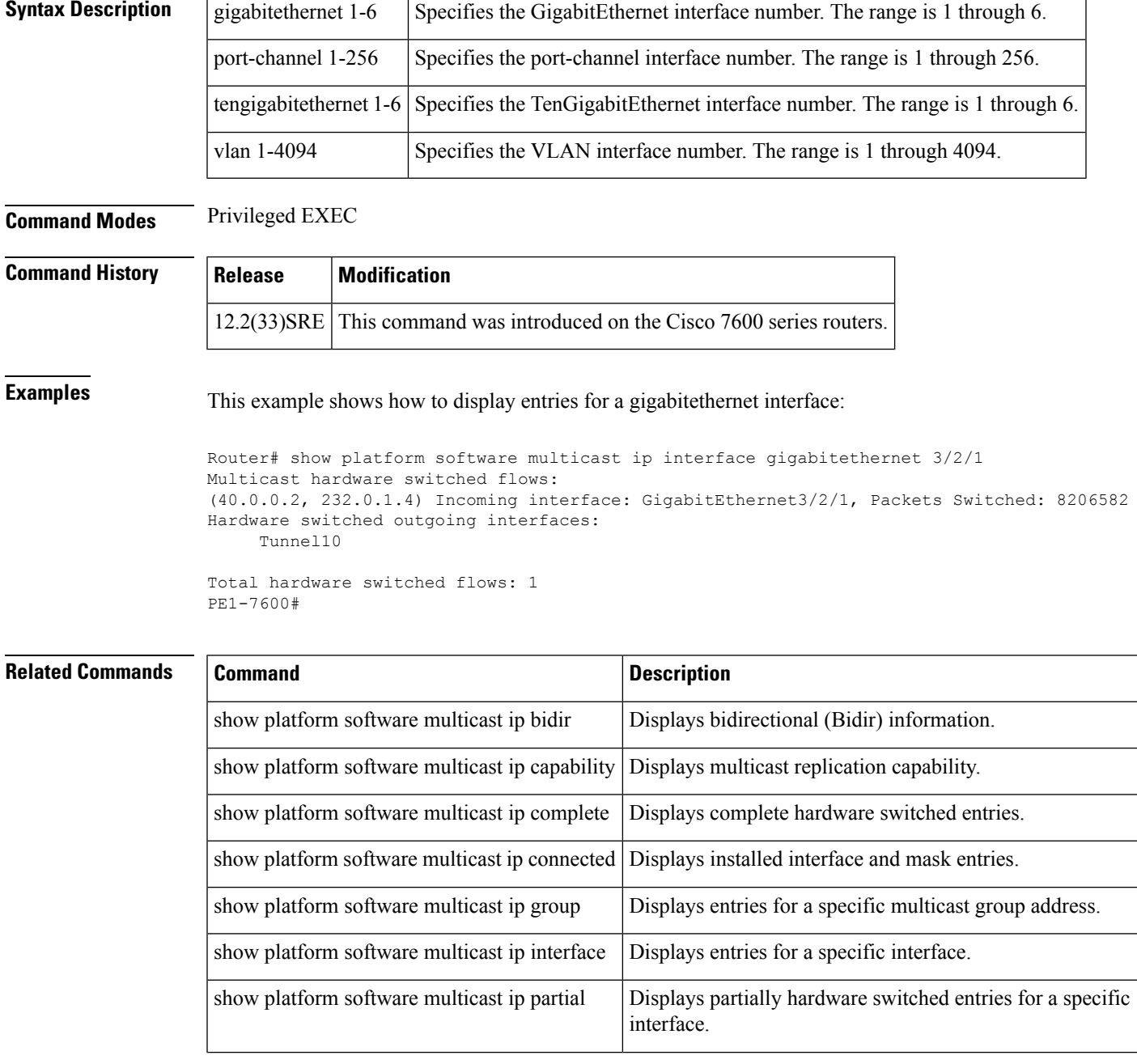

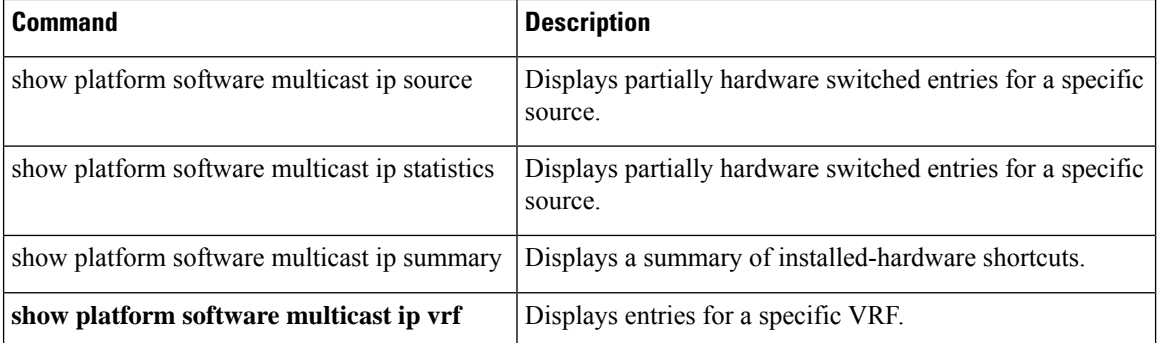

# **show platform software multicast ip partial**

To display partially hardware switched entries, use the **show platform software multicast ippartial**command in privileged EXEC mode.

**show platform software multicast ip partial**[**group** *group-name* | **interface**[**gigabitethernet** *1-6* | **port-channel** *1-256* | **tengigabitethernet** *1-6* | **vlan** *1-4094*] | **source** *A.B.C.D*]

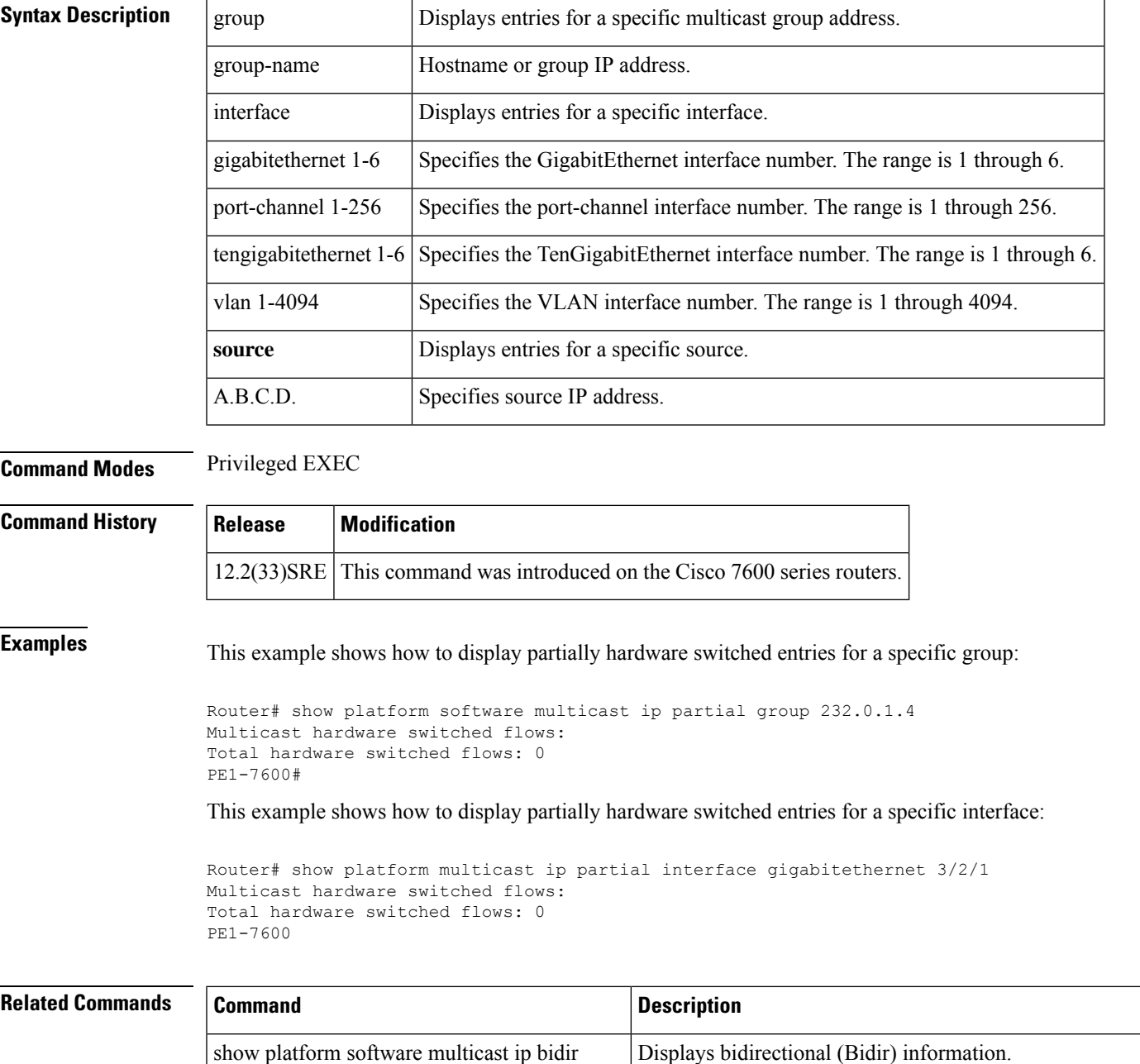

 $\mathbf I$ 

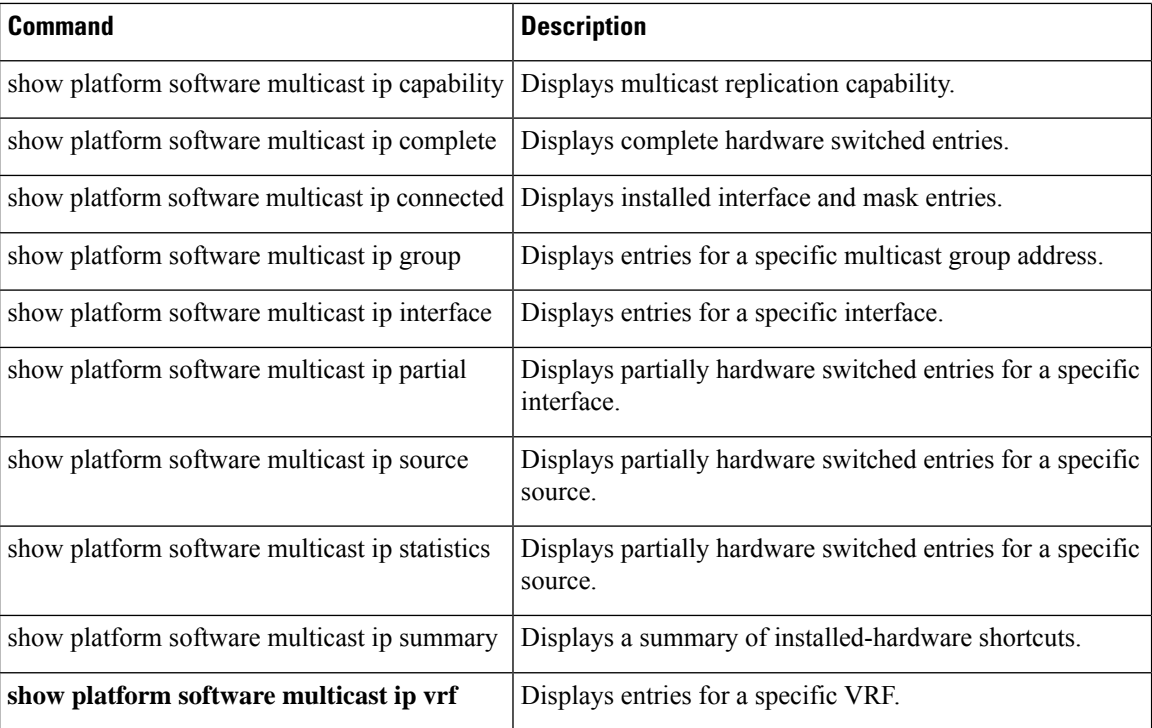

# **show platform software multicast ip source**

To display partially hardware switched entriesfor a specific source, use the **show platform software multicast ip source**command in privileged EXEC mode.

**show platform software multicast ip** *source source-ip*

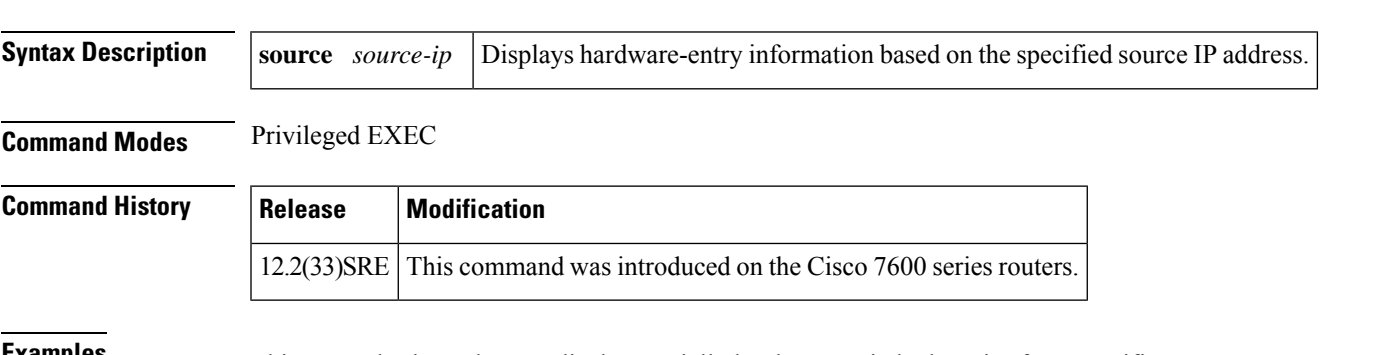

**Examples** This example shows how to display partially hardware switched entries for a specific source:

```
PE1-7600# show platform software multicast ip source 40.0.0.2
Multicast hardware switched flows:
(40.0.0.2, 232.0.1.4) Incoming interface: GigabitEthernet3/2/1, Packets Switched: 8778143
Hardware switched outgoing interfaces:
     Tunnel10
```

```
Total hardware switched flows: 1
PE1-7600#
```
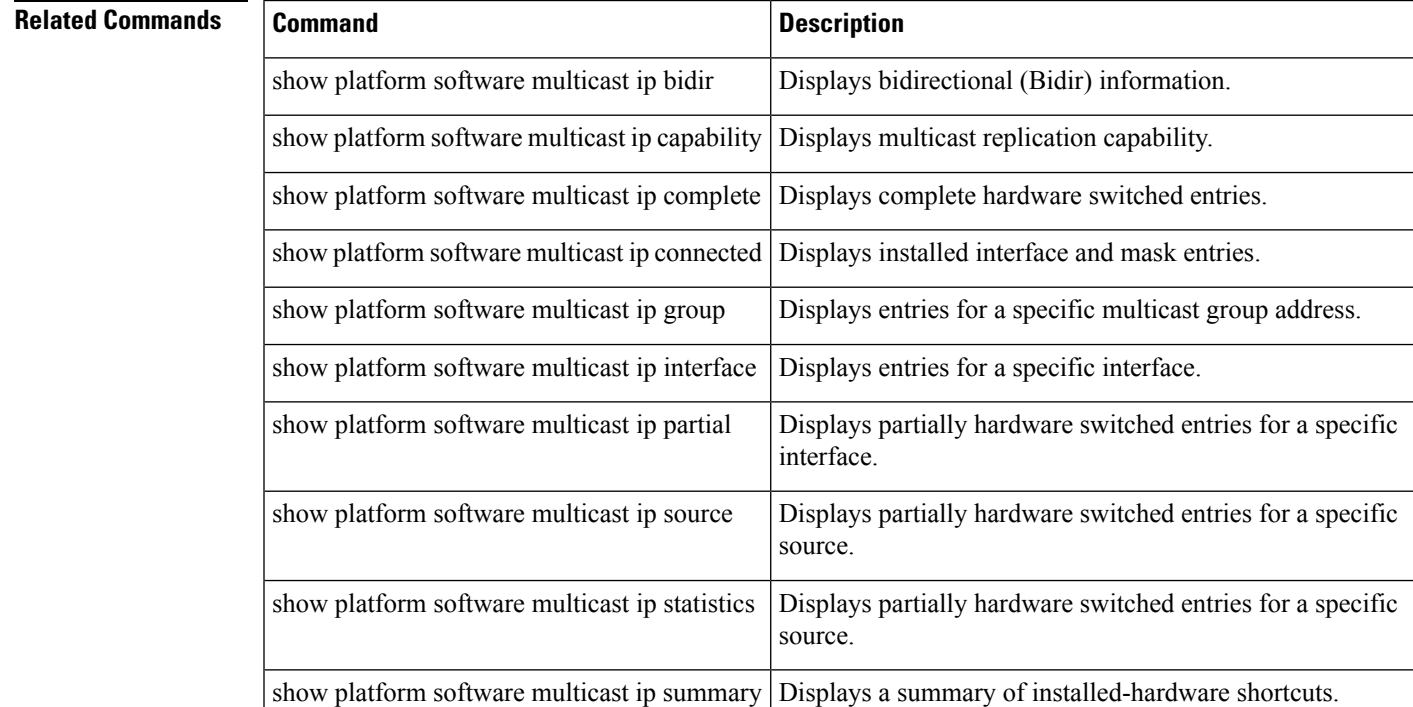

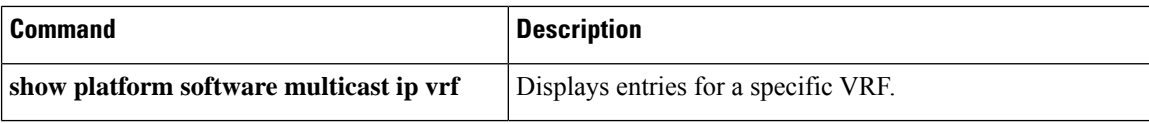

# **show platform software multicast ip statistics**

To display partially hardware switched entriesfor a specific source, use the **show platform software multicast ip statistics**command in privileged EXEC mode.

**show platform software multicast ip statistics**[**group** *group-id*]

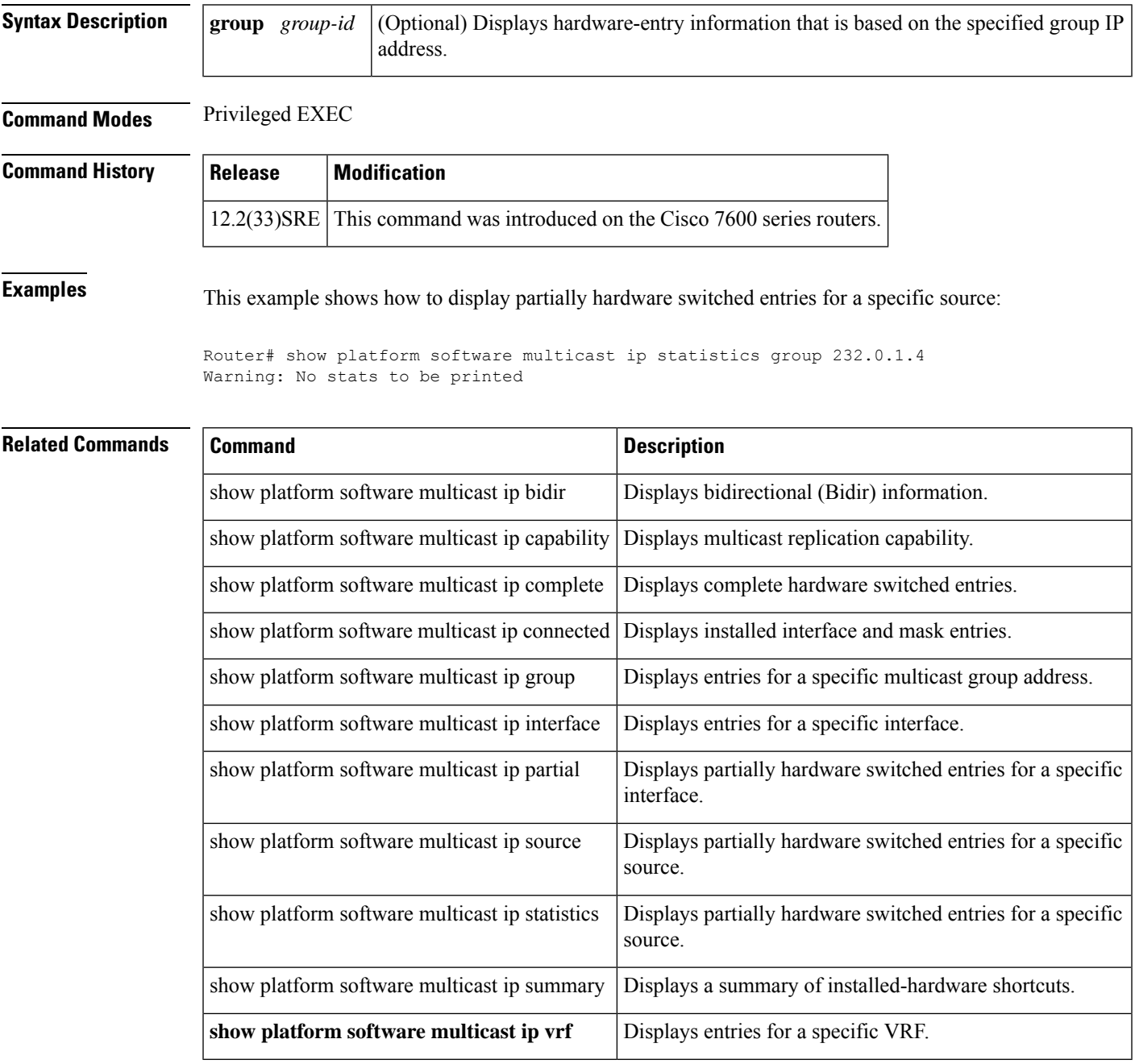

# **show platform software multicast ip summary**

To display a summary of installed-hardware shortcuts, use the **show platform software multicast ip summary**command in privileged EXEC mode.

**show platform software multicast ip summary**

**Syntax Description** This command has no arguments or keywords.

**Command Modes** Privileged EXEC

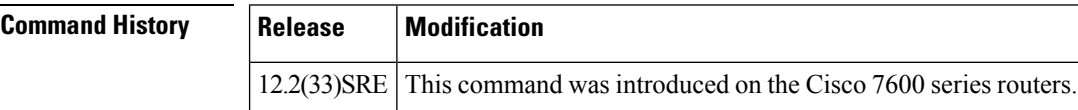

**Examples** This example shows how to display a summary of installed-hardware shortcuts:

```
Router# show platform software multicast ip summary
IPv6 Multicast Netflow SC summary on Slot[7]:
Shortcut Type Shortcut count
---------------------------+--------------
(S, G) 0
IPv6 Multicast FIB SC summary on Slot[7]:
Shortcut Type Shortcut count
---------------------------+--------------
(* , G/128) 0<br>
(* , G/m) 0
(*, G/m)
```
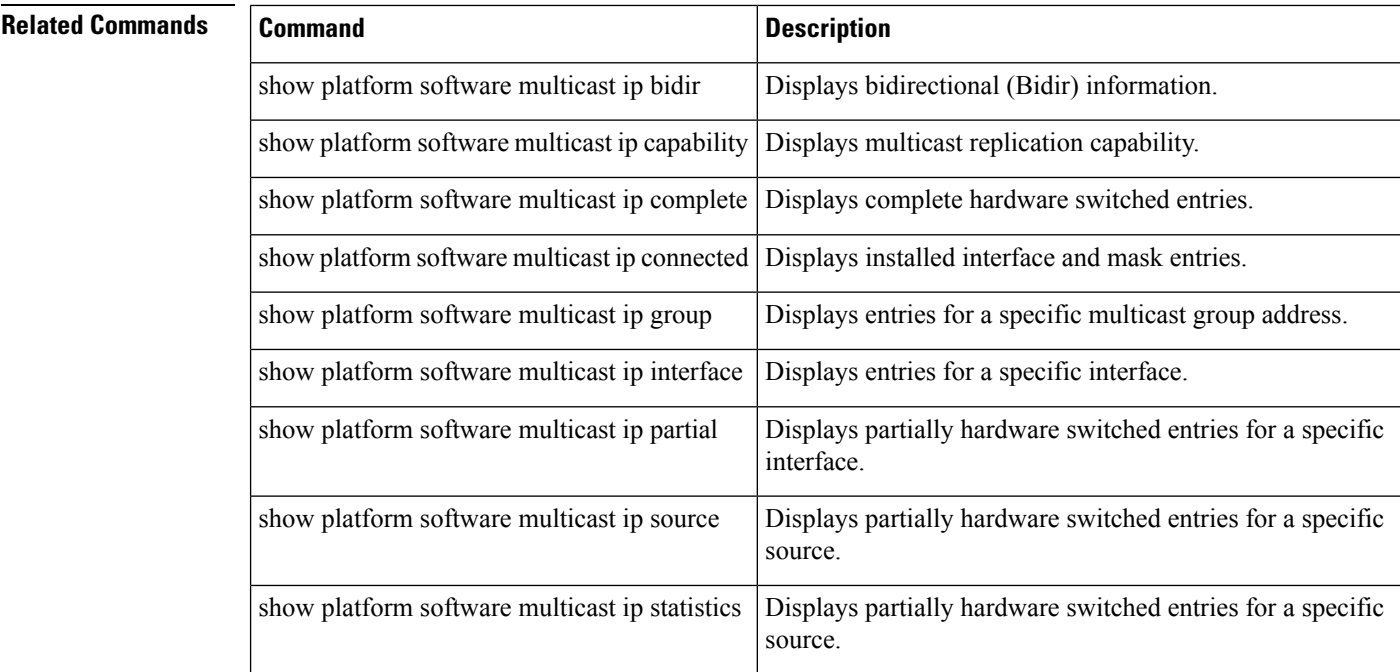

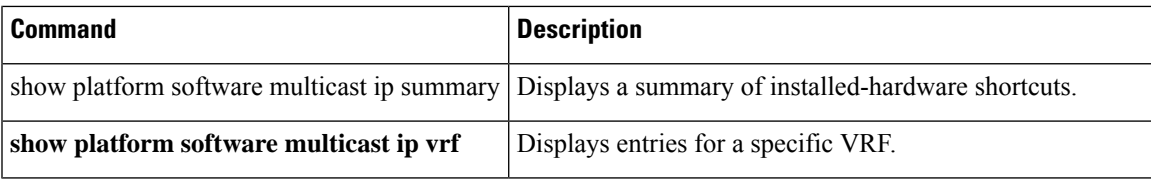

# **show platform software multicast ip vrf**

To display entriesfor a specific VRF, use the **show platform software multicast ipvrf**command in privileged EXEC mode.

**show platform software multicast ip** *vrf vrfp-id*

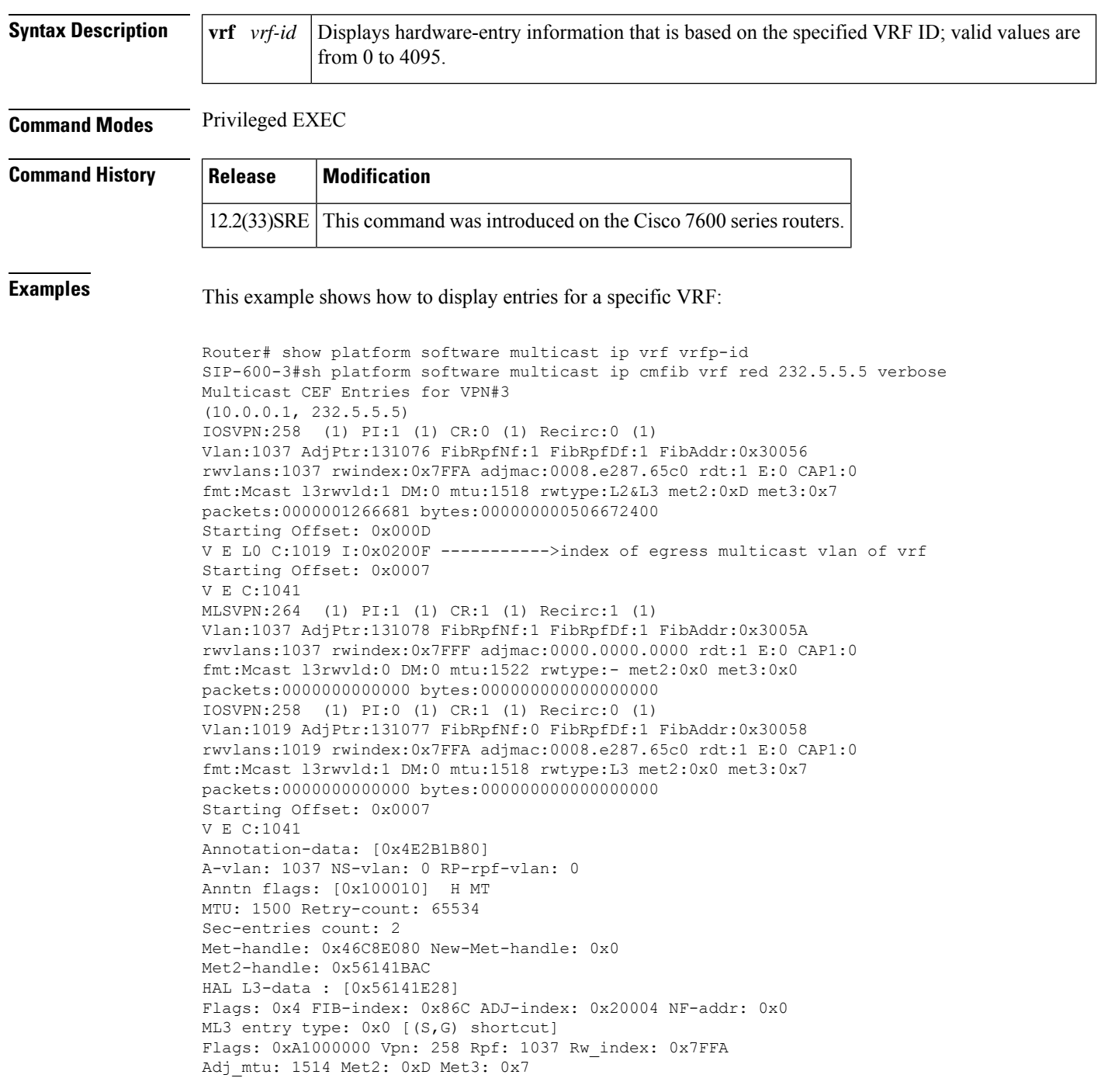

```
V6-data: NULL
---Secondary entry [1]---
HAL L3-data : [0x56141EE4]
Flags: 0x4 FIB-index: 0x86E ADJ-index: 0x20006 NF-addr: 0x0
ML3 entry type: 0x0 [(S,G) shortcut]
Flags: 0xB9400000 Vpn: 264 Rpf: 1037 Rw_index: 0x7FFF
Adj_mtu: 1514 Met2: 0x0 Met3: 0x0
V6-data: NULL
---Secondary entry [2]---
HAL L3-data : [0x46C8E37C]
Flags: 0x4 FIB-index: 0x86D ADJ-index: 0x20005 NF-addr: 0x0
ML3 entry type: 0x0 [(S,G) shortcut]
Flags: 0x90000000 Vpn: 258 Rpf: 1019 Rw_index: 0x7FFA
Adj_mtu: 1514 Met2: 0x0 Met3: 0x7
V6-data: NULL
---TE entries---
```
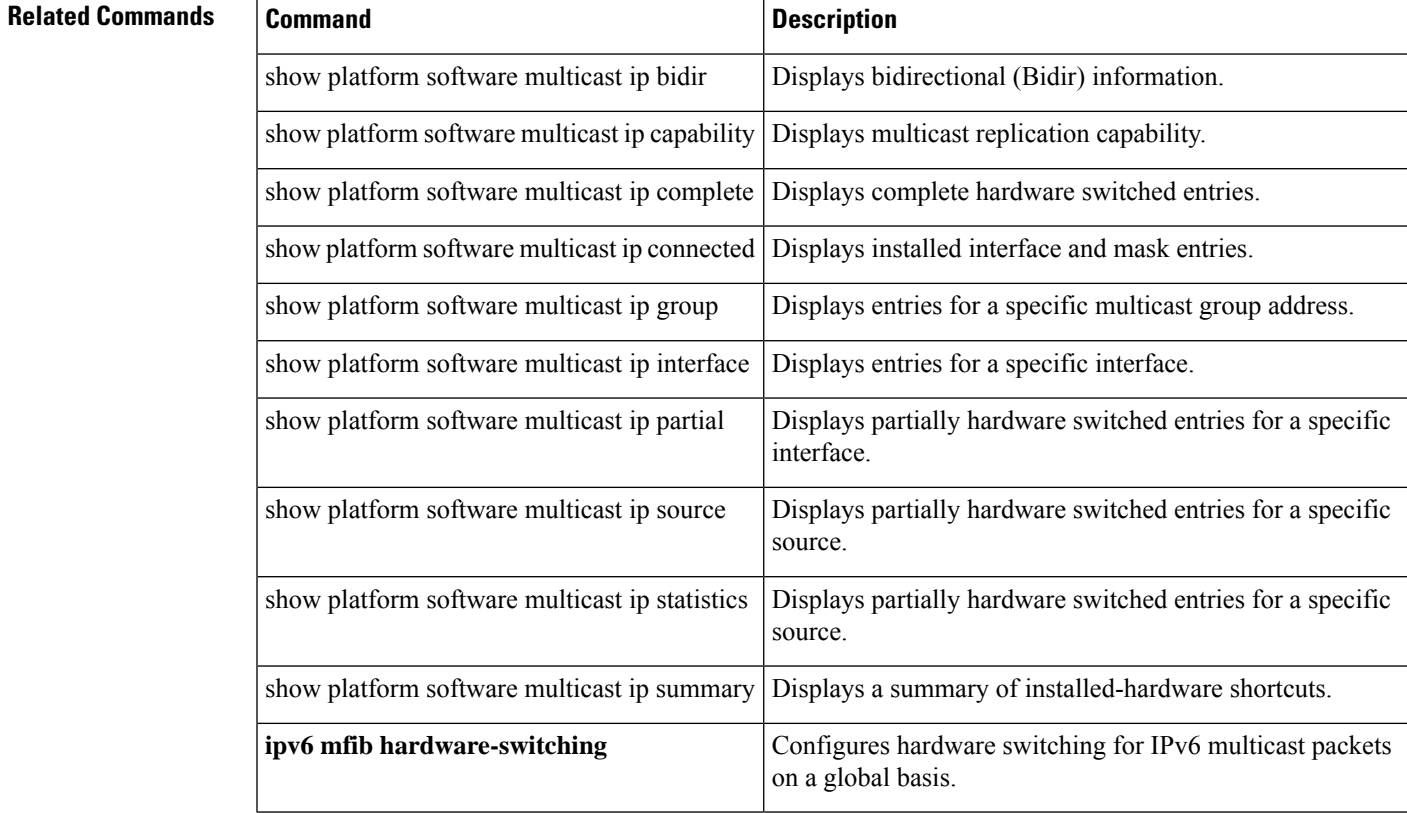

### **show router-guard**

To display router guard status and configuration information, use the **show router-guard** command in privileged EXEC mode.

**show router-guard** [**interface** [*type mod*/*port*]]

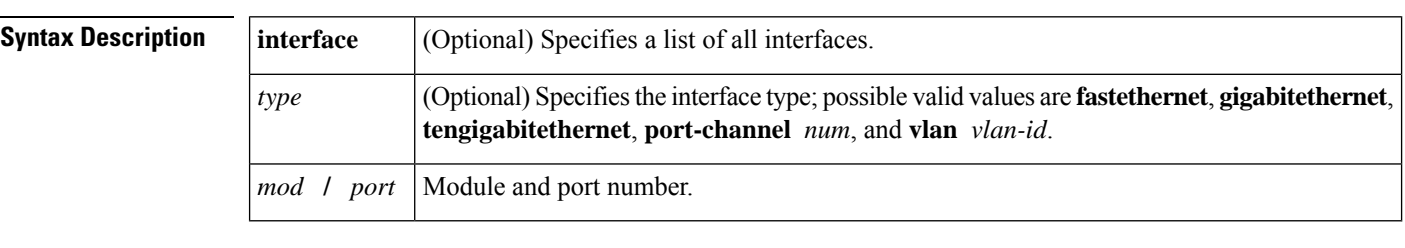

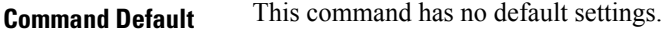

**Command Modes** Privileged EXEC (#)

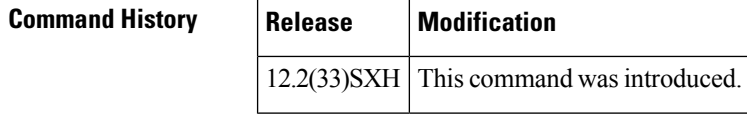

**Usage Guidelines** If the port is in the shutdown state, the system cannot determine if the port is in trunk mode or access mode, and you will not be able to display the status by entering the **show router-guard** command. In this case, you can enter the **show running-config interface** command to display the configuration.

### **Examples**

**Note** This section does not contain output description tables as the output fields are self-explanatory.

The following example shows how to display global router guard configuration information:

```
Router# show router-guard
Router Guard for IP Multicast:
  Globally enabled for all switch ports
```
The following example shows how to display a list of all interfaces for which router guard is enabled:

```
Router# show router-guard interface
Router Guard for IP Multicast:
Globally enabled for all switchports
Interfaces:
Gi1/3/46: Disabled on this port for VLANS: ALL
```
The following example shows how to display router guard configuration and statistics for a specified interface:

```
Router# show router-guard interface gigabitethernet 1/3/48
Router Guard for IP Multicast:
```
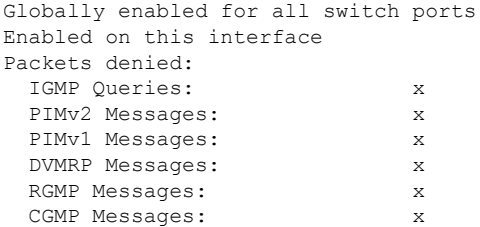

### **Related Commands**

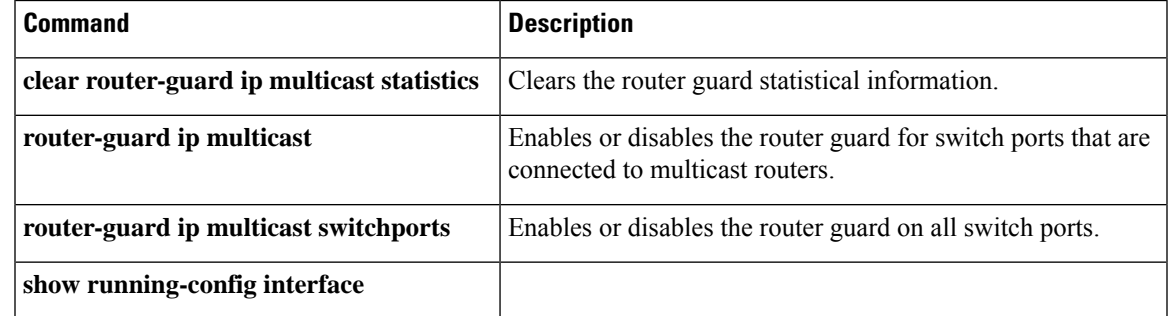

# **show tech-support mvpn**

To debug networks running Multicast VPN (MVPN), use the **show tech-support mvpn** command in privileged EXEC mode.

### **show tech-support mvpn [vrf | ipv4 | ipv6 ]**

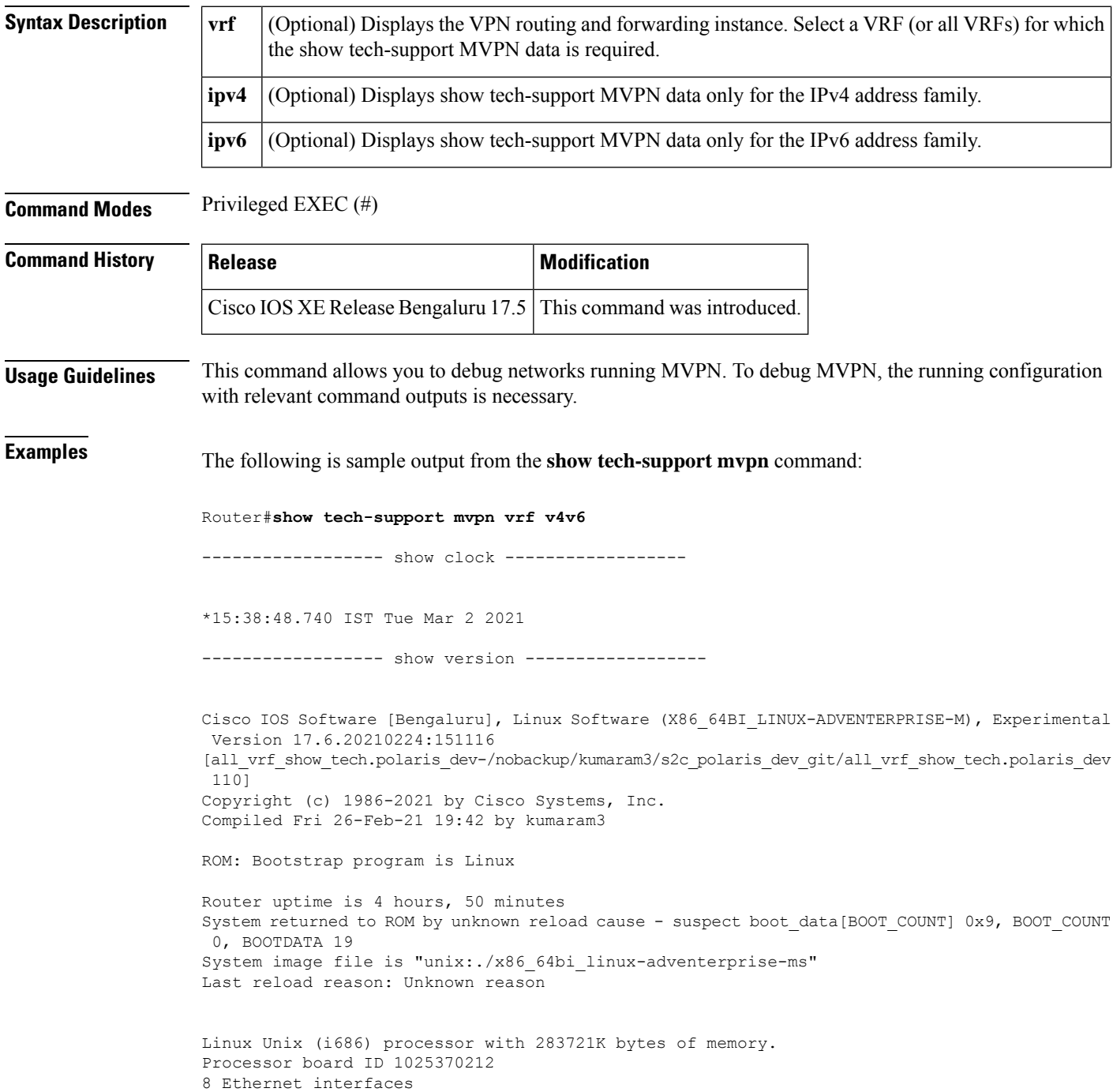

```
8 Serial interfaces
20K bytes of NVRAM.
Configuration register is 0x0
------------------ show running-config ------------------
Building configuration...
Test SIP Sanity : Success
Current configuration : 3609 bytes
!
! Last configuration change at 12:24:53 IST Tue Mar 2 2021
!
version 17.6
service timestamps debug datetime msec
service timestamps log datetime msec
service internal
!
hostname Router
!
boot-start-marker
boot-end-marker
!
!
vrf definition blue
 !
address-family ipv4
 mdt auto-discovery vxlan
exit-address-family
!
vrf definition bluev6
!
address-family ipv6
exit-address-family
!
vrf definition green
 !
address-family ipv4
 mdt auto-discovery vxlan
exit-address-family
!
vrf definition red
!
address-family ipv4
 mdt auto-discovery vxlan
 mdt default 225.1.1.1
exit-address-family
!
vrf definition redv6
!
address-family ipv6
exit-address-family
!
vrf definition v4v6
!
address-family ipv4
 mdt auto-discovery vxlan
exit-address-family
 !
address-family ipv6
 mdt auto-discovery vxlan
```

```
exit-address-family
!
vrf definition yellow
 !
address-family ipv4
exit-address-family
!
!
no aaa new-model
!
!
!
clock timezone IST 5 30
!
!
ip multicast-routing
ip multicast-routing vrf blue
ip multicast-routing vrf red
ip multicast-routing vrf v4v6
ip cef
login on-success log
ipv6 multicast-routing
ipv6 multicast-routing vrf bluev6
ipv6 multicast-routing vrf redv6
ipv6 multicast-routing vrf v4v6
no ipv6 cef
!
!
multilink bundle-name authenticated
!
!
memory free low-watermark processor 28509
!
!
interface Loopback0
vrf forwarding red
 ip address 2.2.2.2 255.255.255.0
ip pim sparse-mode
ip igmp join-group 225.2.2.2
!
interface Ethernet0/0
vrf forwarding red
ip address 1.1.1.1 255.255.255.0
ip pim sparse-mode
ip igmp join-group 225.1.1.1
!
interface Ethernet0/1
no ip address
shutdown
!
interface Ethernet0/2
no ip address
shutdown
!
nterface Serial2/0
no ip address
 shutdown
 serial restart-delay 0
!
interface Serial3/2
```

```
no ip address
shutdown
serial restart-delay 0
!
!
control-plane
!
!
line con 0
logging synchronous
line aux 0
line vty 0 4
login
transport input none
!
end
```
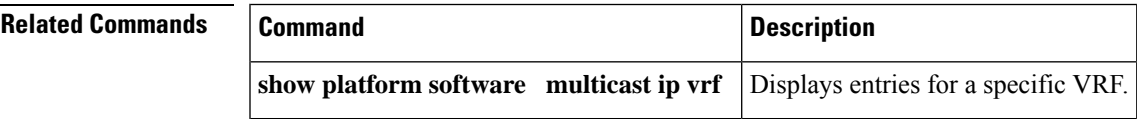

### **snmp-server enable traps mvpn**

To enable Multicast Virtual Private Network (MVPN) routing and forwarding (MVRF) trap notifications, use the **snmp-server enable traps mvpn** command in global configuration mode. To disable MVRF trap notifications, use the **no** form of this command.

**snmp-server enable traps mvpn no snmp-server enable traps mvpn**

**Syntax Description** This command has no arguments or keywords.

**Command Default** MVRF traps are disabled.

**Command Modes** Global configuration (config)

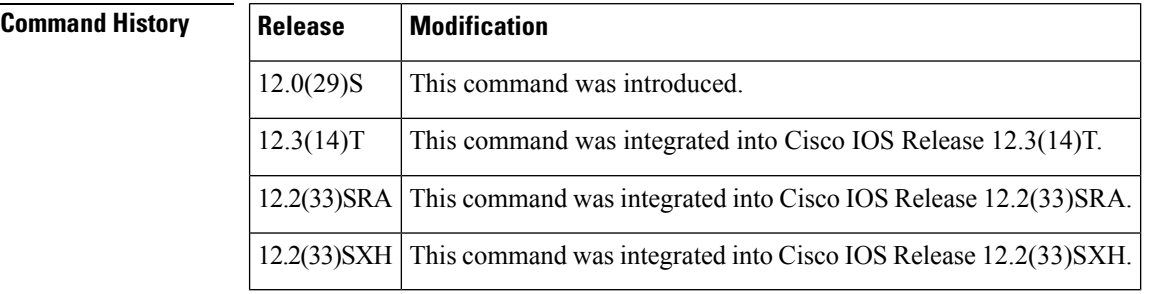

**Usage Guidelines** SNMP notifications can be sent as traps or informs. This command enables trap notification requests only.

This command controls (enables or disables) MVRF (ciscoMvpnMvrfChange) trap notifications. A ciscoMvpnMvrfChange trap notification signifies a change about a MVRF in the device. The change event can be the creation of an MVRF, the deletion of an MVRF, or an update on the default or data multicast distribution tree (MDT) configuration of an MVRF. The change event is indicated by the ciscoMvpnGenOperStatusChange object embedded in the trap notification.

MVRF trap notifications are defined by the ciscoMvpnMvrfChange object in the MVPN MIB. When this object is queried from a network management system (NMS) workstation, one of the following values is appended to the object to indicate the configuration state of MVRF trap notifications:

- true(1)--MVRF trap notifications are enabled.
- false(2)--MVRF trap notifications are disabled.

The following MVPN MIB tables can be queried to gather details about MVRF change events:

- ciscoMvpnGenericTable
- ciscoMvpnMdtDefaultTable
- ciscoMvpnMdtDataTable

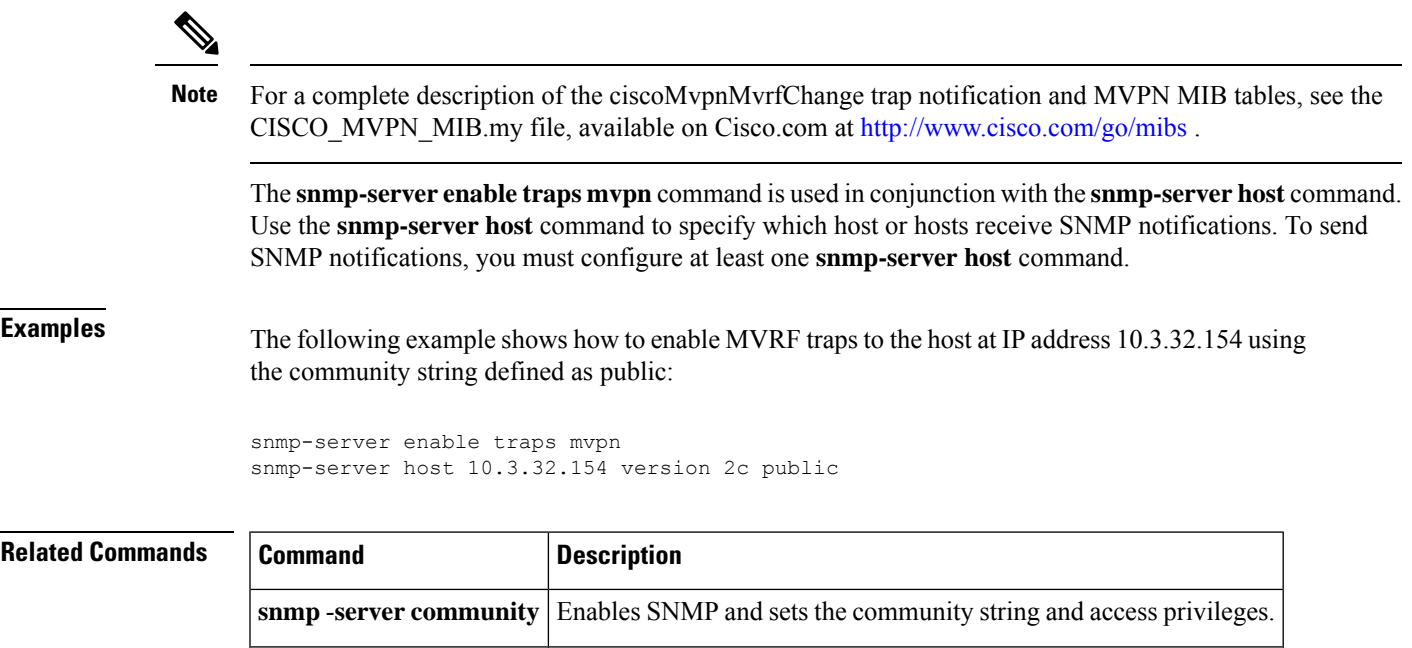

**snmp** -**server** host Specifies the recipient of an SNMP notification operation.

# **snmp-server enable traps pim**

To enable Protocol Independent Multicast (PIM) Simple Network Management Protocol (SNMP) notifications, use the **snmp-server enable traps pim**command in global configuration mode. To disable PIM-specific SNMP notifications, use the **no**form of this command.

**snmp-server enable traps pim** [**neighbor-change** | **rp-mapping-change** | **invalid-pim-message**] **no snmp-server enable traps pim**

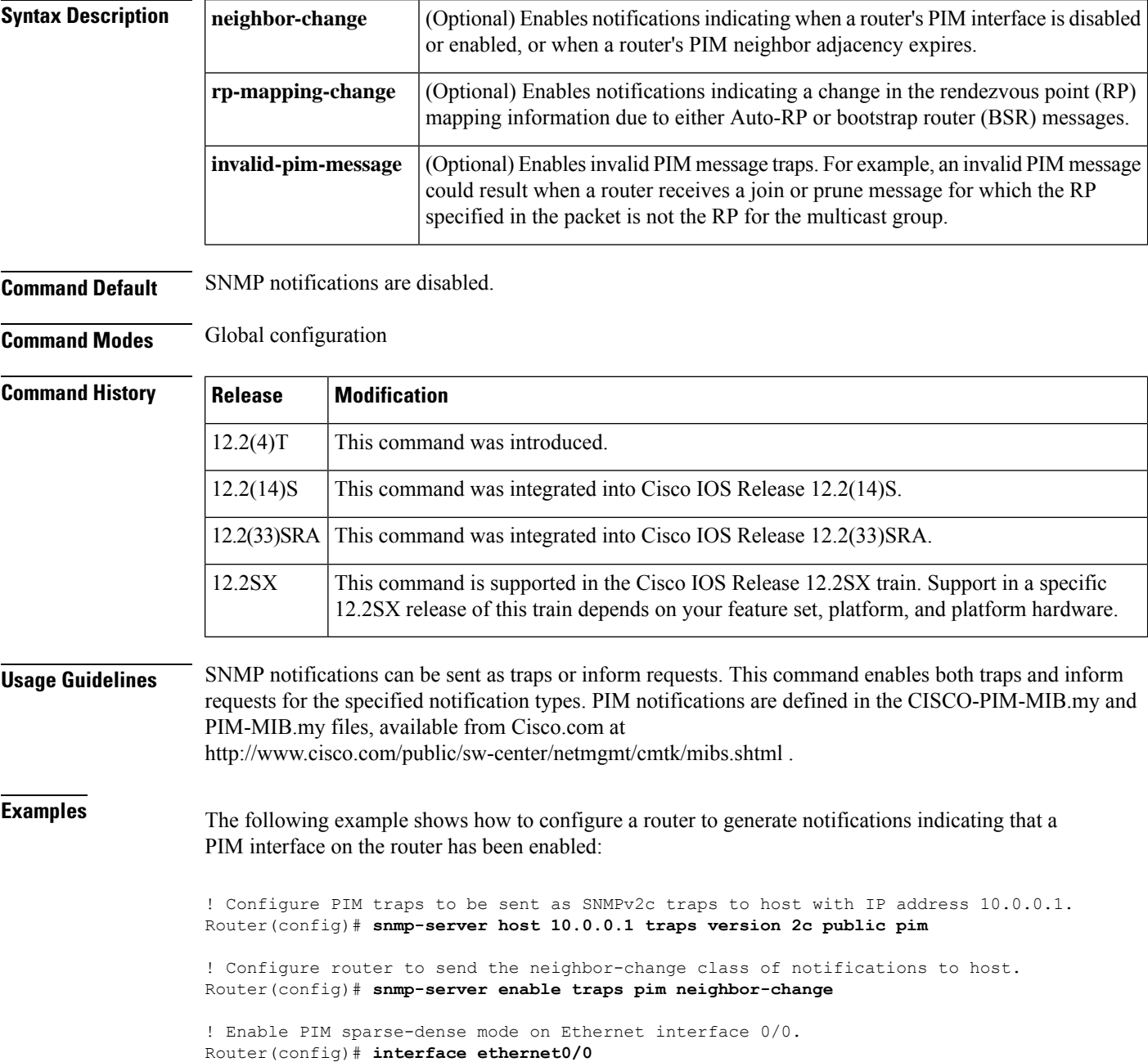

Router(config-if)# **ip pim sparse-dense-mode**

### **Related Commands**

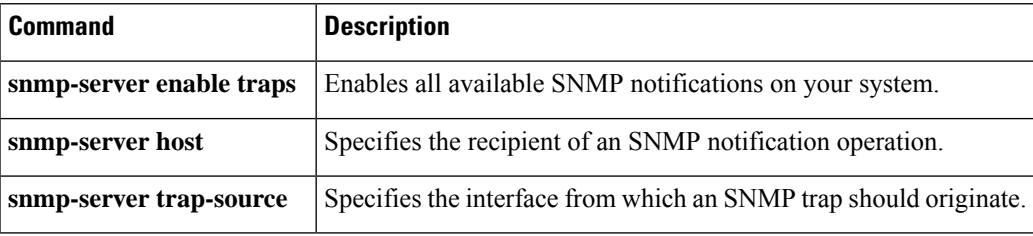

### **tunnel udlr address-resolution**

To enable the forwarding of the Address Resolution Protocol (ARP) and Next Hop Resolution Protocol (NHRP) over a unidirectional link (UDL), use the **tunnel udlr address-resolution** command in interface configuration mode. To disable forwarding, use the **no** form of this command.

**tunnel udlr address-resolution no tunnel udlr address-resolution**

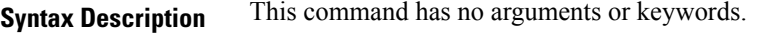

**Command Default** The command is disabled.

**Command Modes** Interface configuration

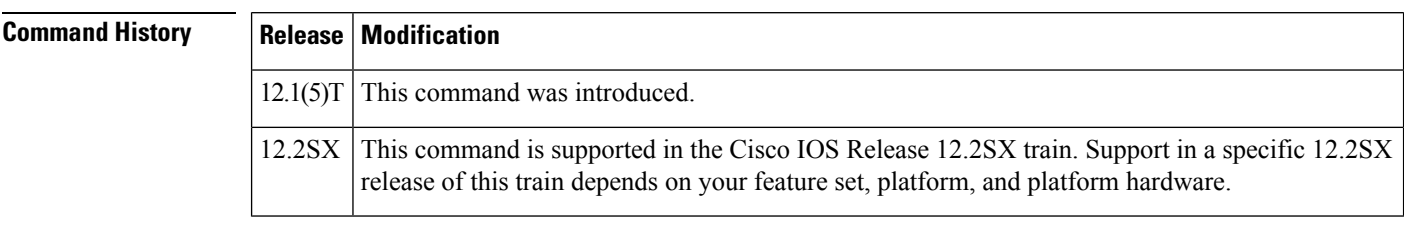

### **Usage Guidelines** This command is configured on the send-only tunnel interface of a downstream router.

**Examples** The following example shows how to configure the **tunnel udlr address-resolution** command on an interface to enable ARP and NHRP over a send-only tunnel. An ARP address resolution request received from the upstream router on the UDL (Ethernet interface 0) will be replied to over the send-only tunnel of the receiver. Likewise, an ARP request may be sent by the downstream router over the send-only tunnel, and the response will be received over the UDL.

```
interface tunnel 0
tunnel udlr send-only ethernet 0
tunnel udlr address-resolution
```
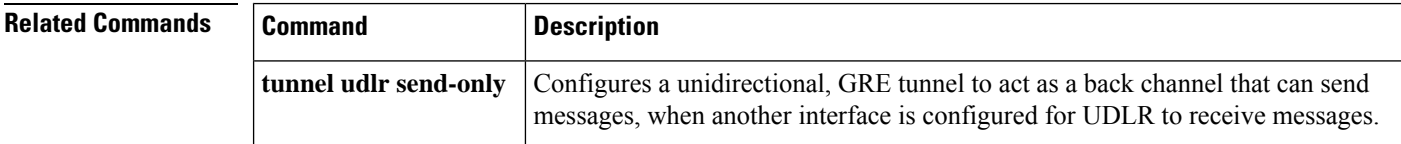

# **tunnel udlr receive-only**

To configure a unidirectional, generic routing encapsulation (GRE) tunnel to act as a back channel that can receive messages, when another interface is configured for unidirectional link routing (UDLR) to send messages, use the **tunnel udlr receive-only**command in interface configuration mode. To remove the tunnel, use the **no** form of this command.

**tunnel udlr receive-only** *interface-type interface-number* **no tunnel udlr receive-only** *interface-type interface-number*

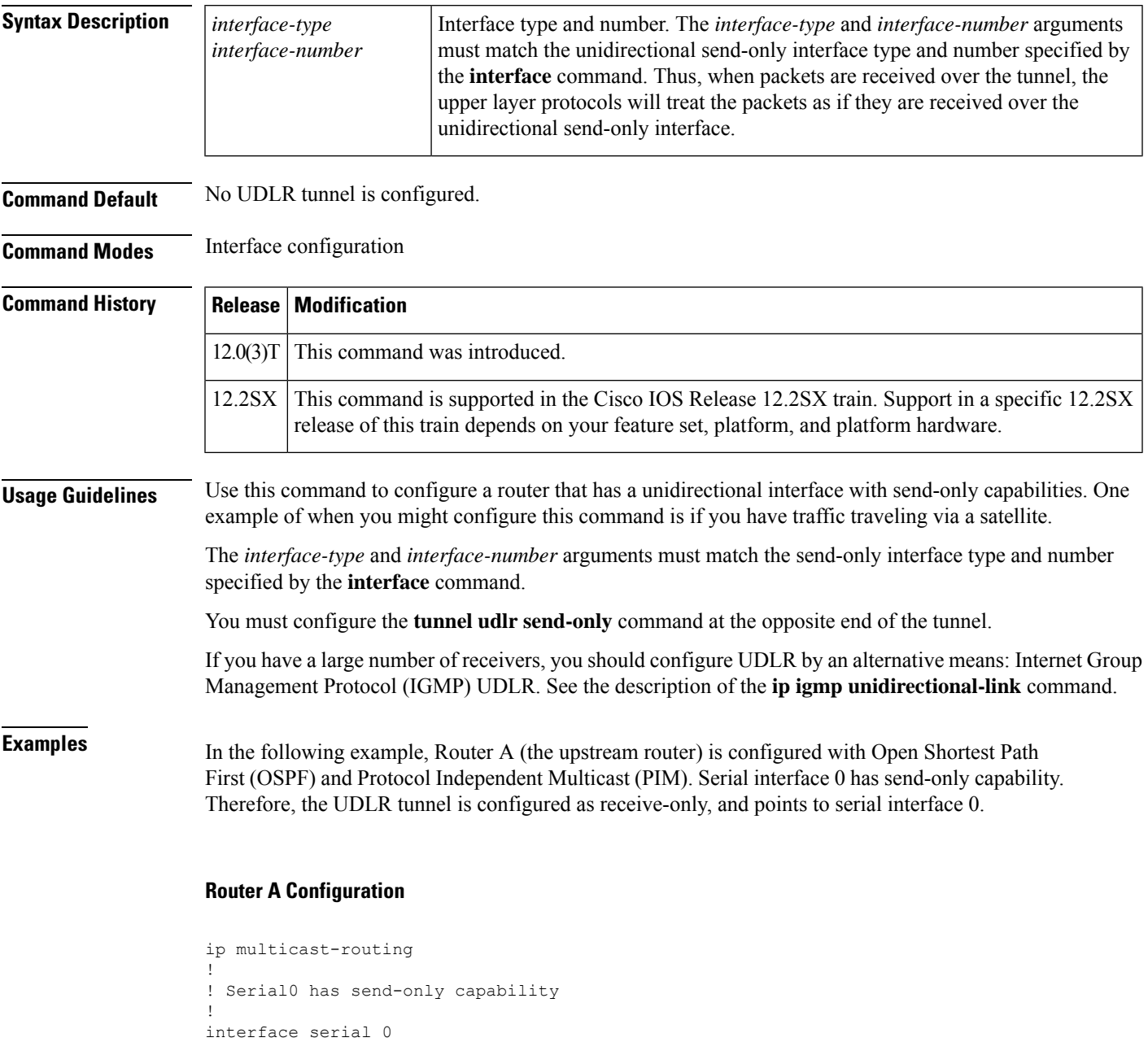

```
encapsulation hdlc
 ip address 10.1.0.1 255.255.0.0
ip pim sparse-dense-mode
!
! Configure tunnel as receive-only UDLR tunnel.
!
interface tunnel 0
tunnel source ethernet 0
tunnel destination <downstream-router>
tunnel udlr receive-only serial 0
!
! Configure OSPF.
!
router ospf <pid>
network 10.0.0.0 0.255.255.255 area 0
```
Router B (the downstream router) is configured with OSPF and PIM. Serial interface 1 has receive-only capability. Therefore, the UDLR tunnel is configured as send-only, and points to serial interface 1.

### **Router B Configuration**

```
ip multicast-routing
!
! Serial1 has receive-only capability
!
interface serial 1
encapsulation hdlc
ip address 10.1.0.2 255.255.0.0
ip pim sparse-dense-mode
!
! Configure tunnel as send-only UDLR tunnel.
!
interface tunnel 0
tunnel source ethernet 0
tunnel destination <upstream-router>
tunnel udlr send-only serial 1
!
! Configure OSPF.
!
router ospf <pid>
network 10.0.0.0 0.255.255.255 area 0
```
### **Related Commands**

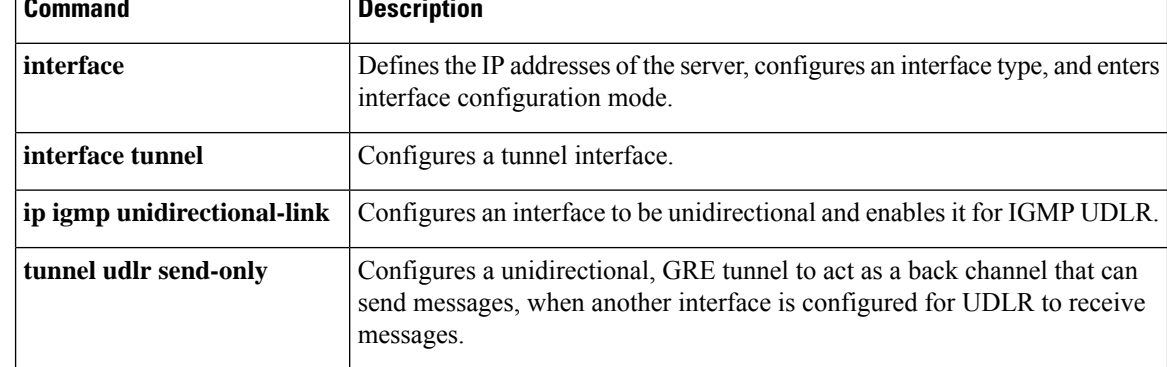

# **tunnel udlr send-only**

To configure a unidirectional, generic routing encapsulation (GRE) tunnel to act as a back channel that can send messages, when another interface is configured for unidirectional link routing (UDLR) to receive messages, use the **tunnel udlr send-only**command in interface configuration mode. To remove the tunnel, use the **no** form of this command.

**tunnel udlr send-only** *interface-type interface-number* **no tunnel udlr send-only** *interface-type interface-number*

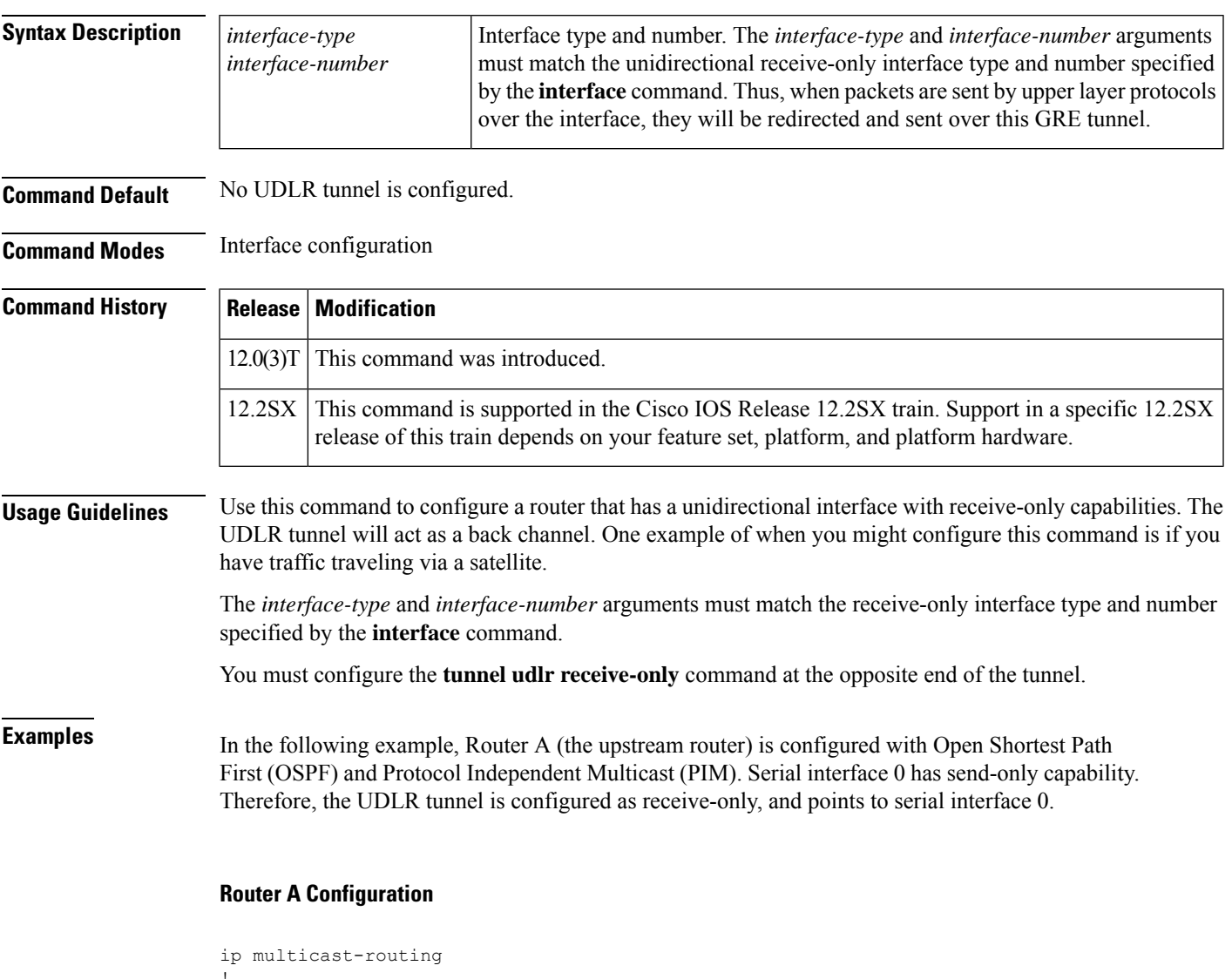

```
!
! Serial0 has send-only capability
!
interface serial 0
encapsulation hdlc
ip address 10.1.0.1 255.255.0.0
ip pim sparse-dense-mode
```

```
!
! Configure tunnel as receive-only UDLR tunnel.
!
interface tunnel 0
tunnel source ethernet 0
tunnel destination <downstream-router>
tunnel udlr receive-only serial 0
```
Router B (the downstream router) is configured with OSPF and PIM. Serial interface 1 has receive-only capability. Therefore, the UDLR tunnel is configured as send-only, and points to serial interface 1.

### **Router B Configuration**

```
ip multicast-routing
!
! Serial1 has receive-only capability
!
interface serial 1
encapsulation hdlc
ip address 10.1.0.2 255.255.0.0
ip pim sparse-dense-mode
!
! Configure tunnel as send-only UDLR tunnel.
!
interface tunnel 0
tunnel source ethernet 0
tunnel destination <upstream-router>
tunnel udlr send-only serial 1
```
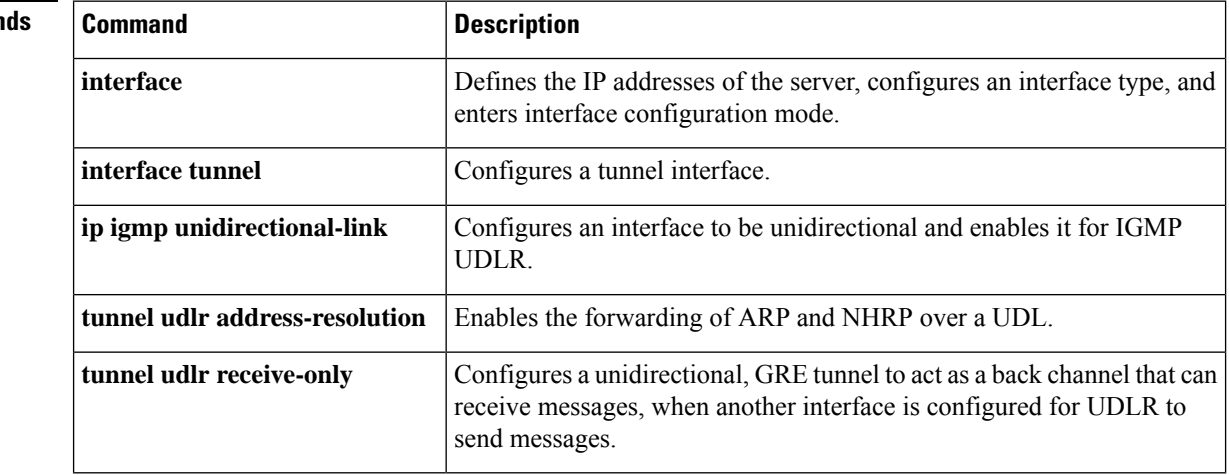

### **Related Comman**
## **udp-port**

To change the User Datagram Protocol (UDP) port numbers to which a Test Sender sends test packets or a Test Receiver sends status reports during Multicast Routing Monitor (MRM) tests, use the **udp-port**command in MRM manager configuration mode. To restore the default settings, use the **no** form of this command.

**udp-port** [**test-packet** *port-number*] [**status-report** *port-number*] **no udp-port**

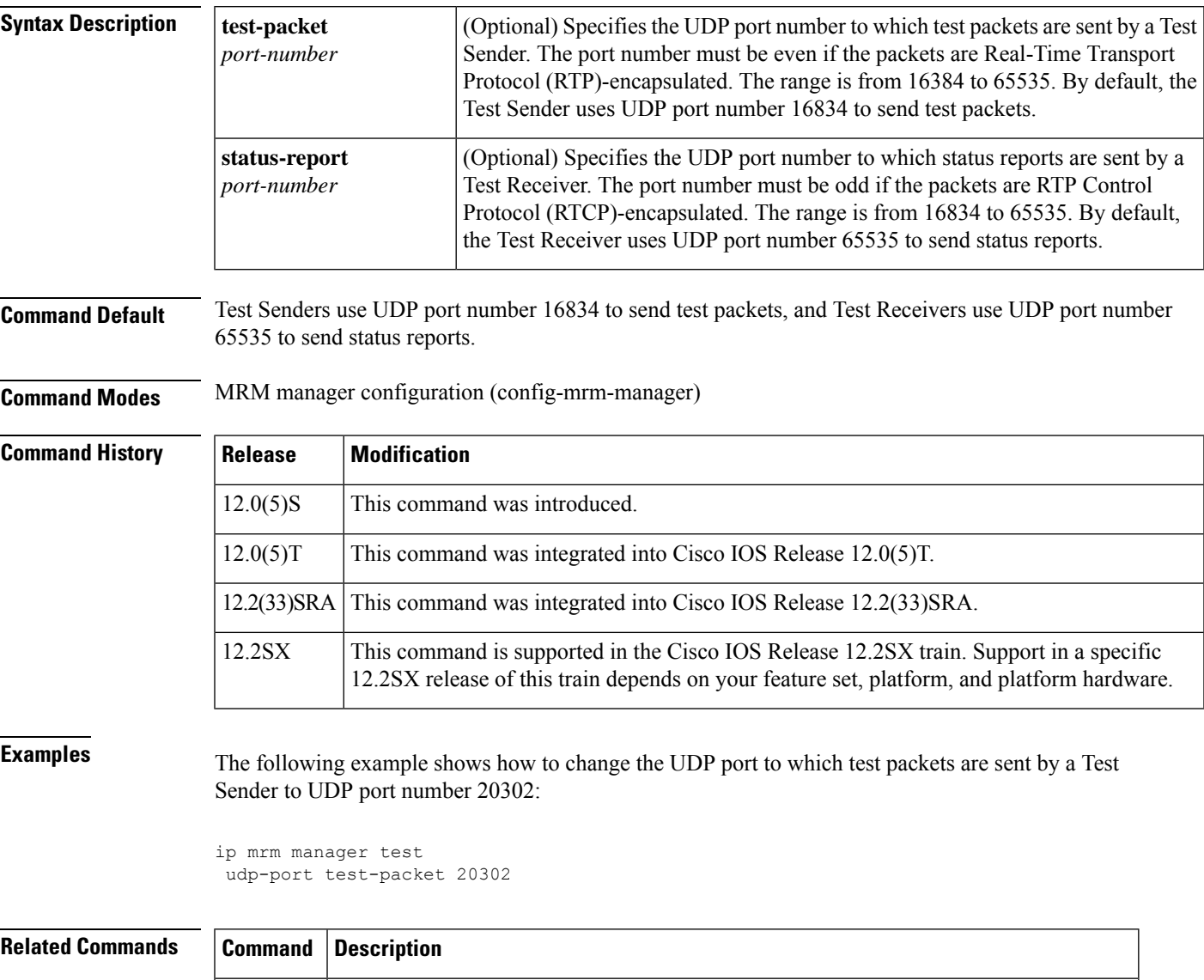

**ip mrm** Configures an interface to operate as a Test Sender or Test Receiver, or both, for MRM.

 $\mathbf I$